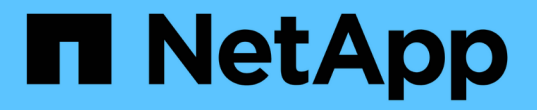

# 使用 **FCP** 和 **iSCSI** 設定主機

SAN hosts and cloud clients

NetApp March 29, 2024

This PDF was generated from https://docs.netapp.com/zh-tw/ontap-sanhost/hu\_fcp\_scsi\_index.html on March 29, 2024. Always check docs.netapp.com for the latest.

# 目錄

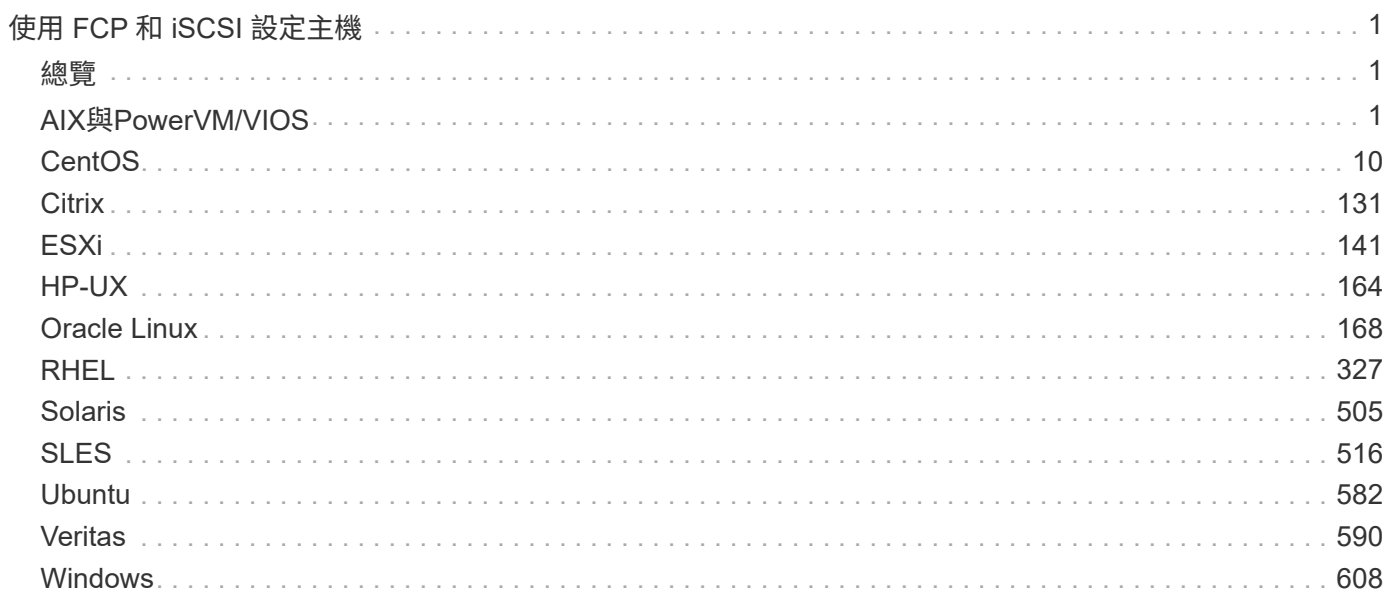

# <span id="page-2-0"></span>使用 **FCP** 和 **iSCSI** 設定主機

# <span id="page-2-1"></span>總覽

您可以將某些 SAN 主機設定為 FCP 或 iSCSI 、並將 ONTAP 設定為目標。首先安裝相關的作業系統主機公用 程式套件(包括 SAN 工具套件)、然後驗證 NetApp ONTAP LUN 的多重路徑設定。

# <span id="page-2-2"></span>**AIX**與**PowerVM/VIOS**

將 IBM AIX 7.2 和 / 或 PowerVM ( VIOS 3.1 )搭配 ONTAP 使用

您可以使用 ONTAP SAN 主機組態設定、將 IBM AIX 7.2 和 / 或 PowerVM ( VIOS 3.1 ) 與 ONTAP 設定為目標。

安裝 **AIX/VIOS** 主機公用程式

您必須安裝AIX主機公用程式套件、才能搭配使用AIX MPIO搭配NetApp ONTAP 功能儲存設備。

您可以從下載包含主機公用程式軟體套件的壓縮檔案 ["NetApp](https://mysupport.netapp.com/site/products/all/details/hostutilities/downloads-tab/download/61343/6.1/downloads) [支援網站](https://mysupport.netapp.com/site/products/all/details/hostutilities/downloads-tab/download/61343/6.1/downloads)["](https://mysupport.netapp.com/site/products/all/details/hostutilities/downloads-tab/download/61343/6.1/downloads)。取得檔案之後、您必須解壓縮檔案、 才能取得安裝主機公用程式所需的兩個軟體套件。

NetApp AIX Host Utilities 6.1是最新版本。此版本可解決先前版本中報告的記憶體洩漏問題。如需其他資訊、請 參閱版本說明一節。

#### 步驟

- 1. 登入您的主機。
	- 在AIX主機上、以\* root\*登入。
	- 在PowerVM主機上、以\* padmin\*登入、然後輸入「OEM\_setup\_env」命令成為root。
- 2. 從NetApp支援網站下載包含主機公用程式的壓縮檔案複本至主機上的目錄。
- 3. 前往內含下載內容的目錄。
- 4. 解壓縮檔案並解壓縮SAN Toolkit軟體套件。

「tar -xvf ntit\_AIX\_host\_utilitis\_6.1.tar .gz」

解壓縮檔案時會建立下列目錄:「ntap\_AIX\_host\_utilities \_6.1」。此目錄將有下列子目錄之一:MPIO 、non-MPIO或SAN\_Tool\_Kit。

5. 安裝AIX MPIO:

「installp -aXYd /var/tmp\_ntit\_aix\_host\_utilities\_6.1/MPIO netapp.MPIO主機公用程式套件」

- 6. 安裝SAN工具套件:「install p -aXYd /var/tmp/ntip\_AIX\_host\_utilites\_6.1/SAN\_Tool\_Kit NetApp.SAN\_toolkit'
- 7. 重新啟動主機。

#### **SAN**工具套件

當您安裝 NetApp 主機公用程式套件時、工具套件會自動安裝。此套件提供 sanlun 公用程式、可協助您管理 LUN 和 HBA 。。 sanlun 命令會傳回對應至主機的 LUN 、多重路徑及建立啟動器群組所需的資訊。

#### 範例

在以下範例中、「左LUN show」命令會傳回LUN資訊。

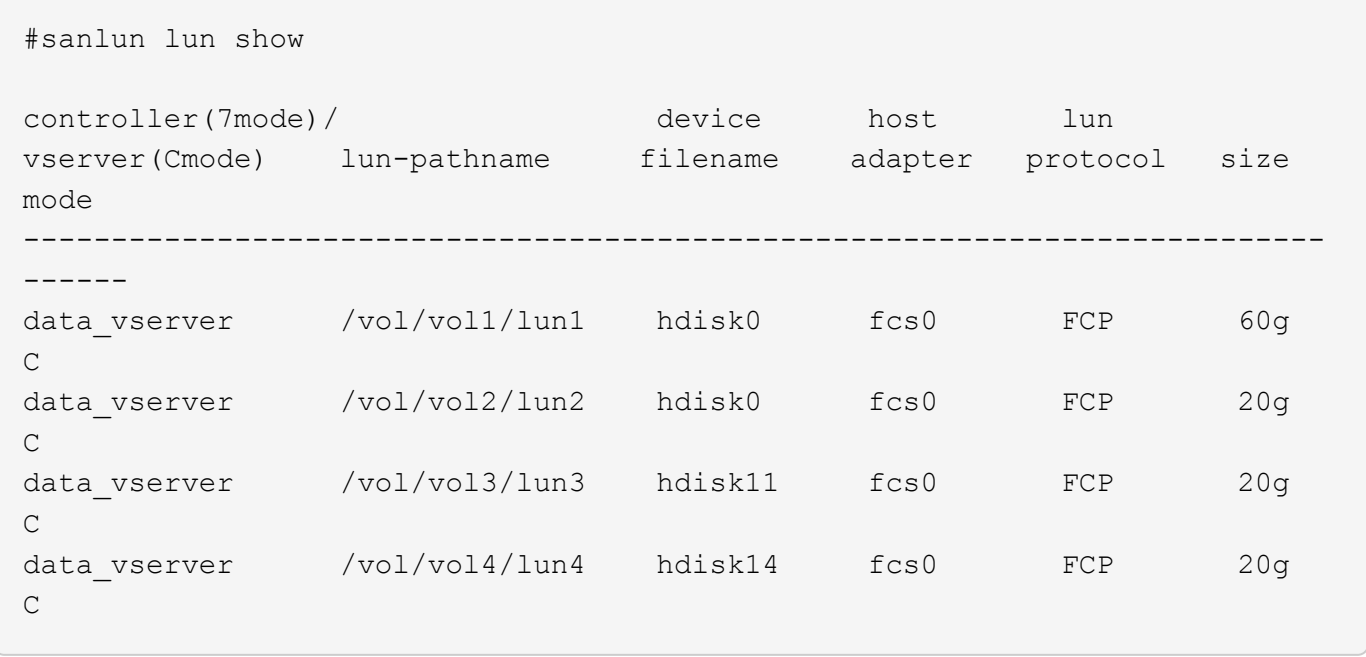

#### **SAN**開機

#### 您需要的產品

如果您決定使用SAN開機、則組態必須支援SAN開機。您可以使用 ["NetApp](https://mysupport.netapp.com/matrix/imt.jsp?components=71102;&solution=1&isHWU&src=IMT) [互通性對照表工具](https://mysupport.netapp.com/matrix/imt.jsp?components=71102;&solution=1&isHWU&src=IMT)["](https://mysupport.netapp.com/matrix/imt.jsp?components=71102;&solution=1&isHWU&src=IMT) 驗證是 否ONTAP 支援您的作業系統、HBA、HBA韌體和HBA開機BIOS及BIOS版本。

SAN開機是將SAN附加磁碟(LUN)設定為AIX/PowerVM主機的開機裝置的程序。您可以設定SAN開機LUN、 以便在以FC或FCoE傳輸協定執行AIX主機公用程式的AIX MPIO環境中運作。您在AIX MPIO環境中建立SAN開 機LUN及在其上安裝新的OS映像的方法可能有所不同、視您使用的傳輸協定而定。

#### 多重路徑

多重路徑可讓您在主機與儲存系統之間設定多個網路路徑。如果其中一條路徑故障、則其餘路徑上的流量會繼續 傳輸。Host Utilities的AIX和PowerVM環境使用AIX的原生多重路徑解決方案(MPIO)。

對於AIX、路徑控制模組(PCM)負責控制多個路徑。PCM是儲存設備廠商提供的程式碼、可處理路徑管理。這 項功能會在主機公用程式安裝過程中安裝及啟用。

#### 非 **ASA** 組態

對於非 ASA 組態、應該有兩個路徑群組、其優先順序不同。優先順序較高的路徑為「主動/最佳化」、表示它們 是由集合體所在的控制器提供服務。優先順序較低的路徑為作用中、但未最佳化、因為它們是從不同的控制器提 供。未最佳化的路徑只有在沒有可用的最佳化路徑時才會使用。

範例

下列範例顯示ONTAP 使用兩個主動/最佳化路徑和兩個主動/非最佳化路徑的正確輸出:

# sanlun lun show -p |grep -p hdisk78 ONTAP Path: vs\_aix\_clus:/vol/chataix\_205p2\_vol\_en\_1\_7/jfs\_205p2\_lun\_en LUN: 37 LUN Size: 15g Host Device: hdisk78 Mode: C Multipath Provider: AIX Native Multipathing Algorithm: round robin ------- ---------- ------ ------- ---------- --------- host vserver AIX AIX MPIO path path MPIO host vserver path state type path adapter LIF priority ------- ---------- ------ ------- ---------- --------- up secondary path0 fcs0 fc\_aix\_1 1 up primary path1 fcs0 fc\_aix\_2 1 up primary path2 fcs1 fc\_aix\_3 1 up secondary path3 fcs1 fc\_aix\_4 1

所有 **SAN** 陣列組態

在所有 SAN 陣列( ASA )組態中、通往指定 LUN 的所有路徑均為作用中且最佳化。如此可同時透過所有路徑 提供 I/O 作業、進而提升效能。

範例

下列範例顯示ONTAP 適用於某個實體LUN的正確輸出:

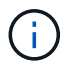

從適用於AIX主機的《支援所有SAN陣列ASA (EJRIBE)組態ONTAP 》(英文)9.8開始、即可 開始支援所有SAN陣列(

# sanlun lun show -p |grep -p hdisk78 ONTAP Path: vs\_aix\_clus:/vol/chataix\_205p2\_vol\_en\_1\_7/jfs\_205p2\_lun\_en LUN: 37 LUN Size: 15g Host Device: hdisk78 Mode: C Multipath Provider: AIX Native Multipathing Algorithm: round\_robin ------ ------- ------ ------- --------- --------- host vserver AIX AIX MPIO path path MPIO host vserver path state type path adapter LIF priority ------ ------- ------ ------- --------- --------- up primary path0 fcs0 fc\_aix\_1 1 up primary path1 fcs0 fc aix 2 1 up primary path2 fcs1 fc\_aix\_3 1 up primary path3 fcs1 fc\_aix\_4 1

#### 建議設定

以下是 ONTAP LUN 的一些建議參數設定。 安裝NetApp主機公用程式套件後、會自動設定適用於整個流程的關 鍵參數ONTAP 。

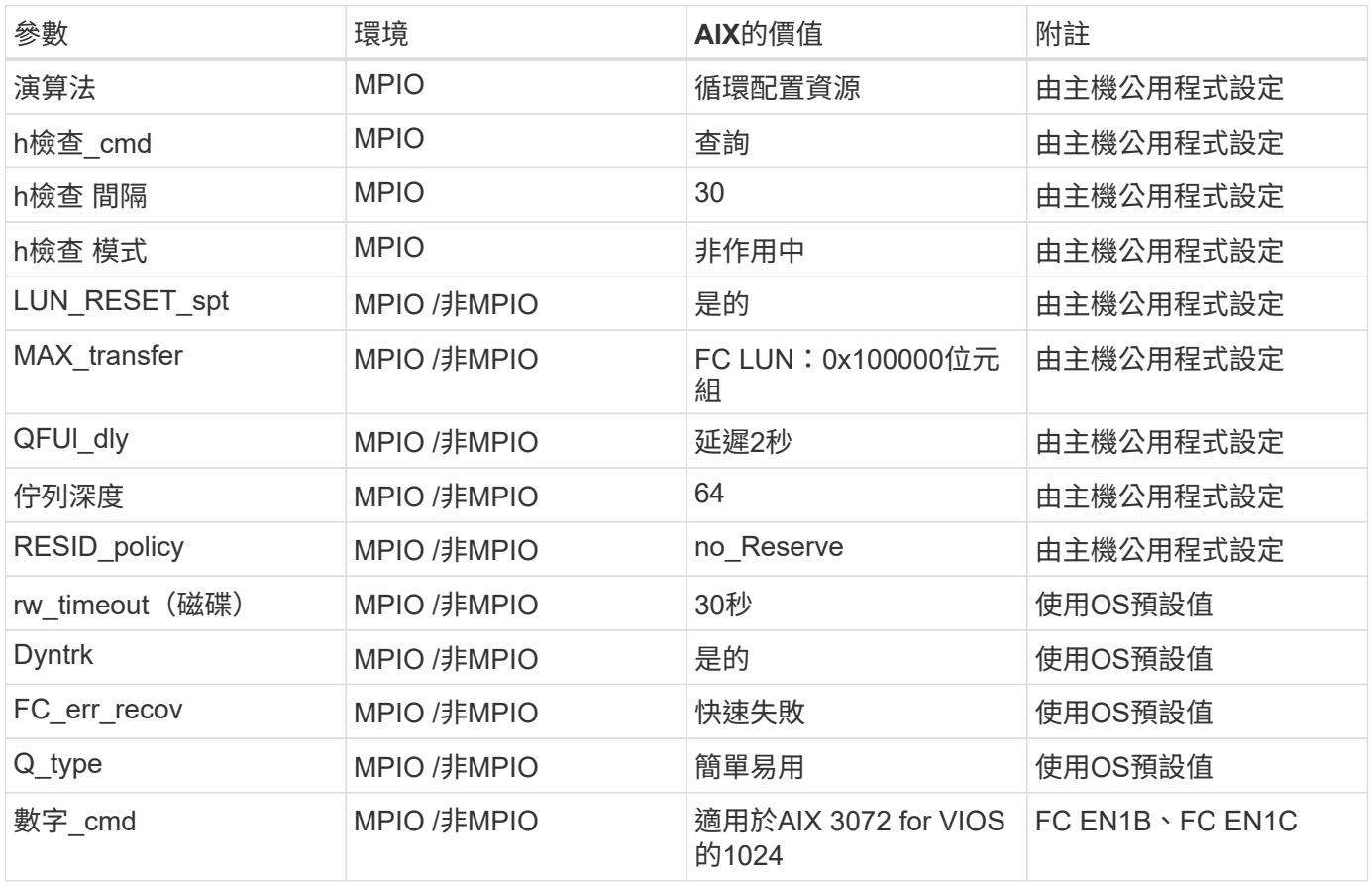

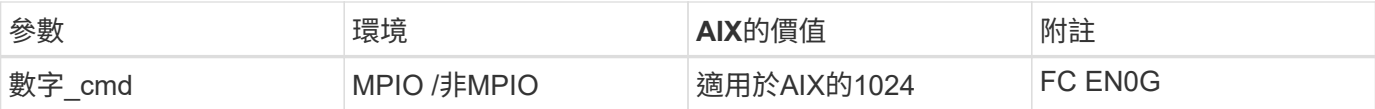

#### 推薦**MetroCluster** 的設定

根據預設、當沒有LUN可用的路徑時、AIX作業系統會強制執行較短的I/O逾時時間。這可能發生在單一交換 器SAN架構和MetroCluster 體驗非計畫性容錯移轉的各種組態中。如需更多資訊及建議的預設設定變更、請參閱 ["NetApp KB1001318"](https://kb.netapp.com/app/answers/answer_view/a_id/1001318)

#### 支援**SM**至**BC**的**AIX**

從ONTAP 《支援》版本的《支援》(從《支援》版本的版本起)開始、《支援AIX》(SMBC)在AIX組態下、 主要叢集是「作用中」叢集。

在AIX組態中、容錯移轉會中斷運作。每次容錯移轉時、您都必須在主機上執行重新掃描、才能恢復I/O作業。

若要設定適用於SM至BC的AIX、請參閱知識庫文章 ["](https://kb.netapp.com/Advice_and_Troubleshooting/Data_Protection_and_Security/SnapMirror/How_to_configure_an_AIX_host_for_SnapMirror_Business_Continuity_(SM-BC))[如](https://kb.netapp.com/Advice_and_Troubleshooting/Data_Protection_and_Security/SnapMirror/How_to_configure_an_AIX_host_for_SnapMirror_Business_Continuity_(SM-BC))[何](https://kb.netapp.com/Advice_and_Troubleshooting/Data_Protection_and_Security/SnapMirror/How_to_configure_an_AIX_host_for_SnapMirror_Business_Continuity_(SM-BC))[設定](https://kb.netapp.com/Advice_and_Troubleshooting/Data_Protection_and_Security/SnapMirror/How_to_configure_an_AIX_host_for_SnapMirror_Business_Continuity_(SM-BC))[AIX](https://kb.netapp.com/Advice_and_Troubleshooting/Data_Protection_and_Security/SnapMirror/How_to_configure_an_AIX_host_for_SnapMirror_Business_Continuity_(SM-BC))[主機以](https://kb.netapp.com/Advice_and_Troubleshooting/Data_Protection_and_Security/SnapMirror/How_to_configure_an_AIX_host_for_SnapMirror_Business_Continuity_(SM-BC))[實現](https://kb.netapp.com/Advice_and_Troubleshooting/Data_Protection_and_Security/SnapMirror/How_to_configure_an_AIX_host_for_SnapMirror_Business_Continuity_(SM-BC))[SnapMirror](https://kb.netapp.com/Advice_and_Troubleshooting/Data_Protection_and_Security/SnapMirror/How_to_configure_an_AIX_host_for_SnapMirror_Business_Continuity_(SM-BC))[營](https://kb.netapp.com/Advice_and_Troubleshooting/Data_Protection_and_Security/SnapMirror/How_to_configure_an_AIX_host_for_SnapMirror_Business_Continuity_(SM-BC))[運不中](https://kb.netapp.com/Advice_and_Troubleshooting/Data_Protection_and_Security/SnapMirror/How_to_configure_an_AIX_host_for_SnapMirror_Business_Continuity_(SM-BC))[斷](https://kb.netapp.com/Advice_and_Troubleshooting/Data_Protection_and_Security/SnapMirror/How_to_configure_an_AIX_host_for_SnapMirror_Business_Continuity_(SM-BC))[\(](https://kb.netapp.com/Advice_and_Troubleshooting/Data_Protection_and_Security/SnapMirror/How_to_configure_an_AIX_host_for_SnapMirror_Business_Continuity_(SM-BC))[SMBC](https://kb.netapp.com/Advice_and_Troubleshooting/Data_Protection_and_Security/SnapMirror/How_to_configure_an_AIX_host_for_SnapMirror_Business_Continuity_(SM-BC))[\)](https://kb.netapp.com/Advice_and_Troubleshooting/Data_Protection_and_Security/SnapMirror/How_to_configure_an_AIX_host_for_SnapMirror_Business_Continuity_(SM-BC)) ["](https://kb.netapp.com/Advice_and_Troubleshooting/Data_Protection_and_Security/SnapMirror/How_to_configure_an_AIX_host_for_SnapMirror_Business_Continuity_(SM-BC))。

#### 已知問題

IBM AIX 7.2 和 / 或 PowerVM ( VIOS 3.1 )搭配 ONTAP 版本、有下列已知問題:

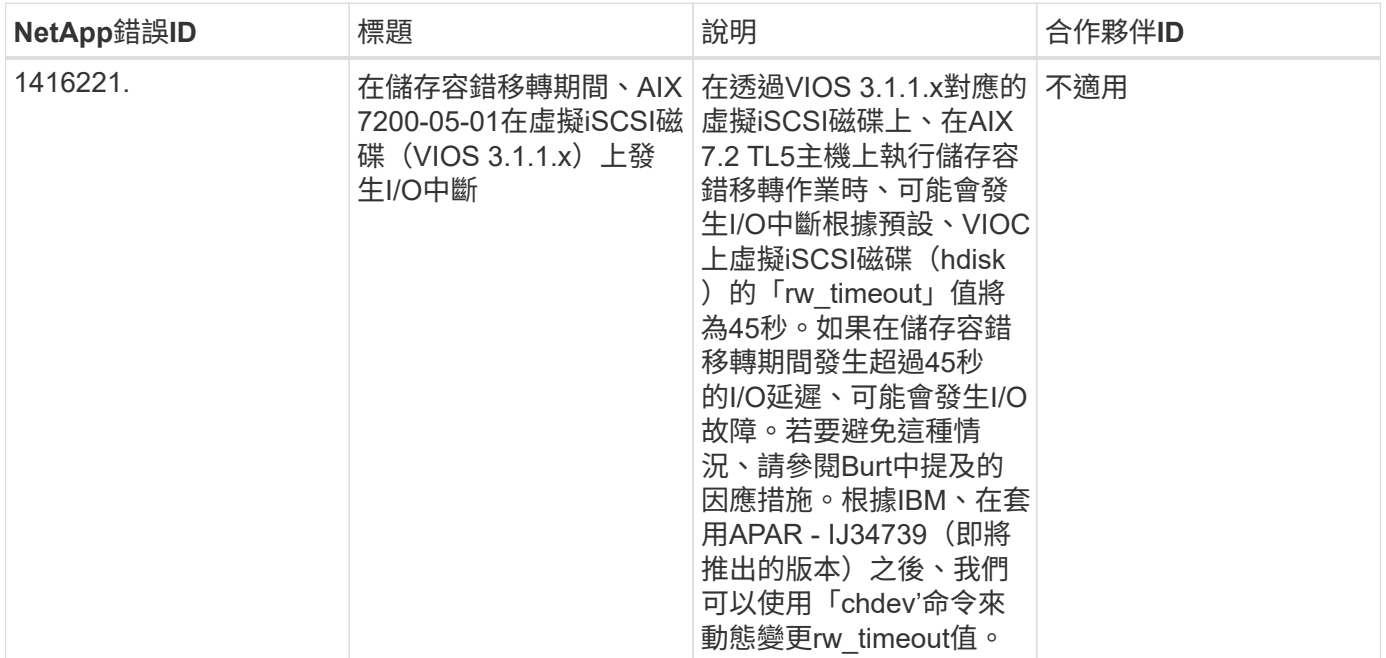

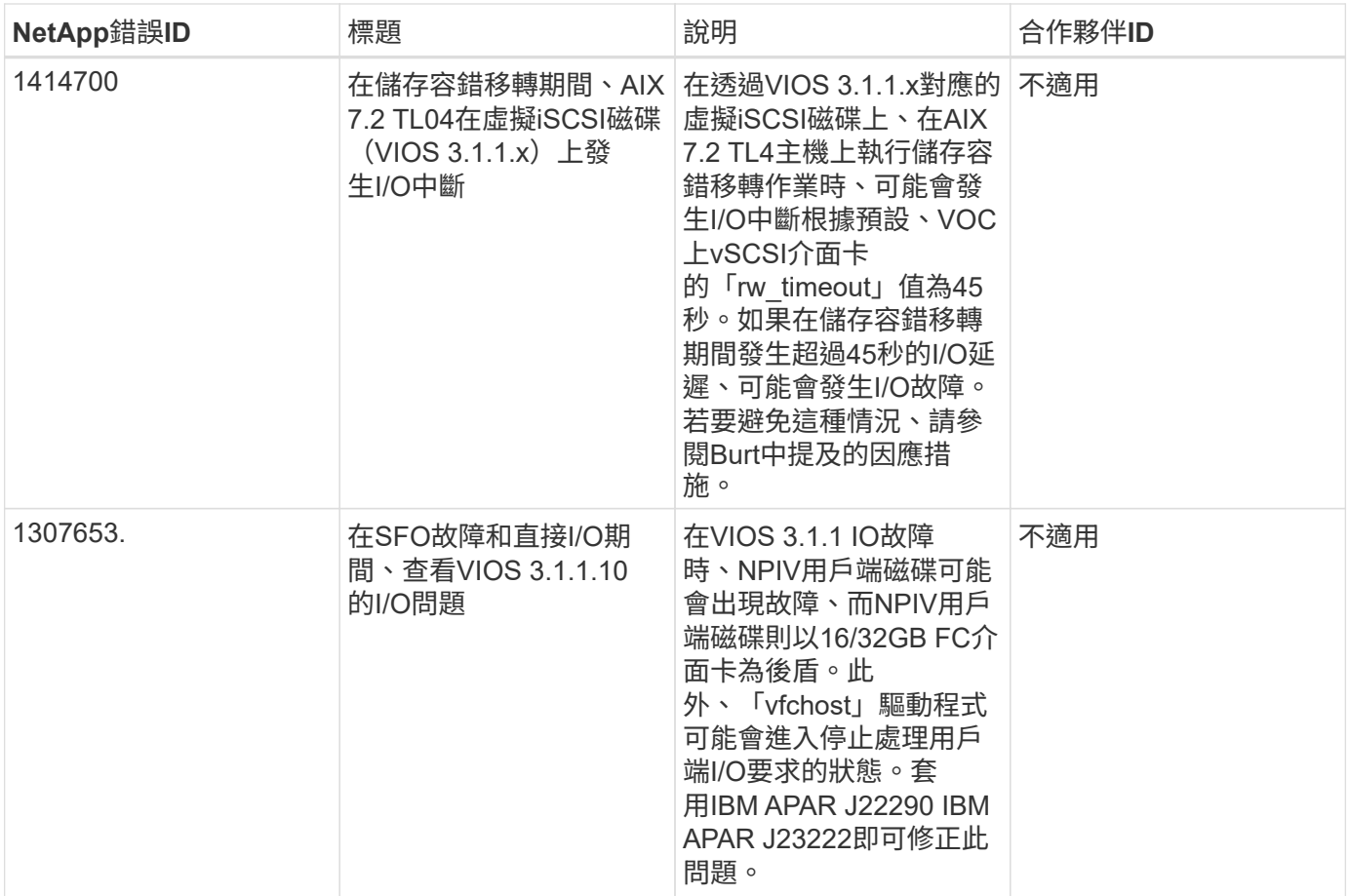

## 將 **IBM AIX 7.1** 與 **ONTAP** 搭配使用

您可以使用 ONTAP SAN 主機組態設定、將 IBM AIX 7.1 與 ONTAP 設定為目標。

安裝 **AIX** 主機公用程式

您必須安裝AIX主機公用程式套件、才能搭配使用AIX MPIO搭配NetApp ONTAP 功能儲存設備。

您可以從下載包含主機公用程式軟體套件的壓縮檔案 ["NetApp](https://mysupport.netapp.com/site/products/all/details/hostutilities/downloads-tab/download/61343/6.1/downloads) [支援網站](https://mysupport.netapp.com/site/products/all/details/hostutilities/downloads-tab/download/61343/6.1/downloads)["](https://mysupport.netapp.com/site/products/all/details/hostutilities/downloads-tab/download/61343/6.1/downloads)。取得檔案後、您必須將其解壓縮、才 能取得安裝主機公用程式所需的兩個軟體套件。

### 步驟

- 1. 登入您的主機。
	- 在AIX主機上、以\* root\*登入。
- 2. 從NetApp支援網站下載包含主機公用程式的壓縮檔案複本至主機上的目錄。
- 3. 前往內含下載內容的目錄。
- 4. 解壓縮檔案並解壓縮SAN Toolkit軟體套件。

「tar -xvf ntit\_AIX\_host\_utilitis\_6.1.tar .tgz」

解壓縮檔案時會建立下列目錄:「ntap\_AIX\_host\_utilities \_6.1」。此目錄將有下列子目錄之一:MPIO 、non-MPIO或SAN\_Tool\_Kit。

5. 安裝AIX MPIO:

「installp -aXYd /var/tmp\_ntit\_aix\_host\_utilities\_6.1/MPIO netapp.MPIO主機公用程式套件」

- 6. 安裝SAN工具套件:「install p -aXYd /var/tmp/ntip\_AIX\_host\_utilites\_6.1/SAN\_Tool\_Kit NetApp.SAN\_toolkit'
- 7. 重新啟動主機。

#### **SAN**工具套件

當您安裝 NetApp 主機公用程式套件時、工具套件會自動安裝。此套件提供 sanlun 公用程式、可協助您管理 LUN 和 HBA 。。 sanlun 命令會傳回對應至主機的 LUN 、多重路徑及建立啟動器群組所需的資訊。

#### 範例

在以下範例中、「左LUN show」命令會傳回LUN資訊。

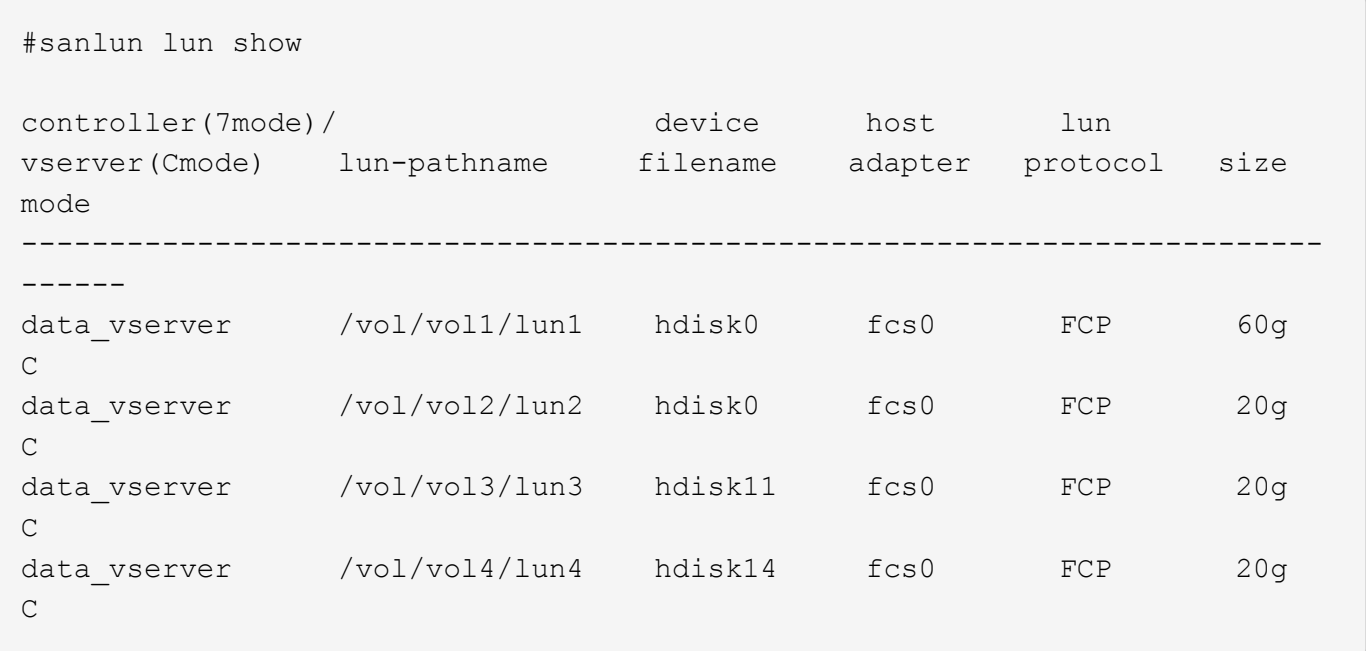

#### **SAN**開機

#### 您需要的產品

如果您決定使用SAN開機、則組態必須支援SAN開機。您可以使用 ["NetApp](https://mysupport.netapp.com/matrix/imt.jsp?components=71102;&solution=1&isHWU&src=IMT) [互通性對照表工具](https://mysupport.netapp.com/matrix/imt.jsp?components=71102;&solution=1&isHWU&src=IMT)["](https://mysupport.netapp.com/matrix/imt.jsp?components=71102;&solution=1&isHWU&src=IMT) 驗證是 否ONTAP 支援您的作業系統、HBA、HBA韌體和HBA開機BIOS及BIOS版本。

SAN開機是將SAN附加磁碟(LUN)設定為AIX主機的開機裝置的程序。您可以設定SAN開機LUN、以便在 以FC或FCoE傳輸協定執行AIX主機公用程式的AIX MPIO環境中運作。您在AIX MPIO環境中建立SAN開機LUN 及在其上安裝新的OS映像的方法可能有所不同、視您使用的傳輸協定而定。

#### 多重路徑

多重路徑可讓您在主機與儲存系統之間設定多個網路路徑。如果其中一條路徑故障、則其餘路徑上的流量會繼續 傳輸。主機公用程式的AIX環境使用AIX原生多重路徑解決方案MPIO。

對於AIX、路徑控制模組(PCM)負責控制多個路徑。PCM是儲存設備廠商提供的程式碼、可處理路徑管理。這 項功能會在主機公用程式安裝過程中安裝及啟用。

#### 非 **ASA** 組態

對於非 ASA 組態、應該有兩個路徑群組、其優先順序不同。優先順序較高的路徑為「主動/最佳化」、表示它們 是由集合體所在的控制器提供服務。優先順序較低的路徑為作用中、但未最佳化、因為它們是從不同的控制器提 供。未最佳化的路徑只有在沒有可用的最佳化路徑時才會使用。

範例

下列範例顯示ONTAP 使用兩個主動/最佳化路徑和兩個主動/非最佳化路徑的正確輸出:

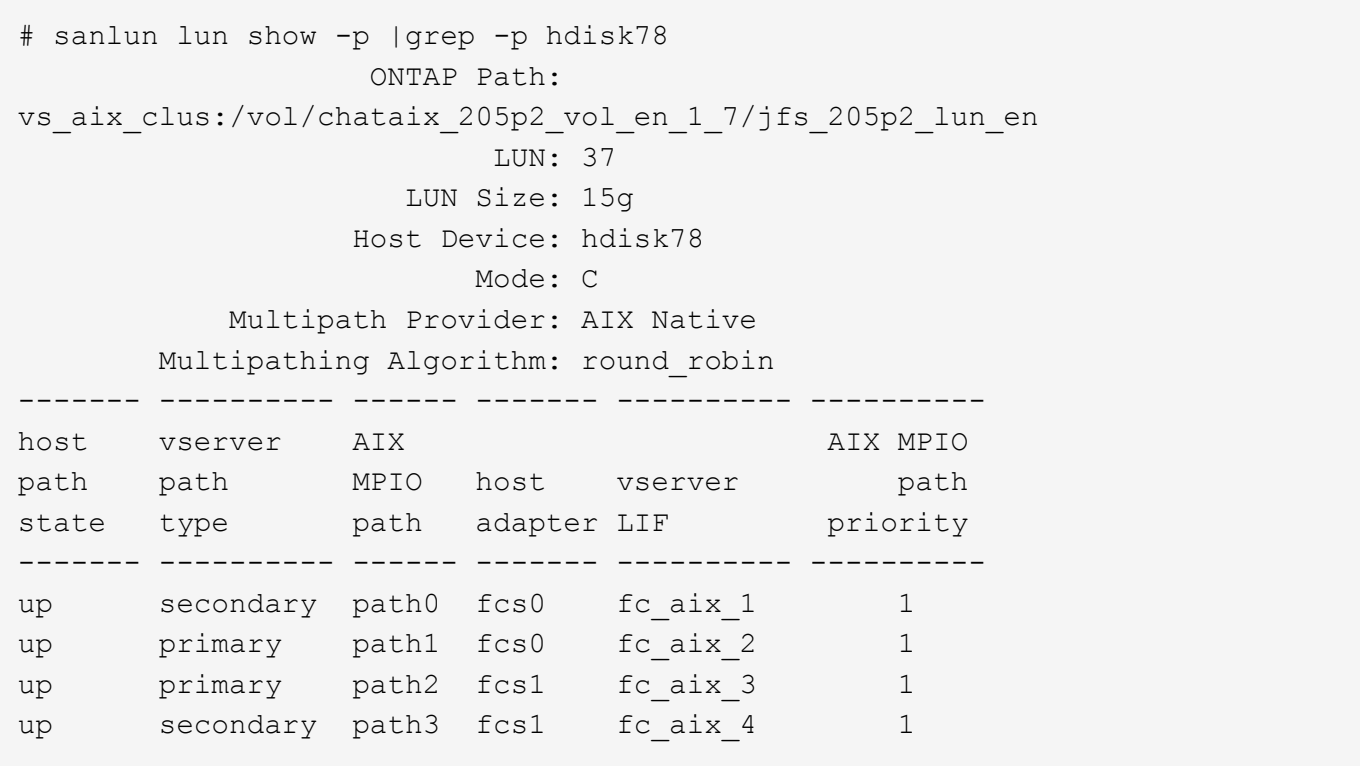

#### 所有 **SAN** 陣列組態

在所有 SAN 陣列( ASA )組態中、通往指定 LUN 的所有路徑均為作用中且最佳化。如此可同時透過所有路徑 提供 I/O 作業、進而提升效能。

範例

下列範例顯示ONTAP 適用於某個實體LUN的正確輸出:

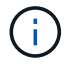

從適用於AIX主機的《支援所有SAN陣列ASA (EJRIBE)組態ONTAP 》(英文)9.8開始、即可 開始支援所有SAN陣列(

# sanlun lun show -p |grep -p hdisk78 ONTAP Path: vs\_aix\_clus:/vol/chataix\_205p2\_vol\_en\_1\_7/jfs\_205p2\_lun\_en LUN: 37 LUN Size: 15g Host Device: hdisk78 Mode: C Multipath Provider: AIX Native Multipathing Algorithm: round\_robin ------ ------- ------ ------- --------- --------- host vserver AIX AIX MPIO path path MPIO host vserver path state type path adapter LIF priority ------ ------- ------ ------- --------- --------- up primary path0 fcs0 fc\_aix\_1 1 up primary path1 fcs0 fc aix 2 1 up primary path2 fcs1 fc\_aix\_3 1 up primary path3 fcs1 fc\_aix\_4 1

#### 建議設定

以下是 ONTAP LUN 的一些建議參數設定。 安裝NetApp主機公用程式套件後、會自動設定適用於整個流程的關 鍵參數ONTAP 。

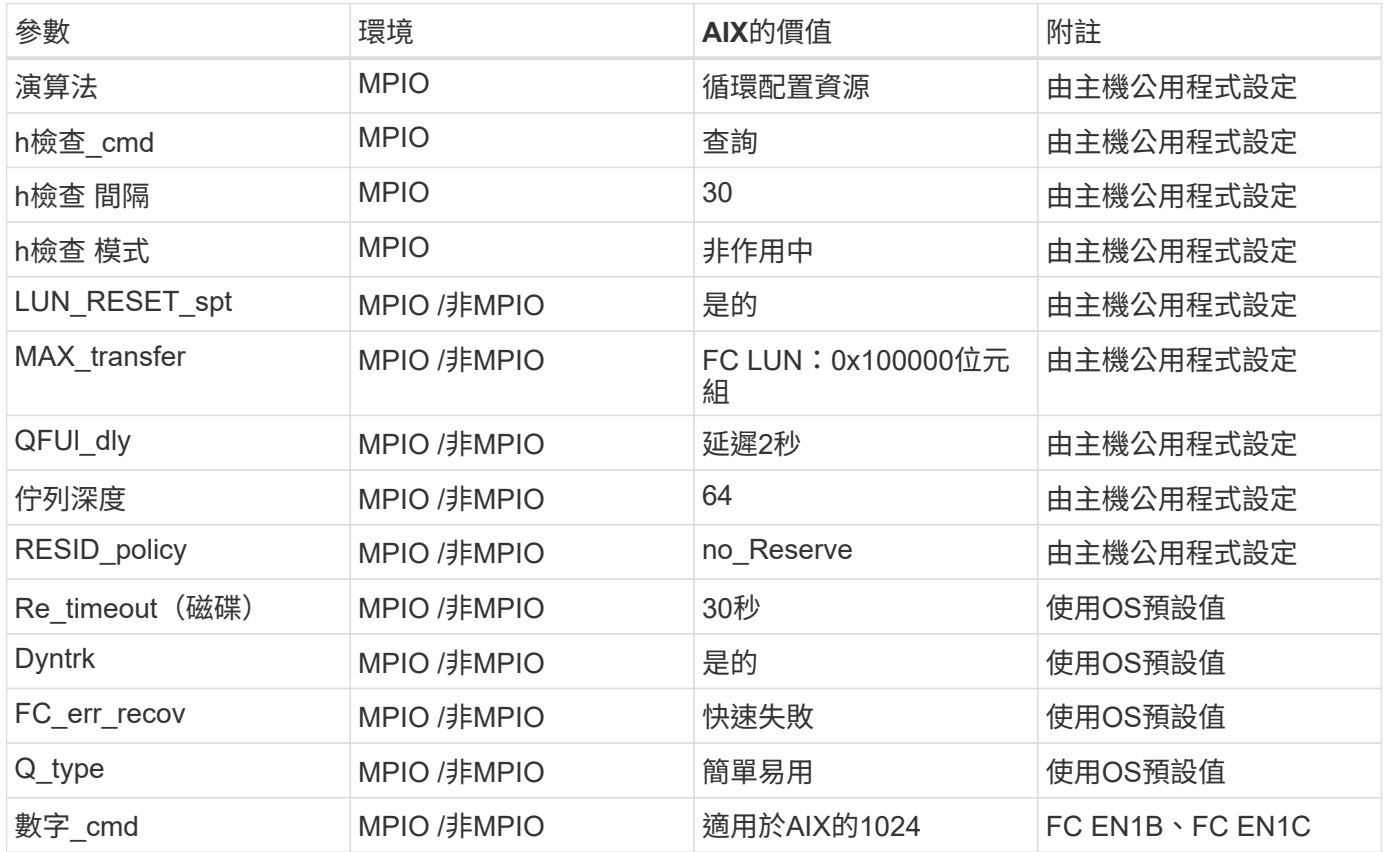

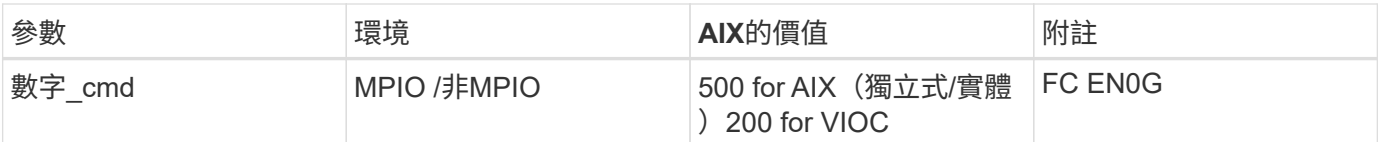

#### 推薦**MetroCluster** 的功能設定

根據預設、當沒有LUN可用的路徑時、AIX作業系統會強制執行較短的I/O逾時時間。這可能發生在單一交換 器SAN架構和MetroCluster 體驗非計畫性容錯移轉的各種組態中。如需更多資訊及建議的預設設定變更、請參閱 ["NetApp KB1001318"](https://kb.netapp.com/app/answers/answer_view/a_id/1001318)

#### 支援**SM**至**BC**的**AIX**

從ONTAP 《支援》版本的《支援》(從《支援》版本的版本起)開始、《支援AIX》(SMBC)在AIX組態下、 主要叢集是「作用中」叢集。

在AIX組態中、容錯移轉會中斷運作。每次容錯移轉時、您都必須在主機上執行重新掃描、才能恢復I/O作業。

若要設定適用於SM至BC的AIX、請參閱知識庫文章 ["](https://kb.netapp.com/Advice_and_Troubleshooting/Data_Protection_and_Security/SnapMirror/How_to_configure_an_AIX_host_for_SnapMirror_Business_Continuity_(SM-BC))[如](https://kb.netapp.com/Advice_and_Troubleshooting/Data_Protection_and_Security/SnapMirror/How_to_configure_an_AIX_host_for_SnapMirror_Business_Continuity_(SM-BC))[何](https://kb.netapp.com/Advice_and_Troubleshooting/Data_Protection_and_Security/SnapMirror/How_to_configure_an_AIX_host_for_SnapMirror_Business_Continuity_(SM-BC))[設定](https://kb.netapp.com/Advice_and_Troubleshooting/Data_Protection_and_Security/SnapMirror/How_to_configure_an_AIX_host_for_SnapMirror_Business_Continuity_(SM-BC))[AIX](https://kb.netapp.com/Advice_and_Troubleshooting/Data_Protection_and_Security/SnapMirror/How_to_configure_an_AIX_host_for_SnapMirror_Business_Continuity_(SM-BC))[主機以](https://kb.netapp.com/Advice_and_Troubleshooting/Data_Protection_and_Security/SnapMirror/How_to_configure_an_AIX_host_for_SnapMirror_Business_Continuity_(SM-BC))[實現](https://kb.netapp.com/Advice_and_Troubleshooting/Data_Protection_and_Security/SnapMirror/How_to_configure_an_AIX_host_for_SnapMirror_Business_Continuity_(SM-BC))[SnapMirror](https://kb.netapp.com/Advice_and_Troubleshooting/Data_Protection_and_Security/SnapMirror/How_to_configure_an_AIX_host_for_SnapMirror_Business_Continuity_(SM-BC))[營](https://kb.netapp.com/Advice_and_Troubleshooting/Data_Protection_and_Security/SnapMirror/How_to_configure_an_AIX_host_for_SnapMirror_Business_Continuity_(SM-BC))[運不中](https://kb.netapp.com/Advice_and_Troubleshooting/Data_Protection_and_Security/SnapMirror/How_to_configure_an_AIX_host_for_SnapMirror_Business_Continuity_(SM-BC))[斷](https://kb.netapp.com/Advice_and_Troubleshooting/Data_Protection_and_Security/SnapMirror/How_to_configure_an_AIX_host_for_SnapMirror_Business_Continuity_(SM-BC))[\(](https://kb.netapp.com/Advice_and_Troubleshooting/Data_Protection_and_Security/SnapMirror/How_to_configure_an_AIX_host_for_SnapMirror_Business_Continuity_(SM-BC))[SMBC](https://kb.netapp.com/Advice_and_Troubleshooting/Data_Protection_and_Security/SnapMirror/How_to_configure_an_AIX_host_for_SnapMirror_Business_Continuity_(SM-BC))[\)](https://kb.netapp.com/Advice_and_Troubleshooting/Data_Protection_and_Security/SnapMirror/How_to_configure_an_AIX_host_for_SnapMirror_Business_Continuity_(SM-BC)) ["](https://kb.netapp.com/Advice_and_Troubleshooting/Data_Protection_and_Security/SnapMirror/How_to_configure_an_AIX_host_for_SnapMirror_Business_Continuity_(SM-BC))。

#### 已知問題

沒有已知問題。

## <span id="page-11-0"></span>**CentOS**

版本資訊

#### **ASM**鏡射

自動儲存管理( ASM )鏡射可能需要變更 Linux 多重路徑設定、以允許 ASM 識別問題並切換至替代故障群 組。大部分關於「不完整」的ASM組態ONTAP 都使用外部備援、這表示資料保護是由外部陣列提供、而ASM不 會鏡射資料。某些站台使用具有一般備援的ASM來提供雙向鏡像、通常是跨不同站台。請參閱 ["Oracle](https://www.netapp.com/us/media/tr-3633.pdf)[資](https://www.netapp.com/us/media/tr-3633.pdf)[料](https://www.netapp.com/us/media/tr-3633.pdf) [庫](https://www.netapp.com/us/media/tr-3633.pdf)[ONTAP"](https://www.netapp.com/us/media/tr-3633.pdf) 以取得更多資訊。

## **CentOS 8.**

將 **CentOS 8.5** 搭配 **ONTAP** 使用

您可以使用 ONTAP SAN 主機組態設定、將 CentOS 8.5 設定為 ONTAP 作為目標。

#### 安裝**Linux Unified Host Utilities**

NetApp Linux Unified Host Utilities軟體套件可在上取得 ["NetApp](https://mysupport.netapp.com/site/products/all/details/hostutilities/downloads-tab/download/61343/7.1/downloads) [支援網站](https://mysupport.netapp.com/site/products/all/details/hostutilities/downloads-tab/download/61343/7.1/downloads)["](https://mysupport.netapp.com/site/products/all/details/hostutilities/downloads-tab/download/61343/7.1/downloads) 在64位元.rpm檔案中。

NetApp 強烈建議您安裝 Linux 統一化主機公用程式、但這不是強制性的。公用程式不會變更Linux主機上的任何 設定。這些公用程式可改善管理、並協助NetApp客戶支援部門收集您的組態相關資訊。

#### 您需要的產品

如果您目前已安裝 Linux Unified Host Utilities 版本、您應該升級或移除該版本、然後使用下列步驟來安裝最 新版本。

步驟

- 1. 從下載64位元Linux Unified Host Utilities軟體套件 ["NetApp](https://mysupport.netapp.com/site/products/all/details/hostutilities/downloads-tab/download/61343/7.1/downloads) [支援網站](https://mysupport.netapp.com/site/products/all/details/hostutilities/downloads-tab/download/61343/7.1/downloads)["](https://mysupport.netapp.com/site/products/all/details/hostutilities/downloads-tab/download/61343/7.1/downloads) 到您的主機。
- 2. 安裝軟體套件:

「rpm -ivh netapp\_Linux統一化\_host\_utilities - 7-1.x86\_64」

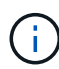

您可以使用本文所提供的組態設定來設定連線至的雲端用戶端 ["Cloud Volumes ONTAP"](https://docs.netapp.com/us-en/cloud-manager-cloud-volumes-ontap/index.html) 和 ["Amazon FSX for ONTAP Sf"](https://docs.netapp.com/us-en/cloud-manager-fsx-ontap/index.html)。

#### **SAN**工具套件

當您安裝NetApp主機公用程式套件時、會自動安裝此工具套件。此套件提供「資源」公用程式、可協助您管 理LUN和HBA。「lanlun」命令會傳回對應至主機的LUN資訊、多重路徑、以及建立啟動器群組所需的資訊。

範例

在以下範例中、「左LUN show」命令會傳回LUN資訊。

# sanlun lun show all

輸出範例:

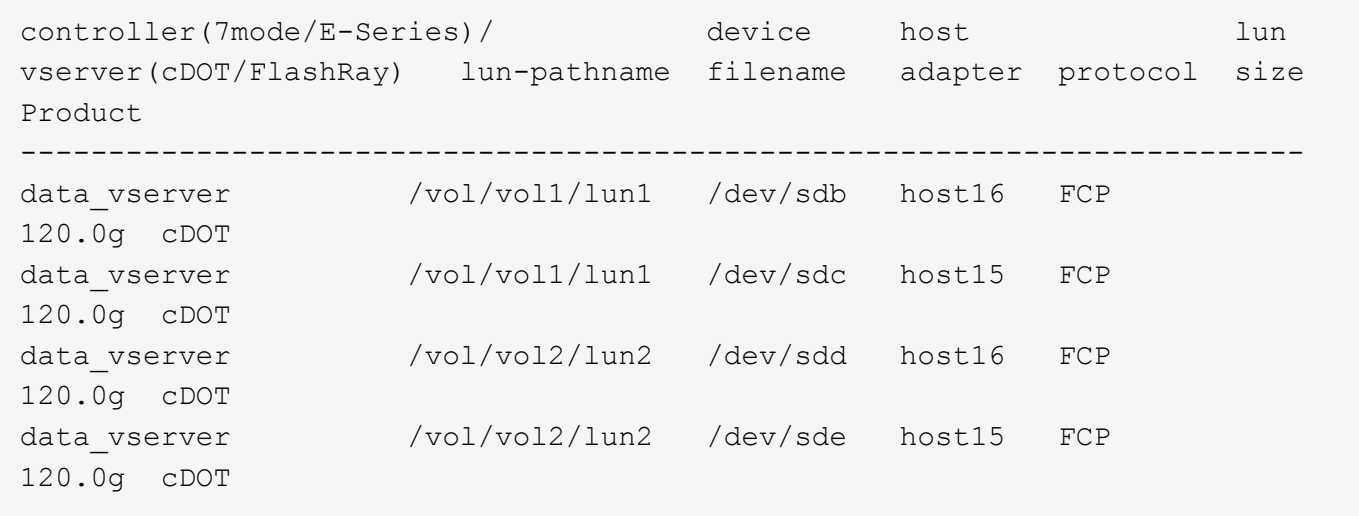

#### **SAN**開機

#### 您需要的產品

如果您決定使用SAN開機、則組態必須支援SAN開機。您可以使用 ["NetApp](https://mysupport.netapp.com/matrix/imt.jsp?components=91241;&solution=236&isHWU&src=IMT) [互通性對照表工具](https://mysupport.netapp.com/matrix/imt.jsp?components=91241;&solution=236&isHWU&src=IMT)["](https://mysupport.netapp.com/matrix/imt.jsp?components=91241;&solution=236&isHWU&src=IMT) 驗證是 否ONTAP 支援您的作業系統、HBA、HBA韌體和HBA開機BIOS及BIOS版本。

步驟

1. 將SAN開機LUN對應至主機。

2. 確認有多個路徑可供使用。

 $\left( \begin{array}{c} 1 \end{array} \right)$ 

在主機作業系統啟動並在路徑上執行後、就會有多個路徑可供使用。

3. 在伺服器BIOS中為SAN開機LUN對應的連接埠啟用SAN開機。

如需如何啟用HBA BIOS的相關資訊、請參閱廠商專屬的文件。

4. 重新啟動主機、確認開機成功。

多重路徑

對於CentOS 8.5、「/etc/multipath.conf」檔案必須存在、但您不需要對檔案進行特定變更。CentOS 8.5是以所 有必要設定來編譯、以辨識及正確管理ONTAP 各個LUN。

您可以使用「multiPath -ll」命令來驗證ONTAP 您的各個LUN的設定。以下各節提供LUN對應ASA 至不支 援ASA角色的多重路徑輸出範例。

所有 **SAN** 陣列組態

在所有 SAN 陣列( ASA )組態中、通往指定 LUN 的所有路徑均為作用中且最佳化。如此可同時透過所有路徑 提供 I/O 作業、進而提升效能。

範例

下列範例顯示ONTAP 適用於某個實體LUN的正確輸出:

```
# multipath -ll
3600a098038303634722b4d59646c4436 dm-28 NETAPP,LUN C-Mode
size=80G features='3 queue if no path pg init retries 50' hwhandler='1
alua' wp=rw
`-+- policy='service-time 0' prio=50 status=active
    |- 11:0:7:1 sdfi 130:64 active ready running
    |- 11:0:9:1 sdiy 8:288 active ready running
    |- 11:0:10:1 sdml 69:464 active ready running
    |- 11:0:11:1 sdpt 131:304 active ready running
```
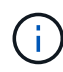

請勿使用過多的路徑來通往單一LUN。不需要超過四個路徑。在儲存設備故障期間、可能會有八 個以上的路徑發生問題。

#### 非 **ASA** 組態

對於非 ASA 組態、應該有兩個路徑群組、其優先順序不同。優先順序較高的路徑為「主動/最佳化」、表示它們 是由集合體所在的控制器提供服務。優先順序較低的路徑為作用中、但未最佳化、因為它們是從不同的控制器提 供。未最佳化的路徑只有在沒有可用的最佳化路徑時才會使用。

範例

下列範例顯示ONTAP 使用兩個主動/最佳化路徑和兩個主動/非最佳化路徑的正確輸出:

```
# multipath -ll
3600a098038303634722b4d59646c4436 dm-28 NETAPP,LUN C-Mode
size=80G features='3 queue if no path pg init retries 50' hwhandler='1
alua' wp=rw
|-+- policy='service-time 0' prio=50 status=active
| |- 16:0:6:35 sdwb 69:624 active ready running
| |- 16:0:5:35 sdun 66:752 active ready running
`-+- policy='service-time 0' prio=10 status=enabled
   |- 15:0:0:35 sdaj 66:48 active ready running
    |- 15:0:1:35 sdbx 68:176 active ready running
```
 $(i)$ 

請勿使用過多的路徑來通往單一LUN。不需要超過四個路徑。在儲存設備故障期間、可能會有八 個以上的路徑發生問題。

建議設定

CentOS 8.5作業系統經過編譯、可辨識ONTAP 出各種不完整的LUN、並自動針對ASA 各種版本設定正確的所 有組態參數。

。 multipath.conf 檔案必須存在、多重路徑常駐程式才能啟動、但您可以使用下列命令來建立空的零位元組 檔案:

touch /etc/multipath.conf

第一次建立此檔案時、您可能需要啟用和啟動多重路徑服務:

```
# systemctl enable multipathd
```
- # systemctl start multipathd
- 無需直接在中新增任何內容 multipath.conf 檔案、除非您有不想由多重路徑管理的裝置、或是現有的設 定會覆寫預設值。
- 若要排除不想要的裝置、請將下列語法新增至 multipath.conf 檔案。

```
blacklist {
           wwid <DevId>
           devnode "^(ram|raw|loop|fd|md|dm-|sr|scd|st)[0-9]*"
           devnode "^hd[a-z]"
           devnode "^cciss.*"
}
```
更換 <DevId> 使用 WWID 要排除的裝置字串。

範例

在此範例中、我們將決定裝置的 WWID 並新增至 multipath.conf 檔案:

a. 執行下列命令來判斷WWID:

```
# /lib/udev/scsi_id -gud /dev/sda
360030057024d0730239134810c0cb833
```
sda 是我們需要新增至黑名單的本機 SCSI 磁碟。

b. 新增 WWID 至中的黑名單 /etc/multipath.conf:

```
blacklist {
       wwid 360030057024d0730239134810c0cb833
       devnode "^(ram|raw|loop|fd|md|dm-|sr|scd|st)[0-9]*"
       devnode "^hd[a-z]"
       devnode "^cciss.*"
}
```
您應該隨時檢查 /etc/multipath.conf 舊版設定的檔案、尤其是在預設值區段中、可能會覆寫預設設定。

下表說明了關鍵 multipathd 支援的參數ONTAP 和所需的值。如果某個主機連接到其他廠商的LUN、且其中 任何參數都被覆寫、則需要稍後在中的節能區段加以修正 multipath.conf 特別適用於ONTAP 整個LUN的檔 案。如果沒有這麼做、ONTAP 則可能無法如預期般運作。只有在完全瞭解影響的情況下、才應諮詢 NetApp 和 / 或作業系統廠商、以覆寫這些預設值。

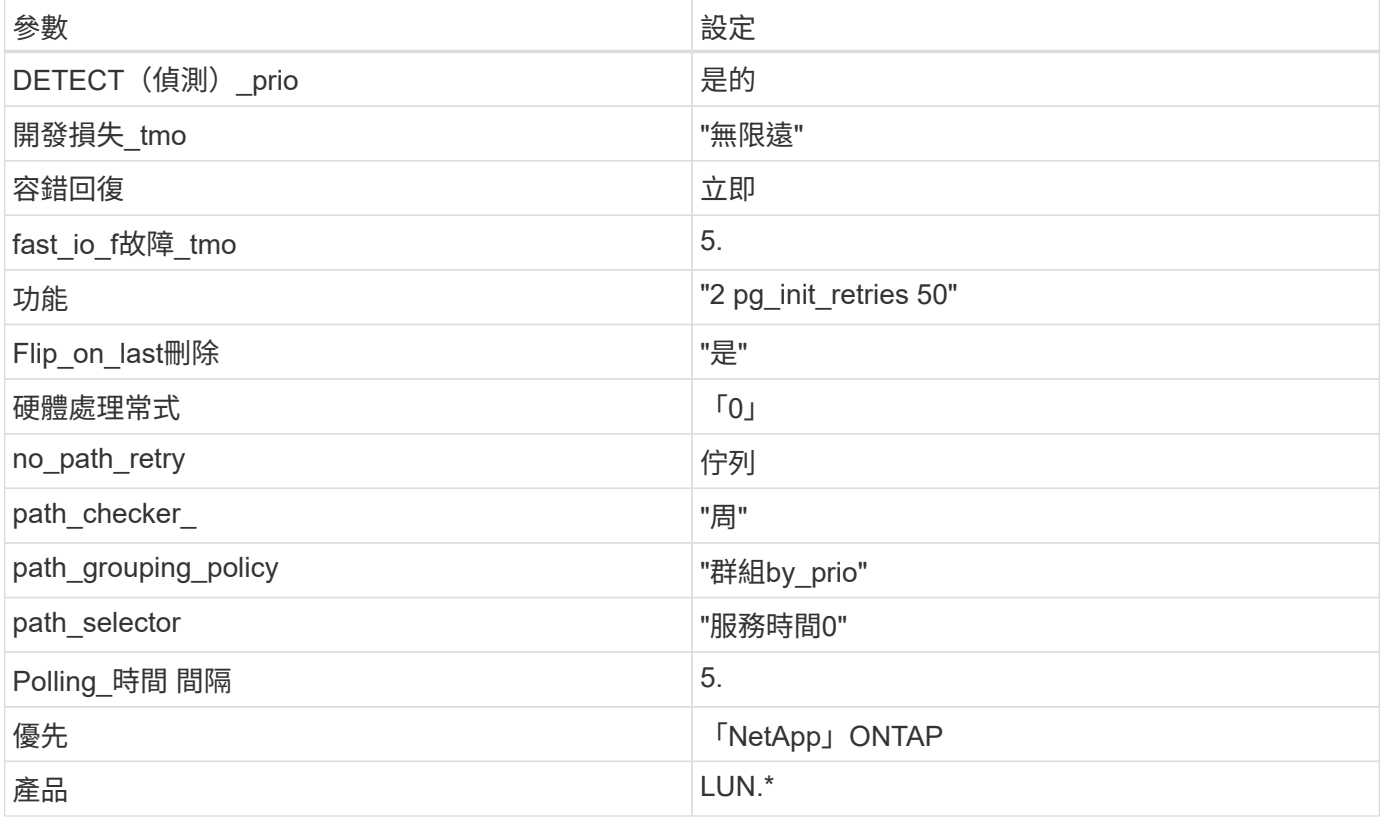

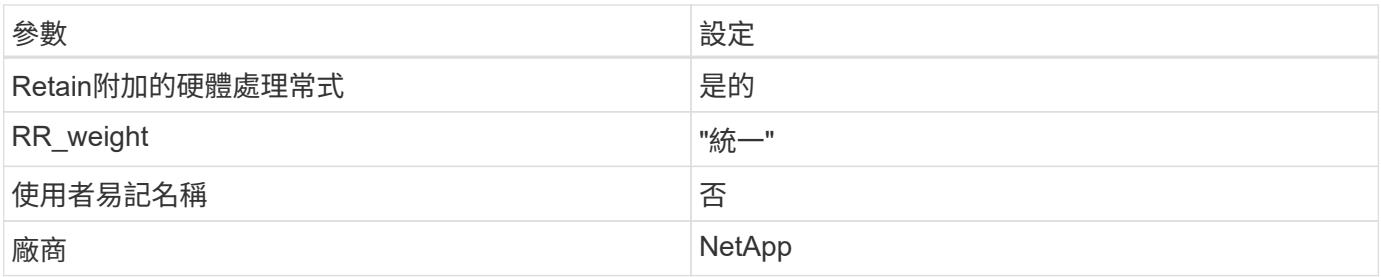

範例

下列範例說明如何修正被覆寫的預設值。在這種情況下、「multiPath.conf」檔案會定義「path\_checker'」 和「no\_path\_retry」的值、這些值與ONTAP 不兼容的現象是什麼。如果因為主機仍連接其他SAN陣列而無法移 除、則可針對ONTAP 具有裝置例項的LUN、特別修正這些參數。

```
defaults {
  path checker readsector0
  no path retry fail
}
devices {
    device {
       vendor "NETAPP "
       product "LUN.*"
     no path retry queue
     path checker tur
    }
}
```
#### **KVM** 設定

您也可以使用建議的設定來設定核心型虛擬機器(KVM)。由於LUN已對應至Hypervisor、因此無需變更KVM 設定。

已知問題

使用 ONTAP 版本的 CentOS 8.5 沒有已知問題。

將 **CentOS 8.4** 搭配 **ONTAP** 使用

您可以使用 ONTAP SAN 主機組態設定、將 CentOS 8.4 與 ONTAP 設定為目標。

安裝**Linux Unified Host Utilities**

NetApp Linux Unified Host Utilities軟體套件可在上取得 ["NetApp](https://mysupport.netapp.com/site/products/all/details/hostutilities/downloads-tab/download/61343/7.1/downloads) [支援網站](https://mysupport.netapp.com/site/products/all/details/hostutilities/downloads-tab/download/61343/7.1/downloads)["](https://mysupport.netapp.com/site/products/all/details/hostutilities/downloads-tab/download/61343/7.1/downloads) 在64位元.rpm檔案中。

NetApp 強烈建議您安裝 Linux 統一化主機公用程式、但這不是強制性的。公用程式不會變更Linux主機上的任何 設定。這些公用程式可改善管理、並協助NetApp客戶支援部門收集您的組態相關資訊。

#### 您需要的產品

如果您目前已安裝 Linux Unified Host Utilities 版本、您應該升級或移除該版本、然後使用下列步驟來安裝最 新版本。

步驟

- 1. 從下載64位元Linux Unified Host Utilities軟體套件 ["NetApp](https://mysupport.netapp.com/site/products/all/details/hostutilities/downloads-tab/download/61343/7.1/downloads) [支援網站](https://mysupport.netapp.com/site/products/all/details/hostutilities/downloads-tab/download/61343/7.1/downloads)["](https://mysupport.netapp.com/site/products/all/details/hostutilities/downloads-tab/download/61343/7.1/downloads) 到您的主機。
- 2. 安裝軟體套件:

「rpm -ivh netapp\_Linux統一化\_host\_utilities - 7-1.x86\_64」

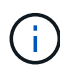

您可以使用本文所提供的組態設定來設定連線至的雲端用戶端 ["Cloud Volumes ONTAP"](https://docs.netapp.com/us-en/cloud-manager-cloud-volumes-ontap/index.html) 和 ["Amazon FSX for ONTAP Sf"](https://docs.netapp.com/us-en/cloud-manager-fsx-ontap/index.html)。

#### **SAN**工具套件

當您安裝NetApp主機公用程式套件時、會自動安裝此工具套件。此套件提供「資源」公用程式、可協助您管 理LUN和HBA。「lanlun」命令會傳回對應至主機的LUN資訊、多重路徑、以及建立啟動器群組所需的資訊。

範例

在以下範例中、「左LUN show」命令會傳回LUN資訊。

# sanlun lun show all

輸出範例:

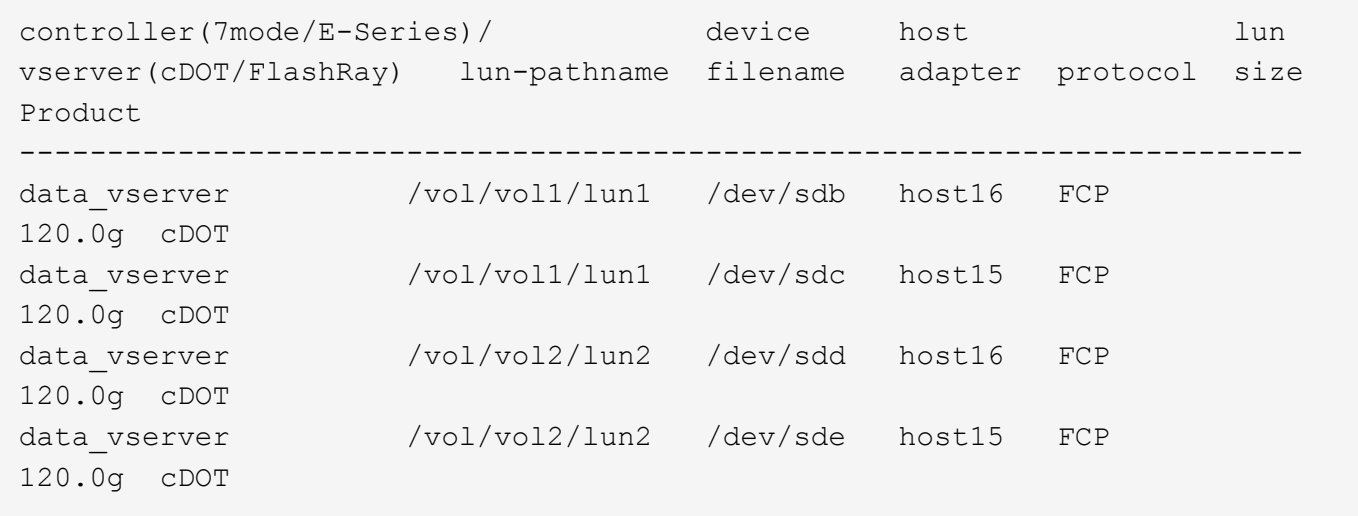

#### **SAN**開機

#### 您需要的產品

如果您決定使用SAN開機、則組態必須支援SAN開機。您可以使用 ["NetApp](https://mysupport.netapp.com/matrix/imt.jsp?components=91241;&solution=236&isHWU&src=IMT) [互通性對照表工具](https://mysupport.netapp.com/matrix/imt.jsp?components=91241;&solution=236&isHWU&src=IMT)["](https://mysupport.netapp.com/matrix/imt.jsp?components=91241;&solution=236&isHWU&src=IMT) 驗證是 否ONTAP 支援您的作業系統、HBA、HBA韌體和HBA開機BIOS及BIOS版本。

步驟

1. 將SAN開機LUN對應至主機。

2. 確認有多個路徑可供使用。

 $\left( \begin{array}{c} 1 \end{array} \right)$ 

在主機作業系統啟動並在路徑上執行後、就會有多個路徑可供使用。

3. 在伺服器BIOS中為SAN開機LUN對應的連接埠啟用SAN開機。

如需如何啟用HBA BIOS的相關資訊、請參閱廠商專屬的文件。

4. 重新啟動主機、確認開機成功。

多重路徑

對於CentOS 8.4、「/etc/multipath.conf」檔案必須存在、但您不需要對檔案進行特定變更。CentOS 8.4是以所 有必要設定來編譯、以辨識及正確管理ONTAP 各個LUN。

您可以使用「multiPath -ll」命令來驗證ONTAP 您的各個LUN的設定。以下各節提供LUN對應ASA 至不支 援ASA角色的多重路徑輸出範例。

所有 **SAN** 陣列組態

在所有 SAN 陣列( ASA )組態中、通往指定 LUN 的所有路徑均為作用中且最佳化。如此可同時透過所有路徑 提供 I/O 作業、進而提升效能。

範例

下列範例顯示ONTAP 適用於某個實體LUN的正確輸出:

```
# multipath -ll
3600a098038303634722b4d59646c4436 dm-28 NETAPP,LUN C-Mode
size=80G features='3 queue if no path pg init retries 50' hwhandler='1
alua' wp=rw
`-+- policy='service-time 0' prio=50 status=active
    |- 11:0:7:1 sdfi 130:64 active ready running
    |- 11:0:9:1 sdiy 8:288 active ready running
    |- 11:0:10:1 sdml 69:464 active ready running
    |- 11:0:11:1 sdpt 131:304 active ready running
```
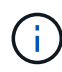

請勿使用過多的路徑來通往單一LUN。不需要超過四個路徑。在儲存設備故障期間、可能會有八 個以上的路徑發生問題。

#### 非 **ASA** 組態

對於非 ASA 組態、應該有兩個路徑群組、其優先順序不同。優先順序較高的路徑為「主動/最佳化」、表示它們 是由集合體所在的控制器提供服務。優先順序較低的路徑為作用中、但未最佳化、因為它們是從不同的控制器提 供。未最佳化的路徑只有在沒有可用的最佳化路徑時才會使用。

範例

下列範例顯示ONTAP 使用兩個主動/最佳化路徑和兩個主動/非最佳化路徑的正確輸出:

```
# multipath -ll
3600a098038303634722b4d59646c4436 dm-28 NETAPP,LUN C-Mode
size=80G features='3 queue if no path pg init retries 50' hwhandler='1
alua' wp=rw
|-+- policy='service-time 0' prio=50 status=active
| |- 16:0:6:35 sdwb 69:624 active ready running
| |- 16:0:5:35 sdun 66:752 active ready running
`-+- policy='service-time 0' prio=10 status=enabled
   |- 15:0:0:35 sdaj 66:48 active ready running
    |- 15:0:1:35 sdbx 68:176 active ready running
```
 $\left(\mathsf{i}\right)$ 

請勿使用過多的路徑來通往單一LUN。不需要超過四個路徑。在儲存設備故障期間、可能會有八 個以上的路徑發生問題。

建議設定

CentOS 8.4經過編譯、可辨識ONTAP 出各種不完整的LUN、並自動針對ASA 各種不適用的ASA組態、正確設 定所有組態參數。

。 multipath.conf 檔案必須存在、多重路徑常駐程式才能啟動、但您可以使用下列命令來建立空的零位元組 檔案:

touch /etc/multipath.conf

第一次建立此檔案時、您可能需要啟用和啟動多重路徑服務:

```
# systemctl enable multipathd
```
- # systemctl start multipathd
- 無需直接在中新增任何內容 multipath.conf 檔案、除非您有不想由多重路徑管理的裝置、或是現有的設 定會覆寫預設值。
- 若要排除不想要的裝置、請將下列語法新增至 multipath.conf 檔案。

```
blacklist {
           wwid <DevId>
           devnode "^(ram|raw|loop|fd|md|dm-|sr|scd|st)[0-9]*"
           devnode "^hd[a-z]"
           devnode "^cciss.*"
}
```
更換 <DevId> 使用 WWID 要排除的裝置字串。

範例

在此範例中、我們將決定裝置的 WWID 並新增至 multipath.conf 檔案:

a. 執行下列命令來判斷WWID:

# /lib/udev/scsi\_id -gud /dev/sda 360030057024d0730239134810c0cb833

sda 是我們需要新增至黑名單的本機 SCSI 磁碟。

b. 新增 WWID 至中的黑名單 /etc/multipath.conf:

```
blacklist {
       wwid 360030057024d0730239134810c0cb833
       devnode "^(ram|raw|loop|fd|md|dm-|sr|scd|st)[0-9]*"
       devnode "^hd[a-z]"
       devnode "^cciss.*"
}
```
您應該隨時檢查 /etc/multipath.conf 舊版設定的檔案、尤其是在預設值區段中、可能會覆寫預設設定。

下表說明了關鍵 multipathd 支援的參數ONTAP 和所需的值。如果某個主機連接到其他廠商的LUN、且其中 任何參數都被覆寫、則需要稍後在中的節能區段加以修正 multipath.conf 特別適用於ONTAP 整個LUN的檔 案。如果沒有這麼做、ONTAP 則可能無法如預期般運作。只有在完全瞭解影響的情況下、才應諮詢 NetApp 和 / 或作業系統廠商、以覆寫這些預設值。

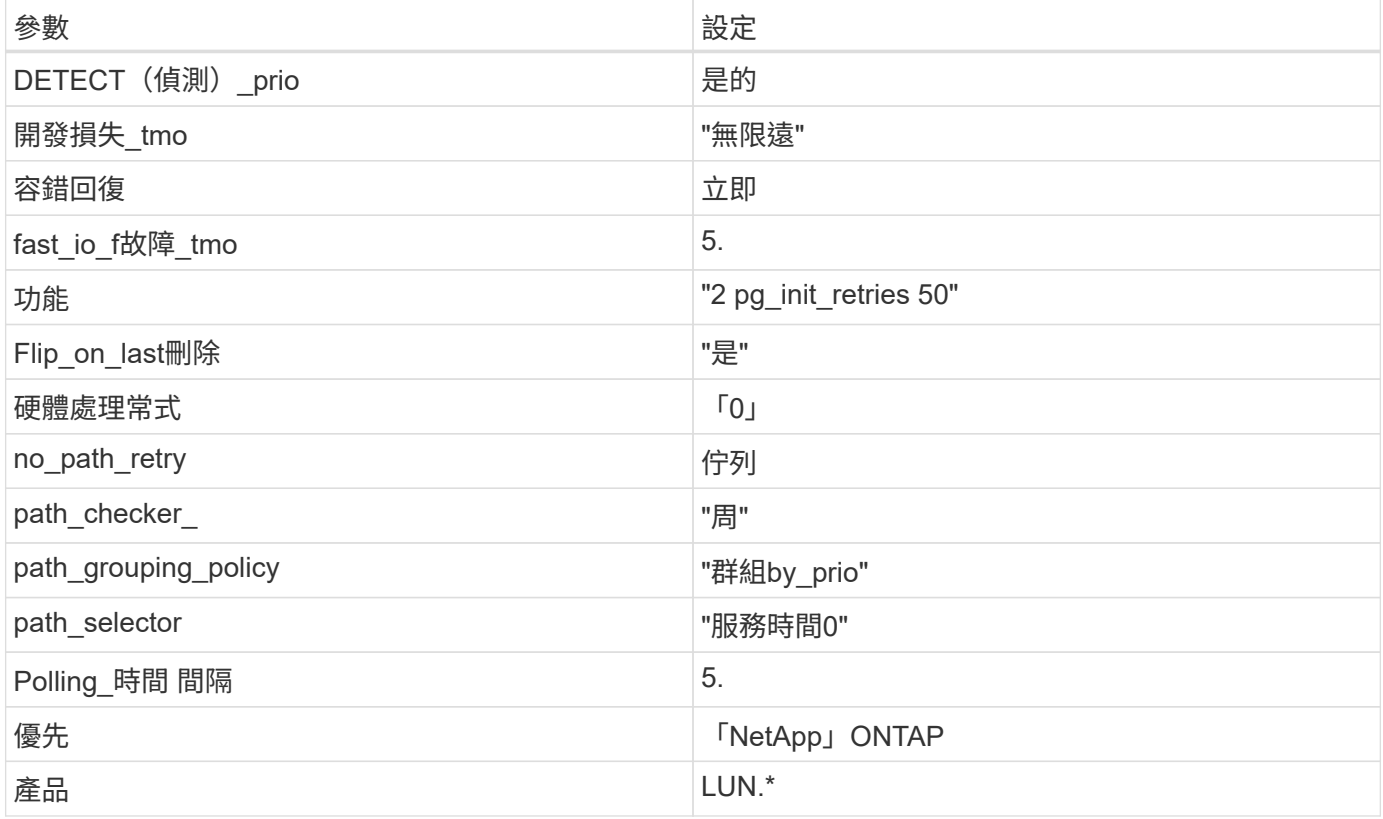

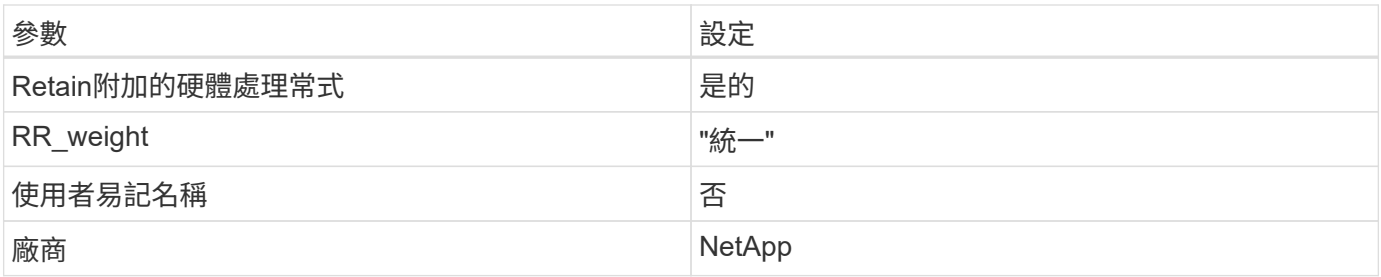

範例

下列範例說明如何修正被覆寫的預設值。在這種情況下、「multiPath.conf」檔案會定義「path\_checker'」 和「no\_path\_retry」的值、這些值與ONTAP 不兼容的現象是什麼。如果因為主機仍連接其他SAN陣列而無法移 除、則可針對ONTAP 具有裝置例項的LUN、特別修正這些參數。

```
defaults {
  path checker readsector0
  no path retry fail
}
devices {
    device {
       vendor "NETAPP "
       product "LUN.*"
     no path retry queue
     path checker tur
    }
}
```
#### **KVM** 設定

您也可以使用建議的設定來設定核心型虛擬機器(KVM)。由於LUN已對應至Hypervisor、因此無需變更KVM 設定。

已知問題

使用 ONTAP 版本的 CentOS 8.4 沒有已知問題。

將 **CentOS 8.3** 搭配 **ONTAP** 使用

您可以使用 ONTAP SAN 主機組態設定、將 CentOS 8.3 設定為 ONTAP 作為目標。

#### 安裝**Linux Unified Host Utilities**

NetApp Linux Unified Host Utilities軟體套件可在上取得 ["NetApp](https://mysupport.netapp.com/site/products/all/details/hostutilities/downloads-tab/download/61343/7.1/downloads) [支援網站](https://mysupport.netapp.com/site/products/all/details/hostutilities/downloads-tab/download/61343/7.1/downloads)["](https://mysupport.netapp.com/site/products/all/details/hostutilities/downloads-tab/download/61343/7.1/downloads) 在64位元.rpm檔案中。

NetApp 強烈建議您安裝 Linux 統一化主機公用程式、但這不是強制性的。公用程式不會變更Linux主機上的任何 設定。這些公用程式可改善管理、並協助NetApp客戶支援部門收集您的組態相關資訊。

#### 您需要的產品

如果您目前已安裝 Linux Unified Host Utilities 版本、您應該升級或移除該版本、然後使用下列步驟來安裝最 新版本。

步驟

- 1. 從下載64位元Linux Unified Host Utilities軟體套件 ["NetApp](https://mysupport.netapp.com/site/products/all/details/hostutilities/downloads-tab/download/61343/7.1/downloads) [支援網站](https://mysupport.netapp.com/site/products/all/details/hostutilities/downloads-tab/download/61343/7.1/downloads)["](https://mysupport.netapp.com/site/products/all/details/hostutilities/downloads-tab/download/61343/7.1/downloads) 到您的主機。
- 2. 安裝軟體套件:

「rpm -ivh netapp\_Linux統一化\_host\_utilities - 7-1.x86\_64」

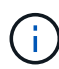

您可以使用本文所提供的組態設定來設定連線至的雲端用戶端 ["Cloud Volumes ONTAP"](https://docs.netapp.com/us-en/cloud-manager-cloud-volumes-ontap/index.html) 和 ["Amazon FSX for ONTAP Sf"](https://docs.netapp.com/us-en/cloud-manager-fsx-ontap/index.html)。

#### **SAN**工具套件

當您安裝NetApp主機公用程式套件時、會自動安裝此工具套件。此套件提供「資源」公用程式、可協助您管 理LUN和HBA。「lanlun」命令會傳回對應至主機的LUN資訊、多重路徑、以及建立啟動器群組所需的資訊。

範例

在以下範例中、「左LUN show」命令會傳回LUN資訊。

# sanlun lun show all

輸出範例:

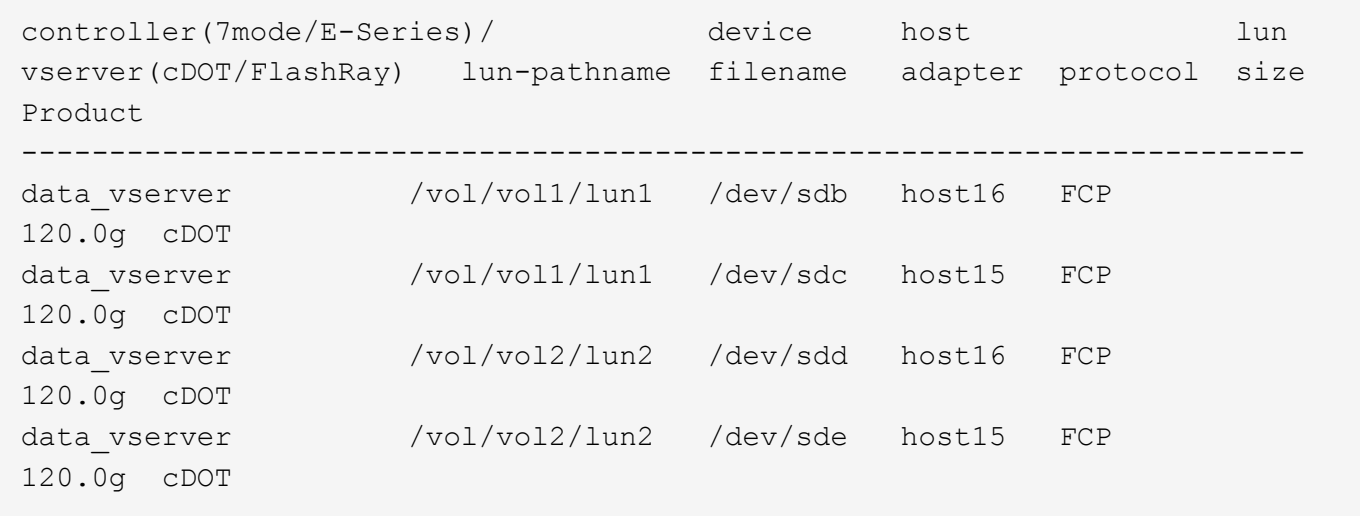

#### **SAN**開機

#### 您需要的產品

如果您決定使用SAN開機、則組態必須支援SAN開機。您可以使用 ["NetApp](https://mysupport.netapp.com/matrix/imt.jsp?components=91241;&solution=236&isHWU&src=IMT) [互通性對照表工具](https://mysupport.netapp.com/matrix/imt.jsp?components=91241;&solution=236&isHWU&src=IMT)["](https://mysupport.netapp.com/matrix/imt.jsp?components=91241;&solution=236&isHWU&src=IMT) 驗證是 否ONTAP 支援您的作業系統、HBA、HBA韌體和HBA開機BIOS及BIOS版本。

步驟

1. 將SAN開機LUN對應至主機。

2. 確認有多個路徑可供使用。

 $\left(\begin{smallmatrix} 1\\ 1\end{smallmatrix}\right)$ 

在主機作業系統啟動並在路徑上執行後、就會有多個路徑可供使用。

3. 在伺服器BIOS中為SAN開機LUN對應的連接埠啟用SAN開機。

如需如何啟用HBA BIOS的相關資訊、請參閱廠商專屬的文件。

4. 重新啟動主機、確認開機成功。

多重路徑

對於CentOS 8.3、/etc/multipath.conf檔案必須存在、但您不需要對檔案進行特定變更。CentOS 8.3是以辨識及 正確管理ONTAP 支援LUN所需的所有設定所編譯。

您可以使用「multiPath -ll」命令來驗證ONTAP 您的各個LUN的設定。以下各節提供LUN對應ASA 至不支 援ASA角色的多重路徑輸出範例。

所有 **SAN** 陣列組態

在所有 SAN 陣列( ASA )組態中、通往指定 LUN 的所有路徑均為作用中且最佳化。如此可同時透過所有路徑 提供 I/O 作業、進而提升效能。

範例

下列範例顯示ONTAP 適用於某個實體LUN的正確輸出:

```
# multipath -ll
3600a098038303634722b4d59646c4436 dm-28 NETAPP,LUN C-Mode
size=80G features='3 queue if no path pg init retries 50' hwhandler='1
alua' wp=rw
`-+- policy='service-time 0' prio=50 status=active
    |- 11:0:7:1 sdfi 130:64 active ready running
    |- 11:0:9:1 sdiy 8:288 active ready running
    |- 11:0:10:1 sdml 69:464 active ready running
    |- 11:0:11:1 sdpt 131:304 active ready running
```
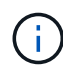

請勿使用過多的路徑來通往單一LUN。不需要超過四個路徑。在儲存設備故障期間、可能會有八 個以上的路徑發生問題。

#### 非 **ASA** 組態

對於非 ASA 組態、應該有兩個路徑群組、其優先順序不同。優先順序較高的路徑為「主動/最佳化」、表示它們 是由集合體所在的控制器提供服務。優先順序較低的路徑為作用中、但未最佳化、因為它們是從不同的控制器提 供。未最佳化的路徑只有在沒有可用的最佳化路徑時才會使用。

範例

下列範例顯示ONTAP 使用兩個主動/最佳化路徑和兩個主動/非最佳化路徑的正確輸出:

```
# multipath -ll
3600a098038303634722b4d59646c4436 dm-28 NETAPP,LUN C-Mode
size=80G features='3 queue if no path pg init retries 50' hwhandler='1
alua' wp=rw
|-+- policy='service-time 0' prio=50 status=active
| |- 16:0:6:35 sdwb 69:624 active ready running
| |- 16:0:5:35 sdun 66:752 active ready running
`-+- policy='service-time 0' prio=10 status=enabled
   |- 15:0:0:35 sdaj 66:48 active ready running
    |- 15:0:1:35 sdbx 68:176 active ready running
```
 $\left(\mathsf{i}\right)$ 

請勿使用過多的路徑來通往單一LUN。不需要超過四個路徑。在儲存設備故障期間、可能會有八 個以上的路徑發生問題。

建議設定

CentOS 8.3作業系統經過編譯、可辨識ONTAP 出各種無法辨識的LUN、並自動針對ASA 各種版本設定正確的 所有組態參數。

。 multipath.conf 檔案必須存在、多重路徑常駐程式才能啟動、但您可以使用下列命令來建立空的零位元組 檔案:

touch /etc/multipath.conf

第一次建立此檔案時、您可能需要啟用和啟動多重路徑服務:

```
# systemctl enable multipathd
```
- # systemctl start multipathd
- 無需直接在中新增任何內容 multipath.conf 檔案、除非您有不想由多重路徑管理的裝置、或是現有的設 定會覆寫預設值。
- 若要排除不想要的裝置、請將下列語法新增至 multipath.conf 檔案。

```
blacklist {
          wwid <DevId>
           devnode "^(ram|raw|loop|fd|md|dm-|sr|scd|st)[0-9]*"
           devnode "^hd[a-z]"
           devnode "^cciss.*"
}
```
更換 <DevId> 使用 WWID 要排除的裝置字串。

範例

在此範例中、我們將決定裝置的 WWID 並新增至 multipath.conf 檔案:

a. 執行下列命令來判斷WWID:

```
# /lib/udev/scsi_id -gud /dev/sda
360030057024d0730239134810c0cb833
```
sda 是我們需要新增至黑名單的本機 SCSI 磁碟。

b. 新增 WWID 至中的黑名單 /etc/multipath.conf:

```
blacklist {
       wwid 360030057024d0730239134810c0cb833
       devnode "^(ram|raw|loop|fd|md|dm-|sr|scd|st)[0-9]*"
       devnode "^hd[a-z]"
       devnode "^cciss.*"
}
```
您應該隨時檢查 /etc/multipath.conf 舊版設定的檔案、尤其是在預設值區段中、可能會覆寫預設設定。

下表說明了關鍵 multipathd 支援的參數ONTAP 和所需的值。如果某個主機連接到其他廠商的LUN、且其中 任何參數都被覆寫、則需要稍後在中的節能區段加以修正 multipath.conf 特別適用於ONTAP 整個LUN的檔 案。如果沒有這麼做、ONTAP 則可能無法如預期般運作。只有在完全瞭解影響的情況下、才應諮詢 NetApp 和 / 或作業系統廠商、以覆寫這些預設值。

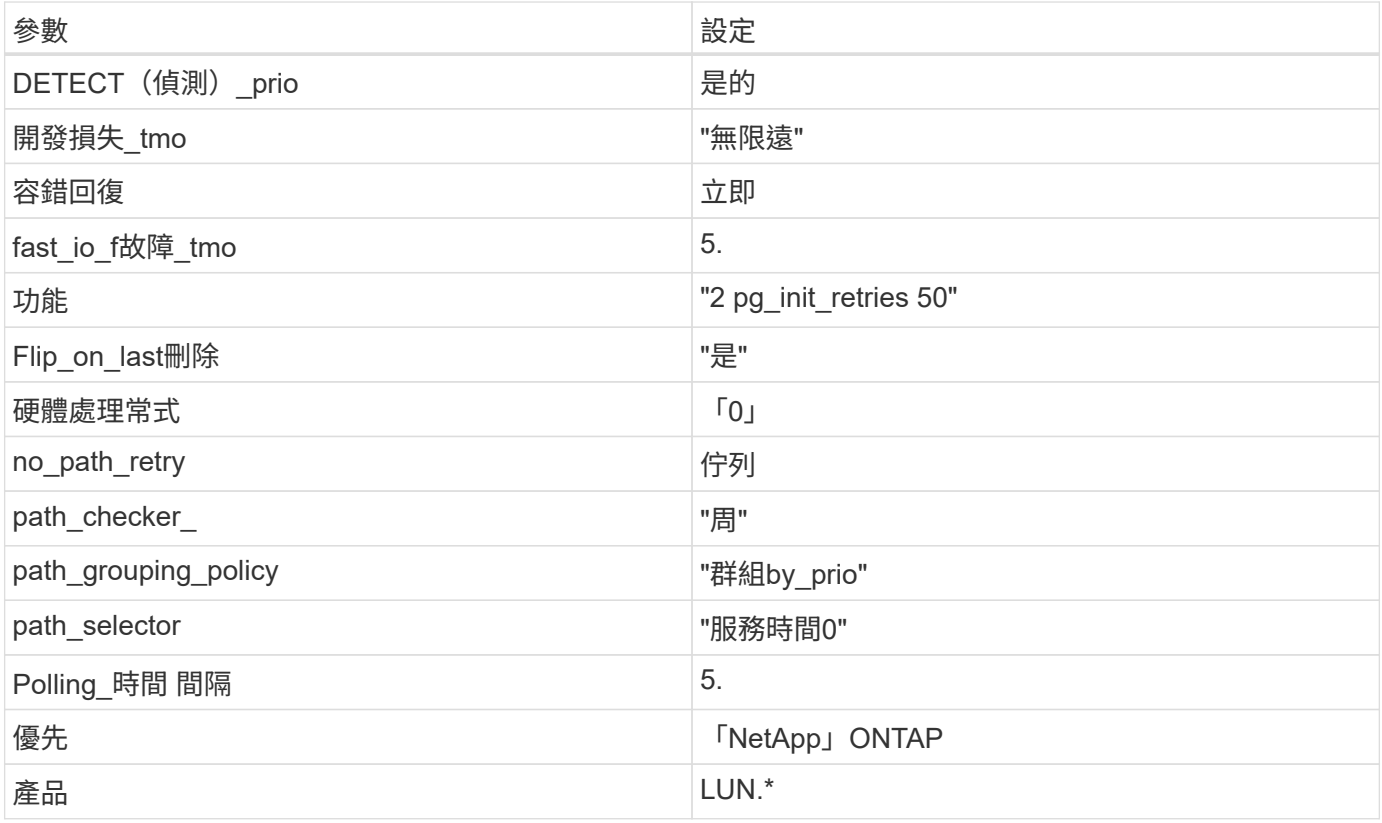

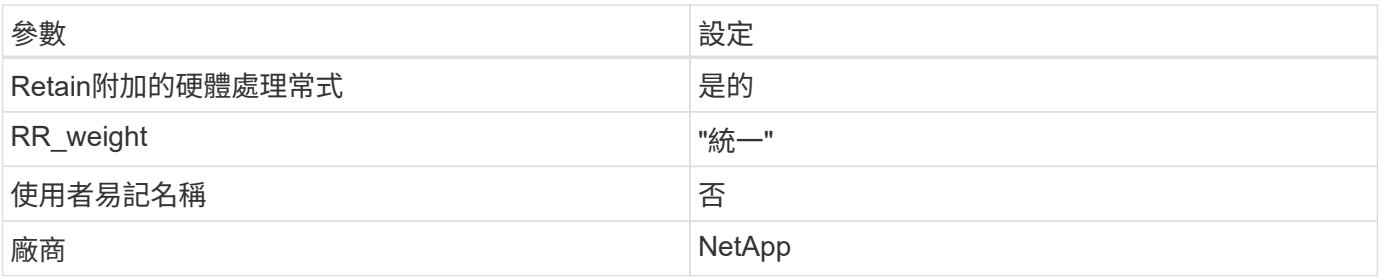

範例

下列範例說明如何修正被覆寫的預設值。在這種情況下、「multiPath.conf」檔案會定義「path\_checker'」 和「no\_path\_retry」的值、這些值與ONTAP 不兼容的現象是什麼。如果因為主機仍連接其他SAN陣列而無法移 除、則可針對ONTAP 具有裝置例項的LUN、特別修正這些參數。

```
defaults {
  path checker readsector0
  no path retry fail
}
devices {
    device {
       vendor "NETAPP "
       product "LUN.*"
     no path retry queue
     path checker tur
    }
}
```
#### **KVM** 設定

您也可以使用建議的設定來設定核心型虛擬機器(KVM)。由於LUN已對應至Hypervisor、因此無需變更KVM 設定。

#### 已知問題

如需CentOS(Red Hat相容核心)已知問題、請參閱 ["](#page-380-0)[已知](#page-380-0)[問題](#page-380-0)" 適用於Red Hat Enterprise Linux(RHEL) 8.3。

#### 將 **CentOS 8.2** 搭配 **ONTAP** 使用

您可以使用 ONTAP SAN 主機組態設定、將 CentOS 8.2 設定為 ONTAP 作為目標。

#### 安裝**Linux Unified Host Utilities**

NetApp Linux Unified Host Utilities軟體套件可在上取得 ["NetApp](https://mysupport.netapp.com/site/products/all/details/hostutilities/downloads-tab/download/61343/7.1/downloads) [支援網站](https://mysupport.netapp.com/site/products/all/details/hostutilities/downloads-tab/download/61343/7.1/downloads)["](https://mysupport.netapp.com/site/products/all/details/hostutilities/downloads-tab/download/61343/7.1/downloads) 在64位元.rpm檔案中。

NetApp 強烈建議您安裝 Linux 統一化主機公用程式、但這不是強制性的。公用程式不會變更Linux主機上的任何 設定。這些公用程式可改善管理、並協助NetApp客戶支援部門收集您的組態相關資訊。

#### 您需要的產品

如果您目前已安裝 Linux Unified Host Utilities 版本、您應該升級或移除該版本、然後使用下列步驟來安裝最新 版本。

步驟

1. 從下載64位元Linux Unified Host Utilities軟體套件 ["NetApp](https://mysupport.netapp.com/site/products/all/details/hostutilities/downloads-tab/download/61343/7.1/downloads) [支援網站](https://mysupport.netapp.com/site/products/all/details/hostutilities/downloads-tab/download/61343/7.1/downloads)["](https://mysupport.netapp.com/site/products/all/details/hostutilities/downloads-tab/download/61343/7.1/downloads) 到您的主機。

#### 2. 安裝軟體套件:

「rpm -ivh netapp\_Linux統一化\_host\_utilities - 7-1.x86\_64」

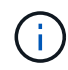

您可以使用本文所提供的組態設定來設定連線至的雲端用戶端 ["Cloud Volumes ONTAP"](https://docs.netapp.com/us-en/cloud-manager-cloud-volumes-ontap/index.html) 和 ["Amazon FSX for ONTAP Sf"](https://docs.netapp.com/us-en/cloud-manager-fsx-ontap/index.html)。

#### **SAN**工具套件

當您安裝NetApp主機公用程式套件時、會自動安裝此工具套件。此套件提供「資源」公用程式、可協助您管 理LUN和HBA。「lanlun」命令會傳回對應至主機的LUN資訊、多重路徑、以及建立啟動器群組所需的資訊。

範例

在以下範例中、「左LUN show」命令會傳回LUN資訊。

# sanlun lun show all

輸出範例:

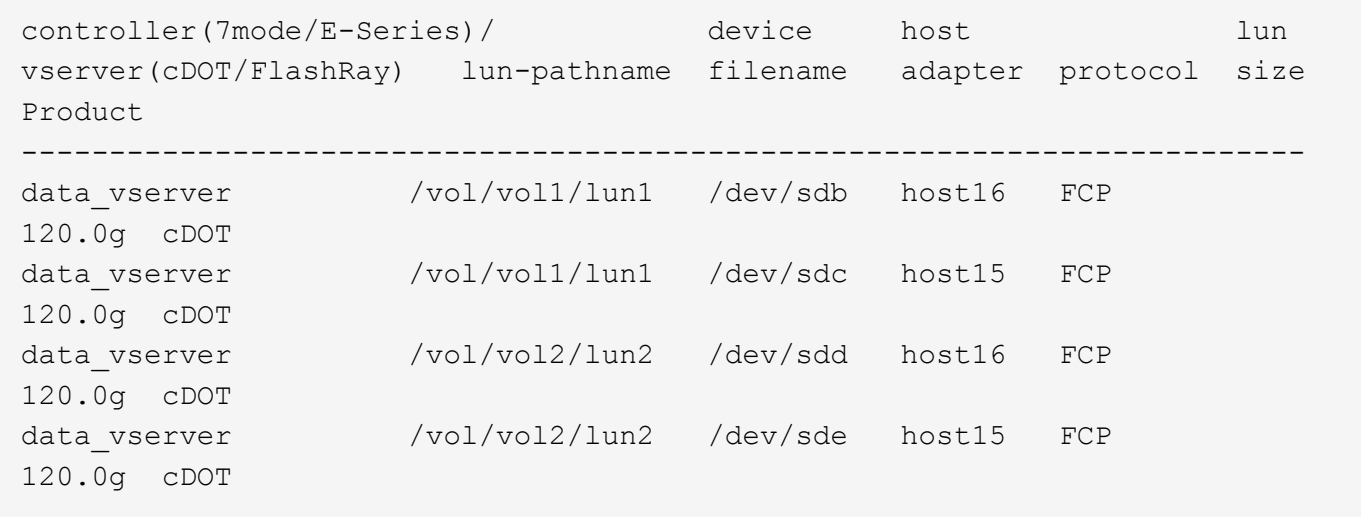

#### **SAN**開機

您需要的產品

如果您決定使用SAN開機、則組態必須支援SAN開機。您可以使用 ["NetApp](https://mysupport.netapp.com/matrix/imt.jsp?components=96167;&solution=236&isHWU&src=IMT) [互通性對照表工具](https://mysupport.netapp.com/matrix/imt.jsp?components=96167;&solution=236&isHWU&src=IMT)["](https://mysupport.netapp.com/matrix/imt.jsp?components=96167;&solution=236&isHWU&src=IMT) 驗證是 否ONTAP 支援您的作業系統、HBA、HBA韌體和HBA開機BIOS及BIOS版本。

步驟

- 1. 將SAN開機LUN對應至主機。
- 2. 確認有多個路徑可供使用。

 $\mathbf{f}$ 

在主機作業系統啟動並在路徑上執行後、就會有多個路徑可供使用。

3. 在伺服器BIOS中為SAN開機LUN對應的連接埠啟用SAN開機。

如需如何啟用HBA BIOS的相關資訊、請參閱廠商專屬的文件。

4. 重新啟動主機、確認開機成功。

#### 多重路徑

對於CentOS 8.2、/etc/multipath.conf檔案必須存在、但您不需要對檔案進行特定變更。CentOS 8.2已使用所有 必要設定進行編譯、以辨識及正確管理ONTAP 各種LUN。

您可以使用 multipath -ll 命令以驗證ONTAP 您的LUN的設定。應該有兩種路徑群組具有不同的優先順序。 優先順序較高的路徑為「主動/最佳化」、這表示它們是由集合體所在的控制器提供服務。優先順序較低的路徑 為作用中、但未最佳化、因為它們是從不同的控制器提供。未最佳化的路徑只有在沒有可用的最佳化路徑時才會 使用。

#### 範例

下列範例顯示ONTAP 使用兩個主動/最佳化路徑和兩個主動/非最佳化路徑的正確輸出。

```
# multipath -ll
3600a098038303634722b4d59646c4436 dm-28 NETAPP,LUN C-Mode
size=80G features='3 queue if no path pg init retries 50' hwhandler='1
alua' wp=rw
|-+- policy='service-time 0' prio=50 status=active
| |- 16:0:6:35 sdwb 69:624 active ready running
| |- 16:0:5:35 sdun 66:752 active ready running
`-+- policy='service-time 0' prio=10 status=enabled
|- 15:0:0:35 sdaj 66:48 active ready running
|- 15:0:1:35 sdbx 68:176 active ready running
```
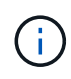

請勿使用過多的路徑來通往單一LUN。不需要超過四個路徑。在儲存設備故障期間、可能會有八 個以上的路徑發生問題。

#### 建議設定

CentOS 8.2作業系統經過編譯、可辨識ONTAP 出各種無法辨識的LUN、並自動正確設定所有組態參數。 。 multipath.conf 檔案必須存在、多重路徑常駐程式才能啟動、但您可以使用下列命令來建立空的零位元組 檔案:

touch /etc/multipath.conf

第一次建立此檔案時、您可能需要啟用和啟動多重路徑服務:

```
# systemctl enable multipathd
```
# systemctl start multipathd

- 無需直接在中新增任何內容 multipath.conf 檔案、除非您有不想由多重路徑管理的裝置、或是現有的設 定會覆寫預設值。
- 若要排除不想要的裝置、請將下列語法新增至 multipath.conf 檔案。

```
blacklist {
           wwid <DevId>
           devnode "^(ram|raw|loop|fd|md|dm-|sr|scd|st)[0-9]*"
           devnode "^hd[a-z]"
          devnode "^cciss.*"
}
```
更換 <DevId> 使用 WWID 要排除的裝置字串。

範例

在此範例中、我們將決定裝置的 WWID 並新增至 multipath.conf 檔案:

步驟

a. 執行下列命令來判斷WWID:

# /lib/udev/scsi\_id -gud /dev/sda 360030057024d0730239134810c0cb833

sda 是我們需要新增至黑名單的本機 SCSI 磁碟。

b. 新增 WWID 至中的黑名單 /etc/multipath.conf:

```
blacklist {
       wwid 360030057024d0730239134810c0cb833
       devnode "^(ram|raw|loop|fd|md|dm-|sr|scd|st)[0-9]*"
       devnode "^hd[a-z]"
       devnode "^cciss.*"
}
```
您應該隨時檢查 /etc/multipath.conf 舊版設定的檔案、尤其是在預設值區段中、可能會覆寫預設設定。

下表說明了關鍵 multipathd 支援的參數ONTAP 和所需的值。如果某個主機連接到其他廠商的LUN、且其中 任何參數都被覆寫、則需要稍後在中的節能區段加以修正 multipath.conf 特別適用於ONTAP 整個LUN的檔 案。如果沒有這麼做、ONTAP 則可能無法如預期般運作。只有在完全瞭解影響的情況下、才應諮詢 NetApp 和 / 或作業系統廠商、以覆寫這些預設值。

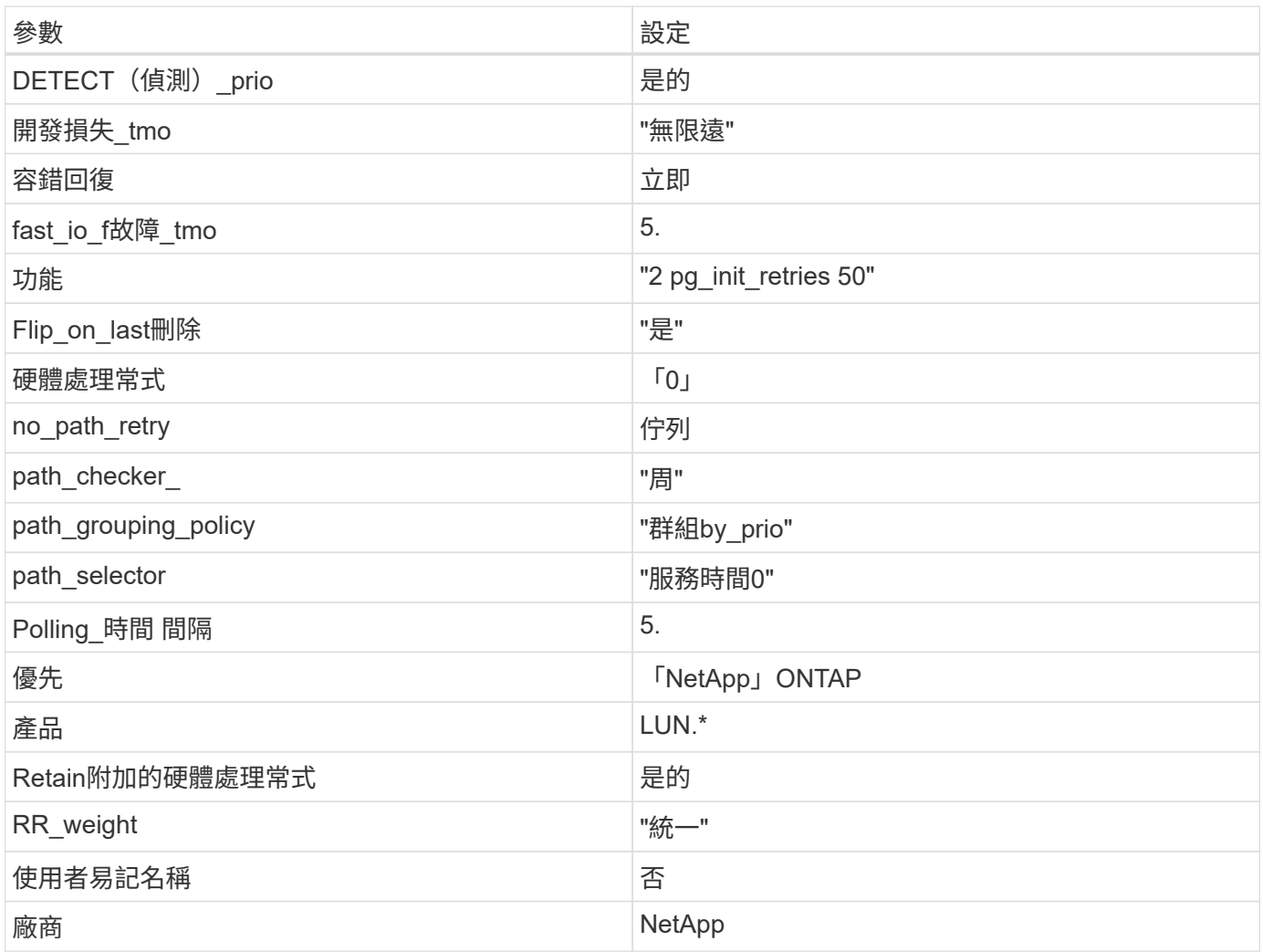

## 範例

下列範例說明如何修正被覆寫的預設值。在這種情況下、「multiPath.conf」檔案會定義「path\_checker'」 和「no\_path\_retry」的值、這些值與ONTAP 不兼容的現象是什麼。如果因為主機仍連接其他SAN陣列而無法移 除、則可針對ONTAP 具有裝置例項的LUN、特別修正這些參數。

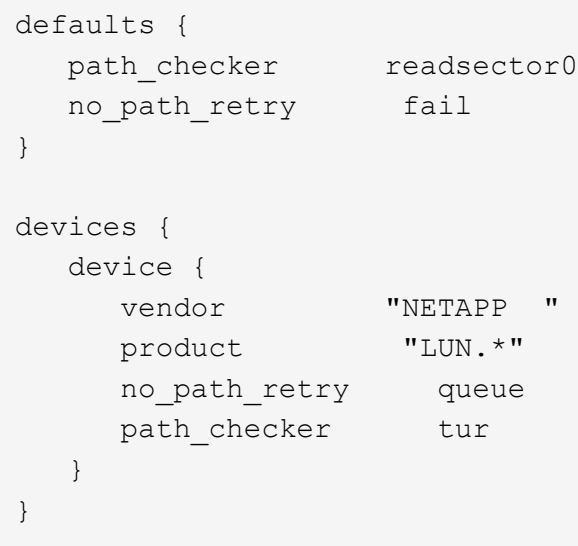

#### **KVM** 設定

您也可以使用建議的設定來設定核心型虛擬機器(KVM)。由於LUN已對應至Hypervisor、因此無需變更KVM 設定。

#### 已知問題

如需CentOS (Red Hat相容核心)已知問題、請參閱 ["](#page-385-0)[已知](#page-385-0)[問題](#page-385-0)" 適用於Red Hat Enterprise Linux (RHEL) 8.2。

#### 將 **CentOS 8.1** 搭配 **ONTAP** 使用

您可以使用 ONTAP SAN 主機組態設定、將 CentOS 8.1 設定為 ONTAP 作為目標。

#### 安裝**Linux Unified Host Utilities**

NetApp Linux Unified Host Utilities軟體套件可在上取得 ["NetApp](https://mysupport.netapp.com/site/products/all/details/hostutilities/downloads-tab/download/61343/7.1/downloads) [支援網站](https://mysupport.netapp.com/site/products/all/details/hostutilities/downloads-tab/download/61343/7.1/downloads)["](https://mysupport.netapp.com/site/products/all/details/hostutilities/downloads-tab/download/61343/7.1/downloads) 在64位元.rpm檔案中。

NetApp 強烈建議您安裝 Linux 統一化主機公用程式、但這不是強制性的。公用程式不會變更Linux主機上的任何 設定。這些公用程式可改善管理、並協助NetApp客戶支援部門收集您的組態相關資訊。

#### 您需要的產品

如果您目前已安裝 Linux Unified Host Utilities 版本、您應該升級或移除該版本、然後使用下列步驟來安裝最新 版本。

#### 步驟

- 1. 從下載64位元Linux Unified Host Utilities軟體套件 ["NetApp](https://mysupport.netapp.com/site/products/all/details/hostutilities/downloads-tab/download/61343/7.1/downloads) [支援網站](https://mysupport.netapp.com/site/products/all/details/hostutilities/downloads-tab/download/61343/7.1/downloads)["](https://mysupport.netapp.com/site/products/all/details/hostutilities/downloads-tab/download/61343/7.1/downloads) 到您的主機。
- 2. 安裝軟體套件:

「rpm -ivh netapp\_Linux統一化\_host\_utilities - 7-1.x86\_64」

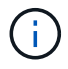

您可以使用本文所提供的組態設定來設定連線至的雲端用戶端 ["Cloud Volumes ONTAP"](https://docs.netapp.com/us-en/cloud-manager-cloud-volumes-ontap/index.html) 和 ["Amazon FSX for ONTAP Sf"](https://docs.netapp.com/us-en/cloud-manager-fsx-ontap/index.html)。

#### **SAN**工具套件

當您安裝NetApp主機公用程式套件時、會自動安裝此工具套件。此套件提供「資源」公用程式、可協助您管 理LUN和HBA。「lanlun」命令會傳回對應至主機的LUN資訊、多重路徑、以及建立啟動器群組所需的資訊。

#### 範例

在以下範例中、「左LUN show」命令會傳回LUN資訊。

# sanlun lun show all

#### 輸出範例:

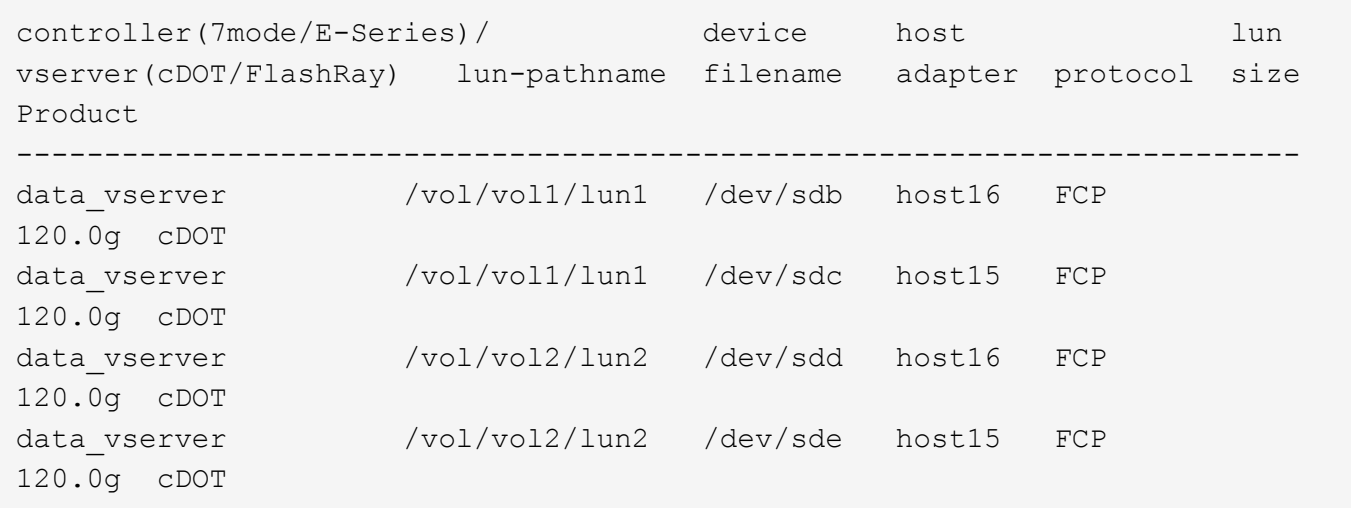

#### **SAN**開機

#### 您需要的產品

如果您決定使用SAN開機、則組態必須支援SAN開機。您可以使用 ["NetApp](https://mysupport.netapp.com/matrix/imt.jsp?components=91241;&solution=236&isHWU&src=IMT) [互通性對照表工具](https://mysupport.netapp.com/matrix/imt.jsp?components=91241;&solution=236&isHWU&src=IMT)["](https://mysupport.netapp.com/matrix/imt.jsp?components=91241;&solution=236&isHWU&src=IMT) 驗證是 否ONTAP 支援您的作業系統、HBA、HBA韌體和HBA開機BIOS及BIOS版本。

#### 步驟

- 1. 將SAN開機LUN對應至主機。
- 2. 確認有多個路徑可供使用。

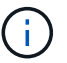

在主機作業系統啟動並在路徑上執行後、就會有多個路徑可供使用。

3. 在伺服器BIOS中為SAN開機LUN對應的連接埠啟用SAN開機。

如需如何啟用HBA BIOS的相關資訊、請參閱廠商專屬的文件。

4. 重新啟動主機、確認開機成功。

#### 多重路徑

對於CentOS 8.1、/etc/multipath.conf檔案必須存在、但您不需要對檔案進行特定變更。CentOS 8.1是以所有必 要設定來編譯、以辨識及正確管理ONTAP 各個LUN。

您可以使用「multiPath -ll」命令來驗證ONTAP 您的各個LUN的設定。以下各節提供LUN對應ASA 至不支 援ASA角色的多重路徑輸出範例。

#### 所有 **SAN** 陣列組態

在所有 SAN 陣列( ASA )組態中、通往指定 LUN 的所有路徑均為作用中且最佳化。如此可同時透過所有路徑 提供 I/O 作業、進而提升效能。

#### 範例

下列範例顯示ONTAP 適用於某個實體LUN的正確輸出:

```
# multipath -ll
3600a098038303634722b4d59646c4436 dm-28 NETAPP,LUN C-Mode
size=80G features='3 queue if no path pg init retries 50' hwhandler='1
alua' wp=rw
`-+- policy='service-time 0' prio=50 status=active
    |- 11:0:7:1 sdfi 130:64 active ready running
   |- 11:0:9:1 sdiy 8:288 active ready running
    |- 11:0:10:1 sdml 69:464 active ready running
    |- 11:0:11:1 sdpt 131:304 active ready running
```
 $(\, \mathrm{i} \, )$ 

請勿使用過多的路徑來通往單一LUN。不需要超過四個路徑。在儲存設備故障期間、可能會有八 個以上的路徑發生問題。

#### 非 **ASA** 組態

對於非 ASA 組態、應該有兩個路徑群組、其優先順序不同。優先順序較高的路徑為「主動/最佳化」、表示它們 是由集合體所在的控制器提供服務。優先順序較低的路徑為作用中、但未最佳化、因為它們是從不同的控制器提 供。未最佳化的路徑只有在沒有可用的最佳化路徑時才會使用。

#### 範例

下列範例顯示ONTAP 使用兩個主動/最佳化路徑和兩個主動/非最佳化路徑的正確輸出:

```
# multipath -ll
3600a098038303634722b4d59646c4436 dm-28 NETAPP,LUN C-Mode
size=10G features='3 queue if no path pg init retries 50' hwhandler='1
alua' wp=rw
|-+- policy='service-time 0' prio=50 status=active
| |- 16:0:6:35 sdwb 69:624 active ready running
| |- 16:0:5:35 sdun 66:752 active ready running
`-+- policy='service-time 0' prio=10 status=enabled
    |- 15:0:0:35 sdaj 66:48 active ready running
    |- 15:0:1:35 sdbx 68:176 active ready running
```
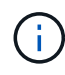

請勿使用過多的路徑來通往單一LUN。不需要超過四個路徑。在儲存設備故障期間、可能會有八 個以上的路徑發生問題。

#### 建議設定

CentOS 8.1 作業系統會編譯為識別 ONTAP LUN 、並自動為 ASA 和非 ASA 組態正確設定所有組態參數。 。 multipath.conf 檔案必須存在、多重路徑常駐程式才能啟動、但您可以使用下列命令來建立空的零位元組 檔案:

touch /etc/multipath.conf

第一次建立此檔案時、您可能需要啟用和啟動多重路徑服務:

```
# systemctl enable multipathd
```
# systemctl start multipathd

- 無需直接在中新增任何內容 multipath.conf 檔案、除非您有不想由多重路徑管理的裝置、或是現有的設 定會覆寫預設值。
- 若要排除不想要的裝置、請將下列語法新增至 multipath.conf 檔案。

```
blacklist {
           wwid <DevId>
           devnode "^(ram|raw|loop|fd|md|dm-|sr|scd|st)[0-9]*"
           devnode "^hd[a-z]"
           devnode "^cciss.*"
}
```
更換 <DevId> 使用 WWID 要排除的裝置字串。

範例

在此範例中、我們將決定裝置的 WWID 並新增至 multipath.conf 檔案:

步驟

a. 執行下列命令來判斷WWID:

# /lib/udev/scsi\_id -gud /dev/sda 360030057024d0730239134810c0cb833

sda 是我們需要新增至黑名單的本機 SCSI 磁碟。

b. 新增 WWID 至中的黑名單 /etc/multipath.conf:

```
blacklist {
       wwid 360030057024d0730239134810c0cb833
       devnode "^(ram|raw|loop|fd|md|dm-|sr|scd|st)[0-9]*"
       devnode "^hd[a-z]"
       devnode "^cciss.*"
}
```
您應該隨時檢查 /etc/multipath.conf 舊版設定的檔案、尤其是在預設值區段中、可能會覆寫預設設定。

下表說明了關鍵 multipathd 支援的參數ONTAP 和所需的值。如果某個主機連接到其他廠商的LUN、且其中 任何參數都被覆寫、則需要稍後在中的節能區段加以修正 multipath.conf 特別適用於ONTAP 整個LUN的檔 案。如果沒有這麼做、ONTAP 則可能無法如預期般運作。只有在完全瞭解影響的情況下、才應諮詢 NetApp 和 / 或作業系統廠商、以覆寫這些預設值。

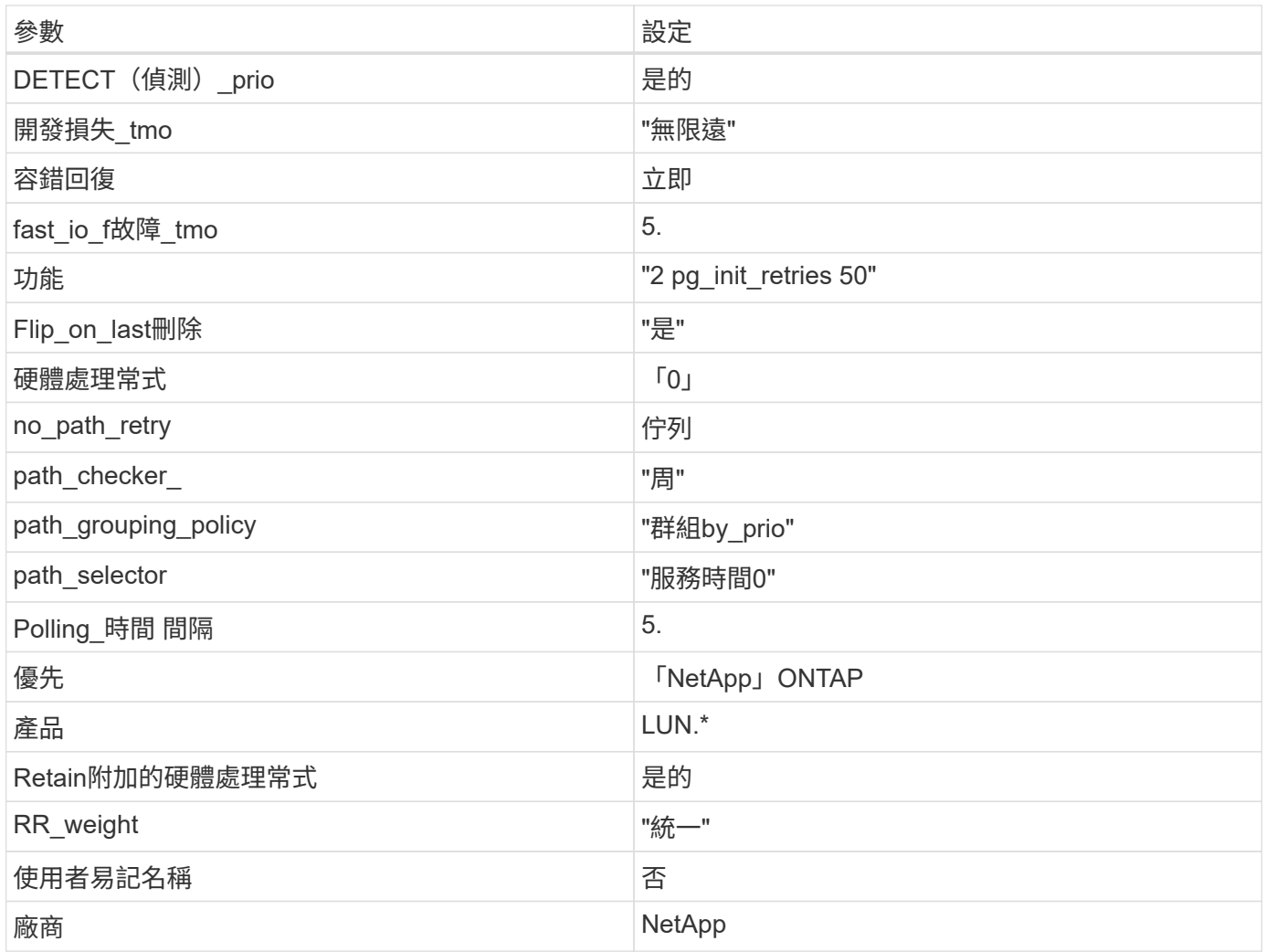

## 範例

下列範例說明如何修正被覆寫的預設值。在這種情況下、「multiPath.conf」檔案會定義「path\_checker'」 和「no\_path\_retry」的值、這些值與ONTAP 不兼容的現象是什麼。如果因為主機仍連接其他SAN陣列而無法移 除、則可針對ONTAP 具有裝置例項的LUN、特別修正這些參數。

```
defaults {
 path checker readsector0
    no_path_retry fail
}
devices {
    device {
       vendor "NETAPP "
       product "LUN.*"
     no path retry queue
     path checker tur
    }
}
```
### **KVM** 設定

您也可以使用建議的設定來設定核心型虛擬機器(KVM)。由於LUN已對應至Hypervisor、因此無需變更KVM 設定。

#### 已知問題

如需CentOS (Red Hat相容核心)已知問題、請參閱 ["](#page-390-0)[已知](#page-390-0)[問題](#page-390-0)" 適用於Red Hat Enterprise Linux (RHEL) 8.1。

## 將 **CentOS 8.0** 搭配 **ONTAP** 使用

您可以使用 ONTAP SAN 主機組態設定、將 CentOS 8.0 與 ONTAP 設定為目標。

#### 安裝**Linux Unified Host Utilities**

NetApp Linux Unified Host Utilities軟體套件可在上取得 ["NetApp](https://mysupport.netapp.com/site/products/all/details/hostutilities/downloads-tab/download/61343/7.1/downloads) [支援網站](https://mysupport.netapp.com/site/products/all/details/hostutilities/downloads-tab/download/61343/7.1/downloads)["](https://mysupport.netapp.com/site/products/all/details/hostutilities/downloads-tab/download/61343/7.1/downloads) 在64位元.rpm檔案中。

NetApp 強烈建議您安裝 Linux 統一化主機公用程式、但這不是強制性的。公用程式不會變更Linux主機上的任何 設定。這些公用程式可改善管理、並協助NetApp客戶支援部門收集您的組態相關資訊。

#### 您需要的產品

如果您目前已安裝 Linux Unified Host Utilities 版本、您應該升級或移除該版本、然後使用下列步驟來安裝最新 版本。

#### 步驟

- 1. 從下載64位元Linux Unified Host Utilities軟體套件 ["NetApp](https://mysupport.netapp.com/site/products/all/details/hostutilities/downloads-tab/download/61343/7.1/downloads) [支援網站](https://mysupport.netapp.com/site/products/all/details/hostutilities/downloads-tab/download/61343/7.1/downloads)["](https://mysupport.netapp.com/site/products/all/details/hostutilities/downloads-tab/download/61343/7.1/downloads) 到您的主機。
- 2. 安裝軟體套件:

「rpm -ivh netapp\_Linux統一化\_host\_utilities - 7-1.x86\_64」

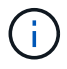

您可以使用本文所提供的組態設定來設定連線至的雲端用戶端 ["Cloud Volumes ONTAP"](https://docs.netapp.com/us-en/cloud-manager-cloud-volumes-ontap/index.html) 和 ["Amazon FSX for ONTAP Sf"](https://docs.netapp.com/us-en/cloud-manager-fsx-ontap/index.html)。

### **SAN**工具套件

當您安裝NetApp主機公用程式套件時、會自動安裝此工具套件。此套件提供「資源」公用程式、可協助您管 理LUN和HBA。「lanlun」命令會傳回對應至主機的LUN資訊、多重路徑、以及建立啟動器群組所需的資訊。

#### 範例

在以下範例中、「左LUN show」命令會傳回LUN資訊。

# sanlun lun show all

#### 輸出範例:

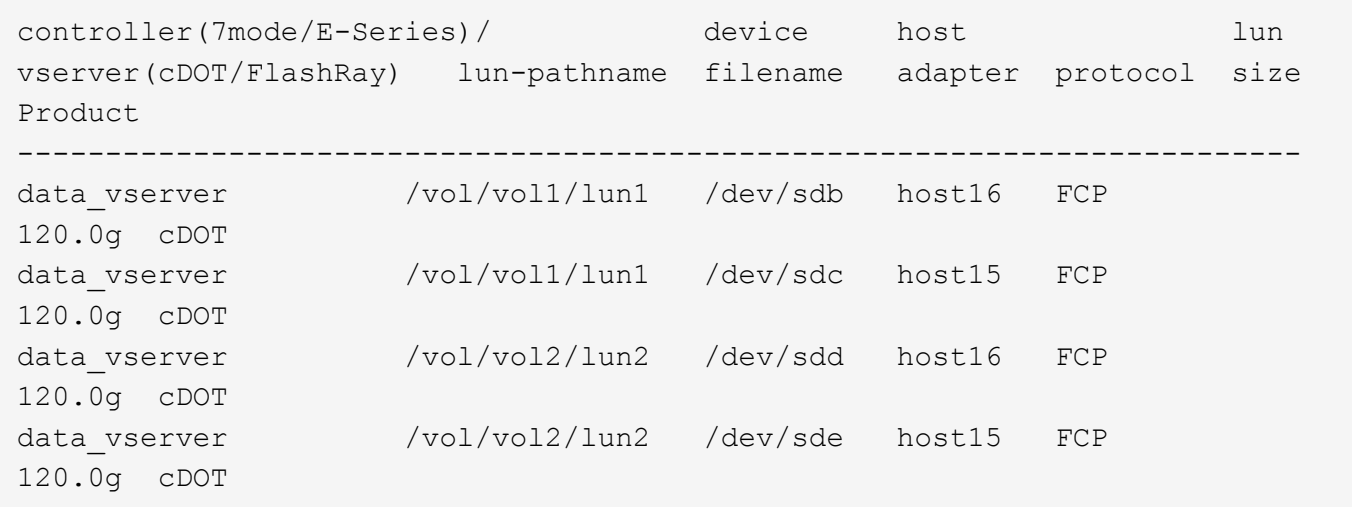

### **SAN**開機

#### 您需要的產品

如果您決定使用SAN開機、則組態必須支援SAN開機。您可以使用 ["NetApp](https://mysupport.netapp.com/matrix/imt.jsp?components=91241;&solution=236&isHWU&src=IMT) [互通性對照表工具](https://mysupport.netapp.com/matrix/imt.jsp?components=91241;&solution=236&isHWU&src=IMT)["](https://mysupport.netapp.com/matrix/imt.jsp?components=91241;&solution=236&isHWU&src=IMT) 驗證是 否ONTAP 支援您的作業系統、HBA、HBA韌體和HBA開機BIOS及BIOS版本。

#### 步驟

- 1. 將SAN開機LUN對應至主機。
- 2. 確認有多個路徑可供使用。

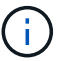

在主機作業系統啟動並在路徑上執行後、就會有多個路徑可供使用。

3. 在伺服器BIOS中為SAN開機LUN對應的連接埠啟用SAN開機。

如需如何啟用HBA BIOS的相關資訊、請參閱廠商專屬的文件。

4. 重新啟動主機、確認開機成功。

#### 多重路徑

對於CentOS 8.0、/etc/multipath.conf檔案必須存在、但您不需要對檔案進行特定變更。CentOS 8.0是以所有必 要設定來編譯、以辨識及正確管理ONTAP 各種LUN。

您可以使用「multiPath -ll」命令來驗證ONTAP 您的各個LUN的設定。以下各節提供LUN對應ASA 至不支 援ASA角色的多重路徑輸出範例。

## 所有 **SAN** 陣列組態

在所有 SAN 陣列( ASA )組態中、通往指定 LUN 的所有路徑均為作用中且最佳化。如此可同時透過所有路徑 提供 I/O 作業、進而提升效能。

#### 範例

下列範例顯示ONTAP 適用於某個實體LUN的正確輸出:

```
# multipath -ll
3600a098038303634722b4d59646c4436 dm-28 NETAPP,LUN C-Mode
size=80G features='3 queue if no path pg init retries 50' hwhandler='1
alua' wp=rw
`-+- policy='service-time 0' prio=50 status=active
    |- 11:0:7:1 sdfi 130:64 active ready running
    |- 11:0:9:1 sdiy 8:288 active ready running
    |- 11:0:10:1 sdml 69:464 active ready running
    |- 11:0:11:1 sdpt 131:304 active ready running
```
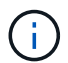

請勿使用過多的路徑來通往單一LUN。不需要超過四個路徑。在儲存設備故障期間、可能會有八 個以上的路徑發生問題。

## 非 **ASA** 組態

對於非 ASA 組態、應該有兩個路徑群組、其優先順序不同。優先順序較高的路徑為「主動/最佳化」、表示它們 是由集合體所在的控制器提供服務。優先順序較低的路徑為作用中、但未最佳化、因為它們是從不同的控制器提 供。未最佳化的路徑只有在沒有可用的最佳化路徑時才會使用。

### 範例

下列範例顯示ONTAP 使用兩個主動/最佳化路徑和兩個主動/非最佳化路徑的正確輸出:

```
# multipath -ll
3600a098038303634722b4d59646c4436 dm-28 NETAPP,LUN C-Mode
size=80G features='3 queue if no path pg init retries 50' hwhandler='1
alua' wp=rw
`-+- policy='service-time 0' prio=50 status=active
    |- 11:0:7:1 sdfi 130:64 active ready running
    |- 11:0:9:1 sdiy 8:288 active ready running
    |- 11:0:10:1 sdml 69:464 active ready running
    |- 11:0:11:1 sdpt 131:304 active ready running
```
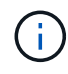

請勿使用過多的路徑來通往單一LUN。不需要超過四個路徑。在儲存設備故障期間、可能會有八 個以上的路徑發生問題。

#### 建議設定

CentOS 8.0 作業系統會編譯為識別 ONTAP LUN 、並自動為 ASA 和非 ASA 組態正確設定所有組態參數。 。 multipath.conf 檔案必須存在、多重路徑常駐程式才能啟動、但您可以使用下列命令來建立空的零位元組 檔案:

touch /etc/multipath.conf

第一次建立此檔案時、您可能需要啟用和啟動多重路徑服務:

```
# systemctl enable multipathd
```
# systemctl start multipathd

- 無需直接在中新增任何內容 multipath.conf 檔案、除非您有不想由多重路徑管理的裝置、或是現有的設 定會覆寫預設值。
- 若要排除不想要的裝置、請將下列語法新增至 multipath.conf 檔案。

```
blacklist {
           wwid <DevId>
           devnode "^(ram|raw|loop|fd|md|dm-|sr|scd|st)[0-9]*"
           devnode "^hd[a-z]"
          devnode "^cciss.*"
}
```
更換 <DevId> 使用 WWID 要排除的裝置字串。

範例

在此範例中、我們將決定裝置的 WWID 並新增至 multipath.conf 檔案:

步驟

a. 執行下列命令來判斷WWID:

# /lib/udev/scsi\_id -gud /dev/sda 360030057024d0730239134810c0cb833

sda 是我們需要新增至黑名單的本機 SCSI 磁碟。

b. 新增 WWID 至中的黑名單 /etc/multipath.conf:

```
blacklist {
       wwid 360030057024d0730239134810c0cb833
       devnode "^(ram|raw|loop|fd|md|dm-|sr|scd|st)[0-9]*"
       devnode "^hd[a-z]"
       devnode "^cciss.*"
}
```
您應該隨時檢查 /etc/multipath.conf 舊版設定的檔案、尤其是在預設值區段中、可能會覆寫預設設定。

下表說明了關鍵 multipathd 支援的參數ONTAP 和所需的值。如果某個主機連接到其他廠商的LUN、且其中 任何參數都被覆寫、則需要稍後在中的節能區段加以修正 multipath.conf 特別適用於ONTAP 整個LUN的檔 案。如果沒有這麼做、ONTAP 則可能無法如預期般運作。只有在完全瞭解影響的情況下、才應諮詢 NetApp 和 / 或作業系統廠商、以覆寫這些預設值。

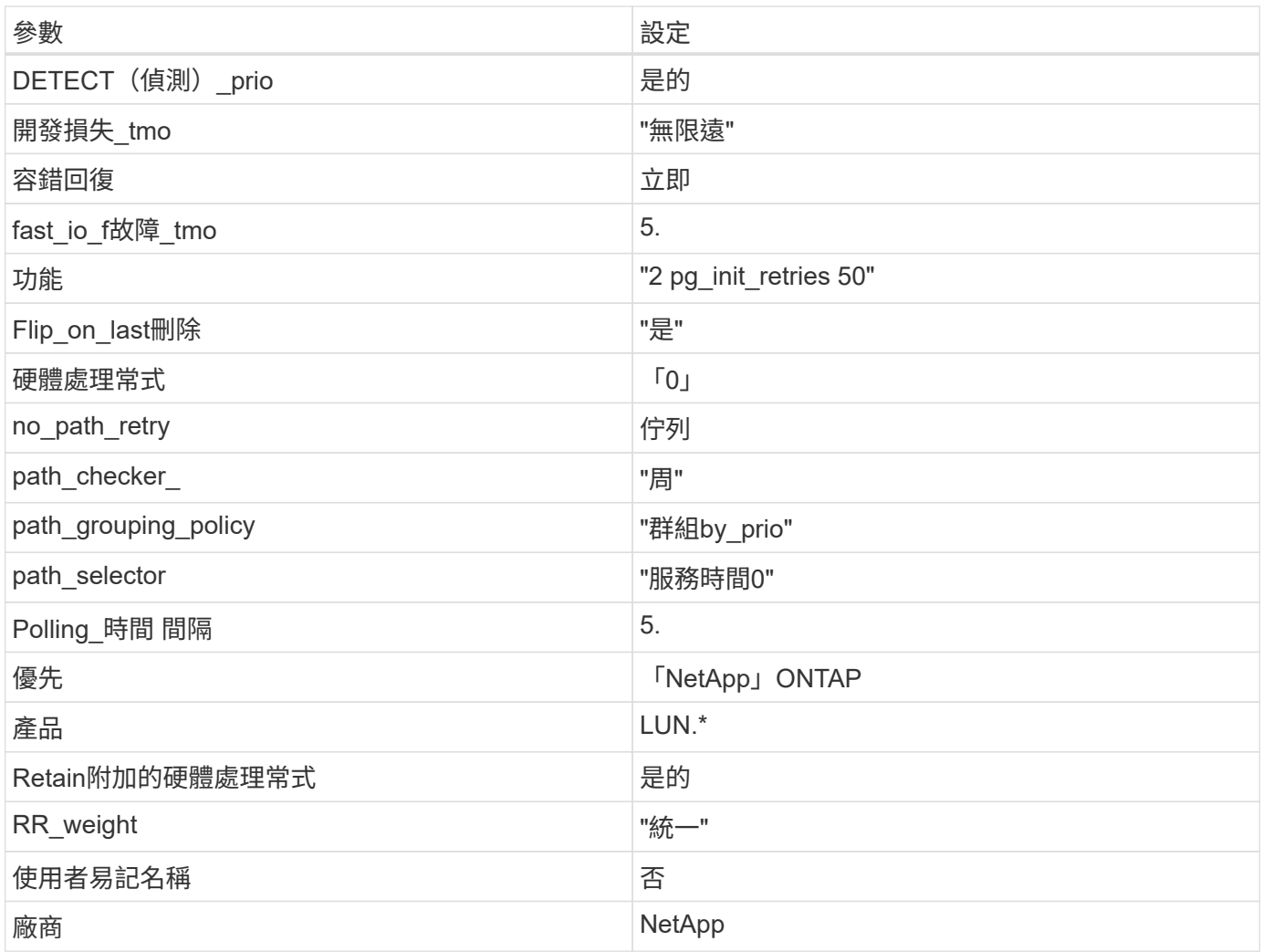

# 範例

下列範例說明如何修正被覆寫的預設值。在這種情況下、「multiPath.conf」檔案會定義「path\_checker'」 和「no\_path\_retry」的值、這些值與ONTAP 不兼容的現象是什麼。如果因為主機仍連接其他SAN陣列而無法移 除、則可針對ONTAP 具有裝置例項的LUN、特別修正這些參數。

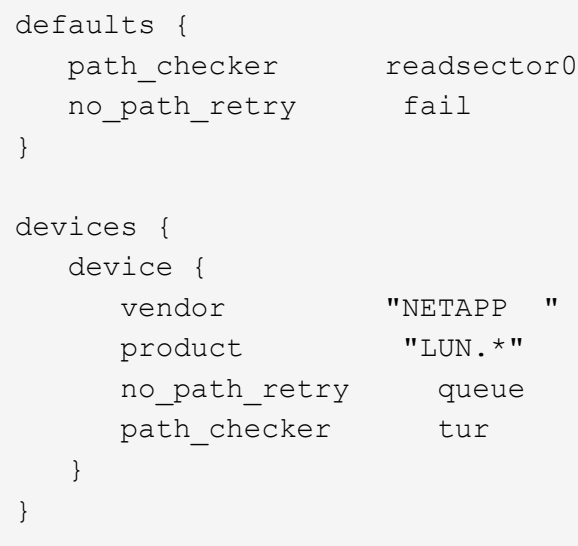

### **KVM** 設定

您也可以使用建議的設定來設定核心型虛擬機器(KVM)。由於LUN已對應至Hypervisor、因此無需變更KVM 設定。

#### 已知問題

如需CentOS(Red Hat相容核心)已知問題、請參閱 ["](#page-397-0)[已知](#page-397-0)[問題](#page-397-0)" 適用於Red Hat Enterprise Linux(RHEL) 8.0。

## **CentOS 7.**

將 **CentOS 7.9** 搭配 **ONTAP** 使用

您可以使用 ONTAP SAN 主機組態設定、將 CentOS 7.9 設定為 ONTAP 作為目標。

#### 安裝**Linux Unified Host Utilities**

NetApp Linux Unified Host Utilities軟體套件可在上取得 ["NetApp](https://mysupport.netapp.com/site/products/all/details/hostutilities/downloads-tab/download/61343/7.1/downloads) [支援網站](https://mysupport.netapp.com/site/products/all/details/hostutilities/downloads-tab/download/61343/7.1/downloads)["](https://mysupport.netapp.com/site/products/all/details/hostutilities/downloads-tab/download/61343/7.1/downloads) 在32位元和64位元的.rpm檔案中。 如果您不知道哪一個檔案適合您的組態、請使用 ["NetApp](https://mysupport.netapp.com/matrix/#welcome) [互通性對照表工具](https://mysupport.netapp.com/matrix/#welcome)["](https://mysupport.netapp.com/matrix/#welcome) 驗證您需要哪一個。

NetApp 強烈建議您安裝 Linux 統一化主機公用程式、但這不是強制性的。公用程式不會變更Linux主機上的任何 設定。這些公用程式可改善管理、並協助NetApp客戶支援部門收集您的組態相關資訊。

#### 您需要的產品

如果您目前安裝的是Linux Unified Host Utilities版本、您應該將其升級或移除、然後使用下列步驟來安裝最新版 本。

- 1. 從下載32位元或64位元Linux Unified Host Utilities軟體套件 ["NetApp](https://mysupport.netapp.com/site/products/all/details/hostutilities/downloads-tab/download/61343/7.1/downloads) [支援網站](https://mysupport.netapp.com/site/products/all/details/hostutilities/downloads-tab/download/61343/7.1/downloads)["](https://mysupport.netapp.com/site/products/all/details/hostutilities/downloads-tab/download/61343/7.1/downloads) 站台到主機。
- 2. 使用下列命令安裝軟體套件:

「rpm -ivh netapp\_Linux統一化\_host\_utilities - 7-1.x86\_64」

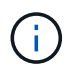

您可以使用本文所提供的組態設定來設定連線至的雲端用戶端 ["Cloud Volumes ONTAP"](https://docs.netapp.com/us-en/cloud-manager-cloud-volumes-ontap/index.html) 和 ["Amazon FSX for ONTAP Sf"](https://docs.netapp.com/us-en/cloud-manager-fsx-ontap/index.html)。

#### **SAN**工具套件

當您安裝NetApp主機公用程式套件時、會自動安裝此工具套件。此套件提供「資源」公用程式、可協助您管 理LUN和HBA。「lanlun」命令會傳回對應至主機的LUN資訊、多重路徑、以及建立啟動器群組所需的資訊。

#### 範例

在以下範例中、「左LUN show」命令會傳回LUN資訊。

# sanlun lun show all

#### 輸出範例:

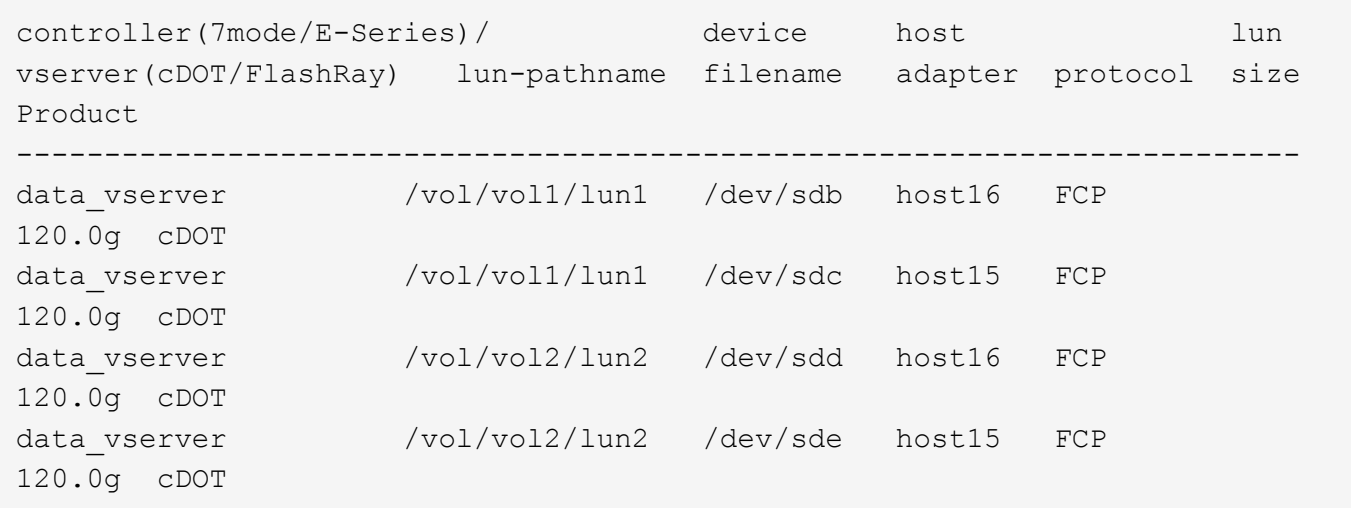

### **SAN**開機

### 您需要的產品

如果您決定使用SAN開機、則組態必須支援SAN開機。您可以使用 ["NetApp](https://mysupport.netapp.com/matrix/imt.jsp?components=95803;&solution=1&isHWU&src=IMT) [互通性對照表工具](https://mysupport.netapp.com/matrix/imt.jsp?components=95803;&solution=1&isHWU&src=IMT)["](https://mysupport.netapp.com/matrix/imt.jsp?components=95803;&solution=1&isHWU&src=IMT) 驗證是 否ONTAP 支援您的作業系統、HBA、HBA韌體和HBA開機BIOS及BIOS版本。

#### 步驟

- 1. 將SAN開機LUN對應至主機。
- 2. 確認有多個路徑可供使用。

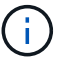

在主機作業系統啟動並在路徑上執行後、就會有多個路徑可供使用。

3. 在伺服器BIOS中為SAN開機LUN對應的連接埠啟用SAN開機。

如需如何啟用HBA BIOS的相關資訊、請參閱廠商專屬的文件。

4. 重新啟動主機、確認開機成功。

#### 多重路徑

對於CentOS 7.9、/etc/multipath.conf檔案必須存在、但您不需要對檔案進行特定變更。CentOS 7.9採用所有必 要設定進行編譯、以辨識及正確管理ONTAP 各個LUN。

您可以使用「multiPath -ll」命令來驗證ONTAP 您的各個LUN的設定。以下各節提供LUN對應ASA 至不支 援ASA角色的多重路徑輸出範例。

## 所有 **SAN** 陣列組態

在所有 SAN 陣列( ASA )組態中、通往指定 LUN 的所有路徑均為作用中且最佳化。如此可同時透過所有路徑 提供 I/O 作業、進而提升效能。

#### 範例

下列範例顯示ONTAP 適用於某個實體LUN的正確輸出:

# multipath -ll 3600a09803831347657244e527766394e dm-5 NETAPP,LUN C-Mode size=80G features='4 queue if no path pg init retries 50 retain attached hw handle' hwhandler='1 alua' wp=rw `-+- policy='service-time 0' prio=50 status=active |- 11:0:7:1 sdfi 130:64 active ready running |- 11:0:9:1 sdiy 8:288 active ready running |- 11:0:10:1 sdml 69:464 active ready running |- 11:0:11:1 sdpt 131:304 active ready running

 $\left(\begin{smallmatrix} 1\ 1\end{smallmatrix}\right)$ 

請勿使用過多的路徑來通往單一LUN。不需要超過四個路徑。在儲存設備故障期間、可能會有八 個以上的路徑發生問題。

### 非 **ASA** 組態

對於非 ASA 組態、應該有兩個路徑群組、其優先順序不同。優先順序較高的路徑為「主動/最佳化」、表示它們 是由集合體所在的控制器提供服務。優先順序較低的路徑為作用中、但未最佳化、因為它們是從不同的控制器提 供。未最佳化的路徑只有在沒有可用的最佳化路徑時才會使用。

### 範例

下列範例顯示ONTAP 使用兩個主動/最佳化路徑和兩個主動/非最佳化路徑的正確輸出:

```
# multipath -ll
3600a09803831347657244e527766394e dm-5 NETAPP,LUN C-Mode
size=80G features='4 queue if no path pg init retries 50
retain attached hw handle' hwhandler='1 alua' wp=rw
|-+- policy='service-time 0' prio=50 status=active
| |- 11:0:1:0 sdj 8:144 active ready running
| |- 11:0:2:0 sdr 65:16 active ready running
`-+- policy='service-time 0' prio=10 status=enabled
|- 11:0:0:0 sdb 8:i6 active ready running
|- 12:0:0:0 sdz 65:144 active ready running
```
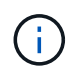

請勿使用過多的路徑來通往單一LUN。不需要超過四個路徑。在儲存設備故障期間、可能會有八 個以上的路徑發生問題。

#### 建議設定

CentOS 7.9 OS 是為了識別 ONTAP LUN 、並自動為 ASA 和非 ASA 組態正確設定所有組態參數。 。 multipath.conf 檔案必須存在、多重路徑常駐程式才能啟動、但您可以使用下列命令來建立空的零位元組 檔案:

touch /etc/multipath.conf

第一次建立此檔案時、您可能需要啟用和啟動多重路徑服務:

```
# systemctl enable multipathd
```
# systemctl start multipathd

- 無需直接在中新增任何內容 multipath.conf 檔案、除非您有不想由多重路徑管理的裝置、或是現有的設 定會覆寫預設值。
- 若要排除不想要的裝置、請將下列語法新增至 multipath.conf 檔案。

```
blacklist {
           wwid <DevId>
           devnode "^(ram|raw|loop|fd|md|dm-|sr|scd|st)[0-9]*"
           devnode "^hd[a-z]"
           devnode "^cciss.*"
}
```
更換 <DevId> 使用 WWID 要排除的裝置字串。

範例

在此範例中、我們將決定裝置的 WWID 並新增至 multipath.conf 檔案:

步驟

a. 執行下列命令來判斷WWID:

# /lib/udev/scsi\_id -gud /dev/sda 360030057024d0730239134810c0cb833

sda 是我們需要新增至黑名單的本機 SCSI 磁碟。

b. 新增 WWID 至中的黑名單 /etc/multipath.conf:

```
blacklist {
       wwid 360030057024d0730239134810c0cb833
       devnode "^(ram|raw|loop|fd|md|dm-|sr|scd|st)[0-9]*"
       devnode "^hd[a-z]"
       devnode "^cciss.*"
}
```
您應該隨時檢查 /etc/multipath.conf 舊版設定的檔案、尤其是在預設值區段中、可能會覆寫預設設定。

下表說明了關鍵 multipathd 支援的參數ONTAP 和所需的值。如果某個主機連接到其他廠商的LUN、且其中 任何參數都被覆寫、則需要稍後在中的節能區段加以修正 multipath.conf 特別適用於ONTAP 整個LUN的檔 案。如果沒有這麼做、ONTAP 則可能無法如預期般運作。只有在完全瞭解影響的情況下、才應諮詢 NetApp 和 / 或作業系統廠商、以覆寫這些預設值。

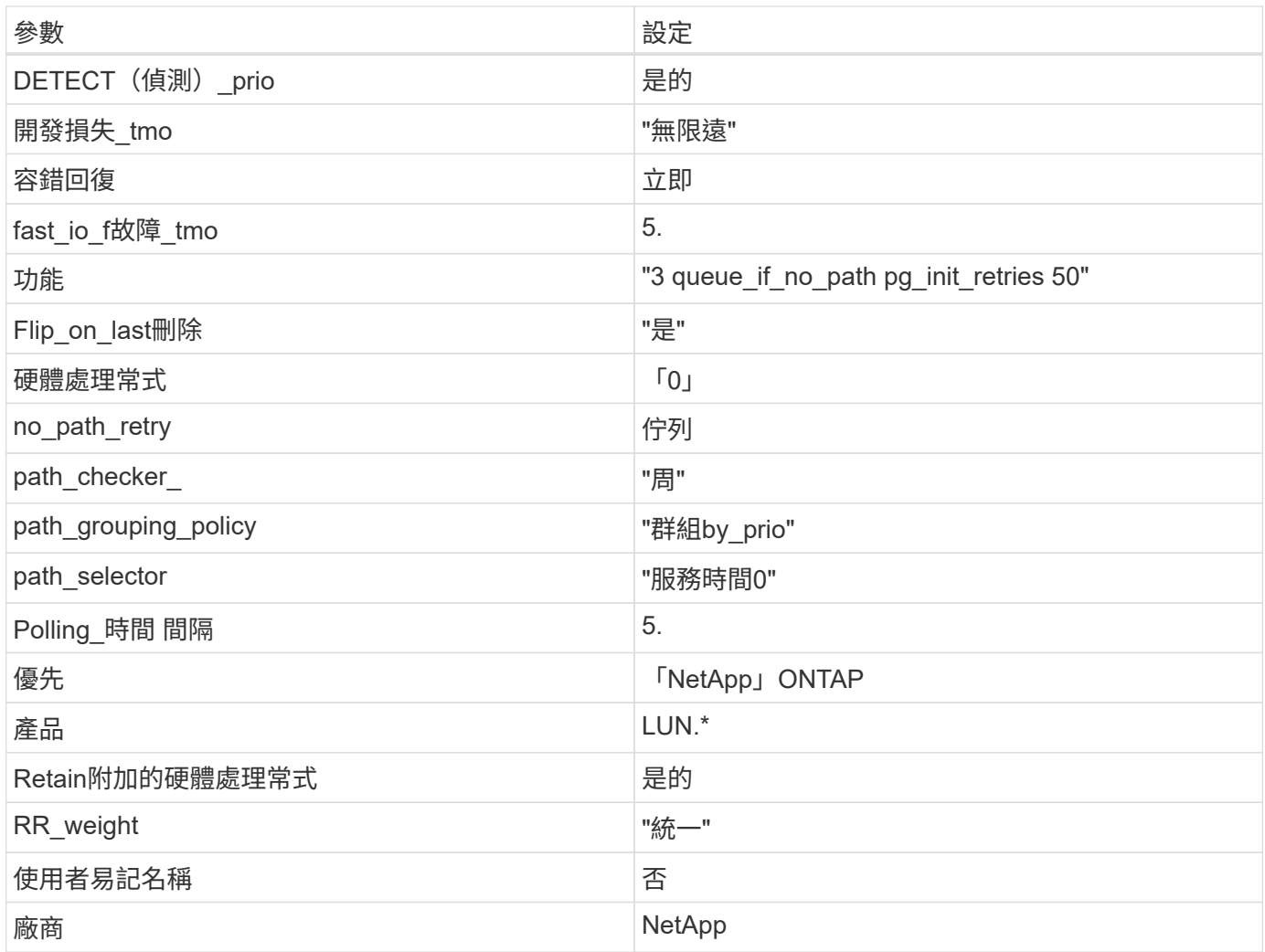

## 範例

下列範例說明如何修正被覆寫的預設值。在這種情況下、「multiPath.conf」檔案會定義「path\_checker'」 和「no\_path\_retry」的值、這些值與ONTAP 不兼容的現象是什麼。如果因為主機仍連接其他SAN陣列而無法移 除、則可針對ONTAP 具有裝置例項的LUN、特別修正這些參數。

```
defaults {
 path checker readsector0
    no_path_retry fail
}
devices {
    device {
       vendor "NETAPP "
       product "LUN.*"
     no path retry queue
     path checker tur
    }
}
```
## **KVM** 設定

您也可以使用建議的設定來設定核心型虛擬機器(KVM)。由於LUN已對應至Hypervisor、因此無需變更KVM 設定。

### 已知問題

CentOS 7.9 with ONTAP 版本有下列已知問題:

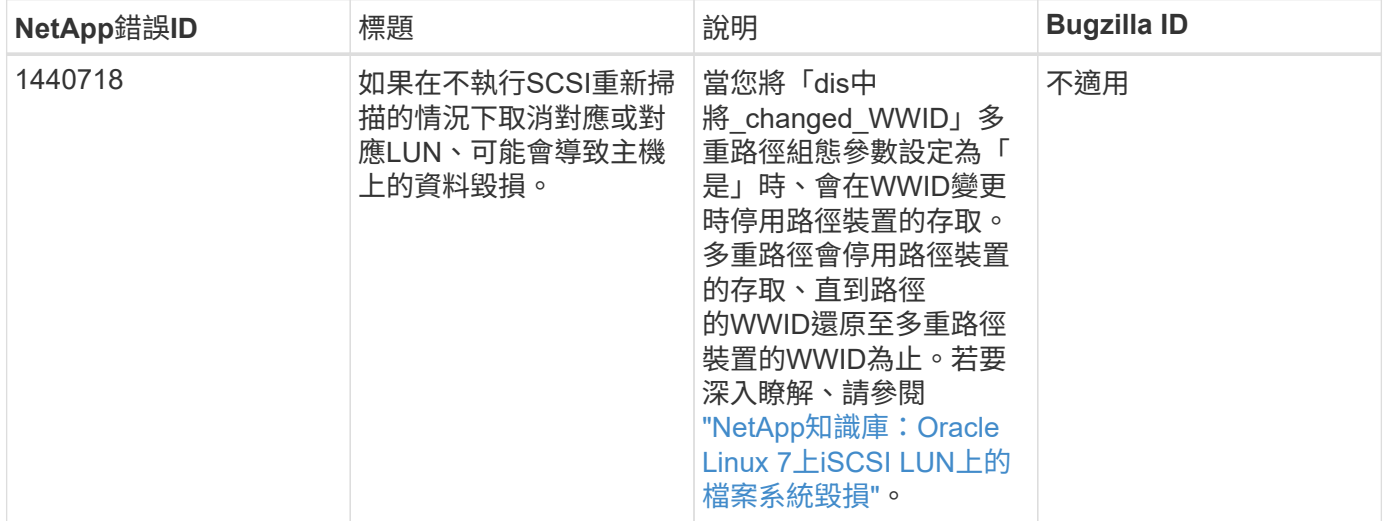

## 使用 **CentOS 7.8** 搭配 **ONTAP**

您可以使用 ONTAP SAN 主機組態設定、將 CentOS 7.8 設定為 ONTAP 作為目標。

### 安裝**Linux Unified Host Utilities**

NetApp Linux Unified Host Utilities軟體套件可在上取得 ["NetApp](https://mysupport.netapp.com/site/products/all/details/hostutilities/downloads-tab/download/61343/7.1/downloads) [支援網站](https://mysupport.netapp.com/site/products/all/details/hostutilities/downloads-tab/download/61343/7.1/downloads)["](https://mysupport.netapp.com/site/products/all/details/hostutilities/downloads-tab/download/61343/7.1/downloads) 在32位元和64位元的.rpm檔案中。 如果您不知道哪一個檔案適合您的組態、請使用 ["NetApp](https://mysupport.netapp.com/matrix/#welcome) [互通性對照表工具](https://mysupport.netapp.com/matrix/#welcome)["](https://mysupport.netapp.com/matrix/#welcome) 驗證您需要哪一個。

NetApp 強烈建議您安裝 Linux 統一化主機公用程式、但這不是強制性的。公用程式不會變更Linux主機上的任何 設定。這些公用程式可改善管理、並協助NetApp客戶支援部門收集您的組態相關資訊。

#### 您需要的產品

如果您目前安裝的是Linux Unified Host Utilities版本、您應該將其升級或移除、然後使用下列步驟來安裝最新版 本。

- 1. 從下載32位元或64位元Linux Unified Host Utilities軟體套件 ["NetApp](https://mysupport.netapp.com/site/products/all/details/hostutilities/downloads-tab/download/61343/7.1/downloads) [支援網站](https://mysupport.netapp.com/site/products/all/details/hostutilities/downloads-tab/download/61343/7.1/downloads)["](https://mysupport.netapp.com/site/products/all/details/hostutilities/downloads-tab/download/61343/7.1/downloads) 站台到主機。
- 2. 使用下列命令安裝軟體套件:

「rpm -ivh netapp\_Linux統一化\_host\_utilities - 7-1.x86\_64」

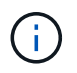

您可以使用本文所提供的組態設定來設定連線至的雲端用戶端 ["Cloud Volumes ONTAP"](https://docs.netapp.com/us-en/cloud-manager-cloud-volumes-ontap/index.html) 和 ["Amazon FSX for ONTAP Sf"](https://docs.netapp.com/us-en/cloud-manager-fsx-ontap/index.html)。

### **SAN**工具套件

當您安裝NetApp主機公用程式套件時、會自動安裝此工具套件。此套件提供「資源」公用程式、可協助您管 理LUN和HBA。「lanlun」命令會傳回對應至主機的LUN資訊、多重路徑、以及建立啟動器群組所需的資訊。

#### 範例

在以下範例中、「左LUN show」命令會傳回LUN資訊。

# sanlun lun show all

輸出範例:

```
controller(7mode/E-Series)/ device host lun
vserver(cDOT/FlashRay) lun-pathname filename adapter protocol size
Product
-------------------------------------------------------------------------
data vserver /vol/vol1/lun1 /dev/sdb host16 FCP
120.0g cDOT
data vserver /vol/vol1/lun1 /dev/sdc host15 FCP
120.0g cDOT
data_vserver /vol/vol2/lun2 /dev/sdd host16 FCP
120.0g cDOT
data vserver /vol/vol2/lun2 /dev/sde host15 FCP
120.0g cDOT
```
### **SAN**開機

您需要的產品

如果您決定使用SAN開機、則組態必須支援SAN開機。您可以使用 ["NetApp](https://mysupport.netapp.com/matrix/imt.jsp?components=95803;&solution=1&isHWU&src=IMT) [互通性對照表工具](https://mysupport.netapp.com/matrix/imt.jsp?components=95803;&solution=1&isHWU&src=IMT)["](https://mysupport.netapp.com/matrix/imt.jsp?components=95803;&solution=1&isHWU&src=IMT) 驗證是 否ONTAP 支援您的作業系統、HBA、HBA韌體和HBA開機BIOS及BIOS版本。

步驟

- 1. 將SAN開機LUN對應至主機。
- 2. 確認有多個路徑可供使用。

Ť.

在主機作業系統啟動並在路徑上執行後、就會有多個路徑可供使用。

3. 在伺服器BIOS中為SAN開機LUN對應的連接埠啟用SAN開機。

如需如何啟用HBA BIOS的相關資訊、請參閱廠商專屬的文件。

4. 重新啟動主機、確認開機成功。

多重路徑

對於CentOS 7.8、/etc/multipath.conf檔案必須存在、但您不需要對檔案進行特定變更。CentOS 7.8是以辨識及

正確管理ONTAP 的所有必要設定所編譯。

您可以使用「multiPath -ll」命令來驗證ONTAP 您的各個LUN的設定。以下各節提供LUN對應ASA 至不支 援ASA角色的多重路徑輸出範例。

所有 **SAN** 陣列組態

在所有 SAN 陣列( ASA )組態中、通往指定 LUN 的所有路徑均為作用中且最佳化。如此可同時透過所有路徑 提供 I/O 作業、進而提升效能。

範例

下列範例顯示ONTAP 適用於某個實體LUN的正確輸出:

```
# multipath -ll
3600a09803831347657244e527766394e dm-5 NETAPP,LUN C-Mode
size=80G features='4 queue if no path pg_init_retries 50
retain attached hw handle' hwhandler='1 alua' wp=rw
`-+- policy='service-time 0' prio=50 status=active
    |- 11:0:7:1 sdfi 130:64 active ready running
    |- 11:0:9:1 sdiy 8:288 active ready running
    |- 11:0:10:1 sdml 69:464 active ready running
    |- 11:0:11:1 sdpt 131:304 active ready running
```
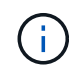

請勿使用過多的路徑來通往單一LUN。不需要超過四個路徑。在儲存設備故障期間、可能會有八 個以上的路徑發生問題。

### 非 **ASA** 組態

對於非 ASA 組態、應該有兩個路徑群組、其優先順序不同。優先順序較高的路徑為「主動/最佳化」、表示它們 是由集合體所在的控制器提供服務。優先順序較低的路徑為作用中、但未最佳化、因為它們是從不同的控制器提 供。未最佳化的路徑只有在沒有可用的最佳化路徑時才會使用。

範例

下列範例顯示ONTAP 使用兩個主動/最佳化路徑和兩個主動/非最佳化路徑的正確輸出:

```
# multipath -ll
3600a09803831347657244e527766394e dm-5 NETAPP,LUN C-Mode
size=80G features='4 queue_if_no_path pg_init_retries 50
retain attached hw handle' hwhandler='1 alua' wp=rw
|-+- policy='service-time 0' prio=50 status=active
| |- 11:0:1:0 sdj 8:144 active ready running
| |- 11:0:2:0 sdr 65:16 active ready running
`-+- policy='service-time 0' prio=10 status=enabled
|- 11:0:0:0 sdb 8:i6 active ready running
|- 12:0:0:0 sdz 65:144 active ready running
```
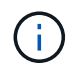

請勿使用過多的路徑來通往單一LUN。不需要超過四個路徑。在儲存設備故障期間、可能會有八 個以上的路徑發生問題。

### 建議設定

CentOS 7.8 作業系統會經過編譯以識別 ONTAP LUN 、並自動為 ASA 和非 ASA 組態正確設定所有組態參數。 。 multipath.conf 檔案必須存在、多重路徑常駐程式才能啟動、但您可以使用下列命令來建立空的零位元組 檔案:

touch /etc/multipath.conf

第一次建立此檔案時、您可能需要啟用和啟動多重路徑服務:

```
# systemctl enable multipathd
```
- # systemctl start multipathd
- 無需直接在中新增任何內容 multipath.conf 檔案、除非您有不想由多重路徑管理的裝置、或是現有的設 定會覆寫預設值。
- 若要排除不想要的裝置、請將下列語法新增至 multipath.conf 檔案。

```
blacklist {
          wwid <DevId>
           devnode "^(ram|raw|loop|fd|md|dm-|sr|scd|st)[0-9]*"
           devnode "^hd[a-z]"
           devnode "^cciss.*"
}
```
更換 <DevId> 使用 WWID 要排除的裝置字串。

#### 範例

在此範例中、我們將決定裝置的 WWID 並新增至 multipath.conf 檔案:

#### 步驟

a. 執行下列命令來判斷WWID:

# /lib/udev/scsi\_id -gud /dev/sda 360030057024d0730239134810c0cb833

sda 是我們需要新增至黑名單的本機 SCSI 磁碟。

b. 新增 WWID 至中的黑名單 /etc/multipath.conf:

```
blacklist {
       wwid 360030057024d0730239134810c0cb833
       devnode "^(ram|raw|loop|fd|md|dm-|sr|scd|st)[0-9]*"
       devnode "^hd[a-z]"
       devnode "^cciss.*"
}
```
您應該隨時檢查 /etc/multipath.conf 舊版設定的檔案、尤其是在預設值區段中、可能會覆寫預設設定。

下表說明了關鍵 multipathd 支援的參數ONTAP 和所需的值。如果某個主機連接到其他廠商的LUN、且其中 任何參數都被覆寫、則需要稍後在中的節能區段加以修正 multipath.conf 特別適用於ONTAP 整個LUN的檔 案。如果沒有這麼做、ONTAP 則可能無法如預期般運作。只有在完全瞭解影響的情況下、才應諮詢 NetApp 和 / 或作業系統廠商、以覆寫這些預設值。

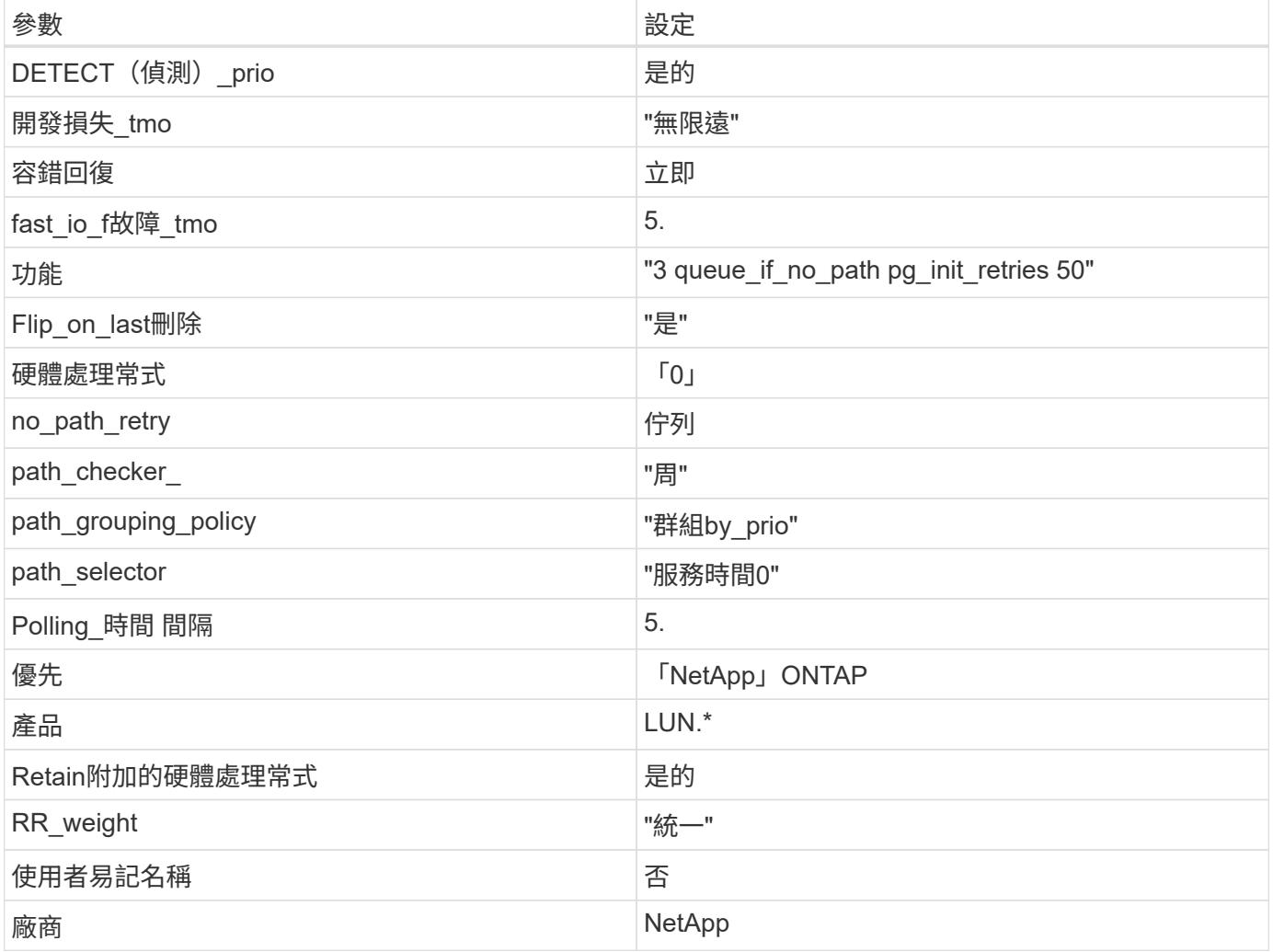

範例

下列範例說明如何修正被覆寫的預設值。在這種情況下、「multiPath.conf」檔案會定義「path\_checker'」 和「no\_path\_retry」的值、這些值與ONTAP 不兼容的現象是什麼。如果因為主機仍連接其他SAN陣列而無法移 除、則可針對ONTAP 具有裝置例項的LUN、特別修正這些參數。

```
defaults {
  path checker readsector0
  no path retry fail
}
devices {
    device {
      vendor "NETAPP "
       product "LUN.*"
     no path retry queue
     path_checker tur
    }
}
```
## **KVM** 設定

您也可以使用建議的設定來設定核心型虛擬機器(KVM)。由於LUN已對應至Hypervisor、因此無需變更KVM 設定。

#### 已知問題

CentOS 7.8 with ONTAP 版本有下列已知問題:

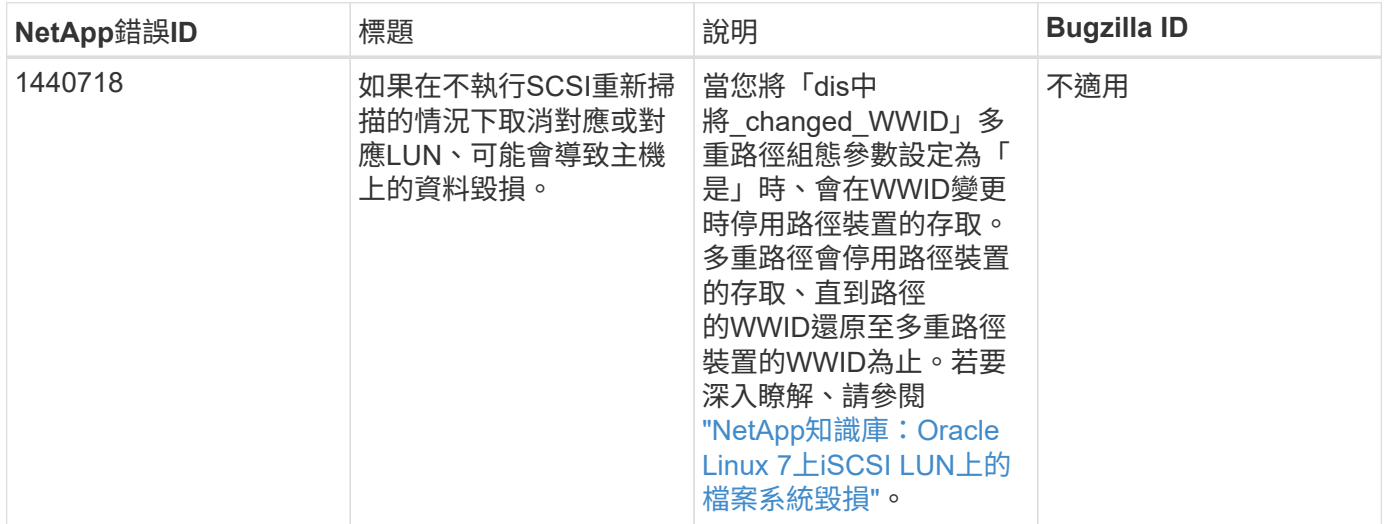

## 將 **CentOS 7.7** 搭配 **ONTAP** 使用

您可以使用 ONTAP SAN 主機組態設定、將 CentOS 7.7 設定為 ONTAP 作為目標。

### 安裝**Linux Unified Host Utilities**

NetApp Linux Unified Host Utilities軟體套件可在上取得 ["NetApp](https://mysupport.netapp.com/site/products/all/details/hostutilities/downloads-tab/download/61343/7.1/downloads) [支援網站](https://mysupport.netapp.com/site/products/all/details/hostutilities/downloads-tab/download/61343/7.1/downloads)["](https://mysupport.netapp.com/site/products/all/details/hostutilities/downloads-tab/download/61343/7.1/downloads) 在32位元和64位元的.rpm檔案中。 如果您不知道哪一個檔案適合您的組態、請使用 ["NetApp](https://mysupport.netapp.com/matrix/#welcome) [互通性對照表工具](https://mysupport.netapp.com/matrix/#welcome)["](https://mysupport.netapp.com/matrix/#welcome) 驗證您需要哪一個。

NetApp 強烈建議您安裝 Linux 統一化主機公用程式、但這不是強制性的。公用程式不會變更Linux主機上的任何

設定。這些公用程式可改善管理、並協助NetApp客戶支援部門收集您的組態相關資訊。

### 您需要的產品

如果您目前安裝的是Linux Unified Host Utilities版本、您應該將其升級或移除、然後使用下列步驟來安裝最新版 本。

- 1. 從下載32位元或64位元Linux Unified Host Utilities軟體套件 ["NetApp](https://mysupport.netapp.com/site/products/all/details/hostutilities/downloads-tab/download/61343/7.1/downloads) [支援網站](https://mysupport.netapp.com/site/products/all/details/hostutilities/downloads-tab/download/61343/7.1/downloads)["](https://mysupport.netapp.com/site/products/all/details/hostutilities/downloads-tab/download/61343/7.1/downloads) 站台到主機。
- 2. 使用下列命令安裝軟體套件:

「rpm -ivh netapp\_Linux統一化\_host\_utilities - 7-1.x86\_64」

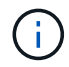

您可以使用本文所提供的組態設定來設定連線至的雲端用戶端 ["Cloud Volumes ONTAP"](https://docs.netapp.com/us-en/cloud-manager-cloud-volumes-ontap/index.html) 和 ["Amazon FSX for ONTAP Sf"](https://docs.netapp.com/us-en/cloud-manager-fsx-ontap/index.html)。

## **SAN**工具套件

當您安裝NetApp主機公用程式套件時、會自動安裝此工具套件。此套件提供「資源」公用程式、可協助您管 理LUN和HBA。「lanlun」命令會傳回對應至主機的LUN資訊、多重路徑、以及建立啟動器群組所需的資訊。

範例

在以下範例中、「左LUN show」命令會傳回LUN資訊。

# sanlun lun show all

輸出範例:

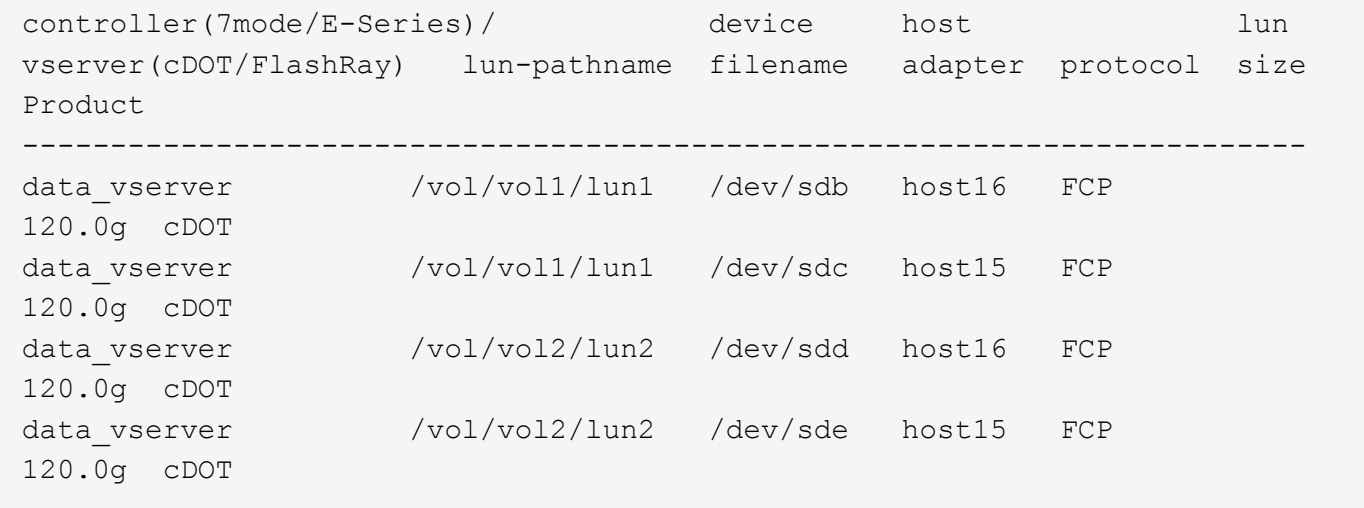

### **SAN**開機

您需要的產品

如果您決定使用SAN開機、則組態必須支援SAN開機。您可以使用 ["NetApp](https://mysupport.netapp.com/matrix/imt.jsp?components=89085;&solution=1&isHWU&src=IMT) [互通性對照表工具](https://mysupport.netapp.com/matrix/imt.jsp?components=89085;&solution=1&isHWU&src=IMT)["](https://mysupport.netapp.com/matrix/imt.jsp?components=89085;&solution=1&isHWU&src=IMT) 驗證是 否ONTAP 支援您的作業系統、HBA、HBA韌體和HBA開機BIOS及BIOS版本。

步驟

- 1. 將SAN開機LUN對應至主機。
- 2. 確認有多個路徑可供使用。

 $\binom{1}{1}$ 

在主機作業系統啟動並在路徑上執行後、就會有多個路徑可供使用。

3. 在伺服器BIOS中為SAN開機LUN對應的連接埠啟用SAN開機。

如需如何啟用HBA BIOS的相關資訊、請參閱廠商專屬的文件。

4. 重新啟動主機、確認開機成功。

#### 多重路徑

對於CentOS 7.7、/etc/multipath.conf檔案必須存在、但您不需要對檔案進行特定變更。CentOS 7.7是以辨識及 正確管理ONTAP 支援LUN所需的所有設定所編譯。

您可以使用「multiPath -ll」命令來驗證ONTAP 您的各個LUN的設定。以下各節提供LUN對應ASA 至不支 援ASA角色的多重路徑輸出範例。

### 所有 **SAN** 陣列組態

在所有 SAN 陣列( ASA )組態中、通往指定 LUN 的所有路徑均為作用中且最佳化。如此可同時透過所有路徑 提供 I/O 作業、進而提升效能。

#### 範例

下列範例顯示ONTAP 適用於某個實體LUN的正確輸出:

```
# multipath -ll
3600a09803831347657244e527766394e dm-5 NETAPP,LUN C-Mode
size=80G features='4 queue if no path pg_init_retries 50
retain attached hw handle' hwhandler='1 alua' wp=rw
`-+- policy='service-time 0' prio=50 status=active
    |- 11:0:7:1 sdfi 130:64 active ready running
   |- 11:0:9:1 sdiy 8:288 active ready running
    |- 11:0:10:1 sdml 69:464 active ready running
    |- 11:0:11:1 sdpt 131:304 active ready running
```
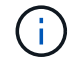

請勿使用過多的路徑來通往單一LUN。不需要超過四個路徑。在儲存設備故障期間、可能會有八 個以上的路徑發生問題。

## 非 **ASA** 組態

對於非 ASA 組態、應該有兩個路徑群組、其優先順序不同。優先順序較高的路徑為「主動/最佳化」、表示它們 是由集合體所在的控制器提供服務。優先順序較低的路徑為作用中、但未最佳化、因為它們是從不同的控制器提 供。未最佳化的路徑只有在沒有可用的最佳化路徑時才會使用。

範例

下列範例顯示ONTAP 使用兩個主動/最佳化路徑和兩個主動/非最佳化路徑的正確輸出:

```
# multipath -ll
3600a09803831347657244e527766394e dm-5 NETAPP,LUN C-Mode
size=80G features='4 queue if no path pg_init_retries 50
retain attached hw handle' hwhandler='1 alua' wp=rw
|-+- policy='service-time 0' prio=50 status=active
| |- 11:0:1:0 sdj 8:144 active ready running
| |- 11:0:2:0 sdr 65:16 active ready running
`-+- policy='service-time 0' prio=10 status=enabled
    |- 11:0:0:0 sdb 8:i6 active ready running
    |- 12:0:0:0 sdz 65:144 active ready running
```
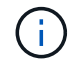

請勿使用過多的路徑來通往單一LUN。不需要超過四個路徑。在儲存設備故障期間、可能會有八 個以上的路徑發生問題。

建議設定

CentOS 7.7作業系統經過編譯、可辨識ONTAP 出各種無法辨識的LUN、並自動為ASA 各種版本的支援和 非ASA組態設定正確的所有組態參數。

。 multipath.conf 檔案必須存在、多重路徑常駐程式才能啟動、但您可以使用下列命令來建立空的零位元組 檔案:

touch /etc/multipath.conf

第一次建立此檔案時、您可能需要啟用和啟動多重路徑服務:

```
# systemctl enable multipathd
```
- # systemctl start multipathd
- 無需直接在中新增任何內容 multipath.conf 檔案、除非您有不想由多重路徑管理的裝置、或是現有的設 定會覆寫預設值。
- 若要排除不想要的裝置、請將下列語法新增至 multipath.conf 檔案。

```
blacklist {
          wwid <DevId>
           devnode "^(ram|raw|loop|fd|md|dm-|sr|scd|st)[0-9]*"
           devnode "^hd[a-z]"
           devnode "^cciss.*"
}
```
更換 <DevId> 使用 WWID 要排除的裝置字串。

在此範例中、我們將決定裝置的 WWID 並新增至 multipath.conf 檔案:

步驟

a. 執行下列命令來判斷WWID:

# /lib/udev/scsi\_id -gud /dev/sda 360030057024d0730239134810c0cb833

sda 是我們需要新增至黑名單的本機 SCSI 磁碟。

b. 新增 WWID 至中的黑名單 /etc/multipath.conf:

```
blacklist {
       wwid 360030057024d0730239134810c0cb833
       devnode "^(ram|raw|loop|fd|md|dm-|sr|scd|st)[0-9]*"
       devnode "^hd[a-z]"
       devnode "^cciss.*"
}
```
您應該隨時檢查 /etc/multipath.conf 舊版設定的檔案、尤其是在預設值區段中、可能會覆寫預設設定。

下表說明了關鍵 multipathd 支援的參數ONTAP 和所需的值。如果某個主機連接到其他廠商的LUN、且其中 任何參數都被覆寫、則需要稍後在中的節能區段加以修正 multipath.conf 特別適用於ONTAP 整個LUN的檔 案。如果沒有這麼做、ONTAP 則可能無法如預期般運作。只有在完全瞭解影響的情況下、才應諮詢 NetApp 和 / 或作業系統廠商、以覆寫這些預設值。

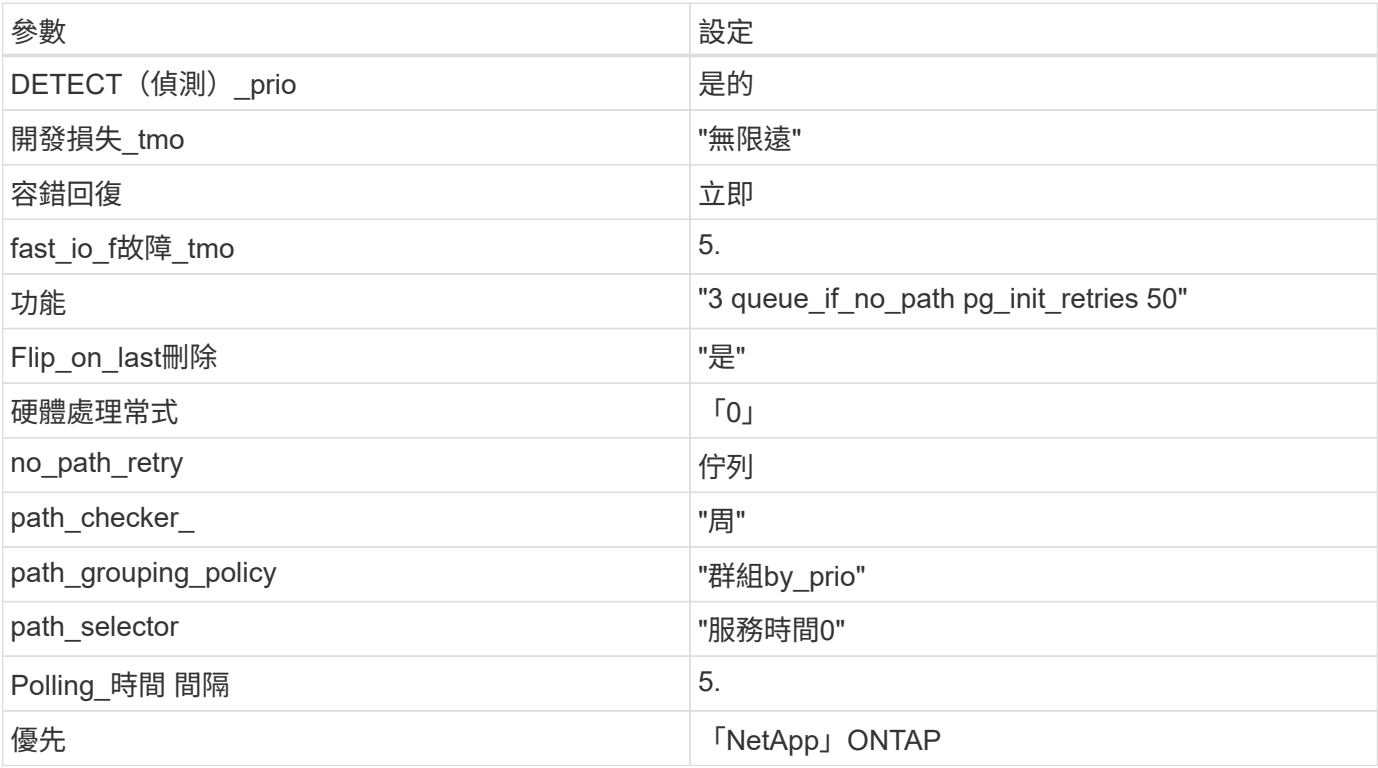

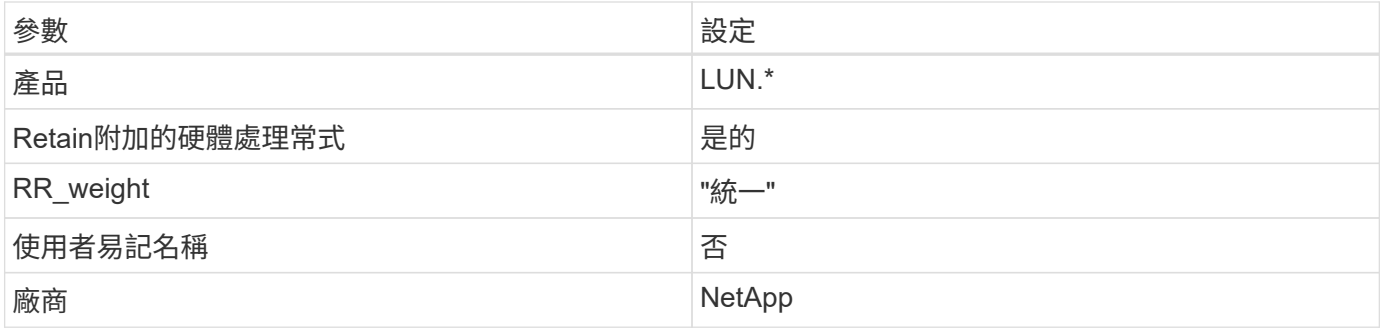

範例

下列範例說明如何修正被覆寫的預設值。在這種情況下、「multiPath.conf」檔案會定義「path\_checker'」 和「no\_path\_retry」的值、這些值與ONTAP 不兼容的現象是什麼。如果因為主機仍連接其他SAN陣列而無法移 除、則可針對ONTAP 具有裝置例項的LUN、特別修正這些參數。

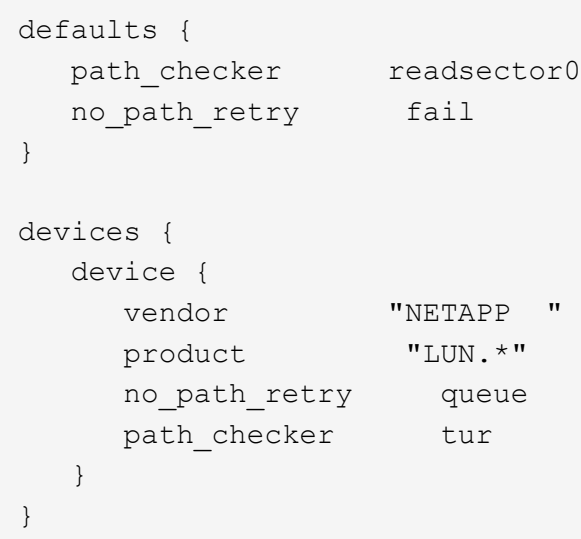

# **KVM** 設定

您也可以使用建議的設定來設定核心型虛擬機器(KVM)。由於LUN已對應至Hypervisor、因此無需變更KVM 設定。

已知問題

採用 ONTAP 版本的 CentOS 7.7 有下列已知問題:

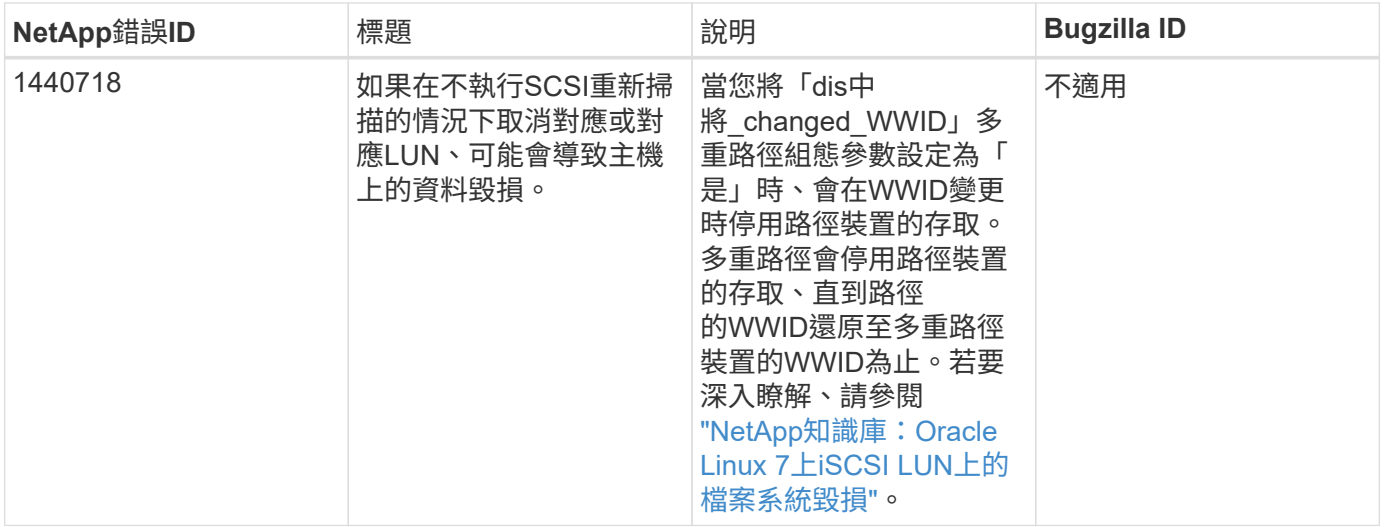

### 將 **CentOS 7.6** 搭配 **ONTAP** 使用

您可以使用 ONTAP SAN 主機組態設定、將 CentOS 7.6 設定為 ONTAP 作為目標。

### 安裝**Linux Unified Host Utilities**

NetApp Linux Unified Host Utilities軟體套件可在上取得 ["NetApp](https://mysupport.netapp.com/site/products/all/details/hostutilities/downloads-tab/download/61343/7.1/downloads) [支援網站](https://mysupport.netapp.com/site/products/all/details/hostutilities/downloads-tab/download/61343/7.1/downloads)["](https://mysupport.netapp.com/site/products/all/details/hostutilities/downloads-tab/download/61343/7.1/downloads) 在32位元和64位元的.rpm檔案中。 如果您不知道哪一個檔案適合您的組態、請使用 ["NetApp](https://mysupport.netapp.com/matrix/#welcome) [互通性對照表工具](https://mysupport.netapp.com/matrix/#welcome)["](https://mysupport.netapp.com/matrix/#welcome) 驗證您需要哪一個。

NetApp 強烈建議您安裝 Linux 統一化主機公用程式、但這不是強制性的。公用程式不會變更Linux主機上的任何 設定。這些公用程式可改善管理、並協助NetApp客戶支援部門收集您的組態相關資訊。

#### 您需要的產品

如果您目前安裝的是Linux Unified Host Utilities版本、您應該將其升級或移除、然後使用下列步驟來安裝最新版 本。

- 1. 從下載32位元或64位元Linux Unified Host Utilities軟體套件 ["NetApp](https://mysupport.netapp.com/site/products/all/details/hostutilities/downloads-tab/download/61343/7.1/downloads) [支援網站](https://mysupport.netapp.com/site/products/all/details/hostutilities/downloads-tab/download/61343/7.1/downloads)["](https://mysupport.netapp.com/site/products/all/details/hostutilities/downloads-tab/download/61343/7.1/downloads) 站台到主機。
- 2. 使用下列命令安裝軟體套件:

「rpm -ivh netapp\_Linux統一化\_host\_utilities - 7-1.x86\_64」

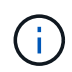

您可以使用本文所提供的組態設定來設定連線至的雲端用戶端 ["Cloud Volumes ONTAP"](https://docs.netapp.com/us-en/cloud-manager-cloud-volumes-ontap/index.html) 和 ["Amazon FSX for ONTAP Sf"](https://docs.netapp.com/us-en/cloud-manager-fsx-ontap/index.html)。

## **SAN**工具套件

當您安裝NetApp主機公用程式套件時、會自動安裝此工具套件。此套件提供「資源」公用程式、可協助您管 理LUN和HBA。「lanlun」命令會傳回對應至主機的LUN資訊、多重路徑、以及建立啟動器群組所需的資訊。

### 範例

在以下範例中、「左LUN show」命令會傳回LUN資訊。

# sanlun lun show all

輸出範例:

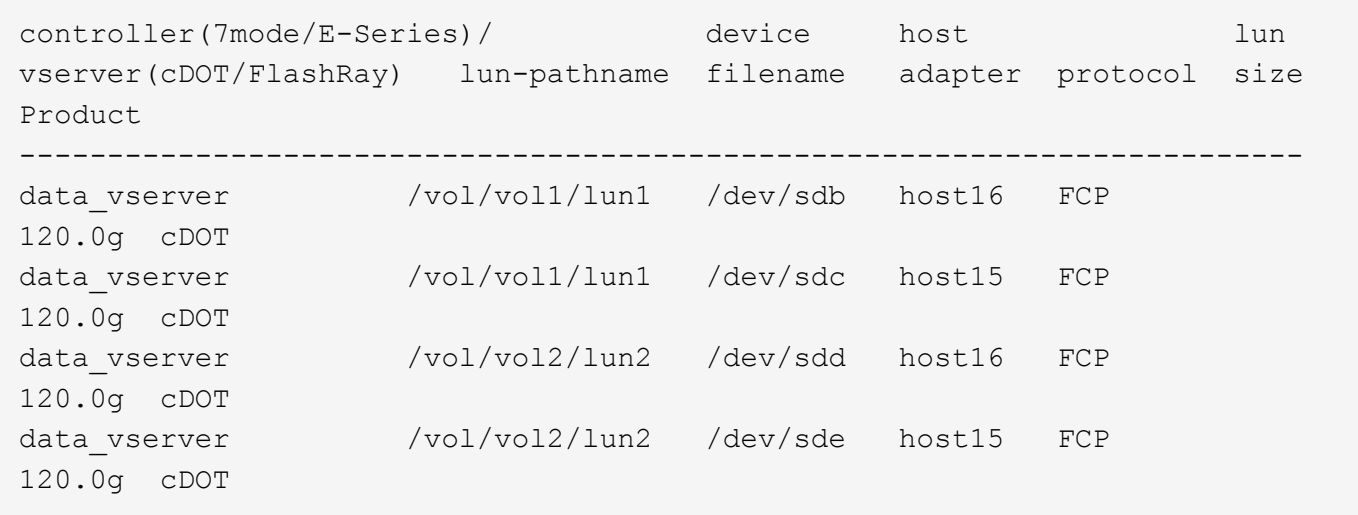

#### **SAN**開機

### 您需要的產品

如果您決定使用SAN開機、則組態必須支援SAN開機。您可以使用 ["NetApp](https://mysupport.netapp.com/matrix/imt.jsp?components=85803;&solution=1&isHWU&src=IMT) [互通性對照表工具](https://mysupport.netapp.com/matrix/imt.jsp?components=85803;&solution=1&isHWU&src=IMT)["](https://mysupport.netapp.com/matrix/imt.jsp?components=85803;&solution=1&isHWU&src=IMT) 驗證是 否ONTAP 支援您的作業系統、HBA、HBA韌體和HBA開機BIOS及BIOS版本。

您可以使用「multiPath -ll」命令來驗證ONTAP 您的各個LUN的設定。以下各節提供LUN對應ASA 至不支 援ASA角色的多重路徑輸出範例。

### 所有 **SAN** 陣列組態

在所有 SAN 陣列( ASA )組態中、通往指定 LUN 的所有路徑均為作用中且最佳化。如此可同時透過所有路徑 提供 I/O 作業、進而提升效能。

範例

下列範例顯示ONTAP 適用於某個實體LUN的正確輸出:

```
# multipath -ll
3600a09803831347657244e527766394e dm-5 NETAPP,LUN C-Mode
size=80G features='4 queue if no path pg init retries 50
retain attached hw handle' hwhandler='1 alua' wp=rw
`-+- policy='service-time 0' prio=50 status=active
   |- 11:0:7:1 sdfi 130:64 active ready running
   |- 11:0:9:1 sdiy 8:288 active ready running
    |- 11:0:10:1 sdml 69:464 active ready running
    |- 11:0:11:1 sdpt 131:304 active ready running
```
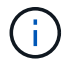

請勿使用過多的路徑來通往單一LUN。不需要超過四個路徑。在儲存設備故障期間、可能會有八 個以上的路徑發生問題。

對於非 ASA 組態、應該有兩個路徑群組、其優先順序不同。優先順序較高的路徑為「主動/最佳化」、表示它們 是由集合體所在的控制器提供服務。優先順序較低的路徑為作用中、但未最佳化、因為它們是從不同的控制器提 供。未最佳化的路徑只有在沒有可用的最佳化路徑時才會使用。

範例

下列範例顯示ONTAP 使用兩個主動/最佳化路徑和兩個主動/非最佳化路徑的正確輸出:

```
# multipath -ll
3600a09803831347657244e527766394e dm-5 NETAPP,LUN C-Mode
size=80G features='4 queue if no path pg_init_retries 50
retain attached hw handle' hwhandler='1 alua' wp=rw
|-+- policy='service-time 0' prio=50 status=active
| |- 11:0:1:0 sdj 8:144 active ready running
| |- 11:0:2:0 sdr 65:16 active ready running
`-+- policy='service-time 0' prio=10 status=enabled
   |- 11:0:0:0 sdb 8:i6 active ready running
    |- 12:0:0:0 sdz 65:144 active ready running
```
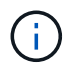

請勿使用過多的路徑來通往單一LUN。不需要超過四個路徑。在儲存設備故障期間、可能會有八 個以上的路徑發生問題。

建議設定

CentOS 7.6作業系統經過編譯、可辨識ONTAP 出各種無法辨識的LUN、並自動針對ASA 各種版本設定正確的 所有組態參數、以利執行各種版本的更新和非ASA組態設定。 。 multipath.conf 檔案必須存在、多重路徑常駐程式才能啟動、但您可以使用下列命令來建立空的零位元組

檔案:

touch /etc/multipath.conf

第一次建立此檔案時、您可能需要啟用和啟動多重路徑服務:

# systemctl enable multipathd

- # systemctl start multipathd
- 無需直接在中新增任何內容 multipath.conf 檔案、除非您有不想由多重路徑管理的裝置、或是現有的設 定會覆寫預設值。

• 若要排除不想要的裝置、請將下列語法新增至 multipath.conf 檔案。

```
blacklist {
           wwid <DevId>
           devnode "^(ram|raw|loop|fd|md|dm-|sr|scd|st)[0-9]*"
           devnode "^hd[a-z]"
           devnode "^cciss.*"
}
```
更換 <DevId> 使用 WWID 要排除的裝置字串。

範例

在此範例中、我們將決定裝置的 WWID 並新增至 multipath.conf 檔案:

步驟

a. 執行下列命令來判斷WWID:

# /lib/udev/scsi\_id -gud /dev/sda 360030057024d0730239134810c0cb833

sda 是我們需要新增至黑名單的本機 SCSI 磁碟。

b. 新增 WWID 至中的黑名單 /etc/multipath.conf:

```
blacklist {
       wwid 360030057024d0730239134810c0cb833
       devnode "^(ram|raw|loop|fd|md|dm-|sr|scd|st)[0-9]*"
       devnode "^hd[a-z]"
       devnode "^cciss.*"
}
```
您應該隨時檢查 /etc/multipath.conf 舊版設定的檔案、尤其是在預設值區段中、可能會覆寫預設設定。

下表說明了關鍵 multipathd 支援的參數ONTAP 和所需的值。如果某個主機連接到其他廠商的LUN、且其中 任何參數都被覆寫、則需要稍後在中的節能區段加以修正 multipath.conf 特別適用於ONTAP 整個LUN的檔 案。如果沒有這麼做、ONTAP 則可能無法如預期般運作。只有在完全瞭解影響的情況下、才應諮詢 NetApp 和 / 或作業系統廠商、以覆寫這些預設值。

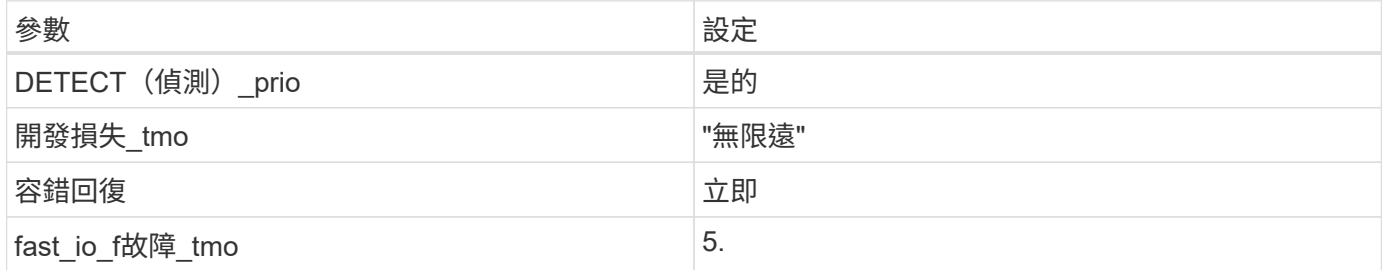

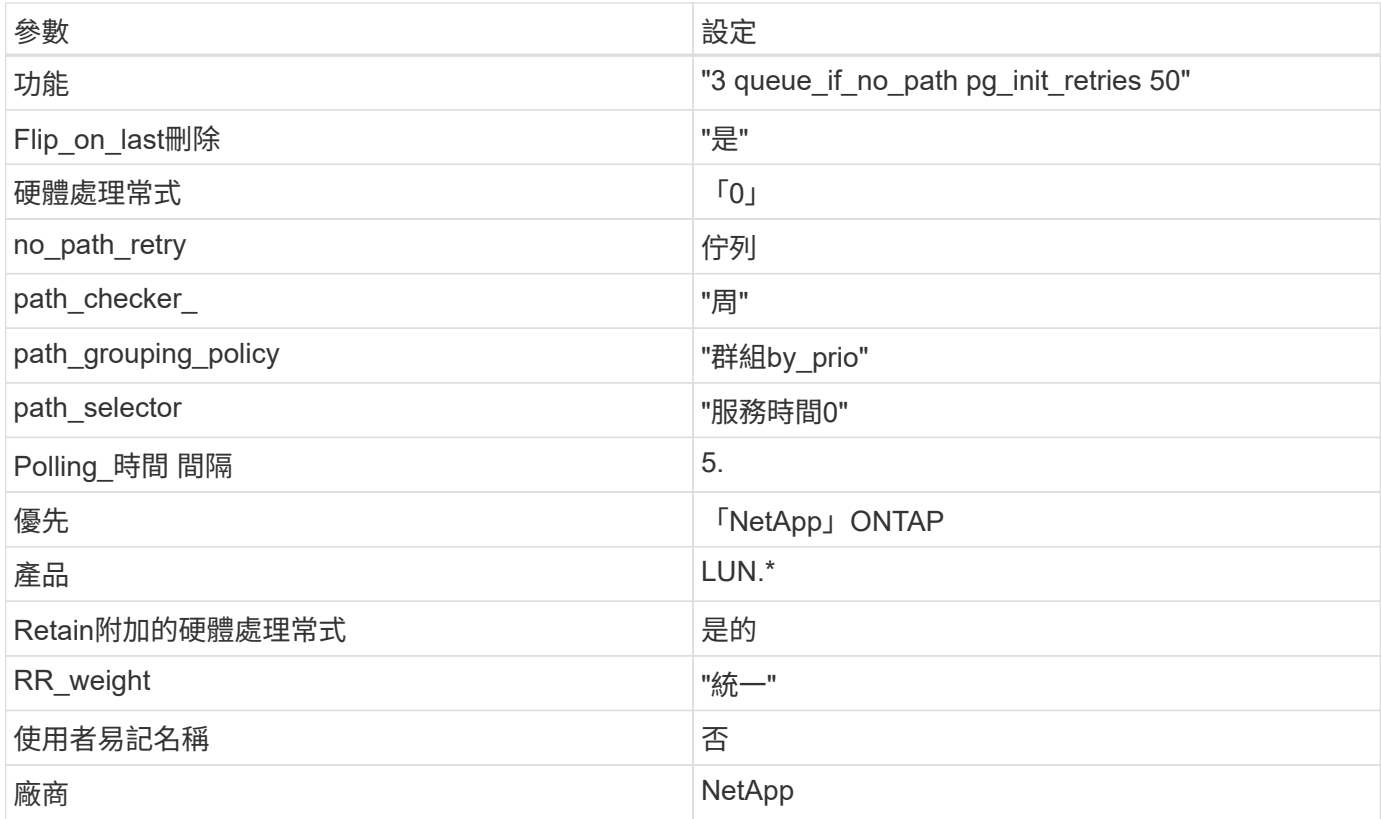

## 範例

下列範例說明如何修正被覆寫的預設值。在這種情況下、「multiPath.conf」檔案會定義「path\_checker'」 和「no\_path\_retry」的值、這些值與ONTAP 不兼容的現象是什麼。如果因為主機仍連接其他SAN陣列而無法移 除、則可針對ONTAP 具有裝置例項的LUN、特別修正這些參數。

```
defaults {
 path checker readsector0
  no path retry fail
}
devices {
    device {
      vendor "NETAPP "
       product "LUN.*"
     no path retry queue
    path checker tur
    }
}
```
## **KVM** 設定

您也可以使用建議的設定來設定核心型虛擬機器(KVM)。由於LUN已對應至Hypervisor、因此無需變更KVM 設定。

CentOS 7.6 with ONTAP 版本有下列已知問題:

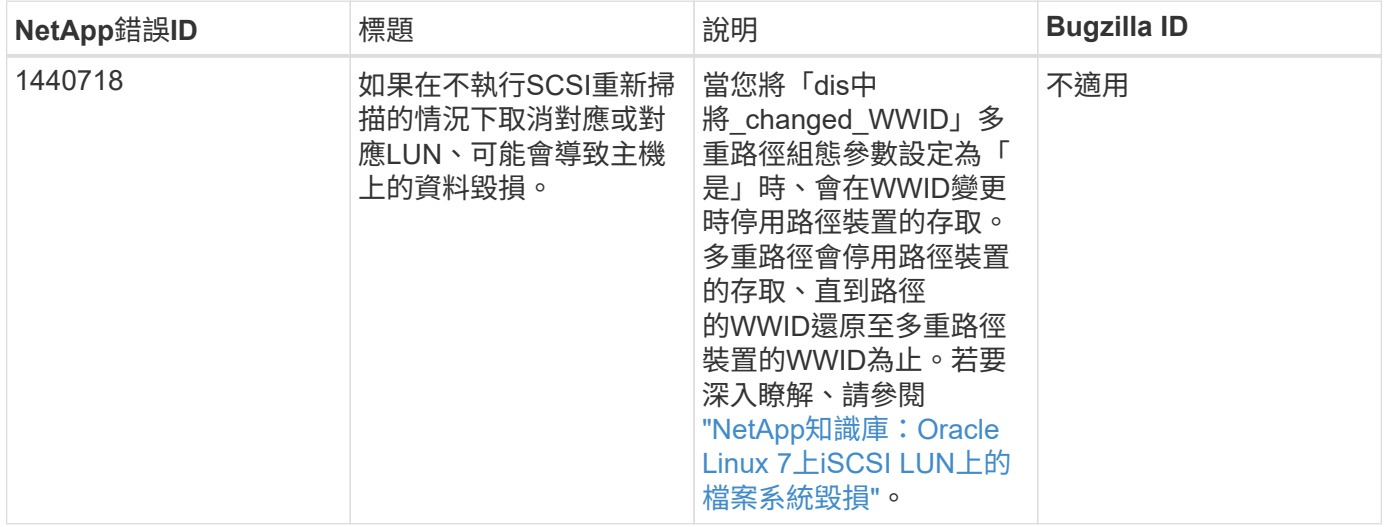

## 將 **CentOS 7.5** 搭配 **ONTAP** 使用

您可以使用 ONTAP SAN 主機組態設定、將 CentOS 7.5 設定為 ONTAP 作為目標。

### 安裝**Linux Unified Host Utilities**

NetApp Linux Unified Host Utilities軟體套件可在上取得 ["NetApp](https://mysupport.netapp.com/site/products/all/details/hostutilities/downloads-tab/download/61343/7.1/downloads) [支援網站](https://mysupport.netapp.com/site/products/all/details/hostutilities/downloads-tab/download/61343/7.1/downloads)["](https://mysupport.netapp.com/site/products/all/details/hostutilities/downloads-tab/download/61343/7.1/downloads) 在32位元和64位元的.rpm檔案中。 如果您不知道哪一個檔案適合您的組態、請使用 ["NetApp](https://mysupport.netapp.com/matrix/#welcome) [互通性對照表工具](https://mysupport.netapp.com/matrix/#welcome)["](https://mysupport.netapp.com/matrix/#welcome) 驗證您需要哪一個。

NetApp 強烈建議您安裝 Linux 統一化主機公用程式、但這不是強制性的。公用程式不會變更Linux主機上的任何 設定。這些公用程式可改善管理、並協助NetApp客戶支援部門收集您的組態相關資訊。

### 您需要的產品

如果您目前安裝的是Linux Unified Host Utilities版本、您應該將其升級或移除、然後使用下列步驟來安裝最新版 本。

- 1. 從下載32位元或64位元Linux Unified Host Utilities軟體套件 ["NetApp](https://mysupport.netapp.com/site/products/all/details/hostutilities/downloads-tab/download/61343/7.1/downloads) [支援網站](https://mysupport.netapp.com/site/products/all/details/hostutilities/downloads-tab/download/61343/7.1/downloads)["](https://mysupport.netapp.com/site/products/all/details/hostutilities/downloads-tab/download/61343/7.1/downloads) 站台到主機。
- 2. 使用下列命令安裝軟體套件:

「rpm -ivh netapp\_Linux統一化\_host\_utilities - 7-1.x86\_64」

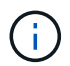

您可以使用本文所提供的組態設定來設定連線至的雲端用戶端 ["Cloud Volumes ONTAP"](https://docs.netapp.com/us-en/cloud-manager-cloud-volumes-ontap/index.html) 和 ["Amazon FSX for ONTAP Sf"](https://docs.netapp.com/us-en/cloud-manager-fsx-ontap/index.html)。

### **SAN**工具套件

當您安裝NetApp主機公用程式套件時、會自動安裝此工具套件。此套件提供「資源」公用程式、可協助您管 理LUN和HBA。「lanlun」命令會傳回對應至主機的LUN資訊、多重路徑、以及建立啟動器群組所需的資訊。

### 範例

在以下範例中、「左LUN show」命令會傳回LUN資訊。

# sanlun lun show all

#### 輸出範例:

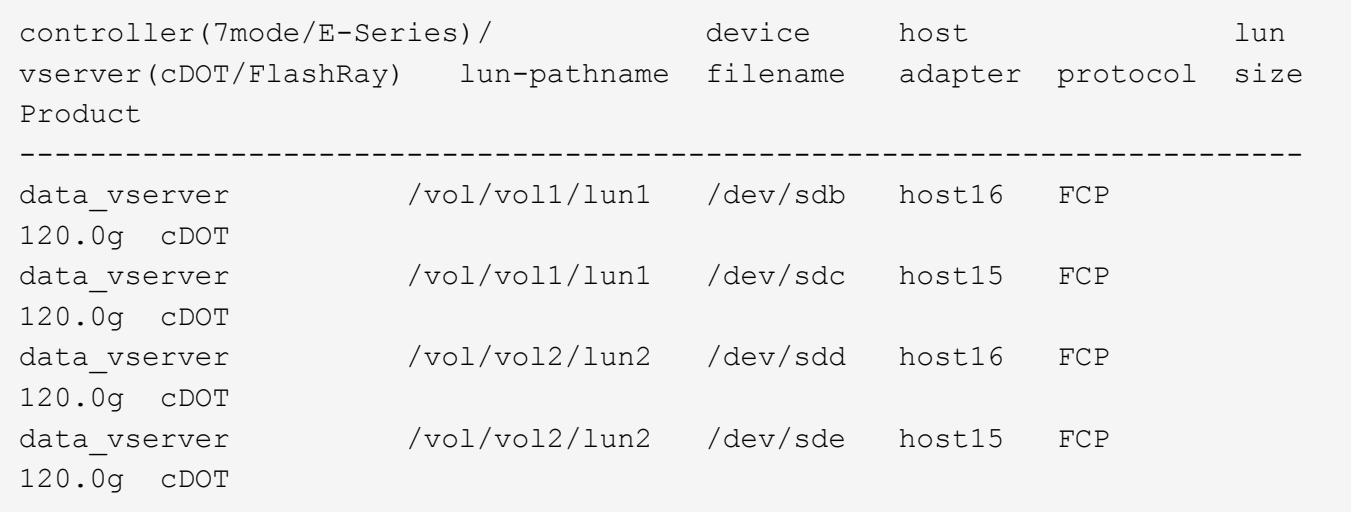

#### **SAN**開機

您需要的產品

如果您決定使用SAN開機、則組態必須支援SAN開機。您可以使用 ["NetApp](https://mysupport.netapp.com/matrix/imt.jsp?components=82985;&solution=1&isHWU&src=IMT) [互通性對照表工具](https://mysupport.netapp.com/matrix/imt.jsp?components=82985;&solution=1&isHWU&src=IMT)["](https://mysupport.netapp.com/matrix/imt.jsp?components=82985;&solution=1&isHWU&src=IMT) 驗證是 否ONTAP 支援您的作業系統、HBA、HBA韌體和HBA開機BIOS及BIOS版本。

步驟

- 1. 將SAN開機LUN對應至主機。
- 2. 確認有多個路徑可供使用。

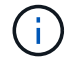

在主機作業系統啟動並在路徑上執行後、就會有多個路徑可供使用。

3. 在伺服器BIOS中為SAN開機LUN對應的連接埠啟用SAN開機。

如需如何啟用HBA BIOS的相關資訊、請參閱廠商專屬的文件。

4. 重新啟動主機、確認開機成功。

#### 多重路徑

對於CentOS 7.5、/etc/multipath.conf檔案必須存在、但您不需要對檔案進行特定變更。CentOS 7.5是以辨識及 正確管理ONTAP 支援LUN所需的所有設定所編譯。

您可以使用「multiPath -ll」命令來驗證ONTAP 您的各個LUN的設定。以下各節提供LUN對應ASA 至不支 援ASA角色的多重路徑輸出範例。

所有 **SAN** 陣列組態

在所有 SAN 陣列( ASA )組態中、通往指定 LUN 的所有路徑均為作用中且最佳化。如此可同時透過所有路徑

提供 I/O 作業、進而提升效能。

範例

下列範例顯示ONTAP 適用於某個實體LUN的正確輸出:

```
# multipath -ll
3600a09803831347657244e527766394e dm-5 NETAPP,LUN C-Mode
size=80G features='4 queue if no path pg init retries 50
retain attached hw handle' hwhandler='1 alua' wp=rw
`-+- policy='service-time 0' prio=50 status=active
   |- 11:0:7:1 sdfi 130:64 active ready running
    |- 11:0:9:1 sdiy 8:288 active ready running
   |- 11:0:10:1 sdml 69:464 active ready running
    |- 11:0:11:1 sdpt 131:304 active ready running
```
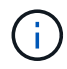

請勿使用過多的路徑來通往單一LUN。不需要超過四個路徑。在儲存設備故障期間、可能會有八 個以上的路徑發生問題。

## 非 **ASA** 組態

對於非 ASA 組態、應該有兩個路徑群組、其優先順序不同。優先順序較高的路徑為「主動/最佳化」、表示它們 是由集合體所在的控制器提供服務。優先順序較低的路徑為作用中、但未最佳化、因為它們是從不同的控制器提 供。未最佳化的路徑只有在沒有可用的最佳化路徑時才會使用。

範例

下列範例顯示ONTAP 使用兩個主動/最佳化路徑和兩個主動/非最佳化路徑的正確輸出:

```
# multipath -ll
3600a09803831347657244e527766394e dm-5 NETAPP,LUN C-Mode
size=80G features='4 queue if no path pg_init_retries 50
retain attached hw handle' hwhandler='1 alua' wp=rw
|-+- policy='service-time 0' prio=50 status=active
| |- 11:0:1:0 sdj 8:144 active ready running
| |- 11:0:2:0 sdr 65:16 active ready running
`-+- policy='service-time 0' prio=10 status=enabled
    |- 11:0:0:0 sdb 8:i6 active ready running
    |- 12:0:0:0 sdz 65:144 active ready running
```
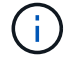

請勿使用過多的路徑來通往單一LUN。不需要超過四個路徑。在儲存設備故障期間、可能會有八 個以上的路徑發生問題。

#### 建議設定

CentOS 7.5 作業系統是為了識別 ONTAP LUN 、並自動為 ASA 和非 ASA 組態正確設定所有組態參數。 。 multipath.conf 檔案必須存在、多重路徑常駐程式才能啟動、但您可以使用下列命令來建立空的零位元組 touch /etc/multipath.conf

第一次建立此檔案時、您可能需要啟用和啟動多重路徑服務:

```
# systemctl enable multipathd
# systemctl start multipathd
```
- 無需直接在中新增任何內容 multipath.conf 檔案、除非您有不想由多重路徑管理的裝置、或是現有的設 定會覆寫預設值。
- 若要排除不想要的裝置、請將下列語法新增至 multipath.conf 檔案。

```
blacklist {
          wwid <DevId>
           devnode "^(ram|raw|loop|fd|md|dm-|sr|scd|st)[0-9]*"
           devnode "^hd[a-z]"
           devnode "^cciss.*"
}
```
更換 <DevId> 使用 WWID 要排除的裝置字串。

範例

在此範例中、我們將決定裝置的 WWID 並新增至 multipath.conf 檔案:

步驟

a. 執行下列命令來判斷WWID:

# /lib/udev/scsi\_id -gud /dev/sda 360030057024d0730239134810c0cb833

sda 是我們需要新增至黑名單的本機 SCSI 磁碟。

b. 新增 WWID 至中的黑名單 /etc/multipath.conf:

```
blacklist {
       wwid 360030057024d0730239134810c0cb833
       devnode "^(ram|raw|loop|fd|md|dm-|sr|scd|st)[0-9]*"
       devnode "^hd[a-z]"
       devnode "^cciss.*"
}
```
您應該隨時檢查 /etc/multipath.conf 舊版設定的檔案、尤其是在預設值區段中、可能會覆寫預設設定。

下表說明了關鍵 multipathd 支援的參數ONTAP 和所需的值。如果某個主機連接到其他廠商的LUN、且其中 任何參數都被覆寫、則需要稍後在中的節能區段加以修正 multipath.conf 特別適用於ONTAP 整個LUN的檔 案。如果沒有這麼做、ONTAP 則可能無法如預期般運作。只有在完全瞭解影響的情況下、才應諮詢 NetApp 和 / 或作業系統廠商、以覆寫這些預設值。

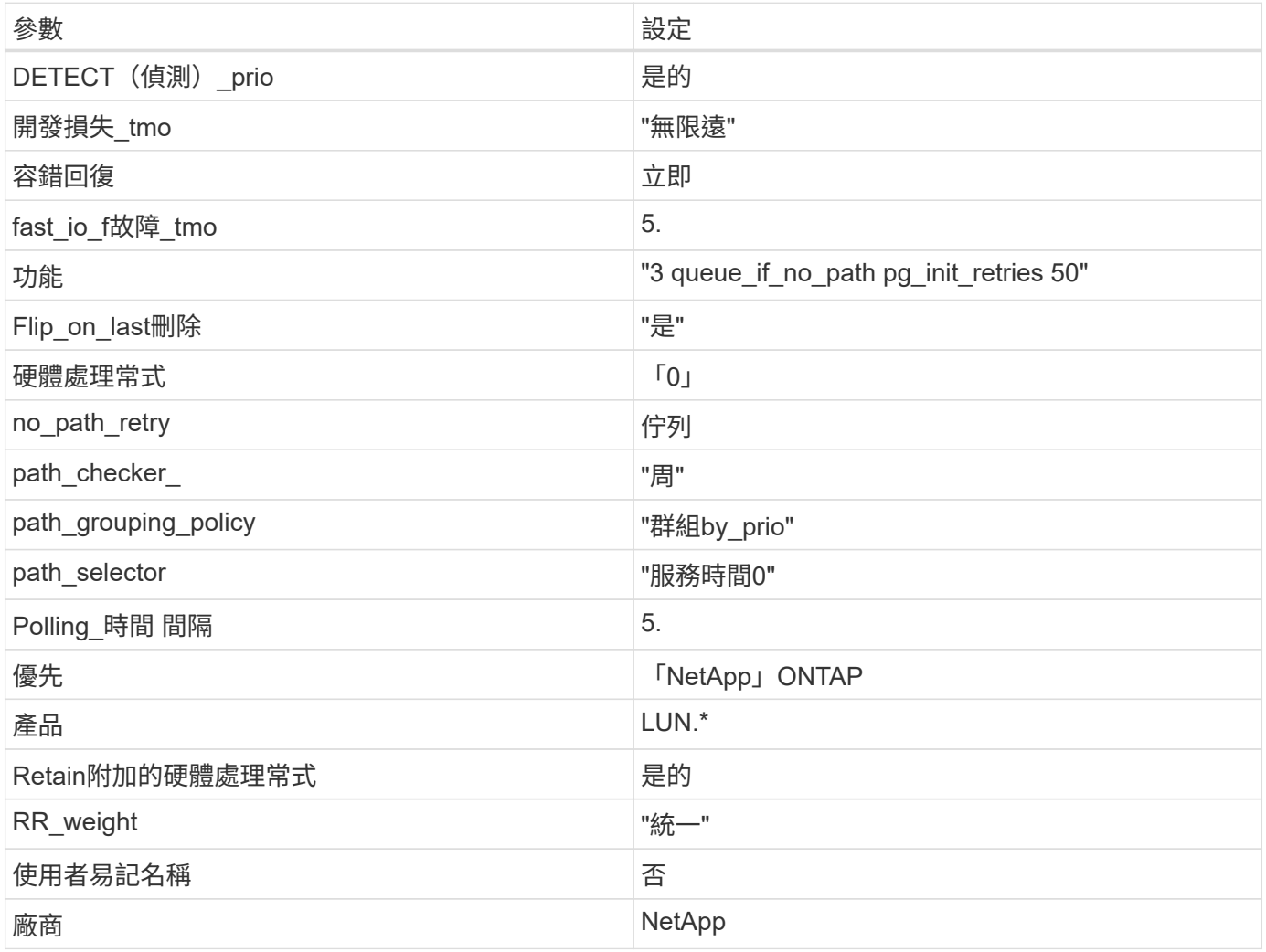

範例

下列範例說明如何修正被覆寫的預設值。在這種情況下、「multiPath.conf」檔案會定義「path\_checker'」 和「no\_path\_retry」的值、這些值與ONTAP 不兼容的現象是什麼。如果因為主機仍連接其他SAN陣列而無法移 除、則可針對ONTAP 具有裝置例項的LUN、特別修正這些參數。

```
defaults {
  path checker readsector0
  no path retry fail
}
devices {
    device {
      vendor "NETAPP "
       product "LUN.*"
     no path retry queue
     path_checker tur
    }
}
```
## **KVM** 設定

您也可以使用建議的設定來設定核心型虛擬機器(KVM)。由於LUN已對應至Hypervisor、因此無需變更KVM 設定。

#### 已知問題

CentOS 7.5 with ONTAP 版本有下列已知問題:

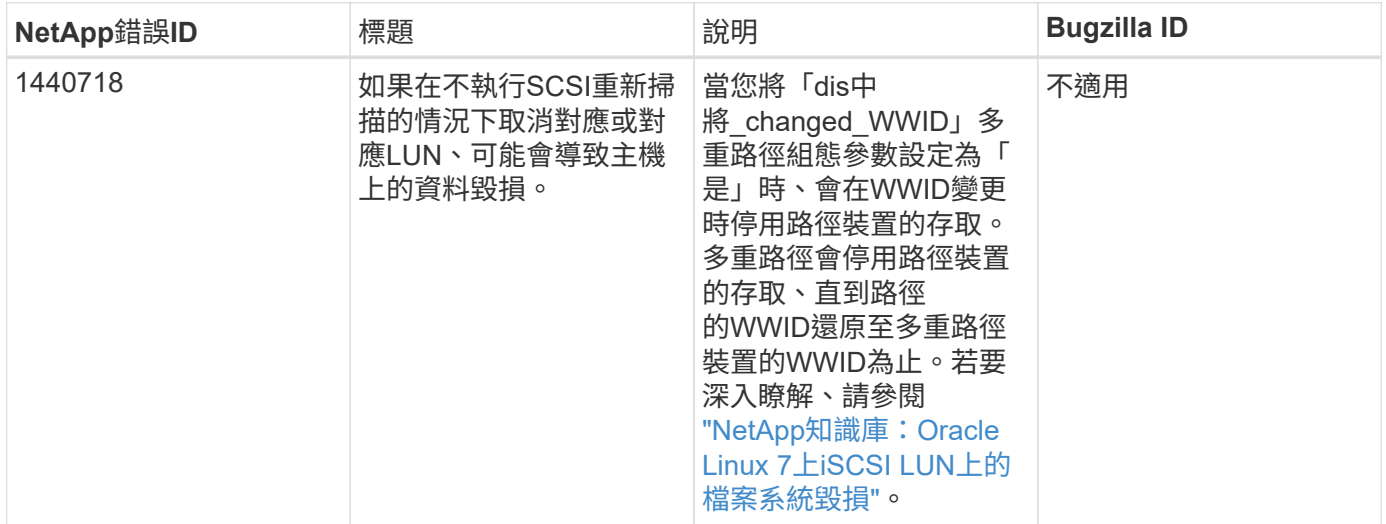

## 將 **CentOS 7.4** 搭配 **ONTAP** 使用

您可以使用 ONTAP SAN 主機組態設定、將 CentOS 7.4 設定為 ONTAP 作為目標。

### 安裝**Linux Unified Host Utilities**

NetApp Linux Unified Host Utilities軟體套件可在上取得 ["NetApp](https://mysupport.netapp.com/site/products/all/details/hostutilities/downloads-tab/download/61343/7.1/downloads) [支援網站](https://mysupport.netapp.com/site/products/all/details/hostutilities/downloads-tab/download/61343/7.1/downloads)["](https://mysupport.netapp.com/site/products/all/details/hostutilities/downloads-tab/download/61343/7.1/downloads) 在32位元和64位元的.rpm檔案中。 如果您不知道哪一個檔案適合您的組態、請使用 ["NetApp](https://mysupport.netapp.com/matrix/#welcome) [互通性對照表工具](https://mysupport.netapp.com/matrix/#welcome)["](https://mysupport.netapp.com/matrix/#welcome) 驗證您需要哪一個。

NetApp 強烈建議您安裝 Linux 統一化主機公用程式、但這不是強制性的。公用程式不會變更Linux主機上的任何

設定。這些公用程式可改善管理、並協助NetApp客戶支援部門收集您的組態相關資訊。

### 您需要的產品

如果您目前安裝的是Linux Unified Host Utilities版本、您應該將其升級或移除、然後使用下列步驟來安裝最新版 本。

- 1. 從下載32位元或64位元Linux Unified Host Utilities軟體套件 ["NetApp](https://mysupport.netapp.com/site/products/all/details/hostutilities/downloads-tab/download/61343/7.1/downloads) [支援網站](https://mysupport.netapp.com/site/products/all/details/hostutilities/downloads-tab/download/61343/7.1/downloads)["](https://mysupport.netapp.com/site/products/all/details/hostutilities/downloads-tab/download/61343/7.1/downloads) 站台到主機。
- 2. 使用下列命令安裝軟體套件:

「rpm -ivh netapp\_Linux統一化\_host\_utilities - 7-1.x86\_64」

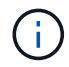

您可以使用本文所提供的組態設定來設定連線至的雲端用戶端 ["Cloud Volumes ONTAP"](https://docs.netapp.com/us-en/cloud-manager-cloud-volumes-ontap/index.html) 和 ["Amazon FSX for ONTAP Sf"](https://docs.netapp.com/us-en/cloud-manager-fsx-ontap/index.html)。

## **SAN**工具套件

當您安裝NetApp主機公用程式套件時、會自動安裝此工具套件。此套件提供「資源」公用程式、可協助您管 理LUN和HBA。「lanlun」命令會傳回對應至主機的LUN資訊、多重路徑、以及建立啟動器群組所需的資訊。

範例

在以下範例中、「左LUN show」命令會傳回LUN資訊。

# sanlun lun show all

輸出範例:

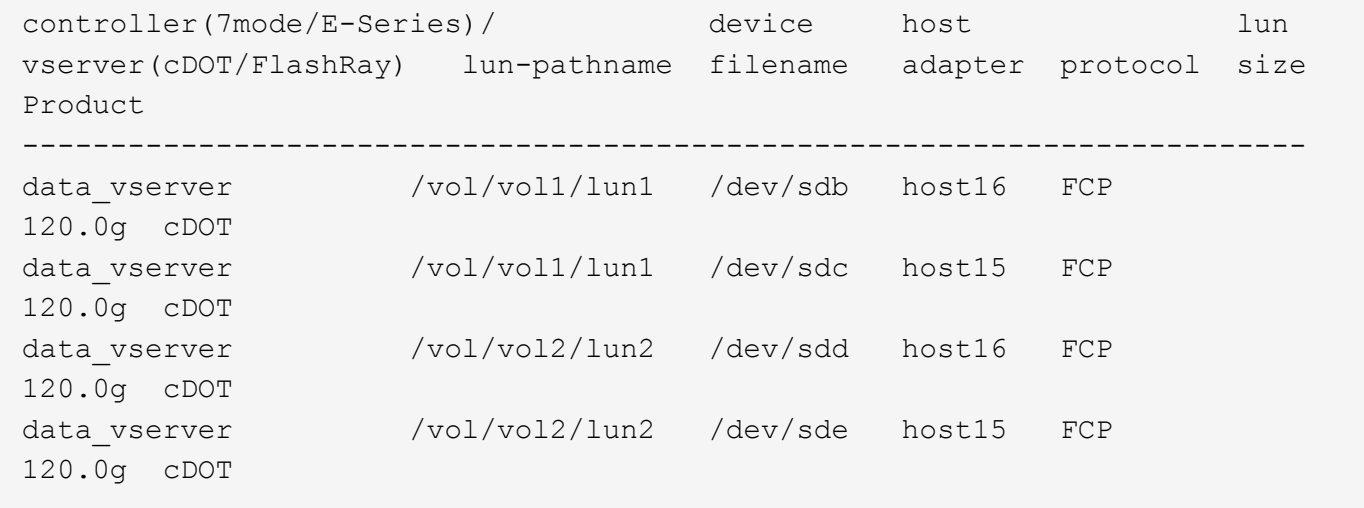

### **SAN**開機

您需要的產品

如果您決定使用SAN開機、則組態必須支援SAN開機。您可以使用 ["NetApp](https://mysupport.netapp.com/matrix/imt.jsp?components=79384;&solution=1&isHWU&src=IMT) [互通性對照表工具](https://mysupport.netapp.com/matrix/imt.jsp?components=79384;&solution=1&isHWU&src=IMT)["](https://mysupport.netapp.com/matrix/imt.jsp?components=79384;&solution=1&isHWU&src=IMT) 驗證是 否ONTAP 支援您的作業系統、HBA、HBA韌體和HBA開機BIOS及BIOS版本。

步驟

- 1. 將SAN開機LUN對應至主機。
- 2. 確認有多個路徑可供使用。

 $\binom{1}{1}$ 

在主機作業系統啟動並在路徑上執行後、就會有多個路徑可供使用。

3. 在伺服器BIOS中為SAN開機LUN對應的連接埠啟用SAN開機。

如需如何啟用HBA BIOS的相關資訊、請參閱廠商專屬的文件。

4. 重新啟動主機、確認開機成功。

#### 多重路徑

對於CentOS 7.4、/etc/multipath.conf檔案必須存在、但您不需要對檔案進行特定變更。CentOS 7.4是以所有必 要設定來編譯、以辨識及正確管理ONTAP 各個LUN。

您可以使用「multiPath -ll」命令來驗證ONTAP 您的各個LUN的設定。以下各節提供LUN對應ASA 至不支 援ASA角色的多重路徑輸出範例。

### 所有 **SAN** 陣列組態

在所有 SAN 陣列( ASA )組態中、通往指定 LUN 的所有路徑均為作用中且最佳化。如此可同時透過所有路徑 提供 I/O 作業、進而提升效能。

#### 範例

下列範例顯示ONTAP 適用於某個實體LUN的正確輸出:

```
# multipath -ll
3600a09803831347657244e527766394e dm-5 NETAPP,LUN C-Mode
size=80G features='4 queue if no path pg_init_retries 50
retain attached hw handle' hwhandler='1 alua' wp=rw
`-+- policy='service-time 0' prio=50 status=active
    |- 11:0:7:1 sdfi 130:64 active ready running
   |- 11:0:9:1 sdiy 8:288 active ready running
    |- 11:0:10:1 sdml 69:464 active ready running
    |- 11:0:11:1 sdpt 131:304 active ready running
```
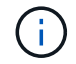

請勿使用過多的路徑來通往單一LUN。不需要超過四個路徑。在儲存設備故障期間、可能會有八 個以上的路徑發生問題。

## 非 **ASA** 組態

對於非 ASA 組態、應該有兩個路徑群組、其優先順序不同。優先順序較高的路徑為「主動/最佳化」、表示它們 是由集合體所在的控制器提供服務。優先順序較低的路徑為作用中、但未最佳化、因為它們是從不同的控制器提 供。未最佳化的路徑只有在沒有可用的最佳化路徑時才會使用。

範例

下列範例顯示ONTAP 使用兩個主動/最佳化路徑和兩個主動/非最佳化路徑的正確輸出:

```
# multipath -ll
3600a09803831347657244e527766394e dm-5 NETAPP,LUN C-Mode
size=80G features='4 queue if no path pg_init_retries 50
retain attached hw handle' hwhandler='1 alua' wp=rw
|-+- policy='service-time 0' prio=50 status=active
| |- 11:0:1:0 sdj 8:144 active ready running
| |- 11:0:2:0 sdr 65:16 active ready running
`-+- policy='service-time 0' prio=10 status=enabled
    |- 11:0:0:0 sdb 8:i6 active ready running
    |- 12:0:0:0 sdz 65:144 active ready running
```
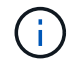

請勿使用過多的路徑來通往單一LUN。不需要超過四個路徑。在儲存設備故障期間、可能會有八 個以上的路徑發生問題。

建議設定

CentOS 7.4作業系統經過編譯、可辨識ONTAP 出各種無法辨識的LUN、並自動針對ASA 各種版本的支援和 非ASA組態、正確設定所有組態參數。

。 multipath.conf 檔案必須存在、多重路徑常駐程式才能啟動、但您可以使用下列命令來建立空的零位元組 檔案:

touch /etc/multipath.conf

第一次建立此檔案時、您可能需要啟用和啟動多重路徑服務:

```
# systemctl enable multipathd
```
- # systemctl start multipathd
- 無需直接在中新增任何內容 multipath.conf 檔案、除非您有不想由多重路徑管理的裝置、或是現有的設 定會覆寫預設值。
- 若要排除不想要的裝置、請將下列語法新增至 multipath.conf 檔案。

```
blacklist {
          wwid <DevId>
           devnode "^(ram|raw|loop|fd|md|dm-|sr|scd|st)[0-9]*"
           devnode "^hd[a-z]"
           devnode "^cciss.*"
}
```
更換 <DevId> 使用 WWID 要排除的裝置字串。

在此範例中、我們將決定裝置的 WWID 並新增至 multipath.conf 檔案:

步驟

a. 執行下列命令來判斷WWID:

# /lib/udev/scsi\_id -gud /dev/sda 360030057024d0730239134810c0cb833

sda 是我們需要新增至黑名單的本機 SCSI 磁碟。

b. 新增 WWID 至中的黑名單 /etc/multipath.conf:

```
blacklist {
       wwid 360030057024d0730239134810c0cb833
       devnode "^(ram|raw|loop|fd|md|dm-|sr|scd|st)[0-9]*"
       devnode "^hd[a-z]"
       devnode "^cciss.*"
}
```
您應該隨時檢查 /etc/multipath.conf 舊版設定的檔案、尤其是在預設值區段中、可能會覆寫預設設定。

下表說明了關鍵 multipathd 支援的參數ONTAP 和所需的值。如果某個主機連接到其他廠商的LUN、且其中 任何參數都被覆寫、則需要稍後在中的節能區段加以修正 multipath.conf 特別適用於ONTAP 整個LUN的檔 案。如果沒有這麼做、ONTAP 則可能無法如預期般運作。只有在完全瞭解影響的情況下、才應諮詢 NetApp 和 / 或作業系統廠商、以覆寫這些預設值。

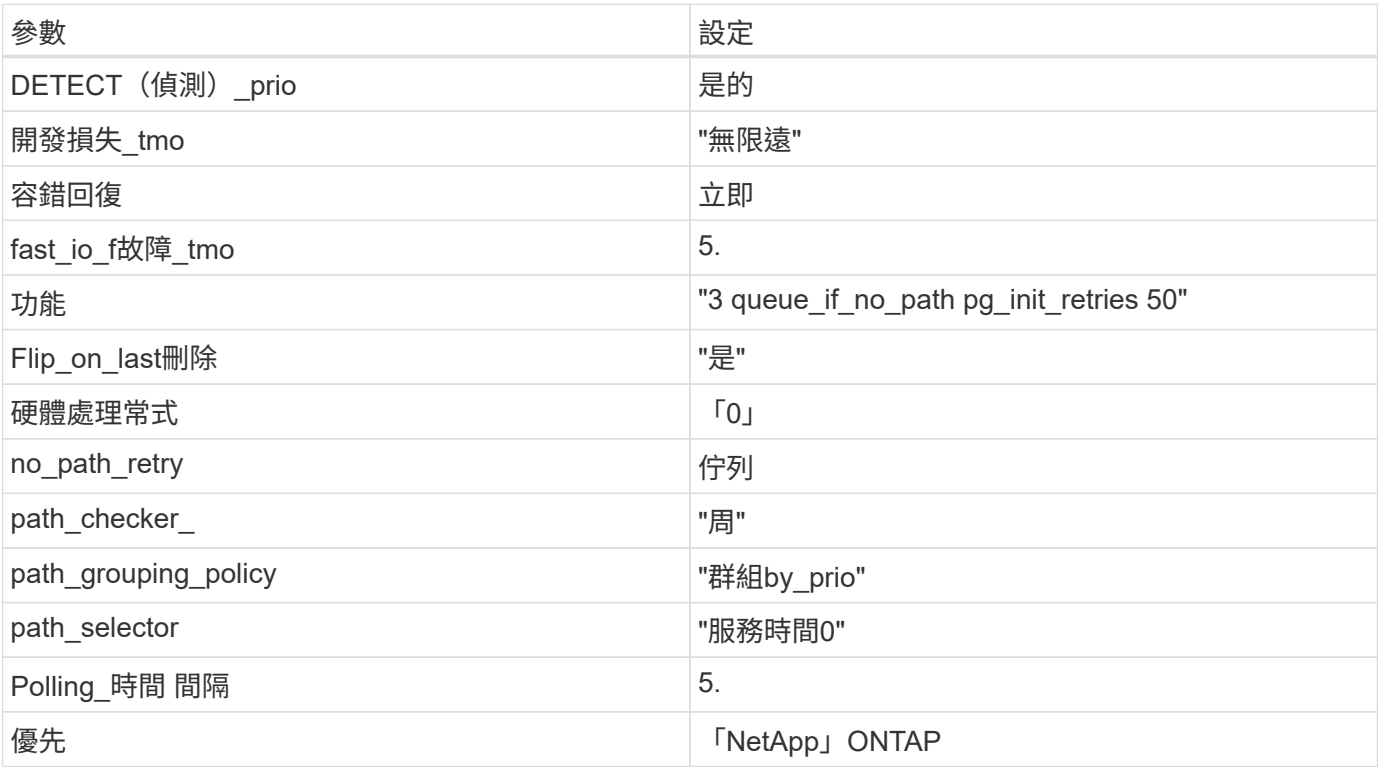
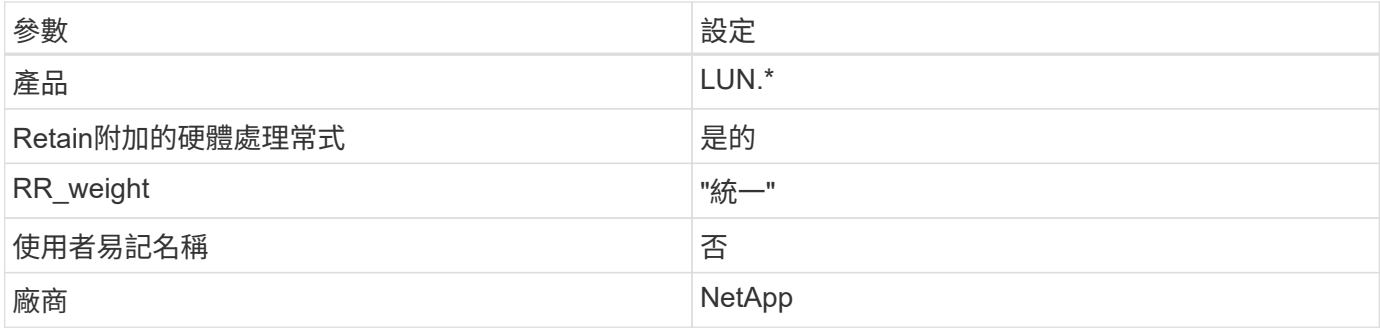

範例

下列範例說明如何修正被覆寫的預設值。在這種情況下、「multiPath.conf」檔案會定義「path\_checker'」 和「no\_path\_retry」的值、這些值與ONTAP 不兼容的現象是什麼。如果因為主機仍連接其他SAN陣列而無法移 除、則可針對ONTAP 具有裝置例項的LUN、特別修正這些參數。

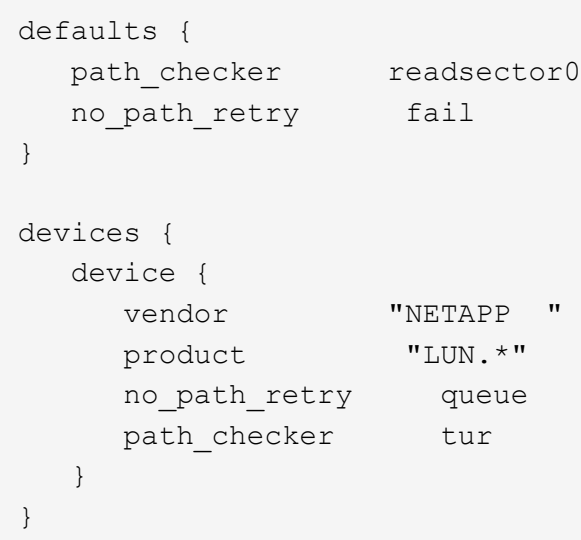

# **KVM** 設定

您也可以使用建議的設定來設定核心型虛擬機器(KVM)。由於LUN已對應至Hypervisor、因此無需變更KVM 設定。

已知問題

CentOS 7.4 with ONTAP 版本有下列已知問題:

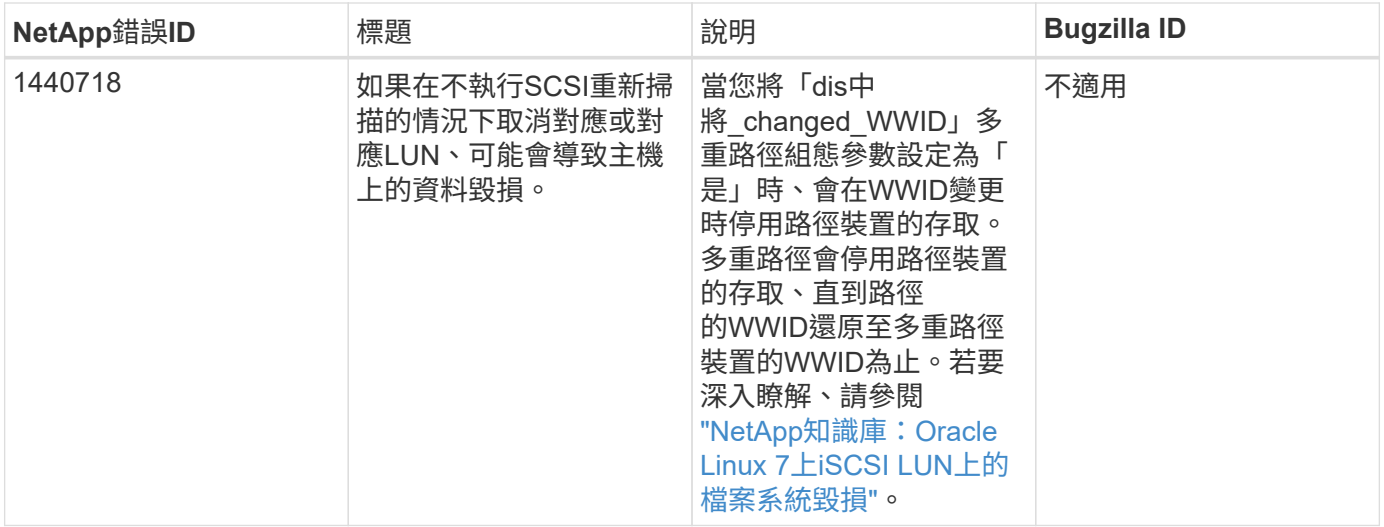

## 將 **CentOS 7.3** 搭配 **ONTAP** 使用

您可以使用 ONTAP SAN 主機組態設定、將 CentOS 7.3 與 ONTAP 設定為目標。

## 安裝**Linux Unified Host Utilities**

NetApp Linux Unified Host Utilities軟體套件可在上取得 ["NetApp](https://mysupport.netapp.com/site/products/all/details/hostutilities/downloads-tab/download/61343/7.1/downloads) [支援網站](https://mysupport.netapp.com/site/products/all/details/hostutilities/downloads-tab/download/61343/7.1/downloads)["](https://mysupport.netapp.com/site/products/all/details/hostutilities/downloads-tab/download/61343/7.1/downloads) 在32位元和64位元的.rpm檔案中。 如果您不知道哪一個檔案適合您的組態、請使用 ["NetApp](https://mysupport.netapp.com/matrix/#welcome) [互通性對照表工具](https://mysupport.netapp.com/matrix/#welcome)["](https://mysupport.netapp.com/matrix/#welcome) 驗證您需要哪一個。

NetApp 強烈建議您安裝 Linux 統一化主機公用程式、但這不是強制性的。公用程式不會變更Linux主機上的任何 設定。這些公用程式可改善管理、並協助NetApp客戶支援部門收集您的組態相關資訊。

#### 您需要的產品

如果您目前安裝的是Linux Unified Host Utilities版本、您應該將其升級或移除、然後使用下列步驟來安裝最新版 本。

- 1. 從下載32位元或64位元Linux Unified Host Utilities軟體套件 ["NetApp](https://mysupport.netapp.com/site/products/all/details/hostutilities/downloads-tab/download/61343/7.1/downloads) [支援網站](https://mysupport.netapp.com/site/products/all/details/hostutilities/downloads-tab/download/61343/7.1/downloads)["](https://mysupport.netapp.com/site/products/all/details/hostutilities/downloads-tab/download/61343/7.1/downloads) 站台到主機。
- 2. 使用下列命令安裝軟體套件:

「rpm -ivh netapp\_Linux統一化\_host\_utilities - 7-1.x86\_64」

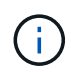

您可以使用本文所提供的組態設定來設定連線至的雲端用戶端 ["Cloud Volumes ONTAP"](https://docs.netapp.com/us-en/cloud-manager-cloud-volumes-ontap/index.html) 和 ["Amazon FSX for ONTAP Sf"](https://docs.netapp.com/us-en/cloud-manager-fsx-ontap/index.html)。

## **SAN**工具套件

當您安裝NetApp主機公用程式套件時、會自動安裝此工具套件。此套件提供「資源」公用程式、可協助您管 理LUN和HBA。「lanlun」命令會傳回對應至主機的LUN資訊、多重路徑、以及建立啟動器群組所需的資訊。

### 範例

在以下範例中、「左LUN show」命令會傳回LUN資訊。

# sanlun lun show all

輸出範例:

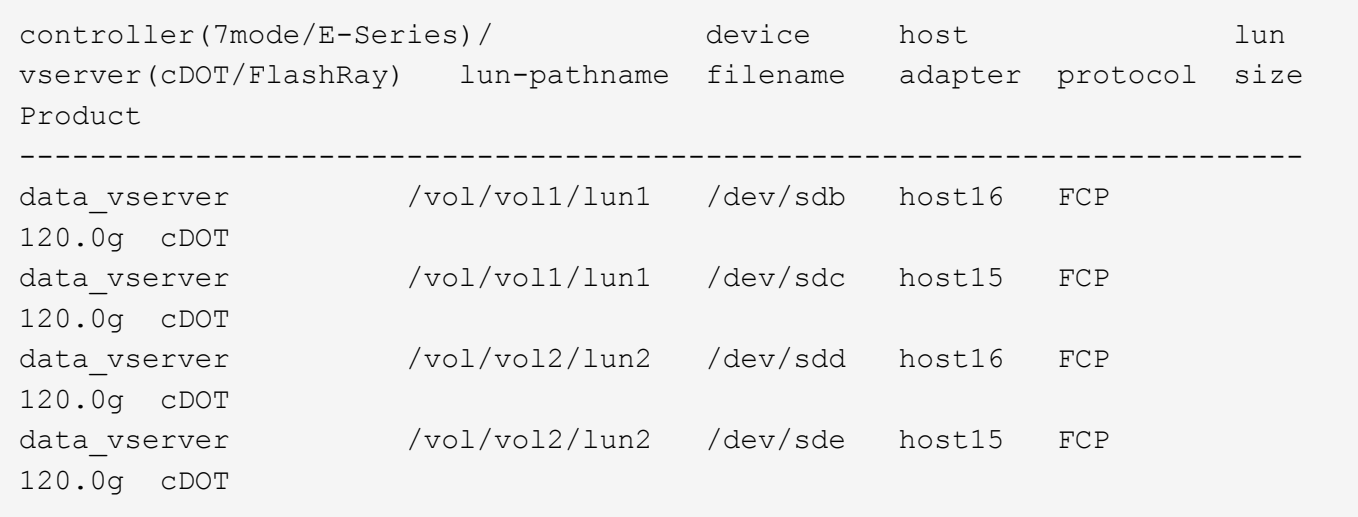

#### **SAN**開機

您需要的產品

如果您決定使用SAN開機、則組態必須支援SAN開機。您可以使用 ["NetApp](https://mysupport.netapp.com/matrix/imt.jsp?components=76238;&solution=1&isHWU&src=IMT) [互通性對照表工具](https://mysupport.netapp.com/matrix/imt.jsp?components=76238;&solution=1&isHWU&src=IMT)["](https://mysupport.netapp.com/matrix/imt.jsp?components=76238;&solution=1&isHWU&src=IMT) 驗證是 否ONTAP 支援您的作業系統、HBA、HBA韌體和HBA開機BIOS及BIOS版本。

步驟

- 1. 將SAN開機LUN對應至主機。
- 2. 確認有多個路徑可供使用。

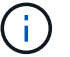

在主機作業系統啟動並在路徑上執行後、就會有多個路徑可供使用。

3. 在伺服器BIOS中為SAN開機LUN對應的連接埠啟用SAN開機。

如需如何啟用HBA BIOS的相關資訊、請參閱廠商專屬的文件。

4. 重新啟動主機、確認開機成功。

### 多重路徑

對於CentOS 7.3、/etc/multipath.conf檔案必須存在、但您不需要對檔案進行特定變更。CentOS 7.3是以辨識及 正確管理ONTAP 支援LUN所需的所有設定所編譯。

您可以使用「multiPath -ll」命令來驗證ONTAP 您的各個LUN的設定。以下各節提供LUN對應ASA 至不支 援ASA角色的多重路徑輸出範例。

所有 **SAN** 陣列組態

在所有 SAN 陣列( ASA )組態中、通往指定 LUN 的所有路徑均為作用中且最佳化。如此可同時透過所有路徑 提供 I/O 作業、進而提升效能。

下列範例顯示ONTAP 適用於某個實體LUN的正確輸出:

```
# multipath -ll
3600a09803831347657244e527766394e dm-5 NETAPP,LUN C-Mode
size=80G features='4 queue if no path pg init retries 50
retain attached hw handle' hwhandler='1 alua' wp=rw
`-+- policy='service-time 0' prio=50 status=active
   |- 11:0:7:1 sdfi 130:64 active ready running
   |- 11:0:9:1 sdiy 8:288 active ready running
    |- 11:0:10:1 sdml 69:464 active ready running
    |- 11:0:11:1 sdpt 131:304 active ready running
```
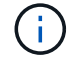

請勿使用過多的路徑來通往單一LUN。不需要超過四個路徑。在儲存設備故障期間、可能會有八 個以上的路徑發生問題。

### 非 **ASA** 組態

對於非 ASA 組態、應該有兩個路徑群組、其優先順序不同。優先順序較高的路徑為「主動/最佳化」、表示它們 是由集合體所在的控制器提供服務。優先順序較低的路徑為作用中、但未最佳化、因為它們是從不同的控制器提 供。未最佳化的路徑只有在沒有可用的最佳化路徑時才會使用。

#### 範例

下列範例顯示ONTAP 使用兩個主動/最佳化路徑和兩個主動/非最佳化路徑的正確輸出:

```
# multipath -ll
3600a09803831347657244e527766394e dm-5 NETAPP,LUN C-Mode
size=80G features='4 queue if no path pg_init_retries 50
retain attached hw handle' hwhandler='1 alua' wp=rw
|-+- policy='service-time 0' prio=50 status=active
| |- 11:0:1:0 sdj 8:144 active ready running
| |- 11:0:2:0 sdr 65:16 active ready running
`-+- policy='service-time 0' prio=10 status=enabled
    |- 11:0:0:0 sdb 8:i6 active ready running
    |- 12:0:0:0 sdz 65:144 active ready running
```
 $\binom{1}{1}$ 

請勿使用過多的路徑來通往單一LUN。不需要超過四個路徑。在儲存設備故障期間、可能會有八 個以上的路徑發生問題。

#### 建議設定

CentOS 7.3 作業系統會編譯為識別 ONTAP LUN 、並自動為 ASA 和非 ASA 組態正確設定所有組態參數。 。 multipath.conf 檔案必須存在、多重路徑常駐程式才能啟動、但您可以使用下列命令來建立空的零位元組 檔案:

touch /etc/multipath.conf

第一次建立此檔案時、您可能需要啟用和啟動多重路徑服務:

```
# systemctl enable multipathd
# systemctl start multipathd
```
- 無需直接在中新增任何內容 multipath.conf 檔案、除非您有不想由多重路徑管理的裝置、或是現有的設 定會覆寫預設值。
- 若要排除不想要的裝置、請將下列語法新增至 multipath.conf 檔案。

```
blacklist {
          wwid <DevId>
           devnode "^(ram|raw|loop|fd|md|dm-|sr|scd|st)[0-9]*"
           devnode "^hd[a-z]"
           devnode "^cciss.*"
}
```
更換 <DevId> 使用 WWID 要排除的裝置字串。

範例

在此範例中、我們將決定裝置的 WWID 並新增至 multipath.conf 檔案:

步驟

a. 執行下列命令來判斷WWID:

# /lib/udev/scsi\_id -gud /dev/sda 360030057024d0730239134810c0cb833

sda 是我們需要新增至黑名單的本機 SCSI 磁碟。

b. 新增 WWID 至中的黑名單 /etc/multipath.conf:

```
blacklist {
       wwid 360030057024d0730239134810c0cb833
       devnode "^(ram|raw|loop|fd|md|dm-|sr|scd|st)[0-9]*"
       devnode "^hd[a-z]"
       devnode "^cciss.*"
}
```
您應該隨時檢查 /etc/multipath.conf 舊版設定的檔案、尤其是在預設值區段中、可能會覆寫預設設定。

下表說明了關鍵 multipathd 支援的參數ONTAP 和所需的值。如果某個主機連接到其他廠商的LUN、且其中 任何參數都被覆寫、則需要稍後在中的節能區段加以修正 multipath.conf 特別適用於ONTAP 整個LUN的檔

案。如果沒有這麼做、ONTAP 則可能無法如預期般運作。只有在完全瞭解影響的情況下、才應諮詢 NetApp 和 / 或作業系統廠商、以覆寫這些預設值。

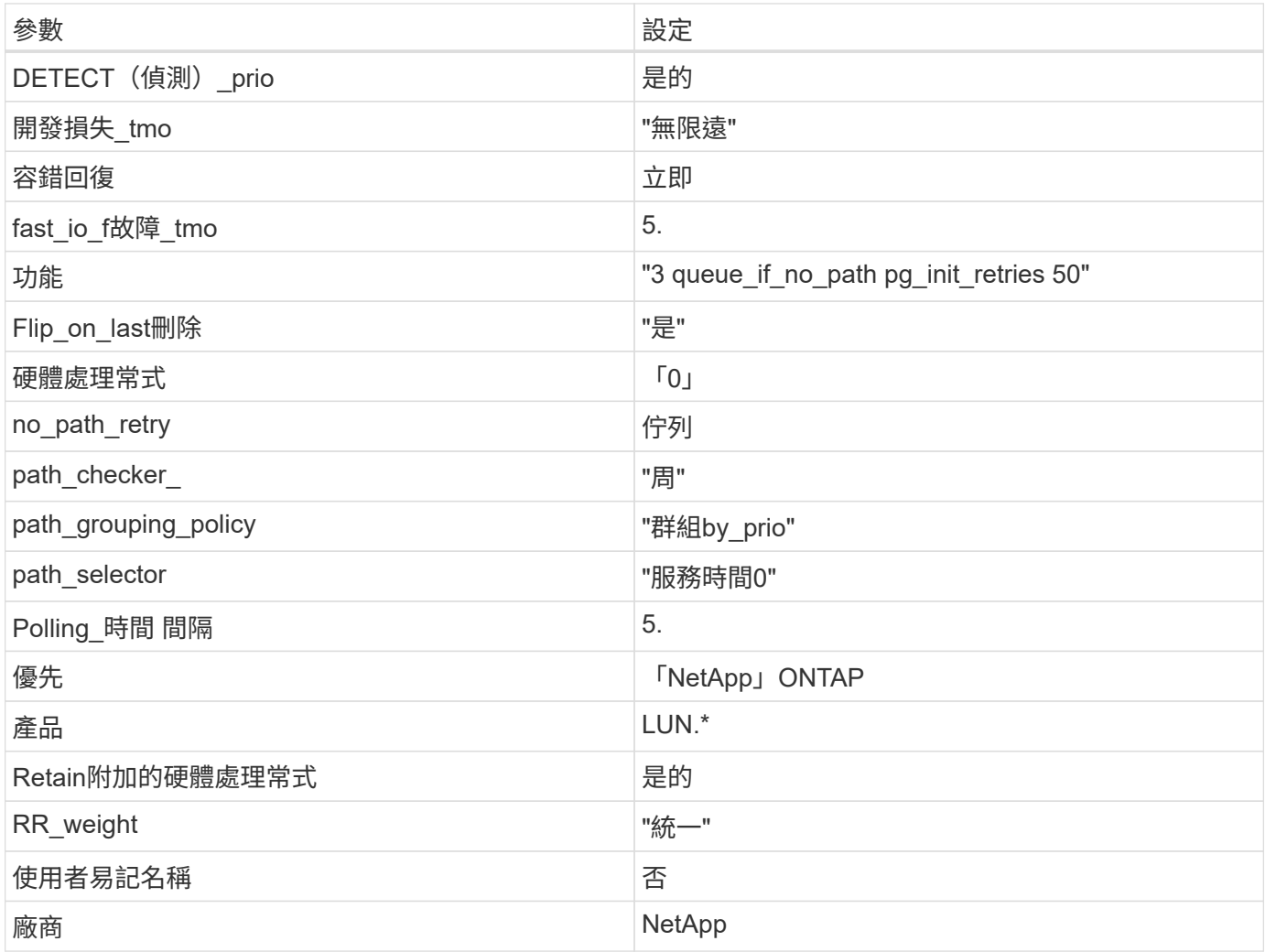

範例

下列範例說明如何修正被覆寫的預設值。在這種情況下、「multiPath.conf」檔案會定義「path\_checker'」 和「no\_path\_retry」的值、這些值與ONTAP 不兼容的現象是什麼。如果因為主機仍連接其他SAN陣列而無法移 除、則可針對ONTAP 具有裝置例項的LUN、特別修正這些參數。

```
defaults {
  path checker readsector0
  no path retry fail
}
devices {
    device {
       vendor "NETAPP "
       product "LUN.*"
     no path retry queue
     path checker tur
    }
}
```
# **KVM** 設定

您也可以使用建議的設定來設定核心型虛擬機器(KVM)。由於LUN已對應至Hypervisor、因此無需變更KVM 設定。

### 已知問題

使用 ONTAP 版本的 CentOS 7.3 沒有已知問題。

將 **CentOS 7.2** 搭配 **ONTAP** 使用

您可以使用 ONTAP SAN 主機組態設定、將 CentOS 7.2 與 ONTAP 設定為目標。

安裝**Linux Unified Host Utilities**

NetApp Linux Unified Host Utilities軟體套件可在上取得 ["NetApp](https://mysupport.netapp.com/site/products/all/details/hostutilities/downloads-tab/download/61343/7.1/downloads) [支援網站](https://mysupport.netapp.com/site/products/all/details/hostutilities/downloads-tab/download/61343/7.1/downloads)["](https://mysupport.netapp.com/site/products/all/details/hostutilities/downloads-tab/download/61343/7.1/downloads) 在32位元和64位元的.rpm檔案中。 如果您不知道哪一個檔案適合您的組態、請使用 ["NetApp](https://mysupport.netapp.com/matrix/#welcome) [互通性對照表工具](https://mysupport.netapp.com/matrix/#welcome)["](https://mysupport.netapp.com/matrix/#welcome) 驗證您需要哪一個。

NetApp 強烈建議您安裝 Linux 統一化主機公用程式、但這不是強制性的。公用程式不會變更Linux主機上的任何 設定。這些公用程式可改善管理、並協助NetApp客戶支援部門收集您的組態相關資訊。

## 您需要的產品

如果您目前安裝的是Linux Unified Host Utilities版本、您應該將其升級或移除、然後使用下列步驟來安裝最新版 本。

1. 從下載32位元或64位元Linux Unified Host Utilities軟體套件 ["NetApp](https://mysupport.netapp.com/site/products/all/details/hostutilities/downloads-tab/download/61343/7.1/downloads) [支援網站](https://mysupport.netapp.com/site/products/all/details/hostutilities/downloads-tab/download/61343/7.1/downloads)["](https://mysupport.netapp.com/site/products/all/details/hostutilities/downloads-tab/download/61343/7.1/downloads) 站台到主機。

## 2. 使用下列命令安裝軟體套件:

「rpm -ivh netapp\_Linux統一化\_host\_utilities - 7-1.x86\_64」

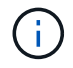

您可以使用本文所提供的組態設定來設定連線至的雲端用戶端 ["Cloud Volumes ONTAP"](https://docs.netapp.com/us-en/cloud-manager-cloud-volumes-ontap/index.html) 和 ["Amazon FSX for ONTAP Sf"](https://docs.netapp.com/us-en/cloud-manager-fsx-ontap/index.html)。

### **SAN**工具套件

當您安裝NetApp主機公用程式套件時、會自動安裝此工具套件。此套件提供「資源」公用程式、可協助您管 理LUN和HBA。「lanlun」命令會傳回對應至主機的LUN資訊、多重路徑、以及建立啟動器群組所需的資訊。

### 範例

在以下範例中、「左LUN show」命令會傳回LUN資訊。

# sanlun lun show all

輸出範例:

```
controller(7mode/E-Series)/ device host lun
vserver(cDOT/FlashRay) lun-pathname filename adapter protocol size
Product
-------------------------------------------------------------------------
data vserver /vol/vol1/lun1 /dev/sdb host16 FCP
120.0g cDOT
data vserver /vol/vol1/lun1 /dev/sdc host15 FCP
120.0g cDOT
data_vserver /vol/vol2/lun2 /dev/sdd host16 FCP
120.0g cDOT
data vserver /vol/vol2/lun2 /dev/sde host15 FCP
120.0g cDOT
```
### **SAN**開機

您需要的產品

如果您決定使用SAN開機、則組態必須支援SAN開機。您可以使用 ["NetApp](https://mysupport.netapp.com/matrix/imt.jsp?components=71498;&solution=1&isHWU&src=IMT) [互通性對照表工具](https://mysupport.netapp.com/matrix/imt.jsp?components=71498;&solution=1&isHWU&src=IMT)["](https://mysupport.netapp.com/matrix/imt.jsp?components=71498;&solution=1&isHWU&src=IMT) 驗證是 否ONTAP 支援您的作業系統、HBA、HBA韌體和HBA開機BIOS及BIOS版本。

步驟

- 1. 將SAN開機LUN對應至主機。
- 2. 確認有多個路徑可供使用。

Ť.

在主機作業系統啟動並在路徑上執行後、就會有多個路徑可供使用。

3. 在伺服器BIOS中為SAN開機LUN對應的連接埠啟用SAN開機。

如需如何啟用HBA BIOS的相關資訊、請參閱廠商專屬的文件。

4. 重新啟動主機、確認開機成功。

多重路徑

對於CentOS 7.2、/etc/multipath.conf檔案必須存在、但您不需要對檔案進行特定變更。CentOS 7.2是以辨識及

正確管理ONTAP 支援LUN所需的所有設定所編譯。

您可以使用「multiPath -ll」命令來驗證ONTAP 您的各個LUN的設定。以下各節提供LUN對應ASA 至不支 援ASA角色的多重路徑輸出範例。

所有 **SAN** 陣列組態

在所有 SAN 陣列( ASA )組態中、通往指定 LUN 的所有路徑均為作用中且最佳化。如此可同時透過所有路徑 提供 I/O 作業、進而提升效能。

範例

下列範例顯示ONTAP 適用於某個實體LUN的正確輸出:

```
# multipath -ll
3600a09803831347657244e527766394e dm-5 NETAPP,LUN C-Mode
size=80G features='4 queue if no path pg_init_retries 50
retain attached hw handle' hwhandler='1 alua' wp=rw
`-+- policy='service-time 0' prio=50 status=active
    |- 11:0:7:1 sdfi 130:64 active ready running
    |- 11:0:9:1 sdiy 8:288 active ready running
    |- 11:0:10:1 sdml 69:464 active ready running
    |- 11:0:11:1 sdpt 131:304 active ready running
```
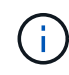

請勿使用過多的路徑來通往單一LUN。不需要超過四個路徑。在儲存設備故障期間、可能會有八 個以上的路徑發生問題。

### 非 **ASA** 組態

對於非 ASA 組態、應該有兩個路徑群組、其優先順序不同。優先順序較高的路徑為「主動/最佳化」、表示它們 是由集合體所在的控制器提供服務。優先順序較低的路徑為作用中、但未最佳化、因為它們是從不同的控制器提 供。未最佳化的路徑只有在沒有可用的最佳化路徑時才會使用。

範例

下列範例顯示ONTAP 使用兩個主動/最佳化路徑和兩個主動/非最佳化路徑的正確輸出:

```
# multipath -ll
3600a09803831347657244e527766394e dm-5 NETAPP,LUN C-Mode
size=80G features='4 queue_if_no_path pg_init_retries 50
retain attached hw handle' hwhandler='1 alua' wp=rw
|-+- policy='service-time 0' prio=50 status=active
| |- 11:0:1:0 sdj 8:144 active ready running
| |- 11:0:2:0 sdr 65:16 active ready running
`-+- policy='service-time 0' prio=10 status=enabled
    |- 11:0:0:0 sdb 8:i6 active ready running
    |- 12:0:0:0 sdz 65:144 active ready running
```
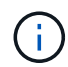

請勿使用過多的路徑來通往單一LUN。不需要超過四個路徑。在儲存設備故障期間、可能會有八 個以上的路徑發生問題。

### 建議設定

CentOS 7.2 作業系統會編譯為識別 ONTAP LUN 、並自動為 ASA 和非 ASA 組態正確設定所有組態參數。 。 multipath.conf 檔案必須存在、多重路徑常駐程式才能啟動、但您可以使用下列命令來建立空的零位元組 檔案:

touch /etc/multipath.conf

第一次建立此檔案時、您可能需要啟用和啟動多重路徑服務:

```
# systemctl enable multipathd
```
- # systemctl start multipathd
- 無需直接在中新增任何內容 multipath.conf 檔案、除非您有不想由多重路徑管理的裝置、或是現有的設 定會覆寫預設值。
- 若要排除不想要的裝置、請將下列語法新增至 multipath.conf 檔案。

```
blacklist {
          wwid <DevId>
           devnode "^(ram|raw|loop|fd|md|dm-|sr|scd|st)[0-9]*"
           devnode "^hd[a-z]"
           devnode "^cciss.*"
}
```
更換 <DevId> 使用 WWID 要排除的裝置字串。

### 範例

在此範例中、我們將決定裝置的 WWID 並新增至 multipath.conf 檔案:

#### 步驟

a. 執行下列命令來判斷WWID:

# /lib/udev/scsi\_id -gud /dev/sda 360030057024d0730239134810c0cb833

sda 是我們需要新增至黑名單的本機 SCSI 磁碟。

b. 新增 WWID 至中的黑名單 /etc/multipath.conf:

```
blacklist {
       wwid 360030057024d0730239134810c0cb833
       devnode "^(ram|raw|loop|fd|md|dm-|sr|scd|st)[0-9]*"
       devnode "^hd[a-z]"
       devnode "^cciss.*"
}
```
您應該隨時檢查 /etc/multipath.conf 舊版設定的檔案、尤其是在預設值區段中、可能會覆寫預設設定。

下表說明了關鍵 multipathd 支援的參數ONTAP 和所需的值。如果某個主機連接到其他廠商的LUN、且其中 任何參數都被覆寫、則需要稍後在中的節能區段加以修正 multipath.conf 特別適用於ONTAP 整個LUN的檔 案。如果沒有這麼做、ONTAP 則可能無法如預期般運作。只有在完全瞭解影響的情況下、才應諮詢 NetApp 和 / 或作業系統廠商、以覆寫這些預設值。

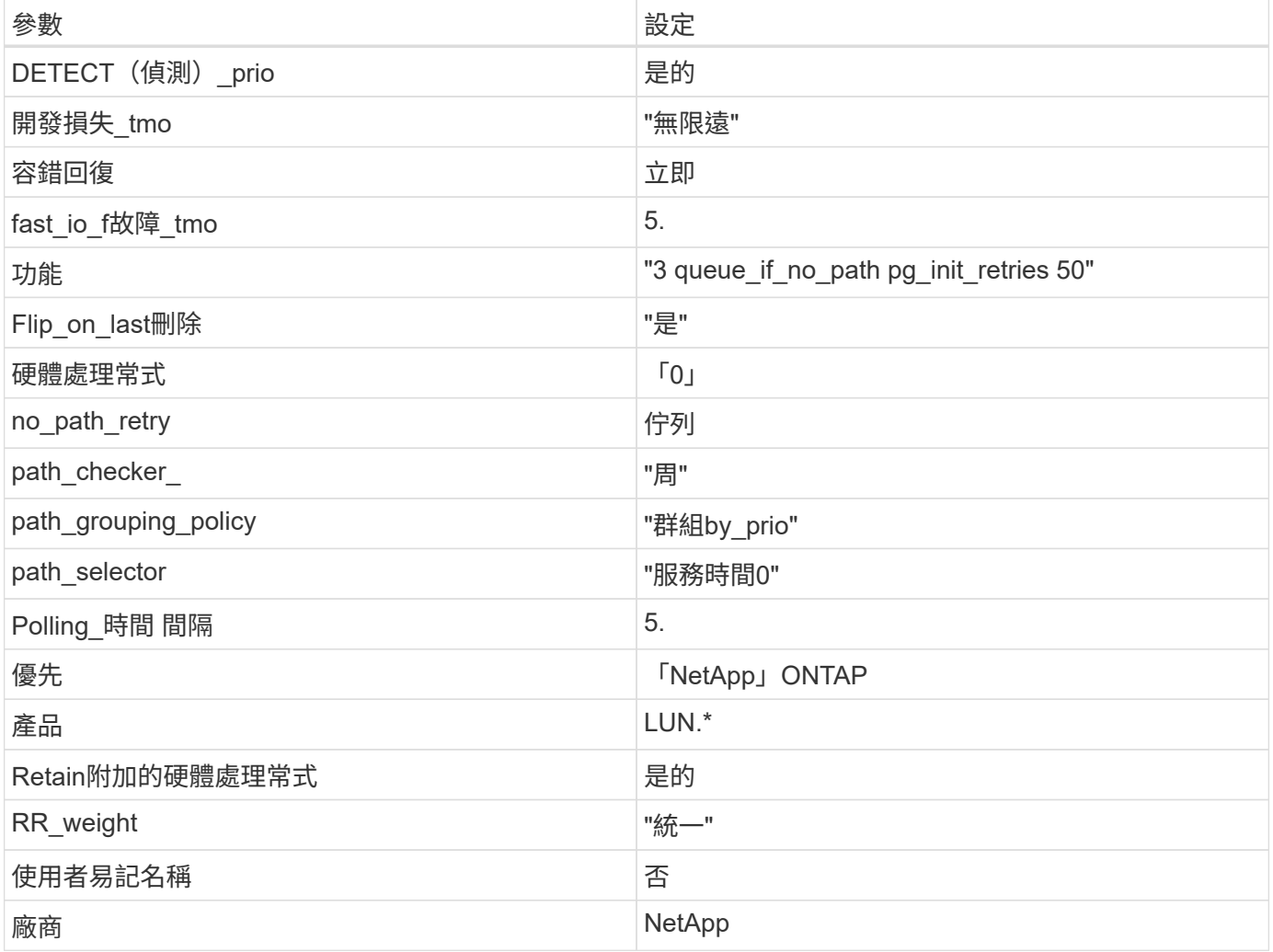

範例

下列範例說明如何修正被覆寫的預設值。在這種情況下、「multiPath.conf」檔案會定義「path\_checker'」 和「no\_path\_retry」的值、這些值與ONTAP 不兼容的現象是什麼。如果因為主機仍連接其他SAN陣列而無法移 除、則可針對ONTAP 具有裝置例項的LUN、特別修正這些參數。

```
defaults {
  path checker readsector0
  no path retry fail
}
devices {
    device {
       vendor "NETAPP "
       product "LUN.*"
     no path retry queue
     path checker tur
    }
}
```
# **KVM** 設定

您也可以使用建議的設定來設定核心型虛擬機器(KVM)。由於LUN已對應至Hypervisor、因此無需變更KVM 設定。

#### 已知問題

使用 ONTAP 版本的 CentOS 7.2 沒有已知問題。

將 **CentOS 7.1** 搭配 **ONTAP** 使用

您可以使用 ONTAP SAN 主機組態設定、將 CentOS 7.1 設定為 ONTAP 作為目標。

安裝**Linux Unified Host Utilities**

NetApp Linux Unified Host Utilities軟體套件可在上取得 ["NetApp](https://mysupport.netapp.com/site/products/all/details/hostutilities/downloads-tab/download/61343/7.1/downloads) [支援網站](https://mysupport.netapp.com/site/products/all/details/hostutilities/downloads-tab/download/61343/7.1/downloads)["](https://mysupport.netapp.com/site/products/all/details/hostutilities/downloads-tab/download/61343/7.1/downloads) 在32位元和64位元的.rpm檔案中。 如果您不知道哪一個檔案適合您的組態、請使用 ["NetApp](https://mysupport.netapp.com/matrix/#welcome) [互通性對照表工具](https://mysupport.netapp.com/matrix/#welcome)["](https://mysupport.netapp.com/matrix/#welcome) 驗證您需要哪一個。

NetApp 強烈建議您安裝 Linux 統一化主機公用程式、但這不是強制性的。公用程式不會變更Linux主機上的任何 設定。這些公用程式可改善管理、並協助NetApp客戶支援部門收集您的組態相關資訊。

## 您需要的產品

如果您目前安裝的是Linux Unified Host Utilities版本、您應該將其升級或移除、然後使用下列步驟來安裝最新版 本。

1. 從下載32位元或64位元Linux Unified Host Utilities軟體套件 ["NetApp](https://mysupport.netapp.com/site/products/all/details/hostutilities/downloads-tab/download/61343/7.1/downloads) [支援網站](https://mysupport.netapp.com/site/products/all/details/hostutilities/downloads-tab/download/61343/7.1/downloads)["](https://mysupport.netapp.com/site/products/all/details/hostutilities/downloads-tab/download/61343/7.1/downloads) 站台到主機。

## 2. 使用下列命令安裝軟體套件:

「rpm -ivh netapp\_Linux統一化\_host\_utilities - 7-1.x86\_64」

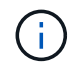

您可以使用本文所提供的組態設定來設定連線至的雲端用戶端 ["Cloud Volumes ONTAP"](https://docs.netapp.com/us-en/cloud-manager-cloud-volumes-ontap/index.html) 和 ["Amazon FSX for ONTAP Sf"](https://docs.netapp.com/us-en/cloud-manager-fsx-ontap/index.html)。

#### **SAN**工具套件

當您安裝NetApp主機公用程式套件時、會自動安裝此工具套件。此套件提供「資源」公用程式、可協助您管 理LUN和HBA。「lanlun」命令會傳回對應至主機的LUN資訊、多重路徑、以及建立啟動器群組所需的資訊。

### 範例

在以下範例中、「左LUN show」命令會傳回LUN資訊。

# sanlun lun show all

輸出範例:

```
controller(7mode/E-Series)/ device host lun
vserver(cDOT/FlashRay) lun-pathname filename adapter protocol size
Product
-------------------------------------------------------------------------
data vserver /vol/vol1/lun1 /dev/sdb host16 FCP
120.0g cDOT
data vserver /vol/vol1/lun1 /dev/sdc host15 FCP
120.0g cDOT
data_vserver /vol/vol2/lun2 /dev/sdd host16 FCP
120.0g cDOT
data vserver /vol/vol2/lun2 /dev/sde host15 FCP
120.0g cDOT
```
### **SAN**開機

您需要的產品

如果您決定使用SAN開機、則組態必須支援SAN開機。您可以使用 ["NetApp](https://mysupport.netapp.com/matrix/imt.jsp?components=70064;&solution=1&isHWU&src=IMT) [互通性對照表工具](https://mysupport.netapp.com/matrix/imt.jsp?components=70064;&solution=1&isHWU&src=IMT)["](https://mysupport.netapp.com/matrix/imt.jsp?components=70064;&solution=1&isHWU&src=IMT) 驗證是 否ONTAP 支援您的作業系統、HBA、HBA韌體和HBA開機BIOS及BIOS版本。

步驟

- 1. 將SAN開機LUN對應至主機。
- 2. 確認有多個路徑可供使用。

÷.

在主機作業系統啟動並在路徑上執行後、就會有多個路徑可供使用。

3. 在伺服器BIOS中為SAN開機LUN對應的連接埠啟用SAN開機。

如需如何啟用HBA BIOS的相關資訊、請參閱廠商專屬的文件。

4. 重新啟動主機、確認開機成功。

#### 多重路徑

對於CentOS 7.1、/etc/multipath.conf檔案必須存在、但您不需要對檔案進行特定變更。CentOS 7.1是以辨識及

正確管理ONTAP 支援LUN所需的所有設定所編譯。

您可以使用「multiPath -ll」命令來驗證ONTAP 您的各個LUN的設定。以下各節提供LUN對應ASA 至不支 援ASA角色的多重路徑輸出範例。

所有 **SAN** 陣列組態

在所有 SAN 陣列( ASA )組態中、通往指定 LUN 的所有路徑均為作用中且最佳化。如此可同時透過所有路徑 提供 I/O 作業、進而提升效能。

範例

下列範例顯示ONTAP 適用於某個實體LUN的正確輸出:

```
# multipath -ll
3600a09803831347657244e527766394e dm-5 NETAPP,LUN C-Mode
size=80G features='4 queue if no path pg_init_retries 50
retain attached hw handle' hwhandler='1 alua' wp=rw
`-+- policy='service-time 0' prio=50 status=active
    |- 11:0:7:1 sdfi 130:64 active ready running
    |- 11:0:9:1 sdiy 8:288 active ready running
    |- 11:0:10:1 sdml 69:464 active ready running
    |- 11:0:11:1 sdpt 131:304 active ready running
```
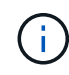

請勿使用過多的路徑來通往單一LUN。不需要超過四個路徑。在儲存設備故障期間、可能會有八 個以上的路徑發生問題。

### 非 **ASA** 組態

對於非 ASA 組態、應該有兩個路徑群組、其優先順序不同。優先順序較高的路徑為「主動/最佳化」、表示它們 是由集合體所在的控制器提供服務。優先順序較低的路徑為作用中、但未最佳化、因為它們是從不同的控制器提 供。未最佳化的路徑只有在沒有可用的最佳化路徑時才會使用。

範例

下列範例顯示ONTAP 使用兩個主動/最佳化路徑和兩個主動/非最佳化路徑的正確輸出:

```
# multipath -ll
3600a09803831347657244e527766394e dm-5 NETAPP,LUN C-Mode
size=80G features='4 queue_if_no_path pg_init_retries 50
retain attached hw handle' hwhandler='1 alua' wp=rw
|-+- policy='service-time 0' prio=50 status=active
| |- 11:0:1:0 sdj 8:144 active ready running
| |- 11:0:2:0 sdr 65:16 active ready running
`-+- policy='service-time 0' prio=10 status=enabled
    |- 11:0:0:0 sdb 8:i6 active ready running
    |- 12:0:0:0 sdz 65:144 active ready running
```
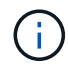

請勿使用過多的路徑來通往單一LUN。不需要超過四個路徑。在儲存設備故障期間、可能會有八 個以上的路徑發生問題。

### 建議設定

CentOS 7.1作業系統經過編譯、可辨識ONTAP 出各種不完整的LUN、並自動針對ASA 各種版本設定正確的所 有組態參數。

。 multipath.conf 檔案必須存在、多重路徑常駐程式才能啟動、但您可以使用下列命令來建立空的零位元組 檔案:

```
touch /etc/multipath.conf
```
第一次建立此檔案時、您可能需要啟用和啟動多重路徑服務:

```
# systemctl enable multipathd
```
- # systemctl start multipathd
- 無需直接在中新增任何內容 multipath.conf 檔案、除非您有不想由多重路徑管理的裝置、或是現有的設 定會覆寫預設值。
- 若要排除不想要的裝置、請將下列語法新增至 multipath.conf 檔案。

```
blacklist {
          wwid <DevId>
           devnode "^(ram|raw|loop|fd|md|dm-|sr|scd|st)[0-9]*"
           devnode "^hd[a-z]"
           devnode "^cciss.*"
}
```
更換 <DevId> 使用 WWID 要排除的裝置字串。

#### 範例

在此範例中、我們將決定裝置的 WWID 並新增至 multipath.conf 檔案:

步驟

a. 執行下列命令來判斷WWID:

# /lib/udev/scsi\_id -gud /dev/sda 360030057024d0730239134810c0cb833

sda 是我們需要新增至黑名單的本機 SCSI 磁碟。

b. 新增 WWID 至中的黑名單 /etc/multipath.conf:

```
blacklist {
       wwid 360030057024d0730239134810c0cb833
       devnode "^(ram|raw|loop|fd|md|dm-|sr|scd|st)[0-9]*"
       devnode "^hd[a-z]"
       devnode "^cciss.*"
}
```
您應該隨時檢查 /etc/multipath.conf 舊版設定的檔案、尤其是在預設值區段中、可能會覆寫預設設定。

下表說明了關鍵 multipathd 支援的參數ONTAP 和所需的值。如果某個主機連接到其他廠商的LUN、且其中 任何參數都被覆寫、則需要稍後在中的節能區段加以修正 multipath.conf 特別適用於ONTAP 整個LUN的檔 案。如果沒有這麼做、ONTAP 則可能無法如預期般運作。只有在完全瞭解影響的情況下、才應諮詢 NetApp 和 / 或作業系統廠商、以覆寫這些預設值。

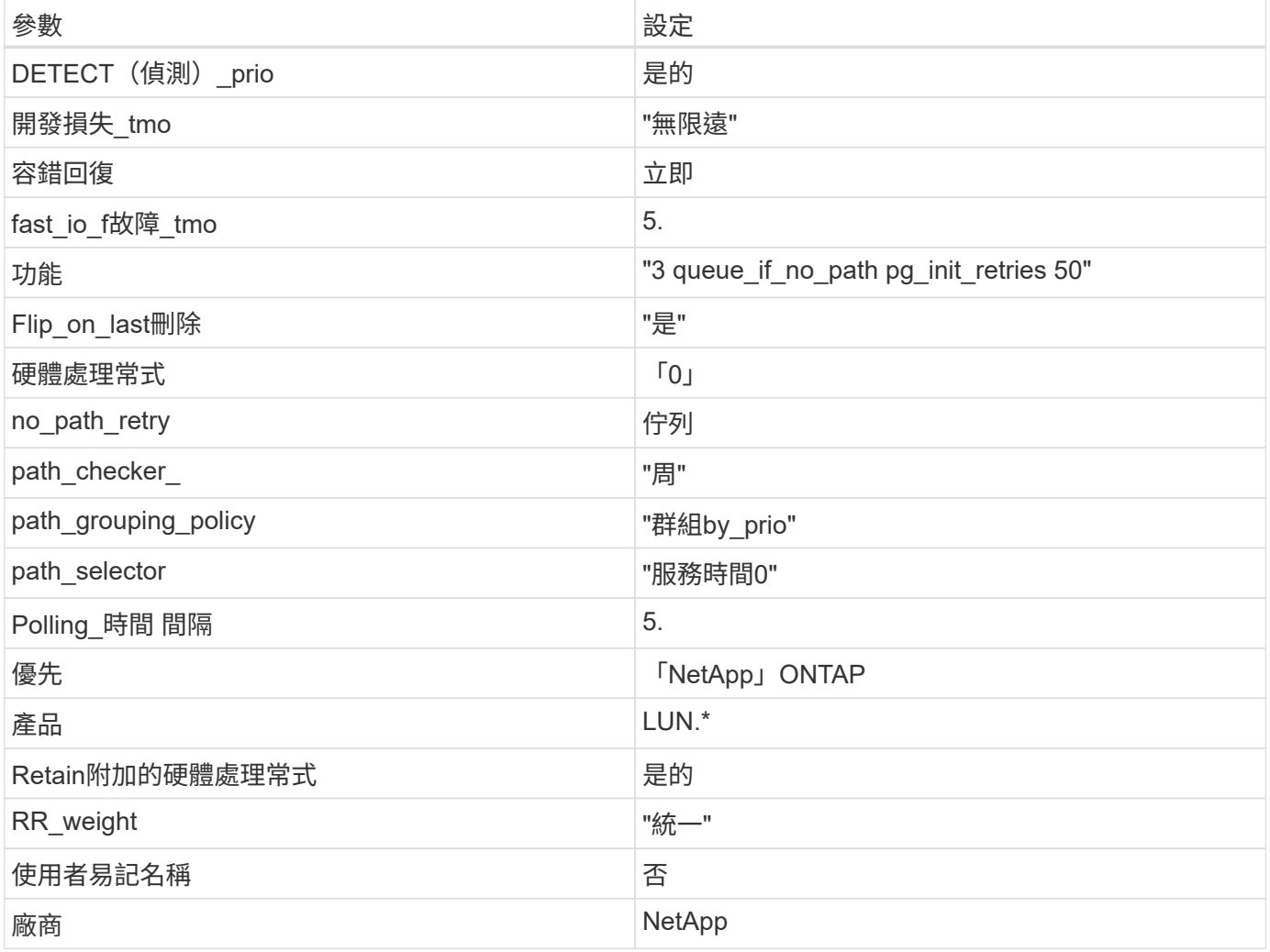

範例

下列範例說明如何修正被覆寫的預設值。在這種情況下、「multiPath.conf」檔案會定義「path\_checker'」 和「no\_path\_retry」的值、這些值與ONTAP 不兼容的現象是什麼。如果因為主機仍連接其他SAN陣列而無法移 除、則可針對ONTAP 具有裝置例項的LUN、特別修正這些參數。

```
defaults {
  path checker readsector0
  no path retry fail
}
devices {
    device {
       vendor "NETAPP "
       product "LUN.*"
     no path retry queue
     path checker tur
    }
}
```
# **KVM** 設定

您也可以使用建議的設定來設定核心型虛擬機器(KVM)。由於LUN已對應至Hypervisor、因此無需變更KVM 設定。

#### 已知問題

CentOS 7.1 with ONTAP 版本沒有已知問題。

將 **CentOS 7.0** 搭配 **ONTAP** 使用

您可以使用 ONTAP SAN 主機組態設定、將 CentOS 7.0 與 ONTAP 設定為目標。

安裝**Linux Unified Host Utilities**

NetApp Linux Unified Host Utilities軟體套件可在上取得 ["NetApp](https://mysupport.netapp.com/site/products/all/details/hostutilities/downloads-tab/download/61343/7.1/downloads) [支援網站](https://mysupport.netapp.com/site/products/all/details/hostutilities/downloads-tab/download/61343/7.1/downloads)["](https://mysupport.netapp.com/site/products/all/details/hostutilities/downloads-tab/download/61343/7.1/downloads) 在32位元和64位元的.rpm檔案中。 如果您不知道哪一個檔案適合您的組態、請使用 ["NetApp](https://mysupport.netapp.com/matrix/#welcome) [互通性對照表工具](https://mysupport.netapp.com/matrix/#welcome)["](https://mysupport.netapp.com/matrix/#welcome) 驗證您需要哪一個。

NetApp 強烈建議您安裝 Linux 統一化主機公用程式、但這不是強制性的。公用程式不會變更Linux主機上的任何 設定。這些公用程式可改善管理、並協助NetApp客戶支援部門收集您的組態相關資訊。

## 您需要的產品

如果您目前安裝的是Linux Unified Host Utilities版本、您應該將其升級或移除、然後使用下列步驟來安裝最新版 本。

1. 從下載32位元或64位元Linux Unified Host Utilities軟體套件 ["NetApp](https://mysupport.netapp.com/site/products/all/details/hostutilities/downloads-tab/download/61343/7.1/downloads) [支援網站](https://mysupport.netapp.com/site/products/all/details/hostutilities/downloads-tab/download/61343/7.1/downloads)["](https://mysupport.netapp.com/site/products/all/details/hostutilities/downloads-tab/download/61343/7.1/downloads) 站台到主機。

## 2. 使用下列命令安裝軟體套件:

「rpm -ivh netapp\_Linux統一化\_host\_utilities - 7-1.x86\_64」

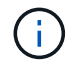

您可以使用本文所提供的組態設定來設定連線至的雲端用戶端 ["Cloud Volumes ONTAP"](https://docs.netapp.com/us-en/cloud-manager-cloud-volumes-ontap/index.html) 和 ["Amazon FSX for ONTAP Sf"](https://docs.netapp.com/us-en/cloud-manager-fsx-ontap/index.html)。

### **SAN**工具套件

當您安裝NetApp主機公用程式套件時、會自動安裝此工具套件。此套件提供「資源」公用程式、可協助您管 理LUN和HBA。「lanlun」命令會傳回對應至主機的LUN資訊、多重路徑、以及建立啟動器群組所需的資訊。

### 範例

在以下範例中、「左LUN show」命令會傳回LUN資訊。

# sanlun lun show all

輸出範例:

```
controller(7mode/E-Series)/ device host lun
vserver(cDOT/FlashRay) lun-pathname filename adapter protocol size
Product
-------------------------------------------------------------------------
data vserver /vol/vol1/lun1 /dev/sdb host16 FCP
120.0g cDOT
data vserver /vol/vol1/lun1 /dev/sdc host15 FCP
120.0g cDOT
data_vserver /vol/vol2/lun2 /dev/sdd host16 FCP
120.0g cDOT
data vserver /vol/vol2/lun2 /dev/sde host15 FCP
120.0g cDOT
```
### **SAN**開機

您需要的產品

如果您決定使用SAN開機、則組態必須支援SAN開機。您可以使用 ["NetApp](https://mysupport.netapp.com/matrix/imt.jsp?components=68128;&solution=1&isHWU&src=IMT) [互通性對照表工具](https://mysupport.netapp.com/matrix/imt.jsp?components=68128;&solution=1&isHWU&src=IMT)["](https://mysupport.netapp.com/matrix/imt.jsp?components=68128;&solution=1&isHWU&src=IMT) 驗證是 否ONTAP 支援您的作業系統、HBA、HBA韌體和HBA開機BIOS及BIOS版本。

步驟

- 1. 將SAN開機LUN對應至主機。
- 2. 確認有多個路徑可供使用。

Ť.

在主機作業系統啟動並在路徑上執行後、就會有多個路徑可供使用。

3. 在伺服器BIOS中為SAN開機LUN對應的連接埠啟用SAN開機。

如需如何啟用HBA BIOS的相關資訊、請參閱廠商專屬的文件。

4. 重新啟動主機、確認開機成功。

#### 多重路徑

對於CentOS 7.0、/etc/multipath.conf檔案必須存在、但您不需要對檔案進行特定變更。CentOS 7.0採用所有必

要設定進行編譯、以辨識及正確管理ONTAP 各個LUN。

您可以使用「multiPath -ll」命令來驗證ONTAP 您的各個LUN的設定。以下各節提供LUN對應ASA 至不支 援ASA角色的多重路徑輸出範例。

所有 **SAN** 陣列組態

在所有 SAN 陣列( ASA )組態中、通往指定 LUN 的所有路徑均為作用中且最佳化。如此可同時透過所有路徑 提供 I/O 作業、進而提升效能。

範例

下列範例顯示ONTAP 適用於某個實體LUN的正確輸出:

```
# multipath -ll
3600a09803831347657244e527766394e dm-5 NETAPP,LUN C-Mode
size=80G features='4 queue if no path pg_init_retries 50
retain attached hw handle' hwhandler='1 alua' wp=rw
`-+- policy='service-time 0' prio=50 status=active
    |- 11:0:7:1 sdfi 130:64 active ready running
    |- 11:0:9:1 sdiy 8:288 active ready running
    |- 11:0:10:1 sdml 69:464 active ready running
    |- 11:0:11:1 sdpt 131:304 active ready running
```
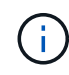

請勿使用過多的路徑來通往單一LUN。不需要超過四個路徑。在儲存設備故障期間、可能會有八 個以上的路徑發生問題。

### 非 **ASA** 組態

對於非 ASA 組態、應該有兩個路徑群組、其優先順序不同。優先順序較高的路徑為「主動/最佳化」、表示它們 是由集合體所在的控制器提供服務。優先順序較低的路徑為作用中、但未最佳化、因為它們是從不同的控制器提 供。未最佳化的路徑只有在沒有可用的最佳化路徑時才會使用。

範例

下列範例顯示ONTAP 使用兩個主動/最佳化路徑和兩個主動/非最佳化路徑的正確輸出:

```
# multipath -ll
3600a09803831347657244e527766394e dm-5 NETAPP,LUN C-Mode
size=80G features='4 queue_if_no_path pg_init_retries 50
retain attached hw handle' hwhandler='1 alua' wp=rw
|-+- policy='service-time 0' prio=50 status=active
| |- 11:0:1:0 sdj 8:144 active ready running
| |- 11:0:2:0 sdr 65:16 active ready running
`-+- policy='service-time 0' prio=10 status=enabled
    |- 11:0:0:0 sdb 8:i6 active ready running
    |- 12:0:0:0 sdz 65:144 active ready running
```
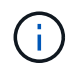

請勿使用過多的路徑來通往單一LUN。不需要超過四個路徑。在儲存設備故障期間、可能會有八 個以上的路徑發生問題。

### 建議設定

CentOS 7.0 作業系統會編譯為識別 ONTAP LUN 、並自動為 ASA 和非 ASA 組態正確設定所有組態參數。 。 multipath.conf 檔案必須存在、多重路徑常駐程式才能啟動、但您可以使用下列命令來建立空的零位元組 檔案:

```
touch /etc/multipath.conf
```
第一次建立此檔案時、您可能需要啟用和啟動多重路徑服務:

```
# systemctl enable multipathd
```
- # systemctl start multipathd
- 無需直接在中新增任何內容 multipath.conf 檔案、除非您有不想由多重路徑管理的裝置、或是現有的設 定會覆寫預設值。
- 若要排除不想要的裝置、請將下列語法新增至 multipath.conf 檔案。

```
blacklist {
          wwid <DevId>
           devnode "^(ram|raw|loop|fd|md|dm-|sr|scd|st)[0-9]*"
           devnode "^hd[a-z]"
           devnode "^cciss.*"
}
```
更換 <DevId> 使用 WWID 要排除的裝置字串。

#### 範例

在此範例中、我們將決定裝置的 WWID 並新增至 multipath.conf 檔案:

#### 步驟

a. 執行下列命令來判斷WWID:

# /lib/udev/scsi\_id -gud /dev/sda 360030057024d0730239134810c0cb833

sda 是我們需要新增至黑名單的本機 SCSI 磁碟。

b. 新增 WWID 至中的黑名單 /etc/multipath.conf:

```
blacklist {
       wwid 360030057024d0730239134810c0cb833
       devnode "^(ram|raw|loop|fd|md|dm-|sr|scd|st)[0-9]*"
       devnode "^hd[a-z]"
       devnode "^cciss.*"
}
```
您應該隨時檢查 /etc/multipath.conf 舊版設定的檔案、尤其是在預設值區段中、可能會覆寫預設設定。

下表說明了關鍵 multipathd 支援的參數ONTAP 和所需的值。如果某個主機連接到其他廠商的LUN、且其中 任何參數都被覆寫、則需要稍後在中的節能區段加以修正 multipath.conf 特別適用於ONTAP 整個LUN的檔 案。如果沒有這麼做、ONTAP 則可能無法如預期般運作。只有在完全瞭解影響的情況下、才應諮詢 NetApp 和 / 或作業系統廠商、以覆寫這些預設值。

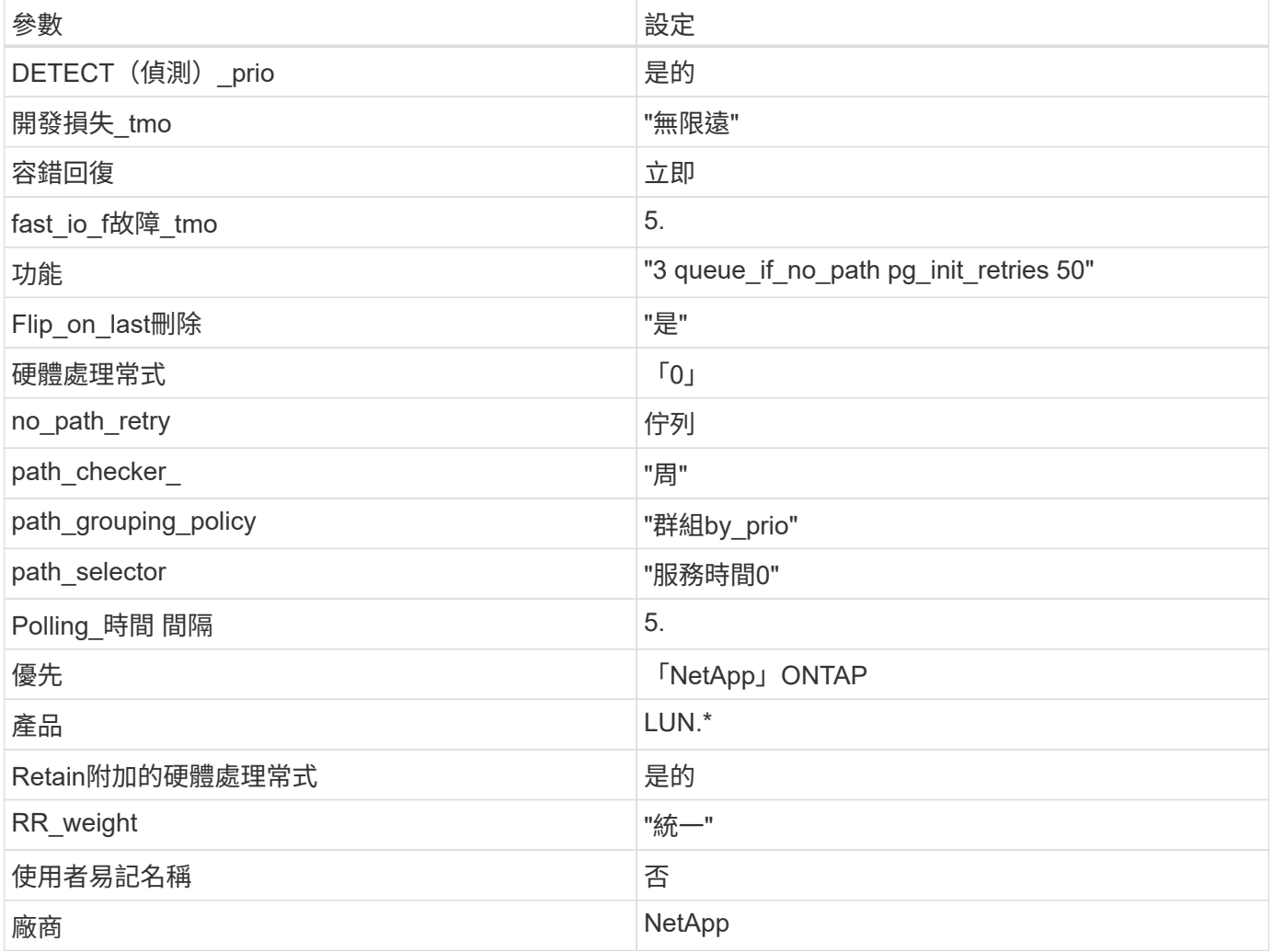

範例

下列範例說明如何修正被覆寫的預設值。在這種情況下、「multiPath.conf」檔案會定義「path\_checker'」 和「no\_path\_retry」的值、這些值與ONTAP 不兼容的現象是什麼。如果因為主機仍連接其他SAN陣列而無法移 除、則可針對ONTAP 具有裝置例項的LUN、特別修正這些參數。

```
defaults {
  path checker readsector0
  no path retry fail
}
devices {
    device {
       vendor "NETAPP "
       product "LUN.*"
     no path retry queue
     path checker tur
    }
}
```
# **KVM** 設定

您也可以使用建議的設定來設定核心型虛擬機器(KVM)。由於LUN已對應至Hypervisor、因此無需變更KVM 設定。

#### 已知問題

CentOS 7.0 with ONTAP 版本沒有已知問題。

# **CentOS 6.**

將 **CentOS 6.10** 搭配 **ONTAP** 使用

您可以使用 ONTAP SAN 主機組態設定、將 CentOS 6.10 設定為 ONTAP 作為目標。

#### 安裝**Linux Unified Host Utilities**

NetApp Linux Unified Host Utilities軟體套件可在上取得 ["NetApp](https://mysupport.netapp.com/site/products/all/details/hostutilities/downloads-tab/download/61343/7.1/downloads) [支援網站](https://mysupport.netapp.com/site/products/all/details/hostutilities/downloads-tab/download/61343/7.1/downloads)["](https://mysupport.netapp.com/site/products/all/details/hostutilities/downloads-tab/download/61343/7.1/downloads) 在32位元和64位元的.rpm檔案中。 如果您不知道哪一個檔案適合您的組態、請使用 ["NetApp](https://mysupport.netapp.com/matrix/#welcome) [互通性對照表工具](https://mysupport.netapp.com/matrix/#welcome)["](https://mysupport.netapp.com/matrix/#welcome) 驗證您需要哪一個。

NetApp 強烈建議您安裝 Linux 統一化主機公用程式、但這不是強制性的。公用程式不會變更Linux主機上的任何 設定。這些公用程式可改善管理、並協助NetApp客戶支援部門收集您的組態相關資訊。

### 您需要的產品

如果您目前安裝的是Linux Unified Host Utilities版本、您應該將其升級或移除、然後使用下列步驟來安裝最新版 本。

1. 從下載32位元或64位元Linux Unified Host Utilities軟體套件 ["NetApp](https://mysupport.netapp.com/site/products/all/details/hostutilities/downloads-tab/download/61343/7.1/downloads) [支援網站](https://mysupport.netapp.com/site/products/all/details/hostutilities/downloads-tab/download/61343/7.1/downloads)["](https://mysupport.netapp.com/site/products/all/details/hostutilities/downloads-tab/download/61343/7.1/downloads) 站台到主機。

2. 使用下列命令安裝軟體套件:

「rpm -ivh netapp\_Linux統一化\_host\_utilities - 7-1.x86\_64」

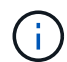

您可以使用本文所提供的組態設定來設定連線至的雲端用戶端 ["Cloud Volumes ONTAP"](https://docs.netapp.com/us-en/cloud-manager-cloud-volumes-ontap/index.html) 和 ["Amazon FSX for ONTAP Sf"](https://docs.netapp.com/us-en/cloud-manager-fsx-ontap/index.html)。

# **SAN**工具套件

當您安裝NetApp主機公用程式套件時、會自動安裝此工具套件。此套件提供「資源」公用程式、可協助您管 理LUN和HBA。「lanlun」命令會傳回對應至主機的LUN資訊、多重路徑、以及建立啟動器群組所需的資訊。

範例

在以下範例中、「左LUN show」命令會傳回LUN資訊。

# sanlun lun show all

輸出範例:

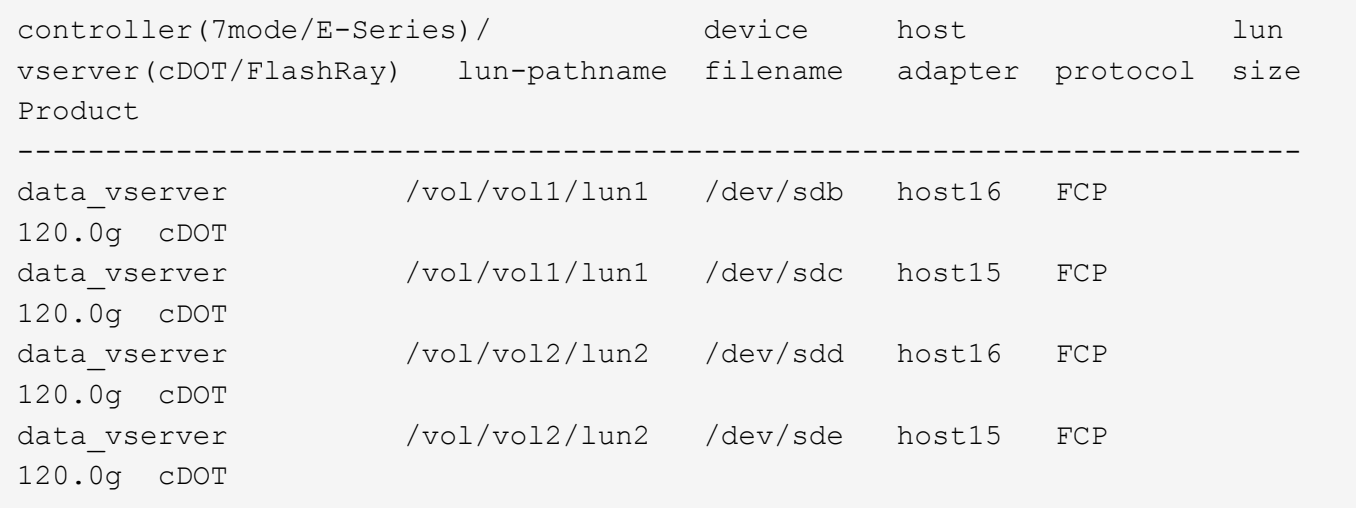

#### **SAN**開機

### 您需要的產品

如果您決定使用SAN開機、則組態必須支援SAN開機。您可以使用 ["NetApp](https://mysupport.netapp.com/matrix/imt.jsp?components=84158;&solution=1&isHWU&src=IMT) [互通性對照表工具](https://mysupport.netapp.com/matrix/imt.jsp?components=84158;&solution=1&isHWU&src=IMT)["](https://mysupport.netapp.com/matrix/imt.jsp?components=84158;&solution=1&isHWU&src=IMT) 驗證是 否ONTAP 支援您的作業系統、HBA、HBA韌體和HBA開機BIOS及BIOS版本。

步驟

1. 將SAN開機LUN對應至主機。

2. 確認有多個路徑可供使用。

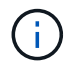

在主機作業系統啟動並在路徑上執行後、就會有多個路徑可供使用。

3. 在伺服器BIOS中為SAN開機LUN對應的連接埠啟用SAN開機。

如需如何啟用HBA BIOS的相關資訊、請參閱廠商專屬的文件。

4. 重新啟動主機、確認開機成功。

對於CentOS 6.10、「/etc/multipath.conf」檔案必須存在、但您不需要對檔案進行特定變更。CentOS 6.10是以 所有必要設定來編譯、以辨識及正確管理ONTAP 各種LUN。

若要啟用ALUA處理常式、請執行下列步驟:

#### 步驟

- 1. 建立initrd-image的備份。
- 2. 將下列參數值附加至核心、以便ALUA和非ALUA正常運作:「rdaloaddriver=scsi\_d\_alua」

```
kernel /vmlinuz-2.6.32-358.6.1.el6.x86_64 ro root=/dev/mapper/
vg_ibmx355021082-lv_root rd_NO_LUKS rd_LVM_LV=vg_ibmx355021082/ lv_root
LANG=en_US.UTF-8 rd_LVM_LV=vg_ibmx355021082/lv_swap rd_NO_MD
SYSFONT=latarcyrheb-sun16 crashkernel=auto KEYBOARDTYPE=pc KEYTABLE=us
rd_NO_DM rhgb quiet rdloaddriver=scsi_dh_alua
```
- 3. 使用「mkitrd」命令重新建立initrd-image。CentOS 6x及更新版本可使用下列命令:「mkitrd -f /boot/ initrd- "uname -r"。imguname -r"或命令:「Dracut -f"
- 4. 重新啟動主機。
- 5. 驗證「cat /proc/cmdline」命令的輸出、以確保設定完成。

您可以使用「multiPath -ll」命令來驗證ONTAP 您的各個LUN的設定。以下各節提供LUN對應ASA 至不支 援ASA角色的多重路徑輸出範例。

所有 **SAN** 陣列組態

在所有 SAN 陣列( ASA )組態中、通往指定 LUN 的所有路徑均為作用中且最佳化。如此可同時透過所有路徑 提供 I/O 作業、進而提升效能。

### 範例

下列範例顯示ONTAP 適用於某個實體LUN的正確輸出:

```
# multipath -ll
3600a0980383034466b2b4a3775474859 dm-3 NETAPP,LUN C-Mode
size=20G features='4 queue_if_no_path pg_init_retries 50
retain attached hw handle' hwhandler='1 alua' wp=rw
|-+- policy='round-robin 0' prio=50 status=active
|- 1:0:8:1 sdb 8:16 active ready running
|- 2:0:8:1 sdd 8:48 active ready running
|- 1:0:9:1 sdc 8:32 active ready running
|- 2:0:9:1 sde 8:64 active ready running
```
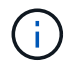

請勿使用過多的路徑來通往單一LUN。不需要超過四個路徑。在儲存設備故障期間、可能會有八 個以上的路徑發生問題。

#### 非 **ASA** 組態

對於非 ASA 組態、應該有兩個路徑群組、其優先順序不同。優先順序較高的路徑為「主動/最佳化」、表示它們 是由集合體所在的控制器提供服務。優先順序較低的路徑為作用中、但未最佳化、因為它們是從不同的控制器提 供。未最佳化的路徑只有在沒有可用的最佳化路徑時才會使用。

範例

下列範例顯示ONTAP 使用兩個主動/最佳化路徑和兩個主動/非最佳化路徑的正確輸出:

```
# multipath -ll
3600a0980383034466b2b4a3775474859 dm-3 NETAPP,LUN C-Mode
size=20G features='4 queue if no path pg_init_retries 50
retain attached hw handle' hwhandler='1 alua' wp=rw
|-+- policy='round-robin 0' prio=50 status=active
| |- 1:0:8:1 sdb 8:16 active ready running
| `- 2:0:8:1 sdd 8:48 active ready running
`-+- policy='round-robin 0' prio=10 status=enabled
    |- 1:0:9:1 sdc 8:32 active ready running
  \dot{P} - 2:0:9:1 sde 8:64 active ready running
```
 $\binom{1}{1}$ 

請勿使用過多的路徑來通往單一LUN。不需要超過四個路徑。在儲存設備故障期間、可能會有八 個以上的路徑發生問題。

建議設定

CentOS 6.10經過編譯、可辨識ONTAP 出各種無法辨識的LUN、並自動針對ASA 各種版本設定正確的所有組態 參數、以利執行各種版本的更新和非ASA組態設定。

。 multipath.conf 檔案必須存在、多重路徑常駐程式才能啟動、但您可以使用下列命令來建立空的零位元組 檔案:

touch /etc/multipath.conf

第一次建立此檔案時、您可能需要啟用和啟動多重路徑服務:

# systemctl enable multipathd

# systemctl start multipathd

• 無需直接在中新增任何內容 multipath.conf 檔案、除非您有不想由多重路徑管理的裝置、或是現有的設 定會覆寫預設值。

• 若要排除不想要的裝置、請將下列語法新增至 multipath.conf 檔案。

```
blacklist {
           wwid <DevId>
           devnode "^(ram|raw|loop|fd|md|dm-|sr|scd|st)[0-9]*"
           devnode "^hd[a-z]"
           devnode "^cciss.*"
}
```
更換 <DevId> 使用 WWID 要排除的裝置字串。

範例

在此範例中、我們將決定裝置的 WWID 並新增至 multipath.conf 檔案:

步驟

a. 執行下列命令來判斷WWID:

# /lib/udev/scsi\_id -gud /dev/sda 360030057024d0730239134810c0cb833

sda 是我們需要新增至黑名單的本機 SCSI 磁碟。

b. 新增 WWID 至中的黑名單 /etc/multipath.conf:

```
blacklist {
       wwid 360030057024d0730239134810c0cb833
       devnode "^(ram|raw|loop|fd|md|dm-|sr|scd|st)[0-9]*"
       devnode "^hd[a-z]"
       devnode "^cciss.*"
}
```
您應該隨時檢查 /etc/multipath.conf 舊版設定的檔案、尤其是在預設值區段中、可能會覆寫預設設定。

下表說明了關鍵 multipathd 支援的參數ONTAP 和所需的值。如果某個主機連接到其他廠商的LUN、且其中 任何參數都被覆寫、則需要稍後在中的節能區段加以修正 multipath.conf 特別適用於ONTAP 整個LUN的檔 案。如果沒有這麼做、ONTAP 則可能無法如預期般運作。只有在完全瞭解影響的情況下、才應諮詢 NetApp 和 / 或作業系統廠商、以覆寫這些預設值。

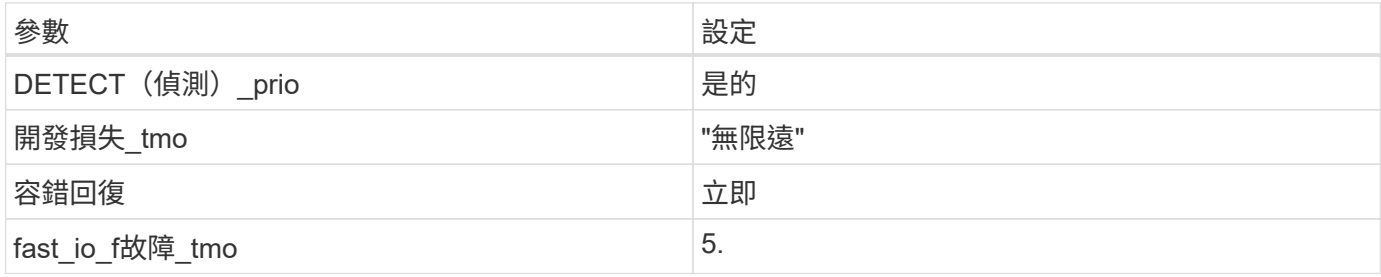

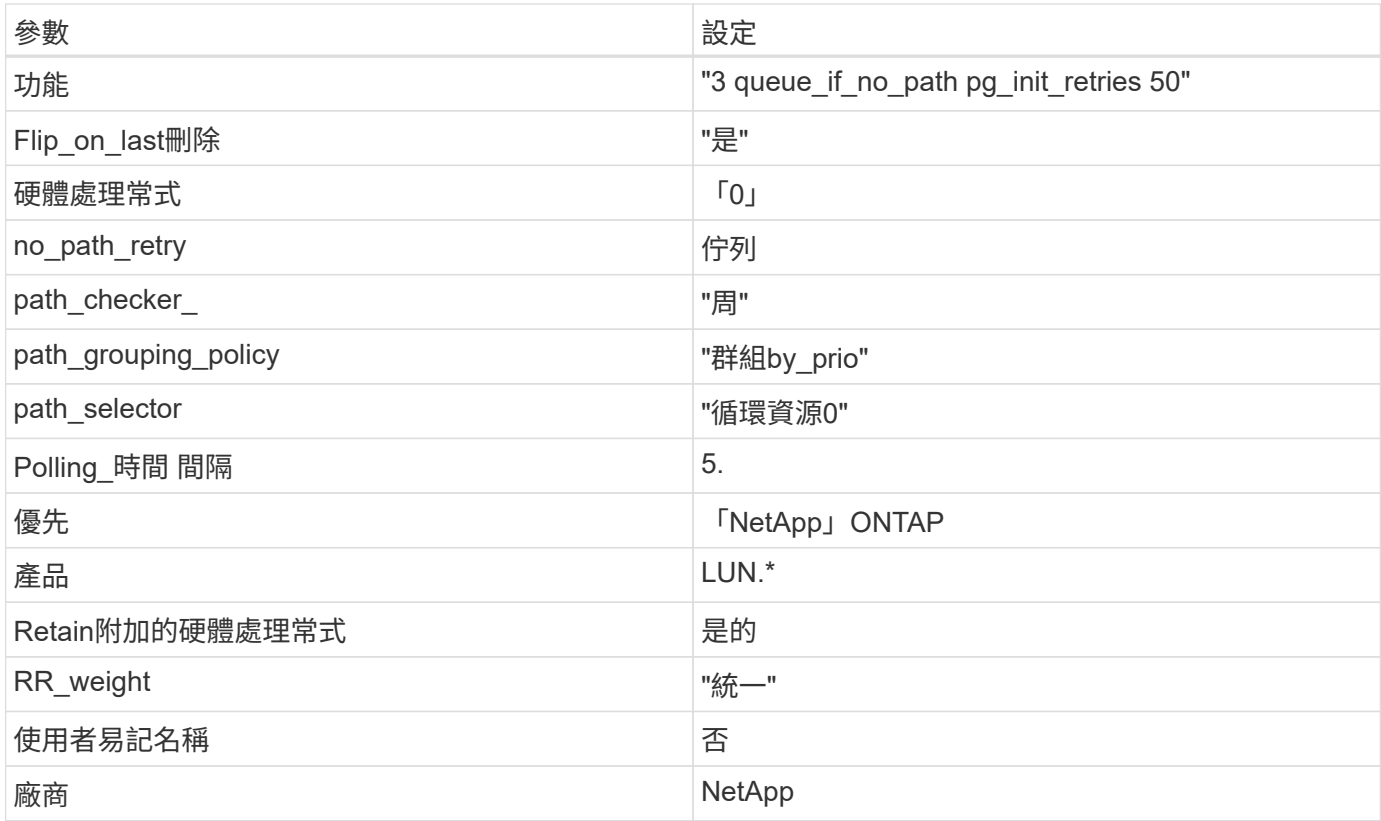

# 範例

下列範例說明如何修正被覆寫的預設值。在這種情況下、「multiPath.conf」檔案會定義「path\_checker'」 和「no\_path\_retry」的值、這些值與ONTAP 不兼容的現象是什麼。如果因為主機仍連接其他SAN陣列而無法移 除、則可針對ONTAP 具有裝置例項的LUN、特別修正這些參數。

```
defaults {
  path checker readsector0
  no path retry fail
}
devices {
    device {
       vendor "NETAPP "
       product "LUN.*"
     no path retry queue
     path checker tur
    }
}
```
# **KVM** 設定

您也可以使用建議的設定來設定核心型虛擬機器(KVM)。由於LUN已對應至Hypervisor、因此無需變更KVM 設定。

如需CentOS(Red Hat相容核心)已知問題、請參閱 ["](#page-464-0)[已知](#page-464-0)[問題](#page-464-0)["](#page-464-0) 適用於Red Hat Enterprise Linux(RHEL )6.10。

# 將 **CentOS 6.9** 與 **ONTAP** 搭配使用

您可以使用 ONTAP SAN 主機組態設定、將 CentOS 6.9 設定為 ONTAP 作為目標。

### 安裝**Linux Unified Host Utilities**

NetApp Linux Unified Host Utilities軟體套件可在上取得 ["NetApp](https://mysupport.netapp.com/site/products/all/details/hostutilities/downloads-tab/download/61343/7.1/downloads) [支援網站](https://mysupport.netapp.com/site/products/all/details/hostutilities/downloads-tab/download/61343/7.1/downloads)["](https://mysupport.netapp.com/site/products/all/details/hostutilities/downloads-tab/download/61343/7.1/downloads) 在32位元和64位元的.rpm檔案中。 如果您不知道哪一個檔案適合您的組態、請使用 ["NetApp](https://mysupport.netapp.com/matrix/#welcome) [互通性對照表工具](https://mysupport.netapp.com/matrix/#welcome)["](https://mysupport.netapp.com/matrix/#welcome) 驗證您需要哪一個。

NetApp 強烈建議您安裝 Linux 統一化主機公用程式、但這不是強制性的。公用程式不會變更Linux主機上的任何 設定。這些公用程式可改善管理、並協助NetApp客戶支援部門收集您的組態相關資訊。

### 您需要的產品

如果您目前安裝的是Linux Unified Host Utilities版本、您應該將其升級或移除、然後使用下列步驟來安裝最新版 本。

- 1. 從下載32位元或64位元Linux Unified Host Utilities軟體套件 ["NetApp](https://mysupport.netapp.com/site/products/all/details/hostutilities/downloads-tab/download/61343/7.1/downloads) [支援網站](https://mysupport.netapp.com/site/products/all/details/hostutilities/downloads-tab/download/61343/7.1/downloads)["](https://mysupport.netapp.com/site/products/all/details/hostutilities/downloads-tab/download/61343/7.1/downloads) 站台到主機。
- 2. 使用下列命令安裝軟體套件:

「rpm -ivh netapp\_Linux統一化\_host\_utilities - 7-1.x86\_64」

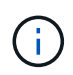

您可以使用本文所提供的組態設定來設定連線至的雲端用戶端 ["Cloud Volumes ONTAP"](https://docs.netapp.com/us-en/cloud-manager-cloud-volumes-ontap/index.html) 和 ["Amazon FSX for ONTAP Sf"](https://docs.netapp.com/us-en/cloud-manager-fsx-ontap/index.html)。

### **SAN**工具套件

當您安裝NetApp主機公用程式套件時、會自動安裝此工具套件。此套件提供「資源」公用程式、可協助您管 理LUN和HBA。「lanlun」命令會傳回對應至主機的LUN資訊、多重路徑、以及建立啟動器群組所需的資訊。

範例

在以下範例中、「左LUN show」命令會傳回LUN資訊。

# sanlun lun show all

輸出範例:

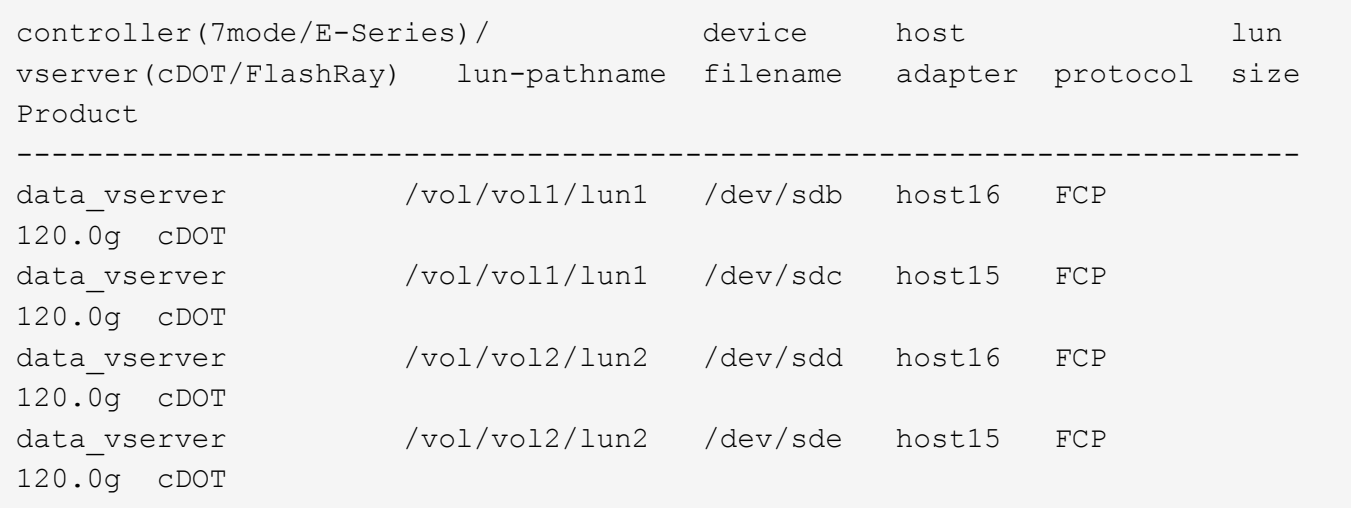

### **SAN**開機

# 您需要的產品

如果您決定使用SAN開機、則組態必須支援SAN開機。您可以使用 ["NetApp](https://mysupport.netapp.com/matrix/imt.jsp?components=77603;&solution=1&isHWU&src=IMT) [互通性對照表工具](https://mysupport.netapp.com/matrix/imt.jsp?components=77603;&solution=1&isHWU&src=IMT)["](https://mysupport.netapp.com/matrix/imt.jsp?components=77603;&solution=1&isHWU&src=IMT) 驗證是 否ONTAP 支援您的作業系統、HBA、HBA韌體和HBA開機BIOS及BIOS版本。

#### 步驟

- 1. 將SAN開機LUN對應至主機。
- 2. 確認有多個路徑可供使用。

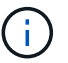

在主機作業系統啟動並在路徑上執行後、就會有多個路徑可供使用。

3. 在伺服器BIOS中為SAN開機LUN對應的連接埠啟用SAN開機。

如需如何啟用HBA BIOS的相關資訊、請參閱廠商專屬的文件。

4. 重新啟動主機、確認開機成功。

#### 多重路徑

對於CentOS 6.9"/etc/multipath.conf檔案必須存在、但您不需要對檔案進行特定變更。CentOS 6.9是以所有必要 設定來編譯、以辨識及正確管理ONTAP 各個LUN。

若要啟用ALUA處理常式、請執行下列步驟:

### 步驟

- 1. 建立initrd-image的備份。
- 2. 將下列參數值附加至核心、以便ALUA和非ALUA正常運作:「rdaloaddriver=scsi\_d\_alua」

kernel /vmlinuz-2.6.32-358.6.1.el6.x86\_64 ro root=/dev/mapper/ vg\_ibmx355021082-lv\_root rd\_NO\_LUKS rd\_LVM\_LV=vg\_ibmx355021082/ lv\_root LANG=en\_US.UTF-8 rd\_LVM\_LV=vg\_ibmx355021082/lv\_swap rd\_NO\_MD SYSFONT=latarcyrheb-sun16 crashkernel=auto KEYBOARDTYPE=pc KEYTABLE=us rd\_NO\_DM rhgb quiet rdloaddriver=scsi\_dh\_alua

3. 使用「mkitrd」命令重新建立initrd-image。CentOS 6x及更新版本可使用下列命令:「mkitrd -f /boot/ initrd- "uname -r"。imguname -r"或命令:「Dracut -f"

4. 重新啟動主機。

5. 驗證「cat /proc/cmdline」命令的輸出、以確保設定完成。

您可以使用「multiPath -ll」命令來驗證ONTAP 您的各個LUN的設定。以下各節提供LUN對應ASA 至不支 援ASA角色的多重路徑輸出範例。

所有 **SAN** 陣列組態

在所有 SAN 陣列( ASA )組態中、通往指定 LUN 的所有路徑均為作用中且最佳化。如此可同時透過所有路徑 提供 I/O 作業、進而提升效能。

範例

下列範例顯示ONTAP 適用於某個實體LUN的正確輸出:

```
# multipath -ll
3600a0980383034466b2b4a3775474859 dm-3 NETAPP,LUN C-Mode
size=20G features='4 queue if no path pg init retries 50
retain attached hw handle' hwhandler='1 alua' wp=rw
|-+- policy='round-robin 0' prio=50 status=active
|- 1:0:8:1 sdb 8:16 active ready running
|- 2:0:8:1 sdd 8:48 active ready running
|- 1:0:9:1 sdc 8:32 active ready running
|- 2:0:9:1 sde 8:64 active ready running
```
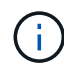

請勿使用過多的路徑來通往單一LUN。不需要超過四個路徑。在儲存設備故障期間、可能會有八 個以上的路徑發生問題。

### 非 **ASA** 組態

對於非 ASA 組態、應該有兩個路徑群組、其優先順序不同。優先順序較高的路徑為「主動/最佳化」、表示它們 是由集合體所在的控制器提供服務。優先順序較低的路徑為作用中、但未最佳化、因為它們是從不同的控制器提 供。未最佳化的路徑只有在沒有可用的最佳化路徑時才會使用。

範例

下列範例顯示ONTAP 使用兩個主動/最佳化路徑和兩個主動/非最佳化路徑的正確輸出:

# multipath -ll 3600a0980383034466b2b4a3775474859 dm-3 NETAPP,LUN C-Mode size=20G features='4 queue if no path pg init retries 50 retain attached hw handle' hwhandler='1 alua' wp=rw |-+- policy='round-robin 0' prio=50 status=active | |- 1:0:8:1 sdb 8:16 active ready running | `- 2:0:8:1 sdd 8:48 active ready running `-+- policy='round-robin 0' prio=10 status=enabled |- 1:0:9:1 sdc 8:32 active ready running `- 2:0:9:1 sde 8:64 active ready running

 $(i)$ 

請勿使用過多的路徑來通往單一LUN。不需要超過四個路徑。在儲存設備故障期間、可能會有八 個以上的路徑發生問題。

建議設定

CentOS 6.9作業系統經過編譯、可辨識ONTAP 出各種無法辨識的LUN、並自動針對ASA 各種版本的支援和 非ASA組態、正確設定所有組態參數。

。 multipath.conf 檔案必須存在、多重路徑常駐程式才能啟動、但您可以使用下列命令來建立空的零位元組 檔案:

touch /etc/multipath.conf

第一次建立此檔案時、您可能需要啟用和啟動多重路徑服務:

```
# systemctl enable multipathd
```
- # systemctl start multipathd
- 無需直接在中新增任何內容 multipath.conf 檔案、除非您有不想由多重路徑管理的裝置、或是現有的設 定會覆寫預設值。
- 若要排除不想要的裝置、請將下列語法新增至 multipath.conf 檔案。

```
blacklist {
           wwid <DevId>
           devnode "^(ram|raw|loop|fd|md|dm-|sr|scd|st)[0-9]*"
           devnode "^hd[a-z]"
           devnode "^cciss.*"
}
```
更換 <DevId> 使用 WWID 要排除的裝置字串。

範例

在此範例中、我們將決定裝置的 WWID 並新增至 multipath.conf 檔案:

a. 執行下列命令來判斷WWID:

```
# /lib/udev/scsi_id -gud /dev/sda
360030057024d0730239134810c0cb833
```
sda 是我們需要新增至黑名單的本機 SCSI 磁碟。

b. 新增 WWID 至中的黑名單 /etc/multipath.conf:

```
blacklist {
       wwid 360030057024d0730239134810c0cb833
       devnode "^(ram|raw|loop|fd|md|dm-|sr|scd|st)[0-9]*"
       devnode "^hd[a-z]"
       devnode "^cciss.*"
}
```
您應該隨時檢查 /etc/multipath.conf 舊版設定的檔案、尤其是在預設值區段中、可能會覆寫預設設定。

下表說明了關鍵 multipathd 支援的參數ONTAP 和所需的值。如果某個主機連接到其他廠商的LUN、且其中 任何參數都被覆寫、則需要稍後在中的節能區段加以修正 multipath.conf 特別適用於ONTAP 整個LUN的檔 案。如果沒有這麼做、ONTAP 則可能無法如預期般運作。只有在完全瞭解影響的情況下、才應諮詢 NetApp 和 / 或作業系統廠商、以覆寫這些預設值。

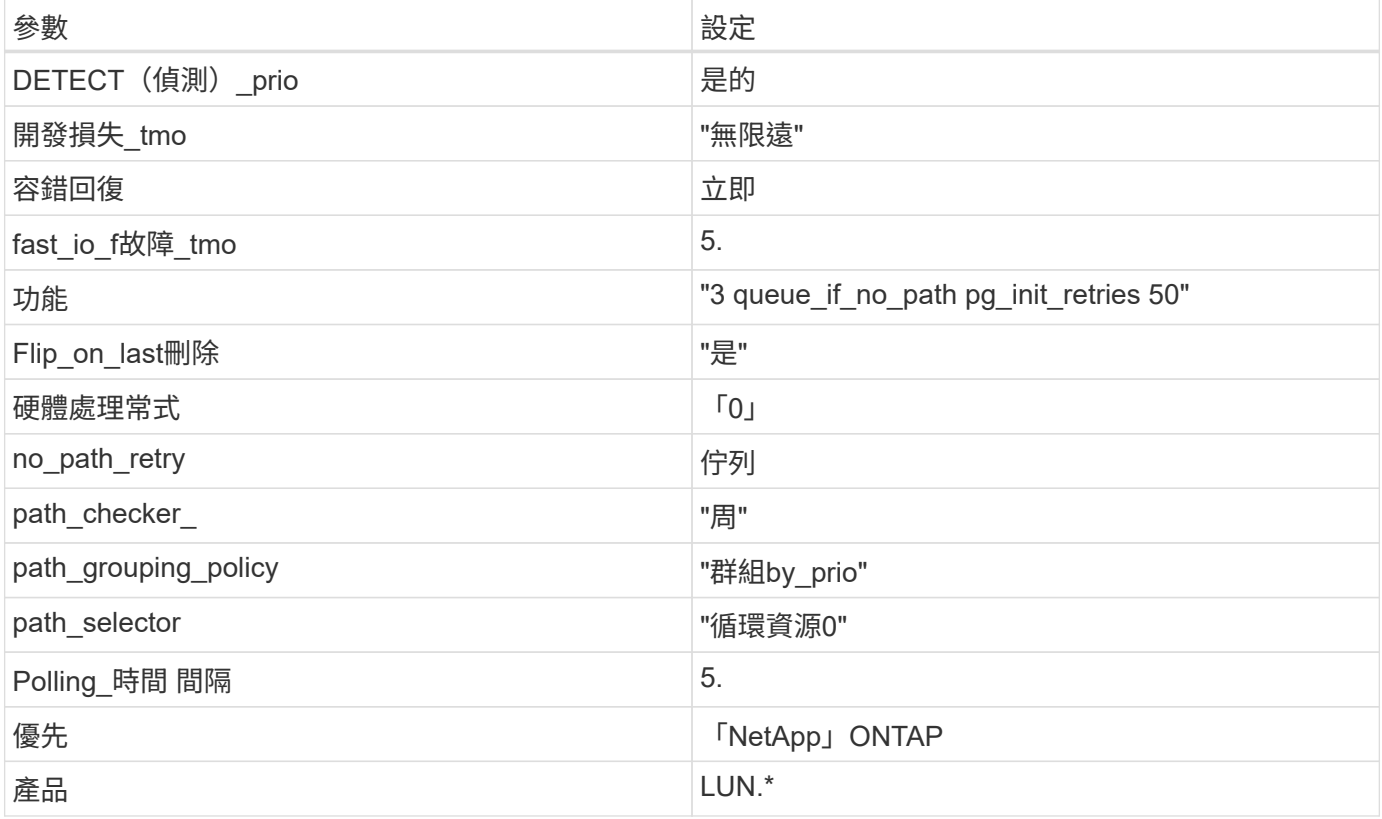

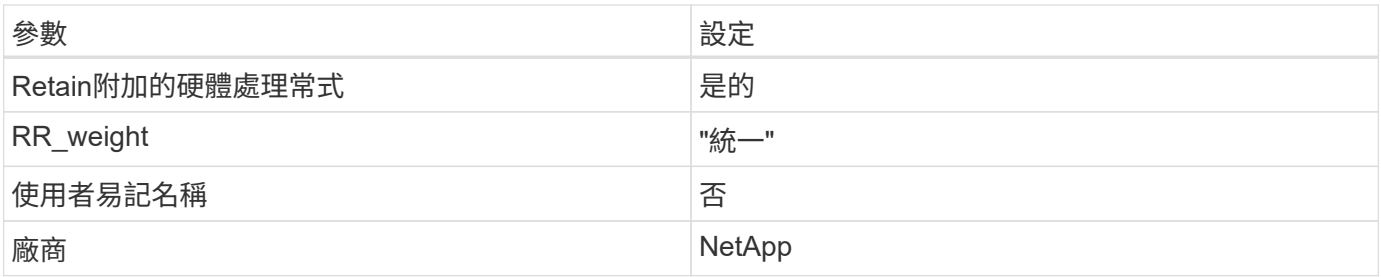

範例

下列範例說明如何修正被覆寫的預設值。在這種情況下、「multiPath.conf」檔案會定義「path\_checker'」 和「no\_path\_retry」的值、這些值與ONTAP 不兼容的現象是什麼。如果因為主機仍連接其他SAN陣列而無法移 除、則可針對ONTAP 具有裝置例項的LUN、特別修正這些參數。

```
defaults {
  path checker readsector0
  no path retry fail
}
devices {
    device {
       vendor "NETAPP "
       product "LUN.*"
     no path retry queue
     path checker tur
    }
}
```
## **KVM** 設定

您也可以使用建議的設定來設定核心型虛擬機器(KVM)。由於LUN已對應至Hypervisor、因此無需變更KVM 設定。

## 已知問題

如需CentOS(Red Hat相容核心)已知問題、請參閱 ["](#page-470-0)[已知](#page-470-0)[問題](#page-470-0)" 適用於Red Hat Enterprise Linux(RHEL) 6.9。

# 將 **CentOS 6.8** 搭配 **ONTAP** 使用

您可以使用 ONTAP SAN 主機組態設定、將 CentOS 6.8 設定為 ONTAP 作為目標。

#### 安裝**Linux Unified Host Utilities**

NetApp Linux Unified Host Utilities軟體套件可在上取得 ["NetApp](https://mysupport.netapp.com/site/products/all/details/hostutilities/downloads-tab/download/61343/7.1/downloads) [支援網站](https://mysupport.netapp.com/site/products/all/details/hostutilities/downloads-tab/download/61343/7.1/downloads)["](https://mysupport.netapp.com/site/products/all/details/hostutilities/downloads-tab/download/61343/7.1/downloads) 在32位元和64位元的.rpm檔案中。 如果您不知道哪一個檔案適合您的組態、請使用 ["NetApp](https://mysupport.netapp.com/matrix/#welcome) [互通性對照表工具](https://mysupport.netapp.com/matrix/#welcome)["](https://mysupport.netapp.com/matrix/#welcome) 驗證您需要哪一個。

NetApp 強烈建議您安裝 Linux 統一化主機公用程式、但這不是強制性的。公用程式不會變更Linux主機上的任何 設定。這些公用程式可改善管理、並協助NetApp客戶支援部門收集您的組態相關資訊。

### 您需要的產品

如果您目前安裝的是Linux Unified Host Utilities版本、您應該將其升級或移除、然後使用下列步驟來安裝最新版 本。

- 1. 從下載32位元或64位元Linux Unified Host Utilities軟體套件 ["NetApp](https://mysupport.netapp.com/site/products/all/details/hostutilities/downloads-tab/download/61343/7.1/downloads) [支援網站](https://mysupport.netapp.com/site/products/all/details/hostutilities/downloads-tab/download/61343/7.1/downloads)["](https://mysupport.netapp.com/site/products/all/details/hostutilities/downloads-tab/download/61343/7.1/downloads) 站台到主機。
- 2. 使用下列命令安裝軟體套件:

「rpm -ivh netapp\_Linux統一化\_host\_utilities - 7-1.x86\_64」

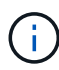

您可以使用本文所提供的組態設定來設定連線至的雲端用戶端 ["Cloud Volumes ONTAP"](https://docs.netapp.com/us-en/cloud-manager-cloud-volumes-ontap/index.html) 和 ["Amazon FSX for ONTAP Sf"](https://docs.netapp.com/us-en/cloud-manager-fsx-ontap/index.html)。

#### **SAN**工具套件

當您安裝NetApp主機公用程式套件時、會自動安裝此工具套件。此套件提供「資源」公用程式、可協助您管 理LUN和HBA。「lanlun」命令會傳回對應至主機的LUN資訊、多重路徑、以及建立啟動器群組所需的資訊。

範例

在以下範例中、「左LUN show」命令會傳回LUN資訊。

# sanlun lun show all

輸出範例:

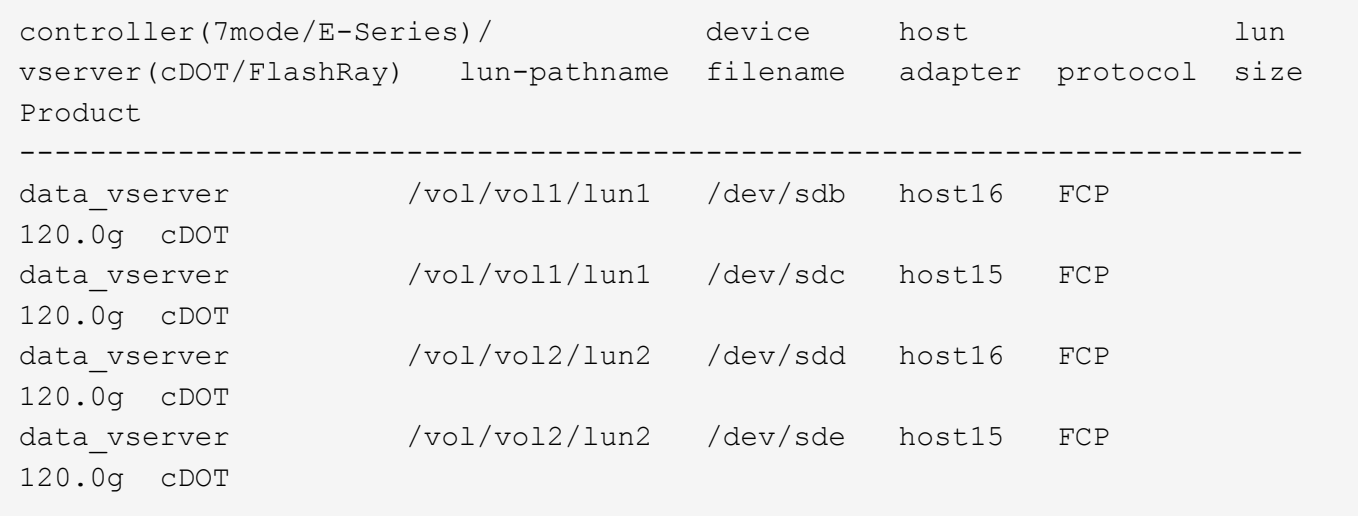

### **SAN**開機

### 您需要的產品

如果您決定使用SAN開機、則組態必須支援SAN開機。您可以使用 ["NetApp](https://mysupport.netapp.com/matrix/imt.jsp?components=74223;&solution=1&isHWU&src=IMT) [互通性對照表工具](https://mysupport.netapp.com/matrix/imt.jsp?components=74223;&solution=1&isHWU&src=IMT)["](https://mysupport.netapp.com/matrix/imt.jsp?components=74223;&solution=1&isHWU&src=IMT) 驗證是 否ONTAP 支援您的作業系統、HBA、HBA韌體和HBA開機BIOS及BIOS版本。

步驟

1. 將SAN開機LUN對應至主機。

2. 確認有多個路徑可供使用。

Ŧ

在主機作業系統啟動並在路徑上執行後、就會有多個路徑可供使用。

3. 在伺服器BIOS中為SAN開機LUN對應的連接埠啟用SAN開機。

如需如何啟用HBA BIOS的相關資訊、請參閱廠商專屬的文件。

4. 重新啟動主機、確認開機成功。

多重路徑

對於CentOS 6.8、「/etc/multipath.conf」檔案必須存在、但您不需要對檔案進行特定變更。CentOS 6.8是以所 有必要設定來編譯、以辨識及正確管理ONTAP 各個LUN。

若要啟用ALUA處理常式、請執行下列步驟:

#### 步驟

- 1. 建立initrd-image的備份。
- 2. 將下列參數值附加至核心、以便ALUA和非ALUA正常運作:「rdaloaddriver=scsi\_d\_alua」

```
kernel /vmlinuz-2.6.32-358.6.1.el6.x86_64 ro root=/dev/mapper/
vg_ibmx355021082-lv_root rd_NO_LUKS rd_LVM_LV=vg_ibmx355021082/ lv_root
LANG=en_US.UTF-8 rd_LVM_LV=vg_ibmx355021082/lv_swap rd_NO_MD
SYSFONT=latarcyrheb-sun16 crashkernel=auto KEYBOARDTYPE=pc KEYTABLE=us
rd_NO_DM rhgb quiet rdloaddriver=scsi_dh_alua
```
- 3. 使用「mkitrd」命令重新建立initrd-image。CentOS 6x及更新版本可使用下列命令:「mkitrd -f /boot/ initrd- "uname -r"。imguname -r"或命令:「Dracut -f"
- 4. 重新啟動主機。
- 5. 驗證「cat /proc/cmdline」命令的輸出、以確保設定完成。

您可以使用「multiPath -ll」命令來驗證ONTAP 您的各個LUN的設定。以下各節提供LUN對應ASA 至不支 援ASA角色的多重路徑輸出範例。

所有 **SAN** 陣列組態

在所有 SAN 陣列( ASA )組態中、通往指定 LUN 的所有路徑均為作用中且最佳化。如此可同時透過所有路徑 提供 I/O 作業、進而提升效能。

### 範例

下列範例顯示ONTAP 適用於某個實體LUN的正確輸出:

# multipath -ll 3600a0980383034466b2b4a3775474859 dm-3 NETAPP,LUN C-Mode size=20G features='4 queue if no path pg init retries 50 retain attached hw handle' hwhandler='1 alua' wp=rw |-+- policy='round-robin 0' prio=50 status=active |- 1:0:8:1 sdb 8:16 active ready running |- 2:0:8:1 sdd 8:48 active ready running |- 1:0:9:1 sdc 8:32 active ready running |- 2:0:9:1 sde 8:64 active ready running

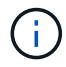

請勿使用過多的路徑來通往單一LUN。不需要超過四個路徑。在儲存設備故障期間、可能會有八 個以上的路徑發生問題。

### 非 **ASA** 組態

對於非 ASA 組態、應該有兩個路徑群組、其優先順序不同。優先順序較高的路徑為「主動/最佳化」、表示它們 是由集合體所在的控制器提供服務。優先順序較低的路徑為作用中、但未最佳化、因為它們是從不同的控制器提 供。未最佳化的路徑只有在沒有可用的最佳化路徑時才會使用。

### 範例

下列範例顯示ONTAP 使用兩個主動/最佳化路徑和兩個主動/非最佳化路徑的正確輸出:

```
# multipath -ll
3600a0980383034466b2b4a3775474859 dm-3 NETAPP,LUN C-Mode
size=20G features='4 queue if no path pg init retries 50
retain attached hw handle' hwhandler='1 alua' wp=rw
|-+- policy='round-robin 0' prio=50 status=active
| |- 1:0:8:1 sdb 8:16 active ready running
| `- 2:0:8:1 sdd 8:48 active ready running
`-+- policy='round-robin 0' prio=10 status=enabled
    |- 1:0:9:1 sdc 8:32 active ready running
  \dot{ } - 2:0:9:1 sde 8:64 active ready running
```
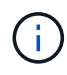

請勿使用過多的路徑來通往單一LUN。不需要超過四個路徑。在儲存設備故障期間、可能會有八 個以上的路徑發生問題。

#### 建議設定

CentOS 6.8經過編譯、可辨識ONTAP 出各種不完整的LUN、並自動針對ASA 各種版本設定正確的所有組態參 數、以利執行各種版本的更新。

。 multipath.conf 檔案必須存在、多重路徑常駐程式才能啟動、但您可以使用下列命令來建立空的零位元組 檔案:

touch /etc/multipath.conf
第一次建立此檔案時、您可能需要啟用和啟動多重路徑服務:

```
# systemctl enable multipathd
# systemctl start multipathd
```
- 無需直接在中新增任何內容 multipath.conf 檔案、除非您有不想由多重路徑管理的裝置、或是現有的設 定會覆寫預設值。
- 若要排除不想要的裝置、請將下列語法新增至 multipath.conf 檔案。

```
blacklist {
          wwid <DevId>
           devnode "^(ram|raw|loop|fd|md|dm-|sr|scd|st)[0-9]*"
           devnode "^hd[a-z]"
           devnode "^cciss.*"
}
```
更換 <DevId> 使用 WWID 要排除的裝置字串。

範例

在此範例中、我們將決定裝置的 WWID 並新增至 multipath.conf 檔案:

步驟

a. 執行下列命令來判斷WWID:

# /lib/udev/scsi\_id -gud /dev/sda 360030057024d0730239134810c0cb833

sda 是我們需要新增至黑名單的本機 SCSI 磁碟。

b. 新增 WWID 至中的黑名單 /etc/multipath.conf:

```
blacklist {
       wwid 360030057024d0730239134810c0cb833
       devnode "^(ram|raw|loop|fd|md|dm-|sr|scd|st)[0-9]*"
       devnode "^hd[a-z]"
       devnode "^cciss.*"
}
```
您應該隨時檢查 /etc/multipath.conf 舊版設定的檔案、尤其是在預設值區段中、可能會覆寫預設設定。

下表說明了關鍵 multipathd 支援的參數ONTAP 和所需的值。如果某個主機連接到其他廠商的LUN、且其中 任何參數都被覆寫、則需要稍後在中的節能區段加以修正 multipath.conf 特別適用於ONTAP 整個LUN的檔

案。如果沒有這麼做、ONTAP 則可能無法如預期般運作。只有在完全瞭解影響的情況下、才應諮詢 NetApp 和 / 或作業系統廠商、以覆寫這些預設值。

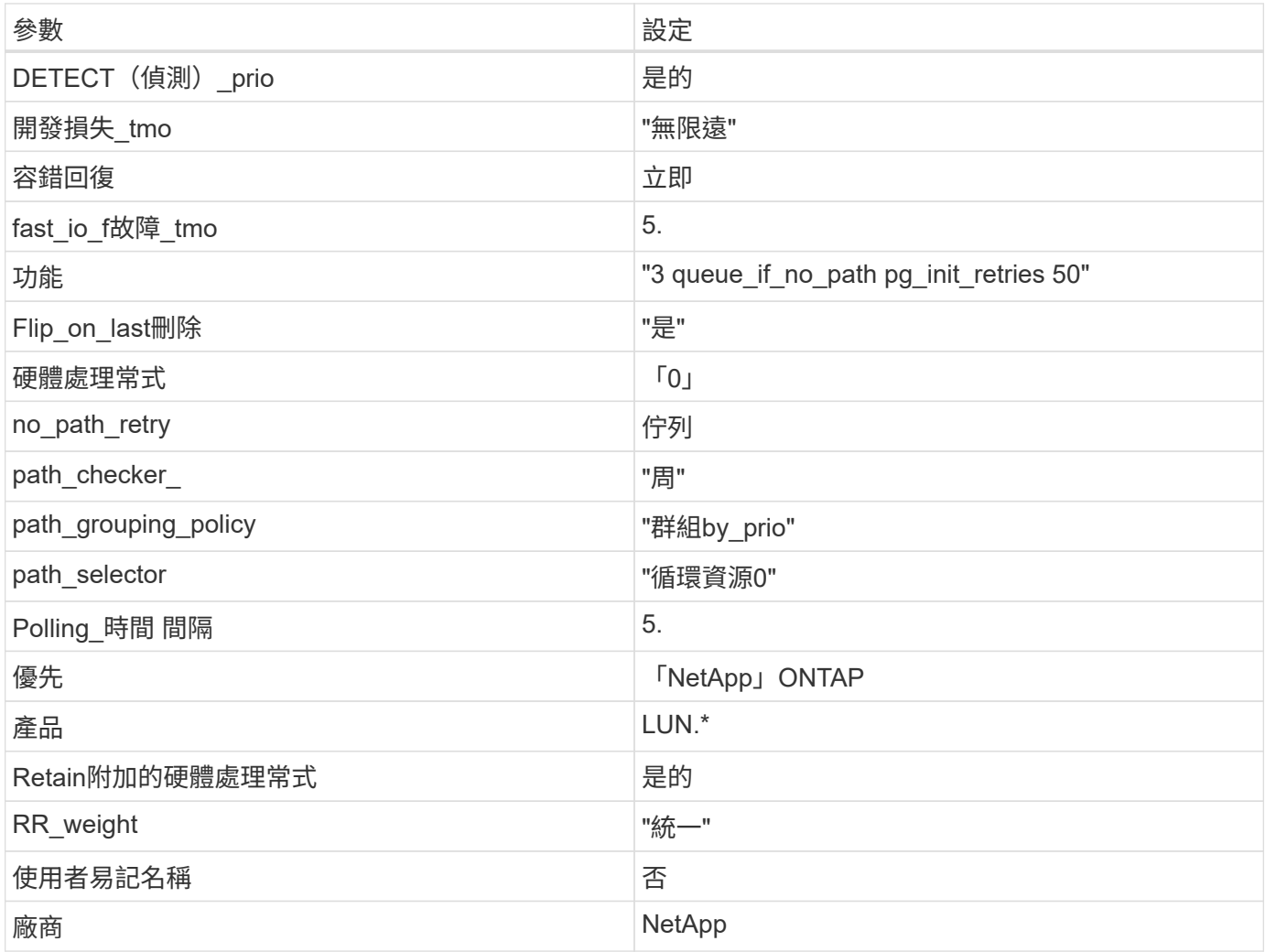

範例

下列範例說明如何修正被覆寫的預設值。在這種情況下、「multiPath.conf」檔案會定義「path\_checker'」 和「no\_path\_retry」的值、這些值與ONTAP 不兼容的現象是什麼。如果因為主機仍連接其他SAN陣列而無法移 除、則可針對ONTAP 具有裝置例項的LUN、特別修正這些參數。

```
defaults {
  path checker readsector0
  no path retry fail
}
devices {
    device {
       vendor "NETAPP "
       product "LUN.*"
     no path retry queue
     path checker tur
    }
}
```
## **KVM** 設定

您也可以使用建議的設定來設定核心型虛擬機器(KVM)。由於LUN已對應至Hypervisor、因此無需變更KVM 設定。

## 已知問題

如需CentOS(Red Hat相容核心)已知問題、請參閱 ["](#page-476-0)[已知](#page-476-0)[問題](#page-476-0)["](#page-476-0) 適用於Red Hat Enterprise Linux(RHEL) 6.8。

將 **CentOS 6.7** 搭配 **ONTAP** 使用

您可以使用 ONTAP SAN 主機組態設定、將 CentOS 6.7 設定為 ONTAP 作為目標。

## 安裝**Linux Unified Host Utilities**

NetApp Linux Unified Host Utilities軟體套件可在上取得 ["NetApp](https://mysupport.netapp.com/site/products/all/details/hostutilities/downloads-tab/download/61343/7.1/downloads) [支援網站](https://mysupport.netapp.com/site/products/all/details/hostutilities/downloads-tab/download/61343/7.1/downloads)["](https://mysupport.netapp.com/site/products/all/details/hostutilities/downloads-tab/download/61343/7.1/downloads) 在32位元和64位元的.rpm檔案中。 如果您不知道哪一個檔案適合您的組態、請使用 ["NetApp](https://mysupport.netapp.com/matrix/#welcome) [互通性對照表工具](https://mysupport.netapp.com/matrix/#welcome)["](https://mysupport.netapp.com/matrix/#welcome) 驗證您需要哪一個。

NetApp 強烈建議您安裝 Linux 統一化主機公用程式、但這不是強制性的。公用程式不會變更Linux主機上的任何 設定。這些公用程式可改善管理、並協助NetApp客戶支援部門收集您的組態相關資訊。

## 您需要的產品

如果您目前安裝的是Linux Unified Host Utilities版本、您應該將其升級或移除、然後使用下列步驟來安裝最新版 本。

- 1. 從下載32位元或64位元Linux Unified Host Utilities軟體套件 ["NetApp](https://mysupport.netapp.com/site/products/all/details/hostutilities/downloads-tab/download/61343/7.1/downloads) [支援網站](https://mysupport.netapp.com/site/products/all/details/hostutilities/downloads-tab/download/61343/7.1/downloads)["](https://mysupport.netapp.com/site/products/all/details/hostutilities/downloads-tab/download/61343/7.1/downloads) 站台到主機。
- 2. 使用下列命令安裝軟體套件:

「rpm -ivh netapp\_Linux統一化\_host\_utilities - 7-1.x86\_64」

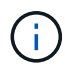

您可以使用本文所提供的組態設定來設定連線至的雲端用戶端 ["Cloud Volumes ONTAP"](https://docs.netapp.com/us-en/cloud-manager-cloud-volumes-ontap/index.html) 和 ["Amazon FSX for ONTAP Sf"](https://docs.netapp.com/us-en/cloud-manager-fsx-ontap/index.html)。

## **SAN**工具套件

當您安裝NetApp主機公用程式套件時、會自動安裝此工具套件。此套件提供「資源」公用程式、可協助您管 理LUN和HBA。「lanlun」命令會傳回對應至主機的LUN資訊、多重路徑、以及建立啟動器群組所需的資訊。

## 範例

在以下範例中、「左LUN show」命令會傳回LUN資訊。

# sanlun lun show all

輸出範例:

```
controller(7mode/E-Series)/ device host lun
vserver(cDOT/FlashRay) lun-pathname filename adapter protocol size
Product
-------------------------------------------------------------------------
data vserver /vol/vol1/lun1 /dev/sdb host16 FCP
120.0g cDOT
data vserver /vol/vol1/lun1 /dev/sdc host15 FCP
120.0g cDOT
data_vserver /vol/vol2/lun2 /dev/sdd host16 FCP
120.0g cDOT
data vserver /vol/vol2/lun2 /dev/sde host15 FCP
120.0g cDOT
```
## **SAN**開機

您需要的產品

如果您決定使用SAN開機、則組態必須支援SAN開機。您可以使用 ["NetApp](https://mysupport.netapp.com/matrix/imt.jsp?components=71102;&solution=1&isHWU&src=IMT) [互通性對照表工具](https://mysupport.netapp.com/matrix/imt.jsp?components=71102;&solution=1&isHWU&src=IMT)["](https://mysupport.netapp.com/matrix/imt.jsp?components=71102;&solution=1&isHWU&src=IMT) 驗證是 否ONTAP 支援您的作業系統、HBA、HBA韌體和HBA開機BIOS及BIOS版本。

步驟

- 1. 將SAN開機LUN對應至主機。
- 2. 確認有多個路徑可供使用。

Ť.

在主機作業系統啟動並在路徑上執行後、就會有多個路徑可供使用。

3. 在伺服器BIOS中為SAN開機LUN對應的連接埠啟用SAN開機。

如需如何啟用HBA BIOS的相關資訊、請參閱廠商專屬的文件。

4. 重新啟動主機、確認開機成功。

## 多重路徑

對於CentOS 6.7、「/etc/multipath.conf」檔案必須存在、但您不需要對檔案進行特定變更。CentOS 6.7採用所

有必要設定進行編譯、以辨識及正確管理ONTAP 各個LUN。若要啟用ALUA處理常式、請執行下列步驟:

#### 步驟

- 1. 建立initrd-image的備份。
- 2. 將下列參數值附加至核心、以便ALUA和非ALUA正常運作:「rdaloaddriver=scsi\_d\_alua」

```
kernel /vmlinuz-2.6.32-358.6.1.el6.x86_64 ro root=/dev/mapper/
vg_ibmx355021082-lv_root rd_NO_LUKS rd_LVM_LV=vg_ibmx355021082/ lv_root
LANG=en_US.UTF-8 rd_LVM_LV=vg_ibmx355021082/lv_swap rd_NO_MD
SYSFONT=latarcyrheb-sun16 crashkernel=auto KEYBOARDTYPE=pc KEYTABLE=us
rd_NO_DM rhgb quiet rdloaddriver=scsi_dh_alua
```
- 3. 使用「mkitrd」命令重新建立initrd-image。CentOS 6x及更新版本可使用下列命令:「mkitrd -f /boot/ initrd- "uname -r"。imguname -r"或命令:「Dracut -f"
- 4. 重新啟動主機。
- 5. 驗證「cat /proc/cmdline」命令的輸出、以確保設定完成。

您可以使用「multiPath -ll」命令來驗證ONTAP 您的各個LUN的設定。以下各節提供LUN對應ASA 至不支 援ASA角色的多重路徑輸出範例。

## 所有 **SAN** 陣列組態

在所有 SAN 陣列( ASA )組態中、通往指定 LUN 的所有路徑均為作用中且最佳化。如此可同時透過所有路徑 提供 I/O 作業、進而提升效能。

範例

下列範例顯示ONTAP 適用於某個實體LUN的正確輸出:

```
# multipath -ll
3600a0980383034466b2b4a3775474859 dm-3 NETAPP,LUN C-Mode
size=20G features='4 queue_if_no_path pg_init_retries 50
retain attached hw handle' hwhandler='1 alua' wp=rw
|-+- policy='round-robin 0' prio=50 status=active
|- 1:0:8:1 sdb 8:16 active ready running
|- 2:0:8:1 sdd 8:48 active ready running
|- 1:0:9:1 sdc 8:32 active ready running
|- 2:0:9:1 sde 8:64 active ready running
```
 $\mathbf{f}$ 

請勿使用過多的路徑來通往單一LUN。不需要超過四個路徑。在儲存設備故障期間、可能會有八 個以上的路徑發生問題。

## 非 **ASA** 組態

對於非 ASA 組態、應該有兩個路徑群組、其優先順序不同。優先順序較高的路徑為「主動/最佳化」、表示它們 是由集合體所在的控制器提供服務。優先順序較低的路徑為作用中、但未最佳化、因為它們是從不同的控制器提 供。未最佳化的路徑只有在沒有可用的最佳化路徑時才會使用。

範例

下列範例顯示ONTAP 使用兩個主動/最佳化路徑和兩個主動/非最佳化路徑的正確輸出:

```
# multipath -ll
3600a0980383034466b2b4a3775474859 dm-3 NETAPP,LUN C-Mode
size=20G features='4 queue if no path pg_init_retries 50
retain attached hw handle' hwhandler='1 alua' wp=rw
|-+- policy='round-robin 0' prio=50 status=active
| |- 1:0:8:1 sdb 8:16 active ready running
| `- 2:0:8:1 sdd 8:48 active ready running
`-+- policy='round-robin 0' prio=10 status=enabled
   |- 1:0:9:1 sdc 8:32 active ready running
    `- 2:0:9:1 sde 8:64 active ready running
```
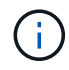

請勿使用過多的路徑來通往單一LUN。不需要超過四個路徑。在儲存設備故障期間、可能會有八 個以上的路徑發生問題。

## 建議設定

CentOS 6.7作業系統經過編譯、可辨識ONTAP 出各種無法辨識的LUN、並自動為ASA 各種版本的支援和 非ASA組態設定正確的所有組態參數。

。 multipath.conf 檔案必須存在、多重路徑常駐程式才能啟動、但您可以使用下列命令來建立空的零位元組 檔案:

touch /etc/multipath.conf

第一次建立此檔案時、您可能需要啟用和啟動多重路徑服務:

- # systemctl enable multipathd
- # systemctl start multipathd
- 無需直接在中新增任何內容 multipath.conf 檔案、除非您有不想由多重路徑管理的裝置、或是現有的設 定會覆寫預設值。
- 若要排除不想要的裝置、請將下列語法新增至 multipath.conf 檔案。

```
blacklist {
           wwid <DevId>
           devnode "^(ram|raw|loop|fd|md|dm-|sr|scd|st)[0-9]*"
           devnode "^hd[a-z]"
           devnode "^cciss.*"
}
```
更換 <DevId> 使用 WWID 要排除的裝置字串。

範例

在此範例中、我們將決定裝置的 WWID 並新增至 multipath.conf 檔案:

步驟

a. 執行下列命令來判斷WWID:

# /lib/udev/scsi\_id -gud /dev/sda 360030057024d0730239134810c0cb833

sda 是我們需要新增至黑名單的本機 SCSI 磁碟。

b. 新增 WWID 至中的黑名單 /etc/multipath.conf:

```
blacklist {
       wwid 360030057024d0730239134810c0cb833
       devnode "^(ram|raw|loop|fd|md|dm-|sr|scd|st)[0-9]*"
       devnode "^hd[a-z]"
       devnode "^cciss.*"
}
```
您應該隨時檢查 /etc/multipath.conf 舊版設定的檔案、尤其是在預設值區段中、可能會覆寫預設設定。

下表說明了關鍵 multipathd 支援的參數ONTAP 和所需的值。如果某個主機連接到其他廠商的LUN、且其中 任何參數都被覆寫、則需要稍後在中的節能區段加以修正 multipath.conf 特別適用於ONTAP 整個LUN的檔 案。如果沒有這麼做、ONTAP 則可能無法如預期般運作。只有在完全瞭解影響的情況下、才應諮詢 NetApp 和 / 或作業系統廠商、以覆寫這些預設值。

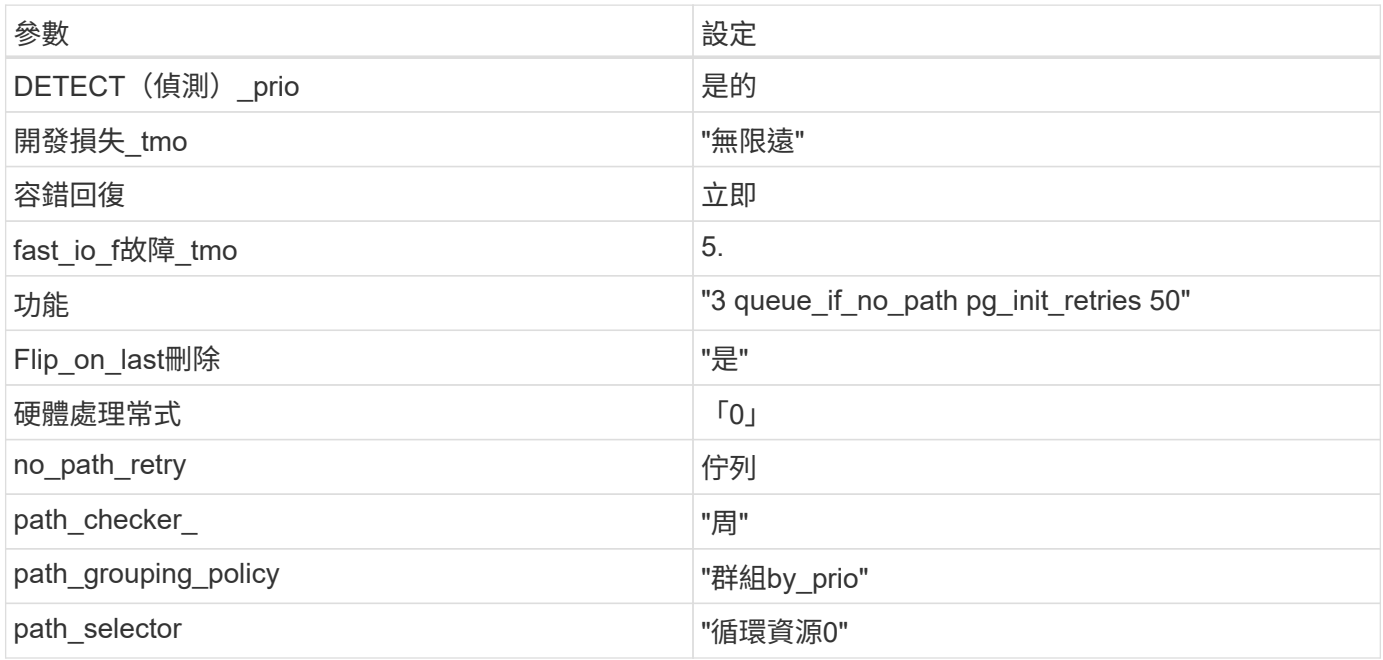

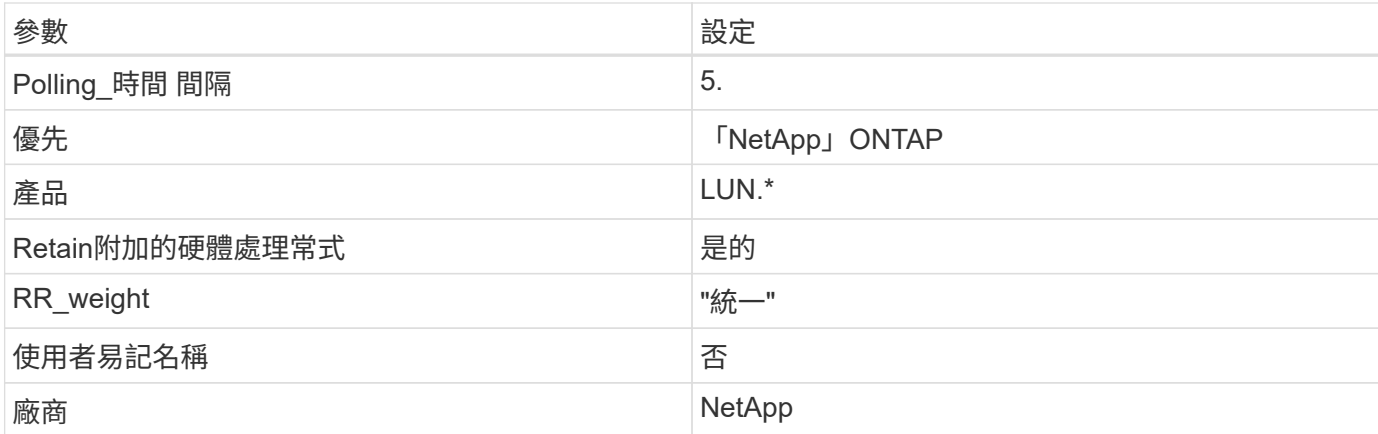

## 範例

下列範例說明如何修正被覆寫的預設值。在這種情況下、「multiPath.conf」檔案會定義「path\_checker'」 和「no\_path\_retry」的值、這些值與ONTAP 不兼容的現象是什麼。如果因為主機仍連接其他SAN陣列而無法移 除、則可針對ONTAP 具有裝置例項的LUN、特別修正這些參數。

```
defaults {
  path checker readsector0
  no path retry fail
}
devices {
    device {
       vendor "NETAPP "
       product "LUN.*"
       no_path_retry queue
     path checker tur
    }
}
```
## **KVM** 設定

您也可以使用建議的設定來設定核心型虛擬機器(KVM)。由於LUN已對應至Hypervisor、因此無需變更KVM 設定。

已知問題

如需CentOS(Red Hat相容核心)已知問題、請參閱 ["](#page-482-0)[已知](#page-482-0)[問題](#page-482-0)["](#page-482-0) 適用於Red Hat Enterprise Linux(RHEL) 6.7。

## 將 **CentOS 6.6** 與 **ONTAP** 搭配使用

您可以使用 ONTAP SAN 主機組態設定、將 CentOS 6.6 與 ONTAP 設定為目標。

#### 安裝**Linux Unified Host Utilities**

NetApp Linux Unified Host Utilities軟體套件可在上取得 ["NetApp](https://mysupport.netapp.com/site/products/all/details/hostutilities/downloads-tab/download/61343/7.1/downloads) [支援網站](https://mysupport.netapp.com/site/products/all/details/hostutilities/downloads-tab/download/61343/7.1/downloads)["](https://mysupport.netapp.com/site/products/all/details/hostutilities/downloads-tab/download/61343/7.1/downloads) 在32位元和64位元的.rpm檔案中。 如果您不知道哪一個檔案適合您的組態、請使用 ["NetApp](https://mysupport.netapp.com/matrix/#welcome) [互通性對照表工具](https://mysupport.netapp.com/matrix/#welcome)["](https://mysupport.netapp.com/matrix/#welcome) 驗證您需要哪一個。

NetApp 強烈建議您安裝 Linux 統一化主機公用程式、但這不是強制性的。公用程式不會變更Linux主機上的任何 設定。這些公用程式可改善管理、並協助NetApp客戶支援部門收集您的組態相關資訊。

## 您需要的產品

如果您目前安裝的是Linux Unified Host Utilities版本、您應該將其升級或移除、然後使用下列步驟來安裝最新版 本。

- 1. 從下載32位元或64位元Linux Unified Host Utilities軟體套件 ["NetApp](https://mysupport.netapp.com/site/products/all/details/hostutilities/downloads-tab/download/61343/7.1/downloads) [支援網站](https://mysupport.netapp.com/site/products/all/details/hostutilities/downloads-tab/download/61343/7.1/downloads)["](https://mysupport.netapp.com/site/products/all/details/hostutilities/downloads-tab/download/61343/7.1/downloads) 站台到主機。
- 2. 使用下列命令安裝軟體套件:

「rpm -ivh netapp\_Linux統一化\_host\_utilities - 7-1.x86\_64」

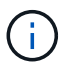

您可以使用本文所提供的組態設定來設定連線至的雲端用戶端 ["Cloud Volumes ONTAP"](https://docs.netapp.com/us-en/cloud-manager-cloud-volumes-ontap/index.html) 和 ["Amazon FSX for ONTAP Sf"](https://docs.netapp.com/us-en/cloud-manager-fsx-ontap/index.html)。

## **SAN**工具套件

當您安裝NetApp主機公用程式套件時、會自動安裝此工具套件。此套件提供「資源」公用程式、可協助您管 理LUN和HBA。「lanlun」命令會傳回對應至主機的LUN資訊、多重路徑、以及建立啟動器群組所需的資訊。

## 範例

在以下範例中、「左LUN show」命令會傳回LUN資訊。

# sanlun lun show all

輸出範例:

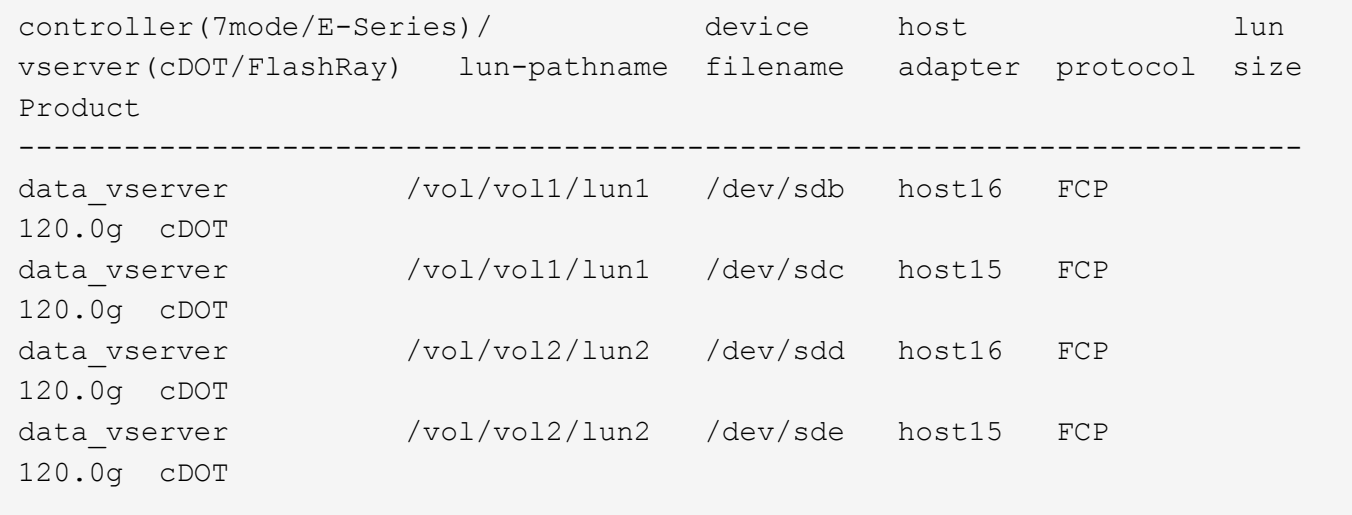

#### **SAN**開機

您需要的產品

H.

如果您決定使用SAN開機、則組態必須支援SAN開機。您可以使用 ["NetApp](https://mysupport.netapp.com/matrix/imt.jsp?components=68653;&solution=1&isHWU&src=IMT) [互通性對照表工具](https://mysupport.netapp.com/matrix/imt.jsp?components=68653;&solution=1&isHWU&src=IMT)["](https://mysupport.netapp.com/matrix/imt.jsp?components=68653;&solution=1&isHWU&src=IMT) 驗證是 否ONTAP 支援您的作業系統、HBA、HBA韌體和HBA開機BIOS及BIOS版本。

#### 步驟

- 1. 將SAN開機LUN對應至主機。
- 2. 確認有多個路徑可供使用。

在主機作業系統啟動並在路徑上執行後、就會有多個路徑可供使用。

3. 在伺服器BIOS中為SAN開機LUN對應的連接埠啟用SAN開機。

如需如何啟用HBA BIOS的相關資訊、請參閱廠商專屬的文件。

4. 重新啟動主機、確認開機成功。

多重路徑

對於CentOS 6.6、「/etc/multipath.conf」檔案必須存在、但您不需要對檔案進行特定變更。CentOS 6.6是以所 有必要設定來編譯、以辨識及正確管理ONTAP 各個LUN。若要啟用ALUA處理常式、請執行下列步驟:

## 步驟

- 1. 建立initrd-image的備份。
- 2. 將下列參數值附加至核心、以便ALUA和非ALUA正常運作:「rdaloaddriver=scsi\_d\_alua」

kernel /vmlinuz-2.6.32-358.6.1.el6.x86\_64 ro root=/dev/mapper/ vg\_ibmx355021082-lv\_root rd\_NO\_LUKS rd\_LVM\_LV=vg\_ibmx355021082/ lv\_root LANG=en\_US.UTF-8 rd\_LVM\_LV=vg\_ibmx355021082/lv\_swap rd\_NO\_MD SYSFONT=latarcyrheb-sun16 crashkernel=auto KEYBOARDTYPE=pc KEYTABLE=us rd\_NO\_DM rhgb quiet rdloaddriver=scsi\_dh\_alua

- 3. 使用「mkitrd」命令重新建立initrd-image。CentOS 6x及更新版本可使用下列命令:「mkitrd -f /boot/ initrd- "uname -r"。imguname -r"或命令:「Dracut -f"
- 4. 重新啟動主機。
- 5. 驗證「cat /proc/cmdline」命令的輸出、以確保設定完成。

您可以使用「multiPath -ll」命令來驗證ONTAP 您的各個LUN的設定。以下各節提供LUN對應ASA 至不支 援ASA角色的多重路徑輸出範例。

所有 **SAN** 陣列組態

在所有 SAN 陣列( ASA )組態中、通往指定 LUN 的所有路徑均為作用中且最佳化。如此可同時透過所有路徑 提供 I/O 作業、進而提升效能。

#### 範例

下列範例顯示ONTAP 適用於某個實體LUN的正確輸出:

```
# multipath -ll
3600a0980383034466b2b4a3775474859 dm-3 NETAPP,LUN C-Mode
size=20G features='4 queue if no path pg_init_retries 50
retain attached hw handle' hwhandler='1 alua' wp=rw
|-+- policy='round-robin 0' prio=50 status=active
|- 1:0:8:1 sdb 8:16 active ready running
|- 2:0:8:1 sdd 8:48 active ready running
|- 1:0:9:1 sdc 8:32 active ready running
|- 2:0:9:1 sde 8:64 active ready running
```
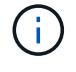

請勿使用過多的路徑來通往單一LUN。不需要超過四個路徑。在儲存設備故障期間、可能會有八 個以上的路徑發生問題。

## 非 **ASA** 組態

對於非 ASA 組態、應該有兩個路徑群組、其優先順序不同。優先順序較高的路徑為「主動/最佳化」、表示它們 是由集合體所在的控制器提供服務。優先順序較低的路徑為作用中、但未最佳化、因為它們是從不同的控制器提 供。未最佳化的路徑只有在沒有可用的最佳化路徑時才會使用。

## 範例

下列範例顯示ONTAP 使用兩個主動/最佳化路徑和兩個主動/非最佳化路徑的正確輸出:

```
# multipath -ll
3600a0980383034466b2b4a3775474859 dm-3 NETAPP,LUN C-Mode
size=20G features='4 queue if no path pg_init_retries 50
retain attached hw handle' hwhandler='1 alua' wp=rw
|-+- policy='round-robin 0' prio=50 status=active
| | - 1:0:8:1 sdb 8:16 active ready running
| `- 2:0:8:1 sdd 8:48 active ready running
`-+- policy='round-robin 0' prio=10 status=enabled
    |- 1:0:9:1 sdc 8:32 active ready running
  \dot{ } - 2:0:9:1 sde 8:64 active ready running
```
 $\binom{1}{1}$ 

請勿使用過多的路徑來通往單一LUN。不需要超過四個路徑。在儲存設備故障期間、可能會有八 個以上的路徑發生問題。

### 建議設定

CentOS 6.6作業系統經過編譯、可辨識ONTAP 出各種無法辨識的LUN、並自動為ASA 各種版本的支援和 非ASA組態設定正確的所有組態參數。

。 multipath.conf 檔案必須存在、多重路徑常駐程式才能啟動、但您可以使用下列命令來建立空的零位元組 檔案:

第一次建立此檔案時、您可能需要啟用和啟動多重路徑服務:

```
# systemctl enable multipathd
# systemctl start multipathd
```
- 無需直接在中新增任何內容 multipath.conf 檔案、除非您有不想由多重路徑管理的裝置、或是現有的設 定會覆寫預設值。
- 若要排除不想要的裝置、請將下列語法新增至 multipath.conf 檔案。

```
blacklist {
          wwid <DevId>
           devnode "^(ram|raw|loop|fd|md|dm-|sr|scd|st)[0-9]*"
           devnode "^hd[a-z]"
           devnode "^cciss.*"
}
```
更換 <DevId> 使用 WWID 要排除的裝置字串。

範例

在此範例中、我們將決定裝置的 WWID 並新增至 multipath.conf 檔案:

步驟

a. 執行下列命令來判斷WWID:

# /lib/udev/scsi\_id -gud /dev/sda 360030057024d0730239134810c0cb833

sda 是我們需要新增至黑名單的本機 SCSI 磁碟。

b. 新增 WWID 至中的黑名單 /etc/multipath.conf:

```
blacklist {
       wwid 360030057024d0730239134810c0cb833
       devnode "^(ram|raw|loop|fd|md|dm-|sr|scd|st)[0-9]*"
       devnode "^hd[a-z]"
       devnode "^cciss.*"
}
```
您應該隨時檢查 /etc/multipath.conf 舊版設定的檔案、尤其是在預設值區段中、可能會覆寫預設設定。

下表說明了關鍵 multipathd 支援的參數ONTAP 和所需的值。如果某個主機連接到其他廠商的LUN、且其 中任何參數都被覆寫、則需要稍後在中的節能區段加以修正 multipath.conf 特別適用於ONTAP 整個LUN的 檔案。如果沒有這麼做、ONTAP 則可能無法如預期般運作。只有在完全瞭解影響的情況下、才應諮詢 NetApp 和 / 或作業系統廠商、以覆寫這些預設值。

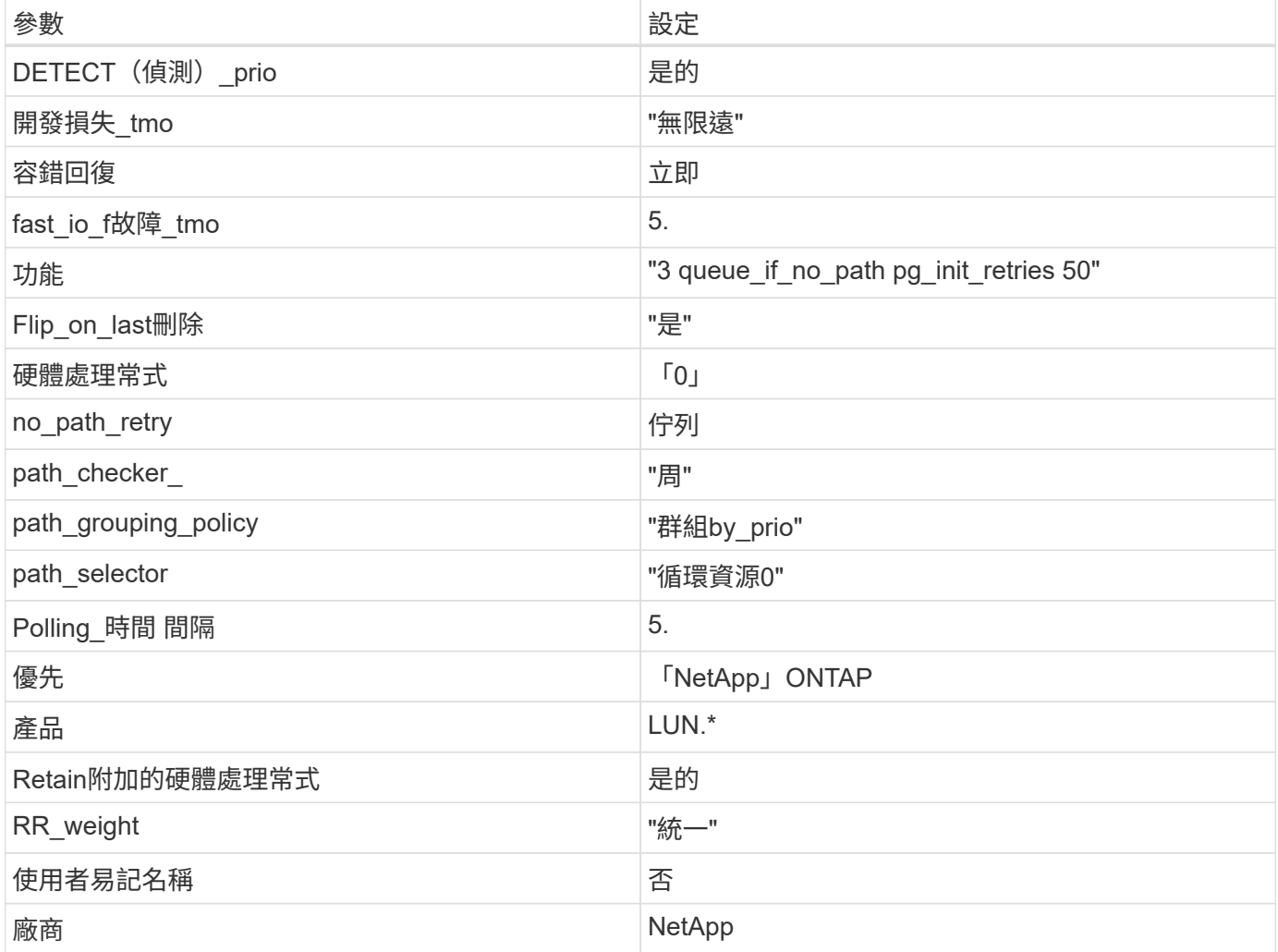

範例

下列範例說明如何修正被覆寫的預設值。在這種情況下、「multiPath.conf」檔案會定義「path\_checker'」 和「no\_path\_retry」的值、這些值與ONTAP 不兼容的現象是什麼。如果因為主機仍連接其他SAN陣列而無法移 除、則可針對ONTAP 具有裝置例項的LUN、特別修正這些參數。

```
defaults {
  path checker readsector0
  no path retry fail
}
devices {
    device {
       vendor "NETAPP "
       product "LUN.*"
     no path retry queue
     path checker tur
    }
}
```
## **KVM** 設定

您也可以使用建議的設定來設定核心型虛擬機器(KVM)。由於LUN已對應至Hypervisor、因此無需變更KVM 設定。

## 已知問題

如需CentOS(Red Hat相容核心)已知問題、請參閱 ["](#page-488-0)[已知](#page-488-0)[問題](#page-488-0)["](#page-488-0) 適用於Red Hat Enterprise Linux(RHEL) 6.6。

## 將 **CentOS 6.5** 搭配 **ONTAP** 使用

您可以使用 ONTAP SAN 主機組態設定、將 CentOS 6.5 設定為 ONTAP 作為目標。

## 安裝**Linux Unified Host Utilities**

NetApp Linux Unified Host Utilities軟體套件可在上取得 ["NetApp](https://mysupport.netapp.com/site/products/all/details/hostutilities/downloads-tab/download/61343/7.1/downloads) [支援網站](https://mysupport.netapp.com/site/products/all/details/hostutilities/downloads-tab/download/61343/7.1/downloads)["](https://mysupport.netapp.com/site/products/all/details/hostutilities/downloads-tab/download/61343/7.1/downloads) 在32位元和64位元的.rpm檔案中。 如果您不知道哪一個檔案適合您的組態、請使用 ["NetApp](https://mysupport.netapp.com/matrix/#welcome) [互通性對照表工具](https://mysupport.netapp.com/matrix/#welcome)["](https://mysupport.netapp.com/matrix/#welcome) 驗證您需要哪一個。

NetApp 強烈建議您安裝 Linux 統一化主機公用程式、但這不是強制性的。公用程式不會變更Linux主機上的任何 設定。這些公用程式可改善管理、並協助NetApp客戶支援部門收集您的組態相關資訊。

## 您需要的產品

如果您目前安裝的是Linux Unified Host Utilities版本、您應該將其升級或移除、然後使用下列步驟來安裝最新版 本。

- 1. 從下載32位元或64位元Linux Unified Host Utilities軟體套件 ["NetApp](https://mysupport.netapp.com/site/products/all/details/hostutilities/downloads-tab/download/61343/7.1/downloads) [支援網站](https://mysupport.netapp.com/site/products/all/details/hostutilities/downloads-tab/download/61343/7.1/downloads)["](https://mysupport.netapp.com/site/products/all/details/hostutilities/downloads-tab/download/61343/7.1/downloads) 站台到主機。
- 2. 使用下列命令安裝軟體套件:

「rpm -ivh netapp\_Linux統一化\_host\_utilities - 7-1.x86\_64」

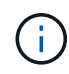

您可以使用本文所提供的組態設定來設定連線至的雲端用戶端 ["Cloud Volumes ONTAP"](https://docs.netapp.com/us-en/cloud-manager-cloud-volumes-ontap/index.html) 和 ["Amazon FSX for ONTAP Sf"](https://docs.netapp.com/us-en/cloud-manager-fsx-ontap/index.html)。

## **SAN**工具套件

當您安裝NetApp主機公用程式套件時、會自動安裝此工具套件。此套件提供「資源」公用程式、可協助您管 理LUN和HBA。「lanlun」命令會傳回對應至主機的LUN資訊、多重路徑、以及建立啟動器群組所需的資訊。

## 範例

在以下範例中、「左LUN show」命令會傳回LUN資訊。

# sanlun lun show all

輸出範例:

```
controller(7mode/E-Series)/ device host lun
vserver(cDOT/FlashRay) lun-pathname filename adapter protocol size
Product
-------------------------------------------------------------------------
data vserver /vol/vol1/lun1 /dev/sdb host16 FCP
120.0g cDOT
data vserver /vol/vol1/lun1 /dev/sdc host15 FCP
120.0g cDOT
data_vserver /vol/vol2/lun2 /dev/sdd host16 FCP
120.0g cDOT
data vserver /vol/vol2/lun2 /dev/sde host15 FCP
120.0g cDOT
```
## **SAN**開機

您需要的產品

如果您決定使用SAN開機、則組態必須支援SAN開機。您可以使用 ["NetApp](https://mysupport.netapp.com/matrix/imt.jsp?components=67197;&solution=1&isHWU&src=IMT) [互通性對照表工具](https://mysupport.netapp.com/matrix/imt.jsp?components=67197;&solution=1&isHWU&src=IMT)["](https://mysupport.netapp.com/matrix/imt.jsp?components=67197;&solution=1&isHWU&src=IMT) 驗證是 否ONTAP 支援您的作業系統、HBA、HBA韌體和HBA開機BIOS及BIOS版本。

步驟

- 1. 將SAN開機LUN對應至主機。
- 2. 確認有多個路徑可供使用。

i.

在主機作業系統啟動並在路徑上執行後、就會有多個路徑可供使用。

3. 在伺服器BIOS中為SAN開機LUN對應的連接埠啟用SAN開機。

如需如何啟用HBA BIOS的相關資訊、請參閱廠商專屬的文件。

4. 重新啟動主機、確認開機成功。

## 多重路徑

對於CentOS 6.5、「/etc/multipath.conf」檔案必須存在、但您不需要對檔案進行特定變更。CentOS 6.5是以所

有必要設定來編譯、以辨識及正確管理ONTAP 各個LUN。

若要啟用ALUA處理常式、請執行下列步驟:

#### 步驟

- 1. 建立initrd-image的備份。
- 2. 將下列參數值附加至核心、以便ALUA和非ALUA正常運作:「rdaloaddriver=scsi\_d\_alua」

```
kernel /vmlinuz-2.6.32-358.6.1.el6.x86_64 ro root=/dev/mapper/
vg_ibmx355021082-lv_root rd_NO_LUKS rd_LVM_LV=vg_ibmx355021082/ lv_root
LANG=en_US.UTF-8 rd_LVM_LV=vg_ibmx355021082/lv_swap rd_NO_MD
SYSFONT=latarcyrheb-sun16 crashkernel=auto KEYBOARDTYPE=pc KEYTABLE=us
rd_NO_DM rhgb quiet rdloaddriver=scsi_dh_alua
```
- 3. 使用「mkitrd」命令重新建立initrd-image。CentOS 6x及更新版本可使用下列命令:「mkitrd -f /boot/ initrd- "uname -r"。imguname -r"或命令:「Dracut -f"
- 4. 重新啟動主機。
- 5. 驗證「cat /proc/cmdline」命令的輸出、以確保設定完成。

您可以使用「multiPath -ll」命令來驗證ONTAP 您的各個LUN的設定。以下各節提供LUN對應ASA 至不支 援ASA角色的多重路徑輸出範例。

所有 **SAN** 陣列組態

在所有 SAN 陣列( ASA )組態中、通往指定 LUN 的所有路徑均為作用中且最佳化。如此可同時透過所有路徑 提供 I/O 作業、進而提升效能。

## 範例

下列範例顯示ONTAP 適用於某個實體LUN的正確輸出:

```
# multipath -ll
3600a0980383034466b2b4a3775474859 dm-3 NETAPP,LUN C-Mode
size=20G features='4 queue if no path pg_init_retries 50
retain attached hw handle' hwhandler='1 alua' wp=rw
|-+- policy='round-robin 0' prio=50 status=active
|- 1:0:8:1 sdb 8:16 active ready running
|- 2:0:8:1 sdd 8:48 active ready running
|- 1:0:9:1 sdc 8:32 active ready running
|- 2:0:9:1 sde 8:64 active ready running
```
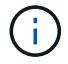

請勿使用過多的路徑來通往單一LUN。不需要超過四個路徑。在儲存設備故障期間、可能會有八 個以上的路徑發生問題。

## 非 **ASA** 組態

對於非 ASA 組態、應該有兩個路徑群組、其優先順序不同。優先順序較高的路徑為「主動/最佳化」、表示它們 是由集合體所在的控制器提供服務。優先順序較低的路徑為作用中、但未最佳化、因為它們是從不同的控制器提 供。未最佳化的路徑只有在沒有可用的最佳化路徑時才會使用。

範例

下列範例顯示ONTAP 使用兩個主動/最佳化路徑和兩個主動/非最佳化路徑的正確輸出:

```
# multipath -ll
3600a0980383034466b2b4a3775474859 dm-3 NETAPP,LUN C-Mode
size=20G features='4 queue if no path pg_init_retries 50
retain attached hw handle' hwhandler='1 alua' wp=rw
|-+- policy='round-robin 0' prio=50 status=active
| |- 1:0:8:1 sdb 8:16 active ready running
| `- 2:0:8:1 sdd 8:48 active ready running
`-+- policy='round-robin 0' prio=10 status=enabled
    |- 1:0:9:1 sdc 8:32 active ready running
  \dot{P} - 2:0:9:1 sde 8:64 active ready running
```
 $\binom{1}{1}$ 

請勿使用過多的路徑來通往單一LUN。不需要超過四個路徑。在儲存設備故障期間、可能會有八 個以上的路徑發生問題。

建議設定

CentOS 6.5作業系統經過編譯、可辨識ONTAP 出各種無法辨識的LUN、並自動為ASA 各種版本的支援和 非ASA組態設定正確的所有組態參數。

。 multipath.conf 檔案必須存在、多重路徑常駐程式才能啟動、但您可以使用下列命令來建立空的零位元組 檔案:

touch /etc/multipath.conf

第一次建立此檔案時、您可能需要啟用和啟動多重路徑服務:

# systemctl enable multipathd

# systemctl start multipathd

• 無需直接在中新增任何內容 multipath.conf 檔案、除非您有不想由多重路徑管理的裝置、或是現有的設 定會覆寫預設值。

• 若要排除不想要的裝置、請將下列語法新增至 multipath.conf 檔案。

```
blacklist {
           wwid <DevId>
           devnode "^(ram|raw|loop|fd|md|dm-|sr|scd|st)[0-9]*"
           devnode "^hd[a-z]"
           devnode "^cciss.*"
}
```
更換 <DevId> 使用 WWID 要排除的裝置字串。

範例

在此範例中、我們將決定裝置的 WWID 並新增至 multipath.conf 檔案:

步驟

a. 執行下列命令來判斷WWID:

# /lib/udev/scsi\_id -gud /dev/sda 360030057024d0730239134810c0cb833

sda 是我們需要新增至黑名單的本機 SCSI 磁碟。

b. 新增 WWID 至中的黑名單 /etc/multipath.conf:

```
blacklist {
       wwid 360030057024d0730239134810c0cb833
       devnode "^(ram|raw|loop|fd|md|dm-|sr|scd|st)[0-9]*"
       devnode "^hd[a-z]"
       devnode "^cciss.*"
}
```
您應該隨時檢查 /etc/multipath.conf 舊版設定的檔案、尤其是在預設值區段中、可能會覆寫預設設定。

下表說明了關鍵 multipathd 支援的參數ONTAP 和所需的值。如果某個主機連接到其他廠商的LUN、且其中 任何參數都被覆寫、則需要稍後在中的節能區段加以修正 multipath.conf 特別適用於ONTAP 整個LUN的檔 案。如果沒有這麼做、ONTAP 則可能無法如預期般運作。只有在完全瞭解影響的情況下、才應諮詢 NetApp 和 / 或作業系統廠商、以覆寫這些預設值。

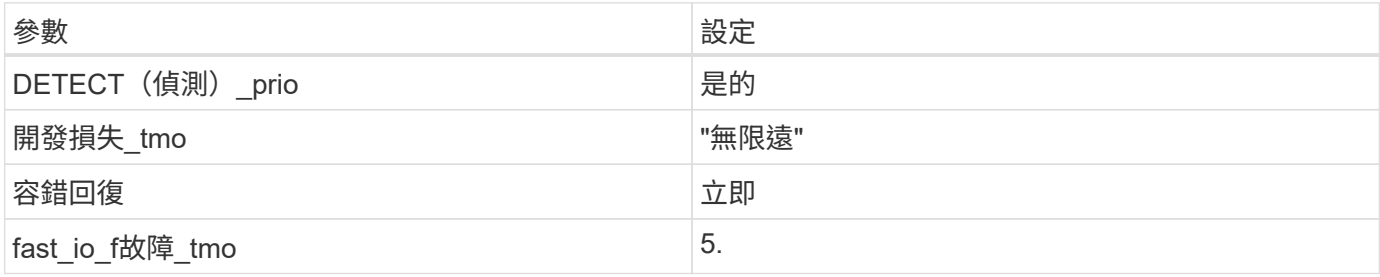

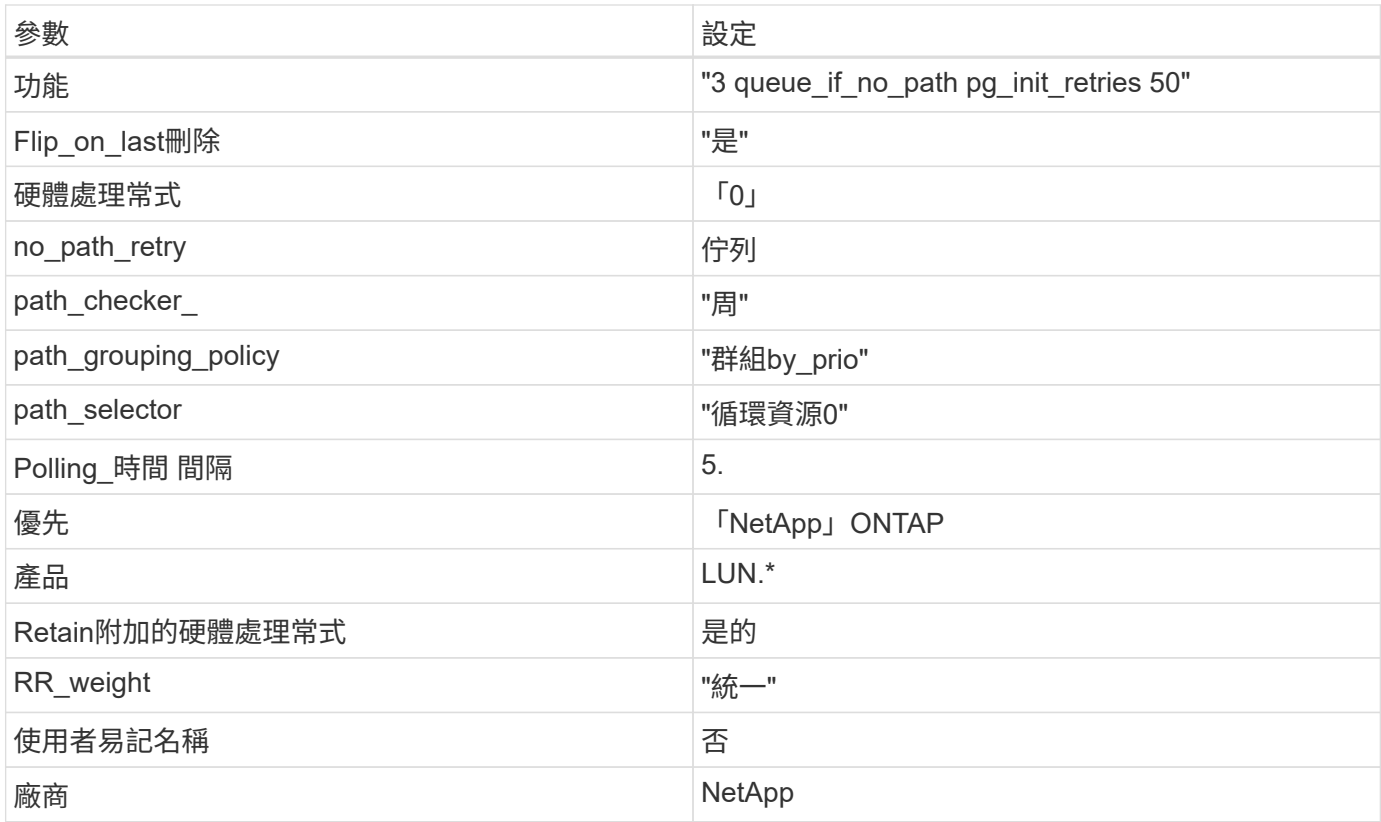

## 範例

下列範例說明如何修正被覆寫的預設值。在這種情況下、「multiPath.conf」檔案會定義「path\_checker'」 和「no\_path\_retry」的值、這些值與ONTAP 不兼容的現象是什麼。如果因為主機仍連接其他SAN陣列而無法移 除、則可針對ONTAP 具有裝置例項的LUN、特別修正這些參數。

```
defaults {
  path checker readsector0
  no path retry fail
}
devices {
    device {
       vendor "NETAPP "
       product "LUN.*"
     no path retry queue
     path checker tur
    }
}
```
## **KVM** 設定

您也可以使用建議的設定來設定核心型虛擬機器(KVM)。由於LUN已對應至Hypervisor、因此無需變更KVM 設定。

如需CentOS(Red Hat相容核心)已知問題、請參閱 ["](#page-494-0)[已知](#page-494-0)[問題](#page-494-0)["](#page-494-0) 適用於Red Hat Enterprise Linux(RHEL) 6.5。

## 將 **CentOS 6.4** 搭配 **ONTAP** 使用

您可以使用 ONTAP SAN 主機組態設定、將 CentOS 6.4 設定為 ONTAP 作為目標。

## 安裝**Linux Unified Host Utilities**

NetApp Linux Unified Host Utilities軟體套件可在上取得 ["NetApp](https://mysupport.netapp.com/site/products/all/details/hostutilities/downloads-tab/download/61343/7.1/downloads) [支援網站](https://mysupport.netapp.com/site/products/all/details/hostutilities/downloads-tab/download/61343/7.1/downloads)["](https://mysupport.netapp.com/site/products/all/details/hostutilities/downloads-tab/download/61343/7.1/downloads) 在32位元和64位元的.rpm檔案中。 如果您不知道哪一個檔案適合您的組態、請使用 ["NetApp](https://mysupport.netapp.com/matrix/#welcome) [互通性對照表工具](https://mysupport.netapp.com/matrix/#welcome)["](https://mysupport.netapp.com/matrix/#welcome) 驗證您需要哪一個。

NetApp 強烈建議您安裝 Linux 統一化主機公用程式、但這不是強制性的。公用程式不會變更Linux主機上的任何 設定。這些公用程式可改善管理、並協助NetApp客戶支援部門收集您的組態相關資訊。

## 您需要的產品

如果您目前安裝的是Linux Unified Host Utilities版本、您應該將其升級或移除、然後使用下列步驟來安裝最新版 本。

- 1. 從下載32位元或64位元Linux Unified Host Utilities軟體套件 ["NetApp](https://mysupport.netapp.com/site/products/all/details/hostutilities/downloads-tab/download/61343/7.1/downloads) [支援網站](https://mysupport.netapp.com/site/products/all/details/hostutilities/downloads-tab/download/61343/7.1/downloads)["](https://mysupport.netapp.com/site/products/all/details/hostutilities/downloads-tab/download/61343/7.1/downloads) 站台到主機。
- 2. 使用下列命令安裝軟體套件:

「rpm -ivh netapp\_Linux統一化\_host\_utilities - 7-1.x86\_64」

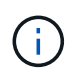

您可以使用本文所提供的組態設定來設定連線至的雲端用戶端 ["Cloud Volumes ONTAP"](https://docs.netapp.com/us-en/cloud-manager-cloud-volumes-ontap/index.html) 和 ["Amazon FSX for ONTAP Sf"](https://docs.netapp.com/us-en/cloud-manager-fsx-ontap/index.html)。

## **SAN**工具套件

當您安裝NetApp主機公用程式套件時、會自動安裝此工具套件。此套件提供「資源」公用程式、可協助您管 理LUN和HBA。「lanlun」命令會傳回對應至主機的LUN資訊、多重路徑、以及建立啟動器群組所需的資訊。

範例

在以下範例中、「左LUN show」命令會傳回LUN資訊。

# sanlun lun show all

輸出範例:

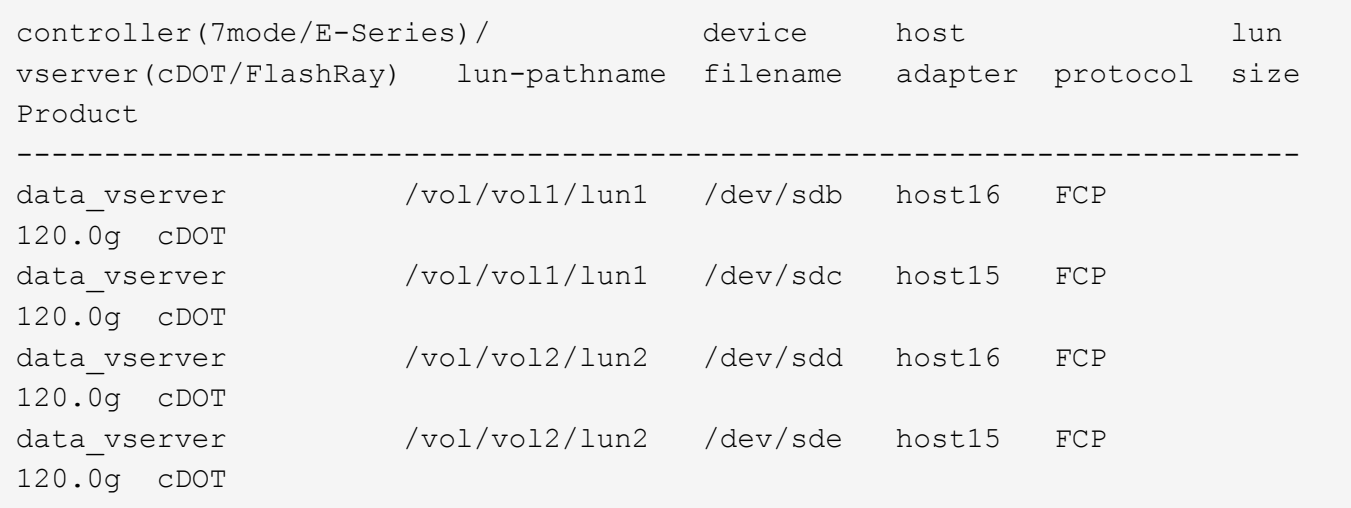

## **SAN**開機

您需要的產品

如果您決定使用SAN開機、則組態必須支援SAN開機。您可以使用 ["NetApp](https://mysupport.netapp.com/matrix/imt.jsp?components=63797;&solution=1&isHWU&src=IMT) [互通性對照表工具](https://mysupport.netapp.com/matrix/imt.jsp?components=63797;&solution=1&isHWU&src=IMT)["](https://mysupport.netapp.com/matrix/imt.jsp?components=63797;&solution=1&isHWU&src=IMT) 驗證是 否ONTAP 支援您的作業系統、HBA、HBA韌體和HBA開機BIOS及BIOS版本。

#### 步驟

- 1. 將SAN開機LUN對應至主機。
- 2. 確認有多個路徑可供使用。

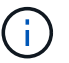

在主機作業系統啟動並在路徑上執行後、就會有多個路徑可供使用。

3. 在伺服器BIOS中為SAN開機LUN對應的連接埠啟用SAN開機。

如需如何啟用HBA BIOS的相關資訊、請參閱廠商專屬的文件。

4. 重新啟動主機、確認開機成功。

#### 多重路徑

對於CentOS 6.4、「/etc/multipath.conf」檔案必須存在、但您不需要對檔案進行特定變更。CentOS 6.4是以辨 識及正確管理ONTAP 支援LUN所需的所有設定所編譯。

若要啟用ALUA處理常式、請執行下列步驟:

## 步驟

- 1. 建立initrd-image的備份。
- 2. 將下列參數值附加至核心、以便ALUA和非ALUA正常運作:「rdaloaddriver=scsi\_d\_alua」

kernel /vmlinuz-2.6.32-358.6.1.el6.x86\_64 ro root=/dev/mapper/ vg\_ibmx355021082-lv\_root rd\_NO\_LUKS rd\_LVM\_LV=vg\_ibmx355021082/ lv\_root LANG=en\_US.UTF-8 rd\_LVM\_LV=vg\_ibmx355021082/lv\_swap rd\_NO\_MD SYSFONT=latarcyrheb-sun16 crashkernel=auto KEYBOARDTYPE=pc KEYTABLE=us rd\_NO\_DM rhgb quiet rdloaddriver=scsi\_dh\_alua

3. 使用「mkitrd」命令重新建立initrd-image。CentOS 6x及更新版本可使用下列命令:「mkitrd -f /boot/ initrd- "uname -r"。imguname -r"或命令:「Dracut -f"

4. 重新啟動主機。

5. 驗證「cat /proc/cmdline」命令的輸出、以確保設定完成。

您可以使用「multiPath -ll」命令來驗證ONTAP 您的各個LUN的設定。以下各節提供LUN對應ASA 至不支 援ASA角色的多重路徑輸出範例。

所有 **SAN** 陣列組態

在所有 SAN 陣列( ASA )組態中、通往指定 LUN 的所有路徑均為作用中且最佳化。如此可同時透過所有路徑 提供 I/O 作業、進而提升效能。

範例

下列範例顯示ONTAP 適用於某個實體LUN的正確輸出:

```
# multipath -ll
3600a0980383034466b2b4a3775474859 dm-3 NETAPP,LUN C-Mode
size=20G features='4 queue if no path pg init retries 50
retain attached hw handle' hwhandler='1 alua' wp=rw
|-+- policy='round-robin 0' prio=50 status=active
|- 1:0:8:1 sdb 8:16 active ready running
|- 2:0:8:1 sdd 8:48 active ready running
|- 1:0:9:1 sdc 8:32 active ready running
|- 2:0:9:1 sde 8:64 active ready running
```
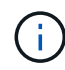

請勿使用過多的路徑來通往單一LUN。不需要超過四個路徑。在儲存設備故障期間、可能會有八 個以上的路徑發生問題。

## 非 **ASA** 組態

對於非 ASA 組態、應該有兩個路徑群組、其優先順序不同。優先順序較高的路徑為「主動/最佳化」、表示它們 是由集合體所在的控制器提供服務。優先順序較低的路徑為作用中、但未最佳化、因為它們是從不同的控制器提 供。未最佳化的路徑只有在沒有可用的最佳化路徑時才會使用。

範例

下列範例顯示ONTAP 使用兩個主動/最佳化路徑和兩個主動/非最佳化路徑的正確輸出:

# multipath -ll 3600a0980383034466b2b4a3775474859 dm-3 NETAPP,LUN C-Mode size=20G features='4 queue if no path pg init retries 50 retain attached hw handle' hwhandler='1 alua' wp=rw |-+- policy='round-robin 0' prio=50 status=active | |- 1:0:8:1 sdb 8:16 active ready running | `- 2:0:8:1 sdd 8:48 active ready running `-+- policy='round-robin 0' prio=10 status=enabled |- 1:0:9:1 sdc 8:32 active ready running `- 2:0:9:1 sde 8:64 active ready running

 $(i)$ 

請勿使用過多的路徑來通往單一LUN。不需要超過四個路徑。在儲存設備故障期間、可能會有八 個以上的路徑發生問題。

建議設定

CentOS 6.4作業系統經過編譯、可辨識ONTAP 出各種無法辨識的LUN、並自動針對ASA 各種版本的支援和 非ASA組態、正確設定所有組態參數。

。 multipath.conf 檔案必須存在、多重路徑常駐程式才能啟動、但您可以使用下列命令來建立空的零位元組 檔案:

touch /etc/multipath.conf

第一次建立此檔案時、您可能需要啟用和啟動多重路徑服務:

```
# systemctl enable multipathd
```
- # systemctl start multipathd
- 無需直接在中新增任何內容 multipath.conf 檔案、除非您有不想由多重路徑管理的裝置、或是現有的設 定會覆寫預設值。
- 若要排除不想要的裝置、請將下列語法新增至 multipath.conf 檔案。

```
blacklist {
           wwid <DevId>
           devnode "^(ram|raw|loop|fd|md|dm-|sr|scd|st)[0-9]*"
           devnode "^hd[a-z]"
           devnode "^cciss.*"
}
```
更換 <DevId> 使用 WWID 要排除的裝置字串。

範例

在此範例中、我們將決定裝置的 WWID 並新增至 multipath.conf 檔案:

a. 執行下列命令來判斷WWID:

```
# /lib/udev/scsi_id -gud /dev/sda
360030057024d0730239134810c0cb833
```
sda 是我們需要新增至黑名單的本機 SCSI 磁碟。

b. 新增 WWID 至中的黑名單 /etc/multipath.conf:

```
blacklist {
       wwid 360030057024d0730239134810c0cb833
       devnode "^(ram|raw|loop|fd|md|dm-|sr|scd|st)[0-9]*"
       devnode "^hd[a-z]"
       devnode "^cciss.*"
}
```
您應該隨時檢查 /etc/multipath.conf 舊版設定的檔案、尤其是在預設值區段中、可能會覆寫預設設定。

下表說明了關鍵 multipathd 支援的參數ONTAP 和所需的值。如果某個主機連接到其他廠商的LUN、且其中 任何參數都被覆寫、則需要稍後在中的節能區段加以修正 multipath.conf 特別適用於ONTAP 整個LUN的檔 案。如果沒有這麼做、ONTAP 則可能無法如預期般運作。只有在完全瞭解影響的情況下、才應諮詢 NetApp 和 / 或作業系統廠商、以覆寫這些預設值。

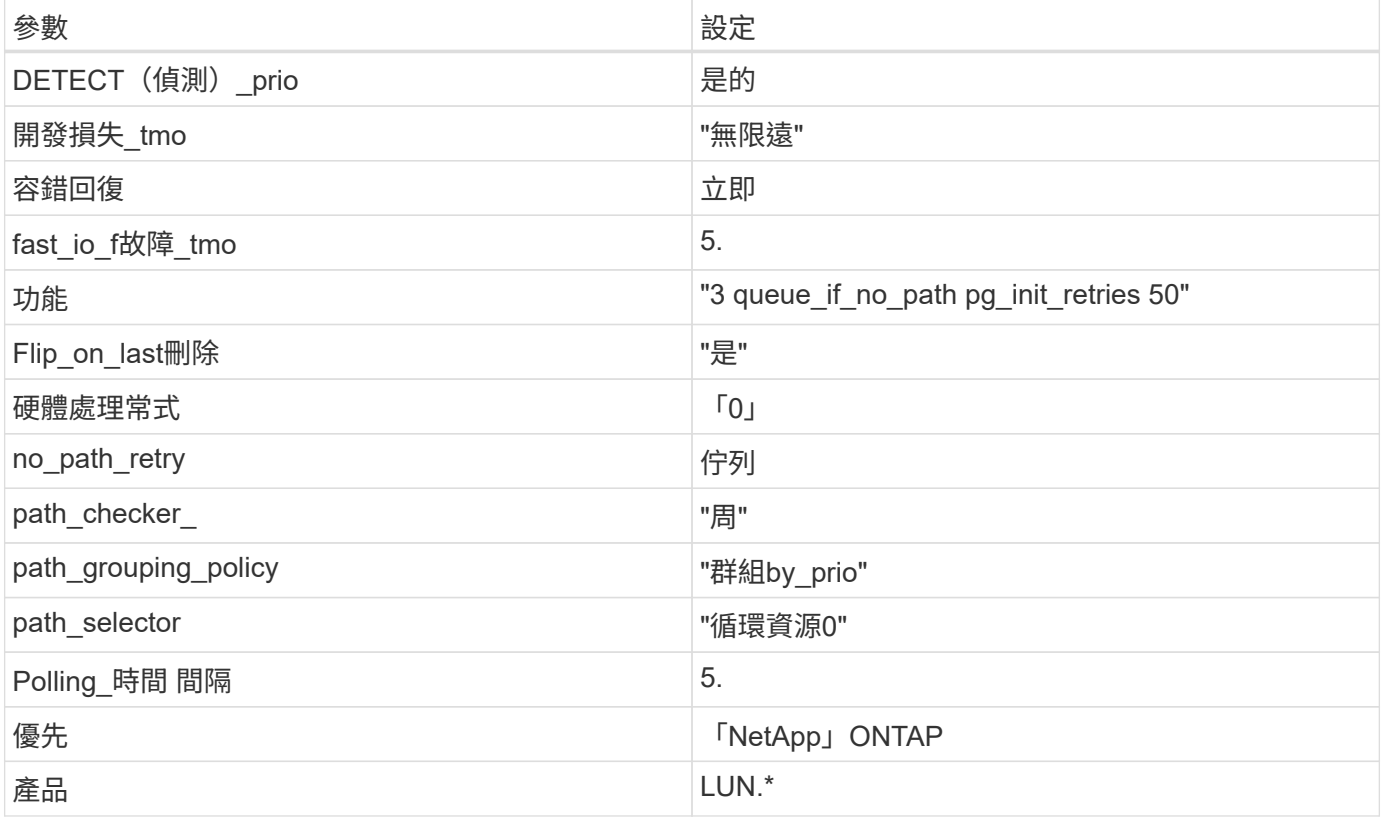

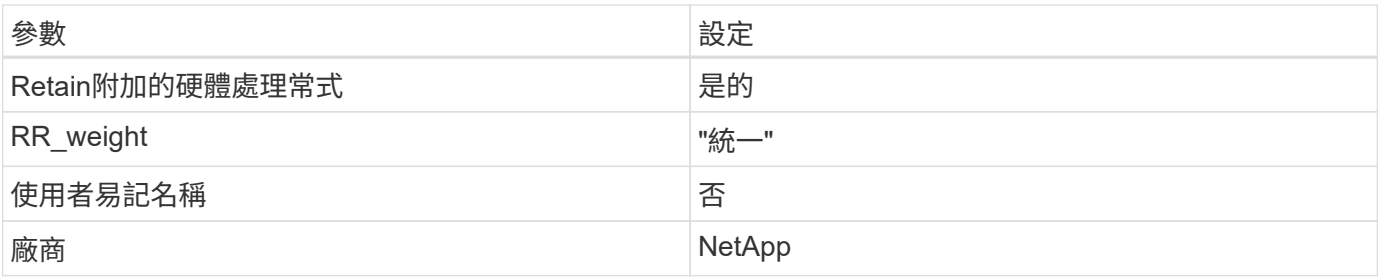

範例

下列範例說明如何修正被覆寫的預設值。在這種情況下、「multiPath.conf」檔案會定義「path\_checker'」 和「no\_path\_retry」的值、這些值與ONTAP 不兼容的現象是什麼。如果因為主機仍連接其他SAN陣列而無法移 除、則可針對ONTAP 具有裝置例項的LUN、特別修正這些參數。

```
defaults {
  path checker readsector0
  no path retry fail
}
devices {
    device {
       vendor "NETAPP "
       product "LUN.*"
       no_path_retry queue
     path checker tur
    }
}
```
## **KVM** 設定

您也可以使用建議的設定來設定核心型虛擬機器(KVM)。由於LUN已對應至Hypervisor、因此無需變更KVM 設定。

已知問題

如需CentOS(Red Hat相容核心)已知問題、請參閱 ["](#page-500-0)[已知](#page-500-0)[問題](#page-500-0)["](#page-500-0) 適用於Red Hat Enterprise Linux(RHEL) 6.4。

# **Citrix**

## 搭配 **ONTAP** 使用 **Citrix Hypervisor**

您可以使用 FC 、 FCoE 和 iSCSI 通訊協定、為 Citrix Hypervisor 8 系列 OS 版本設定 ONTAP SAN 主機組態設定。

## **SAN**開機

您需要的產品

i.

如果您決定使用SAN開機、則組態必須支援SAN開機。您可以使用 ["NetApp](https://mysupport.netapp.com/matrix/imt.jsp?components=91241;&solution=236&isHWU&src=IMT) [互通性對照表工具](https://mysupport.netapp.com/matrix/imt.jsp?components=91241;&solution=236&isHWU&src=IMT)["](https://mysupport.netapp.com/matrix/imt.jsp?components=91241;&solution=236&isHWU&src=IMT) 驗證是 否ONTAP 支援您的作業系統、HBA、HBA韌體和HBA開機BIOS及BIOS版本。

步驟

- 1. 將SAN開機LUN對應至主機。
- 2. 確認有多個路徑可供使用。

在主機作業系統啟動並在路徑上執行後、就會有多個路徑可供使用。

3. 在伺服器BIOS中為SAN開機LUN對應的連接埠啟用SAN開機。

如需如何啟用HBA BIOS的相關資訊、請參閱廠商專屬的文件。

4. 重新啟動主機、確認開機成功。

多重路徑

對於Citrix Hypervisor(CH)8.x、「/etc/multipath.conf」檔案必須存在、但您不需要對檔案進行特定變更。CH 8.x是以所有必要設定來編譯、以辨識及正確管理ONTAP 各種LUN。您可以使用「/sbin/mpathutils」狀態命令來 驗證ONTAP 您的還原LUN設定。下列各節提供對應ASA 至角色的LUN的多重路徑輸出範例。

**All SAN Array (ASA 整個SAN陣列) 組態** 

對於所有SAN陣列ASA (ESAN Array)組態、應該有一組具有單一優先順序的路徑。所有路徑均為「主動/最佳 化」、這表示它們由控制器提供服務、而I/O則會傳送至所有作用中路徑。

範例

下列範例顯示ONTAP 使用四個主動/最佳化路徑之「列舉LUN」的正確輸出:

```
# mpathutil status
3600a09803830344674244a357579386a dm-13 NETAPP ,LUN C-Mode
size=30G features='4 queue if no path pg init retries 50
retain attached hw handle' hwhandler='1 alua' wp=rw
policy='service-time 0' prio=50 status=active
    |- 11:0:7:1 sdfi 130:64 active ready running
    |- 11:0:9:1 sdiy 8:288 active ready running
    |- 11:0:10:1 sdml 69:464 active ready running
    |- 11:0:11:1 sdpt 131:304 active ready running
```
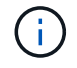

請勿使用過多的路徑來通往單一LUN。不需要超過4個路徑。在儲存設備故障期間、超過8個路徑 可能會導致路徑問題。

對於非ASA組態、應該有兩組具有不同優先順序的路徑。優先順序較高的路徑為「主動/最佳化」、表示它們是 由集合體所在的控制器提供服務。優先順序較低的路徑為作用中、但未最佳化、因為它們是從不同的控制器提 供。未最佳化的路徑只有在沒有可用的最佳化路徑時才會使用。

範例

下列範例顯示ONTAP 使用兩個主動/最佳化路徑和兩個主動/非最佳化路徑的正確輸出。

```
# mpathutil status
3600a09803830344674244a357579386a dm-13 NETAPP ,LUN C-Mode
size=30G features='4 queue if no path pg_init_retries 50
retain attached hw handle' hwhandler='1 alua' wp=rw
|-+- policy='service-time 0' prio=50 status=active
 |- 1:0:0:11 sde 8:64 active ready running
`- 12:0:8:11 sdua 66:544 active ready running
`-+- policy='service-time 0' prio=10 status=enabled
    |- 1:0:9:11 sddo 71:96 active ready running
     `- 12:0:26:11 sdyt 129:720 active ready running
```
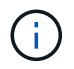

請勿使用過多的路徑來通往單一LUN。不需要超過四個路徑。在儲存設備故障期間、可能會有八 個以上的路徑發生問題。

## 建議設定

Citrix Hypervisor 8.x OS是以所有必要設定來編譯、以辨識及正確管理ONTAP 各種LUN。對於Citrix Hypervisor 8.x、必須存在空白的零位元組「/etc/multipath.conf」檔案、但您不需要對該檔案進行特定變更。

從\* XenCenter Management Portal/\*啟用主機多重路徑服務、並確認多重路徑服務已啟用並正在執行。

```
# systemct1 status multipathd
multipathd.service - Device-Mapper Multipath Device Controller
 Loaded: load (/usr/lib/systemd/system/multipathd.service; enabled;
vendor preset: enabled)
  Drop-In: /etc/systemd/system/multipathd.service.d
               slice.config
   Active: active (running) since Fri YYYY-MM-DD 00:00:26 IST; 1 month 9
days ago
Main PID: 3789 (multipathd)
    CGroup: /control.slice/multipathd.service
              3789 /sbin/multipathd
```
除非您有不想由多重路徑管理的裝置、或您有覆寫預設值的現有設定、否則不需要將內容附加 到/etc/multipath.conf檔案。您可以將下列語法新增至多重路徑.conf檔案、以排除不需要的裝置。

```
# cat /etc/multipath.conf
blacklist {
       wwid <DevId>
       devnode "^(ram|raw|loop|fd|md|dm-|sr|scd|st)[0-9]*"
       devnode "^hd[a-z]"
       devnode "^cciss.*"
}
```
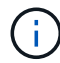

將\*取代為您要排除之裝置的WWID字串。

## 範例

在此範例中、Citrix Hypervisor 8.x、 sda 是我們需要新增至黑名單的本機SCSI磁碟。

1. 執行下列命令來判斷WWID:

```
# lib/udev/scsi_id -gud /dev/sda
3600a098038303458772450714535317a
```
2. 將此WWID新增至「/etc/multipath.conf」中的黑名單節:

```
#cat /etc/multipath.conf
blacklist {
    wwid 3600a098038303458772450714535317a
    devnode "^(ram|raw|loop|fd|md|dm-|sr|scd|st)[0-9*]"
    devnode "^hd[a-z]"
    devnode "^cciss.*"
}
```
請使用「\$multipathd show config」命令來參考多重路徑參數執行時間組態。您應該一律檢查執行中的組態、查 看可能會覆寫預設設定的舊版設定、尤其是在預設值區段。

下表顯示ONTAP 適用於整個過程的關鍵\*多路徑d\*參數、以及所需的值。如果主機連接至其他廠商的LUN、且任 一參數被覆寫、則需要在\*多重路徑.conf \*中的稍後儲存區加以修正、以特別適用於ONTAP 整個LUN。如果沒有 這麼做、ONTAP 則可能無法如預期般運作。下列預設值僅應在諮詢NetApp和/或作業系統廠商、且必須完全瞭 解其影響時予以覆寫。

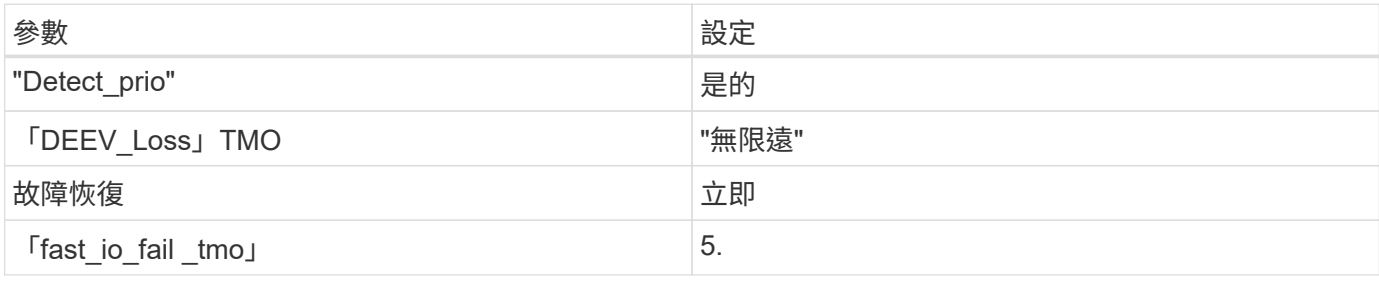

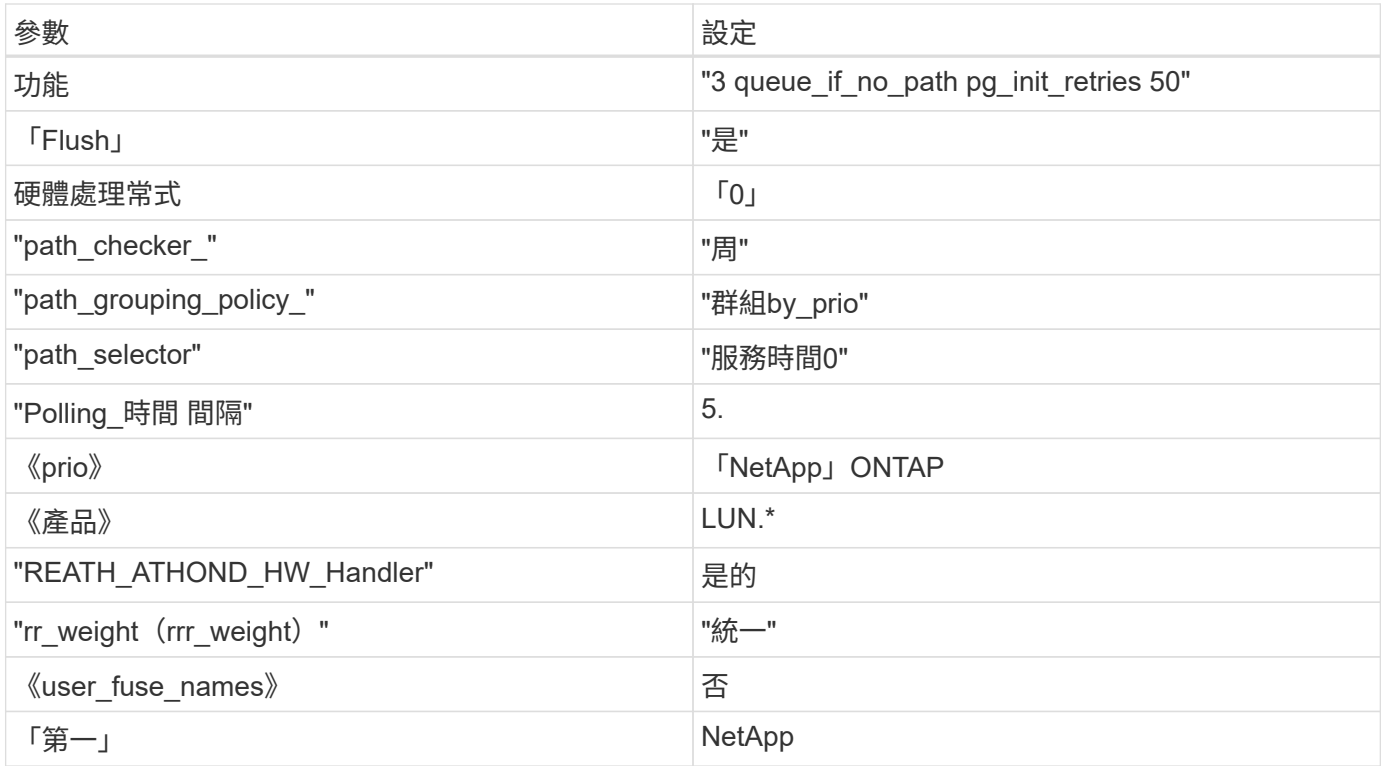

## 範例

以下範例說明如何修正被覆寫的預設值。在此情況下、\* multipath.conf 檔案會定義 path\_checker\*和\* detect\_prio\*的值、這些值與ONTAP 不相容於哪些LUN。如果因為主機連接的其他SAN陣列而無法移除這些參 數、則可針對ONTAP 具有裝置例項的LUN、特別修正這些參數。

```
# cat /etc/multipath.conf
defaults {
  path checker readsector0
    detect_prio no
}
devices{
           device{
                    vendor "NETAPP "
                    product "LUN.*"
                    path_checker tur
                    detect_prio yes
           }
}
```
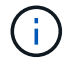

Citrix Hypervisor建議針對所有Linux和Windows型客體VM使用Citrix VM工具、以進行支援的組 態。

## 已知問題

採用 ONTAP 版本的 Citrix Hypervisor 有下列已知問題:

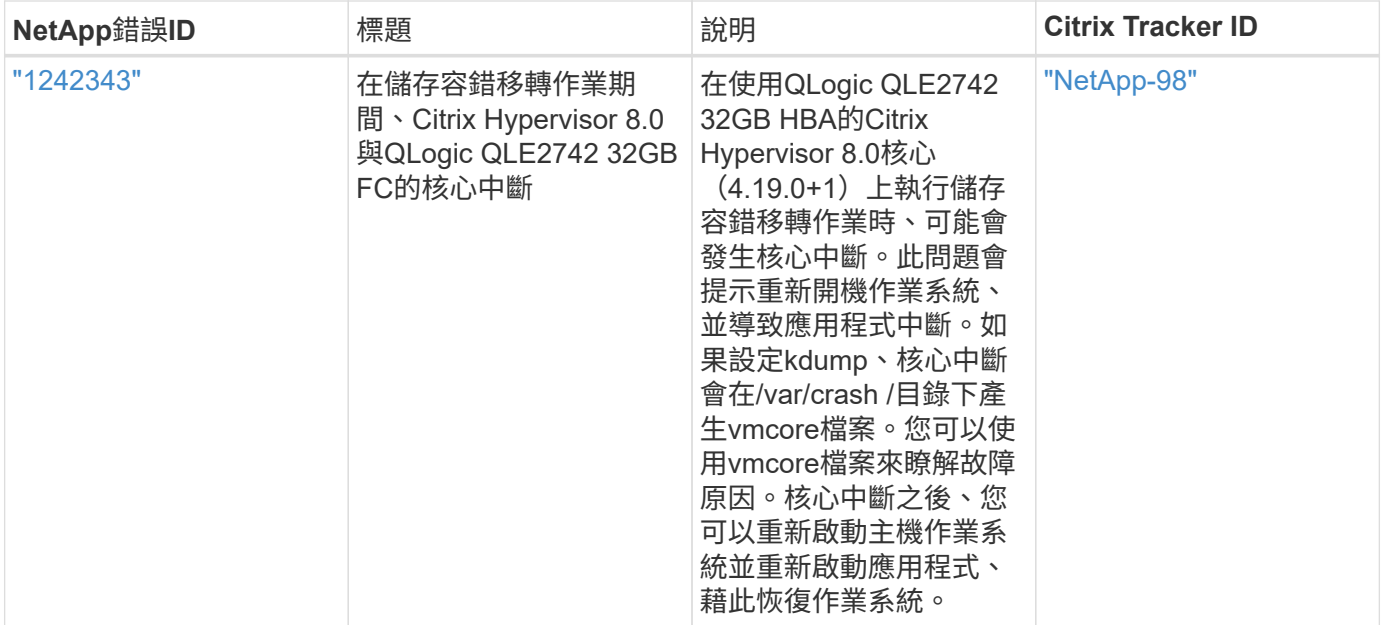

# 將 **Citrix XenServer** 搭配 **ONTAP** 使用

您可以使用 FC 、 FCoE 和 iSCSI 通訊協定、為 Citrix XenServer 7 系列作業系統版本設 定 ONTAP SAN 主機組態設定。

## **SAN**開機

您需要的產品

如果您決定使用SAN開機、則組態必須支援SAN開機。您可以使用 ["NetApp](https://mysupport.netapp.com/matrix/imt.jsp?components=91241;&solution=236&isHWU&src=IMT) [互通性對照表工具](https://mysupport.netapp.com/matrix/imt.jsp?components=91241;&solution=236&isHWU&src=IMT)["](https://mysupport.netapp.com/matrix/imt.jsp?components=91241;&solution=236&isHWU&src=IMT) 驗證是 否ONTAP 支援您的作業系統、HBA、HBA韌體和HBA開機BIOS及BIOS版本。

步驟

- 1. 將SAN開機LUN對應至主機。
- 2. 確認有多個路徑可供使用。

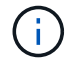

在主機作業系統啟動並在路徑上執行後、就會有多個路徑可供使用。

3. 在伺服器BIOS中為SAN開機LUN對應的連接埠啟用SAN開機。

如需如何啟用HBA BIOS的相關資訊、請參閱廠商專屬的文件。

4. 重新啟動主機、確認開機成功。

## 多重路徑

Citrix XenServer中的多重路徑支援是以Device對應器Multibathd元件為基礎。不會自動為所有顯示給XenServer 的LUN建立裝置對應器節點、而且只有當儲存管理層(API)主動使用LUN時、才會進行資源配置。Citrix XenServer Storage Manager API外掛程式可自動啟動及停用多重路徑節點。

由於與整合式多重路徑管理架構不相容、Citrix建議您使用Citrix XenCenter應用程式來管理儲存組態。如果需要 手動查詢Device Mapper表的狀態、或在系統上列出作用中的裝置對應器多重路徑節點、您可以使

用「/sbin/mpathutils STATUS」命令來驗證ONTAP 您的還原LUN設定。如需詳細資訊、請參閱Citrix XenServer的標準廠商文件。

## 非 **ASA** 組態

對於非 ASA 組態、應該有兩個路徑群組、其優先順序不同。優先順序較高的路徑為「主動/最佳化」、表示它們 是由集合體所在的控制器提供服務。優先順序較低的路徑為作用中、但未最佳化、因為它們是從不同的控制器提 供。未最佳化的路徑只有在沒有可用的最佳化路徑時才會使用。

範例

下列範例顯示ONTAP 使用兩個主動/最佳化路徑和兩個主動/非最佳化路徑的正確輸出:

```
# mpathutil status
show topology
3600a098038303458772450714535317a dm-0 NETAPP , LUN C-Mode
size=80G features='4 queue if no path pg_init_retries 50
retain attached hw handle' hwhandler='1 alua' wp=rw
|-+- policy='service-time 0' prio=50 status=active
| |- 2:0:2:0 sdc 8:32 active ready running
| |- 12:0:5:0 sdn 8:208 active ready running
| |- 2:0:6:0 sdg 8:96 active ready running
| `- 12:0:0:0 sdi 8:128 active ready running
|-+- policy='service-time 0' prio=10 status=enabled
   |- 2:0:0:0 sda 8:0 active ready running
   |- 2:0:1:0 sdb 8:16 active ready running
   |- 12:0:3:0 sd1 8:176 active ready running
   `-12:0:6:0 sdo 8:224 active ready running
[root@sanhost ~]#
```
(†

請勿使用過多的路徑來通往單一LUN。不需要超過四個路徑。在儲存設備故障期間、可能會有八 個以上的路徑發生問題。

#### 所有**SAN**陣列組態

在「All SAN Array(ASA 整個SAN陣列)」(ESAN Array)組態中、所有通往特定邏輯單元(LUN)的路徑都 會啟用並最佳化。這表示I/O可同時透過所有路徑提供服務、進而提升效能。

範例

下列範例顯示ONTAP 所有四個主動/最佳化路徑之用、正確輸出的列舉之一:

```
# mpathutil status
show topology
3600a098038303458772450714535317a dm-0 NETAPP , LUN C-Mode
size=80G features='4 queue if no path pg_init_retries 50
retain attached hw handle' hwhandler='1 alua' wp=rw
|-+- policy='service-time 0' prio=50 status=active
| |- 2:0:2:0 sdc 8:32 active ready running
| |- 12:0:5:0 sdn 8:208 active ready running
| |- 2:0:6:0 sdg 8:96 active ready running
| `- 12:0:0:0 sdi 8:128 active ready running
[root@sanhost ~]#
```
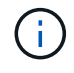

請勿使用過多的路徑來通往單一LUN。不需要超過四個路徑。在儲存設備故障期間、可能會有八 個以上的路徑發生問題。

建議設定

Citrix XenServer 7.x OS是以辨識及正確管理ONTAP VMware LUN所需的所有設定所編譯。對於Citrix XenServer 7.x、必須存在空白的零位元組「/etc/multipath.conf」檔案、但您不需要對該檔案進行特定變更。

從\* XenCenter Management Portal/\*啟用主機多重路徑服務、並確認多重路徑服務已啟用並正在執行。

```
# systemct1 status multipathd
multipathd.service - Device-Mapper Multipath Device Controller
   Loaded: load (/usr/lib/systemd/system/multipathd.service; enabled;
vendor preset: enabled)
  Drop-In: /etc/systemd/system/multipathd.service.d
               slice.config
   Active: active (running) since Fri YYYY-MM-DD 00:00:26 IST; 1 month 9
days ago
Main PID: 3789 (multipathd)
    CGroup: /control.slice/multipathd.service
             3789 /sbin/multipathd
```
除非您有不想由多重路徑管理的裝置、或您有覆寫預設值的現有設定、否則不需要將內容附加 到/etc/multipath.conf檔案。您可以將下列語法新增至「multiPath.conf」檔案、以排除不需要的裝置。

```
# cat /etc/multipath.conf
blacklist {
       wwid <DevId>
       devnode "^(ram|raw|loop|fd|md|dm-|sr|scd|st)[0-9]*"
       devnode "^hd[a-z]"
       devnode "^cciss.*"
}
```
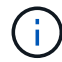

將\*取代為您要排除之裝置的WWID字串。

## 範例

在本例中、Citrix XenServer 7.x、 sda 是我們需要新增至黑名單的本機SCSI磁碟。

1. 執行下列命令來判斷WWID:

```
# lib/udev/scsi_id -gud /dev/sda
3600a098038303458772450714535317a
```
2. 將此WWID新增至「/etc/multipath.conf」中的黑名單節:

```
#cat /etc/multipath.conf
blacklist {
    wwid 3600a098038303458772450714535317a
    devnode "^(ram|raw|loop|fd|md|dm-|sr|scd|st)[0-9*]"
    devnode "^hd[a-z]"
    devnode "^cciss.*"
}
```
請使用「\$multipathd show config」命令來參考多重路徑參數執行時間組態。您應該一律檢查執行中的組態、查 看可能會覆寫預設設定的舊版設定、尤其是在預設值區段。

下表顯示ONTAP 適用於整個過程的關鍵\*多路徑d\*參數、以及所需的值。如果主機連接至其他廠商的LUN、且任 一參數被覆寫、則需要在\*多重路徑.conf \*中的稍後儲存區加以修正、以特別適用於ONTAP 整個LUN。如果沒有 這麼做、ONTAP 則可能無法如預期般運作。下列預設值僅應在諮詢NetApp和/或作業系統廠商、且必須完全瞭 解其影響時予以覆寫。

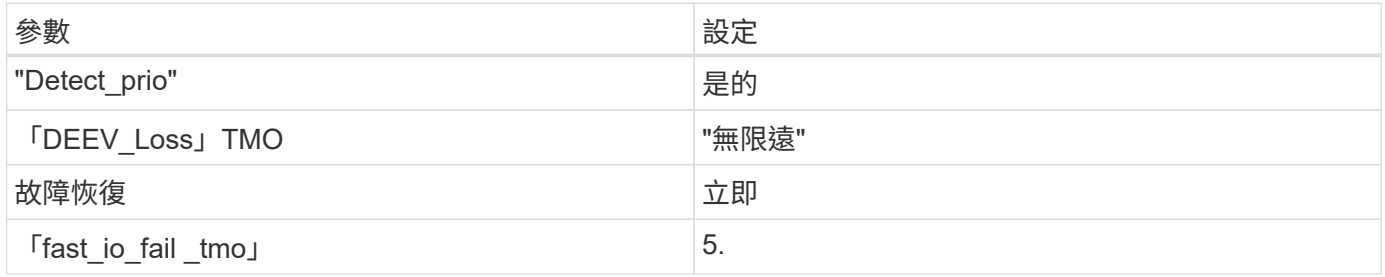

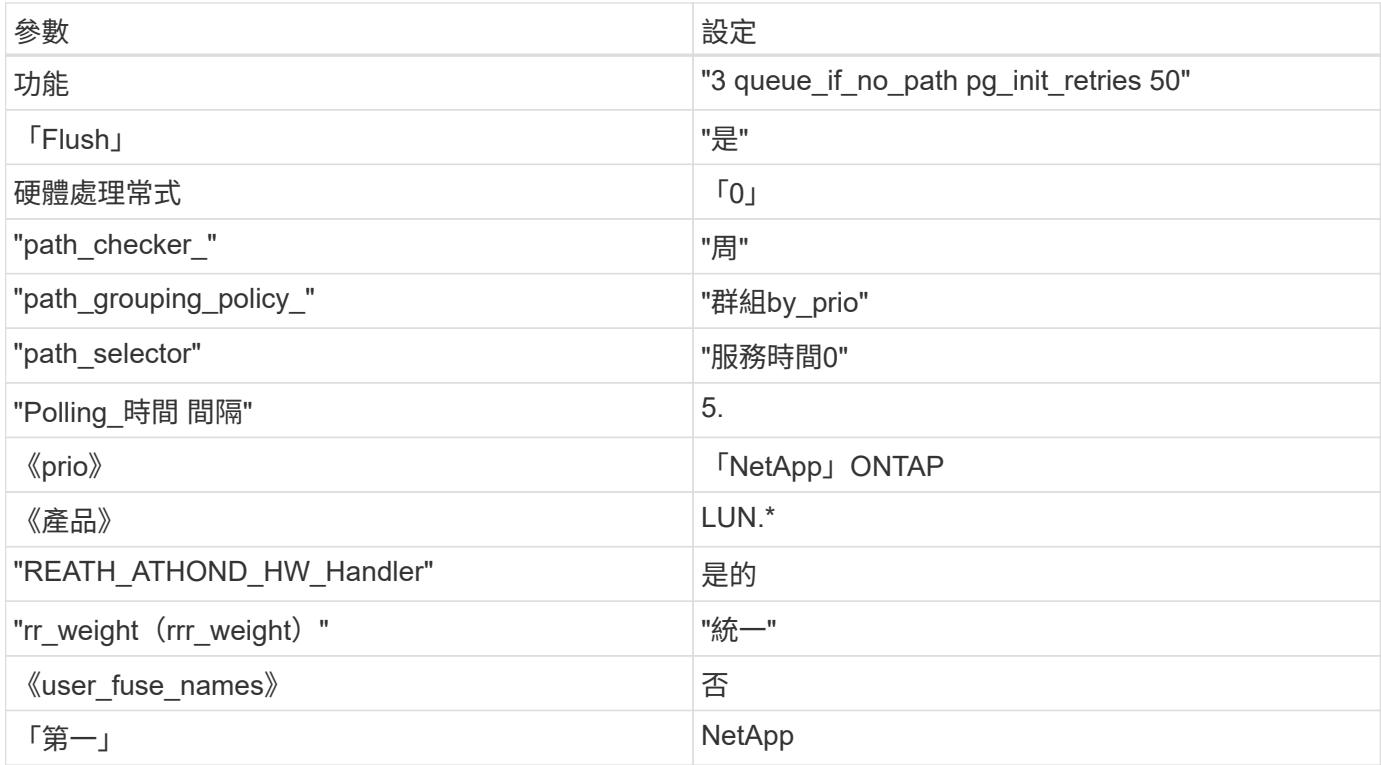

## 範例

以下範例說明如何修正被覆寫的預設值。在此情況下、\* multipath.conf 檔案會定義 path\_checker\*和\* detect\_prio\*的值、這些值與ONTAP 不相容於哪些LUN。如果因為主機連接的其他SAN陣列而無法移除這些參 數、則可針對ONTAP 具有裝置例項的LUN、特別修正這些參數。

```
# cat /etc/multipath.conf
defaults {
  path checker readsector0
    detect_prio no
}
devices{
           device{
                    vendor "NETAPP "
                    product "LUN.*"
                    path_checker tur
                    detect_prio yes
           }
}
```
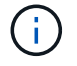

Citrix XenServer建議針對所有Linux和Windows型客體VM使用Citrix VM工具、以進行支援的組 態。

## 已知問題

使用 ONTAP 版本的 Citrix XenServer 沒有已知問題。

# **ESXi**

## 搭配 **ONTAP** 使用 **VMware vSphere 8.x**

您可以使用 FC 、 FCoE 和 iSCSI 通訊協定、為 VMware vSphere 8.x 版本設定 ONTAP SAN 主機設定。

**Hypervisor SAN** 開機

您需要的產品

如果您決定使用SAN開機、則組態必須支援SAN開機。您可以使用 ["NetApp](https://mysupport.netapp.com/matrix/imt.jsp?components=65623;64703;&solution=1&isHWU&src=IMT) [互通性對照表工具](https://mysupport.netapp.com/matrix/imt.jsp?components=65623;64703;&solution=1&isHWU&src=IMT)["](https://mysupport.netapp.com/matrix/imt.jsp?components=65623;64703;&solution=1&isHWU&src=IMT) 驗證是 否ONTAP 支援您的作業系統、HBA、HBA韌體和HBA開機BIOS及BIOS版本。

步驟

- 1. 將SAN開機LUN對應至主機。
- 2. 確認有多個路徑可供使用。

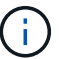

在主機作業系統啟動並在路徑上執行後、就會有多個路徑可供使用。

3. 在伺服器BIOS中為SAN開機LUN對應的連接埠啟用SAN開機。

如需如何啟用HBA BIOS的相關資訊、請參閱廠商專屬的文件。

4. 重新啟動主機、確認開機成功。

多重路徑

ESXi 提供一個稱為原生多路徑外掛程式( NMP )的可延伸多重路徑模組、可管理子外掛程式、儲存陣列類型 外掛程式( Storage Array Type Plugins 、簡稱 SATP )和路徑選擇外掛程式( CSP )。根據預設、 ESXi 提 供這些 SATAP 規則。

對於 NetApp ONTAP 儲存設備、 VMW\_SATP\_ALUA 外掛程式預設用於 VMW\_PSP\_RR 作為路徑選擇原則 ( PSP )。您可以使用下列命令進行確認:

`esxcli storage nmp satp rule list -s VMW\_SATP\_ALUA`

輸出範例:

Name Device Vendor Model Driver Transport Options -------------------------------------------------------------------------- ------- VMW\_SATP\_ALUA LSI LSI INF-01-00 reset on attempted reserve system VMW\_SATP\_ALUA NETAPP reset on attempted reserve system Rule Group Claim Options Default PSP PSP Options Description ----------------------------------------------------------------- tpgs on WMW\_PSP\_MRU NetApp E-Series arrays with ALUA support tpgs\_on WMW\_PSP\_RR NetApp arrays with ALUA support

## 非 **ASA** 組態

對於非 ASA 組態、應該有兩個路徑群組、其優先順序不同。優先順序較高的路徑為「主動/最佳化」、表示它們 是由集合體所在的控制器提供服務。優先順序較低的路徑為作用中、但未最佳化、因為它們是從不同的控制器提 供。未最佳化的路徑只有在沒有可用的最佳化路徑時才會使用。

## 範例

下列範例顯示ONTAP 使用兩個主動/最佳化路徑和兩個主動/非最佳化路徑的正確輸出:

# esxcli storage nmp device list -d naa.600a0980383148693724545244395855

#### 輸出範例:

```
naa.600a0980383148693724545244395855
     Device Display Name: NETAPP Fibre Channel Disk
(naa.600a0980383148693724545244395855)
     Storage Array Type: VMW_SATP_ALUA
   Storage Array Type Device Config: {implicit support=on;
explicit support=off; explicit allow=on; alua followover=on;
action OnRetryErrors=off;
{TPG_id=1000,TPG_state=ANO}{TPG_id=1001,TPG_state=AO}}
     Path Selection Policy: VMW_PSP_RR
     Path Selection Policy Device Config:
{policy=rr,iops=1000,bytes=10485760,useANO=0; lastPathIndex=1:
NumIOsPending=0,numBytesPending=0}
     Path Selection Policy Device Custom Config:
     Working Paths: vmhba4:C0:T0:L11, vmhba3:C0:T0:L11
     Is USB: false
```
# esxcli storage nmp path list -d naa.600a0980383148693724545244395855

### 輸出範例:

```
fc.20000024ff7f4a51:21000024ff7f4a51-fc.2009d039ea3ab21f:2003d039ea3ab21f-
naa.600a0980383148693724545244395855
     Runtime Name: vmhba4:C0:T0:L11
     Device: naa.600a0980383148693724545244395855
     Device Display Name: NETAPP Fibre Channel Disk
(naa.600a0980383148693724545244395855)
     Group State: active
     Array Priority: 0
     Storage Array Type Path Config: {TPG_id=1001,
TPG state=AO, RTP id=4, RTP health=UP}
   Path Selection Policy Path Config: PSP VMW PSP RR does not support path
configuration.
fc.20000024ff7f4a50:21000024ff7f4a50-fc.2009d039ea3ab21f:2002d039ea3ab21f-
naa.600a0980383148693724545244395855
     Runtime Name: vmhba3:C0:T0:L11
     Device: naa.600a0980383148693724545244395855
     Device Display Name: NETAPP Fibre Channel Disk
(naa.600a0980383148693724545244395855)
     Group State: active
     Array Priority: 0
     Storage Array Type Path Config: {TPG_id=1001,
TPG state=AO, RTP id=3, RTP health=UP}
     Path Selection Policy Path Config: PSP VMW_PSP_RR does not support path
configuration.
fc.20000024ff7f4a51:21000024ff7f4a51-fc.2009d039ea3ab21f:2001d039ea3ab21f-
naa.600a0980383148693724545244395855
     Runtime Name: vmhba4:C0:T3:L11
     Device: naa.600a0980383148693724545244395855
     Device Display Name: NETAPP Fibre Channel Disk
(naa.600a0980383148693724545244395855)
     Group State: active unoptimized
     Array Priority: 0
     Storage Array Type Path Config: {TPG_id=1000,
TPG state=ANO, RTP id=2, RTP health=UP}
   Path Selection Policy Path Config: PSP VMW PSP RR does not support path
configuration.
fc.20000024ff7f4a50:21000024ff7f4a50-fc.2009d039ea3ab21f:2000d039ea3ab21f-
naa.600a0980383148693724545244395855
```
 Runtime Name: vmhba3:C0:T3:L11 Device: naa.600a0980383148693724545244395855 Device Display Name: NETAPP Fibre Channel Disk (naa.600a0980383148693724545244395855) Group State: active unoptimized Array Priority: 0 Storage Array Type Path Config: {TPG\_id=1000, TPG state=ANO, RTP id=1, RTP health=UP} Path Selection Policy Path Config: PSP VMW PSP RR does not support path configuration.

所有 **SAN** 陣列組態

在所有 SAN 陣列( ASA )組態中、通往指定 LUN 的所有路徑均為作用中且最佳化。如此可同時透過所有路徑 提供 I/O 作業、進而提升效能。

### 範例

下列範例顯示ONTAP 適用於某個實體LUN的正確輸出:

esxcli storage nmp device list -d naa.600a098038304759563f4e7837574453

輸出範例:

```
naa.600a098038314962485d543078486c7a
     Device Display Name: NETAPP Fibre Channel Disk
(naa.600a098038314962485d543078486c7a)
     Storage Array Type: VMW_SATP_ALUA
   Storage Array Type Device Config: {implicit support=on;
explicit support=off; explicit allow=on; alua followover=on;
action OnRetryErrors=off;
{TPG_id=1001,TPG_state=AO}{TPG_id=1000,TPG_state=AO}}
     Path Selection Policy: VMW_PSP_RR
     Path Selection Policy Device Config:
{policy=rr,iops=1000,bytes=10485760,useANO=0; lastPathIndex=3:
NumIOsPending=0,numBytesPending=0}
     Path Selection Policy Device Custom Config:
     Working Paths: vmhba4:C0:T0:L14, vmhba4:C0:T1:L14, vmhba3:C0:T0:L14,
vmhba3:C0:T1:L14
     Is USB: false
```
# esxcli storage nmp path list -d naa.600a098038314962485d543078486c7a

### 輸出範例:

fc.200034800d756a75:210034800d756a75-fc.2018d039ea936319:2015d039ea936319 naa.600a098038314962485d543078486c7a

Runtime Name: vmhba4:C0:T0:L14

Device: naa.600a098038314962485d543078486c7a

Device Display Name: NETAPP Fibre Channel Disk

(naa.600a098038314962485d543078486c7a)

Group State: active

Array Priority: 0

Storage Array Type Path Config: {TPG\_id=1000,

# TPG state=AO, RTP id=2, RTP health=UP}

Path Selection Policy Path Config: PSP VMW PSP RR does not support path configuration.

```
fc.200034800d756a75:210034800d756a75-fc.2018d039ea936319:2017d039ea936319-
naa.600a098038314962485d543078486c7a
```
Runtime Name: vmhba4:C0:T1:L14

Device: naa.600a098038314962485d543078486c7a

Device Display Name: NETAPP Fibre Channel Disk

(naa.600a098038314962485d543078486c7a)

Group State: active

Array Priority: 0

Storage Array Type Path Config: {TPG\_id=1001,

TPG state=AO, RTP id=4, RTP health=UP}

```
Path Selection Policy Path Config: PSP VMW PSP RR does not support path
configuration.
```

```
fc.200034800d756a74:210034800d756a74-fc.2018d039ea936319:2014d039ea936319-
naa.600a098038314962485d543078486c7a
```
Runtime Name: vmhba3:C0:T0:L14

Device: naa.600a098038314962485d543078486c7a

Device Display Name: NETAPP Fibre Channel Disk

(naa.600a098038314962485d543078486c7a)

Group State: active

Array Priority: 0

Storage Array Type Path Config: {TPG\_id=1000,

TPG state=AO, RTP id=1, RTP health=UP}

Path Selection Policy Path Config: PSP VMW PSP RR does not support path configuration.

```
fc.200034800d756a74:210034800d756a74-fc.2018d039ea936319:2016d039ea936319-
naa.600a098038314962485d543078486c7a
```
Runtime Name: vmhba3:C0:T1:L14

Device: naa.600a098038314962485d543078486c7a

Device Display Name: NETAPP Fibre Channel Disk

(naa.600a098038314962485d543078486c7a)

```
  Group State: active
```

```
  Array Priority: 0
     Storage Array Type Path Config: {TPG_id=1001,
TPG state=AO, RTP id=3, RTP health=UP}
   Path Selection Policy Path Config: PSP VMW PSP RR does not support path
configuration.
```
# **VVOL**

虛擬磁碟區( vVols )是一種 VMware 物件類型、對應於虛擬機器( VM )磁碟、其快照和快速複製。

VMware vSphere的VMware vSphere支援VASA Provider for VMware、提供整合點、讓VMware vCenter能夠運 用vVols型儲存設備。ONTAP ONTAP當您部署 ONTAP 工具開放式虛擬化設備( OVA )時、系統會自動在 vCenter 伺服器上註冊、並啟用 VASA 提供者。

使用vCenter使用者介面建立vVols資料存放區時、會引導您建立FlexVols作為資料存放區的備份儲存設備。ESXi 主機使用傳輸協定端點( PE )來存取 vVols 資料存放區內的 VVols 。在SAN環境FlexVol 中、資料存放區中的 每個功能區都會建立一個4 MB LUN、作為PE使用。SAN PE是管理邏輯單元(ALU)。vVols是輔助邏輯單元 (SLU)。

使用vVols時、適用SAN環境的標準要求與最佳實務做法、包括(但不限於)下列各項:

- 在每個您要使用的SVM上、每個節點至少建立一個SAN LIF。最佳實務做法是每個節點至少建立兩個節點、 但不超過必要。
- 消除任何單點故障。在使用多個虛擬交換器時、在使用 NIC 群組的不同網路子網路上使用多個 VMkernel 網 路介面、或使用多個連接到多個實體交換器的實體 NIC 來提供 HA 和提高處理量。
- 視主機連線需求設定分區、 VLAN 或兩者。
- 確認所有必要的啟動器都已登入所需 SVM 上的目標生命。

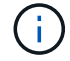

您必須部署ONTAP VMware vSphere的支援功能、才能啟用VASA Provider。VASA Provider 將 為您管理所有的 iGroup 設定、因此無需在 vVols 環境中建立或管理 iGroups 。

NetApp目前不建議變更任何vVols設定。

請參閱 ["NetApp](https://mysupport.netapp.com/matrix/imt.jsp?components=65623;64703;&solution=1&isHWU&src=IMT) [互通性對照表工具](https://mysupport.netapp.com/matrix/imt.jsp?components=65623;64703;&solution=1&isHWU&src=IMT)["](https://mysupport.netapp.com/matrix/imt.jsp?components=65623;64703;&solution=1&isHWU&src=IMT) 適用於ONTAP 特定版本的支援工具、或適用於特定版本vSphere和ONTAP VMware的舊版VASA供應商。

如需資源配置與管理 vVols 的詳細資訊、請參閱 ONTAP Tools for VMware vSphere 文件、 ["TR-4597"](https://docs.netapp.com/us-en/netapp-solutions/hybrid-cloud/vsphere_ontap_ontap_for_vsphere.html)和 ["TR-](https://www.netapp.com/pdf.html?item=/media/13555-tr4400pdf.pdf)[4400"](https://www.netapp.com/pdf.html?item=/media/13555-tr4400pdf.pdf)。

### 建議設定

# **ATS** 鎖定

ATS鎖定是VAAI相容儲存設備和升級的VMFS5的\*強制性\*、因此需要搭配ONTAP 使用支援VMware的LUN、才 能達到適當的互通性和最佳的VMFS共享儲存I/O效能。如需啟用ATS鎖定的詳細資訊、請參閱VMware文件。

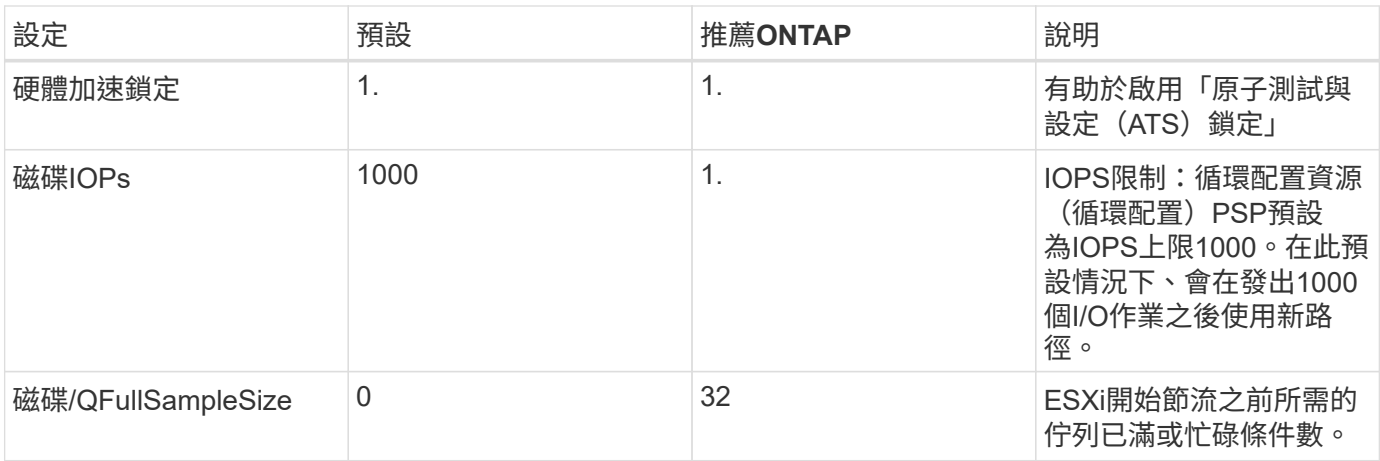

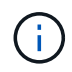

啟用 Space-alloc 針對對應至 VMware vSphere 的所有 LUN 進行設定 UNMAP 以利工作。如需 詳細資訊、請參閱 ONTAP 文件。

# 客體作業系統逾時

您可以使用建議的客體作業系統調整來手動設定虛擬機器。調整更新之後、您必須重新開機客體、更新才會生 效。

• GOS逾時值:\*

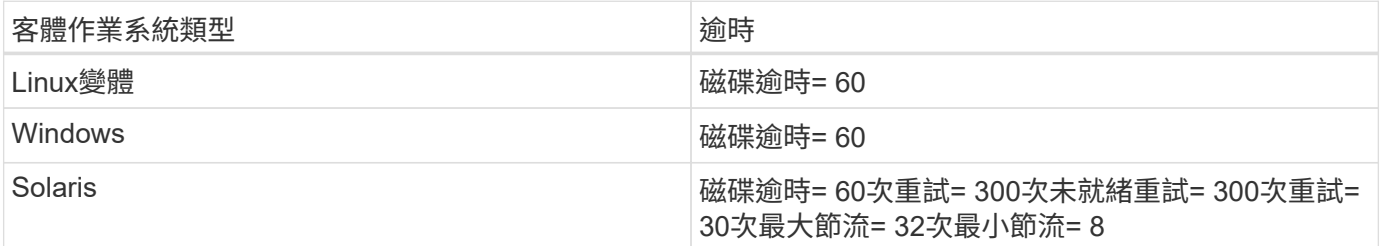

### 驗證 **vSphere** 可調整的功能

您可以使用下列命令來驗證 HardwareAcceleratedLocking 設定:

esxcli system settings advanced list --option /VMFS3/HardwareAcceleratedLocking

 Path: /VMFS3/HardwareAcceleratedLocking Type: integer Int Value: **1** Default Int Value: 1 Min Value: 0 Max Value: 1 String Value: Default String Value: Valid Characters: Description: Enable hardware accelerated VMFS locking (requires compliant hardware). Please see http://kb.vmware.com/kb/2094604 before disabling this option.

#### 驗證磁碟 **IOPs** 設定

您可以使用下列命令來驗證 IOPs 設定。

esxcli storage nmp device list -d naa.600a098038304731783f506670553355

```
naa.600a098038304731783f506670553355
     Device Display Name: NETAPP Fibre Channel Disk
(naa.600a098038304731783f506670553355)
     Storage Array Type: VMW_SATP_ALUA
   Storage Array Type Device Config: {implicit support=on;
explicit support=off; explicit allow=on; alua followover=on;
action OnRetryErrors=off;
{TPG_id=1000,TPG_state=ANO}{TPG_id=1001,TPG_state=AO}}
     Path Selection Policy: VMW_PSP_RR
     Path Selection Policy Device Config: {policy=rr,
iops=1,bytes=10485760,useANO=0; lastPathIndex=0:
NumIOsPending=0,numBytesPending=0}
     Path Selection Policy Device Custom Config:
     Working Paths: vmhba4:C0:T0:L82, vmhba3:C0:T0:L82
     Is USB: false
```
### 驗證 **QFullSampleSize**

您可以使用下列命令來驗證 QFullSampleSize 。

esxcli system settings advanced list --option /Disk/QFullSampleSize

 Path: /Disk/QFullSampleSize Type: integer Int Value: **32** Default Int Value: 0 Min Value: 0 Max Value: 64 String Value: Default String Value: Valid Characters: Description: Default I/O samples to monitor for detecting non-transient queue full condition. Should be nonzero to enable queue depth throttling. Device specific QFull options will take precedence over this value if set.

# 已知問題

VMware vSphere 8.x 搭配 ONTAP 版本有下列已知問題:

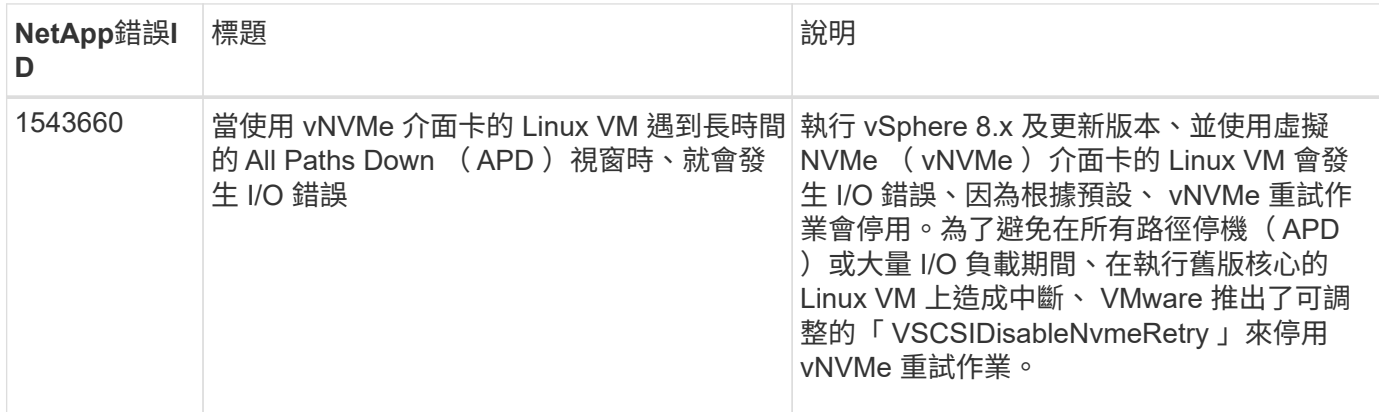

# 相關資訊

- ["TR-4597- VMware vSphere](https://docs.netapp.com/us-en/netapp-solutions/virtualization/vsphere_ontap_ontap_for_vsphere.html)[搭配](https://docs.netapp.com/us-en/netapp-solutions/virtualization/vsphere_ontap_ontap_for_vsphere.html)[ONTAP VMware"](https://docs.netapp.com/us-en/netapp-solutions/virtualization/vsphere_ontap_ontap_for_vsphere.html)
- ["VMware vSphere 5.x](https://kb.vmware.com/s/article/2031038)[、](https://kb.vmware.com/s/article/2031038)[6.x](https://kb.vmware.com/s/article/2031038)[及](https://kb.vmware.com/s/article/2031038)[7.x](https://kb.vmware.com/s/article/2031038)[支援](https://kb.vmware.com/s/article/2031038)[NetApp MetroCluster](https://kb.vmware.com/s/article/2031038) [功能\(](https://kb.vmware.com/s/article/2031038)[2031038](https://kb.vmware.com/s/article/2031038)[\)](https://kb.vmware.com/s/article/2031038)["](https://kb.vmware.com/s/article/2031038)
- ["NetApp ONTAP](https://kb.vmware.com/s/article/83370) [功能搭配](https://kb.vmware.com/s/article/83370)[NetApp SnapMirror](https://kb.vmware.com/s/article/83370)[營](https://kb.vmware.com/s/article/83370)[運不中](https://kb.vmware.com/s/article/83370)[斷](https://kb.vmware.com/s/article/83370)[\(](https://kb.vmware.com/s/article/83370)[SMBC](https://kb.vmware.com/s/article/83370)[\)與](https://kb.vmware.com/s/article/83370)[VMware vSphere Metro](https://kb.vmware.com/s/article/83370)[儲存](https://kb.vmware.com/s/article/83370)[叢集](https://kb.vmware.com/s/article/83370) [\(](https://kb.vmware.com/s/article/83370)[VMSC](https://kb.vmware.com/s/article/83370)[\)](https://kb.vmware.com/s/article/83370)["](https://kb.vmware.com/s/article/83370)

# 搭配 **ONTAP** 使用 **VMware vSphere 7.x**

您可以將 vSphere 7.x 版本的 ONTAP SAN 主機組態設定與 FC 、 FCoE 和 iSCSI 通訊協 定一起使用。

# **Hypervisor SAN**開機

您需要的產品

如果您決定使用SAN開機、則組態必須支援SAN開機。您可以使用 ["NetApp](https://mysupport.netapp.com/matrix/imt.jsp?components=65623;64703;&solution=1&isHWU&src=IMT) [互通性對照表工具](https://mysupport.netapp.com/matrix/imt.jsp?components=65623;64703;&solution=1&isHWU&src=IMT)["](https://mysupport.netapp.com/matrix/imt.jsp?components=65623;64703;&solution=1&isHWU&src=IMT) 驗證是 否ONTAP 支援您的作業系統、HBA、HBA韌體和HBA開機BIOS及BIOS版本。

- 1. 將SAN開機LUN對應至主機。
- 2. 確認有多個路徑可供使用。

 $\mathbf{1}$ 

在主機作業系統啟動並在路徑上執行後、就會有多個路徑可供使用。

3. 在伺服器BIOS中為SAN開機LUN對應的連接埠啟用SAN開機。

如需如何啟用HBA BIOS的相關資訊、請參閱廠商專屬的文件。

4. 重新啟動主機、確認開機成功。

### 多重路徑

ESXi提供名為原生多路徑外掛程式 (NMP) 的可延伸多重路徑模組、可管理子外掛程式儲存陣列類型外掛程式 (SATA)和路徑選擇外掛程式(ASP)。ESXi預設提供這些SATP規則。

對於NetApp ONTAP RealsStorage、VMW\_SATP\_ALUA外掛程式預設會搭配VMW\_PSP\_RR作為路徑選擇原則 (PSP)使用。您可以使用下列命令來確認。

「**esxcli**儲存設備**NMP Satp**規則清單**- s VMW\_SATP\_ALUA**」

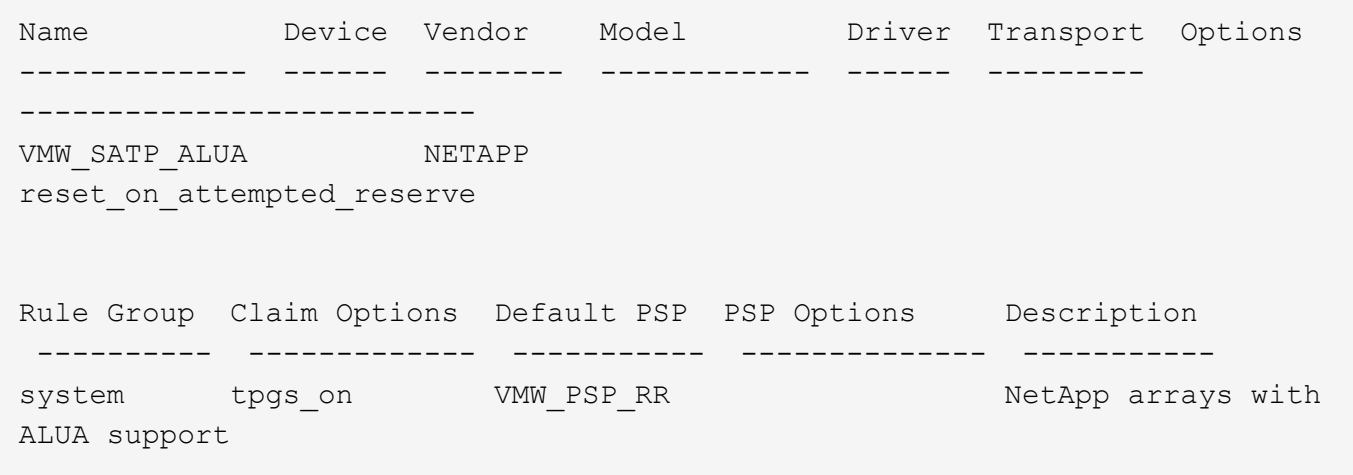

### 非 **ASA** 組態

對於非 ASA 組態、應該有兩個路徑群組、其優先順序不同。優先順序較高的路徑為「主動/最佳化」、表示它們 是由集合體所在的控制器提供服務。優先順序較低的路徑為作用中、但未最佳化、因為它們是從不同的控制器提 供。未最佳化的路徑只有在沒有可用的最佳化路徑時才會使用。

範例

下列範例顯示ONTAP 使用兩個主動/最佳化路徑和兩個主動/非最佳化路徑的正確輸出:

「**esxcli**儲存設備**NMP**裝置清單**- d naa.600a0980383135330772b4d673979372f**」

```
naa.600a098038313530772b4d673979372f
     Device Display Name: NETAPP Fibre Channel Disk
(naa.600a098038313530772b4d673979372f)
     Storage Array Type: VMW_SATP_ALUA
   Storage Array Type Device Config: {implicit support=on;
explicit support=off; explicit allow=on; alua followover=on;
action OnRetryErrors=off;
{TPG_id=1000,TPG_state=AO}{TPG_id=1001,TPG_state=ANO}}
     Path Selection Policy: VMW_PSP_RR
     Path Selection Policy Device Config:
{policy=rr,iops=1,bytes=10485760,useANO=0; lastPathIndex=1:
NumIOsPending=0,numBytesPending=0}
     Path Selection Policy Device Custom Config:
     Working Paths: vmhba3:C0:T3:L21, vmhba4:C0:T2:L21
     Is USB: false
```
「**esxcli**儲存設備**NMP**路徑清單**- d naa.600a0980383135330772b4d673979372f**」

```
fc.20000090fae0ec8e:10000090fae0ec8e-fc.201000a098dfe3d1:200b00a098dfe3d1-
naa.600a098038313530772b4d673979372f
     Runtime Name: vmhba3:C0:T2:L21
     Device: naa.600a098038313530772b4d673979372f
     Device Display Name: NETAPP Fibre Channel Disk
(naa.600a098038313530772b4d673979372f)
     Group State: active unoptimized
    Array Priority: 0
     Storage Array Type Path Config:
{TPG_id=1001,TPG_state=ANO,RTP_id=29,RTP_health=UP}
   Path Selection Policy Path Config: PSP VMW PSP RR does not support path
configuration.
fc.20000090fae0ec8e:10000090fae0ec8e-fc.201000a098dfe3d1:200700a098dfe3d1-
naa.600a098038313530772b4d673979372f
     Runtime Name: vmhba3:C0:T3:L21
     Device: naa.600a098038313530772b4d673979372f
     Device Display Name: NETAPP Fibre Channel Disk
(naa.600a098038313530772b4d673979372f)
     Group State: active
     Array Priority: 0
     Storage Array Type Path Config:
{TPG_id=1000,TPG_state=AO,RTP_id=25,RTP_health=UP}
   Path Selection Policy Path Config: PSP VMW PSP RR does not support path
configuration.
```

```
fc.20000090fae0ec8f:10000090fae0ec8f-fc.201000a098dfe3d1:200800a098dfe3d1-
naa.600a098038313530772b4d673979372f
     Runtime Name: vmhba4:C0:T2:L21
     Device: naa.600a098038313530772b4d673979372f
     Device Display Name: NETAPP Fibre Channel Disk
(naa.600a098038313530772b4d673979372f)
     Group State: active
     Array Priority: 0
     Storage Array Type Path Config:
{TPG_id=1000,TPG_state=AO,RTP_id=26,RTP_health=UP}
   Path Selection Policy Path Config: PSP VMW PSP RR does not support path
configuration.
fc.20000090fae0ec8f:10000090fae0ec8f-fc.201000a098dfe3d1:200c00a098dfe3d1-
naa.600a098038313530772b4d673979372f
     Runtime Name: vmhba4:C0:T3:L21
     Device: naa.600a098038313530772b4d673979372f
     Device Display Name: NETAPP Fibre Channel Disk
(naa.600a098038313530772b4d673979372f)
     Group State: active unoptimized
    Array Priority: 0
     Storage Array Type Path Config:
{TPG_id=1001,TPG_state=ANO,RTP_id=30,RTP_health=UP}
   Path Selection Policy Path Config: PSP VMW PSP RR does not support path
configuration.
```
所有 **SAN** 陣列組態

在所有 SAN 陣列( ASA )組態中、通往指定 LUN 的所有路徑均為作用中且最佳化。如此可同時透過所有路徑 提供 I/O 作業、進而提升效能。

### 範例

下列範例顯示ONTAP 適用於某個實體LUN的正確輸出:

「**esxcli**儲存設備**NMP**裝置清單**- d naa.600a098038304759563f4e783757443**」

```
naa.600a098038304759563f4e7837574453
     Device Display Name: NETAPP Fibre Channel Disk
(naa.600a098038304759563f4e7837574453)
     Storage Array Type: VMW_SATP_ALUA
   Storage Array Type Device Config: {implicit support=on;
explicit support=off; explicit allow=on; alua followover=on;
action OnRetryErrors=off;
{TPG_id=1001,TPG_state=AO}{TPG_id=1000,TPG_state=AO}}
     Path Selection Policy: VMW_PSP_RR
     Path Selection Policy Device Config:
{policy=rr,iops=1,bytes=10485760,useANO=0; lastPathIndex=2:
NumIOsPending=0,numBytesPending=0}
     Path Selection Policy Device Custom Config:
     Working Paths: vmhba4:C0:T0:L9, vmhba3:C0:T1:L9, vmhba3:C0:T0:L9,
vmhba4:C0:T1:L9
     Is USB: false
```

```
「esxcli儲存設備NMP裝置清單- d naa.600a098038304759563f4e783757443」
```

```
fc.20000024ff171d37:21000024ff171d37-fc.202300a098ea5e27:204a00a098ea5e27-
naa.600a098038304759563f4e7837574453
    Runtime Name: vmhba4:C0:T0:L9
     Device: naa.600a098038304759563f4e7837574453
     Device Display Name: NETAPP Fibre Channel Disk
(naa.600a098038304759563f4e7837574453)
     Group State: active
    Array Priority: 0
     Storage Array Type Path Config:
{TPG_id=1000,TPG_state=AO,RTP_id=6,RTP_health=UP}
   Path Selection Policy Path Config: PSP VMW PSP RR does not support path
configuration.
fc.20000024ff171d36:21000024ff171d36-fc.202300a098ea5e27:201d00a098ea5e27-
naa.600a098038304759563f4e7837574453
     Runtime Name: vmhba3:C0:T1:L9
     Device: naa.600a098038304759563f4e7837574453
     Device Display Name: NETAPP Fibre Channel Disk
(naa.600a098038304759563f4e7837574453)
     Group State: active
    Array Priority: 0
     Storage Array Type Path Config:
{TPG_id=1001,TPG_state=AO,RTP_id=3,RTP_health=UP}
   Path Selection Policy Path Config: PSP VMW PSP RR does not support path
configuration.
```

```
fc.20000024ff171d36:21000024ff171d36-fc.202300a098ea5e27:201b00a098ea5e27-
naa.600a098038304759563f4e7837574453
     Runtime Name: vmhba3:C0:T0:L9
     Device: naa.600a098038304759563f4e7837574453
     Device Display Name: NETAPP Fibre Channel Disk
(naa.600a098038304759563f4e7837574453)
     Group State: active
     Array Priority: 0
     Storage Array Type Path Config:
{TPG_id=1000,TPG_state=AO,RTP_id=1,RTP_health=UP}
   Path Selection Policy Path Config: PSP VMW PSP RR does not support path
configuration.
fc.20000024ff171d37:21000024ff171d37-fc.202300a098ea5e27:201e00a098ea5e27-
naa.600a098038304759563f4e7837574453
     Runtime Name: vmhba4:C0:T1:L9
     Device: naa.600a098038304759563f4e7837574453
     Device Display Name: NETAPP Fibre Channel Disk
(naa.600a098038304759563f4e7837574453)
     Group State: active
    Array Priority: 0
     Storage Array Type Path Config:
{TPG_id=1001,TPG_state=AO,RTP_id=4,RTP_health=UP}
   Path Selection Policy Path Config: PSP VMW PSP RR does not support path
configuration.
```
# **VVOL**

虛擬磁碟區(vVols)是VMware物件類型、對應於虛擬機器(VM)磁碟及其快照和快速複製。

VMware vSphere的VMware vSphere支援VASA Provider for VMware、提供整合點、讓VMware vCenter能夠運 用vVols型儲存設備。ONTAP ONTAP當您部署ONTAP VMware vCenter工具時、它會自動登錄vCenter伺服器並 啟用VASA Provider。

使用vCenter使用者介面建立vVols資料存放區時、會引導您建立FlexVols作為資料存放區的備份儲存設備。vVols 資料存放區內的vVols可由ESXi主機使用傳輸協定端點(PE)進行存取。在SAN環境FlexVol 中、資料存放區中 的每個功能區都會建立一個4 MB LUN、作為PE使用。SAN PE是管理邏輯單元(ALU)。vVols是輔助邏輯單元 (SLU)。

使用vVols時、適用SAN環境的標準要求與最佳實務做法、包括(但不限於)下列各項:

- 1. 在每個您要使用的SVM上、每個節點至少建立一個SAN LIF。最佳實務做法是每個節點至少建立兩個節點、 但不超過必要。
- 2. 消除任何單點故障。使用多個虛擬交換器時、請在不同的網路子網路上使用多個VMkernel網路介面、這些介 面使用NIC群組。或是使用多個實體NIC連線至多個實體交換器、以提供HA並提高處理量。
- 3. 視主機連線需求設定分區和(或)VLAN。
- 4. 確保所有必要的啟動器都已登入所需SVM上的目標LIF。

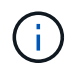

您必須部署ONTAP VMware vSphere的支援功能、才能啟用VASA Provider。VASA Provider會為 您管理所有的igroup設定、因此不需要在vVols環境中建立或管理igroup。

# NetApp目前不建議變更任何vVols設定。

請參閱 ["NetApp](https://mysupport.netapp.com/matrix/imt.jsp?components=65623;64703;&solution=1&isHWU&src=IMT) [互通性對照表工具](https://mysupport.netapp.com/matrix/imt.jsp?components=65623;64703;&solution=1&isHWU&src=IMT)["](https://mysupport.netapp.com/matrix/imt.jsp?components=65623;64703;&solution=1&isHWU&src=IMT) 適用於ONTAP 特定版本的支援工具、或適用於特定版本vSphere和ONTAP VMware的舊版VASA供應商。

如需資源配置與管理vVols的詳細資訊、請參閱ONTAP VMware vSphere的VMware工具文件及 ["TR-4597-](https://docs.netapp.com/us-en/netapp-solutions/virtualization/vsphere_ontap_ontap_for_vsphere.html) [VMware vSphere](https://docs.netapp.com/us-en/netapp-solutions/virtualization/vsphere_ontap_ontap_for_vsphere.html)[搭配](https://docs.netapp.com/us-en/netapp-solutions/virtualization/vsphere_ontap_ontap_for_vsphere.html)[ONTAP VMware"](https://docs.netapp.com/us-en/netapp-solutions/virtualization/vsphere_ontap_ontap_for_vsphere.html) 和 ["TR-4400"](https://www.netapp.com/pdf.html?item=/media/13555-tr4400pdf.pdf)。

### 建議設定

### **ATS**鎖定

ATS鎖定是VAAI相容儲存設備和升級VMFS5的\*強制性\*、而且需要搭配ONTAP 使用VMware LUN、才能達到適 當的互通性和最佳的VMFS共享儲存I/O效能。如需啟用ATS鎖定的詳細資訊、請參閱VMware文件。

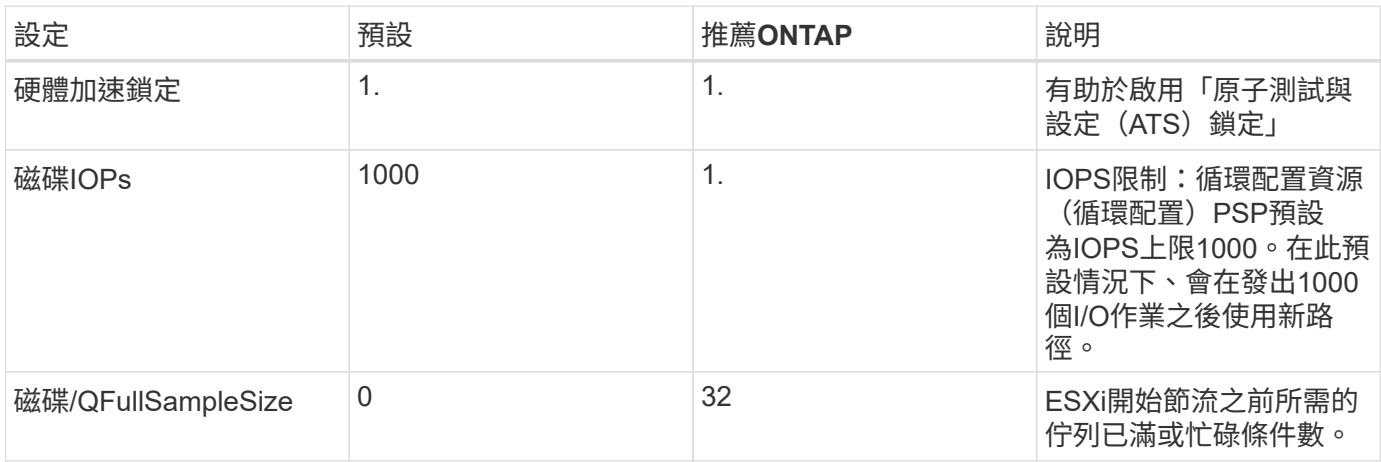

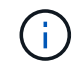

針對所有對應至VMware vSphere的LUN啟用空間分配設定、以便取消對應以正常運作。如需詳 細資訊、請參閱ONTAP 《VMware文件》。

### 客體作業系統逾時

您可以使用建議的客體作業系統調整來手動設定虛擬機器。調整更新之後、您必須重新開機客體、更新才會生 效。

# • GOS逾時值:\*

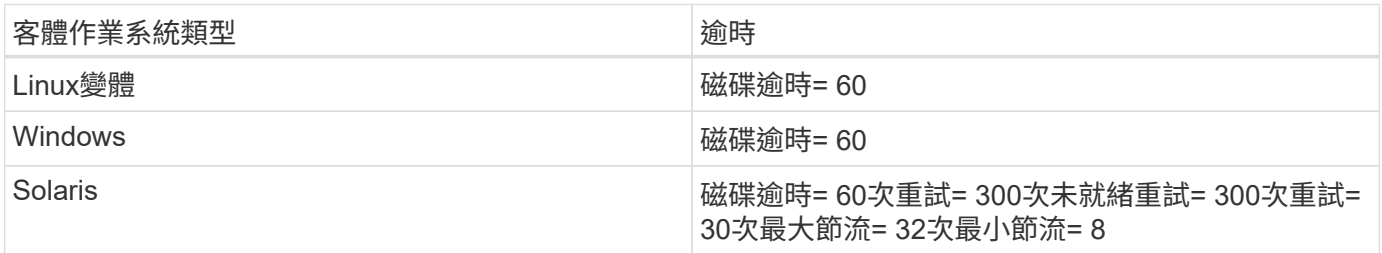

使用下列命令來驗證硬體加速器鎖定設定。

「**esxcli**系統設定進階清單」**-**選項**/vmas3/HardwareAcceleratedLocked**

```
  Path: /VMFS3/HardwareAcceleratedLocking
     Type: integer
     Int Value: 1
     Default Int Value: 1
    Min Value: 0
    Max Value: 1
    String Value:
     Default String Value:
     Valid Characters:
     Description: Enable hardware accelerated VMFS locking (requires
compliant hardware). Please see http://kb.vmware.com/kb/2094604 before
disabling this option.
```
### 正在驗證磁碟**IOPs**設定

使用下列命令來驗證IOPs設定。

「**esxcli**儲存設備**NMP**裝置清單**- d naa.600a098038304731783f506670553355**」

```
naa.600a098038304731783f506670553355
     Device Display Name: NETAPP Fibre Channel Disk
(naa.600a098038304731783f506670553355)
     Storage Array Type: VMW_SATP_ALUA
   Storage Array Type Device Config: {implicit support=on;
explicit support=off; explicit allow=on; alua followover=on;
action OnRetryErrors=off;
{TPG_id=1000,TPG_state=ANO}{TPG_id=1001,TPG_state=AO}}
     Path Selection Policy: VMW_PSP_RR
     Path Selection Policy Device Config:
{policy=rr,iops=1,bytes=10485760,useANO=0; lastPathIndex=0:
NumIOsPending=0,numBytesPending=0}
     Path Selection Policy Device Custom Config:
    Working Paths: vmhba4:C0:T0:L82, vmhba3:C0:T0:L82
     Is USB: false
```
### 正在驗證**QFullSampleSize**

使用下列命令來驗證QFullSampleSize

「**esxcli**系統設定進階清單」**-**選項**/Disk/QFullSampleSize**

 Path: /Disk/QFullSampleSize Type: integer Int Value: 32 Default Int Value: 0 Min Value: 0 Max Value: 64 String Value: Default String Value: Valid Characters: Description: Default I/O samples to monitor for detecting non-transient queue full condition. Should be nonzero to enable queue depth throttling. Device specific QFull options will take precedence over this value if set.

已知問題

ONTAP 版本的 VMware vSphere 7.x 沒有已知問題。

### 相關資訊

- ["TR-4597- VMware vSphere](https://docs.netapp.com/us-en/netapp-solutions/virtualization/vsphere_ontap_ontap_for_vsphere.html)[搭配](https://docs.netapp.com/us-en/netapp-solutions/virtualization/vsphere_ontap_ontap_for_vsphere.html)[ONTAP VMware"](https://docs.netapp.com/us-en/netapp-solutions/virtualization/vsphere_ontap_ontap_for_vsphere.html)
- ["VMware vSphere 5.x](https://kb.vmware.com/s/article/2031038) \ [6.x](https://kb.vmware.com/s/article/2031038)[及](https://kb.vmware.com/s/article/2031038)[7.x](https://kb.vmware.com/s/article/2031038)[支援](https://kb.vmware.com/s/article/2031038)[NetApp MetroCluster](https://kb.vmware.com/s/article/2031038) [功能\(](https://kb.vmware.com/s/article/2031038)[2031038](https://kb.vmware.com/s/article/2031038)[\)](https://kb.vmware.com/s/article/2031038)["](https://kb.vmware.com/s/article/2031038)
- ["NetApp ONTAP](https://kb.vmware.com/s/article/83370) [功能搭配](https://kb.vmware.com/s/article/83370)[NetApp SnapMirror](https://kb.vmware.com/s/article/83370)[營](https://kb.vmware.com/s/article/83370)[運不中](https://kb.vmware.com/s/article/83370)[斷](https://kb.vmware.com/s/article/83370)[\(](https://kb.vmware.com/s/article/83370)[SMBC](https://kb.vmware.com/s/article/83370)[\)與](https://kb.vmware.com/s/article/83370)[VMware vSphere Metro](https://kb.vmware.com/s/article/83370)[儲存](https://kb.vmware.com/s/article/83370)[叢集](https://kb.vmware.com/s/article/83370) [\(](https://kb.vmware.com/s/article/83370)[VMSC](https://kb.vmware.com/s/article/83370)[\)](https://kb.vmware.com/s/article/83370)["](https://kb.vmware.com/s/article/83370)

# 搭配 **ONTAP** 使用 **VMware vSphere 6.5** 和 **6.7**

您可以使用 ONTAP SAN 主機組態設定來設定 vSphere 6.5.x 和 6.7.x 版本搭配 FC 、 FCoE 和 iSCSI 通訊協定。

### **Hypervisor SAN**開機

### 您需要的產品

如果您決定使用SAN開機、則組態必須支援SAN開機。您可以使用 ["NetApp](https://mysupport.netapp.com/matrix/imt.jsp?components=65623;64703;&solution=1&isHWU&src=IMT) [互通性對照表工具](https://mysupport.netapp.com/matrix/imt.jsp?components=65623;64703;&solution=1&isHWU&src=IMT)["](https://mysupport.netapp.com/matrix/imt.jsp?components=65623;64703;&solution=1&isHWU&src=IMT) 驗證是 否ONTAP 支援您的作業系統、HBA、HBA韌體和HBA開機BIOS及BIOS版本。

### 步驟

- 1. 將SAN開機LUN對應至主機。
- 2. 確認有多個路徑可供使用。

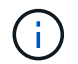

在主機作業系統啟動並在路徑上執行後、就會有多個路徑可供使用。

3. 在伺服器BIOS中為SAN開機LUN對應的連接埠啟用SAN開機。

如需如何啟用HBA BIOS的相關資訊、請參閱廠商專屬的文件。

4. 重新啟動主機、確認開機成功。

# 多重路徑

ESXi提供名為原生多路徑外掛程式(NMP)的可延伸多重路徑模組、可管理子外掛程式儲存陣列類型外掛程式 (SATA)和路徑選擇外掛程式(ASP)。ESXi預設提供這些SATP規則。

對於NetApp ONTAP RealsStorage、VMW\_SATP\_ALUA外掛程式預設會使用「VMW\_PSP\_RR」作為路徑選擇 原則(PSP)。您可以使用下列命令來確認:

「**esxcli**儲存設備**NMP Satp**規則清單**- s VMW\_SATP\_ALUA**」

Name Device Vendor Model Driver Transport Options ------------- ------ ------ ------- ------ --------- ------- VMW\_SATP\_ALUA LSI LSI INF-01-00 reset on attempted reserve VMW\_SATP\_ALUA NETAPP reset on attempted reserve Rule Group Claim Options Default PSP PSP Options Description ---------- ------------- ----------- ----------- ----------- system tpgs\_on WMW\_PSP\_MRU NetApp E-Series arrays with ALUA support system tpgs\_on MW\_PSP\_RR NetApp arrays with ALUA support

所有 **SAN** 陣列組態

在所有 SAN 陣列( ASA )組態中、通往指定 LUN 的所有路徑均為作用中且最佳化。如此可同時透過所有路徑 提供 I/O 作業、進而提升效能。

範例

下列範例顯示ONTAP 適用於某個實體LUN的正確輸出:

「**esxcli**儲存設備**NMP**裝置清單**- d naa.600a098038304759563f4e783757443**」

```
fc.20000024ff171d37:21000024ff171d37-fc.202300a098ea5e27:204a00a098ea5e27-
naa.600a098038304759563f4e7837574453
     Runtime Name: vmhba4:C0:T0:L9
     Device: naa.600a098038304759563f4e7837574453
     Device Display Name: NETAPP Fibre Channel Disk
(naa.600a098038304759563f4e7837574453)
    Group State: active
    Array Priority: 0
    Storage Array Type Path Config:
{TPG_id=1000,TPG_state=AO,RTP_id=6,RTP_health=UP}
   Path Selection Policy Path Config: PSP VMW PSP RR does not support path
configuration.
```

```
fc.20000024ff171d36:21000024ff171d36-fc.202300a098ea5e27:201d00a098ea5e27-
naa.600a098038304759563f4e7837574453
     Runtime Name: vmhba3:C0:T1:L9
     Device: naa.600a098038304759563f4e7837574453
     Device Display Name: NETAPP Fibre Channel Disk
(naa.600a098038304759563f4e7837574453)
     Group State: active
     Array Priority: 0
     Storage Array Type Path Config:
{TPG_id=1001,TPG_state=AO,RTP_id=3,RTP_health=UP}
   Path Selection Policy Path Config: PSP VMW PSP RR does not support path
configuration.
fc.20000024ff171d36:21000024ff171d36-fc.202300a098ea5e27:201b00a098ea5e27-
naa.600a098038304759563f4e7837574453
     Runtime Name: vmhba3:C0:T0:L9
     Device: naa.600a098038304759563f4e7837574453
     Device Display Name: NETAPP Fibre Channel Disk
(naa.600a098038304759563f4e7837574453)
     Group State: active
    Array Priority: 0
     Storage Array Type Path Config:
{TPG_id=1000,TPG_state=AO,RTP_id=1,RTP_health=UP}
   Path Selection Policy Path Config: PSP VMW PSP RR does not support path
configuration.
fc.20000024ff171d37:21000024ff171d37-fc.202300a098ea5e27:201e00a098ea5e27-
naa.600a098038304759563f4e7837574453
     Runtime Name: vmhba4:C0:T1:L9
     Device: naa.600a098038304759563f4e7837574453
     Device Display Name: NETAPP Fibre Channel Disk
(naa.600a098038304759563f4e7837574453)
     Group State: active
     Array Priority: 0
     Storage Array Type Path Config:
{TPG_id=1001,TPG_state=AO,RTP_id=4,RTP_health=UP}
   Path Selection Policy Path Config: PSP VMW PSP RR does not support path
configuration.
```
在上述範例中、LUN已從NetApp儲存設備對應4個路徑(4個主動最佳化路徑)。

### 非 **ASA** 組態

對於非 ASA 組態、應該有兩個路徑群組、其優先順序不同。優先順序較高的路徑為「主動/最佳化」、表示它們 是由集合體所在的控制器提供服務。優先順序較低的路徑為作用中、但未最佳化、因為它們是從不同的控制器提 供。未最佳化的路徑只有在沒有可用的最佳化路徑時才會使用。

範例

下列範例顯示ONTAP 使用兩個主動/最佳化路徑和兩個主動/非最佳化路徑的正確輸出:

「**esxcli**儲存設備**NMP**路徑清單**- d naa.600a0980383135330772b4d673979372f**」

```
fc.20000090fae0ec8e:10000090fae0ec8e-fc.201000a098dfe3d1:200b00a098dfe3d1-
naa.600a098038313530772b4d673979372f
     Runtime Name: vmhba3:C0:T2:L21
     Device: naa.600a098038313530772b4d673979372f
     Device Display Name: NETAPP Fibre Channel Disk
(naa.600a098038313530772b4d673979372f)
     Group State: active unoptimized
     Array Priority: 0
     Storage Array Type Path Config:
{TPG_id=1001,TPG_state=ANO,RTP_id=29,RTP_health=UP}
   Path Selection Policy Path Config: PSP VMW PSP RR does not support path
configuration.
fc.20000090fae0ec8e:10000090fae0ec8e-fc.201000a098dfe3d1:200700a098dfe3d1-
naa.600a098038313530772b4d673979372f
     Runtime Name: vmhba3:C0:T3:L21
     Device: naa.600a098038313530772b4d673979372f
     Device Display Name: NETAPP Fibre Channel Disk
(naa.600a098038313530772b4d673979372f)
     Group State: active
     Array Priority: 0
     Storage Array Type Path Config:
{TPG_id=1000,TPG_state=AO,RTP_id=25,RTP_health=UP}
   Path Selection Policy Path Config: PSP VMW PSP RR does not support path
configuration.
fc.20000090fae0ec8f:10000090fae0ec8f-fc.201000a098dfe3d1:200800a098dfe3d1-
naa.600a098038313530772b4d673979372f
     Runtime Name: vmhba4:C0:T2:L21
     Device: naa.600a098038313530772b4d673979372f
     Device Display Name: NETAPP Fibre Channel Disk
(naa.600a098038313530772b4d673979372f)
     Group State: active
     Array Priority: 0
     Storage Array Type Path Config:
{TPG_id=1000,TPG_state=AO,RTP_id=26,RTP_health=UP}
   Path Selection Policy Path Config: PSP VMW PSP RR does not support path
configuration.
fc.20000090fae0ec8f:10000090fae0ec8f-fc.201000a098dfe3d1:200c00a098dfe3d1-
naa.600a098038313530772b4d673979372f
```
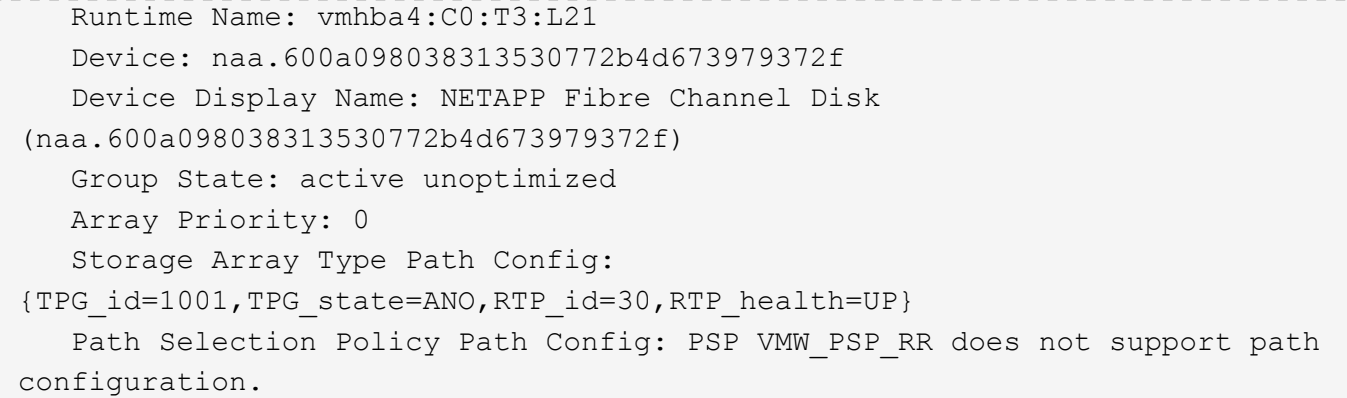

在上述範例中、LUN已從NetApp儲存設備對應4個路徑(2個主動最佳化路徑、2個主動-未最佳化路徑)。

### **VVOL**

虛擬磁碟區(vVols)是VMware物件類型、對應於虛擬機器(VM)磁碟、以及其快照和快速複製。

VMware vSphere的VMware vSphere支援VASA Provider for VMware、提供整合點、讓VMware vCenter能夠運 用vVols型儲存設備。ONTAP ONTAP當您部署ONTAP VMware vCenter工具時、它會自動登錄vCenter伺服器並 啟用VASA Provider。

使用vCenter使用者介面建立vVols資料存放區時、會引導您建立FlexVols作為資料存放區的備份儲存設備。vVols 資料存放區內的vVols可由ESXi主機使用傳輸協定端點(PE)存取。在SAN環境FlexVol 中、資料存放區中的每 個功能區都會建立一個4 MB LUN、作為PE使用。SAN PE是管理邏輯單元(ALU);VVols是附屬邏輯單元  $(SL)$  o

使用vVols時、適用SAN環境的標準要求與最佳實務做法、包括(但不限於)下列各項:

- 1. 在每個您要使用的SVM上、每個節點至少建立一個SAN LIF。最佳實務做法是每個節點至少建立兩個節點、 但不超過必要。
- 2. 消除任何單點故障。使用多個虛擬交換器時、請在不同的網路子網路上使用多個VMkernel網路介面、或使用 多個實體NIC連接至多個實體交換器、以提供HA和增加處理量。
- 3. 視主機連線需求設定分區和(或)VLAN。
- 4. 確保所有必要的啟動器都已登入所需SVM上的目標LIF。

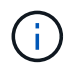

您必須部署ONTAP VMware vSphere的支援功能、才能啟用VASA Provider。VASA Provider 將 為您管理所有的 igroup 設定、因此無需在 vVols 環境中建立或管理 iGroups 。

NetApp目前不建議變更任何vVols設定。

請參閱 ["NetApp](https://mysupport.netapp.com/matrix/imt.jsp?components=65623;64703;&solution=1&isHWU&src=IMT) [互通性對照表工具](https://mysupport.netapp.com/matrix/imt.jsp?components=65623;64703;&solution=1&isHWU&src=IMT)["](https://mysupport.netapp.com/matrix/imt.jsp?components=65623;64703;&solution=1&isHWU&src=IMT) 適用於ONTAP 特定版本的支援工具、或適用於特定版本vSphere和ONTAP VMware的舊版VASA供應商。

如需資源配置與管理vVols的詳細資訊、請參閱ONTAP VMware vSphere的VMware工具文件及 ["TR-4597"](https://docs.netapp.com/us-en/netapp-solutions/virtualization/vsphere_ontap_ontap_for_vsphere.html) 和 ["TR-4400."](https://www.netapp.com/pdf.html?item=/media/13555-tr4400pdf.pdf)

# 建議設定

# **ATS**鎖定

ATS鎖定是VAAI相容儲存設備和升級的VMFS5的\*強制性\*、因此需要搭配ONTAP 使用支援VMware的LUN、才 能達到適當的互通性和最佳的VMFS共享儲存I/O效能。如需啟用ATS鎖定的詳細資訊、請參閱VMware文件。

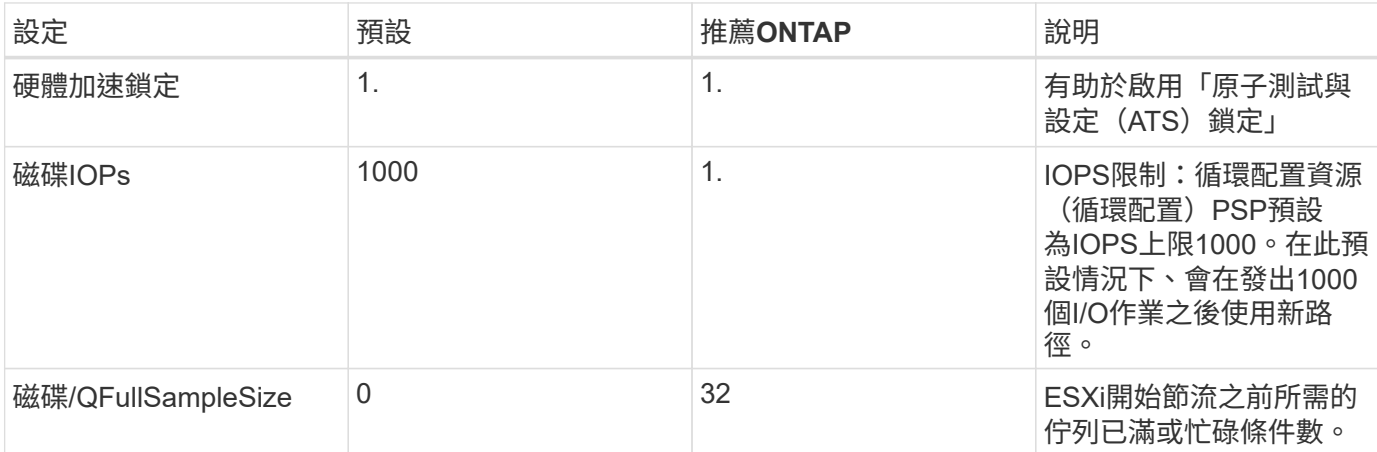

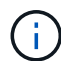

針對所有對應至VMware vSphere的LUN啟用空間分配設定、以便取消對應以正常運作。如需詳 細資料、請參閱 ["](https://docs.netapp.com/ontap-9/index.jsp)[資訊](https://docs.netapp.com/ontap-9/index.jsp)[文](https://docs.netapp.com/ontap-9/index.jsp)[件](https://docs.netapp.com/ontap-9/index.jsp)[ONTAP"](https://docs.netapp.com/ontap-9/index.jsp)。

### 客體作業系統逾時

您可以使用建議的客體作業系統調整來手動設定虛擬機器。調整更新之後、您必須重新開機客體、更新才會生 效。

• GOS逾時值:\*

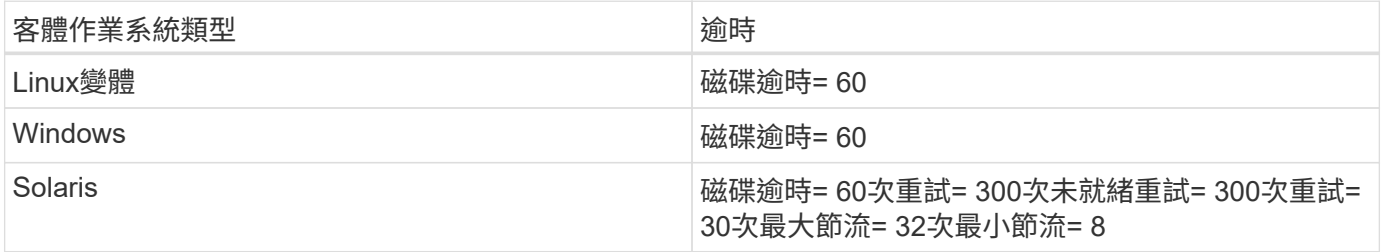

驗證**vSphere**可調性

使用以下命令驗證「HardwareAcceleratedLocking」設定:

「**esxcli**系統設定進階清單」**-**選項**/vmas3/HardwareAcceleratedLocked**

 Path: /VMFS3/HardwareAcceleratedLocking Type: integer Int Value: 1 Default Int Value: 1 Min Value: 0 Max Value: 1 String Value: Default String Value: Valid Characters: Description: Enable hardware accelerated VMFS locking (requires compliant hardware). Please see http://kb.vmware.com/kb/2094604 before disabling this option.

正在驗證磁碟**IOPs**設定

使用下列命令來驗證IOPs設定:

「**esxcli**儲存設備**NMP**裝置清單**- d naa.600a098038304731783f506670553355**」

```
naa.600a098038304731783f506670553355
     Device Display Name: NETAPP Fibre Channel Disk
(naa.600a098038304731783f506670553355)
     Storage Array Type: VMW_SATP_ALUA
   Storage Array Type Device Config: {implicit support=on;
explicit support=off; explicit allow=on; alua followover=on;
action OnRetryErrors=off;
{TPG_id=1000,TPG_state=ANO}{TPG_id=1001,TPG_state=AO}}
     Path Selection Policy: VMW_PSP_RR
     Path Selection Policy Device Config:
{policy=rr,iops=1,bytes=10485760,useANO=0; lastPathIndex=0:
NumIOsPending=0,numBytesPending=0}
     Path Selection Policy Device Custom Config:
     Working Paths: vmhba4:C0:T0:L82, vmhba3:C0:T0:L82
     Is USB: false
```
### 正在驗證**QFullSampleSize**

使用下列命令來驗證QFullSampleSize..

「**esxcli**系統設定進階清單」**-**選項**/Disk/QFullSampleSize**

 Path: /Disk/QFullSampleSize Type: integer Int Value: 32 Default Int Value: 0 Min Value: 0 Max Value: 64 String Value: Default String Value: Valid Characters: Description: Default I/O samples to monitor for detecting non-transient queue full condition. Should be nonzero to enable queue depth throttling. Device specific QFull options will take precedence over this value if set.

# 已知問題

VMware vSphere 6.5 與 6.7 搭配 ONTAP 版本有下列已知問題:

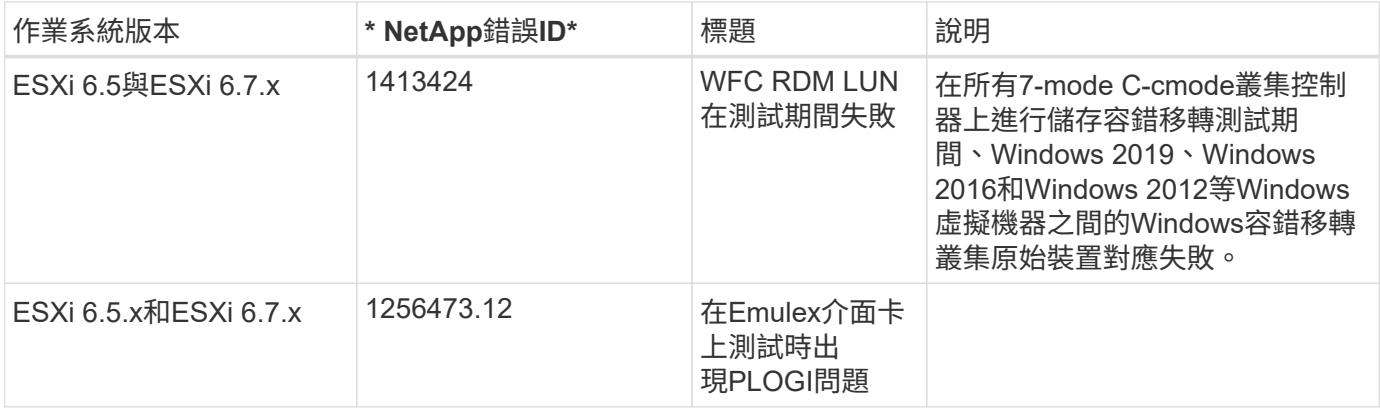

# 相關資訊

- ["TR-4597- VMware vSphere](https://docs.netapp.com/us-en/netapp-solutions/virtualization/vsphere_ontap_ontap_for_vsphere.html)[搭配](https://docs.netapp.com/us-en/netapp-solutions/virtualization/vsphere_ontap_ontap_for_vsphere.html)[ONTAP VMware"](https://docs.netapp.com/us-en/netapp-solutions/virtualization/vsphere_ontap_ontap_for_vsphere.html)
- ["VMware vSphere 5.x](https://kb.vmware.com/s/article/2031038)[、](https://kb.vmware.com/s/article/2031038)[6.x](https://kb.vmware.com/s/article/2031038)[及](https://kb.vmware.com/s/article/2031038)[7.x](https://kb.vmware.com/s/article/2031038)[支援](https://kb.vmware.com/s/article/2031038)[NetApp MetroCluster](https://kb.vmware.com/s/article/2031038) [功能\(](https://kb.vmware.com/s/article/2031038)[2031038](https://kb.vmware.com/s/article/2031038)[\)](https://kb.vmware.com/s/article/2031038)["](https://kb.vmware.com/s/article/2031038)
- ["NetApp ONTAP](https://kb.vmware.com/s/article/83370) [功能搭配](https://kb.vmware.com/s/article/83370)[NetApp SnapMirror](https://kb.vmware.com/s/article/83370)[營](https://kb.vmware.com/s/article/83370)[運不中](https://kb.vmware.com/s/article/83370)[斷](https://kb.vmware.com/s/article/83370)[\(](https://kb.vmware.com/s/article/83370)[SMBC](https://kb.vmware.com/s/article/83370)[\)與](https://kb.vmware.com/s/article/83370)[VMware vSphere Metro](https://kb.vmware.com/s/article/83370)[儲存](https://kb.vmware.com/s/article/83370)[叢集](https://kb.vmware.com/s/article/83370) [\(](https://kb.vmware.com/s/article/83370)[VMSC](https://kb.vmware.com/s/article/83370)[\)](https://kb.vmware.com/s/article/83370)["](https://kb.vmware.com/s/article/83370)

# **HP-UX**

使用適用於 **ONTAP** 的 **HP-UX 11i v3**

您可以使用 ONTAP SAN 主機組態設定、將具有 ONTAP 的 HP-UX 11i v3 設定為目標。

# 安裝 **HP-UX** 主機公用程式

您可以從下載包含主機公用程式軟體套件的壓縮檔案 ["NetApp](https://mysupport.netapp.com/site/products/all/details/hostutilities/downloads-tab/download/61343/6.0/downloads) [支援網站](https://mysupport.netapp.com/site/products/all/details/hostutilities/downloads-tab/download/61343/6.0/downloads)["](https://mysupport.netapp.com/site/products/all/details/hostutilities/downloads-tab/download/61343/6.0/downloads)。取得檔案後、您必須解壓縮檔案、才 能取得安裝Host Utilities所需的軟體套件。

### 步驟

- 1. 從下載內含主機公用程式的壓縮檔案複本 ["NetApp](https://mysupport.netapp.com/site/products/all/details/hostutilities/downloads-tab/download/61343/6.0/downloads) [支援網站](https://mysupport.netapp.com/site/products/all/details/hostutilities/downloads-tab/download/61343/6.0/downloads)["](https://mysupport.netapp.com/site/products/all/details/hostutilities/downloads-tab/download/61343/6.0/downloads) 到主機上的目錄。
- 2. 前往內含下載內容的目錄。
- 3. 解壓縮檔案。

"gunzip netapp\_hpux\_host\_utilities\_6.0\_ia\_pa.depot.gz`

4. 輸入下列命令以安裝軟體:

「winstall -s /netapp\_hpux\_host\_utilities\_6.0\_ia\_pa.depot netapp\_santoolkit'

5. 重新啟動主機。

### **SAN**工具套件

當您安裝 NetApp 主機公用程式套件時、工具套件會自動安裝。此套件提供 sanlun 公用程式、可協助您管理 LUN 和 HBA 。。 sanlun 命令會傳回對應至主機的 LUN 、多重路徑及建立啟動器群組所需的資訊。

### 範例

在以下範例中、「左LUN show」命令會傳回LUN資訊。

```
#sanlun lun show
controller(7mode)/ device
host lun
vserver(Cmode) lun-pathname filename
adapter protocol size mode
--------------------------------------------------------------------------
------
sanboot unix /vol/hpux 215 boot en 0/goot hpux 215 lun
/dev/rdsk/c11t0d0 fcd0 FCP 150g C
sanboot unix /vol/hpux 215 boot en 0/goot hpux 215 lun
/dev/rdsk/c24t0d0 fcd1 FCP 150g C
sanboot unix /vol/hpux 215 boot en 0/goot hpux 215 lun
/dev/rdsk/c21t0d0 fcd1 FCP 150g C
sanboot unix /vol/hpux 215 boot en 0/goot hpux 215 lun
/dev/rdsk/c12t0d0 fcd0 FCP 150g C
```
# **SAN**開機

### 您需要的產品

如果您決定使用SAN開機、則組態必須支援SAN開機。您可以使用 ["NetApp](https://mysupport.netapp.com/matrix/imt.jsp?components=71102;&solution=1&isHWU&src=IMT) [互通性對照表工具](https://mysupport.netapp.com/matrix/imt.jsp?components=71102;&solution=1&isHWU&src=IMT)["](https://mysupport.netapp.com/matrix/imt.jsp?components=71102;&solution=1&isHWU&src=IMT) 驗證是 否ONTAP 支援您的作業系統、HBA、HBA韌體和HBA開機BIOS及BIOS版本。

SAN開機是將SAN附加磁碟(LUN)設定為HP-UX主機的開機裝置的程序。主機公用程式支援在HP-UX環境中 使用FC和FCoE傳輸協定進行SAN開機。

### 多重路徑

多重路徑可讓您在主機與儲存系統之間設定多個網路路徑。如果其中一條路徑故障、則其餘路徑上的流量會繼續 傳輸。若要讓主機擁有多個LUN路徑、必須啟用多重路徑。HP-UX主機公用程式會根據您的組態、支援不同的 多重路徑解決方案。以下是原生多路徑解決方案。

非 **ASA** 組態

對於非 ASA 組態、應該有兩個路徑群組、其優先順序不同。優先順序較高的路徑為「主動/最佳化」、表示它們 是由集合體所在的控制器提供服務。優先順序較低的路徑為作用中、但未最佳化、因為它們是從不同的控制器提 供。未最佳化的路徑只有在沒有可用的最佳化路徑時才會使用。

### 範例

下列範例顯示ONTAP 使用兩個主動/最佳化路徑和兩個主動/非最佳化路徑的正確輸出:

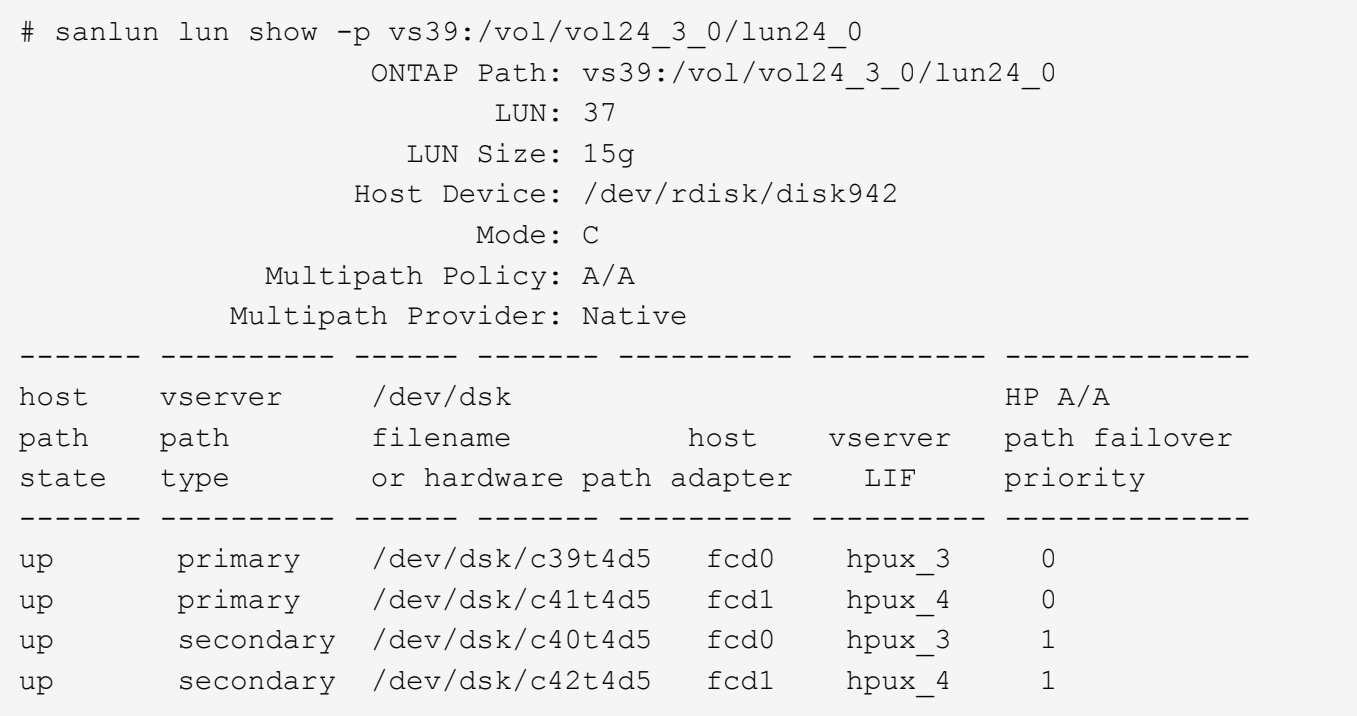

所有 **SAN** 陣列組態

在所有 SAN 陣列( ASA )組態中、通往指定 LUN 的所有路徑均為作用中且最佳化。如此可同時透過所有路徑 提供 I/O 作業、進而提升效能。

範例

下列範例顯示ONTAP 適用於某個實體LUN的正確輸出:

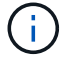

從適用於HP-UX 11iv3的32:8開始、支援所有SAN Array ASA (支援)組態ONTAP

# sanlun lun show -p vs39:/vol/hpux vol 1 1/hpux lun ONTAP Path: vs39:/vol/hpux\_vol\_1\_1/hpux\_lun LUN: 2 LUN Size: 30g Host Device: /dev/rdisk/disk25 Mode: C Multipath Provider: None -------- ---------- -------------------- ------- ------------- host vserver /dev/dsk path path filename host vserver state type or hardware path adapter LIF -------- ---------- -------------------- ------- ------------- up primary /dev/dsk/c4t0d2 fcd0 248\_1c\_hp up primary /dev/dsk/c6t0d2 fcd0 246\_1c\_hp up primary /dev/dsk/c10t0d2 fcd1 246\_1d\_hp up primary /dev/dsk/c8t0d2 fcd1 248\_1d\_hp

# 建議設定

以下是建議的HPUX 11i v3和NetApp ONTAP 還原LUN參數設定。NetApp使用HP-UX的預設設定。

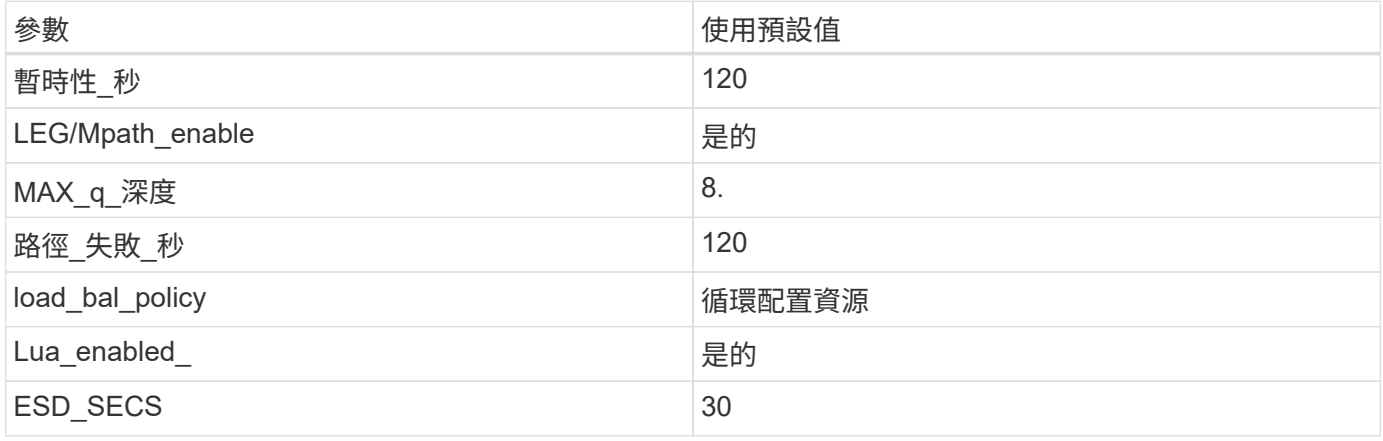

# 已知問題

採用 ONTAP 版本的 HP-UX 11i v3 有下列已知問題:

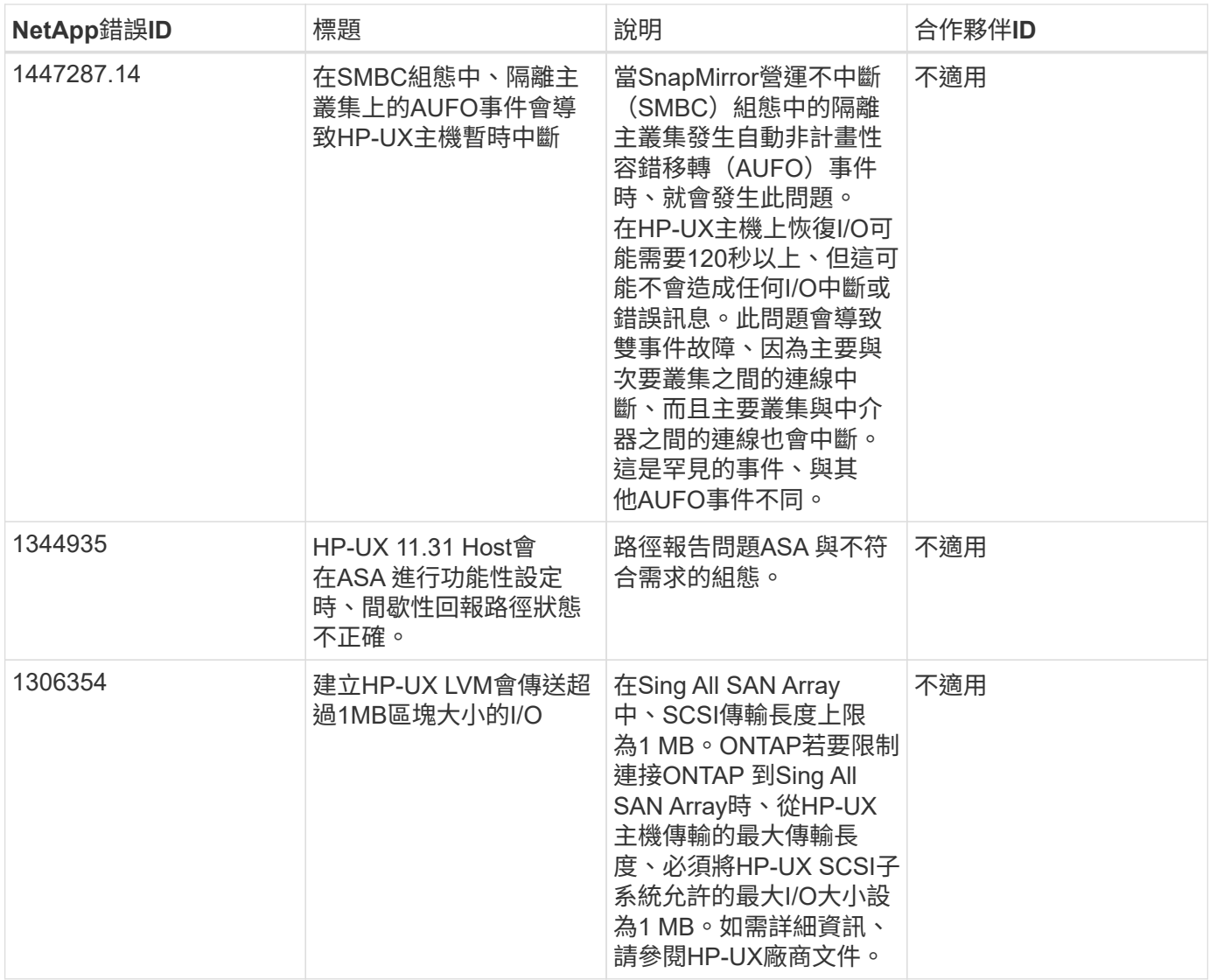

# **Oracle Linux**

版本資訊

# **ASM**鏡射

自動儲存管理( ASM )鏡射可能需要變更 Linux 多重路徑設定、以允許 ASM 識別問題並切換至替代故障群 組。大部分關於「不完整」的ASM組態ONTAP 都使用外部備援、這表示資料保護是由外部陣列提供、而ASM不 會鏡射資料。某些站台使用具有一般備援的ASM來提供雙向鏡像、通常是跨不同站台。請參閱 ["Oracle](https://www.netapp.com/us/media/tr-3633.pdf)[資](https://www.netapp.com/us/media/tr-3633.pdf)[料](https://www.netapp.com/us/media/tr-3633.pdf) [庫](https://www.netapp.com/us/media/tr-3633.pdf)[ONTAP"](https://www.netapp.com/us/media/tr-3633.pdf) 以取得更多資訊。

# **ol 9.**

# 將 **Oracle Linux 9.2** 與 **ONTAP** 搭配使用

您可以使用 ONTAP SAN 主機組態設定、將 Oracle Linux 9.2 設定為 ONTAP 作為目標。

### 安裝**Linux Unified Host Utilities**

NetApp Linux Unified Host Utilities軟體套件可在上取得 ["NetApp](https://mysupport.netapp.com/site/products/all/details/hostutilities/downloads-tab/download/61343/7.1/downloads) [支援網站](https://mysupport.netapp.com/site/products/all/details/hostutilities/downloads-tab/download/61343/7.1/downloads)["](https://mysupport.netapp.com/site/products/all/details/hostutilities/downloads-tab/download/61343/7.1/downloads) 在64位元.rpm檔案中。

NetApp 強烈建議您安裝 Linux 統一化主機公用程式、但這不是強制性的。公用程式不會變更Linux主機上的任何 設定。這些公用程式可改善管理、並協助NetApp客戶支援部門收集您的組態相關資訊。

您需要的產品

如果您目前已安裝 Linux Unified Host Utilities 版本、您應該升級或移除該版本、然後使用下列步驟來安裝最新 版本。

### 步驟

- 1. 從下載64位元Linux Unified Host Utilities軟體套件 ["NetApp](https://mysupport.netapp.com/site/products/all/details/hostutilities/downloads-tab/download/61343/7.1/downloads) [支援網站](https://mysupport.netapp.com/site/products/all/details/hostutilities/downloads-tab/download/61343/7.1/downloads)["](https://mysupport.netapp.com/site/products/all/details/hostutilities/downloads-tab/download/61343/7.1/downloads) 到您的主機。
- 2. 安裝軟體套件:

「rpm -ivh netapp\_Linux統一化\_host\_utilities - 7-1.x86\_64」

### **SAN**工具套件

當您安裝 NetApp 主機公用程式套件時、工具套件會自動安裝。此套件提供 sanlun 公用程式、可協助您管理 LUN 和主機匯流排介面卡( HBA )。。 sanlun 命令會傳回對應至主機的 LUN 、多重路徑及建立啟動器群組 所需的資訊。

在以下範例中、「左LUN show」命令會傳回LUN資訊。

# sanlun lun show all

輸出範例:

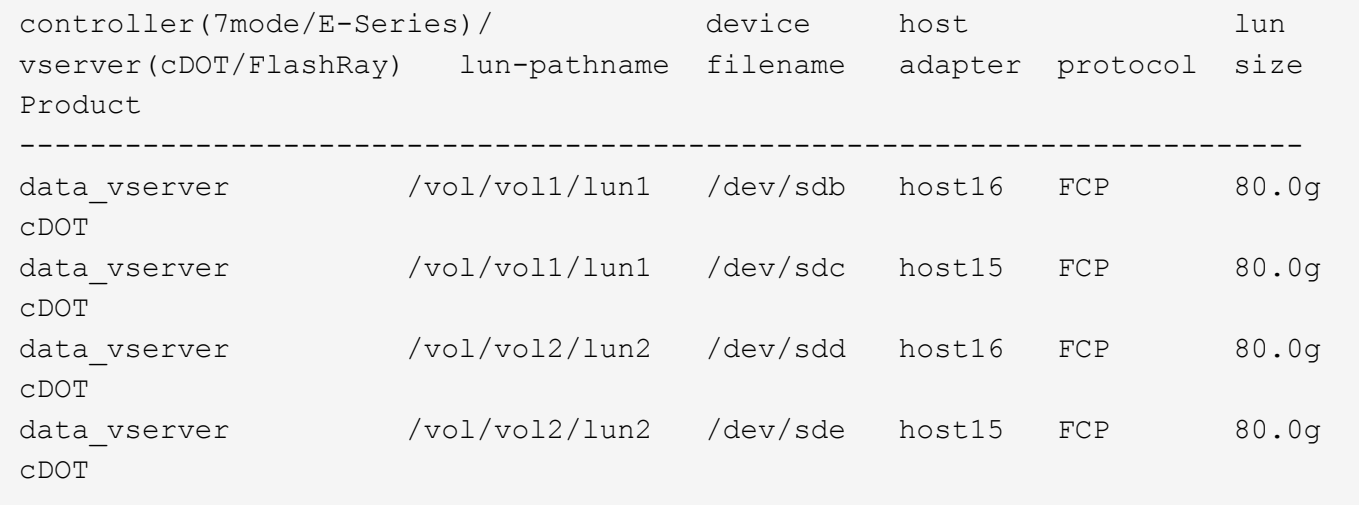

# **SAN**開機

您需要的產品

如果您決定使用SAN開機、則組態必須支援SAN開機。您可以使用 ["NetApp](https://mysupport.netapp.com/matrix/imt.jsp?components=91863;&solution=1&isHWU&src=IMT) [互通性對照表工具](https://mysupport.netapp.com/matrix/imt.jsp?components=91863;&solution=1&isHWU&src=IMT)["](https://mysupport.netapp.com/matrix/imt.jsp?components=91863;&solution=1&isHWU&src=IMT) 驗證是

否ONTAP 支援您的作業系統、HBA、HBA韌體和HBA開機BIOS及BIOS版本。

步驟

1. 將SAN開機LUN對應至主機。

2. 確認有多個路徑可供使用。

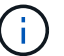

在主機作業系統啟動並在路徑上執行後、就會有多個路徑可供使用。

3. 在伺服器BIOS中為SAN開機LUN對應的連接埠啟用SAN開機。

如需如何啟用HBA BIOS的相關資訊、請參閱廠商專屬的文件。

4. 重新啟動主機、確認開機成功。

#### 多重路徑

對於 OL 9.2 /etc/multipath.conf 檔案必須存在、但您不需要對檔案進行特定變更。OL 9.2 是以辨識及正 確管理 ONTAP LUN 所需的所有設定進行編譯。

您可以使用「multiPath -ll」命令來驗證ONTAP 您的各個LUN的設定。

下列各節提供對應至 ASA 和非 ASA 組態之 LUN 的多重路徑輸出範例。

所有 **SAN** 陣列組態

在所有 SAN 陣列( ASA )組態中、通往指定 LUN 的所有路徑均為作用中且最佳化。如此可同時透過所有路徑 提供 I/O 作業、進而提升效能。

範例

下列範例顯示ONTAP 適用於某個實體LUN的正確輸出:

```
# multipath -ll
3600a098038303634722b4d59646c4436 dm-28 NETAPP,LUN C-Mode
size=10G features='3 queue if no path pg_init_retries 50' hwhandler='1
alua' wp=rw
|-+- policy='service-time 0' prio=50 status=active
    |- 11:0:7:6 sdbz 68:208 active ready running
    |- 11:0:11:6 sddn 71:80 active ready running
    |- 11:0:15:6 sdfb 129:208 active ready running
    |- 12:0:1:6 sdgp 132:80 active ready running
```
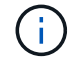

請勿使用過多的路徑來通往單一LUN。不需要超過四個路徑。在儲存設備故障期間、可能會有八 個以上的路徑發生問題。

非 **ASA** 組態

對於非 ASA 組態、應該有兩個路徑群組、其優先順序不同。優先順序較高的路徑為「主動/最佳化」、表示它們

是由集合體所在的控制器提供服務。優先順序較低的路徑為作用中、但未最佳化、因為它們是從不同的控制器提 供。未最佳化的路徑只有在沒有可用的最佳化路徑時才會使用。

範例

下列範例顯示ONTAP 使用兩個主動/最佳化路徑和兩個主動/非最佳化路徑的正確輸出:

```
# multipath -ll
3600a0980383036347ffb4d59646c4436 dm-28 NETAPP,LUN C-Mode
size=10G features='3 queue if no path pg_init_retries 50' hwhandler='1
alua' wp=rw
|-+- policy='service-time 0' prio=50 status=active
| |- 16:0:6:35 sdwb 69:624 active ready running
| |- 16:0:5:35 sdun 66:752 active ready running
`-+- policy='service-time 0' prio=10 status=enabled
    |- 15:0:0:35 sdaj 66:48 active ready running
    |- 15:0:1:35 sdbx 68:176 active ready running
```
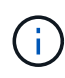

請勿使用過多的路徑來通往單一LUN。不需要超過四個路徑。在儲存設備故障期間、可能會有八 個以上的路徑發生問題。

### 建議設定

Oracle Linux 9.2 作業系統的編譯是為了識別 ONTAP LUN 、並自動為 ASA 和非 ASA 組態正確設定所有組態參 數。您可以使用下列建議設定、進一步最佳化主機組態的效能。

。 multipath.conf 檔案必須存在、多重路徑常駐程式才能啟動、但您可以使用下列命令來建立空的零位元組 檔案:

touch /etc/multipath.conf

第一次建立此檔案時、您可能需要啟用和啟動多重路徑服務:

```
# systemctl enable multipathd
```
- # systemctl start multipathd
- 無需直接在中新增任何內容 multipath.conf 檔案、除非您有不想由多重路徑管理的裝置、或是現有的設 定會覆寫預設值。
- 若要排除不想要的裝置、請將下列語法新增至 multipath.conf 檔案。

```
blacklist {
           wwid <DevId>
           devnode "^(ram|raw|loop|fd|md|dm-|sr|scd|st)[0-9]*"
           devnode "^hd[a-z]"
           devnode "^cciss.*"
}
```
更換 <DevId> 使用 WWID 要排除的裝置字串。

範例

在此範例中、我們將決定裝置的 WWID 並新增至 multipath.conf 檔案:

步驟

a. 執行下列命令來判斷WWID:

# /lib/udev/scsi\_id -gud /dev/sda 360030057024d0730239134810c0cb833

sda 是我們需要新增至黑名單的本機 SCSI 磁碟。

b. 新增 WWID 至中的黑名單 /etc/multipath.conf:

```
blacklist {
       wwid 360030057024d0730239134810c0cb833
       devnode "^(ram|raw|loop|fd|md|dm-|sr|scd|st)[0-9]*"
       devnode "^hd[a-z]"
       devnode "^cciss.*"
}
```
您應該隨時檢查 /etc/multipath.conf 舊版設定的檔案、尤其是在預設值區段中、可能會覆寫預設設定。

下表說明了關鍵 multipathd 支援的參數ONTAP 和所需的值。如果某個主機連接到其他廠商的LUN、且其中 任何參數都被覆寫、則需要稍後在中的節能區段加以修正 multipath.conf 特別適用於ONTAP 整個LUN的檔 案。如果沒有這麼做、ONTAP 則可能無法如預期般運作。只有在完全瞭解影響的情況下、才應諮詢 NetApp 和 / 或作業系統廠商、以覆寫這些預設值。

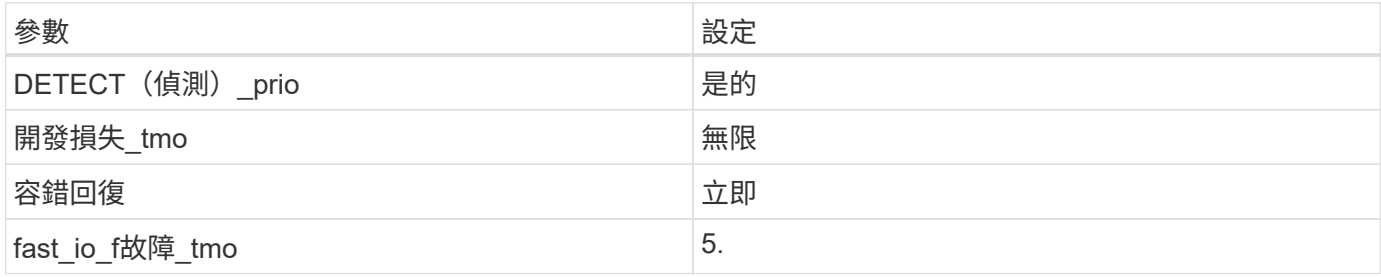

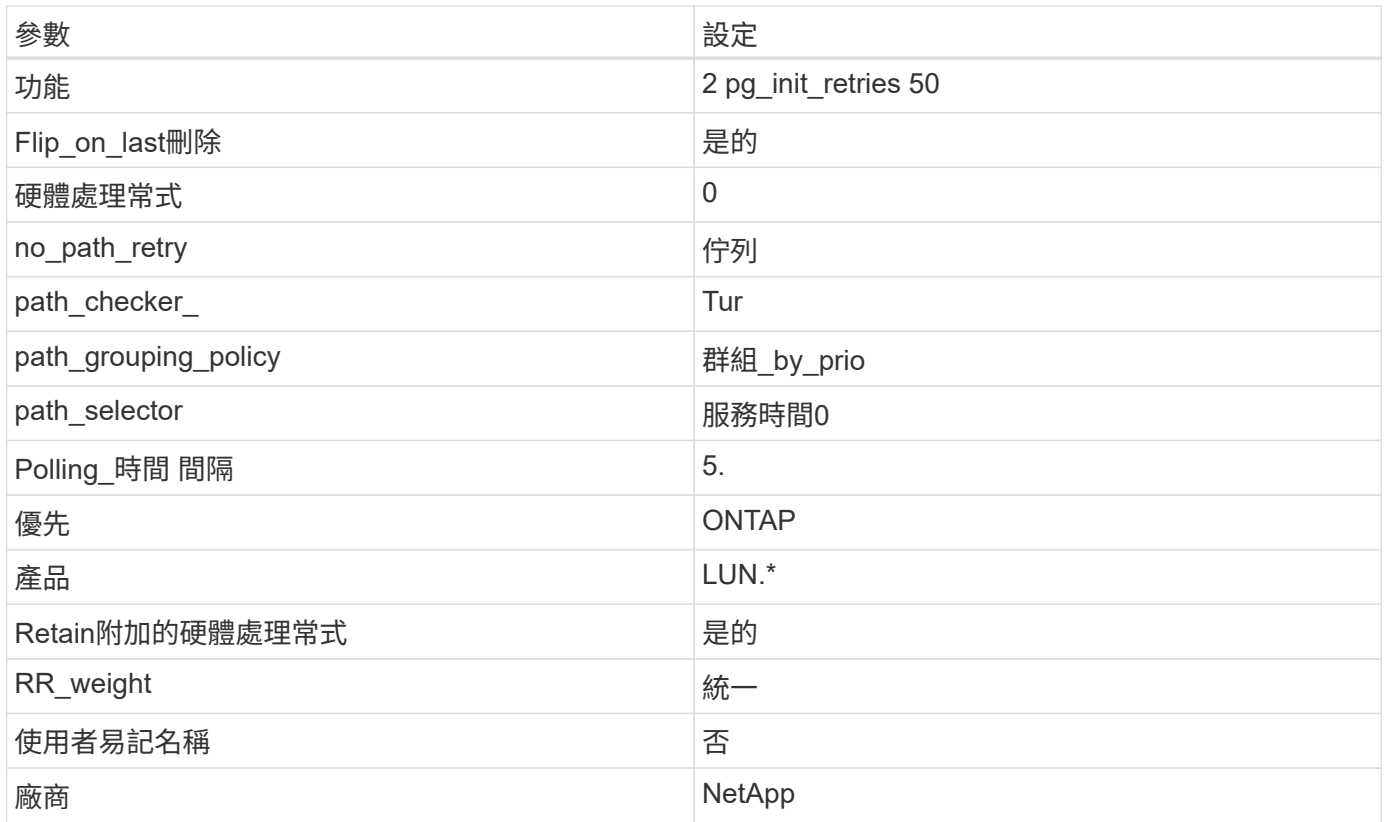

# 範例

下列範例示範如何修正覆寫的預設值。在此案例中 multipath.conf 檔案定義的值 path\_checker 和 no\_path\_retry 與ONTAP 不兼容的如果因為其他SAN陣列仍連接至主機而無法移除這些參數、則可針 對ONTAP 具有裝置例項的LUN、特別修正這些參數。

```
defaults {
 path checker readsector0
no path retry fail
 }
devices {
  device {
  vendor "NETAPP "
  product "LUN.*"
  no_path_retry queue
 path_checker tur
 }
}
```
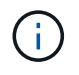

若要設定 Oracle Linux 9.2 RedHat Enterprise Kernel ( RHCK )、請使用 ["](#page-340-0)[建](#page-340-0)[議](#page-340-0)[設定](#page-340-0)["](#page-340-0) 適用於 Red Hat Enterprise Linux (RHEL) 9.2 。

# **KVM** 設定

您也可以使用建議的設定來設定核心型虛擬機器( KVM )。由於LUN已對應至Hypervisor、因此無需變更KVM 設定。

Oracle Linux 9.2 with ONTAP 版本有下列已知問題:

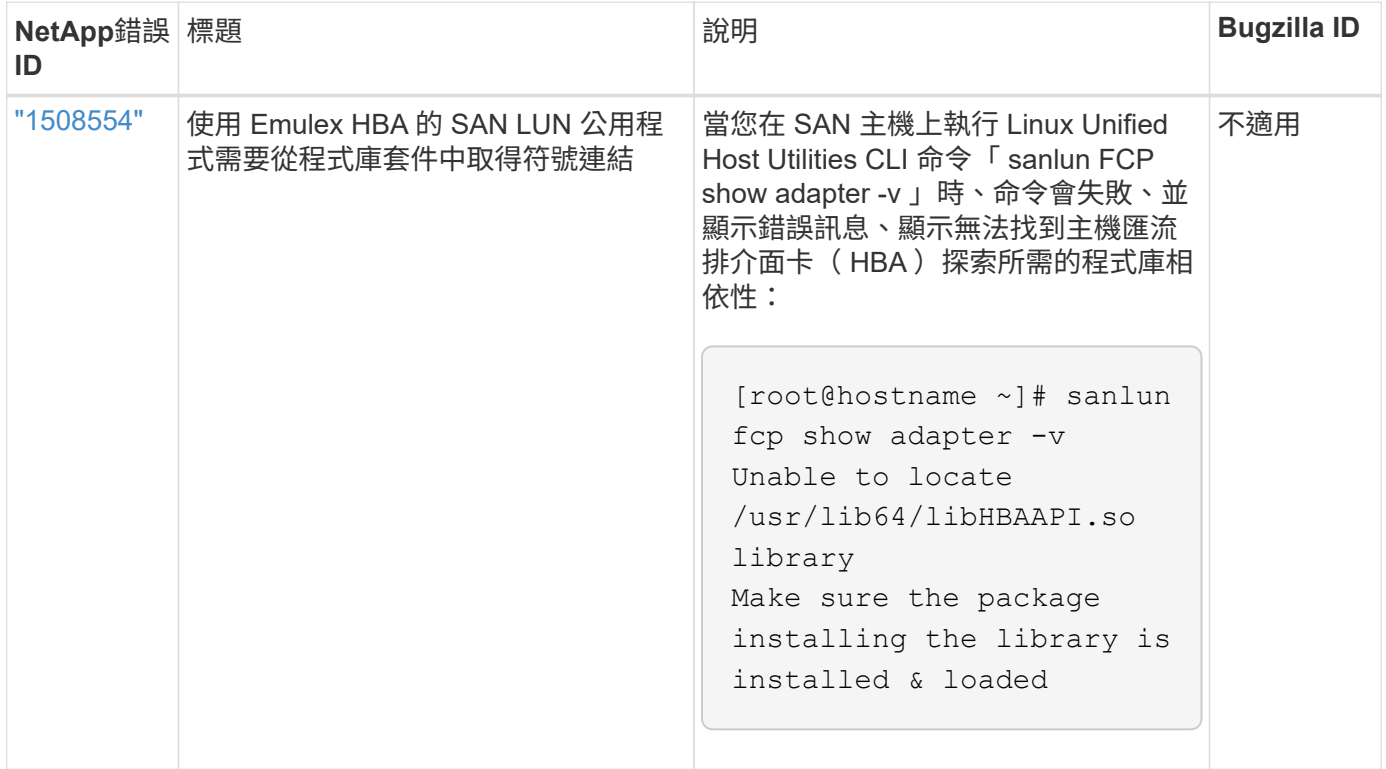

# 將 **Oracle Linux 9.1** 與 **ONTAP** 搭配使用

您可以使用 ONTAP SAN 主機組態設定、將 ONTAP 設定為目標的 Oracle Linux 9.1 。

# 安裝**Linux Unified Host Utilities**

NetApp Linux Unified Host Utilities軟體套件可在上取得 ["NetApp](https://mysupport.netapp.com/site/products/all/details/hostutilities/downloads-tab/download/61343/7.1/downloads) [支援網站](https://mysupport.netapp.com/site/products/all/details/hostutilities/downloads-tab/download/61343/7.1/downloads)["](https://mysupport.netapp.com/site/products/all/details/hostutilities/downloads-tab/download/61343/7.1/downloads) 在64位元.rpm檔案中。

NetApp 強烈建議您安裝 Linux 統一化主機公用程式、但這不是強制性的。公用程式不會變更Linux主機上的任何 設定。這些公用程式可改善管理、並協助NetApp客戶支援部門收集您的組態相關資訊。

# 您需要的產品

如果您目前已安裝 Linux Unified Host Utilities 版本、您應該升級或移除該版本、然後使用下列步驟來安裝最新 版本。

# 步驟

1. 從下載64位元Linux Unified Host Utilities軟體套件 ["NetApp](https://mysupport.netapp.com/site/products/all/details/hostutilities/downloads-tab/download/61343/7.1/downloads) [支援網站](https://mysupport.netapp.com/site/products/all/details/hostutilities/downloads-tab/download/61343/7.1/downloads)["](https://mysupport.netapp.com/site/products/all/details/hostutilities/downloads-tab/download/61343/7.1/downloads) 到您的主機。

# 2. 安裝軟體套件:

「rpm -ivh netapp\_Linux統一化\_host\_utilities - 7-1.x86\_64」

# **SAN**工具套件

當您安裝 NetApp 主機公用程式套件時、工具套件會自動安裝。此套件提供 sanlun 公用程式、可協助您管理

LUN 和主機匯流排介面卡( HBA )。。 sanlun 命令會傳回對應至主機的 LUN 、多重路徑及建立啟動器群 組所需的資訊。

在以下範例中、「左LUN show」命令會傳回LUN資訊。

# sanlun lun show all

輸出範例:

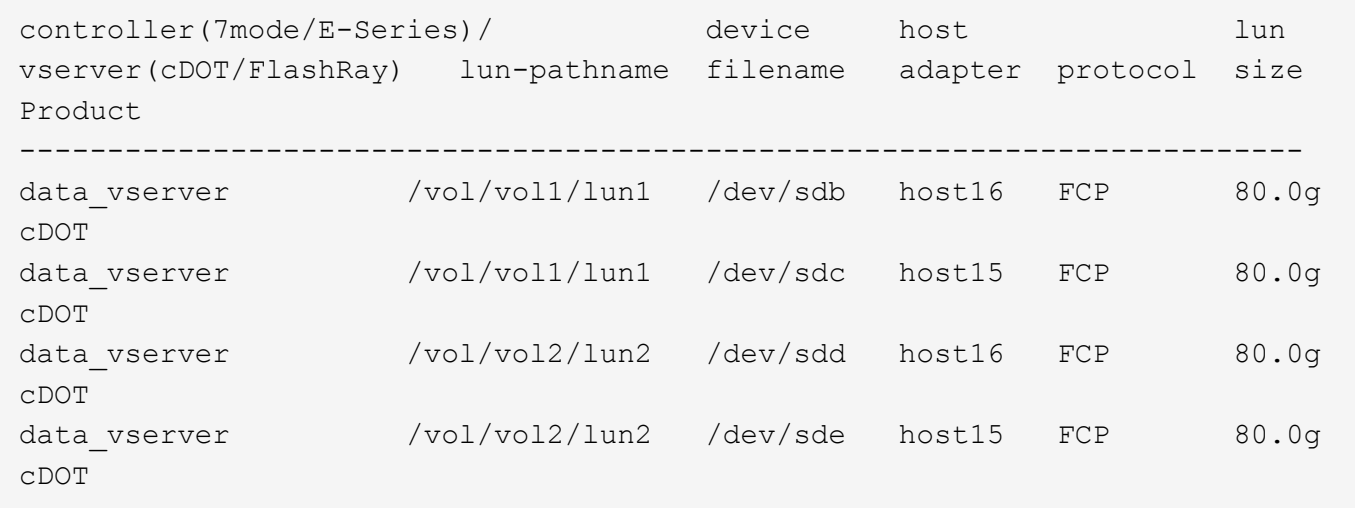

### **SAN**開機

您需要的產品

如果您決定使用SAN開機、則組態必須支援SAN開機。您可以使用 ["NetApp](https://mysupport.netapp.com/matrix/imt.jsp?components=91863;&solution=1&isHWU&src=IMT) [互通性對照表工具](https://mysupport.netapp.com/matrix/imt.jsp?components=91863;&solution=1&isHWU&src=IMT)["](https://mysupport.netapp.com/matrix/imt.jsp?components=91863;&solution=1&isHWU&src=IMT) 驗證是 否ONTAP 支援您的作業系統、HBA、HBA韌體和HBA開機BIOS及BIOS版本。

步驟

1. 將SAN開機LUN對應至主機。

2. 確認有多個路徑可供使用。

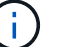

在主機作業系統啟動並在路徑上執行後、就會有多個路徑可供使用。

3. 在伺服器BIOS中為SAN開機LUN對應的連接埠啟用SAN開機。

如需如何啟用HBA BIOS的相關資訊、請參閱廠商專屬的文件。

4. 重新啟動主機、確認開機成功。

# 多重路徑

對於 OL 9.1 /etc/multipath.conf 檔案必須存在、但您不需要對檔案進行特定變更。ol 9.1 是以識別及正確 管理 ONTAP LUN 所需的所有設定進行編譯。

您可以使用「multiPath -ll」命令來驗證ONTAP 您的各個LUN的設定。

下列各節提供對應至 ASA 和非 ASA 組態之 LUN 的多重路徑輸出範例。

所有 **SAN** 陣列組態

在所有 SAN 陣列( ASA )組態中、通往指定 LUN 的所有路徑均為作用中且最佳化。如此可同時透過所有路徑 提供 I/O 作業、進而提升效能。

範例

下列範例顯示ONTAP 適用於某個實體LUN的正確輸出:

```
# multipath -ll
3600a098038303634722b4d59646c4436 dm-28 NETAPP,LUN C-Mode
size=80G features='3 queue if no path pg_init_retries 50' hwhandler='1
alua' wp=rw
|-+- policy='service-time 0' prio=50 status=active
    |- 11:0:7:6 sdbz 68:208 active ready running
    |- 11:0:11:6 sddn 71:80 active ready running
    |- 11:0:15:6 sdfb 129:208 active ready running
    |- 12:0:1:6 sdgp 132:80 active ready running
```
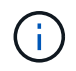

請勿使用過多的路徑來通往單一LUN。不需要超過四個路徑。在儲存設備故障期間、可能會有八 個以上的路徑發生問題。

### 非 **ASA** 組態

對於非 ASA 組態、應該有兩個路徑群組、其優先順序不同。優先順序較高的路徑為「主動/最佳化」、表示它們 是由集合體所在的控制器提供服務。優先順序較低的路徑為作用中、但未最佳化、因為它們是從不同的控制器提 供。未最佳化的路徑只有在沒有可用的最佳化路徑時才會使用。

範例

下列範例顯示ONTAP 使用兩個主動/最佳化路徑和兩個主動/非最佳化路徑的正確輸出:

```
# multipath -ll
3600a0980383036347ffb4d59646c4436 dm-28 NETAPP,LUN C-Mode
size=80G features='3 queue if no path pg_init_retries 50' hwhandler='1
alua' wp=rw
|-+- policy='service-time 0' prio=50 status=active
| |- 16:0:6:35 sdwb 69:624 active ready running
| |- 16:0:5:35 sdun 66:752 active ready running
`-+- policy='service-time 0' prio=10 status=enabled
    |- 15:0:0:35 sdaj 66:48 active ready running
    |- 15:0:1:35 sdbx 68:176 active ready running
```
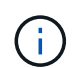

請勿使用過多的路徑來通往單一LUN。不需要超過四個路徑。在儲存設備故障期間、可能會有八 個以上的路徑發生問題。

### 建議設定

Oracle Linux 9.1 作業系統是為了辨識 ONTAP LUN 、並自動為 ASA 和非 ASA 組態正確設定所有組態參數。您 可以使用下列建議設定、進一步最佳化主機組態的效能。

。 multipath.conf 檔案必須存在、多重路徑常駐程式才能啟動、但您可以使用下列命令來建立空的零位元組 檔案:

touch /etc/multipath.conf

第一次建立此檔案時、您可能需要啟用和啟動多重路徑服務:

```
# systemctl enable multipathd
```
- # systemctl start multipathd
- 無需直接在中新增任何內容 multipath.conf 檔案、除非您有不想由多重路徑管理的裝置、或是現有的設 定會覆寫預設值。
- 若要排除不想要的裝置、請將下列語法新增至 multipath.conf 檔案。

```
blacklist {
           wwid <DevId>
           devnode "^(ram|raw|loop|fd|md|dm-|sr|scd|st)[0-9]*"
           devnode "^hd[a-z]"
           devnode "^cciss.*"
}
```
更換 <DevId> 使用 WWID 要排除的裝置字串。

範例

在此範例中、我們將決定裝置的 WWID 並新增至 multipath.conf 檔案:

步驟

a. 執行下列命令來判斷WWID:

# /lib/udev/scsi\_id -gud /dev/sda 360030057024d0730239134810c0cb833

sda 是我們需要新增至黑名單的本機 SCSI 磁碟。

b. 新增 WWID 至中的黑名單 /etc/multipath.conf:

```
blacklist {
       wwid 360030057024d0730239134810c0cb833
       devnode "^(ram|raw|loop|fd|md|dm-|sr|scd|st)[0-9]*"
       devnode "^hd[a-z]"
       devnode "^cciss.*"
}
```
您應該隨時檢查 /etc/multipath.conf 舊版設定的檔案、尤其是在預設值區段中、可能會覆寫預設設定。

下表說明了關鍵 multipathd 支援的參數ONTAP 和所需的值。如果某個主機連接到其他廠商的LUN、且其中 任何參數都被覆寫、則需要稍後在中的節能區段加以修正 multipath.conf 特別適用於ONTAP 整個LUN的檔 案。如果沒有這麼做、ONTAP 則可能無法如預期般運作。只有在完全瞭解影響的情況下、才應諮詢 NetApp 和 / 或作業系統廠商、以覆寫這些預設值。

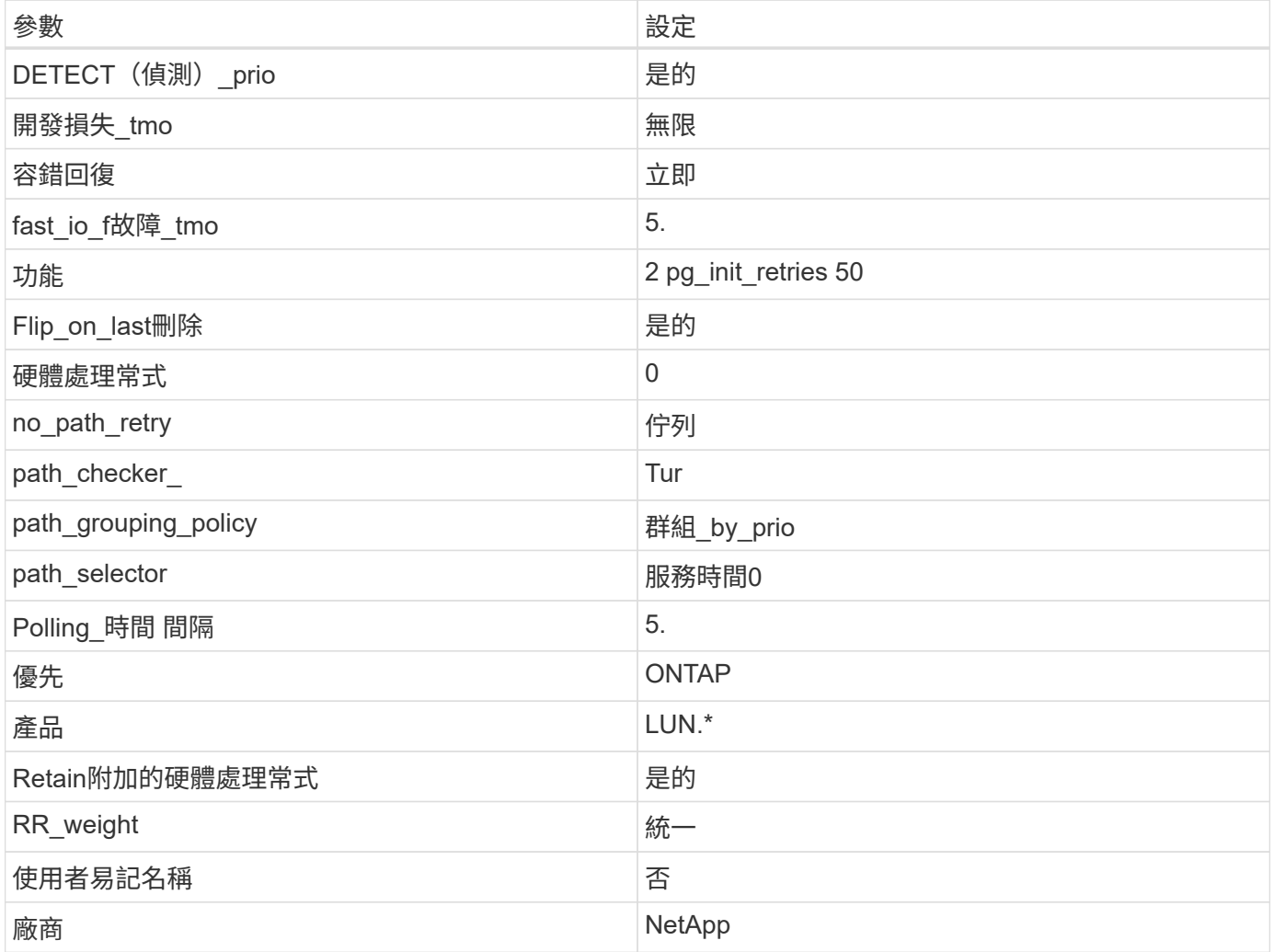

範例

下列範例示範如何修正覆寫的預設值。在此案例中 multipath.conf 檔案定義的值 path\_checker 和 no\_path\_retry 與ONTAP 不兼容的如果因為其他SAN陣列仍連接至主機而無法移除這些參數、則可針 對ONTAP 具有裝置例項的LUN、特別修正這些參數。
```
defaults {
 path checker readsector0
  no_path_retry fail
  }
devices {
 device {
 vendor "NETAPP "
 product "LUN.*"
no path retry queue
 path_checker tur
 }
}
```
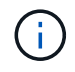

若要設定 Oracle Linux 9.1 RedHat Enterprise Kernel ( RHCK )、請使用 ["](#page-340-0)[建](#page-340-0)[議](#page-340-0)[設定](#page-340-0)["](#page-340-0) 適用於 Red Hat Enterprise Linux (RHEL) 9.1 。

# **KVM** 設定

您也可以使用建議的設定來設定核心型虛擬機器( KVM )。由於LUN已對應至Hypervisor、因此無需變更KVM 設定。

# 已知問題

Oracle Linux 9.1 with NetApp ONTAP 版本有下列已知問題:

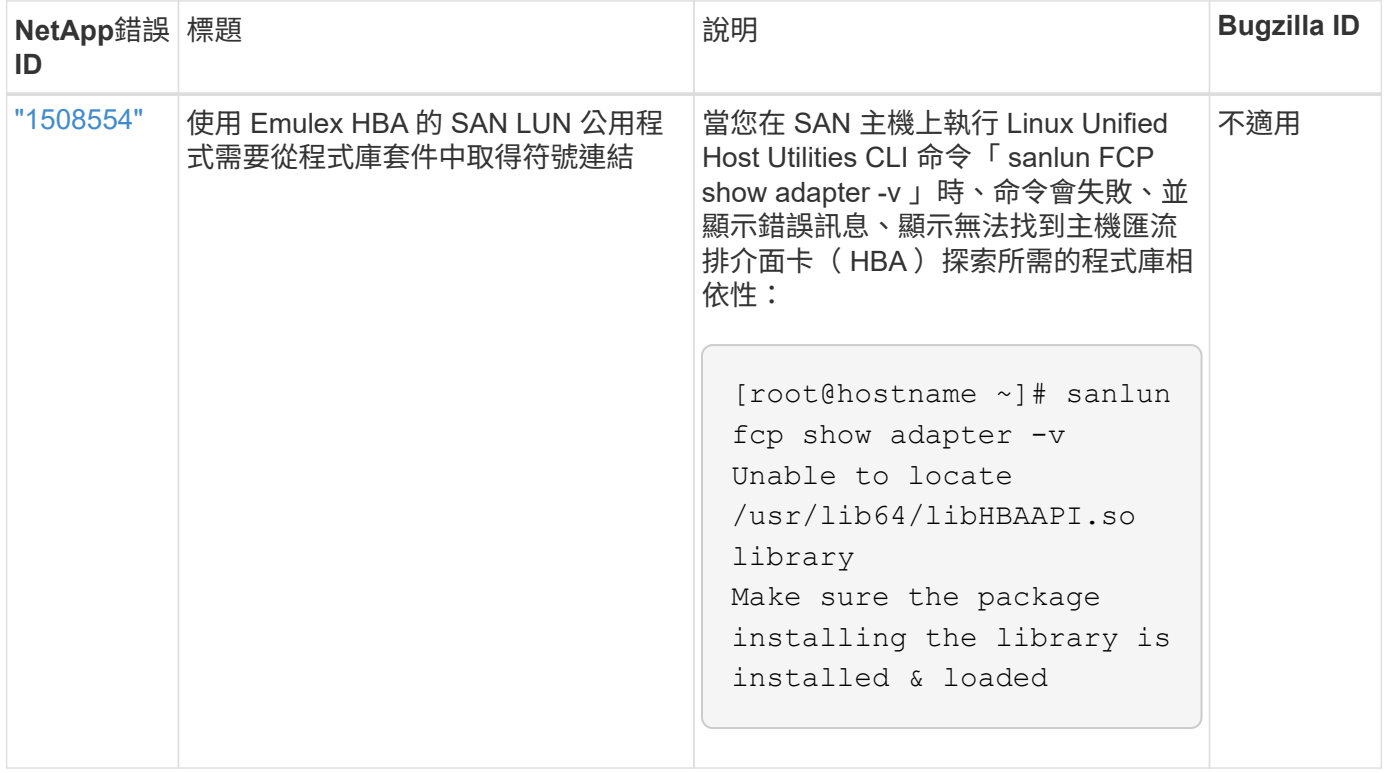

### 搭配 **ONTAP** 使用 **Oracle Linux 9.0**

您可以使用 ONTAP SAN 主機組態設定、將 Oracle Linux 9.0 與 ONTAP 設定為目標。

#### 安裝**Linux Unified Host Utilities**

NetApp Linux Unified Host Utilities軟體套件可在上取得 ["NetApp](https://mysupport.netapp.com/site/products/all/details/hostutilities/downloads-tab/download/61343/7.1/downloads) [支援網站](https://mysupport.netapp.com/site/products/all/details/hostutilities/downloads-tab/download/61343/7.1/downloads)["](https://mysupport.netapp.com/site/products/all/details/hostutilities/downloads-tab/download/61343/7.1/downloads) 在64位元.rpm檔案中。

NetApp 強烈建議您安裝 Linux 統一化主機公用程式、但這不是強制性的。公用程式不會變更Linux主機上的任何 設定。這些公用程式可改善管理、並協助NetApp客戶支援部門收集您的組態相關資訊。

您需要的產品

如果您目前已安裝 Linux Unified Host Utilities 版本、您應該升級或移除該版本、然後使用下列步驟來安裝最新 版本。

#### 步驟

1. 從下載64位元Linux Unified Host Utilities軟體套件 ["NetApp](https://mysupport.netapp.com/site/products/all/details/hostutilities/downloads-tab/download/61343/7.1/downloads) [支援網站](https://mysupport.netapp.com/site/products/all/details/hostutilities/downloads-tab/download/61343/7.1/downloads)["](https://mysupport.netapp.com/site/products/all/details/hostutilities/downloads-tab/download/61343/7.1/downloads) 到您的主機。

#### 2. 安裝軟體套件:

「rpm -ivh netapp\_Linux統一化\_host\_utilities - 7-1.x86\_64」

#### **SAN**工具套件

當您安裝NetApp主機公用程式套件時、會自動安裝此工具套件。此套件提供「資源」公用程式、可協助您管 理LUN和HBA。「lanlun」命令會傳回對應至主機的LUN資訊、多重路徑、以及建立啟動器群組所需的資訊。

在以下範例中、「左LUN show」命令會傳回LUN資訊。

```
# sanlun lun show all
```
輸出範例:

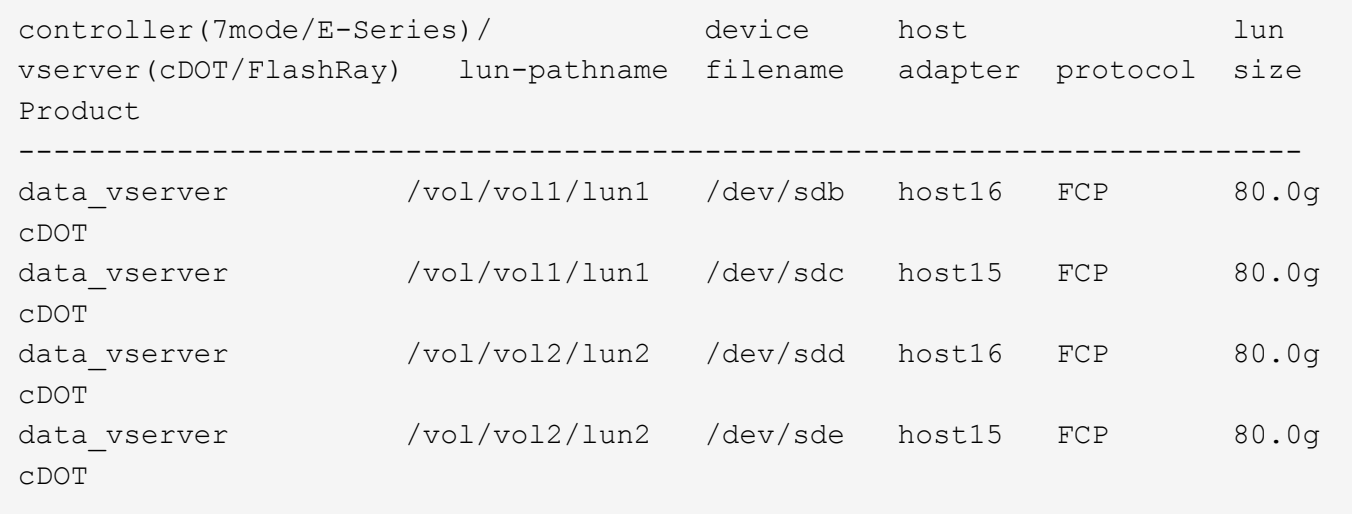

#### **SAN**開機

您需要的產品

Ŧ

如果您決定使用SAN開機、則組態必須支援SAN開機。您可以使用 ["NetApp](https://mysupport.netapp.com/matrix/imt.jsp?components=91863;&solution=1&isHWU&src=IMT) [互通性對照表工具](https://mysupport.netapp.com/matrix/imt.jsp?components=91863;&solution=1&isHWU&src=IMT)["](https://mysupport.netapp.com/matrix/imt.jsp?components=91863;&solution=1&isHWU&src=IMT) 驗證是 否ONTAP 支援您的作業系統、HBA、HBA韌體和HBA開機BIOS及BIOS版本。

步驟

- 1. 將SAN開機LUN對應至主機。
- 2. 確認有多個路徑可供使用。

在主機作業系統啟動並在路徑上執行後、就會有多個路徑可供使用。

3. 在伺服器BIOS中為SAN開機LUN對應的連接埠啟用SAN開機。

如需如何啟用HBA BIOS的相關資訊、請參閱廠商專屬的文件。

4. 重新啟動主機、確認開機成功。

多重路徑

對於 Oracle Linux ( OL ) 9.0 /etc/multipath.conf 檔案必須存在、但您不需要對檔案進行特定變更。OL 9.0 是以辨識及正確管理 ONTAP LUN 所需的所有設定進行編譯。

您可以使用「multiPath -ll」命令來驗證ONTAP 您的各個LUN的設定。

以下各節提供LUN對應ASA 至不支援ASA角色的多重路徑輸出範例。

所有 **SAN** 陣列組態

在所有 SAN 陣列( ASA )組態中、通往指定 LUN 的所有路徑均為作用中且最佳化。如此可同時透過所有路徑 提供 I/O 作業、進而提升效能。

範例

下列範例顯示ONTAP 適用於某個實體LUN的正確輸出:

```
# multipath -ll
3600a098038303634722b4d59646c4436 dm-28 NETAPP,LUN C-Mode
size=80G features='3 queue if no path pg_init_retries 50' hwhandler='1
alua' wp=rw
|-+- policy='service-time 0' prio=50 status=active
    |- 11:0:7:6 sdbz 68:208 active ready running
    |- 11:0:11:6 sddn 71:80 active ready running
    |- 11:0:15:6 sdfb 129:208 active ready running
    |- 12:0:1:6 sdgp 132:80 active ready running
```
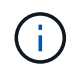

請勿使用過多的路徑來通往單一LUN。不需要超過4個路徑。在儲存設備故障期間、超過8個路徑 可能會導致路徑問題。

對於非 ASA 組態、應該有兩個路徑群組、其優先順序不同。優先順序較高的路徑為「主動/最佳化」、表示它們 是由集合體所在的控制器提供服務。優先順序較低的路徑為作用中、但未最佳化、因為它們是從不同的控制器提 供。未最佳化的路徑只有在沒有可用的最佳化路徑時才會使用。

範例

下列範例顯示ONTAP 使用兩個主動/最佳化路徑和兩個主動/非最佳化路徑的正確輸出:

```
# multipath -ll
3600a0980383036347ffb4d59646c4436 dm-28 NETAPP,LUN C-Mode
size=80G features='3 queue if no path pg init retries 50' hwhandler='1
alua' wp=rw
|-+- policy='service-time 0' prio=50 status=active
| |- 16:0:6:35 sdwb 69:624 active ready running
| |- 16:0:5:35 sdun 66:752 active ready running
`-+- policy='service-time 0' prio=10 status=enabled
   |- 15:0:0:35 sdaj 66:48 active ready running
    |- 15:0:1:35 sdbx 68:176 active ready running
```
 $\left(\cdot\right)$ 

請勿使用過多的路徑來通往單一LUN。不需要超過四個路徑。在儲存設備故障期間、可能會有八 個以上的路徑發生問題。

建議設定

Oracle Linux 9.0 作業系統的編譯是為了識別 ONTAP LUN 、並自動為 ASA 和非 ASA 組態正確設定所有組態參 數。

。 multipath.conf 檔案必須存在、多重路徑常駐程式才能啟動、但您可以使用下列命令來建立空的零位元組 檔案:

touch /etc/multipath.conf

第一次建立此檔案時、您可能需要啟用和啟動多重路徑服務:

```
# systemctl enable multipathd
```

```
# systemctl start multipathd
```
- 無需直接在中新增任何內容 multipath.conf 檔案、除非您有不想由多重路徑管理的裝置、或是現有的設 定會覆寫預設值。
- 若要排除不想要的裝置、請將下列語法新增至 multipath.conf 檔案。

```
blacklist {
           wwid <DevId>
           devnode "^(ram|raw|loop|fd|md|dm-|sr|scd|st)[0-9]*"
           devnode "^hd[a-z]"
           devnode "^cciss.*"
}
```
更換 <DevId> 使用 WWID 要排除的裝置字串。

範例

在此範例中、我們將決定裝置的 WWID 並新增至 multipath.conf 檔案:

步驟

a. 執行下列命令來判斷WWID:

# /lib/udev/scsi\_id -gud /dev/sda 360030057024d0730239134810c0cb833

sda 是我們需要新增至黑名單的本機 SCSI 磁碟。

b. 新增 WWID 至中的黑名單 /etc/multipath.conf:

```
blacklist {
       wwid 360030057024d0730239134810c0cb833
       devnode "^(ram|raw|loop|fd|md|dm-|sr|scd|st)[0-9]*"
       devnode "^hd[a-z]"
       devnode "^cciss.*"
}
```
您應該隨時檢查 /etc/multipath.conf 舊版設定的檔案、尤其是在預設值區段中、可能會覆寫預設設定。

下表說明了關鍵 multipathd 支援的參數ONTAP 和所需的值。如果某個主機連接到其他廠商的LUN、且其中 任何參數都被覆寫、則需要稍後在中的節能區段加以修正 multipath.conf 特別適用於ONTAP 整個LUN的檔 案。如果沒有這麼做、ONTAP 則可能無法如預期般運作。只有在完全瞭解影響的情況下、才應諮詢 NetApp 和 / 或作業系統廠商、以覆寫這些預設值。

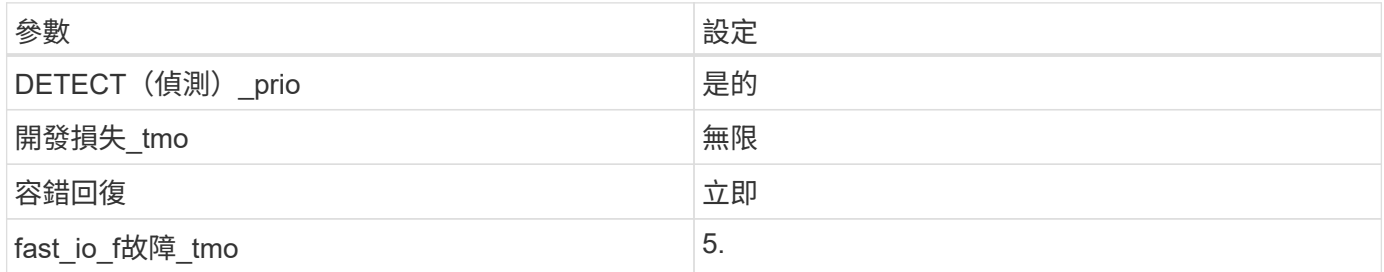

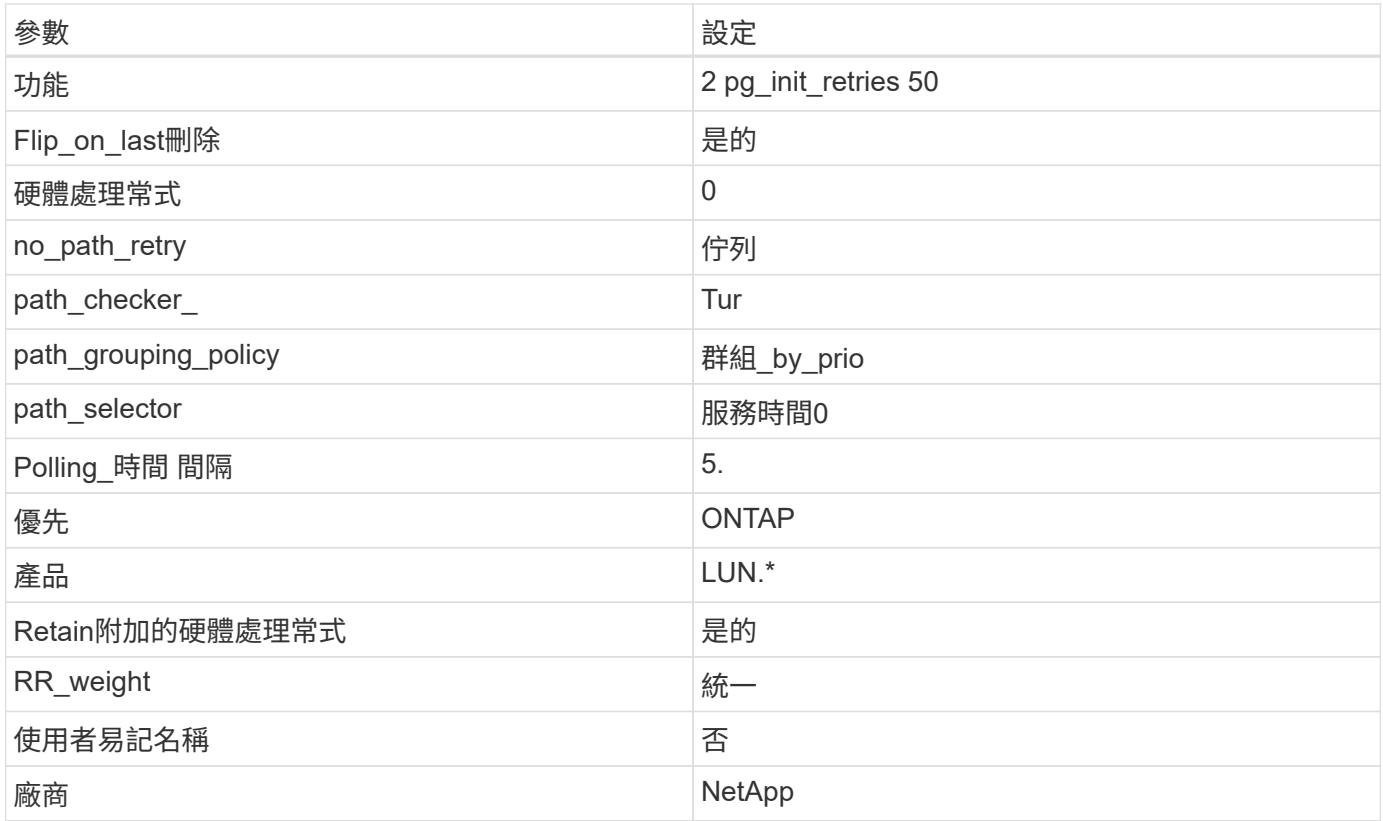

# 範例

下列範例說明如何修正被覆寫的預設值。在這種情況下、「multiPath.conf」檔案會定義「path\_checker'」 和「no\_path\_retry」的值、這些值與ONTAP 不兼容的現象是什麼。如果因為主機仍連接其他SAN陣列而無法移 除、則可針對ONTAP 具有裝置例項的LUN、特別修正這些參數。

```
defaults {
 path checker readsector0
no path retry fail
 }
devices {
  device {
  vendor "NETAPP "
  product "LUN.*"
  no_path_retry queue
 path_checker tur
 }
}
```
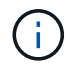

若要設定 Oracle Linux 9.0 RedHat Enterprise Kernel ( RHCK )、請使用 ["](#page-365-0)[建](#page-365-0)[議](#page-365-0)[設定](#page-365-0)["](#page-365-0) 適用於 Red Hat Enterprise Linux (RHEL) 9.0 。

### **KVM** 設定

您也可以使用建議的設定來設定核心型虛擬機器( KVM )。由於LUN已對應至Hypervisor、因此無需變更KVM 設定。

#### 已知問題

Oracle Linux 9.0 with NetApp ONTAP 版本有下列已知問題:

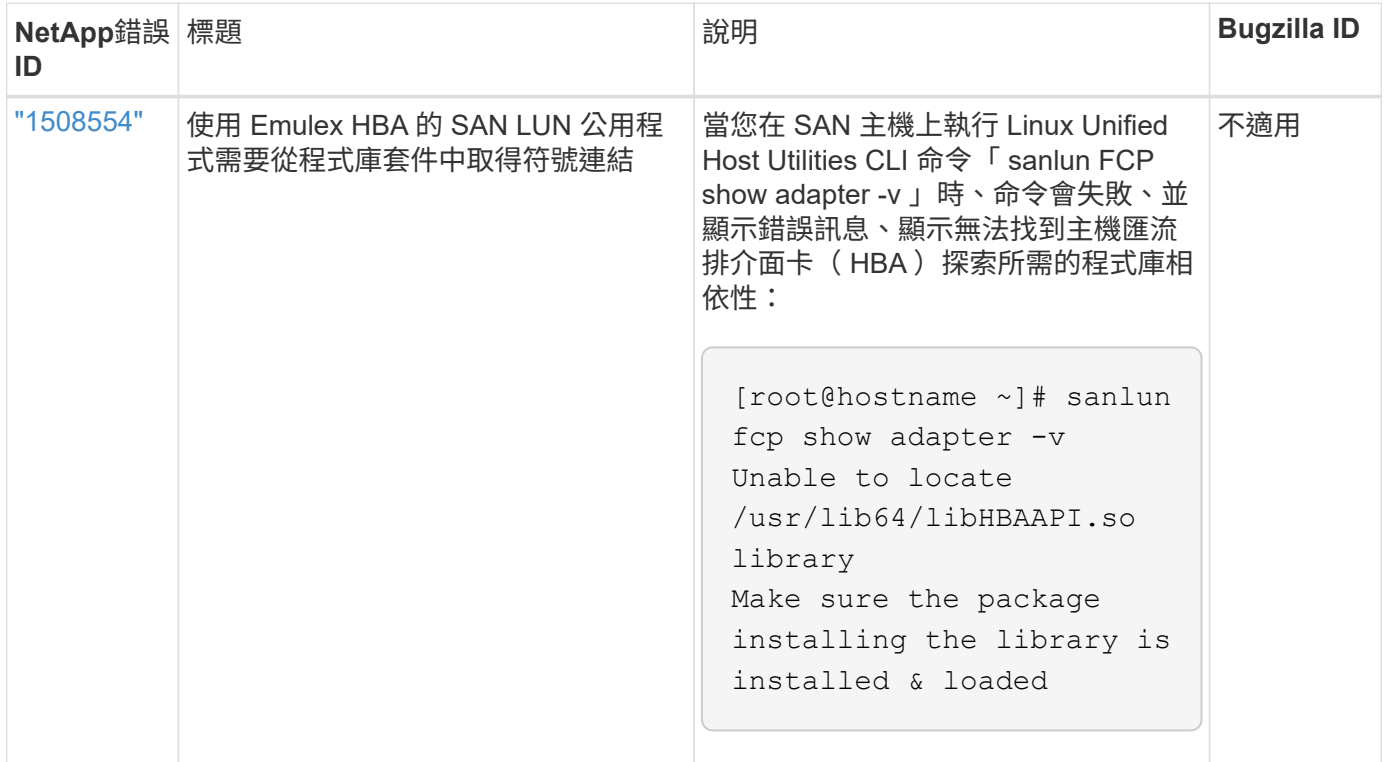

# **ol 8.**

# 搭配 **ONTAP** 使用 **Oracle Linux 8.8**

# 您可以使用 ONTAP SAN 主機組態設定、將 Oracle Linux 8.8 與 ONTAP 設定為目標。

### 安裝**Linux Unified Host Utilities**

NetApp Linux Unified Host Utilities軟體套件可在上取得 ["NetApp](https://mysupport.netapp.com/site/products/all/details/hostutilities/downloads-tab/download/61343/7.1/downloads) [支援網站](https://mysupport.netapp.com/site/products/all/details/hostutilities/downloads-tab/download/61343/7.1/downloads)["](https://mysupport.netapp.com/site/products/all/details/hostutilities/downloads-tab/download/61343/7.1/downloads) 在64位元.rpm檔案中。

NetApp 強烈建議您安裝 Linux 統一化主機公用程式、但這不是強制性的。公用程式不會變更Linux主機上的任何 設定。這些公用程式可改善管理、並協助NetApp客戶支援部門收集您的組態相關資訊。

### 您需要的產品

如果您目前已安裝 Linux Unified Host Utilities 版本、您應該升級或移除該版本、然後使用下列步驟來安裝最新 版本。

### 步驟

1. 從下載64位元Linux Unified Host Utilities軟體套件 ["NetApp](https://mysupport.netapp.com/site/products/all/details/hostutilities/downloads-tab/download/61343/7.1/downloads) [支援網站](https://mysupport.netapp.com/site/products/all/details/hostutilities/downloads-tab/download/61343/7.1/downloads)["](https://mysupport.netapp.com/site/products/all/details/hostutilities/downloads-tab/download/61343/7.1/downloads) 到您的主機。

# 2. 安裝軟體套件:

「rpm -ivh netapp\_Linux統一化\_host\_utilities - 7-1.x86\_64」

#### **SAN**工具套件

當您安裝 NetApp 主機公用程式套件時、工具套件會自動安裝。此套件提供 sanlun 公用程式、可協助您管理 LUN 和主機匯流排介面卡( HBA )。。 sanlun 命令會傳回對應至主機的 LUN 、多重路徑及建立啟動器群組 所需的資訊。

在以下範例中、「左LUN show」命令會傳回LUN資訊。

# sanlun lun show all

輸出範例:

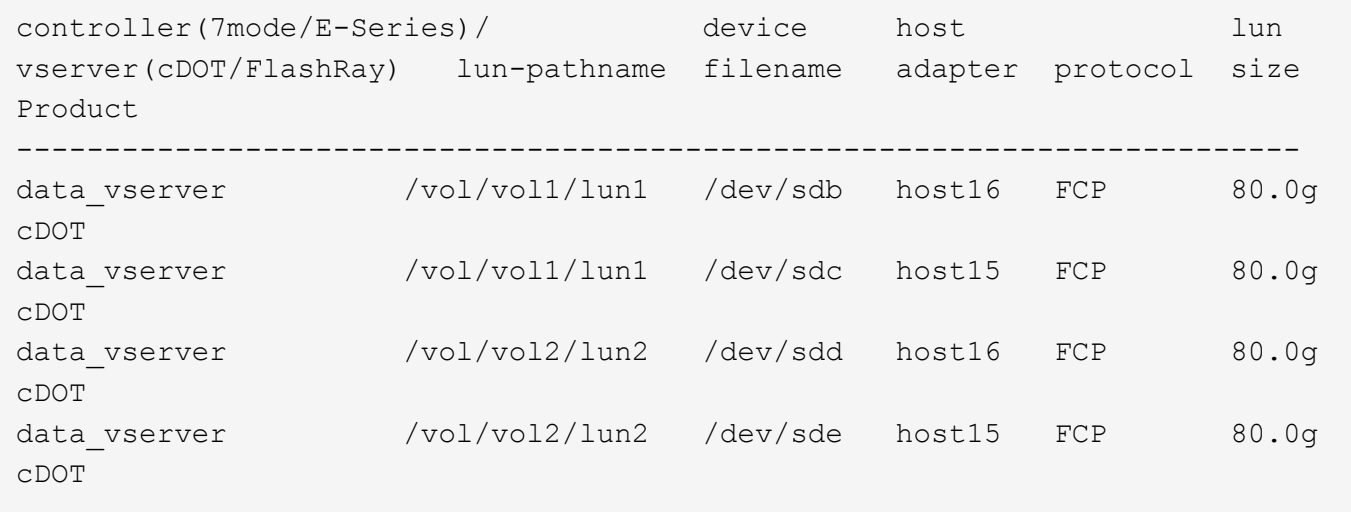

### **SAN**開機

您需要的產品

 $\left( \begin{array}{c} 1 \end{array} \right)$ 

如果您決定使用SAN開機、則組態必須支援SAN開機。您可以使用 ["NetApp](https://mysupport.netapp.com/matrix/imt.jsp?components=91863;&solution=1&isHWU&src=IMT) [互通性對照表工具](https://mysupport.netapp.com/matrix/imt.jsp?components=91863;&solution=1&isHWU&src=IMT)["](https://mysupport.netapp.com/matrix/imt.jsp?components=91863;&solution=1&isHWU&src=IMT) 驗證是 否ONTAP 支援您的作業系統、HBA、HBA韌體和HBA開機BIOS及BIOS版本。

步驟

- 1. 將SAN開機LUN對應至主機。
- 2. 確認有多個路徑可供使用。

在主機作業系統啟動並在路徑上執行後、就會有多個路徑可供使用。

3. 在伺服器BIOS中為SAN開機LUN對應的連接埠啟用SAN開機。

如需如何啟用HBA BIOS的相關資訊、請參閱廠商專屬的文件。

4. 重新啟動主機、確認開機成功。

多重路徑

對於 Oracle Linux ( OL ) 8.8 /etc/multipath.conf 檔案必須存在、但您不需要對檔案進行特定變更。ol

8.8 是以識別及正確管理 ONTAP LUN 所需的所有設定進行編譯。

您可以使用「multiPath -ll」命令來驗證ONTAP 您的各個LUN的設定。

下列各節提供對應至 ASA 和非 ASA 組態之 LUN 的多重路徑輸出範例。

所有 **SAN** 陣列組態

在所有 SAN 陣列( ASA )組態中、通往指定 LUN 的所有路徑均為作用中且最佳化。如此可同時透過所有路徑 提供 I/O 作業、進而提升效能。

範例

下列範例顯示ONTAP 適用於某個實體LUN的正確輸出:

```
# multipath -ll
3600a098038303634722b4d59646c4436 dm-28 NETAPP,LUN C-Mode
size=10G features='3 queue if no path pg_init_retries 50' hwhandler='1
alua' wp=rw
|-+- policy='service-time 0' prio=50 status=active
 |-11:0:7:6 sdbz 68:208 active ready running
    |- 11:0:11:6 sddn 71:80 active ready running
    |- 11:0:15:6 sdfb 129:208 active ready running
    |- 12:0:1:6 sdgp 132:80 active ready running
```
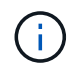

請勿使用過多的路徑來通往單一LUN。不需要超過四個路徑。在儲存設備故障期間、可能會有八 個以上的路徑發生問題。

### 非 **ASA** 組態

對於非 ASA 組態、應該有兩個路徑群組、其優先順序不同。優先順序較高的路徑為「主動/最佳化」、表示它們 是由集合體所在的控制器提供服務。優先順序較低的路徑為作用中、但未最佳化、因為它們是從不同的控制器提 供。未最佳化的路徑只有在沒有可用的最佳化路徑時才會使用。

範例

下列範例顯示ONTAP 使用兩個主動/最佳化路徑和兩個主動/非最佳化路徑的正確輸出:

```
# multipath -ll
3600a0980383036347ffb4d59646c4436 dm-28 NETAPP,LUN C-Mode
size=10G features='3 queue if no path pg_init_retries 50' hwhandler='1
alua' wp=rw
|-+- policy='service-time 0' prio=50 status=active
| |- 16:0:6:35 sdwb 69:624 active ready running
| |- 16:0:5:35 sdun 66:752 active ready running
`-+- policy='service-time 0' prio=10 status=enabled
    |- 15:0:0:35 sdaj 66:48 active ready running
    |- 15:0:1:35 sdbx 68:176 active ready running
```
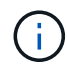

請勿使用過多的路徑來通往單一LUN。不需要超過四個路徑。在儲存設備故障期間、可能會有八 個以上的路徑發生問題。

#### 建議設定

OL 8.8 作業系統會編譯為識別 ONTAP LUN 、並自動為 ASA 和非 ASA 組態正確設定所有組態參數。您可以使 用下列建議設定、進一步最佳化主機組態的效能。

。 multipath.conf 檔案必須存在、多重路徑常駐程式才能啟動、但您可以使用下列命令來建立空的零位元組 檔案:

touch /etc/multipath.conf

第一次建立此檔案時、您可能需要啟用和啟動多重路徑服務:

```
# systemctl enable multipathd
# systemctl start multipathd
```
- 無需直接在中新增任何內容 multipath.conf 檔案、除非您有不想由多重路徑管理的裝置、或是現有的設 定會覆寫預設值。
- 若要排除不想要的裝置、請將下列語法新增至 multipath.conf 檔案。

```
blacklist {
           wwid <DevId>
           devnode "^(ram|raw|loop|fd|md|dm-|sr|scd|st)[0-9]*"
           devnode "^hd[a-z]"
           devnode "^cciss.*"
}
```
更換 <DevId> 使用 WWID 要排除的裝置字串。

範例

在此範例中、我們將決定裝置的 WWID 並新增至 multipath.conf 檔案:

步驟

a. 執行下列命令來判斷WWID:

# /lib/udev/scsi\_id -gud /dev/sda 360030057024d0730239134810c0cb833

sda 是我們需要新增至黑名單的本機 SCSI 磁碟。

b. 新增 WWID 至中的黑名單 /etc/multipath.conf:

```
blacklist {
       wwid 360030057024d0730239134810c0cb833
       devnode "^(ram|raw|loop|fd|md|dm-|sr|scd|st)[0-9]*"
       devnode "^hd[a-z]"
       devnode "^cciss.*"
}
```
您應該隨時檢查 /etc/multipath.conf 舊版設定的檔案、尤其是在預設值區段中、可能會覆寫預設設定。

下表說明了關鍵 multipathd 支援的參數ONTAP 和所需的值。如果某個主機連接到其他廠商的LUN、且其中 任何參數都被覆寫、則需要稍後在中的節能區段加以修正 multipath.conf 特別適用於ONTAP 整個LUN的檔 案。如果沒有這麼做、ONTAP 則可能無法如預期般運作。只有在完全瞭解影響的情況下、才應諮詢 NetApp 和 / 或作業系統廠商、以覆寫這些預設值。

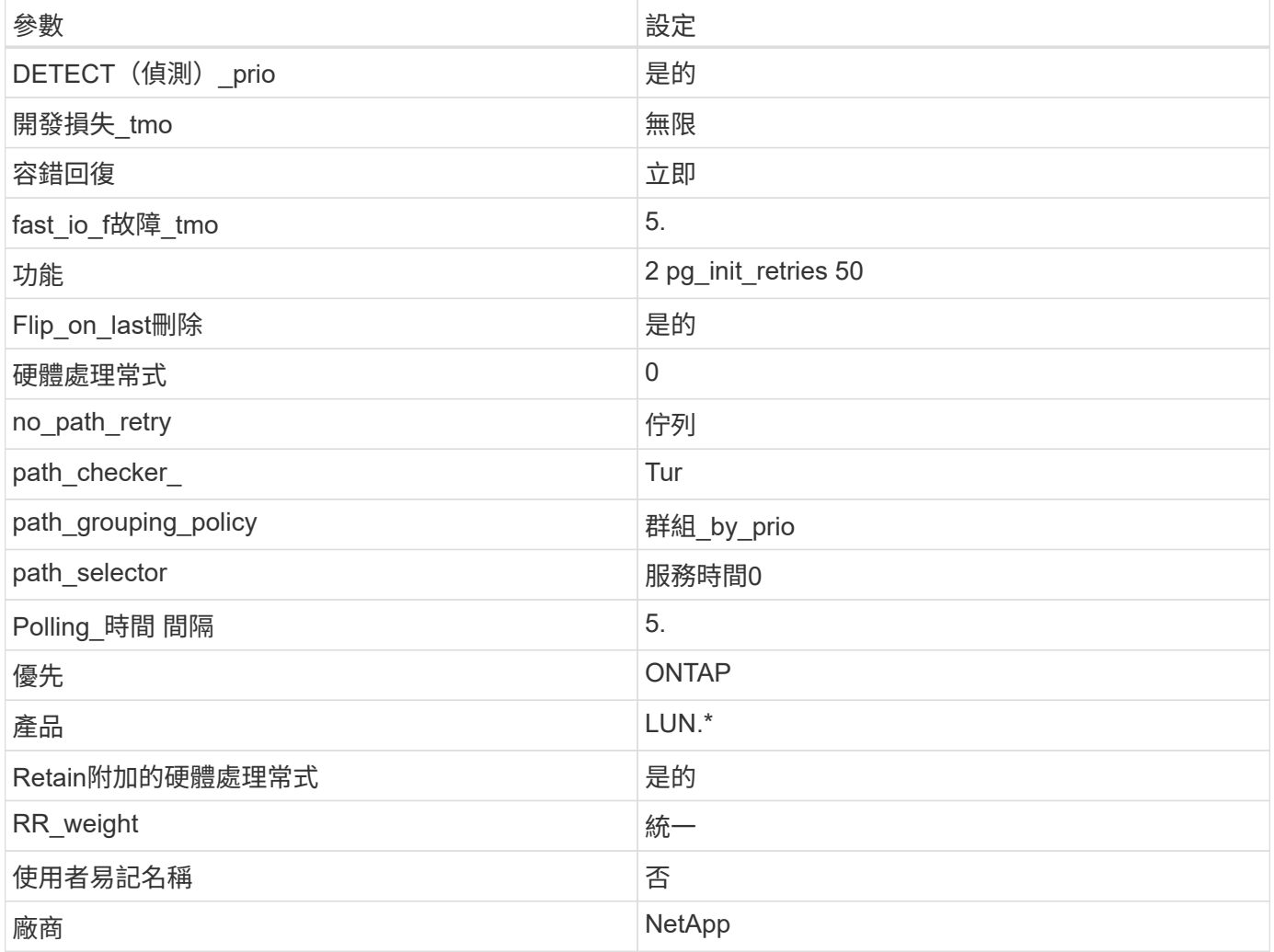

範例

下列範例示範如何修正覆寫的預設值。在此案例中 multipath.conf 檔案定義的值 path\_checker 和 no\_path\_retry 與ONTAP 不兼容的如果因為其他SAN陣列仍連接至主機而無法移除這些參數、則可針 對ONTAP 具有裝置例項的LUN、特別修正這些參數。

```
defaults {
path checker readsector0
no path retry fail
  }
devices {
 device {
 vendor "NETAPP "
 product "LUN.*"
no path retry queue
 path_checker tur
 }
}
```
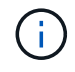

若要設定 Oracle Linux 8.8 RedHat Enterprise 核心、請使用 ["](#page-355-0)[建](#page-355-0)[議](#page-355-0)[設定](#page-355-0)["](#page-355-0) 適用於 Red Hat Enterprise Linux (RHEL) 8.8 。

# **KVM** 設定

您也可以使用建議的設定來設定核心型虛擬機器( KVM )。當 LUN 對應至 Hypervisor 時、設定 KVM 並不需 要變更。

# 已知問題

使用 ONTAP 版本的 Oracle Linux 8.8 沒有已知問題。

# 搭配 **ONTAP** 使用 **Oracle Linux 8.7**

您可以使用 ONTAP SAN 主機組態設定、將 ONTAP 設定為目標的 Oracle Linux 8.7 。

### 安裝**Linux Unified Host Utilities**

NetApp Linux Unified Host Utilities軟體套件可在上取得 ["NetApp](https://mysupport.netapp.com/site/products/all/details/hostutilities/downloads-tab/download/61343/7.1/downloads) [支援網站](https://mysupport.netapp.com/site/products/all/details/hostutilities/downloads-tab/download/61343/7.1/downloads)["](https://mysupport.netapp.com/site/products/all/details/hostutilities/downloads-tab/download/61343/7.1/downloads) 在64位元.rpm檔案中。

NetApp 強烈建議您安裝 Linux 統一化主機公用程式、但這不是強制性的。公用程式不會變更Linux主機上的任何 設定。這些公用程式可改善管理、並協助NetApp客戶支援部門收集您的組態相關資訊。

### 您需要的產品

如果您目前已安裝 Linux Unified Host Utilities 版本、您應該升級或移除該版本、然後使用下列步驟來安裝最新 版本。

### 步驟

1. 從下載64位元Linux Unified Host Utilities軟體套件 ["NetApp](https://mysupport.netapp.com/site/products/all/details/hostutilities/downloads-tab/download/61343/7.1/downloads) [支援網站](https://mysupport.netapp.com/site/products/all/details/hostutilities/downloads-tab/download/61343/7.1/downloads)["](https://mysupport.netapp.com/site/products/all/details/hostutilities/downloads-tab/download/61343/7.1/downloads) 到您的主機。

# 2. 安裝軟體套件:

「rpm -ivh netapp\_Linux統一化\_host\_utilities - 7-1.x86\_64」

#### **SAN**工具套件

當您安裝NetApp主機公用程式套件時、會自動安裝此工具套件。此套件提供 sanlun 公用程式、可協助您管理 LUN 和主機匯流排介面卡( HBA )。。 sanlun 命令會傳回對應至主機的 LUN 、多重路徑及建立啟動器群組 所需的資訊。

在以下範例中、「左LUN show」命令會傳回LUN資訊。

# sanlun lun show all

• 輸出範例: \*

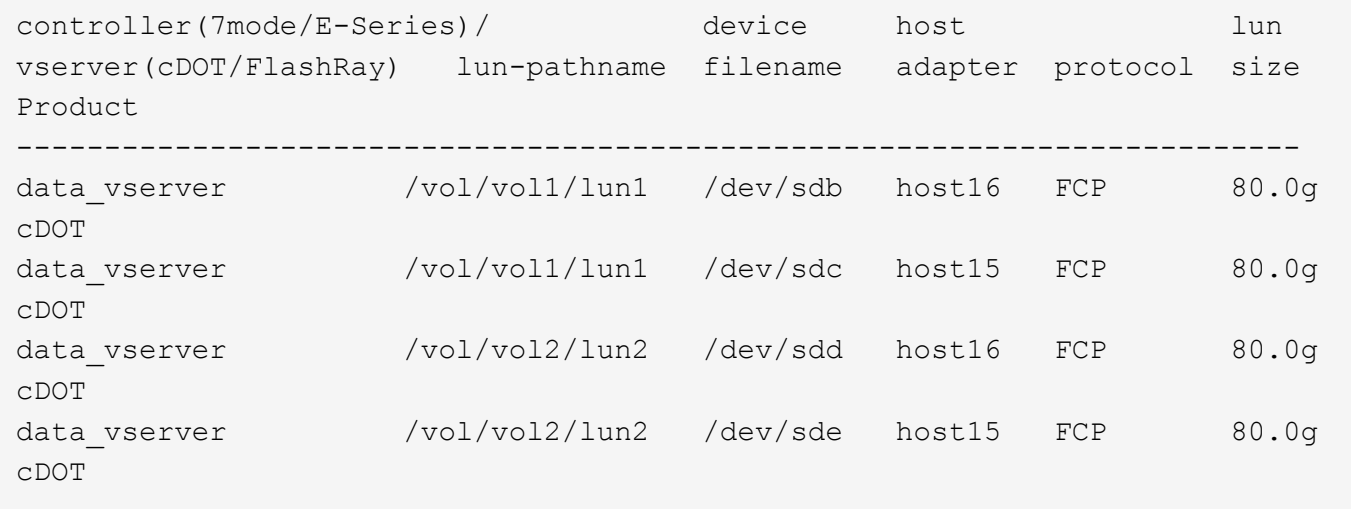

### **SAN**開機

您需要的產品

 $\left( \begin{array}{c} 1 \end{array} \right)$ 

如果您決定使用SAN開機、則組態必須支援SAN開機。您可以使用 ["NetApp](https://mysupport.netapp.com/matrix/imt.jsp?components=91863;&solution=1&isHWU&src=IMT) [互通性對照表工具](https://mysupport.netapp.com/matrix/imt.jsp?components=91863;&solution=1&isHWU&src=IMT)["](https://mysupport.netapp.com/matrix/imt.jsp?components=91863;&solution=1&isHWU&src=IMT) 驗證是 否ONTAP 支援您的作業系統、HBA、HBA韌體和HBA開機BIOS及BIOS版本。

步驟

- 1. 將SAN開機LUN對應至主機。
- 2. 確認有多個路徑可供使用。

在主機作業系統啟動並在路徑上執行後、就會有多個路徑可供使用。

3. 在伺服器BIOS中為SAN開機LUN對應的連接埠啟用SAN開機。

如需如何啟用HBA BIOS的相關資訊、請參閱廠商專屬的文件。

4. 重新啟動主機、確認開機成功。

#### 多重路徑

對於 Oracle Linux ( OL ) 8.7 /etc/multipath.conf 檔案必須存在。您不需要對檔案進行特定變更、因為

OL 8.7 是以辨識及正確管理 ONTAP LUN 所需的所有設定進行編譯。

您可以使用「multiPath -ll」命令來驗證ONTAP 您的各個LUN的設定。

下列各節提供對應至所有 SAN 陣列 (ASA) 和非 ASA 組熊之 LUN 的多重路徑輸出範例。

所有 **SAN** 陣列組態

在所有 SAN 陣列( ASA )組態中、通往指定 LUN 的所有路徑均為作用中且最佳化。如此可同時透過所有路徑 提供 I/O 作業、進而提升效能。

範例

下列範例顯示ONTAP 適用於某個實體LUN的正確輸出:

```
# multipath -ll
3600a098038303634722b4d59646c4436 dm-28 NETAPP,LUN C-Mode
size=80G features='3 queue if no path pg_init_retries 50' hwhandler='1
alua' wp=rw
|-+- policy='service-time 0' prio=50 status=active
   |- 11:0:7:6 sdbz 68:208 active ready running
    |- 11:0:11:6 sddn 71:80 active ready running
    |- 11:0:15:6 sdfb 129:208 active ready running
    |- 12:0:1:6 sdgp 132:80 active ready running
```
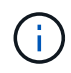

請勿使用過多的路徑來通往單一LUN。您應該不需要超過四個路徑。在儲存設備故障期間、可能 會有八個以上的路徑發生問題。

#### 非 **ASA** 組態

對於非 ASA 組態、應該有兩個路徑群組、其優先順序不同。優先順序較高的路徑為「主動/最佳化」、表示它們 是由集合體所在的控制器提供服務。優先順序較低的路徑為作用中、但未最佳化、因為它們是從不同的控制器提 供。未最佳化的路徑只有在沒有可用的最佳化路徑時才會使用。

範例

下列範例顯示ONTAP 使用兩個主動/最佳化路徑和兩個主動/非最佳化路徑的正確輸出:

```
# multipath -ll
3600a0980383036347ffb4d59646c4436 dm-28 NETAPP,LUN C-Mode
size=80G features='3 queue if no path pg_init_retries 50' hwhandler='1
alua' wp=rw
|-+- policy='service-time 0' prio=50 status=active
| |- 16:0:6:35 sdwb 69:624 active ready running
| |- 16:0:5:35 sdun 66:752 active ready running
`-+- policy='service-time 0' prio=10 status=enabled
   |- 15:0:0:35 sdaj 66:48 active ready running
    |- 15:0:1:35 sdbx 68:176 active ready running
```
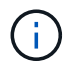

請勿使用過多的路徑來通往單一LUN。不需要超過四個路徑。在儲存設備故障期間、可能會有八 個以上的路徑發生問題。

### 建議設定

Oracle Linux 8.7 作業系統的編譯是為了識別 ONTAP LUN 、並自動為 ASA 和非 ASA 組態正確設定所有組態參 數。

。 multipath.conf 檔案必須存在、多重路徑常駐程式才能啟動、但您可以使用下列命令來建立空的零位元組 檔案:

touch /etc/multipath.conf

第一次建立此檔案時、您可能需要啟用和啟動多重路徑服務:

```
# systemctl enable multipathd
# systemctl start multipathd
```
- 
- 無需直接在中新增任何內容 multipath.conf 檔案、除非您有不想由多重路徑管理的裝置、或是現有的設 定會覆寫預設值。
- 若要排除不想要的裝置、請將下列語法新增至 multipath.conf 檔案。

```
blacklist {
           wwid <DevId>
           devnode "^(ram|raw|loop|fd|md|dm-|sr|scd|st)[0-9]*"
           devnode "^hd[a-z]"
           devnode "^cciss.*"
}
```
更換 <DevId> 使用 WWID 要排除的裝置字串。

範例

在此範例中、我們將決定裝置的 WWID 並新增至 multipath.conf 檔案:

步驟

a. 執行下列命令來判斷WWID:

# /lib/udev/scsi\_id -gud /dev/sda 360030057024d0730239134810c0cb833

sda 是我們需要新增至黑名單的本機 SCSI 磁碟。

b. 新增 WWID 至中的黑名單 /etc/multipath.conf:

```
blacklist {
       wwid 360030057024d0730239134810c0cb833
       devnode "^(ram|raw|loop|fd|md|dm-|sr|scd|st)[0-9]*"
       devnode "^hd[a-z]"
       devnode "^cciss.*"
}
```
您應該隨時檢查 /etc/multipath.conf 舊版設定的檔案、尤其是在預設值區段中、可能會覆寫預設設定。

下表說明了關鍵 multipathd 支援的參數ONTAP 和所需的值。如果某個主機連接到其他廠商的LUN、且其中 任何參數都被覆寫、則需要稍後在中的節能區段加以修正 multipath.conf 特別適用於ONTAP 整個LUN的檔 案。如果沒有這麼做、ONTAP 則可能無法如預期般運作。只有在完全瞭解影響的情況下、才應諮詢 NetApp 和 / 或作業系統廠商、以覆寫這些預設值。

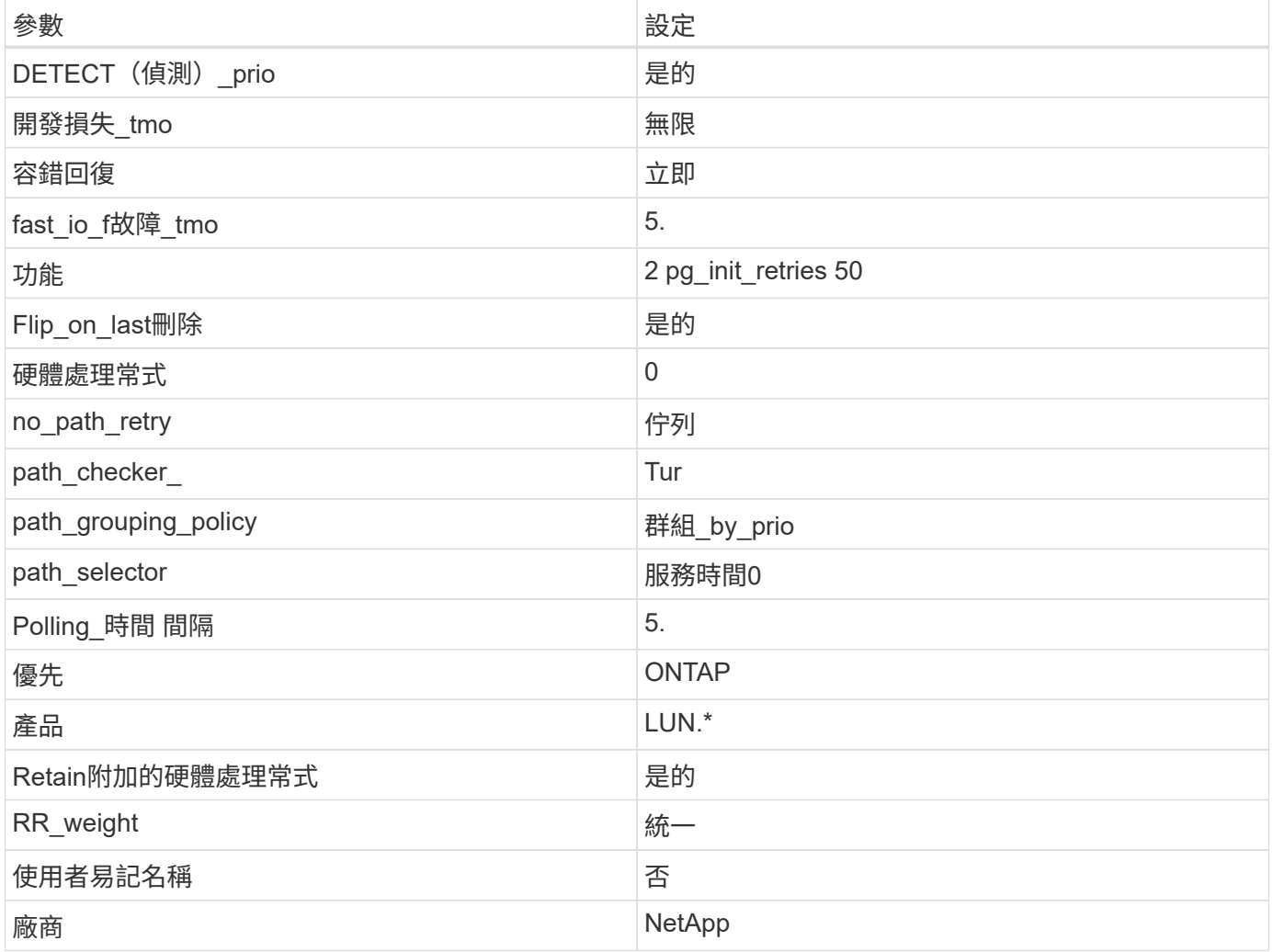

範例

下列範例說明如何修正被覆寫的預設值。在這種情況下、「multiPath.conf」檔案會定義「path\_checker'」 和「no\_path\_retry」的值、這些值與ONTAP 不兼容的現象是什麼。如果因為主機仍連接其他SAN陣列而無法移 除、則可針對ONTAP 具有裝置例項的LUN、特別修正這些參數。

```
defaults {
 path checker readsector0
 no path retry fail
  }
devices {
  device {
  vendor "NETAPP "
  product "LUN.*"
 no path retry queue
  path_checker tur
  }
}
```
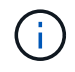

若要設定 Oracle Linux 8.7 RedHat Enterprise Kernel ( RHCK )、請使用 ["](#page-360-0)[建](#page-360-0)[議](#page-360-0)[設定](#page-360-0)["](#page-360-0) 適用於 Red Hat Enterprise Linux (RHEL) 8.7 。

### **KVM** 設定

您也可以使用建議的設定來設定核心型虛擬機器( KVM )。當 LUN 對應至 Hypervisor 時、無需進行任何變更 即可設定 KVM 。

#### 已知問題

使用 ONTAP 版本的 Oracle Linux 8.7 沒有已知問題。

### 將 **Oracle Linux 8.6** 與 **ONTAP** 搭配使用

您可以使用 ONTAP SAN 主機組態設定、將 Oracle Linux 8.6 與 ONTAP 設定為目標。

#### 安裝**Linux Unified Host Utilities**

NetApp Linux Unified Host Utilities軟體套件可在上取得 ["NetApp](https://mysupport.netapp.com/site/products/all/details/hostutilities/downloads-tab/download/61343/7.1/downloads) [支援網站](https://mysupport.netapp.com/site/products/all/details/hostutilities/downloads-tab/download/61343/7.1/downloads)["](https://mysupport.netapp.com/site/products/all/details/hostutilities/downloads-tab/download/61343/7.1/downloads) 在64位元.rpm檔案中。

NetApp 強烈建議您安裝 Linux 統一化主機公用程式、但這不是強制性的。公用程式不會變更Linux主機上的任何 設定。這些公用程式可改善管理、並協助NetApp客戶支援部門收集您的組態相關資訊。

### 您需要的產品

如果您目前已安裝 Linux Unified Host Utilities 版本、您應該升級或移除該版本、然後使用下列步驟來安裝最新 版本。

#### 步驟

1. 從下載64位元Linux Unified Host Utilities軟體套件 ["NetApp](https://mysupport.netapp.com/site/products/all/details/hostutilities/downloads-tab/download/61343/7.1/downloads) [支援網站](https://mysupport.netapp.com/site/products/all/details/hostutilities/downloads-tab/download/61343/7.1/downloads)["](https://mysupport.netapp.com/site/products/all/details/hostutilities/downloads-tab/download/61343/7.1/downloads) 到您的主機。

### 2. 安裝軟體套件:

「rpm -ivh netapp\_Linux統一化\_host\_utilities - 7-1.x86\_64」

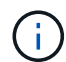

您可以使用本文所提供的組態設定來設定連線至的雲端用戶端 ["Cloud Volumes ONTAP"](https://docs.netapp.com/us-en/cloud-manager-cloud-volumes-ontap/index.html) 和 ["Amazon FSX for ONTAP Sf"](https://docs.netapp.com/us-en/cloud-manager-fsx-ontap/index.html)。

# **SAN**工具套件

當您安裝NetApp主機公用程式套件時、會自動安裝此工具套件。此套件提供「資源」公用程式、可協助您管 理LUN和HBA。「lanlun」命令會傳回對應至主機的LUN資訊、多重路徑、以及建立啟動器群組所需的資訊。

範例

在以下範例中、「左LUN show」命令會傳回LUN資訊。

# sanlun lun show all

輸出範例:

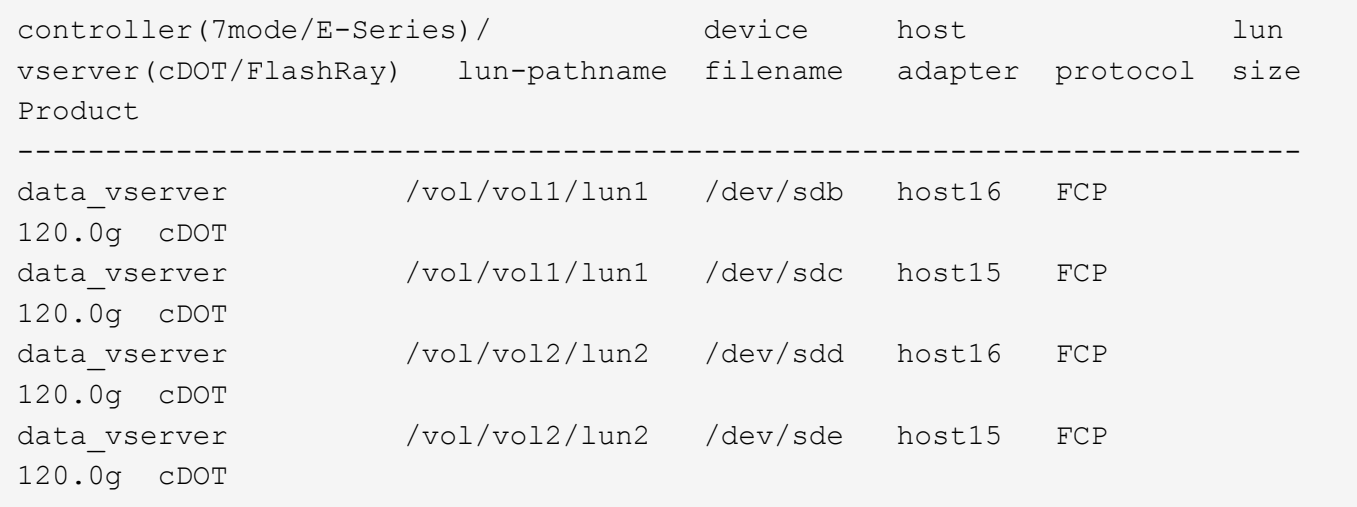

#### **SAN**開機

#### 您需要的產品

如果您決定使用SAN開機、則組態必須支援SAN開機。您可以使用 ["NetApp](https://mysupport.netapp.com/matrix/imt.jsp?components=91863;&solution=1&isHWU&src=IMT) [互通性對照表工具](https://mysupport.netapp.com/matrix/imt.jsp?components=91863;&solution=1&isHWU&src=IMT)["](https://mysupport.netapp.com/matrix/imt.jsp?components=91863;&solution=1&isHWU&src=IMT) 驗證是 否ONTAP 支援您的作業系統、HBA、HBA韌體和HBA開機BIOS及BIOS版本。

步驟

1. 將SAN開機LUN對應至主機。

2. 確認有多個路徑可供使用。

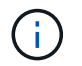

在主機作業系統啟動並在路徑上執行後、就會有多個路徑可供使用。

3. 在伺服器BIOS中為SAN開機LUN對應的連接埠啟用SAN開機。

如需如何啟用HBA BIOS的相關資訊、請參閱廠商專屬的文件。

4. 重新啟動主機、確認開機成功。

對於Oracle Linux(OL)8.6"/etc/multipath.conf "檔案必須存在、但您不需要對該檔案進行特定變更。OL 8.6是 使用所有必要設定來編譯、以辨識及正確管理ONTAP 各種LUN。

您可以使用「multiPath -ll」命令來驗證ONTAP 您的各個LUN的設定。

以下各節提供LUN對應非ASA角色的多重路徑輸出範例。

#### 非 **ASA** 組態

對於非 ASA 組態、應該有兩個路徑群組、其優先順序不同。優先順序較高的路徑為「主動/最佳化」、表示它們 是由集合體所在的控制器提供服務。優先順序較低的路徑為作用中、但未最佳化、因為它們是從不同的控制器提 供。未最佳化的路徑只有在沒有可用的最佳化路徑時才會使用。

範例

下列範例顯示ONTAP 使用兩個主動/最佳化路徑和兩個主動/非最佳化路徑的正確輸出:

```
# multipath -ll
3600a098038303634722b4d59646c4436 dm-28 NETAPP,LUN C-Mode
size=80G features='3 queue if no path pg_init_retries 50' hwhandler='1
alua' wp=rw
|-+- policy='service-time 0' prio=50 status=active
| |- 16:0:6:35 sdwb 69:624 active ready running
| |- 16:0:5:35 sdun 66:752 active ready running
|-+- policy='service-time 0' prio=10 status=enabled
|- 15:0:0:35 sdaj 66:48 active ready running
|- 15:0:1:35 sdbx 68:176 active ready running
```
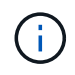

請勿使用過多的路徑來通往單一LUN。不需要超過四個路徑。在儲存設備故障期間、可能會有八 個以上的路徑發生問題。

#### 所有 **SAN** 陣列組態

在所有 SAN 陣列( ASA )組態中、通往指定 LUN 的所有路徑均為作用中且最佳化。如此可同時透過所有路徑 提供 I/O 作業、進而提升效能。

範例

下列範例顯示ONTAP 適用於某個實體LUN的正確輸出:

```
# multipath -ll
3600a098038303634722b4d59646c4436 dm-28 NETAPP,LUN C-Mode
size=80G features='3 queue if no path pg init retries 50' hwhandler='1
alua' wp=rw
|-+- policy='service-time 0' prio=50 status=active
   |- 11:0:7:6 sdbz 68:208 active ready running
    |- 11:0:11:6 sddn 71:80 active ready running
    |- 11:0:15:6 sdfb 129:208 active ready running
    |- 12:0:1:6 sdgp 132:80 active ready running
```

```
\left(\begin{smallmatrix} 1\ 1\end{smallmatrix}\right)
```
請勿使用過多的路徑來通往單一LUN。不需要超過4個路徑。在儲存設備故障期間、超過8個路徑 可能會導致路徑問題。

建議設定

Oracle Linux 8.6作業系統經過編譯、可辨識ONTAP 出各種不完整的LUN、並自動針對ASA 各種版本設定正確 的所有組態參數。

。 multipath.conf 檔案必須存在、多重路徑常駐程式才能啟動、但您可以使用下列命令來建立空的零位元組 檔案:

touch /etc/multipath.conf

第一次建立此檔案時、您可能需要啟用和啟動多重路徑服務:

```
# systemctl enable multipathd
```
- # systemctl start multipathd
- 無需直接在中新增任何內容 multipath.conf 檔案、除非您有不想由多重路徑管理的裝置、或是現有的設 定會覆寫預設值。

• 若要排除不想要的裝置、請將下列語法新增至 multipath.conf 檔案。

```
blacklist {
           wwid <DevId>
           devnode "^(ram|raw|loop|fd|md|dm-|sr|scd|st)[0-9]*"
           devnode "^hd[a-z]"
           devnode "^cciss.*"
}
```
更換 <DevId> 使用 WWID 要排除的裝置字串。

範例

在此範例中、我們將決定裝置的 WWID 並新增至 multipath.conf 檔案:

a. 執行下列命令來判斷WWID:

```
# /lib/udev/scsi_id -gud /dev/sda
360030057024d0730239134810c0cb833
```
sda 是我們需要新增至黑名單的本機 SCSI 磁碟。

b. 新增 WWID 至中的黑名單 /etc/multipath.conf:

```
blacklist {
       wwid 360030057024d0730239134810c0cb833
       devnode "^(ram|raw|loop|fd|md|dm-|sr|scd|st)[0-9]*"
       devnode "^hd[a-z]"
       devnode "^cciss.*"
}
```
您應該隨時檢查 /etc/multipath.conf 舊版設定的檔案、尤其是在預設值區段中、可能會覆寫預設設定。

下表說明了關鍵 multipathd 支援的參數ONTAP 和所需的值。如果某個主機連接到其他廠商的LUN、且其中 任何參數都被覆寫、則需要稍後在中的節能區段加以修正 multipath.conf 特別適用於ONTAP 整個LUN的檔 案。如果沒有這麼做、ONTAP 則可能無法如預期般運作。只有在完全瞭解影響的情況下、才應諮詢 NetApp 和 / 或作業系統廠商、以覆寫這些預設值。

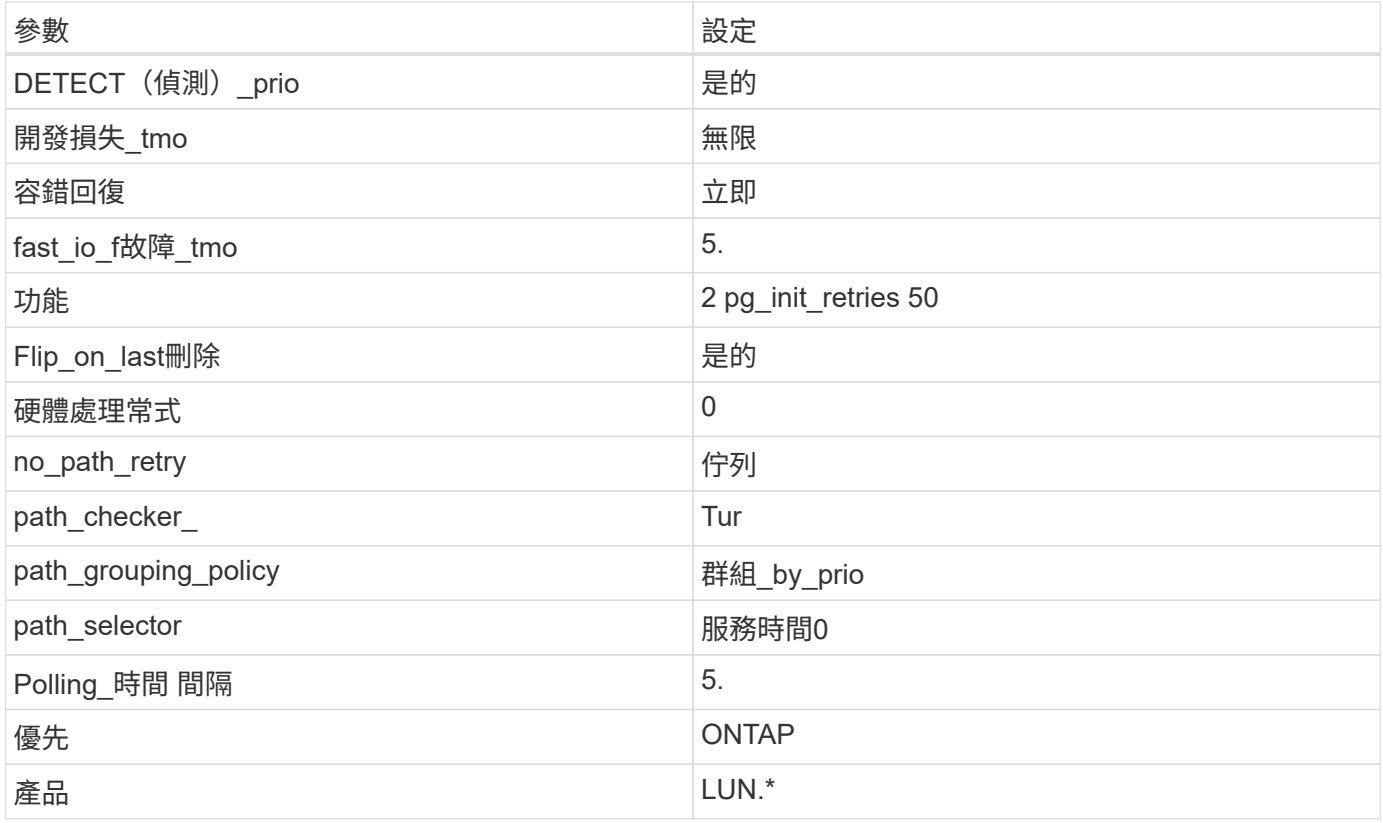

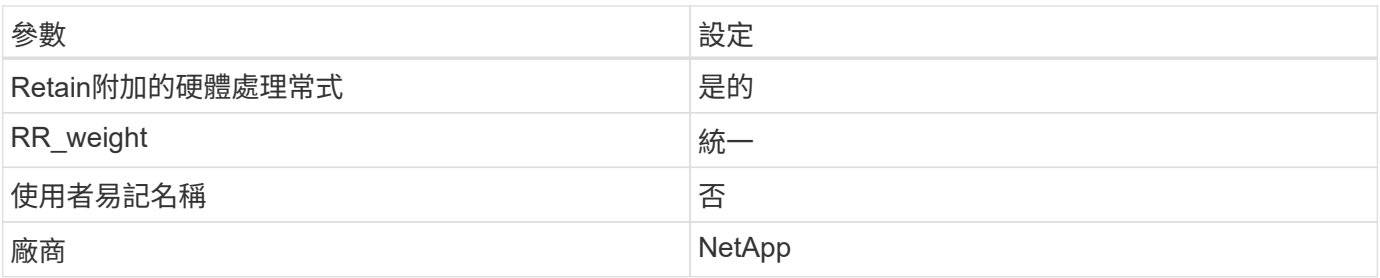

範例

下列範例說明如何修正被覆寫的預設值。在這種情況下、「multiPath.conf」檔案會定義「path\_checker'」 和「no\_path\_retry」的值、這些值與ONTAP 不兼容的現象是什麼。如果因為主機仍連接其他SAN陣列而無法移 除、則可針對ONTAP 具有裝置例項的LUN、特別修正這些參數。

```
defaults {
 path checker readsector0
 no path retry fail
  }
devices {
  device {
  vendor "NETAPP "
  product "LUN.*"
  no_path_retry queue
  path_checker tur
  }
}
```
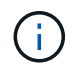

若要設定Oracle Linux 8.6 RedHat Enterprise核心(RHCK)、請使用 ["](#page-365-0)[建](#page-365-0)[議](#page-365-0)[設定](#page-365-0)["](#page-365-0) 適用於Red Hat Enterprise Linux (RHEL) 8.6.

### **KVM**設定

您也可以使用建議的設定來設定核心型虛擬機器(KVM)。由於LUN已對應至Hypervisor、因此無需變更KVM 設定。

已知問題

使用 ONTAP 版本的 Oracle Linux 8.6 沒有已知問題。

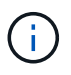

如需Oracle Linux(Red Hat相容核心)已知問題、請參閱 ["](#page-365-0)[已知](#page-365-0)[問題](#page-365-0)" 相關Red Hat Enterprise Linux版本文件中的一節。

# 搭配 **ONTAP** 使用 **Oracle Linux 8.5**

您可以使用 ONTAP SAN 主機組態設定、將 ONTAP 設定為目標的 Oracle Linux 8.5 。

#### 安裝**Linux Unified Host Utilities**

NetApp Linux Unified Host Utilities軟體套件可在上取得 ["NetApp](https://mysupport.netapp.com/site/products/all/details/hostutilities/downloads-tab/download/61343/7.1/downloads) [支援網站](https://mysupport.netapp.com/site/products/all/details/hostutilities/downloads-tab/download/61343/7.1/downloads)["](https://mysupport.netapp.com/site/products/all/details/hostutilities/downloads-tab/download/61343/7.1/downloads) 在64位元.rpm檔案中。

NetApp 強烈建議您安裝 Linux 統一化主機公用程式、但這不是強制性的。公用程式不會變更Linux主機上的任何 設定。這些公用程式可改善管理、並協助NetApp客戶支援部門收集您的組態相關資訊。

#### 您需要的產品

如果您目前已安裝 Linux Unified Host Utilities 版本、您應該升級或移除該版本、然後使用下列步驟來安裝最新 版本。

#### 步驟

- 1. 從下載64位元Linux Unified Host Utilities軟體套件 ["NetApp](https://mysupport.netapp.com/site/products/all/details/hostutilities/downloads-tab/download/61343/7.1/downloads) [支援網站](https://mysupport.netapp.com/site/products/all/details/hostutilities/downloads-tab/download/61343/7.1/downloads)["](https://mysupport.netapp.com/site/products/all/details/hostutilities/downloads-tab/download/61343/7.1/downloads) 到您的主機。
- 2. 安裝軟體套件:

「rpm -ivh netapp\_Linux統一化\_host\_utilities - 7-1.x86\_64」

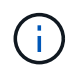

您可以使用本文所提供的組態設定來設定連線至的雲端用戶端 ["Cloud Volumes ONTAP"](https://docs.netapp.com/us-en/cloud-manager-cloud-volumes-ontap/index.html) 和 ["Amazon FSX for ONTAP Sf"](https://docs.netapp.com/us-en/cloud-manager-fsx-ontap/index.html)。

### **SAN**工具套件

當您安裝NetApp主機公用程式套件時、會自動安裝此工具套件。此套件提供「資源」公用程式、可協助您管 理LUN和HBA。「lanlun」命令會傳回對應至主機的LUN資訊、多重路徑、以及建立啟動器群組所需的資訊。

範例

```
在以下範例中、「左LUN show」命令會傳回LUN資訊。
```
# sanlun lun show all

### 輸出範例:

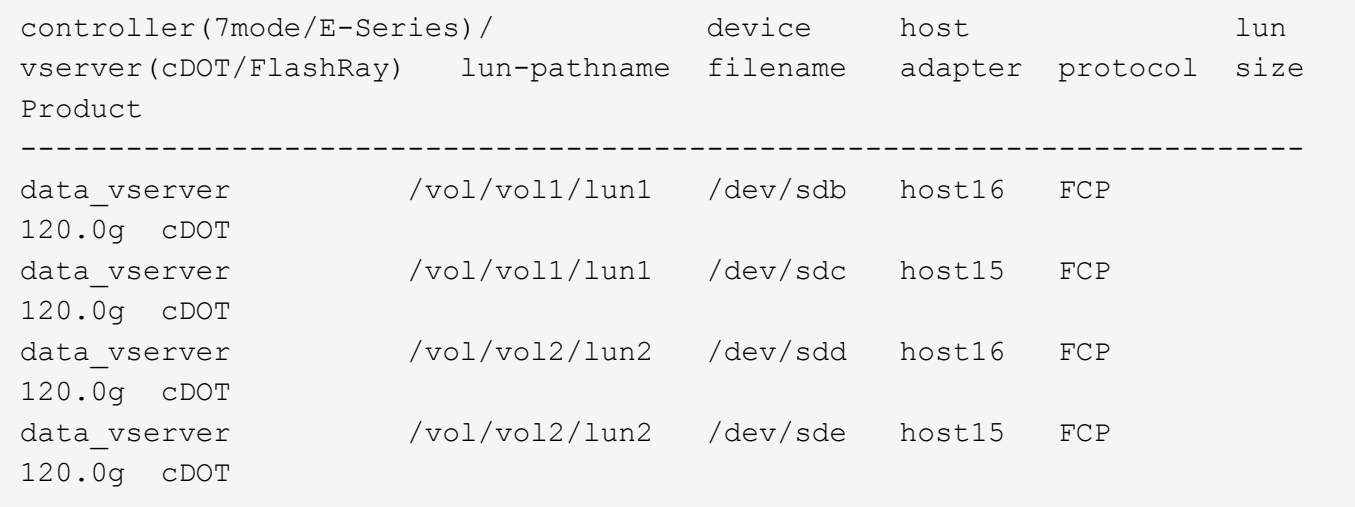

#### **SAN**開機

您需要的產品

如果您決定使用SAN開機、則組態必須支援SAN開機。您可以使用 ["NetApp](https://mysupport.netapp.com/matrix/imt.jsp?components=91863;&solution=1&isHWU&src=IMT) [互通性對照表工具](https://mysupport.netapp.com/matrix/imt.jsp?components=91863;&solution=1&isHWU&src=IMT)["](https://mysupport.netapp.com/matrix/imt.jsp?components=91863;&solution=1&isHWU&src=IMT) 驗證是 否ONTAP 支援您的作業系統、HBA、HBA韌體和HBA開機BIOS及BIOS版本。

步驟

- 1. 將SAN開機LUN對應至主機。
- 2. 確認有多個路徑可供使用。

Ŧ

在主機作業系統啟動並在路徑上執行後、就會有多個路徑可供使用。

3. 在伺服器BIOS中為SAN開機LUN對應的連接埠啟用SAN開機。

如需如何啟用HBA BIOS的相關資訊、請參閱廠商專屬的文件。

4. 重新啟動主機、確認開機成功。

多重路徑

對於Oracle Linux(OL)8.5、/etc/multipath.conf檔案必須存在、但您不需要對檔案進行特定變更。OL 8.5是以 所有必要設定來編譯、以辨識及正確管理ONTAP 各種LUN。

您可以使用「multiPath -ll」命令來驗證ONTAP 您的各個LUN的設定。

以下各節提供LUN對應非ASA角色的多重路徑輸出範例。

非 **ASA** 組態

對於非 ASA 組態、應該有兩個路徑群組、其優先順序不同。優先順序較高的路徑為「主動/最佳化」、表示它們 是由集合體所在的控制器提供服務。優先順序較低的路徑為作用中、但未最佳化、因為它們是從不同的控制器提 供。未最佳化的路徑只有在沒有可用的最佳化路徑時才會使用。

範例

下列範例顯示ONTAP 使用兩個主動/最佳化路徑和兩個主動/非最佳化路徑的正確輸出:

```
# multipath -ll
3600a098038303634722b4d59646c4436 dm-28 NETAPP,LUN C-Mode
size=80G features='3 queue if no path pg init retries 50' hwhandler='1
alua' wp=rw
|-+- policy='service-time 0' prio=50 status=active
| |- 16:0:6:35 sdwb 69:624 active ready running
| |- 16:0:5:35 sdun 66:752 active ready running
|-+- policy='service-time 0' prio=10 status=enabled
|- 15:0:0:35 sdaj 66:48 active ready running
|- 15:0:1:35 sdbx 68:176 active ready running
```
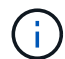

請勿使用過多的路徑來通往單一LUN。不需要超過四個路徑。在儲存設備故障期間、可能會有八 個以上的路徑發生問題。

所有 **SAN** 陣列組態

在所有 SAN 陣列( ASA )組態中、通往指定 LUN 的所有路徑均為作用中且最佳化。如此可同時透過所有路徑 提供 I/O 作業、進而提升效能。

範例

下列範例顯示ONTAP 適用於某個實體LUN的正確輸出:

```
# multipath -ll
3600a098038303634722b4d59646c4436 dm-28 NETAPP,LUN C-Mode
size=80G features='3 queue if no path pg init retries 50' hwhandler='1
alua' wp=rw
|-+- policy='service-time 0' prio=50 status=active
    |- 11:0:7:6 sdbz 68:208 active ready running
    |- 11:0:11:6 sddn 71:80 active ready running
    |- 11:0:15:6 sdfb 129:208 active ready running
    |- 12:0:1:6 sdgp 132:80 active ready running
```
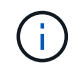

請勿使用過多的路徑來通往單一LUN。不需要超過4個路徑。在儲存設備故障期間、超過8個路徑 可能會導致路徑問題。

建議設定

Oracle Linux 8.5作業系統經過編譯、可辨識ONTAP 出各種不完整的LUN、並自動針對ASA 各種版本設定正確 的所有組態參數。

。 multipath.conf 檔案必須存在、多重路徑常駐程式才能啟動、但您可以使用下列命令來建立空的零位元組 檔案:

touch /etc/multipath.conf

第一次建立此檔案時、您可能需要啟用和啟動多重路徑服務:

```
# systemctl enable multipathd
```

```
# systemctl start multipathd
```
- 無需直接在中新增任何內容 multipath.conf 檔案、除非您有不想由多重路徑管理的裝置、或是現有的設 定會覆寫預設值。
- 若要排除不想要的裝置、請將下列語法新增至 multipath.conf 檔案。

```
blacklist {
           wwid <DevId>
           devnode "^(ram|raw|loop|fd|md|dm-|sr|scd|st)[0-9]*"
           devnode "^hd[a-z]"
           devnode "^cciss.*"
}
```
更換 <DevId> 使用 WWID 要排除的裝置字串。

範例

在此範例中、我們將決定裝置的 WWID 並新增至 multipath.conf 檔案:

步驟

a. 執行下列命令來判斷WWID:

# /lib/udev/scsi\_id -gud /dev/sda 360030057024d0730239134810c0cb833

sda 是我們需要新增至黑名單的本機 SCSI 磁碟。

b. 新增 WWID 至中的黑名單 /etc/multipath.conf:

```
blacklist {
       wwid 360030057024d0730239134810c0cb833
       devnode "^(ram|raw|loop|fd|md|dm-|sr|scd|st)[0-9]*"
       devnode "^hd[a-z]"
       devnode "^cciss.*"
}
```
您應該隨時檢查 /etc/multipath.conf 舊版設定的檔案、尤其是在預設值區段中、可能會覆寫預設設定。

下表說明了關鍵 multipathd 支援的參數ONTAP 和所需的值。如果某個主機連接到其他廠商的LUN、且其中 任何參數都被覆寫、則需要稍後在中的節能區段加以修正 multipath.conf 特別適用於ONTAP 整個LUN的檔 案。如果沒有這麼做、ONTAP 則可能無法如預期般運作。只有在完全瞭解影響的情況下、才應諮詢 NetApp 和 / 或作業系統廠商、以覆寫這些預設值。

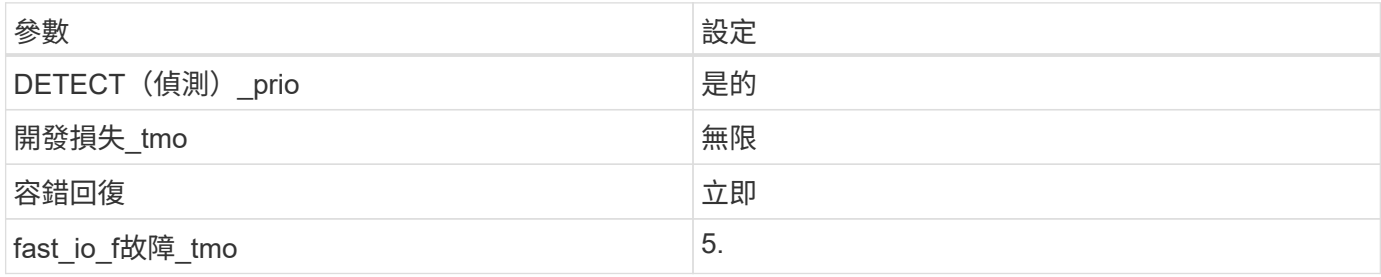

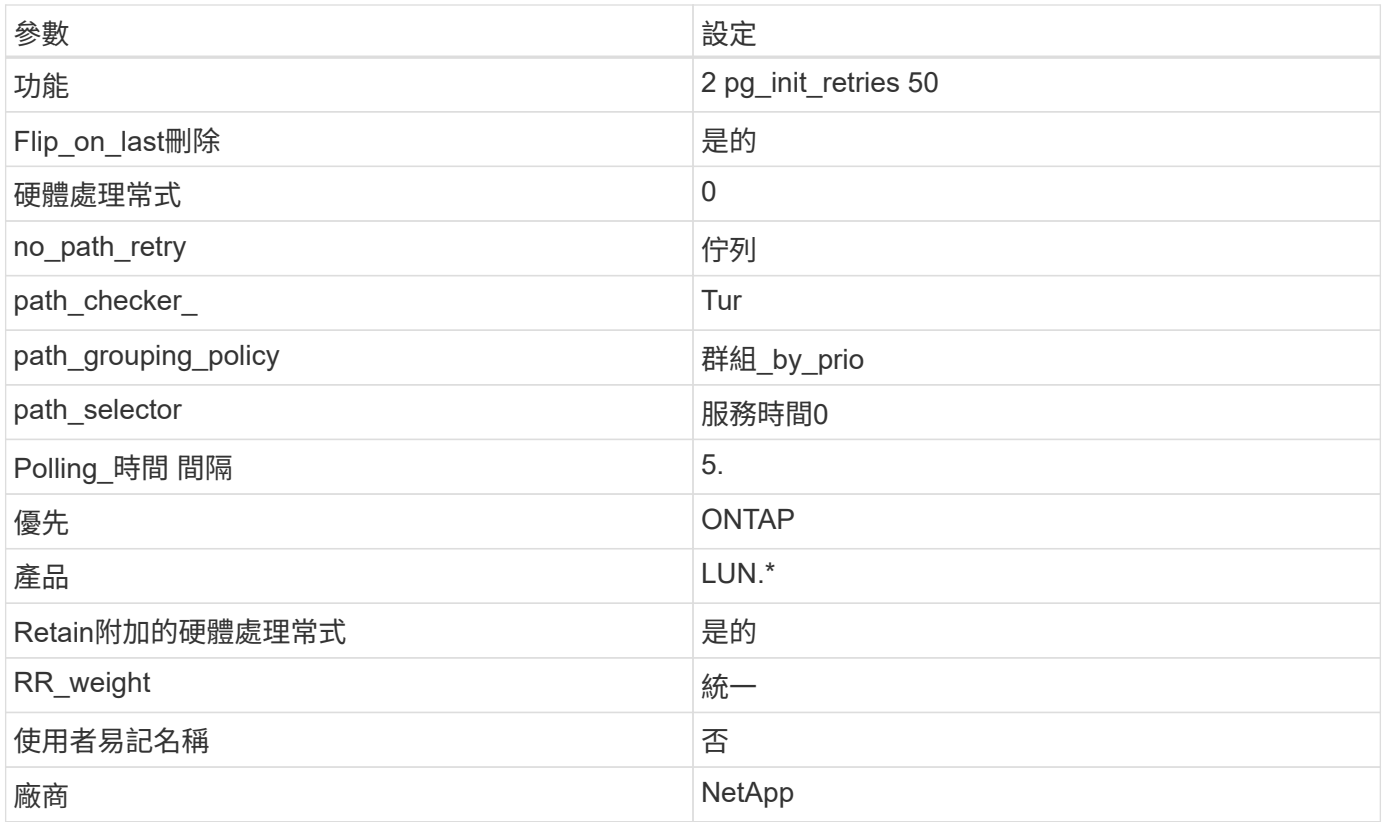

# 範例

下列範例說明如何修正被覆寫的預設值。在這種情況下、「multiPath.conf」檔案會定義「path\_checker'」 和「no\_path\_retry」的值、這些值與ONTAP 不兼容的現象是什麼。如果因為主機仍連接其他SAN陣列而無法移 除、則可針對ONTAP 具有裝置例項的LUN、特別修正這些參數。

```
defaults {
 path checker readsector0
no path retry fail
 }
devices {
  device {
  vendor "NETAPP "
  product "LUN.*"
  no_path_retry queue
 path_checker tur
 }
}
```
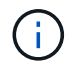

若要設定Oracle Linux 8.5 RedHat Enterprise核心(RHCK)、請使用 ["](#page-370-0)[建](#page-370-0)[議](#page-370-0)[設定](#page-370-0)["](#page-370-0) 適用於Red Hat Enterprise Linux (RHEL) 8.5。

# **KVM**設定

您也可以使用建議的設定來設定核心型虛擬機器(KVM)。由於LUN已對應至Hypervisor、因此無需變更KVM 設定。

#### 已知問題

使用 ONTAP 版本的 Oracle Linux 8.5 沒有已知問題。

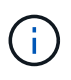

如需Oracle Linux(Red Hat相容核心)已知問題、請參閱 ["](#page-370-0)[已知](#page-370-0)[問題](#page-370-0)["](#page-370-0) 相關Red Hat Enterprise Linux版本文件中的一節。

# 搭配 **ONTAP** 使用 **Oracle Linux 8.4**

# 您可以使用 ONTAP SAN 主機組態設定、將 Oracle Linux 8.4 與 ONTAP 設定為目標。

#### 安裝**Linux Unified Host Utilities**

NetApp Linux Unified Host Utilities軟體套件可在上取得 ["NetApp](https://mysupport.netapp.com/site/products/all/details/hostutilities/downloads-tab/download/61343/7.1/downloads) [支援網站](https://mysupport.netapp.com/site/products/all/details/hostutilities/downloads-tab/download/61343/7.1/downloads)["](https://mysupport.netapp.com/site/products/all/details/hostutilities/downloads-tab/download/61343/7.1/downloads) 在64位元.rpm檔案中。

NetApp 強烈建議您安裝 Linux 統一化主機公用程式、但這不是強制性的。公用程式不會變更Linux主機上的任何 設定。這些公用程式可改善管理、並協助NetApp客戶支援部門收集您的組態相關資訊。

#### 您需要的產品

如果您目前已安裝 Linux Unified Host Utilities 版本、您應該升級或移除該版本、然後使用下列步驟來安裝最新 版本。

### 步驟

- 1. 從下載64位元Linux Unified Host Utilities軟體套件 ["NetApp](https://mysupport.netapp.com/site/products/all/details/hostutilities/downloads-tab/download/61343/7.1/downloads) [支援網站](https://mysupport.netapp.com/site/products/all/details/hostutilities/downloads-tab/download/61343/7.1/downloads)["](https://mysupport.netapp.com/site/products/all/details/hostutilities/downloads-tab/download/61343/7.1/downloads) 到您的主機。
- 2. 安裝軟體套件:

「rpm -ivh netapp\_Linux統一化\_host\_utilities - 7-1.x86\_64」

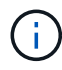

您可以使用本文所提供的組態設定來設定連線至的雲端用戶端 ["Cloud Volumes ONTAP"](https://docs.netapp.com/us-en/cloud-manager-cloud-volumes-ontap/index.html) 和 ["Amazon FSX for ONTAP Sf"](https://docs.netapp.com/us-en/cloud-manager-fsx-ontap/index.html)。

#### **SAN**工具套件

當您安裝NetApp主機公用程式套件時、會自動安裝此工具套件。此套件提供「資源」公用程式、可協助您管 理LUN和HBA。「lanlun」命令會傳回對應至主機的LUN資訊、多重路徑、以及建立啟動器群組所需的資訊。

範例

在以下範例中、「左LUN show」命令會傳回LUN資訊。

```
# sanlun lun show all
```
# 輸出範例:

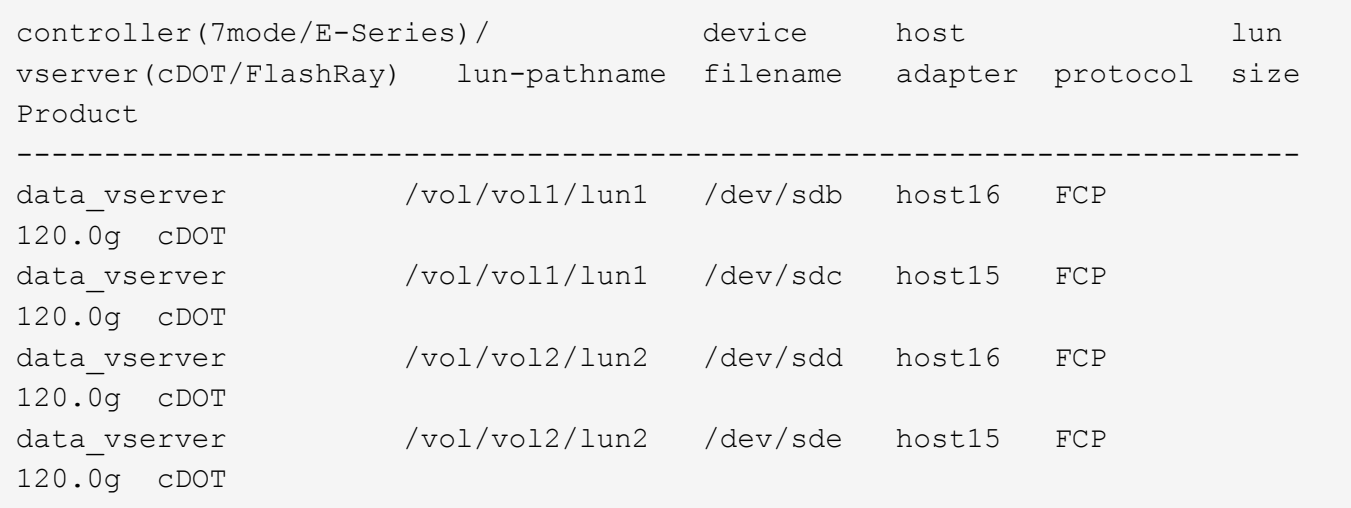

#### **SAN**開機

#### 您需要的產品

如果您決定使用SAN開機、則組態必須支援SAN開機。您可以使用 ["NetApp](https://mysupport.netapp.com/matrix/imt.jsp?components=91863;&solution=1&isHWU&src=IMT) [互通性對照表工具](https://mysupport.netapp.com/matrix/imt.jsp?components=91863;&solution=1&isHWU&src=IMT)["](https://mysupport.netapp.com/matrix/imt.jsp?components=91863;&solution=1&isHWU&src=IMT) 驗證是 否ONTAP 支援您的作業系統、HBA、HBA韌體和HBA開機BIOS及BIOS版本。

#### 步驟

- 1. 將SAN開機LUN對應至主機。
- 2. 確認有多個路徑可供使用。

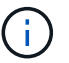

在主機作業系統啟動並在路徑上執行後、就會有多個路徑可供使用。

3. 在伺服器BIOS中為SAN開機LUN對應的連接埠啟用SAN開機。

如需如何啟用HBA BIOS的相關資訊、請參閱廠商專屬的文件。

4. 重新啟動主機、確認開機成功。

#### 多重路徑

對於Oracle Linux(OL)8.4、/etc/multipath.conf檔案必須存在、但您不需要對檔案進行特定變更。OL 8.4是以 辨識及正確管理ONTAP 各種LUN所需的所有設定所編譯。

您可以使用「multiPath -ll」命令來驗證ONTAP 您的各個LUN的設定。

以下各節提供LUN對應非ASA角色的多重路徑輸出範例。

# 非 **ASA** 組態

對於非 ASA 組態、應該有兩個路徑群組、其優先順序不同。優先順序較高的路徑為「主動/最佳化」、表示它們 是由集合體所在的控制器提供服務。優先順序較低的路徑為作用中、但未最佳化、因為它們是從不同的控制器提 供。未最佳化的路徑只有在沒有可用的最佳化路徑時才會使用。

下列範例顯示ONTAP 使用兩個主動/最佳化路徑和兩個主動/非最佳化路徑的正確輸出:

```
# multipath -ll
3600a098038303634722b4d59646c4436 dm-28 NETAPP,LUN C-Mode
size=80G features='3 queue if no path pg_init_retries 50' hwhandler='1
alua' wp=rw
|-+- policy='service-time 0' prio=50 status=active
| |- 16:0:6:35 sdwb 69:624 active ready running
| |- 16:0:5:35 sdun 66:752 active ready running
|-+- policy='service-time 0' prio=10 status=enabled
|- 15:0:0:35 sdaj 66:48 active ready running
|- 15:0:1:35 sdbx 68:176 active ready running
```
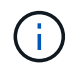

請勿使用過多的路徑來通往單一LUN。不需要超過四個路徑。在儲存設備故障期間、可能會有八 個以上的路徑發生問題。

所有 **SAN** 陣列組態

在所有 SAN 陣列( ASA )組態中、通往指定 LUN 的所有路徑均為作用中且最佳化。如此可同時透過所有路徑 提供 I/O 作業、進而提升效能。

### 範例

下列範例顯示ONTAP 適用於某個實體LUN的正確輸出:

```
# multipath -ll
3600a098038303634722b4d59646c4436 dm-28 NETAPP,LUN C-Mode
size=80G features='3 queue if no path pg_init_retries 50' hwhandler='1
alua' wp=rw
|-+- policy='service-time 0' prio=50 status=active
    |- 11:0:7:6 sdbz 68:208 active ready running
    |- 11:0:11:6 sddn 71:80 active ready running
    |- 11:0:15:6 sdfb 129:208 active ready running
  \dot{P} - 12:0:1:6 sdgp 132:80 active ready running
```
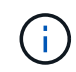

請勿使用過多的路徑來通往單一LUN。不需要超過4個路徑。在儲存設備故障期間、超過8個路徑 可能會導致路徑問題。

#### 建議設定

Oracle Linux 8.4作業系統經過編譯、可辨識ONTAP 出各種不完整的LUN、並自動針對ASA 各種版本設定正確 的所有組態參數。

。 multipath.conf 檔案必須存在、多重路徑常駐程式才能啟動、但您可以使用下列命令來建立空的零位元組 檔案:

第一次建立此檔案時、您可能需要啟用和啟動多重路徑服務:

```
# systemctl enable multipathd
# systemctl start multipathd
```
- 無需直接在中新增任何內容 multipath.conf 檔案、除非您有不想由多重路徑管理的裝置、或是現有的設 定會覆寫預設值。
- 若要排除不想要的裝置、請將下列語法新增至 multipath.conf 檔案。

```
blacklist {
          wwid <DevId>
           devnode "^(ram|raw|loop|fd|md|dm-|sr|scd|st)[0-9]*"
           devnode "^hd[a-z]"
           devnode "^cciss.*"
}
```
更換 <DevId> 使用 WWID 要排除的裝置字串。

範例

在此範例中、我們將決定裝置的 WWID 並新增至 multipath.conf 檔案:

步驟

a. 執行下列命令來判斷WWID:

# /lib/udev/scsi\_id -gud /dev/sda 360030057024d0730239134810c0cb833

sda 是我們需要新增至黑名單的本機 SCSI 磁碟。

b. 新增 WWID 至中的黑名單 /etc/multipath.conf:

```
blacklist {
       wwid 360030057024d0730239134810c0cb833
       devnode "^(ram|raw|loop|fd|md|dm-|sr|scd|st)[0-9]*"
       devnode "^hd[a-z]"
       devnode "^cciss.*"
}
```
您應該隨時檢查 /etc/multipath.conf 舊版設定的檔案、尤其是在預設值區段中、可能會覆寫預設設定。

下表說明了關鍵 multipathd 支援的參數ONTAP 和所需的值。如果某個主機連接到其他廠商的LUN、且其 中任何參數都被覆寫、則需要稍後在中的節能區段加以修正 multipath.conf 特別適用於ONTAP 整個LUN的 檔案。如果沒有這麼做、ONTAP 則可能無法如預期般運作。只有在完全瞭解影響的情況下、才應諮詢 NetApp 和 / 或作業系統廠商、以覆寫這些預設值。

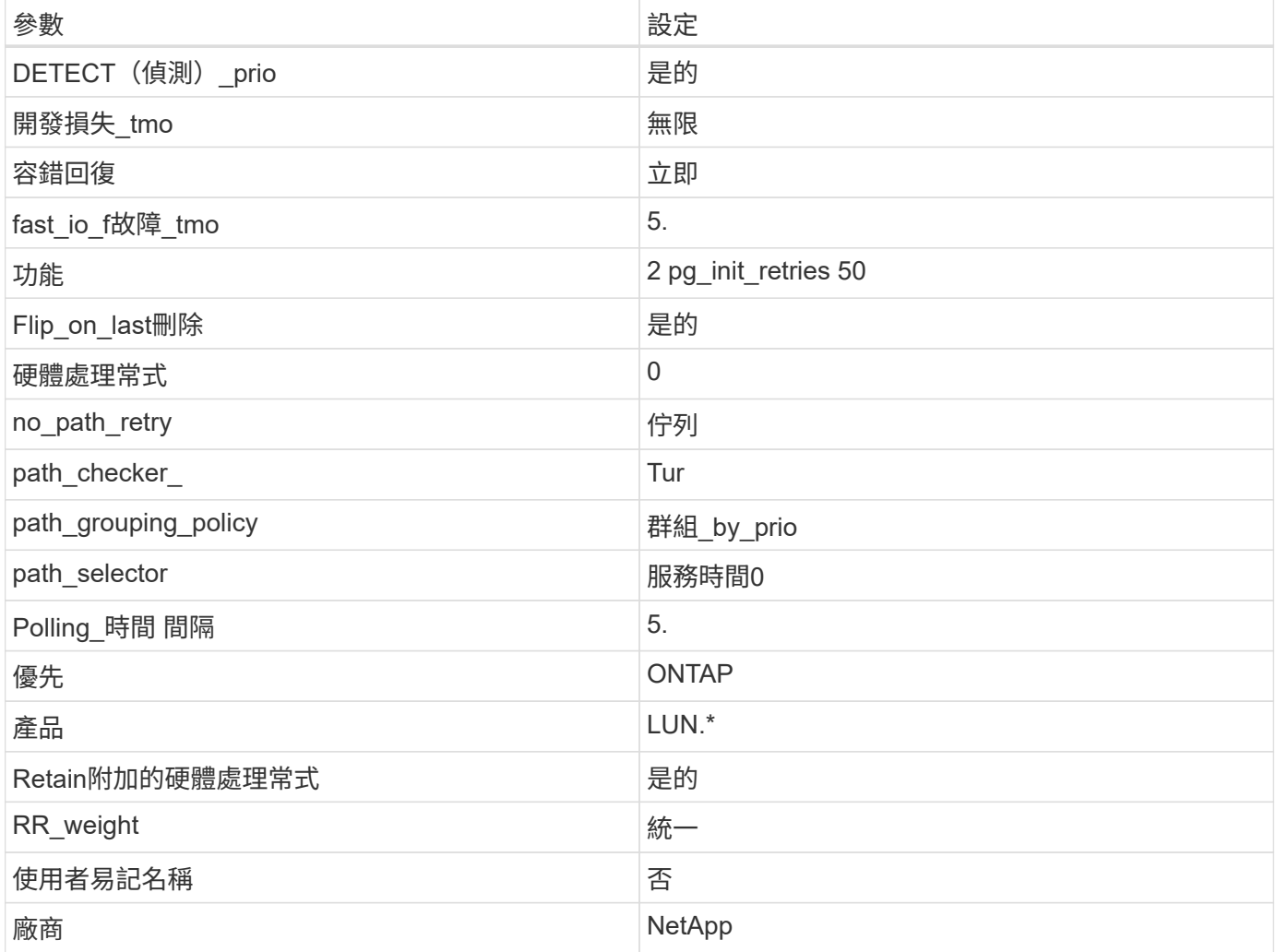

範例

下列範例說明如何修正被覆寫的預設值。在這種情況下、「multiPath.conf」檔案會定義「path\_checker'」 和「no\_path\_retry」的值、這些值與ONTAP 不兼容的現象是什麼。如果因為主機仍連接其他SAN陣列而無法移 除、則可針對ONTAP 具有裝置例項的LUN、特別修正這些參數。

```
defaults {
 path checker readsector0
 no path retry fail
  }
devices {
  device {
  vendor "NETAPP "
  product "LUN.*"
  no_path_retry queue
  path_checker tur
  }
}
```
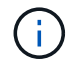

若要設定Oracle Linux 8.4 RedHat Enterprise核心(RHCK)、請使用 ["](#page-375-0)[建](#page-375-0)[議](#page-375-0)[設定](#page-375-0)["](#page-375-0) 適用於Red Hat Enterprise Linux (RHEL) 8.4。

# **KVM**設定

您也可以使用建議的設定來設定核心型虛擬機器(KVM)。由於LUN已對應至Hypervisor、因此無需變更KVM 設定。

# 已知問題

使用 ONTAP 版本的 Oracle Linux 8.4 沒有已知問題。

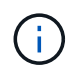

如需Oracle Linux(Red Hat相容核心)已知問題、請參閱 ["](#page-375-0)[已知](#page-375-0)[問題](#page-375-0)["](#page-375-0) 相關Red Hat Enterprise Linux版本文件中的一節。

# 搭配 **ONTAP** 使用 **Oracle Linux 8.3**

您可以使用 ONTAP SAN 主機組態設定、將 ONTAP 設定為目標的 Oracle Linux 8.3 。

### 安裝**Linux Unified Host Utilities**

NetApp Linux Unified Host Utilities軟體套件可在上取得 ["NetApp](https://mysupport.netapp.com/site/products/all/details/hostutilities/downloads-tab/download/61343/7.1/downloads) [支援網站](https://mysupport.netapp.com/site/products/all/details/hostutilities/downloads-tab/download/61343/7.1/downloads)["](https://mysupport.netapp.com/site/products/all/details/hostutilities/downloads-tab/download/61343/7.1/downloads) 在64位元.rpm檔案中。

NetApp 強烈建議您安裝 Linux 統一化主機公用程式、但這不是強制性的。公用程式不會變更Linux主機上的任何 設定。這些公用程式可改善管理、並協助NetApp客戶支援部門收集您的組態相關資訊。

### 您需要的產品

如果您目前已安裝 Linux Unified Host Utilities 版本、您應該升級或移除該版本、然後使用下列步驟來安裝最新 版本。

# 步驟

1. 從下載64位元Linux Unified Host Utilities軟體套件 ["NetApp](https://mysupport.netapp.com/site/products/all/details/hostutilities/downloads-tab/download/61343/7.1/downloads) [支援網站](https://mysupport.netapp.com/site/products/all/details/hostutilities/downloads-tab/download/61343/7.1/downloads)["](https://mysupport.netapp.com/site/products/all/details/hostutilities/downloads-tab/download/61343/7.1/downloads) 到您的主機。

2. 安裝軟體套件:

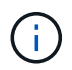

您可以使用本文所提供的組態設定來設定連線至的雲端用戶端 ["Cloud Volumes ONTAP"](https://docs.netapp.com/us-en/cloud-manager-cloud-volumes-ontap/index.html) 和 ["Amazon FSX for ONTAP Sf"](https://docs.netapp.com/us-en/cloud-manager-fsx-ontap/index.html)。

#### **SAN**工具套件

當您安裝NetApp主機公用程式套件時、會自動安裝此工具套件。此套件提供「資源」公用程式、可協助您管 理LUN和HBA。「lanlun」命令會傳回對應至主機的LUN資訊、多重路徑、以及建立啟動器群組所需的資訊。

範例

在以下範例中、「左LUN show」命令會傳回LUN資訊。

# sanlun lun show all

輸出範例:

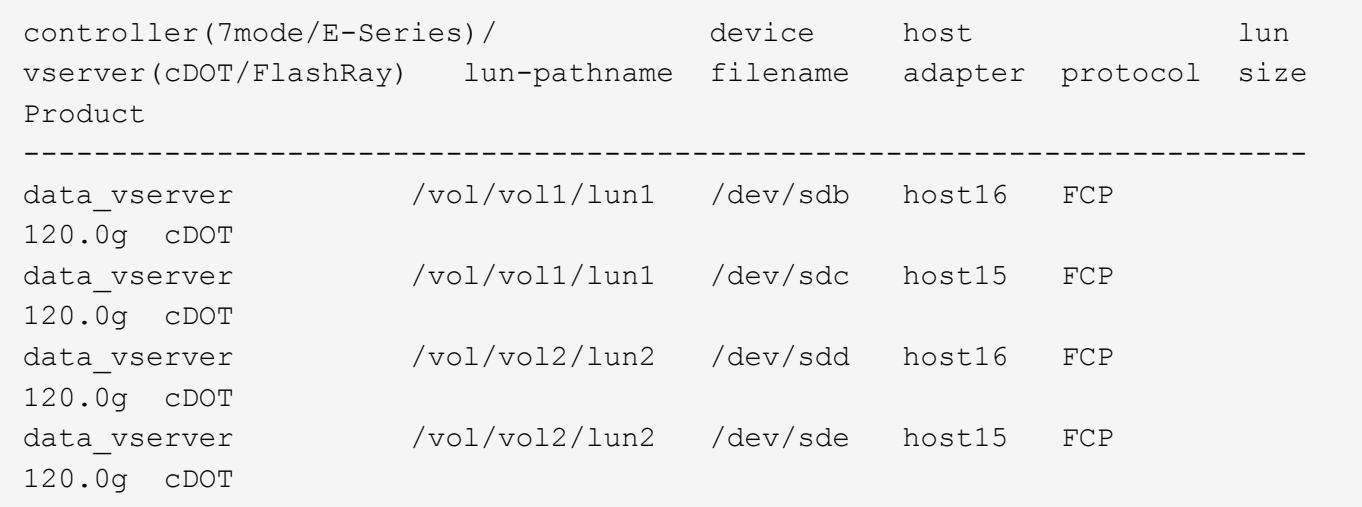

#### **SAN**開機

您需要的產品

如果您決定使用SAN開機、則組態必須支援SAN開機。您可以使用 ["NetApp](https://mysupport.netapp.com/matrix/imt.jsp?components=91863;&solution=1&isHWU&src=IMT) [互通性對照表工具](https://mysupport.netapp.com/matrix/imt.jsp?components=91863;&solution=1&isHWU&src=IMT)["](https://mysupport.netapp.com/matrix/imt.jsp?components=91863;&solution=1&isHWU&src=IMT) 驗證是 否ONTAP 支援您的作業系統、HBA、HBA韌體和HBA開機BIOS及BIOS版本。

步驟

- 1. 將SAN開機LUN對應至主機。
- 2. 確認有多個路徑可供使用。

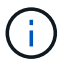

在主機作業系統啟動並在路徑上執行後、就會有多個路徑可供使用。

3. 在伺服器BIOS中為SAN開機LUN對應的連接埠啟用SAN開機。

如需如何啟用HBA BIOS的相關資訊、請參閱廠商專屬的文件。

4. 重新啟動主機、確認開機成功。

#### 多重路徑

對於Oracle Linux(OL)8.3、/etc/multipath.conf檔案必須存在、但您不需要對檔案進行特定變更。OL 8.3是以 所有必要設定來編譯、以辨識及正確管理ONTAP 各種LUN。

您可以使用「multiPath -ll」命令來驗證ONTAP 您的各個LUN的設定。

以下各節提供LUN對應非ASA角色的多重路徑輸出範例。

#### 非 **ASA** 組態

對於非 ASA 組態、應該有兩個路徑群組、其優先順序不同。優先順序較高的路徑為「主動/最佳化」、表示它們 是由集合體所在的控制器提供服務。優先順序較低的路徑為作用中、但未最佳化、因為它們是從不同的控制器提 供。未最佳化的路徑只有在沒有可用的最佳化路徑時才會使用。

範例

下列範例顯示ONTAP 使用兩個主動/最佳化路徑和兩個主動/非最佳化路徑的正確輸出:

# multipath -ll 3600a098038303634722b4d59646c4436 dm-28 NETAPP,LUN C-Mode size=80G features='3 queue if no path pg\_init\_retries 50' hwhandler='1 alua' wp=rw |-+- policy='service-time 0' prio=50 status=active | |- 16:0:6:35 sdwb 69:624 active ready running | |- 16:0:5:35 sdun 66:752 active ready running |-+- policy='service-time 0' prio=10 status=enabled |- 15:0:0:35 sdaj 66:48 active ready running |- 15:0:1:35 sdbx 68:176 active ready running

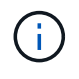

請勿使用過多的路徑來通往單一LUN。不需要超過四個路徑。在儲存設備故障期間、可能會有八 個以上的路徑發生問題。

所有 **SAN** 陣列組態

在所有 SAN 陣列( ASA )組態中、通往指定 LUN 的所有路徑均為作用中且最佳化。如此可同時透過所有路徑 提供 I/O 作業、進而提升效能。

範例

下列範例顯示ONTAP 適用於某個實體LUN的正確輸出:

```
# multipath -ll
3600a098038303634722b4d59646c4436 dm-28 NETAPP,LUN C-Mode
size=80G features='3 queue if no path pg init retries 50' hwhandler='1
alua' wp=rw
|-+- policy='service-time 0' prio=50 status=active
   |- 11:0:7:6 sdbz 68:208 active ready running
   |- 11:0:11:6 sddn 71:80 active ready running
    |- 11:0:15:6 sdfb 129:208 active ready running
  - 12:0:1:6 sdgp 132:80 active ready running
```

```
(\dagger)
```
請勿使用過多的路徑來通往單一LUN。不需要超過4個路徑。在儲存設備故障期間、超過8個路徑 可能會導致路徑問題。

建議設定

Oracle Linux 8.3作業系統已經過編譯、可辨識ONTAP 出各種不完整的LUN、並自動針對ASA 各種版本設定正 確的所有組態參數。

。 multipath.conf 檔案必須存在、多重路徑常駐程式才能啟動、但您可以使用下列命令來建立空的零位元組 檔案:

touch /etc/multipath.conf

第一次建立此檔案時、您可能需要啟用和啟動多重路徑服務:

```
# systemctl enable multipathd
```
- # systemctl start multipathd
- 無需直接在中新增任何內容 multipath.conf 檔案、除非您有不想由多重路徑管理的裝置、或是現有的設 定會覆寫預設值。

• 若要排除不想要的裝置、請將下列語法新增至 multipath.conf 檔案。

```
blacklist {
           wwid <DevId>
           devnode "^(ram|raw|loop|fd|md|dm-|sr|scd|st)[0-9]*"
           devnode "^hd[a-z]"
           devnode "^cciss.*"
}
```
更換 <DevId> 使用 WWID 要排除的裝置字串。

範例

在此範例中、我們將決定裝置的 WWID 並新增至 multipath.conf 檔案:
a. 執行下列命令來判斷WWID:

```
# /lib/udev/scsi_id -gud /dev/sda
360030057024d0730239134810c0cb833
```
sda 是我們需要新增至黑名單的本機 SCSI 磁碟。

b. 新增 WWID 至中的黑名單 /etc/multipath.conf:

```
blacklist {
       wwid 360030057024d0730239134810c0cb833
       devnode "^(ram|raw|loop|fd|md|dm-|sr|scd|st)[0-9]*"
       devnode "^hd[a-z]"
       devnode "^cciss.*"
}
```
您應該隨時檢查 /etc/multipath.conf 舊版設定的檔案、尤其是在預設值區段中、可能會覆寫預設設定。

下表說明了關鍵 multipathd 支援的參數ONTAP 和所需的值。如果某個主機連接到其他廠商的LUN、且其中 任何參數都被覆寫、則需要稍後在中的節能區段加以修正 multipath.conf 特別適用於ONTAP 整個LUN的檔 案。如果沒有這麼做、ONTAP 則可能無法如預期般運作。只有在完全瞭解影響的情況下、才應諮詢 NetApp 和 / 或作業系統廠商、以覆寫這些預設值。

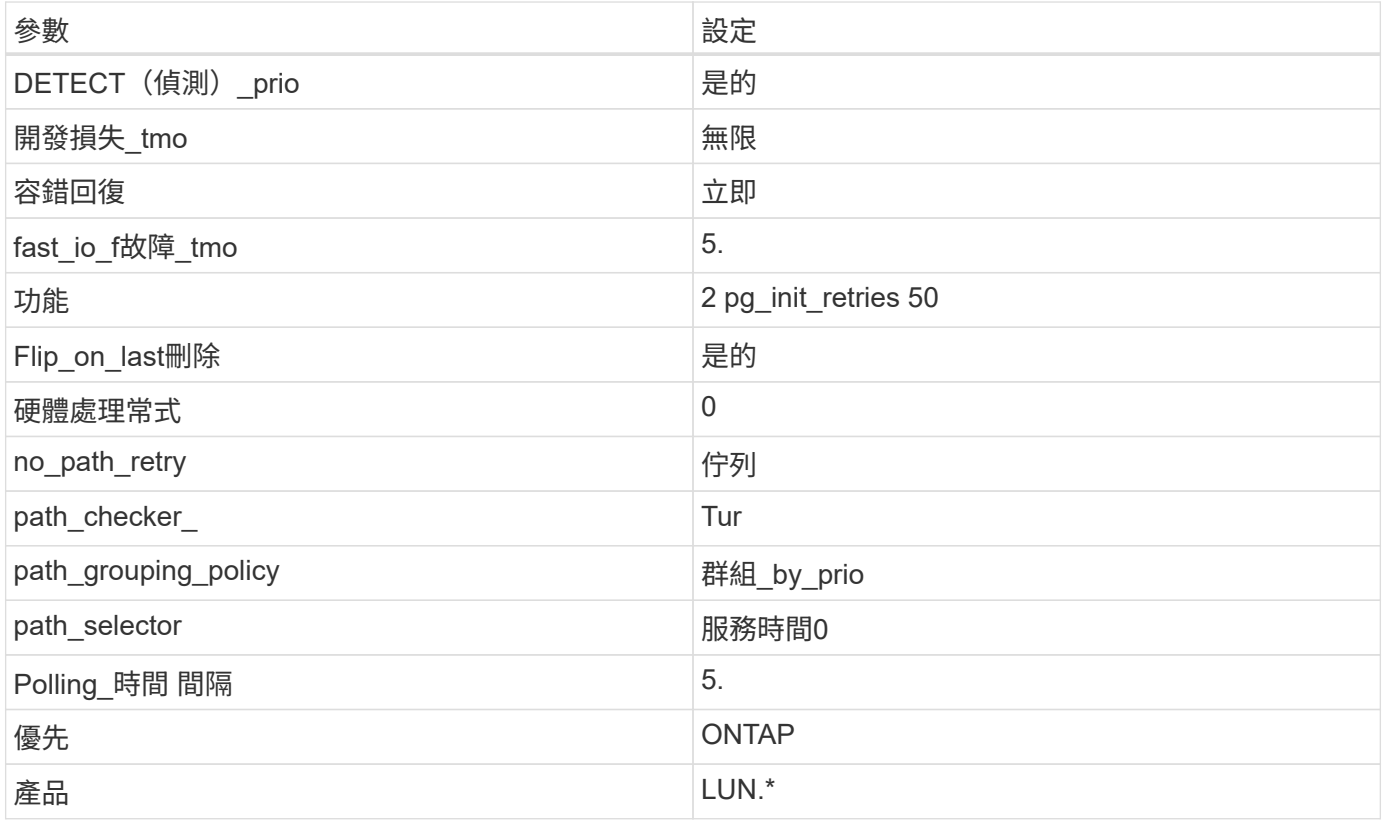

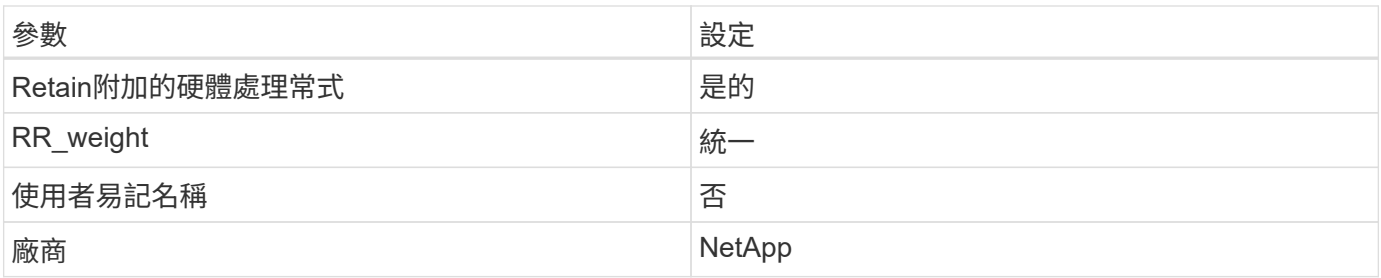

下列範例說明如何修正被覆寫的預設值。在這種情況下、「multiPath.conf」檔案會定義「path\_checker'」 和「no\_path\_retry」的值、這些值與ONTAP 不兼容的現象是什麼。如果因為主機仍連接其他SAN陣列而無法移 除、則可針對ONTAP 具有裝置例項的LUN、特別修正這些參數。

```
defaults {
 path checker readsector0
 no path retry fail
  }
devices {
  device {
  vendor "NETAPP "
  product "LUN.*"
  no_path_retry queue
  path_checker tur
  }
}
```
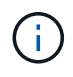

若要設定Oracle Linux 8.3 Red Hat Enterprise核心(RHCK)、請使用 ["](#page-380-0)[建](#page-380-0)[議](#page-380-0)[設定](#page-380-0)["](#page-380-0) 適用於Red Hat Enterprise Linux (RHEL) 8.3。

已知問題

使用 ONTAP 版本的 Oracle Linux 8.3 沒有已知問題。

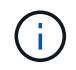

如需Oracle Linux(Red Hat相容核心)已知問題、請參閱 ["](#page-380-0)[已知](#page-380-0)[問題](#page-380-0)["](#page-380-0) 相關Red Hat Enterprise Linux版本文件中的一節。

# 將 **Oracle Linux 8.2** 與 **ONTAP** 搭配使用

您可以使用 ONTAP SAN 主機組態設定、將 Oracle Linux 8.2 與 ONTAP 設定為目標。

# 安裝**Linux Unified Host Utilities**

NetApp Linux Unified Host Utilities軟體套件可在上取得 ["NetApp](https://mysupport.netapp.com/site/products/all/details/hostutilities/downloads-tab/download/61343/7.1/downloads) [支援網站](https://mysupport.netapp.com/site/products/all/details/hostutilities/downloads-tab/download/61343/7.1/downloads)["](https://mysupport.netapp.com/site/products/all/details/hostutilities/downloads-tab/download/61343/7.1/downloads) 在64位元.rpm檔案中。

NetApp 強烈建議您安裝 Linux 統一化主機公用程式、但這不是強制性的。公用程式不會變更Linux主機上的任何 設定。這些公用程式可改善管理、並協助NetApp客戶支援部門收集您的組態相關資訊。

# 您需要的產品

如果您目前已安裝 Linux Unified Host Utilities 版本、您應該升級或移除該版本、然後使用下列步驟來安裝最新 版本。

步驟

1. 從下載64位元Linux Unified Host Utilities軟體套件 ["NetApp](https://mysupport.netapp.com/site/products/all/details/hostutilities/downloads-tab/download/61343/7.1/downloads) [支援網站](https://mysupport.netapp.com/site/products/all/details/hostutilities/downloads-tab/download/61343/7.1/downloads)["](https://mysupport.netapp.com/site/products/all/details/hostutilities/downloads-tab/download/61343/7.1/downloads) 到您的主機。

# 2. 安裝軟體套件:

「rpm -ivh netapp\_Linux統一化\_host\_utilities - 7-1.x86\_64」

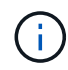

您可以使用本文所提供的組態設定來設定連線至的雲端用戶端 ["Cloud Volumes ONTAP"](https://docs.netapp.com/us-en/cloud-manager-cloud-volumes-ontap/index.html) 和 ["Amazon FSX for ONTAP Sf"](https://docs.netapp.com/us-en/cloud-manager-fsx-ontap/index.html)。

### **SAN**工具套件

當您安裝NetApp主機公用程式套件時、會自動安裝此工具套件。此套件提供「資源」公用程式、可協助您管 理LUN和HBA。「lanlun」命令會傳回對應至主機的LUN資訊、多重路徑、以及建立啟動器群組所需的資訊。

範例

在以下範例中、「左LUN show」命令會傳回LUN資訊。

# sanlun lun show all

輸出範例:

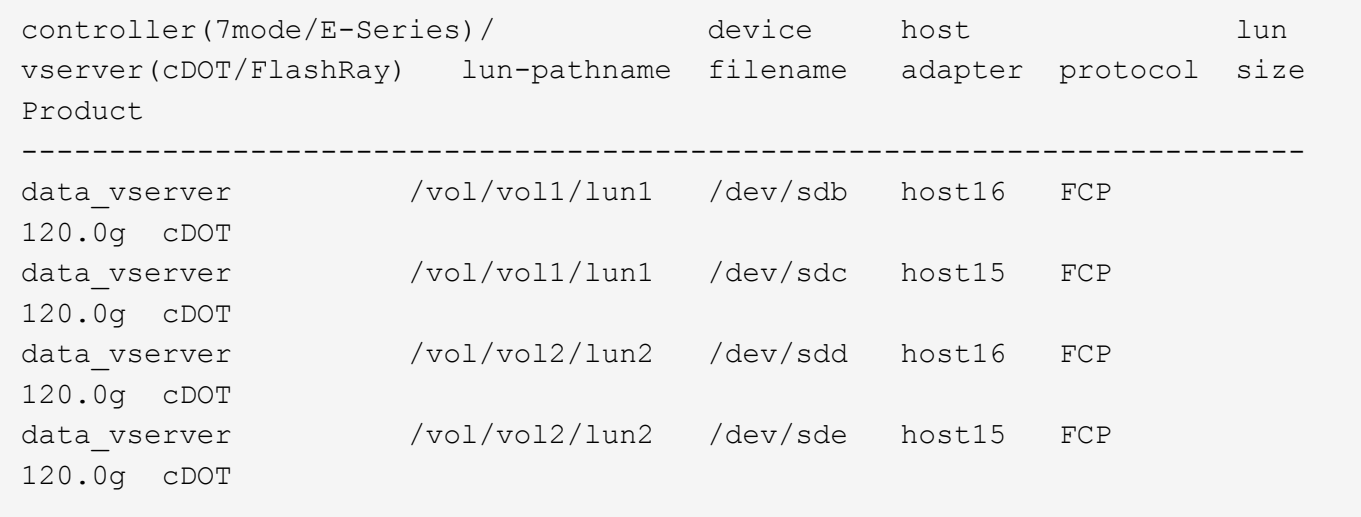

# **SAN**開機

您需要的產品

如果您決定使用SAN開機、則組態必須支援SAN開機。您可以使用 ["NetApp](https://mysupport.netapp.com/matrix/imt.jsp?components=91863;&solution=1&isHWU&src=IMT) [互通性對照表工具](https://mysupport.netapp.com/matrix/imt.jsp?components=91863;&solution=1&isHWU&src=IMT)["](https://mysupport.netapp.com/matrix/imt.jsp?components=91863;&solution=1&isHWU&src=IMT) 驗證是 否ONTAP 支援您的作業系統、HBA、HBA韌體和HBA開機BIOS及BIOS版本。

步驟

- 1. 將SAN開機LUN對應至主機。
- 2. 確認有多個路徑可供使用。

 $\binom{1}{1}$ 

在主機作業系統啟動並在路徑上執行後、就會有多個路徑可供使用。

3. 在伺服器BIOS中為SAN開機LUN對應的連接埠啟用SAN開機。

如需如何啟用HBA BIOS的相關資訊、請參閱廠商專屬的文件。

4. 重新啟動主機、確認開機成功。

#### 多重路徑

對於Oracle Linux(OL)8.2、/etc/multipath.conf檔案必須存在、但您不需要對檔案進行特定變更。OL 8.2是以 所有必要設定來編譯、以辨識及正確管理ONTAP 各種LUN。

您可以使用「multiPath -ll」命令來驗證ONTAP 您的各個LUN的設定。以下各節提供LUN對應ASA 至不支 援ASA角色的多重路徑輸出範例。

# 所有 **SAN** 陣列組態

在所有 SAN 陣列( ASA )組態中、通往指定 LUN 的所有路徑均為作用中且最佳化。如此可同時透過所有路徑 提供 I/O 作業、進而提升效能。

#### 範例

下列範例顯示ONTAP 適用於某個實體LUN的正確輸出:

```
# multipath -ll
3600a098038303634722b4d59646c4436 dm-28 NETAPP,LUN C-Mode
size=80G features='3 queue if no path pg init retries 50' hwhandler='1
alua' wp=rw
`-+- policy='service-time 0' prio=50 status=active
    |- 11:0:7:1 sdfi 130:64 active ready running
   |- 11:0:9:1 sdiy 8:288 active ready running
    |- 11:0:10:1 sdml 69:464 active ready running
    |- 11:0:11:1 sdpt 131:304 active ready running
```
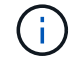

請勿使用過多的路徑來通往單一LUN。不需要超過四個路徑。在儲存設備故障期間、可能會有八 個以上的路徑發生問題。

# 非 **ASA** 組態

對於非 ASA 組態、應該有兩個路徑群組、其優先順序不同。優先順序較高的路徑為「主動/最佳化」、表示它們 是由集合體所在的控制器提供服務。優先順序較低的路徑為作用中、但未最佳化、因為它們是從不同的控制器提 供。未最佳化的路徑只有在沒有可用的最佳化路徑時才會使用。

範例

下列範例顯示ONTAP 使用兩個主動/最佳化路徑和兩個主動/非最佳化路徑的正確輸出:

```
# multipath -ll
3600a098038303634722b4d59646c4436 dm-28 NETAPP,LUN C-Mode
size=80G features='3 queue if no path pg_init_retries 50' hwhandler='1
alua' wp=rw
|-+- policy='service-time 0' prio=50 status=active
| |- 16:0:6:35 sdwb 69:624 active ready running
| |- 16:0:5:35 sdun 66:752 active ready running
|-+- policy='service-time 0' prio=10 status=enabled
|- 15:0:0:35 sdaj 66:48 active ready running
|- 15:0:1:35 sdbx 68:176 active ready running
```
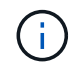

請勿使用過多的路徑來通往單一LUN。不需要超過四個路徑。在儲存設備故障期間、可能會有八 個以上的路徑發生問題。

建議設定

Oracle Linux 8.2作業系統經過編譯、可辨識ONTAP 出各種不完整的LUN、並自動針對ASA 各種版本設定正確 的所有組態參數。

。 multipath.conf 檔案必須存在、多重路徑常駐程式才能啟動、但您可以使用下列命令來建立空的零位元組 檔案:

touch /etc/multipath.conf

第一次建立此檔案時、您可能需要啟用和啟動多重路徑服務:

```
# systemctl enable multipathd
```

```
# systemctl start multipathd
```
- 無需直接在中新增任何內容 multipath.conf 檔案、除非您有不想由多重路徑管理的裝置、或是現有的設 定會覆寫預設值。
- 若要排除不想要的裝置、請將下列語法新增至 multipath.conf 檔案。

```
blacklist {
           wwid <DevId>
           devnode "^(ram|raw|loop|fd|md|dm-|sr|scd|st)[0-9]*"
           devnode "^hd[a-z]"
           devnode "^cciss.*"
}
```
更換 <DevId> 使用 WWID 要排除的裝置字串。

在此範例中、我們將決定裝置的 WWID 並新增至 multipath.conf 檔案:

步驟

a. 執行下列命令來判斷WWID:

```
# /lib/udev/scsi_id -gud /dev/sda
360030057024d0730239134810c0cb833
```
sda 是我們需要新增至黑名單的本機 SCSI 磁碟。

b. 新增 WWID 至中的黑名單 /etc/multipath.conf:

```
blacklist {
       wwid 360030057024d0730239134810c0cb833
       devnode "^(ram|raw|loop|fd|md|dm-|sr|scd|st)[0-9]*"
       devnode "^hd[a-z]"
       devnode "^cciss.*"
}
```
您應該隨時檢查 /etc/multipath.conf 舊版設定的檔案、尤其是在預設值區段中、可能會覆寫預設設定。

下表說明了關鍵 multipathd 支援的參數ONTAP 和所需的值。如果某個主機連接到其他廠商的LUN、且其中 任何參數都被覆寫、則需要稍後在中的節能區段加以修正 multipath.conf 特別適用於ONTAP 整個LUN的檔 案。如果沒有這麼做、ONTAP 則可能無法如預期般運作。只有在完全瞭解影響的情況下、才應諮詢 NetApp 和 / 或作業系統廠商、以覆寫這些預設值。

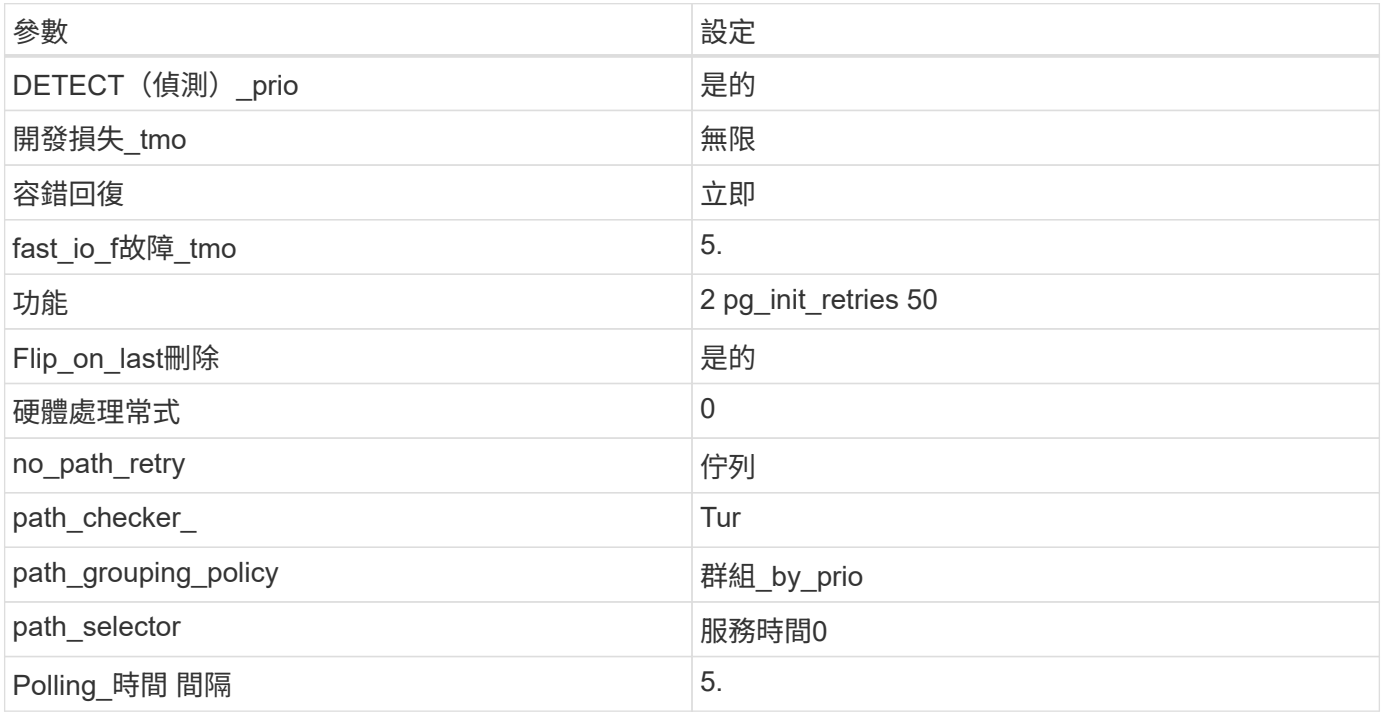

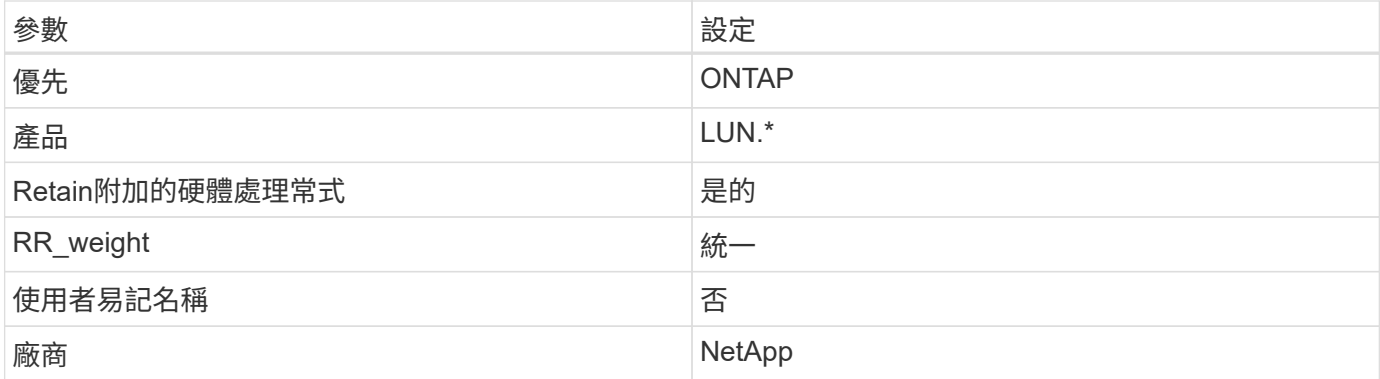

下列範例說明如何修正被覆寫的預設值。在這種情況下、「multiPath.conf」檔案會定義「path\_checker'」 和「no\_path\_retry」的值、這些值與ONTAP 不兼容的現象是什麼。如果因為主機仍連接其他SAN陣列而無法移 除、則可針對ONTAP 具有裝置例項的LUN、特別修正這些參數。

```
defaults {
 path checker readsector0
 no path retry fail
  }
devices {
  device {
  vendor "NETAPP "
  product "LUN.*"
  no_path_retry queue
  path_checker tur
  }
}
```
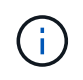

若要設定Oracle Linux 8.2 RedHat Enterprise核心(RHCK)、請使用 ["](#page-385-0)[建](#page-385-0)[議](#page-385-0)[設定](#page-385-0)["](#page-385-0) 適用於Red Hat Enterprise Linux (RHEL) 8.2。

已知問題

使用 ONTAP 版本的 Oracle Linux 8.2 沒有已知問題。

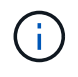

如需Oracle Linux(Red Hat相容核心)已知問題、請參閱 ["](#page-385-0)[已知](#page-385-0)[問題](#page-385-0)["](#page-385-0) 適用於Red Hat Enterprise Linux (RHEL)  $8.2 \circ$ 

# 搭配 **ONTAP** 使用 **Oracle Linux 8.1**

您可以使用 ONTAP SAN 主機組態設定、將 Oracle Linux 8.1 與 ONTAP 設定為目標。

# 安裝**Linux Unified Host Utilities**

NetApp Linux Unified Host Utilities軟體套件可在上取得 ["NetApp](https://mysupport.netapp.com/site/products/all/details/hostutilities/downloads-tab/download/61343/7.1/downloads) [支援網站](https://mysupport.netapp.com/site/products/all/details/hostutilities/downloads-tab/download/61343/7.1/downloads)["](https://mysupport.netapp.com/site/products/all/details/hostutilities/downloads-tab/download/61343/7.1/downloads) 在64位元.rpm檔案中。

NetApp 強烈建議您安裝 Linux 統一化主機公用程式、但這不是強制性的。公用程式不會變更Linux主機上的任 何設定。這些公用程式可改善管理、並協助NetApp客戶支援部門收集您的組態相關資訊。

您需要的產品

如果您目前已安裝 Linux Unified Host Utilities 版本、您應該升級或移除該版本、然後使用下列步驟來安裝最新 版本。

步驟

- 1. 從下載64位元Linux Unified Host Utilities軟體套件 ["NetApp](https://mysupport.netapp.com/site/products/all/details/hostutilities/downloads-tab/download/61343/7.1/downloads) [支援網站](https://mysupport.netapp.com/site/products/all/details/hostutilities/downloads-tab/download/61343/7.1/downloads)["](https://mysupport.netapp.com/site/products/all/details/hostutilities/downloads-tab/download/61343/7.1/downloads) 到您的主機。
- 2. 安裝軟體套件:

「rpm -ivh netapp\_Linux統一化\_host\_utilities - 7-1.x86\_64」

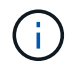

您可以使用本文所提供的組態設定來設定連線至的雲端用戶端 ["Cloud Volumes ONTAP"](https://docs.netapp.com/us-en/cloud-manager-cloud-volumes-ontap/index.html) 和 ["Amazon FSX for ONTAP Sf"](https://docs.netapp.com/us-en/cloud-manager-fsx-ontap/index.html)。

#### **SAN**工具套件

當您安裝NetApp主機公用程式套件時、會自動安裝此工具套件。此套件提供「資源」公用程式、可協助您管 理LUN和HBA。「lanlun」命令會傳回對應至主機的LUN資訊、多重路徑、以及建立啟動器群組所需的資訊。

### 範例

在以下範例中、「左LUN show」命令會傳回LUN資訊。

# sanlun lun show all

輸出範例:

```
controller(7mode/E-Series)/ device host lun
vserver(cDOT/FlashRay) lun-pathname filename adapter protocol size
Product
-------------------------------------------------------------------------
data vserver /vol/vol1/lun1 /dev/sdb host16 FCP
120.0g cDOT
data vserver /vol/vol1/lun1 /dev/sdc host15 FCP
120.0g cDOT
data_vserver /vol/vol2/lun2 /dev/sdd host16 FCP
120.0g cDOT
data_vserver /vol/vol2/lun2 /dev/sde host15 FCP
120.0g cDOT
```
### **SAN**開機

## 您需要的產品

如果您決定使用SAN開機、則組態必須支援SAN開機。您可以使用 ["NetApp](https://mysupport.netapp.com/matrix/imt.jsp?components=91863;&solution=1&isHWU&src=IMT) [互通性對照表工具](https://mysupport.netapp.com/matrix/imt.jsp?components=91863;&solution=1&isHWU&src=IMT)["](https://mysupport.netapp.com/matrix/imt.jsp?components=91863;&solution=1&isHWU&src=IMT) 驗證是

否ONTAP 支援您的作業系統、HBA、HBA韌體和HBA開機BIOS及BIOS版本。

步驟

1. 將SAN開機LUN對應至主機。

2. 確認有多個路徑可供使用。

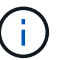

在主機作業系統啟動並在路徑上執行後、就會有多個路徑可供使用。

3. 在伺服器BIOS中為SAN開機LUN對應的連接埠啟用SAN開機。

如需如何啟用HBA BIOS的相關資訊、請參閱廠商專屬的文件。

4. 重新啟動主機、確認開機成功。

#### 多重路徑

對於Oracle Linux 8.1、/etc/multipath.conf檔案必須存在、但您不需要對檔案進行特定變更。Oracle Linux 8.1的 所有設定都經過編譯、可辨識及正確管理ONTAP 各種LUN。

您可以使用 multipath -ll 命令以驗證ONTAP 您的LUN的設定。應該有兩種路徑群組具有不同的優先順序。 優先順序較高的路徑為「主動/最佳化」、這表示它們是由集合體所在的控制器提供服務。優先順序較低的路徑 為作用中、但未最佳化、因為它們是從不同的控制器提供。未最佳化的路徑只有在沒有可用的最佳化路徑時才會 使用。

#### 範例

下列範例顯示ONTAP 使用兩個主動/最佳化路徑和兩個主動/非最佳化路徑的正確輸出。

```
# multipath -ll
3600a098038303634722b4d59646c4436 dm-28 NETAPP,LUN C-Mode
size=10G features='3 queue if no path pg_init_retries 50' hwhandler='1
alua' wp=rw
|-+- policy='service-time 0' prio=50 status=active
| |- 16:0:6:35 sdwb 69:624 active ready running
| |- 16:0:5:35 sdun 66:752 active ready running
|-+- policy='service-time 0' prio=10 status=enabled
|- 15:0:0:35 sdaj 66:48 active ready running
|- 15:0:1:35 sdbx 68:176 active ready running
```
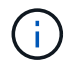

請勿使用過多的路徑來通往單一LUN。不需要超過四個路徑。在儲存設備故障期間、可能會有八 個以上的路徑發生問題。

#### 建議設定

Oracle Linux 8.1作業系統經過編譯、可辨識ONTAP 出各種不完整的LUN、並自動正確設定所有組態參數。

。 multipath.conf 檔案必須存在、多重路徑常駐程式才能啟動、但您可以使用下列命令來建立空的零位元組 檔案:

第一次建立此檔案時、您可能需要啟用和啟動多重路徑服務:

```
# systemctl enable multipathd
# systemctl start multipathd
```
- 無需直接在中新增任何內容 multipath.conf 檔案、除非您有不想由多重路徑管理的裝置、或是現有的設 定會覆寫預設值。
- 若要排除不想要的裝置、請將下列語法新增至 multipath.conf 檔案。

```
blacklist {
          wwid <DevId>
           devnode "^(ram|raw|loop|fd|md|dm-|sr|scd|st)[0-9]*"
           devnode "^hd[a-z]"
           devnode "^cciss.*"
}
```
更換 <DevId> 使用 WWID 要排除的裝置字串。

範例

在此範例中、我們將決定裝置的 WWID 並新增至 multipath.conf 檔案:

步驟

a. 執行下列命令來判斷WWID:

# /lib/udev/scsi\_id -gud /dev/sda 360030057024d0730239134810c0cb833

sda 是我們需要新增至黑名單的本機 SCSI 磁碟。

b. 新增 WWID 至中的黑名單 /etc/multipath.conf:

```
blacklist {
       wwid 360030057024d0730239134810c0cb833
       devnode "^(ram|raw|loop|fd|md|dm-|sr|scd|st)[0-9]*"
       devnode "^hd[a-z]"
       devnode "^cciss.*"
}
```
您應該隨時檢查 /etc/multipath.conf 舊版設定的檔案、尤其是在預設值區段中、可能會覆寫預設設定。

下表說明了關鍵 multipathd 支援的參數ONTAP 和所需的值。如果某個主機連接到其他廠商的LUN、且其 中任何參數都被覆寫、則需要稍後在中的節能區段加以修正 multipath.conf 特別適用於ONTAP 整個LUN的 檔案。如果沒有這麼做、ONTAP 則可能無法如預期般運作。只有在完全瞭解影響的情況下、才應諮詢 NetApp 和 / 或作業系統廠商、以覆寫這些預設值。

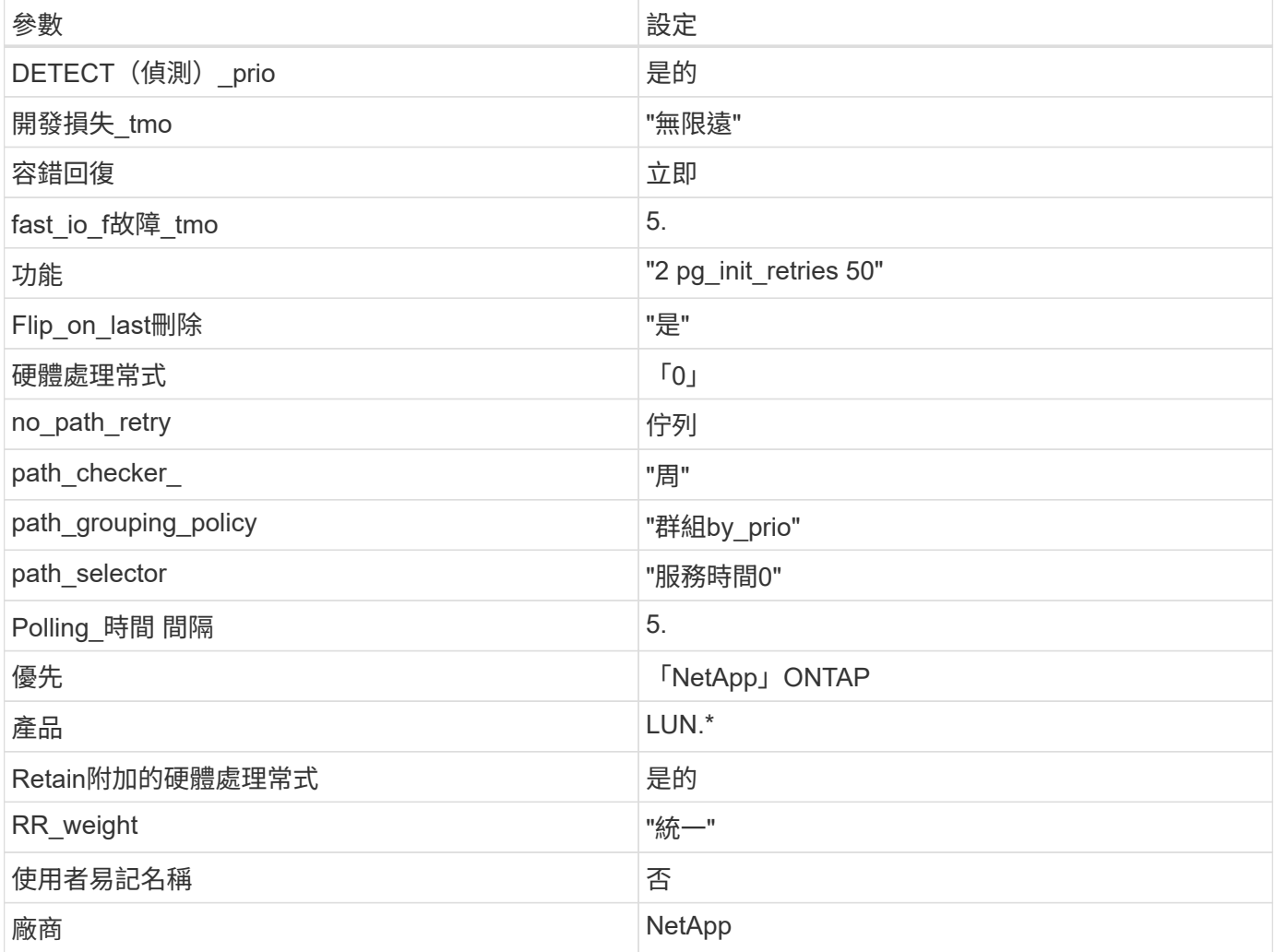

範例

下列範例說明如何修正被覆寫的預設值。在這種情況下、「multiPath.conf」檔案會定義「path\_checker'」 和「no\_path\_retry」的值、這些值與ONTAP 不兼容的現象是什麼。如果因為主機仍連接其他SAN陣列而無法移 除、則可針對ONTAP 具有裝置例項的LUN、特別修正這些參數。

```
defaults {
 path checker readsector0
 no path retry fail
  }
devices {
  device {
  vendor "NETAPP "
  product "LUN.*"
  no_path_retry queue
  path_checker tur
  }
}
```
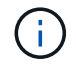

若要設定Oracle Linux 8.1 RedHat Enterprise核心(RHCK)、請使用 ["](#page-390-0)[建](#page-390-0)[議](#page-390-0)[設定](#page-390-0)["](#page-390-0) 適用於Red Hat Enterprise Linux (RHEL) 8.1。

# 已知問題

使用 ONTAP 版本的 Oracle Linux 8.1 沒有已知問題。

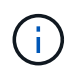

如需Oracle Linux(Red Hat相容核心)已知問題、請參閱 ["](#page-390-0)[已知](#page-390-0)[問題](#page-390-0)["](#page-390-0) 適用於Red Hat Enterprise Linux  $(RHEL)$  8.1。

# 將 **Oracle Linux 8.0** 與 **ONTAP** 搭配使用

您可以使用 ONTAP SAN 主機組態設定、將 Oracle Linux 8.0 與 ONTAP 設定為目標。

# 安裝**Linux Unified Host Utilities**

NetApp Linux Unified Host Utilities軟體套件可在上取得 ["NetApp](https://mysupport.netapp.com/site/products/all/details/hostutilities/downloads-tab/download/61343/7.1/downloads) [支援網站](https://mysupport.netapp.com/site/products/all/details/hostutilities/downloads-tab/download/61343/7.1/downloads)["](https://mysupport.netapp.com/site/products/all/details/hostutilities/downloads-tab/download/61343/7.1/downloads) 在64位元.rpm檔案中。

NetApp 強烈建議您安裝 Linux 統一化主機公用程式、但這不是強制性的。公用程式不會變更Linux主機上的任何 設定。這些公用程式可改善管理、並協助NetApp客戶支援部門收集您的組態相關資訊。

# 您需要的產品

如果您目前已安裝 Linux Unified Host Utilities 版本、您應該升級或移除該版本、然後使用下列步驟來安裝最新 版本。

# 步驟

- 1. 從下載64位元Linux Unified Host Utilities軟體套件 ["NetApp](https://mysupport.netapp.com/site/products/all/details/hostutilities/downloads-tab/download/61343/7.1/downloads) [支援網站](https://mysupport.netapp.com/site/products/all/details/hostutilities/downloads-tab/download/61343/7.1/downloads)["](https://mysupport.netapp.com/site/products/all/details/hostutilities/downloads-tab/download/61343/7.1/downloads) 到您的主機。
- 2. 安裝軟體套件:

「rpm -ivh netapp\_Linux統一化\_host\_utilities - 7-1.x86\_64」

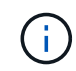

您可以使用本文所提供的組態設定來設定連線至的雲端用戶端 ["Cloud Volumes ONTAP"](https://docs.netapp.com/us-en/cloud-manager-cloud-volumes-ontap/index.html) 和 ["Amazon FSX for ONTAP Sf"](https://docs.netapp.com/us-en/cloud-manager-fsx-ontap/index.html)。

### **SAN**工具套件

當您安裝NetApp主機公用程式套件時、會自動安裝此工具套件。此套件提供「資源」公用程式、可協助您管 理LUN和HBA。「lanlun」命令會傳回對應至主機的LUN資訊、多重路徑、以及建立啟動器群組所需的資訊。

### 範例

在以下範例中、「左LUN show」命令會傳回LUN資訊。

# sanlun lun show all

輸出範例:

```
controller(7mode/E-Series)/ device host lun
vserver(cDOT/FlashRay) lun-pathname filename adapter protocol size
Product
-------------------------------------------------------------------------
data vserver /vol/vol1/lun1 /dev/sdb host16 FCP
120.0g cDOT
data vserver /vol/vol1/lun1 /dev/sdc host15 FCP
120.0g cDOT
data_vserver /vol/vol2/lun2 /dev/sdd host16 FCP
120.0g cDOT
data vserver /vol/vol2/lun2 /dev/sde host15 FCP
120.0g cDOT
```
# **SAN**開機

您需要的產品

如果您決定使用SAN開機、則組態必須支援SAN開機。您可以使用 ["NetApp](https://mysupport.netapp.com/matrix/imt.jsp?components=89523;&solution=1&isHWU&src=IMT) [互通性對照表工具](https://mysupport.netapp.com/matrix/imt.jsp?components=89523;&solution=1&isHWU&src=IMT)["](https://mysupport.netapp.com/matrix/imt.jsp?components=89523;&solution=1&isHWU&src=IMT) 驗證是 否ONTAP 支援您的作業系統、HBA、HBA韌體和HBA開機BIOS及BIOS版本。

步驟

- 1. 將SAN開機LUN對應至主機。
- 2. 確認有多個路徑可供使用。

Ĥ.

在主機作業系統啟動並在路徑上執行後、就會有多個路徑可供使用。

3. 在伺服器BIOS中為SAN開機LUN對應的連接埠啟用SAN開機。

如需如何啟用HBA BIOS的相關資訊、請參閱廠商專屬的文件。

4. 重新啟動主機、確認開機成功。

### 多重路徑

對於Oracle Linux 8.0、/etc/multipath.conf檔案必須存在、但您不需要對檔案進行特定變更。Oracle Linux 8.0是

以辨識及正確管理ONTAP 支援LUN所需的所有設定所編譯。

您可以使用 multipath -ll 命令以驗證ONTAP 您的LUN的設定。應該有兩種路徑群組具有不同的優先順序。 優先順序較高的路徑為「主動/最佳化」、這表示它們是由集合體所在的控制器提供服務。優先順序較低的路徑 為作用中、但未最佳化、因為它們是從不同的控制器提供。未最佳化的路徑只有在沒有可用的最佳化路徑時才會 使用。

範例

下列範例顯示ONTAP 使用兩個主動/最佳化路徑和兩個主動/非最佳化路徑的正確輸出。

# multipath -ll 3600a098038303634722b4d59646c4436 dm-28 NETAPP,LUN C-Mode size=10G features='3 queue if no path pg\_init\_retries 50' hwhandler='1 alua' wp=rw |-+- policy='service-time 0' prio=50 status=active | |- 16:0:6:35 sdwb 69:624 active ready running | |- 16:0:5:35 sdun 66:752 active ready running |-+- policy='service-time 0' prio=10 status=enabled |- 15:0:0:35 sdaj 66:48 active ready running |- 15:0:1:35 sdbx 68:176 active ready running

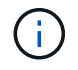

請勿使用過多的路徑來通往單一LUN。不需要超過四個路徑。在儲存設備故障期間、可能會有八 個以上的路徑發生問題。

建議設定

Oracle Linux 8.0作業系統經過編譯、可辨識ONTAP 出各種不完整的LUN、並自動正確設定所有組態參數。

。 multipath.conf 檔案必須存在、多重路徑常駐程式才能啟動、但您可以使用下列命令來建立空的零位元組 檔案:

touch /etc/multipath.conf

第一次建立此檔案時、您可能需要啟用和啟動多重路徑服務:

# systemctl enable multipathd

# systemctl start multipathd

• 無需直接在中新增任何內容 multipath.conf 檔案、除非您有不想由多重路徑管理的裝置、或是現有的設 定會覆寫預設值。

• 若要排除不想要的裝置、請將下列語法新增至 multipath.conf 檔案。

```
blacklist {
           wwid <DevId>
           devnode "^(ram|raw|loop|fd|md|dm-|sr|scd|st)[0-9]*"
           devnode "^hd[a-z]"
           devnode "^cciss.*"
}
```
更換 <DevId> 使用 WWID 要排除的裝置字串。

範例

在此範例中、我們將決定裝置的 WWID 並新增至 multipath.conf 檔案:

步驟

a. 執行下列命令來判斷WWID:

# /lib/udev/scsi\_id -gud /dev/sda 360030057024d0730239134810c0cb833

sda 是我們需要新增至黑名單的本機 SCSI 磁碟。

b. 新增 WWID 至中的黑名單 /etc/multipath.conf:

```
blacklist {
       wwid 360030057024d0730239134810c0cb833
       devnode "^(ram|raw|loop|fd|md|dm-|sr|scd|st)[0-9]*"
       devnode "^hd[a-z]"
       devnode "^cciss.*"
}
```
您應該隨時檢查 /etc/multipath.conf 舊版設定的檔案、尤其是在預設值區段中、可能會覆寫預設設定。

下表說明了關鍵 multipathd 支援的參數ONTAP 和所需的值。如果某個主機連接到其他廠商的LUN、且其中 任何參數都被覆寫、則需要稍後在中的節能區段加以修正 multipath.conf 特別適用於ONTAP 整個LUN的檔 案。如果沒有這麼做、ONTAP 則可能無法如預期般運作。只有在完全瞭解影響的情況下、才應諮詢 NetApp 和 / 或作業系統廠商、以覆寫這些預設值。

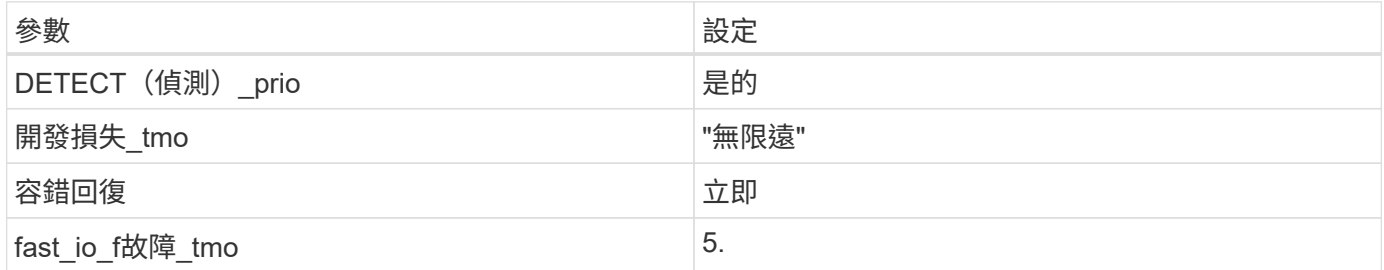

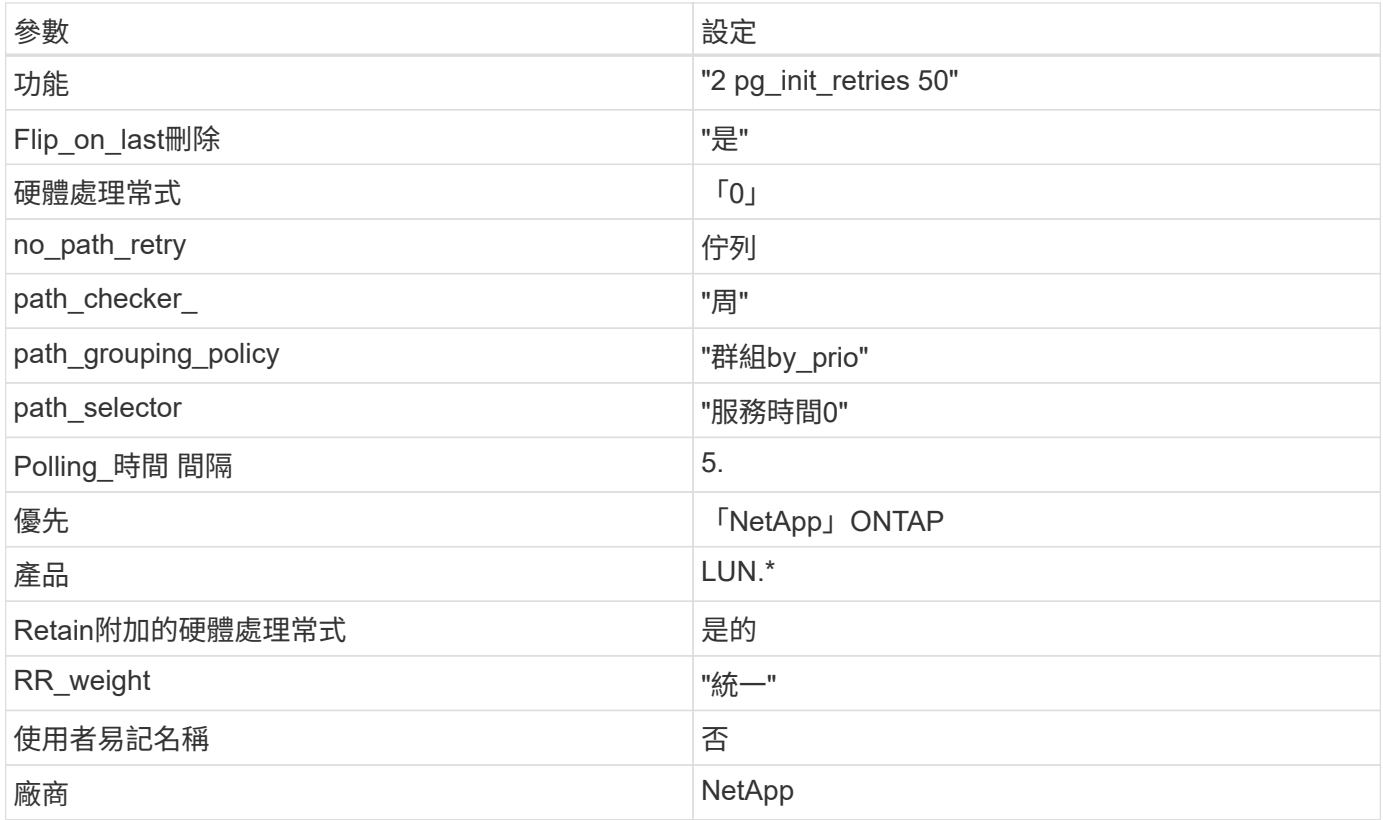

下列範例說明如何修正被覆寫的預設值。在這種情況下、「multiPath.conf」檔案會定義「path\_checker'」 和「no\_path\_retry」的值、這些值與ONTAP 不兼容的現象是什麼。如果因為主機仍連接其他SAN陣列而無法移 除、則可針對ONTAP 具有裝置例項的LUN、特別修正這些參數。

```
defaults {
 path checker readsector0
no path retry fail
 }
devices {
  device {
  vendor "NETAPP "
 product "LUN.*"
 no path retry queue
 path_checker tur
 }
}
```
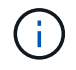

若要設定Oracle Linux 8.0 RedHat Enterprise核心(RHCK)、請使用 ["](#page-397-0)[建](#page-397-0)[議](#page-397-0)[設定](#page-397-0)["](#page-397-0) 適用於Red Hat Enterprise Linux (RHEL) 8.0。

# 已知問題

使用 ONTAP 版本的 Oracle Linux 8.0 沒有已知問題。

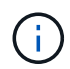

如需Oracle Linux (Red Hat相容核心)已知問題、請參閱 ["](#page-397-0)[已知](#page-397-0)[問題](#page-397-0)" 適用於Red Hat Enterprise Linux (RHEL)  $8.0 \circ$ 

# **ol 7.**

# 搭配 **ONTAP** 使用 **Oracle Linux 7.9**

# 您可以使用 ONTAP SAN 主機組態設定、將 Oracle Linux 7.9 與 ONTAP 設定為目標。

### 安裝**Linux Unified Host Utilities**

NetApp Linux Unified Host Utilities軟體套件可在上取得 ["NetApp](https://mysupport.netapp.com/site/products/all/details/hostutilities/downloads-tab/download/61343/7.1/downloads) [支援網站](https://mysupport.netapp.com/site/products/all/details/hostutilities/downloads-tab/download/61343/7.1/downloads)["](https://mysupport.netapp.com/site/products/all/details/hostutilities/downloads-tab/download/61343/7.1/downloads) 在32位元和64位元的.rpm檔案中。 如果您不知道哪一個檔案適合您的組態、請使用 ["NetApp](https://mysupport.netapp.com/matrix/#welcome) [互通性對照表工具](https://mysupport.netapp.com/matrix/#welcome)["](https://mysupport.netapp.com/matrix/#welcome) 驗證您需要哪一個。

NetApp 強烈建議您安裝 Linux 統一化主機公用程式、但這不是強制性的。公用程式不會變更Linux主機上的任何 設定。這些公用程式可改善管理、並協助NetApp客戶支援部門收集您的組態相關資訊。

# 您需要的產品

如果您目前安裝的是Linux Unified Host Utilities版本、您應該將其升級或移除、然後使用下列步驟來安裝最新版 本。

- 1. 從下載32位元或64位元Linux Unified Host Utilities軟體套件 ["NetApp](https://mysupport.netapp.com/site/products/all/details/hostutilities/downloads-tab/download/61343/7.1/downloads) [支援網站](https://mysupport.netapp.com/site/products/all/details/hostutilities/downloads-tab/download/61343/7.1/downloads)["](https://mysupport.netapp.com/site/products/all/details/hostutilities/downloads-tab/download/61343/7.1/downloads) 站台到主機。
- 2. 使用下列命令安裝軟體套件:

「rpm -ivh netapp\_Linux統一化\_host\_utilities - 7-1.x86\_64」

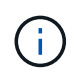

您可以使用本文所提供的組態設定來設定連線至的雲端用戶端 ["Cloud Volumes ONTAP"](https://docs.netapp.com/us-en/cloud-manager-cloud-volumes-ontap/index.html) 和 ["Amazon FSX for ONTAP Sf"](https://docs.netapp.com/us-en/cloud-manager-fsx-ontap/index.html)。

# **SAN**工具套件

當您安裝NetApp主機公用程式套件時、會自動安裝此工具套件。此套件提供「資源」公用程式、可協助您管 理LUN和HBA。「lanlun」命令會傳回對應至主機的LUN資訊、多重路徑、以及建立啟動器群組所需的資訊。

### 範例

在以下範例中、「左LUN show」命令會傳回LUN資訊。

# sanlun lun show all

輸出範例:

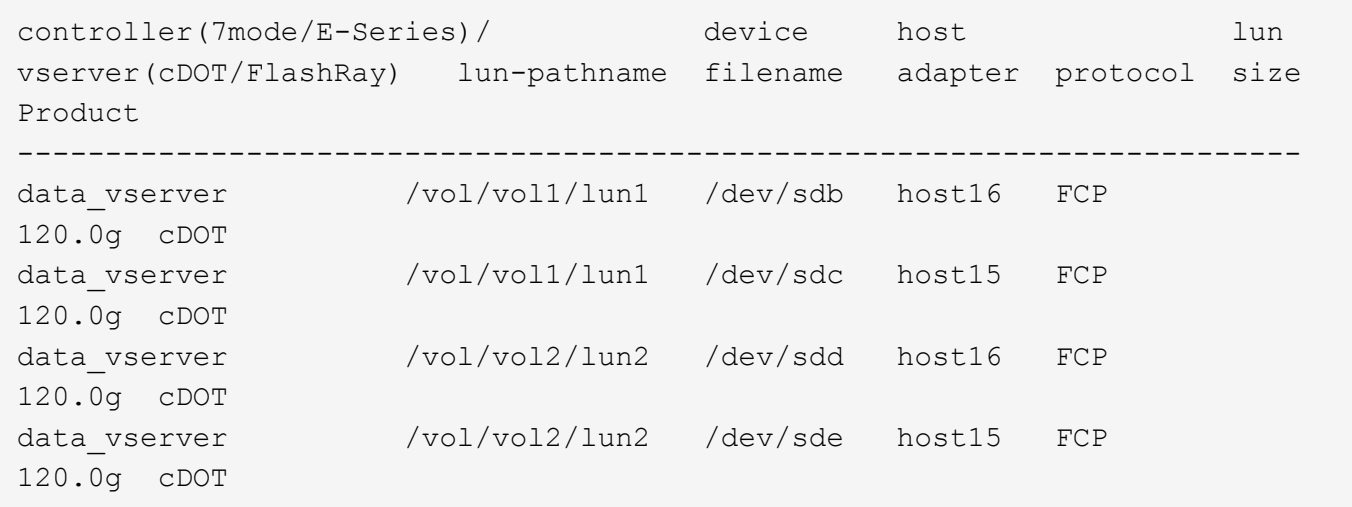

# **SAN**開機

### 您需要的產品

如果您決定使用SAN開機、則組態必須支援SAN開機。您可以使用 ["NetApp](https://mysupport.netapp.com/matrix/imt.jsp?components=90144;&solution=1&isHWU&src=IMT) [互通性對照表工具](https://mysupport.netapp.com/matrix/imt.jsp?components=90144;&solution=1&isHWU&src=IMT)["](https://mysupport.netapp.com/matrix/imt.jsp?components=90144;&solution=1&isHWU&src=IMT) 驗證是 否ONTAP 支援您的作業系統、HBA、HBA韌體和HBA開機BIOS及BIOS版本。

#### 步驟

- 1. 將SAN開機LUN對應至主機。
- 2. 確認有多個路徑可供使用。

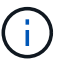

在主機作業系統啟動並在路徑上執行後、就會有多個路徑可供使用。

3. 在伺服器BIOS中為SAN開機LUN對應的連接埠啟用SAN開機。

如需如何啟用HBA BIOS的相關資訊、請參閱廠商專屬的文件。

4. 重新啟動主機、確認開機成功。

#### 多重路徑

對於Oracle Linux(OL)7.9、/etc/multipath.conf檔案必須存在、但您不需要對檔案進行特定變更。OL 7.9採用 所有必要設定進行編譯、以辨識及正確管理ONTAP 各種LUN。

您可以使用「multiPath -ll」命令來驗證ONTAP 您的各個LUN的設定。以下各節提供LUN對應ASA 至不支 援ASA角色的多重路徑輸出範例。

# 所有 **SAN** 陣列組態

在所有 SAN 陣列( ASA )組態中、通往指定 LUN 的所有路徑均為作用中且最佳化。如此可同時透過所有路徑 提供 I/O 作業、進而提升效能。

#### 範例

下列範例顯示ONTAP 適用於某個實體LUN的正確輸出:

```
# multipath -ll
3600a098038303634722b4d59646c4436 dm-28 NETAPP,LUN C-Mode
size=80G features='3 queue if no path pg init retries 50' hwhandler='1
alua' wp=rw
`-+- policy='service-time 0' prio=50 status=active
   |- 11:0:7:1 sdfi 130:64 active ready running
   |- 11:0:9:1 sdiy 8:288 active ready running
    |- 11:0:10:1 sdml 69:464 active ready running
    |- 11:0:11:1 sdpt 131:304 active ready running
```
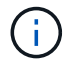

請勿使用過多的路徑來通往單一LUN。不需要超過四個路徑。在儲存設備故障期間、可能會有八 個以上的路徑發生問題。

# 非 **ASA** 組態

對於非 ASA 組態、應該有兩個路徑群組、其優先順序不同。優先順序較高的路徑為「主動/最佳化」、表示它們 是由集合體所在的控制器提供服務。優先順序較低的路徑為作用中、但未最佳化、因為它們是從不同的控制器提 供。未最佳化的路徑只有在沒有可用的最佳化路徑時才會使用。

# 範例

下列範例顯示ONTAP 使用兩個主動/最佳化路徑和兩個主動/非最佳化路徑的正確輸出:

```
# multipath -ll
3600a098038303458772450714535415a dm-15 NETAPP ,LUN C-Mode
size=40G features='4 queue if no path pg init retries 50
retain attached hw handle' hwhandler='1 alua' wp=rw
|-+- policy='service-time 0' prio=50 status=active
| |- 11:0:5:7 sdbg 67:160 active ready running
\vert \vert - 12:0:13:7 sdlg 67:480 active ready running
|-+- policy='service-time 0' prio=10 status=enabled
    |- 11:0:8:7 sdck 69:128 active ready running
    |- 11:0:12:7 sddy 128:0 active ready running
```
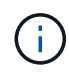

請勿使用過多的路徑來通往單一LUN。不需要超過四個路徑。在儲存設備故障期間、可能會有八 個以上的路徑發生問題。

### 建議設定

Oracle Linux 7.9 OS 是為了識別 ONTAP LUN 、並自動正確設定所有組態參數而編譯。 。 multipath.conf 檔案必須存在、多重路徑常駐程式才能啟動、但您可以使用下列命令來建立空的零位元組 檔案:

touch /etc/multipath.conf

第一次建立此檔案時、您可能需要啟用和啟動多重路徑服務:

```
# systemctl enable multipathd
```
# systemctl start multipathd

- 無需直接在中新增任何內容 multipath.conf 檔案、除非您有不想由多重路徑管理的裝置、或是現有的設 定會覆寫預設值。
- 若要排除不想要的裝置、請將下列語法新增至 multipath.conf 檔案。

```
blacklist {
           wwid <DevId>
           devnode "^(ram|raw|loop|fd|md|dm-|sr|scd|st)[0-9]*"
           devnode "^hd[a-z]"
          devnode "^cciss.*"
}
```
更換 <DevId> 使用 WWID 要排除的裝置字串。

範例

在此範例中、我們將決定裝置的 WWID 並新增至 multipath.conf 檔案:

步驟

a. 執行下列命令來判斷WWID:

# /lib/udev/scsi\_id -gud /dev/sda 360030057024d0730239134810c0cb833

sda 是我們需要新增至黑名單的本機 SCSI 磁碟。

b. 新增 WWID 至中的黑名單 /etc/multipath.conf:

```
blacklist {
       wwid 360030057024d0730239134810c0cb833
       devnode "^(ram|raw|loop|fd|md|dm-|sr|scd|st)[0-9]*"
       devnode "^hd[a-z]"
       devnode "^cciss.*"
}
```
您應該隨時檢查 /etc/multipath.conf 舊版設定的檔案、尤其是在預設值區段中、可能會覆寫預設設定。

下表說明了關鍵 multipathd 支援的參數ONTAP 和所需的值。如果某個主機連接到其他廠商的LUN、且其中 任何參數都被覆寫、則需要稍後在中的節能區段加以修正 multipath.conf 特別適用於ONTAP 整個LUN的檔 案。如果沒有這麼做、ONTAP 則可能無法如預期般運作。只有在完全瞭解影響的情況下、才應諮詢 NetApp 和 / 或作業系統廠商、以覆寫這些預設值。

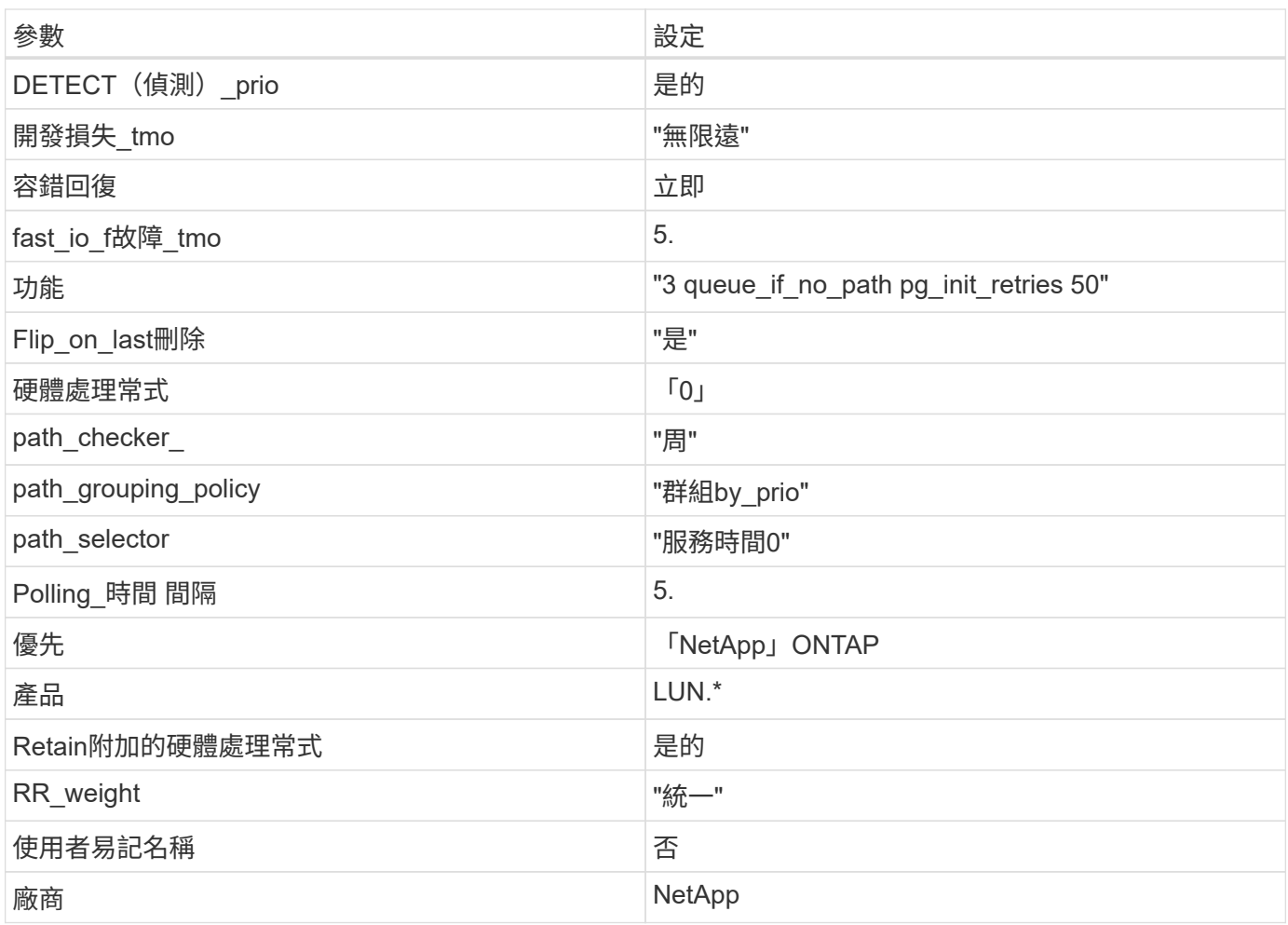

下列範例說明如何修正被覆寫的預設值。在這種情況下、「multiPath.conf」檔案會定義「path\_checker'」 和「detect\_prio'」的值、這些值與ONTAP 不相容於哪些LUN。如果因為主機仍連接其他SAN陣列而無法移除、 則可針對ONTAP 具有裝置例項的LUN、特別修正這些參數。

```
defaults {
path checker readsector0
 detect_prio no
 }
devices {
  device {
  vendor "NETAPP "
 product "LUN.*"
  path_checker tur
 detect_prio yes
  }
}
```
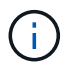

若要設定Oracle Linux 7.9 RedHat Enterprise核心(RHCK)、請使用 ["](#page-404-0)[建](#page-404-0)[議](#page-404-0)[設定](#page-404-0)["](#page-404-0) 適用於Red Hat Enterprise Linux (RHEL) 7.9。

Oracle Linux 7.9 with ONTAP 版本有下列已知問題:

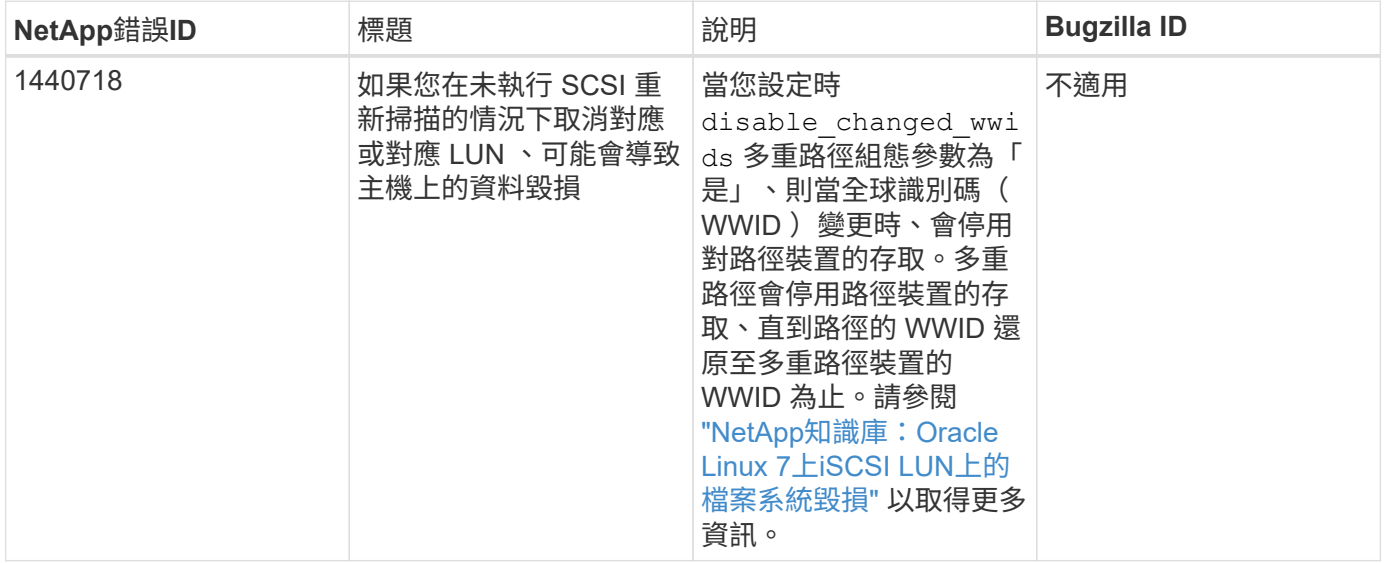

# 搭配 **ONTAP** 使用 **Oracle Linux 7.8**

您可以使用 ONTAP SAN 主機組態設定、將 ONTAP 設定為目標、以設定 Oracle Linux 7.8 。

# 安裝**Linux Unified Host Utilities**

NetApp Linux Unified Host Utilities軟體套件可在上取得 ["NetApp](https://mysupport.netapp.com/site/products/all/details/hostutilities/downloads-tab/download/61343/7.1/downloads) [支援網站](https://mysupport.netapp.com/site/products/all/details/hostutilities/downloads-tab/download/61343/7.1/downloads)["](https://mysupport.netapp.com/site/products/all/details/hostutilities/downloads-tab/download/61343/7.1/downloads) 在32位元和64位元的.rpm檔案中。 如果您不知道哪一個檔案適合您的組態、請使用 ["NetApp](https://mysupport.netapp.com/matrix/#welcome) [互通性對照表工具](https://mysupport.netapp.com/matrix/#welcome)["](https://mysupport.netapp.com/matrix/#welcome) 驗證您需要哪一個。

NetApp 強烈建議您安裝 Linux 統一化主機公用程式、但這不是強制性的。公用程式不會變更Linux主機上的任何 設定。這些公用程式可改善管理、並協助NetApp客戶支援部門收集您的組態相關資訊。

您需要的產品

如果您目前安裝的是Linux Unified Host Utilities版本、您應該將其升級或移除、然後使用下列步驟來安裝最新版 本。

- 1. 從下載32位元或64位元Linux Unified Host Utilities軟體套件 ["NetApp](https://mysupport.netapp.com/site/products/all/details/hostutilities/downloads-tab/download/61343/7.1/downloads) [支援網站](https://mysupport.netapp.com/site/products/all/details/hostutilities/downloads-tab/download/61343/7.1/downloads)["](https://mysupport.netapp.com/site/products/all/details/hostutilities/downloads-tab/download/61343/7.1/downloads) 站台到主機。
- 2. 使用下列命令安裝軟體套件:

「rpm -ivh netapp\_Linux統一化\_host\_utilities - 7-1.x86\_64」

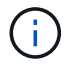

您可以使用本文所提供的組態設定來設定連線至的雲端用戶端 ["Cloud Volumes ONTAP"](https://docs.netapp.com/us-en/cloud-manager-cloud-volumes-ontap/index.html) 和 ["Amazon FSX for ONTAP Sf"](https://docs.netapp.com/us-en/cloud-manager-fsx-ontap/index.html)。

### **SAN**工具套件

當您安裝NetApp主機公用程式套件時、會自動安裝此工具套件。此套件提供「資源」公用程式、可協助您管 理LUN和HBA。「lanlun」命令會傳回對應至主機的LUN資訊、多重路徑、以及建立啟動器群組所需的資訊。

在以下範例中、「左LUN show」命令會傳回LUN資訊。

# sanlun lun show all

# 輸出範例:

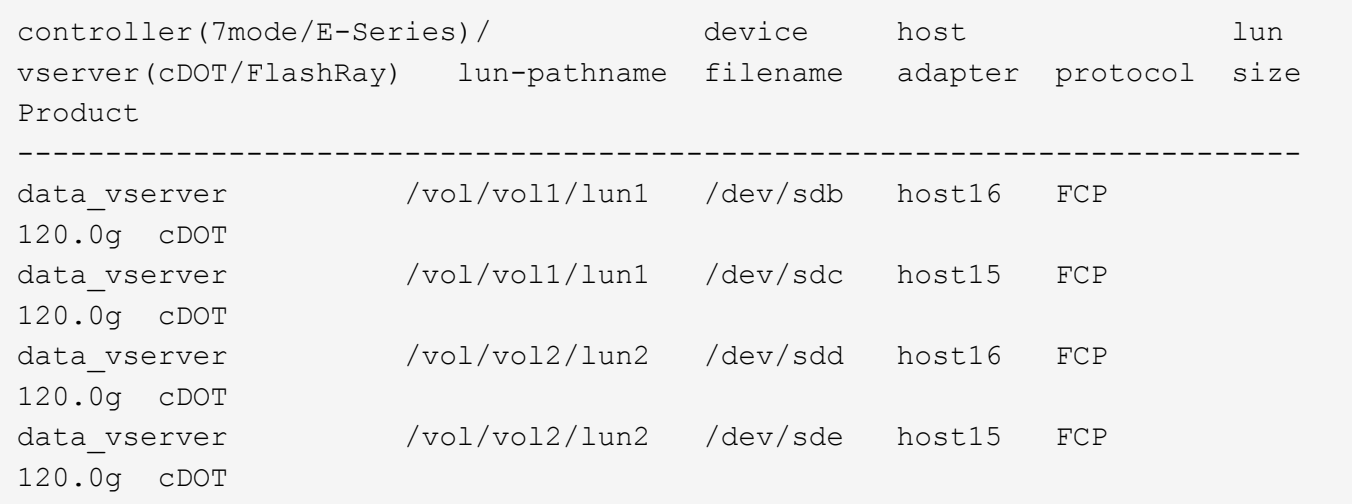

# **SAN**開機

您需要的產品

如果您決定使用SAN開機、則組態必須支援SAN開機。您可以使用 ["NetApp](https://mysupport.netapp.com/matrix/imt.jsp?components=90144;&solution=1&isHWU&src=IMT) [互通性對照表工具](https://mysupport.netapp.com/matrix/imt.jsp?components=90144;&solution=1&isHWU&src=IMT)["](https://mysupport.netapp.com/matrix/imt.jsp?components=90144;&solution=1&isHWU&src=IMT) 驗證是 否ONTAP 支援您的作業系統、HBA、HBA韌體和HBA開機BIOS及BIOS版本。

### 步驟

1. 將SAN開機LUN對應至主機。

2. 確認有多個路徑可供使用。

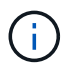

在主機作業系統啟動並在路徑上執行後、就會有多個路徑可供使用。

3. 在伺服器BIOS中為SAN開機LUN對應的連接埠啟用SAN開機。

如需如何啟用HBA BIOS的相關資訊、請參閱廠商專屬的文件。

4. 重新啟動主機、確認開機成功。

多重路徑

對於Oracle Linux(OL)7.8、/etc/multipath.conf檔案必須存在、但您不需要對檔案進行特定變更。OL 7.8是使 用所有必要設定來編譯、以辨識及正確管理ONTAP 各種LUN。

您可以使用「multiPath -ll」命令來驗證ONTAP 您的各個LUN的設定。以下各節提供LUN對應非ASA角色的多重 路徑輸出範例。

### 非 **ASA** 組態

對於非 ASA 組態、應該有兩個路徑群組、其優先順序不同。優先順序較高的路徑為「主動/最佳化」、表示它們 是由集合體所在的控制器提供服務。優先順序較低的路徑為作用中、但未最佳化、因為它們是從不同的控制器提 供。未最佳化的路徑只有在沒有可用的最佳化路徑時才會使用。

範例

下列範例顯示ONTAP 使用兩個主動/最佳化路徑和兩個主動/非最佳化路徑的正確輸出:

```
# multipath -ll
3600a098038303634722b4d59646c4436 dm-28 NETAPP,LUN C-Mode
size=80G features='4 queue if no path pg_init_retries 50' hwhandler='1
alua' wp=rw
|-+- policy='service-time 0' prio=50 status=active
| |- 16:0:6:35 sdwb 69:624 active ready running
| |- 16:0:5:35 sdun 66:752 active ready running
|-+- policy='service-time 0' prio=10 status=enabled
|- 15:0:0:35 sdaj 66:48 active ready running
|- 15:0:1:35 sdbx 68:176 active ready running
```
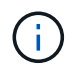

請勿使用過多的路徑來通往單一LUN。不需要超過四個路徑。在儲存設備故障期間、可能會有八 個以上的路徑發生問題。

#### 建議設定

Oracle Linux 7.8 作業系統會編譯為識別 ONTAP LUN 、並自動正確設定所有組態參數。 。 multipath.conf 檔案必須存在、多重路徑常駐程式才能啟動、但您可以使用下列命令來建立空的零位元組 檔案:

touch /etc/multipath.conf

第一次建立此檔案時、您可能需要啟用和啟動多重路徑服務:

# systemctl enable multipathd

- # systemctl start multipathd
- 無需直接在中新增任何內容 multipath.conf 檔案、除非您有不想由多重路徑管理的裝置、或是現有的設 定會覆寫預設值。
- 若要排除不想要的裝置、請將下列語法新增至 multipath.conf 檔案。

```
blacklist {
           wwid <DevId>
           devnode "^(ram|raw|loop|fd|md|dm-|sr|scd|st)[0-9]*"
           devnode "^hd[a-z]"
           devnode "^cciss.*"
}
```
更換 <DevId> 使用 WWID 要排除的裝置字串。

範例

在此範例中、我們將決定裝置的 WWID 並新增至 multipath.conf 檔案:

步驟

a. 執行下列命令來判斷WWID:

# /lib/udev/scsi\_id -gud /dev/sda 360030057024d0730239134810c0cb833

sda 是我們需要新增至黑名單的本機 SCSI 磁碟。

b. 新增 WWID 至中的黑名單 /etc/multipath.conf:

```
blacklist {
       wwid 360030057024d0730239134810c0cb833
       devnode "^(ram|raw|loop|fd|md|dm-|sr|scd|st)[0-9]*"
       devnode "^hd[a-z]"
       devnode "^cciss.*"
}
```
您應該隨時檢查 /etc/multipath.conf 舊版設定的檔案、尤其是在預設值區段中、可能會覆寫預設設定。

下表說明了關鍵 multipathd 支援的參數ONTAP 和所需的值。如果某個主機連接到其他廠商的LUN、且其中 任何參數都被覆寫、則需要稍後在中的節能區段加以修正 multipath.conf 特別適用於ONTAP 整個LUN的檔 案。如果沒有這麼做、ONTAP 則可能無法如預期般運作。只有在完全瞭解影響的情況下、才應諮詢 NetApp 和 / 或作業系統廠商、以覆寫這些預設值。

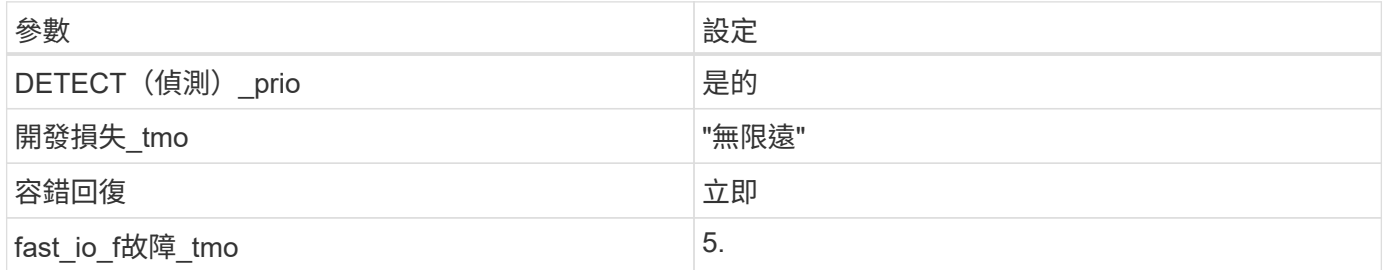

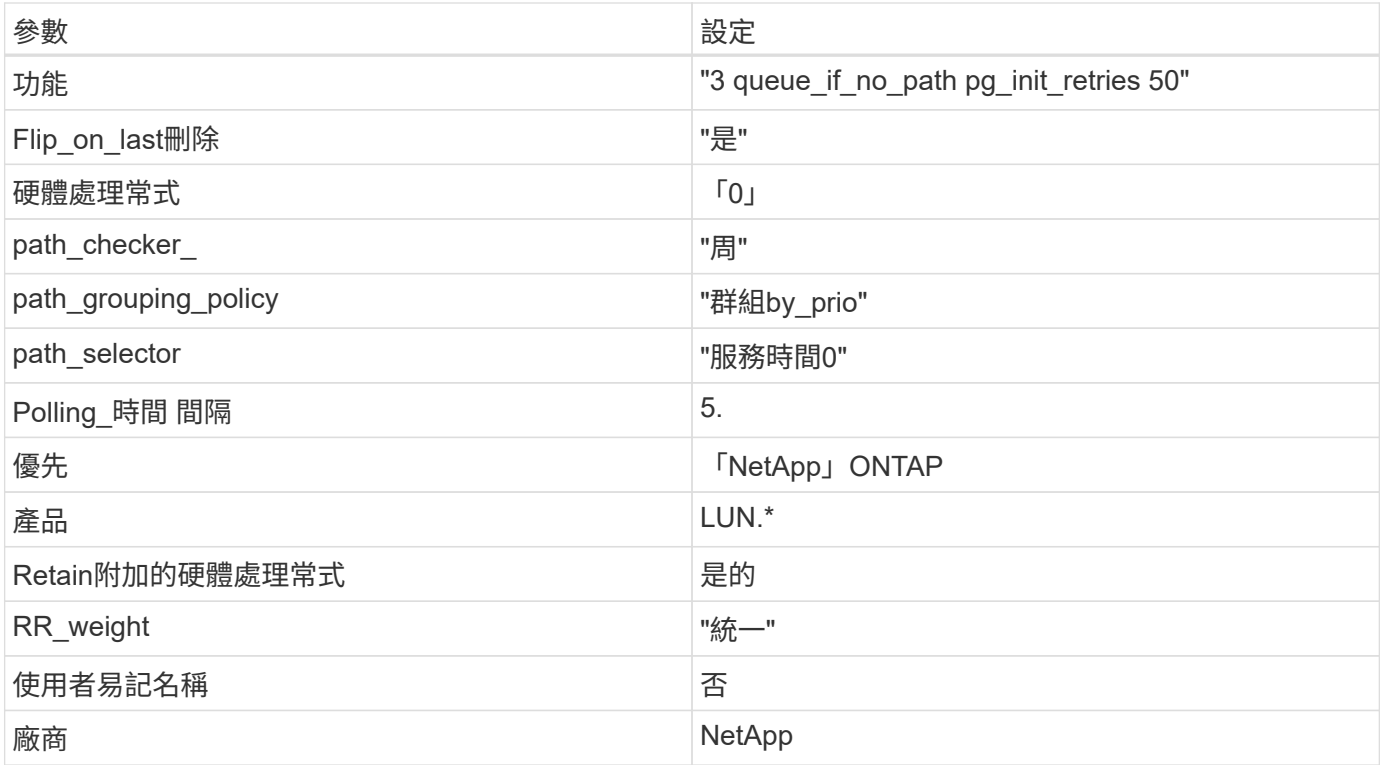

下列範例說明如何修正被覆寫的預設值。在這種情況下、「multiPath.conf」檔案會定義「path\_checker'」 和「detect\_prio'」的值、這些值與ONTAP 不相容於哪些LUN。如果因為主機仍連接其他SAN陣列而無法移除、 則可針對ONTAP 具有裝置例項的LUN、特別修正這些參數。

```
defaults {
 path checker readsector0
 detect_prio no
 }
devices {
  device {
  vendor "NETAPP "
  product "LUN.*"
 path_checker tur
 detect_prio yes
 }
}
```
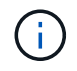

若要設定Oracle Linux 7.8 RedHat Enterprise核心(RHCK)、請使用 ["](#page-410-0)[建](#page-410-0)[議](#page-410-0)[設定](#page-410-0)["](#page-410-0) 適用於Red Hat Enterprise Linux (RHEL) 7.8。

已知問題

Oracle Linux 7.8 with ONTAP 版本有下列已知問題:

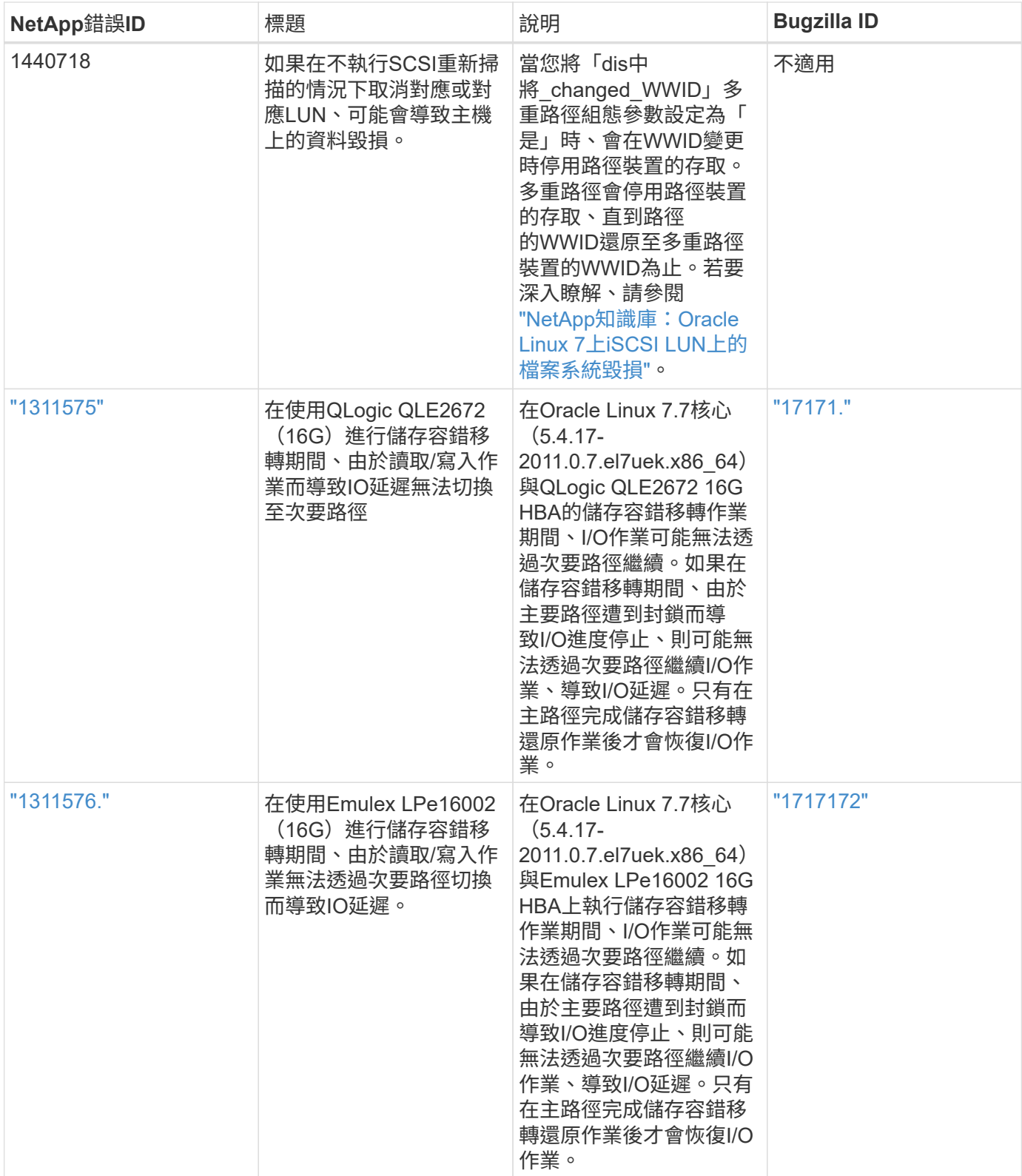

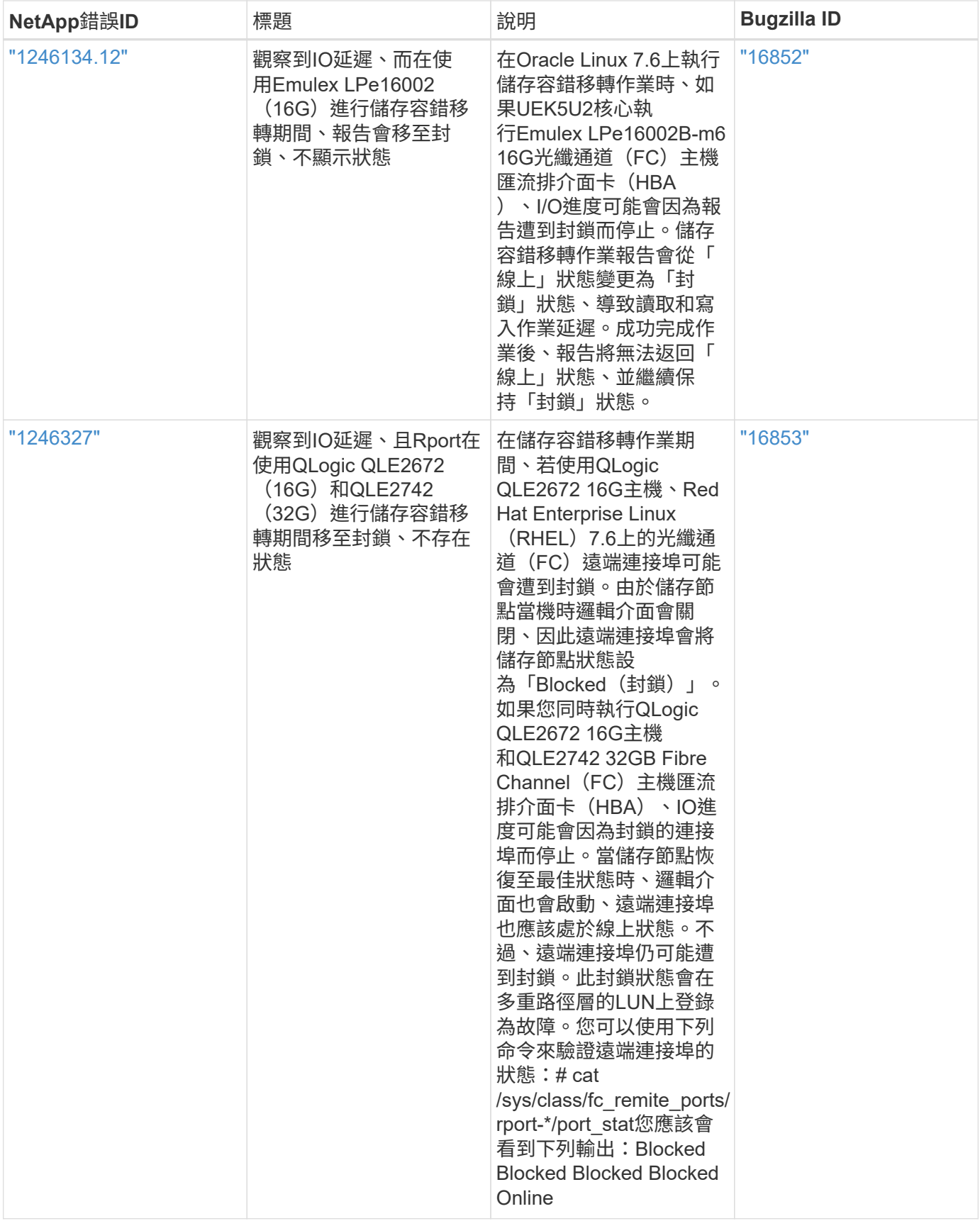

# 將 **Oracle Linux 7.7** 與 **ONTAP** 搭配使用

您可以使用 ONTAP SAN 主機組態設定、將 ONTAP 設定為目標的 Oracle Linux 7.7 。

#### 安裝**Linux Unified Host Utilities**

NetApp Linux Unified Host Utilities軟體套件可在上取得 ["NetApp](https://mysupport.netapp.com/site/products/all/details/hostutilities/downloads-tab/download/61343/7.1/downloads) [支援網站](https://mysupport.netapp.com/site/products/all/details/hostutilities/downloads-tab/download/61343/7.1/downloads)["](https://mysupport.netapp.com/site/products/all/details/hostutilities/downloads-tab/download/61343/7.1/downloads) 在32位元和64位元的.rpm檔案中。 如果您不知道哪一個檔案適合您的組態、請使用 ["NetApp](https://mysupport.netapp.com/matrix/#welcome) [互通性對照表工具](https://mysupport.netapp.com/matrix/#welcome)["](https://mysupport.netapp.com/matrix/#welcome) 驗證您需要哪一個。

NetApp 強烈建議您安裝 Linux 統一化主機公用程式、但這不是強制性的。公用程式不會變更Linux主機上的任何 設定。這些公用程式可改善管理、並協助NetApp客戶支援部門收集您的組態相關資訊。

### 您需要的產品

如果您目前安裝的是Linux Unified Host Utilities版本、您應該將其升級或移除、然後使用下列步驟來安裝最新版 本。

- 1. 從下載32位元或64位元Linux Unified Host Utilities軟體套件 ["NetApp](https://mysupport.netapp.com/site/products/all/details/hostutilities/downloads-tab/download/61343/7.1/downloads) [支援網站](https://mysupport.netapp.com/site/products/all/details/hostutilities/downloads-tab/download/61343/7.1/downloads)["](https://mysupport.netapp.com/site/products/all/details/hostutilities/downloads-tab/download/61343/7.1/downloads) 站台到主機。
- 2. 使用下列命令安裝軟體套件:

「rpm -ivh netapp\_Linux統一化\_host\_utilities - 7-1.x86\_64」

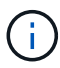

您可以使用本文所提供的組態設定來設定連線至的雲端用戶端 ["Cloud Volumes ONTAP"](https://docs.netapp.com/us-en/cloud-manager-cloud-volumes-ontap/index.html) 和 ["Amazon FSX for ONTAP Sf"](https://docs.netapp.com/us-en/cloud-manager-fsx-ontap/index.html)。

# **SAN**工具套件

當您安裝NetApp主機公用程式套件時、會自動安裝此工具套件。此套件提供「資源」公用程式、可協助您管 理LUN和HBA。「lanlun」命令會傳回對應至主機的LUN資訊、多重路徑、以及建立啟動器群組所需的資訊。

### 範例

在以下範例中、「左LUN show」命令會傳回LUN資訊。

# sanlun lun show all

輸出範例:

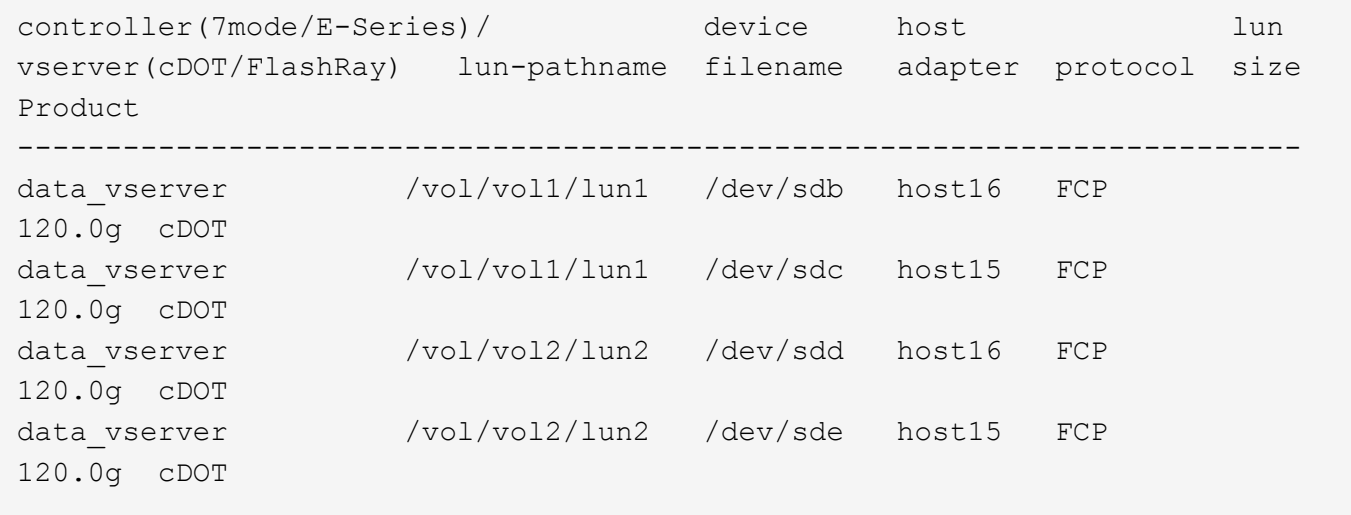

#### **SAN**開機

您需要的產品

如果您決定使用SAN開機、則組態必須支援SAN開機。您可以使用 ["NetApp](https://mysupport.netapp.com/matrix/imt.jsp?components=90144;&solution=1&isHWU&src=IMT) [互通性對照表工具](https://mysupport.netapp.com/matrix/imt.jsp?components=90144;&solution=1&isHWU&src=IMT)["](https://mysupport.netapp.com/matrix/imt.jsp?components=90144;&solution=1&isHWU&src=IMT) 驗證是 否ONTAP 支援您的作業系統、HBA、HBA韌體和HBA開機BIOS及BIOS版本。

步驟

- 1. 將SAN開機LUN對應至主機。
- 2. 確認有多個路徑可供使用。

f.

在主機作業系統啟動並在路徑上執行後、就會有多個路徑可供使用。

3. 在伺服器BIOS中為SAN開機LUN對應的連接埠啟用SAN開機。

如需如何啟用HBA BIOS的相關資訊、請參閱廠商專屬的文件。

4. 重新啟動主機、確認開機成功。

多重路徑

對於Oracle Linux 7.7、/etc/multipath.conf檔案必須存在、但您不需要對檔案進行特定變更。Oracle Linux 7.7的 編譯包含所有必要設定、可辨識及正確管理ONTAP 各種LUN。

您可以使用 multipath -ll 命令以驗證ONTAP 您的LUN的設定。應該有兩種路徑群組具有不同的優先順序。 優先順序較高的路徑為「主動/最佳化」、這表示它們是由集合體所在的控制器提供服務。優先順序較低的路徑 為作用中、但未最佳化、因為它們是從不同的控制器提供。未最佳化的路徑只有在沒有可用的最佳化路徑時才會 使用。

### 範例

下列範例顯示ONTAP 使用兩個主動/最佳化路徑和兩個主動/非最佳化路徑的正確輸出。

```
# multipath -ll
3600a09803831347657244e527766394e dm-5 NETAPP,LUN C-Mode
size=80G features='4 queue if no path pg_init_retries 50
retain attached hw handle' hwhandler='1 alua' wp=rw
|-+- policy='service-time 0' prio=50 status=active
| |- 11:0:1:0 sdj 8:144 active ready running
| |- 11:0:2:0 sdr 65:16 active ready running
|-+- policy='service-time 0' prio=10 status=enabled
|- 11:0:0:0 sdb 8:i6 active ready running
|- 12:0:0:0 sdz 65:144 active ready running
```
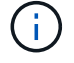

請勿使用過多的路徑來通往單一LUN。不需要超過四個路徑。在儲存設備故障期間、可能會有八 個以上的路徑發生問題。

#### 建議設定

Oracle Linux 7.7 作業系統的編譯是為了識別 ONTAP LUN 、並自動正確設定所有組態參數。 。 multipath.conf 檔案必須存在、多重路徑常駐程式才能啟動、但您可以使用下列命令來建立空的零位元組 檔案:

touch /etc/multipath.conf

第一次建立此檔案時、您可能需要啟用和啟動多重路徑服務:

```
# systemctl enable multipathd
```
# systemctl start multipathd

- 無需直接在中新增任何內容 multipath.conf 檔案、除非您有不想由多重路徑管理的裝置、或是現有的設 定會覆寫預設值。
- 若要排除不想要的裝置、請將下列語法新增至 multipath.conf 檔案。

```
blacklist {
           wwid <DevId>
           devnode "^(ram|raw|loop|fd|md|dm-|sr|scd|st)[0-9]*"
           devnode "^hd[a-z]"
           devnode "^cciss.*"
}
```
更換 <DevId> 使用 WWID 要排除的裝置字串。

範例

在此範例中、我們將決定裝置的 WWID 並新增至 multipath.conf 檔案:

步驟

a. 執行下列命令來判斷WWID:

# /lib/udev/scsi\_id -gud /dev/sda 360030057024d0730239134810c0cb833

sda 是我們需要新增至黑名單的本機 SCSI 磁碟。

b. 新增 WWID 至中的黑名單 /etc/multipath.conf:

```
blacklist {
       wwid 360030057024d0730239134810c0cb833
       devnode "^(ram|raw|loop|fd|md|dm-|sr|scd|st)[0-9]*"
       devnode "^hd[a-z]"
       devnode "^cciss.*"
}
```
您應該隨時檢查 /etc/multipath.conf 舊版設定的檔案、尤其是在預設值區段中、可能會覆寫預設設定。

下表說明了關鍵 multipathd 支援的參數ONTAP 和所需的值。如果某個主機連接到其他廠商的LUN、且其中 任何參數都被覆寫、則需要稍後在中的節能區段加以修正 multipath.conf 特別適用於ONTAP 整個LUN的檔 案。如果沒有這麼做、ONTAP 則可能無法如預期般運作。只有在完全瞭解影響的情況下、才應諮詢 NetApp 和 / 或作業系統廠商、以覆寫這些預設值。

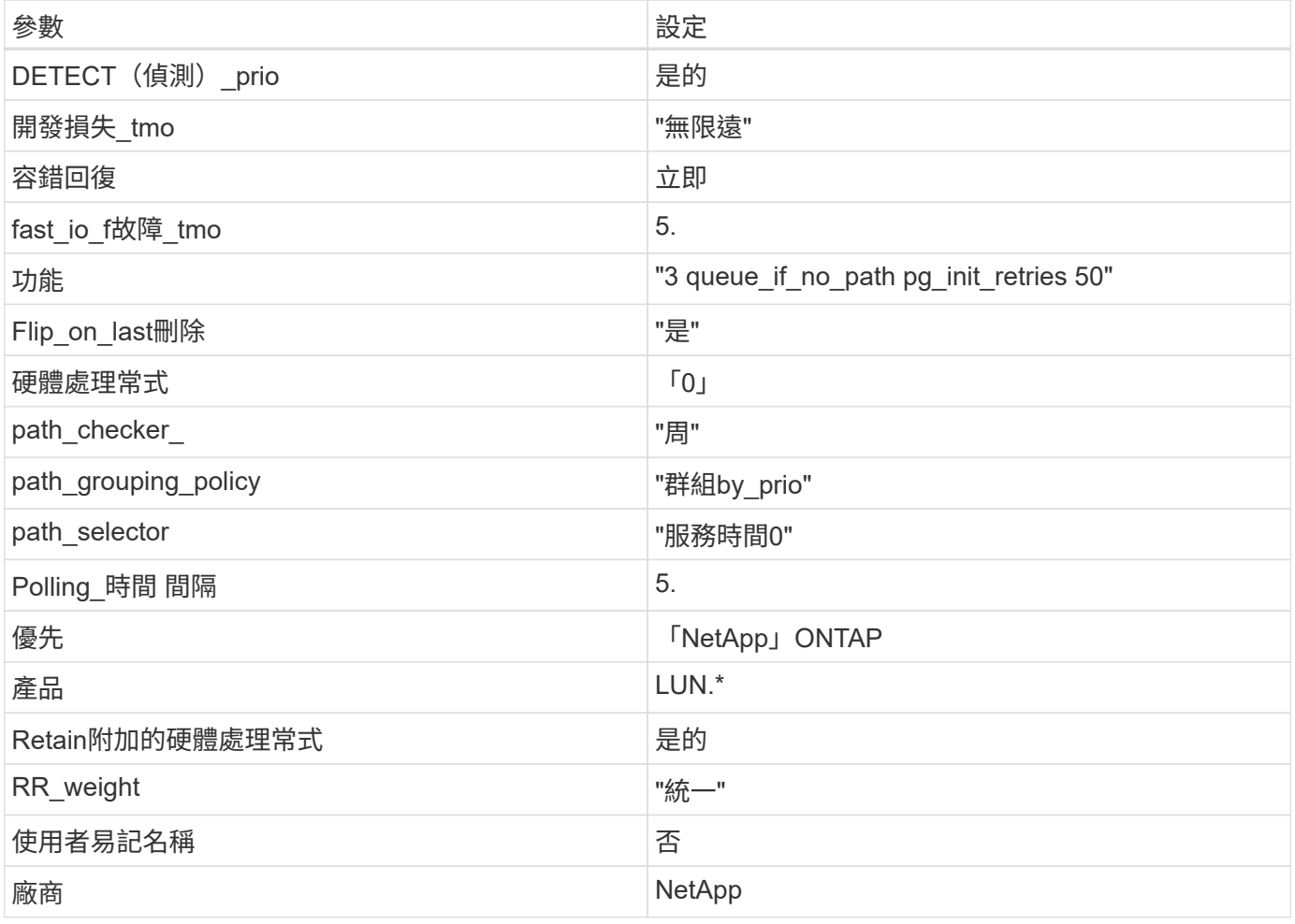

### 範例

下列範例說明如何修正被覆寫的預設值。在這種情況下、「multiPath.conf」檔案會定義「path\_checker'」 和「detect\_prio'」的值、這些值與ONTAP 不相容於哪些LUN。如果因為主機仍連接其他SAN陣列而無法移除、 則可針對ONTAP 具有裝置例項的LUN、特別修正這些參數。

```
defaults {
path checker readsector0
 detect_prio no
 }
devices {
 device {
 vendor "NETAPP "
 product "LUN.*"
 path_checker tur
 detect_prio yes
 }
}
```
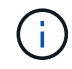

若要設定Oracle Linux 7.7 RedHat Enterprise核心(RHCK)、請使用 ["](#page-415-0)[建](#page-415-0)[議](#page-415-0)[設定](#page-415-0)["](#page-415-0) 適用於Red Hat Enterprise Linux (RHEL) 7.7。

# 已知問題

Oracle Linux 7.7 with ONTAP 版本有下列已知問題:

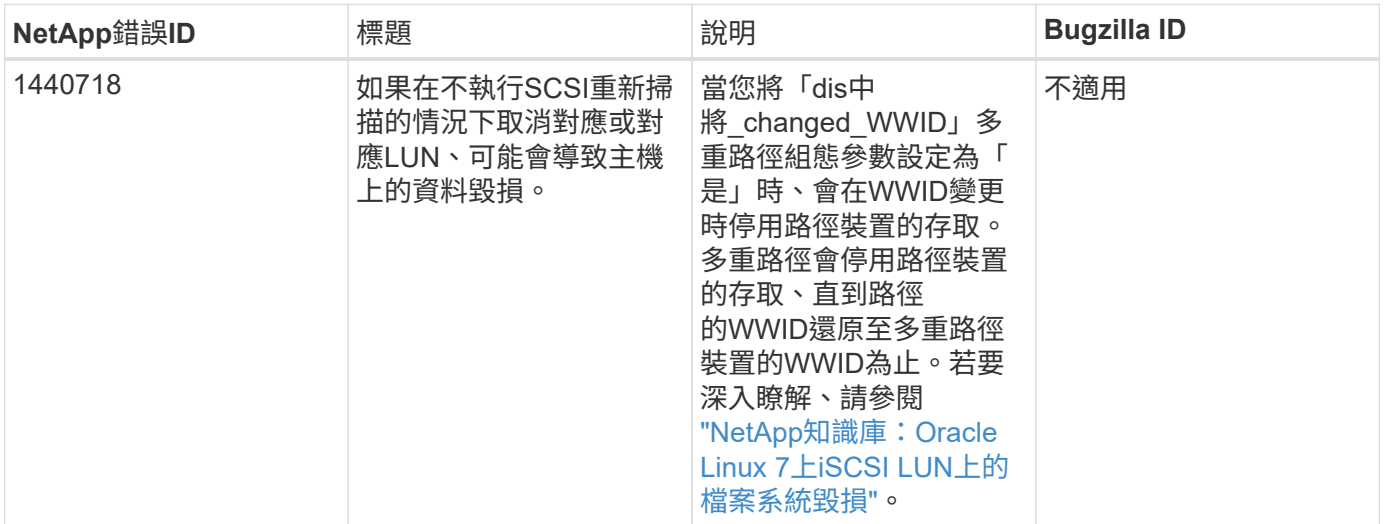

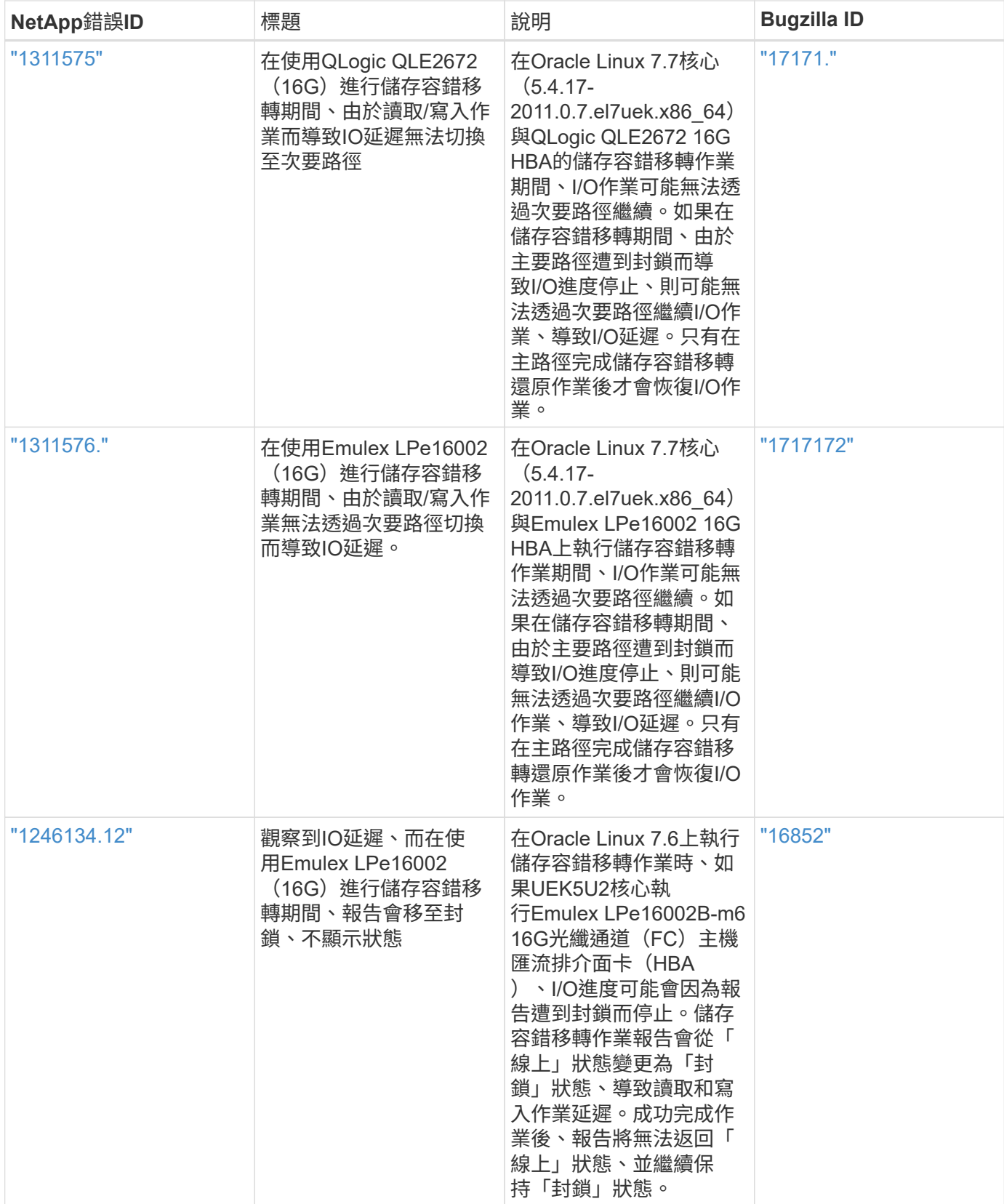

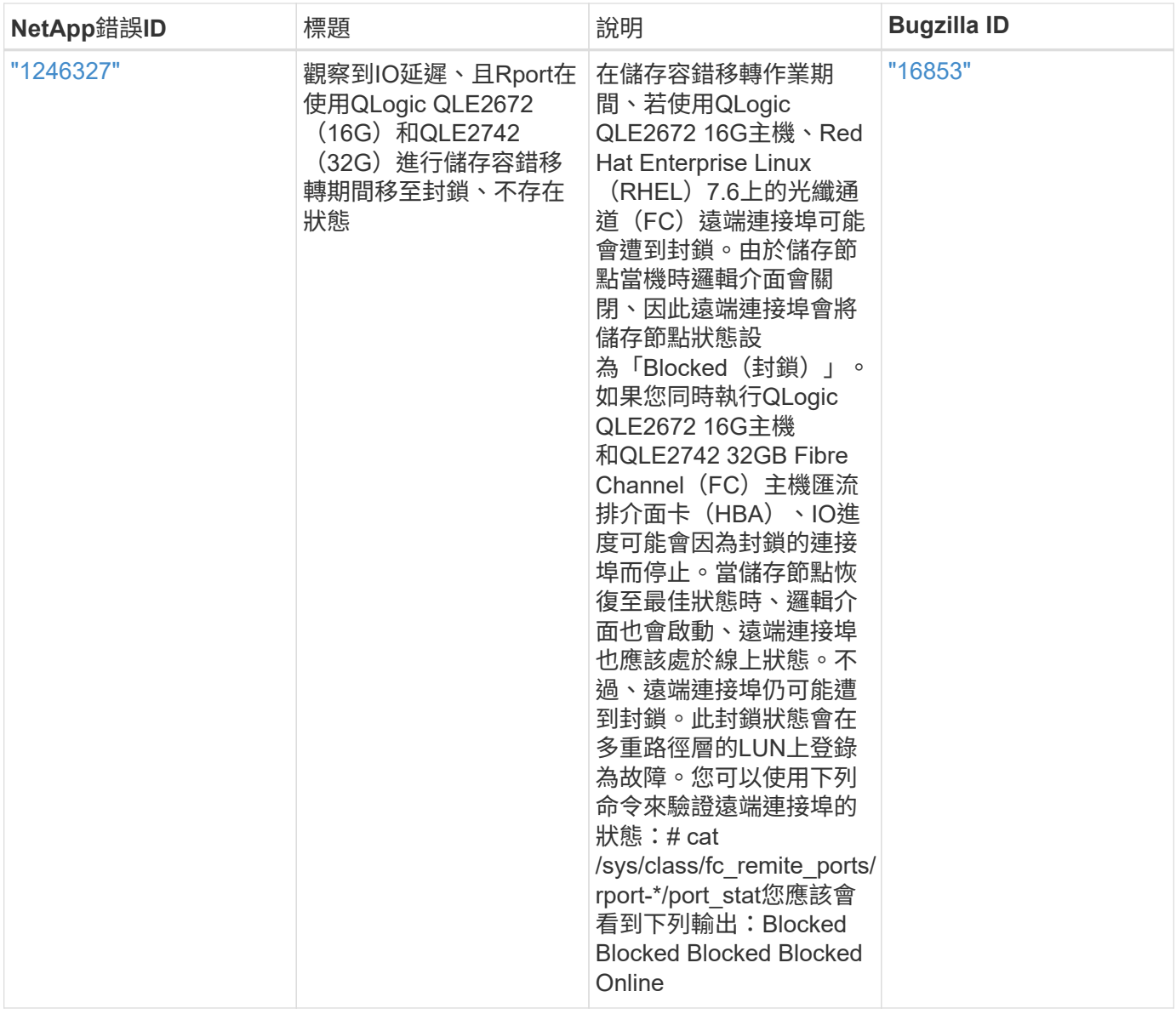

# 將 **Oracle Linux 7.6** 與 **ONTAP** 搭配使用

# 您可以使用 ONTAP SAN 主機組態設定、將 ONTAP 設定為目標、以設定 Oracle Linux 7.6 。

# 安裝**Linux Unified Host Utilities**

NetApp Linux Unified Host Utilities軟體套件可在上取得 ["NetApp](https://mysupport.netapp.com/site/products/all/details/hostutilities/downloads-tab/download/61343/7.1/downloads) [支援網站](https://mysupport.netapp.com/site/products/all/details/hostutilities/downloads-tab/download/61343/7.1/downloads)["](https://mysupport.netapp.com/site/products/all/details/hostutilities/downloads-tab/download/61343/7.1/downloads) 在32位元和64位元的.rpm檔案中。 如果您不知道哪一個檔案適合您的組態、請使用 ["NetApp](https://mysupport.netapp.com/matrix/#welcome) [互通性對照表工具](https://mysupport.netapp.com/matrix/#welcome)["](https://mysupport.netapp.com/matrix/#welcome) 驗證您需要哪一個。

NetApp 強烈建議您安裝 Linux 統一化主機公用程式、但這不是強制性的。公用程式不會變更Linux主機上的任何 設定。這些公用程式可改善管理、並協助NetApp客戶支援部門收集您的組態相關資訊。

# 您需要的產品

如果您目前安裝的是Linux Unified Host Utilities版本、您應該將其升級或移除、然後使用下列步驟來安裝最新版 本。

1. 從下載32位元或64位元Linux Unified Host Utilities軟體套件 ["NetApp](https://mysupport.netapp.com/site/products/all/details/hostutilities/downloads-tab/download/61343/7.1/downloads) [支援網站](https://mysupport.netapp.com/site/products/all/details/hostutilities/downloads-tab/download/61343/7.1/downloads)["](https://mysupport.netapp.com/site/products/all/details/hostutilities/downloads-tab/download/61343/7.1/downloads) 站台到主機。

2. 使用下列命令安裝軟體套件:

「rpm -ivh netapp\_Linux統一化\_host\_utilities - 7-1.x86\_64」

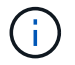

您可以使用本文所提供的組態設定來設定連線至的雲端用戶端 ["Cloud Volumes ONTAP"](https://docs.netapp.com/us-en/cloud-manager-cloud-volumes-ontap/index.html) 和 ["Amazon FSX for ONTAP Sf"](https://docs.netapp.com/us-en/cloud-manager-fsx-ontap/index.html)。

### **SAN**工具套件

當您安裝NetApp主機公用程式套件時、會自動安裝此工具套件。此套件提供「資源」公用程式、可協助您管 理LUN和HBA。「lanlun」命令會傳回對應至主機的LUN資訊、多重路徑、以及建立啟動器群組所需的資訊。

範例

在以下範例中、「左LUN show」命令會傳回LUN資訊。

# sanlun lun show all

輸出範例:

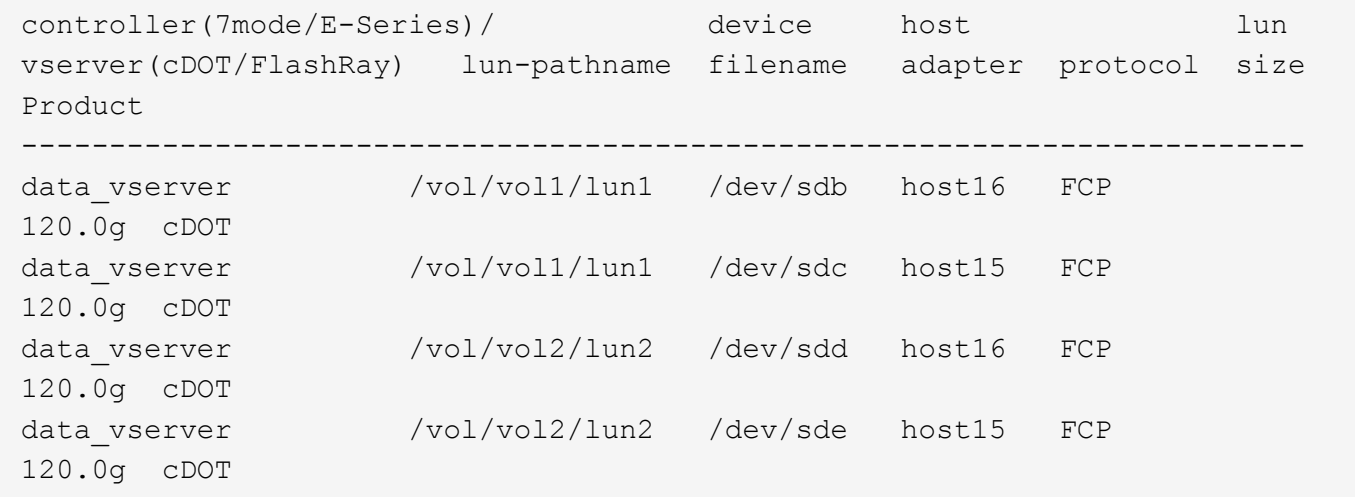

# **SAN**開機

您需要的產品

如果您決定使用SAN開機、則組態必須支援SAN開機。您可以使用 ["NetApp](https://mysupport.netapp.com/matrix/imt.jsp?components=86309;&solution=1&isHWU&src=IMT) [互通性對照表工具](https://mysupport.netapp.com/matrix/imt.jsp?components=86309;&solution=1&isHWU&src=IMT)["](https://mysupport.netapp.com/matrix/imt.jsp?components=86309;&solution=1&isHWU&src=IMT) 驗證是 否ONTAP 支援您的作業系統、HBA、HBA韌體和HBA開機BIOS及BIOS版本。

#### 步驟

- 1. 將SAN開機LUN對應至主機。
- 2. 確認有多個路徑可供使用。

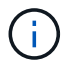

在主機作業系統啟動並在路徑上執行後、就會有多個路徑可供使用。
3. 在伺服器BIOS中為SAN開機LUN對應的連接埠啟用SAN開機。

如需如何啟用HBA BIOS的相關資訊、請參閱廠商專屬的文件。

4. 重新啟動主機、確認開機成功。

多重路徑

對於Oracle Linux 7.6、/etc/multipath.conf檔案必須存在、但您不需要對檔案進行特定變更。Oracle Linux 7.6編 譯時、會使用所有必要的設定來辨識及正確管理ONTAP 各種LUN。

您可以使用 multipath -ll 命令以驗證ONTAP 您的LUN的設定。應該有兩種路徑群組具有不同的優先順序。 優先順序較高的路徑為「主動/最佳化」、這表示它們是由集合體所在的控制器提供服務。優先順序較低的路徑 為作用中、但未最佳化、因為它們是從不同的控制器提供。未最佳化的路徑只有在沒有可用的最佳化路徑時才會 使用。

範例

下列範例顯示ONTAP 使用兩個主動/最佳化路徑和兩個主動/非最佳化路徑的正確輸出。

# multipath -ll 3600a09803831347657244e527766394e dm-5 NETAPP,LUN C-Mode size=80G features='4 queue if no path pg\_init\_retries 50 retain attached hw handle' hwhandler='1 alua' wp=rw |-+- policy='service-time 0' prio=50 status=active | |- 11:0:1:0 sdj 8:144 active ready running | |- 11:0:2:0 sdr 65:16 active ready running |-+- policy='service-time 0' prio=10 status=enabled |- 11:0:0:0 sdb 8:i6 active ready running |- 12:0:0:0 sdz 65:144 active ready running

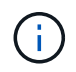

請勿使用過多的路徑來通往單一LUN。不需要超過四個路徑。在儲存設備故障期間、可能會有八 個以上的路徑發生問題。

建議設定

Oracle Linux 7.6 作業系統是為了識別 ONTAP LUN 、並自動正確設定所有組態參數而編譯。 。 multipath.conf 檔案必須存在、多重路徑常駐程式才能啟動、但您可以使用下列命令來建立空的零位元組 檔案:

touch /etc/multipath.conf

第一次建立此檔案時、您可能需要啟用和啟動多重路徑服務:

# systemctl enable multipathd

# systemctl start multipathd

• 無需直接在中新增任何內容 multipath.conf 檔案、除非您有不想由多重路徑管理的裝置、或是現有的設

定會覆寫預設值。

• 若要排除不想要的裝置、請將下列語法新增至 multipath.conf 檔案。

```
blacklist {
          wwid <DevId>
           devnode "^(ram|raw|loop|fd|md|dm-|sr|scd|st)[0-9]*"
           devnode "^hd[a-z]"
           devnode "^cciss.*"
}
```
更換 <DevId> 使用 WWID 要排除的裝置字串。

範例

在此範例中、我們將決定裝置的 WWID 並新增至 multipath.conf 檔案:

步驟

a. 執行下列命令來判斷WWID:

# /lib/udev/scsi\_id -gud /dev/sda 360030057024d0730239134810c0cb833

sda 是我們需要新增至黑名單的本機 SCSI 磁碟。

b. 新增 WWID 至中的黑名單 /etc/multipath.conf:

```
blacklist {
       wwid 360030057024d0730239134810c0cb833
       devnode "^(ram|raw|loop|fd|md|dm-|sr|scd|st)[0-9]*"
       devnode "^hd[a-z]"
       devnode "^cciss.*"
}
```
您應該隨時檢查 /etc/multipath.conf 舊版設定的檔案、尤其是在預設值區段中、可能會覆寫預設設定。

下表說明了關鍵 multipathd 支援的參數ONTAP 和所需的值。如果某個主機連接到其他廠商的LUN、且其中 任何參數都被覆寫、則需要稍後在中的節能區段加以修正 multipath.conf 特別適用於ONTAP 整個LUN的檔 案。如果沒有這麼做、ONTAP 則可能無法如預期般運作。只有在完全瞭解影響的情況下、才應諮詢 NetApp 和 / 或作業系統廠商、以覆寫這些預設值。

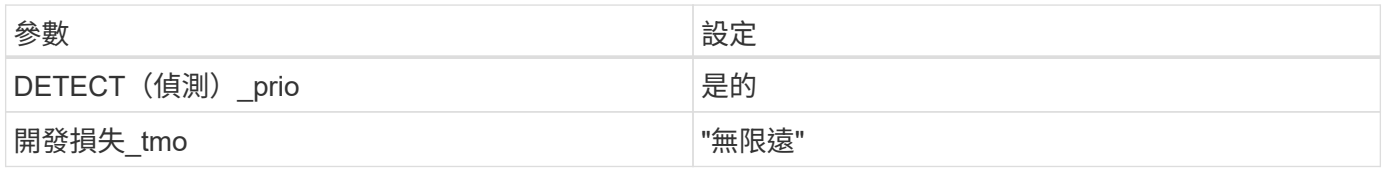

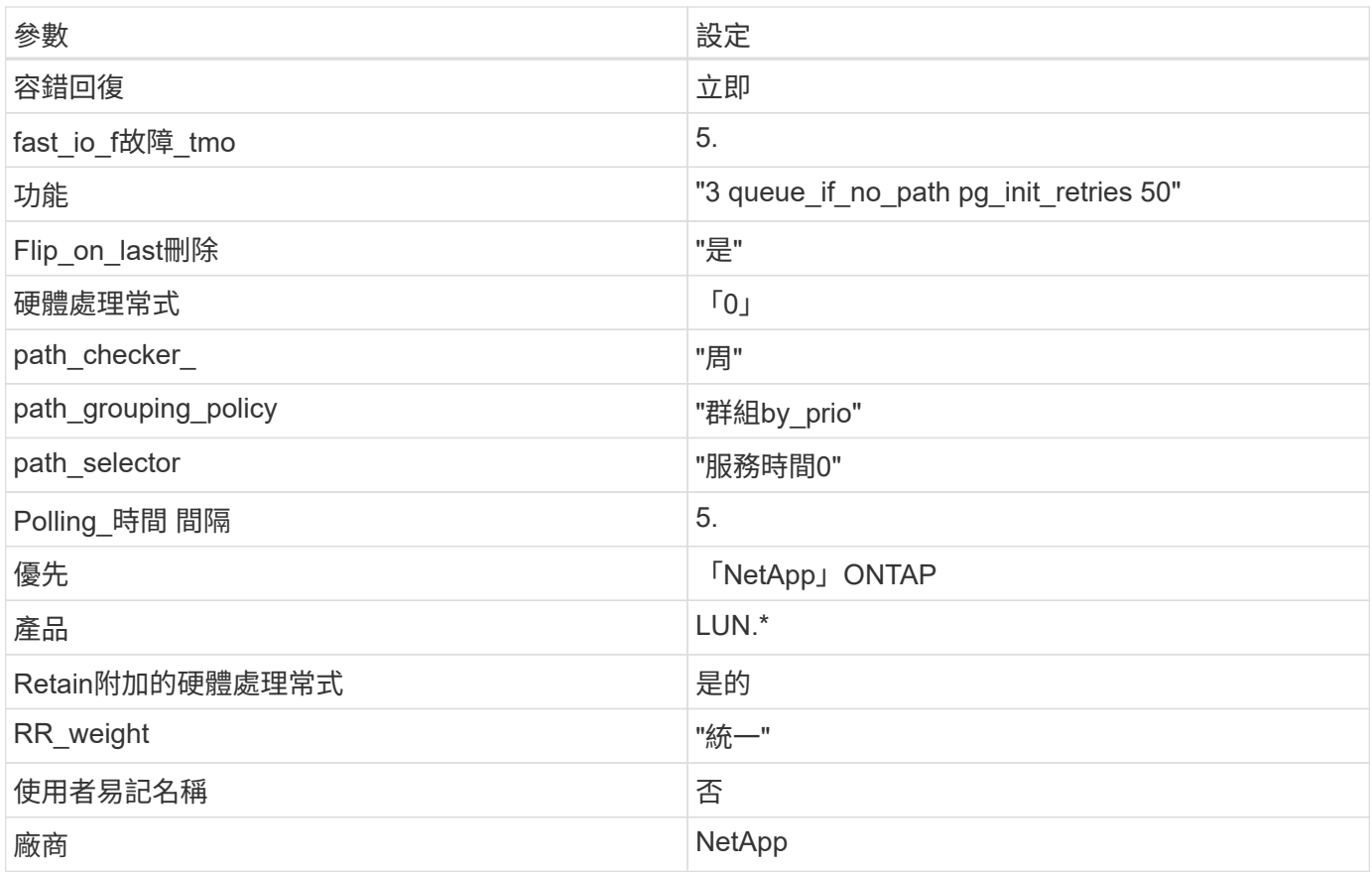

# 範例

下列範例說明如何修正被覆寫的預設值。在這種情況下、「multiPath.conf」檔案會定義「path\_checker'」 和「detect\_prio'」的值、這些值與ONTAP 不相容於哪些LUN。如果因為主機仍連接其他SAN陣列而無法移除、 則可針對ONTAP 具有裝置例項的LUN、特別修正這些參數。

```
defaults {
 path checker readsector0
 detect_prio no
  }
devices {
  device {
  vendor "NETAPP "
  product "LUN.*"
 path_checker tur
 detect_prio yes
  }
}
```
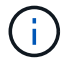

若要設定Oracle Linux 7.6 RedHat Enterprise核心(RHCK)、請使用 ["](#page-421-0)[建](#page-421-0)[議](#page-421-0)[設定](#page-421-0)["](#page-421-0) 適用於Red Hat Enterprise Linux (RHEL) 7.6。

Oracle Linux 7.6 with ONTAP 版本有下列已知問題:

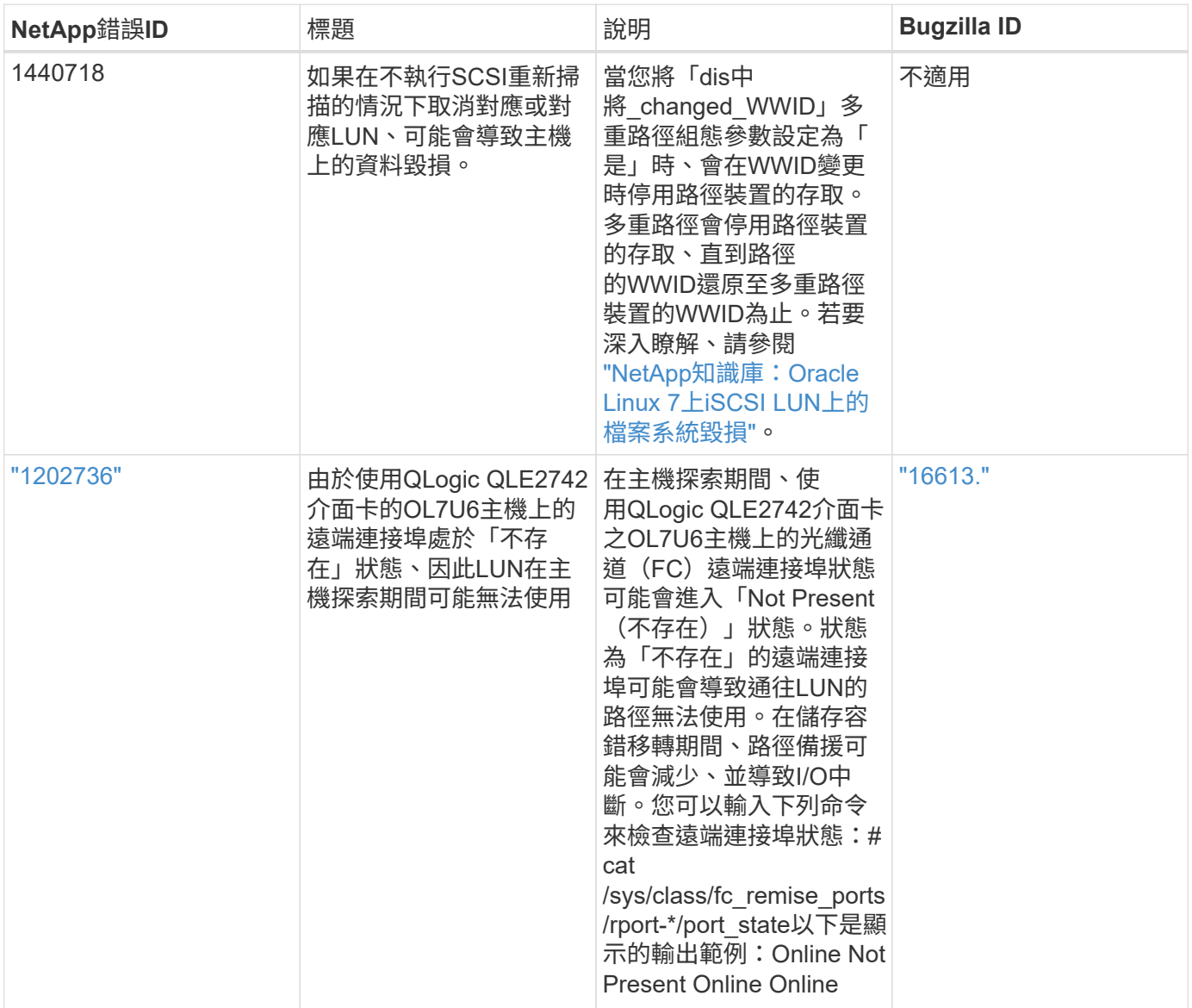

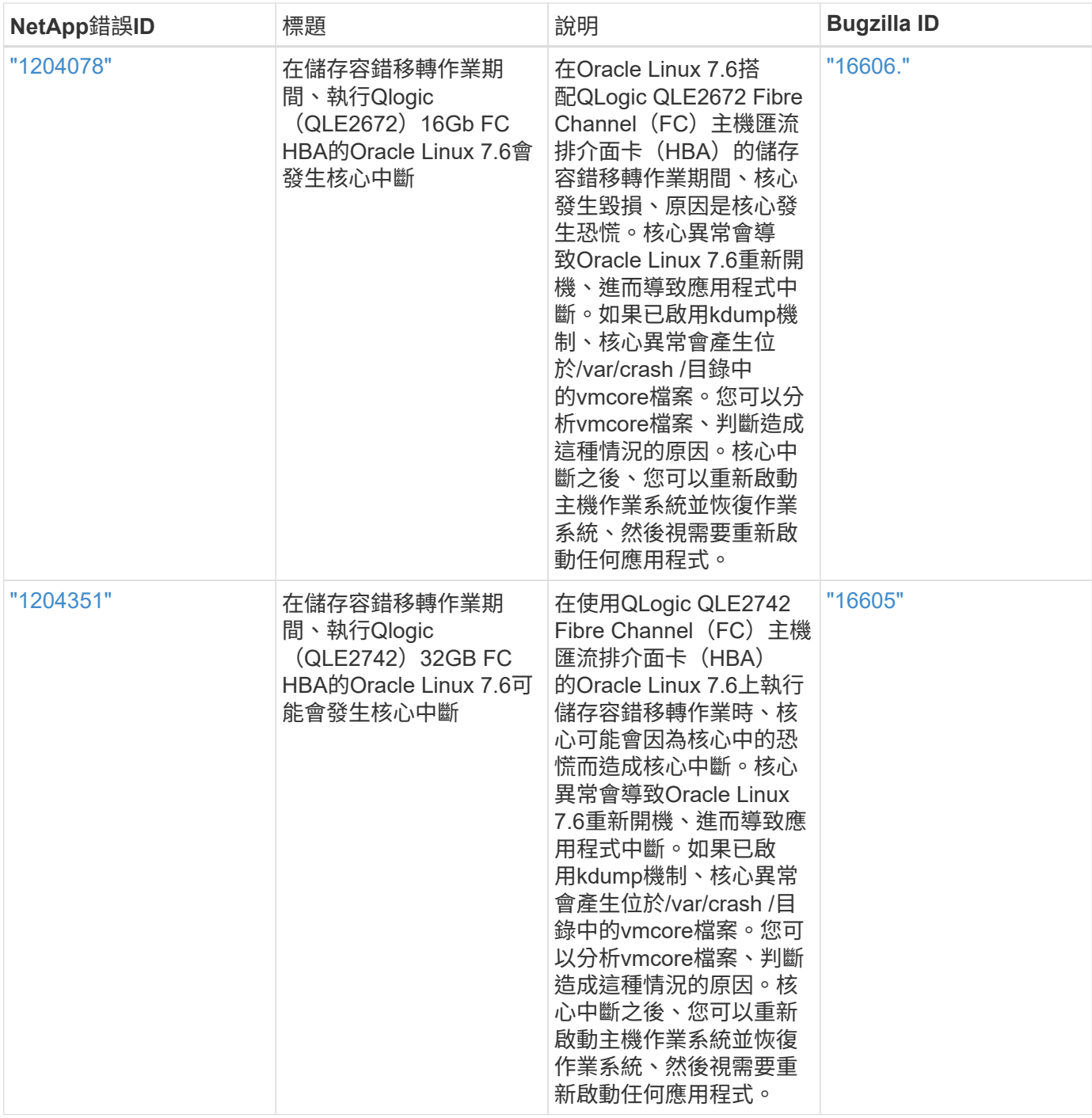

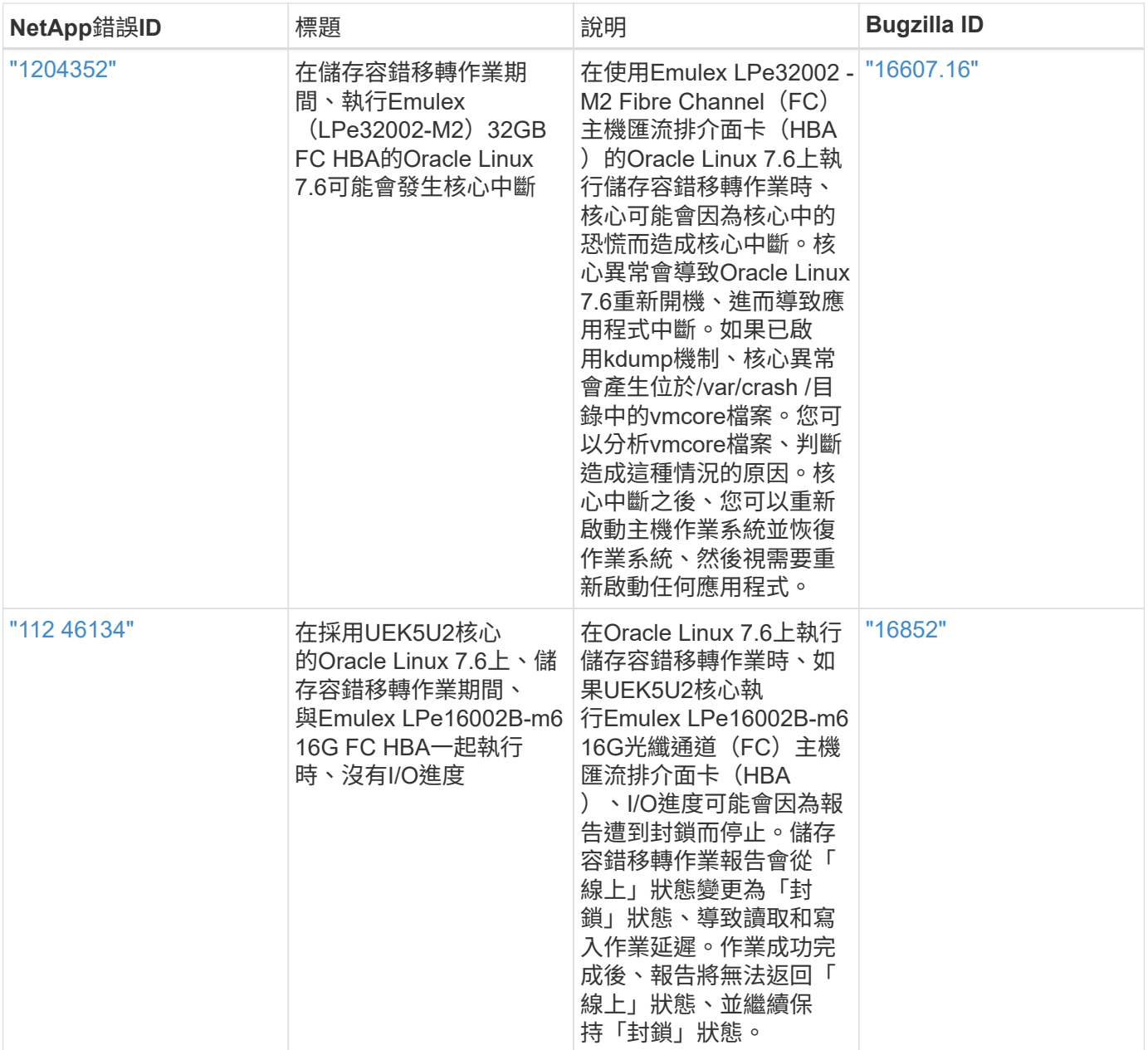

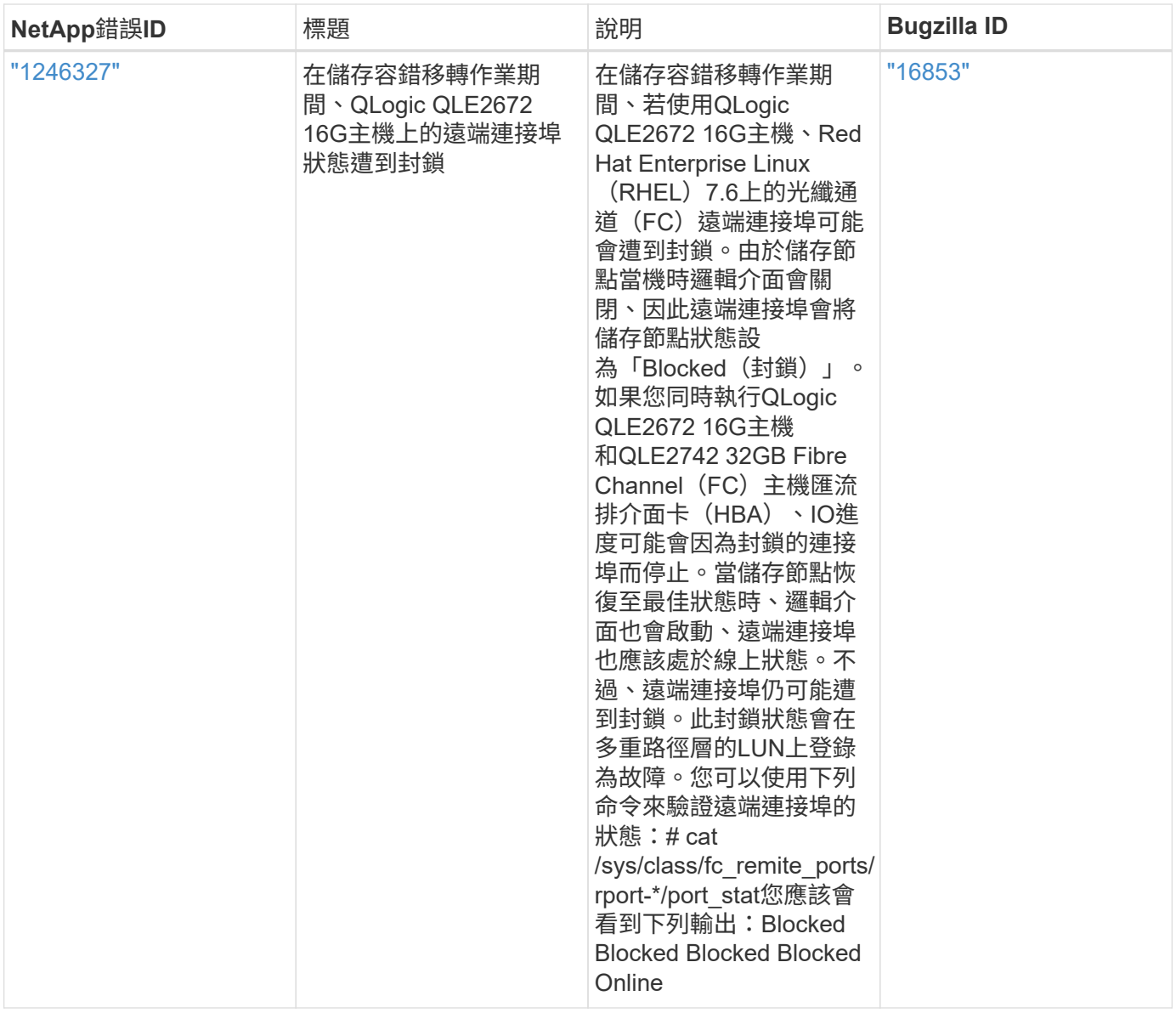

# 搭配 **ONTAP** 使用 **Oracle Linux 7.5**

您可以使用 ONTAP SAN 主機組態設定、將 Oracle Linux 7.5 設定為 ONTAP 作為目標。

# 安裝**Linux Unified Host Utilities**

NetApp Linux Unified Host Utilities軟體套件可在上取得 ["NetApp](https://mysupport.netapp.com/site/products/all/details/hostutilities/downloads-tab/download/61343/7.1/downloads) [支援網站](https://mysupport.netapp.com/site/products/all/details/hostutilities/downloads-tab/download/61343/7.1/downloads)["](https://mysupport.netapp.com/site/products/all/details/hostutilities/downloads-tab/download/61343/7.1/downloads) 在32位元和64位元的.rpm檔案中。 如果您不知道哪一個檔案適合您的組態、請使用 ["NetApp](https://mysupport.netapp.com/matrix/#welcome) [互通性對照表工具](https://mysupport.netapp.com/matrix/#welcome)["](https://mysupport.netapp.com/matrix/#welcome) 驗證您需要哪一個。

NetApp 強烈建議您安裝 Linux 統一化主機公用程式、但這不是強制性的。公用程式不會變更Linux主機上的任何 設定。這些公用程式可改善管理、並協助NetApp客戶支援部門收集您的組態相關資訊。

# 您需要的產品

如果您目前安裝的是Linux Unified Host Utilities版本、您應該將其升級或移除、然後使用下列步驟來安裝最新版 本。

1. 從下載32位元或64位元Linux Unified Host Utilities軟體套件 ["NetApp](https://mysupport.netapp.com/site/products/all/details/hostutilities/downloads-tab/download/61343/7.1/downloads) [支援網站](https://mysupport.netapp.com/site/products/all/details/hostutilities/downloads-tab/download/61343/7.1/downloads)["](https://mysupport.netapp.com/site/products/all/details/hostutilities/downloads-tab/download/61343/7.1/downloads) 站台到主機。

2. 使用下列命令安裝軟體套件:

「rpm -ivh netapp\_Linux統一化\_host\_utilities - 7-1.x86\_64」

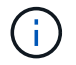

您可以使用本文所提供的組態設定來設定連線至的雲端用戶端 ["Cloud Volumes ONTAP"](https://docs.netapp.com/us-en/cloud-manager-cloud-volumes-ontap/index.html) 和 ["Amazon FSX for ONTAP Sf"](https://docs.netapp.com/us-en/cloud-manager-fsx-ontap/index.html)。

### **SAN**工具套件

當您安裝NetApp主機公用程式套件時、會自動安裝此工具套件。此套件提供「資源」公用程式、可協助您管 理LUN和HBA。「lanlun」命令會傳回對應至主機的LUN資訊、多重路徑、以及建立啟動器群組所需的資訊。

範例

在以下範例中、「左LUN show」命令會傳回LUN資訊。

# sanlun lun show all

輸出範例:

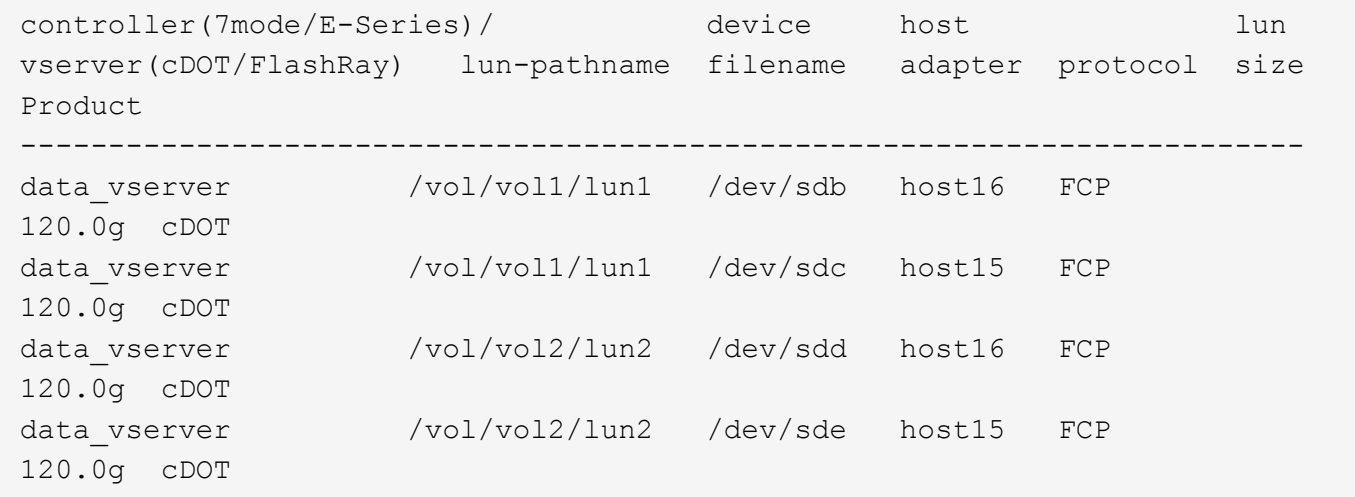

# **SAN**開機

您需要的產品

如果您決定使用SAN開機、則組態必須支援SAN開機。您可以使用 ["NetApp](https://mysupport.netapp.com/matrix/imt.jsp?components=83635;&solution=1&isHWU&src=IMT) [互通性對照表工具](https://mysupport.netapp.com/matrix/imt.jsp?components=83635;&solution=1&isHWU&src=IMT)["](https://mysupport.netapp.com/matrix/imt.jsp?components=83635;&solution=1&isHWU&src=IMT) 驗證是 否ONTAP 支援您的作業系統、HBA、HBA韌體和HBA開機BIOS及BIOS版本。

#### 步驟

- 1. 將SAN開機LUN對應至主機。
- 2. 確認有多個路徑可供使用。

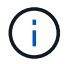

在主機作業系統啟動並在路徑上執行後、就會有多個路徑可供使用。

3. 在伺服器BIOS中為SAN開機LUN對應的連接埠啟用SAN開機。

如需如何啟用HBA BIOS的相關資訊、請參閱廠商專屬的文件。

4. 重新啟動主機、確認開機成功。

多重路徑

對於Oracle Linux 7.5、/etc/multipath.conf檔案必須存在、但您不需要對檔案進行特定變更。Oracle Linux 7.5的 編譯包含所有必要設定、可辨識及正確管理ONTAP 各種LUN。

您可以使用 multipath -ll 命令以驗證ONTAP 您的LUN的設定。應該有兩種路徑群組具有不同的優先順序。 優先順序較高的路徑為「主動/最佳化」、這表示它們是由集合體所在的控制器提供服務。優先順序較低的路徑 為作用中、但未最佳化、因為它們是從不同的控制器提供。未最佳化的路徑只有在沒有可用的最佳化路徑時才會 使用。

範例

下列範例顯示ONTAP 使用兩個主動/最佳化路徑和兩個主動/非最佳化路徑的正確輸出。

```
# multipath -ll
3600a09803831347657244e527766394e dm-5 NETAPP,LUN C-Mode
size=80G features='4 queue if no path pg_init_retries 50
retain attached hw handle' hwhandler='1 alua' wp=rw
|-+- policy='service-time 0' prio=50 status=active
| |- 11:0:1:0 sdj 8:144 active ready running
| |- 11:0:2:0 sdr 65:16 active ready running
|-+- policy='service-time 0' prio=10 status=enabled
|- 11:0:0:0 sdb 8:i6 active ready running
|- 12:0:0:0 sdz 65:144 active ready running
```
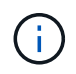

請勿使用過多的路徑來通往單一LUN。不需要超過四個路徑。在儲存設備故障期間、可能會有八 個以上的路徑發生問題。

#### 建議設定

Oracle Linux 7.5 作業系統是為了識別 ONTAP LUN 、並自動正確設定所有組態參數而編譯。 。 multipath.conf 檔案必須存在、多重路徑常駐程式才能啟動、但您可以使用下列命令來建立空的零位元組 檔案:

touch /etc/multipath.conf

第一次建立此檔案時、您可能需要啟用和啟動多重路徑服務:

```
# systemctl enable multipathd
```
# systemctl start multipathd

• 無需直接在中新增任何內容 multipath.conf 檔案、除非您有不想由多重路徑管理的裝置、或是現有的設

定會覆寫預設值。

• 若要排除不想要的裝置、請將下列語法新增至 multipath.conf 檔案。

```
blacklist {
          wwid <DevId>
           devnode "^(ram|raw|loop|fd|md|dm-|sr|scd|st)[0-9]*"
           devnode "^hd[a-z]"
           devnode "^cciss.*"
}
```
更換 <DevId> 使用 WWID 要排除的裝置字串。

範例

在此範例中、我們將決定裝置的 WWID 並新增至 multipath.conf 檔案:

步驟

a. 執行下列命令來判斷WWID:

# /lib/udev/scsi\_id -gud /dev/sda 360030057024d0730239134810c0cb833

sda 是我們需要新增至黑名單的本機 SCSI 磁碟。

b. 新增 WWID 至中的黑名單 /etc/multipath.conf:

```
blacklist {
       wwid 360030057024d0730239134810c0cb833
       devnode "^(ram|raw|loop|fd|md|dm-|sr|scd|st)[0-9]*"
       devnode "^hd[a-z]"
       devnode "^cciss.*"
}
```
您應該隨時檢查 /etc/multipath.conf 舊版設定的檔案、尤其是在預設值區段中、可能會覆寫預設設定。

下表說明了關鍵 multipathd 支援的參數ONTAP 和所需的值。如果某個主機連接到其他廠商的LUN、且其中 任何參數都被覆寫、則需要稍後在中的節能區段加以修正 multipath.conf 特別適用於ONTAP 整個LUN的檔 案。如果沒有這麼做、ONTAP 則可能無法如預期般運作。只有在完全瞭解影響的情況下、才應諮詢 NetApp 和 / 或作業系統廠商、以覆寫這些預設值。

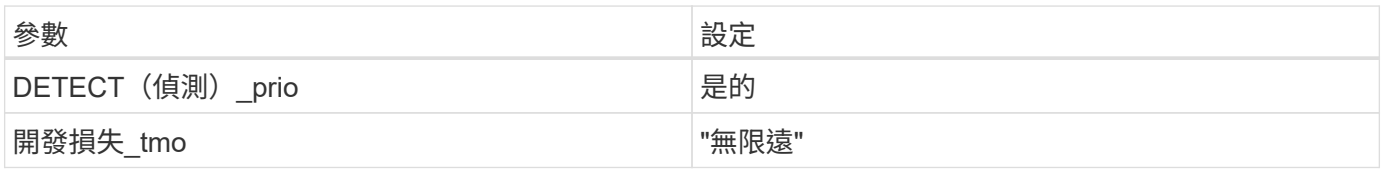

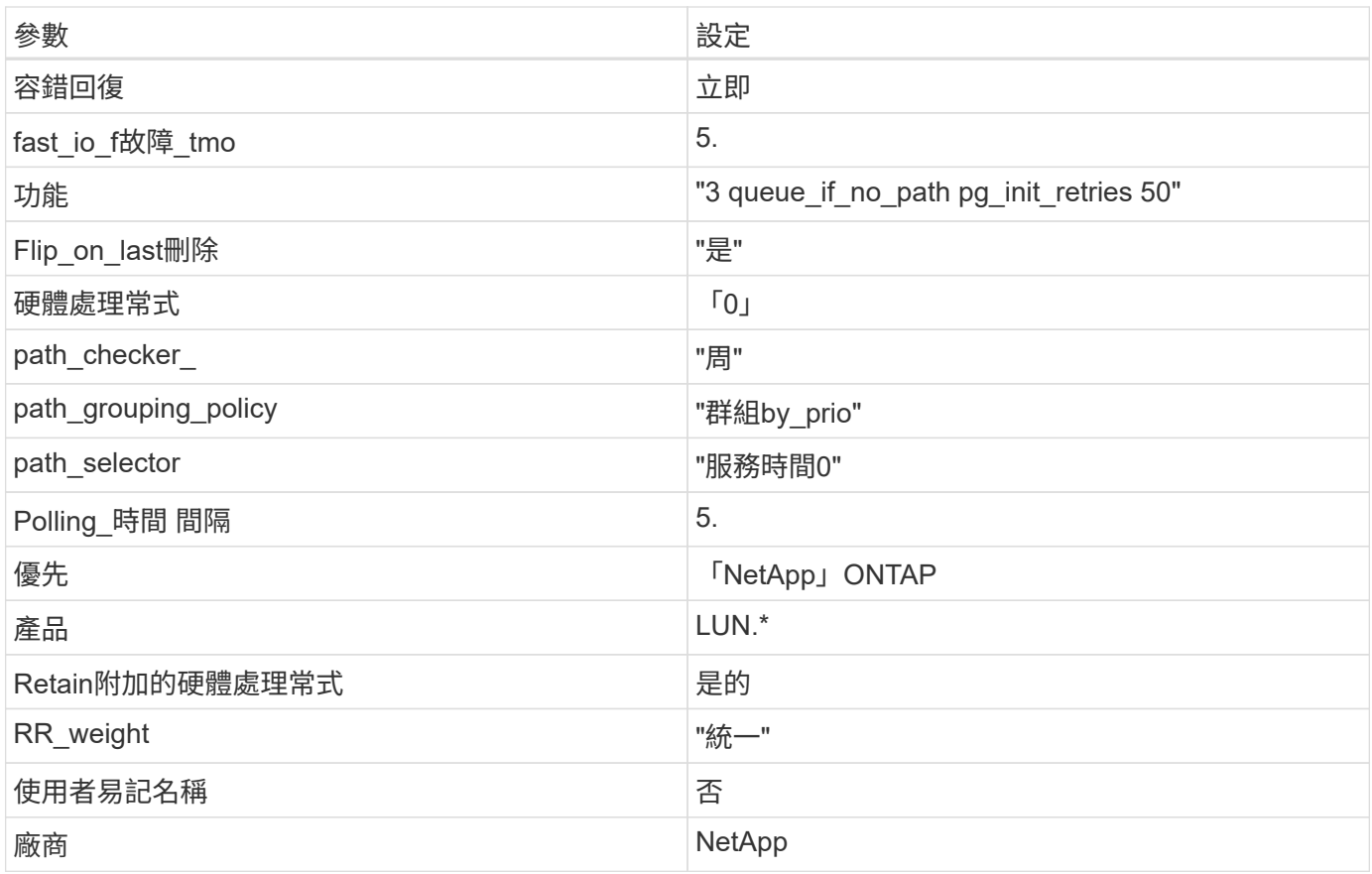

# 範例

下列範例說明如何修正被覆寫的預設值。在這種情況下、「multiPath.conf」檔案會定義「path\_checker'」 和「detect\_prio'」的值、這些值與ONTAP 不相容於哪些LUN。如果因為主機仍連接其他SAN陣列而無法移除、 則可針對ONTAP 具有裝置例項的LUN、特別修正這些參數。

```
defaults {
 path checker readsector0
 detect_prio no
  }
devices {
  device {
  vendor "NETAPP "
  product "LUN.*"
 path_checker tur
 detect_prio yes
  }
}
```
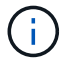

若要設定Oracle Linux 7.5 RedHat Enterprise核心(RHCK)、請使用 ["](#page-427-0)[建](#page-427-0)[議](#page-427-0)[設定](#page-427-0)["](#page-427-0) 適用於Red Hat Enterprise Linux (RHEL) 7.5。

Oracle Linux 7.5 with ONTAP 版本有下列已知問題:

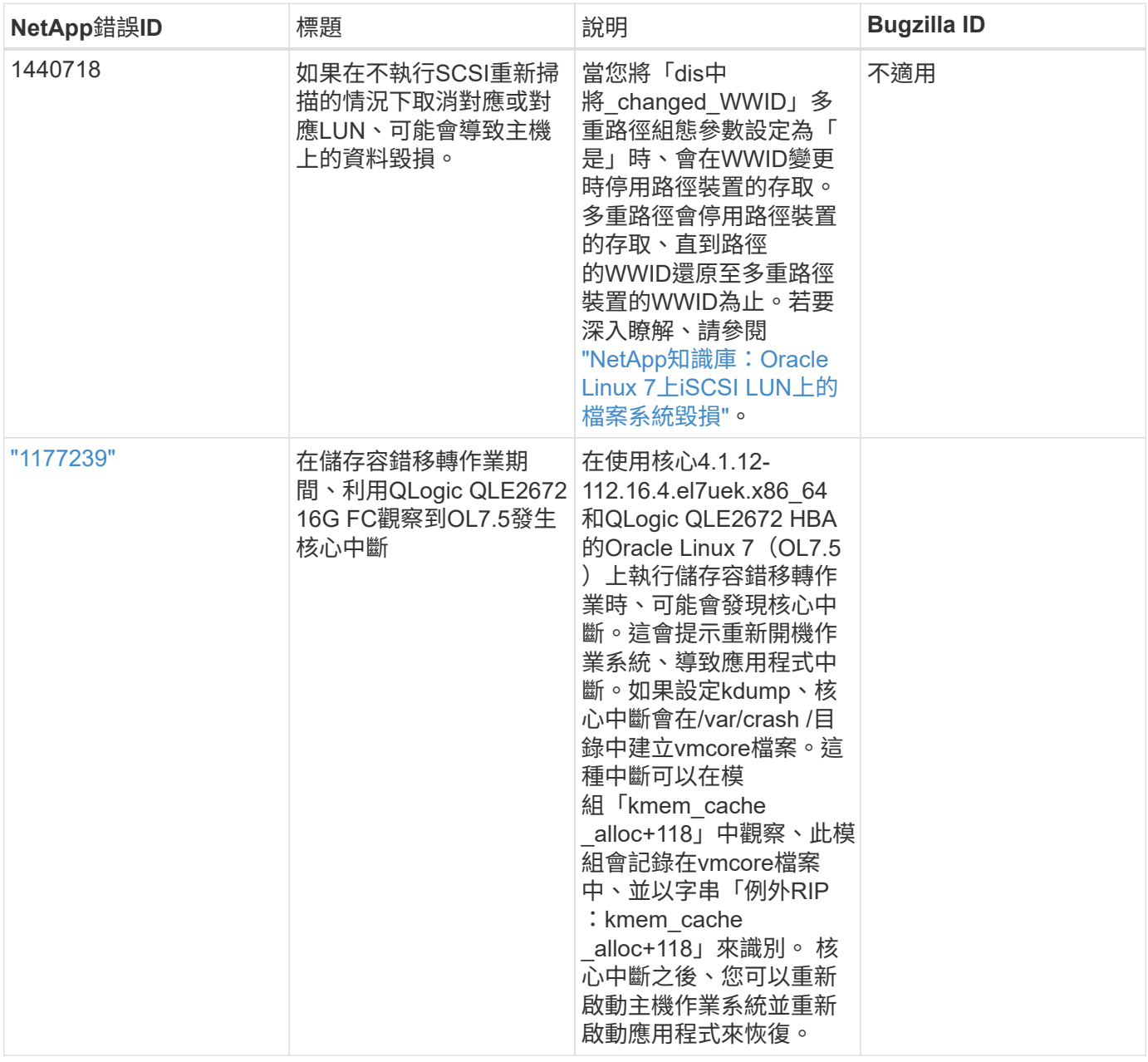

# 搭配 **ONTAP** 使用 **Oracle Linux 7.4**

您可以使用 ONTAP SAN 主機組態設定、將 Oracle Linux 7.4 設定為 ONTAP 作為目標。

# 安裝**Linux Unified Host Utilities**

NetApp Linux Unified Host Utilities軟體套件可在上取得 ["NetApp](https://mysupport.netapp.com/site/products/all/details/hostutilities/downloads-tab/download/61343/7.1/downloads) [支援網站](https://mysupport.netapp.com/site/products/all/details/hostutilities/downloads-tab/download/61343/7.1/downloads)["](https://mysupport.netapp.com/site/products/all/details/hostutilities/downloads-tab/download/61343/7.1/downloads) 在32位元和64位元的.rpm檔案中。 如果您不知道哪一個檔案適合您的組態、請使用 ["NetApp](https://mysupport.netapp.com/matrix/#welcome) [互通性對照表工具](https://mysupport.netapp.com/matrix/#welcome)["](https://mysupport.netapp.com/matrix/#welcome) 驗證您需要哪一個。

NetApp 強烈建議您安裝 Linux 統一化主機公用程式、但這不是強制性的。公用程式不會變更Linux主機上的任何 設定。這些公用程式可改善管理、並協助NetApp客戶支援部門收集您的組態相關資訊。

# 您需要的產品

如果您目前安裝的是Linux Unified Host Utilities版本、您應該將其升級或移除、然後使用下列步驟來安裝最新版 本。

- 1. 從下載32位元或64位元Linux Unified Host Utilities軟體套件 ["NetApp](https://mysupport.netapp.com/site/products/all/details/hostutilities/downloads-tab/download/61343/7.1/downloads) [支援網站](https://mysupport.netapp.com/site/products/all/details/hostutilities/downloads-tab/download/61343/7.1/downloads)["](https://mysupport.netapp.com/site/products/all/details/hostutilities/downloads-tab/download/61343/7.1/downloads) 站台到主機。
- 2. 使用下列命令安裝軟體套件:

「rpm -ivh netapp\_Linux統一化\_host\_utilities - 7-1.x86\_64」

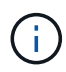

您可以使用本文所提供的組態設定來設定連線至的雲端用戶端 ["Cloud Volumes ONTAP"](https://docs.netapp.com/us-en/cloud-manager-cloud-volumes-ontap/index.html) 和 ["Amazon FSX for ONTAP Sf"](https://docs.netapp.com/us-en/cloud-manager-fsx-ontap/index.html)。

# **SAN**工具套件

當您安裝NetApp主機公用程式套件時、會自動安裝此工具套件。此套件提供「資源」公用程式、可協助您管 理LUN和HBA。「lanlun」命令會傳回對應至主機的LUN資訊、多重路徑、以及建立啟動器群組所需的資訊。

範例

在以下範例中、「左LUN show」命令會傳回LUN資訊。

# sanlun lun show all

輸出範例:

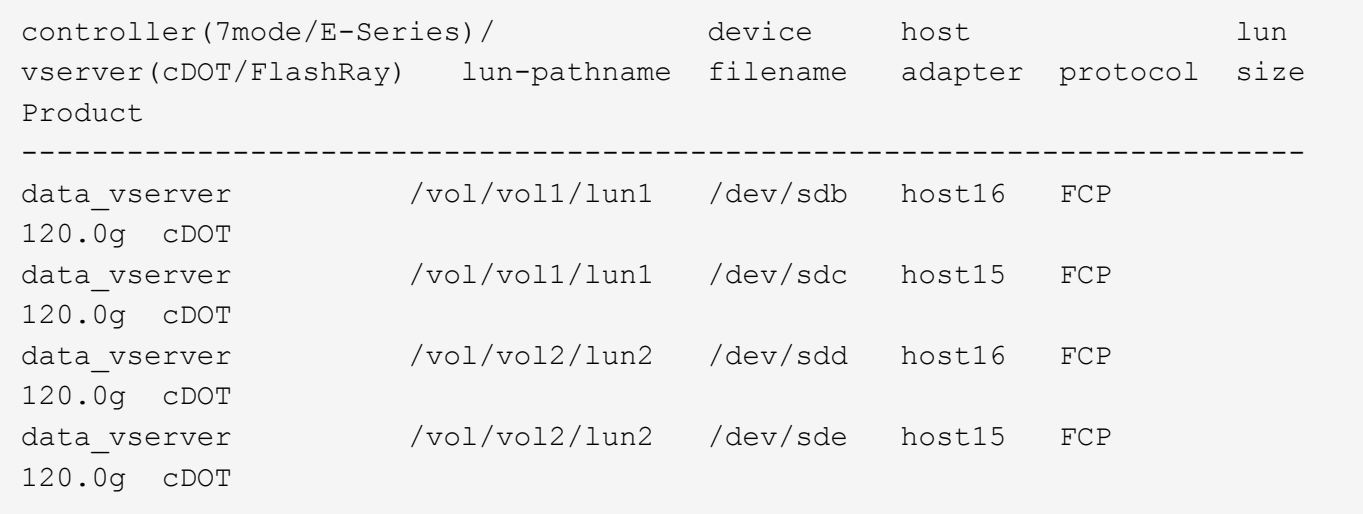

# **SAN**開機

# 您需要的產品

如果您決定使用SAN開機、則組態必須支援SAN開機。您可以使用 ["NetApp](https://mysupport.netapp.com/matrix/imt.jsp?components=80004;&solution=1&isHWU&src=IMT) [互通性對照表工具](https://mysupport.netapp.com/matrix/imt.jsp?components=80004;&solution=1&isHWU&src=IMT)["](https://mysupport.netapp.com/matrix/imt.jsp?components=80004;&solution=1&isHWU&src=IMT) 驗證是 否ONTAP 支援您的作業系統、HBA、HBA韌體和HBA開機BIOS及BIOS版本。

步驟

1. 將SAN開機LUN對應至主機。

2. 確認有多個路徑可供使用。

Ŧ

在主機作業系統啟動並在路徑上執行後、就會有多個路徑可供使用。

3. 在伺服器BIOS中為SAN開機LUN對應的連接埠啟用SAN開機。

如需如何啟用HBA BIOS的相關資訊、請參閱廠商專屬的文件。

4. 重新啟動主機、確認開機成功。

多重路徑

對於Oracle Linux 7.4、/etc/multipath.conf檔案必須存在、但您不需要對檔案進行特定變更。Oracle Linux 7.4是 以辨識及正確管理ONTAP 支援LUN所需的所有設定所編譯。

您可以使用 multipath -ll 命令以驗證ONTAP 您的LUN的設定。應該有兩種路徑群組具有不同的優先順序。 優先順序較高的路徑為「主動/最佳化」、這表示它們是由集合體所在的控制器提供服務。優先順序較低的路徑 為作用中、但未最佳化、因為它們是從不同的控制器提供。未最佳化的路徑只有在沒有可用的最佳化路徑時才會 使用。

範例

下列範例顯示ONTAP 使用兩個主動/最佳化路徑和兩個主動/非最佳化路徑的正確輸出。

```
# multipath -ll
3600a09803831347657244e527766394e dm-5 NETAPP,LUN C-Mode
size=80G features='4 queue if no path pg init retries 50
retain_attached_hw_handle' hwhandler='1 alua' wp=rw
|-+- policy='service-time 0' prio=50 status=active
| |- 11:0:1:0 sdj 8:144 active ready running
| |- 11:0:2:0 sdr 65:16 active ready running
|-+- policy='service-time 0' prio=10 status=enabled
|- 11:0:0:0 sdb 8:i6 active ready running
|- 12:0:0:0 sdz 65:144 active ready running
```
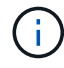

請勿使用過多的路徑來通往單一LUN。不需要超過四個路徑。在儲存設備故障期間、可能會有八 個以上的路徑發生問題。

### 建議設定

Oracle Linux 7.4 作業系統的編譯是為了識別 ONTAP LUN 、並自動正確設定所有組態參數。 。 multipath.conf 檔案必須存在、多重路徑常駐程式才能啟動、但您可以使用下列命令來建立空的零位元組 檔案:

touch /etc/multipath.conf

第一次建立此檔案時、您可能需要啟用和啟動多重路徑服務:

```
# systemctl enable multipathd
```
# systemctl start multipathd

- 無需直接在中新增任何內容 multipath.conf 檔案、除非您有不想由多重路徑管理的裝置、或是現有的設 定會覆寫預設值。
- 若要排除不想要的裝置、請將下列語法新增至 multipath.conf 檔案。

```
blacklist {
           wwid <DevId>
           devnode "^(ram|raw|loop|fd|md|dm-|sr|scd|st)[0-9]*"
           devnode "^hd[a-z]"
           devnode "^cciss.*"
}
```
更換 <DevId> 使用 WWID 要排除的裝置字串。

範例

在此範例中、我們將決定裝置的 WWID 並新增至 multipath.conf 檔案:

步驟

a. 執行下列命令來判斷WWID:

# /lib/udev/scsi\_id -gud /dev/sda 360030057024d0730239134810c0cb833

sda 是我們需要新增至黑名單的本機 SCSI 磁碟。

b. 新增 WWID 至中的黑名單 /etc/multipath.conf:

```
blacklist {
       wwid 360030057024d0730239134810c0cb833
       devnode "^(ram|raw|loop|fd|md|dm-|sr|scd|st)[0-9]*"
       devnode "^hd[a-z]"
       devnode "^cciss.*"
}
```
您應該隨時檢查 /etc/multipath.conf 舊版設定的檔案、尤其是在預設值區段中、可能會覆寫預設設定。

下表說明了關鍵 multipathd 支援的參數ONTAP 和所需的值。如果某個主機連接到其他廠商的LUN、且其中 任何參數都被覆寫、則需要稍後在中的節能區段加以修正 multipath.conf 特別適用於ONTAP 整個LUN的檔 案。如果沒有這麼做、ONTAP 則可能無法如預期般運作。只有在完全瞭解影響的情況下、才應諮詢 NetApp 和 / 或作業系統廠商、以覆寫這些預設值。

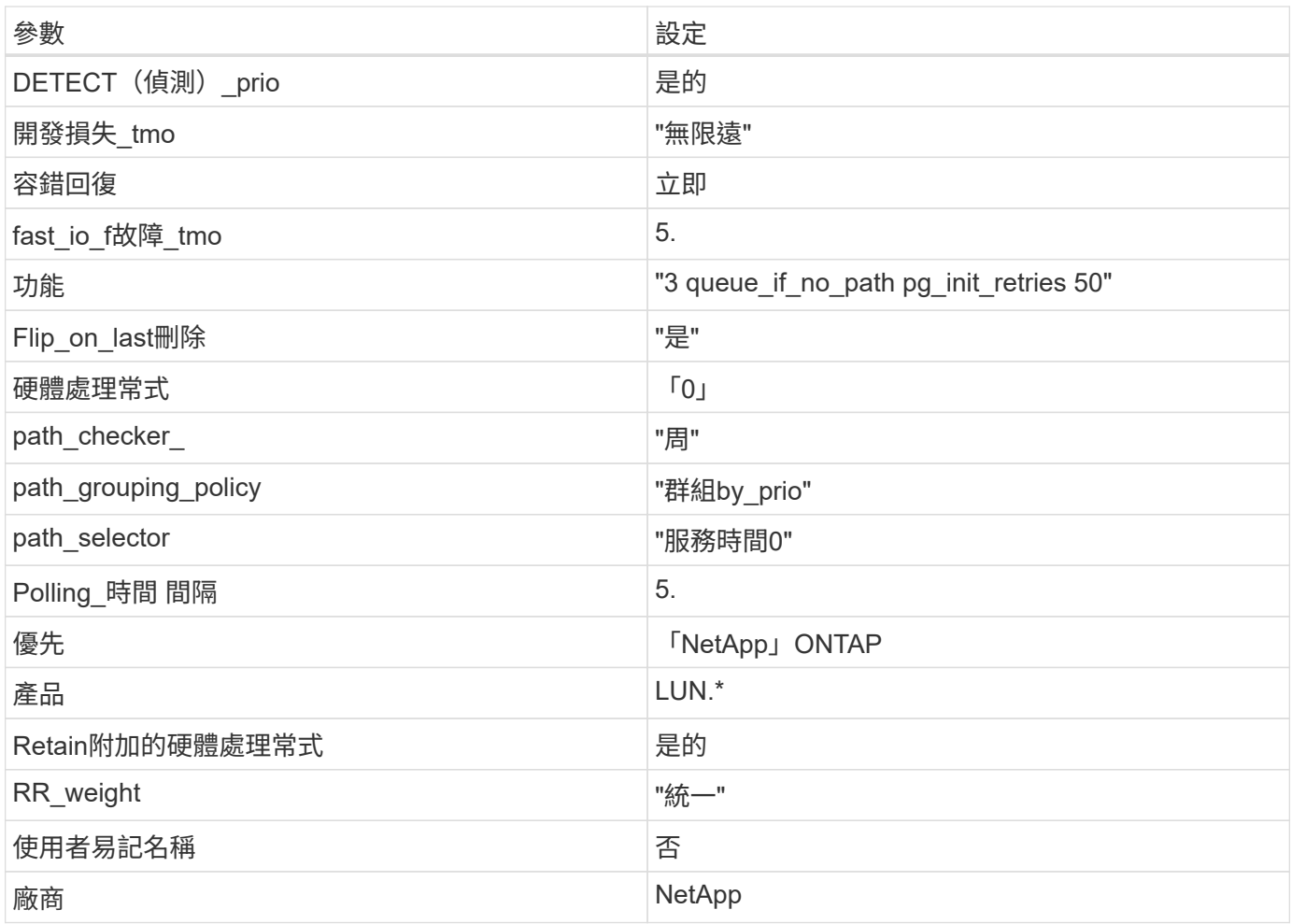

範例

下列範例說明如何修正被覆寫的預設值。在這種情況下、「multiPath.conf」檔案會定義「path\_checker'」 和「detect\_prio'」的值、這些值與ONTAP 不相容於哪些LUN。如果因為主機仍連接其他SAN陣列而無法移除、 則可針對ONTAP 具有裝置例項的LUN、特別修正這些參數。

```
defaults {
path checker readsector0
 detect_prio no
 }
devices {
  device {
  vendor "NETAPP "
 product "LUN.*"
 path_checker tur
 detect_prio yes
  }
}
```
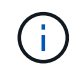

若要設定Oracle Linux 7.4 RedHat Enterprise核心(RHCK)、請使用 ["](#page-436-0)[建](#page-436-0)[議](#page-436-0)[設定](#page-436-0)["](#page-436-0) 適用於Red Hat Enterprise Linux (RHEL) 7.4。

# 已知問題

Oracle Linux 7.4 with ONTAP 版本有下列已知問題:

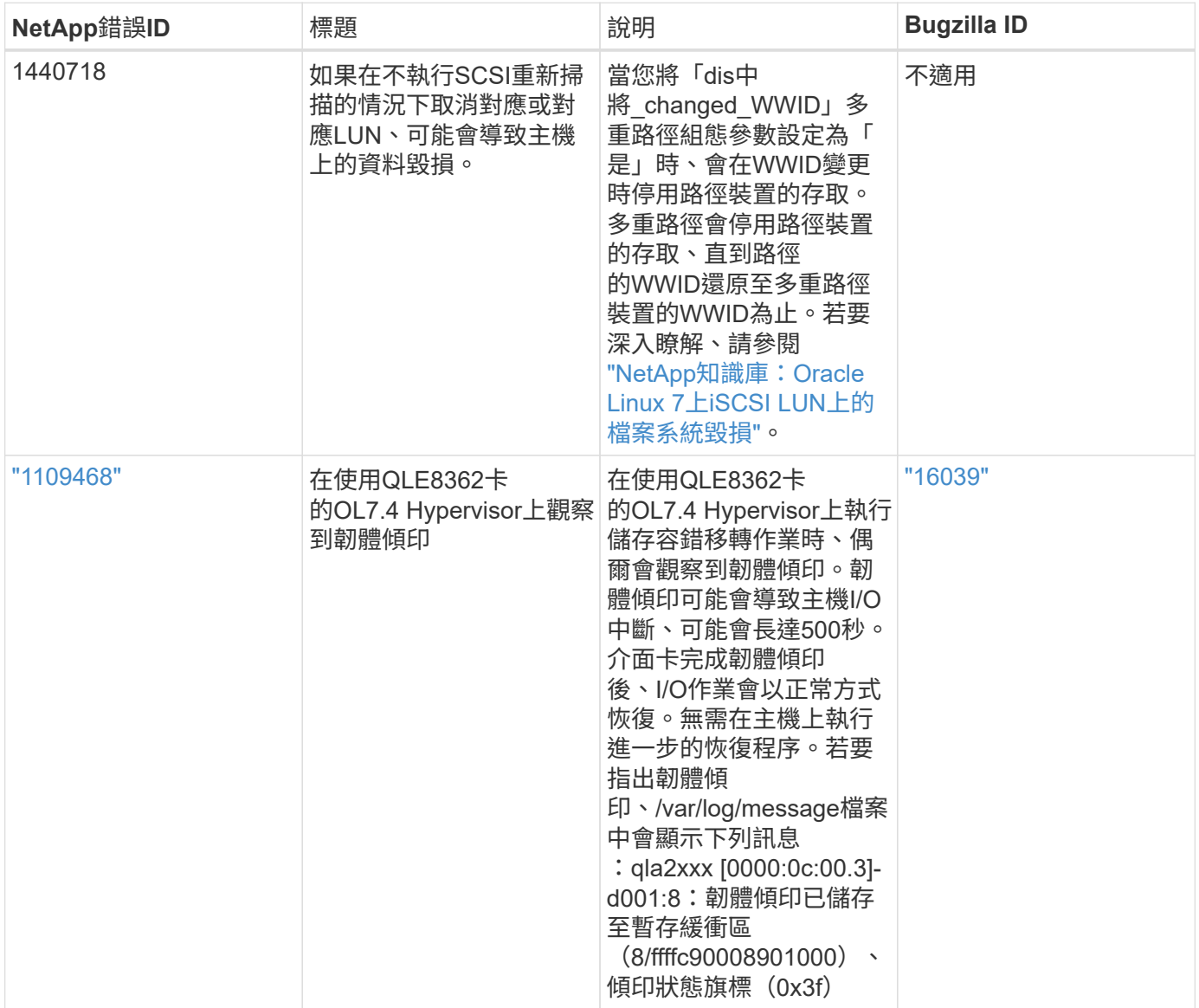

# 將 **Oracle Linux 7.3** 與 **ONTAP** 搭配使用

您可以使用 ONTAP SAN 主機組態設定、將 Oracle Linux 7.3 與 ONTAP 設定為目標。

# 安裝**Linux Unified Host Utilities**

NetApp Linux Unified Host Utilities軟體套件可在上取得 ["NetApp](https://mysupport.netapp.com/site/products/all/details/hostutilities/downloads-tab/download/61343/7.1/downloads) [支援網站](https://mysupport.netapp.com/site/products/all/details/hostutilities/downloads-tab/download/61343/7.1/downloads)["](https://mysupport.netapp.com/site/products/all/details/hostutilities/downloads-tab/download/61343/7.1/downloads) 在32位元和64位元的.rpm檔案中。 如果您不知道哪一個檔案適合您的組態、請使用 ["NetApp](https://mysupport.netapp.com/matrix/#welcome) [互通性對照表工具](https://mysupport.netapp.com/matrix/#welcome)["](https://mysupport.netapp.com/matrix/#welcome) 驗證您需要哪一個。

NetApp 強烈建議您安裝 Linux 統一化主機公用程式、但這不是強制性的。公用程式不會變更Linux主機上的任何 設定。這些公用程式可改善管理、並協助NetApp客戶支援部門收集您的組態相關資訊。

# 您需要的產品

如果您目前安裝的是Linux Unified Host Utilities版本、您應該將其升級或移除、然後使用下列步驟來安裝最新版 本。

- 1. 從下載32位元或64位元Linux Unified Host Utilities軟體套件 ["NetApp](https://mysupport.netapp.com/site/products/all/details/hostutilities/downloads-tab/download/61343/7.1/downloads) [支援網站](https://mysupport.netapp.com/site/products/all/details/hostutilities/downloads-tab/download/61343/7.1/downloads)["](https://mysupport.netapp.com/site/products/all/details/hostutilities/downloads-tab/download/61343/7.1/downloads) 站台到主機。
- 2. 使用下列命令安裝軟體套件:

「rpm -ivh netapp\_Linux統一化\_host\_utilities - 7-1.x86\_64」

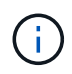

您可以使用本文所提供的組態設定來設定連線至的雲端用戶端 ["Cloud Volumes ONTAP"](https://docs.netapp.com/us-en/cloud-manager-cloud-volumes-ontap/index.html) 和 ["Amazon FSX for ONTAP Sf"](https://docs.netapp.com/us-en/cloud-manager-fsx-ontap/index.html)。

#### **SAN**工具套件

當您安裝NetApp主機公用程式套件時、會自動安裝此工具套件。此套件提供「資源」公用程式、可協助您管 理LUN和HBA。「lanlun」命令會傳回對應至主機的LUN資訊、多重路徑、以及建立啟動器群組所需的資訊。

### 範例

在以下範例中、「左LUN show」命令會傳回LUN資訊。

# sanlun lun show all

# 輸出範例:

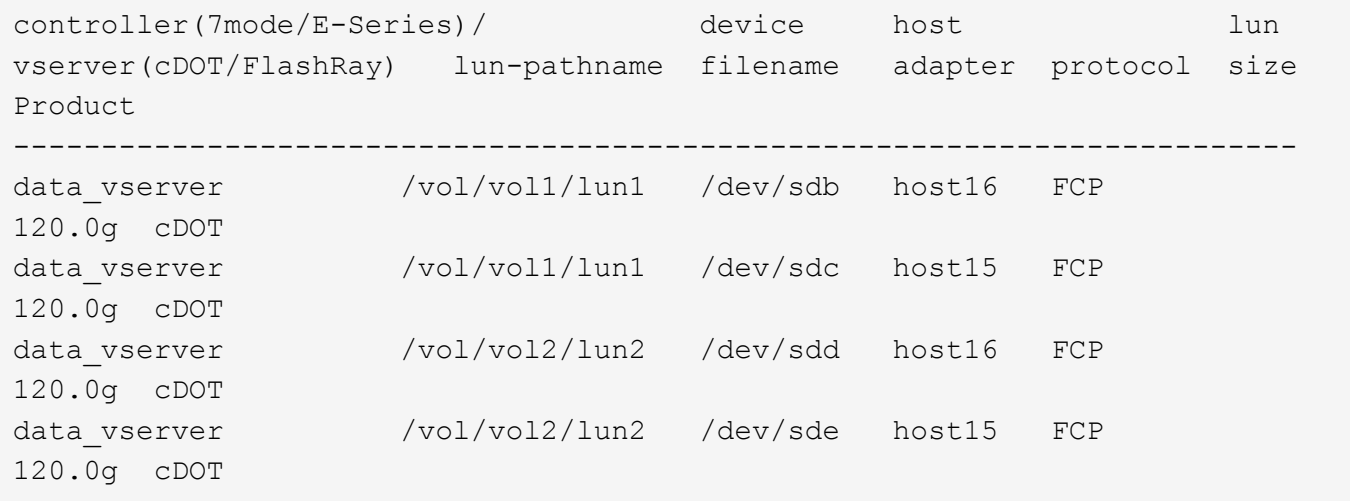

#### **SAN**開機

您需要的產品

如果您決定使用SAN開機、則組態必須支援SAN開機。您可以使用 ["NetApp](https://mysupport.netapp.com/matrix/imt.jsp?components=77396;&solution=1&isHWU&src=IMT) [互通性對照表工具](https://mysupport.netapp.com/matrix/imt.jsp?components=77396;&solution=1&isHWU&src=IMT)["](https://mysupport.netapp.com/matrix/imt.jsp?components=77396;&solution=1&isHWU&src=IMT) 驗證是 否ONTAP 支援您的作業系統、HBA、HBA韌體和HBA開機BIOS及BIOS版本。

#### 步驟

- 1. 將SAN開機LUN對應至主機。
- 2. 確認有多個路徑可供使用。

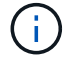

在主機作業系統啟動並在路徑上執行後、就會有多個路徑可供使用。

3. 在伺服器BIOS中為SAN開機LUN對應的連接埠啟用SAN開機。

如需如何啟用HBA BIOS的相關資訊、請參閱廠商專屬的文件。

4. 重新啟動主機、確認開機成功。

多重路徑

對於Oracle Linux 7.3、/etc/multipath.conf檔案必須存在、但您不需要對檔案進行特定變更。Oracle Linux 7.3的 所有設定都經過編譯、可辨識及正確管理ONTAP 各種LUN。

您可以使用 multipath -ll 命令以驗證ONTAP 您的LUN的設定。應該有兩種路徑群組具有不同的優先順序。 優先順序較高的路徑為「主動/最佳化」、這表示它們是由集合體所在的控制器提供服務。優先順序較低的路徑 為作用中、但未最佳化、因為它們是從不同的控制器提供。未最佳化的路徑只有在沒有可用的最佳化路徑時才會 使用。

#### 範例

下列範例顯示ONTAP 使用兩個主動/最佳化路徑和兩個主動/非最佳化路徑的正確輸出。

```
# multipath -ll
3600a09803831347657244e527766394e dm-5 NETAPP,LUN C-Mode
size=80G features='4 queue if no path pg_init_retries 50
retain attached hw handle' hwhandler='1 alua' wp=rw
|-+- policy='service-time 0' prio=50 status=active
| |- 11:0:1:0 sdj 8:144 active ready running
| |- 11:0:2:0 sdr 65:16 active ready running
|-+- policy='service-time 0' prio=10 status=enabled
|- 11:0:0:0 sdb 8:i6 active ready running
|- 12:0:0:0 sdz 65:144 active ready running
```
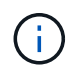

請勿使用過多的路徑來通往單一LUN。不需要超過四個路徑。在儲存設備故障期間、可能會有八 個以上的路徑發生問題。

#### 建議設定

Oracle Linux 7.3 作業系統的編譯是為了識別 ONTAP LUN 、並自動正確設定所有組態參數。 。 multipath.conf 檔案必須存在、多重路徑常駐程式才能啟動、但您可以使用下列命令來建立空的零位元組 檔案:

touch /etc/multipath.conf

第一次建立此檔案時、您可能需要啟用和啟動多重路徑服務:

```
# systemctl enable multipathd
```
# systemctl start multipathd

• 無需直接在中新增任何內容 multipath.conf 檔案、除非您有不想由多重路徑管理的裝置、或是現有的設

定會覆寫預設值。

• 若要排除不想要的裝置、請將下列語法新增至 multipath.conf 檔案。

```
blacklist {
          wwid <DevId>
           devnode "^(ram|raw|loop|fd|md|dm-|sr|scd|st)[0-9]*"
           devnode "^hd[a-z]"
           devnode "^cciss.*"
}
```
更換 <DevId> 使用 WWID 要排除的裝置字串。

範例

在此範例中、我們將決定裝置的 WWID 並新增至 multipath.conf 檔案:

步驟

a. 執行下列命令來判斷WWID:

# /lib/udev/scsi\_id -gud /dev/sda 360030057024d0730239134810c0cb833

sda 是我們需要新增至黑名單的本機 SCSI 磁碟。

b. 新增 WWID 至中的黑名單 /etc/multipath.conf:

```
blacklist {
       wwid 360030057024d0730239134810c0cb833
       devnode "^(ram|raw|loop|fd|md|dm-|sr|scd|st)[0-9]*"
       devnode "^hd[a-z]"
       devnode "^cciss.*"
}
```
您應該隨時檢查 /etc/multipath.conf 舊版設定的檔案、尤其是在預設值區段中、可能會覆寫預設設定。

下表說明了關鍵 multipathd 支援的參數ONTAP 和所需的值。如果某個主機連接到其他廠商的LUN、且其中 任何參數都被覆寫、則需要稍後在中的節能區段加以修正 multipath.conf 特別適用於ONTAP 整個LUN的檔 案。如果沒有這麼做、ONTAP 則可能無法如預期般運作。只有在完全瞭解影響的情況下、才應諮詢 NetApp 和 / 或作業系統廠商、以覆寫這些預設值。

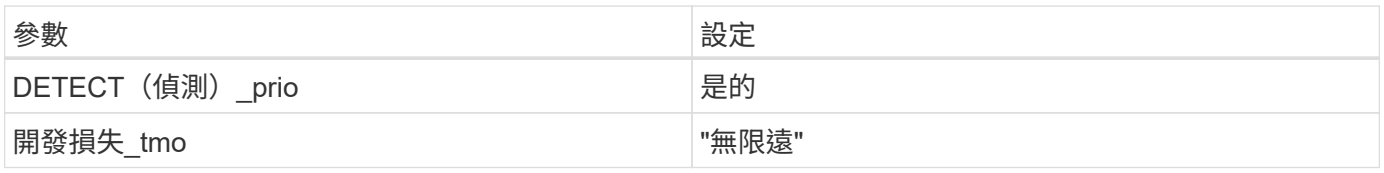

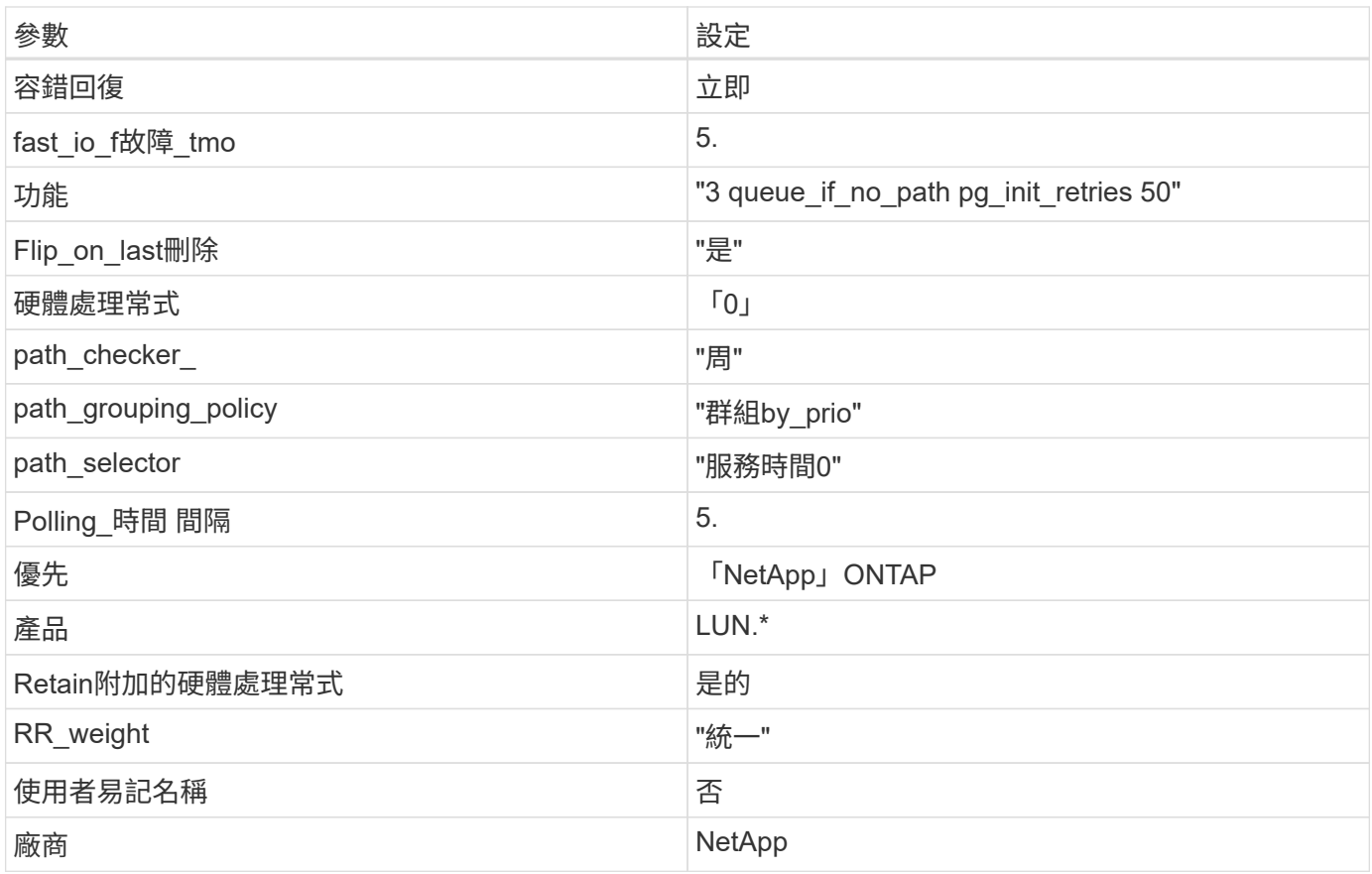

# 範例

下列範例說明如何修正被覆寫的預設值。在這種情況下、「multiPath.conf」檔案會定義「path\_checker'」 和「detect\_prio'」的值、這些值與ONTAP 不相容於哪些LUN。如果因為主機仍連接其他SAN陣列而無法移除、 則可針對ONTAP 具有裝置例項的LUN、特別修正這些參數。

```
defaults {
 path checker readsector0
 detect_prio no
  }
devices {
  device {
  vendor "NETAPP "
  product "LUN.*"
  path_checker tur
 detect_prio yes
  }
}
```
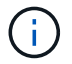

若要設定Oracle Linux 7.3 RedHat Enterprise核心(RHCK)、請使用 ["](#page-441-0)[建](#page-441-0)[議](#page-441-0)[設定](#page-441-0)["](#page-441-0) 適用於Red Hat Enterprise Linux (RHEL) 7.3。

使用 ONTAP 版本的 Oracle Linux 7.3 沒有已知問題。

# 搭配 **ONTAP** 使用 **Oracle Linux 7.2**

您可以使用 ONTAP SAN 主機組態設定、將 Oracle Linux 7.2 與 ONTAP 設定為目標。

### 安裝**Linux Unified Host Utilities**

NetApp Linux Unified Host Utilities軟體套件可在上取得 ["NetApp](https://mysupport.netapp.com/site/products/all/details/hostutilities/downloads-tab/download/61343/7.1/downloads) [支援網站](https://mysupport.netapp.com/site/products/all/details/hostutilities/downloads-tab/download/61343/7.1/downloads)["](https://mysupport.netapp.com/site/products/all/details/hostutilities/downloads-tab/download/61343/7.1/downloads) 在32位元和64位元的.rpm檔案中。 如果您不知道哪一個檔案適合您的組態、請使用 ["NetApp](https://mysupport.netapp.com/matrix/#welcome) [互通性對照表工具](https://mysupport.netapp.com/matrix/#welcome)["](https://mysupport.netapp.com/matrix/#welcome) 驗證您需要哪一個。

NetApp 強烈建議您安裝 Linux 統一化主機公用程式、但這不是強制性的。公用程式不會變更Linux主機上的任何 設定。這些公用程式可改善管理、並協助NetApp客戶支援部門收集您的組態相關資訊。

### 您需要的產品

如果您目前安裝的是Linux Unified Host Utilities版本、您應該將其升級或移除、然後使用下列步驟來安裝最新版 本。

- 1. 從下載32位元或64位元Linux Unified Host Utilities軟體套件 ["NetApp](https://mysupport.netapp.com/site/products/all/details/hostutilities/downloads-tab/download/61343/7.1/downloads) [支援網站](https://mysupport.netapp.com/site/products/all/details/hostutilities/downloads-tab/download/61343/7.1/downloads)["](https://mysupport.netapp.com/site/products/all/details/hostutilities/downloads-tab/download/61343/7.1/downloads) 站台到主機。
- 2. 使用下列命令安裝軟體套件:

「rpm -ivh netapp\_Linux統一化\_host\_utilities - 7-1.x86\_64」

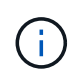

您可以使用本文所提供的組態設定來設定連線至的雲端用戶端 ["Cloud Volumes ONTAP"](https://docs.netapp.com/us-en/cloud-manager-cloud-volumes-ontap/index.html) 和 ["Amazon FSX for ONTAP Sf"](https://docs.netapp.com/us-en/cloud-manager-fsx-ontap/index.html)。

# **SAN**工具套件

當您安裝NetApp主機公用程式套件時、會自動安裝此工具套件。此套件提供「資源」公用程式、可協助您管 理LUN和HBA。「lanlun」命令會傳回對應至主機的LUN資訊、多重路徑、以及建立啟動器群組所需的資訊。

### 範例

在以下範例中、「左LUN show」命令會傳回LUN資訊。

# sanlun lun show all

輸出範例:

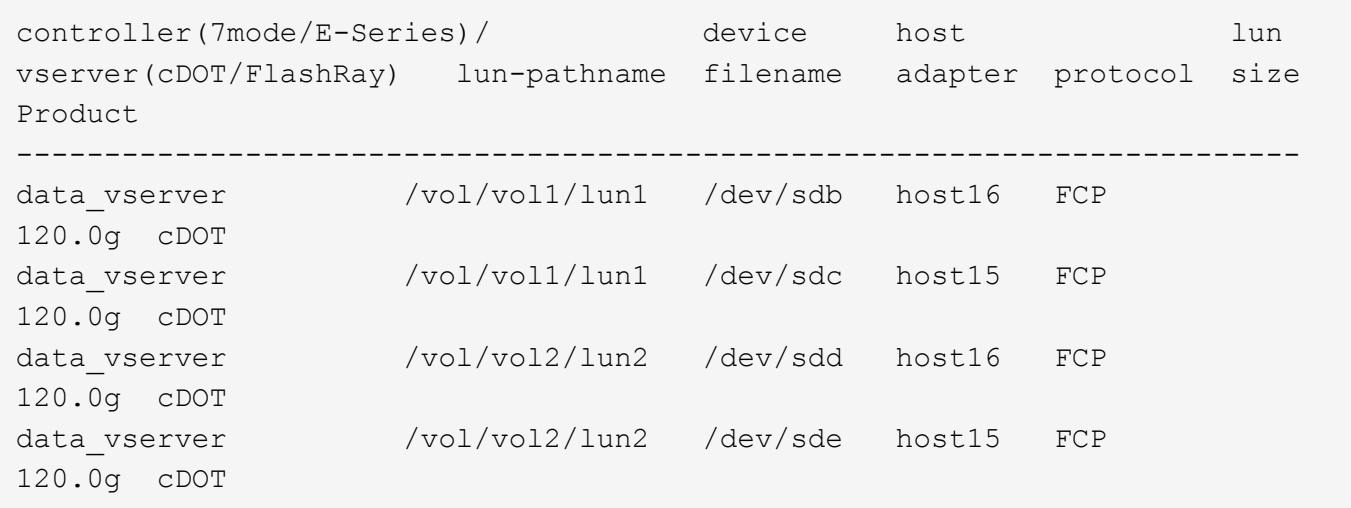

# **SAN**開機

# 您需要的產品

如果您決定使用SAN開機、則組態必須支援SAN開機。您可以使用 ["NetApp](https://mysupport.netapp.com/matrix/imt.jsp?components=72764;72763;&solution=1&isHWU&src=IMT) [互通性對照表工具](https://mysupport.netapp.com/matrix/imt.jsp?components=72764;72763;&solution=1&isHWU&src=IMT)["](https://mysupport.netapp.com/matrix/imt.jsp?components=72764;72763;&solution=1&isHWU&src=IMT) 驗證是 否ONTAP 支援您的作業系統、HBA、HBA韌體和HBA開機BIOS及BIOS版本。

# 步驟

- 1. 將SAN開機LUN對應至主機。
- 2. 確認有多個路徑可供使用。

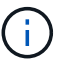

在主機作業系統啟動並在路徑上執行後、就會有多個路徑可供使用。

3. 在伺服器BIOS中為SAN開機LUN對應的連接埠啟用SAN開機。

如需如何啟用HBA BIOS的相關資訊、請參閱廠商專屬的文件。

4. 重新啟動主機、確認開機成功。

### 多重路徑

Oracle Linux 7.2支援Unbreakable Enterprise Kernel (UEK) R3和UEK R4。作業系統預設會以UEK R3核心開 機。

# **Oracle Linux 7.2 UEK R3**組態

對於Oracle Linux 7.2 UEK R3、請建立一個空的multipath.conf檔案。Oracle Linux 7.2 UEK的設定預設會自動更 新、且不會更新ALUA。若要啟用ALUA處理常式、請執行下列步驟:

- 1. 建立initrd-image的備份。
- 2. 將下列參數值附加至核心、以便ALUA和非ALUA正常運作:「rdaloaddriver=scsi\_d\_alua」

```
kernel /vmlinuz-3.8.13-68.1.2.el6uek.x86_64 ro
root=/dev/mapper/vg_ibmx3550m421096-lv_root
rd_NO_LUKSrd_LVM_LV=vg_ibmx3550m421096/lv_root LANG=en_US.UTF-8
rd_NO_MDSYSFONT=latarcyrheb-sun16 crashkernel=256M KEYBOARDTYPE=pc
KEYTABLE=us rd_LVM_LV=vg_ibmx3550m421096/lv_swap rd_NO_DM rhgb quiet
rdloaddriver=scsi_dh_alua
```
- 3. 使用「dracut -f」命令重新建立initrd-image。
- 4. 重新啟動主機。
- 5. 驗證「cat /proc/cmdline」命令的輸出、以確保設定完成。

# **Oracle Linux 7.2 UEK R4**組態

對於Oracle Linux 7.2 UEK R4、/etc/multipath.conf檔案必須存在、但您不需要對檔案進行特定變更。Oracle Linux 7.2的所有設定都已經過編譯、可辨識及正確管理ONTAP 各種LUN。

您可以使用 multipath -ll 命令以驗證ONTAP 您的LUN的設定。應該有兩種路徑群組具有不同的優先順序。 優先順序較高的路徑為「主動/最佳化」、這表示它們是由集合體所在的控制器提供服務。優先順序較低的路徑 為作用中、但未最佳化、因為它們是從不同的控制器提供。未最佳化的路徑只有在沒有可用的最佳化路徑時才會 使用。

範例

下列範例顯示ONTAP 使用兩個主動/最佳化路徑和兩個主動/非最佳化路徑的正確輸出。

```
# multipath -ll
3600a09803831347657244e527766394e dm-5 NETAPP,LUN C-Mode
size=80G features='4 queue if no path pg_init_retries 50
retain attached hw handle' hwhandler='1 alua' wp=rw
|-+- policy='service-time 0' prio=50 status=active
| |- 11:0:1:0 sdj 8:144 active ready running
| |- 11:0:2:0 sdr 65:16 active ready running
|-+- policy='service-time 0' prio=10 status=enabled
|- 11:0:0:0 sdb 8:i6 active ready running
|- 12:0:0:0 sdz 65:144 active ready running
```
 $\mathbf{d}$ 

請勿使用過多的路徑來通往單一LUN。不需要超過四個路徑。在儲存設備故障期間、可能會有八 個以上的路徑發生問題。

#### 建議設定

Oracle Linux 7.2 作業系統是為了識別 ONTAP LUN 、並自動正確設定所有組態參數而編譯。 。 multipath.conf 檔案必須存在、多重路徑常駐程式才能啟動、但您可以使用下列命令來建立空的零位元組 檔案:

touch /etc/multipath.conf

第一次建立此檔案時、您可能需要啟用和啟動多重路徑服務:

```
# systemctl enable multipathd
# systemctl start multipathd
```
- 無需直接在中新增任何內容 multipath.conf 檔案、除非您有不想由多重路徑管理的裝置、或是現有的設 定會覆寫預設值。
- 若要排除不想要的裝置、請將下列語法新增至 multipath.conf 檔案。

```
blacklist {
           wwid <DevId>
           devnode "^(ram|raw|loop|fd|md|dm-|sr|scd|st)[0-9]*"
           devnode "^hd[a-z]"
           devnode "^cciss.*"
}
```
更換 <DevId> 使用 WWID 要排除的裝置字串。

範例

在此範例中、我們將決定裝置的 WWID 並新增至 multipath.conf 檔案:

步驟

a. 執行下列命令來判斷WWID:

# /lib/udev/scsi\_id -gud /dev/sda 360030057024d0730239134810c0cb833

sda 是我們需要新增至黑名單的本機 SCSI 磁碟。

b. 新增 WWID 至中的黑名單 /etc/multipath.conf:

```
blacklist {
       wwid 360030057024d0730239134810c0cb833
       devnode "^(ram|raw|loop|fd|md|dm-|sr|scd|st)[0-9]*"
       devnode "^hd[a-z]"
       devnode "^cciss.*"
}
```
您應該隨時檢查 /etc/multipath.conf 舊版設定的檔案、尤其是在預設值區段中、可能會覆寫預設設定。

下表說明了關鍵 multipathd 支援的參數ONTAP 和所需的值。如果某個主機連接到其他廠商的LUN、且其中 任何參數都被覆寫、則需要稍後在中的節能區段加以修正 multipath.conf 特別適用於ONTAP 整個LUN的檔

案。如果沒有這麼做、ONTAP 則可能無法如預期般運作。只有在完全瞭解影響的情況下、才應諮詢 NetApp 和 / 或作業系統廠商、以覆寫這些預設值。

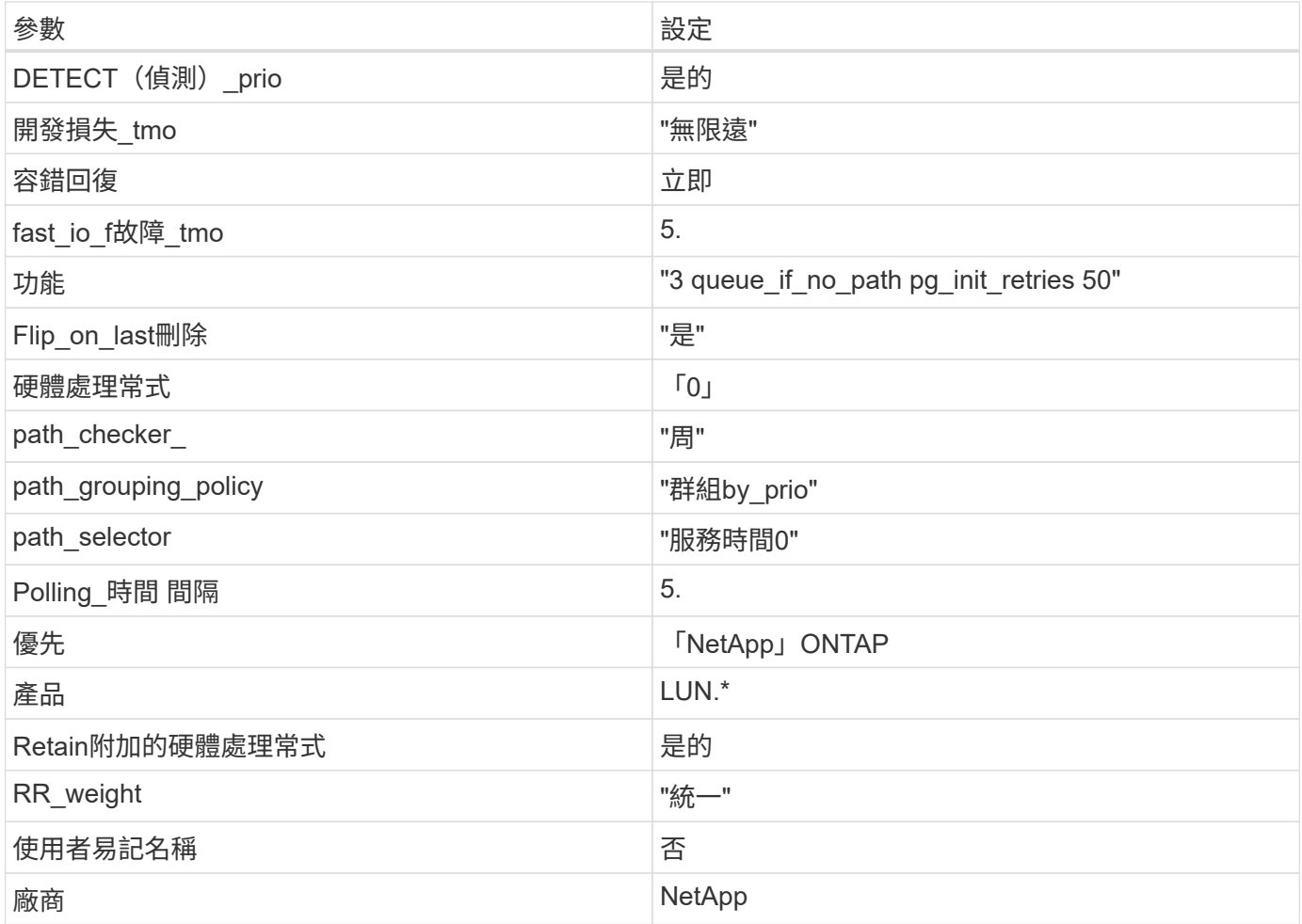

# 範例

下列範例說明如何修正被覆寫的預設值。在這種情況下、「multiPath.conf」檔案會定義「path\_checker'」 和「detect\_prio'」的值、這些值與ONTAP 不相容於哪些LUN。如果因為主機仍連接其他SAN陣列而無法移除、 則可針對ONTAP 具有裝置例項的LUN、特別修正這些參數。

```
defaults {
 path checker readsector0
  detect_prio no
  }
devices {
  device {
  vendor "NETAPP "
  product "LUN.*"
  path_checker tur
  detect_prio yes
  }
}
```
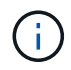

若要設定Oracle Linux 7.2 RedHat Enterprise核心(RHCK)、請使用 ["](#page-446-0)[建](#page-446-0)[議](#page-446-0)[設定](#page-446-0)["](#page-446-0) 適用於Red Hat Enterprise Linux (RHEL) 7.2。

已知問題

使用 ONTAP 版本的 Oracle Linux 7.2 沒有已知問題。

將 **Oracle Linux 7.1** 與 **ONTAP** 搭配使用

您可以使用 ONTAP SAN 主機組態設定、將 Oracle Linux 7.1 與 ONTAP 設定為目標。

# 安裝**Linux Unified Host Utilities**

NetApp Linux Unified Host Utilities軟體套件可在上取得 ["NetApp](https://mysupport.netapp.com/site/products/all/details/hostutilities/downloads-tab/download/61343/7.1/downloads) [支援網站](https://mysupport.netapp.com/site/products/all/details/hostutilities/downloads-tab/download/61343/7.1/downloads)["](https://mysupport.netapp.com/site/products/all/details/hostutilities/downloads-tab/download/61343/7.1/downloads) 在32位元和64位元的.rpm檔案中。 如果您不知道哪一個檔案適合您的組態、請使用 ["NetApp](https://mysupport.netapp.com/matrix/#welcome) [互通性對照表工具](https://mysupport.netapp.com/matrix/#welcome)["](https://mysupport.netapp.com/matrix/#welcome) 驗證您需要哪一個。

NetApp 強烈建議您安裝 Linux 統一化主機公用程式、但這不是強制性的。公用程式不會變更Linux主機上的任何 設定。這些公用程式可改善管理、並協助NetApp客戶支援部門收集您的組態相關資訊。

# 您需要的產品

如果您目前安裝的是Linux Unified Host Utilities版本、您應該將其升級或移除、然後使用下列步驟來安裝最新版 本。

1. 從下載32位元或64位元Linux Unified Host Utilities軟體套件 ["NetApp](https://mysupport.netapp.com/site/products/all/details/hostutilities/downloads-tab/download/61343/7.1/downloads) [支援網站](https://mysupport.netapp.com/site/products/all/details/hostutilities/downloads-tab/download/61343/7.1/downloads)["](https://mysupport.netapp.com/site/products/all/details/hostutilities/downloads-tab/download/61343/7.1/downloads) 站台到主機。

2. 使用下列命令安裝軟體套件:

「rpm -ivh netapp\_Linux統一化\_host\_utilities - 7-1.x86\_64」

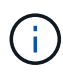

您可以使用本文所提供的組態設定來設定連線至的雲端用戶端 ["Cloud Volumes ONTAP"](https://docs.netapp.com/us-en/cloud-manager-cloud-volumes-ontap/index.html) 和 ["Amazon FSX for ONTAP Sf"](https://docs.netapp.com/us-en/cloud-manager-fsx-ontap/index.html)。

### **SAN**工具套件

當您安裝NetApp主機公用程式套件時、會自動安裝此工具套件。此套件提供「資源」公用程式、可協助您管 理LUN和HBA。「lanlun」命令會傳回對應至主機的LUN資訊、多重路徑、以及建立啟動器群組所需的資訊。

範例

在以下範例中、「左LUN show」命令會傳回LUN資訊。

```
# sanlun lun show all
```
輸出範例:

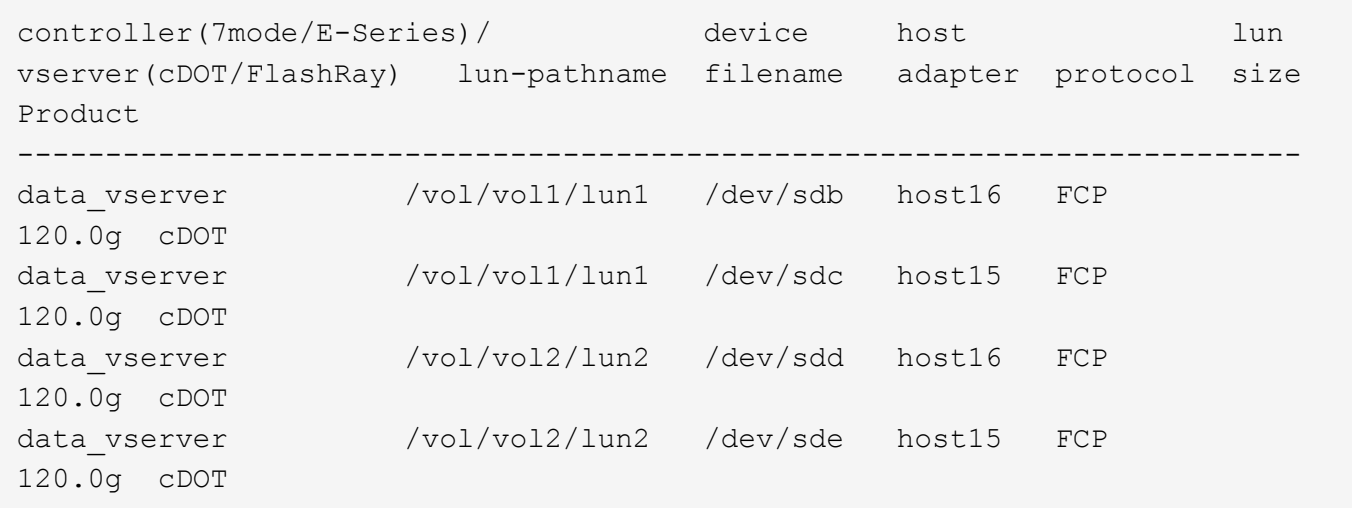

# **SAN**開機

# 您需要的產品

如果您決定使用SAN開機、則組態必須支援SAN開機。您可以使用 ["NetApp](https://mysupport.netapp.com/matrix/imt.jsp?components=70671;&solution=1&isHWU&src=IMT) [互通性對照表工具](https://mysupport.netapp.com/matrix/imt.jsp?components=70671;&solution=1&isHWU&src=IMT)["](https://mysupport.netapp.com/matrix/imt.jsp?components=70671;&solution=1&isHWU&src=IMT) 驗證是 否ONTAP 支援您的作業系統、HBA、HBA韌體和HBA開機BIOS及BIOS版本。

# 步驟

- 1. 將SAN開機LUN對應至主機。
- 2. 確認有多個路徑可供使用。

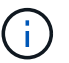

在主機作業系統啟動並在路徑上執行後、就會有多個路徑可供使用。

3. 在伺服器BIOS中為SAN開機LUN對應的連接埠啟用SAN開機。

如需如何啟用HBA BIOS的相關資訊、請參閱廠商專屬的文件。

4. 重新啟動主機、確認開機成功。

### 多重路徑

Oracle Linux 7.1支援Unbreakable Enterprise Kernel (UEK) R3和UEK R4。作業系統預設會以UEK R3核心開 機。

# **Oracle Linux 7.1 UEK R3**組態

對於Oracle Linux 7.1 UEK R3、請建立一個空的multipath.conf檔案。Oracle Linux 7.1 UEK的設定預設會自動更 新、且不會更新ALUA。若要啟用ALUA處理常式、請執行下列步驟:

- 1. 建立initrd-image的備份。
- 2. 將下列參數值附加至核心、以便ALUA和非ALUA正常運作:「rdaloaddriver=scsi\_d\_alua」

```
kernel /vmlinuz-3.8.13-68.1.2.el6uek.x86_64 ro
root=/dev/mapper/vg_ibmx3550m421096-lv_root
rd_NO_LUKSrd_LVM_LV=vg_ibmx3550m421096/lv_root LANG=en_US.UTF-8
rd_NO_MDSYSFONT=latarcyrheb-sun16 crashkernel=256M KEYBOARDTYPE=pc
KEYTABLE=us rd_LVM_LV=vg_ibmx3550m421096/lv_swap rd_NO_DM rhgb quiet
rdloaddriver=scsi_dh_alua
```
- 3. 使用「dracut -f」命令重新建立initrd-image。
- 4. 重新啟動主機。
- 5. 驗證「cat /proc/cmdline」命令的輸出、以確保設定完成。

### **Oracle Linux 7.1 UEK R4**組態

對於Oracle Linux 7.1 UEK R4、/etc/multipath.conf檔案必須存在、但您不需要對檔案進行特定變更。Oracle Linux 7.1是以辨識及正確管理ONTAP 支援LUN所需的所有設定所編譯。您可以使用 multipath -ll 命令以驗 證ONTAP 您的LUN的設定。應該有兩種路徑群組具有不同的優先順序。優先順序較高的路徑為「主動/最佳 化」、這表示它們是由集合體所在的控制器提供服務。優先順序較低的路徑為作用中、但未最佳化、因為它們是 從不同的控制器提供。未最佳化的路徑只有在沒有可用的最佳化路徑時才會使用。

# 範例

下列範例顯示ONTAP 使用兩個主動/最佳化路徑和兩個主動/非最佳化路徑的正確輸出。

```
# multipath -ll
3600a09803831347657244e527766394e dm-5 NETAPP,LUN C-Mode
size=80G features='4 queue if no path pg_init_retries 50
retain attached hw handle' hwhandler='1 alua' wp=rw
|-+- policy='service-time 0' prio=50 status=active
| |- 11:0:1:0 sdj 8:144 active ready running
| |- 11:0:2:0 sdr 65:16 active ready running
|-+- policy='service-time 0' prio=10 status=enabled
|- 11:0:0:0 sdb 8:i6 active ready running
|- 12:0:0:0 sdz 65:144 active ready running
```
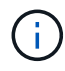

請勿使用過多的路徑來通往單一LUN。不需要超過四個路徑。在儲存設備故障期間、可能會有八 個以上的路徑發生問題。

#### 建議設定

Oracle Linux 7.1作業系統經過編譯、可辨識ONTAP 出各種不完整的LUN、並自動正確設定所有組態參數。

。 multipath.conf 檔案必須存在、多重路徑常駐程式才能啟動、但您可以使用下列命令來建立空的零位元組 檔案:

touch /etc/multipath.conf

第一次建立此檔案時、您可能需要啟用和啟動多重路徑服務:

```
# systemctl enable multipathd
```
# systemctl start multipathd

- 無需直接在中新增任何內容 multipath.conf 檔案、除非您有不想由多重路徑管理的裝置、或是現有的設 定會覆寫預設值。
- 若要排除不想要的裝置、請將下列語法新增至 multipath.conf 檔案。

```
blacklist {
           wwid <DevId>
           devnode "^(ram|raw|loop|fd|md|dm-|sr|scd|st)[0-9]*"
           devnode "^hd[a-z]"
          devnode "^cciss.*"
}
```
更換 <DevId> 使用 WWID 要排除的裝置字串。

範例

在此範例中、我們將決定裝置的 WWID 並新增至 multipath.conf 檔案:

步驟

a. 執行下列命令來判斷WWID:

# /lib/udev/scsi\_id -gud /dev/sda 360030057024d0730239134810c0cb833

sda 是我們需要新增至黑名單的本機 SCSI 磁碟。

b. 新增 WWID 至中的黑名單 /etc/multipath.conf:

```
blacklist {
       wwid 360030057024d0730239134810c0cb833
       devnode "^(ram|raw|loop|fd|md|dm-|sr|scd|st)[0-9]*"
       devnode "^hd[a-z]"
       devnode "^cciss.*"
}
```
您應該隨時檢查 /etc/multipath.conf 舊版設定的檔案、尤其是在預設值區段中、可能會覆寫預設設定。

下表說明了關鍵 multipathd 支援的參數ONTAP 和所需的值。如果某個主機連接到其他廠商的LUN、且其中 任何參數都被覆寫、則需要稍後在中的節能區段加以修正 multipath.conf 特別適用於ONTAP 整個LUN的檔 案。如果沒有這麼做、ONTAP 則可能無法如預期般運作。只有在完全瞭解影響的情況下、才應諮詢 NetApp 和 / 或作業系統廠商、以覆寫這些預設值。

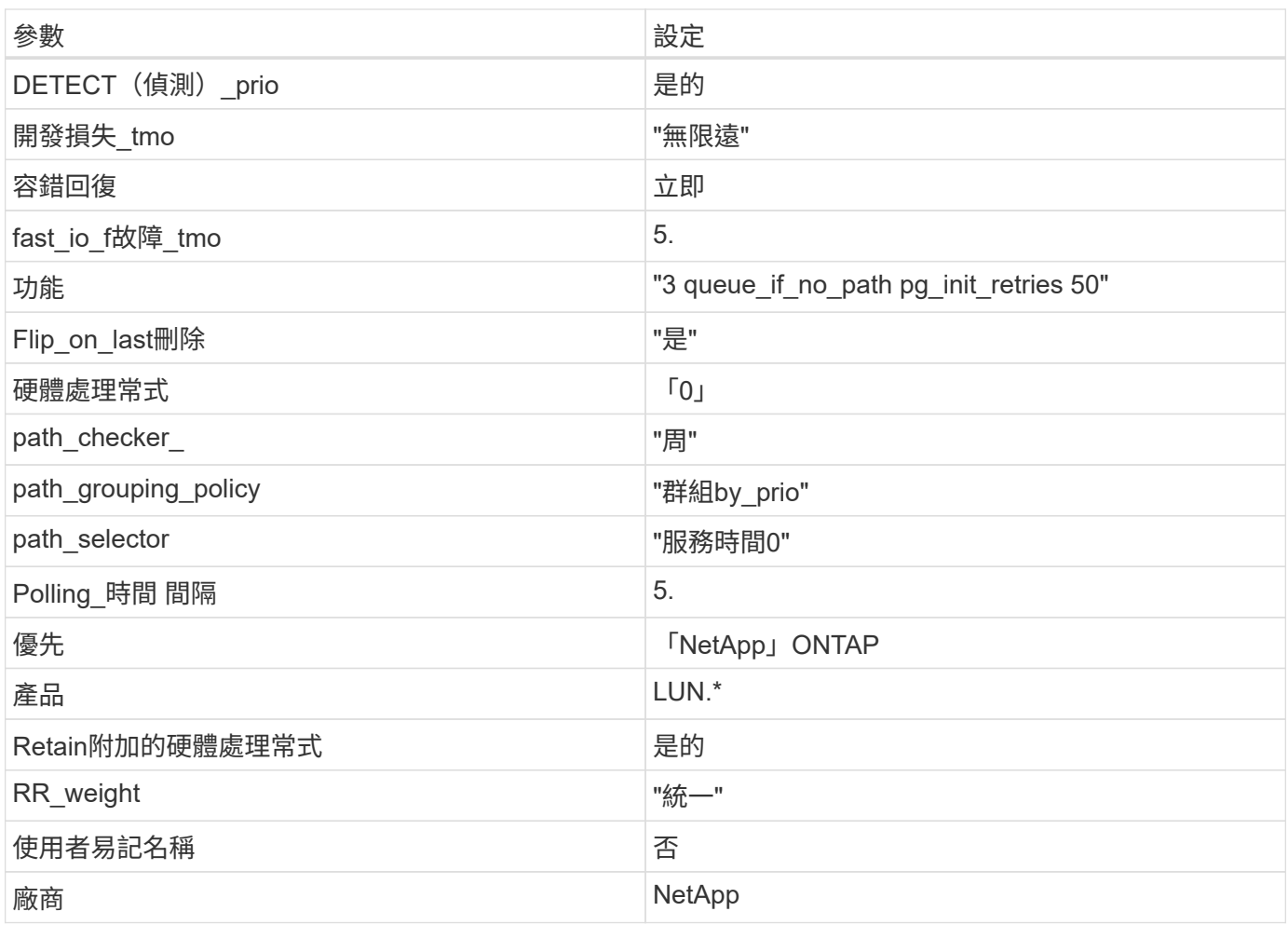

範例

下列範例說明如何修正被覆寫的預設值。在這種情況下、「multiPath.conf」檔案會定義「path\_checker'」 和「detect\_prio'」的值、這些值與ONTAP 不相容於哪些LUN。如果因為主機仍連接其他SAN陣列而無法移除、 則可針對ONTAP 具有裝置例項的LUN、特別修正這些參數。

```
defaults {
path checker readsector0
 detect_prio no
 }
devices {
  device {
  vendor "NETAPP "
 product "LUN.*"
  path_checker tur
 detect_prio yes
  }
}
```
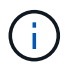

若要設定Oracle Linux 7.1 RedHat Enterprise核心(RHCK)、請使用 ["](#page-451-0)[建](#page-451-0)[議](#page-451-0)[設定](#page-451-0)["](#page-451-0) 適用於Red Hat Enterprise Linux (RHEL) 7.1。

使用 ONTAP 版本的 Oracle Linux 7.1 沒有已知問題。

# 將 **Oracle Linux 7.0** 與 **ONTAP** 搭配使用

您可以使用 ONTAP SAN 主機組態設定、將 Oracle Linux 7.0 與 ONTAP 設定為目標。

# 安裝**Linux Unified Host Utilities**

NetApp Linux Unified Host Utilities軟體套件可在上取得 ["NetApp](https://mysupport.netapp.com/site/products/all/details/hostutilities/downloads-tab/download/61343/7.1/downloads) [支援網站](https://mysupport.netapp.com/site/products/all/details/hostutilities/downloads-tab/download/61343/7.1/downloads)["](https://mysupport.netapp.com/site/products/all/details/hostutilities/downloads-tab/download/61343/7.1/downloads) 在32位元和64位元的.rpm檔案中。 如果您不知道哪一個檔案適合您的組態、請使用 ["NetApp](https://mysupport.netapp.com/matrix/#welcome) [互通性對照表工具](https://mysupport.netapp.com/matrix/#welcome)["](https://mysupport.netapp.com/matrix/#welcome) 驗證您需要哪一個。

NetApp 強烈建議您安裝 Linux 統一化主機公用程式、但這不是強制性的。公用程式不會變更Linux主機上的任何 設定。這些公用程式可改善管理、並協助NetApp客戶支援部門收集您的組態相關資訊。

# 您需要的產品

如果您目前安裝的是Linux Unified Host Utilities版本、您應該將其升級或移除、然後使用下列步驟來安裝最新版 本。

- 1. 從下載32位元或64位元Linux Unified Host Utilities軟體套件 ["NetApp](https://mysupport.netapp.com/site/products/all/details/hostutilities/downloads-tab/download/61343/7.1/downloads) [支援網站](https://mysupport.netapp.com/site/products/all/details/hostutilities/downloads-tab/download/61343/7.1/downloads)["](https://mysupport.netapp.com/site/products/all/details/hostutilities/downloads-tab/download/61343/7.1/downloads) 站台到主機。
- 2. 使用下列命令安裝軟體套件:

「rpm -ivh netapp\_Linux統一化\_host\_utilities - 7-1.x86\_64」

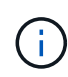

您可以使用本文所提供的組態設定來設定連線至的雲端用戶端 ["Cloud Volumes ONTAP"](https://docs.netapp.com/us-en/cloud-manager-cloud-volumes-ontap/index.html) 和 ["Amazon FSX for ONTAP Sf"](https://docs.netapp.com/us-en/cloud-manager-fsx-ontap/index.html)。

# **SAN**工具套件

當您安裝NetApp主機公用程式套件時、會自動安裝此工具套件。此套件提供「資源」公用程式、可協助您管 理LUN和HBA。「lanlun」命令會傳回對應至主機的LUN資訊、多重路徑、以及建立啟動器群組所需的資訊。

### 範例

在以下範例中、「左LUN show」命令會傳回LUN資訊。

# sanlun lun show all

輸出範例:

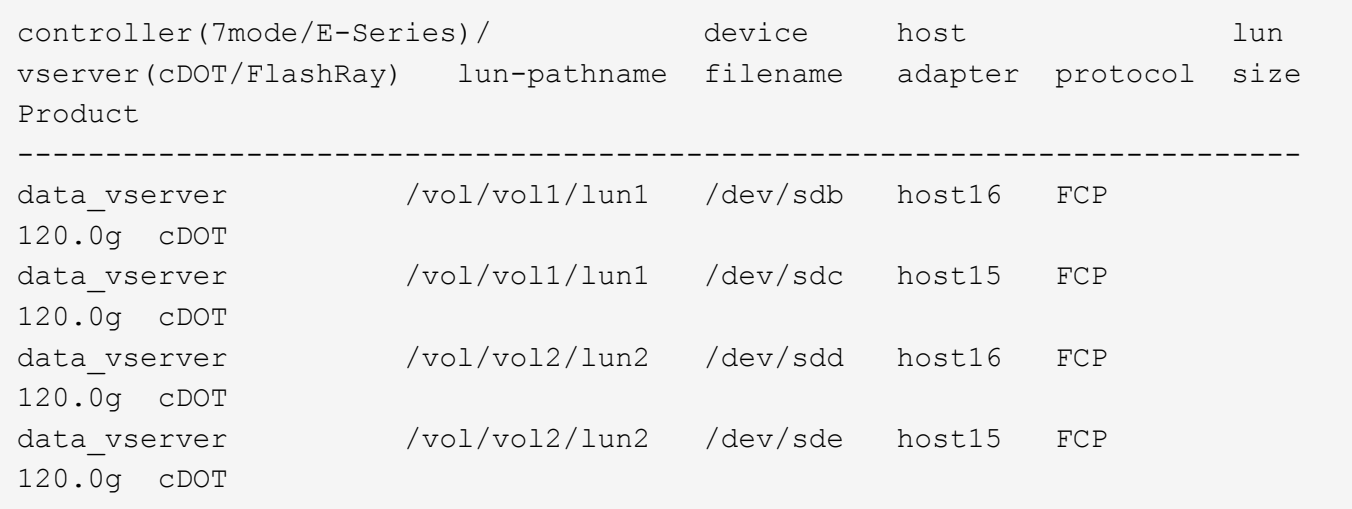

# **SAN**開機

您需要的產品

如果您決定使用SAN開機、則組態必須支援SAN開機。您可以使用 ["NetApp](https://mysupport.netapp.com/matrix/imt.jsp?components=68625;&solution=1&isHWU&src=IMT) [互通性對照表工具](https://mysupport.netapp.com/matrix/imt.jsp?components=68625;&solution=1&isHWU&src=IMT)["](https://mysupport.netapp.com/matrix/imt.jsp?components=68625;&solution=1&isHWU&src=IMT) 驗證是 否ONTAP 支援您的作業系統、HBA、HBA韌體和HBA開機BIOS及BIOS版本。

#### 步驟

- 1. 將SAN開機LUN對應至主機。
- 2. 確認有多個路徑可供使用。

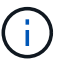

在主機作業系統啟動並在路徑上執行後、就會有多個路徑可供使用。

3. 在伺服器BIOS中為SAN開機LUN對應的連接埠啟用SAN開機。

如需如何啟用HBA BIOS的相關資訊、請參閱廠商專屬的文件。

4. 重新啟動主機、確認開機成功。

多重路徑

對於Oracle Linux 7.0、/etc/multipath.conf檔案必須存在、但您不需要對檔案進行特定變更。Oracle Linux 7.0採 用所有必要設定進行編譯、以辨識及正確管理ONTAP 各種LUN。若要啟用ALUA處理常式、請執行下列步驟:

- 1. 建立initrd-image的備份。
- 2. 將下列參數值附加至核心、以便ALUA和非ALUA正常運作:「rdaloaddriver=scsi\_d\_alua」

```
kernel /vmlinuz-3.8.13-68.1.2.el6uek.x86_64 ro
root=/dev/mapper/vg_ibmx3550m421096-lv_root
rd_NO_LUKSrd_LVM_LV=vg_ibmx3550m421096/lv_root LANG=en_US.UTF-8
rd_NO_MDSYSFONT=latarcyrheb-sun16 crashkernel=256M KEYBOARDTYPE=pc
KEYTABLE=us rd LVM LV=vg ibmx3550m421096/lv swap rd NO DM rhgb quiet
rdloaddriver=scsi_dh_alua
```
- 3. 使用"dracut -f"命令重新建立initrd-image。
- 4. 重新啟動主機。
- 5. 驗證「cat /proc/cmdline」命令的輸出、以確保設定完成。

您可以使用 multipath -ll 命令以驗證ONTAP 您的LUN的設定。應該有兩種路徑群組具有不同的優先順序。 優先順序較高的路徑為「主動/最佳化」、這表示它們是由集合體所在的控制器提供服務。優先順序較低的路徑 為作用中、但未最佳化、因為它們是從不同的控制器提供。未最佳化的路徑只有在沒有可用的最佳化路徑時才會 使用。

範例

下列範例顯示ONTAP 使用兩個主動/最佳化路徑和兩個主動/非最佳化路徑的正確輸出。

```
# multipath -ll
3600a09803831347657244e527766394e dm-5 NETAPP,LUN C-Mode
size=80G features='4 queue if no path pg_init_retries 50
retain attached hw handle' hwhandler='1 alua' wp=rw
|-+- policy='service-time 0' prio=50 status=active
| |- 11:0:1:0 sdj 8:144 active ready running
| |- 11:0:2:0 sdr 65:16 active ready running
|-+- policy='service-time 0' prio=10 status=enabled
|- 11:0:0:0 sdb 8:i6 active ready running
|- 12:0:0:0 sdz 65:144 active ready running
```
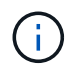

請勿使用過多的路徑來通往單一LUN。不需要超過四個路徑。在儲存設備故障期間、可能會有八 個以上的路徑發生問題。

建議設定

Oracle Linux 7.0作業系統經過編譯、可辨識ONTAP 出各種不完整的LUN、並自動正確設定所有組態參數。

。 multipath.conf 檔案必須存在、多重路徑常駐程式才能啟動、但您可以使用下列命令來建立空的零位元組 檔案:

touch /etc/multipath.conf

第一次建立此檔案時、您可能需要啟用和啟動多重路徑服務:

```
# systemctl enable multipathd
```
- # systemctl start multipathd
- 無需直接在中新增任何內容 multipath.conf 檔案、除非您有不想由多重路徑管理的裝置、或是現有的設 定會覆寫預設值。
- 若要排除不想要的裝置、請將下列語法新增至 multipath.conf 檔案。

```
blacklist {
           wwid <DevId>
           devnode "^(ram|raw|loop|fd|md|dm-|sr|scd|st)[0-9]*"
           devnode "^hd[a-z]"
           devnode "^cciss.*"
}
```
更換 <DevId> 使用 WWID 要排除的裝置字串。

範例

在此範例中、我們將決定裝置的 WWID 並新增至 multipath.conf 檔案:

步驟

a. 執行下列命令來判斷WWID:

# /lib/udev/scsi\_id -gud /dev/sda 360030057024d0730239134810c0cb833

sda 是我們需要新增至黑名單的本機 SCSI 磁碟。

b. 新增 WWID 至中的黑名單 /etc/multipath.conf:

```
blacklist {
       wwid 360030057024d0730239134810c0cb833
       devnode "^(ram|raw|loop|fd|md|dm-|sr|scd|st)[0-9]*"
       devnode "^hd[a-z]"
       devnode "^cciss.*"
}
```
您應該隨時檢查 /etc/multipath.conf 舊版設定的檔案、尤其是在預設值區段中、可能會覆寫預設設定。

下表說明了關鍵 multipathd 支援的參數ONTAP 和所需的值。如果某個主機連接到其他廠商的LUN、且其中 任何參數都被覆寫、則需要稍後在中的節能區段加以修正 multipath.conf 特別適用於ONTAP 整個LUN的檔 案。如果沒有這麼做、ONTAP 則可能無法如預期般運作。只有在完全瞭解影響的情況下、才應諮詢 NetApp 和 / 或作業系統廠商、以覆寫這些預設值。

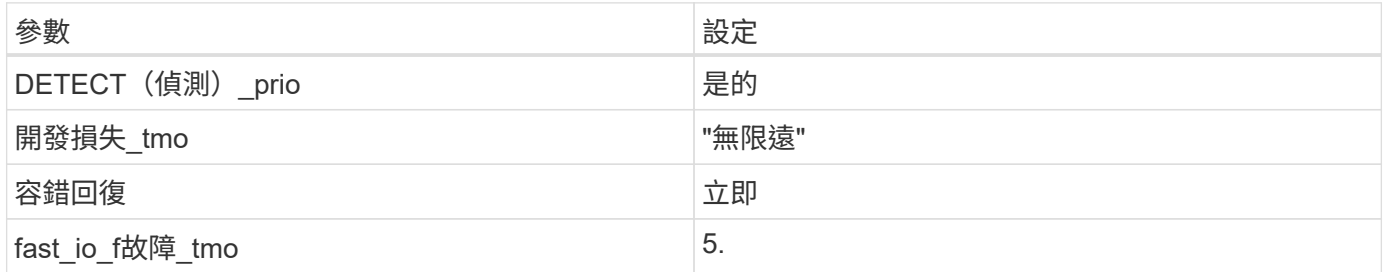

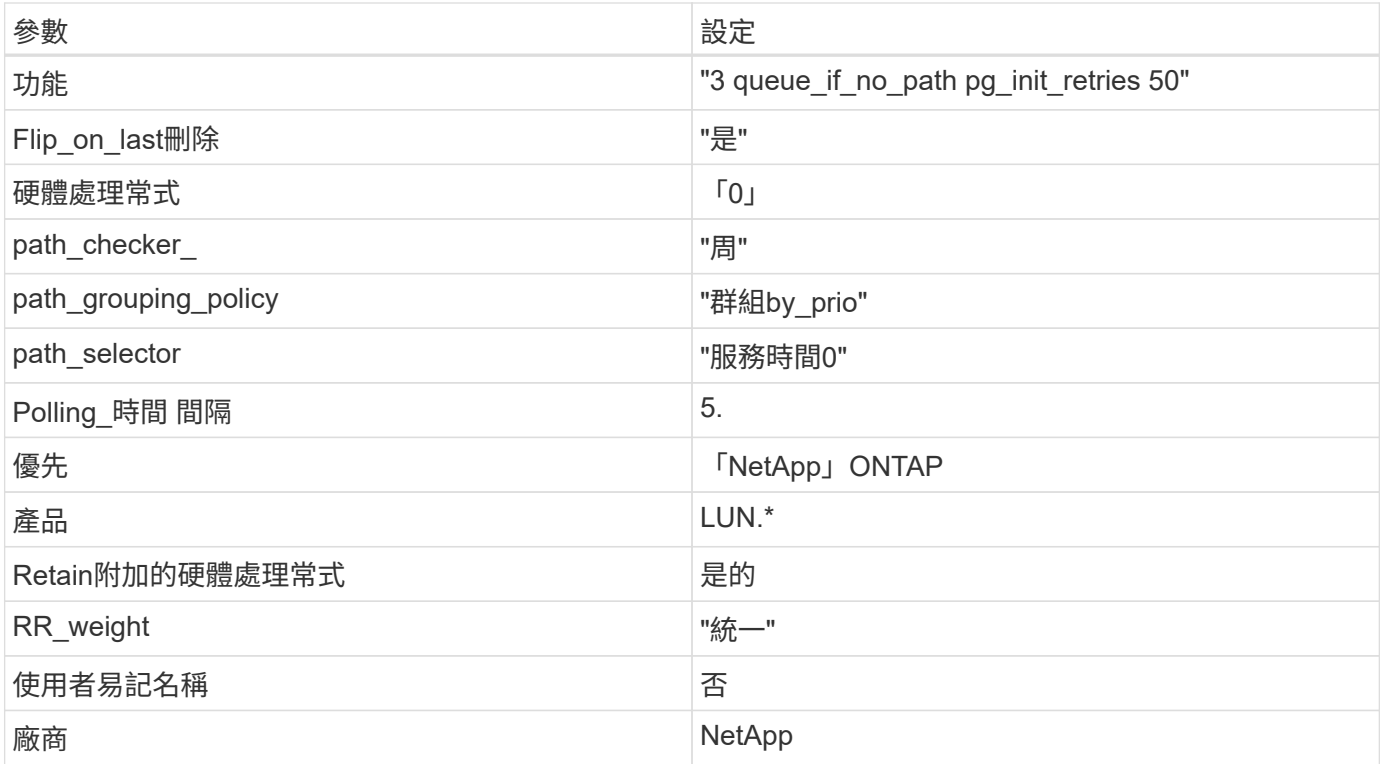

# 範例

下列範例說明如何修正被覆寫的預設值。在這種情況下、「multiPath.conf」檔案會定義「path\_checker'」 和「detect\_prio'」的值、這些值與ONTAP 不相容於哪些LUN。如果因為主機仍連接其他SAN陣列而無法移除、 則可針對ONTAP 具有裝置例項的LUN、特別修正這些參數。

```
defaults {
 path checker readsector0
 detect_prio no
 }
devices {
  device {
  vendor "NETAPP "
  product "LUN.*"
 path_checker tur
 detect_prio yes
 }
}
```
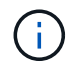

若要設定Oracle Linux 7.0 RedHat Enterprise核心(RHCK)、請使用 ["](#page-457-0)[建](#page-457-0)[議](#page-457-0)[設定](#page-457-0)["](#page-457-0) 適用於Red Hat Enterprise Linux (RHEL) 7.0。

已知問題

Oracle Linux 7.0 with ONTAP 版本有下列已知問題:
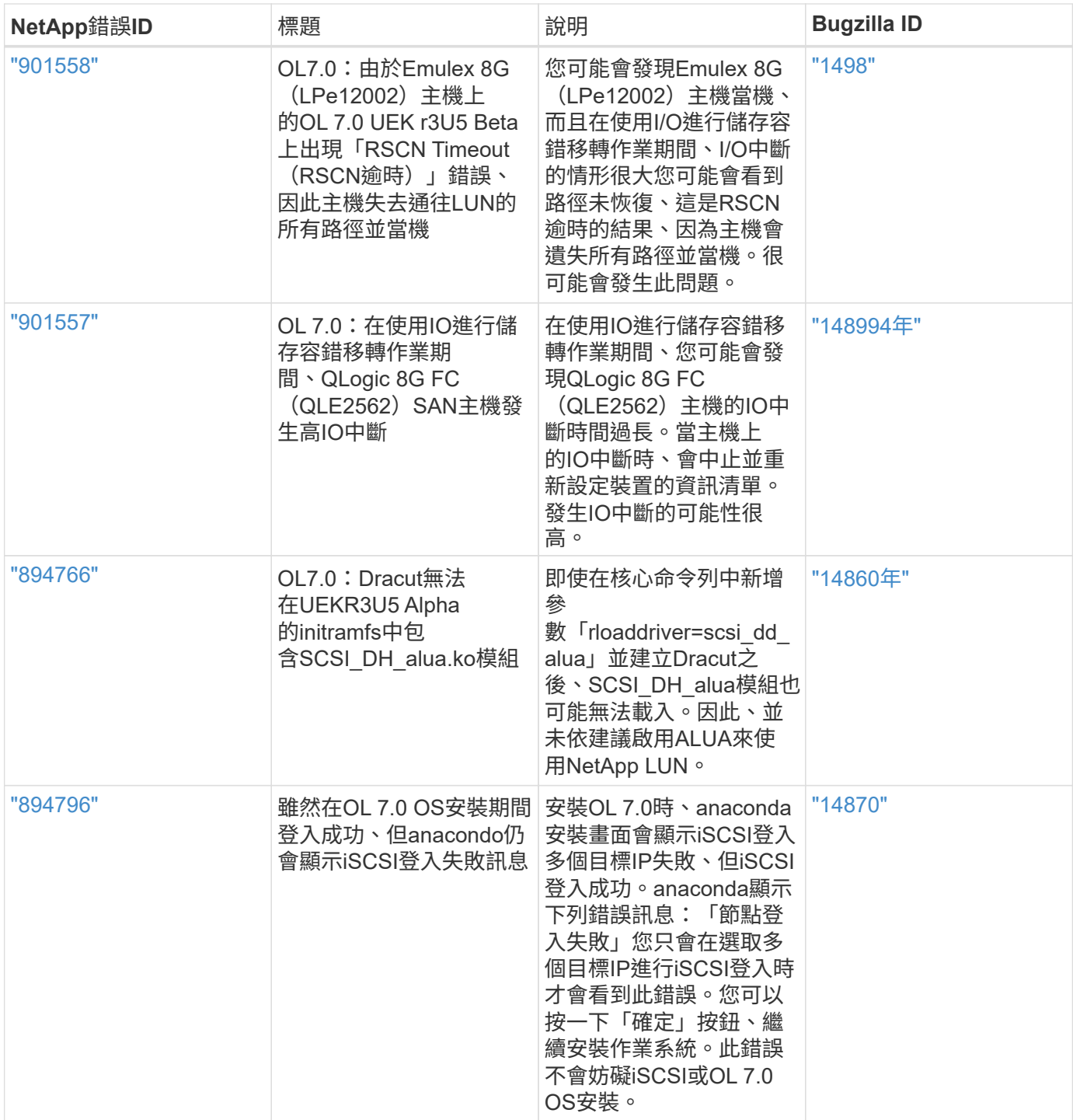

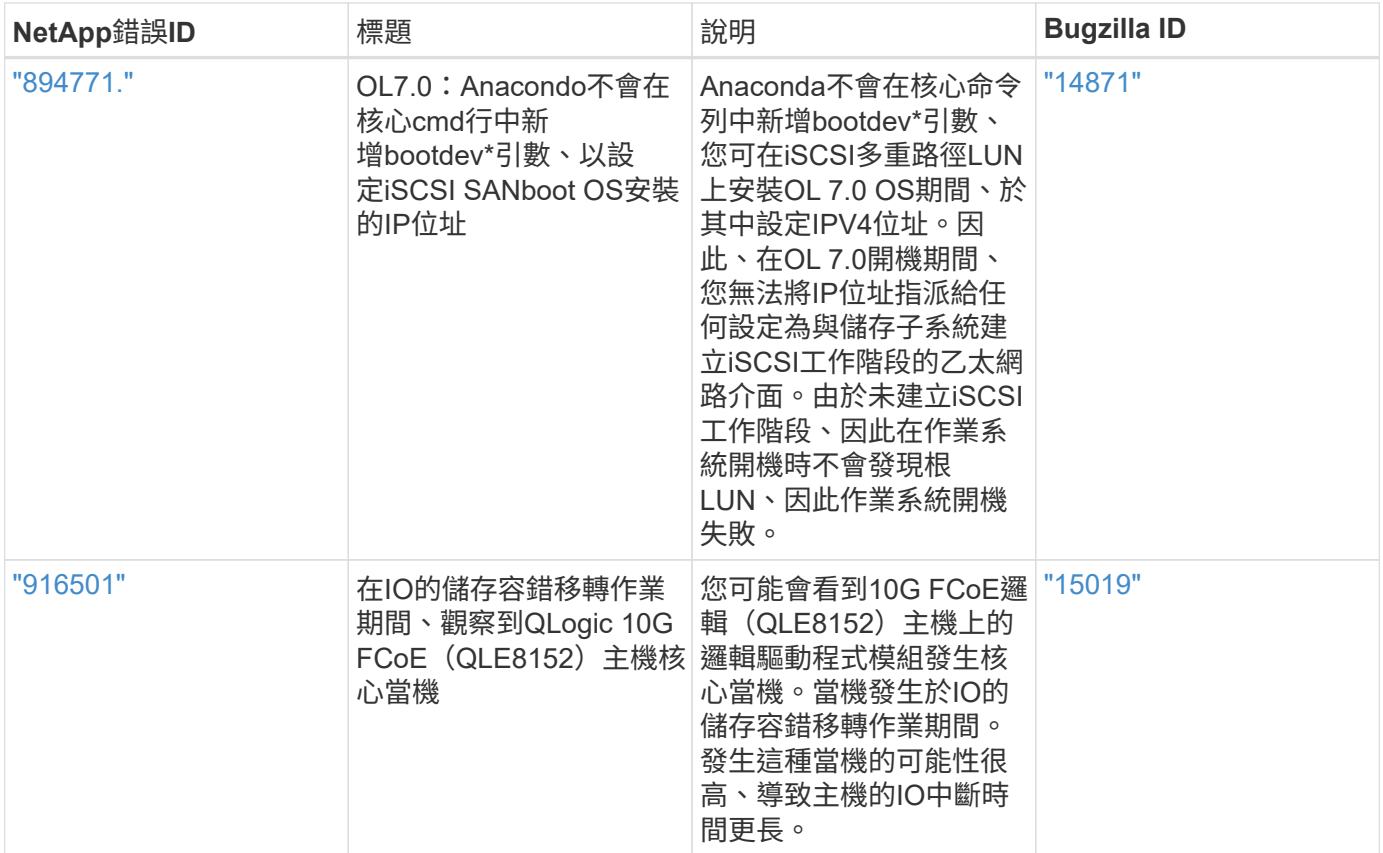

# **ol 6.**

# 搭配 **ONTAP** 使用 **Oracle Linux 6.10**

您可以使用 ONTAP SAN 主機組態設定、將 Oracle Linux 6.10 與 ONTAP 設定為目標。

# 安裝**Linux Unified Host Utilities**

NetApp Linux Unified Host Utilities軟體套件可在上取得 ["NetApp](https://mysupport.netapp.com/site/products/all/details/hostutilities/downloads-tab/download/61343/7.1/downloads) [支援網站](https://mysupport.netapp.com/site/products/all/details/hostutilities/downloads-tab/download/61343/7.1/downloads)["](https://mysupport.netapp.com/site/products/all/details/hostutilities/downloads-tab/download/61343/7.1/downloads) 在32位元和64位元的.rpm檔案中。 如果您不知道哪一個檔案適合您的組態、請使用 ["NetApp](https://mysupport.netapp.com/matrix/#welcome) [互通性對照表工具](https://mysupport.netapp.com/matrix/#welcome)["](https://mysupport.netapp.com/matrix/#welcome) 驗證您需要哪一個。

NetApp 強烈建議您安裝 Linux 統一化主機公用程式、但這不是強制性的。公用程式不會變更Linux主機上的任何 設定。這些公用程式可改善管理、並協助NetApp客戶支援部門收集您的組態相關資訊。

#### 您需要的產品

如果您目前安裝的是Linux Unified Host Utilities版本、您應該將其升級或移除、然後使用下列步驟來安裝最新版 本。

- 1. 從下載32位元或64位元Linux Unified Host Utilities軟體套件 ["NetApp](https://mysupport.netapp.com/site/products/all/details/hostutilities/downloads-tab/download/61343/7.1/downloads) [支援網站](https://mysupport.netapp.com/site/products/all/details/hostutilities/downloads-tab/download/61343/7.1/downloads)["](https://mysupport.netapp.com/site/products/all/details/hostutilities/downloads-tab/download/61343/7.1/downloads) 站台到主機。
- 2. 使用下列命令安裝軟體套件:

「rpm -ivh netapp\_Linux統一化\_host\_utilities - 7-1.x86\_64」

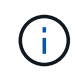

您可以使用本文所提供的組態設定來設定連線至的雲端用戶端 ["Cloud Volumes ONTAP"](https://docs.netapp.com/us-en/cloud-manager-cloud-volumes-ontap/index.html) 和 ["Amazon FSX for ONTAP Sf"](https://docs.netapp.com/us-en/cloud-manager-fsx-ontap/index.html)。

## **SAN**工具套件

當您安裝NetApp主機公用程式套件時、會自動安裝此工具套件。此套件提供「資源」公用程式、可協助您管 理LUN和HBA。「lanlun」命令會傳回對應至主機的LUN資訊、多重路徑、以及建立啟動器群組所需的資訊。

### 範例

在以下範例中、「左LUN show」命令會傳回LUN資訊。

# sanlun lun show all

輸出範例:

```
controller(7mode/E-Series)/ device host lun
vserver(cDOT/FlashRay) lun-pathname filename adapter protocol size
Product
-------------------------------------------------------------------------
data vserver /vol/vol1/lun1 /dev/sdb host16 FCP
120.0g cDOT
data vserver /vol/vol1/lun1 /dev/sdc host15 FCP
120.0g cDOT
data_vserver /vol/vol2/lun2 /dev/sdd host16 FCP
120.0g cDOT
data vserver /vol/vol2/lun2 /dev/sde host15 FCP
120.0g cDOT
```
## **SAN**開機

您需要的產品

如果您決定使用SAN開機、則組態必須支援SAN開機。您可以使用 ["NetApp](https://mysupport.netapp.com/matrix/imt.jsp?components=84284;84283;&solution=1&isHWU&src=IMT) [互通性對照表工具](https://mysupport.netapp.com/matrix/imt.jsp?components=84284;84283;&solution=1&isHWU&src=IMT)["](https://mysupport.netapp.com/matrix/imt.jsp?components=84284;84283;&solution=1&isHWU&src=IMT) 驗證是 否ONTAP 支援您的作業系統、HBA、HBA韌體和HBA開機BIOS及BIOS版本。

步驟

- 1. 將SAN開機LUN對應至主機。
- 2. 確認有多個路徑可供使用。

Ĥ.

在主機作業系統啟動並在路徑上執行後、就會有多個路徑可供使用。

3. 在伺服器BIOS中為SAN開機LUN對應的連接埠啟用SAN開機。

如需如何啟用HBA BIOS的相關資訊、請參閱廠商專屬的文件。

4. 重新啟動主機、確認開機成功。

#### 多重路徑

對於Oracle Linux 6.10、/etc/multipath.conf檔案必須存在、但您不需要對檔案進行特定變更。Oracle Linux 6.10

是以所有必要設定來編譯、以辨識及正確管理ONTAP 各種LUN。若要啟用ALUA處理常式、請執行下列步驟:

### 步驟

- 1. 建立initrd-image的備份。
- 2. 將下列參數值附加至核心、以便ALUA和非ALUA正常運作:「rdaloaddriver=scsi\_d\_alua」

```
kernel /vmlinuz-3.8.13-68.1.2.el6uek.x86_64 ro
root=/dev/mapper/vg_ibmx3550m421096-lv_root
rd_NO_LUKSrd_LVM_LV=vg_ibmx3550m421096/lv_root LANG=en_US.UTF-8
rd_NO_MDSYSFONT=latarcyrheb-sun16 crashkernel=256M KEYBOARDTYPE=pc
KEYTABLE=us rd_LVM_LV=vq_ibmx3550m421096/lv_swap rd_NO_DM_rhgb quiet
rdloaddriver=scsi_dh_alua
```
- 3. 使用「mkitrd」命令重新建立initrd-image。Oracle 6x及更新版本可使用以下命令:命令:「mkitrd -f /boot/ initrd-"uname -r"。imguname -r"或命令:「Dracut -f」
- 4. 重新啟動主機。
- 5. 確認的輸出 cat /proc/cmdline 命令以確保設定完成。您可以使用 multipath -ll 命令以驗 證ONTAP 您的LUN的設定。應該有兩種路徑群組具有不同的優先順序。優先順序較高的路徑為「主動/最佳 化」、這表示它們是由集合體所在的控制器提供服務。優先順序較低的路徑為作用中、但未最佳化、因為它 們是從不同的控制器提供。未最佳化的路徑只有在沒有可用的最佳化路徑時才會使用。

範例

下列範例顯示ONTAP 使用兩個主動/最佳化路徑和兩個主動/非最佳化路徑的正確輸出。

```
# multipath -ll
3600a09803831347657244e527766394e dm-5 NETAPP,LUN C-Mode
size=80G features='4 queue if no path pg_init_retries 50
retain attached hw handle' hwhandler='1 alua' wp=rw
|-+- policy='round-robin 0' prio=50 status=active
| |- 0:0:26:37 sdje 8:384 active ready running
| |- 0:0:25:37 sdik 135:64 active ready running
`-+- policy='round-robin 0' prio=10 status=enabled
    |- 0:0:18:37 sdda 70:128 active ready running
    |- 0:0:19:37 sddu 71:192 active ready running
```
 $\mathbf{d}$ 

請勿使用過多的路徑來通往單一LUN。不需要超過四個路徑。在儲存設備故障期間、可能會有八 個以上的路徑發生問題。

#### 建議設定

Oracle Linux 6.10作業系統經過編譯、可辨識ONTAP 出各種不完整的LUN、並自動正確設定所有組態參數。

。 multipath.conf 檔案必須存在、多重路徑常駐程式才能啟動、但您可以使用下列命令來建立空的零位元組 檔案:

第一次建立此檔案時、可能需要啟用及啟動多重路徑服務。

```
# chkconfig multipathd on
# /etc/init.d/multipathd start
```
- 無需直接在中新增任何內容 multipath.conf 除非您有不想要多重路徑管理的裝置、或現有的設定會覆寫 預設值、否則請勿使用檔案。
- 您可以將下列語法新增至 multipath.conf 要排除不需要的裝置的檔案:
	- 將 <DevId> 取代為您要排除的裝置 WWID 字串:

```
blacklist {
          wwid <DevId>
          devnode "^(ram|raw|loop|fd|md|dm-|sr|scd|st)[0-9]*"
          devnode "^hd[a-z]"
          devnode "^cciss.*"
}
```
範例

在此範例中、 sda 是我們需要新增至黑名單的本機SCSI磁碟。

步驟

1. 執行下列命令來判斷WWID:

```
# /lib/udev/scsi_id -gud /dev/sda
360030057024d0730239134810c0cb833
```
2. 將此 WWID 新增至中的「黑名單」區段 /etc/multipath.conf:

```
blacklist {
       wwid 360030057024d0730239134810c0cb833
       devnode "^(ram|raw|loop|fd|md|dm-|sr|scd|st)[0-9]*"
       devnode "^hd[a-z]"
       devnode "^cciss.*"
}
```
您應該隨時檢查 /etc/multipath.conf 舊版設定的檔案、尤其是在預設值區段中、可能會覆寫預設設定。

下表說明了關鍵 multipathd 支援的參數ONTAP 和所需的值。如果主機已從其他廠商連接至 LUN 、而且這些 參數中的任何一個都會被覆寫、則必須在中的稍後方例項加以修正 multipath.conf 特別適用於ONTAP 整

個LUN的檔案。如果沒有這麼做、ONTAP 則可能無法如預期般運作。只有在完全瞭解影響的情況下、您才應 諮詢 NetApp 和 / 或作業系統廠商、以覆寫這些預設值。

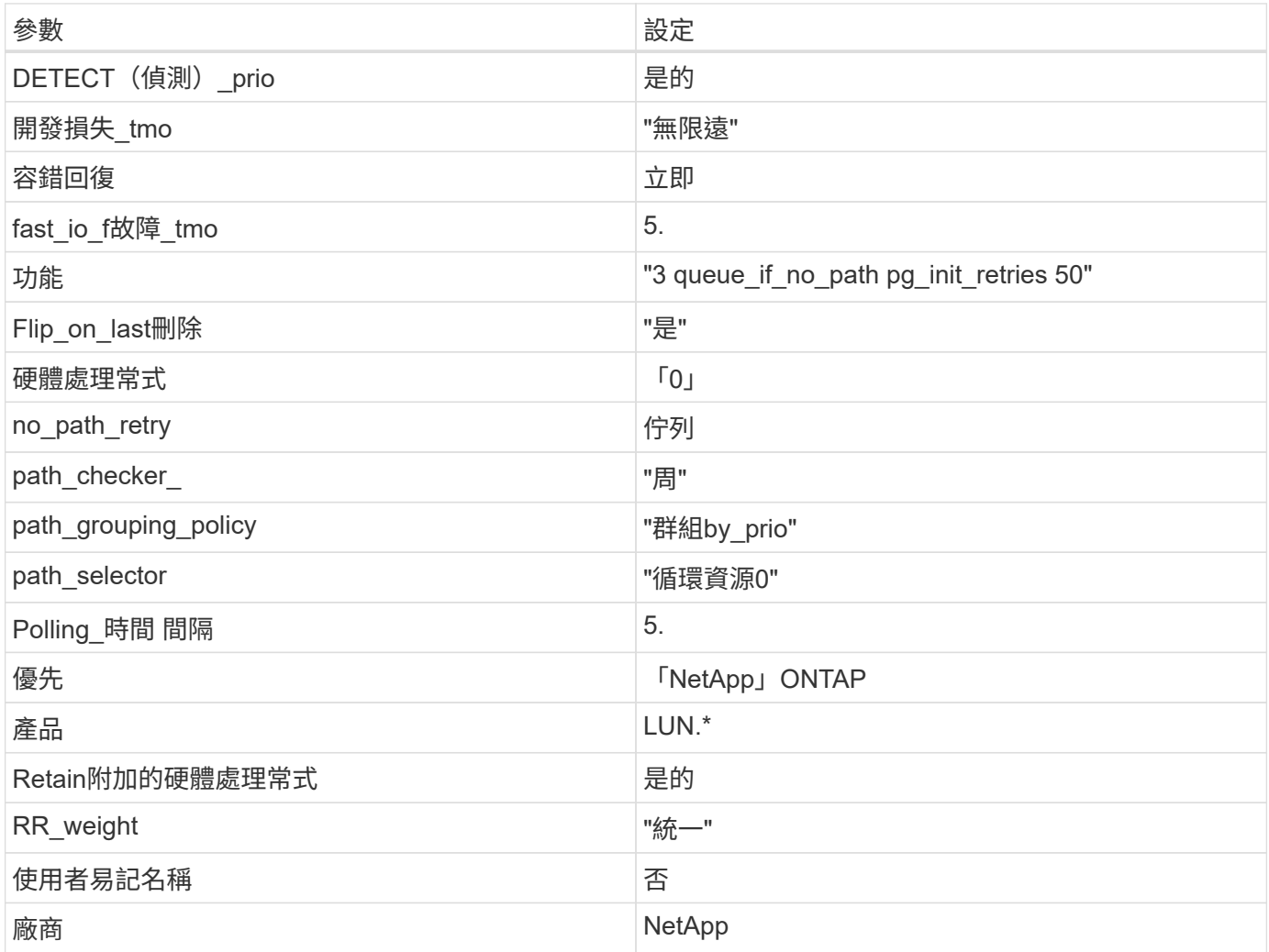

範例

下列範例說明如何修正被覆寫的預設值。在這種情況下、「multiPath.conf」檔案會定義「path\_checker'」 和「detect\_prio'」的值、這些值與ONTAP 不相容於哪些LUN。如果因為主機仍連接其他SAN陣列而無法移除、 則可針對ONTAP 具有裝置例項的LUN、特別修正這些參數。

```
defaults {
 path checker readsector0
  detect_prio no
  }
devices {
  device {
  vendor "NETAPP "
  product "LUN.*"
  path_checker tur
  detect_prio yes
  }
}
```
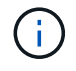

若要設定Oracle Linux 6.10 RedHat Enterprise核心(RHCK)、請使用 ["](#page-464-0)[建](#page-464-0)[議](#page-464-0)[設定](#page-464-0)["](#page-464-0) 適用於Red Hat Enterprise Linux (RHEL) 6.10。

已知問題

ONTAP 版本的 Oracle Linux 6.10 沒有已知問題。

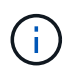

如需Oracle Linux(Red Hat相容核心)已知問題、請參閱 ["](#page-464-0)[已知](#page-464-0)[問題](#page-464-0)["](#page-464-0) 適用於Red Hat Enterprise Linux $(RHEL)$  6.10  $\circ$ 

# 搭配 **ONTAP** 使用 **Oracle Linux 6.9**

您可以使用 ONTAP SAN 主機組態設定、將 ONTAP 設定為目標的 Oracle Linux 6.9 。

安裝**Linux Unified Host Utilities**

NetApp Linux Unified Host Utilities軟體套件可在上取得 ["NetApp](https://mysupport.netapp.com/site/products/all/details/hostutilities/downloads-tab/download/61343/7.1/downloads) [支援網站](https://mysupport.netapp.com/site/products/all/details/hostutilities/downloads-tab/download/61343/7.1/downloads)["](https://mysupport.netapp.com/site/products/all/details/hostutilities/downloads-tab/download/61343/7.1/downloads) 在32位元和64位元的.rpm檔案中。 如果您不知道哪一個檔案適合您的組態、請使用 ["NetApp](https://mysupport.netapp.com/matrix/#welcome) [互通性對照表工具](https://mysupport.netapp.com/matrix/#welcome)["](https://mysupport.netapp.com/matrix/#welcome) 驗證您需要哪一個。

NetApp 強烈建議您安裝 Linux 統一化主機公用程式、但這不是強制性的。公用程式不會變更Linux主機上的任何 設定。這些公用程式可改善管理、並協助NetApp客戶支援部門收集您的組態相關資訊。

您需要的產品

如果您目前安裝的是Linux Unified Host Utilities版本、您應該將其升級或移除、然後使用下列步驟來安裝最新版 本。

1. 從下載32位元或64位元Linux Unified Host Utilities軟體套件 ["NetApp](https://mysupport.netapp.com/site/products/all/details/hostutilities/downloads-tab/download/61343/7.1/downloads) [支援網站](https://mysupport.netapp.com/site/products/all/details/hostutilities/downloads-tab/download/61343/7.1/downloads)["](https://mysupport.netapp.com/site/products/all/details/hostutilities/downloads-tab/download/61343/7.1/downloads) 站台到主機。

2. 使用下列命令安裝軟體套件:

「rpm -ivh netapp\_Linux統一化\_host\_utilities - 7-1.x86\_64」

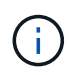

您可以使用本文所提供的組態設定來設定連線至的雲端用戶端 ["Cloud Volumes ONTAP"](https://docs.netapp.com/us-en/cloud-manager-cloud-volumes-ontap/index.html) 和 ["Amazon FSX for ONTAP Sf"](https://docs.netapp.com/us-en/cloud-manager-fsx-ontap/index.html)。

## **SAN**工具套件

當您安裝NetApp主機公用程式套件時、會自動安裝此工具套件。此套件提供「資源」公用程式、可協助您管 理LUN和HBA。「lanlun」命令會傳回對應至主機的LUN資訊、多重路徑、以及建立啟動器群組所需的資訊。

### 範例

在以下範例中、「左LUN show」命令會傳回LUN資訊。

# sanlun lun show all

輸出範例:

```
controller(7mode/E-Series)/ device host lun
vserver(cDOT/FlashRay) lun-pathname filename adapter protocol size
Product
-------------------------------------------------------------------------
data vserver /vol/vol1/lun1 /dev/sdb host16 FCP
120.0g cDOT
data vserver /vol/vol1/lun1 /dev/sdc host15 FCP
120.0g cDOT
data_vserver /vol/vol2/lun2 /dev/sdd host16 FCP
120.0g cDOT
data vserver /vol/vol2/lun2 /dev/sde host15 FCP
120.0g cDOT
```
## **SAN**開機

您需要的產品

如果您決定使用SAN開機、則組態必須支援SAN開機。您可以使用 ["NetApp](https://mysupport.netapp.com/matrix/imt.jsp?components=78284;78283;&solution=1&isHWU&src=IMT) [互通性對照表工具](https://mysupport.netapp.com/matrix/imt.jsp?components=78284;78283;&solution=1&isHWU&src=IMT)["](https://mysupport.netapp.com/matrix/imt.jsp?components=78284;78283;&solution=1&isHWU&src=IMT) 驗證是 否ONTAP 支援您的作業系統、HBA、HBA韌體和HBA開機BIOS及BIOS版本。

步驟

- 1. 將SAN開機LUN對應至主機。
- 2. 確認有多個路徑可供使用。

Ť.

在主機作業系統啟動並在路徑上執行後、就會有多個路徑可供使用。

3. 在伺服器BIOS中為SAN開機LUN對應的連接埠啟用SAN開機。

如需如何啟用HBA BIOS的相關資訊、請參閱廠商專屬的文件。

4. 重新啟動主機、確認開機成功。

#### 多重路徑

對於Oracle Linux 6.9、/etc/multipath.conf檔案必須存在、但您不需要對檔案進行特定變更。Oracle Linux 6.9是

以辨識及正確管理ONTAP 支援LUN所需的所有設定所編譯。若要啟用ALUA處理常式、請執行下列步驟:

### 步驟

- 1. 建立initrd-image的備份。
- 2. 將下列參數值附加至核心、以便ALUA和非ALUA正常運作:「rdaloaddriver=scsi\_d\_alua」

```
kernel /vmlinuz-3.8.13-68.1.2.el6uek.x86_64 ro
root=/dev/mapper/vg_ibmx3550m421096-lv_root
rd_NO_LUKSrd_LVM_LV=vg_ibmx3550m421096/lv_root LANG=en_US.UTF-8
rd_NO_MDSYSFONT=latarcyrheb-sun16 crashkernel=256M KEYBOARDTYPE=pc
KEYTABLE=us rd_LVM_LV=vq_ibmx3550m421096/lv_swap rd_NO_DM_rhgb quiet
rdloaddriver=scsi_dh_alua
```
- 3. 使用「mkitrd」命令重新建立initrd-image。Oracle 6x及更新版本可使用以下命令:命令:「mkitrd -f /boot/ initrd-"uname -r"。imguname -r"或命令:「Dracut -f」
- 4. 重新啟動主機。
- 5. 確認的輸出 cat /proc/cmdline 命令以確保設定完成。您可以使用 multipath -ll 命令以驗 證ONTAP 您的LUN的設定。應該有兩種路徑群組具有不同的優先順序。優先順序較高的路徑為「主動/最佳 化」、這表示它們是由集合體所在的控制器提供服務。優先順序較低的路徑為作用中、但未最佳化、因為它 們是從不同的控制器提供。未最佳化的路徑只有在沒有可用的最佳化路徑時才會使用。

範例

下列範例顯示ONTAP 使用兩個主動/最佳化路徑和兩個主動/非最佳化路徑的正確輸出。

```
# multipath -ll
3600a09803831347657244e527766394e dm-5 NETAPP,LUN C-Mode
size=80G features='4 queue if no path pg_init_retries 50
retain attached hw handle' hwhandler='1 alua' wp=rw
|-+- policy='round-robin 0' prio=50 status=active
| |- 0:0:26:37 sdje 8:384 active ready running
| |- 0:0:25:37 sdik 135:64 active ready running
|-+- policy='round-robin 0' prio=10 status=enabled
    |- 0:0:18:37 sdda 70:128 active ready running
    |- 0:0:19:37 sddu 71:192 active ready running
```
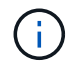

請勿使用過多的路徑來通往單一LUN。不需要超過四個路徑。在儲存設備故障期間、可能會有八 個以上的路徑發生問題。

#### 建議設定

Oracle Linux 6.9作業系統經過編譯、可辨識ONTAP 出各種不完整的LUN、並自動正確設定所有組態參數。

。 multipath.conf 檔案必須存在、多重路徑常駐程式才能啟動、但您可以使用下列命令來建立空的零位元組 檔案:

第一次建立此檔案時、可能需要啟用及啟動多重路徑服務。

```
# chkconfig multipathd on
# /etc/init.d/multipathd start
```
- 無需直接在中新增任何內容 multipath.conf 除非您有不想要多重路徑管理的裝置、或現有的設定會覆寫 預設值、否則請勿使用檔案。
- 您可以將下列語法新增至 multipath.conf 要排除不需要的裝置的檔案:
	- 將 <DevId> 取代為您要排除的裝置 WWID 字串:

```
blacklist {
          wwid <DevId>
          devnode "^(ram|raw|loop|fd|md|dm-|sr|scd|st)[0-9]*"
          devnode "^hd[a-z]"
          devnode "^cciss.*"
}
```
範例

在此範例中、 sda 是我們需要新增至黑名單的本機SCSI磁碟。

步驟

1. 執行下列命令來判斷WWID:

```
# /lib/udev/scsi_id -gud /dev/sda
360030057024d0730239134810c0cb833
```
2. 將此 WWID 新增至中的「黑名單」區段 /etc/multipath.conf:

```
blacklist {
       wwid 360030057024d0730239134810c0cb833
       devnode "^(ram|raw|loop|fd|md|dm-|sr|scd|st)[0-9]*"
       devnode "^hd[a-z]"
       devnode "^cciss.*"
}
```
您應該隨時檢查 /etc/multipath.conf 舊版設定的檔案、尤其是在預設值區段中、可能會覆寫預設設定。

下表說明了關鍵 multipathd 支援的參數ONTAP 和所需的值。如果主機已從其他廠商連接至 LUN 、而且這些 參數中的任何一個都會被覆寫、則必須在中的稍後方例項加以修正 multipath.conf 特別適用於ONTAP 整

個LUN的檔案。如果沒有這麼做、ONTAP 則可能無法如預期般運作。只有在完全瞭解影響的情況下、您才應 諮詢 NetApp 和 / 或作業系統廠商、以覆寫這些預設值。

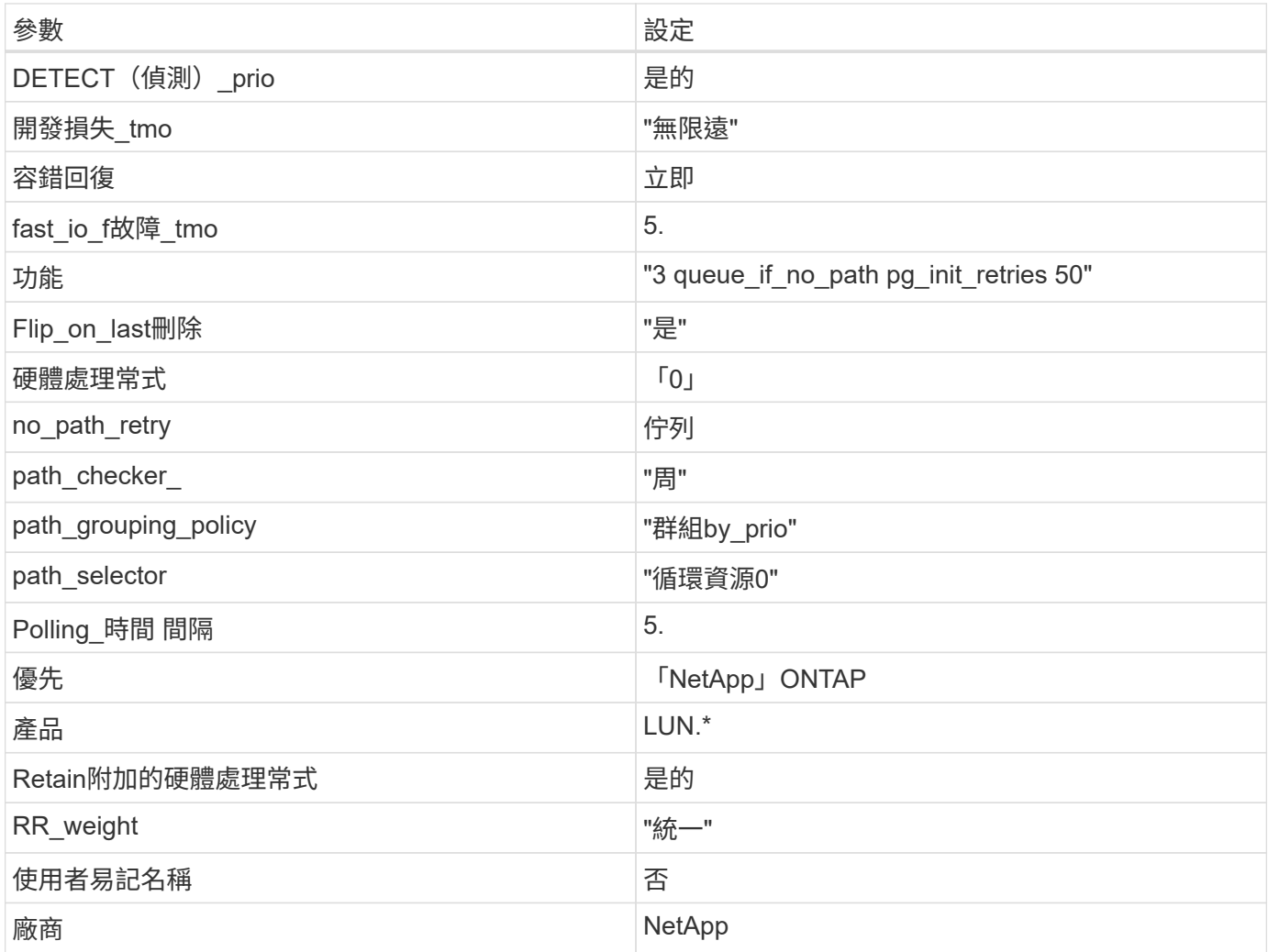

範例

下列範例說明如何修正被覆寫的預設值。在這種情況下、「multiPath.conf」檔案會定義「path\_checker'」 和「detect\_prio'」的值、這些值與ONTAP 不相容於哪些LUN。如果因為主機仍連接其他SAN陣列而無法移除、 則可針對ONTAP 具有裝置例項的LUN、特別修正這些參數。

```
defaults {
 path checker readsector0
  detect_prio no
  }
devices {
  device {
  vendor "NETAPP "
  product "LUN.*"
  path_checker tur
  detect_prio yes
  }
}
```
 $(i)$ 

若要設定Oracle Linux 6.9 RedHat Enterprise核心(RHCK)、請使用 ["](#page-470-0)[建](#page-470-0)[議](#page-470-0)[設定](#page-470-0)["](#page-470-0) 適用於Red Hat Enterprise Linux (RHEL) 6.9。

已知問題

Oracle Linux 6.9 with ONTAP 版本有下列已知問題:

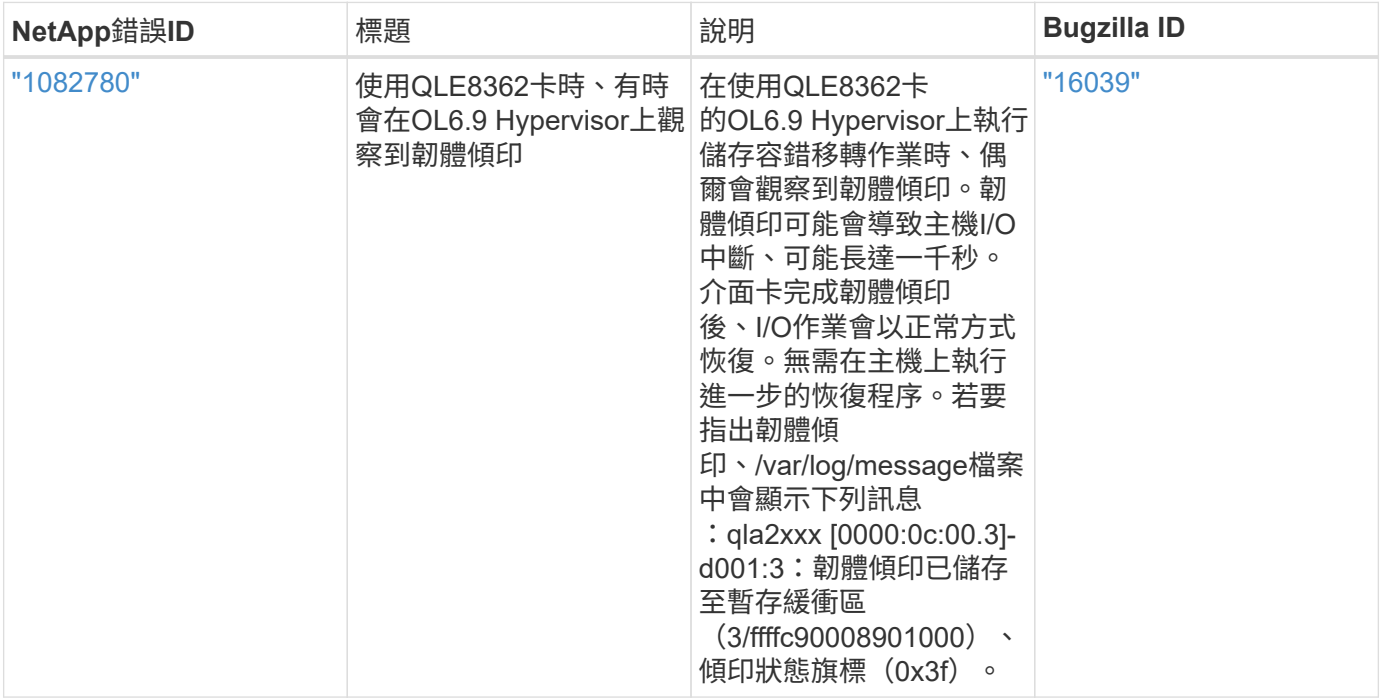

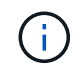

如需Oracle Linux(Red Hat相容核心)已知問題、請參閱 ["](#page-470-0)[已知](#page-470-0)[問題](#page-470-0)["](#page-470-0) 適用於Red Hat Enterprise Linux (RHEL) 6.9。

# 搭配 **ONTAP** 使用 **Oracle Linux 6.8**

您可以使用 ONTAP SAN 主機組態設定、將 ONTAP 設定為目標的 Oracle Linux 6.8 。

#### 安裝**Linux Unified Host Utilities**

NetApp Linux Unified Host Utilities軟體套件可在上取得 ["NetApp](https://mysupport.netapp.com/site/products/all/details/hostutilities/downloads-tab/download/61343/7.1/downloads) [支援網站](https://mysupport.netapp.com/site/products/all/details/hostutilities/downloads-tab/download/61343/7.1/downloads)["](https://mysupport.netapp.com/site/products/all/details/hostutilities/downloads-tab/download/61343/7.1/downloads) 在32位元和64位元的.rpm檔案中。 如果您不知道哪一個檔案適合您的組態、請使用 ["NetApp](https://mysupport.netapp.com/matrix/#welcome) [互通性對照表工具](https://mysupport.netapp.com/matrix/#welcome)["](https://mysupport.netapp.com/matrix/#welcome) 驗證您需要哪一個。

NetApp 強烈建議您安裝 Linux 統一化主機公用程式、但這不是強制性的。公用程式不會變更Linux主機上的任何 設定。這些公用程式可改善管理、並協助NetApp客戶支援部門收集您的組態相關資訊。

## 您需要的產品

如果您目前安裝的是Linux Unified Host Utilities版本、您應該將其升級或移除、然後使用下列步驟來安裝最新版 本。

- 1. 從下載32位元或64位元Linux Unified Host Utilities軟體套件 ["NetApp](https://mysupport.netapp.com/site/products/all/details/hostutilities/downloads-tab/download/61343/7.1/downloads) [支援網站](https://mysupport.netapp.com/site/products/all/details/hostutilities/downloads-tab/download/61343/7.1/downloads)["](https://mysupport.netapp.com/site/products/all/details/hostutilities/downloads-tab/download/61343/7.1/downloads) 站台到主機。
- 2. 使用下列命令安裝軟體套件:

「rpm -ivh netapp\_Linux統一化\_host\_utilities - 7-1.x86\_64」

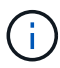

您可以使用本文所提供的組態設定來設定連線至的雲端用戶端 ["Cloud Volumes ONTAP"](https://docs.netapp.com/us-en/cloud-manager-cloud-volumes-ontap/index.html) 和 ["Amazon FSX for ONTAP Sf"](https://docs.netapp.com/us-en/cloud-manager-fsx-ontap/index.html)。

#### **SAN**工具套件

當您安裝NetApp主機公用程式套件時、會自動安裝此工具套件。此套件提供「資源」公用程式、可協助您管 理LUN和HBA。「lanlun」命令會傳回對應至主機的LUN資訊、多重路徑、以及建立啟動器群組所需的資訊。

### 範例

在以下範例中、「左LUN show」命令會傳回LUN資訊。

# sanlun lun show all

輸出範例:

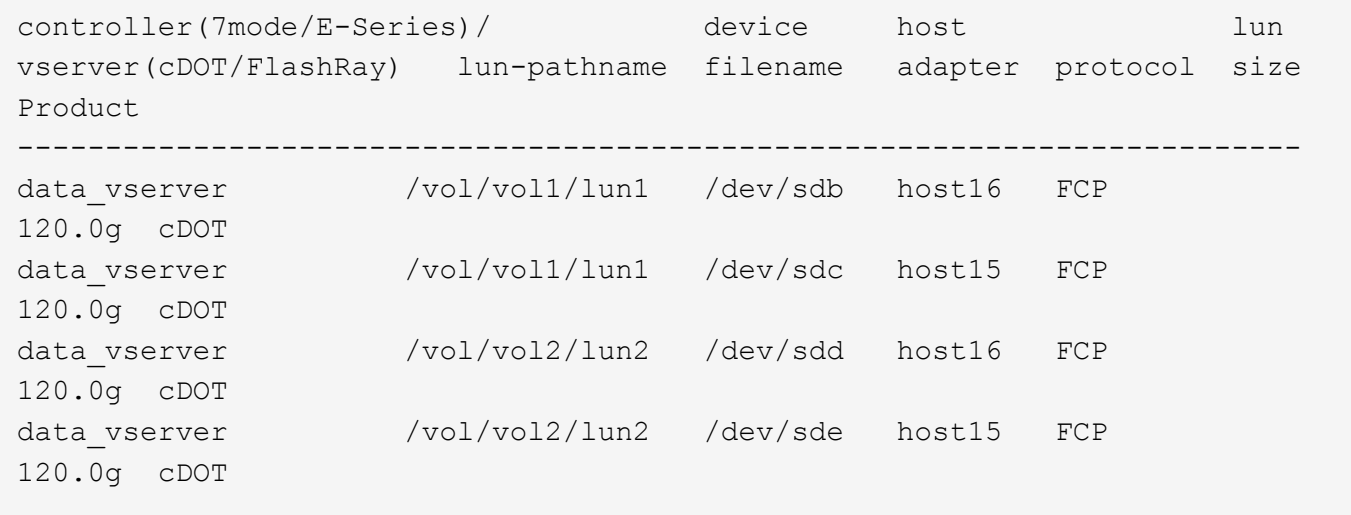

#### **SAN**開機

您需要的產品

如果您決定使用SAN開機、則組態必須支援SAN開機。您可以使用 ["NetApp](https://mysupport.netapp.com/matrix/imt.jsp?components=74908;74907;&solution=1&isHWU&src=IMT) [互通性對照表工具](https://mysupport.netapp.com/matrix/imt.jsp?components=74908;74907;&solution=1&isHWU&src=IMT)["](https://mysupport.netapp.com/matrix/imt.jsp?components=74908;74907;&solution=1&isHWU&src=IMT) 驗證是 否ONTAP 支援您的作業系統、HBA、HBA韌體和HBA開機BIOS及BIOS版本。

步驟

- 1. 將SAN開機LUN對應至主機。
- 2. 確認有多個路徑可供使用。

÷.

在主機作業系統啟動並在路徑上執行後、就會有多個路徑可供使用。

3. 在伺服器BIOS中為SAN開機LUN對應的連接埠啟用SAN開機。

如需如何啟用HBA BIOS的相關資訊、請參閱廠商專屬的文件。

4. 重新啟動主機、確認開機成功。

多重路徑

對於Oracle Linux 6.8、/etc/multipath.conf檔案必須存在、但您不需要對檔案進行特定變更。Oracle Linux 6.8是 以辨識及正確管理ONTAP 支援LUN所需的所有設定所編譯。若要啟用ALUA處理常式、請執行下列步驟:

#### 步驟

- 1. 建立initrd-image的備份。
- 2. 將下列參數值附加至核心、以便ALUA和非ALUA正常運作:「rdaloaddriver=scsi\_d\_alua」

```
kernel /vmlinuz-3.8.13-68.1.2.el6uek.x86_64 ro
root=/dev/mapper/vg_ibmx3550m421096-lv_root
rd_NO_LUKSrd_LVM_LV=vg_ibmx3550m421096/lv_root LANG=en_US.UTF-8
rd_NO_MDSYSFONT=latarcyrheb-sun16 crashkernel=256M KEYBOARDTYPE=pc
KEYTABLE=us rd_LVM_LV=vg_ibmx3550m421096/lv_swap rd_NO_DM rhgb quiet
rdloaddriver=scsi_dh_alua
```
- 3. 使用「mkitrd」命令重新建立initrd-image。Oracle 6x及更新版本可使用以下命令:命令:「mkitrd -f /boot/ initrd-"uname -r"。imguname -r"或命令:「Dracut -f」
- 4. 重新啟動主機。
- 5. 確認的輸出 cat /proc/cmdline 命令以確保設定完成。您可以使用 multipath -ll 命令以驗 證ONTAP 您的LUN的設定。應該有兩種路徑群組具有不同的優先順序。優先順序較高的路徑為「主動/最佳 化」、這表示它們是由集合體所在的控制器提供服務。優先順序較低的路徑為作用中、但未最佳化、因為它 們是從不同的控制器提供。未最佳化的路徑只有在沒有可用的最佳化路徑時才會使用。

範例

下列範例顯示ONTAP 使用兩個主動/最佳化路徑和兩個主動/非最佳化路徑的正確輸出。

```
# multipath -ll
3600a09803831347657244e527766394e dm-5 NETAPP,LUN C-Mode
size=80G features='4 queue if no path pg init retries 50
retain attached hw handle' hwhandler='1 alua' wp=rw
|-+- policy='round-robin 0' prio=50 status=active
| |- 0:0:26:37 sdje 8:384 active ready running
| |- 0:0:25:37 sdik 135:64 active ready running
|-+- policy='round-robin 0' prio=10 status=enabled
    |- 0:0:18:37 sdda 70:128 active ready running
    |- 0:0:19:37 sddu 71:192 active ready running
```
 $(i)$ 

請勿使用過多的路徑來通往單一LUN。不需要超過四個路徑。在儲存設備故障期間、可能會有八 個以上的路徑發生問題。

建議設定

Oracle Linux 6.8作業系統經過編譯、可辨識ONTAP 出各種不完整的LUN、並自動正確設定所有組態參數。

。 multipath.conf 檔案必須存在、多重路徑常駐程式才能啟動、但您可以使用下列命令來建立空的零位元組 檔案:

touch /etc/multipath.conf。

第一次建立此檔案時、可能需要啟用及啟動多重路徑服務。

- # chkconfig multipathd on
- # /etc/init.d/multipathd start
- 無需直接在中新增任何內容 multipath.conf 除非您有不想要多重路徑管理的裝置、或現有的設定會覆寫 預設值、否則請勿使用檔案。

• 您可以將下列語法新增至 multipath.conf 要排除不需要的裝置的檔案:

◦ 將 <DevId> 取代為您要排除的裝置 WWID 字串:

```
blacklist {
          wwid <DevId>
          devnode "^(ram|raw|loop|fd|md|dm-|sr|scd|st)[0-9]*"
          devnode "^hd[a-z]"
           devnode "^cciss.*"
}
```
範例

在此範例中、 sda 是我們需要新增至黑名單的本機SCSI磁碟。

1. 執行下列命令來判斷WWID:

```
# /lib/udev/scsi_id -gud /dev/sda
360030057024d0730239134810c0cb833
```
2. 將此 WWID 新增至中的「黑名單」區段 /etc/multipath.conf:

```
blacklist {
       wwid 360030057024d0730239134810c0cb833
       devnode "^(ram|raw|loop|fd|md|dm-|sr|scd|st)[0-9]*"
       devnode "^hd[a-z]"
       devnode "^cciss.*"
}
```
您應該隨時檢查 /etc/multipath.conf 舊版設定的檔案、尤其是在預設值區段中、可能會覆寫預設設定。

下表說明了關鍵 multipathd 支援的參數ONTAP 和所需的值。如果主機已從其他廠商連接至 LUN 、而且這些 參數中的任何一個都會被覆寫、則必須在中的稍後方例項加以修正 multipath.conf 特別適用於ONTAP 整 個LUN的檔案。如果沒有這麼做、ONTAP 則可能無法如預期般運作。只有在完全瞭解影響的情況下、您才應諮 詢 NetApp 和 / 或作業系統廠商、以覆寫這些預設值。

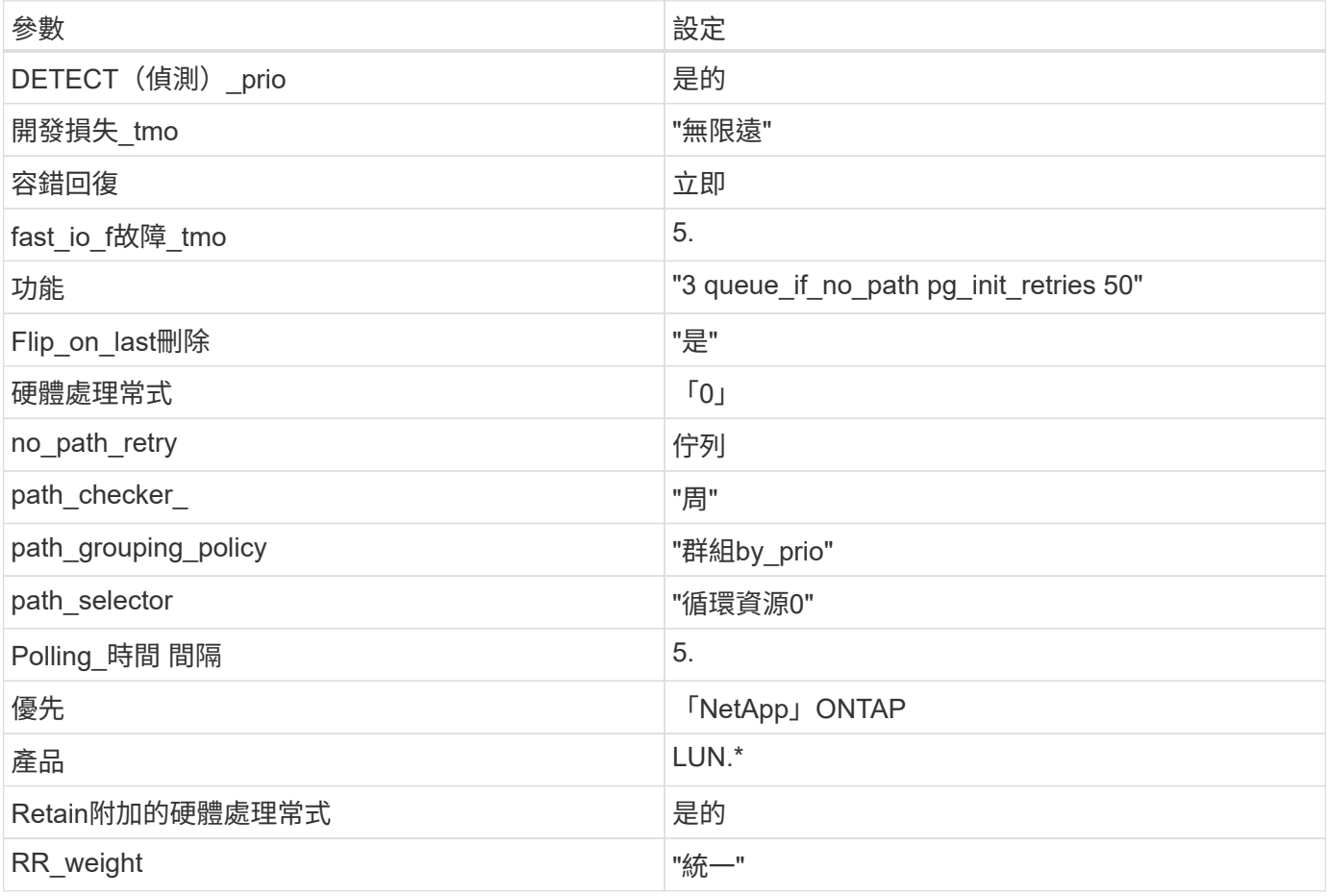

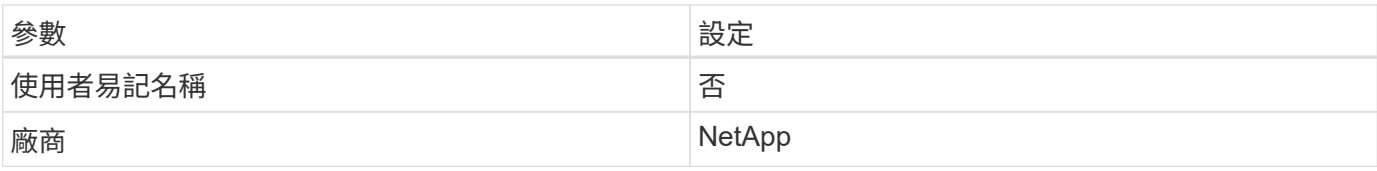

範例

下列範例說明如何修正被覆寫的預設值。在這種情況下、「multiPath.conf」檔案會定義「path\_checker'」 和「detect\_prio'」的值、這些值與ONTAP 不相容於哪些LUN。如果因為主機仍連接其他SAN陣列而無法移除、 則可針對ONTAP 具有裝置例項的LUN、特別修正這些參數。

```
defaults {
 path checker readsector0
  detect_prio no
  }
devices {
  device {
  vendor "NETAPP "
  product "LUN.*"
  path_checker tur
  detect_prio yes
  }
}
```
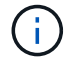

若要設定Oracle Linux 6.8 RedHat Enterprise核心(RHCK)、請使用 ["](#page-476-0)[建](#page-476-0)[議](#page-476-0)[設定](#page-476-0)["](#page-476-0) 適用於Red Hat Enterprise Linux (RHEL) 6.8。

已知問題

使用 ONTAP 版本的 Oracle Linux 6.8 沒有已知問題。

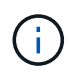

如需Oracle Linux(Red Hat相容核心)已知問題、請參閱 ["](#page-476-0)[已知](#page-476-0)[問題](#page-476-0)["](#page-476-0) 適用於Red Hat Enterprise Linux  $(RHEL)$  6.8  $\circ$ 

# 搭配 **ONTAP** 使用 **Oracle Linux 6.7**

您可以使用 ONTAP SAN 主機組態設定、將 Oracle Linux 6.7 與 ONTAP 設定為目標。

# 安裝**Linux Unified Host Utilities**

NetApp Linux Unified Host Utilities軟體套件可在上取得 ["NetApp](https://mysupport.netapp.com/site/products/all/details/hostutilities/downloads-tab/download/61343/7.1/downloads) [支援網站](https://mysupport.netapp.com/site/products/all/details/hostutilities/downloads-tab/download/61343/7.1/downloads)["](https://mysupport.netapp.com/site/products/all/details/hostutilities/downloads-tab/download/61343/7.1/downloads) 在32位元和64位元的.rpm檔案中。 如果您不知道哪一個檔案適合您的組態、請使用 ["NetApp](https://mysupport.netapp.com/matrix/#welcome) [互通性對照表工具](https://mysupport.netapp.com/matrix/#welcome)["](https://mysupport.netapp.com/matrix/#welcome) 驗證您需要哪一個。

NetApp 強烈建議您安裝 Linux 統一化主機公用程式、但這不是強制性的。公用程式不會變更Linux主機上的任何 設定。這些公用程式可改善管理、並協助NetApp客戶支援部門收集您的組態相關資訊。

# 您需要的產品

如果您目前安裝的是Linux Unified Host Utilities版本、您應該將其升級或移除、然後使用下列步驟來安裝最新版

本。

- 1. 從下載32位元或64位元Linux Unified Host Utilities軟體套件 ["NetApp](https://mysupport.netapp.com/site/products/all/details/hostutilities/downloads-tab/download/61343/7.1/downloads) [支援網站](https://mysupport.netapp.com/site/products/all/details/hostutilities/downloads-tab/download/61343/7.1/downloads)["](https://mysupport.netapp.com/site/products/all/details/hostutilities/downloads-tab/download/61343/7.1/downloads) 站台到主機。
- 2. 使用下列命令安裝軟體套件:

「rpm -ivh netapp\_Linux統一化\_host\_utilities - 7-1.x86\_64」

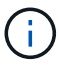

您可以使用本文所提供的組態設定來設定連線至的雲端用戶端 ["Cloud Volumes ONTAP"](https://docs.netapp.com/us-en/cloud-manager-cloud-volumes-ontap/index.html) 和 ["Amazon FSX for ONTAP Sf"](https://docs.netapp.com/us-en/cloud-manager-fsx-ontap/index.html)。

#### **SAN**工具套件

當您安裝NetApp主機公用程式套件時、會自動安裝此工具套件。此套件提供「資源」公用程式、可協助您管 理LUN和HBA。「lanlun」命令會傳回對應至主機的LUN資訊、多重路徑、以及建立啟動器群組所需的資訊。

#### 範例

在以下範例中、「左LUN show」命令會傳回LUN資訊。

# sanlun lun show all

輸出範例:

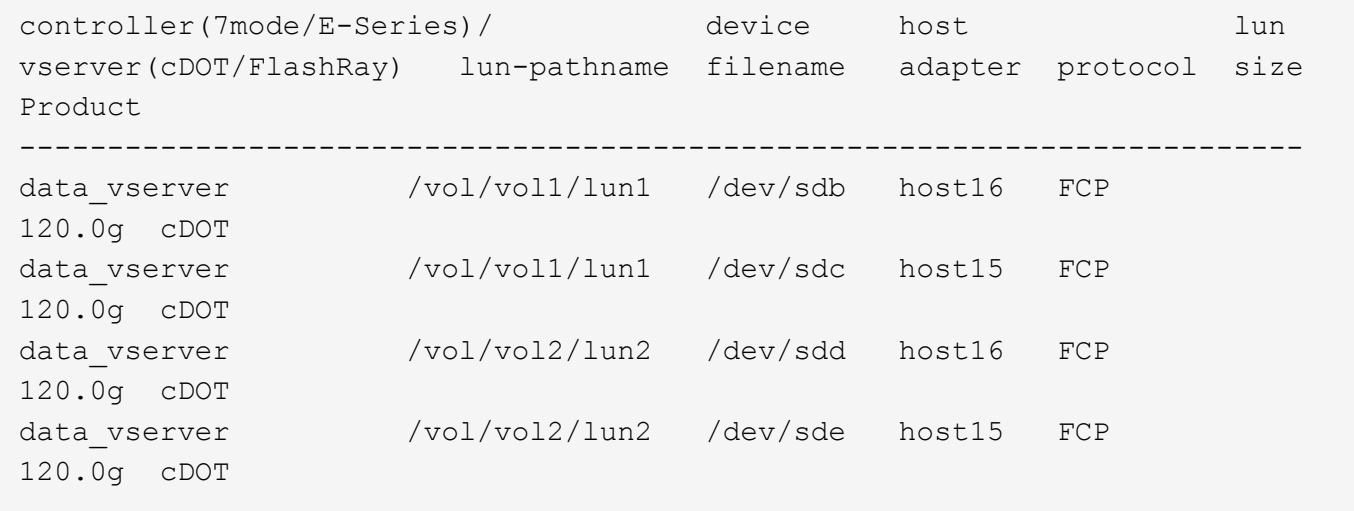

#### **SAN**開機

# 您需要的產品

如果您決定使用SAN開機、則組態必須支援SAN開機。您可以使用 ["NetApp](https://mysupport.netapp.com/matrix/imt.jsp?components=74908;74907;71545;71546;&solution=1&isHWU&src=IMT) [互通性對照表工具](https://mysupport.netapp.com/matrix/imt.jsp?components=74908;74907;71545;71546;&solution=1&isHWU&src=IMT)["](https://mysupport.netapp.com/matrix/imt.jsp?components=74908;74907;71545;71546;&solution=1&isHWU&src=IMT) 驗證是 否ONTAP 支援您的作業系統、HBA、HBA韌體和HBA開機BIOS及BIOS版本。

### 步驟

- 1. 將SAN開機LUN對應至主機。
- 2. 確認有多個路徑可供使用。

在主機作業系統啟動並在路徑上執行後、就會有多個路徑可供使用。

3. 在伺服器BIOS中為SAN開機LUN對應的連接埠啟用SAN開機。

如需如何啟用HBA BIOS的相關資訊、請參閱廠商專屬的文件。

4. 重新啟動主機、確認開機成功。

多重路徑

對於Oracle Linux 6.7、/etc/multipath.conf檔案必須存在、但您不需要對檔案進行特定變更。Oracle Linux 6.7的 所有設定都經過編譯、可辨識及正確管理ONTAP 各種LUN。若要啟用ALUA處理常式、請執行下列步驟:

#### 步驟

- 1. 建立initrd-image的備份。
- 2. 將下列參數值附加至核心、以便ALUA和非ALUA正常運作:「rdaloaddriver=scsi\_d\_alua」

kernel /vmlinuz-3.8.13-68.1.2.el6uek.x86\_64 ro root=/dev/mapper/vg\_ibmx3550m421096-lv\_root rd\_NO\_LUKSrd\_LVM\_LV=vg\_ibmx3550m421096/lv\_root LANG=en\_US.UTF-8 rd\_NO\_MDSYSFONT=latarcyrheb-sun16 crashkernel=256M KEYBOARDTYPE=pc KEYTABLE=us rd\_LVM\_LV=vq\_ibmx3550m421096/lv\_swap rd\_NO\_DM\_rhgb quiet rdloaddriver=scsi\_dh\_alua

- 3. 使用「mkitrd」命令重新建立initrd-image。Oracle 6x及更新版本可使用以下命令:命令:「mkitrd -f /boot/ initrd-"uname -r"。imguname -r"或命令:「Dracut -f」
- 4. 重新啟動主機。
- 5. 確認的輸出 cat /proc/cmdline 命令以確保設定完成。您可以使用 multipath -ll 命令以驗 證ONTAP 您的LUN的設定。應該有兩種路徑群組具有不同的優先順序。優先順序較高的路徑為「主動/最佳 化」、這表示它們是由集合體所在的控制器提供服務。優先順序較低的路徑為作用中、但未最佳化、因為它 們是從不同的控制器提供。未最佳化的路徑只有在沒有可用的最佳化路徑時才會使用。

範例

下列範例顯示ONTAP 使用兩個主動/最佳化路徑和兩個主動/非最佳化路徑的正確輸出。

```
# multipath -ll
3600a09803831347657244e527766394e dm-5 NETAPP,LUN C-Mode
size=80G features='4 queue if no path pg_init_retries 50
retain attached hw handle' hwhandler='1 alua' wp=rw
|-+- policy='round-robin 0' prio=50 status=active
| |- 0:0:26:37 sdje 8:384 active ready running
| |- 0:0:25:37 sdik 135:64 active ready running
|-+- policy='round-robin 0' prio=10 status=enabled
    |- 0:0:18:37 sdda 70:128 active ready running
    |- 0:0:19:37 sddu 71:192 active ready running
```
 $(i)$ 

請勿使用過多的路徑來通往單一LUN。不需要超過四個路徑。在儲存設備故障期間、可能會有八 個以上的路徑發生問題。

建議設定

Oracle Linux 6.7作業系統經過編譯、可辨識ONTAP 出各種不完整的LUN、並自動正確設定所有組態參數。

。 multipath.conf 檔案必須存在、多重路徑常駐程式才能啟動、但您可以使用下列命令來建立空的零位元組 檔案:

touch /etc/multipath.conf。

第一次建立此檔案時、可能需要啟用及啟動多重路徑服務。

- # chkconfig multipathd on
- # /etc/init.d/multipathd start
- 無需直接在中新增任何內容 multipath.conf 除非您有不想要多重路徑管理的裝置、或現有的設定會覆寫 預設值、否則請勿使用檔案。

• 您可以將下列語法新增至 multipath.conf 要排除不需要的裝置的檔案:

◦ 將 <DevId> 取代為您要排除的裝置 WWID 字串:

```
blacklist {
          wwid <DevId>
          devnode "^(ram|raw|loop|fd|md|dm-|sr|scd|st)[0-9]*"
          devnode "^hd[a-z]"
          devnode "^cciss.*"
}
```
範例

在此範例中、 sda 是我們需要新增至黑名單的本機SCSI磁碟。

1. 執行下列命令來判斷WWID:

```
# /lib/udev/scsi_id -gud /dev/sda
360030057024d0730239134810c0cb833
```
2. 將此 WWID 新增至中的「黑名單」區段 /etc/multipath.conf:

```
blacklist {
       wwid 360030057024d0730239134810c0cb833
       devnode "^(ram|raw|loop|fd|md|dm-|sr|scd|st)[0-9]*"
       devnode "^hd[a-z]"
       devnode "^cciss.*"
}
```
您應該隨時檢查 /etc/multipath.conf 舊版設定的檔案、尤其是在預設值區段中、可能會覆寫預設設定。

下表說明了關鍵 multipathd 支援的參數ONTAP 和所需的值。如果主機已從其他廠商連接至 LUN 、而且這些 參數中的任何一個都會被覆寫、則必須在中的稍後方例項加以修正 multipath.conf 特別適用於ONTAP 整 個LUN的檔案。如果沒有這麼做、ONTAP 則可能無法如預期般運作。只有在完全瞭解影響的情況下、您才應諮 詢 NetApp 和 / 或作業系統廠商、以覆寫這些預設值。

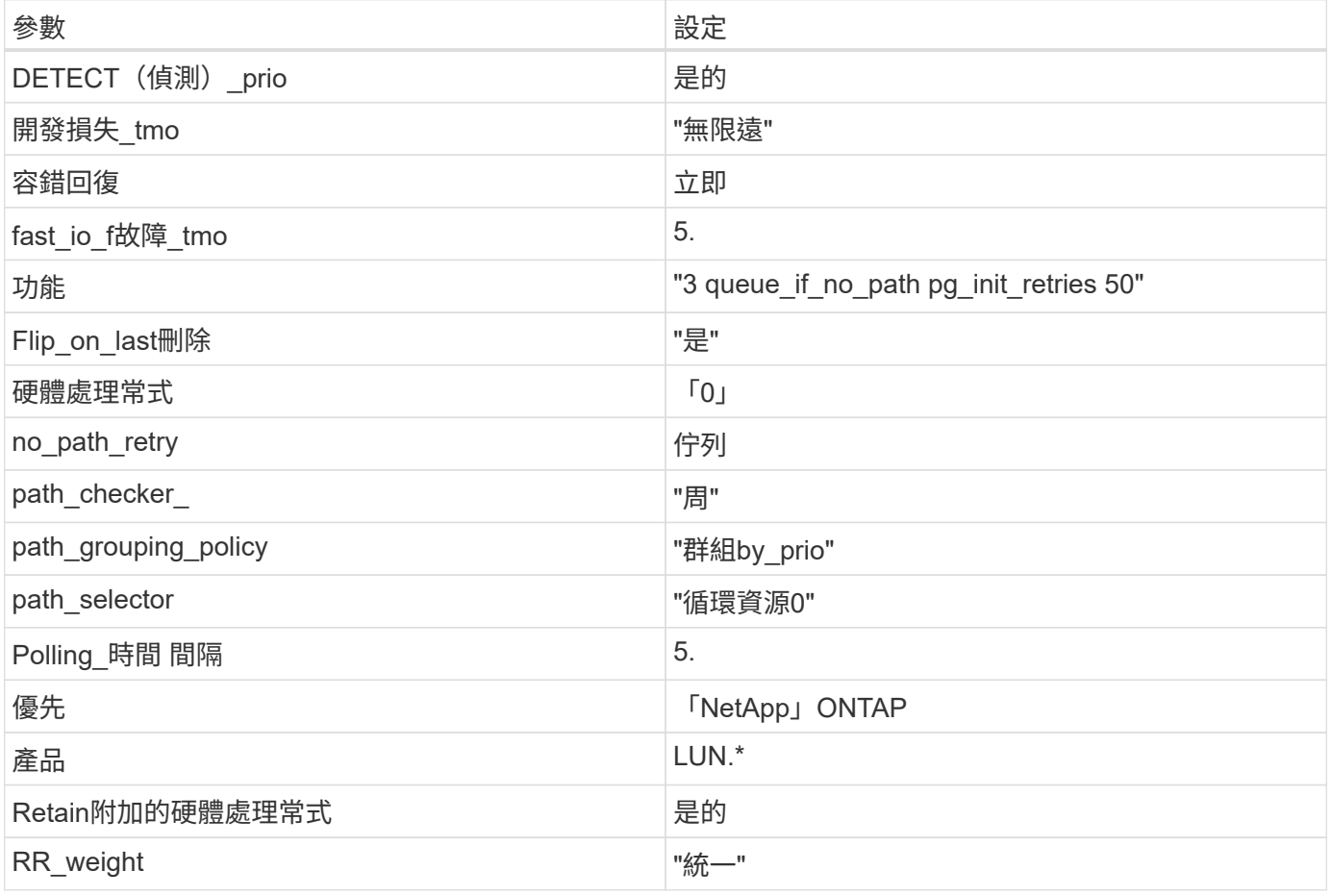

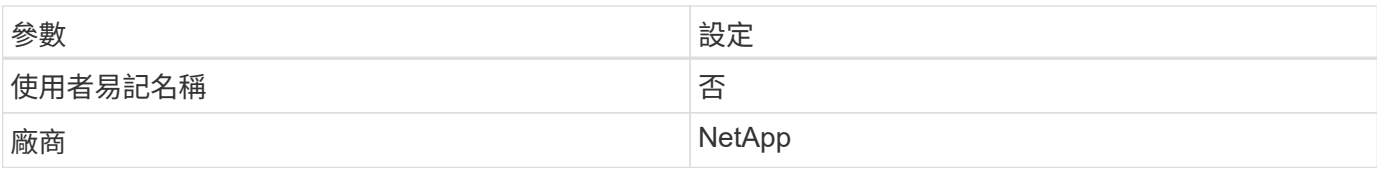

範例

下列範例說明如何修正被覆寫的預設值。在這種情況下、「multiPath.conf」檔案會定義「path\_checker'」 和「detect\_prio'」的值、這些值與ONTAP 不相容於哪些LUN。如果因為主機仍連接其他SAN陣列而無法移除、 則可針對ONTAP 具有裝置例項的LUN、特別修正這些參數。

```
defaults {
 path checker readsector0
  detect_prio no
  }
devices {
  device {
  vendor "NETAPP "
  product "LUN.*"
  path_checker tur
  detect_prio yes
  }
}
```
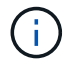

若要設定Oracle Linux 6.7 RedHat Enterprise核心(RHCK)、請使用 ["](#page-482-0)[建](#page-482-0)[議](#page-482-0)[設定](#page-482-0)["](#page-482-0) 適用於Red Hat Enterprise Linux (RHEL) 6.7。

已知問題

使用 ONTAP 版本的 Oracle Linux 6.7 沒有已知問題。

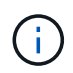

如需Oracle Linux(Red Hat相容核心)已知問題、請參閱 ["](#page-482-0)[已知](#page-482-0)[問題](#page-482-0)["](#page-482-0) 適用於Red Hat Enterprise Linux  $(RHEL)$  6.7  $\circ$ 

# 將 **Oracle Linux 6.6** 與 **ONTAP** 搭配使用

您可以使用 ONTAP SAN 主機組態設定、將 ONTAP 設定為目標的 Oracle Linux 6.6 。

# 安裝**Linux Unified Host Utilities**

NetApp Linux Unified Host Utilities軟體套件可在上取得 ["NetApp](https://mysupport.netapp.com/site/products/all/details/hostutilities/downloads-tab/download/61343/7.1/downloads) [支援網站](https://mysupport.netapp.com/site/products/all/details/hostutilities/downloads-tab/download/61343/7.1/downloads)["](https://mysupport.netapp.com/site/products/all/details/hostutilities/downloads-tab/download/61343/7.1/downloads) 在32位元和64位元的.rpm檔案中。 如果您不知道哪一個檔案適合您的組態、請使用 ["NetApp](https://mysupport.netapp.com/matrix/#welcome) [互通性對照表工具](https://mysupport.netapp.com/matrix/#welcome)["](https://mysupport.netapp.com/matrix/#welcome) 驗證您需要哪一個。

NetApp 強烈建議您安裝 Linux 統一化主機公用程式、但這不是強制性的。公用程式不會變更Linux主機上的任何 設定。這些公用程式可改善管理、並協助NetApp客戶支援部門收集您的組態相關資訊。

### 您需要的產品

如果您目前安裝的是Linux Unified Host Utilities版本、您應該將其升級或移除、然後使用下列步驟來安裝最新版

本。

- 1. 從下載32位元或64位元Linux Unified Host Utilities軟體套件 ["NetApp](https://mysupport.netapp.com/site/products/all/details/hostutilities/downloads-tab/download/61343/7.1/downloads) [支援網站](https://mysupport.netapp.com/site/products/all/details/hostutilities/downloads-tab/download/61343/7.1/downloads)["](https://mysupport.netapp.com/site/products/all/details/hostutilities/downloads-tab/download/61343/7.1/downloads) 站台到主機。
- 2. 使用下列命令安裝軟體套件:

「rpm -ivh netapp\_Linux統一化\_host\_utilities - 7-1.x86\_64」

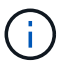

您可以使用本文所提供的組態設定來設定連線至的雲端用戶端 ["Cloud Volumes ONTAP"](https://docs.netapp.com/us-en/cloud-manager-cloud-volumes-ontap/index.html) 和 ["Amazon FSX for ONTAP Sf"](https://docs.netapp.com/us-en/cloud-manager-fsx-ontap/index.html)。

#### **SAN**工具套件

當您安裝NetApp主機公用程式套件時、會自動安裝此工具套件。此套件提供「資源」公用程式、可協助您管 理LUN和HBA。「lanlun」命令會傳回對應至主機的LUN資訊、多重路徑、以及建立啟動器群組所需的資訊。

#### 範例

在以下範例中、「左LUN show」命令會傳回LUN資訊。

# sanlun lun show all

輸出範例:

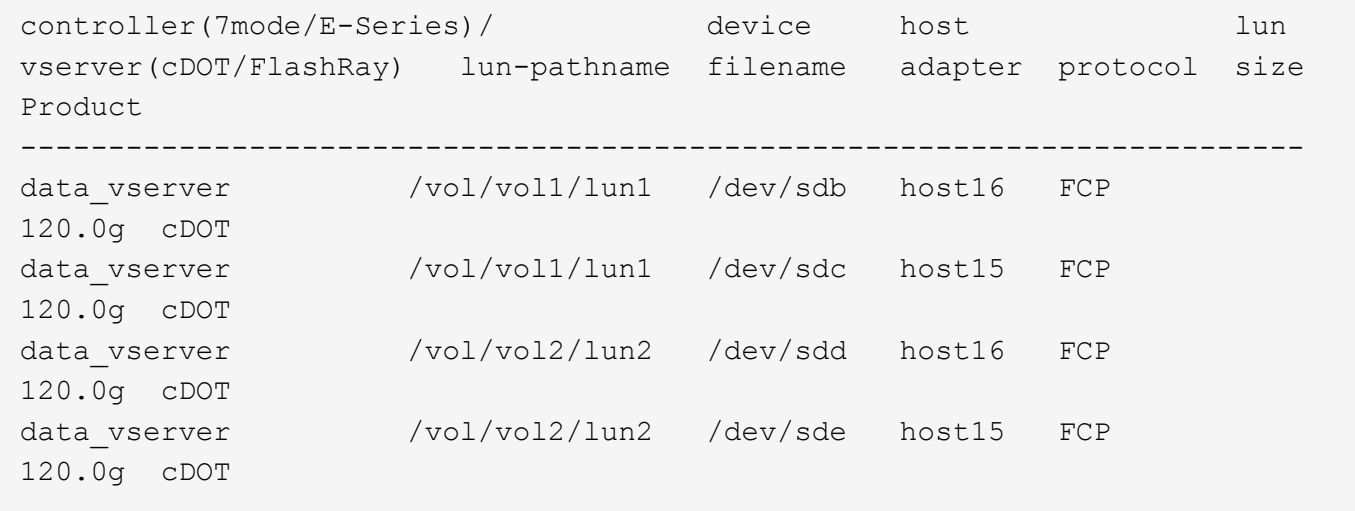

## **SAN**開機

您需要的產品

如果您決定使用SAN開機、則組態必須支援SAN開機。您可以使用 ["NetApp](https://mysupport.netapp.com/matrix/imt.jsp?components=74908;74907;71545;71546;69941;69939;69940;&solution=1&isHWU&src=IMT) [互通性對照表工具](https://mysupport.netapp.com/matrix/imt.jsp?components=74908;74907;71545;71546;69941;69939;69940;&solution=1&isHWU&src=IMT)["](https://mysupport.netapp.com/matrix/imt.jsp?components=74908;74907;71545;71546;69941;69939;69940;&solution=1&isHWU&src=IMT) 驗證是 否ONTAP 支援您的作業系統、HBA、HBA韌體和HBA開機BIOS及BIOS版本。

### 步驟

1. 將SAN開機LUN對應至主機。

2. 確認有多個路徑可供使用。

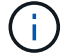

在主機作業系統啟動並在路徑上執行後、就會有多個路徑可供使用。

3. 在伺服器BIOS中為SAN開機LUN對應的連接埠啟用SAN開機。

如需如何啟用HBA BIOS的相關資訊、請參閱廠商專屬的文件。

4. 重新啟動主機、確認開機成功。

多重路徑

對於Oracle Linux 6.6、/etc/multipath.conf檔案必須存在、但您不需要對檔案進行特定變更。Oracle Linux 6.6是 以辨識及正確管理ONTAP 支援LUN所需的所有設定所編譯。若要啟用ALUA處理常式、請執行下列步驟:

#### 步驟

- 1. 建立initrd-image的備份。
- 2. 將下列參數值附加至核心、以便ALUA和非ALUA正常運作:「rdaloaddriver=scsi\_d\_alua」

kernel /vmlinuz-3.8.13-68.1.2.el6uek.x86\_64 ro root=/dev/mapper/vg\_ibmx3550m421096-lv\_root rd\_NO\_LUKSrd\_LVM\_LV=vg\_ibmx3550m421096/lv\_root LANG=en\_US.UTF-8 rd\_NO\_MDSYSFONT=latarcyrheb-sun16 crashkernel=256M KEYBOARDTYPE=pc KEYTABLE=us rd\_LVM\_LV=vq\_ibmx3550m421096/lv\_swap rd\_NO\_DM\_rhgb quiet rdloaddriver=scsi\_dh\_alua

- 3. 使用「mkitrd」命令重新建立initrd-image。Oracle 6x及更新版本可使用以下命令:命令:「mkitrd -f /boot/ initrd-"uname -r"。imguname -r"或命令:「Dracut -f」
- 4. 重新啟動主機。
- 5. 確認的輸出 cat /proc/cmdline 命令以確保設定完成。您可以使用 multipath -ll 命令以驗 證ONTAP 您的LUN的設定。應該有兩種路徑群組具有不同的優先順序。優先順序較高的路徑為「主動/最佳 化」、這表示它們是由集合體所在的控制器提供服務。優先順序較低的路徑為作用中、但未最佳化、因為它 們是從不同的控制器提供。未最佳化的路徑只有在沒有可用的最佳化路徑時才會使用。

範例

下列範例顯示ONTAP 使用兩個主動/最佳化路徑和兩個主動/非最佳化路徑的正確輸出。

```
# multipath -ll
3600a09803831347657244e527766394e dm-5 NETAPP,LUN C-Mode
size=80G features='4 queue if no path pg init retries 50
retain attached hw handle' hwhandler='1 alua' wp=rw
|-+- policy='round-robin 0' prio=50 status=active
| |- 0:0:26:37 sdje 8:384 active ready running
| |- 0:0:25:37 sdik 135:64 active ready running
|-+- policy='round-robin 0' prio=10 status=enabled
    |- 0:0:18:37 sdda 70:128 active ready running
    |- 0:0:19:37 sddu 71:192 active ready running
```
 $(i)$ 

請勿使用過多的路徑來通往單一LUN。不需要超過四個路徑。在儲存設備故障期間、可能會有八 個以上的路徑發生問題。

建議設定

Oracle Linux 6.6作業系統經過編譯、可辨識ONTAP 出各種不完整的LUN、並自動正確設定所有組態參數。

。 multipath.conf 檔案必須存在、多重路徑常駐程式才能啟動、但您可以使用下列命令來建立空的零位元組 檔案:

touch /etc/multipath.conf。

第一次建立此檔案時、可能需要啟用及啟動多重路徑服務。

- # chkconfig multipathd on
- # /etc/init.d/multipathd start
- 無需直接在中新增任何內容 multipath.conf 除非您有不想要多重路徑管理的裝置、或現有的設定會覆寫 預設值、否則請勿使用檔案。

• 您可以將下列語法新增至 multipath.conf 要排除不需要的裝置的檔案:

◦ 將 <DevId> 取代為您要排除的裝置 WWID 字串:

```
blacklist {
          wwid <DevId>
          devnode "^(ram|raw|loop|fd|md|dm-|sr|scd|st)[0-9]*"
          devnode "^hd[a-z]"
           devnode "^cciss.*"
}
```
範例

在此範例中、 sda 是我們需要新增至黑名單的本機SCSI磁碟。

1. 執行下列命令來判斷WWID:

```
# /lib/udev/scsi_id -gud /dev/sda
360030057024d0730239134810c0cb833
```
2. 將此 WWID 新增至中的「黑名單」區段 /etc/multipath.conf:

```
blacklist {
       wwid 360030057024d0730239134810c0cb833
       devnode "^(ram|raw|loop|fd|md|dm-|sr|scd|st)[0-9]*"
       devnode "^hd[a-z]"
       devnode "^cciss.*"
}
```
您應該隨時檢查 /etc/multipath.conf 舊版設定的檔案、尤其是在預設值區段中、可能會覆寫預設設定。

下表說明了關鍵 multipathd 支援的參數ONTAP 和所需的值。如果主機已從其他廠商連接至 LUN 、而且這些 參數中的任何一個都會被覆寫、則必須在中的稍後方例項加以修正 multipath.conf 特別適用於ONTAP 整 個LUN的檔案。如果沒有這麼做、ONTAP 則可能無法如預期般運作。只有在完全瞭解影響的情況下、您才應諮 詢 NetApp 和 / 或作業系統廠商、以覆寫這些預設值。

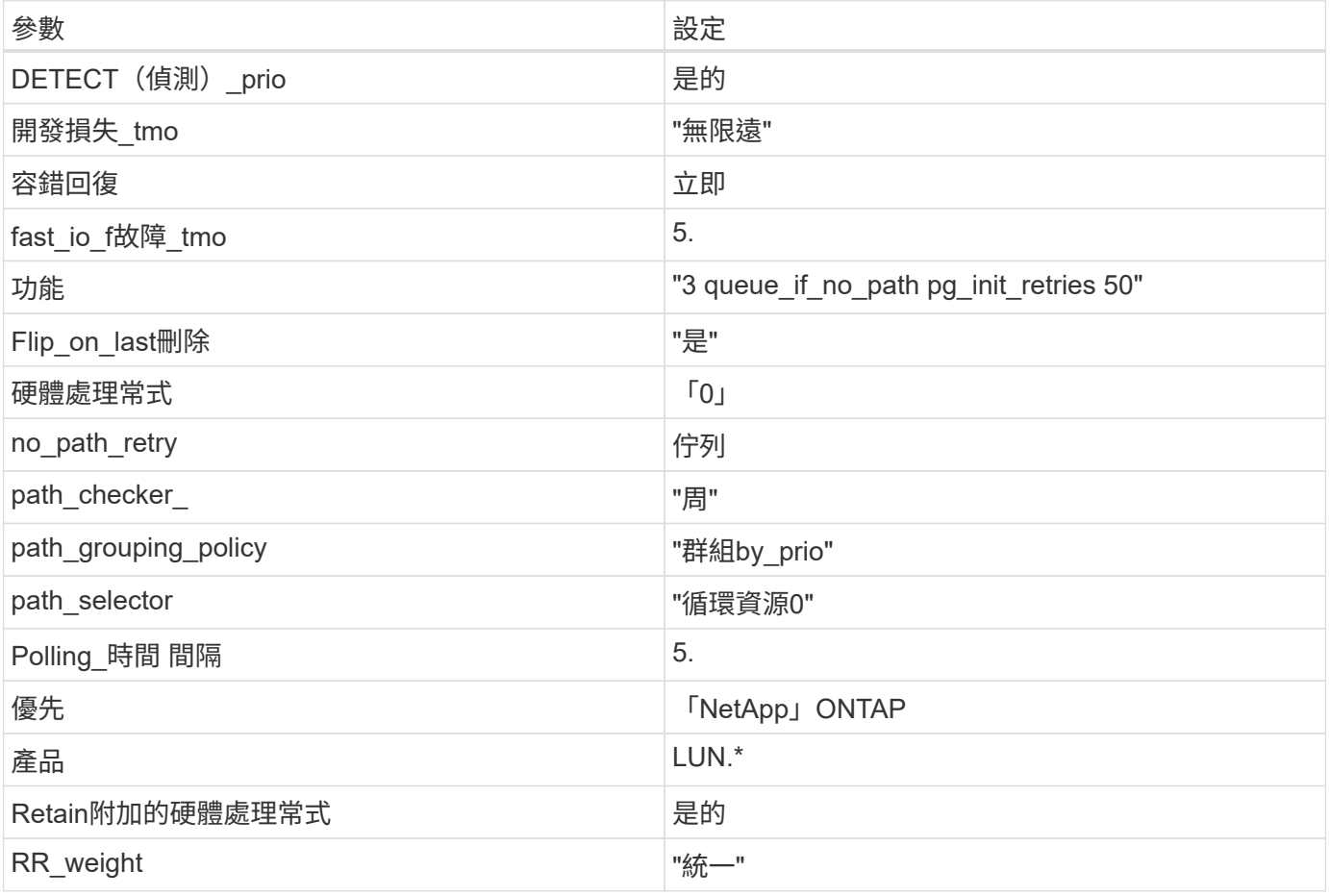

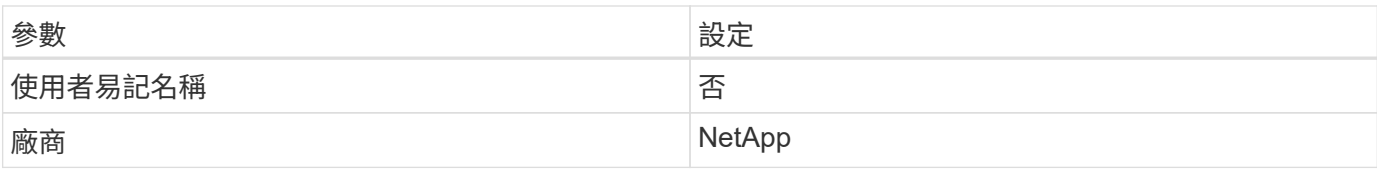

範例

下列範例說明如何修正被覆寫的預設值。在這種情況下、「multiPath.conf」檔案會定義「path\_checker'」 和「detect\_prio'」的值、這些值與ONTAP 不相容於哪些LUN。如果因為主機仍連接其他SAN陣列而無法移除、 則可針對ONTAP 具有裝置例項的LUN、特別修正這些參數。

```
defaults {
 path checker readsector0
  detect_prio no
  }
devices {
  device {
  vendor "NETAPP "
  product "LUN.*"
  path_checker tur
  detect_prio yes
  }
}
```
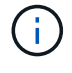

若要設定Oracle Linux 6.6 RedHat Enterprise核心(RHCK)、請使用 ["](#page-488-0)[建](#page-488-0)[議](#page-488-0)[設定](#page-488-0)["](#page-488-0) 適用於Red Hat Enterprise Linux (RHEL) 6.6。

已知問題

使用 ONTAP 版本的 Oracle Linux 6.6 沒有已知問題。

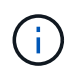

如需Oracle Linux(Red Hat相容核心)已知問題、請參閱 ["](#page-488-0)[已知](#page-488-0)[問題](#page-488-0)["](#page-488-0) 適用於Red Hat Enterprise Linux  $(RHEL)$  6.6  $\circ$ 

# 搭配 **ONTAP** 使用 **Oracle Linux 6.5**

您可以使用 ONTAP SAN 主機組態設定、將 Oracle Linux 6.5 與 ONTAP 設定為目標。

# 安裝**Linux Unified Host Utilities**

NetApp Linux Unified Host Utilities軟體套件可在上取得 ["NetApp](https://mysupport.netapp.com/site/products/all/details/hostutilities/downloads-tab/download/61343/7.1/downloads) [支援網站](https://mysupport.netapp.com/site/products/all/details/hostutilities/downloads-tab/download/61343/7.1/downloads)["](https://mysupport.netapp.com/site/products/all/details/hostutilities/downloads-tab/download/61343/7.1/downloads) 在32位元和64位元的.rpm檔案中。 如果您不知道哪一個檔案適合您的組態、請使用 ["NetApp](https://mysupport.netapp.com/matrix/#welcome) [互通性對照表工具](https://mysupport.netapp.com/matrix/#welcome)["](https://mysupport.netapp.com/matrix/#welcome) 驗證您需要哪一個。

NetApp 強烈建議您安裝 Linux 統一化主機公用程式、但這不是強制性的。公用程式不會變更Linux主機上的任何 設定。這些公用程式可改善管理、並協助NetApp客戶支援部門收集您的組態相關資訊。

# 您需要的產品

如果您目前安裝的是Linux Unified Host Utilities版本、您應該將其升級或移除、然後使用下列步驟來安裝最新版

本。

- 1. 從下載32位元或64位元Linux Unified Host Utilities軟體套件 ["NetApp](https://mysupport.netapp.com/site/products/all/details/hostutilities/downloads-tab/download/61343/7.1/downloads) [支援網站](https://mysupport.netapp.com/site/products/all/details/hostutilities/downloads-tab/download/61343/7.1/downloads)["](https://mysupport.netapp.com/site/products/all/details/hostutilities/downloads-tab/download/61343/7.1/downloads) 站台到主機。
- 2. 使用下列命令安裝軟體套件:

「rpm -ivh netapp\_Linux統一化\_host\_utilities - 7-1.x86\_64」

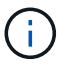

您可以使用本文所提供的組態設定來設定連線至的雲端用戶端 ["Cloud Volumes ONTAP"](https://docs.netapp.com/us-en/cloud-manager-cloud-volumes-ontap/index.html) 和 ["Amazon FSX for ONTAP Sf"](https://docs.netapp.com/us-en/cloud-manager-fsx-ontap/index.html)。

#### **SAN**工具套件

當您安裝NetApp主機公用程式套件時、會自動安裝此工具套件。此套件提供「資源」公用程式、可協助您管 理LUN和HBA。「lanlun」命令會傳回對應至主機的LUN資訊、多重路徑、以及建立啟動器群組所需的資訊。

#### 範例

在以下範例中、「左LUN show」命令會傳回LUN資訊。

# sanlun lun show all

輸出範例:

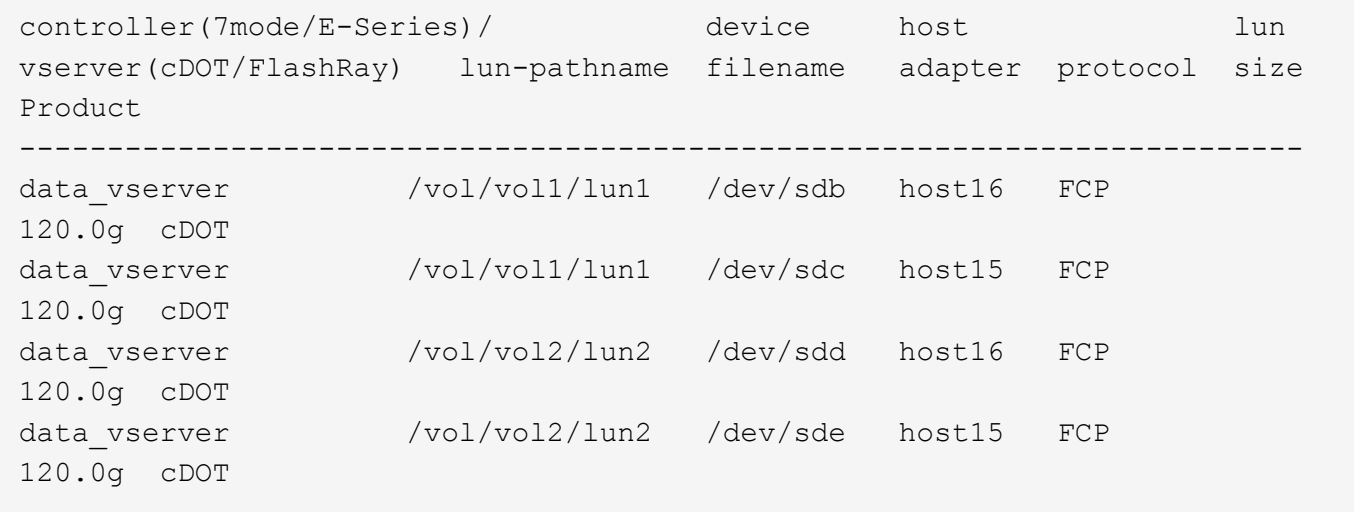

#### **SAN**開機

# 您需要的產品

如果您決定使用SAN開機、則組態必須支援SAN開機。您可以使用 ["NetApp](https://mysupport.netapp.com/matrix/imt.jsp?components=68083;67438;67437;&solution=1&isHWU&src=IMT) [互通性對照表工具](https://mysupport.netapp.com/matrix/imt.jsp?components=68083;67438;67437;&solution=1&isHWU&src=IMT)["](https://mysupport.netapp.com/matrix/imt.jsp?components=68083;67438;67437;&solution=1&isHWU&src=IMT) 驗證是 否ONTAP 支援您的作業系統、HBA、HBA韌體和HBA開機BIOS及BIOS版本。

### 步驟

- 1. 將SAN開機LUN對應至主機。
- 2. 確認有多個路徑可供使用。

在主機作業系統啟動並在路徑上執行後、就會有多個路徑可供使用。

3. 在伺服器BIOS中為SAN開機LUN對應的連接埠啟用SAN開機。

如需如何啟用HBA BIOS的相關資訊、請參閱廠商專屬的文件。

4. 重新啟動主機、確認開機成功。

多重路徑

對於Oracle Linux 6.5、/etc/multipath.conf檔案必須存在、但您不需要對檔案進行特定變更。Oracle Linux 6.5的 編譯包含所有必要設定、可辨識及正確管理ONTAP 各種LUN。若要啟用ALUA處理常式、請執行下列步驟:

#### 步驟

- 1. 建立initrd-image的備份。
- 2. 將下列參數值附加至核心、以便ALUA和非ALUA正常運作:「rdaloaddriver=scsi\_d\_alua」

kernel /vmlinuz-3.8.13-68.1.2.el6uek.x86\_64 ro root=/dev/mapper/vg\_ibmx3550m421096-lv\_root rd\_NO\_LUKSrd\_LVM\_LV=vg\_ibmx3550m421096/lv\_root LANG=en\_US.UTF-8 rd\_NO\_MDSYSFONT=latarcyrheb-sun16 crashkernel=256M KEYBOARDTYPE=pc KEYTABLE=us rd\_LVM\_LV=vq\_ibmx3550m421096/lv\_swap rd\_NO\_DM\_rhgb quiet rdloaddriver=scsi\_dh\_alua

- 3. 使用「mkitrd」命令重新建立initrd-image。Oracle 6x及更新版本可使用以下命令:命令:「mkitrd -f /boot/ initrd-"uname -r"。imguname -r"或命令:「Dracut -f」
- 4. 重新啟動主機。
- 5. 確認的輸出 cat /proc/cmdline 命令以確保設定完成。您可以使用 multipath -ll 命令以驗 證ONTAP 您的LUN的設定。應該有兩種路徑群組具有不同的優先順序。優先順序較高的路徑為「主動/最佳 化」、這表示它們是由集合體所在的控制器提供服務。優先順序較低的路徑為作用中、但未最佳化、因為它 們是從不同的控制器提供。未最佳化的路徑只有在沒有可用的最佳化路徑時才會使用。

範例

下列範例顯示ONTAP 使用兩個主動/最佳化路徑和兩個主動/非最佳化路徑的正確輸出。

```
# multipath -ll
3600a09803831347657244e527766394e dm-5 NETAPP,LUN C-Mode
size=80G features='4 queue if no path pg_init_retries 50
retain attached hw handle' hwhandler='1 alua' wp=rw
|-+- policy='round-robin 0' prio=50 status=active
| |- 0:0:26:37 sdje 8:384 active ready running
| |- 0:0:25:37 sdik 135:64 active ready running
|-+- policy='round-robin 0' prio=10 status=enabled
    |- 0:0:18:37 sdda 70:128 active ready running
    |- 0:0:19:37 sddu 71:192 active ready running
```
 $(i)$ 

請勿使用過多的路徑來通往單一LUN。不需要超過四個路徑。在儲存設備故障期間、可能會有八 個以上的路徑發生問題。

建議設定

Oracle Linux 6.5作業系統經過編譯、可辨識ONTAP 出各種不完整的LUN、並自動正確設定所有組態參數。

。 multipath.conf 檔案必須存在、多重路徑常駐程式才能啟動、但您可以使用下列命令來建立空的零位元組 檔案:

touch /etc/multipath.conf。

第一次建立此檔案時、可能需要啟用及啟動多重路徑服務。

- # chkconfig multipathd on
- # /etc/init.d/multipathd start
- 無需直接在中新增任何內容 multipath.conf 除非您有不想要多重路徑管理的裝置、或現有的設定會覆寫 預設值、否則請勿使用檔案。

• 您可以將下列語法新增至 multipath.conf 要排除不需要的裝置的檔案:

◦ 將 <DevId> 取代為您要排除的裝置 WWID 字串:

```
blacklist {
          wwid <DevId>
          devnode "^(ram|raw|loop|fd|md|dm-|sr|scd|st)[0-9]*"
          devnode "^hd[a-z]"
          devnode "^cciss.*"
}
```
範例

在此範例中、 sda 是我們需要新增至黑名單的本機SCSI磁碟。

1. 執行下列命令來判斷WWID:

```
# /lib/udev/scsi_id -gud /dev/sda
360030057024d0730239134810c0cb833
```
2. 將此 WWID 新增至中的「黑名單」區段 /etc/multipath.conf:

```
blacklist {
       wwid 360030057024d0730239134810c0cb833
       devnode "^(ram|raw|loop|fd|md|dm-|sr|scd|st)[0-9]*"
       devnode "^hd[a-z]"
       devnode "^cciss.*"
}
```
您應該隨時檢查 /etc/multipath.conf 舊版設定的檔案、尤其是在預設值區段中、可能會覆寫預設設定。

下表說明了關鍵 multipathd 支援的參數ONTAP 和所需的值。如果主機已從其他廠商連接至 LUN 、而且這些 參數中的任何一個都會被覆寫、則必須在中的稍後方例項加以修正 multipath.conf 特別適用於ONTAP 整 個LUN的檔案。如果沒有這麼做、ONTAP 則可能無法如預期般運作。只有在完全瞭解影響的情況下、您才應諮 詢 NetApp 和 / 或作業系統廠商、以覆寫這些預設值。

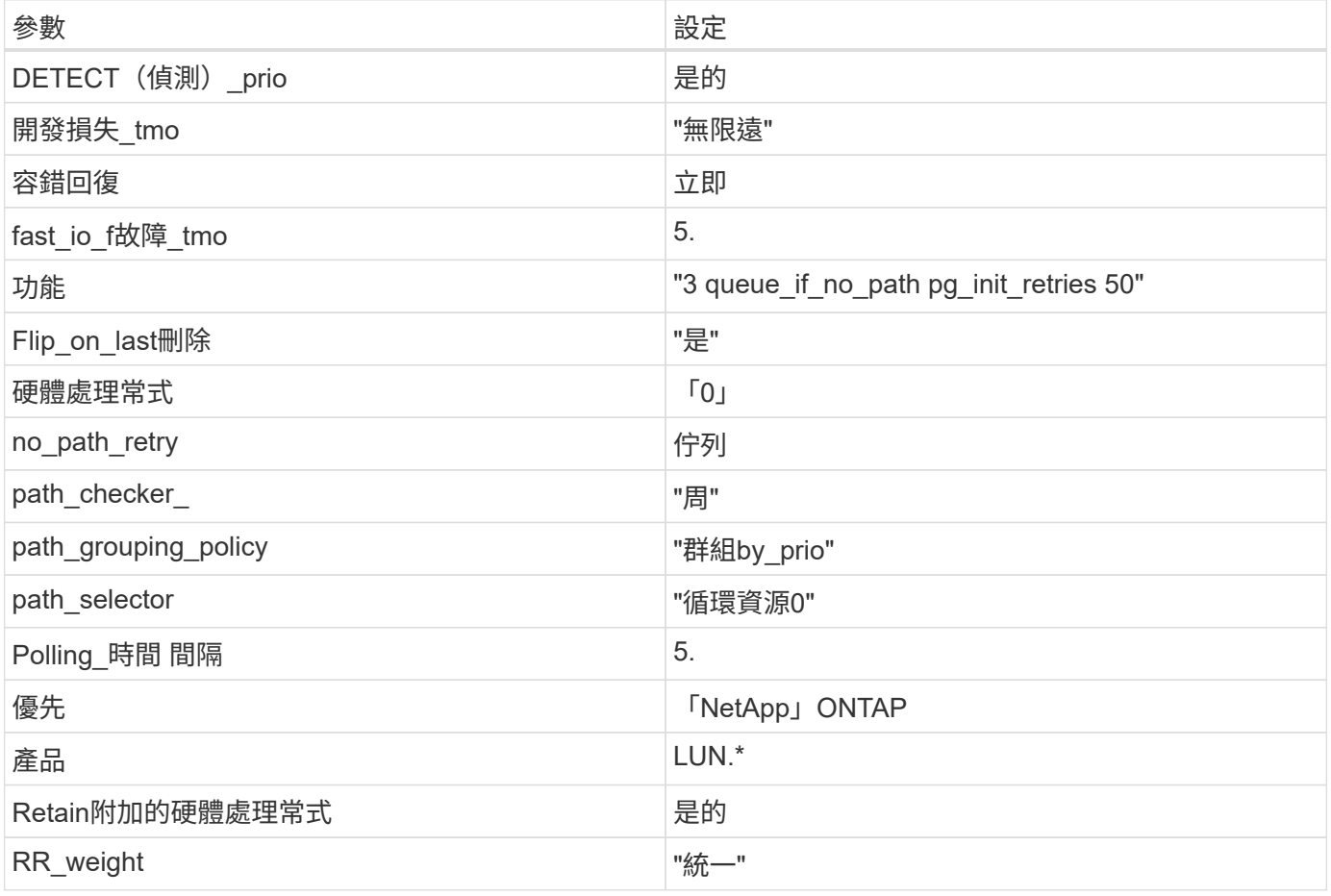

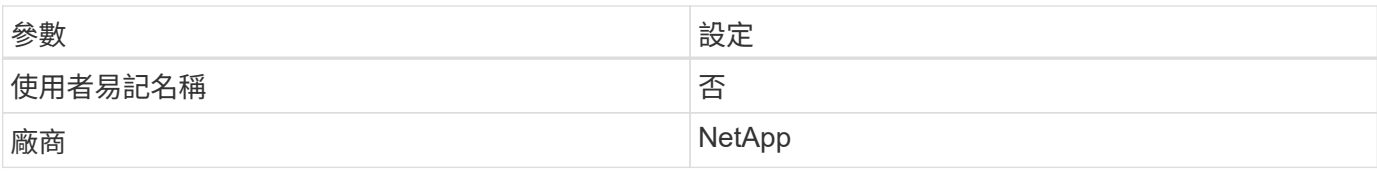

範例

下列範例說明如何修正被覆寫的預設值。在這種情況下、「multiPath.conf」檔案會定義「path\_checker'」 和「detect\_prio'」的值、這些值與ONTAP 不相容於哪些LUN。如果因為主機仍連接其他SAN陣列而無法移除、 則可針對ONTAP 具有裝置例項的LUN、特別修正這些參數。

```
defaults {
 path checker readsector0
  detect_prio no
  }
devices {
  device {
  vendor "NETAPP "
  product "LUN.*"
  path_checker tur
  detect_prio yes
  }
}
```
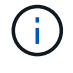

若要設定Oracle Linux 6.5 RedHat Enterprise核心(RHCK)、請使用 ["](#page-494-0)[建](#page-494-0)[議](#page-494-0)[設定](#page-494-0)["](#page-494-0) 適用於Red Hat Enterprise Linux (RHEL) 6.5。

已知問題

使用 ONTAP 版本的 Oracle Linux 6.5 沒有已知問題。

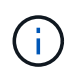

如需Oracle Linux(Red Hat相容核心)已知問題、請參閱 ["](#page-494-0)[已知](#page-494-0)[問題](#page-494-0)["](#page-494-0) 適用於Red Hat Enterprise Linux  $(RHEL)$  6.5  $\circ$ 

# 搭配 **ONTAP** 使用 **Oracle Linux 6.4**

您可以使用 ONTAP SAN 主機組態設定、將 Oracle Linux 6.4 與 ONTAP 設定為目標。

# 安裝**Linux Unified Host Utilities**

NetApp Linux Unified Host Utilities軟體套件可在上取得 ["NetApp](https://mysupport.netapp.com/site/products/all/details/hostutilities/downloads-tab/download/61343/7.1/downloads) [支援網站](https://mysupport.netapp.com/site/products/all/details/hostutilities/downloads-tab/download/61343/7.1/downloads)["](https://mysupport.netapp.com/site/products/all/details/hostutilities/downloads-tab/download/61343/7.1/downloads) 在32位元和64位元的.rpm檔案中。 如果您不知道哪一個檔案適合您的組態、請使用 ["NetApp](https://mysupport.netapp.com/matrix/#welcome) [互通性對照表工具](https://mysupport.netapp.com/matrix/#welcome)["](https://mysupport.netapp.com/matrix/#welcome) 驗證您需要哪一個。

NetApp 強烈建議您安裝 Linux 統一化主機公用程式、但這不是強制性的。公用程式不會變更Linux主機上的任何 設定。這些公用程式可改善管理、並協助NetApp客戶支援部門收集您的組態相關資訊。

### 您需要的產品

如果您目前安裝的是Linux Unified Host Utilities版本、您應該將其升級或移除、然後使用下列步驟來安裝最新版

本。

- 1. 從下載32位元或64位元Linux Unified Host Utilities軟體套件 ["NetApp](https://mysupport.netapp.com/site/products/all/details/hostutilities/downloads-tab/download/61343/7.1/downloads) [支援網站](https://mysupport.netapp.com/site/products/all/details/hostutilities/downloads-tab/download/61343/7.1/downloads)["](https://mysupport.netapp.com/site/products/all/details/hostutilities/downloads-tab/download/61343/7.1/downloads) 站台到主機。
- 2. 使用下列命令安裝軟體套件:

「rpm -ivh netapp\_Linux統一化\_host\_utilities - 7-1.x86\_64」

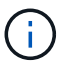

您可以使用本文所提供的組態設定來設定連線至的雲端用戶端 ["Cloud Volumes ONTAP"](https://docs.netapp.com/us-en/cloud-manager-cloud-volumes-ontap/index.html) 和 ["Amazon FSX for ONTAP Sf"](https://docs.netapp.com/us-en/cloud-manager-fsx-ontap/index.html)。

#### **SAN**工具套件

當您安裝NetApp主機公用程式套件時、會自動安裝此工具套件。此套件提供「資源」公用程式、可協助您管 理LUN和HBA。「lanlun」命令會傳回對應至主機的LUN資訊、多重路徑、以及建立啟動器群組所需的資訊。

#### 範例

在以下範例中、「左LUN show」命令會傳回LUN資訊。

# sanlun lun show all

輸出範例:

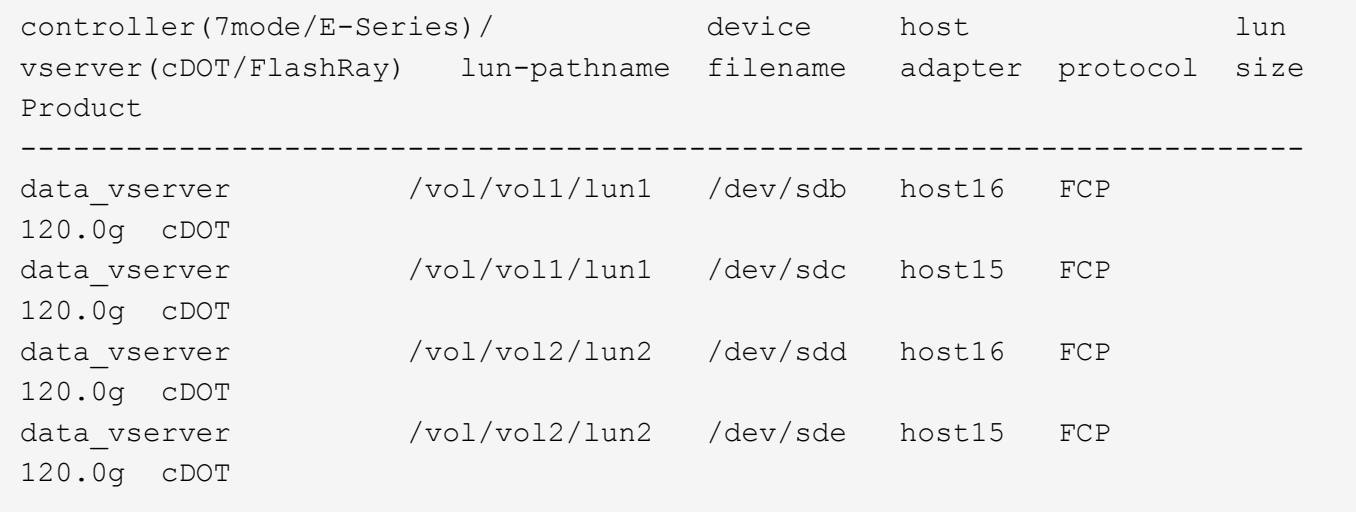

## **SAN**開機

您需要的產品

如果您決定使用SAN開機、則組態必須支援SAN開機。您可以使用 ["NetApp](https://mysupport.netapp.com/matrix/imt.jsp?components=65623;64703;&solution=1&isHWU&src=IMT) [互通性對照表工具](https://mysupport.netapp.com/matrix/imt.jsp?components=65623;64703;&solution=1&isHWU&src=IMT)["](https://mysupport.netapp.com/matrix/imt.jsp?components=65623;64703;&solution=1&isHWU&src=IMT) 驗證是 否ONTAP 支援您的作業系統、HBA、HBA韌體和HBA開機BIOS及BIOS版本。

### 步驟

1. 將SAN開機LUN對應至主機。

2. 確認有多個路徑可供使用。

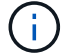

在主機作業系統啟動並在路徑上執行後、就會有多個路徑可供使用。

3. 在伺服器BIOS中為SAN開機LUN對應的連接埠啟用SAN開機。

如需如何啟用HBA BIOS的相關資訊、請參閱廠商專屬的文件。

4. 重新啟動主機、確認開機成功。

多重路徑

對於Oracle Linux 6.4、/etc/multipath.conf檔案必須存在、但您不需要對檔案進行特定變更。Oracle Linux 6.4是 以辨識及正確管理ONTAP 支援LUN所需的所有設定所編譯。若要啟用ALUA處理常式、請執行下列步驟:

#### 步驟

- 1. 建立initrd-image的備份。
- 2. 將下列參數值附加至核心、以便ALUA和非ALUA正常運作:「rdaloaddriver=scsi\_d\_alua」

kernel /vmlinuz-3.8.13-68.1.2.el6uek.x86\_64 ro root=/dev/mapper/vg\_ibmx3550m421096-lv\_root rd\_NO\_LUKSrd\_LVM\_LV=vg\_ibmx3550m421096/lv\_root LANG=en\_US.UTF-8 rd\_NO\_MDSYSFONT=latarcyrheb-sun16 crashkernel=256M KEYBOARDTYPE=pc KEYTABLE=us rd\_LVM\_LV=vq\_ibmx3550m421096/lv\_swap rd\_NO\_DM\_rhgb quiet rdloaddriver=scsi\_dh\_alua

- 3. 使用「mkitrd」命令重新建立initrd-image。Oracle 6x及更新版本可使用以下命令:命令:「mkitrd -f /boot/ initrd-"uname -r"。imguname -r"或命令:「Dracut -f」
- 4. 重新啟動主機。
- 5. 確認的輸出 cat /proc/cmdline 命令以確保設定完成。您可以使用 multipath -ll 命令以驗 證ONTAP 您的LUN的設定。應該有兩種路徑群組具有不同的優先順序。優先順序較高的路徑為「主動/最佳 化」、這表示它們是由集合體所在的控制器提供服務。優先順序較低的路徑為作用中、但未最佳化、因為它 們是從不同的控制器提供。未最佳化的路徑只有在沒有可用的最佳化路徑時才會使用。

範例

下列範例顯示ONTAP 使用兩個主動/最佳化路徑和兩個主動/非最佳化路徑的正確輸出。

```
# multipath -ll
3600a09803831347657244e527766394e dm-5 NETAPP,LUN C-Mode
size=80G features='4 queue if no path pg init retries 50
retain attached hw handle' hwhandler='1 alua' wp=rw
|-+- policy='round-robin 0' prio=50 status=active
| |- 0:0:26:37 sdje 8:384 active ready running
| |- 0:0:25:37 sdik 135:64 active ready running
|-+- policy='round-robin 0' prio=10 status=enabled
    |- 0:0:18:37 sdda 70:128 active ready running
    |- 0:0:19:37 sddu 71:192 active ready running
```
 $(i)$ 

請勿使用過多的路徑來通往單一LUN。不需要超過四個路徑。在儲存設備故障期間、可能會有八 個以上的路徑發生問題。

建議設定

Oracle Linux 6.4作業系統經過編譯、可辨識ONTAP 出各種不完整的LUN、並自動正確設定所有組態參數。

。 multipath.conf 檔案必須存在、多重路徑常駐程式才能啟動、但您可以使用下列命令來建立空的零位元組 檔案:

touch /etc/multipath.conf。

第一次建立此檔案時、可能需要啟用及啟動多重路徑服務。

- # chkconfig multipathd on
- # /etc/init.d/multipathd start
- 無需直接在中新增任何內容 multipath.conf 除非您有不想要多重路徑管理的裝置、或現有的設定會覆寫 預設值、否則請勿使用檔案。

• 您可以將下列語法新增至 multipath.conf 要排除不需要的裝置的檔案:

◦ 將 <DevId> 取代為您要排除的裝置 WWID 字串:

```
blacklist {
          wwid <DevId>
          devnode "^(ram|raw|loop|fd|md|dm-|sr|scd|st)[0-9]*"
          devnode "^hd[a-z]"
           devnode "^cciss.*"
}
```
範例

在此範例中、 sda 是我們需要新增至黑名單的本機SCSI磁碟。

1. 執行下列命令來判斷WWID:

```
# /lib/udev/scsi_id -gud /dev/sda
360030057024d0730239134810c0cb833
```
2. 將此 WWID 新增至中的「黑名單」區段 /etc/multipath.conf:

```
blacklist {
       wwid 360030057024d0730239134810c0cb833
       devnode "^(ram|raw|loop|fd|md|dm-|sr|scd|st)[0-9]*"
       devnode "^hd[a-z]"
       devnode "^cciss.*"
}
```
您應該隨時檢查 /etc/multipath.conf 舊版設定的檔案、尤其是在預設值區段中、可能會覆寫預設設定。

下表說明了關鍵 multipathd 支援的參數ONTAP 和所需的值。如果主機已從其他廠商連接至 LUN 、而且這些 參數中的任何一個都會被覆寫、則必須在中的稍後方例項加以修正 multipath.conf 特別適用於ONTAP 整 個LUN的檔案。如果沒有這麼做、ONTAP 則可能無法如預期般運作。只有在完全瞭解影響的情況下、您才應諮 詢 NetApp 和 / 或作業系統廠商、以覆寫這些預設值。

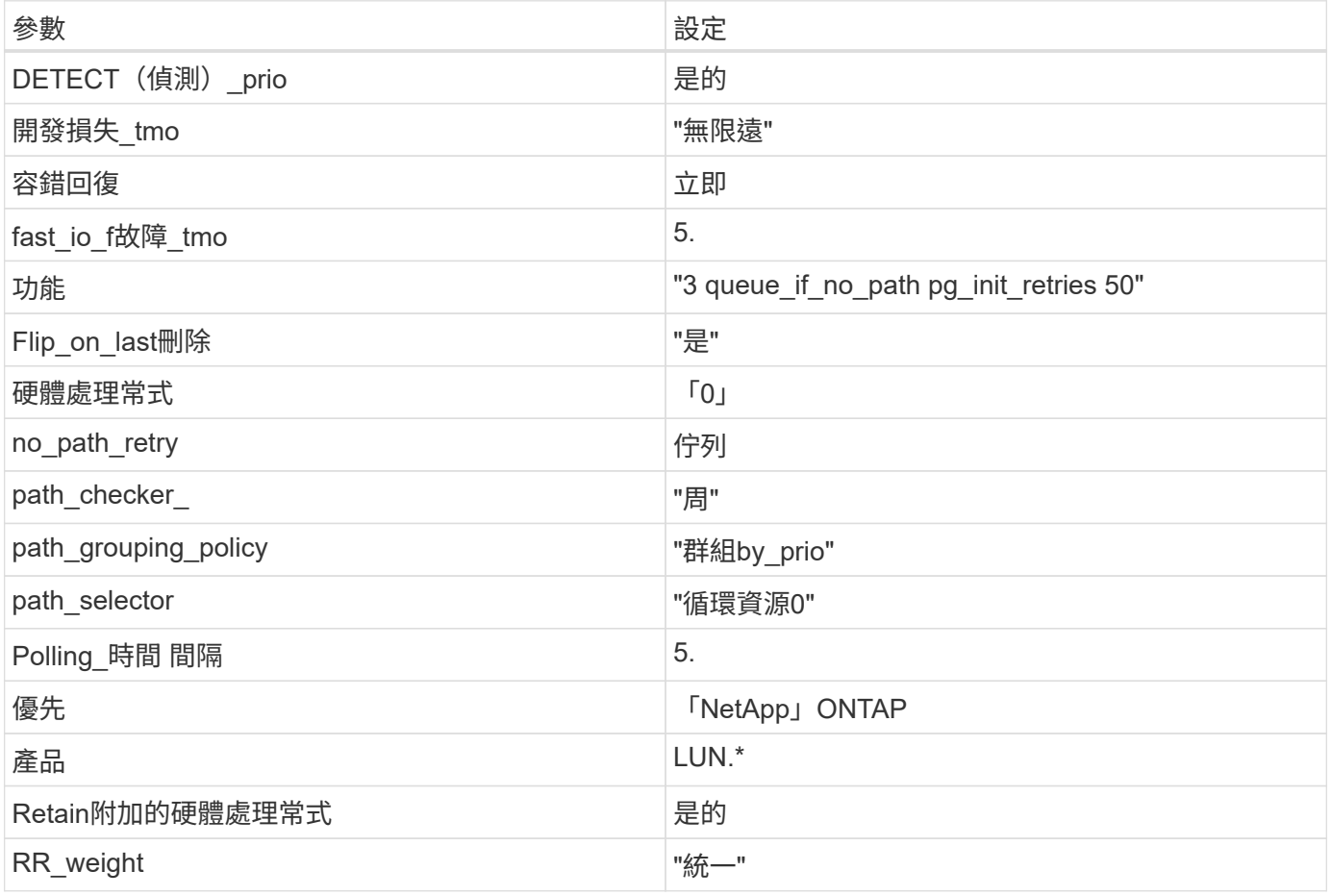
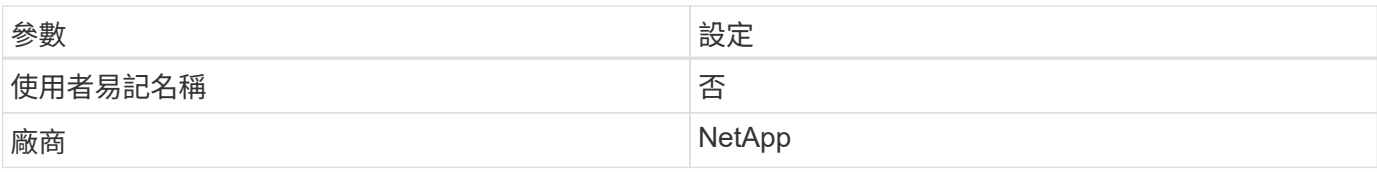

下列範例說明如何修正被覆寫的預設值。在這種情況下、「multiPath.conf」檔案會定義「path\_checker'」 和「detect\_prio'」的值、這些值與ONTAP 不相容於哪些LUN。如果因為主機仍連接其他SAN陣列而無法移除、 則可針對ONTAP 具有裝置例項的LUN、特別修正這些參數。

```
defaults {
 path checker readsector0
  detect_prio no
  }
devices {
  device {
  vendor "NETAPP "
  product "LUN.*"
  path_checker tur
  detect_prio yes
  }
}
```
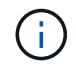

若要設定Oracle Linux 6.4 RedHat Enterprise核心(RHCK)、請使用 ["](#page-500-0)[建](#page-500-0)[議](#page-500-0)[設定](#page-500-0)["](#page-500-0) 適用於Red Hat Enterprise Linux (RHEL) 6.4。

已知問題

Oracle Linux 6.4 with ONTAP 版本有下列已知問題:

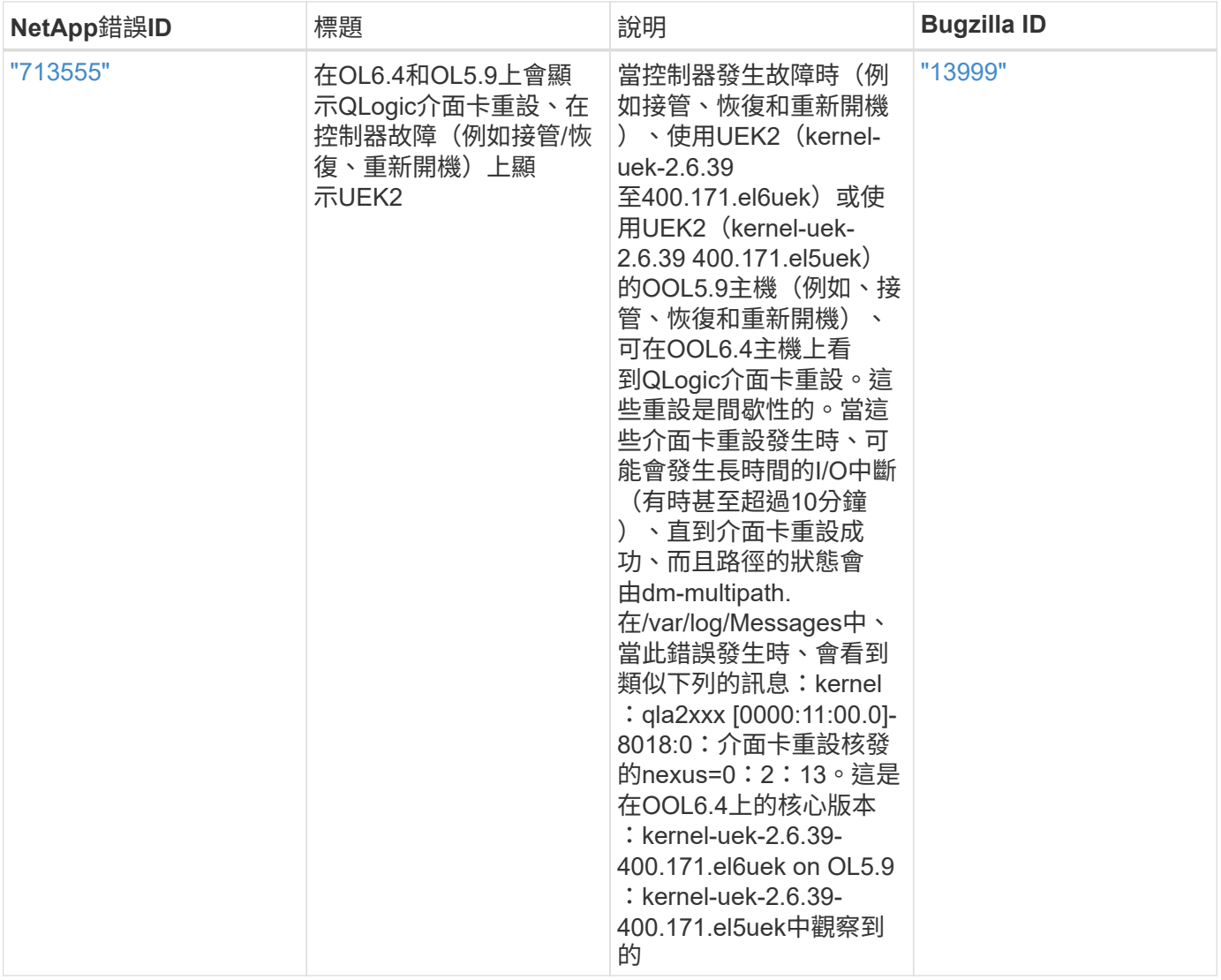

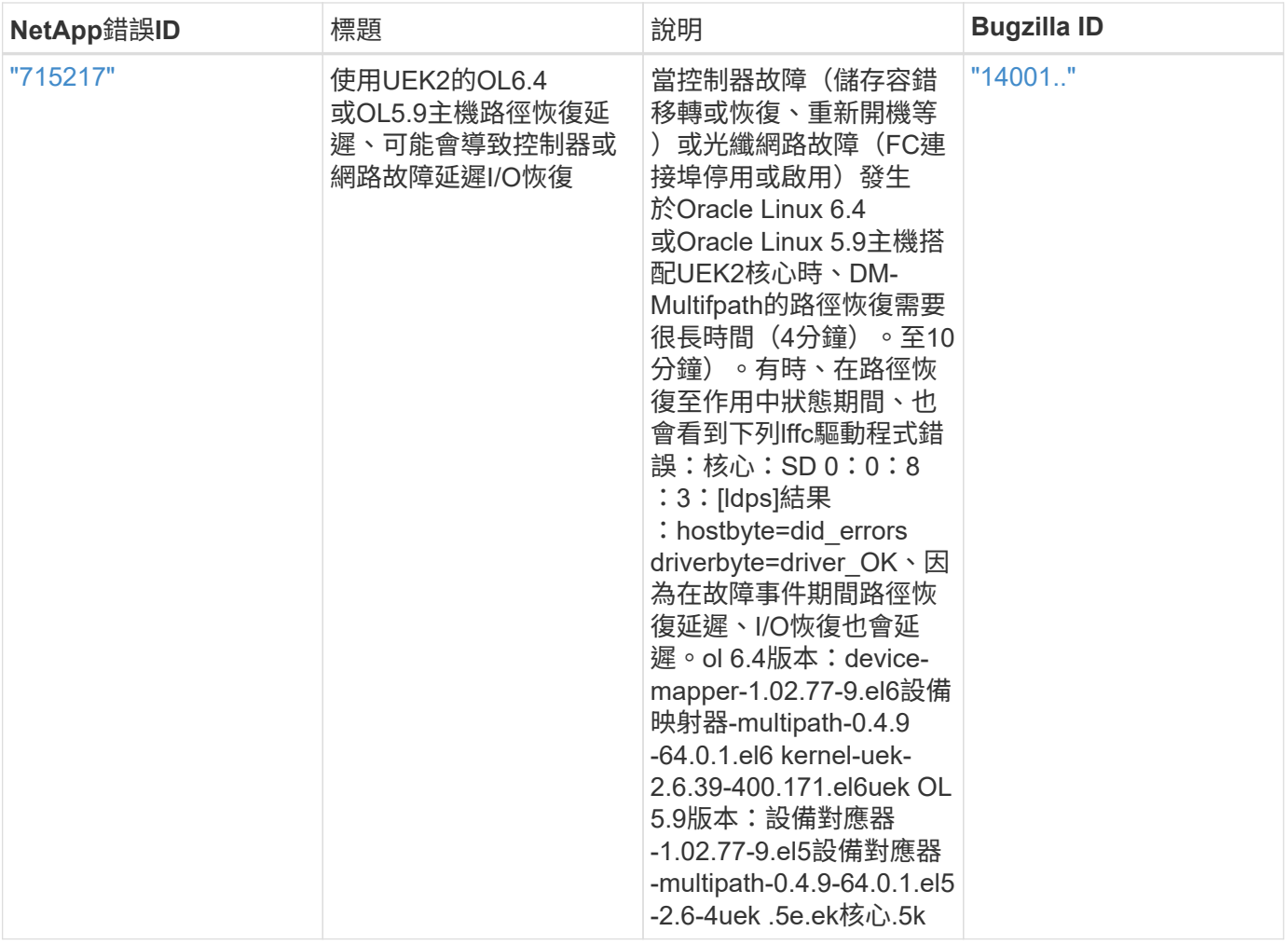

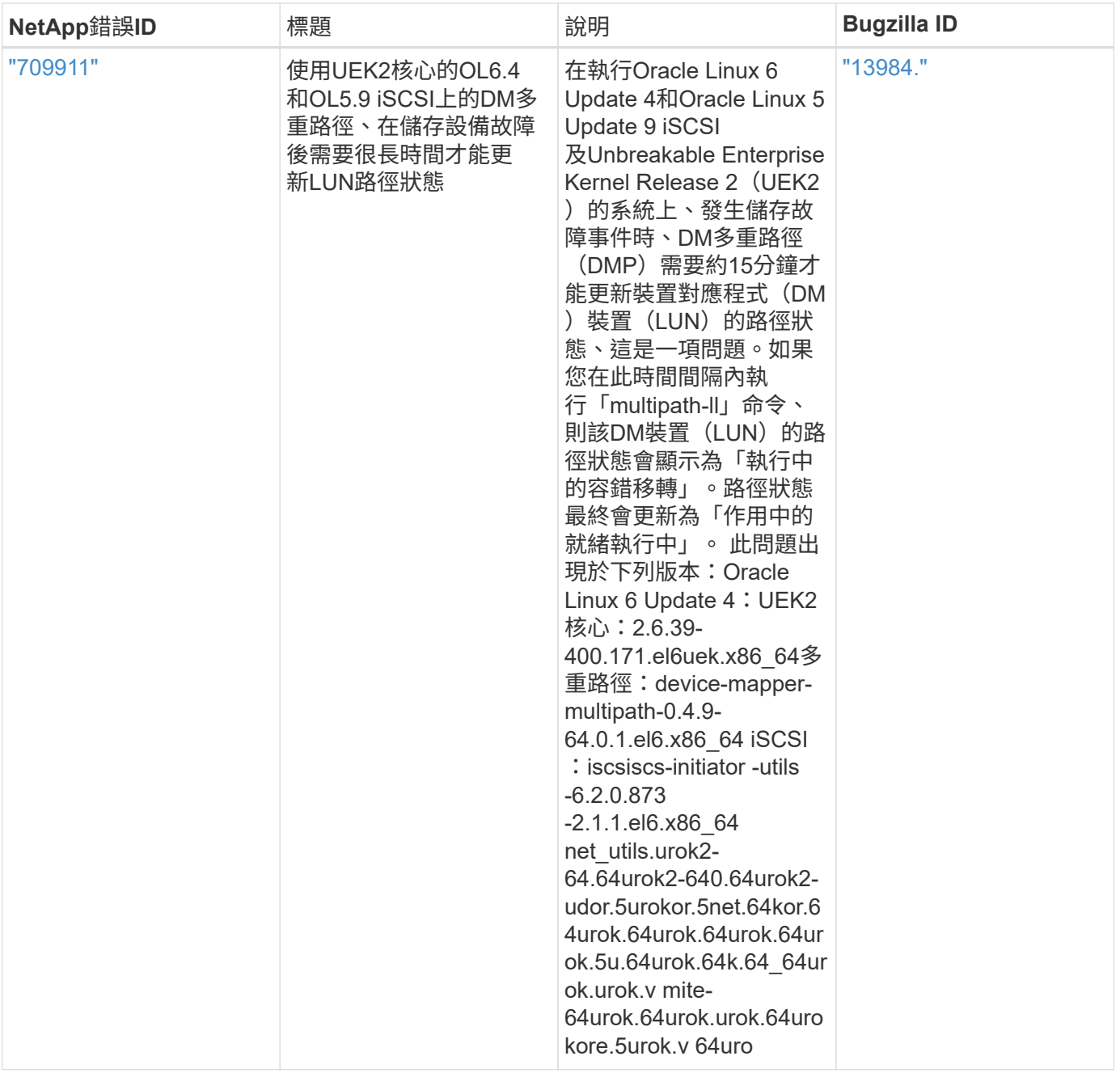

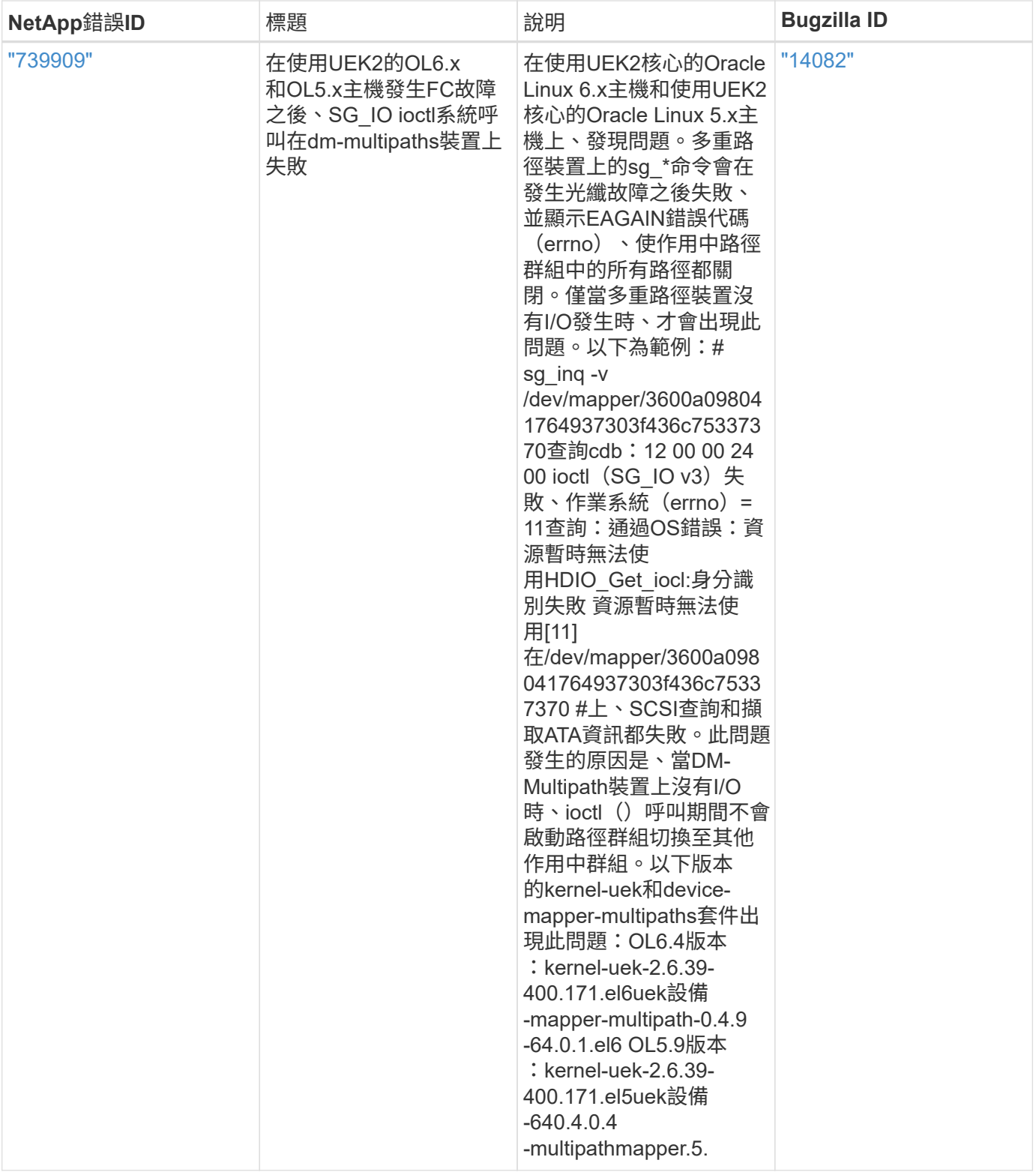

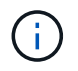

如需Oracle Linux(Red Hat相容核心)已知問題、請參閱 ["](#page-500-0)[已知](#page-500-0)[問題](#page-500-0)" 適用於Red Hat Enterprise Linux (RHEL) 6.4。

# **RHEL**

# **ASM**鏡射

自動儲存管理( ASM )鏡射可能需要變更 Linux 多重路徑設定、以允許 ASM 識別問題並切換至替代故障群 組。大部分關於「不完整」的ASM組態ONTAP 都使用外部備援、這表示資料保護是由外部陣列提供、而ASM不 會鏡射資料。某些站台使用具有一般備援的ASM來提供雙向鏡像、通常是跨不同站台。請參閱 ["Oracle](https://www.netapp.com/us/media/tr-3633.pdf)[資](https://www.netapp.com/us/media/tr-3633.pdf)[料](https://www.netapp.com/us/media/tr-3633.pdf) [庫](https://www.netapp.com/us/media/tr-3633.pdf)[ONTAP"](https://www.netapp.com/us/media/tr-3633.pdf) 以取得更多資訊。

# **RHEL 9**

搭配 **ONTAP** 使用 **Red Hat Enterprise Linux 9.3**

您可以使用 ONTAP SAN 主機組態設定、將 Red Hat Enterprise Linux 9.3 設定為 ONTAP 作為目標。

## 安裝**Linux Unified Host Utilities**

NetApp Linux Unified Host Utilities軟體套件可在上取得 ["NetApp](https://mysupport.netapp.com/site/products/all/details/hostutilities/downloads-tab/download/61343/7.1/downloads) [支援網站](https://mysupport.netapp.com/site/products/all/details/hostutilities/downloads-tab/download/61343/7.1/downloads)["](https://mysupport.netapp.com/site/products/all/details/hostutilities/downloads-tab/download/61343/7.1/downloads) 在64位元.rpm檔案中。

NetApp 強烈建議您安裝 Linux 統一化主機公用程式、但這不是強制性的。公用程式不會變更Linux主機上的任何 設定。這些公用程式可改善管理、並協助NetApp客戶支援部門收集您的組態相關資訊。

您需要的產品

如果您目前已安裝 Linux Unified Host Utilities 版本、您應該升級或移除該版本、然後使用下列步驟來安裝最新 版本。

## 步驟

- 1. 從下載64位元Linux Unified Host Utilities軟體套件 ["NetApp](https://mysupport.netapp.com/site/products/all/details/hostutilities/downloads-tab/download/61343/7.1/downloads) [支援網站](https://mysupport.netapp.com/site/products/all/details/hostutilities/downloads-tab/download/61343/7.1/downloads)["](https://mysupport.netapp.com/site/products/all/details/hostutilities/downloads-tab/download/61343/7.1/downloads) 到您的主機。
- 2. 安裝軟體套件:

「rpm -ivh netapp\_Linux統一化\_host\_utilities - 7-1.x86\_64」

## **SAN** 工具套件

當您安裝 NetApp 主機公用程式套件時、工具套件會自動安裝。此套件提供 sanlun 公用程式、可協助您管理 LUN 和 HBA 。。 sanlun 命令會傳回對應至主機的 LUN 、多重路徑及建立啟動器群組所需的資訊。

在以下範例中、「左LUN show」命令會傳回LUN資訊。

# sanlun lun show all

• 輸出範例: \*

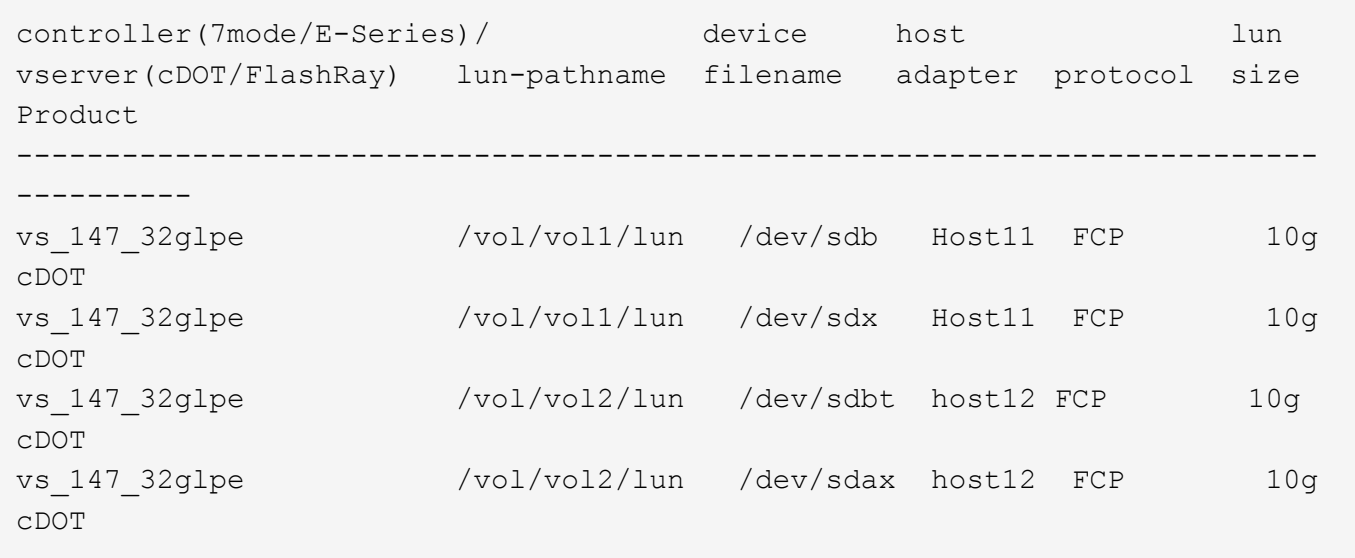

#### **SAN**開機

#### 您需要的產品

如果您決定使用SAN開機、則組態必須支援SAN開機。您可以使用 ["NetApp](https://mysupport.netapp.com/matrix/imt.jsp?components=91241;&solution=236&isHWU&src=IMT) [互通性對照表工具](https://mysupport.netapp.com/matrix/imt.jsp?components=91241;&solution=236&isHWU&src=IMT)["](https://mysupport.netapp.com/matrix/imt.jsp?components=91241;&solution=236&isHWU&src=IMT) 驗證是否支援您 的作業系統、 HBA 、 HBA 韌體和 HBA 開機 BIOS 、以及 ONTAP 版本。

### 步驟

- 1. 將SAN開機LUN對應至主機。
- 2. 確認有多個路徑可供使用。

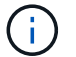

在主機作業系統啟動並在路徑上執行後、就會有多個路徑可供使用。

3. 在伺服器BIOS中為SAN開機LUN對應的連接埠啟用SAN開機。

如需如何啟用HBA BIOS的相關資訊、請參閱廠商專屬的文件。

4. 重新啟動主機、確認開機成功。

#### 多重路徑

對於 Red Hat Enterprise Linux ( RHEL ) 9.3 /etc/multipath.conf 檔案必須存在、但您不需要對檔案進 行特定變更。RHEL 9.3 是以識別及正確管理 ONTAP LUN 所需的所有設定進行編譯。

您可以使用「multiPath -ll」命令來驗證ONTAP 您的各個LUN的設定。以下各節提供LUN對應ASA 至不支 援ASA角色的多重路徑輸出範例。

## 所有 **SAN** 陣列組態

在所有 SAN 陣列( ASA )組態中、通往指定 LUN 的所有路徑均為作用中且最佳化。如此可同時透過所有路徑 提供 I/O 作業、進而提升效能。

### 範例

下列範例顯示ONTAP 適用於某個實體LUN的正確輸出:

```
# multipath -ll
3600a098038314359725d516c69733471 dm-22 NETAPP,LUN C-Mode
size=160G features='3 queue if no path pg init retries 50' hwhandler='1
alua' wp=rw
`-+- policy='service-time 0' prio=50 status=active
    |- 11:0:3:0 sdau 66:224 active ready running
    |- 12:0:4:0 sdco 69:192 active ready running
    |- 12:0:0:0 sdav 66:240 active ready running
  \dot{P} - 11:0:2:0 sdat 66:208 active ready running
```
 $(\, \mathrm{i} \, )$ 

請勿使用過多的路徑來通往單一LUN。不需要超過四個路徑。在儲存設備故障期間、可能會有八 個以上的路徑發生問題。

## 非 **ASA** 組態

對於非 ASA 組態、應該有兩個路徑群組、其優先順序不同。優先順序較高的路徑為「主動/最佳化」、表示它們 是由集合體所在的控制器提供服務。優先順序較低的路徑為作用中、但未最佳化、因為它們是從不同的控制器提 供。未最佳化的路徑只有在沒有可用的最佳化路徑時才會使用。

## 範例

下列範例顯示ONTAP 使用兩個主動/最佳化路徑和兩個主動/非最佳化路徑的正確輸出:

```
# multipath -ll
3600a0980383149783224544d334a644d dm-10 NETAPP,LUN C-Mode
size=10G features='3 queue if no path pg init retries 50' hwhandler='1
alua' wp=rw
|-+- policy='service-time 0' prio=50 status=active
| |- 12:0:0:18 sdbj 67:208 active ready running
\vert \vert - 11:0:1:18 sdan 66:112 active ready running
`-+- policy='service-time 0' prio=10 status=enabled
    |- 11:0:0:18 sdt 65:48 active ready running
  \dot{ } - 12:0:3:18 sdcf 69:48 active ready running
```
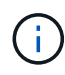

請勿使用過多的路徑來通往單一LUN。不需要超過四個路徑。在儲存設備故障期間、可能會有八 個以上的路徑發生問題。

#### 建議設定

RHEL 9.3 作業系統的編譯是為了辨識 ONTAP LUN 、並自動為 ASA 和非 ASA 組態正確設定所有組態參數。您 可以使用下列建議設定、進一步最佳化主機組態的效能。

。 multipath.conf 檔案必須存在、多重路徑常駐程式才能啟動、但您可以使用下列命令來建立空的零位元組 檔案:

touch /etc/multipath.conf

第一次建立此檔案時、您可能需要啟用和啟動多重路徑服務:

```
# systemctl enable multipathd
# systemctl start multipathd
```
- 無需直接在中新增任何內容 multipath.conf 檔案、除非您有不想由多重路徑管理的裝置、或是現有的設 定會覆寫預設值。
- 若要排除不想要的裝置、請將下列語法新增至 multipath.conf 檔案。

```
blacklist {
          wwid <DevId>
           devnode "^(ram|raw|loop|fd|md|dm-|sr|scd|st)[0-9]*"
           devnode "^hd[a-z]"
           devnode "^cciss.*"
}
```
更換 <DevId> 使用 WWID 要排除的裝置字串。

範例

在此範例中、我們將決定裝置的 WWID 並新增至 multipath.conf 檔案:

步驟

a. 執行下列命令來判斷WWID:

# /lib/udev/scsi\_id -gud /dev/sda 360030057024d0730239134810c0cb833

sda 是我們需要新增至黑名單的本機 SCSI 磁碟。

b. 新增 WWID 至中的黑名單 /etc/multipath.conf:

```
blacklist {
       wwid 360030057024d0730239134810c0cb833
       devnode "^(ram|raw|loop|fd|md|dm-|sr|scd|st)[0-9]*"
       devnode "^hd[a-z]"
       devnode "^cciss.*"
}
```
您應該隨時檢查 /etc/multipath.conf 舊版設定的檔案、尤其是在預設值區段中、可能會覆寫預設設定。

下表說明了關鍵 multipathd 支援的參數ONTAP 和所需的值。如果某個主機連接到其他廠商的LUN、且其中 任何參數都被覆寫、則需要稍後在中的節能區段加以修正 multipath.conf 特別適用於ONTAP 整個LUN的檔 案。如果沒有這麼做、ONTAP 則可能無法如預期般運作。只有在完全瞭解影響的情況下、才應諮詢 NetApp 和 / 或作業系統廠商、以覆寫這些預設值。

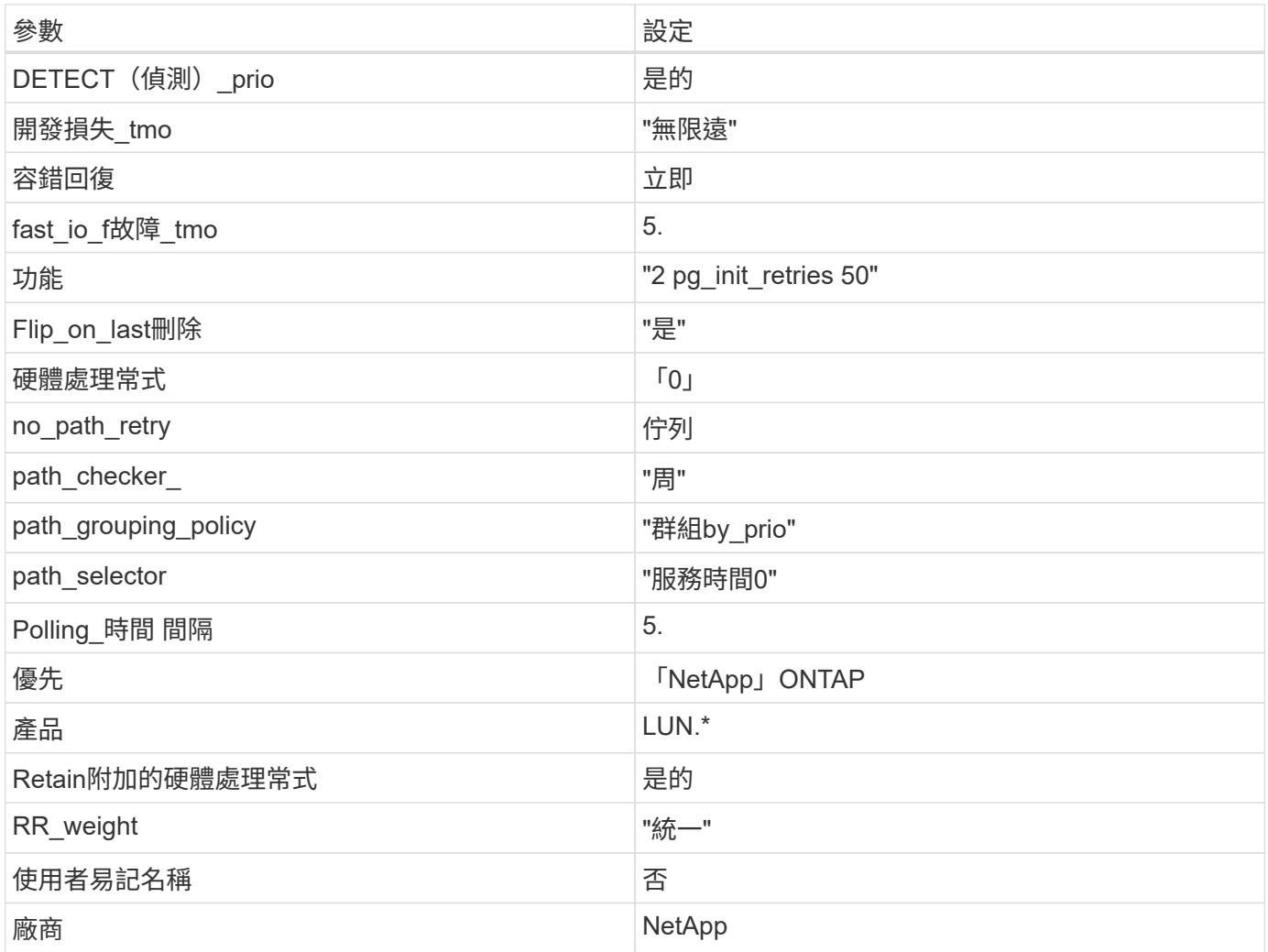

# 範例

下列範例說明如何修正被覆寫的預設值。在此案例中 multipath.conf 檔案定義的值 path\_checker 和 no\_path\_retry 與ONTAP 不兼容的如果因為其他SAN陣列仍連接至主機而無法移除這些參數、則可針 對ONTAP 具有裝置例項的LUN、特別修正這些參數。

```
defaults {
  path checker readsector0
    no_path_retry fail
}
devices {
    device {
       vendor "NETAPP "
       product "LUN.*"
     no path retry queue
     path_checker tur
    }
}
```
# **KVM** 設定

您也可以使用建議的設定來設定核心型虛擬機器(KVM)。由於LUN已對應至Hypervisor、因此無需變更KVM 設定。

## 已知問題

採用 ONTAP 版本的 RHEL 9.3 有下列已知問題:

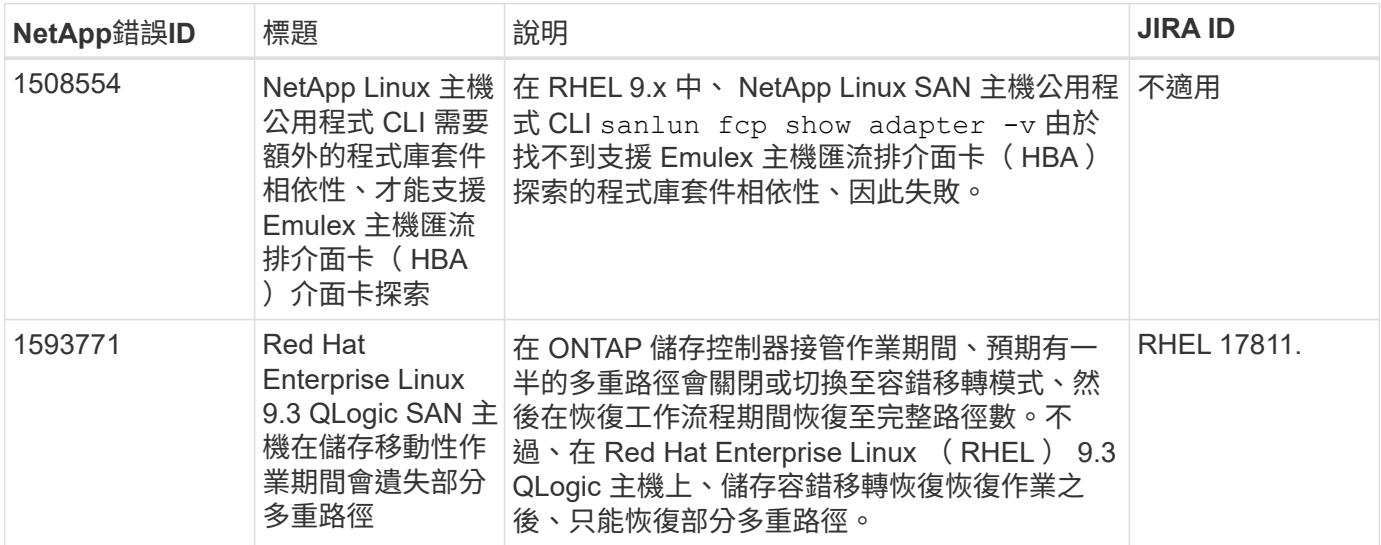

# 搭配 **ONTAP** 使用 **Red Hat Enterprise Linux 9.2**

您可以使用 ONTAP SAN 主機組態設定、將 Red Hat Enterprise Linux 9.2 設定為 ONTAP 作為目標。

## 安裝**Linux Unified Host Utilities**

NetApp Linux Unified Host Utilities軟體套件可在上取得 ["NetApp](https://mysupport.netapp.com/site/products/all/details/hostutilities/downloads-tab/download/61343/7.1/downloads) [支援網站](https://mysupport.netapp.com/site/products/all/details/hostutilities/downloads-tab/download/61343/7.1/downloads)["](https://mysupport.netapp.com/site/products/all/details/hostutilities/downloads-tab/download/61343/7.1/downloads) 在64位元.rpm檔案中。

NetApp 強烈建議您安裝 Linux 統一化主機公用程式、但這不是強制性的。公用程式不會變更Linux主機上的任 何設定。這些公用程式可改善管理、並協助NetApp客戶支援部門收集您的組態相關資訊。

您需要的產品

如果您目前已安裝 Linux Unified Host Utilities 版本、您應該升級或移除該版本、然後使用下列步驟來安裝最新 版本。

步驟

1. 從下載64位元Linux Unified Host Utilities軟體套件 ["NetApp](https://mysupport.netapp.com/site/products/all/details/hostutilities/downloads-tab/download/61343/7.1/downloads) [支援網站](https://mysupport.netapp.com/site/products/all/details/hostutilities/downloads-tab/download/61343/7.1/downloads)["](https://mysupport.netapp.com/site/products/all/details/hostutilities/downloads-tab/download/61343/7.1/downloads) 到您的主機。

2. 安裝軟體套件:

「rpm -ivh netapp\_Linux統一化\_host\_utilities - 7-1.x86\_64」

**SAN** 工具套件

當您安裝NetApp主機公用程式套件時、會自動安裝此工具套件。此套件提供「資源」公用程式、可協助您管 理LUN和HBA。「lanlun」命令會傳回對應至主機的LUN資訊、多重路徑、以及建立啟動器群組所需的資訊。

範例

在以下範例中、「左LUN show」命令會傳回LUN資訊。

# sanlun lun show all

輸出範例:

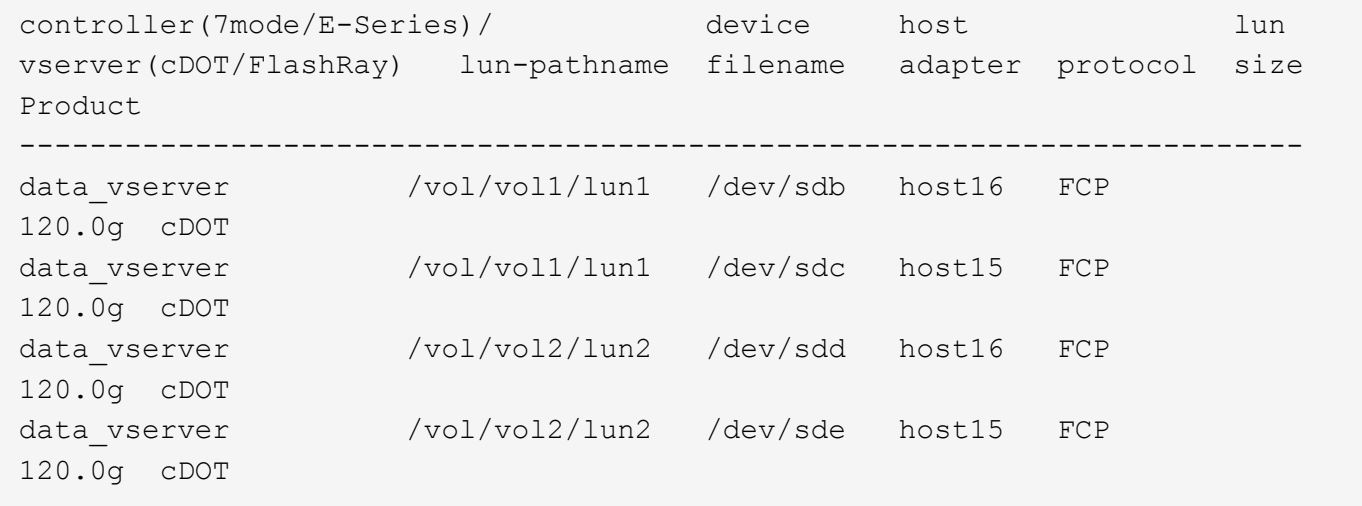

## **SAN**開機

您需要的產品

如果您決定使用SAN開機、則組態必須支援SAN開機。您可以使用 ["NetApp](https://mysupport.netapp.com/matrix/imt.jsp?components=91241;&solution=236&isHWU&src=IMT) [互通性對照表工具](https://mysupport.netapp.com/matrix/imt.jsp?components=91241;&solution=236&isHWU&src=IMT)["](https://mysupport.netapp.com/matrix/imt.jsp?components=91241;&solution=236&isHWU&src=IMT) 驗證是 否ONTAP 支援您的作業系統、HBA、HBA韌體和HBA開機BIOS及BIOS版本。

步驟

- 1. 將SAN開機LUN對應至主機。
- 2. 確認有多個路徑可供使用。

 $\binom{1}{1}$ 

在主機作業系統啟動並在路徑上執行後、就會有多個路徑可供使用。

3. 在伺服器BIOS中為SAN開機LUN對應的連接埠啟用SAN開機。

如需如何啟用HBA BIOS的相關資訊、請參閱廠商專屬的文件。

4. 重新啟動主機、確認開機成功。

#### 多重路徑

對於 Red Hat Enterprise Linux ( RHEL ) 9.2 /etc/multipath.conf 檔案必須存在、但您不需要對檔案進 行特定變更。RHEL 9.2 會使用辨識及正確管理 ONTAP LUN 所需的所有設定進行編譯。

您可以使用「multiPath -ll」命令來驗證ONTAP 您的各個LUN的設定。以下各節提供LUN對應ASA 至不支 援ASA角色的多重路徑輸出範例。

所有 **SAN** 陣列組態

在所有 SAN 陣列( ASA )組態中、通往指定 LUN 的所有路徑均為作用中且最佳化。如此可同時透過所有路徑 提供 I/O 作業、進而提升效能。

#### 範例

下列範例顯示ONTAP 適用於某個實體LUN的正確輸出:

```
# multipath -ll
3600a09803831347657244e527766394e dm-5 NETAPP,LUN C-Mode
size=80G features='4 queue if no path pg_init_retries 50
retain attached hw handle' hwhandler='1 alua' wp=rw
`-+- policy='service-time 0' prio=50 status=active
    |- 11:0:7:1 sdfi 130:64 active ready running
    |- 11:0:9:1 sdiy 8:288 active ready running
    |- 11:0:10:1 sdml 69:464 active ready running
    |- 11:0:11:1 sdpt 131:304 active ready running
```
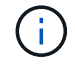

請勿使用過多的路徑來通往單一LUN。不需要超過四個路徑。在儲存設備故障期間、可能會有八 個以上的路徑發生問題。

## 非 **ASA** 組態

對於非 ASA 組態、應該有兩個路徑群組、其優先順序不同。優先順序較高的路徑為「主動/最佳化」、表示它們 是由集合體所在的控制器提供服務。優先順序較低的路徑為作用中、但未最佳化、因為它們是從不同的控制器提 供。未最佳化的路徑只有在沒有可用的最佳化路徑時才會使用。

下列範例顯示ONTAP 使用兩個主動/最佳化路徑和兩個主動/非最佳化路徑的正確輸出:

# multipath -ll 3600a09803831347657244e527766394e dm-5 NETAPP,LUN C-Mode size=80G features='4 queue if no path pg\_init\_retries 50 retain attached hw handle' hwhandler='1 alua' wp=rw |-+- policy='service-time 0' prio=50 status=active | |- 11:0:1:0 sdj 8:144 active ready running | |- 11:0:2:0 sdr 65:16 active ready running `-+- policy='service-time 0' prio=10 status=enabled |- 11:0:0:0 sdb 8:i6 active ready running |- 12:0:0:0 sdz 65:144 active ready running

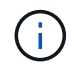

請勿使用過多的路徑來通往單一LUN。不需要超過四個路徑。在儲存設備故障期間、可能會有八 個以上的路徑發生問題。

建議設定

RHEL 9.2 作業系統的編譯是為了辨識 ONTAP LUN 、並自動為 ASA 和非 ASA 組態正確設定所有組態參數。您 可以使用下列建議設定、進一步最佳化主機組態的效能。

。 multipath.conf 檔案必須存在、多重路徑常駐程式才能啟動、但您可以使用下列命令來建立空的零位元組 檔案:

touch /etc/multipath.conf

第一次建立此檔案時、您可能需要啟用和啟動多重路徑服務:

```
# systemctl enable multipathd
```

```
# systemctl start multipathd
```
- 無需直接在中新增任何內容 multipath.conf 檔案、除非您有不想由多重路徑管理的裝置、或是現有的設 定會覆寫預設值。
- 若要排除不想要的裝置、請將下列語法新增至 multipath.conf 檔案。

```
blacklist {
           wwid <DevId>
           devnode "^(ram|raw|loop|fd|md|dm-|sr|scd|st)[0-9]*"
           devnode "^hd[a-z]"
           devnode "^cciss.*"
}
```
更換 <DevId> 使用 WWID 要排除的裝置字串。

在此範例中、我們將決定裝置的 WWID 並新增至 multipath.conf 檔案:

步驟

a. 執行下列命令來判斷WWID:

```
# /lib/udev/scsi_id -gud /dev/sda
360030057024d0730239134810c0cb833
```
sda 是我們需要新增至黑名單的本機 SCSI 磁碟。

b. 新增 WWID 至中的黑名單 /etc/multipath.conf:

```
blacklist {
       wwid 360030057024d0730239134810c0cb833
       devnode "^(ram|raw|loop|fd|md|dm-|sr|scd|st)[0-9]*"
       devnode "^hd[a-z]"
       devnode "^cciss.*"
}
```
您應該隨時檢查 /etc/multipath.conf 舊版設定的檔案、尤其是在預設值區段中、可能會覆寫預設設定。

下表說明了關鍵 multipathd 支援的參數ONTAP 和所需的值。如果某個主機連接到其他廠商的LUN、且其中 任何參數都被覆寫、則需要稍後在中的節能區段加以修正 multipath.conf 特別適用於ONTAP 整個LUN的檔 案。如果沒有這麼做、ONTAP 則可能無法如預期般運作。只有在完全瞭解影響的情況下、才應諮詢 NetApp 和 / 或作業系統廠商、以覆寫這些預設值。

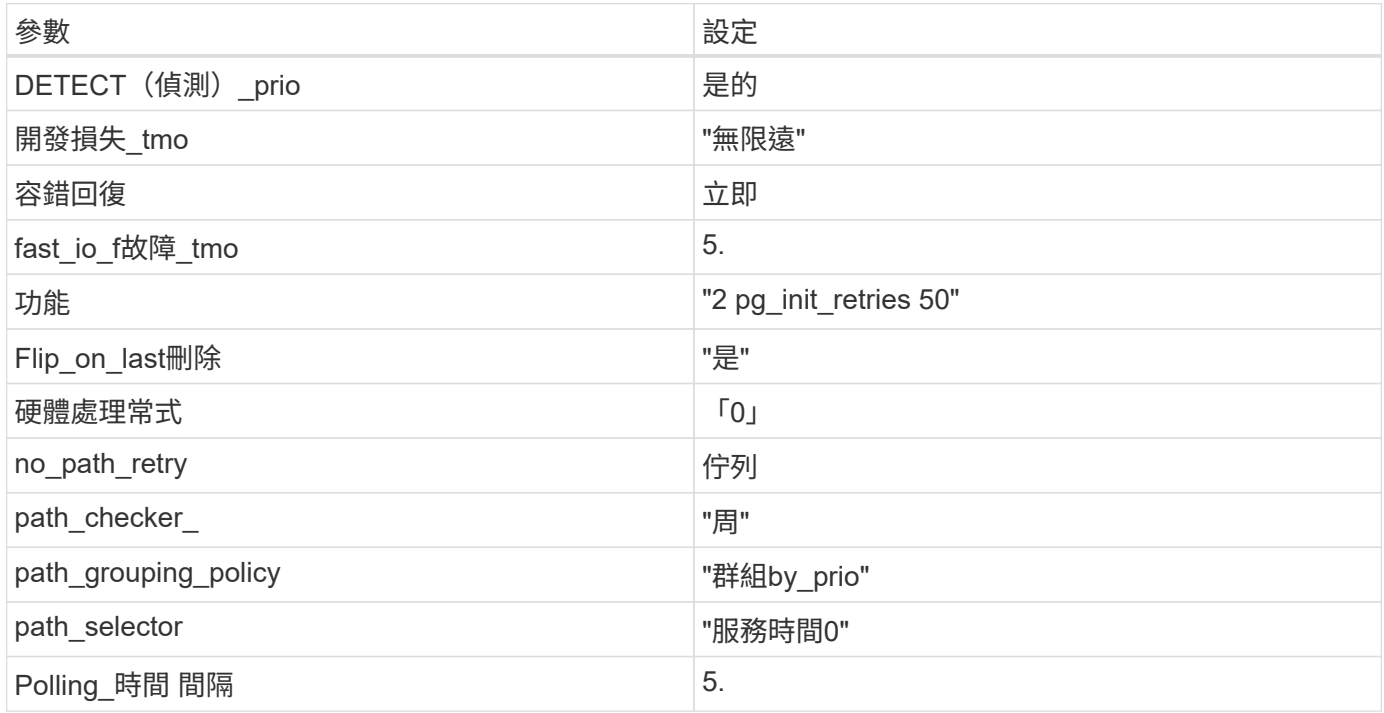

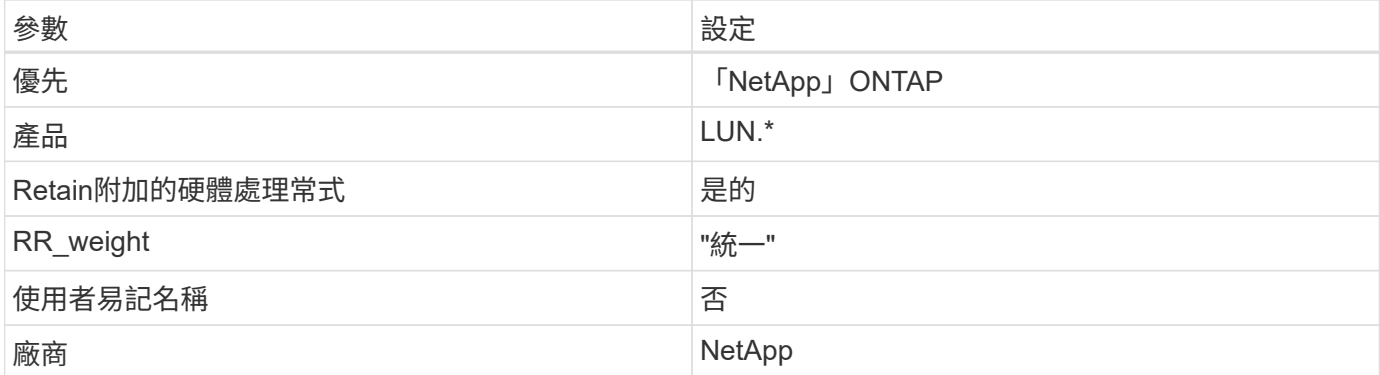

下列範例說明如何修正被覆寫的預設值。在此案例中 multipath.conf 檔案定義的值 path\_checker 和 no\_path\_retry 與ONTAP 不兼容的如果因為其他SAN陣列仍連接至主機而無法移除這些參數、則可針 對ONTAP 具有裝置例項的LUN、特別修正這些參數。

```
defaults {
  path checker readsector0
  no path retry fail
}
devices {
    device {
       vendor "NETAPP "
       product "LUN.*"
       no_path_retry queue
     path checker tur
    }
}
```
# **KVM** 設定

您也可以使用建議的設定來設定核心型虛擬機器(KVM)。由於LUN已對應至Hypervisor、因此無需變更KVM 設定。

已知問題

RHEL 9.2 with ONTAP 版本有下列已知問題:

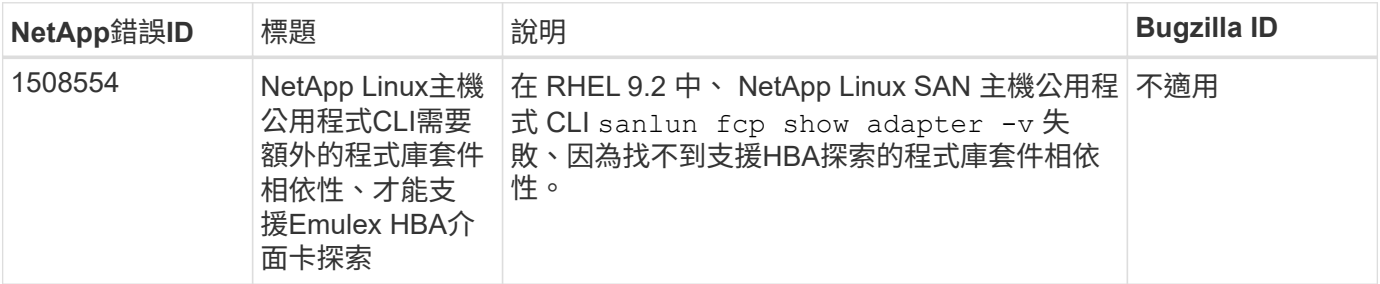

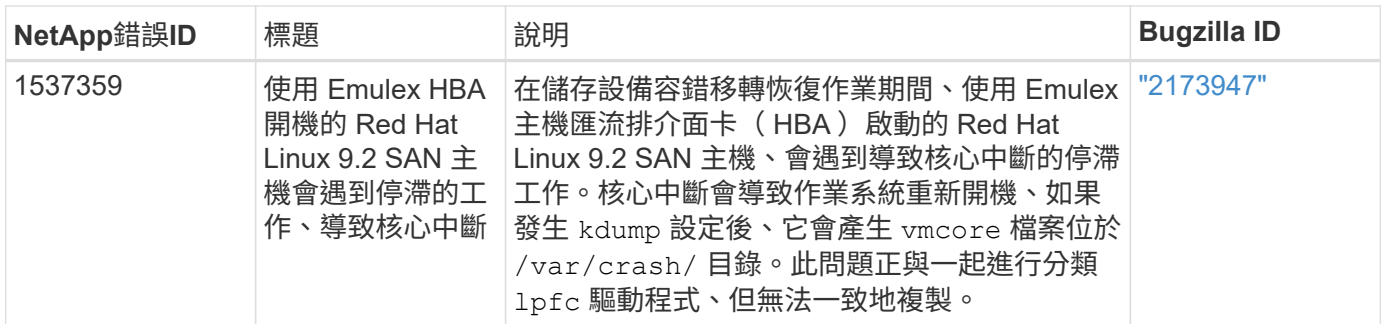

# 使用 **Red Hat Enterprise Linux 9.1** 搭配 **ONTAP**

您可以使用 ONTAP SAN 主機組態設定、將 Red Hat Enterprise Linux 9.1 設定為 ONTAP 作為目標。

## 安裝**Linux Unified Host Utilities**

NetApp Linux Unified Host Utilities軟體套件可在上取得 ["NetApp](https://mysupport.netapp.com/site/downloads) [支援網站](https://mysupport.netapp.com/site/downloads)["](https://mysupport.netapp.com/site/downloads) 在64位元.rpm檔案中。

NetApp 強烈建議您安裝 Linux 統一化主機公用程式、但非強制性。公用程式不會變更Linux主機上的任何設定。 這些公用程式可改善管理、並協助NetApp客戶支援部門收集您的組態相關資訊。

## 您需要的產品

如果您目前已安裝Linux Unified Host Utilities版本、則應升級或移除該版本、並使用下列步驟安裝最新版本。

步驟

1. 從下載64位元Linux Unified Host Utilities軟體套件 ["NetApp](https://mysupport.netapp.com/site/downloads) [支援網站](https://mysupport.netapp.com/site/downloads)["](https://mysupport.netapp.com/site/downloads) 到您的主機。

## 2. 安裝軟體套件:

rpm -ivh netapp linux unified host utilities-7-1.x86 64

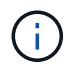

您可以使用本文所提供的組態設定來設定連線至的雲端用戶端 ["Cloud Volumes ONTAP"](https://docs.netapp.com/us-en/cloud-manager-cloud-volumes-ontap/index.html) 和 ["Amazon FSX for ONTAP Sf"](https://docs.netapp.com/us-en/cloud-manager-fsx-ontap/index.html)。

## **SAN**工具套件

當您安裝NetApp主機公用程式套件時、會自動安裝此工具套件。此套件提供「資源」公用程式、可協助您管 理LUN和HBA。「lanlun」命令會傳回對應至主機的LUN資訊、多重路徑、以及建立啟動器群組所需的資訊。

範例

在以下範例中、「左LUN show」命令會傳回LUN資訊。

# sanlun lun show all

輸出範例:

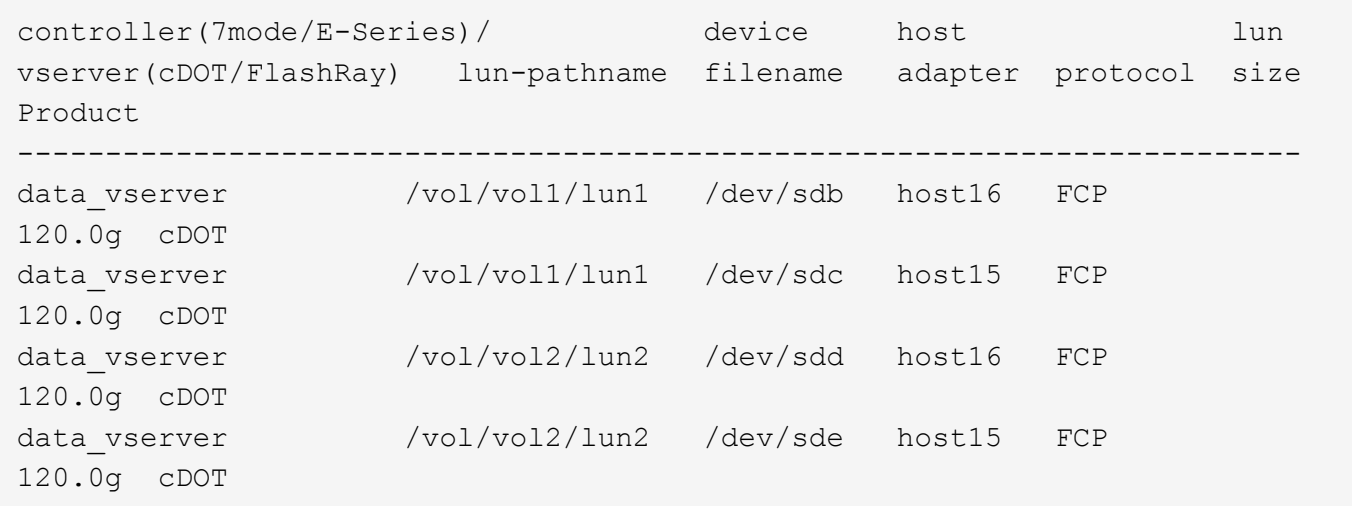

## **SAN**開機

## 您需要的產品

如果您決定使用SAN開機、則組態必須支援SAN開機。您可以使用 ["NetApp](https://mysupport.netapp.com/matrix/imt.jsp?components=91241;&solution=236&isHWU&src=IMT) [互通性對照表工具](https://mysupport.netapp.com/matrix/imt.jsp?components=91241;&solution=236&isHWU&src=IMT)["](https://mysupport.netapp.com/matrix/imt.jsp?components=91241;&solution=236&isHWU&src=IMT) 驗證是 否ONTAP 支援您的作業系統、HBA、HBA韌體和HBA開機BIOS及BIOS版本。

#### 步驟

- 1. 將SAN開機LUN對應至主機。
- 2. 確認有多個路徑可供使用。

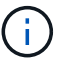

在主機作業系統啟動並在路徑上執行後、就會有多個路徑可供使用。

3. 在伺服器BIOS中為SAN開機LUN對應的連接埠啟用SAN開機。

如需如何啟用HBA BIOS的相關資訊、請參閱廠商專屬的文件。

4. 重新啟動主機、確認開機成功。

#### 多重路徑

適用於Red Hat Enterprise Linux (RHEL) 9.1 /etc/multipath.conf 檔案必須存在、但您不需要對檔案進 行特定變更。RHEL 9.1的編譯包含所有必要設定、可辨識及正確管理ONTAP 各種LUN。

您可以使用「multiPath -ll」命令來驗證ONTAP 您的各個LUN的設定。以下各節提供LUN對應ASA 至不支 援ASA角色的多重路徑輸出範例。

## 所有 **SAN** 陣列組態

在所有 SAN 陣列( ASA )組態中、通往指定 LUN 的所有路徑均為作用中且最佳化。如此可同時透過所有路徑 提供 I/O 作業、進而提升效能。

#### 範例

下列範例顯示ONTAP 適用於某個實體LUN的正確輸出:

# multipath -ll 3600a09803831347657244e527766394e dm-5 NETAPP,LUN C-Mode size=80G features='4 queue if no path pg init retries 50 retain attached hw handle' hwhandler='1 alua' wp=rw `-+- policy='service-time 0' prio=50 status=active |- 11:0:7:1 sdfi 130:64 active ready running |- 11:0:9:1 sdiy 8:288 active ready running |- 11:0:10:1 sdml 69:464 active ready running |- 11:0:11:1 sdpt 131:304 active ready running

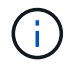

請勿使用過多的路徑來通往單一LUN。不需要超過四個路徑。在儲存設備故障期間、可能會有八 個以上的路徑發生問題。

# 非 **ASA** 組態

對於非 ASA 組態、應該有兩個路徑群組、其優先順序不同。優先順序較高的路徑為「主動/最佳化」、表示它們 是由集合體所在的控制器提供服務。優先順序較低的路徑為作用中、但未最佳化、因為它們是從不同的控制器提 供。未最佳化的路徑只有在沒有可用的最佳化路徑時才會使用。

## 範例

下列範例顯示ONTAP 使用兩個主動/最佳化路徑和兩個主動/非最佳化路徑的正確輸出:

```
# multipath -ll
3600a09803831347657244e527766394e dm-5 NETAPP,LUN C-Mode
size=80G features='4 queue if no path pg init retries 50
retain attached hw handle' hwhandler='1 alua' wp=rw
|-+- policy='service-time 0' prio=50 status=active
| |- 11:0:1:0 sdj 8:144 active ready running
| |- 11:0:2:0 sdr 65:16 active ready running
`-+- policy='service-time 0' prio=10 status=enabled
|- 11:0:0:0 sdb 8:i6 active ready running
|- 12:0:0:0 sdz 65:144 active ready running
```
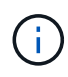

請勿使用過多的路徑來通往單一LUN。不需要超過四個路徑。在儲存設備故障期間、可能會有八 個以上的路徑發生問題。

#### 建議設定

RHEL 9.1 OS經過編譯、可辨識ONTAP 出各種不完整的LUN、並針對ASA 各種不適用的ASA組態、自動正確設 定所有組態參數。

。 multipath.conf 檔案必須存在、多重路徑常駐程式才能啟動、但您可以使用下列命令來建立空的零位元組 檔案:

touch /etc/multipath.conf

第一次建立此檔案時、您可能需要啟用和啟動多重路徑服務:

```
# systemctl enable multipathd
# systemctl start multipathd
```
- 無需直接在中新增任何內容 multipath.conf 檔案、除非您有不想由多重路徑管理的裝置、或是現有的設 定會覆寫預設值。
- 若要排除不想要的裝置、請將下列語法新增至 multipath.conf 檔案。

```
blacklist {
          wwid <DevId>
           devnode "^(ram|raw|loop|fd|md|dm-|sr|scd|st)[0-9]*"
           devnode "^hd[a-z]"
           devnode "^cciss.*"
}
```
更換 <DevId> 使用 WWID 要排除的裝置字串。

範例

在此範例中、我們將決定裝置的 WWID 並新增至 multipath.conf 檔案:

步驟

a. 執行下列命令來判斷WWID:

# /lib/udev/scsi\_id -gud /dev/sda 360030057024d0730239134810c0cb833

sda 是我們需要新增至黑名單的本機 SCSI 磁碟。

b. 新增 WWID 至中的黑名單 /etc/multipath.conf:

```
blacklist {
       wwid 360030057024d0730239134810c0cb833
       devnode "^(ram|raw|loop|fd|md|dm-|sr|scd|st)[0-9]*"
       devnode "^hd[a-z]"
       devnode "^cciss.*"
}
```
您應該隨時檢查 /etc/multipath.conf 舊版設定的檔案、尤其是在預設值區段中、可能會覆寫預設設定。

下表說明了關鍵 multipathd 支援的參數ONTAP 和所需的值。如果某個主機連接到其他廠商的LUN、且其中 任何參數都被覆寫、則需要稍後在中的節能區段加以修正 multipath.conf 特別適用於ONTAP 整個LUN的檔

案。如果沒有這麼做、ONTAP 則可能無法如預期般運作。只有在完全瞭解影響的情況下、才應諮詢 NetApp 和 / 或作業系統廠商、以覆寫這些預設值。

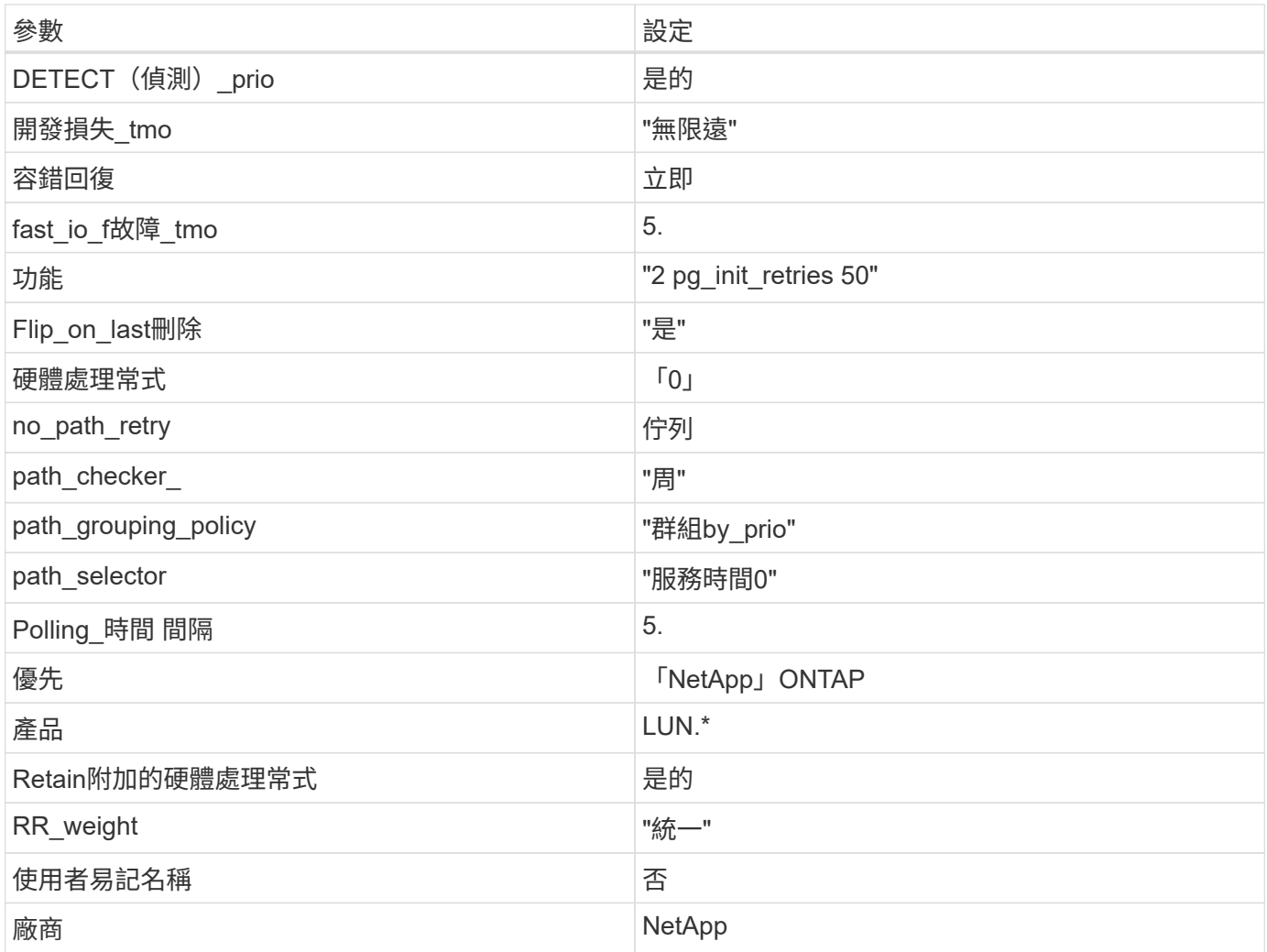

範例

下列範例說明如何修正被覆寫的預設值。在此案例中 multipath.conf 檔案定義的值 path\_checker 和 no\_path\_retry 與ONTAP 不兼容的如果因為其他SAN陣列仍連接至主機而無法移除這些參數、則可針 對ONTAP 具有裝置例項的LUN、特別修正這些參數。

```
defaults {
  path checker readsector0
  no path retry fail
}
devices {
    device {
       vendor "NETAPP "
       product "LUN.*"
     no path retry queue
     path checker tur
    }
}
```
# **KVM** 設定

您也可以使用建議的設定來設定核心型虛擬機器(KVM)。由於LUN已對應至Hypervisor、因此無需變更KVM 設定。

#### 已知問題

採用 ONTAP 版本的 RHEL 9.1 有下列已知問題:

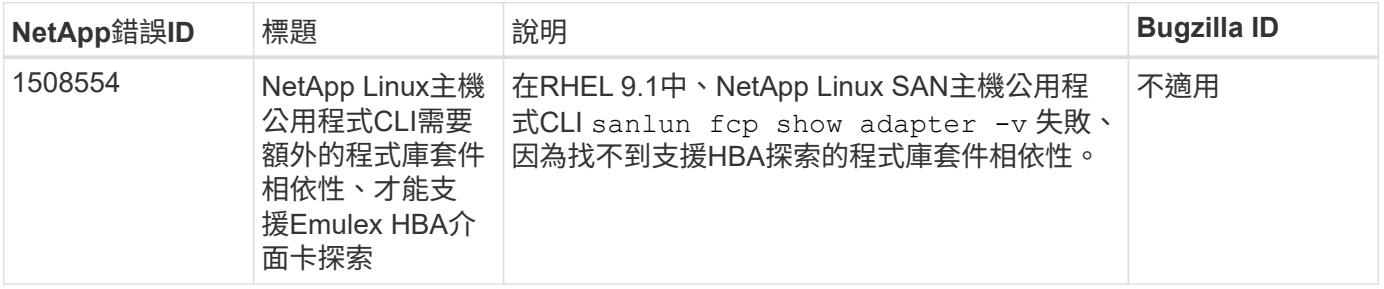

## 使用 **Red Hat Enterprise Linux 9.0** 搭配 **ONTAP**

您可以使用 ONTAP SAN 主機組態設定、將 Red Hat Enterprise Linux 9.0 與 ONTAP 設定 為目標。

#### 安裝**Linux Unified Host Utilities**

NetApp Linux Unified Host Utilities軟體套件可在上取得 ["NetApp](https://mysupport.netapp.com/site/products/all/details/hostutilities/downloads-tab/download/61343/7.1/downloads) [支援網站](https://mysupport.netapp.com/site/products/all/details/hostutilities/downloads-tab/download/61343/7.1/downloads)["](https://mysupport.netapp.com/site/products/all/details/hostutilities/downloads-tab/download/61343/7.1/downloads) 在64位元.rpm檔案中。

NetApp 強烈建議您安裝 Linux 統一化主機公用程式、但這不是強制性的。公用程式不會變更Linux主機上的任何 設定。這些公用程式可改善管理、並協助NetApp客戶支援部門收集您的組態相關資訊。

## 您需要的產品

如果您目前已安裝 Linux Unified Host Utilities 版本、您應該升級或移除該版本、然後使用下列步驟來安裝最新 版本。

步驟

- 1. 從下載64位元Linux Unified Host Utilities軟體套件 ["NetApp](https://mysupport.netapp.com/site/products/all/details/hostutilities/downloads-tab/download/61343/7.1/downloads) [支援網站](https://mysupport.netapp.com/site/products/all/details/hostutilities/downloads-tab/download/61343/7.1/downloads)["](https://mysupport.netapp.com/site/products/all/details/hostutilities/downloads-tab/download/61343/7.1/downloads) 到您的主機。
- 2. 安裝軟體套件:

「rpm -ivh netapp\_Linux統一化\_host\_utilities - 7-1.x86\_64」

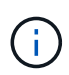

您可以使用本文所提供的組態設定來設定連線至的雲端用戶端 ["Cloud Volumes ONTAP"](https://docs.netapp.com/us-en/cloud-manager-cloud-volumes-ontap/index.html) 和 ["Amazon FSX for ONTAP Sf"](https://docs.netapp.com/us-en/cloud-manager-fsx-ontap/index.html)。

## **SAN**工具套件

當您安裝NetApp主機公用程式套件時、會自動安裝此工具套件。此套件提供「資源」公用程式、可協助您管 理LUN和HBA。「lanlun」命令會傳回對應至主機的LUN資訊、多重路徑、以及建立啟動器群組所需的資訊。

#### 範例

在以下範例中、「左LUN show」命令會傳回LUN資訊。

# sanlun lun show all

輸出範例:

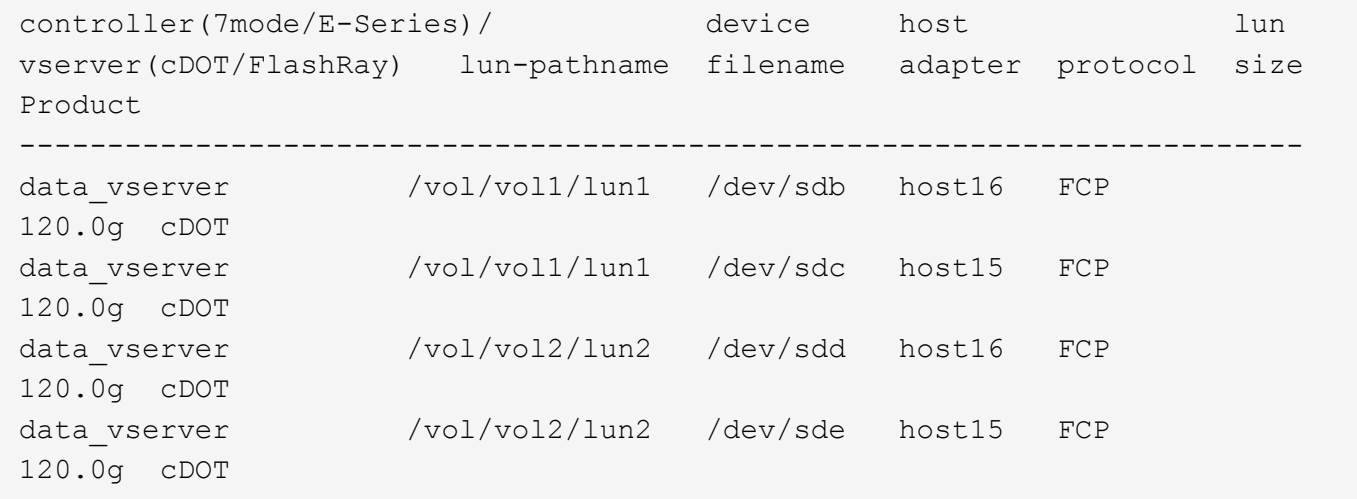

## **SAN**開機

## 您需要的產品

如果您決定使用SAN開機、則組態必須支援SAN開機。您可以使用 ["NetApp](https://mysupport.netapp.com/matrix/imt.jsp?components=91241;&solution=236&isHWU&src=IMT) [互通性對照表工具](https://mysupport.netapp.com/matrix/imt.jsp?components=91241;&solution=236&isHWU&src=IMT)["](https://mysupport.netapp.com/matrix/imt.jsp?components=91241;&solution=236&isHWU&src=IMT) 驗證是 否ONTAP 支援您的作業系統、HBA、HBA韌體和HBA開機BIOS及BIOS版本。

#### 步驟

1. 將SAN開機LUN對應至主機。

2. 確認有多個路徑可供使用。

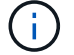

在主機作業系統啟動並在路徑上執行後、就會有多個路徑可供使用。

3. 在伺服器BIOS中為SAN開機LUN對應的連接埠啟用SAN開機。

如需如何啟用HBA BIOS的相關資訊、請參閱廠商專屬的文件。

4. 重新啟動主機、確認開機成功。

多重路徑

對於Red Hat Enterprise Linux(RHEL)9.0、必須存在/etc/multipath.conf檔案、但您不需要對該檔案進行特定 變更。RHEL 9.0的編譯包含所有必要設定、可辨識及正確管理ONTAP 各種LUN。

您可以使用「multiPath -ll」命令來驗證ONTAP 您的各個LUN的設定。以下各節提供LUN對應ASA 至不支 援ASA角色的多重路徑輸出範例。

#### 所有 **SAN** 陣列組態

在所有 SAN 陣列( ASA )組態中、通往指定 LUN 的所有路徑均為作用中且最佳化。如此可同時透過所有路徑 提供 I/O 作業、進而提升效能。

範例

下列範例顯示ONTAP 適用於某個實體LUN的正確輸出:

```
# multipath -ll
3600a098038303634722b4d59646c4436 dm-28 NETAPP,LUN C-Mode
size=80G features='3 queue if no path pg_init_retries 50' hwhandler='1
alua' wp=rw
`-+- policy='service-time 0' prio=50 status=active
   |- 11:0:7:1 sdfi 130:64 active ready running
    |- 11:0:9:1 sdiy 8:288 active ready running
    |- 11:0:10:1 sdml 69:464 active ready running
    |- 11:0:11:1 sdpt 131:304 active ready running
```
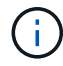

請勿使用過多的路徑來通往單一LUN。不需要超過四個路徑。在儲存設備故障期間、可能會有八 個以上的路徑發生問題。

## 非 **ASA** 組態

對於非 ASA 組態、應該有兩個路徑群組、其優先順序不同。優先順序較高的路徑為「主動/最佳化」、表示它們 是由集合體所在的控制器提供服務。優先順序較低的路徑為作用中、但未最佳化、因為它們是從不同的控制器提 供。未最佳化的路徑只有在沒有可用的最佳化路徑時才會使用。

範例

下列範例顯示ONTAP 使用兩個主動/最佳化路徑和兩個主動/非最佳化路徑的正確輸出:

```
# multipath -ll
3600a098038303634722b4d59646c4436 dm-28 NETAPP,LUN C-Mode
size=80G features='3 queue if no path pg init retries 50' hwhandler='1
alua' wp=rw
|-+- policy='service-time 0' prio=50 status=active
| |- 16:0:6:35 sdwb 69:624 active ready running
| |- 16:0:5:35 sdun 66:752 active ready running
`-+- policy='service-time 0' prio=10 status=enabled
   |- 15:0:0:35 sdaj 66:48 active ready running
    |- 15:0:1:35 sdbx 68:176 active ready running
```
 $(i)$ 

請勿使用過多的路徑來通往單一LUN。不需要超過四個路徑。在儲存設備故障期間、可能會有八 個以上的路徑發生問題。

建議設定

RHEL 9.0作業系統經過編譯、可辨識ONTAP 出各種不完整的LUN、並自動針對ASA 各種不適用的ASA組態、 正確設定所有組態參數。

。 multipath.conf 檔案必須存在、多重路徑常駐程式才能啟動、但您可以使用下列命令來建立空的零位元組 檔案:

touch /etc/multipath.conf

第一次建立此檔案時、您可能需要啟用和啟動多重路徑服務:

```
# systemctl enable multipathd
```
- # systemctl start multipathd
- 無需直接在中新增任何內容 multipath.conf 檔案、除非您有不想由多重路徑管理的裝置、或是現有的設 定會覆寫預設值。
- 若要排除不想要的裝置、請將下列語法新增至 multipath.conf 檔案。

```
blacklist {
           wwid <DevId>
           devnode "^(ram|raw|loop|fd|md|dm-|sr|scd|st)[0-9]*"
           devnode "^hd[a-z]"
           devnode "^cciss.*"
}
```
更換 <DevId> 使用 WWID 要排除的裝置字串。

範例

在此範例中、我們將決定裝置的 WWID 並新增至 multipath.conf 檔案:

a. 執行下列命令來判斷WWID:

```
# /lib/udev/scsi_id -gud /dev/sda
360030057024d0730239134810c0cb833
```
sda 是我們需要新增至黑名單的本機 SCSI 磁碟。

b. 新增 WWID 至中的黑名單 /etc/multipath.conf:

```
blacklist {
       wwid 360030057024d0730239134810c0cb833
       devnode "^(ram|raw|loop|fd|md|dm-|sr|scd|st)[0-9]*"
       devnode "^hd[a-z]"
       devnode "^cciss.*"
}
```
您應該隨時檢查 /etc/multipath.conf 舊版設定的檔案、尤其是在預設值區段中、可能會覆寫預設設定。

下表說明了關鍵 multipathd 支援的參數ONTAP 和所需的值。如果某個主機連接到其他廠商的LUN、且其中 任何參數都被覆寫、則需要稍後在中的節能區段加以修正 multipath.conf 特別適用於ONTAP 整個LUN的檔 案。如果沒有這麼做、ONTAP 則可能無法如預期般運作。只有在完全瞭解影響的情況下、才應諮詢 NetApp 和 / 或作業系統廠商、以覆寫這些預設值。

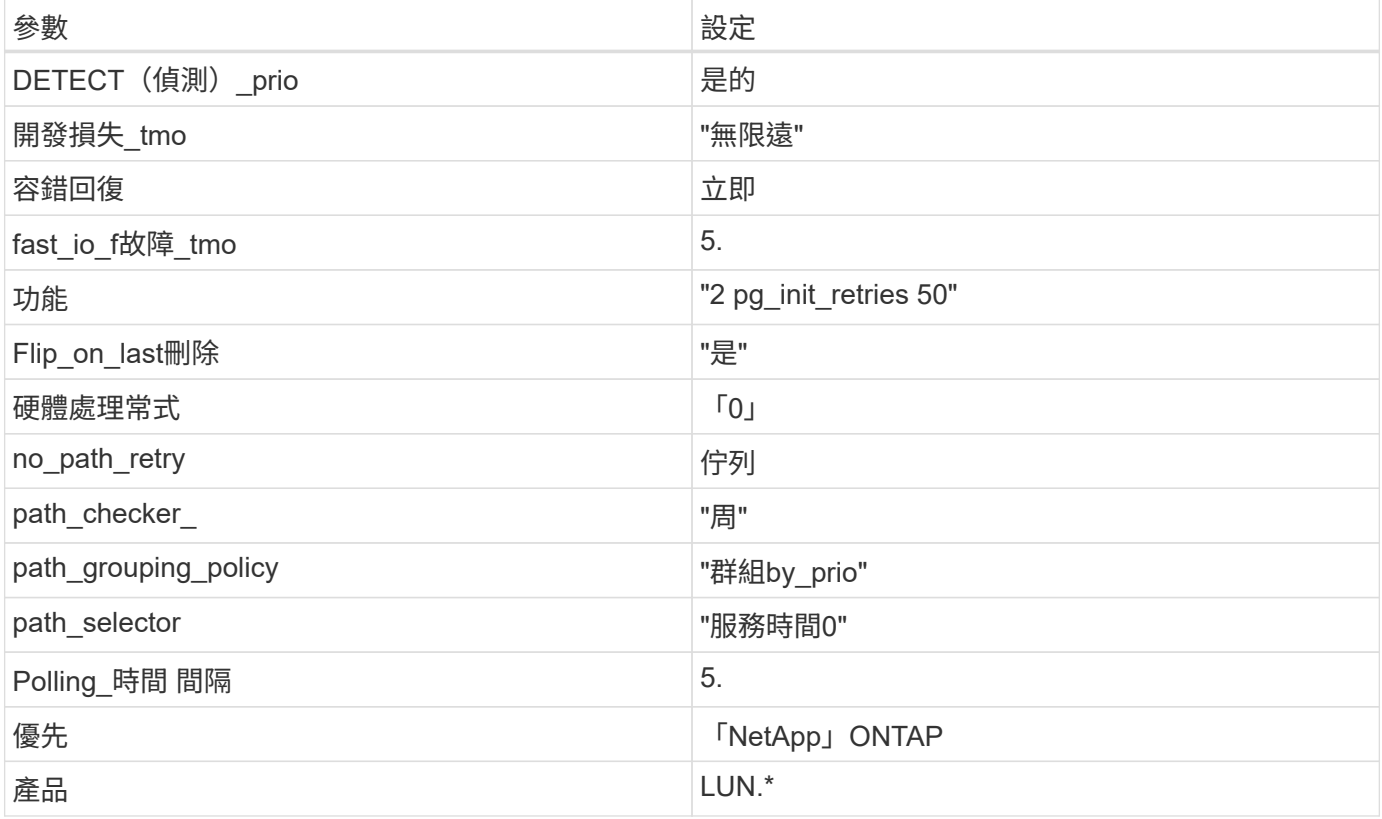

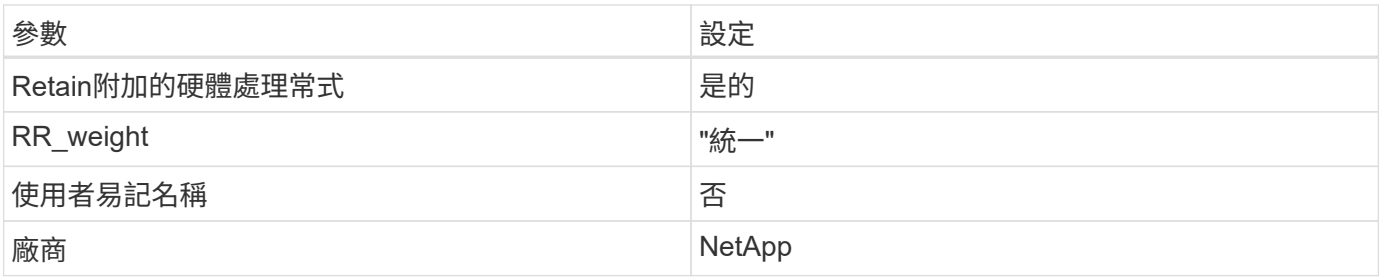

下列範例說明如何修正被覆寫的預設值。在這種情況下、「multiPath.conf」檔案會定義「path\_checker'」 和「no\_path\_retry」的值、這些值與ONTAP 不兼容的現象是什麼。如果因為主機仍連接其他SAN陣列而無法移 除、則可針對ONTAP 具有裝置例項的LUN、特別修正這些參數。

```
defaults {
  path checker readsector0
  no path retry fail
}
devices {
    device {
       vendor "NETAPP "
       product "LUN.*"
     no path retry queue
     path checker tur
    }
}
```
## **KVM** 設定

您也可以使用建議的設定來設定核心型虛擬機器(KVM)。由於LUN已對應至Hypervisor、因此無需變更KVM 設定。

已知問題

在 ONTAP 版本中、 RHEL 9.0 沒有已知問題。

# **RHEL 8**

將 **Red Hat Enterprise Linux 8.9** 與 **ONTAP** 搭配使用

您可以使用 ONTAP SAN 主機組態設定、將 Red Hat Enterprise Linux ( RHEL ) 8.9 設 定為 ONTAP 作為目標。

## 安裝**Linux Unified Host Utilities**

NetApp Linux Unified Host Utilities軟體套件可在上取得 ["NetApp](https://mysupport.netapp.com/site/products/all/details/hostutilities/downloads-tab/download/61343/7.1/downloads) [支援網站](https://mysupport.netapp.com/site/products/all/details/hostutilities/downloads-tab/download/61343/7.1/downloads)["](https://mysupport.netapp.com/site/products/all/details/hostutilities/downloads-tab/download/61343/7.1/downloads) 在64位元.rpm檔案中。

NetApp 強烈建議您安裝 Linux 統一化主機公用程式、但這不是強制性的。公用程式不會變更Linux主機上的任何

設定。這些公用程式可改善管理、並協助NetApp客戶支援部門收集您的組態相關資訊。

您需要的產品

如果您目前已安裝 Linux Unified Host Utilities 版本、您應該升級或移除該版本、然後使用下列步驟來安裝最新 版本。

#### 步驟

1. 從下載64位元Linux Unified Host Utilities軟體套件 ["NetApp](https://mysupport.netapp.com/site/products/all/details/hostutilities/downloads-tab/download/61343/7.1/downloads) [支援網站](https://mysupport.netapp.com/site/products/all/details/hostutilities/downloads-tab/download/61343/7.1/downloads)["](https://mysupport.netapp.com/site/products/all/details/hostutilities/downloads-tab/download/61343/7.1/downloads) 到您的主機。

2. 安裝軟體套件:

「rpm -ivh netapp\_Linux統一化\_host\_utilities - 7-1.x86\_64」

## **SAN** 工具套件

當您安裝 NetApp 主機公用程式套件時、工具套件會自動安裝。此套件提供 sanlun 公用程式、可協助您管理 LUN 和主機匯流排介面卡( HBA )。。 sanlun 命令會傳回對應至主機的 LUN 、多重路徑及建立啟動器群組 所需的資訊。

範例

在以下範例中、「左LUN show」命令會傳回LUN資訊。

# sanlun lun show all

#### 輸出範例:

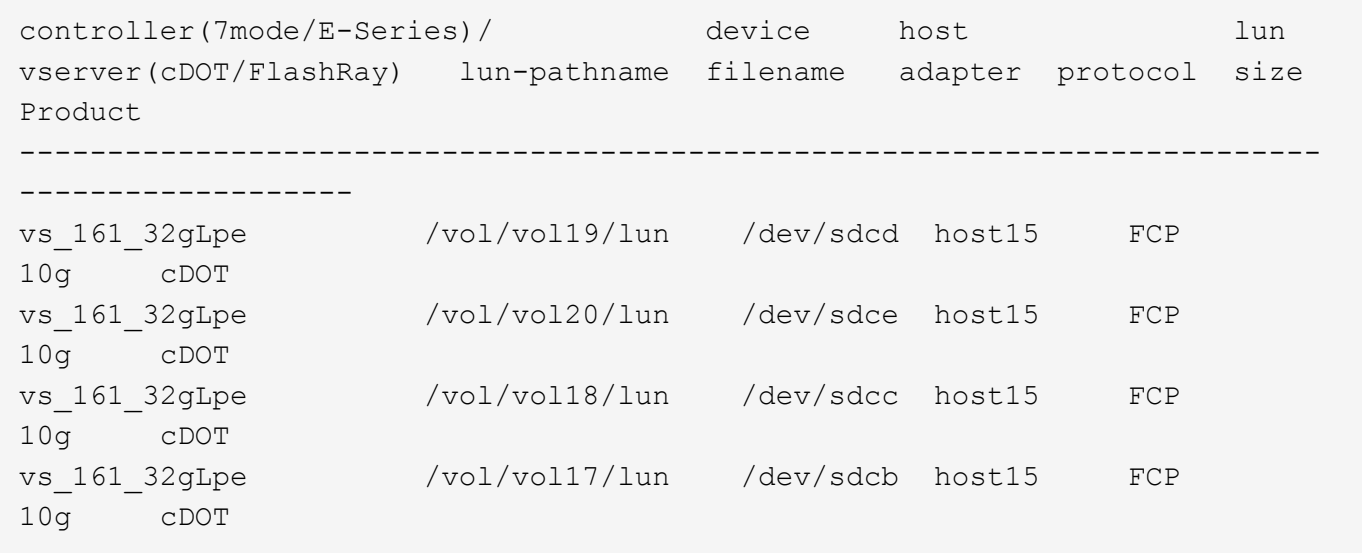

## **SAN**開機

## 您需要的產品

如果您決定使用SAN開機、則組態必須支援SAN開機。您可以使用 ["NetApp](https://mysupport.netapp.com/matrix/imt.jsp?components=91241;&solution=236&isHWU&src=IMT) [互通性對照表工具](https://mysupport.netapp.com/matrix/imt.jsp?components=91241;&solution=236&isHWU&src=IMT)["](https://mysupport.netapp.com/matrix/imt.jsp?components=91241;&solution=236&isHWU&src=IMT) 驗證是 否ONTAP 支援您的作業系統、HBA、HBA韌體和HBA開機BIOS及BIOS版本。

步驟

- 1. 將SAN開機LUN對應至主機。
- 2. 確認有多個路徑可供使用。

 $\binom{1}{1}$ 

在主機作業系統啟動並在路徑上執行後、就會有多個路徑可供使用。

3. 在伺服器BIOS中為SAN開機LUN對應的連接埠啟用SAN開機。

如需如何啟用HBA BIOS的相關資訊、請參閱廠商專屬的文件。

4. 重新啟動主機、確認開機成功。

#### 多重路徑

對於 RHEL 8.9 /etc/multipath.conf 檔案必須存在、但您不需要對檔案進行特定變更。RHEL 8.9 會使用 辨識及正確管理 ONTAP LUN 所需的所有設定進行編譯。

您可以使用「multiPath -ll」命令來驗證ONTAP 您的各個LUN的設定。以下各節提供LUN對應ASA 至不支 援ASA角色的多重路徑輸出範例。

所有 **SAN** 陣列組態

在所有 SAN 陣列( ASA )組態中、通往指定 LUN 的所有路徑均為作用中且最佳化。如此可同時透過所有路徑 提供 I/O 作業、進而提升效能。

#### 範例

下列範例顯示ONTAP 適用於某個實體LUN的正確輸出:

```
# multipath -ll
3600a098038314778375d53694b536e53 dm-16 NETAPP, LUN C-Mode
size=160G features='3 queue if no path pg_init_retries 50' hwhandler='1
alua' wp=rw
`-+- policy='service-time 0' prio=50 status=active
    |- 14:0:0:0 sda 8:0 active ready running
    |- 15:0:8:0 sdcf 69:48 active ready running
    |- 15:0:0:0 sdaq 66:160 active ready running
    `- 14:0:9:0 sdv 65:80 active ready running
```
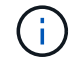

請勿使用過多的路徑來通往單一LUN。不需要超過四個路徑。在儲存設備故障期間、可能會有八 個以上的路徑發生問題。

## 非 **ASA** 組態

對於非 ASA 組態、應該有兩個路徑群組、其優先順序不同。優先順序較高的路徑為「主動/最佳化」、表示它們 是由集合體所在的控制器提供服務。優先順序較低的路徑為作用中、但未最佳化、因為它們是從不同的控制器提 供。未最佳化的路徑只有在沒有可用的最佳化路徑時才會使用。

下列範例顯示ONTAP 使用兩個主動/最佳化路徑和兩個主動/非最佳化路徑的正確輸出:

```
# multipath -ll
3600a098038314837352453694b542f4a dm-0 NETAPP,LUN C-Mode
size=160G features='3 queue if no path pg_init retries 50' hwhandler='1
alua' wp=rw
|-+- policy='service-time 0' prio=50 status=active
| |- 14:0:3:0 sdbk 67:224 active ready running
\vert \vert - 15:0:2:0 sdbl 67:240 active ready running
`-+- policy='service-time 0' prio=10 status=enabled
    |- 14:0:0:0 sda 8:0 active ready running
  \dot{P} - 15:0:1:0 sdv 65:80 active ready running
```
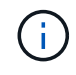

請勿使用過多的路徑來通往單一LUN。不需要超過四個路徑。在儲存設備故障期間、可能會有八 個以上的路徑發生問題。

建議設定

RHEL 8.9 作業系統可辨識 ONTAP LUN 、並自動為 ASA 和非 ASA 組態正確設定所有組態參數。您可以使用下 列建議設定、進一步最佳化主機組態的效能。

。 multipath.conf 檔案必須存在、多重路徑常駐程式才能啟動、但您可以使用下列命令來建立空的零位元組 檔案:

touch /etc/multipath.conf

第一次建立此檔案時、您可能需要啟用和啟動多重路徑服務:

```
# systemctl enable multipathd
```

```
# systemctl start multipathd
```
- 無需直接在中新增任何內容 multipath.conf 檔案、除非您有不想由多重路徑管理的裝置、或是現有的設 定會覆寫預設值。
- 若要排除不想要的裝置、請將下列語法新增至 multipath.conf 檔案。

```
blacklist {
           wwid <DevId>
           devnode "^(ram|raw|loop|fd|md|dm-|sr|scd|st)[0-9]*"
           devnode "^hd[a-z]"
          devnode "^cciss.*"
}
```
更換 <DevId> 使用 WWID 要排除的裝置字串。

在此範例中、我們將決定裝置的 WWID 並新增至 multipath.conf 檔案:

步驟

a. 執行下列命令來判斷WWID:

```
# /lib/udev/scsi_id -gud /dev/sda
360030057024d0730239134810c0cb833
```
sda 是我們需要新增至黑名單的本機 SCSI 磁碟。

b. 新增 WWID 至中的黑名單 /etc/multipath.conf:

```
blacklist {
       wwid 360030057024d0730239134810c0cb833
       devnode "^(ram|raw|loop|fd|md|dm-|sr|scd|st)[0-9]*"
       devnode "^hd[a-z]"
       devnode "^cciss.*"
}
```
您應該隨時檢查 /etc/multipath.conf 舊版設定的檔案、尤其是在預設值區段中、可能會覆寫預設設定。

下表說明了關鍵 multipathd 支援的參數ONTAP 和所需的值。如果某個主機連接到其他廠商的LUN、且其中 任何參數都被覆寫、則需要稍後在中的節能區段加以修正 multipath.conf 特別適用於ONTAP 整個LUN的檔 案。如果沒有這麼做、ONTAP 則可能無法如預期般運作。只有在完全瞭解影響的情況下、才應諮詢 NetApp 和 / 或作業系統廠商、以覆寫這些預設值。

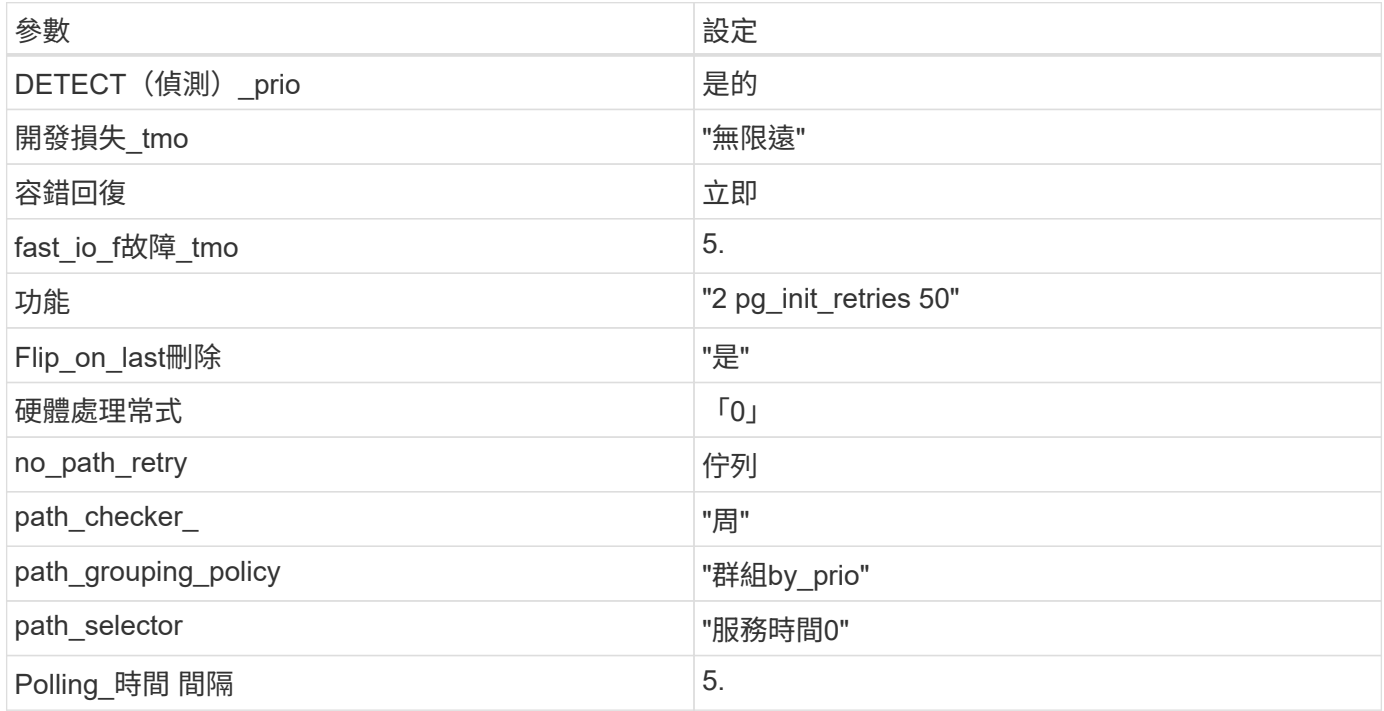

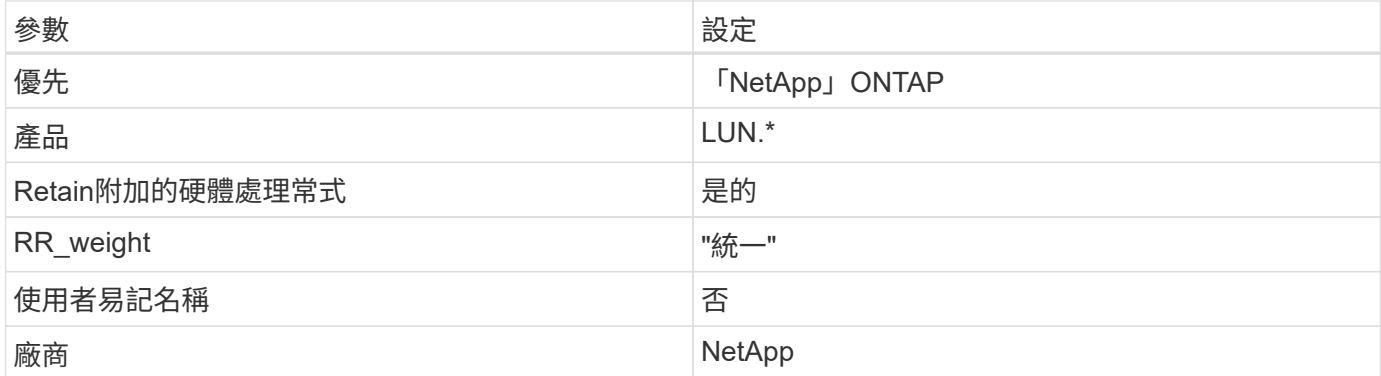

下列範例說明如何修正被覆寫的預設值。在此案例中 multipath.conf 檔案定義的值 path\_checker 和 no\_path\_retry 與ONTAP 不兼容的如果因為其他SAN陣列仍連接至主機而無法移除這些參數、則可針 對ONTAP 具有裝置例項的LUN、特別修正這些參數。

```
defaults {
  path checker readsector0
  no path retry fail
}
devices {
    device {
       vendor "NETAPP "
       product "LUN.*"
     no path retry queue
     path checker tur
    }
}
```
# **KVM** 設定

您也可以使用建議的設定來設定核心型虛擬機器(KVM)。由於LUN已對應至Hypervisor、因此無需變更KVM 設定。

已知問題

RHEL 8.9 沒有已知問題。

# 搭配 **ONTAP** 使用 **Red Hat Enterprise Linux 8.8**

您可以使用 ONTAP SAN 主機組態設定、將 Red Hat Enterprise Linux 8.8 與 ONTAP 設定 為目標。

## 安裝**Linux Unified Host Utilities**

NetApp Linux Unified Host Utilities軟體套件可在上取得 ["NetApp](https://mysupport.netapp.com/site/products/all/details/hostutilities/downloads-tab/download/61343/7.1/downloads) [支援網站](https://mysupport.netapp.com/site/products/all/details/hostutilities/downloads-tab/download/61343/7.1/downloads)["](https://mysupport.netapp.com/site/products/all/details/hostutilities/downloads-tab/download/61343/7.1/downloads) 在64位元.rpm檔案中。

NetApp 強烈建議您安裝 Linux 統一化主機公用程式、但這不是強制性的。公用程式不會變更Linux主機上的任 何設定。這些公用程式可改善管理、並協助NetApp客戶支援部門收集您的組態相關資訊。

您需要的產品

如果您目前已安裝 Linux Unified Host Utilities 版本、您應該升級或移除該版本、然後使用下列步驟來安裝最新 版本。

步驟

1. 從下載64位元Linux Unified Host Utilities軟體套件 ["NetApp](https://mysupport.netapp.com/site/products/all/details/hostutilities/downloads-tab/download/61343/7.1/downloads) [支援網站](https://mysupport.netapp.com/site/products/all/details/hostutilities/downloads-tab/download/61343/7.1/downloads)["](https://mysupport.netapp.com/site/products/all/details/hostutilities/downloads-tab/download/61343/7.1/downloads) 到您的主機。

2. 安裝軟體套件:

「rpm -ivh netapp\_Linux統一化\_host\_utilities - 7-1.x86\_64」

**SAN** 工具套件

當您安裝 NetApp 主機公用程式套件時、工具套件會自動安裝。此套件提供 sanlun 公用程式、可協助您管理 LUN 和主機匯流排介面卡( HBA )。。 sanlun 命令會傳回對應至主機的 LUN 、多重路徑及建立啟動器群組 所需的資訊。

範例

在以下範例中、「左LUN show」命令會傳回LUN資訊。

# sanlun lun show all

## 輸出範例:

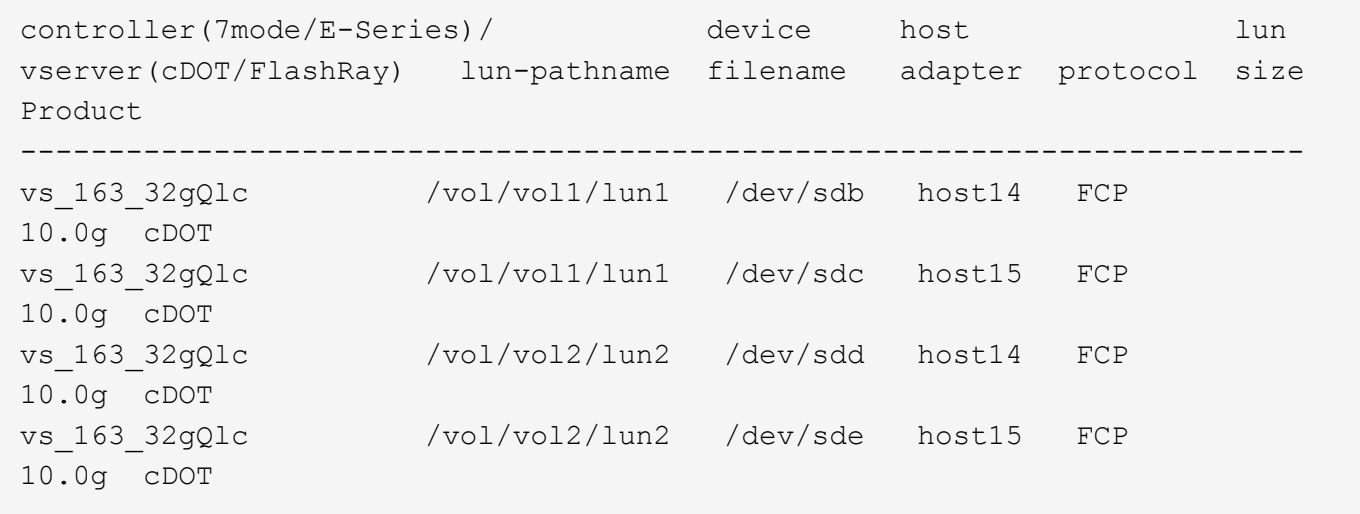

## **SAN**開機

您需要的產品

如果您決定使用SAN開機、則組態必須支援SAN開機。您可以使用 ["NetApp](https://mysupport.netapp.com/matrix/imt.jsp?components=91241;&solution=236&isHWU&src=IMT) [互通性對照表工具](https://mysupport.netapp.com/matrix/imt.jsp?components=91241;&solution=236&isHWU&src=IMT)["](https://mysupport.netapp.com/matrix/imt.jsp?components=91241;&solution=236&isHWU&src=IMT) 驗證是 否ONTAP 支援您的作業系統、HBA、HBA韌體和HBA開機BIOS及BIOS版本。

步驟

- 1. 將SAN開機LUN對應至主機。
- 2. 確認有多個路徑可供使用。

 $\binom{1}{1}$ 

在主機作業系統啟動並在路徑上執行後、就會有多個路徑可供使用。

3. 在伺服器BIOS中為SAN開機LUN對應的連接埠啟用SAN開機。

如需如何啟用HBA BIOS的相關資訊、請參閱廠商專屬的文件。

4. 重新啟動主機、確認開機成功。

#### 多重路徑

對於 Red Hat Enterprise Linux ( RHEL ) 8.8 /etc/multipath.conf 檔案必須存在、但您不需要對檔案進 行特定變更。RHEL 8.8 會使用辨識及正確管理 ONTAP LUN 所需的所有設定進行編譯。

您可以使用「multiPath -ll」命令來驗證ONTAP 您的各個LUN的設定。以下各節提供LUN對應ASA 至不支 援ASA角色的多重路徑輸出範例。

所有 **SAN** 陣列組態

在所有 SAN 陣列( ASA )組態中、通往指定 LUN 的所有路徑均為作用中且最佳化。如此可同時透過所有路徑 提供 I/O 作業、進而提升效能。

#### 範例

下列範例顯示ONTAP 適用於某個實體LUN的正確輸出:

```
# multipath -ll
3600a09803831347657244e527766394e dm-5 NETAPP,LUN C-Mode
size=80G features='4 queue if no path pg_init_retries 50
retain_attached_hw_handle' hwhandler='1 alua' wp=rw
`-+- policy='service-time 0' prio=50 status=active
    |- 11:0:7:1 sdfi 130:64 active ready running
   |- 11:0:9:1 sdiy 8:288 active ready running
    |- 11:0:10:1 sdml 69:464 active ready running
    |- 11:0:11:1 sdpt 131:304 active ready running
```
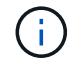

請勿使用過多的路徑來通往單一LUN。不需要超過四個路徑。在儲存設備故障期間、可能會有八 個以上的路徑發生問題。

# 非 **ASA** 組態

對於非 ASA 組態、應該有兩個路徑群組、其優先順序不同。優先順序較高的路徑為「主動/最佳化」、表示它們 是由集合體所在的控制器提供服務。優先順序較低的路徑為作用中、但未最佳化、因為它們是從不同的控制器提 供。未最佳化的路徑只有在沒有可用的最佳化路徑時才會使用。

範例

下列範例顯示ONTAP 使用兩個主動/最佳化路徑和兩個主動/非最佳化路徑的正確輸出:

```
# multipath -ll
3600a098038314837352453694b542f4a dm-0 NETAPP,LUN C-Mode
size=160G features='3 queue if no path pg_init retries 50' hwhandler='1
alua' wp=rw
|-+- policy='service-time 0' prio=50 status=active
| |- 14:0:3:0 sdbk 67:224 active ready running
\vert \vert - 15:0:2:0 sdbl 67:240 active ready running
`-+- policy='service-time 0' prio=10 status=enabled
    |- 14:0:0:0 sda 8:0 active ready running
  \dot{P} - 15:0:1:0 sdv 65:80 active ready running
```
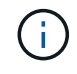

請勿使用過多的路徑來通往單一LUN。不需要超過四個路徑。在儲存設備故障期間、可能會有八 個以上的路徑發生問題。

建議設定

RHEL 8.8 作業系統的編譯是為了辨識 ONTAP LUN 、並自動為 ASA 和非 ASA 組態正確設定所有組態參數。您 可以使用下列建議設定、進一步最佳化主機組態的效能。

。 multipath.conf 檔案必須存在、多重路徑常駐程式才能啟動、但您可以使用下列命令來建立空的零位元組 檔案:

touch /etc/multipath.conf

第一次建立此檔案時、您可能需要啟用和啟動多重路徑服務:

```
# systemctl enable multipathd
```

```
# systemctl start multipathd
```
- 無需直接在中新增任何內容 multipath.conf 檔案、除非您有不想由多重路徑管理的裝置、或是現有的設 定會覆寫預設值。
- 若要排除不想要的裝置、請將下列語法新增至 multipath.conf 檔案。

```
blacklist {
           wwid <DevId>
           devnode "^(ram|raw|loop|fd|md|dm-|sr|scd|st)[0-9]*"
           devnode "^hd[a-z]"
           devnode "^cciss.*"
}
```
更換 <DevId> 使用 WWID 要排除的裝置字串。

在此範例中、我們將決定裝置的 WWID 並新增至 multipath.conf 檔案:

步驟

a. 執行下列命令來判斷WWID:

```
# /lib/udev/scsi_id -gud /dev/sda
360030057024d0730239134810c0cb833
```
sda 是我們需要新增至黑名單的本機 SCSI 磁碟。

b. 新增 WWID 至中的黑名單 /etc/multipath.conf:

```
blacklist {
       wwid 360030057024d0730239134810c0cb833
       devnode "^(ram|raw|loop|fd|md|dm-|sr|scd|st)[0-9]*"
       devnode "^hd[a-z]"
       devnode "^cciss.*"
}
```
您應該隨時檢查 /etc/multipath.conf 舊版設定的檔案、尤其是在預設值區段中、可能會覆寫預設設定。

下表說明了關鍵 multipathd 支援的參數ONTAP 和所需的值。如果某個主機連接到其他廠商的LUN、且其中 任何參數都被覆寫、則需要稍後在中的節能區段加以修正 multipath.conf 特別適用於ONTAP 整個LUN的檔 案。如果沒有這麼做、ONTAP 則可能無法如預期般運作。只有在完全瞭解影響的情況下、才應諮詢 NetApp 和 / 或作業系統廠商、以覆寫這些預設值。

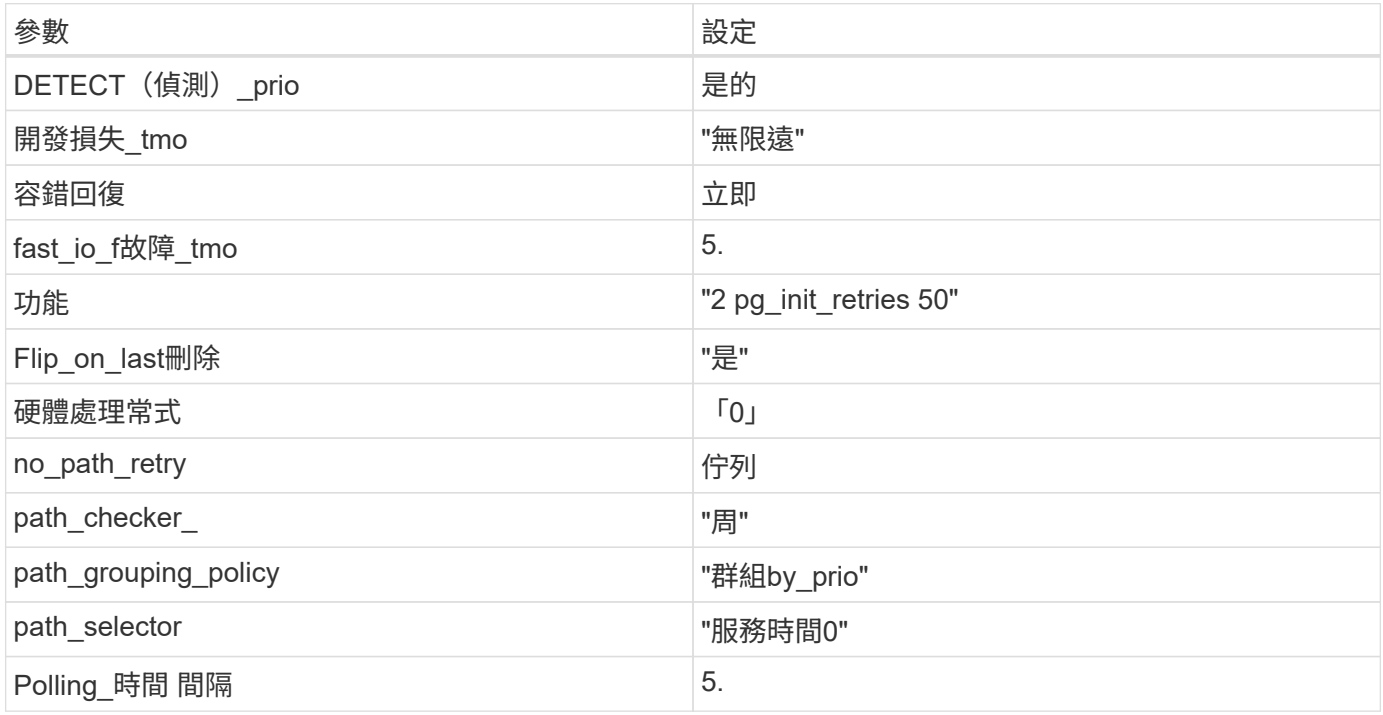
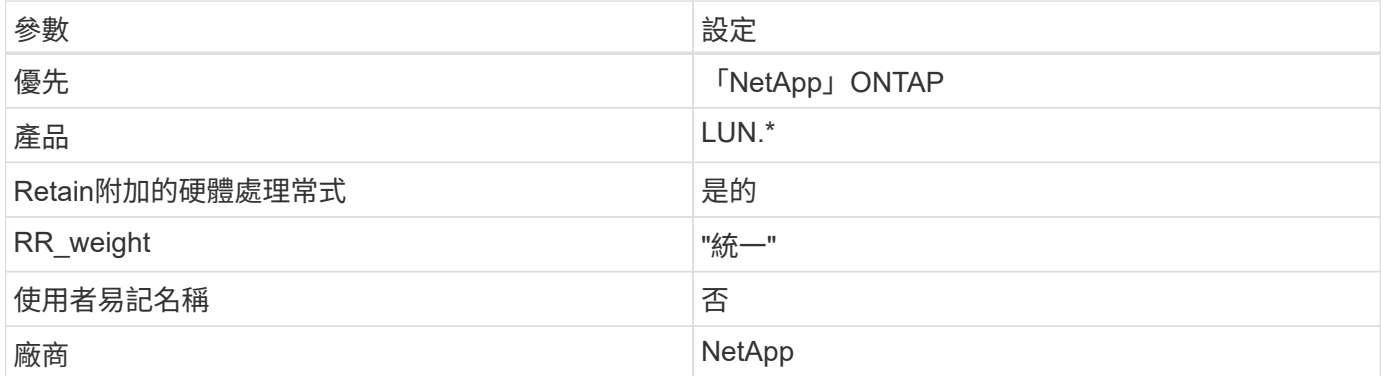

下列範例說明如何修正被覆寫的預設值。在此案例中 multipath.conf 檔案定義的值 path\_checker 和 no\_path\_retry 與ONTAP 不兼容的如果因為其他SAN陣列仍連接至主機而無法移除這些參數、則可針 對ONTAP 具有裝置例項的LUN、特別修正這些參數。

```
defaults {
  path checker readsector0
  no path retry fail
}
devices {
    device {
       vendor "NETAPP "
       product "LUN.*"
     no path retry queue
     path checker tur
    }
}
```
# **KVM** 設定

您也可以使用建議的設定來設定核心型虛擬機器(KVM)。由於LUN已對應至Hypervisor、因此無需變更KVM 設定。

已知問題

在 ONTAP 版本中、 RHEL 8.8 沒有已知問題。

# 搭配 **ONTAP** 使用 **Red Hat Enterprise Linux 8.7**

您可以使用 ONTAP SAN 主機組態設定、將 Red Hat Enterprise Linux 8.7 與 ONTAP 設定 為目標。

## 安裝**Linux Unified Host Utilities**

NetApp Linux Unified Host Utilities軟體套件可在上取得 ["NetApp](https://mysupport.netapp.com/site/products/all/details/hostutilities/downloads-tab/download/61343/7.1/downloads) [支援網站](https://mysupport.netapp.com/site/products/all/details/hostutilities/downloads-tab/download/61343/7.1/downloads)["](https://mysupport.netapp.com/site/products/all/details/hostutilities/downloads-tab/download/61343/7.1/downloads) 在64位元.rpm檔案中。

NetApp 強烈建議您安裝 Linux 統一化主機公用程式、但這不是強制性的。公用程式不會變更Linux主機上的任 何設定。這些公用程式可改善管理、並協助NetApp客戶支援部門收集您的組態相關資訊。

您需要的產品

如果您目前已安裝 Linux Unified Host Utilities 版本、您應該升級或移除該版本、然後使用下列步驟來安裝最新 版本。

步驟

- 1. 從下載64位元Linux Unified Host Utilities軟體套件 ["NetApp](https://mysupport.netapp.com/site/products/all/details/hostutilities/downloads-tab/download/61343/7.1/downloads) [支援網站](https://mysupport.netapp.com/site/products/all/details/hostutilities/downloads-tab/download/61343/7.1/downloads)["](https://mysupport.netapp.com/site/products/all/details/hostutilities/downloads-tab/download/61343/7.1/downloads) 到您的主機。
- 2. 安裝軟體套件:

「rpm -ivh netapp\_Linux統一化\_host\_utilities - 7-1.x86\_64」

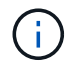

您可以使用本文所提供的組態設定來設定連線至的雲端用戶端 ["Cloud Volumes ONTAP"](https://docs.netapp.com/us-en/cloud-manager-cloud-volumes-ontap/index.html) 和 ["Amazon FSX for ONTAP Sf"](https://docs.netapp.com/us-en/cloud-manager-fsx-ontap/index.html)。

#### **SAN**工具套件

當您安裝NetApp主機公用程式套件時、會自動安裝此工具套件。此套件提供「資源」公用程式、可協助您管 理LUN和HBA。「lanlun」命令會傳回對應至主機的LUN資訊、多重路徑、以及建立啟動器群組所需的資訊。

#### 範例

在以下範例中、「左LUN show」命令會傳回LUN資訊。

# sanlun lun show all

輸出範例:

```
controller(7mode/E-Series)/ device host lun
vserver(cDOT/FlashRay) lun-pathname filename adapter protocol size
Product
-------------------------------------------------------------------------
data vserver /vol/vol1/lun1 /dev/sdb host16 FCP
120.0g cDOT
data vserver /vol/vol1/lun1 /dev/sdc host15 FCP
120.0g cDOT
data_vserver /vol/vol2/lun2 /dev/sdd host16 FCP
120.0g cDOT
data vserver /vol/vol2/lun2 /dev/sde host15 FCP
120.0g cDOT
```
#### **SAN**開機

### 您需要的產品

如果您決定使用SAN開機、則組態必須支援SAN開機。您可以使用 ["NetApp](https://mysupport.netapp.com/matrix/imt.jsp?components=91241;&solution=236&isHWU&src=IMT) [互通性對照表工具](https://mysupport.netapp.com/matrix/imt.jsp?components=91241;&solution=236&isHWU&src=IMT)["](https://mysupport.netapp.com/matrix/imt.jsp?components=91241;&solution=236&isHWU&src=IMT) 驗證是

否ONTAP 支援您的作業系統、HBA、HBA韌體和HBA開機BIOS及BIOS版本。

步驟

1. 將SAN開機LUN對應至主機。

2. 確認有多個路徑可供使用。

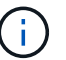

在主機作業系統啟動並在路徑上執行後、就會有多個路徑可供使用。

3. 在伺服器BIOS中為SAN開機LUN對應的連接埠啟用SAN開機。

如需如何啟用HBA BIOS的相關資訊、請參閱廠商專屬的文件。

4. 重新啟動主機、確認開機成功。

#### 多重路徑

適用於Red Hat Enterprise Linux(RHEL)8.7 /etc/multipath.conf 檔案必須存在、但您不需要對檔案進 行特定變更。RHEL 8.7已使用所有必要設定進行編譯、以辨識及正確管理ONTAP 支援LUN。

您可以使用「multiPath -ll」命令來驗證ONTAP 您的各個LUN的設定。以下各節提供LUN對應ASA 至不支 援ASA角色的多重路徑輸出範例。

所有 **SAN** 陣列組態

在所有 SAN 陣列( ASA )組態中、通往指定 LUN 的所有路徑均為作用中且最佳化。如此可同時诱過所有路徑 提供 I/O 作業、進而提升效能。

範例

下列範例顯示ONTAP 適用於某個實體LUN的正確輸出:

```
# multipath -ll
3600a098038303634722b4d59646c4436 dm-28 NETAPP,LUN C-Mode
size=80G features='3 queue if no path pg_init_retries 50' hwhandler='1
alua' wp=rw
`-+- policy='service-time 0' prio=50 status=active
    |- 11:0:7:1 sdfi 130:64 active ready running
    |- 11:0:9:1 sdiy 8:288 active ready running
    |- 11:0:10:1 sdml 69:464 active ready running
    |- 11:0:11:1 sdpt 131:304 active ready running
```
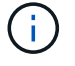

請勿使用過多的路徑來通往單一LUN。不需要超過四個路徑。在儲存設備故障期間、可能會有八 個以上的路徑發生問題。

## 非 **ASA** 組態

對於非 ASA 組態、應該有兩個路徑群組、其優先順序不同。優先順序較高的路徑為「主動/最佳化」、表示它們 是由集合體所在的控制器提供服務。優先順序較低的路徑為作用中、但未最佳化、因為它們是從不同的控制器提 供。未最佳化的路徑只有在沒有可用的最佳化路徑時才會使用。

下列範例顯示ONTAP 使用兩個主動/最佳化路徑和兩個主動/非最佳化路徑的正確輸出:

```
# multipath -ll
3600a098038303634722b4d59646c4436 dm-28 NETAPP,LUN C-Mode
size=80G features='3 queue if no path pg init retries 50' hwhandler='1
alua' wp=rw
|-+- policy='service-time 0' prio=50 status=active
| |- 16:0:6:35 sdwb 69:624 active ready running
| |- 16:0:5:35 sdun 66:752 active ready running
`-+- policy='service-time 0' prio=10 status=enabled
   |- 15:0:0:35 sdaj 66:48 active ready running
    |- 15:0:1:35 sdbx 68:176 active ready running
```
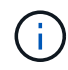

請勿使用過多的路徑來通往單一LUN。不需要超過四個路徑。在儲存設備故障期間、可能會有八 個以上的路徑發生問題。

#### 建議設定

RHEL 8.7作業系統經過編譯、可辨識ONTAP 出各種不完整的LUN、並針對ASA 各種不適用的ASA組態、自動 正確設定所有組態參數。您可以使用下列建議設定、進一步最佳化主機組態的效能。

。 multipath.conf 檔案必須存在、多重路徑常駐程式才能啟動、但您可以使用下列命令來建立空的零位元組 檔案:

touch /etc/multipath.conf

第一次建立此檔案時、您可能需要啟用和啟動多重路徑服務:

```
# systemctl enable multipathd
```
- # systemctl start multipathd
- 無需直接在中新增任何內容 multipath.conf 檔案、除非您有不想由多重路徑管理的裝置、或是現有的設 定會覆寫預設值。
- 若要排除不想要的裝置、請將下列語法新增至 multipath.conf 檔案。

```
blacklist {
           wwid <DevId>
           devnode "^(ram|raw|loop|fd|md|dm-|sr|scd|st)[0-9]*"
           devnode "^hd[a-z]"
           devnode "^cciss.*"
}
```
更換 <DevId> 使用 WWID 要排除的裝置字串。

在此範例中、我們將決定裝置的 WWID 並新增至 multipath.conf 檔案:

步驟

a. 執行下列命令來判斷WWID:

```
# /lib/udev/scsi_id -gud /dev/sda
360030057024d0730239134810c0cb833
```
sda 是我們需要新增至黑名單的本機 SCSI 磁碟。

b. 新增 WWID 至中的黑名單 /etc/multipath.conf:

```
blacklist {
       wwid 360030057024d0730239134810c0cb833
       devnode "^(ram|raw|loop|fd|md|dm-|sr|scd|st)[0-9]*"
       devnode "^hd[a-z]"
       devnode "^cciss.*"
}
```
您應該隨時檢查 /etc/multipath.conf 舊版設定的檔案、尤其是在預設值區段中、可能會覆寫預設設定。

下表說明了關鍵 multipathd 支援的參數ONTAP 和所需的值。如果某個主機連接到其他廠商的LUN、且其中 任何參數都被覆寫、則需要稍後在中的節能區段加以修正 multipath.conf 特別適用於ONTAP 整個LUN的檔 案。如果沒有這麼做、ONTAP 則可能無法如預期般運作。只有在完全瞭解影響的情況下、才應諮詢 NetApp 和 / 或作業系統廠商、以覆寫這些預設值。

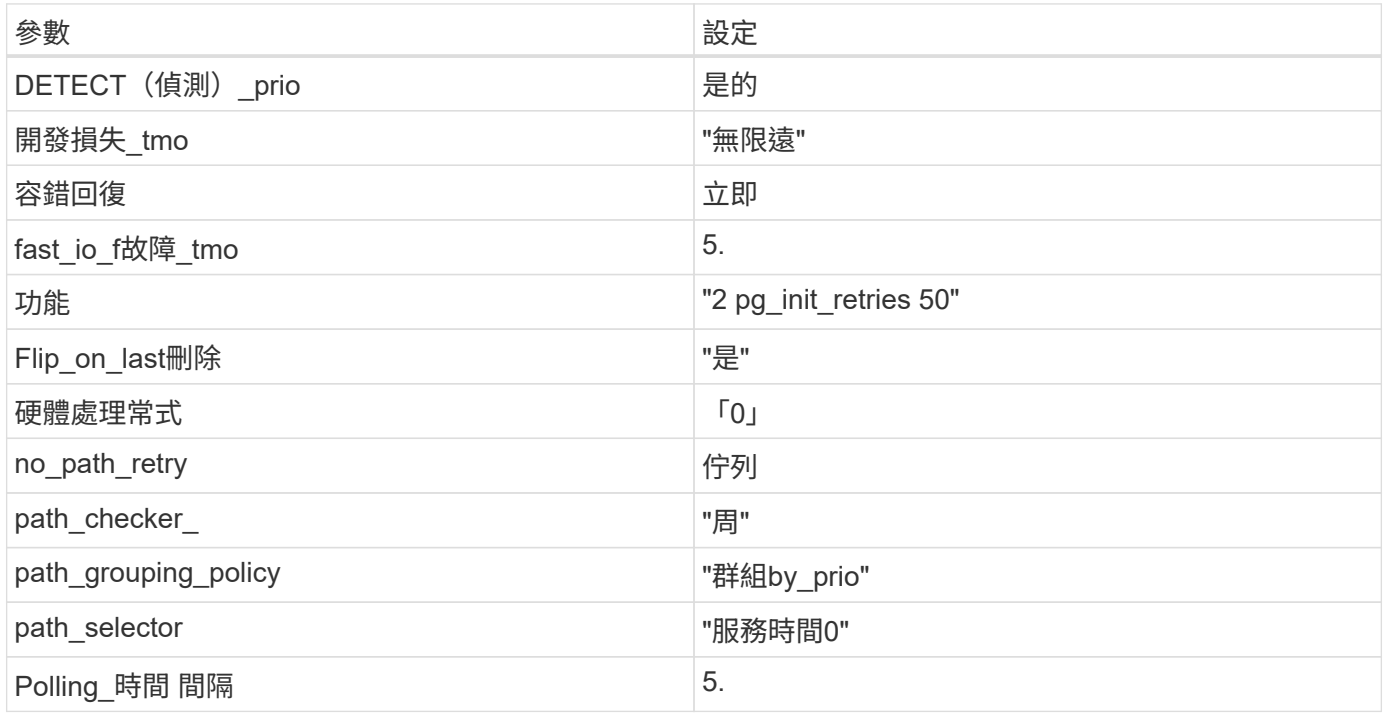

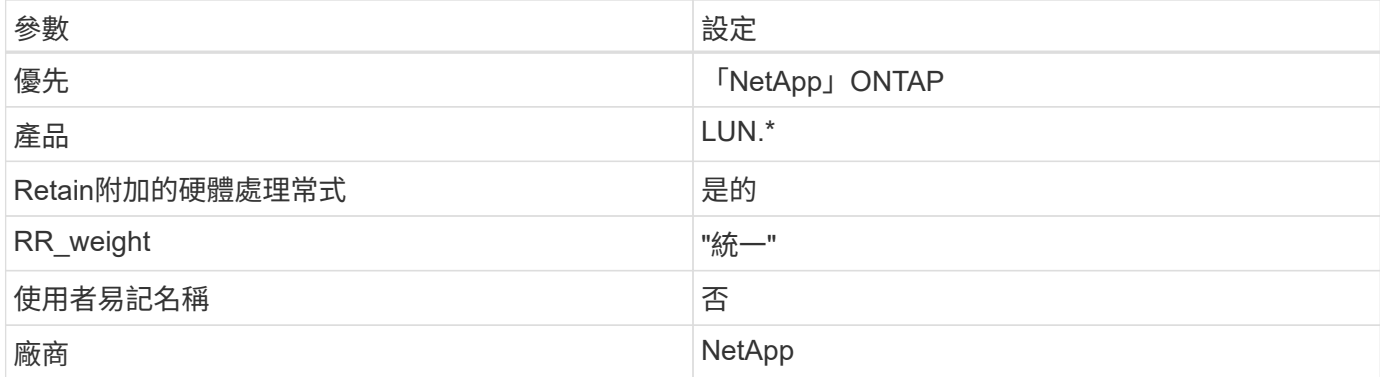

下列範例說明如何修正被覆寫的預設值。在這種情況下、「multiPath.conf」檔案會定義「path\_checker'」 和「no\_path\_retry」的值、這些值與ONTAP 不兼容的現象是什麼。如果因為主機仍連接其他SAN陣列而無法移 除、則可針對ONTAP 具有裝置例項的LUN、特別修正這些參數。

```
defaults {
  path checker readsector0
  no path retry fail
}
devices {
    device {
       vendor "NETAPP "
       product "LUN.*"
     no path retry queue
    path checker tur
    }
}
```
## **KVM** 設定

您也可以使用建議的設定來設定核心型虛擬機器(KVM)。由於LUN已對應至Hypervisor、因此無需變更KVM 設定。

已知問題

在 ONTAP 版本中、 RHEL 8.7 沒有已知問題。

# 將 **Red Hat Enterprise Linux 8.6** 與 **ONTAP** 搭配使用

您可以使用 ONTAP SAN 主機組態設定、將 Red Hat Enterprise Linux 8.6 與 ONTAP 設定 為目標。

## 安裝**Linux Unified Host Utilities**

NetApp Linux Unified Host Utilities軟體套件可在上取得 ["NetApp](https://mysupport.netapp.com/site/products/all/details/hostutilities/downloads-tab/download/61343/7.1/downloads) [支援網站](https://mysupport.netapp.com/site/products/all/details/hostutilities/downloads-tab/download/61343/7.1/downloads)["](https://mysupport.netapp.com/site/products/all/details/hostutilities/downloads-tab/download/61343/7.1/downloads) 在64位元.rpm檔案中。

NetApp 強烈建議您安裝 Linux 統一化主機公用程式、但這不是強制性的。公用程式不會變更Linux主機上的任 何設定。這些公用程式可改善管理、並協助NetApp客戶支援部門收集您的組態相關資訊。

您需要的產品

如果您目前已安裝 Linux Unified Host Utilities 版本、您應該升級或移除該版本、然後使用下列步驟來安裝最新 版本。

步驟

- 1. 從下載64位元Linux Unified Host Utilities軟體套件 ["NetApp](https://mysupport.netapp.com/site/products/all/details/hostutilities/downloads-tab/download/61343/7.1/downloads) [支援網站](https://mysupport.netapp.com/site/products/all/details/hostutilities/downloads-tab/download/61343/7.1/downloads)["](https://mysupport.netapp.com/site/products/all/details/hostutilities/downloads-tab/download/61343/7.1/downloads) 到您的主機。
- 2. 安裝軟體套件:

「rpm -ivh netapp\_Linux統一化\_host\_utilities - 7-1.x86\_64」

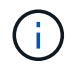

您可以使用本文所提供的組態設定來設定連線至的雲端用戶端 ["Cloud Volumes ONTAP"](https://docs.netapp.com/us-en/cloud-manager-cloud-volumes-ontap/index.html) 和 ["Amazon FSX for ONTAP Sf"](https://docs.netapp.com/us-en/cloud-manager-fsx-ontap/index.html)。

#### **SAN**工具套件

當您安裝NetApp主機公用程式套件時、會自動安裝此工具套件。此套件提供「資源」公用程式、可協助您管 理LUN和HBA。「lanlun」命令會傳回對應至主機的LUN資訊、多重路徑、以及建立啟動器群組所需的資訊。

#### 範例

在以下範例中、「左LUN show」命令會傳回LUN資訊。

# sanlun lun show all

輸出範例:

```
controller(7mode/E-Series)/ device host lun
vserver(cDOT/FlashRay) lun-pathname filename adapter protocol size
Product
-------------------------------------------------------------------------
data vserver /vol/vol1/lun1 /dev/sdb host16 FCP
120.0g cDOT
data_vserver /vol/vol1/lun1 /dev/sdc host15 FCP
120.0g cDOT
data_vserver /vol/vol2/lun2 /dev/sdd host16 FCP
120.0g cDOT
data_vserver /vol/vol2/lun2 /dev/sde host15 FCP
120.0g cDOT
```
#### **SAN**開機

您需要的產品

如果您決定使用SAN開機、則組態必須支援SAN開機。您可以使用 ["NetApp](https://mysupport.netapp.com/matrix/imt.jsp?components=91241;&solution=236&isHWU&src=IMT) [互通性對照表工具](https://mysupport.netapp.com/matrix/imt.jsp?components=91241;&solution=236&isHWU&src=IMT)["](https://mysupport.netapp.com/matrix/imt.jsp?components=91241;&solution=236&isHWU&src=IMT) 驗證是

否ONTAP 支援您的作業系統、HBA、HBA韌體和HBA開機BIOS及BIOS版本。

步驟

1. 將SAN開機LUN對應至主機。

2. 確認有多個路徑可供使用。

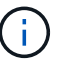

在主機作業系統啟動並在路徑上執行後、就會有多個路徑可供使用。

3. 在伺服器BIOS中為SAN開機LUN對應的連接埠啟用SAN開機。

如需如何啟用HBA BIOS的相關資訊、請參閱廠商專屬的文件。

4. 重新啟動主機、確認開機成功。

#### 多重路徑

若為Red Hat Enterprise Linux(RHEL)8.6、則必須存在/etc/multipath.conf檔案、但您不需要對該檔案進行特 定變更。RHEL 8.6是以所有必要設定來編譯、以辨識及正確管理ONTAP 各種LUN。

您可以使用「multiPath -ll」命令來驗證ONTAP 您的各個LUN的設定。以下各節提供LUN對應ASA 至不支 援ASA角色的多重路徑輸出範例。

所有 **SAN** 陣列組態

在所有 SAN 陣列( ASA )組態中、通往指定 LUN 的所有路徑均為作用中且最佳化。如此可同時透過所有路徑 提供 I/O 作業、進而提升效能。

#### 範例

下列範例顯示ONTAP 適用於某個實體LUN的正確輸出:

```
# multipath -ll
3600a098038303634722b4d59646c4436 dm-28 NETAPP,LUN C-Mode
size=80G features='3 queue if no path pg_init_retries 50' hwhandler='1
alua' wp=rw
`-+- policy='service-time 0' prio=50 status=active
    |- 11:0:7:1 sdfi 130:64 active ready running
    |- 11:0:9:1 sdiy 8:288 active ready running
    |- 11:0:10:1 sdml 69:464 active ready running
    |- 11:0:11:1 sdpt 131:304 active ready running
```
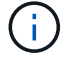

請勿使用過多的路徑來通往單一LUN。不需要超過四個路徑。在儲存設備故障期間、可能會有八 個以上的路徑發生問題。

#### 非 **ASA** 組態

對於非 ASA 組態、應該有兩個路徑群組、其優先順序不同。優先順序較高的路徑為「主動/最佳化」、表示它們 是由集合體所在的控制器提供服務。優先順序較低的路徑為作用中、但未最佳化、因為它們是從不同的控制器提 供。未最佳化的路徑只有在沒有可用的最佳化路徑時才會使用。

下列範例顯示ONTAP 使用兩個主動/最佳化路徑和兩個主動/非最佳化路徑的正確輸出:

```
# multipath -ll
3600a098038303634722b4d59646c4436 dm-28 NETAPP,LUN C-Mode
size=80G features='3 queue if no path pg_init_retries 50' hwhandler='1
alua' wp=rw
|-+- policy='service-time 0' prio=50 status=active
| |- 16:0:6:35 sdwb 69:624 active ready running
| |- 16:0:5:35 sdun 66:752 active ready running
`-+- policy='service-time 0' prio=10 status=enabled
   |- 15:0:0:35 sdaj 66:48 active ready running
    |- 15:0:1:35 sdbx 68:176 active ready running
```
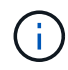

請勿使用過多的路徑來通往單一LUN。不需要超過四個路徑。在儲存設備故障期間、可能會有八 個以上的路徑發生問題。

建議設定

RHEL 8.6作業系統經過編譯、可辨識ONTAP 出各種不完整的LUN、並自動針對ASA 各種不適用的ASA組態、 正確設定所有組態參數。

。 multipath.conf 檔案必須存在、多重路徑常駐程式才能啟動、但您可以使用下列命令來建立空的零位元組 檔案:

touch /etc/multipath.conf

第一次建立此檔案時、您可能需要啟用和啟動多重路徑服務:

```
# systemctl enable multipathd
```
- # systemctl start multipathd
- 無需直接在中新增任何內容 multipath.conf 檔案、除非您有不想由多重路徑管理的裝置、或是現有的設 定會覆寫預設值。
- 若要排除不想要的裝置、請將下列語法新增至 multipath.conf 檔案。

```
blacklist {
           wwid <DevId>
           devnode "^(ram|raw|loop|fd|md|dm-|sr|scd|st)[0-9]*"
           devnode "^hd[a-z]"
           devnode "^cciss.*"
}
```
更換 <DevId> 使用 WWID 要排除的裝置字串。

在此範例中、我們將決定裝置的 WWID 並新增至 multipath.conf 檔案:

步驟

a. 執行下列命令來判斷WWID:

```
# /lib/udev/scsi_id -gud /dev/sda
360030057024d0730239134810c0cb833
```
sda 是我們需要新增至黑名單的本機 SCSI 磁碟。

b. 新增 WWID 至中的黑名單 /etc/multipath.conf:

```
blacklist {
       wwid 360030057024d0730239134810c0cb833
       devnode "^(ram|raw|loop|fd|md|dm-|sr|scd|st)[0-9]*"
       devnode "^hd[a-z]"
       devnode "^cciss.*"
}
```
您應該隨時檢查 /etc/multipath.conf 舊版設定的檔案、尤其是在預設值區段中、可能會覆寫預設設定。

下表說明了關鍵 multipathd 支援的參數ONTAP 和所需的值。如果某個主機連接到其他廠商的LUN、且其中 任何參數都被覆寫、則需要稍後在中的節能區段加以修正 multipath.conf 特別適用於ONTAP 整個LUN的檔 案。如果沒有這麼做、ONTAP 則可能無法如預期般運作。只有在完全瞭解影響的情況下、才應諮詢 NetApp 和 / 或作業系統廠商、以覆寫這些預設值。

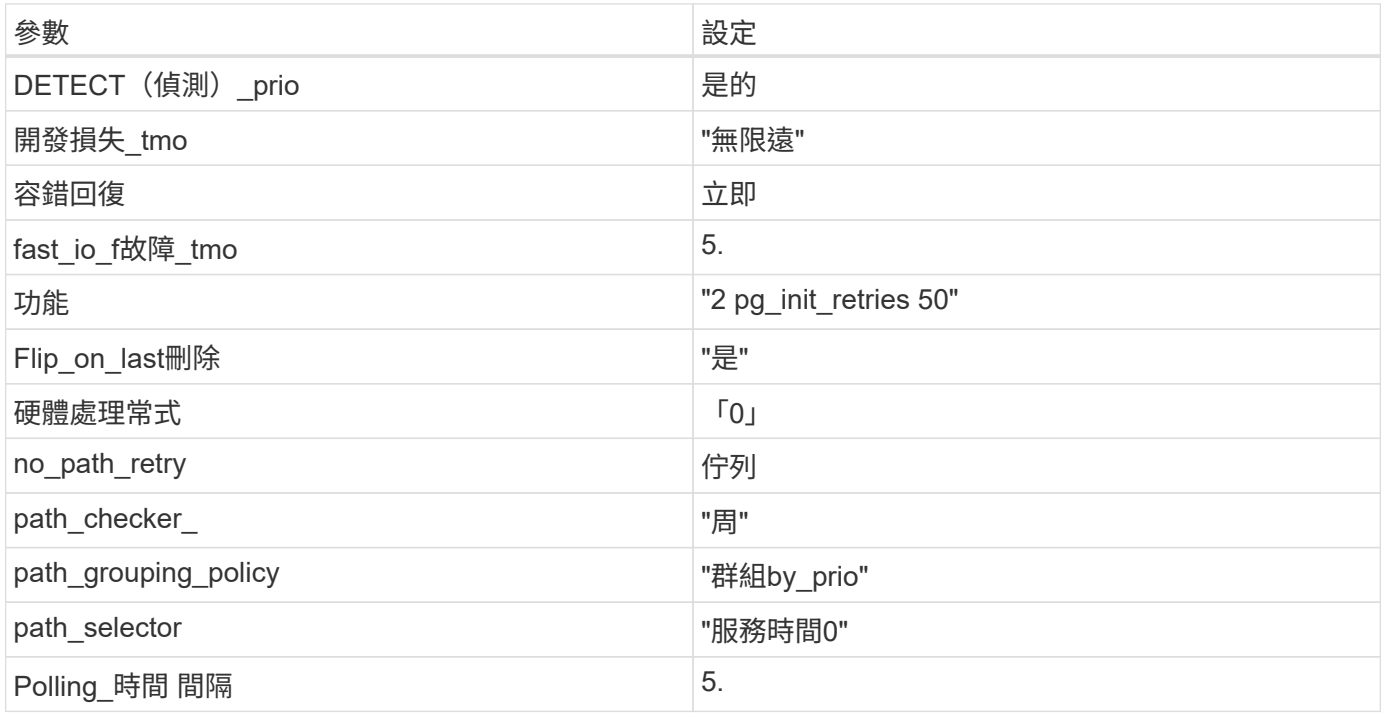

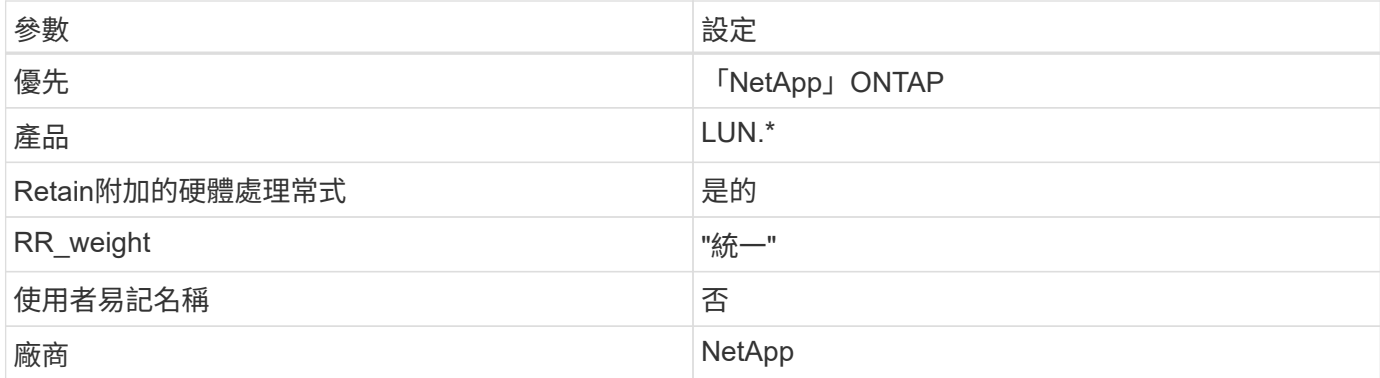

下列範例說明如何修正被覆寫的預設值。在這種情況下、「multiPath.conf」檔案會定義「path\_checker'」 和「no\_path\_retry」的值、這些值與ONTAP 不兼容的現象是什麼。如果因為主機仍連接其他SAN陣列而無法移 除、則可針對ONTAP 具有裝置例項的LUN、特別修正這些參數。

```
defaults {
  path checker readsector0
  no path retry fail
}
devices {
    device {
       vendor "NETAPP "
       product "LUN.*"
     no path retry queue
     path checker tur
    }
}
```
## **KVM** 設定

您也可以使用建議的設定來設定核心型虛擬機器(KVM)。由於LUN已對應至Hypervisor、因此無需變更KVM 設定。

已知問題

在 ONTAP 版本中、 RHEL 8.6 沒有已知問題。

# 搭配 **ONTAP** 使用 **Red Hat Enterprise Linux 8.5**

您可以使用 ONTAP SAN 主機組態設定、將 Red Hat Enterprise Linux 8.5 與 ONTAP 設定 為目標。

## 安裝**Linux Unified Host Utilities**

NetApp Linux Unified Host Utilities軟體套件可在上取得 ["NetApp](https://mysupport.netapp.com/site/products/all/details/hostutilities/downloads-tab/download/61343/7.1/downloads) [支援網站](https://mysupport.netapp.com/site/products/all/details/hostutilities/downloads-tab/download/61343/7.1/downloads)["](https://mysupport.netapp.com/site/products/all/details/hostutilities/downloads-tab/download/61343/7.1/downloads) 在64位元.rpm檔案中。

NetApp 強烈建議您安裝 Linux 統一化主機公用程式、但這不是強制性的。公用程式不會變更Linux主機上的任 何設定。這些公用程式可改善管理、並協助NetApp客戶支援部門收集您的組態相關資訊。

您需要的產品

如果您目前已安裝 Linux Unified Host Utilities 版本、您應該升級或移除該版本、然後使用下列步驟來安裝最新 版本。

步驟

- 1. 從下載64位元Linux Unified Host Utilities軟體套件 ["NetApp](https://mysupport.netapp.com/site/products/all/details/hostutilities/downloads-tab/download/61343/7.1/downloads) [支援網站](https://mysupport.netapp.com/site/products/all/details/hostutilities/downloads-tab/download/61343/7.1/downloads)["](https://mysupport.netapp.com/site/products/all/details/hostutilities/downloads-tab/download/61343/7.1/downloads) 到您的主機。
- 2. 安裝軟體套件:

「rpm -ivh netapp\_Linux統一化\_host\_utilities - 7-1.x86\_64」

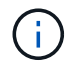

您可以使用本文所提供的組態設定來設定連線至的雲端用戶端 ["Cloud Volumes ONTAP"](https://docs.netapp.com/us-en/cloud-manager-cloud-volumes-ontap/index.html) 和 ["Amazon FSX for ONTAP Sf"](https://docs.netapp.com/us-en/cloud-manager-fsx-ontap/index.html)。

#### **SAN**工具套件

當您安裝NetApp主機公用程式套件時、會自動安裝此工具套件。此套件提供「資源」公用程式、可協助您管 理LUN和HBA。「lanlun」命令會傳回對應至主機的LUN資訊、多重路徑、以及建立啟動器群組所需的資訊。

#### 範例

在以下範例中、「左LUN show」命令會傳回LUN資訊。

# sanlun lun show all

輸出範例:

```
controller(7mode/E-Series)/ device host lun
vserver(cDOT/FlashRay) lun-pathname filename adapter protocol size
Product
-------------------------------------------------------------------------
data vserver /vol/vol1/lun1 /dev/sdb host16 FCP
120.0g cDOT
data vserver /vol/vol1/lun1 /dev/sdc host15 FCP
120.0g cDOT
data_vserver /vol/vol2/lun2 /dev/sdd host16 FCP
120.0g cDOT
data vserver /vol/vol2/lun2 /dev/sde host15 FCP
120.0g cDOT
```
#### **SAN**開機

### 您需要的產品

如果您決定使用SAN開機、則組態必須支援SAN開機。您可以使用 ["NetApp](https://mysupport.netapp.com/matrix/imt.jsp?components=91241;&solution=236&isHWU&src=IMT) [互通性對照表工具](https://mysupport.netapp.com/matrix/imt.jsp?components=91241;&solution=236&isHWU&src=IMT)["](https://mysupport.netapp.com/matrix/imt.jsp?components=91241;&solution=236&isHWU&src=IMT) 驗證是

否ONTAP 支援您的作業系統、HBA、HBA韌體和HBA開機BIOS及BIOS版本。

步驟

1. 將SAN開機LUN對應至主機。

2. 確認有多個路徑可供使用。

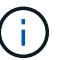

在主機作業系統啟動並在路徑上執行後、就會有多個路徑可供使用。

3. 在伺服器BIOS中為SAN開機LUN對應的連接埠啟用SAN開機。

如需如何啟用HBA BIOS的相關資訊、請參閱廠商專屬的文件。

4. 重新啟動主機、確認開機成功。

#### 多重路徑

對於Red Hat Enterprise Linux(RHEL)8.5、必須存在/etc/multipath.conf檔案、但您不需要對檔案進行特定變 更。RHEL 8.5是以所有必要設定來編譯、以辨識及正確管理ONTAP 各種LUN。

您可以使用「multiPath -ll」命令來驗證ONTAP 您的各個LUN的設定。以下各節提供LUN對應ASA 至不支 援ASA角色的多重路徑輸出範例。

所有 **SAN** 陣列組態

在所有 SAN 陣列( ASA )組態中、通往指定 LUN 的所有路徑均為作用中且最佳化。如此可同時诱過所有路徑 提供 I/O 作業、進而提升效能。

範例

下列範例顯示ONTAP 適用於某個實體LUN的正確輸出:

```
# multipath -ll
3600a098038303634722b4d59646c4436 dm-28 NETAPP,LUN C-Mode
size=80G features='3 queue if no path pg_init_retries 50' hwhandler='1
alua' wp=rw
`-+- policy='service-time 0' prio=50 status=active
    |- 11:0:7:1 sdfi 130:64 active ready running
    |- 11:0:9:1 sdiy 8:288 active ready running
    |- 11:0:10:1 sdml 69:464 active ready running
    |- 11:0:11:1 sdpt 131:304 active ready running
```
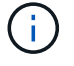

請勿使用過多的路徑來通往單一LUN。不需要超過四個路徑。在儲存設備故障期間、可能會有八 個以上的路徑發生問題。

### 非 **ASA** 組態

對於非 ASA 組態、應該有兩個路徑群組、其優先順序不同。優先順序較高的路徑為「主動/最佳化」、表示它們 是由集合體所在的控制器提供服務。優先順序較低的路徑為作用中、但未最佳化、因為它們是從不同的控制器提 供。未最佳化的路徑只有在沒有可用的最佳化路徑時才會使用。

下列範例顯示ONTAP 使用兩個主動/最佳化路徑和兩個主動/非最佳化路徑的正確輸出:

```
# multipath -ll
3600a098038303634722b4d59646c4436 dm-28 NETAPP,LUN C-Mode
size=80G features='3 queue if no path pg_init_retries 50' hwhandler='1
alua' wp=rw
|-+- policy='service-time 0' prio=50 status=active
| |- 16:0:6:35 sdwb 69:624 active ready running
| |- 16:0:5:35 sdun 66:752 active ready running
`-+- policy='service-time 0' prio=10 status=enabled
   |- 15:0:0:35 sdaj 66:48 active ready running
    |- 15:0:1:35 sdbx 68:176 active ready running
```
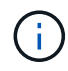

請勿使用過多的路徑來通往單一LUN。不需要超過四個路徑。在儲存設備故障期間、可能會有八 個以上的路徑發生問題。

建議設定

RHEL 8.5作業系統經過編譯、可辨識ONTAP 出各種不完整的LUN、並自動針對ASA 各種不適用的ASA組態、 正確設定所有組態參數。

。 multipath.conf 檔案必須存在、多重路徑常駐程式才能啟動、但您可以使用下列命令來建立空的零位元組 檔案:

touch /etc/multipath.conf

第一次建立此檔案時、您可能需要啟用和啟動多重路徑服務:

```
# systemctl enable multipathd
```
- # systemctl start multipathd
- 無需直接在中新增任何內容 multipath.conf 檔案、除非您有不想由多重路徑管理的裝置、或是現有的設 定會覆寫預設值。
- 若要排除不想要的裝置、請將下列語法新增至 multipath.conf 檔案。

```
blacklist {
           wwid <DevId>
           devnode "^(ram|raw|loop|fd|md|dm-|sr|scd|st)[0-9]*"
           devnode "^hd[a-z]"
           devnode "^cciss.*"
}
```
更換 <DevId> 使用 WWID 要排除的裝置字串。

在此範例中、我們將決定裝置的 WWID 並新增至 multipath.conf 檔案:

步驟

a. 執行下列命令來判斷WWID:

```
# /lib/udev/scsi_id -gud /dev/sda
360030057024d0730239134810c0cb833
```
sda 是我們需要新增至黑名單的本機 SCSI 磁碟。

b. 新增 WWID 至中的黑名單 /etc/multipath.conf:

```
blacklist {
       wwid 360030057024d0730239134810c0cb833
       devnode "^(ram|raw|loop|fd|md|dm-|sr|scd|st)[0-9]*"
       devnode "^hd[a-z]"
       devnode "^cciss.*"
}
```
您應該隨時檢查 /etc/multipath.conf 舊版設定的檔案、尤其是在預設值區段中、可能會覆寫預設設定。

下表說明了關鍵 multipathd 支援的參數ONTAP 和所需的值。如果某個主機連接到其他廠商的LUN、且其中 任何參數都被覆寫、則需要稍後在中的節能區段加以修正 multipath.conf 特別適用於ONTAP 整個LUN的檔 案。如果沒有這麼做、ONTAP 則可能無法如預期般運作。只有在完全瞭解影響的情況下、才應諮詢 NetApp 和 / 或作業系統廠商、以覆寫這些預設值。

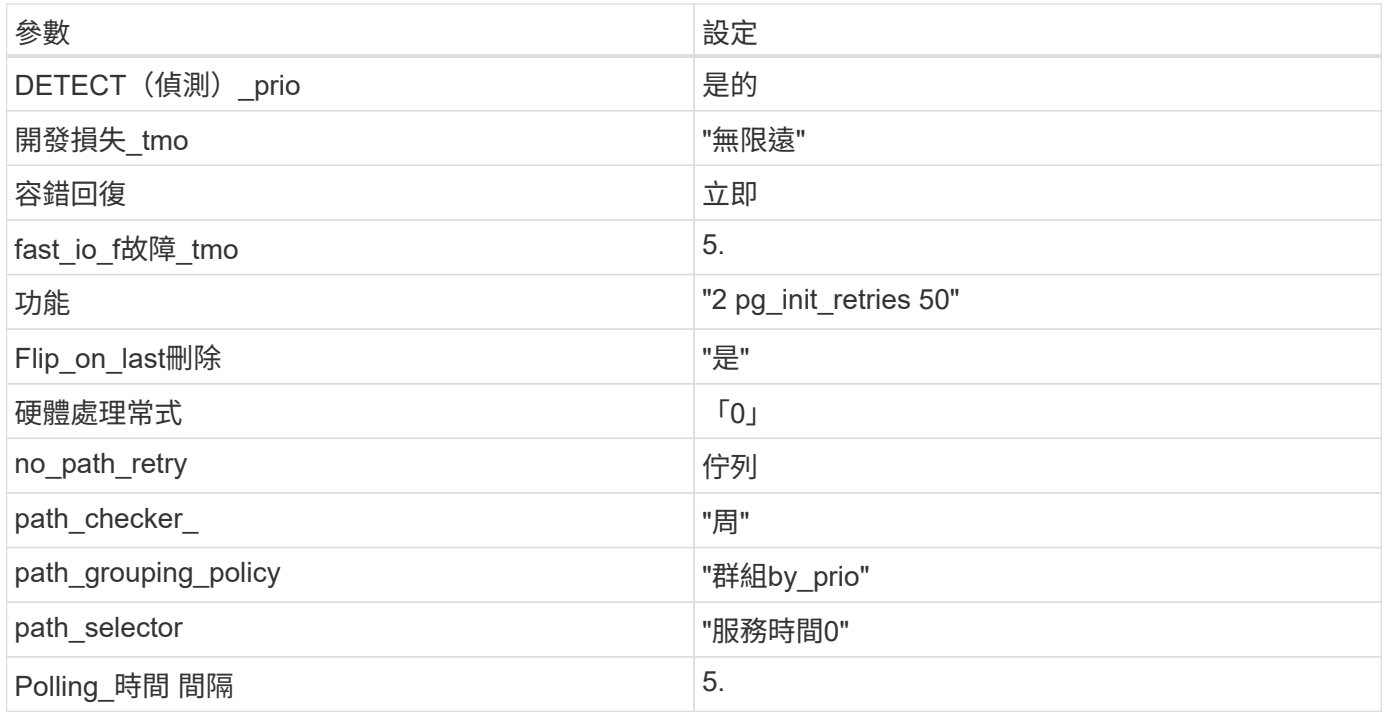

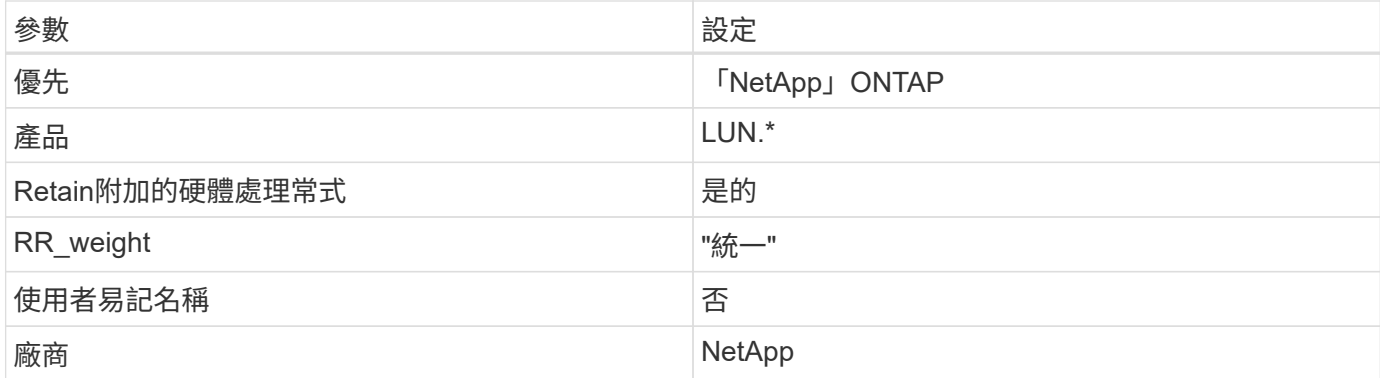

下列範例說明如何修正被覆寫的預設值。在這種情況下、「multiPath.conf」檔案會定義「path\_checker'」 和「no\_path\_retry」的值、這些值與ONTAP 不兼容的現象是什麼。如果因為主機仍連接其他SAN陣列而無法移 除、則可針對ONTAP 具有裝置例項的LUN、特別修正這些參數。

```
defaults {
  path checker readsector0
  no path retry fail
}
devices {
    device {
       vendor "NETAPP "
       product "LUN.*"
     no path retry queue
    path checker tur
    }
}
```
# **KVM** 設定

您也可以使用建議的設定來設定核心型虛擬機器(KVM)。由於LUN已對應至Hypervisor、因此無需變更KVM 設定。

已知問題

RHEL 8.5 with ONTAP 版本並無已知問題。

# 搭配 **ONTAP** 使用 **Red Hat Enterprise Linux 8.4**

您可以使用 ONTAP SAN 主機組態設定、將 Red Hat Enterprise Linux 8.4 與 ONTAP 設定 為目標。

## 安裝**Linux Unified Host Utilities**

NetApp Linux Unified Host Utilities軟體套件可在上取得 ["NetApp](https://mysupport.netapp.com/site/products/all/details/hostutilities/downloads-tab/download/61343/7.1/downloads) [支援網站](https://mysupport.netapp.com/site/products/all/details/hostutilities/downloads-tab/download/61343/7.1/downloads)["](https://mysupport.netapp.com/site/products/all/details/hostutilities/downloads-tab/download/61343/7.1/downloads) 在64位元.rpm檔案中。

NetApp 強烈建議您安裝 Linux 統一化主機公用程式、但這不是強制性的。公用程式不會變更Linux主機上的任 何設定。這些公用程式可改善管理、並協助NetApp客戶支援部門收集您的組態相關資訊。

您需要的產品

如果您目前已安裝 Linux Unified Host Utilities 版本、您應該升級或移除該版本、然後使用下列步驟來安裝最新 版本。

步驟

- 1. 從下載64位元Linux Unified Host Utilities軟體套件 ["NetApp](https://mysupport.netapp.com/site/products/all/details/hostutilities/downloads-tab/download/61343/7.1/downloads) [支援網站](https://mysupport.netapp.com/site/products/all/details/hostutilities/downloads-tab/download/61343/7.1/downloads)["](https://mysupport.netapp.com/site/products/all/details/hostutilities/downloads-tab/download/61343/7.1/downloads) 到您的主機。
- 2. 安裝軟體套件:

「rpm -ivh netapp\_Linux統一化\_host\_utilities - 7-1.x86\_64」

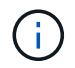

您可以使用本文所提供的組態設定來設定連線至的雲端用戶端 ["Cloud Volumes ONTAP"](https://docs.netapp.com/us-en/cloud-manager-cloud-volumes-ontap/index.html) 和 ["Amazon FSX for ONTAP Sf"](https://docs.netapp.com/us-en/cloud-manager-fsx-ontap/index.html)。

#### **SAN**工具套件

當您安裝NetApp主機公用程式套件時、會自動安裝此工具套件。此套件提供「資源」公用程式、可協助您管 理LUN和HBA。「lanlun」命令會傳回對應至主機的LUN資訊、多重路徑、以及建立啟動器群組所需的資訊。

#### 範例

在以下範例中、「左LUN show」命令會傳回LUN資訊。

# sanlun lun show all

輸出範例:

```
controller(7mode/E-Series)/ device host lun
vserver(cDOT/FlashRay) lun-pathname filename adapter protocol size
Product
-------------------------------------------------------------------------
data vserver /vol/vol1/lun1 /dev/sdb host16 FCP
120.0g cDOT
data vserver /vol/vol1/lun1 /dev/sdc host15 FCP
120.0g cDOT
data_vserver /vol/vol2/lun2 /dev/sdd host16 FCP
120.0g cDOT
data vserver /vol/vol2/lun2 /dev/sde host15 FCP
120.0g cDOT
```
#### **SAN**開機

您需要的產品

如果您決定使用SAN開機、則組態必須支援SAN開機。您可以使用 ["NetApp](https://mysupport.netapp.com/matrix/imt.jsp?components=91241;&solution=236&isHWU&src=IMT) [互通性對照表工具](https://mysupport.netapp.com/matrix/imt.jsp?components=91241;&solution=236&isHWU&src=IMT)["](https://mysupport.netapp.com/matrix/imt.jsp?components=91241;&solution=236&isHWU&src=IMT) 驗證是

否ONTAP 支援您的作業系統、HBA、HBA韌體和HBA開機BIOS及BIOS版本。

步驟

1. 將SAN開機LUN對應至主機。

2. 確認有多個路徑可供使用。

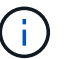

在主機作業系統啟動並在路徑上執行後、就會有多個路徑可供使用。

3. 在伺服器BIOS中為SAN開機LUN對應的連接埠啟用SAN開機。

如需如何啟用HBA BIOS的相關資訊、請參閱廠商專屬的文件。

4. 重新啟動主機、確認開機成功。

#### 多重路徑

對於Red Hat Enterprise Linux(RHEL)8.4、必須存在/etc/multipath.conf檔案、但您不需要對檔案進行特定變 更。RHEL 8.4的編譯包含所有必要設定、可辨識及正確管理ONTAP 各種LUN。

您可以使用「multiPath -ll」命令來驗證ONTAP 您的各個LUN的設定。以下各節提供LUN對應ASA 至不支 援ASA角色的多重路徑輸出範例。

所有 **SAN** 陣列組態

在所有 SAN 陣列( ASA )組態中、通往指定 LUN 的所有路徑均為作用中且最佳化。如此可同時透過所有路徑 提供 I/O 作業、進而提升效能。

範例

下列範例顯示ONTAP 適用於某個實體LUN的正確輸出:

```
# multipath -ll
3600a098038303634722b4d59646c4436 dm-28 NETAPP,LUN C-Mode
size=80G features='3 queue if no path pg_init_retries 50' hwhandler='1
alua' wp=rw
`-+- policy='service-time 0' prio=50 status=active
    |- 11:0:7:1 sdfi 130:64 active ready running
    |- 11:0:9:1 sdiy 8:288 active ready running
    |- 11:0:10:1 sdml 69:464 active ready running
    |- 11:0:11:1 sdpt 131:304 active ready running
```
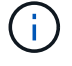

請勿使用過多的路徑來通往單一LUN。不需要超過四個路徑。在儲存設備故障期間、可能會有八 個以上的路徑發生問題。

### 非 **ASA** 組態

對於非 ASA 組態、應該有兩個路徑群組、其優先順序不同。優先順序較高的路徑為「主動/最佳化」、表示它們 是由集合體所在的控制器提供服務。優先順序較低的路徑為作用中、但未最佳化、因為它們是從不同的控制器提 供。未最佳化的路徑只有在沒有可用的最佳化路徑時才會使用。

下列範例顯示ONTAP 使用兩個主動/最佳化路徑和兩個主動/非最佳化路徑的正確輸出:

```
# multipath -ll
3600a098038303634722b4d59646c4436 dm-28 NETAPP,LUN C-Mode
size=80G features='3 queue if no path pg init retries 50' hwhandler='1
alua' wp=rw
|-+- policy='service-time 0' prio=50 status=active
| |- 16:0:6:35 sdwb 69:624 active ready running
| |- 16:0:5:35 sdun 66:752 active ready running
`-+- policy='service-time 0' prio=10 status=enabled
   |- 15:0:0:35 sdaj 66:48 active ready running
    |- 15:0:1:35 sdbx 68:176 active ready running
```
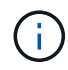

請勿使用過多的路徑來通往單一LUN。不需要超過四個路徑。在儲存設備故障期間、可能會有八 個以上的路徑發生問題。

建議設定

RHEL 8.4作業系統經過編譯、可辨識ONTAP 出各種不完整的LUN、並自動針對ASA 各種不適用的ASA組態、 正確設定所有組態參數。

。 multipath.conf 檔案必須存在、多重路徑常駐程式才能啟動、但您可以使用下列命令來建立空的零位元組 檔案:

touch /etc/multipath.conf

第一次建立此檔案時、您可能需要啟用和啟動多重路徑服務:

```
# systemctl enable multipathd
```
- # systemctl start multipathd
- 無需直接在中新增任何內容 multipath.conf 檔案、除非您有不想由多重路徑管理的裝置、或是現有的設 定會覆寫預設值。
- 若要排除不想要的裝置、請將下列語法新增至 multipath.conf 檔案。

```
blacklist {
           wwid <DevId>
           devnode "^(ram|raw|loop|fd|md|dm-|sr|scd|st)[0-9]*"
           devnode "^hd[a-z]"
           devnode "^cciss.*"
}
```
更換 <DevId> 使用 WWID 要排除的裝置字串。

在此範例中、我們將決定裝置的 WWID 並新增至 multipath.conf 檔案:

步驟

a. 執行下列命令來判斷WWID:

```
# /lib/udev/scsi_id -gud /dev/sda
360030057024d0730239134810c0cb833
```
sda 是我們需要新增至黑名單的本機 SCSI 磁碟。

b. 新增 WWID 至中的黑名單 /etc/multipath.conf:

```
blacklist {
       wwid 360030057024d0730239134810c0cb833
       devnode "^(ram|raw|loop|fd|md|dm-|sr|scd|st)[0-9]*"
       devnode "^hd[a-z]"
       devnode "^cciss.*"
}
```
您應該隨時檢查 /etc/multipath.conf 舊版設定的檔案、尤其是在預設值區段中、可能會覆寫預設設定。

下表說明了關鍵 multipathd 支援的參數ONTAP 和所需的值。如果某個主機連接到其他廠商的LUN、且其中 任何參數都被覆寫、則需要稍後在中的節能區段加以修正 multipath.conf 特別適用於ONTAP 整個LUN的檔 案。如果沒有這麼做、ONTAP 則可能無法如預期般運作。只有在完全瞭解影響的情況下、才應諮詢 NetApp 和 / 或作業系統廠商、以覆寫這些預設值。

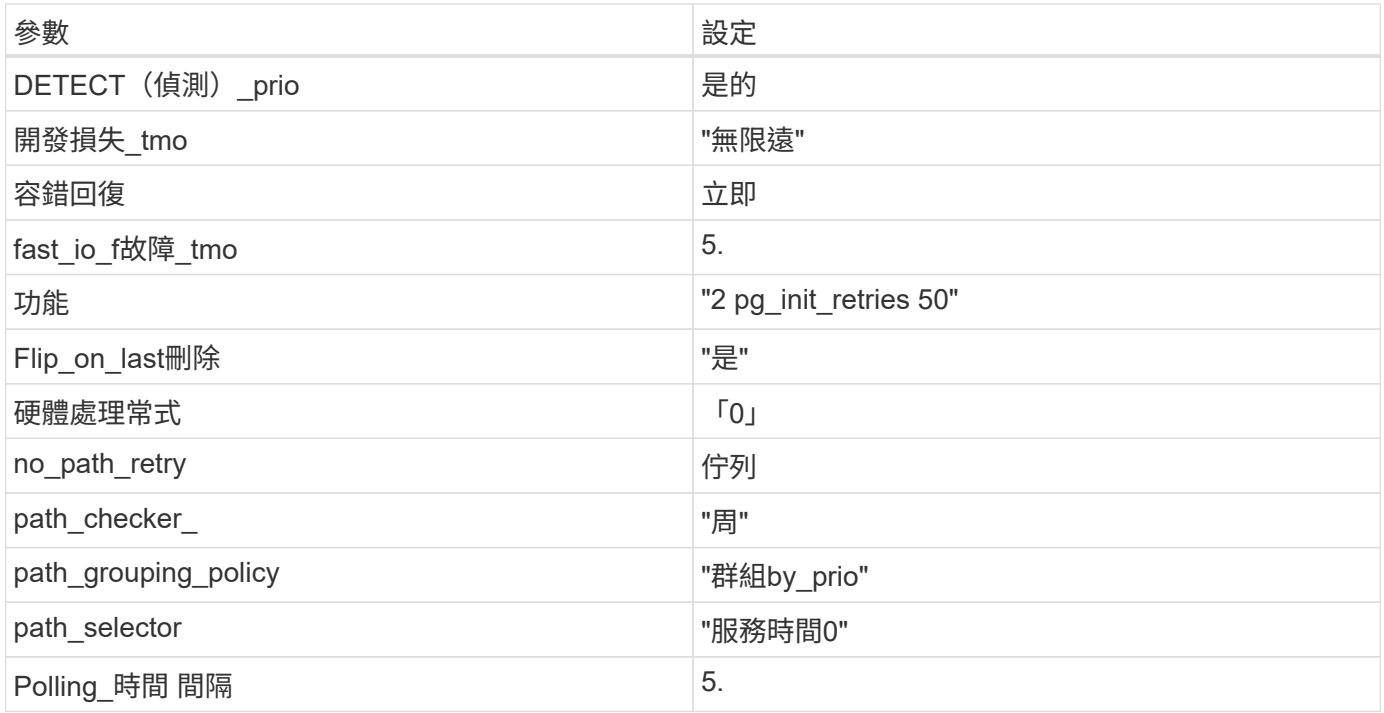

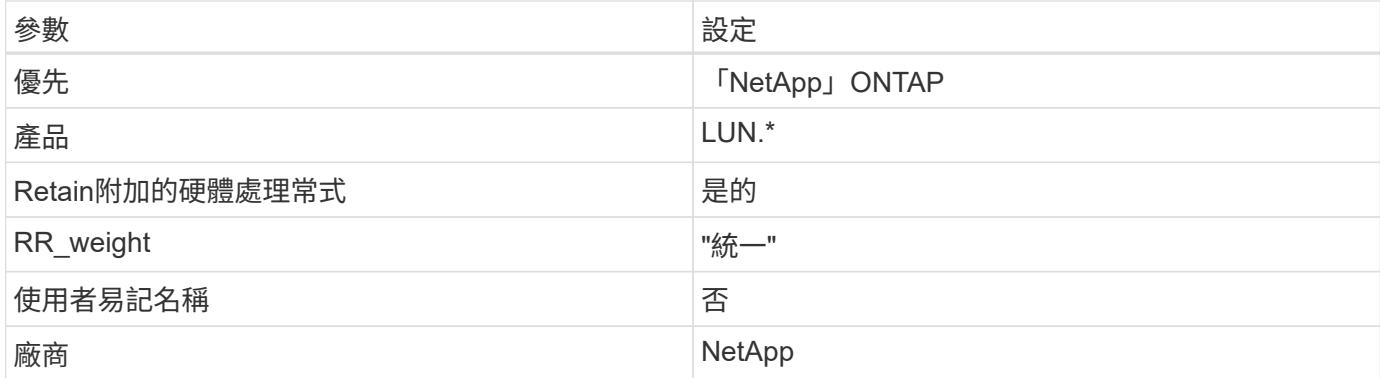

下列範例說明如何修正被覆寫的預設值。在這種情況下、「multiPath.conf」檔案會定義「path\_checker'」 和「no\_path\_retry」的值、這些值與ONTAP 不兼容的現象是什麼。如果因為主機仍連接其他SAN陣列而無法移 除、則可針對ONTAP 具有裝置例項的LUN、特別修正這些參數。

```
defaults {
  path checker readsector0
  no path retry fail
}
devices {
    device {
       vendor "NETAPP "
       product "LUN.*"
     no path retry queue
     path checker tur
    }
}
```
## **KVM** 設定

您也可以使用建議的設定來設定核心型虛擬機器(KVM)。由於LUN已對應至Hypervisor、因此無需變更KVM 設定。

已知問題

在 ONTAP 版本中、 RHEL 8.4 沒有已知問題。

## 搭配 **ONTAP** 使用 **Red Hat Enterprise Linux 8.3**

您可以使用 ONTAP SAN 主機組態設定、將 Red Hat Enterprise Linux 8.3 設定為 ONTAP 作為目標。

## 安裝**Linux Unified Host Utilities**

NetApp Linux Unified Host Utilities軟體套件可在上取得 ["NetApp](https://mysupport.netapp.com/site/products/all/details/hostutilities/downloads-tab/download/61343/7.1/downloads) [支援網站](https://mysupport.netapp.com/site/products/all/details/hostutilities/downloads-tab/download/61343/7.1/downloads)["](https://mysupport.netapp.com/site/products/all/details/hostutilities/downloads-tab/download/61343/7.1/downloads) 在64位元.rpm檔案中。

NetApp 強烈建議您安裝 Linux 統一化主機公用程式、但這不是強制性的。公用程式不會變更Linux主機上的任 何設定。這些公用程式可改善管理、並協助NetApp客戶支援部門收集您的組態相關資訊。

您需要的產品

如果您目前已安裝 Linux Unified Host Utilities 版本、您應該升級或移除該版本、然後使用下列步驟來安裝最新 版本。

步驟

- 1. 從下載64位元Linux Unified Host Utilities軟體套件 ["NetApp](https://mysupport.netapp.com/site/products/all/details/hostutilities/downloads-tab/download/61343/7.1/downloads) [支援網站](https://mysupport.netapp.com/site/products/all/details/hostutilities/downloads-tab/download/61343/7.1/downloads)["](https://mysupport.netapp.com/site/products/all/details/hostutilities/downloads-tab/download/61343/7.1/downloads) 到您的主機。
- 2. 安裝軟體套件:

「rpm -ivh netapp\_Linux統一化\_host\_utilities - 7-1.x86\_64」

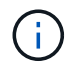

您可以使用本文所提供的組態設定來設定連線至的雲端用戶端 ["Cloud Volumes ONTAP"](https://docs.netapp.com/us-en/cloud-manager-cloud-volumes-ontap/index.html) 和 ["Amazon FSX for ONTAP Sf"](https://docs.netapp.com/us-en/cloud-manager-fsx-ontap/index.html)。

#### **SAN**工具套件

當您安裝NetApp主機公用程式套件時、會自動安裝此工具套件。此套件提供「資源」公用程式、可協助您管 理LUN和HBA。「lanlun」命令會傳回對應至主機的LUN資訊、多重路徑、以及建立啟動器群組所需的資訊。

### 範例

在以下範例中、「左LUN show」命令會傳回LUN資訊。

# sanlun lun show all

輸出範例:

```
controller(7mode/E-Series)/ device host lun
vserver(cDOT/FlashRay) lun-pathname filename adapter protocol size
Product
-------------------------------------------------------------------------
data vserver /vol/vol1/lun1 /dev/sdb host16 FCP
120.0g cDOT
data vserver /vol/vol1/lun1 /dev/sdc host15 FCP
120.0g cDOT
data_vserver /vol/vol2/lun2 /dev/sdd host16 FCP
120.0g cDOT
data vserver /vol/vol2/lun2 /dev/sde host15 FCP
120.0g cDOT
```
#### **SAN**開機

#### 您需要的產品

如果您決定使用SAN開機、則組態必須支援SAN開機。您可以使用 ["NetApp](https://mysupport.netapp.com/matrix/imt.jsp?components=91241;&solution=236&isHWU&src=IMT) [互通性對照表工具](https://mysupport.netapp.com/matrix/imt.jsp?components=91241;&solution=236&isHWU&src=IMT)["](https://mysupport.netapp.com/matrix/imt.jsp?components=91241;&solution=236&isHWU&src=IMT) 驗證是

否ONTAP 支援您的作業系統、HBA、HBA韌體和HBA開機BIOS及BIOS版本。

步驟

1. 將SAN開機LUN對應至主機。

2. 確認有多個路徑可供使用。

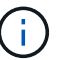

在主機作業系統啟動並在路徑上執行後、就會有多個路徑可供使用。

3. 在伺服器BIOS中為SAN開機LUN對應的連接埠啟用SAN開機。

如需如何啟用HBA BIOS的相關資訊、請參閱廠商專屬的文件。

4. 重新啟動主機、確認開機成功。

#### 多重路徑

對於Red Hat Enterprise Linux(RHEL)8.3、/etc/multipath.conf檔案必須存在、但您不需要對檔案進行特定變 更。RHEL 8.3是以所有必要設定來編譯、以辨識及正確管理ONTAP 各種LUN。

您可以使用「multiPath -ll」命令來驗證ONTAP 您的各個LUN的設定。以下各節提供LUN對應ASA 至不支 援ASA角色的多重路徑輸出範例。

所有 **SAN** 陣列組態

在所有 SAN 陣列( ASA )組態中、通往指定 LUN 的所有路徑均為作用中且最佳化。如此可同時诱過所有路徑 提供 I/O 作業、進而提升效能。

範例

下列範例顯示ONTAP 適用於某個實體LUN的正確輸出:

```
# multipath -ll
3600a098038303634722b4d59646c4436 dm-28 NETAPP,LUN C-Mode
size=80G features='3 queue if no path pg_init_retries 50' hwhandler='1
alua' wp=rw
`-+- policy='service-time 0' prio=50 status=active
    |- 11:0:7:1 sdfi 130:64 active ready running
    |- 11:0:9:1 sdiy 8:288 active ready running
    |- 11:0:10:1 sdml 69:464 active ready running
    |- 11:0:11:1 sdpt 131:304 active ready running
```
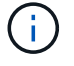

請勿使用過多的路徑來通往單一LUN。不需要超過四個路徑。在儲存設備故障期間、可能會有八 個以上的路徑發生問題。

### 非 **ASA** 組態

對於非 ASA 組態、應該有兩個路徑群組、其優先順序不同。優先順序較高的路徑為「主動/最佳化」、表示它們 是由集合體所在的控制器提供服務。優先順序較低的路徑為作用中、但未最佳化、因為它們是從不同的控制器提 供。未最佳化的路徑只有在沒有可用的最佳化路徑時才會使用。

下列範例顯示ONTAP 使用兩個主動/最佳化路徑和兩個主動/非最佳化路徑的正確輸出:

```
# multipath -ll
3600a098038303634722b4d59646c4436 dm-28 NETAPP,LUN C-Mode
size=80G features='3 queue if no path pg_init_retries 50' hwhandler='1
alua' wp=rw
|-+- policy='service-time 0' prio=50 status=active
| |- 16:0:6:35 sdwb 69:624 active ready running
| |- 16:0:5:35 sdun 66:752 active ready running
`-+- policy='service-time 0' prio=10 status=enabled
   |- 15:0:0:35 sdaj 66:48 active ready running
    |- 15:0:1:35 sdbx 68:176 active ready running
```
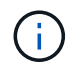

請勿使用過多的路徑來通往單一LUN。不需要超過四個路徑。在儲存設備故障期間、可能會有八 個以上的路徑發生問題。

建議設定

RHEL 8.3作業系統經過編譯、可辨識ONTAP 出各種不完整的LUN、並自動針對ASA 各種不適用的ASA組態、 正確設定所有組態參數。

。 multipath.conf 檔案必須存在、多重路徑常駐程式才能啟動、但您可以使用下列命令來建立空的零位元組 檔案:

touch /etc/multipath.conf

第一次建立此檔案時、您可能需要啟用和啟動多重路徑服務:

```
# systemctl enable multipathd
```
- # systemctl start multipathd
- 無需直接在中新增任何內容 multipath.conf 檔案、除非您有不想由多重路徑管理的裝置、或是現有的設 定會覆寫預設值。
- 若要排除不想要的裝置、請將下列語法新增至 multipath.conf 檔案。

```
blacklist {
           wwid <DevId>
           devnode "^(ram|raw|loop|fd|md|dm-|sr|scd|st)[0-9]*"
           devnode "^hd[a-z]"
           devnode "^cciss.*"
}
```
更換 <DevId> 使用 WWID 要排除的裝置字串。

在此範例中、我們將決定裝置的 WWID 並新增至 multipath.conf 檔案:

步驟

a. 執行下列命令來判斷WWID:

```
# /lib/udev/scsi_id -gud /dev/sda
360030057024d0730239134810c0cb833
```
sda 是我們需要新增至黑名單的本機 SCSI 磁碟。

b. 新增 WWID 至中的黑名單 /etc/multipath.conf:

```
blacklist {
       wwid 360030057024d0730239134810c0cb833
       devnode "^(ram|raw|loop|fd|md|dm-|sr|scd|st)[0-9]*"
       devnode "^hd[a-z]"
       devnode "^cciss.*"
}
```
您應該隨時檢查 /etc/multipath.conf 舊版設定的檔案、尤其是在預設值區段中、可能會覆寫預設設定。

下表說明了關鍵 multipathd 支援的參數ONTAP 和所需的值。如果某個主機連接到其他廠商的LUN、且其中 任何參數都被覆寫、則需要稍後在中的節能區段加以修正 multipath.conf 特別適用於ONTAP 整個LUN的檔 案。如果沒有這麼做、ONTAP 則可能無法如預期般運作。只有在完全瞭解影響的情況下、才應諮詢 NetApp 和 / 或作業系統廠商、以覆寫這些預設值。

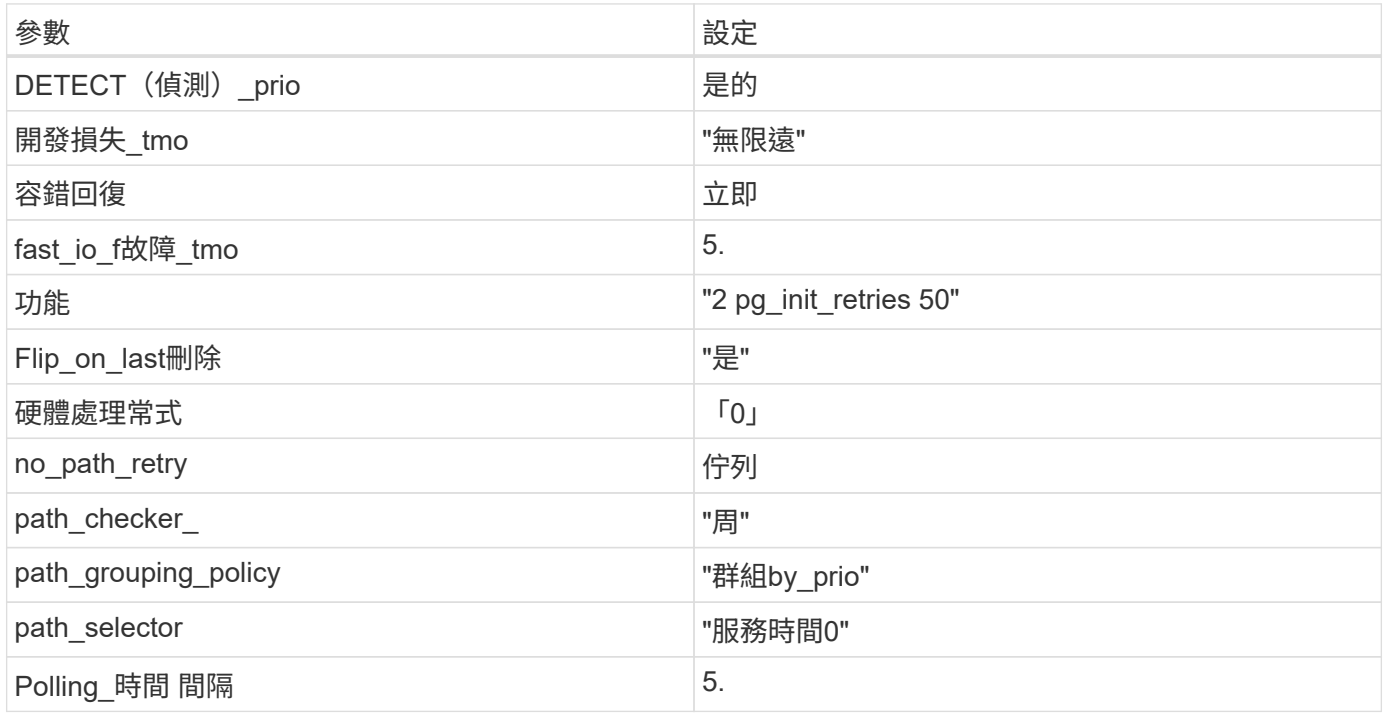

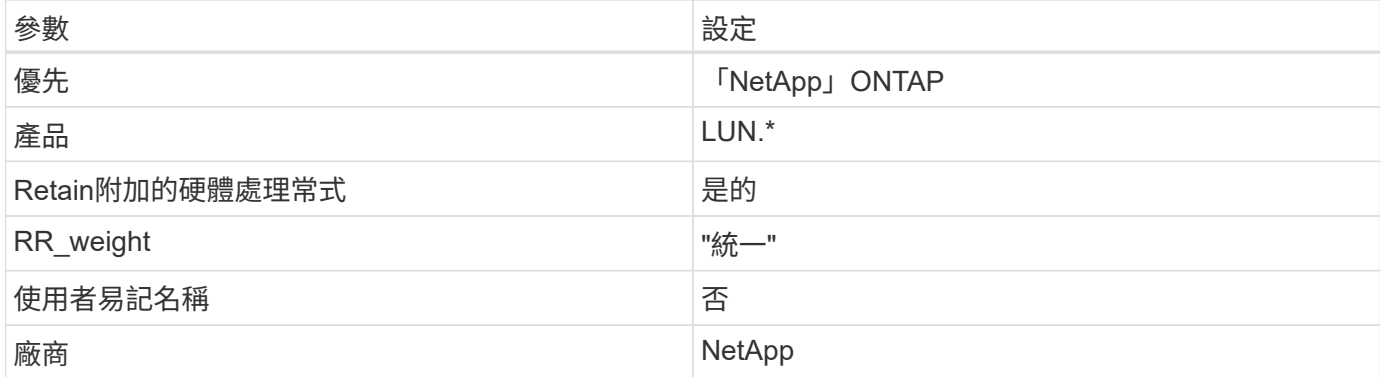

下列範例說明如何修正被覆寫的預設值。在這種情況下、「multiPath.conf」檔案會定義「path\_checker'」 和「no\_path\_retry」的值、這些值與ONTAP 不兼容的現象是什麼。如果因為主機仍連接其他SAN陣列而無法移 除、則可針對ONTAP 具有裝置例項的LUN、特別修正這些參數。

```
defaults {
  path checker readsector0
  no path retry fail
}
devices {
    device {
       vendor "NETAPP "
       product "LUN.*"
     no path retry queue
    path checker tur
    }
}
```
## **KVM** 設定

您也可以使用建議的設定來設定核心型虛擬機器(KVM)。由於LUN已對應至Hypervisor、因此無需變更KVM 設定。

已知問題

在 ONTAP 版本中、 RHEL 8.3 沒有已知問題。

## 將 **Red Hat Enterprise Linux 8.2** 與 **ONTAP** 搭配使用

您可以使用 ONTAP SAN 主機組態設定、將 Red Hat Enterprise Linux 8.2 與 ONTAP 設定 為目標。

## 安裝**Linux Unified Host Utilities**

NetApp Linux Unified Host Utilities軟體套件可在上取得 ["NetApp](https://mysupport.netapp.com/site/products/all/details/hostutilities/downloads-tab/download/61343/7.1/downloads) [支援網站](https://mysupport.netapp.com/site/products/all/details/hostutilities/downloads-tab/download/61343/7.1/downloads)["](https://mysupport.netapp.com/site/products/all/details/hostutilities/downloads-tab/download/61343/7.1/downloads) 在64位元.rpm檔案中。

NetApp 強烈建議您安裝 Linux 統一化主機公用程式、但這不是強制性的。公用程式不會變更Linux主機上的任 何設定。這些公用程式可改善管理、並協助NetApp客戶支援部門收集您的組態相關資訊。

您需要的產品

如果您目前已安裝 Linux Unified Host Utilities 版本、您應該升級或移除該版本、然後使用下列步驟來安裝最新 版本。

步驟

1. 從下載64位元Linux Unified Host Utilities軟體套件 ["NetApp](https://mysupport.netapp.com/site/products/all/details/hostutilities/downloads-tab/download/61343/7.1/downloads) [支援網站](https://mysupport.netapp.com/site/products/all/details/hostutilities/downloads-tab/download/61343/7.1/downloads)["](https://mysupport.netapp.com/site/products/all/details/hostutilities/downloads-tab/download/61343/7.1/downloads) 到您的主機。

2. 安裝軟體套件:

「rpm -ivh netapp\_Linux統一化\_host\_utilities - 7-1.x86\_64」

**SAN**工具套件

當您安裝NetApp主機公用程式套件時、會自動安裝此工具套件。此套件提供「資源」公用程式、可協助您管 理LUN和HBA。「lanlun」命令會傳回對應至主機的LUN資訊、多重路徑、以及建立啟動器群組所需的資訊。

範例

在以下範例中、「左LUN show」命令會傳回LUN資訊。

# sanlun lun show all

輸出範例:

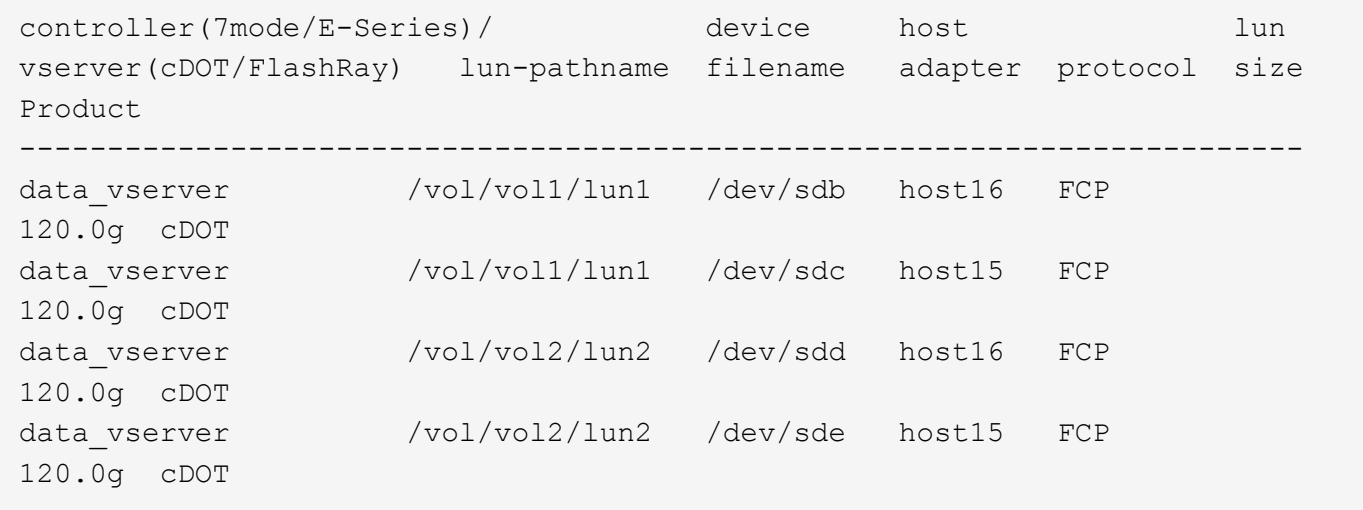

#### **SAN**開機

您需要的產品

如果您決定使用SAN開機、則組態必須支援SAN開機。您可以使用 ["NetApp](https://mysupport.netapp.com/matrix/imt.jsp?components=96167;&solution=236&isHWU&src=IMT) [互通性對照表工具](https://mysupport.netapp.com/matrix/imt.jsp?components=96167;&solution=236&isHWU&src=IMT)["](https://mysupport.netapp.com/matrix/imt.jsp?components=96167;&solution=236&isHWU&src=IMT) 驗證是 否ONTAP 支援您的作業系統、HBA、HBA韌體和HBA開機BIOS及BIOS版本。

步驟

- 1. 將SAN開機LUN對應至主機。
- 2. 確認有多個路徑可供使用。

 $\binom{1}{1}$ 

在主機作業系統啟動並在路徑上執行後、就會有多個路徑可供使用。

3. 在伺服器BIOS中為SAN開機LUN對應的連接埠啟用SAN開機。

如需如何啟用HBA BIOS的相關資訊、請參閱廠商專屬的文件。

4. 重新啟動主機、確認開機成功。

#### 多重路徑

對於 Red Hat Enterprise Linux ( RHEL ) 8.2 /etc/multipath.conf 檔案必須存在、但您不需要對檔案進 行特定變更。RHEL 8.2 是以識別及正確管理 ONTAP LUN 所需的所有設定進行編譯。

您可以使用「multiPath -ll」命令來驗證ONTAP 您的各個LUN的設定。以下各節提供LUN對應ASA 至不支 援ASA角色的多重路徑輸出範例。

所有 **SAN** 陣列組態

在所有 SAN 陣列( ASA )組態中、通往指定 LUN 的所有路徑均為作用中且最佳化。如此可同時透過所有路徑 提供 I/O 作業、進而提升效能。

#### 範例

下列範例顯示ONTAP 適用於某個實體LUN的正確輸出:

```
# multipath -ll
3600a098038303634722b4d59646c4436 dm-28 NETAPP,LUN C-Mode
size=80G features='3 queue if no path pg init retries 50' hwhandler='1
alua' wp=rw
`-+- policy='service-time 0' prio=50 status=active
    |- 11:0:7:1 sdfi 130:64 active ready running
   |- 11:0:9:1 sdiy 8:288 active ready running
    |- 11:0:10:1 sdml 69:464 active ready running
    |- 11:0:11:1 sdpt 131:304 active ready running
```
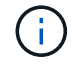

請勿使用過多的路徑來通往單一LUN。不需要超過四個路徑。在儲存設備故障期間、可能會有八 個以上的路徑發生問題。

### 非 **ASA** 組態

對於非 ASA 組態、應該有兩個路徑群組、其優先順序不同。優先順序較高的路徑為「主動/最佳化」、表示它們 是由集合體所在的控制器提供服務。優先順序較低的路徑為作用中、但未最佳化、因為它們是從不同的控制器提 供。未最佳化的路徑只有在沒有可用的最佳化路徑時才會使用。

範例

下列範例顯示ONTAP 使用兩個主動/最佳化路徑和兩個主動/非最佳化路徑的正確輸出:

```
# multipath -ll
3600a098038303634722b4d59646c4436 dm-28 NETAPP,LUN C-Mode
size=80G features='3 queue if no path pg_init_retries 50' hwhandler='1
alua' wp=rw
|-+- policy='service-time 0' prio=50 status=active
| |- 16:0:6:35 sdwb 69:624 active ready running
| |- 16:0:5:35 sdun 66:752 active ready running
`-+- policy='service-time 0' prio=10 status=enabled
|- 15:0:0:35 sdaj 66:48 active ready running
|- 15:0:1:35 sdbx 68:176 active ready running
```
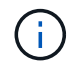

請勿使用過多的路徑來通往單一LUN。不需要超過四個路徑。在儲存設備故障期間、可能會有八 個以上的路徑發生問題。

建議設定

RHEL 8.2作業系統經過編譯、可辨識ONTAP 出各種不完整的LUN、並自動正確設定所有組態參數。

。 multipath.conf 檔案必須存在、多重路徑常駐程式才能啟動、但您可以使用下列命令來建立空的零位元組 檔案:

touch /etc/multipath.conf

第一次建立此檔案時、您可能需要啟用和啟動多重路徑服務:

```
# systemctl enable multipathd
```
- # systemctl start multipathd
- 無需直接在中新增任何內容 multipath.conf 檔案、除非您有不想由多重路徑管理的裝置、或是現有的設 定會覆寫預設值。
- 若要排除不想要的裝置、請將下列語法新增至 multipath.conf 檔案。

```
blacklist {
          wwid <DevId>
           devnode "^(ram|raw|loop|fd|md|dm-|sr|scd|st)[0-9]*"
           devnode "^hd[a-z]"
           devnode "^cciss.*"
}
```
更換 <DevId> 使用 WWID 要排除的裝置字串。

在此範例中、我們將決定裝置的 WWID 並新增至 multipath.conf 檔案:

步驟

a. 執行下列命令來判斷WWID:

# /lib/udev/scsi\_id -gud /dev/sda 360030057024d0730239134810c0cb833

sda 是我們需要新增至黑名單的本機 SCSI 磁碟。

b. 新增 WWID 至中的黑名單 /etc/multipath.conf:

```
blacklist {
       wwid 360030057024d0730239134810c0cb833
       devnode "^(ram|raw|loop|fd|md|dm-|sr|scd|st)[0-9]*"
       devnode "^hd[a-z]"
       devnode "^cciss.*"
}
```
您應該隨時檢查 /etc/multipath.conf 舊版設定的檔案、尤其是在預設值區段中、可能會覆寫預設設定。

下表說明了關鍵 multipathd 支援的參數ONTAP 和所需的值。如果某個主機連接到其他廠商的LUN、且其中 任何參數都被覆寫、則需要稍後在中的節能區段加以修正 multipath.conf 特別適用於ONTAP 整個LUN的檔 案。如果沒有這麼做、ONTAP 則可能無法如預期般運作。只有在完全瞭解影響的情況下、才應諮詢 NetApp 和 / 或作業系統廠商、以覆寫這些預設值。

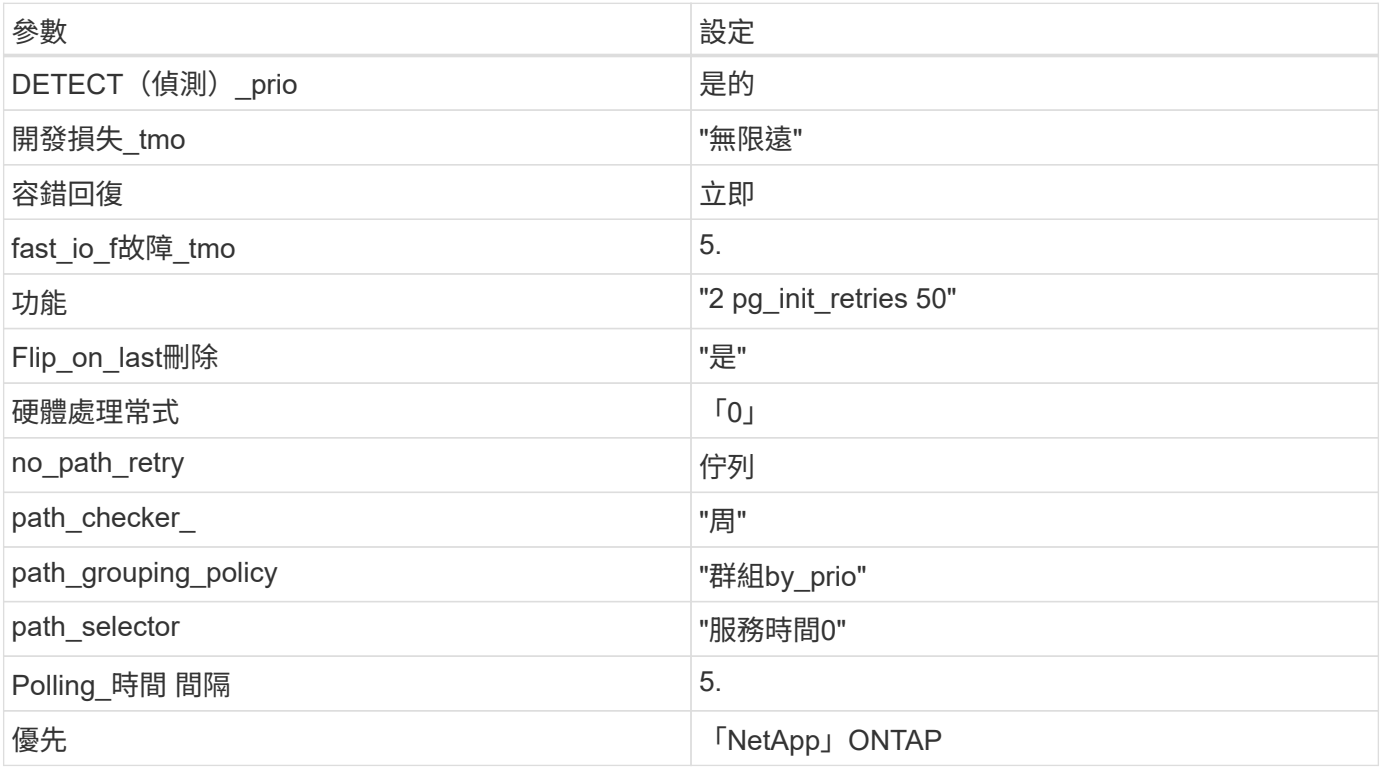

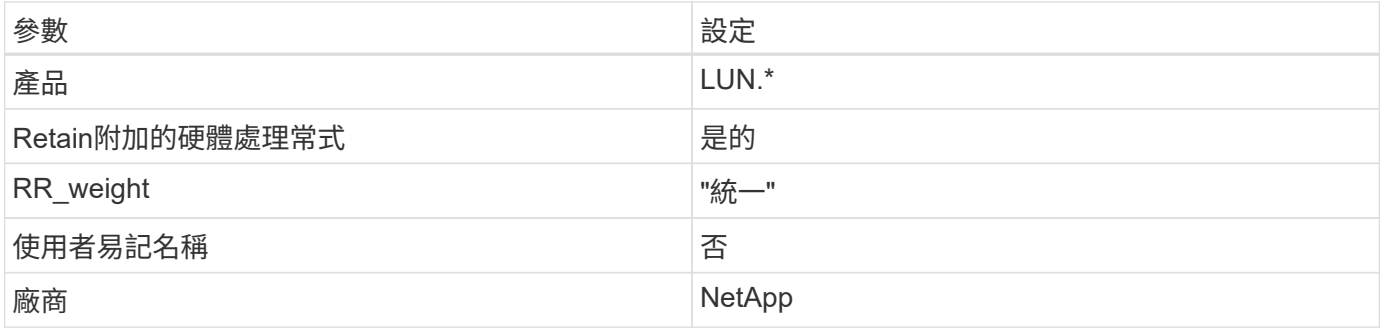

下列範例說明如何修正被覆寫的預設值。在這種情況下、「multiPath.conf」檔案會定義「path\_checker'」 和「no\_path\_retry」的值、這些值與ONTAP 不兼容的現象是什麼。如果因為主機仍連接其他SAN陣列而無法移 除、則可針對ONTAP 具有裝置例項的LUN、特別修正這些參數。

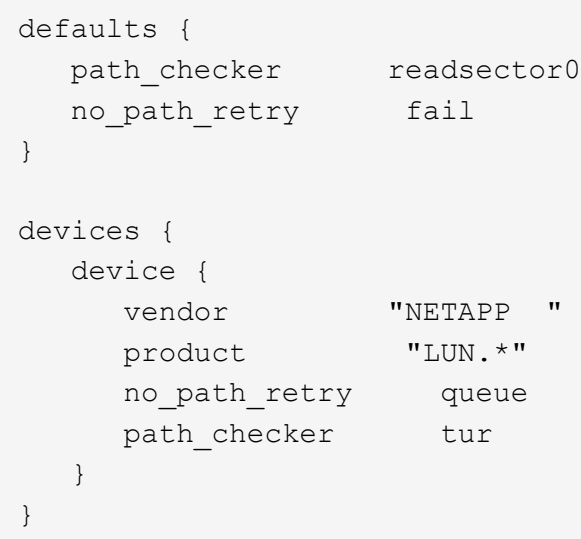

# **KVM** 設定

您也可以使用建議的設定來設定核心型虛擬機器(KVM)。由於LUN已對應至Hypervisor、因此無需變更KVM 設定。

已知問題

RHEL 8.2 with ONTAP 版本並無已知問題。

搭配 **ONTAP** 使用 **Red Hat Enterprise Linux 8.1**

您可以使用 ONTAP SAN 主機組態設定、將 Red Hat Enterprise Linux 8.1 與 ONTAP 設定 為目標。

# 安裝**Linux Unified Host Utilities**

NetApp Linux Unified Host Utilities軟體套件可在上取得 ["NetApp](https://mysupport.netapp.com/site/products/all/details/hostutilities/downloads-tab/download/61343/7.1/downloads) [支援網站](https://mysupport.netapp.com/site/products/all/details/hostutilities/downloads-tab/download/61343/7.1/downloads)["](https://mysupport.netapp.com/site/products/all/details/hostutilities/downloads-tab/download/61343/7.1/downloads) 在64位元.rpm檔案中。

NetApp 強烈建議您安裝 Linux 統一化主機公用程式、但這不是強制性的。公用程式不會變更Linux主機上的任何

設定。這些公用程式可改善管理、並協助NetApp客戶支援部門收集您的組態相關資訊。

### 您需要的產品

如果您目前已安裝 Linux Unified Host Utilities 版本、您應該升級或移除該版本、然後使用下列步驟來安裝最新 版本。

#### 步驟

- 1. 從下載64位元Linux Unified Host Utilities軟體套件 ["NetApp](https://mysupport.netapp.com/site/products/all/details/hostutilities/downloads-tab/download/61343/7.1/downloads) [支援網站](https://mysupport.netapp.com/site/products/all/details/hostutilities/downloads-tab/download/61343/7.1/downloads)["](https://mysupport.netapp.com/site/products/all/details/hostutilities/downloads-tab/download/61343/7.1/downloads) 到您的主機。
- 2. 安裝軟體套件:

「rpm -ivh netapp\_Linux統一化\_host\_utilities - 7-1.x86\_64」

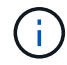

您可以使用本文所提供的組態設定來設定連線至的雲端用戶端 ["Cloud Volumes ONTAP"](https://docs.netapp.com/us-en/cloud-manager-cloud-volumes-ontap/index.html) 和 ["Amazon FSX for ONTAP Sf"](https://docs.netapp.com/us-en/cloud-manager-fsx-ontap/index.html)。

#### **SAN**工具套件

當您安裝NetApp主機公用程式套件時、會自動安裝此工具套件。此套件提供「資源」公用程式、可協助您管 理LUN和HBA。「lanlun」命令會傳回對應至主機的LUN資訊、多重路徑、以及建立啟動器群組所需的資訊。

範例

在以下範例中、「左LUN show」命令會傳回LUN資訊。

# sanlun lun show all

輸出範例:

```
controller(7mode/E-Series)/ device host lun
vserver(cDOT/FlashRay) lun-pathname filename adapter protocol size
Product
-------------------------------------------------------------------------
data vserver /vol/vol1/lun1 /dev/sdb host16 FCP
120.0g cDOT
data_vserver /vol/vol1/lun1 /dev/sdc host15 FCP
120.0g cDOT
data vserver /vol/vol2/lun2 /dev/sdd host16 FCP
120.0g cDOT
data vserver /vol/vol2/lun2 /dev/sde host15 FCP
120.0g cDOT
```
#### **SAN**開機

## 您需要的產品

如果您決定使用SAN開機、則組態必須支援SAN開機。您可以使用 ["NetApp](https://mysupport.netapp.com/matrix/imt.jsp?components=91241;&solution=236&isHWU&src=IMT) [互通性對照表工具](https://mysupport.netapp.com/matrix/imt.jsp?components=91241;&solution=236&isHWU&src=IMT)["](https://mysupport.netapp.com/matrix/imt.jsp?components=91241;&solution=236&isHWU&src=IMT) 驗證是 否ONTAP 支援您的作業系統、HBA、HBA韌體和HBA開機BIOS及BIOS版本。

- 1. 將SAN開機LUN對應至主機。
- 2. 確認有多個路徑可供使用。

Ť. 在主機作業系統啟動並在路徑上執行後、就會有多個路徑可供使用。

3. 在伺服器BIOS中為SAN開機LUN對應的連接埠啟用SAN開機。

如需如何啟用HBA BIOS的相關資訊、請參閱廠商專屬的文件。

4. 重新啟動主機、確認開機成功。

## 多重路徑

對於Red Hat Enterprise Linux(RHEL)8.1、/etc/multipath.conf檔案必須存在、但您不需要對檔案進行特定變 更。RHEL 8.1採用所有必要設定進行編譯、以辨識及正確管理ONTAP 各種LUN。

您可以使用「multiPath -ll」命令來驗證ONTAP 您的各個LUN的設定。以下各節提供LUN對應ASA 至不支 援ASA角色的多重路徑輸出範例。

所有 **SAN** 陣列組態

在所有 SAN 陣列( ASA )組態中、通往指定 LUN 的所有路徑均為作用中且最佳化。如此可同時透過所有路徑 提供 I/O 作業、進而提升效能。

範例

下列範例顯示ONTAP 適用於某個實體LUN的正確輸出:

```
# multipath -ll
3600a098038303634722b4d59646c4436 dm-28 NETAPP,LUN C-Mode
size=80G features='3 queue if no path pg init retries 50' hwhandler='1
alua' wp=rw
`-+- policy='service-time 0' prio=50 status=active
    |- 11:0:7:1 sdfi 130:64 active ready running
    |- 11:0:9:1 sdiy 8:288 active ready running
    |- 11:0:10:1 sdml 69:464 active ready running
    |- 11:0:11:1 sdpt 131:304 active ready running
```
 $\left(\begin{smallmatrix} 1 \ 1 \end{smallmatrix}\right)$ 

請勿使用過多的路徑來通往單一LUN。不需要超過四個路徑。在儲存設備故障期間、可能會有八 個以上的路徑發生問題。

## 非 **ASA** 組態

對於非 ASA 組態、應該有兩個路徑群組、其優先順序不同。優先順序較高的路徑為「主動/最佳化」、表示它們 是由集合體所在的控制器提供服務。優先順序較低的路徑為作用中、但未最佳化、因為它們是從不同的控制器提 供。未最佳化的路徑只有在沒有可用的最佳化路徑時才會使用。

下列範例顯示ONTAP 使用兩個主動/最佳化路徑和兩個主動/非最佳化路徑的正確輸出:

```
# multipath -ll
3600a098038303634722b4d59646c4436 dm-28 NETAPP,LUN C-Mode
size=10G features='3 queue if no path pg init retries 50' hwhandler='1
alua' wp=rw
|-+- policy='service-time 0' prio=50 status=active
| |- 16:0:6:35 sdwb 69:624 active ready running
| |- 16:0:5:35 sdun 66:752 active ready running
`-+- policy='service-time 0' prio=10 status=enabled
    |- 15:0:0:35 sdaj 66:48 active ready running
    |- 15:0:1:35 sdbx 68:176 active ready running
```
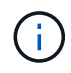

範例

請勿使用過多的路徑來通往單一LUN。不需要超過四個路徑。在儲存設備故障期間、可能會有八 個以上的路徑發生問題。

建議設定

RHEL 8.1作業系統經過編譯、可辨識ONTAP 出各種不完整的LUN、並自動針對ASA 各種不適用的ASA組態、 正確設定所有組態參數。

。 multipath.conf 檔案必須存在、多重路徑常駐程式才能啟動、但您可以使用下列命令來建立空的零位元組 檔案:

touch /etc/multipath.conf

第一次建立此檔案時、您可能需要啟用和啟動多重路徑服務:

```
# systemctl enable multipathd
```
- # systemctl start multipathd
- 無需直接在中新增任何內容 multipath.conf 檔案、除非您有不想由多重路徑管理的裝置、或是現有的設 定會覆寫預設值。
- 若要排除不想要的裝置、請將下列語法新增至 multipath.conf 檔案。

```
blacklist {
           wwid <DevId>
           devnode "^(ram|raw|loop|fd|md|dm-|sr|scd|st)[0-9]*"
           devnode "^hd[a-z]"
          devnode "^cciss.*"
}
```
更換 <DevId> 使用 WWID 要排除的裝置字串。

在此範例中、我們將決定裝置的 WWID 並新增至 multipath.conf 檔案:

步驟

a. 執行下列命令來判斷WWID:

```
# /lib/udev/scsi_id -gud /dev/sda
360030057024d0730239134810c0cb833
```
sda 是我們需要新增至黑名單的本機 SCSI 磁碟。

b. 新增 WWID 至中的黑名單 /etc/multipath.conf:

```
blacklist {
       wwid 360030057024d0730239134810c0cb833
       devnode "^(ram|raw|loop|fd|md|dm-|sr|scd|st)[0-9]*"
       devnode "^hd[a-z]"
       devnode "^cciss.*"
}
```
您應該隨時檢查 /etc/multipath.conf 舊版設定的檔案、尤其是在預設值區段中、可能會覆寫預設設定。

下表說明了關鍵 multipathd 支援的參數ONTAP 和所需的值。如果某個主機連接到其他廠商的LUN、且其中 任何參數都被覆寫、則需要稍後在中的節能區段加以修正 multipath.conf 特別適用於ONTAP 整個LUN的檔 案。如果沒有這麼做、ONTAP 則可能無法如預期般運作。只有在完全瞭解影響的情況下、才應諮詢 NetApp 和 / 或作業系統廠商、以覆寫這些預設值。

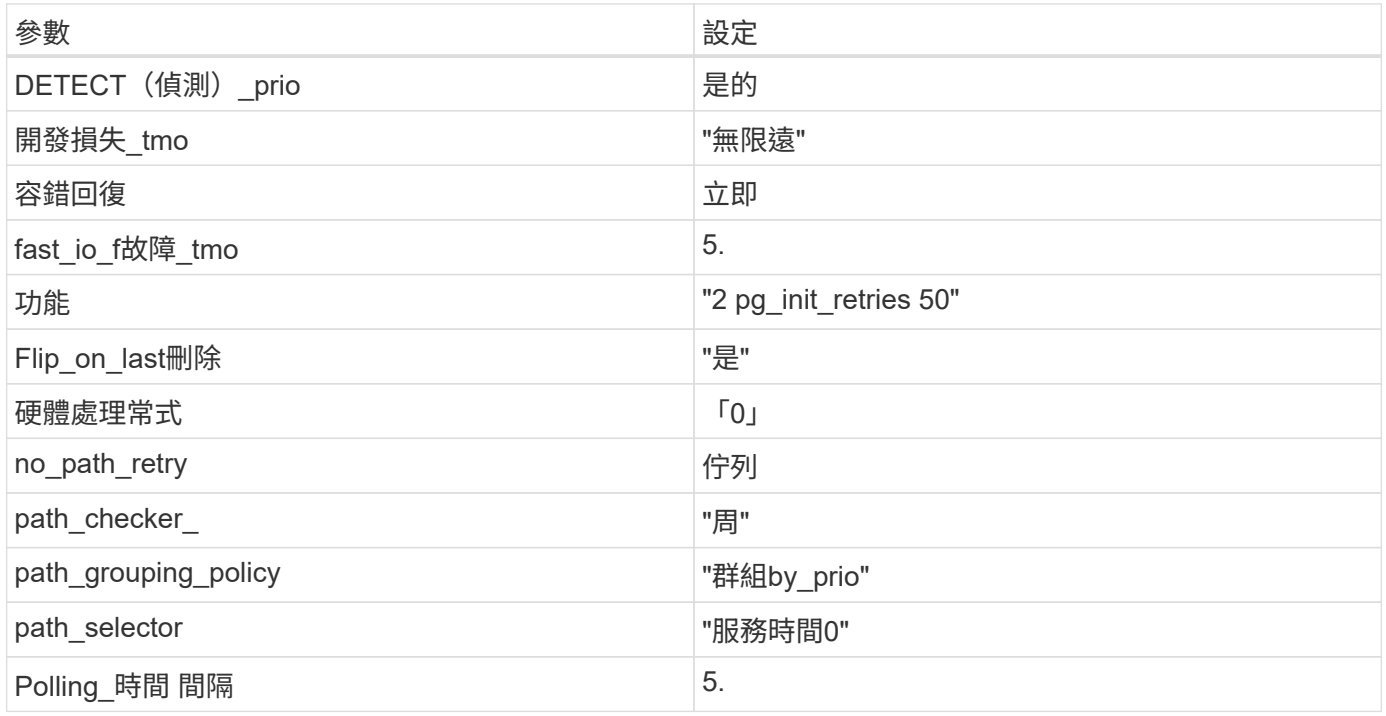

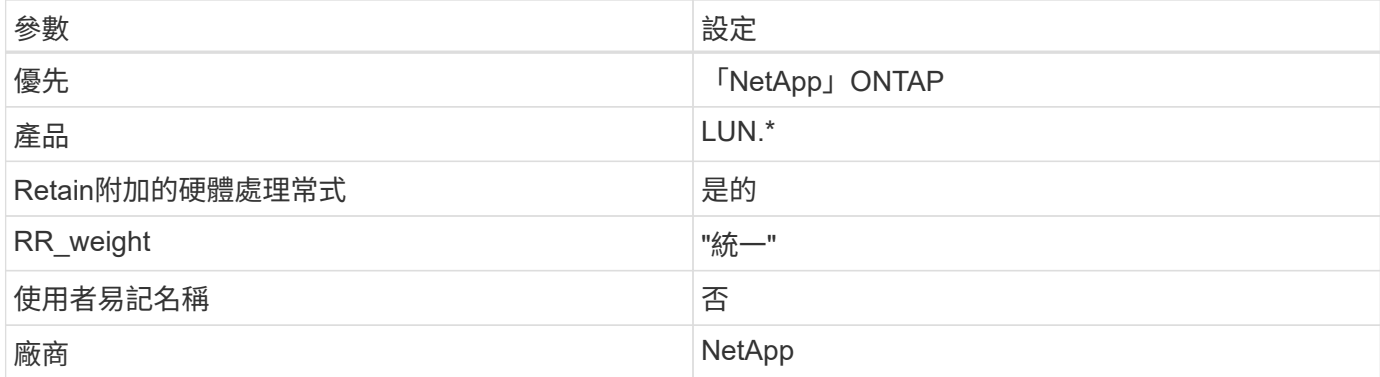

下列範例說明如何修正被覆寫的預設值。在這種情況下、「multiPath.conf」檔案會定義「path\_checker'」 和「no\_path\_retry」的值、這些值與ONTAP 不兼容的現象是什麼。如果因為主機仍連接其他SAN陣列而無法移 除、則可針對ONTAP 具有裝置例項的LUN、特別修正這些參數。

```
defaults {
  path checker readsector0
  no path retry fail
}
devices {
    device {
       vendor "NETAPP "
       product "LUN.*"
     no path retry queue
    path checker tur
    }
}
```
## **KVM** 設定

您也可以使用建議的設定來設定核心型虛擬機器(KVM)。由於LUN已對應至Hypervisor、因此無需變更KVM 設定。

已知問題

含 ONTAP 版本的 RHEL 8.1 有下列已知問題:
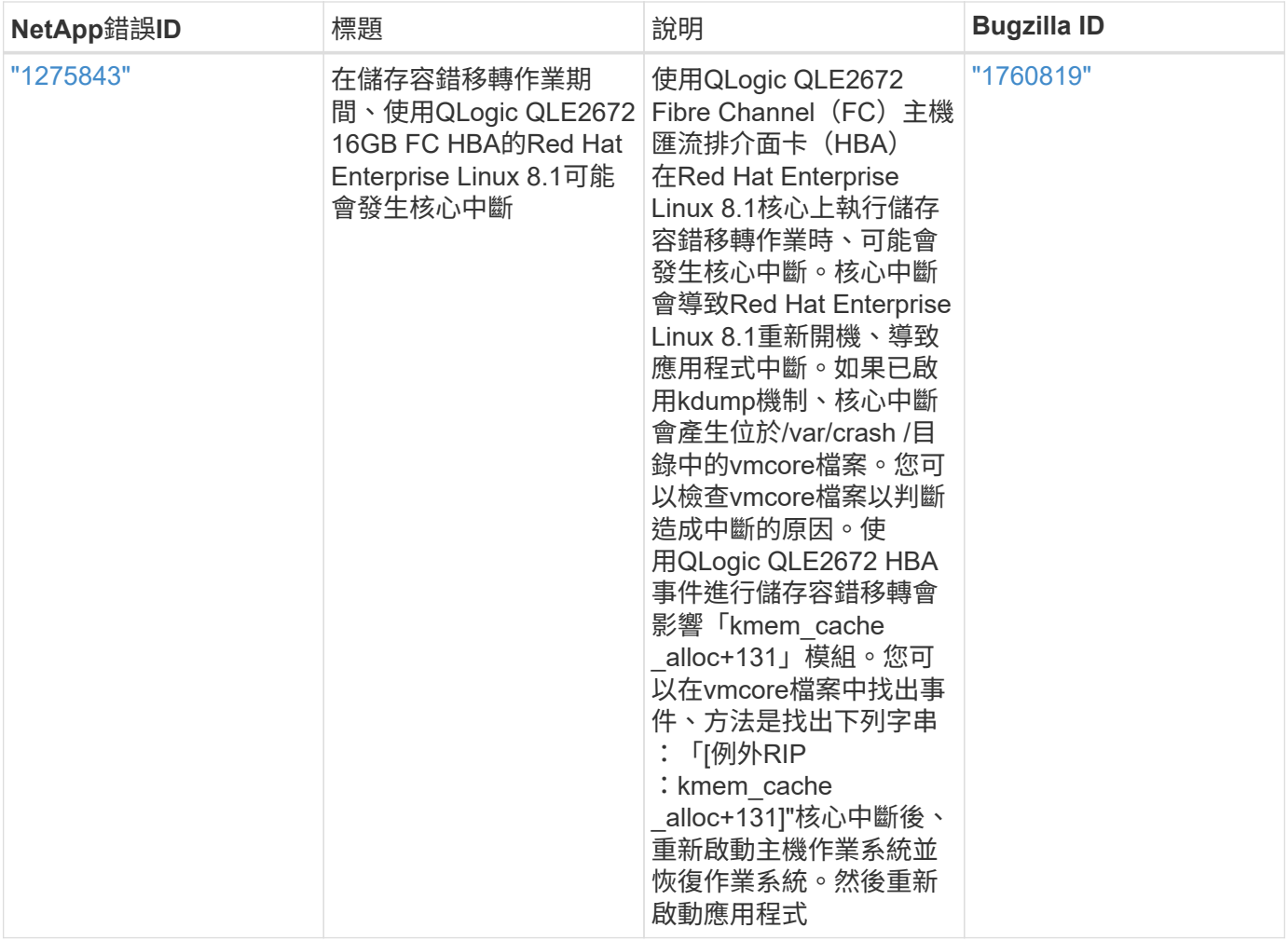

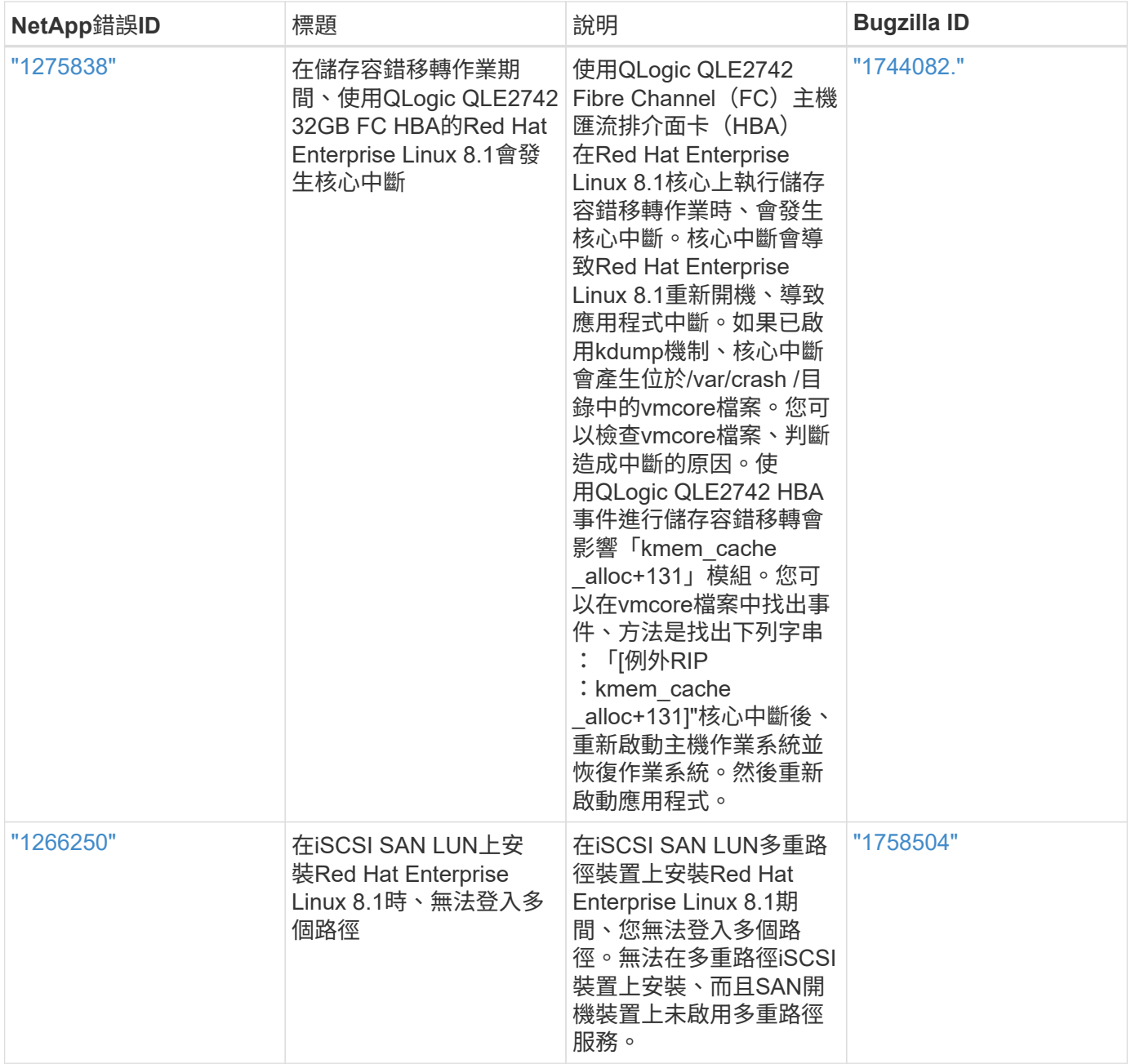

# 將 **Red Hat Enterprise Linux 8.0** 搭配 **ONTAP** 使用

您可以使用 ONTAP SAN 主機組態設定、將 Red Hat Enterprise Linux 8.0 與 ONTAP 設定 為目標。

### 安裝**Linux Unified Host Utilities**

NetApp Linux Unified Host Utilities軟體套件可在上取得 ["NetApp](https://mysupport.netapp.com/site/products/all/details/hostutilities/downloads-tab/download/61343/7.1/downloads) [支援網站](https://mysupport.netapp.com/site/products/all/details/hostutilities/downloads-tab/download/61343/7.1/downloads)["](https://mysupport.netapp.com/site/products/all/details/hostutilities/downloads-tab/download/61343/7.1/downloads) 在64位元.rpm檔案中。

NetApp 強烈建議您安裝 Linux 統一化主機公用程式、但這不是強制性的。公用程式不會變更Linux主機上的任何 設定。這些公用程式可改善管理、並協助NetApp客戶支援部門收集您的組態相關資訊。

# 您需要的產品

如果您目前已安裝 Linux Unified Host Utilities 版本、您應該升級或移除該版本、然後使用下列步驟來安裝最新

版本。

步驟

- 1. 從下載64位元Linux Unified Host Utilities軟體套件 ["NetApp](https://mysupport.netapp.com/site/products/all/details/hostutilities/downloads-tab/download/61343/7.1/downloads) [支援網站](https://mysupport.netapp.com/site/products/all/details/hostutilities/downloads-tab/download/61343/7.1/downloads)["](https://mysupport.netapp.com/site/products/all/details/hostutilities/downloads-tab/download/61343/7.1/downloads) 到您的主機。
- 2. 安裝軟體套件:

「rpm -ivh netapp\_Linux統一化\_host\_utilities - 7-1.x86\_64」

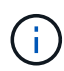

您可以使用本文所提供的組態設定來設定連線至的雲端用戶端 ["Cloud Volumes ONTAP"](https://docs.netapp.com/us-en/cloud-manager-cloud-volumes-ontap/index.html) 和 ["Amazon FSX for ONTAP Sf"](https://docs.netapp.com/us-en/cloud-manager-fsx-ontap/index.html)。

### **SAN**工具套件

當您安裝NetApp主機公用程式套件時、會自動安裝此工具套件。此套件提供「資源」公用程式、可協助您管 理LUN和HBA。「lanlun」命令會傳回對應至主機的LUN資訊、多重路徑、以及建立啟動器群組所需的資訊。

#### 範例

在以下範例中、「左LUN show」命令會傳回LUN資訊。

# sanlun lun show all

輸出範例:

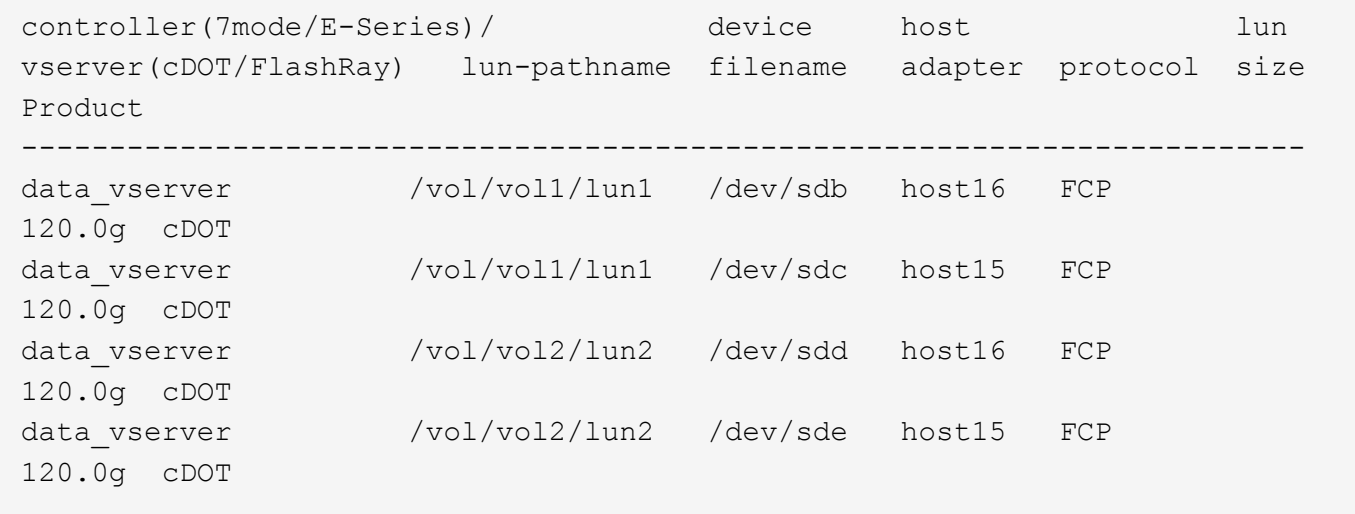

# **SAN**開機

# 您需要的產品

如果您決定使用SAN開機、則組態必須支援SAN開機。您可以使用 ["NetApp](https://mysupport.netapp.com/matrix/imt.jsp?components=91241;&solution=236&isHWU&src=IMT) [互通性對照表工具](https://mysupport.netapp.com/matrix/imt.jsp?components=91241;&solution=236&isHWU&src=IMT)["](https://mysupport.netapp.com/matrix/imt.jsp?components=91241;&solution=236&isHWU&src=IMT) 驗證是 否ONTAP 支援您的作業系統、HBA、HBA韌體和HBA開機BIOS及BIOS版本。

步驟

1. 將SAN開機LUN對應至主機。

2. 確認有多個路徑可供使用。

 $\left(\begin{smallmatrix} 1\\ 1\end{smallmatrix}\right)$ 

在主機作業系統啟動並在路徑上執行後、就會有多個路徑可供使用。

3. 在伺服器BIOS中為SAN開機LUN對應的連接埠啟用SAN開機。

如需如何啟用HBA BIOS的相關資訊、請參閱廠商專屬的文件。

4. 重新啟動主機、確認開機成功。

多重路徑

對於Red Hat Enterprise Linux(RHEL)8.0、/etc/multipath.conf檔案必須存在、但您不需要對檔案進行特定變 更。RHEL 8.0是以所有必要設定來編譯、以辨識及正確管理ONTAP 各種LUN。

您可以使用「multiPath -ll」命令來驗證ONTAP 您的各個LUN的設定。以下各節提供LUN對應ASA 至不支 援ASA角色的多重路徑輸出範例。

所有 **SAN** 陣列組態

在所有 SAN 陣列( ASA )組態中、通往指定 LUN 的所有路徑均為作用中且最佳化。如此可同時透過所有路徑 提供 I/O 作業、進而提升效能。

範例

下列範例顯示ONTAP 適用於某個實體LUN的正確輸出:

```
# multipath -ll
3600a098038303634722b4d59646c4436 dm-28 NETAPP,LUN C-Mode
size=80G features='3 queue if no path pg_init_retries 50' hwhandler='1
alua' wp=rw
`-+- policy='service-time 0' prio=50 status=active
    |- 11:0:7:1 sdfi 130:64 active ready running
    |- 11:0:9:1 sdiy 8:288 active ready running
    |- 11:0:10:1 sdml 69:464 active ready running
    |- 11:0:11:1 sdpt 131:304 active ready running
```
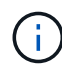

請勿使用過多的路徑來通往單一LUN。不需要超過四個路徑。在儲存設備故障期間、可能會有八 個以上的路徑發生問題。

#### 非 **ASA** 組態

對於非 ASA 組態、應該有兩個路徑群組、其優先順序不同。優先順序較高的路徑為「主動/最佳化」、表示它們 是由集合體所在的控制器提供服務。優先順序較低的路徑為作用中、但未最佳化、因為它們是從不同的控制器提 供。未最佳化的路徑只有在沒有可用的最佳化路徑時才會使用。

範例

下列範例顯示ONTAP 使用兩個主動/最佳化路徑和兩個主動/非最佳化路徑的正確輸出:

```
# multipath -ll
3600a098038303634722b4d59646c4436 dm-28 NETAPP,LUN C-Mode
size=80G features='3 queue if no path pg init retries 50' hwhandler='1
alua' wp=rw
`-+- policy='service-time 0' prio=50 status=active
    |- 11:0:7:1 sdfi 130:64 active ready running
   |- 11:0:9:1 sdiy 8:288 active ready running
    |- 11:0:10:1 sdml 69:464 active ready running
    |- 11:0:11:1 sdpt 131:304 active ready running
```
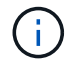

請勿使用過多的路徑來通往單一LUN。不需要超過四個路徑。在儲存設備故障期間、可能會有八 個以上的路徑發生問題。

建議設定

RHEL 8.0作業系統經過編譯、可辨識ONTAP 出各種不完整的LUN、並自動針對ASA 各種不適用的ASA組態、 正確設定所有組態參數。

。 multipath.conf 檔案必須存在、多重路徑常駐程式才能啟動、但您可以使用下列命令來建立空的零位元組 檔案:

touch /etc/multipath.conf

第一次建立此檔案時、您可能需要啟用和啟動多重路徑服務:

```
# systemctl enable multipathd
```
- # systemctl start multipathd
- 無需直接在中新增任何內容 multipath.conf 檔案、除非您有不想由多重路徑管理的裝置、或是現有的設 定會覆寫預設值。

• 若要排除不想要的裝置、請將下列語法新增至 multipath.conf 檔案。

```
blacklist {
           wwid <DevId>
           devnode "^(ram|raw|loop|fd|md|dm-|sr|scd|st)[0-9]*"
           devnode "^hd[a-z]"
           devnode "^cciss.*"
}
```
更換 <DevId> 使用 WWID 要排除的裝置字串。

範例

在此範例中、我們將決定裝置的 WWID 並新增至 multipath.conf 檔案:

a. 執行下列命令來判斷WWID:

```
# /lib/udev/scsi_id -gud /dev/sda
360030057024d0730239134810c0cb833
```
sda 是我們需要新增至黑名單的本機 SCSI 磁碟。

b. 新增 WWID 至中的黑名單 /etc/multipath.conf:

```
blacklist {
       wwid 360030057024d0730239134810c0cb833
       devnode "^(ram|raw|loop|fd|md|dm-|sr|scd|st)[0-9]*"
       devnode "^hd[a-z]"
       devnode "^cciss.*"
}
```
您應該隨時檢查 /etc/multipath.conf 舊版設定的檔案、尤其是在預設值區段中、可能會覆寫預設設定。

下表說明了關鍵 multipathd 支援的參數ONTAP 和所需的值。如果某個主機連接到其他廠商的LUN、且其中 任何參數都被覆寫、則需要稍後在中的節能區段加以修正 multipath.conf 特別適用於ONTAP 整個LUN的檔 案。如果沒有這麼做、ONTAP 則可能無法如預期般運作。只有在完全瞭解影響的情況下、才應諮詢 NetApp 和 / 或作業系統廠商、以覆寫這些預設值。

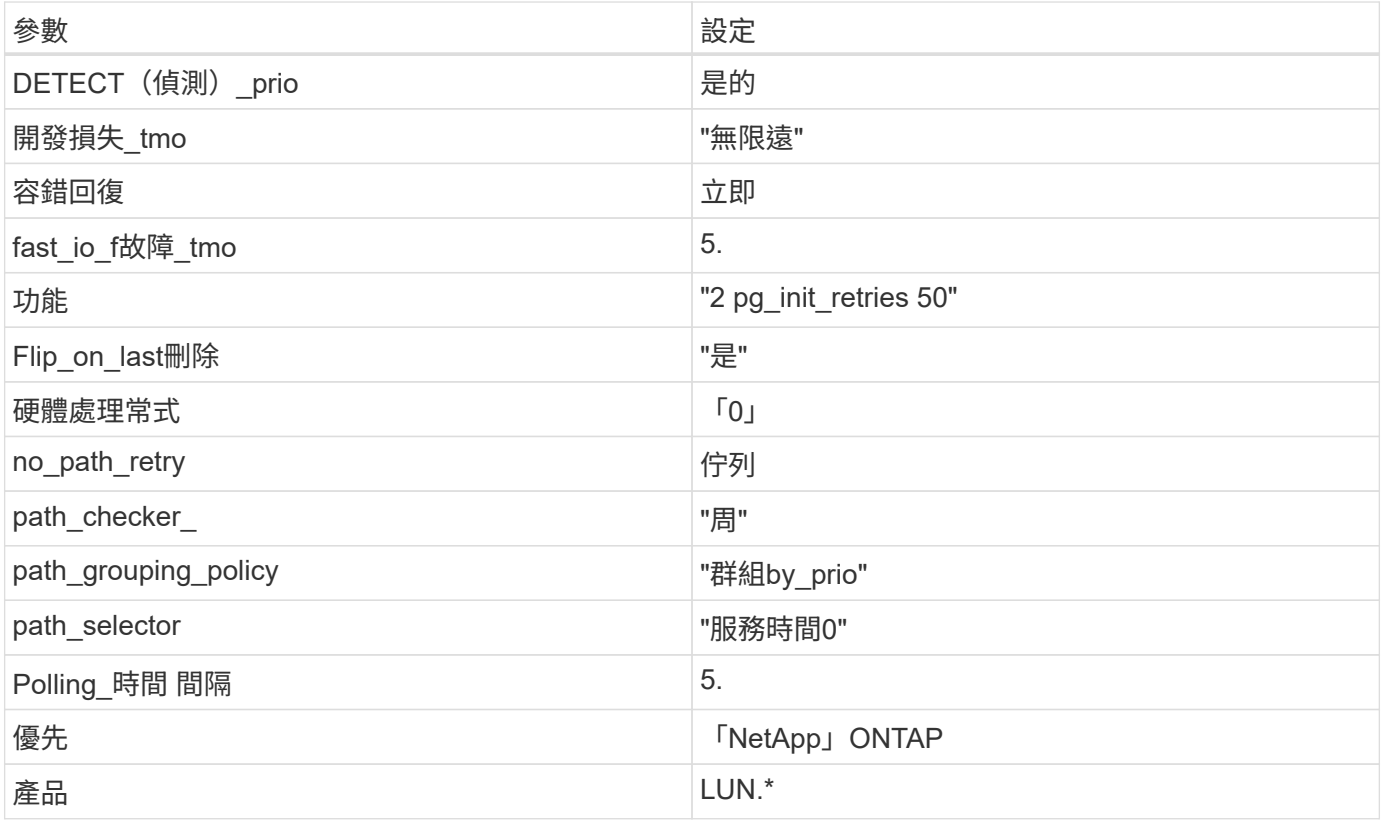

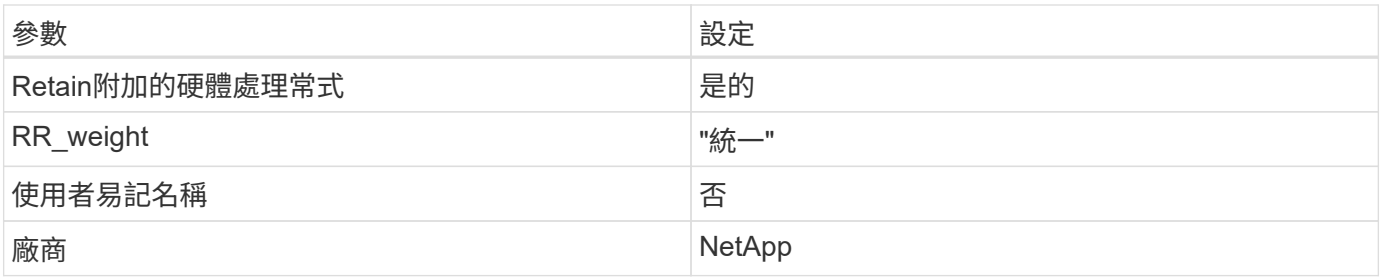

範例

下列範例說明如何修正被覆寫的預設值。在這種情況下、「multiPath.conf」檔案會定義「path\_checker'」 和「no\_path\_retry」的值、這些值與ONTAP 不兼容的現象是什麼。如果因為主機仍連接其他SAN陣列而無法移 除、則可針對ONTAP 具有裝置例項的LUN、特別修正這些參數。

```
defaults {
  path checker readsector0
  no path retry fail
}
devices {
    device {
       vendor "NETAPP "
       product "LUN.*"
       no_path_retry queue
     path checker tur
    }
}
```
# **KVM** 設定

您也可以使用建議的設定來設定核心型虛擬機器(KVM)。由於LUN已對應至Hypervisor、因此無需變更KVM 設定。

已知問題

採用 ONTAP 版本的 RHEL 8.0 有下列已知問題:

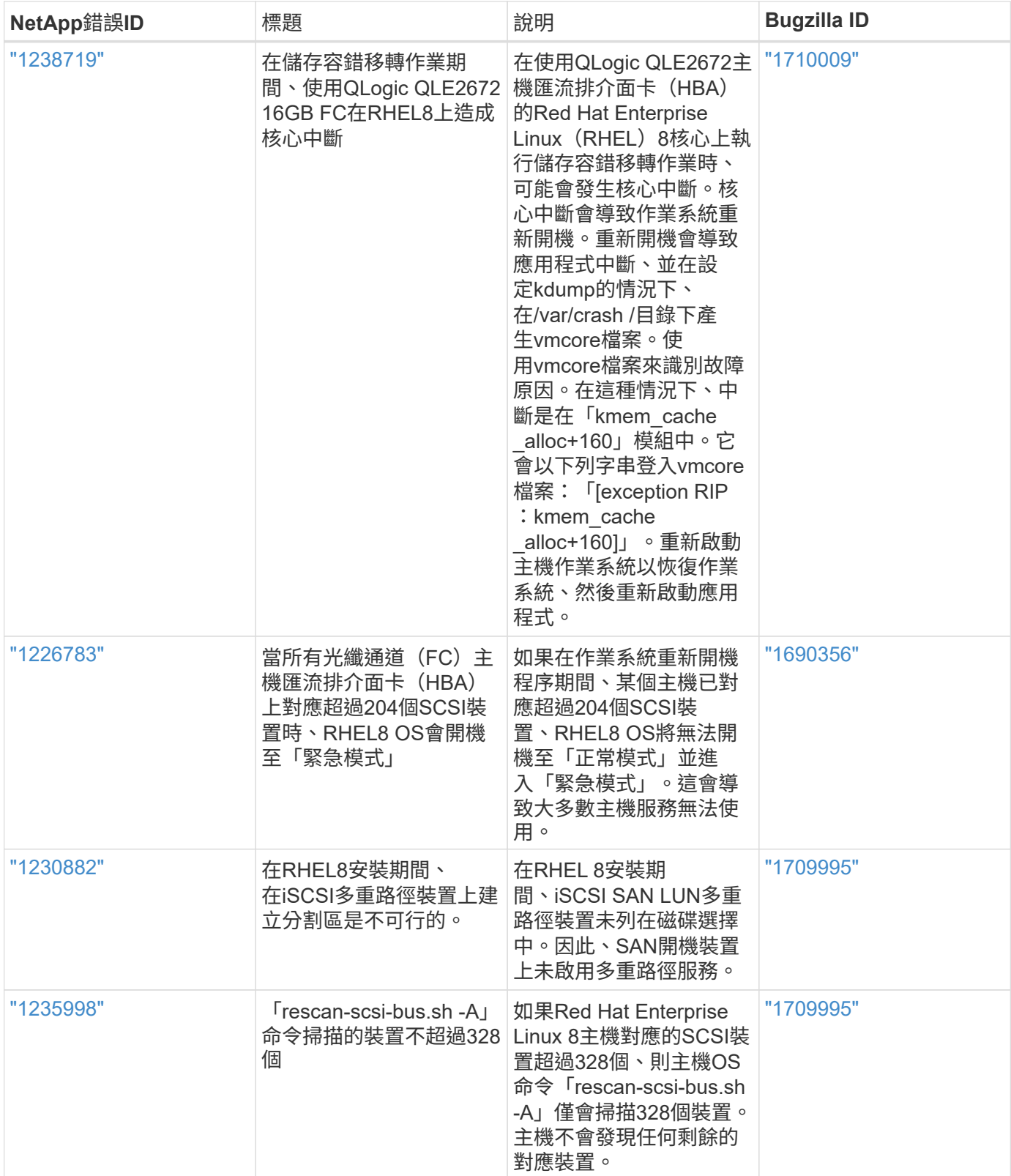

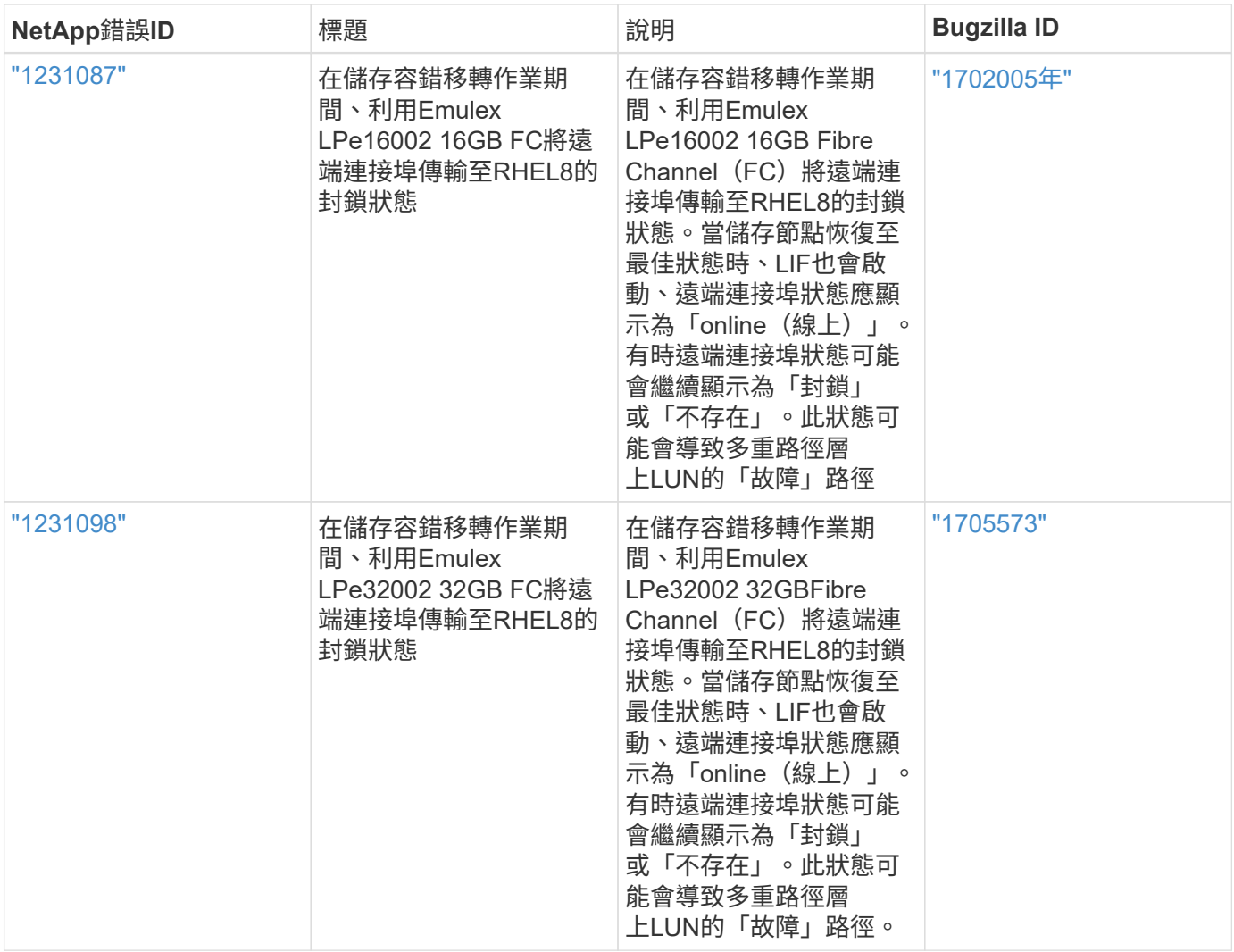

# **RHEL 7**

搭配 **ONTAP** 使用 **Red Hat Enterprise Linux 7.9**

您可以使用 ONTAP SAN 主機組態設定、將 Red Hat Enterprise Linux 7.9 設定為 ONTAP 作為目標。

# 安裝**Linux Unified Host Utilities**

NetApp Linux Unified Host Utilities軟體套件可在上取得 ["NetApp](https://mysupport.netapp.com/site/products/all/details/hostutilities/downloads-tab/download/61343/7.1/downloads) [支援網站](https://mysupport.netapp.com/site/products/all/details/hostutilities/downloads-tab/download/61343/7.1/downloads)["](https://mysupport.netapp.com/site/products/all/details/hostutilities/downloads-tab/download/61343/7.1/downloads) 在32位元和64位元的.rpm檔案中。 如果您不知道哪一個檔案適合您的組態、請使用 ["NetApp](https://mysupport.netapp.com/matrix/#welcome) [互通性對照表工具](https://mysupport.netapp.com/matrix/#welcome)["](https://mysupport.netapp.com/matrix/#welcome) 驗證您需要哪一個。

NetApp 強烈建議您安裝 Linux 統一化主機公用程式、但這不是強制性的。公用程式不會變更Linux主機上的任何 設定。這些公用程式可改善管理、並協助NetApp客戶支援部門收集您的組態相關資訊。

# 您需要的產品

如果您目前安裝的是Linux Unified Host Utilities版本、您應該將其升級或移除、然後使用下列步驟來安裝最新版 本。

1. 從下載32位元或64位元Linux Unified Host Utilities軟體套件 ["NetApp](https://mysupport.netapp.com/site/products/all/details/hostutilities/downloads-tab/download/61343/7.1/downloads) [支援網站](https://mysupport.netapp.com/site/products/all/details/hostutilities/downloads-tab/download/61343/7.1/downloads)["](https://mysupport.netapp.com/site/products/all/details/hostutilities/downloads-tab/download/61343/7.1/downloads) 站台到主機。

2. 使用下列命令安裝軟體套件:

「rpm -ivh netapp\_Linux統一化\_host\_utilities - 7-1.x86\_64」

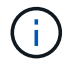

您可以使用本文所提供的組態設定來設定連線至的雲端用戶端 ["Cloud Volumes ONTAP"](https://docs.netapp.com/us-en/cloud-manager-cloud-volumes-ontap/index.html) 和 ["Amazon FSX for ONTAP Sf"](https://docs.netapp.com/us-en/cloud-manager-fsx-ontap/index.html)。

#### **SAN**工具套件

當您安裝NetApp主機公用程式套件時、會自動安裝此工具套件。此套件提供「資源」公用程式、可協助您管 理LUN和HBA。「lanlun」命令會傳回對應至主機的LUN資訊、多重路徑、以及建立啟動器群組所需的資訊。

範例

在以下範例中、「左LUN show」命令會傳回LUN資訊。

# sanlun lun show all

輸出範例:

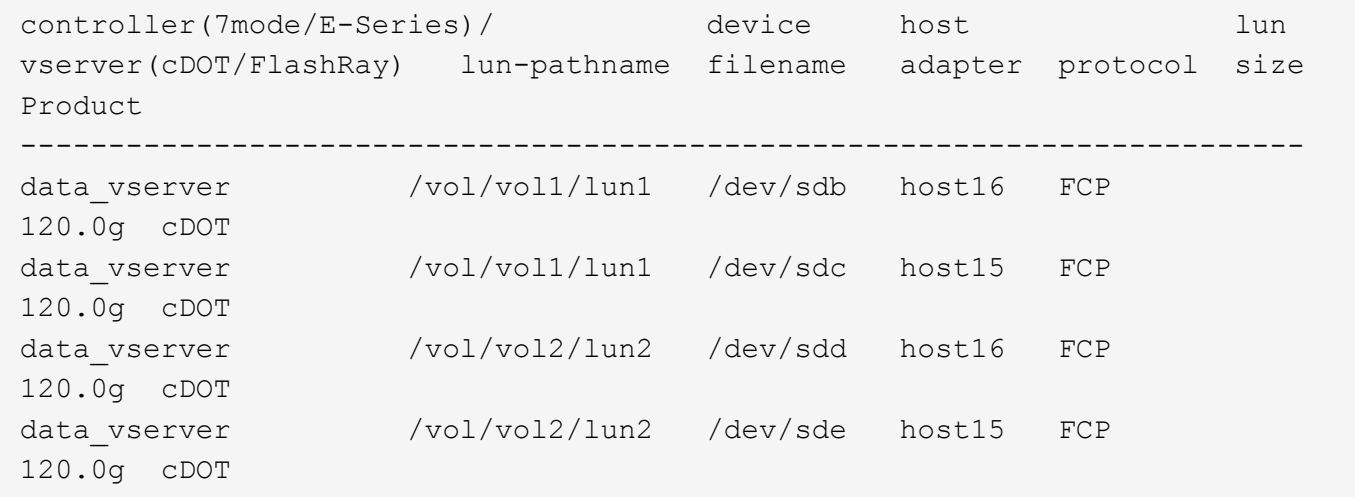

### **SAN**開機

您需要的產品

如果您決定使用SAN開機、則組態必須支援SAN開機。您可以使用 ["NetApp](https://mysupport.netapp.com/matrix/imt.jsp?components=95803;&solution=1&isHWU&src=IMT) [互通性對照表工具](https://mysupport.netapp.com/matrix/imt.jsp?components=95803;&solution=1&isHWU&src=IMT)["](https://mysupport.netapp.com/matrix/imt.jsp?components=95803;&solution=1&isHWU&src=IMT) 驗證是 否ONTAP 支援您的作業系統、HBA、HBA韌體和HBA開機BIOS及BIOS版本。

#### 步驟

- 1. 將SAN開機LUN對應至主機。
- 2. 確認有多個路徑可供使用。

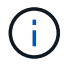

在主機作業系統啟動並在路徑上執行後、就會有多個路徑可供使用。

3. 在伺服器BIOS中為SAN開機LUN對應的連接埠啟用SAN開機。

如需如何啟用HBA BIOS的相關資訊、請參閱廠商專屬的文件。

4. 重新啟動主機、確認開機成功。

多重路徑

對於Red Hat Enterprise Linux(RHEL)7.9、/etc/multipath.conf檔案必須存在、但您不需要對檔案進行特定變 更。RHEL 7.9的所有設定均已完成編譯、可辨識及正確管理ONTAP 各種LUN。

您可以使用「multiPath -ll」命令來驗證ONTAP 您的各個LUN的設定。以下各節提供LUN對應ASA 至不支 援ASA角色的多重路徑輸出範例。

所有 **SAN** 陣列組態

在所有 SAN 陣列( ASA )組態中、通往指定 LUN 的所有路徑均為作用中且最佳化。如此可同時透過所有路徑 提供 I/O 作業、進而提升效能。

範例

下列範例顯示ONTAP 適用於某個實體LUN的正確輸出:

```
# multipath -ll
3600a09803831347657244e527766394e dm-5 NETAPP,LUN C-Mode
size=80G features='4 queue if no path pg init retries 50
retain attached hw handle' hwhandler='1 alua' wp=rw
`-+- policy='service-time 0' prio=50 status=active
    |- 11:0:7:1 sdfi 130:64 active ready running
    |- 11:0:9:1 sdiy 8:288 active ready running
    |- 11:0:10:1 sdml 69:464 active ready running
    |- 11:0:11:1 sdpt 131:304 active ready running
```
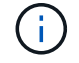

請勿使用過多的路徑來通往單一LUN。不需要超過四個路徑。在儲存設備故障期間、可能會有八 個以上的路徑發生問題。

# 非 **ASA** 組態

對於非 ASA 組態、應該有兩個路徑群組、其優先順序不同。優先順序較高的路徑為「主動/最佳化」、表示它們 是由集合體所在的控制器提供服務。優先順序較低的路徑為作用中、但未最佳化、因為它們是從不同的控制器提 供。未最佳化的路徑只有在沒有可用的最佳化路徑時才會使用。

#### 範例

下列範例顯示ONTAP 使用兩個主動/最佳化路徑和兩個主動/非最佳化路徑的正確輸出:

# multipath -ll 3600a09803831347657244e527766394e dm-5 NETAPP,LUN C-Mode size=80G features='4 queue if no path pg init retries 50 retain attached hw handle' hwhandler='1 alua' wp=rw |-+- policy='service-time 0' prio=50 status=active | |- 11:0:1:0 sdj 8:144 active ready running | |- 11:0:2:0 sdr 65:16 active ready running `-+- policy='service-time 0' prio=10 status=enabled |- 11:0:0:0 sdb 8:i6 active ready running |- 12:0:0:0 sdz 65:144 active ready running

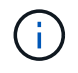

請勿使用過多的路徑來通往單一LUN。不需要超過四個路徑。在儲存設備故障期間、可能會有八 個以上的路徑發生問題。

建議設定

RHEL 7.9作業系統經過編譯、可辨識ONTAP 出各種不完整的LUN、並自動針對ASA 各種不適用的ASA組態、 正確設定所有組態參數。

。 multipath.conf 檔案必須存在、多重路徑常駐程式才能啟動、但您可以使用下列命令來建立空的零位元組 檔案:

touch /etc/multipath.conf

第一次建立此檔案時、您可能需要啟用和啟動多重路徑服務:

```
# systemctl enable multipathd
```
- # systemctl start multipathd
- 無需直接在中新增任何內容 multipath.conf 檔案、除非您有不想由多重路徑管理的裝置、或是現有的設 定會覆寫預設值。
- 若要排除不想要的裝置、請將下列語法新增至 multipath.conf 檔案。

```
blacklist {
           wwid <DevId>
           devnode "^(ram|raw|loop|fd|md|dm-|sr|scd|st)[0-9]*"
           devnode "^hd[a-z]"
           devnode "^cciss.*"
}
```
更換 <DevId> 使用 WWID 要排除的裝置字串。

範例

在此範例中、我們將決定裝置的 WWID 並新增至 multipath.conf 檔案:

a. 執行下列命令來判斷WWID:

# /lib/udev/scsi\_id -gud /dev/sda 360030057024d0730239134810c0cb833

sda 是我們需要新增至黑名單的本機 SCSI 磁碟。

b. 新增 WWID 至中的黑名單 /etc/multipath.conf:

```
blacklist {
       wwid 360030057024d0730239134810c0cb833
       devnode "^(ram|raw|loop|fd|md|dm-|sr|scd|st)[0-9]*"
       devnode "^hd[a-z]"
       devnode "^cciss.*"
}
```
您應該隨時檢查 /etc/multipath.conf 舊版設定的檔案、尤其是在預設值區段中、可能會覆寫預設設定。

下表說明了關鍵 multipathd 支援的參數ONTAP 和所需的值。如果某個主機連接到其他廠商的LUN、且其中 任何參數都被覆寫、則需要稍後在中的節能區段加以修正 multipath.conf 特別適用於ONTAP 整個LUN的檔 案。如果沒有這麼做、ONTAP 則可能無法如預期般運作。只有在完全瞭解影響的情況下、才應諮詢 NetApp 和 / 或作業系統廠商、以覆寫這些預設值。

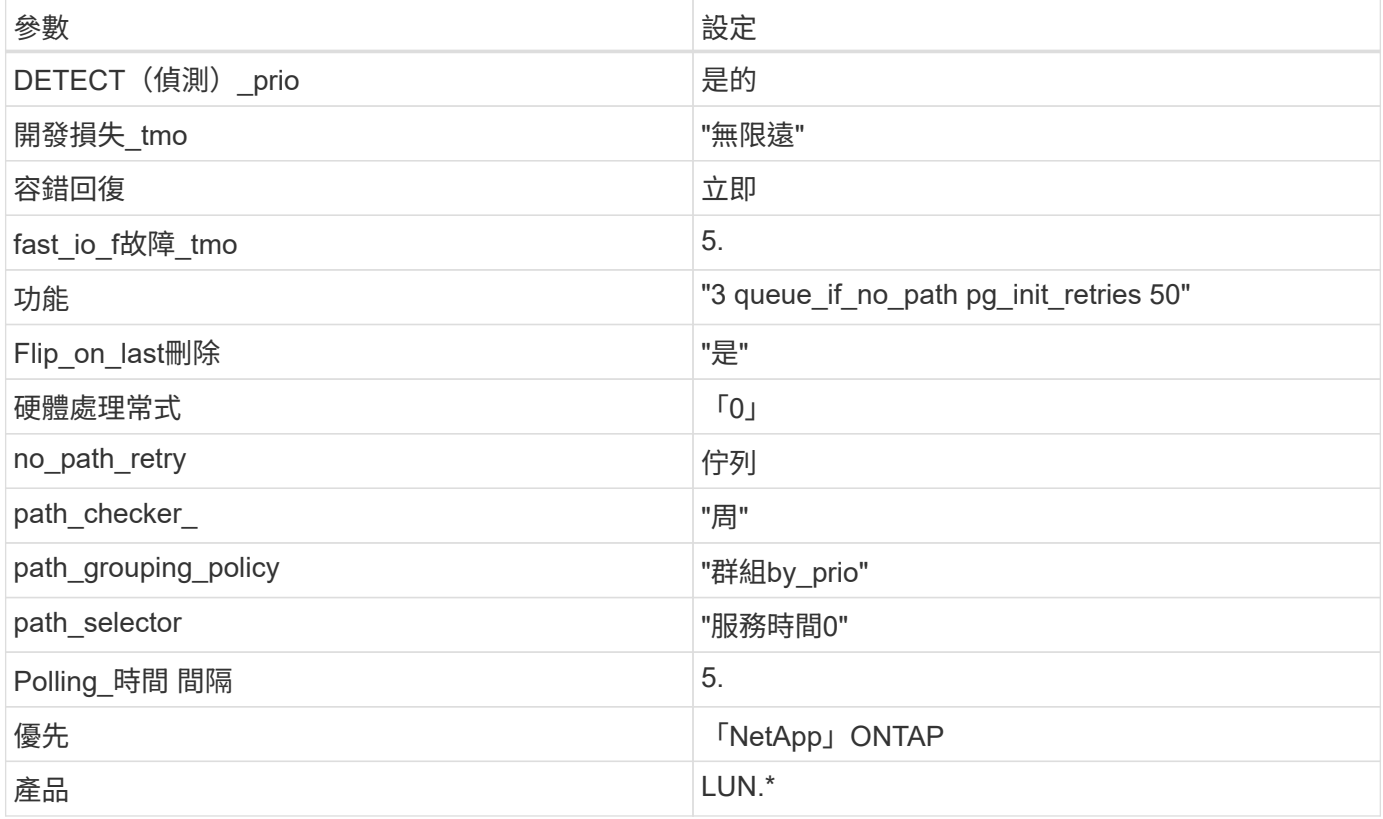

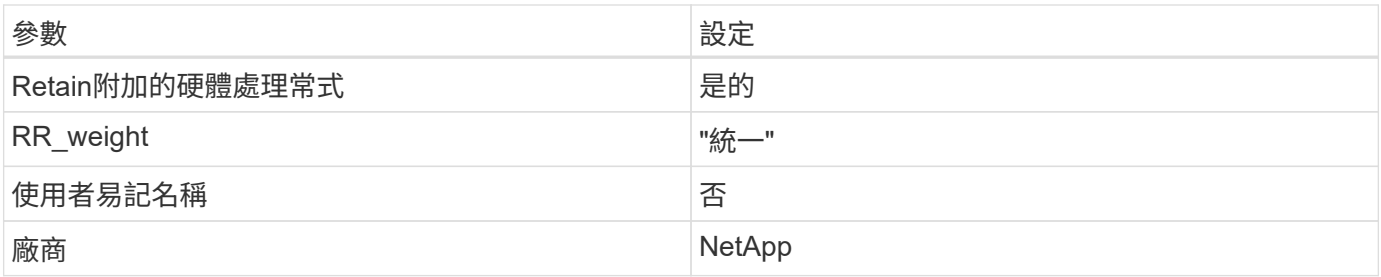

範例

下列範例說明如何修正被覆寫的預設值。在這種情況下、「multiPath.conf」檔案會定義「path\_checker'」 和「no\_path\_retry」的值、這些值與ONTAP 不兼容的現象是什麼。如果因為主機仍連接其他SAN陣列而無法移 除、則可針對ONTAP 具有裝置例項的LUN、特別修正這些參數。

```
defaults {
  path checker readsector0
  no path retry fail
}
devices {
    device {
       vendor "NETAPP "
       product "LUN.*"
       no_path_retry queue
    path checker tur
    }
}
```
# **KVM** 設定

您也可以使用建議的設定來設定核心型虛擬機器(KVM)。由於LUN已對應至Hypervisor、因此無需變更KVM 設定。

已知問題

採用 ONTAP 版本的 RHEL 7.9 有下列已知問題:

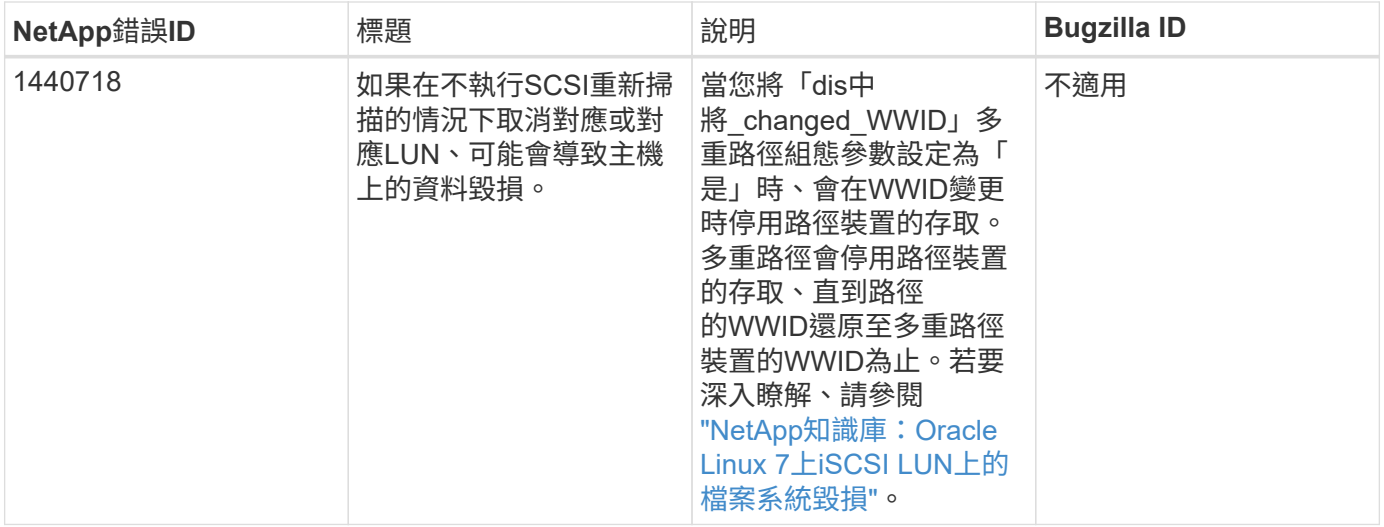

# 搭配 **ONTAP** 使用 **Red Hat Enterprise Linux 7.8**

您可以使用 ONTAP SAN 主機組態設定、將 Red Hat Enterprise Linux 7.8 設定為 ONTAP 作為目標。

#### 安裝**Linux Unified Host Utilities**

NetApp Linux Unified Host Utilities軟體套件可在上取得 ["NetApp](https://mysupport.netapp.com/site/products/all/details/hostutilities/downloads-tab/download/61343/7.1/downloads) [支援網站](https://mysupport.netapp.com/site/products/all/details/hostutilities/downloads-tab/download/61343/7.1/downloads)["](https://mysupport.netapp.com/site/products/all/details/hostutilities/downloads-tab/download/61343/7.1/downloads) 在32位元和64位元的.rpm檔案中。 如果您不知道哪一個檔案適合您的組態、請使用 ["NetApp](https://mysupport.netapp.com/matrix/#welcome) [互通性對照表工具](https://mysupport.netapp.com/matrix/#welcome)["](https://mysupport.netapp.com/matrix/#welcome) 驗證您需要哪一個。

NetApp 強烈建議您安裝 Linux 統一化主機公用程式、但這不是強制性的。公用程式不會變更Linux主機上的任何 設定。這些公用程式可改善管理、並協助NetApp客戶支援部門收集您的組態相關資訊。

### 您需要的產品

如果您目前安裝的是Linux Unified Host Utilities版本、您應該將其升級或移除、然後使用下列步驟來安裝最新版 本。

- 1. 從下載32位元或64位元Linux Unified Host Utilities軟體套件 ["NetApp](https://mysupport.netapp.com/site/products/all/details/hostutilities/downloads-tab/download/61343/7.1/downloads) [支援網站](https://mysupport.netapp.com/site/products/all/details/hostutilities/downloads-tab/download/61343/7.1/downloads)["](https://mysupport.netapp.com/site/products/all/details/hostutilities/downloads-tab/download/61343/7.1/downloads) 站台到主機。
- 2. 使用下列命令安裝軟體套件:

「rpm -ivh netapp\_Linux統一化\_host\_utilities - 7-1.x86\_64」

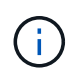

您可以使用本文所提供的組態設定來設定連線至的雲端用戶端 ["Cloud Volumes ONTAP"](https://docs.netapp.com/us-en/cloud-manager-cloud-volumes-ontap/index.html) 和 ["Amazon FSX for ONTAP Sf"](https://docs.netapp.com/us-en/cloud-manager-fsx-ontap/index.html)。

## **SAN**工具套件

當您安裝NetApp主機公用程式套件時、會自動安裝此工具套件。此套件提供「資源」公用程式、可協助您管 理LUN和HBA。「lanlun」命令會傳回對應至主機的LUN資訊、多重路徑、以及建立啟動器群組所需的資訊。

### 範例

在以下範例中、「左LUN show」命令會傳回LUN資訊。

# sanlun lun show all

#### 輸出範例:

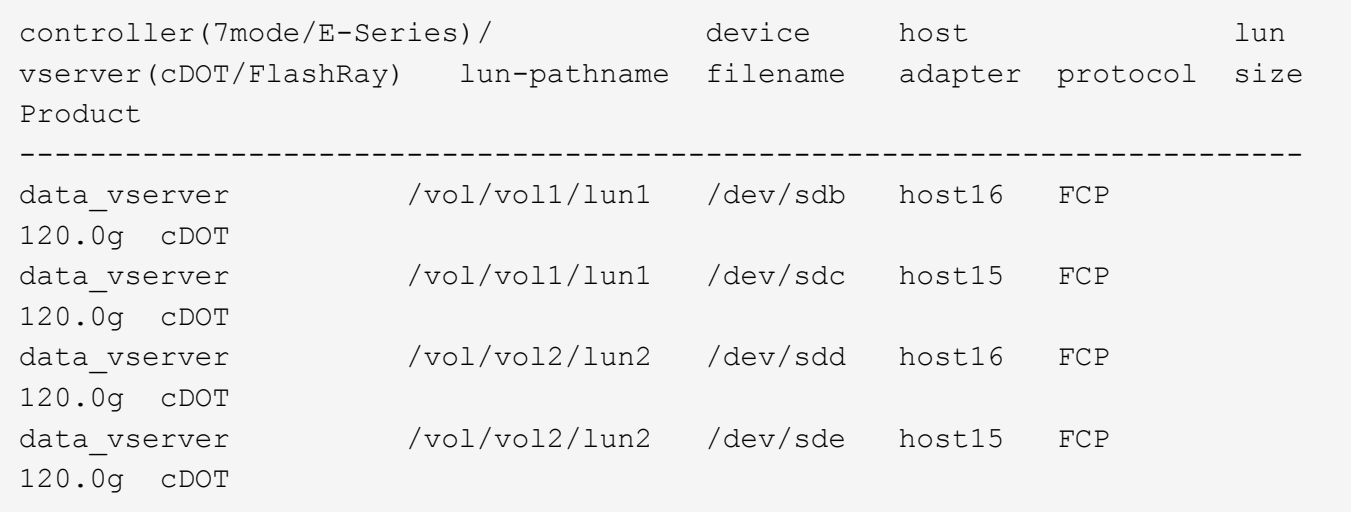

#### **SAN**開機

您需要的產品

如果您決定使用SAN開機、則組態必須支援SAN開機。您可以使用 ["NetApp](https://mysupport.netapp.com/matrix/imt.jsp?components=95803;&solution=1&isHWU&src=IMT) [互通性對照表工具](https://mysupport.netapp.com/matrix/imt.jsp?components=95803;&solution=1&isHWU&src=IMT)["](https://mysupport.netapp.com/matrix/imt.jsp?components=95803;&solution=1&isHWU&src=IMT) 驗證是 否ONTAP 支援您的作業系統、HBA、HBA韌體和HBA開機BIOS及BIOS版本。

步驟

- 1. 將SAN開機LUN對應至主機。
- 2. 確認有多個路徑可供使用。

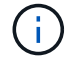

在主機作業系統啟動並在路徑上執行後、就會有多個路徑可供使用。

3. 在伺服器BIOS中為SAN開機LUN對應的連接埠啟用SAN開機。

如需如何啟用HBA BIOS的相關資訊、請參閱廠商專屬的文件。

4. 重新啟動主機、確認開機成功。

#### 多重路徑

對於Red Hat Enterprise Linux(RHEL)7.8、/etc/multipath.conf檔案必須存在、但您不需要對檔案進行特定變 更。RHEL 7.8的所有設定都已經過編譯、可辨識及正確管理ONTAP 各種LUN。

您可以使用「multiPath -ll」命令來驗證ONTAP 您的各個LUN的設定。以下各節提供LUN對應ASA 至不支 援ASA角色的多重路徑輸出範例。

所有 **SAN** 陣列組態

在所有 SAN 陣列( ASA )組態中、通往指定 LUN 的所有路徑均為作用中且最佳化。如此可同時透過所有路徑

提供 I/O 作業、進而提升效能。

範例

下列範例顯示ONTAP 適用於某個實體LUN的正確輸出:

```
# multipath -ll
3600a09803831347657244e527766394e dm-5 NETAPP,LUN C-Mode
size=80G features='4 queue if no path pg_init_retries 50
retain attached hw handle' hwhandler='1 alua' wp=rw
`-+- policy='service-time 0' prio=50 status=active
   |- 11:0:7:1 sdfi 130:64 active ready running
    |- 11:0:9:1 sdiy 8:288 active ready running
    |- 11:0:10:1 sdml 69:464 active ready running
    |- 11:0:11:1 sdpt 131:304 active ready running
```
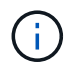

請勿使用過多的路徑來通往單一LUN。不需要超過四個路徑。在儲存設備故障期間、可能會有八 個以上的路徑發生問題。

# 非 **ASA** 組態

對於非 ASA 組態、應該有兩個路徑群組、其優先順序不同。優先順序較高的路徑為「主動/最佳化」、表示它們 是由集合體所在的控制器提供服務。優先順序較低的路徑為作用中、但未最佳化、因為它們是從不同的控制器提 供。未最佳化的路徑只有在沒有可用的最佳化路徑時才會使用。

範例

下列範例顯示ONTAP 使用兩個主動/最佳化路徑和兩個主動/非最佳化路徑的正確輸出:

```
# multipath -ll
3600a09803831347657244e527766394e dm-5 NETAPP,LUN C-Mode
size=80G features='4 queue if no path pg_init_retries 50
retain attached hw handle' hwhandler='1 alua' wp=rw
|-+- policy='service-time 0' prio=50 status=active
| |- 11:0:1:0 sdj 8:144 active ready running
| |- 11:0:2:0 sdr 65:16 active ready running
`-+- policy='service-time 0' prio=10 status=enabled
|- 11:0:0:0 sdb 8:i6 active ready running
|- 12:0:0:0 sdz 65:144 active ready running
```
T.

請勿使用過多的路徑來通往單一LUN。不需要超過四個路徑。在儲存設備故障期間、可能會有八 個以上的路徑發生問題。

建議設定

RHEL 7.8作業系統經過編譯、可辨識ONTAP 出各種不完整的LUN、並自動針對ASA 各種不適用的ASA組態、 正確設定所有組態參數。

。 multipath.conf 檔案必須存在、多重路徑常駐程式才能啟動、但您可以使用下列命令來建立空的零位元組 檔案:

touch /etc/multipath.conf

第一次建立此檔案時、您可能需要啟用和啟動多重路徑服務:

# systemctl enable multipathd # systemctl start multipathd

- 無需直接在中新增任何內容 multipath.conf 檔案、除非您有不想由多重路徑管理的裝置、或是現有的設 定會覆寫預設值。
- 若要排除不想要的裝置、請將下列語法新增至 multipath.conf 檔案。

```
blacklist {
          wwid <DevId>
           devnode "^(ram|raw|loop|fd|md|dm-|sr|scd|st)[0-9]*"
           devnode "^hd[a-z]"
           devnode "^cciss.*"
}
```
更換 <DevId> 使用 WWID 要排除的裝置字串。

範例

在此範例中、我們將決定裝置的 WWID 並新增至 multipath.conf 檔案:

步驟

a. 執行下列命令來判斷WWID:

# /lib/udev/scsi\_id -gud /dev/sda 360030057024d0730239134810c0cb833

sda 是我們需要新增至黑名單的本機 SCSI 磁碟。

b. 新增 WWID 至中的黑名單 /etc/multipath.conf:

```
blacklist {
       wwid 360030057024d0730239134810c0cb833
       devnode "^(ram|raw|loop|fd|md|dm-|sr|scd|st)[0-9]*"
       devnode "^hd[a-z]"
       devnode "^cciss.*"
}
```
您應該隨時檢查 /etc/multipath.conf 舊版設定的檔案、尤其是在預設值區段中、可能會覆寫預設設定。

下表說明了關鍵 multipathd 支援的參數ONTAP 和所需的值。如果某個主機連接到其他廠商的LUN、且其中 任何參數都被覆寫、則需要稍後在中的節能區段加以修正 multipath.conf 特別適用於ONTAP 整個LUN的檔 案。如果沒有這麼做、ONTAP 則可能無法如預期般運作。只有在完全瞭解影響的情況下、才應諮詢 NetApp 和 / 或作業系統廠商、以覆寫這些預設值。

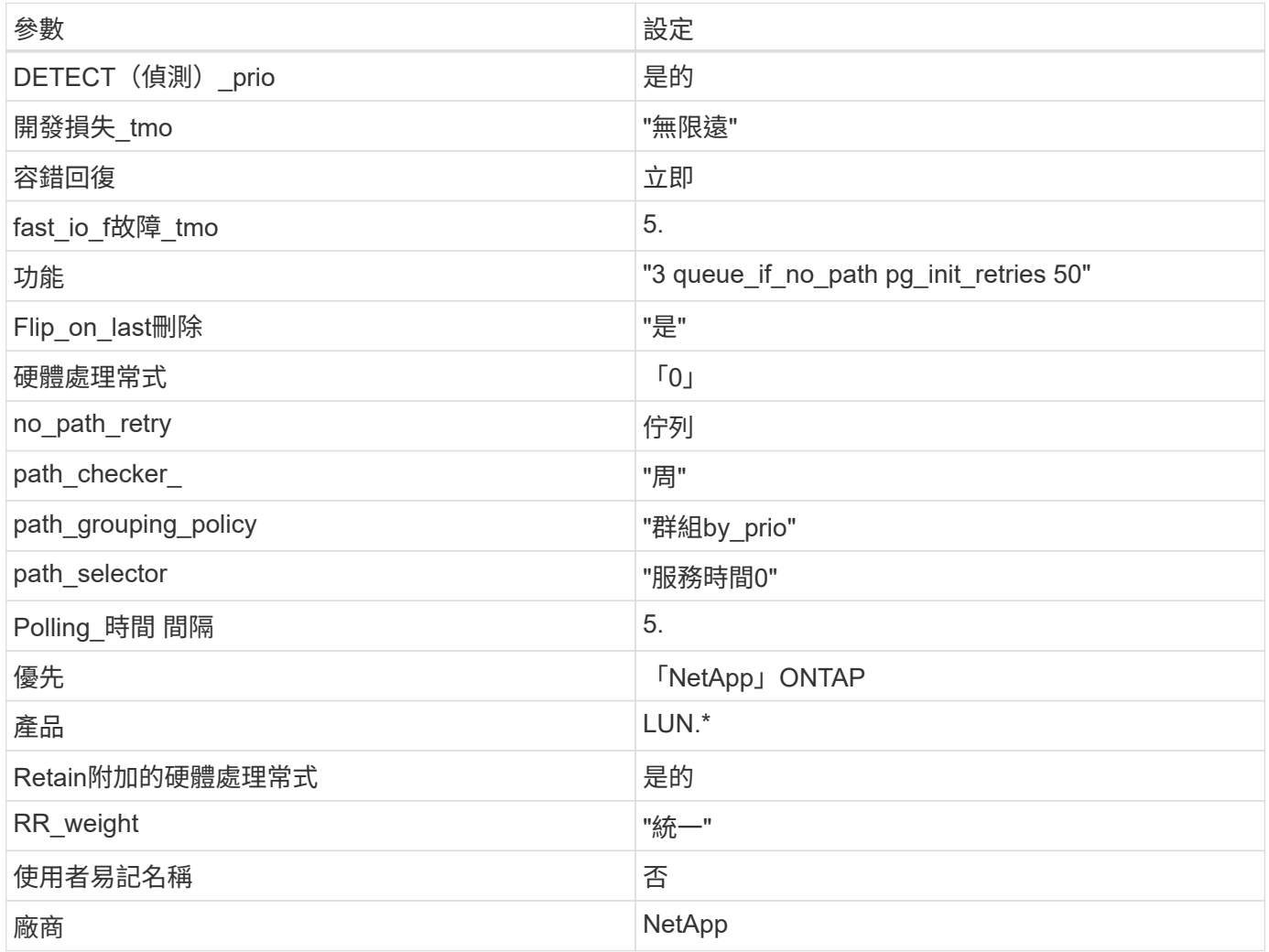

範例

下列範例說明如何修正被覆寫的預設值。在這種情況下、「multiPath.conf」檔案會定義「path\_checker'」 和「no\_path\_retry」的值、這些值與ONTAP 不兼容的現象是什麼。如果因為主機仍連接其他SAN陣列而無法移 除、則可針對ONTAP 具有裝置例項的LUN、特別修正這些參數。

```
defaults {
  path checker readsector0
    no_path_retry fail
}
devices {
    device {
       vendor "NETAPP "
       product "LUN.*"
     no path retry queue
     path_checker tur
    }
}
```
# **KVM** 設定

您也可以使用建議的設定來設定核心型虛擬機器(KVM)。由於LUN已對應至Hypervisor、因此無需變更KVM 設定。

#### 已知問題

採用 ONTAP 版本的 RHEL 7.8 有下列已知問題:

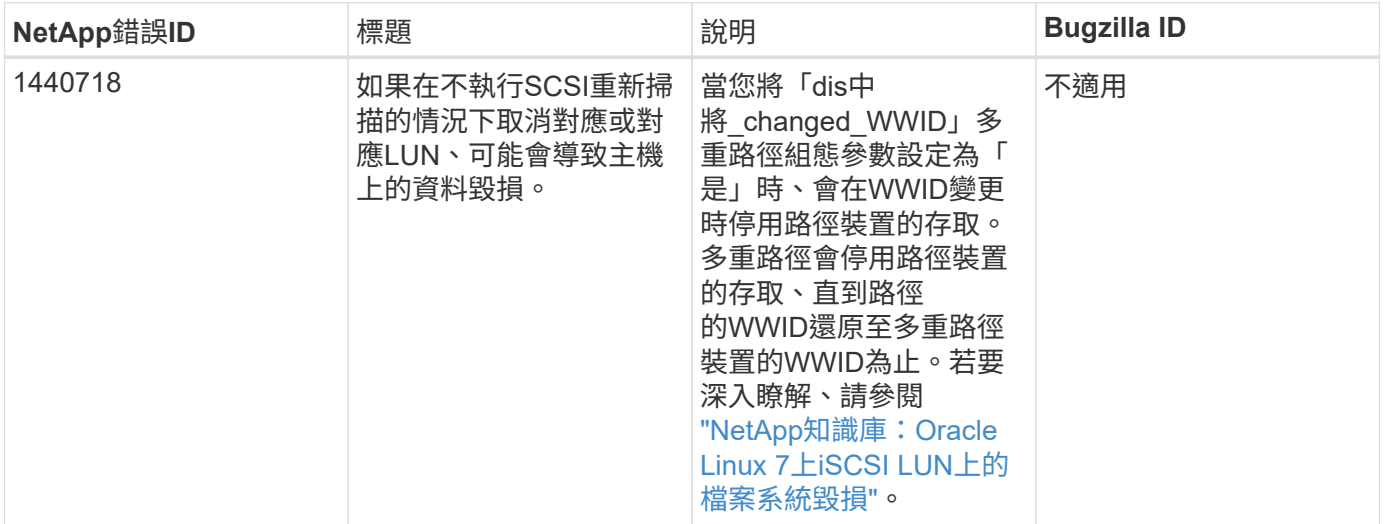

# 搭配 **ONTAP** 使用 **Red Hat Enterprise Linux 7.7**

您可以使用 ONTAP SAN 主機組態設定、將 Red Hat Enterprise Linux 7.7 設定為 ONTAP 作為目標。

# 安裝**Linux Unified Host Utilities**

NetApp Linux Unified Host Utilities軟體套件可在上取得 ["NetApp](https://mysupport.netapp.com/site/products/all/details/hostutilities/downloads-tab/download/61343/7.1/downloads) [支援網站](https://mysupport.netapp.com/site/products/all/details/hostutilities/downloads-tab/download/61343/7.1/downloads)["](https://mysupport.netapp.com/site/products/all/details/hostutilities/downloads-tab/download/61343/7.1/downloads) 在32位元和64位元的.rpm檔案中。 如果您不知道哪一個檔案適合您的組態、請使用 ["NetApp](https://mysupport.netapp.com/matrix/#welcome) [互通性對照表工具](https://mysupport.netapp.com/matrix/#welcome)["](https://mysupport.netapp.com/matrix/#welcome) 驗證您需要哪一個。

NetApp 強烈建議您安裝 Linux 統一化主機公用程式、但這不是強制性的。公用程式不會變更Linux主機上的任 何設定。這些公用程式可改善管理、並協助NetApp客戶支援部門收集您的組態相關資訊。

您需要的產品

如果您目前安裝的是Linux Unified Host Utilities版本、您應該將其升級或移除、然後使用下列步驟來安裝最新版 本。

- 1. 從下載32位元或64位元Linux Unified Host Utilities軟體套件 ["NetApp](https://mysupport.netapp.com/site/products/all/details/hostutilities/downloads-tab/download/61343/7.1/downloads) [支援網站](https://mysupport.netapp.com/site/products/all/details/hostutilities/downloads-tab/download/61343/7.1/downloads)["](https://mysupport.netapp.com/site/products/all/details/hostutilities/downloads-tab/download/61343/7.1/downloads) 站台到主機。
- 2. 使用下列命令安裝軟體套件:

「rpm -ivh netapp\_Linux統一化\_host\_utilities - 7-1.x86\_64」

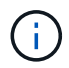

您可以使用本文所提供的組態設定來設定連線至的雲端用戶端 ["Cloud Volumes ONTAP"](https://docs.netapp.com/us-en/cloud-manager-cloud-volumes-ontap/index.html) 和 ["Amazon FSX for ONTAP Sf"](https://docs.netapp.com/us-en/cloud-manager-fsx-ontap/index.html)。

#### **SAN**工具套件

當您安裝NetApp主機公用程式套件時、會自動安裝此工具套件。此套件提供「資源」公用程式、可協助您管 理LUN和HBA。「lanlun」命令會傳回對應至主機的LUN資訊、多重路徑、以及建立啟動器群組所需的資訊。

範例

在以下範例中、「左LUN show」命令會傳回LUN資訊。

# sanlun lun show all

輸出範例:

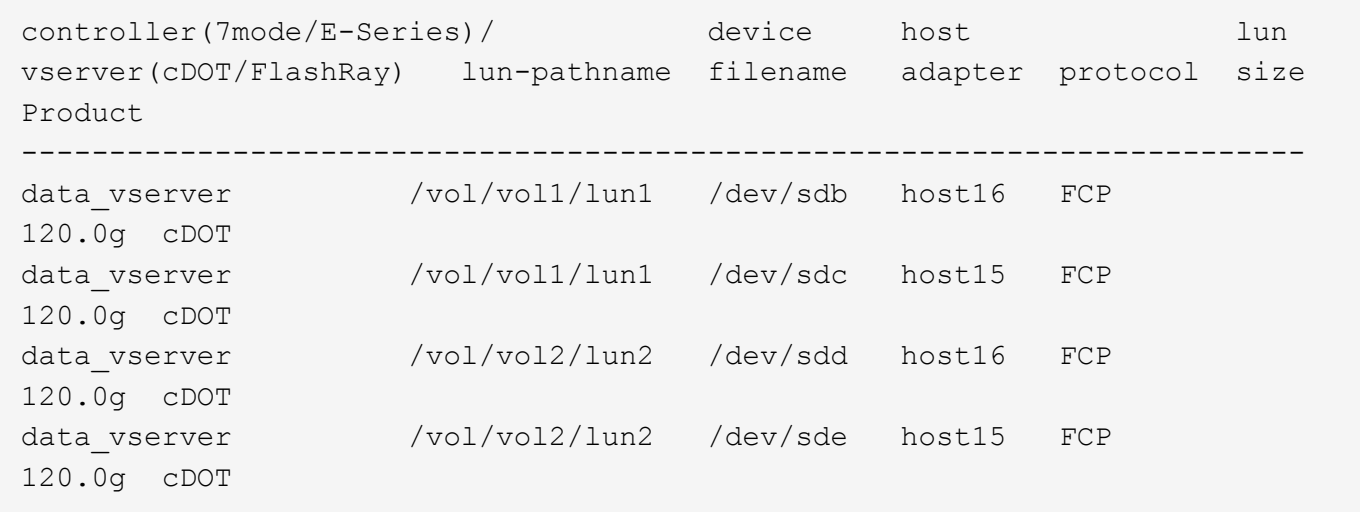

#### **SAN**開機

您需要的產品

如果您決定使用SAN開機、則組態必須支援SAN開機。您可以使用 ["NetApp](https://mysupport.netapp.com/matrix/imt.jsp?components=89085;&solution=1&isHWU&src=IMT) [互通性對照表工具](https://mysupport.netapp.com/matrix/imt.jsp?components=89085;&solution=1&isHWU&src=IMT)["](https://mysupport.netapp.com/matrix/imt.jsp?components=89085;&solution=1&isHWU&src=IMT) 驗證是 否ONTAP 支援您的作業系統、HBA、HBA韌體和HBA開機BIOS及BIOS版本。

- 1. 將SAN開機LUN對應至主機。
- 2. 確認有多個路徑可供使用。

Ĥ. 在主機作業系統啟動並在路徑上執行後、就會有多個路徑可供使用。

3. 在伺服器BIOS中為SAN開機LUN對應的連接埠啟用SAN開機。

如需如何啟用HBA BIOS的相關資訊、請參閱廠商專屬的文件。

4. 重新啟動主機、確認開機成功。

#### 多重路徑

對於Red Hat Enterprise Linux(RHEL)7.7、/etc/multipath.conf檔案必須存在、但您不需要對檔案進行特定變 更。RHEL 7.7是以所有必要設定進行編譯、以辨識及正確管理ONTAP 各種LUN。

您可以使用「multiPath -ll」命令來驗證ONTAP 您的各個LUN的設定。以下各節提供LUN對應ASA 至不支 援ASA角色的多重路徑輸出範例。

所有 **SAN** 陣列組態

在所有 SAN 陣列( ASA )組態中、通往指定 LUN 的所有路徑均為作用中且最佳化。如此可同時透過所有路徑 提供 I/O 作業、進而提升效能。

範例

下列範例顯示ONTAP 適用於某個實體LUN的正確輸出:

```
# multipath -ll
3600a09803831347657244e527766394e dm-5 NETAPP,LUN C-Mode
size=80G features='4 queue if no path pg init retries 50
retain attached hw handle' hwhandler='1 alua' wp=rw
`-+- policy='service-time 0' prio=50 status=active
   |- 11:0:7:1 sdfi 130:64 active ready running
   |- 11:0:9:1 sdiy 8:288 active ready running
    |- 11:0:10:1 sdml 69:464 active ready running
    |- 11:0:11:1 sdpt 131:304 active ready running
```
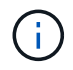

請勿使用過多的路徑來通往單一LUN。不需要超過四個路徑。在儲存設備故障期間、可能會有八 個以上的路徑發生問題。

# 非 **ASA** 組態

對於非 ASA 組態、應該有兩個路徑群組、其優先順序不同。優先順序較高的路徑為「主動/最佳化」、表示它們 是由集合體所在的控制器提供服務。優先順序較低的路徑為作用中、但未最佳化、因為它們是從不同的控制器提 供。未最佳化的路徑只有在沒有可用的最佳化路徑時才會使用。

範例

下列範例顯示ONTAP 使用兩個主動/最佳化路徑和兩個主動/非最佳化路徑的正確輸出:

```
# multipath -ll
3600a09803831347657244e527766394e dm-5 NETAPP,LUN C-Mode
size=80G features='4 queue if no path pg_init_retries 50
retain attached hw handle' hwhandler='1 alua' wp=rw
|-+- policy='service-time 0' prio=50 status=active
| |- 11:0:1:0 sdj 8:144 active ready running
| |- 11:0:2:0 sdr 65:16 active ready running
`-+- policy='service-time 0' prio=10 status=enabled
    |- 11:0:0:0 sdb 8:i6 active ready running
    |- 12:0:0:0 sdz 65:144 active ready running
```
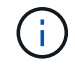

請勿使用過多的路徑來通往單一LUN。不需要超過四個路徑。在儲存設備故障期間、可能會有八 個以上的路徑發生問題。

建議設定

RHEL 7.7作業系統經過編譯、可辨識ONTAP 出各種不完整的LUN、並自動針對ASA 各種不適用的ASA組態、 正確設定所有組態參數。

。 multipath.conf 檔案必須存在、多重路徑常駐程式才能啟動、但您可以使用下列命令來建立空的零位元組 檔案:

touch /etc/multipath.conf

第一次建立此檔案時、您可能需要啟用和啟動多重路徑服務:

```
# systemctl enable multipathd
```

```
# systemctl start multipathd
```
- 無需直接在中新增任何內容 multipath.conf 檔案、除非您有不想由多重路徑管理的裝置、或是現有的設 定會覆寫預設值。
- 若要排除不想要的裝置、請將下列語法新增至 multipath.conf 檔案。

```
blacklist {
           wwid <DevId>
           devnode "^(ram|raw|loop|fd|md|dm-|sr|scd|st)[0-9]*"
           devnode "^hd[a-z]"
           devnode "^cciss.*"
}
```
更換 <DevId> 使用 WWID 要排除的裝置字串。

範例

在此範例中、我們將決定裝置的 WWID 並新增至 multipath.conf 檔案:

步驟

a. 執行下列命令來判斷WWID:

```
# /lib/udev/scsi_id -gud /dev/sda
360030057024d0730239134810c0cb833
```
sda 是我們需要新增至黑名單的本機 SCSI 磁碟。

b. 新增 WWID 至中的黑名單 /etc/multipath.conf:

```
blacklist {
       wwid 360030057024d0730239134810c0cb833
       devnode "^(ram|raw|loop|fd|md|dm-|sr|scd|st)[0-9]*"
       devnode "^hd[a-z]"
       devnode "^cciss.*"
}
```
您應該隨時檢查 /etc/multipath.conf 舊版設定的檔案、尤其是在預設值區段中、可能會覆寫預設設定。

下表說明了關鍵 multipathd 支援的參數ONTAP 和所需的值。如果某個主機連接到其他廠商的LUN、且其中 任何參數都被覆寫、則需要稍後在中的節能區段加以修正 multipath.conf 特別適用於ONTAP 整個LUN的檔 案。如果沒有這麼做、ONTAP 則可能無法如預期般運作。只有在完全瞭解影響的情況下、才應諮詢 NetApp 和 / 或作業系統廠商、以覆寫這些預設值。

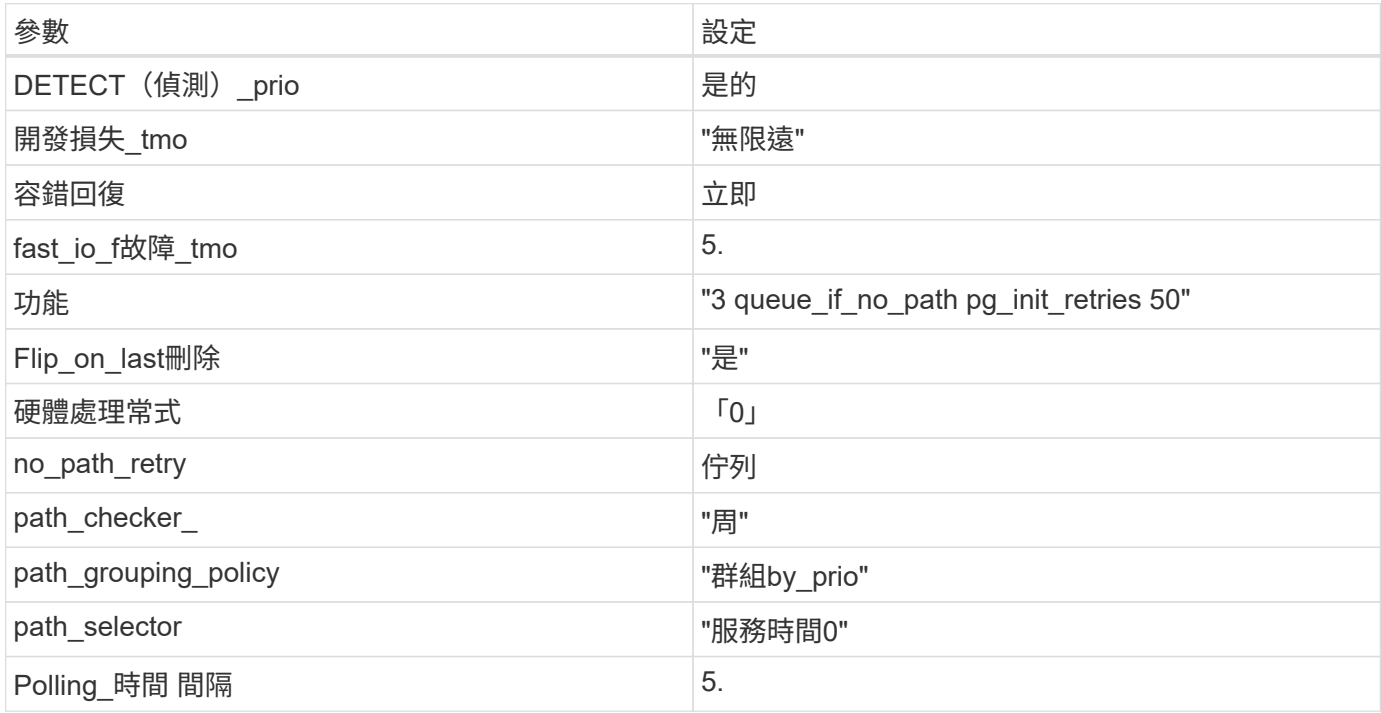

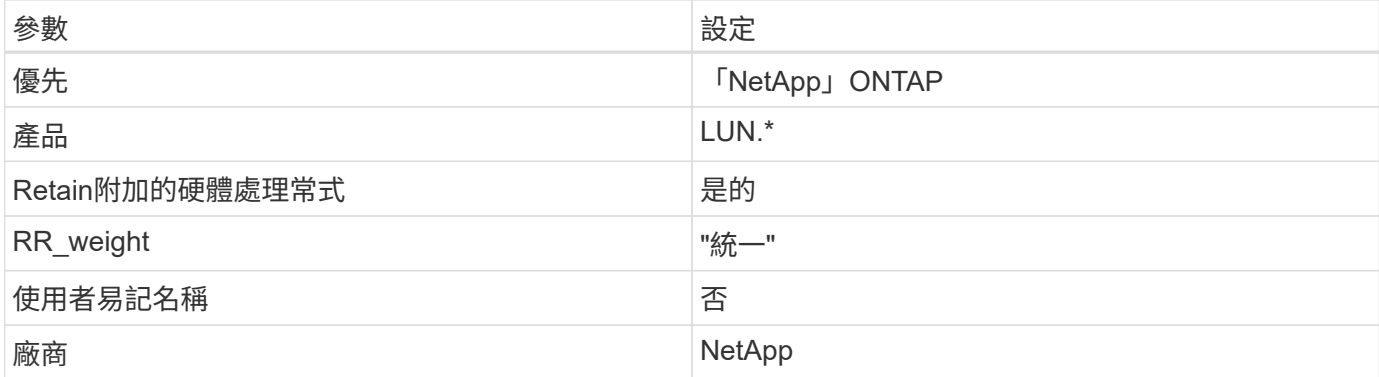

# 範例

下列範例說明如何修正被覆寫的預設值。在這種情況下、「multiPath.conf」檔案會定義「path\_checker'」 和「no\_path\_retry」的值、這些值與ONTAP 不兼容的現象是什麼。如果因為主機仍連接其他SAN陣列而無法移 除、則可針對ONTAP 具有裝置例項的LUN、特別修正這些參數。

```
defaults {
  path checker readsector0
  no path retry fail
}
devices {
    device {
       vendor "NETAPP "
       product "LUN.*"
     no path retry queue
     path checker tur
    }
}
```
# **KVM** 設定

您也可以使用建議的設定來設定核心型虛擬機器(KVM)。由於LUN已對應至Hypervisor、因此無需變更KVM 設定。

### 已知問題

採用 ONTAP 版本的 RHEL 7.7 有下列已知問題:

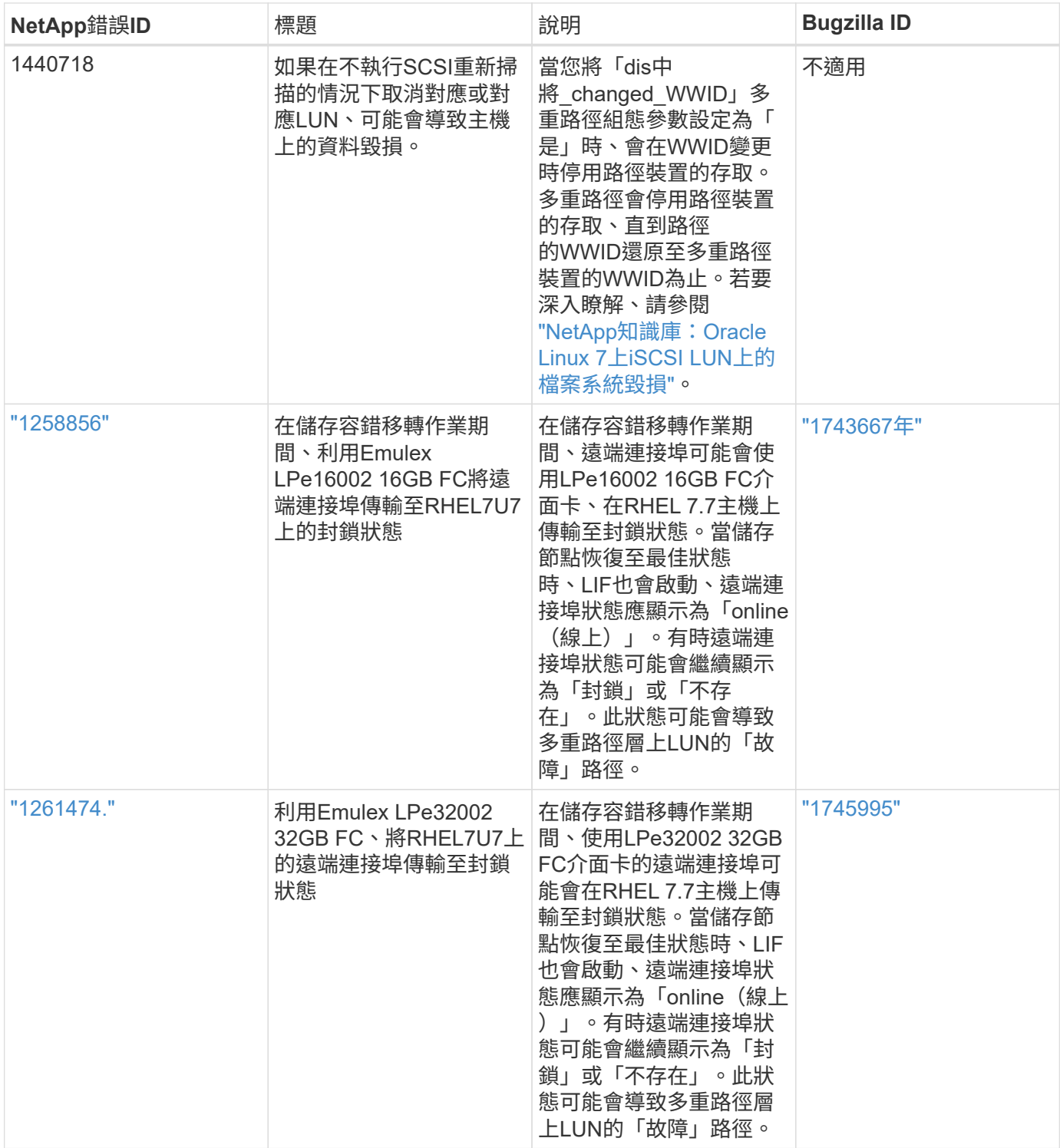

# 搭配 **ONTAP** 使用 **Red Hat Enterprise Linux 7.6**

您可以使用 ONTAP SAN 主機組態設定、將 Red Hat Enterprise Linux 7.6 設定為 ONTAP 作為目標。

# 安裝**Linux Unified Host Utilities**

NetApp Linux Unified Host Utilities軟體套件可在上取得 ["NetApp](https://mysupport.netapp.com/site/products/all/details/hostutilities/downloads-tab/download/61343/7.1/downloads) [支援網站](https://mysupport.netapp.com/site/products/all/details/hostutilities/downloads-tab/download/61343/7.1/downloads)["](https://mysupport.netapp.com/site/products/all/details/hostutilities/downloads-tab/download/61343/7.1/downloads) 在32位元和64位元的.rpm檔案中。 如果您不知道哪一個檔案適合您的組態、請使用 ["NetApp](https://mysupport.netapp.com/matrix/#welcome) [互通性對照表工具](https://mysupport.netapp.com/matrix/#welcome)["](https://mysupport.netapp.com/matrix/#welcome) 驗證您需要哪一個。

NetApp 強烈建議您安裝 Linux 統一化主機公用程式、但這不是強制性的。公用程式不會變更Linux主機上的任何 設定。這些公用程式可改善管理、並協助NetApp客戶支援部門收集您的組態相關資訊。

您需要的產品

如果您目前安裝的是Linux Unified Host Utilities版本、您應該將其升級或移除、然後使用下列步驟來安裝最新版 本。

- 1. 從下載32位元或64位元Linux Unified Host Utilities軟體套件 ["NetApp](https://mysupport.netapp.com/site/products/all/details/hostutilities/downloads-tab/download/61343/7.1/downloads) [支援網站](https://mysupport.netapp.com/site/products/all/details/hostutilities/downloads-tab/download/61343/7.1/downloads)["](https://mysupport.netapp.com/site/products/all/details/hostutilities/downloads-tab/download/61343/7.1/downloads) 站台到主機。
- 2. 使用下列命令安裝軟體套件:

「rpm -ivh netapp\_Linux統一化\_host\_utilities - 7-1.x86\_64」

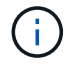

您可以使用本文所提供的組態設定來設定連線至的雲端用戶端 ["Cloud Volumes ONTAP"](https://docs.netapp.com/us-en/cloud-manager-cloud-volumes-ontap/index.html) 和 ["Amazon FSX for ONTAP Sf"](https://docs.netapp.com/us-en/cloud-manager-fsx-ontap/index.html)。

#### **SAN**工具套件

當您安裝NetApp主機公用程式套件時、會自動安裝此工具套件。此套件提供「資源」公用程式、可協助您管 理LUN和HBA。「lanlun」命令會傳回對應至主機的LUN資訊、多重路徑、以及建立啟動器群組所需的資訊。

範例

在以下範例中、「左LUN show」命令會傳回LUN資訊。

# sanlun lun show all

輸出範例:

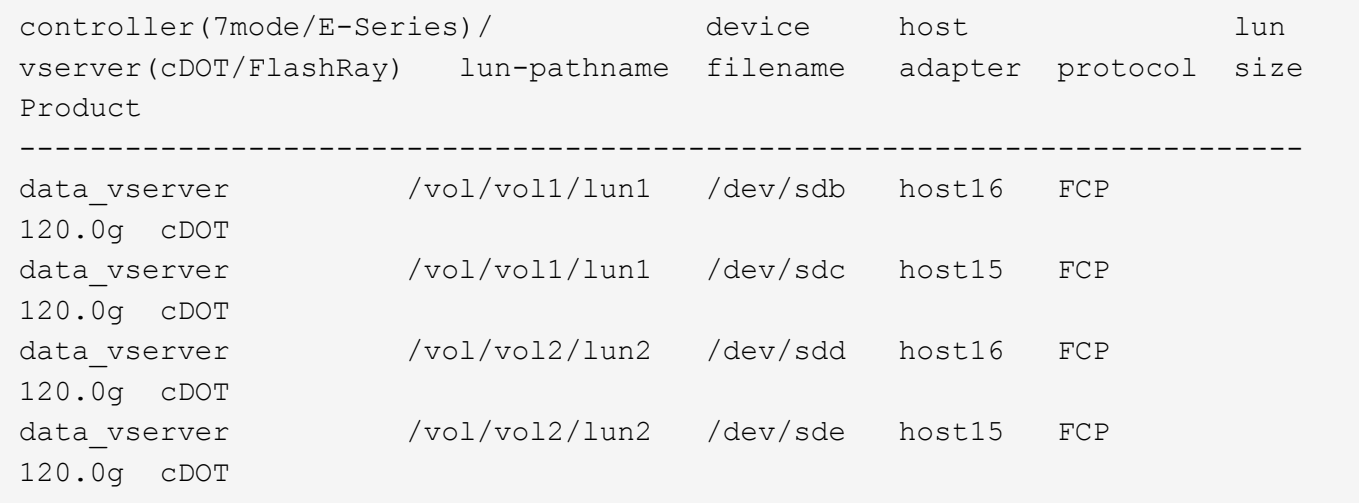

### **SAN**開機

#### 您需要的產品

如果您決定使用SAN開機、則組態必須支援SAN開機。您可以使用 ["NetApp](https://mysupport.netapp.com/matrix/imt.jsp?components=85803;&solution=1&isHWU&src=IMT) [互通性對照表工具](https://mysupport.netapp.com/matrix/imt.jsp?components=85803;&solution=1&isHWU&src=IMT)["](https://mysupport.netapp.com/matrix/imt.jsp?components=85803;&solution=1&isHWU&src=IMT) 驗證是 否ONTAP 支援您的作業系統、HBA、HBA韌體和HBA開機BIOS及BIOS版本。

您可以使用「multiPath -ll」命令來驗證ONTAP 您的各個LUN的設定。以下各節提供LUN對應ASA 至不支 援ASA角色的多重路徑輸出範例。

所有 **SAN** 陣列組態

在所有 SAN 陣列( ASA )組態中、通往指定 LUN 的所有路徑均為作用中且最佳化。如此可同時透過所有路徑 提供 I/O 作業、進而提升效能。

範例

下列範例顯示ONTAP 適用於某個實體LUN的正確輸出:

```
# multipath -ll
3600a09803831347657244e527766394e dm-5 NETAPP,LUN C-Mode
size=80G features='4 queue if no path pg_init_retries 50
retain attached hw handle' hwhandler='1 alua' wp=rw
`-+- policy='service-time 0' prio=50 status=active
   |- 11:0:7:1 sdfi 130:64 active ready running
   |- 11:0:9:1 sdiy 8:288 active ready running
   |- 11:0:10:1 sdml 69:464 active ready running
    |- 11:0:11:1 sdpt 131:304 active ready running
```
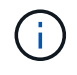

請勿使用過多的路徑來通往單一LUN。不需要超過四個路徑。在儲存設備故障期間、可能會有八 個以上的路徑發生問題。

# 非 **ASA** 組態

對於非 ASA 組態、應該有兩個路徑群組、其優先順序不同。優先順序較高的路徑為「主動/最佳化」、表示它們 是由集合體所在的控制器提供服務。優先順序較低的路徑為作用中、但未最佳化、因為它們是從不同的控制器提 供。未最佳化的路徑只有在沒有可用的最佳化路徑時才會使用。

#### 範例

下列範例顯示ONTAP 使用兩個主動/最佳化路徑和兩個主動/非最佳化路徑的正確輸出:

```
# multipath -ll
3600a09803831347657244e527766394e dm-5 NETAPP,LUN C-Mode
size=80G features='4 queue if no path pg init retries 50
retain attached hw handle' hwhandler='1 alua' wp=rw
|-+- policy='service-time 0' prio=50 status=active
| |- 11:0:1:0 sdj 8:144 active ready running
| |- 11:0:2:0 sdr 65:16 active ready running
`-+- policy='service-time 0' prio=10 status=enabled
    |- 11:0:0:0 sdb 8:i6 active ready running
    |- 12:0:0:0 sdz 65:144 active ready running
```
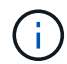

請勿使用過多的路徑來通往單一LUN。不需要超過四個路徑。在儲存設備故障期間、可能會有八 個以上的路徑發生問題。

### 建議設定

RHEL 7.6作業系統經過編譯、可辨識ONTAP 出各種不完整的LUN、並自動針對ASA 各種不符合ASA的組態、 正確設定所有組態參數。

。 multipath.conf 檔案必須存在、多重路徑常駐程式才能啟動、但您可以使用下列命令來建立空的零位元組 檔案:

touch /etc/multipath.conf

第一次建立此檔案時、您可能需要啟用和啟動多重路徑服務:

```
# systemctl enable multipathd
# systemctl start multipathd
```
- 無需直接在中新增任何內容 multipath.conf 檔案、除非您有不想由多重路徑管理的裝置、或是現有的設 定會覆寫預設值。
- 若要排除不想要的裝置、請將下列語法新增至 multipath.conf 檔案。

```
blacklist {
           wwid <DevId>
           devnode "^(ram|raw|loop|fd|md|dm-|sr|scd|st)[0-9]*"
           devnode "^hd[a-z]"
           devnode "^cciss.*"
}
```
更換 <DevId> 使用 WWID 要排除的裝置字串。

範例

在此範例中、我們將決定裝置的 WWID 並新增至 multipath.conf 檔案:

步驟

a. 執行下列命令來判斷WWID:

# /lib/udev/scsi\_id -gud /dev/sda 360030057024d0730239134810c0cb833

sda 是我們需要新增至黑名單的本機 SCSI 磁碟。

b. 新增 WWID 至中的黑名單 /etc/multipath.conf:

```
blacklist {
       wwid 360030057024d0730239134810c0cb833
       devnode "^(ram|raw|loop|fd|md|dm-|sr|scd|st)[0-9]*"
       devnode "^hd[a-z]"
       devnode "^cciss.*"
}
```
您應該隨時檢查 /etc/multipath.conf 舊版設定的檔案、尤其是在預設值區段中、可能會覆寫預設設定。

下表說明了關鍵 multipathd 支援的參數ONTAP 和所需的值。如果某個主機連接到其他廠商的LUN、且其中 任何參數都被覆寫、則需要稍後在中的節能區段加以修正 multipath.conf 特別適用於ONTAP 整個LUN的檔 案。如果沒有這麼做、ONTAP 則可能無法如預期般運作。只有在完全瞭解影響的情況下、才應諮詢 NetApp 和 / 或作業系統廠商、以覆寫這些預設值。

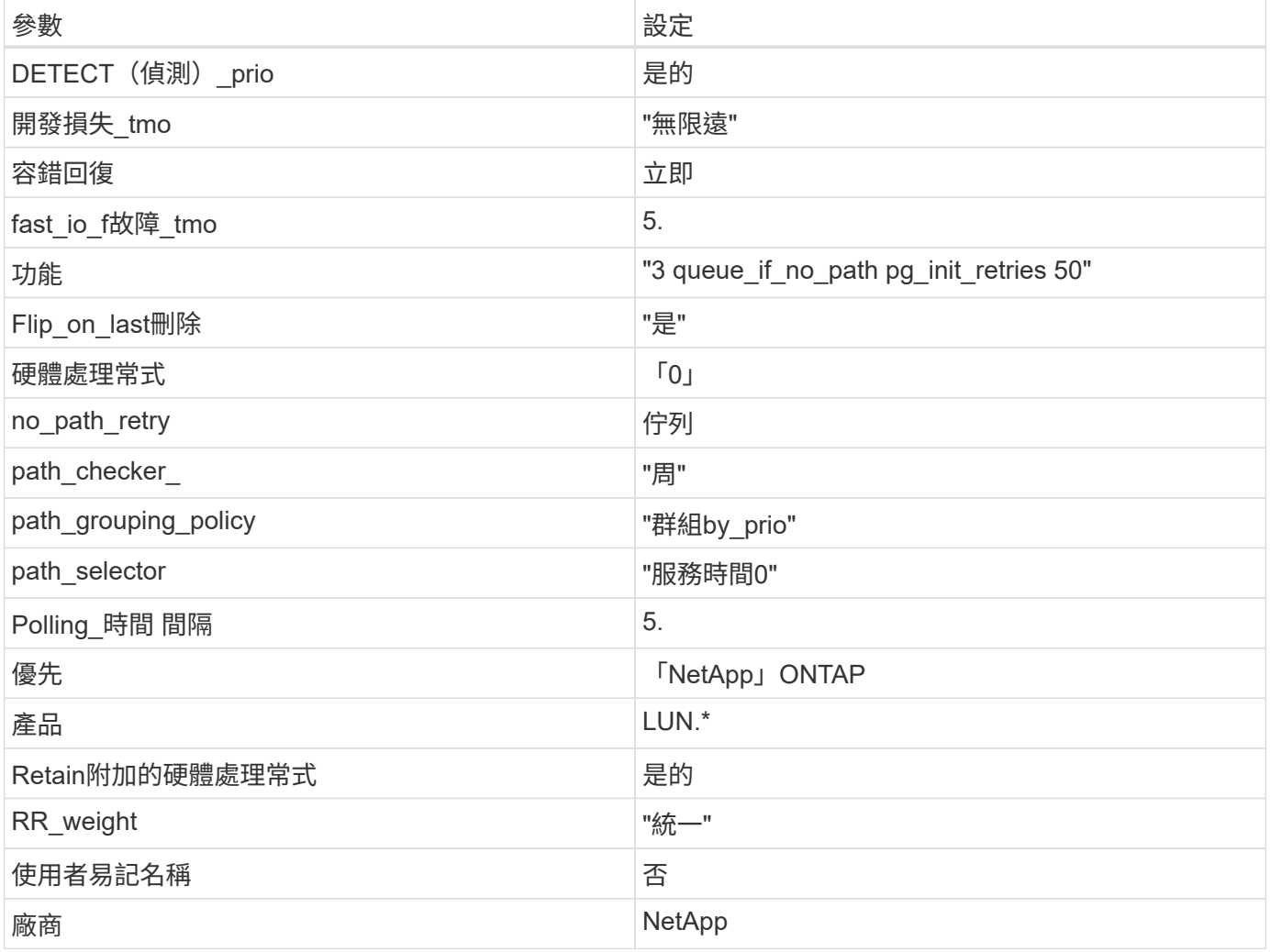

範例

下列範例說明如何修正被覆寫的預設值。在這種情況下、「multiPath.conf」檔案會定義「path\_checker'」 和「no\_path\_retry」的值、這些值與ONTAP 不兼容的現象是什麼。如果因為主機仍連接其他SAN陣列而無法移 除、則可針對ONTAP 具有裝置例項的LUN、特別修正這些參數。

```
defaults {
 path_checker readsector0
   no_path_retry fail
}
devices {
    device {
      vendor "NETAPP "
     product "LUN.*"
  no_path_retry queue
path_checker tur
   }
}
```
# **KVM** 設定

您也可以使用建議的設定來設定核心型虛擬機器(KVM)。由於LUN已對應至Hypervisor、因此無需變更KVM 設定。

### 已知問題

採用 ONTAP 版本的 RHEL 7.6 有下列已知問題:

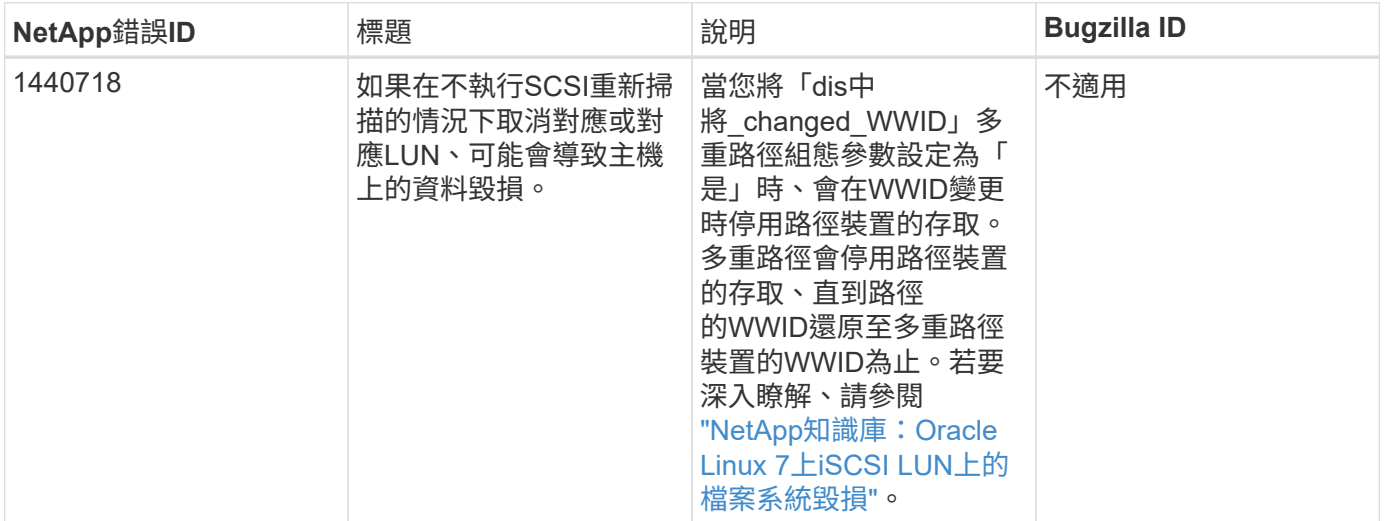

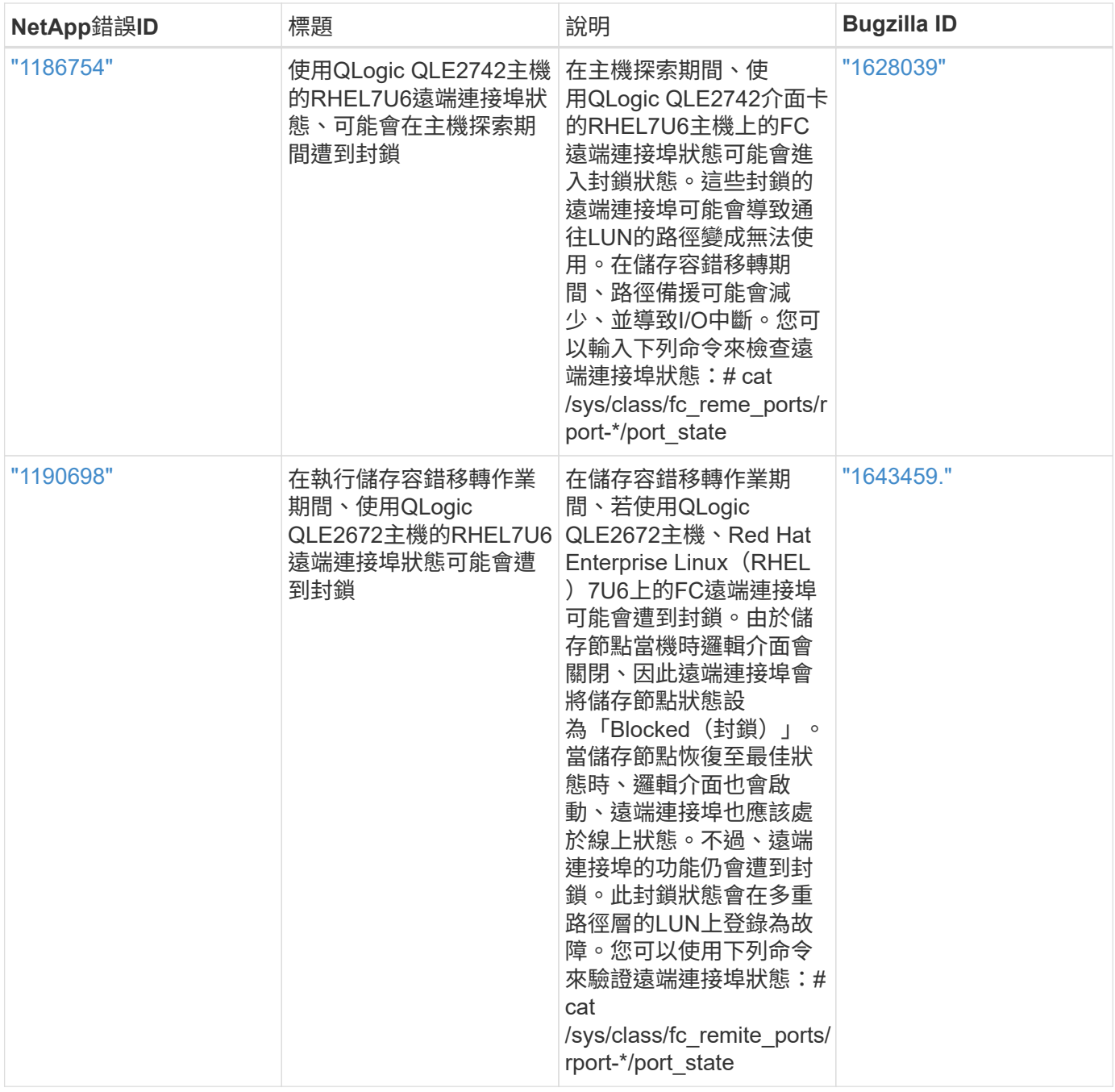

# 搭配 **ONTAP** 使用 **Red Hat Enterprise Linux 7.5**

您可以使用 ONTAP SAN 主機組態設定、將 Red Hat Enterprise Linux 7.5 與 ONTAP 設定 為目標。

#### 安裝**Linux Unified Host Utilities**

NetApp Linux Unified Host Utilities軟體套件可在上取得 ["NetApp](https://mysupport.netapp.com/site/products/all/details/hostutilities/downloads-tab/download/61343/7.1/downloads) [支援網站](https://mysupport.netapp.com/site/products/all/details/hostutilities/downloads-tab/download/61343/7.1/downloads)["](https://mysupport.netapp.com/site/products/all/details/hostutilities/downloads-tab/download/61343/7.1/downloads) 在32位元和64位元的.rpm檔案中。 如果您不知道哪一個檔案適合您的組態、請使用 ["NetApp](https://mysupport.netapp.com/matrix/#welcome) [互通性對照表工具](https://mysupport.netapp.com/matrix/#welcome)["](https://mysupport.netapp.com/matrix/#welcome) 驗證您需要哪一個。

NetApp 強烈建議您安裝 Linux 統一化主機公用程式、但這不是強制性的。公用程式不會變更Linux主機上的任何 設定。這些公用程式可改善管理、並協助NetApp客戶支援部門收集您的組態相關資訊。

### 您需要的產品

如果您目前安裝的是Linux Unified Host Utilities版本、您應該將其升級或移除、然後使用下列步驟來安裝最新版 本。

- 1. 從下載32位元或64位元Linux Unified Host Utilities軟體套件 ["NetApp](https://mysupport.netapp.com/site/products/all/details/hostutilities/downloads-tab/download/61343/7.1/downloads) [支援網站](https://mysupport.netapp.com/site/products/all/details/hostutilities/downloads-tab/download/61343/7.1/downloads)["](https://mysupport.netapp.com/site/products/all/details/hostutilities/downloads-tab/download/61343/7.1/downloads) 站台到主機。
- 2. 使用下列命令安裝軟體套件:

「rpm -ivh netapp\_Linux統一化\_host\_utilities - 7-1.x86\_64」

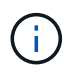

您可以使用本文所提供的組態設定來設定連線至的雲端用戶端 ["Cloud Volumes ONTAP"](https://docs.netapp.com/us-en/cloud-manager-cloud-volumes-ontap/index.html) 和 ["Amazon FSX for ONTAP Sf"](https://docs.netapp.com/us-en/cloud-manager-fsx-ontap/index.html)。

### **SAN**工具套件

當您安裝NetApp主機公用程式套件時、會自動安裝此工具套件。此套件提供「資源」公用程式、可協助您管 理LUN和HBA。「lanlun」命令會傳回對應至主機的LUN資訊、多重路徑、以及建立啟動器群組所需的資訊。

範例

在以下範例中、「左LUN show」命令會傳回LUN資訊。

# sanlun lun show all

輸出範例:

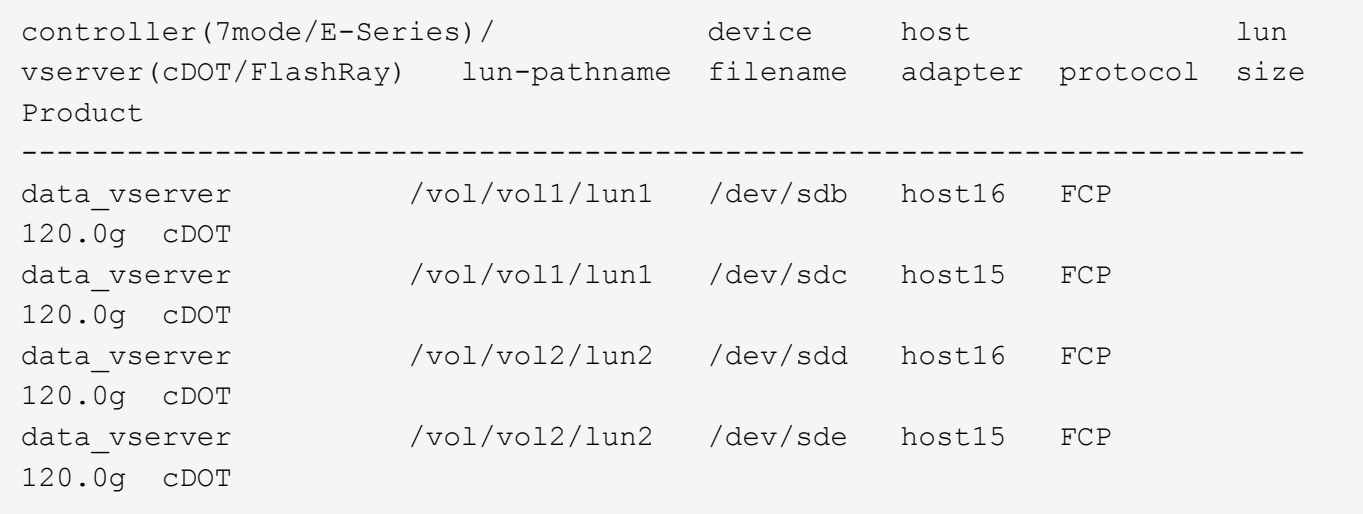

## **SAN**開機

### 您需要的產品

如果您決定使用SAN開機、則組態必須支援SAN開機。您可以使用 ["NetApp](https://mysupport.netapp.com/matrix/imt.jsp?components=82985;&solution=1&isHWU&src=IMT) [互通性對照表工具](https://mysupport.netapp.com/matrix/imt.jsp?components=82985;&solution=1&isHWU&src=IMT)["](https://mysupport.netapp.com/matrix/imt.jsp?components=82985;&solution=1&isHWU&src=IMT) 驗證是 否ONTAP 支援您的作業系統、HBA、HBA韌體和HBA開機BIOS及BIOS版本。

步驟

1. 將SAN開機LUN對應至主機。

2. 確認有多個路徑可供使用。

 $\left( \begin{array}{c} 1 \end{array} \right)$ 

在主機作業系統啟動並在路徑上執行後、就會有多個路徑可供使用。

3. 在伺服器BIOS中為SAN開機LUN對應的連接埠啟用SAN開機。

如需如何啟用HBA BIOS的相關資訊、請參閱廠商專屬的文件。

4. 重新啟動主機、確認開機成功。

多重路徑

對於Red Hat Enterprise Linux(RHEL)7.5、/etc/multipath.conf檔案必須存在、但您不需要對檔案進行特定變 更。RHEL 7.5是以所有必要設定來編譯、以辨識及正確管理ONTAP 各種LUN。

您可以使用「multiPath -ll」命令來驗證ONTAP 您的各個LUN的設定。以下各節提供LUN對應ASA 至不支 援ASA角色的多重路徑輸出範例。

所有 **SAN** 陣列組態

在所有 SAN 陣列( ASA )組態中、通往指定 LUN 的所有路徑均為作用中且最佳化。如此可同時透過所有路徑 提供 I/O 作業、進而提升效能。

範例

下列範例顯示ONTAP 適用於某個實體LUN的正確輸出:

```
# multipath -ll
3600a09803831347657244e527766394e dm-5 NETAPP,LUN C-Mode
size=80G features='4 queue if no path pg_init_retries 50
retain attached hw handle' hwhandler='1 alua' wp=rw
`-+- policy='service-time 0' prio=50 status=active
   |- 11:0:7:1 sdfi 130:64 active ready running
   |- 11:0:9:1 sdiy 8:288 active ready running
    |- 11:0:10:1 sdml 69:464 active ready running
    |- 11:0:11:1 sdpt 131:304 active ready running
```
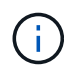

請勿使用過多的路徑來通往單一LUN。不需要超過四個路徑。在儲存設備故障期間、可能會有八 個以上的路徑發生問題。

#### 非 **ASA** 組態

對於非 ASA 組態、應該有兩個路徑群組、其優先順序不同。優先順序較高的路徑為「主動/最佳化」、表示它們 是由集合體所在的控制器提供服務。優先順序較低的路徑為作用中、但未最佳化、因為它們是從不同的控制器提 供。未最佳化的路徑只有在沒有可用的最佳化路徑時才會使用。

範例

下列範例顯示ONTAP 使用兩個主動/最佳化路徑和兩個主動/非最佳化路徑的正確輸出:

```
# multipath -ll
3600a09803831347657244e527766394e dm-5 NETAPP,LUN C-Mode
size=80G features='4 queue if no path pg init retries 50
retain attached hw handle' hwhandler='1 alua' wp=rw
|-+- policy='service-time 0' prio=50 status=active
| |- 11:0:1:0 sdj 8:144 active ready running
| |- 11:0:2:0 sdr 65:16 active ready running
`-+- policy='service-time 0' prio=10 status=enabled
   |- 11:0:0:0 sdb 8:i6 active ready running
    |- 12:0:0:0 sdz 65:144 active ready running
```
 $(i)$ 

請勿使用過多的路徑來通往單一LUN。不需要超過四個路徑。在儲存設備故障期間、可能會有八 個以上的路徑發生問題。

建議設定

RHEL 7.5作業系統經過編譯、可辨識ONTAP 出各種不完整的LUN、並自動針對ASA 各種不適用的ASA組態、 正確設定所有組態參數。

。 multipath.conf 檔案必須存在、多重路徑常駐程式才能啟動、但您可以使用下列命令來建立空的零位元組 檔案:

touch /etc/multipath.conf

第一次建立此檔案時、您可能需要啟用和啟動多重路徑服務:

```
# systemctl enable multipathd
```
- # systemctl start multipathd
- 無需直接在中新增任何內容 multipath.conf 檔案、除非您有不想由多重路徑管理的裝置、或是現有的設 定會覆寫預設值。
- 若要排除不想要的裝置、請將下列語法新增至 multipath.conf 檔案。

```
blacklist {
           wwid <DevId>
           devnode "^(ram|raw|loop|fd|md|dm-|sr|scd|st)[0-9]*"
           devnode "^hd[a-z]"
           devnode "^cciss.*"
}
```
更換 <DevId> 使用 WWID 要排除的裝置字串。

範例

在此範例中、我們將決定裝置的 WWID 並新增至 multipath.conf 檔案:

a. 執行下列命令來判斷WWID:

```
# /lib/udev/scsi_id -gud /dev/sda
360030057024d0730239134810c0cb833
```
sda 是我們需要新增至黑名單的本機 SCSI 磁碟。

b. 新增 WWID 至中的黑名單 /etc/multipath.conf:

```
blacklist {
       wwid 360030057024d0730239134810c0cb833
       devnode "^(ram|raw|loop|fd|md|dm-|sr|scd|st)[0-9]*"
       devnode "^hd[a-z]"
       devnode "^cciss.*"
}
```
您應該隨時檢查 /etc/multipath.conf 舊版設定的檔案、尤其是在預設值區段中、可能會覆寫預設設定。

下表說明了關鍵 multipathd 支援的參數ONTAP 和所需的值。如果某個主機連接到其他廠商的LUN、且其中 任何參數都被覆寫、則需要稍後在中的節能區段加以修正 multipath.conf 特別適用於ONTAP 整個LUN的檔 案。如果沒有這麼做、ONTAP 則可能無法如預期般運作。只有在完全瞭解影響的情況下、才應諮詢 NetApp 和 / 或作業系統廠商、以覆寫這些預設值。

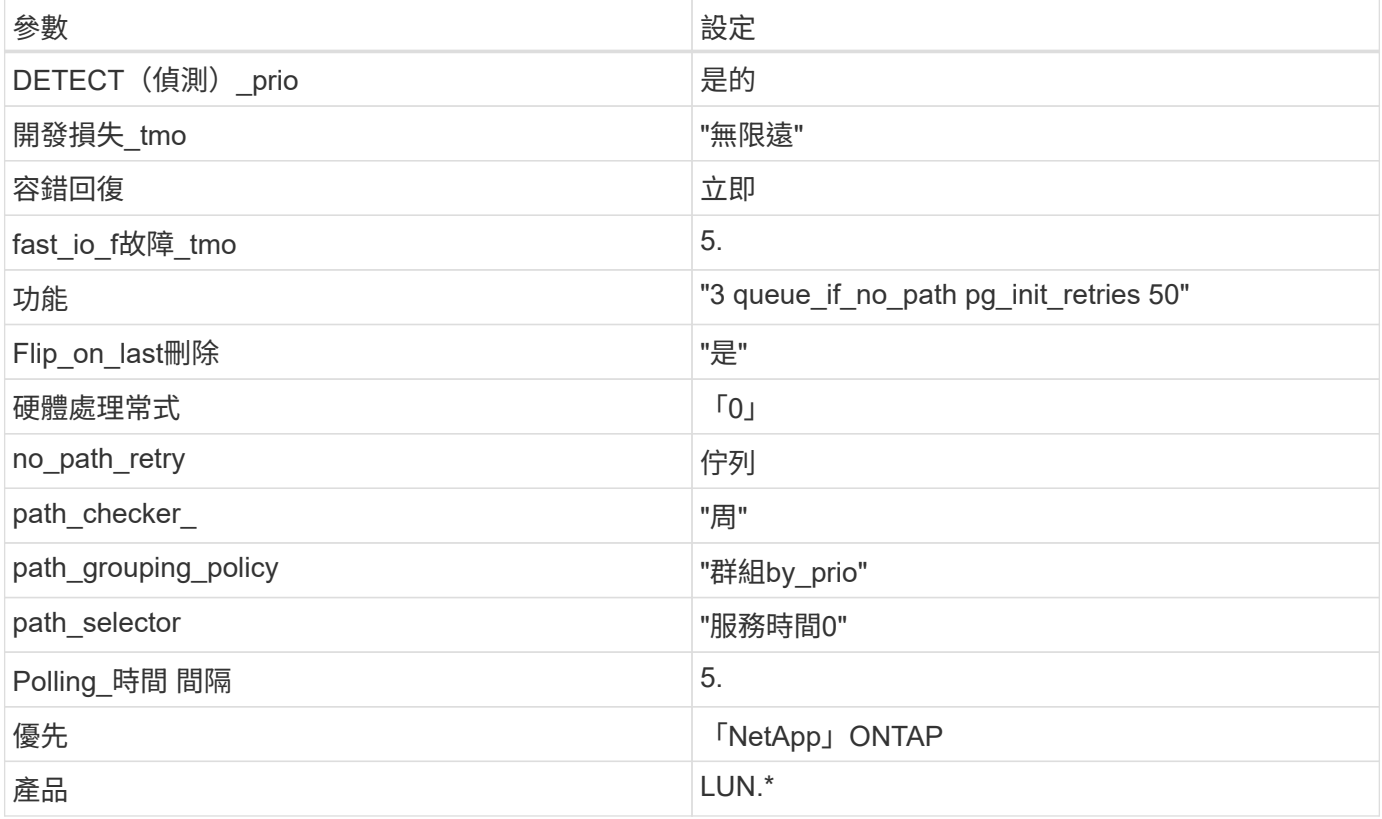
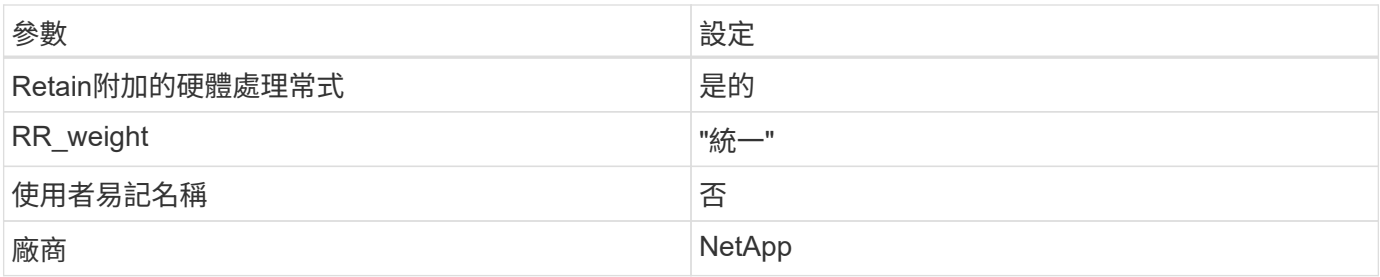

下列範例說明如何修正被覆寫的預設值。在這種情況下、「multiPath.conf」檔案會定義「path\_checker'」 和「no\_path\_retry」的值、這些值與ONTAP 不兼容的現象是什麼。如果因為主機仍連接其他SAN陣列而無法移 除、則可針對ONTAP 具有裝置例項的LUN、特別修正這些參數。

```
defaults {
  path checker readsector0
  no path retry fail
}
devices {
    device {
       vendor "NETAPP "
       product "LUN.*"
       no_path_retry queue
     path checker tur
    }
}
```
# **KVM** 設定

您也可以使用建議的設定來設定核心型虛擬機器(KVM)。由於LUN已對應至Hypervisor、因此無需變更KVM 設定。

已知問題

採用 ONTAP 版本的 RHEL 7.5 有下列已知問題:

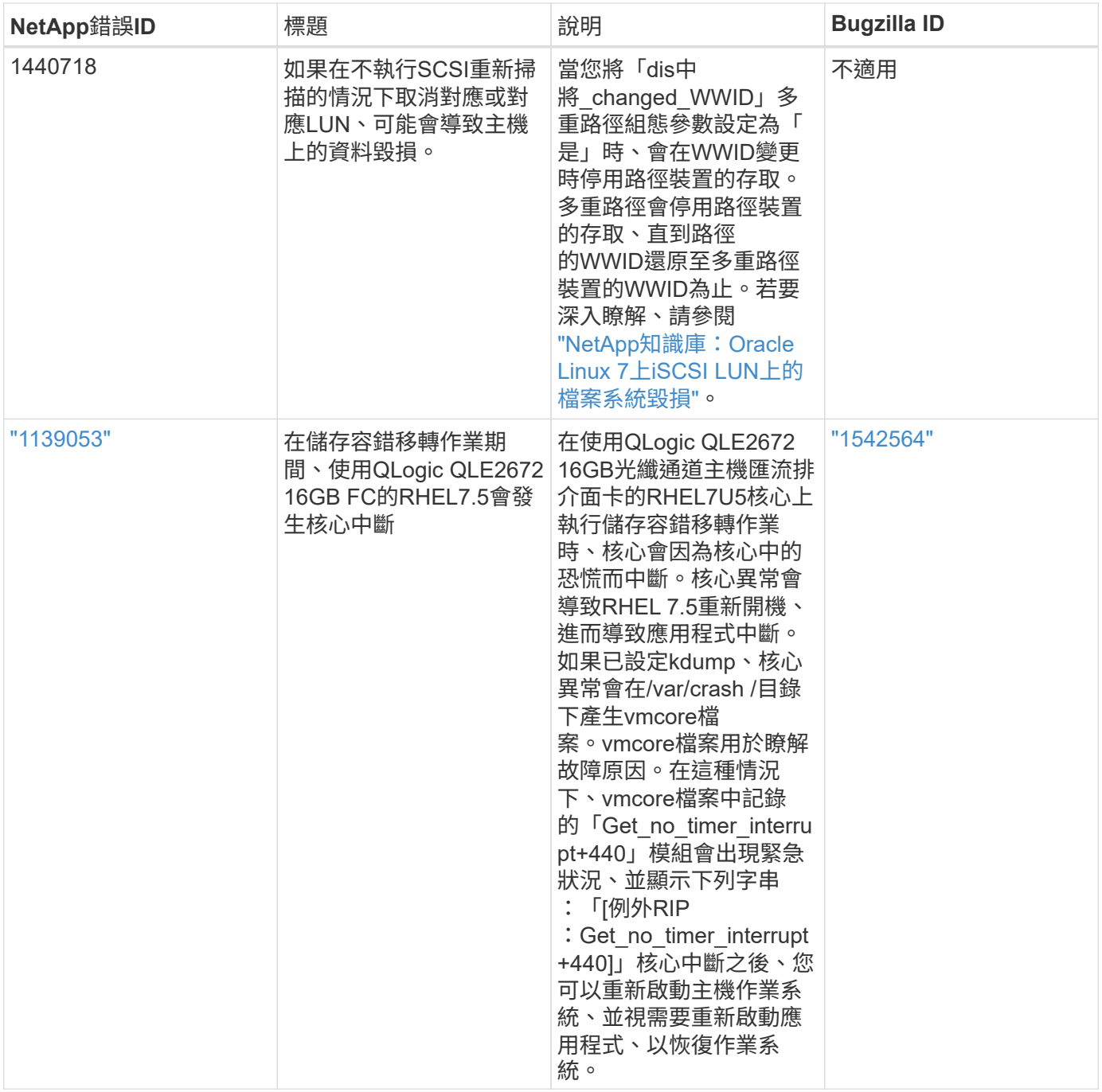

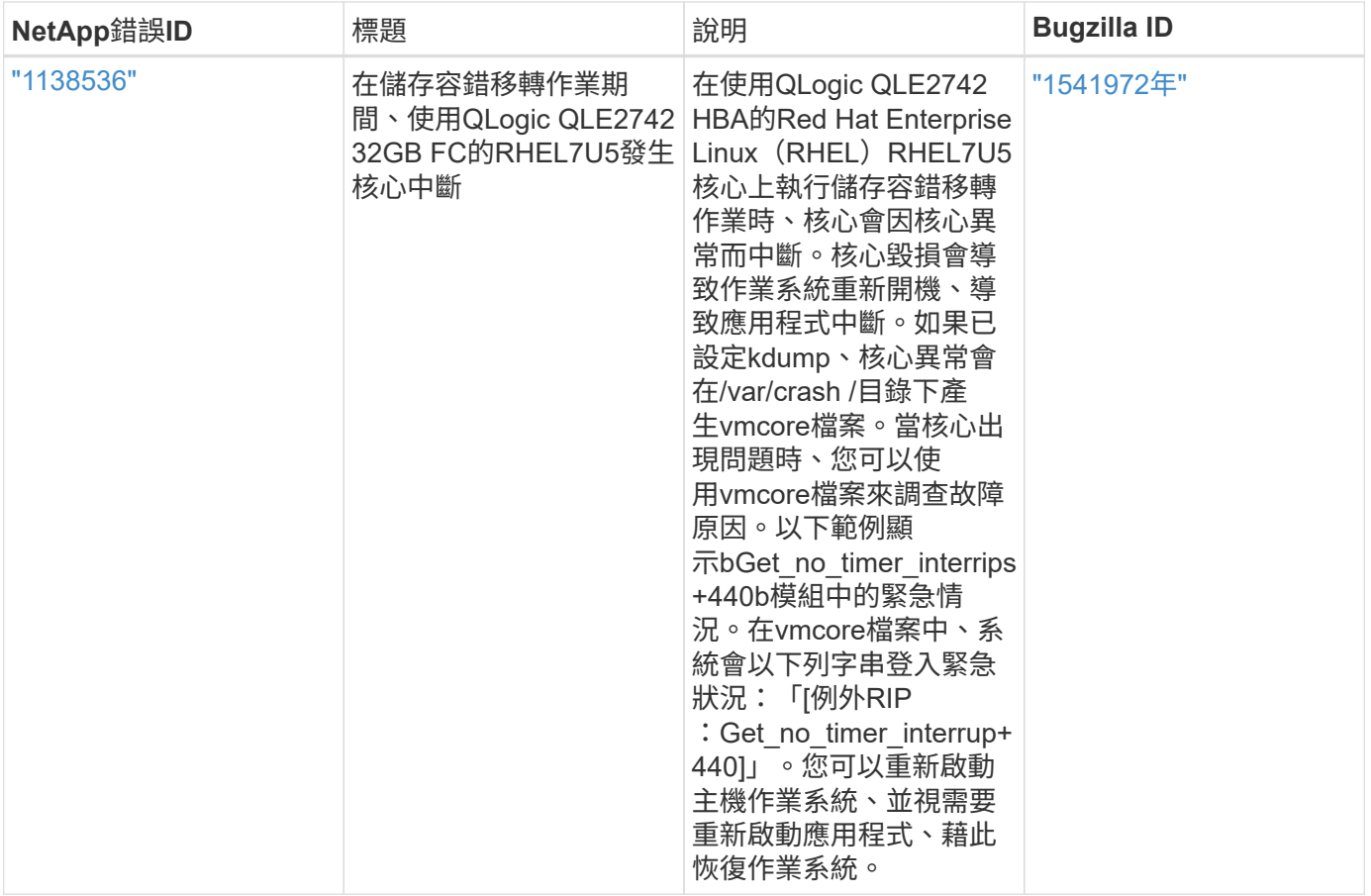

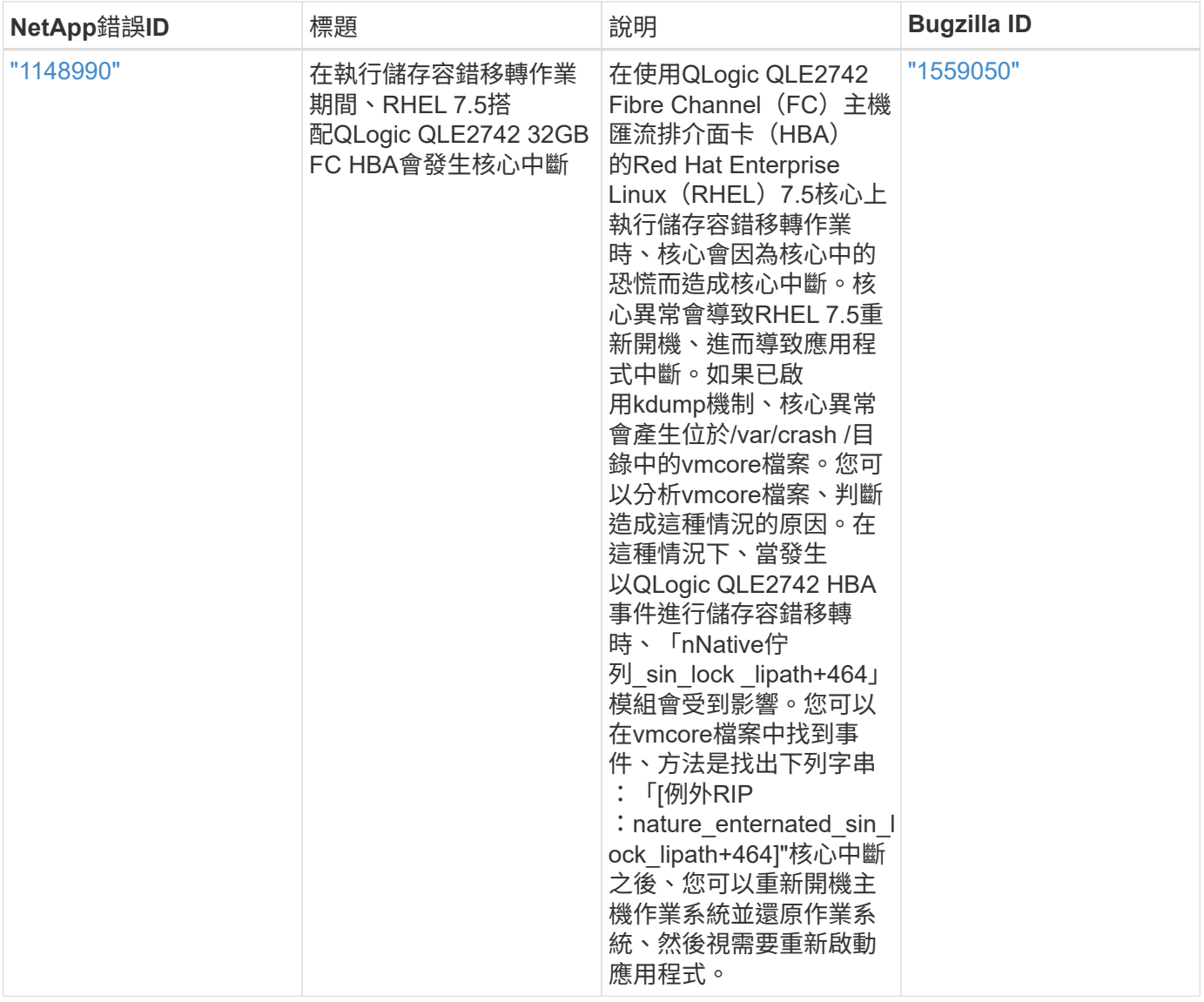

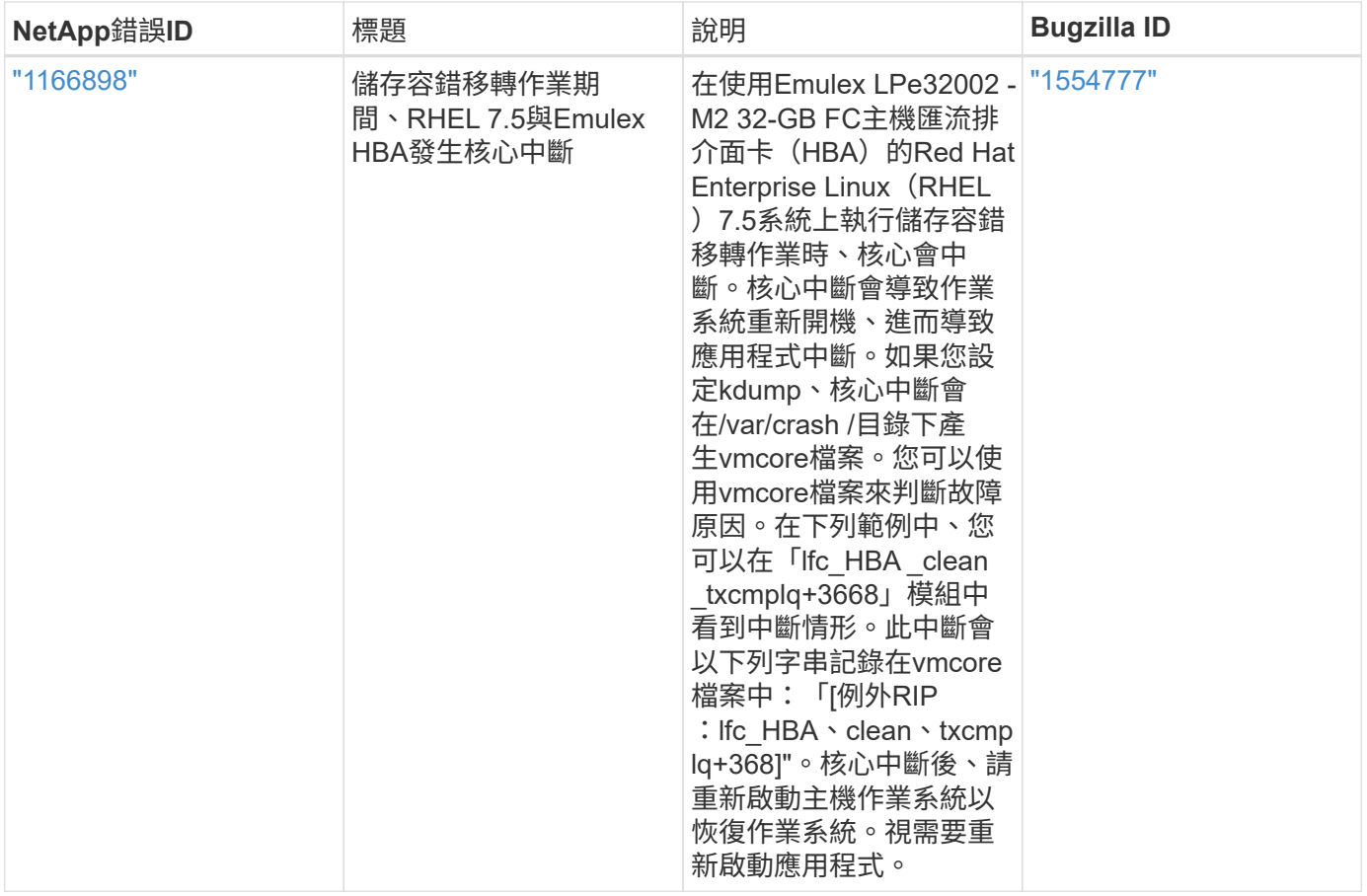

# 將 **Red Hat Enterprise Linux 7.4** 與 **ONTAP** 搭配使用

您可以使用 ONTAP SAN 主機組態設定、將 Red Hat Enterprise Linux 7.4 設定為 ONTAP 作為目標。

## 安裝**Linux Unified Host Utilities**

NetApp Linux Unified Host Utilities軟體套件可在上取得 ["NetApp](https://mysupport.netapp.com/site/products/all/details/hostutilities/downloads-tab/download/61343/7.1/downloads) [支援網站](https://mysupport.netapp.com/site/products/all/details/hostutilities/downloads-tab/download/61343/7.1/downloads)["](https://mysupport.netapp.com/site/products/all/details/hostutilities/downloads-tab/download/61343/7.1/downloads) 在32位元和64位元的.rpm檔案中。 如果您不知道哪一個檔案適合您的組態、請使用 ["NetApp](https://mysupport.netapp.com/matrix/#welcome) [互通性對照表工具](https://mysupport.netapp.com/matrix/#welcome)["](https://mysupport.netapp.com/matrix/#welcome) 驗證您需要哪一個。

NetApp 強烈建議您安裝 Linux 統一化主機公用程式、但這不是強制性的。公用程式不會變更Linux主機上的任何 設定。這些公用程式可改善管理、並協助NetApp客戶支援部門收集您的組態相關資訊。

## 您需要的產品

如果您目前安裝的是Linux Unified Host Utilities版本、您應該將其升級或移除、然後使用下列步驟來安裝最新版 本。

- 1. 從下載32位元或64位元Linux Unified Host Utilities軟體套件 ["NetApp](https://mysupport.netapp.com/site/products/all/details/hostutilities/downloads-tab/download/61343/7.1/downloads) [支援網站](https://mysupport.netapp.com/site/products/all/details/hostutilities/downloads-tab/download/61343/7.1/downloads)["](https://mysupport.netapp.com/site/products/all/details/hostutilities/downloads-tab/download/61343/7.1/downloads) 站台到主機。
- 2. 使用下列命令安裝軟體套件:

「rpm -ivh netapp\_Linux統一化\_host\_utilities - 7-1.x86\_64」

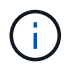

您可以使用本文所提供的組態設定來設定連線至的雲端用戶端 ["Cloud Volumes ONTAP"](https://docs.netapp.com/us-en/cloud-manager-cloud-volumes-ontap/index.html) 和 ["Amazon FSX for ONTAP Sf"](https://docs.netapp.com/us-en/cloud-manager-fsx-ontap/index.html)。

#### **SAN**工具套件

當您安裝NetApp主機公用程式套件時、會自動安裝此工具套件。此套件提供「資源」公用程式、可協助您管 理LUN和HBA。「lanlun」命令會傳回對應至主機的LUN資訊、多重路徑、以及建立啟動器群組所需的資訊。

#### 範例

在以下範例中、「左LUN show」命令會傳回LUN資訊。

# sanlun lun show all

輸出範例:

```
controller(7mode/E-Series)/ device host lun
vserver(cDOT/FlashRay) lun-pathname filename adapter protocol size
Product
-------------------------------------------------------------------------
data vserver /vol/vol1/lun1 /dev/sdb host16 FCP
120.0g cDOT
data vserver /vol/vol1/lun1 /dev/sdc host15 FCP
120.0g cDOT
data_vserver /vol/vol2/lun2 /dev/sdd host16 FCP
120.0g cDOT
data vserver /vol/vol2/lun2 /dev/sde host15 FCP
120.0g cDOT
```
#### **SAN**開機

您需要的產品

如果您決定使用SAN開機、則組態必須支援SAN開機。您可以使用 ["NetApp](https://mysupport.netapp.com/matrix/imt.jsp?components=79384;&solution=1&isHWU&src=IMT) [互通性對照表工具](https://mysupport.netapp.com/matrix/imt.jsp?components=79384;&solution=1&isHWU&src=IMT)["](https://mysupport.netapp.com/matrix/imt.jsp?components=79384;&solution=1&isHWU&src=IMT) 驗證是 否ONTAP 支援您的作業系統、HBA、HBA韌體和HBA開機BIOS及BIOS版本。

步驟

- 1. 將SAN開機LUN對應至主機。
- 2. 確認有多個路徑可供使用。

i.

在主機作業系統啟動並在路徑上執行後、就會有多個路徑可供使用。

3. 在伺服器BIOS中為SAN開機LUN對應的連接埠啟用SAN開機。

如需如何啟用HBA BIOS的相關資訊、請參閱廠商專屬的文件。

4. 重新啟動主機、確認開機成功。

#### 多重路徑

對於Red Hat Enterprise Linux(RHEL)7.4、/etc/multipath.conf檔案必須存在、但您不需要對檔案進行特定變

更。RHEL 7.4已使用所有必要設定進行編譯、以辨識及正確管理ONTAP 各種LUN。

您可以使用「multiPath -ll」命令來驗證ONTAP 您的各個LUN的設定。以下各節提供LUN對應ASA 至不支 援ASA角色的多重路徑輸出範例。

所有 **SAN** 陣列組態

在所有 SAN 陣列( ASA )組態中、通往指定 LUN 的所有路徑均為作用中且最佳化。如此可同時透過所有路徑 提供 I/O 作業、進而提升效能。

範例

下列範例顯示ONTAP 適用於某個實體LUN的正確輸出:

```
# multipath -ll
3600a09803831347657244e527766394e dm-5 NETAPP,LUN C-Mode
size=80G features='4 queue if no path pg_init_retries 50
retain attached hw handle' hwhandler='1 alua' wp=rw
`-+- policy='service-time 0' prio=50 status=active
    |- 11:0:7:1 sdfi 130:64 active ready running
    |- 11:0:9:1 sdiy 8:288 active ready running
    |- 11:0:10:1 sdml 69:464 active ready running
    |- 11:0:11:1 sdpt 131:304 active ready running
```
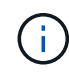

請勿使用過多的路徑來通往單一LUN。不需要超過四個路徑。在儲存設備故障期間、可能會有八 個以上的路徑發生問題。

#### 非 **ASA** 組態

對於非 ASA 組態、應該有兩個路徑群組、其優先順序不同。優先順序較高的路徑為「主動/最佳化」、表示它們 是由集合體所在的控制器提供服務。優先順序較低的路徑為作用中、但未最佳化、因為它們是從不同的控制器提 供。未最佳化的路徑只有在沒有可用的最佳化路徑時才會使用。

範例

下列範例顯示ONTAP 使用兩個主動/最佳化路徑和兩個主動/非最佳化路徑的正確輸出:

```
# multipath -ll
3600a09803831347657244e527766394e dm-5 NETAPP,LUN C-Mode
size=80G features='4 queue_if_no_path pg_init_retries 50
retain attached hw handle' hwhandler='1 alua' wp=rw
|-+- policy='service-time 0' prio=50 status=active
| |- 11:0:1:0 sdj 8:144 active ready running
| |- 11:0:2:0 sdr 65:16 active ready running
`-+- policy='service-time 0' prio=10 status=enabled
    |- 11:0:0:0 sdb 8:i6 active ready running
    |- 12:0:0:0 sdz 65:144 active ready running
```
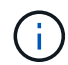

請勿使用過多的路徑來通往單一LUN。不需要超過四個路徑。在儲存設備故障期間、可能會有八 個以上的路徑發生問題。

#### 建議設定

RHEL 7.4作業系統經過編譯、可辨識ONTAP 出各種不完整的LUN、並自動針對ASA 各種不適用的ASA組態、 正確設定所有組態參數。

。 multipath.conf 檔案必須存在、多重路徑常駐程式才能啟動、但您可以使用下列命令來建立空的零位元組 檔案:

touch /etc/multipath.conf

第一次建立此檔案時、您可能需要啟用和啟動多重路徑服務:

```
# systemctl enable multipathd
# systemctl start multipathd
```
- 無需直接在中新增任何內容 multipath.conf 檔案、除非您有不想由多重路徑管理的裝置、或是現有的設 定會覆寫預設值。
- 若要排除不想要的裝置、請將下列語法新增至 multipath.conf 檔案。

```
blacklist {
           wwid <DevId>
           devnode "^(ram|raw|loop|fd|md|dm-|sr|scd|st)[0-9]*"
           devnode "^hd[a-z]"
           devnode "^cciss.*"
}
```
更換 <DevId> 使用 WWID 要排除的裝置字串。

範例

在此範例中、我們將決定裝置的 WWID 並新增至 multipath.conf 檔案:

步驟

a. 執行下列命令來判斷WWID:

# /lib/udev/scsi\_id -gud /dev/sda 360030057024d0730239134810c0cb833

sda 是我們需要新增至黑名單的本機 SCSI 磁碟。

b. 新增 WWID 至中的黑名單 /etc/multipath.conf:

```
blacklist {
       wwid 360030057024d0730239134810c0cb833
       devnode "^(ram|raw|loop|fd|md|dm-|sr|scd|st)[0-9]*"
       devnode "^hd[a-z]"
       devnode "^cciss.*"
}
```
您應該隨時檢查 /etc/multipath.conf 舊版設定的檔案、尤其是在預設值區段中、可能會覆寫預設設定。

下表說明了關鍵 multipathd 支援的參數ONTAP 和所需的值。如果某個主機連接到其他廠商的LUN、且其中 任何參數都被覆寫、則需要稍後在中的節能區段加以修正 multipath.conf 特別適用於ONTAP 整個LUN的檔 案。如果沒有這麼做、ONTAP 則可能無法如預期般運作。只有在完全瞭解影響的情況下、才應諮詢 NetApp 和 / 或作業系統廠商、以覆寫這些預設值。

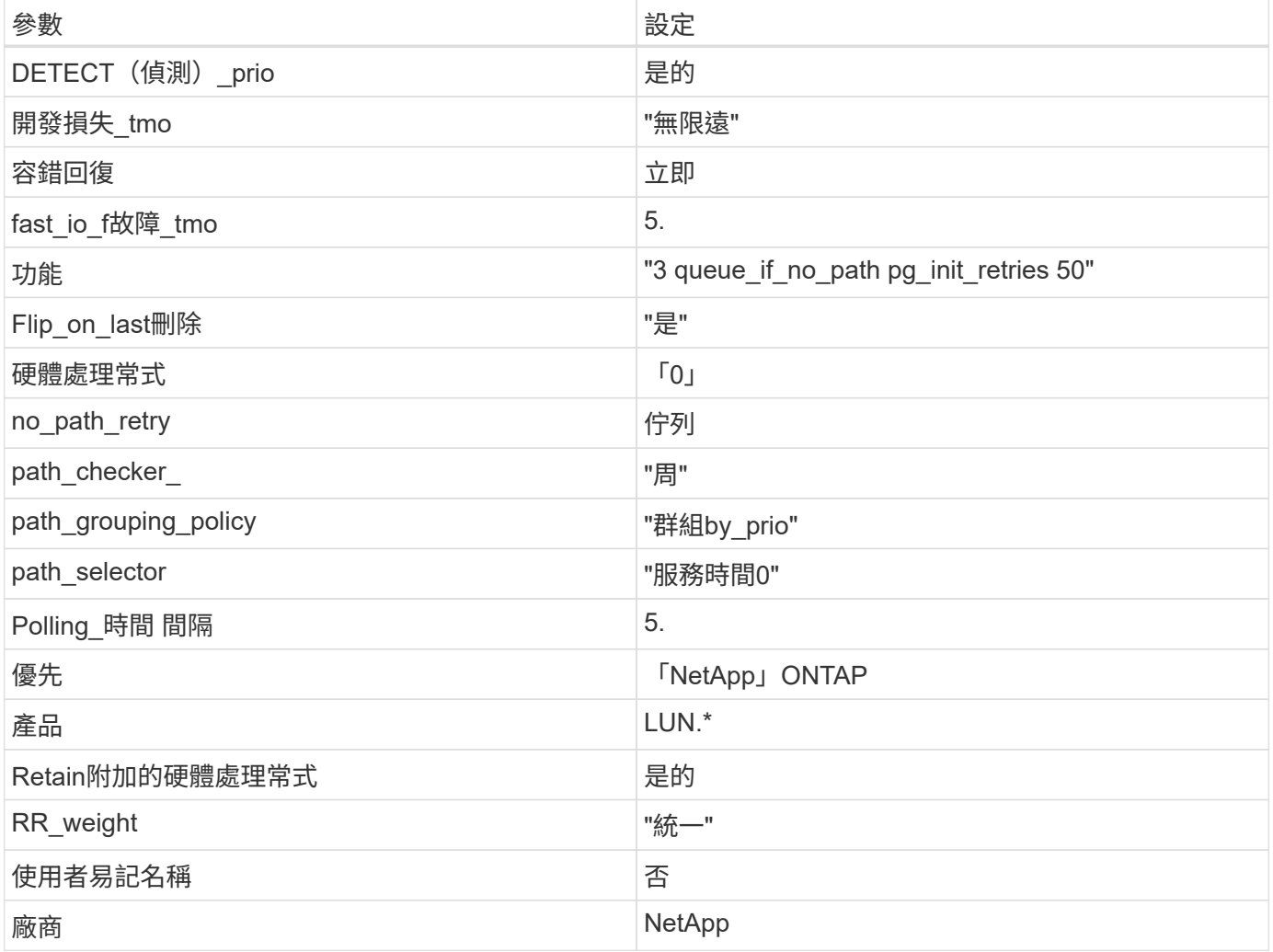

範例

下列範例說明如何修正被覆寫的預設值。在這種情況下、「multiPath.conf」檔案會定義「path\_checker'」 和「no\_path\_retry」的值、這些值與ONTAP 不兼容的現象是什麼。如果因為主機仍連接其他SAN陣列而無法移 除、則可針對ONTAP 具有裝置例項的LUN、特別修正這些參數。

```
defaults {
  path checker readsector0
    no_path_retry fail
}
devices {
    device {
       vendor "NETAPP "
       product "LUN.*"
     no path retry queue
     path_checker tur
    }
}
```
# **KVM** 設定

您也可以使用建議的設定來設定核心型虛擬機器(KVM)。由於LUN已對應至Hypervisor、因此無需變更KVM 設定。

#### 已知問題

採用 ONTAP 版本的 RHEL 7.4 有下列已知問題:

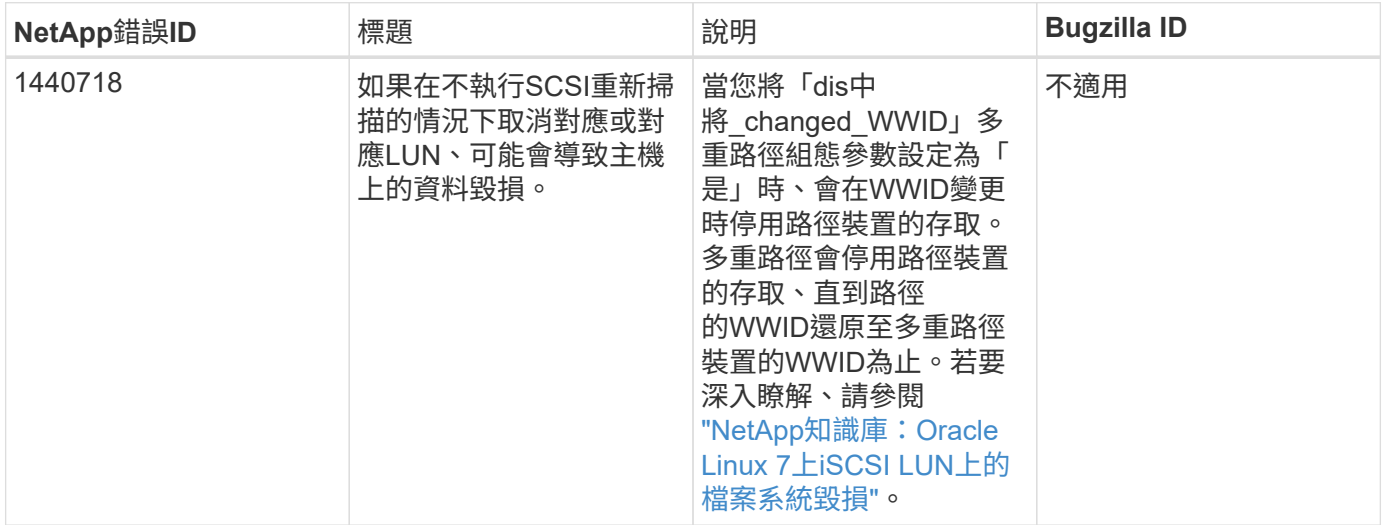

## 使用 **Red Hat Enterprise Linux 7.3** 搭配 **ONTAP**

您可以使用 ONTAP SAN 主機組態設定、將 Red Hat Enterprise Linux 7.3 與 ONTAP 設定 為目標。

### 安裝**Linux Unified Host Utilities**

NetApp Linux Unified Host Utilities軟體套件可在上取得 ["NetApp](https://mysupport.netapp.com/site/products/all/details/hostutilities/downloads-tab/download/61343/7.1/downloads) [支援網站](https://mysupport.netapp.com/site/products/all/details/hostutilities/downloads-tab/download/61343/7.1/downloads)["](https://mysupport.netapp.com/site/products/all/details/hostutilities/downloads-tab/download/61343/7.1/downloads) 在32位元和64位元的.rpm檔案中。 如果您不知道哪一個檔案適合您的組態、請使用 ["NetApp](https://mysupport.netapp.com/matrix/#welcome) [互通性對照表工具](https://mysupport.netapp.com/matrix/#welcome)["](https://mysupport.netapp.com/matrix/#welcome) 驗證您需要哪一個。

NetApp 強烈建議您安裝 Linux 統一化主機公用程式、但這不是強制性的。公用程式不會變更Linux主機上的任 何設定。這些公用程式可改善管理、並協助NetApp客戶支援部門收集您的組態相關資訊。

您需要的產品

如果您目前安裝的是Linux Unified Host Utilities版本、您應該將其升級或移除、然後使用下列步驟來安裝最新版 本。

- 1. 從下載32位元或64位元Linux Unified Host Utilities軟體套件 ["NetApp](https://mysupport.netapp.com/site/products/all/details/hostutilities/downloads-tab/download/61343/7.1/downloads) [支援網站](https://mysupport.netapp.com/site/products/all/details/hostutilities/downloads-tab/download/61343/7.1/downloads)["](https://mysupport.netapp.com/site/products/all/details/hostutilities/downloads-tab/download/61343/7.1/downloads) 站台到主機。
- 2. 使用下列命令安裝軟體套件:

「rpm -ivh netapp\_Linux統一化\_host\_utilities - 7-1.x86\_64」

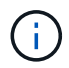

您可以使用本文所提供的組態設定來設定連線至的雲端用戶端 ["Cloud Volumes ONTAP"](https://docs.netapp.com/us-en/cloud-manager-cloud-volumes-ontap/index.html) 和 ["Amazon FSX for ONTAP Sf"](https://docs.netapp.com/us-en/cloud-manager-fsx-ontap/index.html)。

#### **SAN**工具套件

當您安裝NetApp主機公用程式套件時、會自動安裝此工具套件。此套件提供「資源」公用程式、可協助您管 理LUN和HBA。「lanlun」命令會傳回對應至主機的LUN資訊、多重路徑、以及建立啟動器群組所需的資訊。

範例

在以下範例中、「左LUN show」命令會傳回LUN資訊。

# sanlun lun show all

輸出範例:

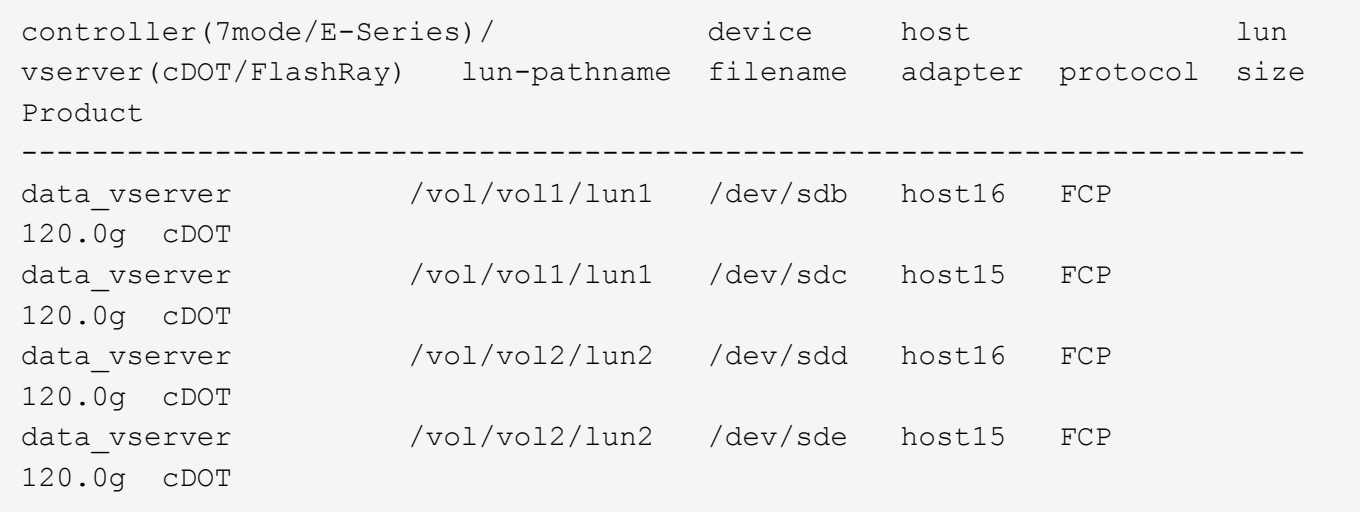

#### **SAN**開機

您需要的產品

如果您決定使用SAN開機、則組態必須支援SAN開機。您可以使用 ["NetApp](https://mysupport.netapp.com/matrix/imt.jsp?components=76238;&solution=1&isHWU&src=IMT) [互通性對照表工具](https://mysupport.netapp.com/matrix/imt.jsp?components=76238;&solution=1&isHWU&src=IMT)["](https://mysupport.netapp.com/matrix/imt.jsp?components=76238;&solution=1&isHWU&src=IMT) 驗證是 否ONTAP 支援您的作業系統、HBA、HBA韌體和HBA開機BIOS及BIOS版本。

- 1. 將SAN開機LUN對應至主機。
- 2. 確認有多個路徑可供使用。

Ĥ. 在主機作業系統啟動並在路徑上執行後、就會有多個路徑可供使用。

3. 在伺服器BIOS中為SAN開機LUN對應的連接埠啟用SAN開機。

如需如何啟用HBA BIOS的相關資訊、請參閱廠商專屬的文件。

4. 重新啟動主機、確認開機成功。

#### 多重路徑

對於Red Hat Enterprise Linux(RHEL)7.3、/etc/multipath.conf檔案必須存在、但您不需要對檔案進行特定變 更。RHEL 7.3的所有設定都已經過編譯、可辨識及正確管理ONTAP 各種LUN。

您可以使用「multiPath -ll」命令來驗證ONTAP 您的各個LUN的設定。以下各節提供LUN對應ASA 至不支 援ASA角色的多重路徑輸出範例。

所有 **SAN** 陣列組態

在所有 SAN 陣列( ASA )組態中、通往指定 LUN 的所有路徑均為作用中且最佳化。如此可同時透過所有路徑 提供 I/O 作業、進而提升效能。

範例

下列範例顯示ONTAP 適用於某個實體LUN的正確輸出:

```
# multipath -ll
3600a09803831347657244e527766394e dm-5 NETAPP,LUN C-Mode
size=80G features='4 queue if no path pg init retries 50
retain attached hw handle' hwhandler='1 alua' wp=rw
`-+- policy='service-time 0' prio=50 status=active
   |- 11:0:7:1 sdfi 130:64 active ready running
   |- 11:0:9:1 sdiy 8:288 active ready running
    |- 11:0:10:1 sdml 69:464 active ready running
    |- 11:0:11:1 sdpt 131:304 active ready running
```
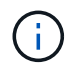

請勿使用過多的路徑來通往單一LUN。不需要超過四個路徑。在儲存設備故障期間、可能會有八 個以上的路徑發生問題。

## 非 **ASA** 組態

對於非 ASA 組態、應該有兩個路徑群組、其優先順序不同。優先順序較高的路徑為「主動/最佳化」、表示它們 是由集合體所在的控制器提供服務。優先順序較低的路徑為作用中、但未最佳化、因為它們是從不同的控制器提 供。未最佳化的路徑只有在沒有可用的最佳化路徑時才會使用。

範例

下列範例顯示ONTAP 使用兩個主動/最佳化路徑和兩個主動/非最佳化路徑的正確輸出:

```
# multipath -ll
3600a09803831347657244e527766394e dm-5 NETAPP,LUN C-Mode
size=80G features='4 queue if no path pg_init_retries 50
retain attached hw handle' hwhandler='1 alua' wp=rw
|-+- policy='service-time 0' prio=50 status=active
| |- 11:0:1:0 sdj 8:144 active ready running
| |- 11:0:2:0 sdr 65:16 active ready running
`-+- policy='service-time 0' prio=10 status=enabled
    |- 11:0:0:0 sdb 8:i6 active ready running
    |- 12:0:0:0 sdz 65:144 active ready running
```
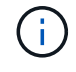

請勿使用過多的路徑來通往單一LUN。不需要超過四個路徑。在儲存設備故障期間、可能會有八 個以上的路徑發生問題。

建議設定

RHEL 7.3作業系統經過編譯、可辨識ONTAP 出各種不完整的LUN、並自動針對ASA 各種不適用的ASA組態、 正確設定所有組態參數。

。 multipath.conf 檔案必須存在、多重路徑常駐程式才能啟動、但您可以使用下列命令來建立空的零位元組 檔案:

touch /etc/multipath.conf

第一次建立此檔案時、您可能需要啟用和啟動多重路徑服務:

```
# systemctl enable multipathd
```

```
# systemctl start multipathd
```
- 無需直接在中新增任何內容 multipath.conf 檔案、除非您有不想由多重路徑管理的裝置、或是現有的設 定會覆寫預設值。
- 若要排除不想要的裝置、請將下列語法新增至 multipath.conf 檔案。

```
blacklist {
           wwid <DevId>
           devnode "^(ram|raw|loop|fd|md|dm-|sr|scd|st)[0-9]*"
           devnode "^hd[a-z]"
           devnode "^cciss.*"
}
```
更換 <DevId> 使用 WWID 要排除的裝置字串。

在此範例中、我們將決定裝置的 WWID 並新增至 multipath.conf 檔案:

步驟

a. 執行下列命令來判斷WWID:

```
# /lib/udev/scsi_id -gud /dev/sda
360030057024d0730239134810c0cb833
```
sda 是我們需要新增至黑名單的本機 SCSI 磁碟。

b. 新增 WWID 至中的黑名單 /etc/multipath.conf:

```
blacklist {
       wwid 360030057024d0730239134810c0cb833
       devnode "^(ram|raw|loop|fd|md|dm-|sr|scd|st)[0-9]*"
       devnode "^hd[a-z]"
       devnode "^cciss.*"
}
```
您應該隨時檢查 /etc/multipath.conf 舊版設定的檔案、尤其是在預設值區段中、可能會覆寫預設設定。

下表說明了關鍵 multipathd 支援的參數ONTAP 和所需的值。如果某個主機連接到其他廠商的LUN、且其中 任何參數都被覆寫、則需要稍後在中的節能區段加以修正 multipath.conf 特別適用於ONTAP 整個LUN的檔 案。如果沒有這麼做、ONTAP 則可能無法如預期般運作。只有在完全瞭解影響的情況下、才應諮詢 NetApp 和 / 或作業系統廠商、以覆寫這些預設值。

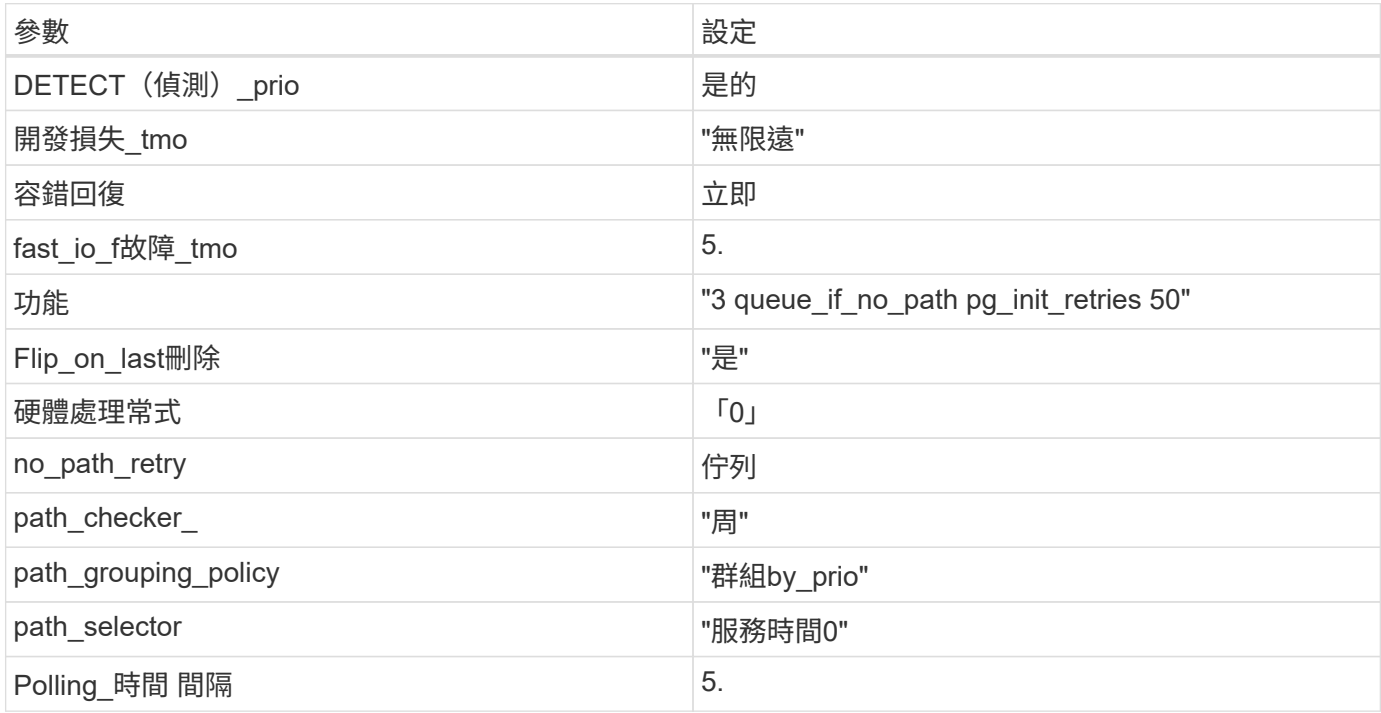

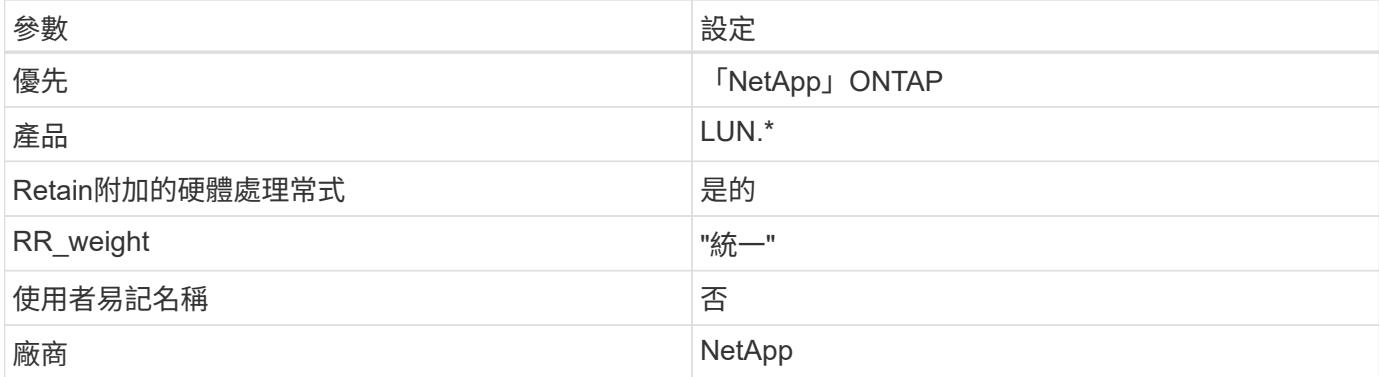

下列範例說明如何修正被覆寫的預設值。在這種情況下、「multiPath.conf」檔案會定義「path\_checker'」 和「no\_path\_retry」的值、這些值與ONTAP 不兼容的現象是什麼。如果因為主機仍連接其他SAN陣列而無法移 除、則可針對ONTAP 具有裝置例項的LUN、特別修正這些參數。

```
defaults {
  path checker readsector0
  no path retry fail
}
devices {
    device {
       vendor "NETAPP "
       product "LUN.*"
     no path retry queue
     path checker tur
    }
}
```
## **KVM** 設定

您也可以使用建議的設定來設定核心型虛擬機器(KVM)。由於LUN已對應至Hypervisor、因此無需變更KVM 設定。

已知問題

RHEL 7.3 搭配 ONTAP 版本並無已知問題。

# 搭配 **ONTAP** 使用 **Red Hat Enterprise Linux 7.2**

您可以使用 ONTAP SAN 主機組態設定、將 Red Hat Enterprise Linux 7.2 與 ONTAP 設定 為目標。

## 安裝**Linux Unified Host Utilities**

NetApp Linux Unified Host Utilities軟體套件可在上取得 ["NetApp](https://mysupport.netapp.com/site/products/all/details/hostutilities/downloads-tab/download/61343/7.1/downloads) [支援網站](https://mysupport.netapp.com/site/products/all/details/hostutilities/downloads-tab/download/61343/7.1/downloads)["](https://mysupport.netapp.com/site/products/all/details/hostutilities/downloads-tab/download/61343/7.1/downloads) 在32位元和64位元的.rpm檔案中。 如果您不知道哪一個檔案適合您的組態、請使用 ["NetApp](https://mysupport.netapp.com/matrix/#welcome) [互通性對照表工具](https://mysupport.netapp.com/matrix/#welcome)["](https://mysupport.netapp.com/matrix/#welcome) 驗證您需要哪一個。

NetApp 強烈建議您安裝 Linux 統一化主機公用程式、但這不是強制性的。公用程式不會變更Linux主機上的任何 設定。這些公用程式可改善管理、並協助NetApp客戶支援部門收集您的組態相關資訊。

您需要的產品

如果您目前安裝的是Linux Unified Host Utilities版本、您應該將其升級或移除、然後使用下列步驟來安裝最新版 本。

- 1. 從下載32位元或64位元Linux Unified Host Utilities軟體套件 ["NetApp](https://mysupport.netapp.com/site/products/all/details/hostutilities/downloads-tab/download/61343/7.1/downloads) [支援網站](https://mysupport.netapp.com/site/products/all/details/hostutilities/downloads-tab/download/61343/7.1/downloads)["](https://mysupport.netapp.com/site/products/all/details/hostutilities/downloads-tab/download/61343/7.1/downloads) 站台到主機。
- 2. 使用下列命令安裝軟體套件:

「rpm -ivh netapp\_Linux統一化\_host\_utilities - 7-1.x86\_64」

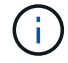

您可以使用本文所提供的組態設定來設定連線至的雲端用戶端 ["Cloud Volumes ONTAP"](https://docs.netapp.com/us-en/cloud-manager-cloud-volumes-ontap/index.html) 和 ["Amazon FSX for ONTAP Sf"](https://docs.netapp.com/us-en/cloud-manager-fsx-ontap/index.html)。

#### **SAN**工具套件

當您安裝NetApp主機公用程式套件時、會自動安裝此工具套件。此套件提供「資源」公用程式、可協助您管 理LUN和HBA。「lanlun」命令會傳回對應至主機的LUN資訊、多重路徑、以及建立啟動器群組所需的資訊。

範例

在以下範例中、「左LUN show」命令會傳回LUN資訊。

# sanlun lun show all

輸出範例:

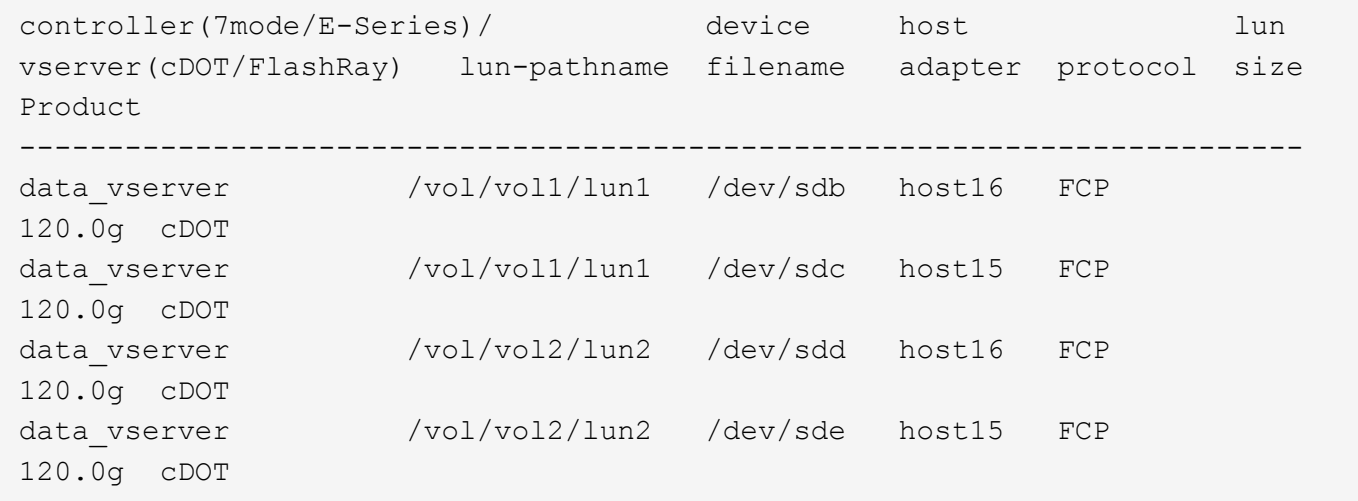

## **SAN**開機

#### 您需要的產品

如果您決定使用SAN開機、則組態必須支援SAN開機。您可以使用 ["NetApp](https://mysupport.netapp.com/matrix/imt.jsp?components=71498;&solution=1&isHWU&src=IMT) [互通性對照表工具](https://mysupport.netapp.com/matrix/imt.jsp?components=71498;&solution=1&isHWU&src=IMT)["](https://mysupport.netapp.com/matrix/imt.jsp?components=71498;&solution=1&isHWU&src=IMT) 驗證是 否ONTAP 支援您的作業系統、HBA、HBA韌體和HBA開機BIOS及BIOS版本。

- 1. 將SAN開機LUN對應至主機。
- 2. 確認有多個路徑可供使用。

i. 在主機作業系統啟動並在路徑上執行後、就會有多個路徑可供使用。

3. 在伺服器BIOS中為SAN開機LUN對應的連接埠啟用SAN開機。

如需如何啟用HBA BIOS的相關資訊、請參閱廠商專屬的文件。

4. 重新啟動主機、確認開機成功。

## 多重路徑

對於Red Hat Enterprise Linux(RHEL)7.2、/etc/multipath.conf檔案必須存在、但您不需要對檔案進行特定變 更。RHEL 7.2的所有設定都已經過編譯、可辨識及正確管理ONTAP 各種LUN。

您可以使用「multiPath -ll」命令來驗證ONTAP 您的各個LUN的設定。以下各節提供LUN對應ASA 至不支 援ASA角色的多重路徑輸出範例。

所有 **SAN** 陣列組態

在所有 SAN 陣列( ASA )組態中、通往指定 LUN 的所有路徑均為作用中且最佳化。如此可同時透過所有路徑 提供 I/O 作業、進而提升效能。

範例

下列範例顯示ONTAP 適用於某個實體LUN的正確輸出:

```
# multipath -ll
3600a09803831347657244e527766394e dm-5 NETAPP,LUN C-Mode
size=80G features='4 queue if no path pg init retries 50
retain attached hw handle' hwhandler='1 alua' wp=rw
`-+- policy='service-time 0' prio=50 status=active
   |- 11:0:7:1 sdfi 130:64 active ready running
    |- 11:0:9:1 sdiy 8:288 active ready running
    |- 11:0:10:1 sdml 69:464 active ready running
    |- 11:0:11:1 sdpt 131:304 active ready running
```
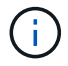

請勿使用過多的路徑來通往單一LUN。不需要超過四個路徑。在儲存設備故障期間、可能會有八 個以上的路徑發生問題。

# 非 **ASA** 組態

對於非 ASA 組態、應該有兩個路徑群組、其優先順序不同。優先順序較高的路徑為「主動/最佳化」、表示它們 是由集合體所在的控制器提供服務。優先順序較低的路徑為作用中、但未最佳化、因為它們是從不同的控制器提 供。未最佳化的路徑只有在沒有可用的最佳化路徑時才會使用。

下列範例顯示ONTAP 使用兩個主動/最佳化路徑和兩個主動/非最佳化路徑的正確輸出:

```
# multipath -ll
3600a09803831347657244e527766394e dm-5 NETAPP,LUN C-Mode
size=80G features='4 queue_if_no_path pg_init_retries 50
retain attached hw handle' hwhandler='1 alua' wp=rw
|-+- policy='service-time 0' prio=50 status=active
| |- 11:0:1:0 sdj 8:144 active ready running
| |- 11:0:2:0 sdr 65:16 active ready running
`-+- policy='service-time 0' prio=10 status=enabled
    |- 11:0:0:0 sdb 8:i6 active ready running
    |- 12:0:0:0 sdz 65:144 active ready running
```
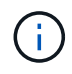

範例

請勿使用過多的路徑來通往單一LUN。不需要超過四個路徑。在儲存設備故障期間、可能會有八 個以上的路徑發生問題。

建議設定

RHEL 7.2作業系統經過編譯、可辨識ONTAP 出各種不完整的LUN、並自動針對ASA 各種不適用的ASA組態、 正確設定所有組態參數。

。 multipath.conf 檔案必須存在、多重路徑常駐程式才能啟動、但您可以使用下列命令來建立空的零位元組 檔案:

touch /etc/multipath.conf

第一次建立此檔案時、您可能需要啟用和啟動多重路徑服務:

```
# systemctl enable multipathd
```
- # systemctl start multipathd
- 無需直接在中新增任何內容 multipath.conf 檔案、除非您有不想由多重路徑管理的裝置、或是現有的設 定會覆寫預設值。
- 若要排除不想要的裝置、請將下列語法新增至 multipath.conf 檔案。

```
blacklist {
           wwid <DevId>
           devnode "^(ram|raw|loop|fd|md|dm-|sr|scd|st)[0-9]*"
           devnode "^hd[a-z]"
          devnode "^cciss.*"
}
```
更換 <DevId> 使用 WWID 要排除的裝置字串。

在此範例中、我們將決定裝置的 WWID 並新增至 multipath.conf 檔案:

步驟

a. 執行下列命令來判斷WWID:

```
# /lib/udev/scsi_id -gud /dev/sda
360030057024d0730239134810c0cb833
```
sda 是我們需要新增至黑名單的本機 SCSI 磁碟。

b. 新增 WWID 至中的黑名單 /etc/multipath.conf:

```
blacklist {
       wwid 360030057024d0730239134810c0cb833
       devnode "^(ram|raw|loop|fd|md|dm-|sr|scd|st)[0-9]*"
       devnode "^hd[a-z]"
       devnode "^cciss.*"
}
```
您應該隨時檢查 /etc/multipath.conf 舊版設定的檔案、尤其是在預設值區段中、可能會覆寫預設設定。

下表說明了關鍵 multipathd 支援的參數ONTAP 和所需的值。如果某個主機連接到其他廠商的LUN、且其中 任何參數都被覆寫、則需要稍後在中的節能區段加以修正 multipath.conf 特別適用於ONTAP 整個LUN的檔 案。如果沒有這麼做、ONTAP 則可能無法如預期般運作。只有在完全瞭解影響的情況下、才應諮詢 NetApp 和 / 或作業系統廠商、以覆寫這些預設值。

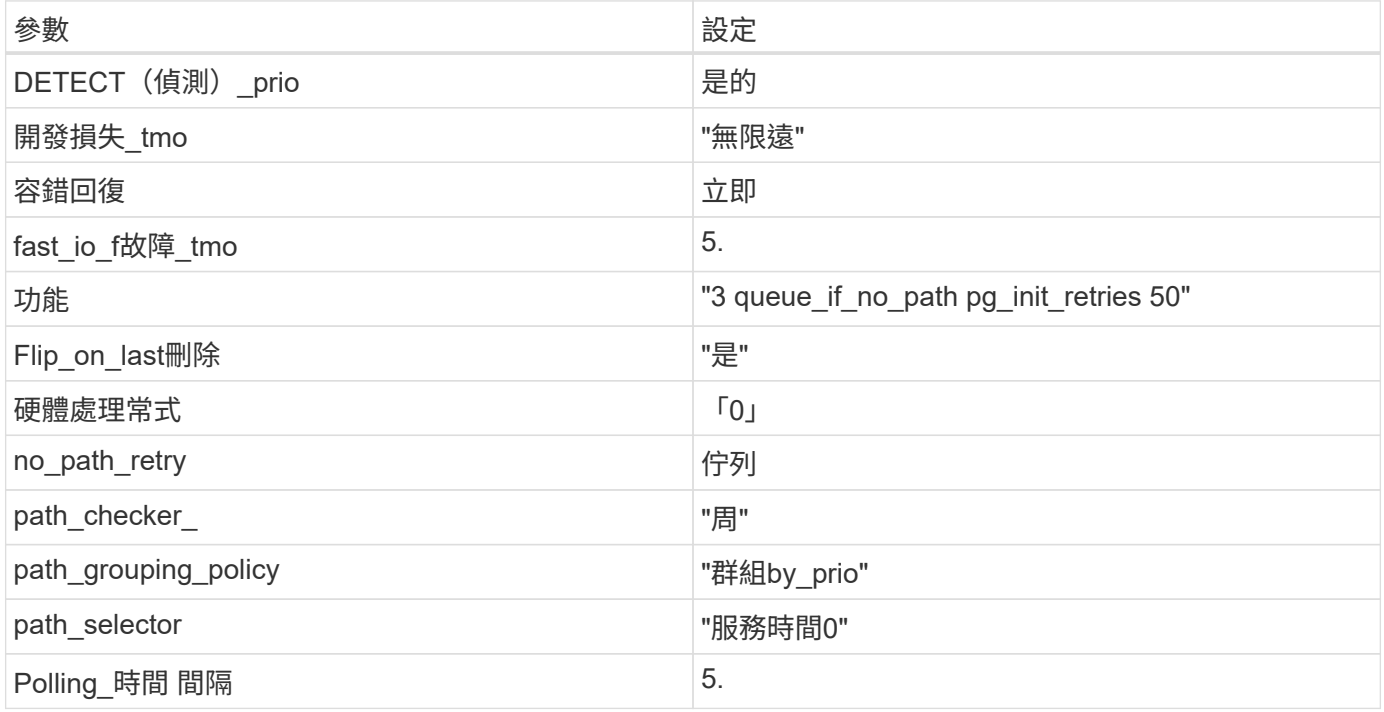

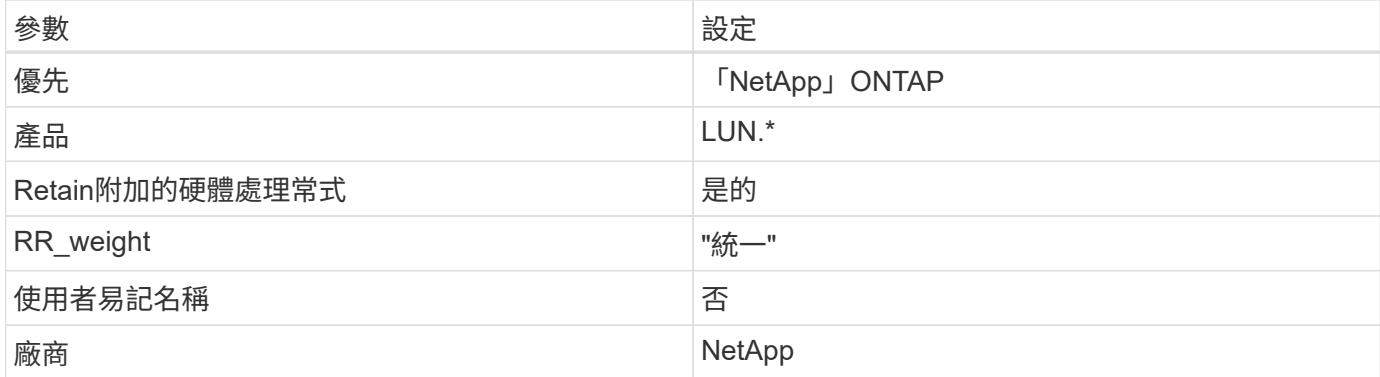

下列範例說明如何修正被覆寫的預設值。在這種情況下、「multiPath.conf」檔案會定義「path\_checker'」 和「no\_path\_retry」的值、這些值與ONTAP 不兼容的現象是什麼。如果因為主機仍連接其他SAN陣列而無法移 除、則可針對ONTAP 具有裝置例項的LUN、特別修正這些參數。

```
defaults {
  path checker readsector0
  no path retry fail
}
devices {
    device {
       vendor "NETAPP "
       product "LUN.*"
     no path retry queue
     path checker tur
    }
}
```
## **KVM** 設定

您也可以使用建議的設定來設定核心型虛擬機器(KVM)。由於LUN已對應至Hypervisor、因此無需變更KVM 設定。

已知問題

在 ONTAP 版本中、 RHEL 7.2 沒有已知問題。

## 使用 **Red Hat Enterprise Linux 7.1** 搭配 **ONTAP**

您可以使用 ONTAP SAN 主機組態設定、將 Red Hat Enterprise Linux 7.1 與 ONTAP 設定 為目標。

## 安裝**Linux Unified Host Utilities**

NetApp Linux Unified Host Utilities軟體套件可在上取得 ["NetApp](https://mysupport.netapp.com/site/products/all/details/hostutilities/downloads-tab/download/61343/7.1/downloads) [支援網站](https://mysupport.netapp.com/site/products/all/details/hostutilities/downloads-tab/download/61343/7.1/downloads)["](https://mysupport.netapp.com/site/products/all/details/hostutilities/downloads-tab/download/61343/7.1/downloads) 在32位元和64位元的.rpm檔案中。 如果您不知道哪一個檔案適合您的組態、請使用 ["NetApp](https://mysupport.netapp.com/matrix/#welcome) [互通性對照表工具](https://mysupport.netapp.com/matrix/#welcome)["](https://mysupport.netapp.com/matrix/#welcome) 驗證您需要哪一個。

NetApp 強烈建議您安裝 Linux 統一化主機公用程式、但這不是強制性的。公用程式不會變更Linux主機上的任何 設定。這些公用程式可改善管理、並協助NetApp客戶支援部門收集您的組態相關資訊。

您需要的產品

如果您目前安裝的是Linux Unified Host Utilities版本、您應該將其升級或移除、然後使用下列步驟來安裝最新版 本。

- 1. 從下載32位元或64位元Linux Unified Host Utilities軟體套件 ["NetApp](https://mysupport.netapp.com/site/products/all/details/hostutilities/downloads-tab/download/61343/7.1/downloads) [支援網站](https://mysupport.netapp.com/site/products/all/details/hostutilities/downloads-tab/download/61343/7.1/downloads)["](https://mysupport.netapp.com/site/products/all/details/hostutilities/downloads-tab/download/61343/7.1/downloads) 站台到主機。
- 2. 使用下列命令安裝軟體套件:

「rpm -ivh netapp\_Linux統一化\_host\_utilities - 7-1.x86\_64」

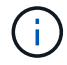

您可以使用本文所提供的組態設定來設定連線至的雲端用戶端 ["Cloud Volumes ONTAP"](https://docs.netapp.com/us-en/cloud-manager-cloud-volumes-ontap/index.html) 和 ["Amazon FSX for ONTAP Sf"](https://docs.netapp.com/us-en/cloud-manager-fsx-ontap/index.html)。

#### **SAN**工具套件

當您安裝NetApp主機公用程式套件時、會自動安裝此工具套件。此套件提供「資源」公用程式、可協助您管 理LUN和HBA。「lanlun」命令會傳回對應至主機的LUN資訊、多重路徑、以及建立啟動器群組所需的資訊。

範例

在以下範例中、「左LUN show」命令會傳回LUN資訊。

# sanlun lun show all

輸出範例:

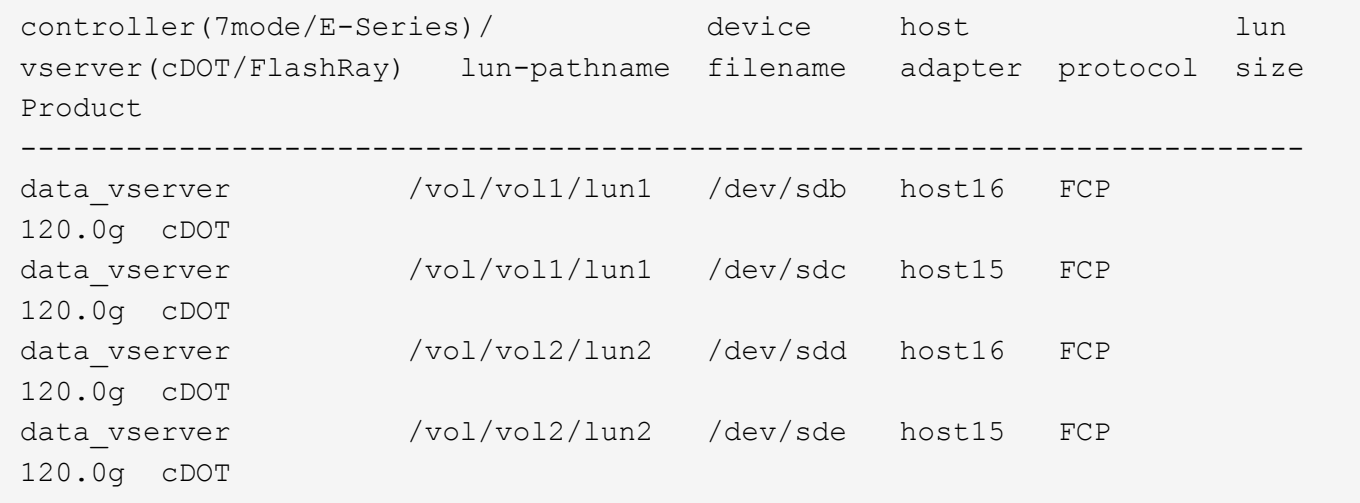

## **SAN**開機

### 您需要的產品

如果您決定使用SAN開機、則組態必須支援SAN開機。您可以使用 ["NetApp](https://mysupport.netapp.com/matrix/imt.jsp?components=70064;&solution=1&isHWU&src=IMT) [互通性對照表工具](https://mysupport.netapp.com/matrix/imt.jsp?components=70064;&solution=1&isHWU&src=IMT)["](https://mysupport.netapp.com/matrix/imt.jsp?components=70064;&solution=1&isHWU&src=IMT) 驗證是 否ONTAP 支援您的作業系統、HBA、HBA韌體和HBA開機BIOS及BIOS版本。

- 1. 將SAN開機LUN對應至主機。
- 2. 確認有多個路徑可供使用。

Ť. 在主機作業系統啟動並在路徑上執行後、就會有多個路徑可供使用。

3. 在伺服器BIOS中為SAN開機LUN對應的連接埠啟用SAN開機。

如需如何啟用HBA BIOS的相關資訊、請參閱廠商專屬的文件。

4. 重新啟動主機、確認開機成功。

## 多重路徑

對於Red Hat Enterprise Linux(RHEL)7.1、/etc/multipath.conf檔案必須存在、但您不需要對檔案進行特定變 更。RHEL 7.1的編譯包含所有必要設定、可辨識及正確管理ONTAP 各種LUN。

您可以使用「multiPath -ll」命令來驗證ONTAP 您的各個LUN的設定。以下各節提供LUN對應ASA 至不支 援ASA角色的多重路徑輸出範例。

所有 **SAN** 陣列組態

在所有 SAN 陣列( ASA )組態中、通往指定 LUN 的所有路徑均為作用中且最佳化。如此可同時透過所有路徑 提供 I/O 作業、進而提升效能。

範例

下列範例顯示ONTAP 適用於某個實體LUN的正確輸出:

```
# multipath -ll
3600a09803831347657244e527766394e dm-5 NETAPP,LUN C-Mode
size=80G features='4 queue if no path pg init retries 50
retain attached hw handle' hwhandler='1 alua' wp=rw
`-+- policy='service-time 0' prio=50 status=active
   |- 11:0:7:1 sdfi 130:64 active ready running
    |- 11:0:9:1 sdiy 8:288 active ready running
    |- 11:0:10:1 sdml 69:464 active ready running
    |- 11:0:11:1 sdpt 131:304 active ready running
```
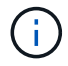

請勿使用過多的路徑來通往單一LUN。不需要超過四個路徑。在儲存設備故障期間、可能會有八 個以上的路徑發生問題。

# 非 **ASA** 組態

對於非 ASA 組態、應該有兩個路徑群組、其優先順序不同。優先順序較高的路徑為「主動/最佳化」、表示它們 是由集合體所在的控制器提供服務。優先順序較低的路徑為作用中、但未最佳化、因為它們是從不同的控制器提 供。未最佳化的路徑只有在沒有可用的最佳化路徑時才會使用。

下列範例顯示ONTAP 使用兩個主動/最佳化路徑和兩個主動/非最佳化路徑的正確輸出:

```
# multipath -ll
3600a09803831347657244e527766394e dm-5 NETAPP,LUN C-Mode
size=80G features='4 queue_if_no_path pg_init_retries 50
retain attached hw handle' hwhandler='1 alua' wp=rw
|-+- policy='service-time 0' prio=50 status=active
| |- 11:0:1:0 sdj 8:144 active ready running
| |- 11:0:2:0 sdr 65:16 active ready running
`-+- policy='service-time 0' prio=10 status=enabled
    |- 11:0:0:0 sdb 8:i6 active ready running
    |- 12:0:0:0 sdz 65:144 active ready running
```
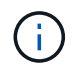

範例

請勿使用過多的路徑來通往單一LUN。不需要超過四個路徑。在儲存設備故障期間、可能會有八 個以上的路徑發生問題。

建議設定

RHEL 7.1作業系統經過編譯、可辨識ONTAP 出各種不完整的LUN、並自動針對ASA 各種不適用的ASA組態、 正確設定所有組態參數。

。 multipath.conf 檔案必須存在、多重路徑常駐程式才能啟動、但您可以使用下列命令來建立空的零位元組 檔案:

touch /etc/multipath.conf

第一次建立此檔案時、您可能需要啟用和啟動多重路徑服務:

```
# systemctl enable multipathd
```
- # systemctl start multipathd
- 無需直接在中新增任何內容 multipath.conf 檔案、除非您有不想由多重路徑管理的裝置、或是現有的設 定會覆寫預設值。
- 若要排除不想要的裝置、請將下列語法新增至 multipath.conf 檔案。

```
blacklist {
           wwid <DevId>
           devnode "^(ram|raw|loop|fd|md|dm-|sr|scd|st)[0-9]*"
           devnode "^hd[a-z]"
           devnode "^cciss.*"
}
```
更換 <DevId> 使用 WWID 要排除的裝置字串。

在此範例中、我們將決定裝置的 WWID 並新增至 multipath.conf 檔案:

步驟

a. 執行下列命令來判斷WWID:

```
# /lib/udev/scsi_id -gud /dev/sda
360030057024d0730239134810c0cb833
```
sda 是我們需要新增至黑名單的本機 SCSI 磁碟。

b. 新增 WWID 至中的黑名單 /etc/multipath.conf:

```
blacklist {
       wwid 360030057024d0730239134810c0cb833
       devnode "^(ram|raw|loop|fd|md|dm-|sr|scd|st)[0-9]*"
       devnode "^hd[a-z]"
       devnode "^cciss.*"
}
```
您應該隨時檢查 /etc/multipath.conf 舊版設定的檔案、尤其是在預設值區段中、可能會覆寫預設設定。

下表說明了關鍵 multipathd 支援的參數ONTAP 和所需的值。如果某個主機連接到其他廠商的LUN、且其中 任何參數都被覆寫、則需要稍後在中的節能區段加以修正 multipath.conf 特別適用於ONTAP 整個LUN的檔 案。如果沒有這麼做、ONTAP 則可能無法如預期般運作。只有在完全瞭解影響的情況下、才應諮詢 NetApp 和 / 或作業系統廠商、以覆寫這些預設值。

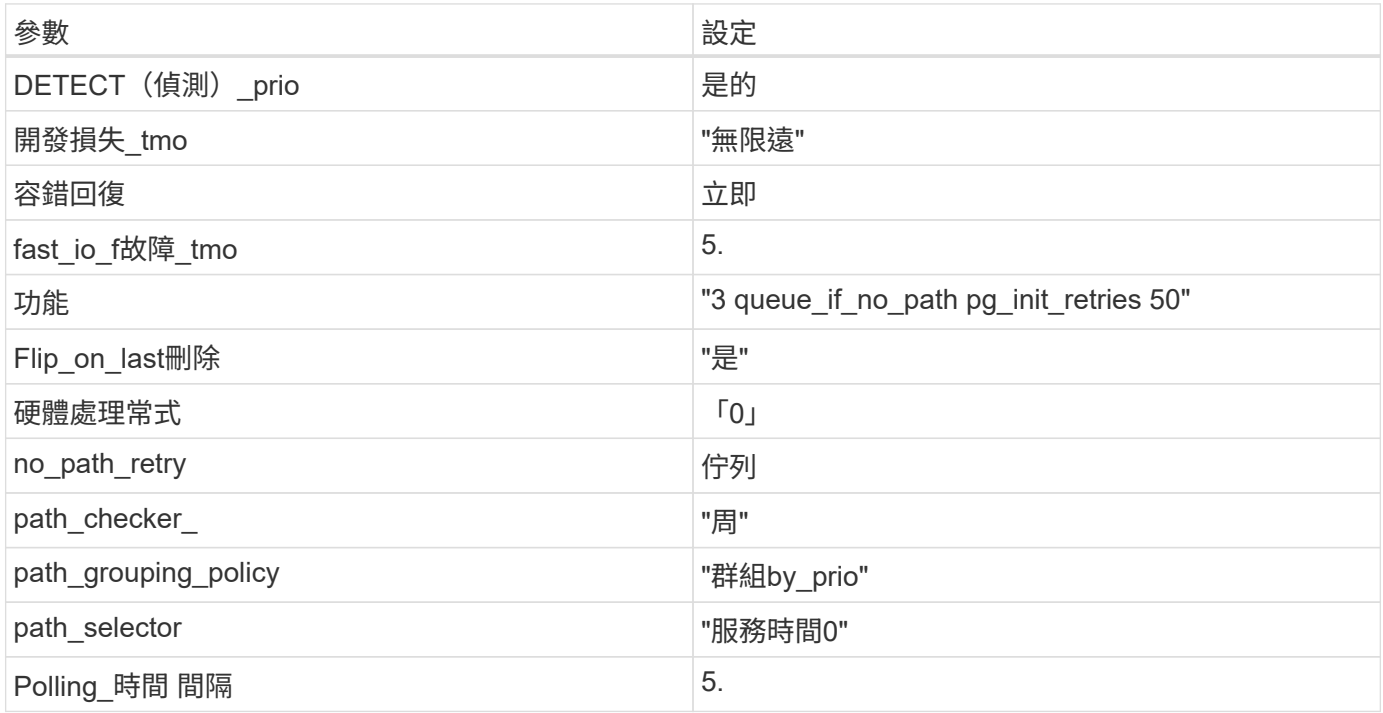

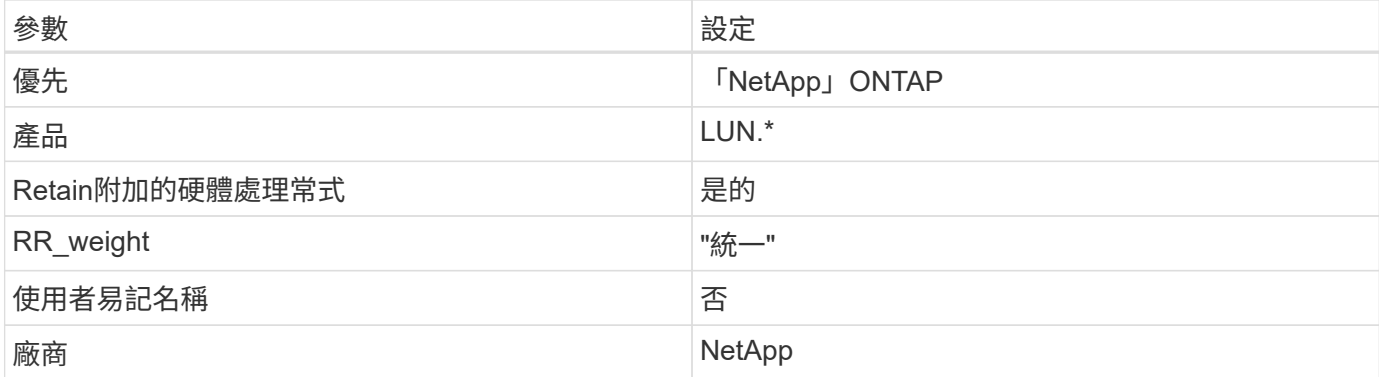

下列範例說明如何修正被覆寫的預設值。在這種情況下、「multiPath.conf」檔案會定義「path\_checker'」 和「no\_path\_retry」的值、這些值與ONTAP 不兼容的現象是什麼。如果因為主機仍連接其他SAN陣列而無法移 除、則可針對ONTAP 具有裝置例項的LUN、特別修正這些參數。

```
defaults {
  path checker readsector0
  no path retry fail
}
devices {
    device {
       vendor "NETAPP "
       product "LUN.*"
     no path retry queue
     path checker tur
    }
}
```
# **KVM** 設定

您也可以使用建議的設定來設定核心型虛擬機器(KVM)。由於LUN已對應至Hypervisor、因此無需變更KVM 設定。

## 已知問題

RHEL 7.1 搭配 ONTAP 版本有下列已知問題:

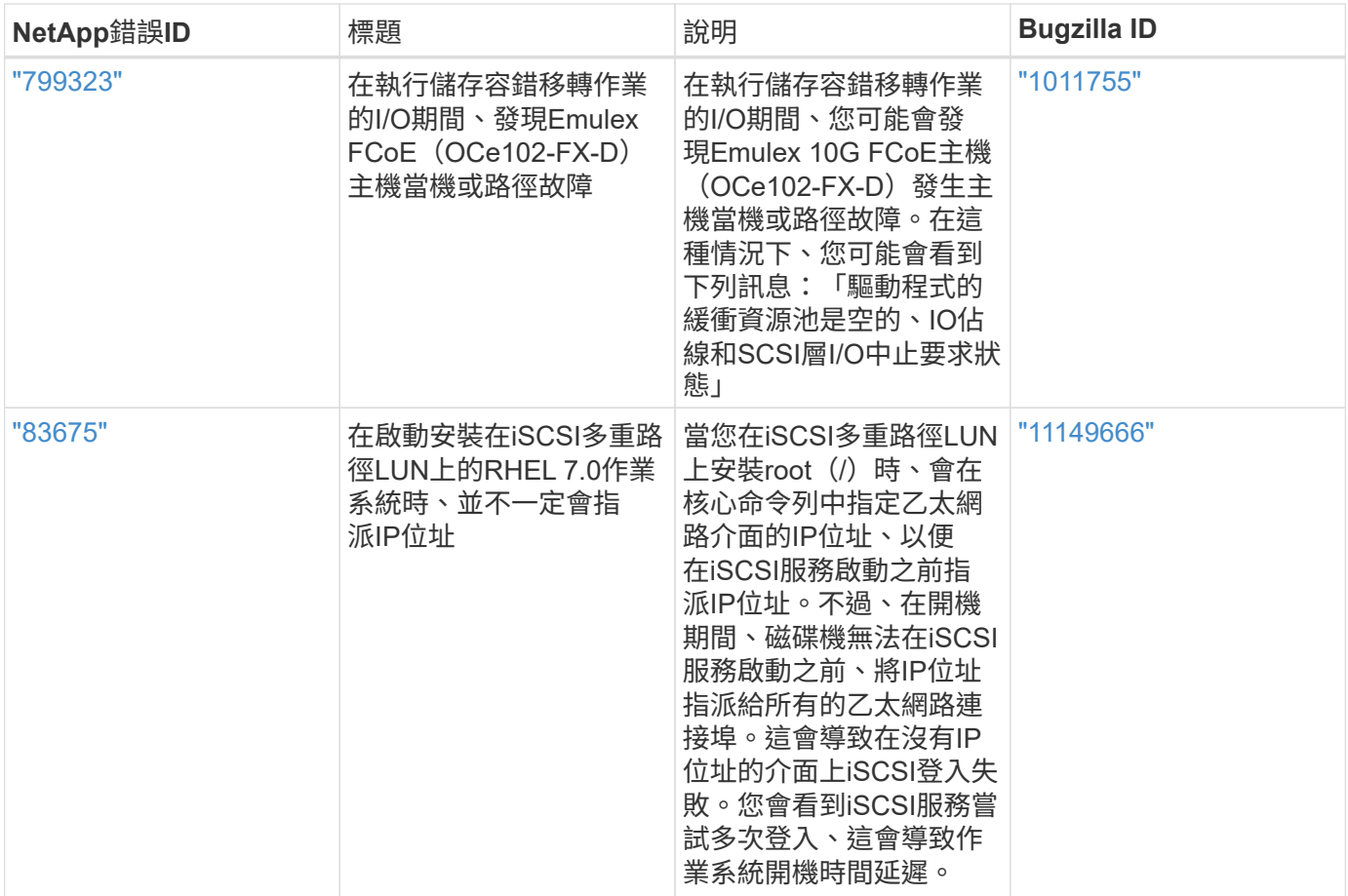

# 使用 **Red Hat Enterprise Linux 7.0** 搭配 **ONTAP**

您可以使用 ONTAP SAN 主機組態設定、將 Red Hat Enterprise Linux 7.0 與 ONTAP 設定 為目標。

## 安裝**Linux Unified Host Utilities**

NetApp Linux Unified Host Utilities軟體套件可在上取得 ["NetApp](https://mysupport.netapp.com/site/products/all/details/hostutilities/downloads-tab/download/61343/7.1/downloads) [支援網站](https://mysupport.netapp.com/site/products/all/details/hostutilities/downloads-tab/download/61343/7.1/downloads)["](https://mysupport.netapp.com/site/products/all/details/hostutilities/downloads-tab/download/61343/7.1/downloads) 在32位元和64位元的.rpm檔案中。 如果您不知道哪一個檔案適合您的組態、請使用 ["NetApp](https://mysupport.netapp.com/matrix/#welcome) [互通性對照表工具](https://mysupport.netapp.com/matrix/#welcome)["](https://mysupport.netapp.com/matrix/#welcome) 驗證您需要哪一個。

NetApp 強烈建議您安裝 Linux 統一化主機公用程式、但這不是強制性的。公用程式不會變更Linux主機上的任何 設定。這些公用程式可改善管理、並協助NetApp客戶支援部門收集您的組態相關資訊。

## 您需要的產品

如果您目前安裝的是Linux Unified Host Utilities版本、您應該將其升級或移除、然後使用下列步驟來安裝最新版 本。

- 1. 從下載32位元或64位元Linux Unified Host Utilities軟體套件 ["NetApp](https://mysupport.netapp.com/site/products/all/details/hostutilities/downloads-tab/download/61343/7.1/downloads) [支援網站](https://mysupport.netapp.com/site/products/all/details/hostutilities/downloads-tab/download/61343/7.1/downloads)["](https://mysupport.netapp.com/site/products/all/details/hostutilities/downloads-tab/download/61343/7.1/downloads) 站台到主機。
- 2. 使用下列命令安裝軟體套件:

「rpm -ivh netapp\_Linux統一化\_host\_utilities - 7-1.x86\_64」

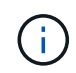

您可以使用本文所提供的組態設定來設定連線至的雲端用戶端 ["Cloud Volumes ONTAP"](https://docs.netapp.com/us-en/cloud-manager-cloud-volumes-ontap/index.html) 和 ["Amazon FSX for ONTAP Sf"](https://docs.netapp.com/us-en/cloud-manager-fsx-ontap/index.html)。

#### **SAN**工具套件

當您安裝NetApp主機公用程式套件時、會自動安裝此工具套件。此套件提供「資源」公用程式、可協助您管 理LUN和HBA。「lanlun」命令會傳回對應至主機的LUN資訊、多重路徑、以及建立啟動器群組所需的資訊。

#### 範例

在以下範例中、「左LUN show」命令會傳回LUN資訊。

# sanlun lun show all

輸出範例:

```
controller(7mode/E-Series)/ device host lun
vserver(cDOT/FlashRay) lun-pathname filename adapter protocol size
Product
-------------------------------------------------------------------------
data vserver /vol/vol1/lun1 /dev/sdb host16 FCP
120.0g cDOT
data vserver /vol/vol1/lun1 /dev/sdc host15 FCP
120.0g cDOT
data_vserver /vol/vol2/lun2 /dev/sdd host16 FCP
120.0g cDOT
data vserver /vol/vol2/lun2 /dev/sde host15 FCP
120.0g cDOT
```
#### **SAN**開機

您需要的產品

如果您決定使用SAN開機、則組態必須支援SAN開機。您可以使用 ["NetApp](https://mysupport.netapp.com/matrix/imt.jsp?components=68128;&solution=1&isHWU&src=IMT) [互通性對照表工具](https://mysupport.netapp.com/matrix/imt.jsp?components=68128;&solution=1&isHWU&src=IMT)["](https://mysupport.netapp.com/matrix/imt.jsp?components=68128;&solution=1&isHWU&src=IMT) 驗證是 否ONTAP 支援您的作業系統、HBA、HBA韌體和HBA開機BIOS及BIOS版本。

步驟

- 1. 將SAN開機LUN對應至主機。
- 2. 確認有多個路徑可供使用。

Ĥ.

在主機作業系統啟動並在路徑上執行後、就會有多個路徑可供使用。

3. 在伺服器BIOS中為SAN開機LUN對應的連接埠啟用SAN開機。

如需如何啟用HBA BIOS的相關資訊、請參閱廠商專屬的文件。

4. 重新啟動主機、確認開機成功。

#### 多重路徑

對於Red Hat Enterprise Linux(RHEL)7.0、/etc/multipath.conf檔案必須存在、但您不需要對檔案進行特定變

更。RHEL 7.0的所有設定都已經過編譯、可辨識及正確管理ONTAP 各種LUN。

您可以使用「multiPath -ll」命令來驗證ONTAP 您的各個LUN的設定。以下各節提供LUN對應ASA 至不支 援ASA角色的多重路徑輸出範例。

所有 **SAN** 陣列組態

在所有 SAN 陣列( ASA )組態中、通往指定 LUN 的所有路徑均為作用中且最佳化。如此可同時透過所有路徑 提供 I/O 作業、進而提升效能。

範例

下列範例顯示ONTAP 適用於某個實體LUN的正確輸出:

```
# multipath -ll
3600a09803831347657244e527766394e dm-5 NETAPP,LUN C-Mode
size=80G features='4 queue if no path pg_init_retries 50
retain attached hw handle' hwhandler='1 alua' wp=rw
`-+- policy='service-time 0' prio=50 status=active
    |- 11:0:7:1 sdfi 130:64 active ready running
    |- 11:0:9:1 sdiy 8:288 active ready running
    |- 11:0:10:1 sdml 69:464 active ready running
    |- 11:0:11:1 sdpt 131:304 active ready running
```
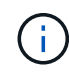

請勿使用過多的路徑來通往單一LUN。不需要超過四個路徑。在儲存設備故障期間、可能會有八 個以上的路徑發生問題。

#### 非 **ASA** 組態

對於非 ASA 組態、應該有兩個路徑群組、其優先順序不同。優先順序較高的路徑為「主動/最佳化」、表示它們 是由集合體所在的控制器提供服務。優先順序較低的路徑為作用中、但未最佳化、因為它們是從不同的控制器提 供。未最佳化的路徑只有在沒有可用的最佳化路徑時才會使用。

範例

下列範例顯示ONTAP 使用兩個主動/最佳化路徑和兩個主動/非最佳化路徑的正確輸出:

```
# multipath -ll
3600a09803831347657244e527766394e dm-5 NETAPP,LUN C-Mode
size=80G features='4 queue_if_no_path pg_init_retries 50
retain attached hw handle' hwhandler='1 alua' wp=rw
|-+- policy='service-time 0' prio=50 status=active
| |- 11:0:1:0 sdj 8:144 active ready running
| |- 11:0:2:0 sdr 65:16 active ready running
`-+- policy='service-time 0' prio=10 status=enabled
    |- 11:0:0:0 sdb 8:i6 active ready running
    |- 12:0:0:0 sdz 65:144 active ready running
```
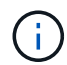

請勿使用過多的路徑來通往單一LUN。不需要超過四個路徑。在儲存設備故障期間、可能會有八 個以上的路徑發生問題。

#### 建議設定

RHEL 7.0作業系統經過編譯、可辨識ONTAP 出各種不完整的LUN、並自動針對ASA 各種不適用的ASA組態、 正確設定所有組態參數。

。 multipath.conf 檔案必須存在、多重路徑常駐程式才能啟動、但您可以使用下列命令來建立空的零位元組 檔案:

touch /etc/multipath.conf

第一次建立此檔案時、您可能需要啟用和啟動多重路徑服務:

```
# systemctl enable multipathd
# systemctl start multipathd
```
- 無需直接在中新增任何內容 multipath.conf 檔案、除非您有不想由多重路徑管理的裝置、或是現有的設 定會覆寫預設值。
- 若要排除不想要的裝置、請將下列語法新增至 multipath.conf 檔案。

```
blacklist {
           wwid <DevId>
           devnode "^(ram|raw|loop|fd|md|dm-|sr|scd|st)[0-9]*"
           devnode "^hd[a-z]"
           devnode "^cciss.*"
}
```
更換 <DevId> 使用 WWID 要排除的裝置字串。

範例

在此範例中、我們將決定裝置的 WWID 並新增至 multipath.conf 檔案:

步驟

a. 執行下列命令來判斷WWID:

# /lib/udev/scsi\_id -gud /dev/sda 360030057024d0730239134810c0cb833

sda 是我們需要新增至黑名單的本機 SCSI 磁碟。

b. 新增 WWID 至中的黑名單 /etc/multipath.conf:

```
blacklist {
       wwid 360030057024d0730239134810c0cb833
       devnode "^(ram|raw|loop|fd|md|dm-|sr|scd|st)[0-9]*"
       devnode "^hd[a-z]"
       devnode "^cciss.*"
}
```
您應該隨時檢查 /etc/multipath.conf 舊版設定的檔案、尤其是在預設值區段中、可能會覆寫預設設定。

下表說明了關鍵 multipathd 支援的參數ONTAP 和所需的值。如果某個主機連接到其他廠商的LUN、且其中 任何參數都被覆寫、則需要稍後在中的節能區段加以修正 multipath.conf 特別適用於ONTAP 整個LUN的檔 案。如果沒有這麼做、ONTAP 則可能無法如預期般運作。只有在完全瞭解影響的情況下、才應諮詢 NetApp 和 / 或作業系統廠商、以覆寫這些預設值。

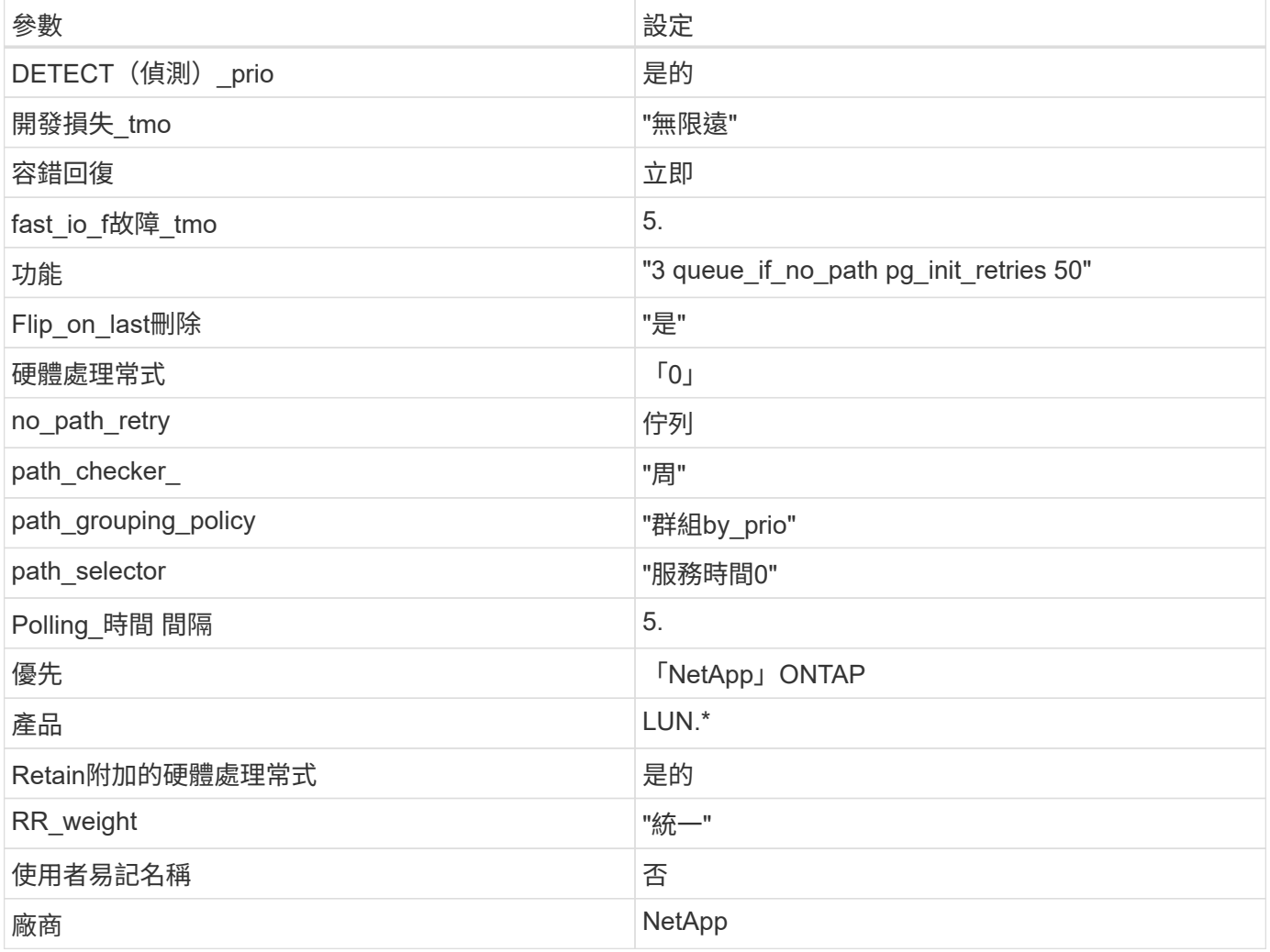

範例

下列範例說明如何修正被覆寫的預設值。在這種情況下、「multiPath.conf」檔案會定義「path\_checker'」 和「no\_path\_retry」的值、這些值與ONTAP 不兼容的現象是什麼。如果因為主機仍連接其他SAN陣列而無法移 除、則可針對ONTAP 具有裝置例項的LUN、特別修正這些參數。

```
defaults {
 path_checker readsector0
   no_path_retry fail
}
devices {
    device {
      vendor "NETAPP "
     product "LUN.*"
  no_path_retry queue
path_checker tur
   }
}
```
# **KVM** 設定

您也可以使用建議的設定來設定核心型虛擬機器(KVM)。由於LUN已對應至Hypervisor、因此無需變更KVM 設定。

#### 已知問題

採用 ONTAP 版本的 RHEL 7.0 具有下列已知問題:

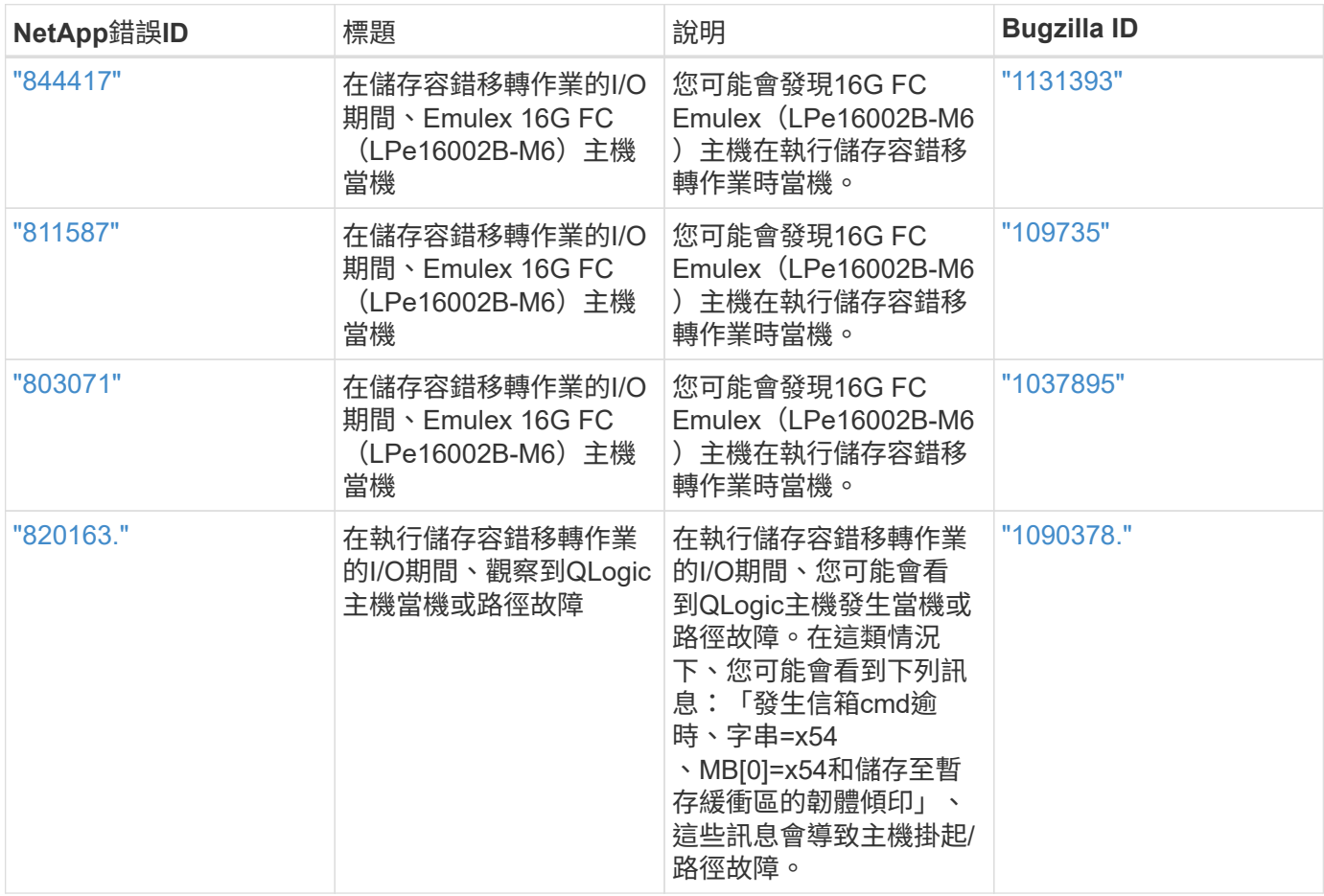

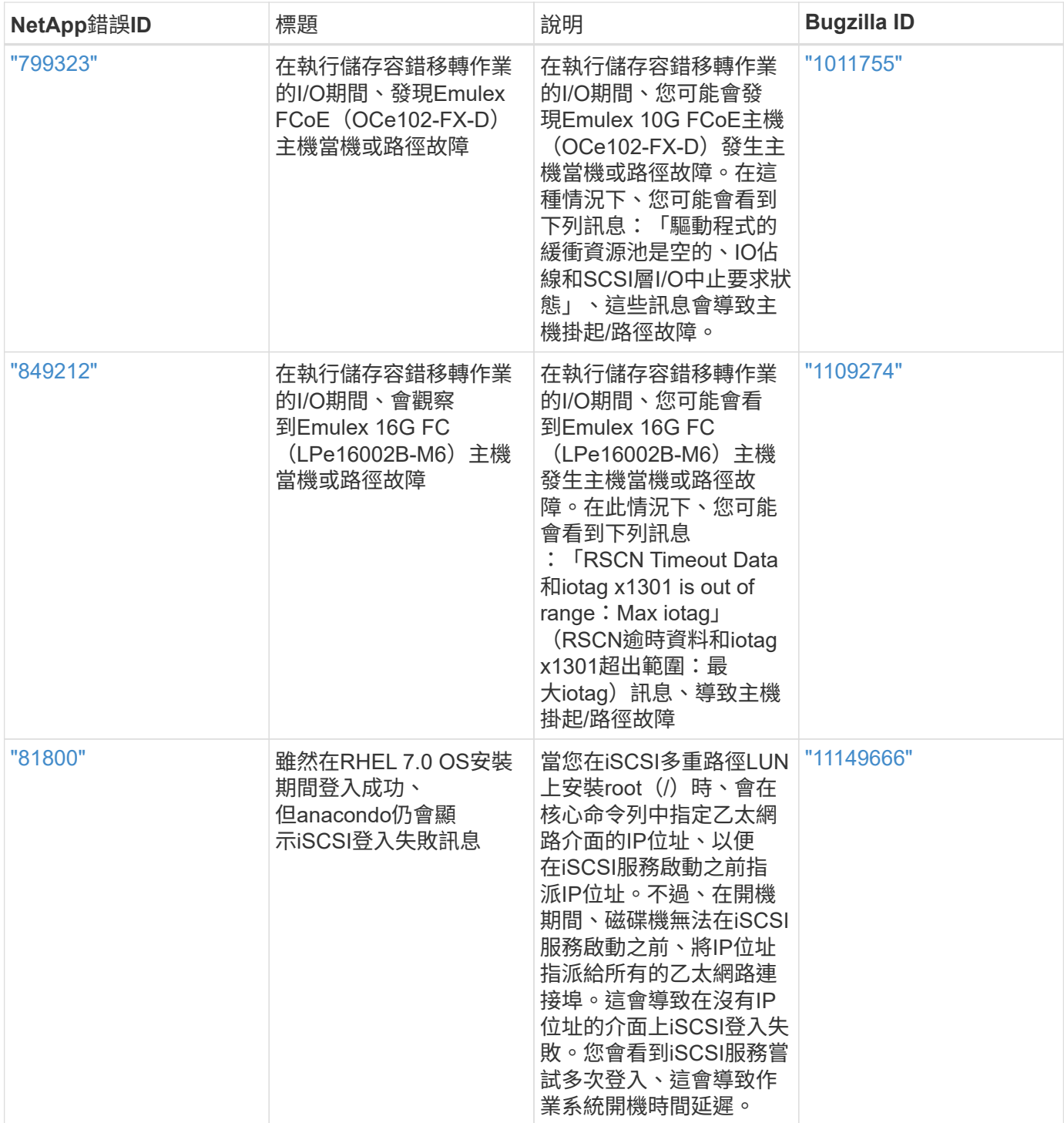

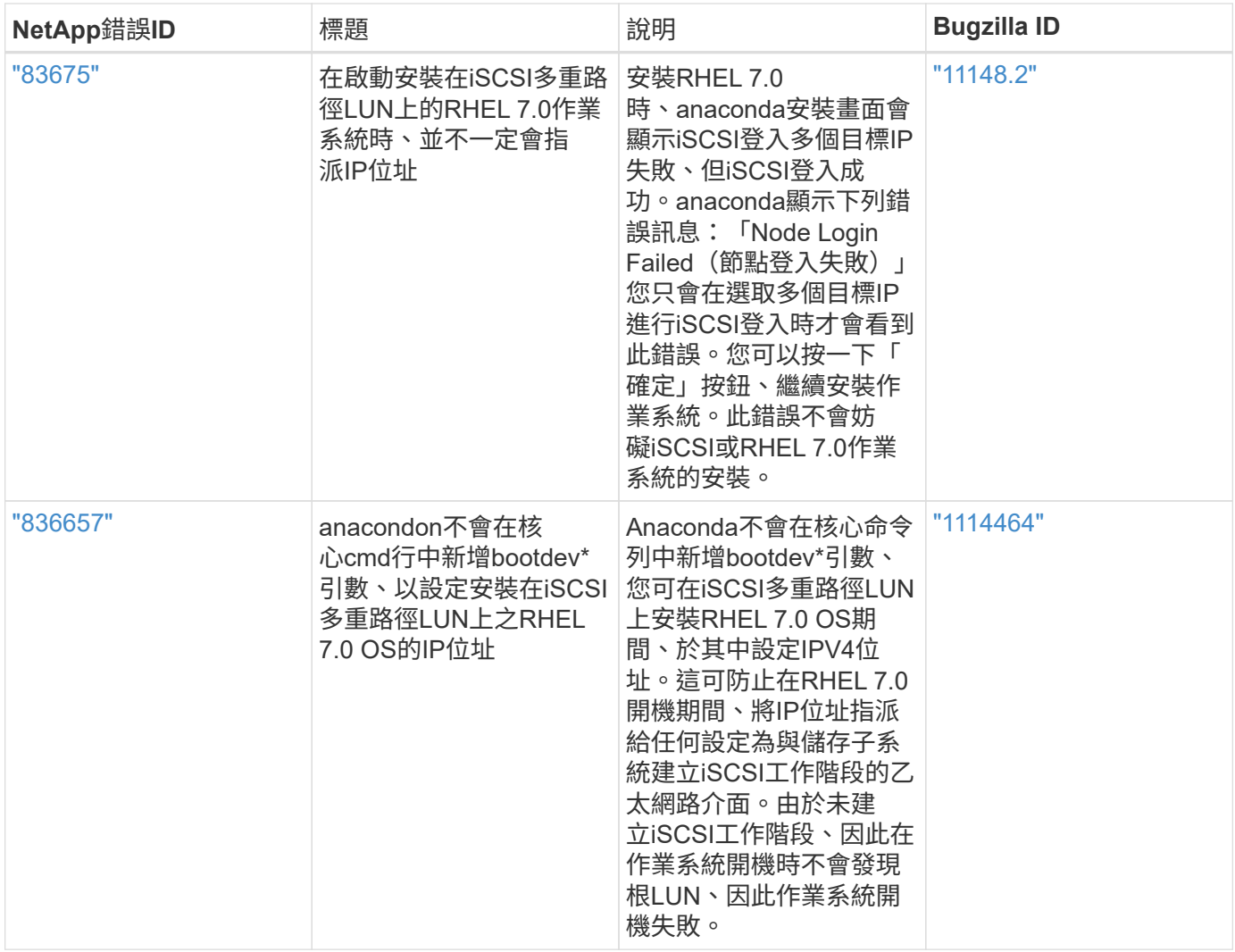

# **RHEL 6**

# 搭配 **ONTAP** 使用 **Red Hat Enterprise Linux 6.10**

您可以使用 ONTAP SAN 主機組態設定、將 Red Hat Enterprise Linux 6.10 設定為 ONTAP 作為目標。

## 安裝**Linux Unified Host Utilities**

NetApp Linux Unified Host Utilities軟體套件可在上取得 ["NetApp](https://mysupport.netapp.com/site/products/all/details/hostutilities/downloads-tab/download/61343/7.1/downloads) [支援網站](https://mysupport.netapp.com/site/products/all/details/hostutilities/downloads-tab/download/61343/7.1/downloads)["](https://mysupport.netapp.com/site/products/all/details/hostutilities/downloads-tab/download/61343/7.1/downloads) 在32位元和64位元的.rpm檔案中。 如果您不知道哪一個檔案適合您的組態、請使用 ["NetApp](https://mysupport.netapp.com/matrix/#welcome) [互通性對照表工具](https://mysupport.netapp.com/matrix/#welcome)["](https://mysupport.netapp.com/matrix/#welcome) 驗證您需要哪一個。

NetApp 強烈建議您安裝 Linux 統一化主機公用程式、但這不是強制性的。公用程式不會變更Linux主機上的任何 設定。這些公用程式可改善管理、並協助NetApp客戶支援部門收集您的組態相關資訊。

# 您需要的產品

如果您目前安裝的是Linux Unified Host Utilities版本、您應該將其升級或移除、然後使用下列步驟來安裝最新版 本。

1. 從下載32位元或64位元Linux Unified Host Utilities軟體套件 ["NetApp](https://mysupport.netapp.com/site/products/all/details/hostutilities/downloads-tab/download/61343/7.1/downloads) [支援網站](https://mysupport.netapp.com/site/products/all/details/hostutilities/downloads-tab/download/61343/7.1/downloads)["](https://mysupport.netapp.com/site/products/all/details/hostutilities/downloads-tab/download/61343/7.1/downloads) 站台到主機。

2. 使用下列命令安裝軟體套件:

「rpm -ivh netapp\_Linux統一化\_host\_utilities - 7-1.x86\_64」

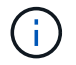

您可以使用本文所提供的組態設定來設定連線至的雲端用戶端 ["Cloud Volumes ONTAP"](https://docs.netapp.com/us-en/cloud-manager-cloud-volumes-ontap/index.html) 和 ["Amazon FSX for ONTAP Sf"](https://docs.netapp.com/us-en/cloud-manager-fsx-ontap/index.html)。

#### **SAN**工具套件

當您安裝NetApp主機公用程式套件時、會自動安裝此工具套件。此套件提供「資源」公用程式、可協助您管 理LUN和HBA。「lanlun」命令會傳回對應至主機的LUN資訊、多重路徑、以及建立啟動器群組所需的資訊。

範例

在以下範例中、「左LUN show」命令會傳回LUN資訊。

# sanlun lun show all

輸出範例:

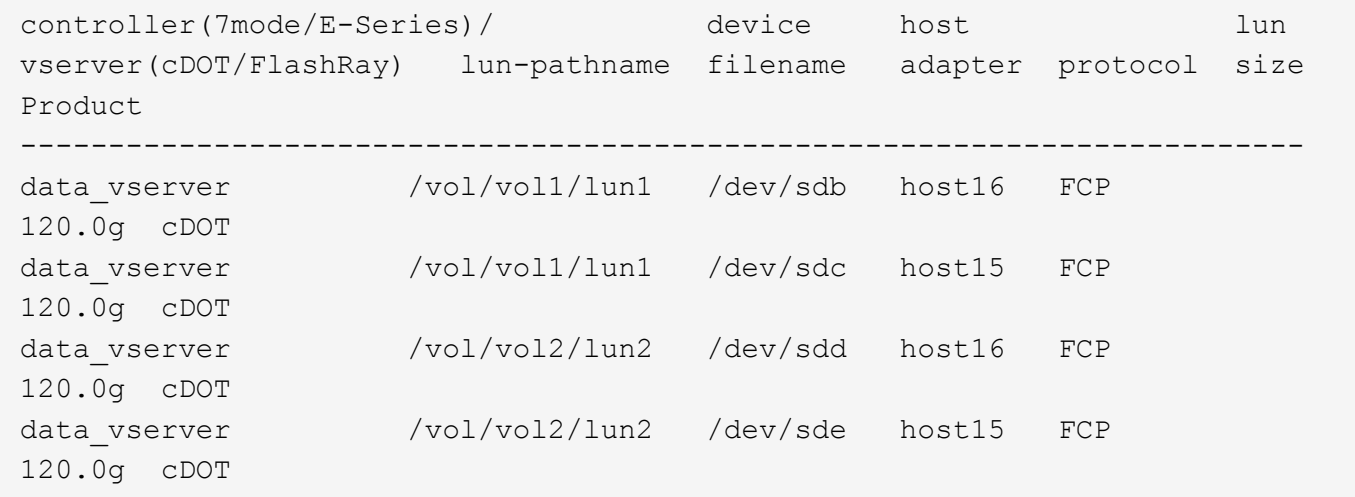

#### **SAN**開機

您需要的產品

如果您決定使用SAN開機、則組態必須支援SAN開機。您可以使用 ["NetApp](https://mysupport.netapp.com/matrix/imt.jsp?components=84158;&solution=1&isHWU&src=IMT) [互通性對照表工具](https://mysupport.netapp.com/matrix/imt.jsp?components=84158;&solution=1&isHWU&src=IMT)["](https://mysupport.netapp.com/matrix/imt.jsp?components=84158;&solution=1&isHWU&src=IMT) 驗證是 否ONTAP 支援您的作業系統、HBA、HBA韌體和HBA開機BIOS及BIOS版本。

#### 步驟

- 1. 將SAN開機LUN對應至主機。
- 2. 確認有多個路徑可供使用。

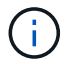

在主機作業系統啟動並在路徑上執行後、就會有多個路徑可供使用。

3. 在伺服器BIOS中為SAN開機LUN對應的連接埠啟用SAN開機。

如需如何啟用HBA BIOS的相關資訊、請參閱廠商專屬的文件。

4. 重新啟動主機、確認開機成功。

#### 多重路徑

對於Red Hat Enterprise Linux(RHEL)6.10、/etc/multipath.conf檔案必須存在、但您不需要對檔案進行特定變 更。RHEL 6.10是以所有必要設定來編譯、以辨識及正確管理ONTAP 各種LUN。若要啟用ALUA處理常式、請 執行下列步驟:

#### 步驟

- 1. 建立initrd-image的備份。
- 2. 將下列參數值附加至核心、以便ALUA和非ALUA正常運作:「rdaloaddriver=scsi\_d\_alua」

```
kernel /vmlinuz-2.6.32-358.6.1.el6.x86_64 ro root=/dev/mapper/
vg_ibmx355021082-lv_root rd_NO_LUKS rd_LVM_LV=vg_ibmx355021082/ lv_root
LANG=en_US.UTF-8 rd_LVM_LV=vg_ibmx355021082/lv_swap rd_NO_MD
SYSFONT=latarcyrheb-sun16 crashkernel=auto KEYBOARDTYPE=pc KEYTABLE=us
rd_NO_DM rhgb quiet rdloaddriver=scsi_dh_alua
```
- 3. 使用「mkitrd」命令重新建立initrd-image。RHEL 6x及更新版本可使用以下命令:命令:「mkitrd -f /boot/ initrd-"uname -r"。imguname -r"或命令:「Dracut -f」
- 4. 重新啟動主機。

5. 驗證「cat /proc/cmdline」命令的輸出、以確保設定完成。

您可以使用「multiPath -ll」命令來驗證ONTAP 您的各個LUN的設定。以下各節提供LUN對應ASA 至不支 援ASA角色的多重路徑輸出範例。

## 所有 **SAN** 陣列組態

在所有 SAN 陣列( ASA )組態中、通往指定 LUN 的所有路徑均為作用中且最佳化。如此可同時透過所有路徑 提供 I/O 作業、進而提升效能。

#### 範例

下列範例顯示ONTAP 適用於某個實體LUN的正確輸出:

# multipath -ll 3600a0980383034466b2b4a3775474859 dm-3 NETAPP,LUN C-Mode size=20G features='4 queue if no path pg\_init\_retries 50 retain attached hw handle' hwhandler='1 alua' wp=rw |-+- policy='round-robin 0' prio=50 status=active |- 1:0:8:1 sdb 8:16 active ready running |- 2:0:8:1 sdd 8:48 active ready running |- 1:0:9:1 sdc 8:32 active ready running |- 2:0:9:1 sde 8:64 active ready running

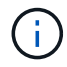

請勿使用過多的路徑來通往單一LUN。不需要超過四個路徑。在儲存設備故障期間、可能會有八 個以上的路徑發生問題。

#### 非 **ASA** 組態

對於非 ASA 組態、應該有兩個路徑群組、其優先順序不同。優先順序較高的路徑為「主動/最佳化」、表示它們 是由集合體所在的控制器提供服務。優先順序較低的路徑為作用中、但未最佳化、因為它們是從不同的控制器提 供。未最佳化的路徑只有在沒有可用的最佳化路徑時才會使用。

#### 範例

下列範例顯示ONTAP 使用兩個主動/最佳化路徑和兩個主動/非最佳化路徑的正確輸出:

```
# multipath -ll
3600a0980383034466b2b4a3775474859 dm-3 NETAPP,LUN C-Mode
size=20G features='4 queue if no path pg init retries 50
retain attached hw handle' hwhandler='1 alua' wp=rw
|-+- policy='round-robin 0' prio=50 status=active
| |- 1:0:8:1 sdb 8:16 active ready running
| `- 2:0:8:1 sdd 8:48 active ready running
`-+- policy='round-robin 0' prio=10 status=enabled
    |- 1:0:9:1 sdc 8:32 active ready running
  \dot{ } - 2:0:9:1 sde 8:64 active ready running
```
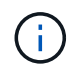

請勿使用過多的路徑來通往單一LUN。不需要超過四個路徑。在儲存設備故障期間、可能會有八 個以上的路徑發生問題。

建議設定

RHEL 6.10作業系統經過編譯、可辨識ONTAP 出各種不完整的LUN、並自動針對ASA 各種版本設定正確的所有 組態參數。

。 multipath.conf 檔案必須存在、多重路徑常駐程式才能啟動、但您可以使用下列命令來建立空的零位元組 檔案:

touch /etc/multipath.conf
第一次建立此檔案時、您可能需要啟用和啟動多重路徑服務:

```
# systemctl enable multipathd
# systemctl start multipathd
```
- 無需直接在中新增任何內容 multipath.conf 檔案、除非您有不想由多重路徑管理的裝置、或是現有的設 定會覆寫預設值。
- 若要排除不想要的裝置、請將下列語法新增至 multipath.conf 檔案。

```
blacklist {
          wwid <DevId>
           devnode "^(ram|raw|loop|fd|md|dm-|sr|scd|st)[0-9]*"
           devnode "^hd[a-z]"
           devnode "^cciss.*"
}
```
更換 <DevId> 使用 WWID 要排除的裝置字串。

範例

在此範例中、我們將決定裝置的 WWID 並新增至 multipath.conf 檔案:

步驟

a. 執行下列命令來判斷WWID:

# /lib/udev/scsi\_id -gud /dev/sda 360030057024d0730239134810c0cb833

sda 是我們需要新增至黑名單的本機 SCSI 磁碟。

b. 新增 WWID 至中的黑名單 /etc/multipath.conf:

```
blacklist {
       wwid 360030057024d0730239134810c0cb833
       devnode "^(ram|raw|loop|fd|md|dm-|sr|scd|st)[0-9]*"
       devnode "^hd[a-z]"
       devnode "^cciss.*"
}
```
您應該隨時檢查 /etc/multipath.conf 舊版設定的檔案、尤其是在預設值區段中、可能會覆寫預設設定。

下表說明了關鍵 multipathd 支援的參數ONTAP 和所需的值。如果某個主機連接到其他廠商的LUN、且其中 任何參數都被覆寫、則需要稍後在中的節能區段加以修正 multipath.conf 特別適用於ONTAP 整個LUN的檔

案。如果沒有這麼做、ONTAP 則可能無法如預期般運作。只有在完全瞭解影響的情況下、才應諮詢 NetApp 和 / 或作業系統廠商、以覆寫這些預設值。

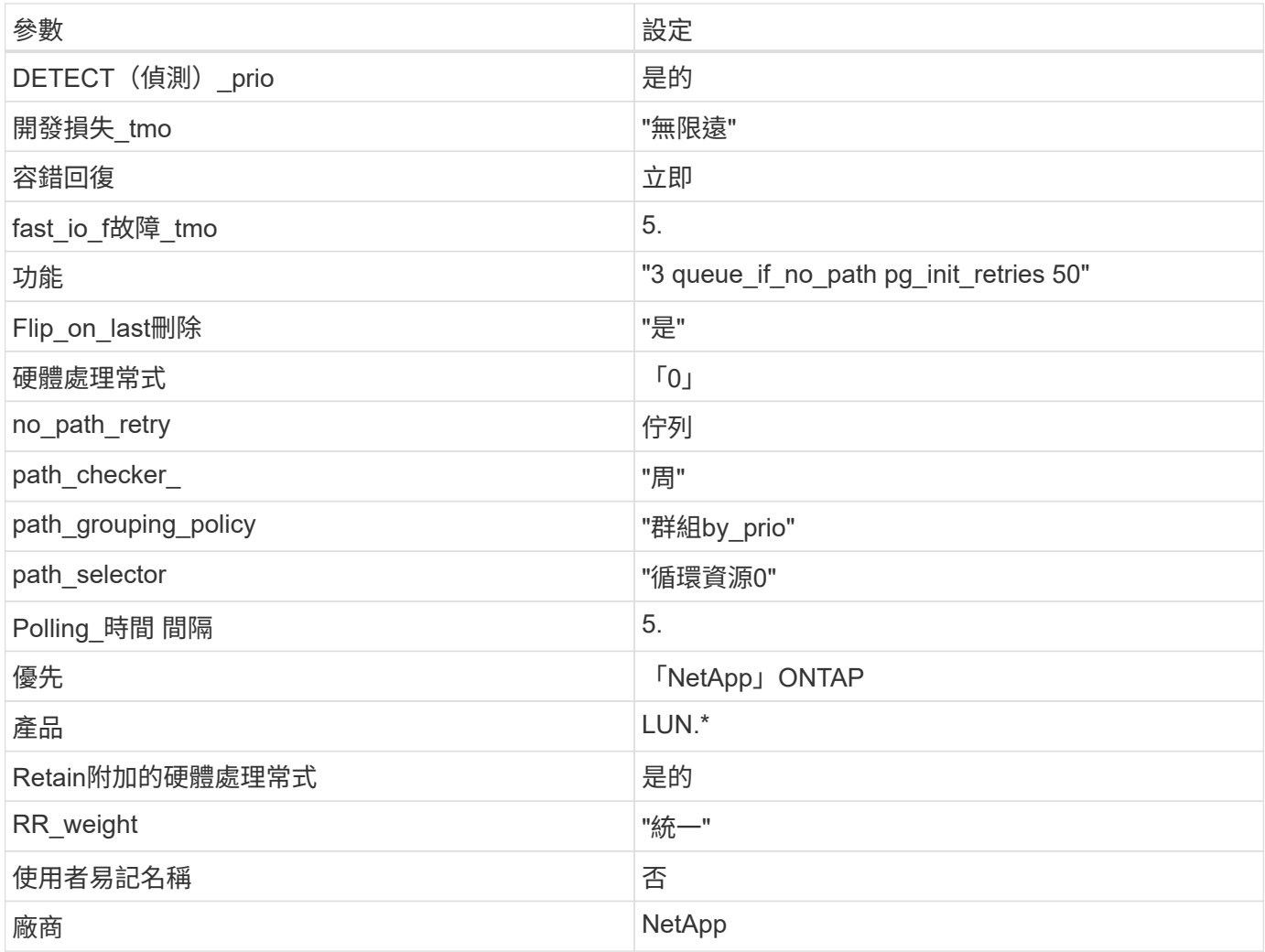

範例

下列範例說明如何修正被覆寫的預設值。在這種情況下、「multiPath.conf」檔案會定義「path\_checker'」 和「no\_path\_retry」的值、這些值與ONTAP 不兼容的現象是什麼。如果因為主機仍連接其他SAN陣列而無法移 除、則可針對ONTAP 具有裝置例項的LUN、特別修正這些參數。

```
defaults {
  path checker readsector0
  no path retry fail
}
devices {
    device {
       vendor "NETAPP "
       product "LUN.*"
     no path retry queue
     path checker tur
    }
}
```
# **KVM** 設定

您也可以使用建議的設定來設定核心型虛擬機器(KVM)。由於LUN已對應至Hypervisor、因此無需變更KVM 設定。

#### 已知問題

在 ONTAP 版本中、 RHEL 6.10 沒有已知問題。

# 搭配 **ONTAP** 使用 **Red Hat Enterprise Linux 6.9**

您可以使用 ONTAP SAN 主機組態設定、將 Red Hat Enterprise Linux 6.9 與 ONTAP 設定 為目標。

#### 安裝**Linux Unified Host Utilities**

NetApp Linux Unified Host Utilities軟體套件可在上取得 ["NetApp](https://mysupport.netapp.com/site/products/all/details/hostutilities/downloads-tab/download/61343/7.1/downloads) [支援網站](https://mysupport.netapp.com/site/products/all/details/hostutilities/downloads-tab/download/61343/7.1/downloads)["](https://mysupport.netapp.com/site/products/all/details/hostutilities/downloads-tab/download/61343/7.1/downloads) 在32位元和64位元的.rpm檔案中。 如果您不知道哪一個檔案適合您的組態、請使用 ["NetApp](https://mysupport.netapp.com/matrix/#welcome) [互通性對照表工具](https://mysupport.netapp.com/matrix/#welcome)["](https://mysupport.netapp.com/matrix/#welcome) 驗證您需要哪一個。

NetApp 強烈建議您安裝 Linux 統一化主機公用程式、但這不是強制性的。公用程式不會變更Linux主機上的任何 設定。這些公用程式可改善管理、並協助NetApp客戶支援部門收集您的組態相關資訊。

#### 您需要的產品

如果您目前安裝的是Linux Unified Host Utilities版本、您應該將其升級或移除、然後使用下列步驟來安裝最新版 本。

- 1. 從下載32位元或64位元Linux Unified Host Utilities軟體套件 ["NetApp](https://mysupport.netapp.com/site/products/all/details/hostutilities/downloads-tab/download/61343/7.1/downloads) [支援網站](https://mysupport.netapp.com/site/products/all/details/hostutilities/downloads-tab/download/61343/7.1/downloads)["](https://mysupport.netapp.com/site/products/all/details/hostutilities/downloads-tab/download/61343/7.1/downloads) 站台到主機。
- 2. 使用下列命令安裝軟體套件:

「rpm -ivh netapp\_Linux統一化\_host\_utilities - 7-1.x86\_64」

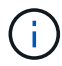

您可以使用本文所提供的組態設定來設定連線至的雲端用戶端 ["Cloud Volumes ONTAP"](https://docs.netapp.com/us-en/cloud-manager-cloud-volumes-ontap/index.html) 和 ["Amazon FSX for ONTAP Sf"](https://docs.netapp.com/us-en/cloud-manager-fsx-ontap/index.html)。

### **SAN**工具套件

當您安裝NetApp主機公用程式套件時、會自動安裝此工具套件。此套件提供「資源」公用程式、可協助您管 理LUN和HBA。「lanlun」命令會傳回對應至主機的LUN資訊、多重路徑、以及建立啟動器群組所需的資訊。

### 範例

在以下範例中、「左LUN show」命令會傳回LUN資訊。

# sanlun lun show all

輸出範例:

```
controller(7mode/E-Series)/ device host lun
vserver(cDOT/FlashRay) lun-pathname filename adapter protocol size
Product
-------------------------------------------------------------------------
data vserver /vol/vol1/lun1 /dev/sdb host16 FCP
120.0g cDOT
data vserver /vol/vol1/lun1 /dev/sdc host15 FCP
120.0g cDOT
data_vserver /vol/vol2/lun2 /dev/sdd host16 FCP
120.0g cDOT
data vserver /vol/vol2/lun2 /dev/sde host15 FCP
120.0g cDOT
```
# **SAN**開機

您需要的產品

如果您決定使用SAN開機、則組態必須支援SAN開機。您可以使用 ["NetApp](https://mysupport.netapp.com/matrix/imt.jsp?components=77603;&solution=1&isHWU&src=IMT) [互通性對照表工具](https://mysupport.netapp.com/matrix/imt.jsp?components=77603;&solution=1&isHWU&src=IMT)["](https://mysupport.netapp.com/matrix/imt.jsp?components=77603;&solution=1&isHWU&src=IMT) 驗證是 否ONTAP 支援您的作業系統、HBA、HBA韌體和HBA開機BIOS及BIOS版本。

步驟

- 1. 將SAN開機LUN對應至主機。
- 2. 確認有多個路徑可供使用。

i.

在主機作業系統啟動並在路徑上執行後、就會有多個路徑可供使用。

3. 在伺服器BIOS中為SAN開機LUN對應的連接埠啟用SAN開機。

如需如何啟用HBA BIOS的相關資訊、請參閱廠商專屬的文件。

4. 重新啟動主機、確認開機成功。

#### 多重路徑

對於Red Hat Enterprise Linux(RHEL)6.9、/etc/multipath.conf檔案必須存在、但您不需要對檔案進行特定變

更。RHEL 6.9是以所有必要設定來編譯、以辨識及正確管理ONTAP 各種LUN。若要啟用ALUA處理常式、請 執行下列步驟:

### 步驟

- 1. 建立initrd-image的備份。
- 2. 將下列參數值附加至核心、以便ALUA和非ALUA正常運作:「rdaloaddriver=scsi\_d\_alua」

kernel /vmlinuz-2.6.32-358.6.1.el6.x86\_64 ro root=/dev/mapper/ vg\_ibmx355021082-lv\_root rd\_NO\_LUKS rd\_LVM\_LV=vg\_ibmx355021082/ lv\_root LANG=en\_US.UTF-8 rd\_LVM\_LV=vg\_ibmx355021082/lv\_swap rd\_NO\_MD SYSFONT=latarcyrheb-sun16 crashkernel=auto KEYBOARDTYPE=pc KEYTABLE=us rd\_NO\_DM rhgb quiet rdloaddriver=scsi\_dh\_alua

- 3. 使用「mkitrd」命令重新建立initrd-image。RHEL 6x及更新版本可使用以下命令:命令:「mkitrd -f /boot/ initrd-"uname -r"。imguname -r"或命令:「Dracut -f」
- 4. 重新啟動主機。
- 5. 驗證「cat /proc/cmdline」命令的輸出、以確保設定完成。

您可以使用「multiPath -ll」命令來驗證ONTAP 您的各個LUN的設定。以下各節提供LUN對應ASA 至不支 援ASA角色的多重路徑輸出範例。

所有 **SAN** 陣列組態

在所有 SAN 陣列( ASA )組態中、通往指定 LUN 的所有路徑均為作用中且最佳化。如此可同時透過所有路徑 提供 I/O 作業、進而提升效能。

#### 範例

下列範例顯示ONTAP 適用於某個實體LUN的正確輸出:

```
# multipath -ll
3600a0980383034466b2b4a3775474859 dm-3 NETAPP,LUN C-Mode
size=20G features='4 queue if no path pg_init_retries 50
retain attached hw handle' hwhandler='1 alua' wp=rw
|-+- policy='round-robin 0' prio=50 status=active
|- 1:0:8:1 sdb 8:16 active ready running
|- 2:0:8:1 sdd 8:48 active ready running
|- 1:0:9:1 sdc 8:32 active ready running
|- 2:0:9:1 sde 8:64 active ready running
```
H.

請勿使用過多的路徑來通往單一LUN。不需要超過四個路徑。在儲存設備故障期間、可能會有八 個以上的路徑發生問題。

#### 非 **ASA** 組態

對於非 ASA 組態、應該有兩個路徑群組、其優先順序不同。優先順序較高的路徑為「主動/最佳化」、表示它們 是由集合體所在的控制器提供服務。優先順序較低的路徑為作用中、但未最佳化、因為它們是從不同的控制器提 供。未最佳化的路徑只有在沒有可用的最佳化路徑時才會使用。

範例

下列範例顯示ONTAP 使用兩個主動/最佳化路徑和兩個主動/非最佳化路徑的正確輸出:

```
# multipath -ll
3600a0980383034466b2b4a3775474859 dm-3 NETAPP,LUN C-Mode
size=20G features='4 queue if no path pg_init_retries 50
retain attached hw handle' hwhandler='1 alua' wp=rw
|-+- policy='round-robin 0' prio=50 status=active
| |- 1:0:8:1 sdb 8:16 active ready running
| `- 2:0:8:1 sdd 8:48 active ready running
`-+- policy='round-robin 0' prio=10 status=enabled
    |- 1:0:9:1 sdc 8:32 active ready running
  \dot{P} - 2:0:9:1 sde 8:64 active ready running
```
 $\binom{1}{1}$ 

請勿使用過多的路徑來通往單一LUN。不需要超過四個路徑。在儲存設備故障期間、可能會有八 個以上的路徑發生問題。

建議設定

RHEL 6.9作業系統經過編譯、可辨識ONTAP 出各種不完整的LUN、並自動針對ASA 各種不適用的ASA組態、 正確設定所有組態參數。

。 multipath.conf 檔案必須存在、多重路徑常駐程式才能啟動、但您可以使用下列命令來建立空的零位元組 檔案:

touch /etc/multipath.conf

第一次建立此檔案時、您可能需要啟用和啟動多重路徑服務:

# systemctl enable multipathd

# systemctl start multipathd

• 無需直接在中新增任何內容 multipath.conf 檔案、除非您有不想由多重路徑管理的裝置、或是現有的設 定會覆寫預設值。

• 若要排除不想要的裝置、請將下列語法新增至 multipath.conf 檔案。

```
blacklist {
           wwid <DevId>
           devnode "^(ram|raw|loop|fd|md|dm-|sr|scd|st)[0-9]*"
           devnode "^hd[a-z]"
           devnode "^cciss.*"
}
```
更換 <DevId> 使用 WWID 要排除的裝置字串。

範例

在此範例中、我們將決定裝置的 WWID 並新增至 multipath.conf 檔案:

步驟

a. 執行下列命令來判斷WWID:

# /lib/udev/scsi\_id -gud /dev/sda 360030057024d0730239134810c0cb833

sda 是我們需要新增至黑名單的本機 SCSI 磁碟。

b. 新增 WWID 至中的黑名單 /etc/multipath.conf:

```
blacklist {
       wwid 360030057024d0730239134810c0cb833
       devnode "^(ram|raw|loop|fd|md|dm-|sr|scd|st)[0-9]*"
       devnode "^hd[a-z]"
       devnode "^cciss.*"
}
```
您應該隨時檢查 /etc/multipath.conf 舊版設定的檔案、尤其是在預設值區段中、可能會覆寫預設設定。

下表說明了關鍵 multipathd 支援的參數ONTAP 和所需的值。如果某個主機連接到其他廠商的LUN、且其中 任何參數都被覆寫、則需要稍後在中的節能區段加以修正 multipath.conf 特別適用於ONTAP 整個LUN的檔 案。如果沒有這麼做、ONTAP 則可能無法如預期般運作。只有在完全瞭解影響的情況下、才應諮詢 NetApp 和 / 或作業系統廠商、以覆寫這些預設值。

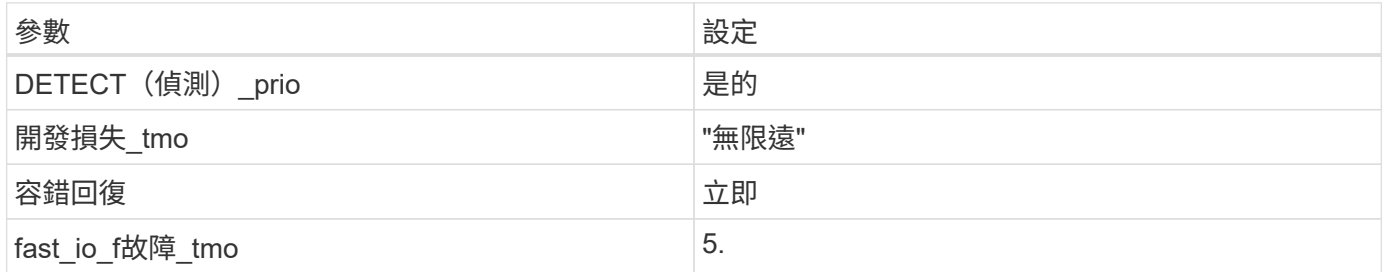

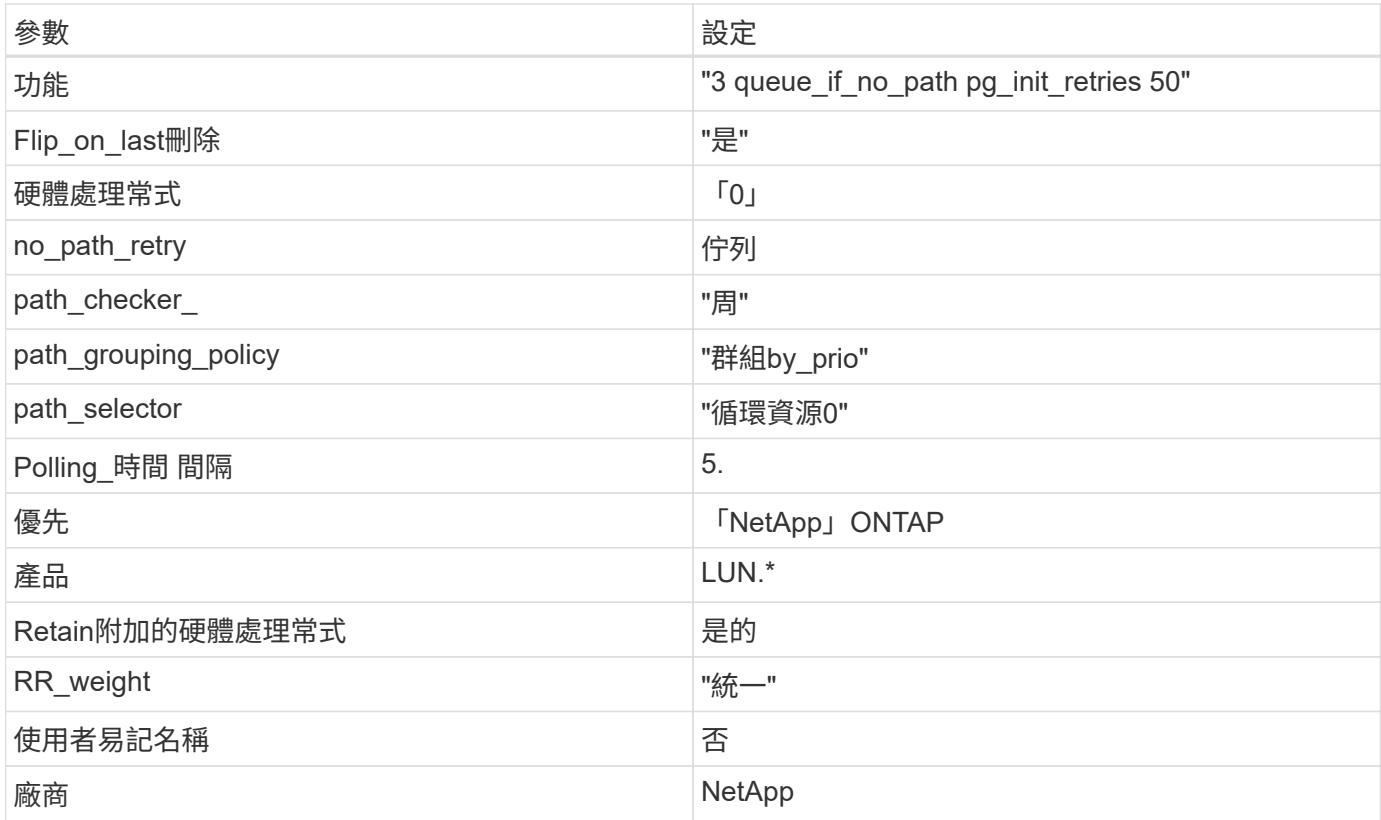

# 範例

下列範例說明如何修正被覆寫的預設值。在這種情況下、「multiPath.conf」檔案會定義「path\_checker'」 和「no\_path\_retry」的值、這些值與ONTAP 不兼容的現象是什麼。如果因為主機仍連接其他SAN陣列而無法移 除、則可針對ONTAP 具有裝置例項的LUN、特別修正這些參數。

```
defaults {
 path checker readsector0
  no path retry fail
}
devices {
    device {
       vendor "NETAPP "
       product "LUN.*"
     no path retry queue
     path checker tur
    }
}
```
# **KVM** 設定

您也可以使用建議的設定來設定核心型虛擬機器(KVM)。由於LUN已對應至Hypervisor、因此無需變更KVM 設定。

# 採用 ONTAP 版本的 RHEL 6.9 有下列已知問題:

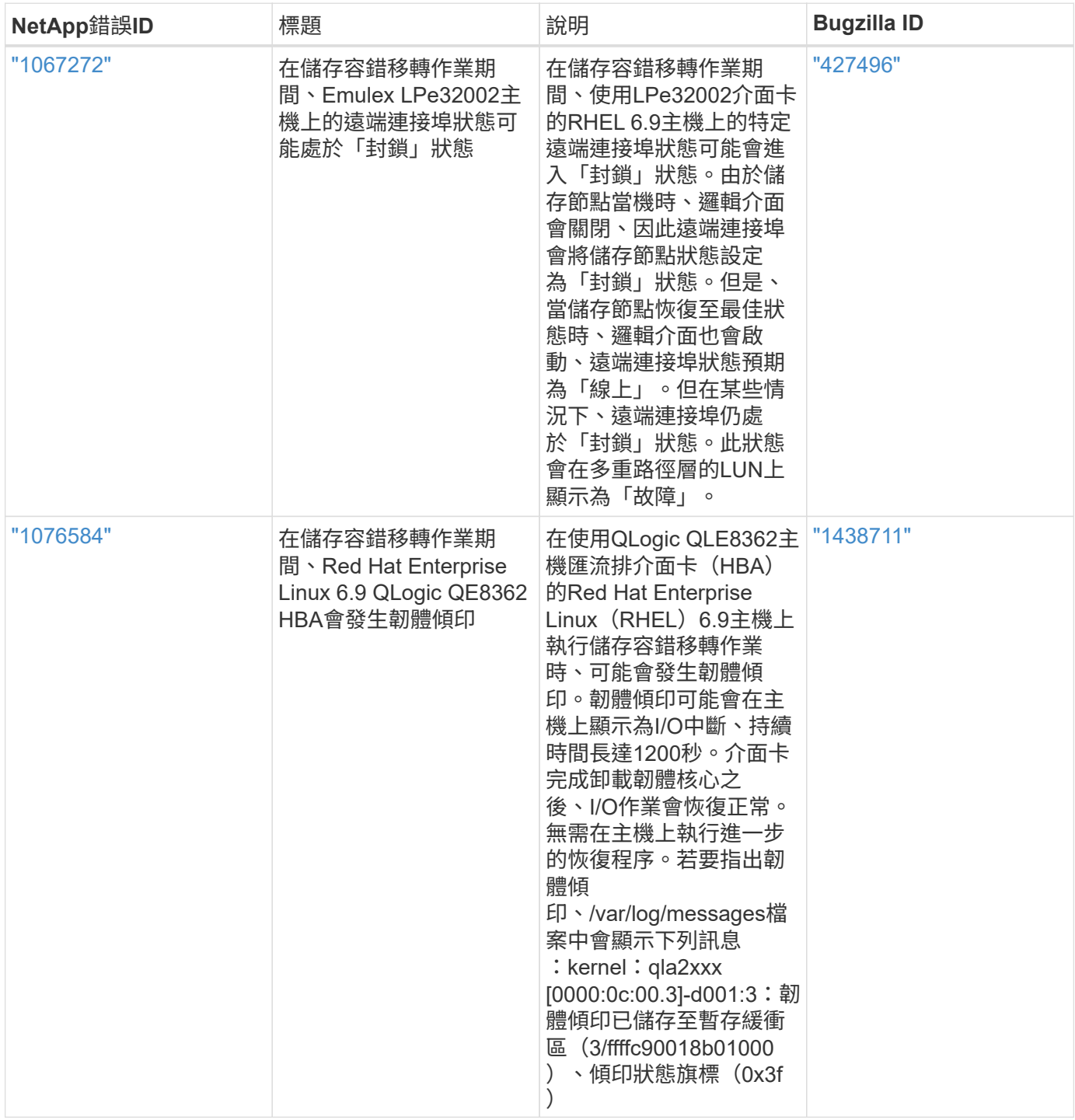

# 將 **Red Hat Enterprise Linux 6.8** 搭配 **ONTAP** 使用

您可以使用 ONTAP SAN 主機組態設定、將 Red Hat Enterprise Linux 6.8 設定為 ONTAP 作為目標。

#### 安裝**Linux Unified Host Utilities**

NetApp Linux Unified Host Utilities軟體套件可在上取得 ["NetApp](https://mysupport.netapp.com/site/products/all/details/hostutilities/downloads-tab/download/61343/7.1/downloads) [支援網站](https://mysupport.netapp.com/site/products/all/details/hostutilities/downloads-tab/download/61343/7.1/downloads)["](https://mysupport.netapp.com/site/products/all/details/hostutilities/downloads-tab/download/61343/7.1/downloads) 在32位元和64位元的.rpm檔案中。 如果您不知道哪一個檔案適合您的組態、請使用 ["NetApp](https://mysupport.netapp.com/matrix/#welcome) [互通性對照表工具](https://mysupport.netapp.com/matrix/#welcome)["](https://mysupport.netapp.com/matrix/#welcome) 驗證您需要哪一個。

NetApp 強烈建議您安裝 Linux 統一化主機公用程式、但這不是強制性的。公用程式不會變更Linux主機上的任何 設定。這些公用程式可改善管理、並協助NetApp客戶支援部門收集您的組態相關資訊。

#### 您需要的產品

如果您目前安裝的是Linux Unified Host Utilities版本、您應該將其升級或移除、然後使用下列步驟來安裝最新版 本。

- 1. 從下載32位元或64位元Linux Unified Host Utilities軟體套件 ["NetApp](https://mysupport.netapp.com/site/products/all/details/hostutilities/downloads-tab/download/61343/7.1/downloads) [支援網站](https://mysupport.netapp.com/site/products/all/details/hostutilities/downloads-tab/download/61343/7.1/downloads)["](https://mysupport.netapp.com/site/products/all/details/hostutilities/downloads-tab/download/61343/7.1/downloads) 站台到主機。
- 2. 使用下列命令安裝軟體套件:

「rpm -ivh netapp\_Linux統一化\_host\_utilities - 7-1.x86\_64」

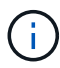

您可以使用本文所提供的組態設定來設定連線至的雲端用戶端 ["Cloud Volumes ONTAP"](https://docs.netapp.com/us-en/cloud-manager-cloud-volumes-ontap/index.html) 和 ["Amazon FSX for ONTAP Sf"](https://docs.netapp.com/us-en/cloud-manager-fsx-ontap/index.html)。

#### **SAN**工具套件

當您安裝NetApp主機公用程式套件時、會自動安裝此工具套件。此套件提供「資源」公用程式、可協助您管 理LUN和HBA。「lanlun」命令會傳回對應至主機的LUN資訊、多重路徑、以及建立啟動器群組所需的資訊。

#### 範例

在以下範例中、「左LUN show」命令會傳回LUN資訊。

# sanlun lun show all

輸出範例:

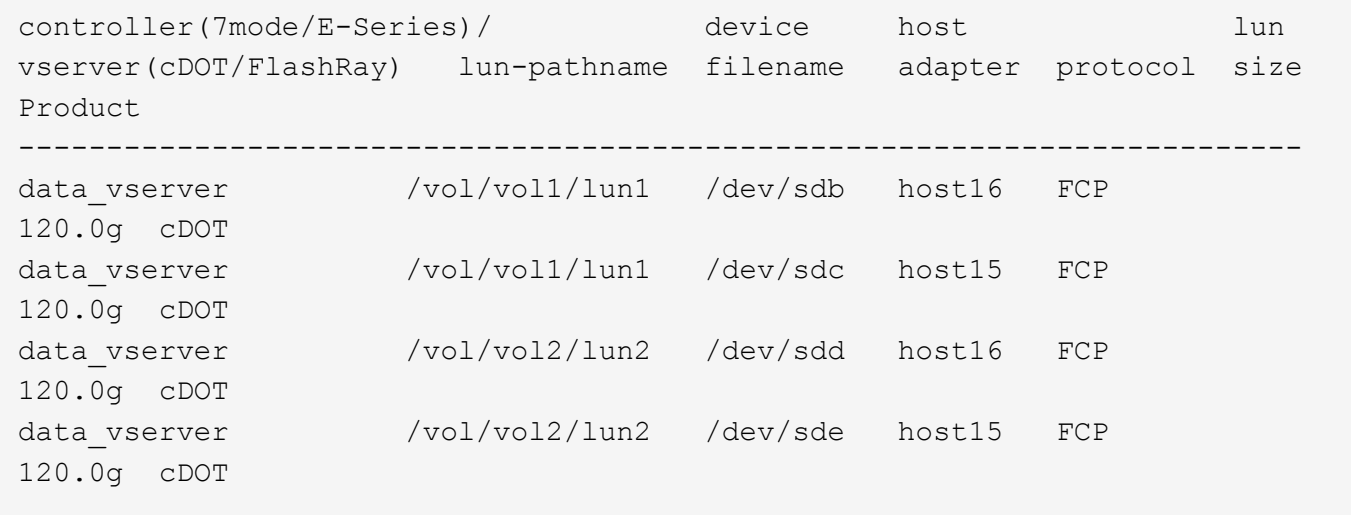

#### **SAN**開機

您需要的產品

÷.

如果您決定使用SAN開機、則組態必須支援SAN開機。您可以使用 ["NetApp](https://mysupport.netapp.com/matrix/imt.jsp?components=74223;&solution=1&isHWU&src=IMT) [互通性對照表工具](https://mysupport.netapp.com/matrix/imt.jsp?components=74223;&solution=1&isHWU&src=IMT)["](https://mysupport.netapp.com/matrix/imt.jsp?components=74223;&solution=1&isHWU&src=IMT) 驗證是 否ONTAP 支援您的作業系統、HBA、HBA韌體和HBA開機BIOS及BIOS版本。

#### 步驟

- 1. 將SAN開機LUN對應至主機。
- 2. 確認有多個路徑可供使用。

在主機作業系統啟動並在路徑上執行後、就會有多個路徑可供使用。

3. 在伺服器BIOS中為SAN開機LUN對應的連接埠啟用SAN開機。

如需如何啟用HBA BIOS的相關資訊、請參閱廠商專屬的文件。

4. 重新啟動主機、確認開機成功。

#### 多重路徑

對於Red Hat Enterprise Linux(RHEL)6.8、/etc/multipath.conf檔案必須存在、但您不需要對檔案進行特定變 更。RHEL 6.8已編譯所有必要設定、以辨識及正確管理ONTAP 各種LUN。若要啟用ALUA處理常式、請執行下 列步驟:

#### 步驟

- 1. 建立initrd-image的備份。
- 2. 將下列參數值附加至核心、以便ALUA和非ALUA正常運作:「rdaloaddriver=scsi\_d\_alua」

kernel /vmlinuz-2.6.32-358.6.1.el6.x86\_64 ro root=/dev/mapper/ vg\_ibmx355021082-lv\_root rd\_NO\_LUKS rd\_LVM\_LV=vg\_ibmx355021082/ lv\_root LANG=en\_US.UTF-8 rd\_LVM\_LV=vg\_ibmx355021082/lv\_swap rd\_NO\_MD SYSFONT=latarcyrheb-sun16 crashkernel=auto KEYBOARDTYPE=pc KEYTABLE=us rd\_NO\_DM rhgb quiet rdloaddriver=scsi\_dh\_alua

- 3. 使用「mkitrd」命令重新建立initrd-image。RHEL 6x及更新版本可使用以下命令:命令:「mkitrd -f /boot/ initrd-"uname -r"。imguname -r"或命令:「Dracut -f」
- 4. 重新啟動主機。
- 5. 驗證「cat /proc/cmdline」命令的輸出、以確保設定完成。

您可以使用「multiPath -ll」命令來驗證ONTAP 您的各個LUN的設定。以下各節提供LUN對應ASA 至不支 援ASA角色的多重路徑輸出範例。

# 所有 **SAN** 陣列組態

在所有 SAN 陣列( ASA )組態中、通往指定 LUN 的所有路徑均為作用中且最佳化。如此可同時透過所有路徑 提供 I/O 作業、進而提升效能。

下列範例顯示ONTAP 適用於某個實體LUN的正確輸出:

```
# multipath -ll
3600a0980383034466b2b4a3775474859 dm-3 NETAPP,LUN C-Mode
size=20G features='4 queue_if_no_path pg_init_retries 50
retain attached hw handle' hwhandler='1 alua' wp=rw
|-+- policy='round-robin 0' prio=50 status=active
|- 1:0:8:1 sdb 8:16 active ready running
|- 2:0:8:1 sdd 8:48 active ready running
|- 1:0:9:1 sdc 8:32 active ready running
|- 2:0:9:1 sde 8:64 active ready running
```
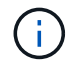

範例

請勿使用過多的路徑來通往單一LUN。不需要超過四個路徑。在儲存設備故障期間、可能會有八 個以上的路徑發生問題。

# 非 **ASA** 組態

對於非 ASA 組態、應該有兩個路徑群組、其優先順序不同。優先順序較高的路徑為「主動/最佳化」、表示它們 是由集合體所在的控制器提供服務。優先順序較低的路徑為作用中、但未最佳化、因為它們是從不同的控制器提 供。未最佳化的路徑只有在沒有可用的最佳化路徑時才會使用。

#### 範例

下列範例顯示ONTAP 使用兩個主動/最佳化路徑和兩個主動/非最佳化路徑的正確輸出:

```
# multipath -ll
3600a0980383034466b2b4a3775474859 dm-3 NETAPP,LUN C-Mode
size=20G features='4 queue if no path pg init retries 50
retain attached hw handle' hwhandler='1 alua' wp=rw
|-+- policy='round-robin 0' prio=50 status=active
| |- 1:0:8:1 sdb 8:16 active ready running
| `- 2:0:8:1 sdd 8:48 active ready running
`-+- policy='round-robin 0' prio=10 status=enabled
    |- 1:0:9:1 sdc 8:32 active ready running
    `- 2:0:9:1 sde 8:64 active ready running
```
 $\left(\cdot\right)$ 

請勿使用過多的路徑來通往單一LUN。不需要超過四個路徑。在儲存設備故障期間、可能會有八 個以上的路徑發生問題。

## 建議設定

RHEL 6.8作業系統經過編譯、可辨識ONTAP 出各種不完整的LUN、並自動針對ASA 各種不適用的ASA組態、 正確設定所有組態參數。

。 multipath.conf 檔案必須存在、多重路徑常駐程式才能啟動、但您可以使用下列命令來建立空的零位元組

```
檔案:
```
touch /etc/multipath.conf

第一次建立此檔案時、您可能需要啟用和啟動多重路徑服務:

```
# systemctl enable multipathd
# systemctl start multipathd
```
- 無需直接在中新增任何內容 multipath.conf 檔案、除非您有不想由多重路徑管理的裝置、或是現有的設 定會覆寫預設值。
- 若要排除不想要的裝置、請將下列語法新增至 multipath.conf 檔案。

```
blacklist {
          wwid <DevId>
           devnode "^(ram|raw|loop|fd|md|dm-|sr|scd|st)[0-9]*"
           devnode "^hd[a-z]"
           devnode "^cciss.*"
}
```
更換 <DevId> 使用 WWID 要排除的裝置字串。

範例

在此範例中、我們將決定裝置的 WWID 並新增至 multipath.conf 檔案:

步驟

a. 執行下列命令來判斷WWID:

# /lib/udev/scsi\_id -gud /dev/sda 360030057024d0730239134810c0cb833

sda 是我們需要新增至黑名單的本機 SCSI 磁碟。

b. 新增 WWID 至中的黑名單 /etc/multipath.conf:

```
blacklist {
       wwid 360030057024d0730239134810c0cb833
       devnode "^(ram|raw|loop|fd|md|dm-|sr|scd|st)[0-9]*"
       devnode "^hd[a-z]"
       devnode "^cciss.*"
}
```
您應該隨時檢查 /etc/multipath.conf 舊版設定的檔案、尤其是在預設值區段中、可能會覆寫預設設定。

下表說明了關鍵 multipathd 支援的參數ONTAP 和所需的值。如果某個主機連接到其他廠商的LUN、且其中 任何參數都被覆寫、則需要稍後在中的節能區段加以修正 multipath.conf 特別適用於ONTAP 整個LUN的檔 案。如果沒有這麼做、ONTAP 則可能無法如預期般運作。只有在完全瞭解影響的情況下、才應諮詢 NetApp 和 / 或作業系統廠商、以覆寫這些預設值。

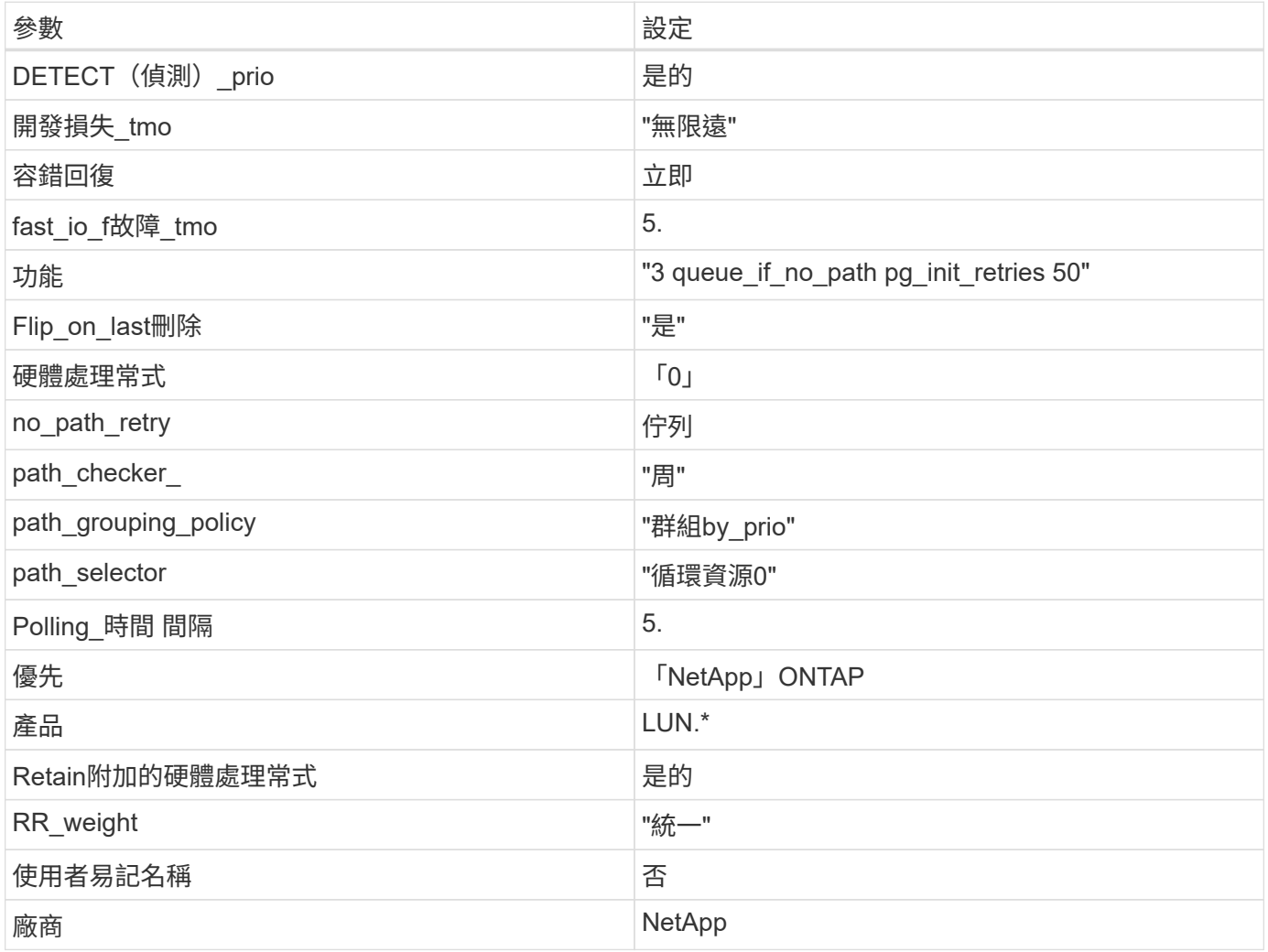

範例

下列範例說明如何修正被覆寫的預設值。在這種情況下、「multiPath.conf」檔案會定義「path\_checker'」 和「no\_path\_retry」的值、這些值與ONTAP 不兼容的現象是什麼。如果因為主機仍連接其他SAN陣列而無法移 除、則可針對ONTAP 具有裝置例項的LUN、特別修正這些參數。

```
defaults {
  path checker readsector0
  no path retry fail
}
devices {
    device {
       vendor "NETAPP "
       product "LUN.*"
     no path retry queue
     path checker tur
    }
}
```
# **KVM** 設定

您也可以使用建議的設定來設定核心型虛擬機器(KVM)。由於LUN已對應至Hypervisor、因此無需變更KVM 設定。

### 已知問題

在 ONTAP 版本中、 RHEL 6.8 沒有已知問題。

# 搭配 **ONTAP** 使用 **Red Hat Enterprise Linux 6.7**

您可以使用 ONTAP SAN 主機組態設定、將 Red Hat Enterprise Linux 6.7 與 ONTAP 一起 設定為目標。

#### 安裝**Linux Unified Host Utilities**

NetApp Linux Unified Host Utilities軟體套件可在上取得 ["NetApp](https://mysupport.netapp.com/site/products/all/details/hostutilities/downloads-tab/download/61343/7.1/downloads) [支援網站](https://mysupport.netapp.com/site/products/all/details/hostutilities/downloads-tab/download/61343/7.1/downloads)["](https://mysupport.netapp.com/site/products/all/details/hostutilities/downloads-tab/download/61343/7.1/downloads) 在32位元和64位元的.rpm檔案中。 如果您不知道哪一個檔案適合您的組態、請使用 ["NetApp](https://mysupport.netapp.com/matrix/#welcome) [互通性對照表工具](https://mysupport.netapp.com/matrix/#welcome)["](https://mysupport.netapp.com/matrix/#welcome) 驗證您需要哪一個。

NetApp 強烈建議您安裝 Linux 統一化主機公用程式、但這不是強制性的。公用程式不會變更Linux主機上的任何 設定。這些公用程式可改善管理、並協助NetApp客戶支援部門收集您的組態相關資訊。

#### 您需要的產品

如果您目前安裝的是Linux Unified Host Utilities版本、您應該將其升級或移除、然後使用下列步驟來安裝最新版 本。

- 1. 從下載32位元或64位元Linux Unified Host Utilities軟體套件 ["NetApp](https://mysupport.netapp.com/site/products/all/details/hostutilities/downloads-tab/download/61343/7.1/downloads) [支援網站](https://mysupport.netapp.com/site/products/all/details/hostutilities/downloads-tab/download/61343/7.1/downloads)["](https://mysupport.netapp.com/site/products/all/details/hostutilities/downloads-tab/download/61343/7.1/downloads) 站台到主機。
- 2. 使用下列命令安裝軟體套件:

「rpm -ivh netapp\_Linux統一化\_host\_utilities - 7-1.x86\_64」

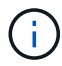

您可以使用本文所提供的組態設定來設定連線至的雲端用戶端 ["Cloud Volumes ONTAP"](https://docs.netapp.com/us-en/cloud-manager-cloud-volumes-ontap/index.html) 和 ["Amazon FSX for ONTAP Sf"](https://docs.netapp.com/us-en/cloud-manager-fsx-ontap/index.html)。

#### **SAN**工具套件

當您安裝NetApp主機公用程式套件時、會自動安裝此工具套件。此套件提供「資源」公用程式、可協助您管 理LUN和HBA。「lanlun」命令會傳回對應至主機的LUN資訊、多重路徑、以及建立啟動器群組所需的資訊。

### 範例

在以下範例中、「左LUN show」命令會傳回LUN資訊。

# sanlun lun show all

輸出範例:

```
controller(7mode/E-Series)/ device host lun
vserver(cDOT/FlashRay) lun-pathname filename adapter protocol size
Product
-------------------------------------------------------------------------
data vserver /vol/vol1/lun1 /dev/sdb host16 FCP
120.0g cDOT
data vserver /vol/vol1/lun1 /dev/sdc host15 FCP
120.0g cDOT
data_vserver /vol/vol2/lun2 /dev/sdd host16 FCP
120.0g cDOT
data vserver /vol/vol2/lun2 /dev/sde host15 FCP
120.0g cDOT
```
# **SAN**開機

您需要的產品

如果您決定使用SAN開機、則組態必須支援SAN開機。您可以使用 ["NetApp](https://mysupport.netapp.com/matrix/imt.jsp?components=71102;&solution=1&isHWU&src=IMT) [互通性對照表工具](https://mysupport.netapp.com/matrix/imt.jsp?components=71102;&solution=1&isHWU&src=IMT)["](https://mysupport.netapp.com/matrix/imt.jsp?components=71102;&solution=1&isHWU&src=IMT) 驗證是 否ONTAP 支援您的作業系統、HBA、HBA韌體和HBA開機BIOS及BIOS版本。

步驟

- 1. 將SAN開機LUN對應至主機。
- 2. 確認有多個路徑可供使用。

i.

在主機作業系統啟動並在路徑上執行後、就會有多個路徑可供使用。

3. 在伺服器BIOS中為SAN開機LUN對應的連接埠啟用SAN開機。

如需如何啟用HBA BIOS的相關資訊、請參閱廠商專屬的文件。

4. 重新啟動主機、確認開機成功。

#### 多重路徑

對於Red Hat Enterprise Linux(RHEL)6.7、/etc/multipath.conf檔案必須存在、但您不需要對檔案進行特定變

更。RHEL 6.7採用所有必要設定進行編譯、以辨識及正確管理ONTAP 各種LUN。若要啟用ALUA處理常式、 請執行下列步驟:

### 步驟

- 1. 建立initrd-image的備份。
- 2. 將下列參數值附加至核心、以便ALUA和非ALUA正常運作:「rdaloaddriver=scsi\_d\_alua」

kernel /vmlinuz-2.6.32-358.6.1.el6.x86\_64 ro root=/dev/mapper/ vg\_ibmx355021082-lv\_root rd\_NO\_LUKS rd\_LVM\_LV=vg\_ibmx355021082/ lv\_root LANG=en\_US.UTF-8 rd\_LVM\_LV=vg\_ibmx355021082/lv\_swap rd\_NO\_MD SYSFONT=latarcyrheb-sun16 crashkernel=auto KEYBOARDTYPE=pc KEYTABLE=us rd\_NO\_DM rhgb quiet rdloaddriver=scsi\_dh\_alua

- 3. 使用「mkitrd」命令重新建立initrd-image。RHEL 6x及更新版本可使用以下命令:命令:「mkitrd -f /boot/ initrd-"uname -r"。imguname -r"或命令:「Dracut -f」
- 4. 重新啟動主機。
- 5. 驗證「cat /proc/cmdline」命令的輸出、以確保設定完成。

您可以使用「multiPath -ll」命令來驗證ONTAP 您的各個LUN的設定。以下各節提供LUN對應ASA 至不支 援ASA角色的多重路徑輸出範例。

所有 **SAN** 陣列組態

在所有 SAN 陣列( ASA )組態中、通往指定 LUN 的所有路徑均為作用中且最佳化。如此可同時透過所有路徑 提供 I/O 作業、進而提升效能。

#### 範例

下列範例顯示ONTAP 適用於某個實體LUN的正確輸出:

```
# multipath -ll
3600a0980383034466b2b4a3775474859 dm-3 NETAPP,LUN C-Mode
size=20G features='4 queue if no path pg_init_retries 50
retain attached hw handle' hwhandler='1 alua' wp=rw
|-+- policy='round-robin 0' prio=50 status=active
|- 1:0:8:1 sdb 8:16 active ready running
|- 2:0:8:1 sdd 8:48 active ready running
|- 1:0:9:1 sdc 8:32 active ready running
|- 2:0:9:1 sde 8:64 active ready running
```
Ĥ.

請勿使用過多的路徑來通往單一LUN。不需要超過四個路徑。在儲存設備故障期間、可能會有八 個以上的路徑發生問題。

#### 非 **ASA** 組態

對於非 ASA 組態、應該有兩個路徑群組、其優先順序不同。優先順序較高的路徑為「主動/最佳化」、表示它們 是由集合體所在的控制器提供服務。優先順序較低的路徑為作用中、但未最佳化、因為它們是從不同的控制器提 供。未最佳化的路徑只有在沒有可用的最佳化路徑時才會使用。

範例

下列範例顯示ONTAP 使用兩個主動/最佳化路徑和兩個主動/非最佳化路徑的正確輸出:

```
# multipath -ll
3600a0980383034466b2b4a3775474859 dm-3 NETAPP,LUN C-Mode
size=20G features='4 queue if no path pg_init_retries 50
retain attached hw handle' hwhandler='1 alua' wp=rw
|-+- policy='round-robin 0' prio=50 status=active
| |- 1:0:8:1 sdb 8:16 active ready running
| `- 2:0:8:1 sdd 8:48 active ready running
`-+- policy='round-robin 0' prio=10 status=enabled
    |- 1:0:9:1 sdc 8:32 active ready running
  \dot{P} - 2:0:9:1 sde 8:64 active ready running
```
 $\binom{1}{1}$ 

請勿使用過多的路徑來通往單一LUN。不需要超過四個路徑。在儲存設備故障期間、可能會有八 個以上的路徑發生問題。

建議設定

RHEL 6.7作業系統經過編譯、可辨識ONTAP 出各種不完整的LUN、並自動針對ASA 各種不符合ASA的組態、 正確設定所有組態參數。

。 multipath.conf 檔案必須存在、多重路徑常駐程式才能啟動、但您可以使用下列命令來建立空的零位元組 檔案:

touch /etc/multipath.conf

第一次建立此檔案時、您可能需要啟用和啟動多重路徑服務:

# systemctl enable multipathd

# systemctl start multipathd

• 無需直接在中新增任何內容 multipath.conf 檔案、除非您有不想由多重路徑管理的裝置、或是現有的設 定會覆寫預設值。

• 若要排除不想要的裝置、請將下列語法新增至 multipath.conf 檔案。

```
blacklist {
           wwid <DevId>
           devnode "^(ram|raw|loop|fd|md|dm-|sr|scd|st)[0-9]*"
           devnode "^hd[a-z]"
           devnode "^cciss.*"
}
```
更換 <DevId> 使用 WWID 要排除的裝置字串。

範例

在此範例中、我們將決定裝置的 WWID 並新增至 multipath.conf 檔案:

步驟

a. 執行下列命令來判斷WWID:

# /lib/udev/scsi\_id -gud /dev/sda 360030057024d0730239134810c0cb833

sda 是我們需要新增至黑名單的本機 SCSI 磁碟。

b. 新增 WWID 至中的黑名單 /etc/multipath.conf:

```
blacklist {
       wwid 360030057024d0730239134810c0cb833
       devnode "^(ram|raw|loop|fd|md|dm-|sr|scd|st)[0-9]*"
       devnode "^hd[a-z]"
       devnode "^cciss.*"
}
```
您應該隨時檢查 /etc/multipath.conf 舊版設定的檔案、尤其是在預設值區段中、可能會覆寫預設設定。

下表說明了關鍵 multipathd 支援的參數ONTAP 和所需的值。如果某個主機連接到其他廠商的LUN、且其中 任何參數都被覆寫、則需要稍後在中的節能區段加以修正 multipath.conf 特別適用於ONTAP 整個LUN的檔 案。如果沒有這麼做、ONTAP 則可能無法如預期般運作。只有在完全瞭解影響的情況下、才應諮詢 NetApp 和 / 或作業系統廠商、以覆寫這些預設值。

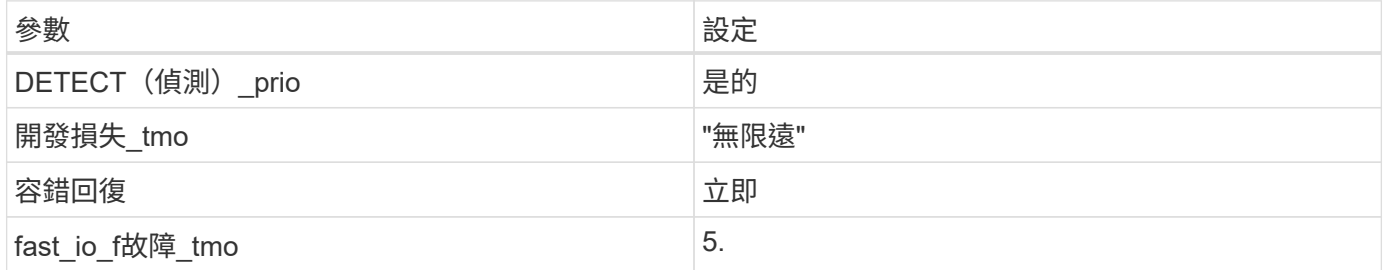

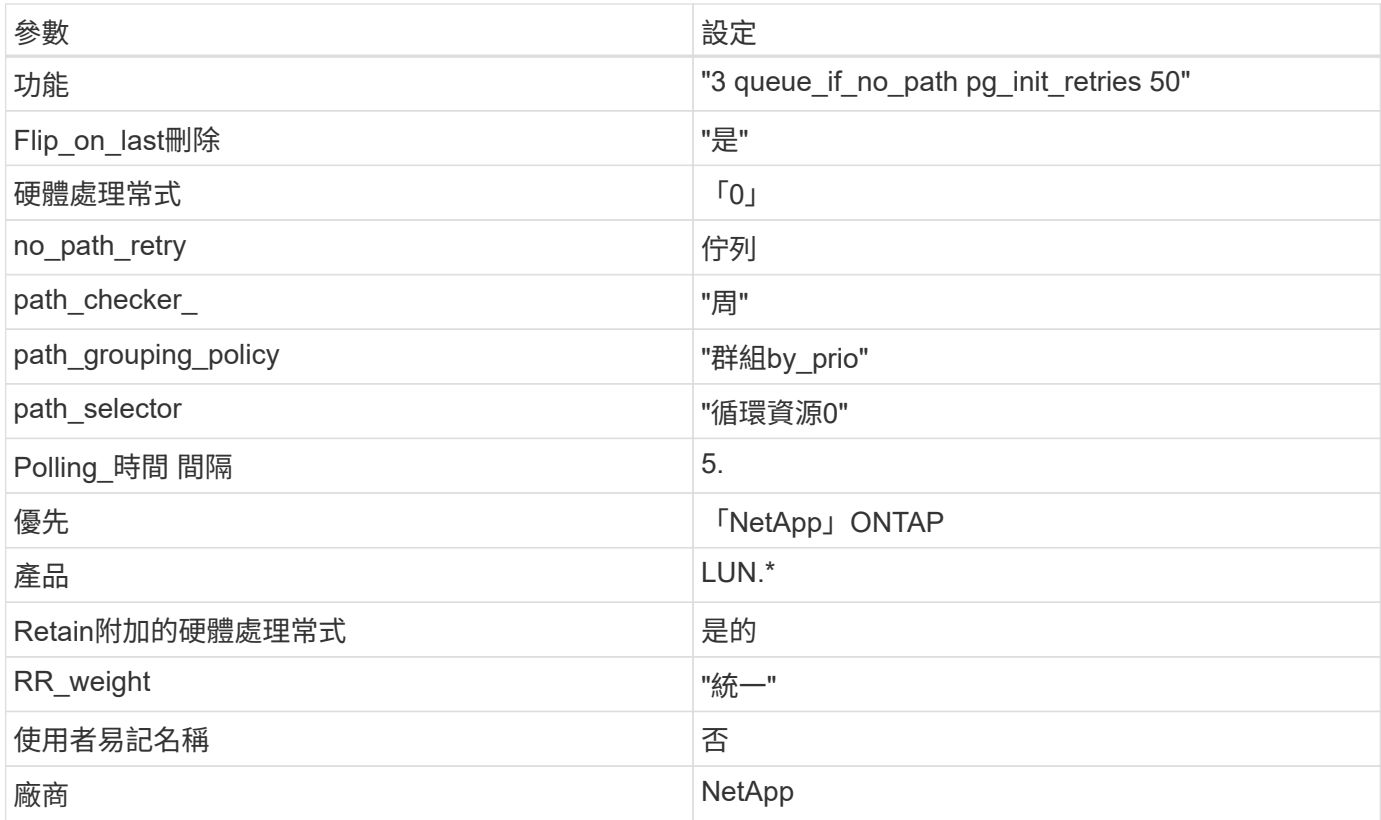

# 範例

下列範例說明如何修正被覆寫的預設值。在這種情況下、「multiPath.conf」檔案會定義「path\_checker'」 和「no\_path\_retry」的值、這些值與ONTAP 不兼容的現象是什麼。如果因為主機仍連接其他SAN陣列而無法移 除、則可針對ONTAP 具有裝置例項的LUN、特別修正這些參數。

```
defaults {
 path checker readsector0
  no path retry fail
}
devices {
    device {
       vendor "NETAPP "
       product "LUN.*"
     no path retry queue
    path checker tur
    }
}
```
# **KVM** 設定

您也可以使用建議的設定來設定核心型虛擬機器(KVM)。由於LUN已對應至Hypervisor、因此無需變更KVM 設定。

在 ONTAP 版本中、 RHEL 6.7 沒有已知問題。

將 **Red Hat Enterprise Linux 6.6** 與 **ONTAP** 搭配使用

您可以使用 ONTAP SAN 主機組態設定、將 Red Hat Enterprise Linux 6.6 與 ONTAP 設定 為目標。

### 安裝**Linux Unified Host Utilities**

NetApp Linux Unified Host Utilities軟體套件可在上取得 ["NetApp](https://mysupport.netapp.com/site/products/all/details/hostutilities/downloads-tab/download/61343/7.1/downloads) [支援網站](https://mysupport.netapp.com/site/products/all/details/hostutilities/downloads-tab/download/61343/7.1/downloads)["](https://mysupport.netapp.com/site/products/all/details/hostutilities/downloads-tab/download/61343/7.1/downloads) 在32位元和64位元的.rpm檔案中。 如果您不知道哪一個檔案適合您的組態、請使用 ["NetApp](https://mysupport.netapp.com/matrix/#welcome) [互通性對照表工具](https://mysupport.netapp.com/matrix/#welcome)["](https://mysupport.netapp.com/matrix/#welcome) 驗證您需要哪一個。

NetApp 強烈建議您安裝 Linux 統一化主機公用程式、但這不是強制性的。公用程式不會變更Linux主機上的任何 設定。這些公用程式可改善管理、並協助NetApp客戶支援部門收集您的組態相關資訊。

### 您需要的產品

如果您目前安裝的是Linux Unified Host Utilities版本、您應該將其升級或移除、然後使用下列步驟來安裝最新版 本。

- 1. 從下載32位元或64位元Linux Unified Host Utilities軟體套件 ["NetApp](https://mysupport.netapp.com/site/products/all/details/hostutilities/downloads-tab/download/61343/7.1/downloads) [支援網站](https://mysupport.netapp.com/site/products/all/details/hostutilities/downloads-tab/download/61343/7.1/downloads)["](https://mysupport.netapp.com/site/products/all/details/hostutilities/downloads-tab/download/61343/7.1/downloads) 站台到主機。
- 2. 使用下列命令安裝軟體套件:

「rpm -ivh netapp\_Linux統一化\_host\_utilities - 7-1.x86\_64」

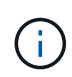

您可以使用本文所提供的組態設定來設定連線至的雲端用戶端 ["Cloud Volumes ONTAP"](https://docs.netapp.com/us-en/cloud-manager-cloud-volumes-ontap/index.html) 和 ["Amazon FSX for ONTAP Sf"](https://docs.netapp.com/us-en/cloud-manager-fsx-ontap/index.html)。

# **SAN**工具套件

當您安裝NetApp主機公用程式套件時、會自動安裝此工具套件。此套件提供「資源」公用程式、可協助您管 理LUN和HBA。「lanlun」命令會傳回對應至主機的LUN資訊、多重路徑、以及建立啟動器群組所需的資訊。

範例

在以下範例中、「左LUN show」命令會傳回LUN資訊。

# sanlun lun show all

輸出範例:

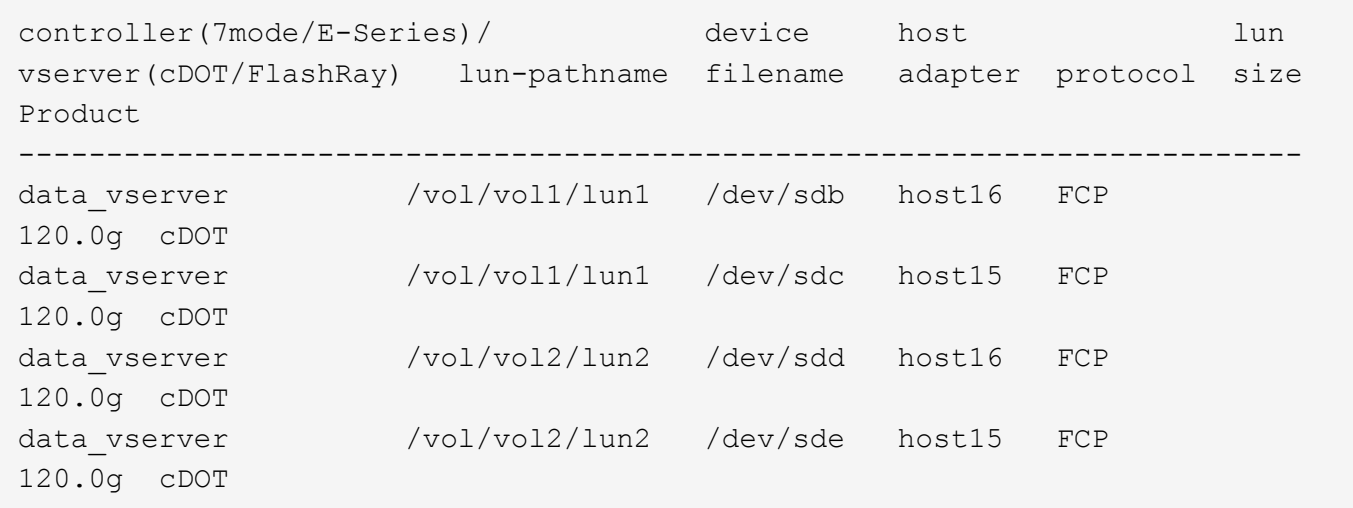

### **SAN**開機

您需要的產品

如果您決定使用SAN開機、則組態必須支援SAN開機。您可以使用 ["NetApp](https://mysupport.netapp.com/matrix/imt.jsp?components=68653;&solution=1&isHWU&src=IMT) [互通性對照表工具](https://mysupport.netapp.com/matrix/imt.jsp?components=68653;&solution=1&isHWU&src=IMT)["](https://mysupport.netapp.com/matrix/imt.jsp?components=68653;&solution=1&isHWU&src=IMT) 驗證是 否ONTAP 支援您的作業系統、HBA、HBA韌體和HBA開機BIOS及BIOS版本。

#### 步驟

- 1. 將SAN開機LUN對應至主機。
- 2. 確認有多個路徑可供使用。

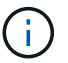

在主機作業系統啟動並在路徑上執行後、就會有多個路徑可供使用。

3. 在伺服器BIOS中為SAN開機LUN對應的連接埠啟用SAN開機。

如需如何啟用HBA BIOS的相關資訊、請參閱廠商專屬的文件。

4. 重新啟動主機、確認開機成功。

多重路徑

對於Red Hat Enterprise Linux(RHEL)6.6、/etc/multipath.conf檔案必須存在、但您不需要對檔案進行特定變 更。RHEL 6.6是以所有必要設定來編譯、以辨識及正確管理ONTAP 各種LUN。若要啟用ALUA處理常式、請執 行下列步驟:

# 步驟

- 1. 建立initrd-image的備份。
- 2. 將下列參數值附加至核心、以便ALUA和非ALUA正常運作:「rdaloaddriver=scsi\_d\_alua」

kernel /vmlinuz-2.6.32-358.6.1.el6.x86\_64 ro root=/dev/mapper/ vg\_ibmx355021082-lv\_root rd\_NO\_LUKS rd\_LVM\_LV=vg\_ibmx355021082/ lv\_root LANG=en\_US.UTF-8 rd\_LVM\_LV=vg\_ibmx355021082/lv\_swap rd\_NO\_MD SYSFONT=latarcyrheb-sun16 crashkernel=auto KEYBOARDTYPE=pc KEYTABLE=us rd\_NO\_DM rhgb quiet rdloaddriver=scsi\_dh\_alua

3. 使用「mkitrd」命令重新建立initrd-image。RHEL 6x及更新版本可使用以下命令:命令:「mkitrd -f /boot/ initrd-"uname -r"。imguname -r"或命令:「Dracut -f」

4. 重新啟動主機。

5. 驗證「cat /proc/cmdline」命令的輸出、以確保設定完成。

您可以使用「multiPath -ll」命令來驗證ONTAP 您的各個LUN的設定。以下各節提供LUN對應ASA 至不支 援ASA角色的多重路徑輸出範例。

所有 **SAN** 陣列組態

在所有 SAN 陣列( ASA )組態中、通往指定 LUN 的所有路徑均為作用中且最佳化。如此可同時透過所有路徑 提供 I/O 作業、進而提升效能。

範例

下列範例顯示ONTAP 適用於某個實體LUN的正確輸出:

```
# multipath -ll
3600a0980383034466b2b4a3775474859 dm-3 NETAPP,LUN C-Mode
size=20G features='4 queue if no path pg init retries 50
retain attached hw handle' hwhandler='1 alua' wp=rw
|-+- policy='round-robin 0' prio=50 status=active
|- 1:0:8:1 sdb 8:16 active ready running
|- 2:0:8:1 sdd 8:48 active ready running
|- 1:0:9:1 sdc 8:32 active ready running
|- 2:0:9:1 sde 8:64 active ready running
```
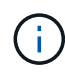

請勿使用過多的路徑來通往單一LUN。不需要超過四個路徑。在儲存設備故障期間、可能會有八 個以上的路徑發生問題。

# 非 **ASA** 組態

對於非 ASA 組態、應該有兩個路徑群組、其優先順序不同。優先順序較高的路徑為「主動/最佳化」、表示它們 是由集合體所在的控制器提供服務。優先順序較低的路徑為作用中、但未最佳化、因為它們是從不同的控制器提 供。未最佳化的路徑只有在沒有可用的最佳化路徑時才會使用。

範例

下列範例顯示ONTAP 使用兩個主動/最佳化路徑和兩個主動/非最佳化路徑的正確輸出:

# multipath -ll 3600a0980383034466b2b4a3775474859 dm-3 NETAPP,LUN C-Mode size=20G features='4 queue if no path pg init retries 50 retain attached hw handle' hwhandler='1 alua' wp=rw |-+- policy='round-robin 0' prio=50 status=active | |- 1:0:8:1 sdb 8:16 active ready running | `- 2:0:8:1 sdd 8:48 active ready running `-+- policy='round-robin 0' prio=10 status=enabled |- 1:0:9:1 sdc 8:32 active ready running `- 2:0:9:1 sde 8:64 active ready running

 $\left(\mathsf{i}\right)$ 

請勿使用過多的路徑來通往單一LUN。不需要超過四個路徑。在儲存設備故障期間、可能會有八 個以上的路徑發生問題。

建議設定

RHEL 6.6作業系統經過編譯、可辨識ONTAP 出各種不完整的LUN、並自動針對ASA 各種不適用的ASA組態、 正確設定所有組態參數。

。 multipath.conf 檔案必須存在、多重路徑常駐程式才能啟動、但您可以使用下列命令來建立空的零位元組 檔案:

touch /etc/multipath.conf

第一次建立此檔案時、您可能需要啟用和啟動多重路徑服務:

```
# systemctl enable multipathd
```
- # systemctl start multipathd
- 無需直接在中新增任何內容 multipath.conf 檔案、除非您有不想由多重路徑管理的裝置、或是現有的設 定會覆寫預設值。
- 若要排除不想要的裝置、請將下列語法新增至 multipath.conf 檔案。

```
blacklist {
           wwid <DevId>
           devnode "^(ram|raw|loop|fd|md|dm-|sr|scd|st)[0-9]*"
           devnode "^hd[a-z]"
           devnode "^cciss.*"
}
```
更換 <DevId> 使用 WWID 要排除的裝置字串。

範例

在此範例中、我們將決定裝置的 WWID 並新增至 multipath.conf 檔案:

a. 執行下列命令來判斷WWID:

# /lib/udev/scsi\_id -gud /dev/sda 360030057024d0730239134810c0cb833

sda 是我們需要新增至黑名單的本機 SCSI 磁碟。

b. 新增 WWID 至中的黑名單 /etc/multipath.conf:

```
blacklist {
       wwid 360030057024d0730239134810c0cb833
       devnode "^(ram|raw|loop|fd|md|dm-|sr|scd|st)[0-9]*"
       devnode "^hd[a-z]"
       devnode "^cciss.*"
}
```
您應該隨時檢查 /etc/multipath.conf 舊版設定的檔案、尤其是在預設值區段中、可能會覆寫預設設定。

下表說明了關鍵 multipathd 支援的參數ONTAP 和所需的值。如果某個主機連接到其他廠商的LUN、且其中 任何參數都被覆寫、則需要稍後在中的節能區段加以修正 multipath.conf 特別適用於ONTAP 整個LUN的檔 案。如果沒有這麼做、ONTAP 則可能無法如預期般運作。只有在完全瞭解影響的情況下、才應諮詢 NetApp 和 / 或作業系統廠商、以覆寫這些預設值。

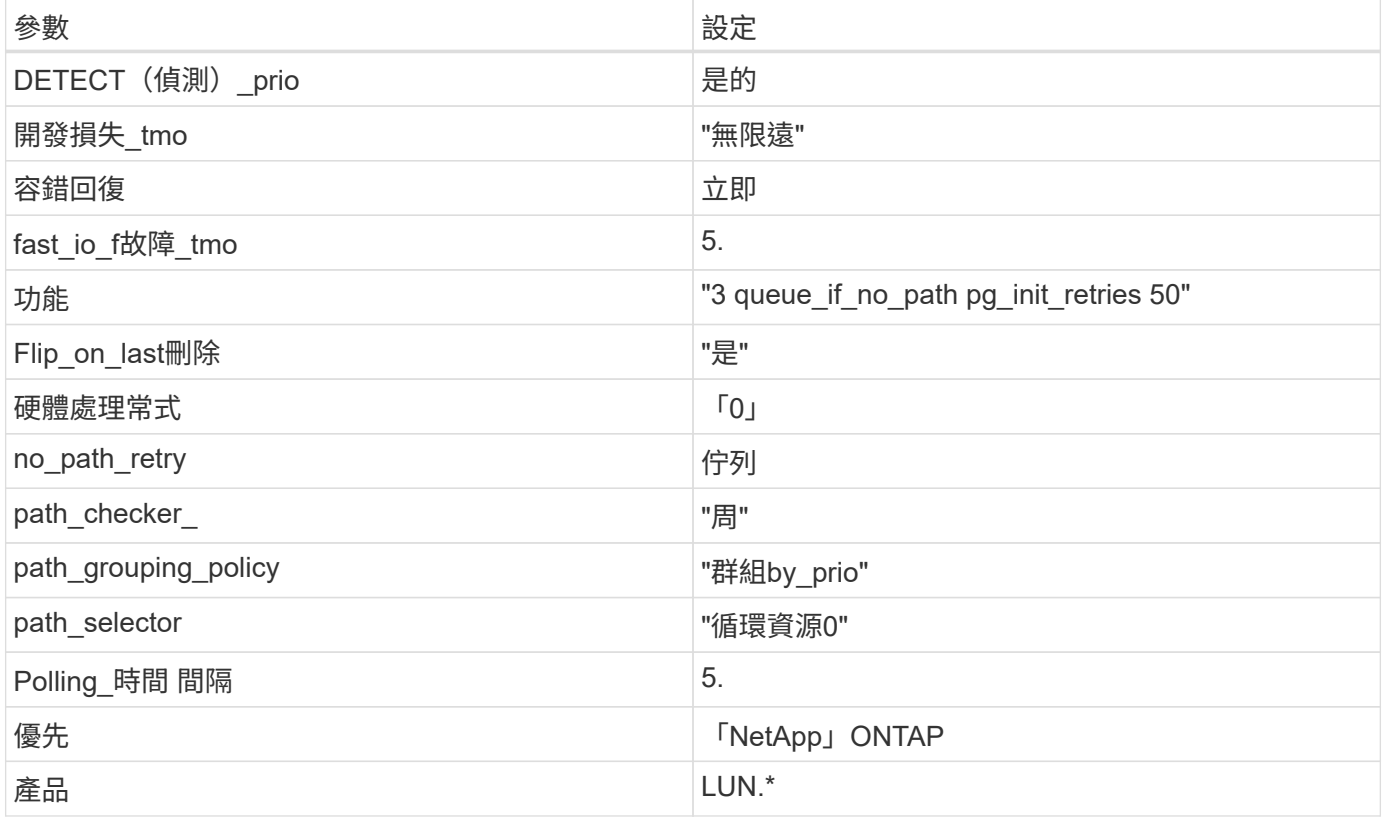

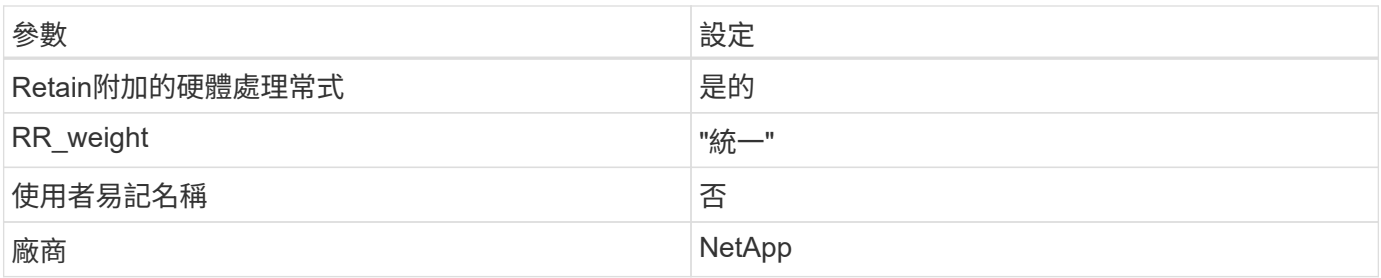

範例

下列範例說明如何修正被覆寫的預設值。在這種情況下、「multiPath.conf」檔案會定義「path\_checker'」 和「no\_path\_retry」的值、這些值與ONTAP 不兼容的現象是什麼。如果因為主機仍連接其他SAN陣列而無法移 除、則可針對ONTAP 具有裝置例項的LUN、特別修正這些參數。

```
defaults {
  path checker readsector0
  no path retry fail
}
devices {
    device {
       vendor "NETAPP "
      product "LUN.*"
       no_path_retry queue
    path checker tur
   }
}
```
# **KVM** 設定

您也可以使用建議的設定來設定核心型虛擬機器(KVM)。由於LUN已對應至Hypervisor、因此無需變更KVM 設定。

已知問題

採用 ONTAP 版本的 RHEL 6.6 有下列已知問題:

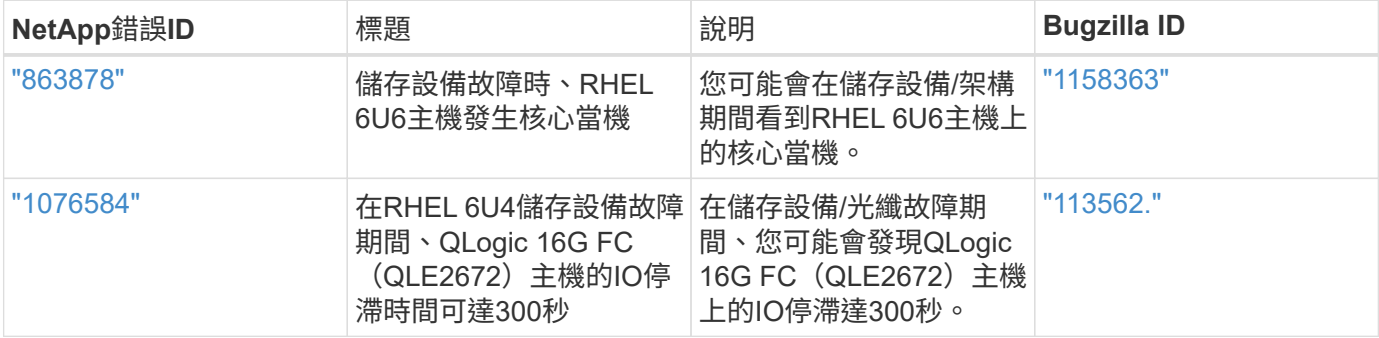

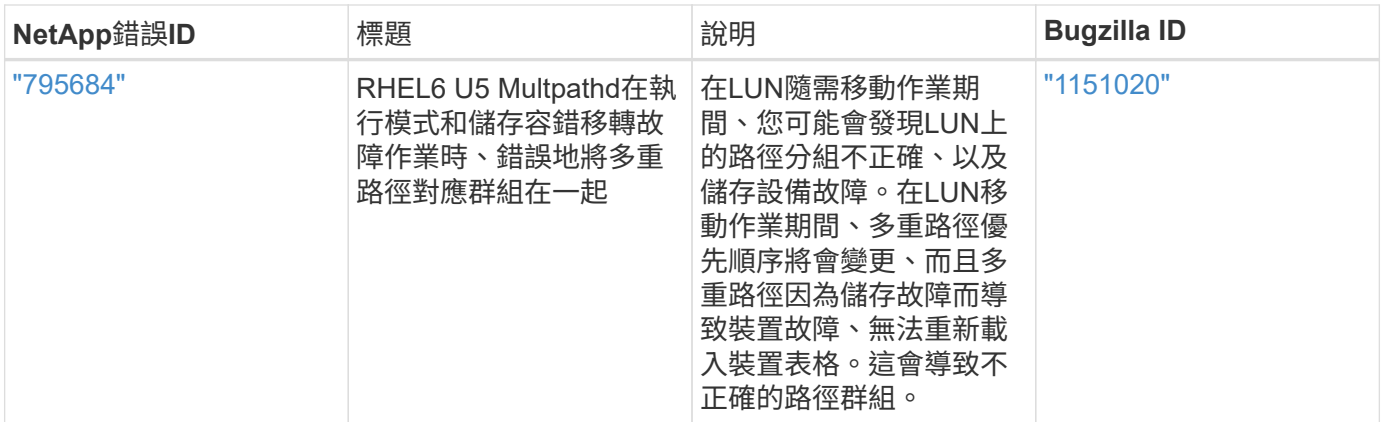

# 搭配 **ONTAP** 使用 **Red Hat Enterprise Linux 6.5**

您可以使用 ONTAP SAN 主機組態設定、將 Red Hat Enterprise Linux 6.5 與 ONTAP 設定 為目標。

# 安裝**Linux Unified Host Utilities**

NetApp Linux Unified Host Utilities軟體套件可在上取得 ["NetApp](https://mysupport.netapp.com/site/products/all/details/hostutilities/downloads-tab/download/61343/7.1/downloads) [支援網站](https://mysupport.netapp.com/site/products/all/details/hostutilities/downloads-tab/download/61343/7.1/downloads)["](https://mysupport.netapp.com/site/products/all/details/hostutilities/downloads-tab/download/61343/7.1/downloads) 在32位元和64位元的.rpm檔案中。 如果您不知道哪一個檔案適合您的組態、請使用 ["NetApp](https://mysupport.netapp.com/matrix/#welcome) [互通性對照表工具](https://mysupport.netapp.com/matrix/#welcome)["](https://mysupport.netapp.com/matrix/#welcome) 驗證您需要哪一個。

NetApp 強烈建議您安裝 Linux 統一化主機公用程式、但這不是強制性的。公用程式不會變更Linux主機上的任何 設定。這些公用程式可改善管理、並協助NetApp客戶支援部門收集您的組態相關資訊。

# 您需要的產品

如果您目前安裝的是Linux Unified Host Utilities版本、您應該將其升級或移除、然後使用下列步驟來安裝最新版 本。

1. 從下載32位元或64位元Linux Unified Host Utilities軟體套件 ["NetApp](https://mysupport.netapp.com/site/products/all/details/hostutilities/downloads-tab/download/61343/7.1/downloads) [支援網站](https://mysupport.netapp.com/site/products/all/details/hostutilities/downloads-tab/download/61343/7.1/downloads)["](https://mysupport.netapp.com/site/products/all/details/hostutilities/downloads-tab/download/61343/7.1/downloads) 站台到主機。

2. 使用下列命令安裝軟體套件:

「rpm -ivh netapp\_Linux統一化\_host\_utilities - 7-1.x86\_64」

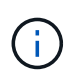

您可以使用本文所提供的組態設定來設定連線至的雲端用戶端 ["Cloud Volumes ONTAP"](https://docs.netapp.com/us-en/cloud-manager-cloud-volumes-ontap/index.html) 和 ["Amazon FSX for ONTAP Sf"](https://docs.netapp.com/us-en/cloud-manager-fsx-ontap/index.html)。

#### **SAN**工具套件

當您安裝NetApp主機公用程式套件時、會自動安裝此工具套件。此套件提供「資源」公用程式、可協助您管 理LUN和HBA。「lanlun」命令會傳回對應至主機的LUN資訊、多重路徑、以及建立啟動器群組所需的資訊。

#### 範例

在以下範例中、「左LUN show」命令會傳回LUN資訊。

# sanlun lun show all

輸出範例:

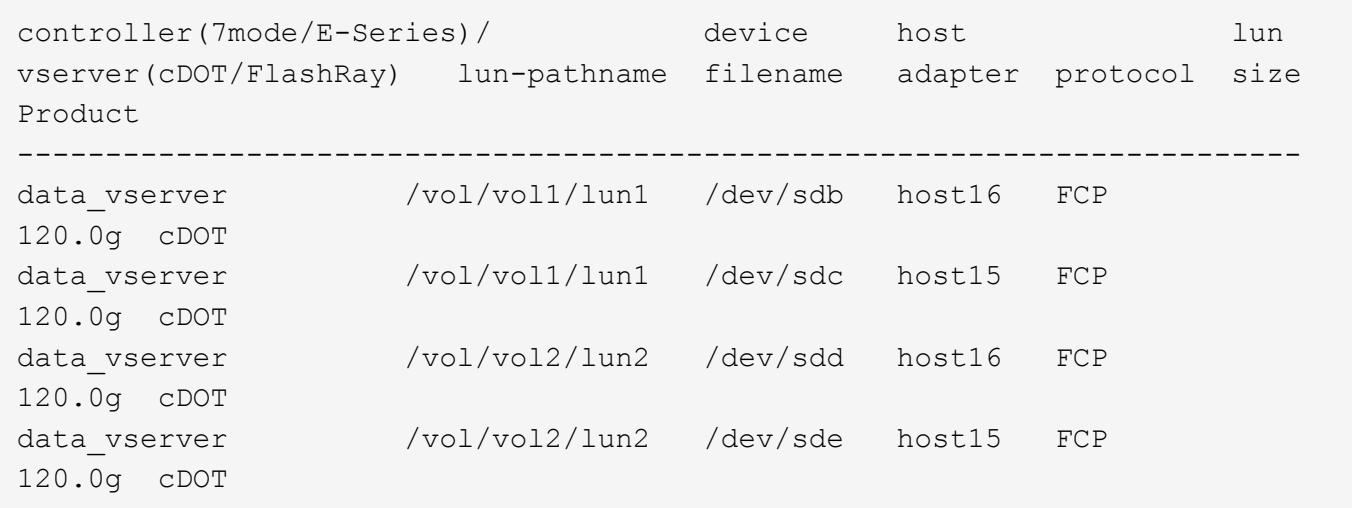

## **SAN**開機

### 您需要的產品

如果您決定使用SAN開機、則組態必須支援SAN開機。您可以使用 ["NetApp](https://mysupport.netapp.com/matrix/imt.jsp?components=67197;&solution=1&isHWU&src=IMT) [互通性對照表工具](https://mysupport.netapp.com/matrix/imt.jsp?components=67197;&solution=1&isHWU&src=IMT)["](https://mysupport.netapp.com/matrix/imt.jsp?components=67197;&solution=1&isHWU&src=IMT) 驗證是 否ONTAP 支援您的作業系統、HBA、HBA韌體和HBA開機BIOS及BIOS版本。

#### 步驟

- 1. 將SAN開機LUN對應至主機。
- 2. 確認有多個路徑可供使用。

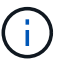

在主機作業系統啟動並在路徑上執行後、就會有多個路徑可供使用。

3. 在伺服器BIOS中為SAN開機LUN對應的連接埠啟用SAN開機。

如需如何啟用HBA BIOS的相關資訊、請參閱廠商專屬的文件。

4. 重新啟動主機、確認開機成功。

#### 多重路徑

對於Red Hat Enterprise Linux(RHEL)6.5、/etc/multipath.conf檔案必須存在、但您不需要對檔案進行特定變 更。RHEL 6.5是以所有必要設定來編譯、以辨識及正確管理ONTAP 各種LUN。若要啟用ALUA處理常式、請執 行下列步驟:

# 步驟

- 1. 建立initrd-image的備份。
- 2. 將下列參數值附加至核心、以便ALUA和非ALUA正常運作:「rdaloaddriver=scsi\_d\_alua」

kernel /vmlinuz-2.6.32-358.6.1.el6.x86\_64 ro root=/dev/mapper/ vg\_ibmx355021082-lv\_root rd\_NO\_LUKS rd\_LVM\_LV=vg\_ibmx355021082/ lv\_root LANG=en\_US.UTF-8 rd\_LVM\_LV=vg\_ibmx355021082/lv\_swap rd\_NO\_MD SYSFONT=latarcyrheb-sun16 crashkernel=auto KEYBOARDTYPE=pc KEYTABLE=us rd\_NO\_DM rhgb quiet rdloaddriver=scsi\_dh\_alua

3. 使用「mkitrd」命令重新建立initrd-image。RHEL 6x及更新版本可使用以下命令:命令:「mkitrd -f /boot/ initrd-"uname -r"。imguname -r"或命令:「Dracut -f」

4. 重新啟動主機。

5. 驗證「cat /proc/cmdline」命令的輸出、以確保設定完成。

您可以使用「multiPath -ll」命令來驗證ONTAP 您的各個LUN的設定。以下各節提供LUN對應ASA 至不支 援ASA角色的多重路徑輸出範例。

所有 **SAN** 陣列組態

在所有 SAN 陣列( ASA )組態中、通往指定 LUN 的所有路徑均為作用中且最佳化。如此可同時透過所有路徑 提供 I/O 作業、進而提升效能。

範例

下列範例顯示ONTAP 適用於某個實體LUN的正確輸出:

```
# multipath -ll
3600a0980383034466b2b4a3775474859 dm-3 NETAPP,LUN C-Mode
size=20G features='4 queue if no path pg init retries 50
retain attached hw handle' hwhandler='1 alua' wp=rw
|-+- policy='round-robin 0' prio=50 status=active
|- 1:0:8:1 sdb 8:16 active ready running
|- 2:0:8:1 sdd 8:48 active ready running
|- 1:0:9:1 sdc 8:32 active ready running
|- 2:0:9:1 sde 8:64 active ready running
```
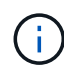

請勿使用過多的路徑來通往單一LUN。不需要超過四個路徑。在儲存設備故障期間、可能會有八 個以上的路徑發生問題。

# 非 **ASA** 組態

對於非 ASA 組態、應該有兩個路徑群組、其優先順序不同。優先順序較高的路徑為「主動/最佳化」、表示它們 是由集合體所在的控制器提供服務。優先順序較低的路徑為作用中、但未最佳化、因為它們是從不同的控制器提 供。未最佳化的路徑只有在沒有可用的最佳化路徑時才會使用。

範例

下列範例顯示ONTAP 使用兩個主動/最佳化路徑和兩個主動/非最佳化路徑的正確輸出:

# multipath -ll 3600a0980383034466b2b4a3775474859 dm-3 NETAPP,LUN C-Mode size=20G features='4 queue if no path pg init retries 50 retain attached hw handle' hwhandler='1 alua' wp=rw |-+- policy='round-robin 0' prio=50 status=active | |- 1:0:8:1 sdb 8:16 active ready running | `- 2:0:8:1 sdd 8:48 active ready running `-+- policy='round-robin 0' prio=10 status=enabled |- 1:0:9:1 sdc 8:32 active ready running `- 2:0:9:1 sde 8:64 active ready running

 $\left(\mathsf{i}\right)$ 

請勿使用過多的路徑來通往單一LUN。不需要超過四個路徑。在儲存設備故障期間、可能會有八 個以上的路徑發生問題。

建議設定

RHEL 6.5作業系統經過編譯、可辨識ONTAP 出各種不完整的LUN、並自動針對ASA 各種不適用的ASA組態、 正確設定所有組態參數。

。 multipath.conf 檔案必須存在、多重路徑常駐程式才能啟動、但您可以使用下列命令來建立空的零位元組 檔案:

touch /etc/multipath.conf

第一次建立此檔案時、您可能需要啟用和啟動多重路徑服務:

```
# systemctl enable multipathd
```
- # systemctl start multipathd
- 無需直接在中新增任何內容 multipath.conf 檔案、除非您有不想由多重路徑管理的裝置、或是現有的設 定會覆寫預設值。
- 若要排除不想要的裝置、請將下列語法新增至 multipath.conf 檔案。

```
blacklist {
           wwid <DevId>
           devnode "^(ram|raw|loop|fd|md|dm-|sr|scd|st)[0-9]*"
           devnode "^hd[a-z]"
           devnode "^cciss.*"
}
```
更換 <DevId> 使用 WWID 要排除的裝置字串。

範例

在此範例中、我們將決定裝置的 WWID 並新增至 multipath.conf 檔案:

a. 執行下列命令來判斷WWID:

# /lib/udev/scsi\_id -gud /dev/sda 360030057024d0730239134810c0cb833

sda 是我們需要新增至黑名單的本機 SCSI 磁碟。

b. 新增 WWID 至中的黑名單 /etc/multipath.conf:

```
blacklist {
       wwid 360030057024d0730239134810c0cb833
       devnode "^(ram|raw|loop|fd|md|dm-|sr|scd|st)[0-9]*"
       devnode "^hd[a-z]"
       devnode "^cciss.*"
}
```
您應該隨時檢查 /etc/multipath.conf 舊版設定的檔案、尤其是在預設值區段中、可能會覆寫預設設定。

下表說明了關鍵 multipathd 支援的參數ONTAP 和所需的值。如果某個主機連接到其他廠商的LUN、且其中 任何參數都被覆寫、則需要稍後在中的節能區段加以修正 multipath.conf 特別適用於ONTAP 整個LUN的檔 案。如果沒有這麼做、ONTAP 則可能無法如預期般運作。只有在完全瞭解影響的情況下、才應諮詢 NetApp 和 / 或作業系統廠商、以覆寫這些預設值。

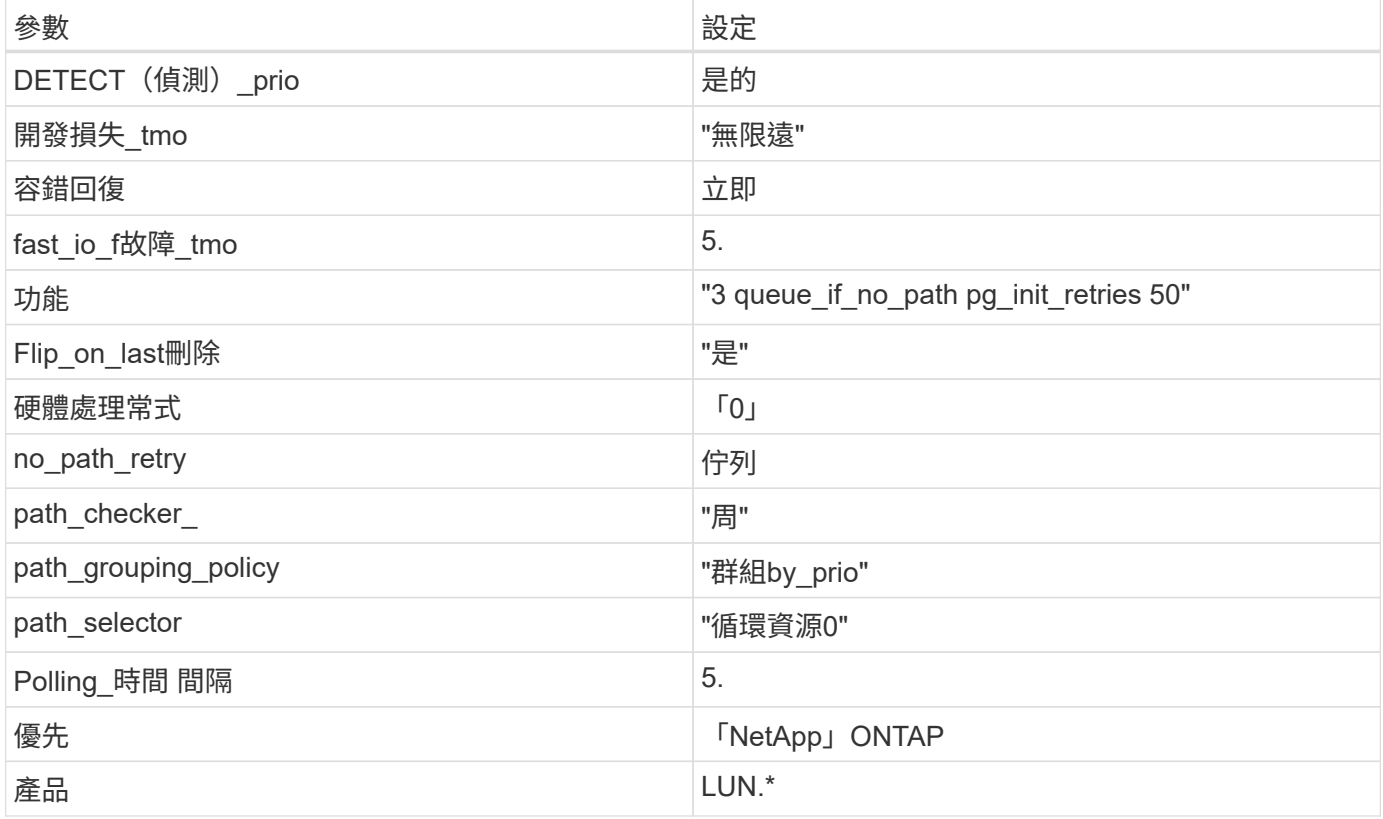

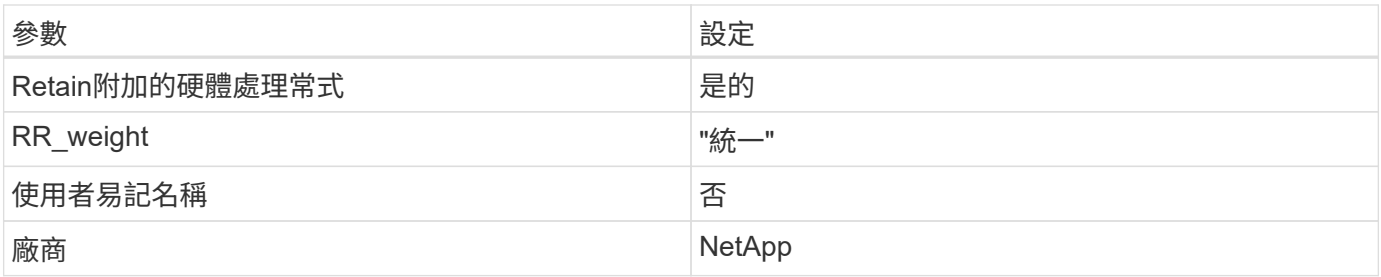

範例

下列範例說明如何修正被覆寫的預設值。在這種情況下、「multiPath.conf」檔案會定義「path\_checker'」 和「no\_path\_retry」的值、這些值與ONTAP 不兼容的現象是什麼。如果因為主機仍連接其他SAN陣列而無法移 除、則可針對ONTAP 具有裝置例項的LUN、特別修正這些參數。

```
defaults {
 path checker readsector0
  no path retry fail
}
devices {
    device {
      vendor "NETAPP "
      product "LUN.*"
       no_path_retry queue
    path checker tur
   }
}
```
# **KVM** 設定

您也可以使用建議的設定來設定核心型虛擬機器(KVM)。由於LUN已對應至Hypervisor、因此無需變更KVM 設定。

已知問題

採用 ONTAP 版本的 RHEL 6.5 有下列已知問題:

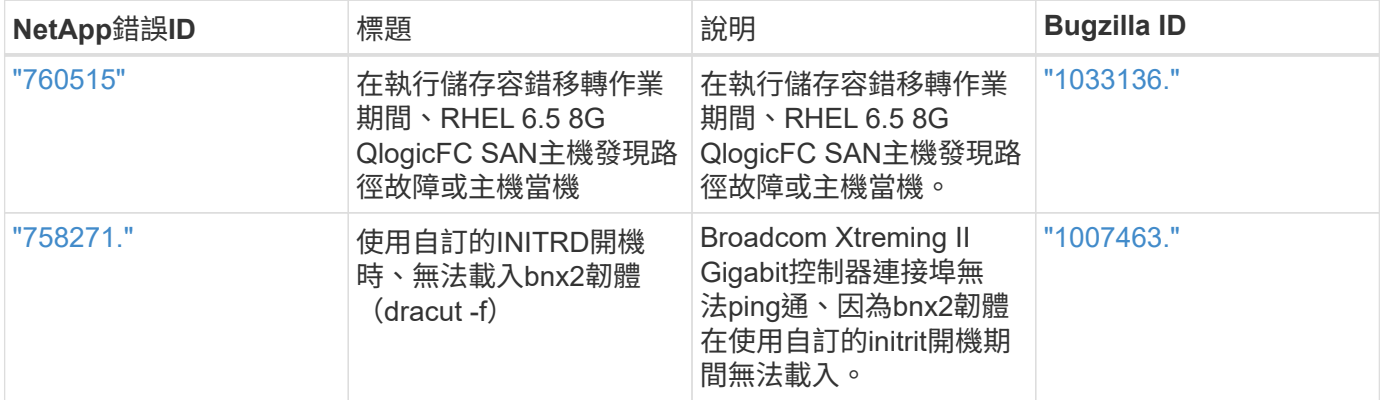

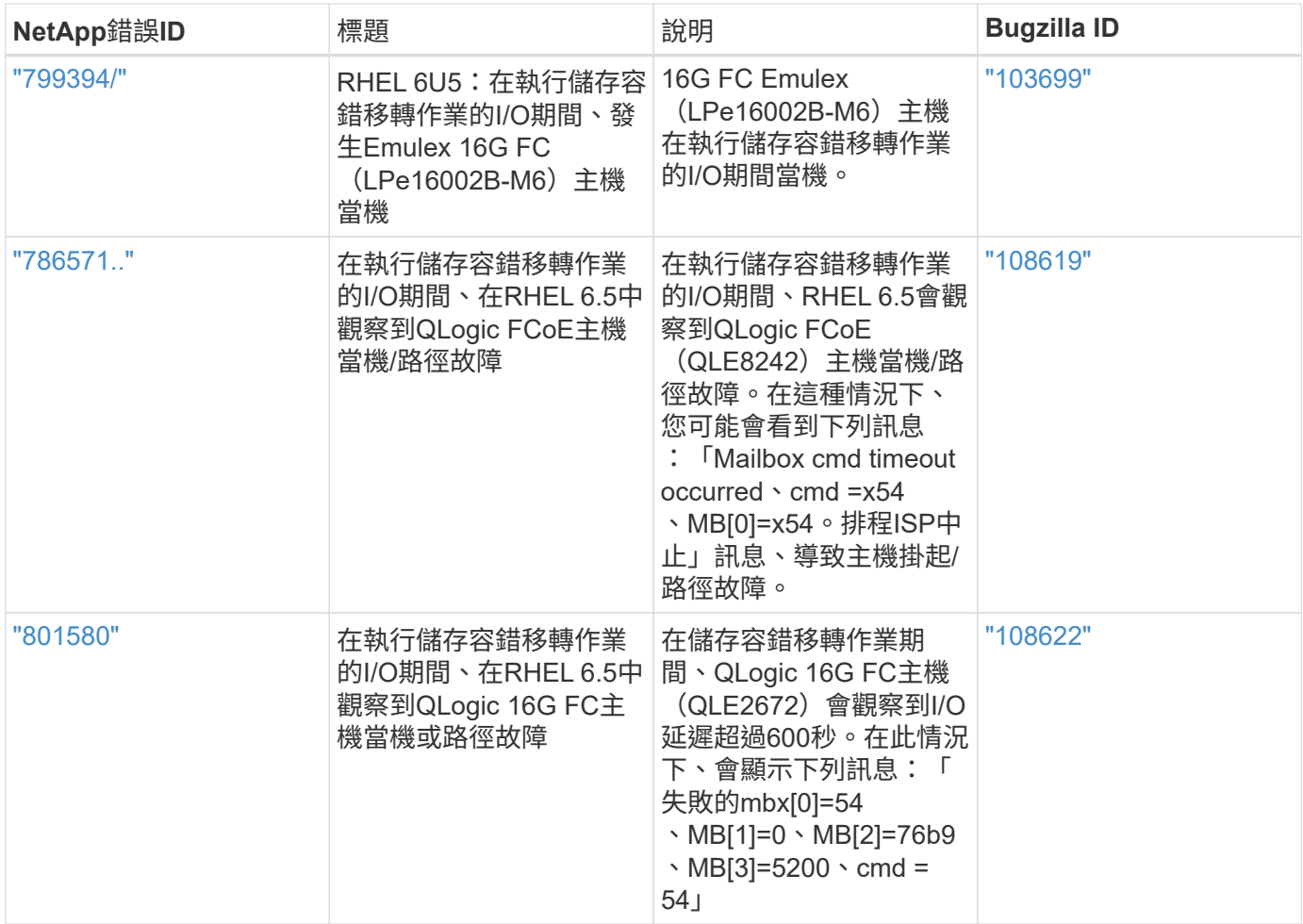

# 搭配 **ONTAP** 使用 **Red Hat Enterprise Linux 6.4**

您可以使用 ONTAP SAN 主機組態設定、將 Red Hat Enterprise Linux 6.4 與 ONTAP 設定 為目標。

# 安裝**Linux Unified Host Utilities**

NetApp Linux Unified Host Utilities軟體套件可在上取得 ["NetApp](https://mysupport.netapp.com/site/products/all/details/hostutilities/downloads-tab/download/61343/7.1/downloads) [支援網站](https://mysupport.netapp.com/site/products/all/details/hostutilities/downloads-tab/download/61343/7.1/downloads)["](https://mysupport.netapp.com/site/products/all/details/hostutilities/downloads-tab/download/61343/7.1/downloads) 在32位元和64位元的.rpm檔案中。 如果您不知道哪一個檔案適合您的組態、請使用 ["NetApp](https://mysupport.netapp.com/matrix/#welcome) [互通性對照表工具](https://mysupport.netapp.com/matrix/#welcome)["](https://mysupport.netapp.com/matrix/#welcome) 驗證您需要哪一個。

NetApp 強烈建議您安裝 Linux 統一化主機公用程式、但這不是強制性的。公用程式不會變更Linux主機上的任何 設定。這些公用程式可改善管理、並協助NetApp客戶支援部門收集您的組態相關資訊。

# 您需要的產品

如果您目前安裝的是Linux Unified Host Utilities版本、您應該將其升級或移除、然後使用下列步驟來安裝最新版 本。

- 1. 從下載32位元或64位元Linux Unified Host Utilities軟體套件 ["NetApp](https://mysupport.netapp.com/site/products/all/details/hostutilities/downloads-tab/download/61343/7.1/downloads) [支援網站](https://mysupport.netapp.com/site/products/all/details/hostutilities/downloads-tab/download/61343/7.1/downloads)["](https://mysupport.netapp.com/site/products/all/details/hostutilities/downloads-tab/download/61343/7.1/downloads) 站台到主機。
- 2. 使用下列命令安裝軟體套件:

「rpm -ivh netapp\_Linux統一化\_host\_utilities - 7-1.x86\_64」

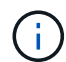

您可以使用本文所提供的組態設定來設定連線至的雲端用戶端 ["Cloud Volumes ONTAP"](https://docs.netapp.com/us-en/cloud-manager-cloud-volumes-ontap/index.html) 和 ["Amazon FSX for ONTAP Sf"](https://docs.netapp.com/us-en/cloud-manager-fsx-ontap/index.html)。

# **SAN**工具套件

當您安裝NetApp主機公用程式套件時、會自動安裝此工具套件。此套件提供「資源」公用程式、可協助您管 理LUN和HBA。「lanlun」命令會傳回對應至主機的LUN資訊、多重路徑、以及建立啟動器群組所需的資訊。

範例

在以下範例中、「左LUN show」命令會傳回LUN資訊。

# sanlun lun show all

輸出範例:

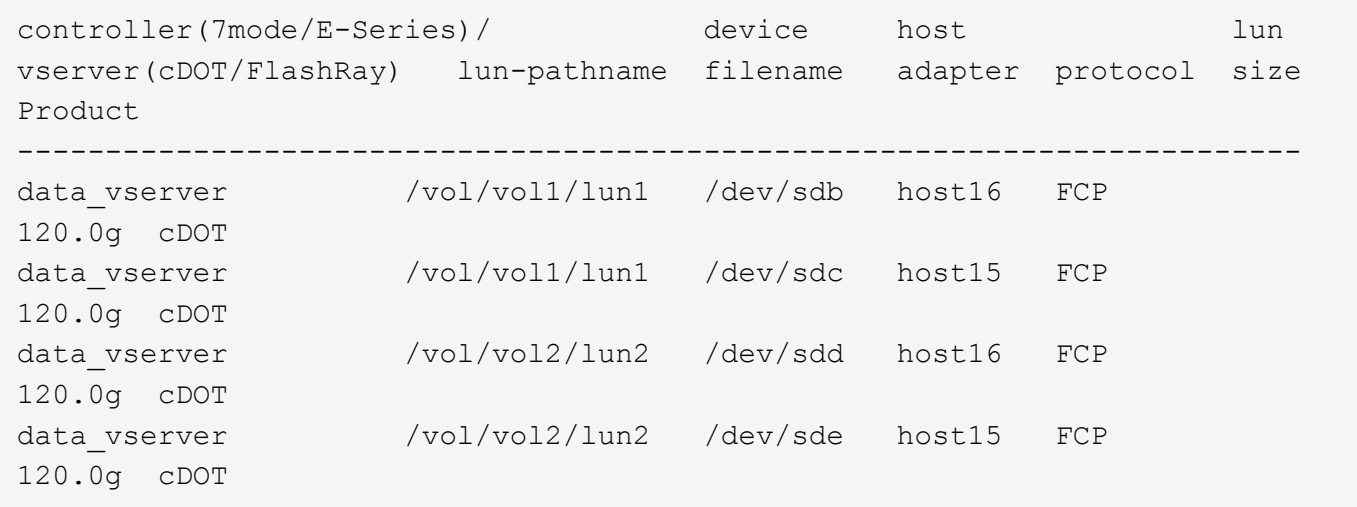

#### **SAN**開機

#### 您需要的產品

如果您決定使用SAN開機、則組態必須支援SAN開機。您可以使用 ["NetApp](https://mysupport.netapp.com/matrix/imt.jsp?components=63797;&solution=1&isHWU&src=IMT) [互通性對照表工具](https://mysupport.netapp.com/matrix/imt.jsp?components=63797;&solution=1&isHWU&src=IMT)["](https://mysupport.netapp.com/matrix/imt.jsp?components=63797;&solution=1&isHWU&src=IMT) 驗證是 否ONTAP 支援您的作業系統、HBA、HBA韌體和HBA開機BIOS及BIOS版本。

步驟

1. 將SAN開機LUN對應至主機。

2. 確認有多個路徑可供使用。

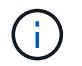

在主機作業系統啟動並在路徑上執行後、就會有多個路徑可供使用。

3. 在伺服器BIOS中為SAN開機LUN對應的連接埠啟用SAN開機。

如需如何啟用HBA BIOS的相關資訊、請參閱廠商專屬的文件。

4. 重新啟動主機、確認開機成功。

對於Red Hat Enterprise Linux(RHEL)6.4、/etc/multipath.conf檔案必須存在、但您不需要對檔案進行特定變 更。RHEL 6.4的所有設定都已經過編譯、可辨識及正確管理ONTAP 各種LUN。若要啟用ALUA處理常式、請執 行下列步驟:

#### 步驟

- 1. 建立initrd-image的備份。
- 2. 將下列參數值附加至核心、以便ALUA和非ALUA正常運作:「rdaloaddriver=scsi\_d\_alua」

kernel /vmlinuz-2.6.32-358.6.1.el6.x86\_64 ro root=/dev/mapper/ vg\_ibmx355021082-lv\_root rd\_NO\_LUKS rd\_LVM\_LV=vg\_ibmx355021082/ lv\_root LANG=en\_US.UTF-8 rd\_LVM\_LV=vg\_ibmx355021082/lv\_swap rd\_NO\_MD SYSFONT=latarcyrheb-sun16 crashkernel=auto KEYBOARDTYPE=pc KEYTABLE=us rd\_NO\_DM rhgb quiet rdloaddriver=scsi\_dh\_alua

- 3. 使用「mkitrd」命令重新建立initrd-image。RHEL 6x及更新版本可使用以下命令:命令:「mkitrd -f /boot/ initrd-"uname -r"。imguname -r"或命令:「Dracut -f」
- 4. 重新啟動主機。
- 5. 驗證「cat /proc/cmdline」命令的輸出、以確保設定完成。

您可以使用「multiPath -ll」命令來驗證ONTAP 您的各個LUN的設定。以下各節提供LUN對應ASA 至不支 援ASA角色的多重路徑輸出範例。

所有 **SAN** 陣列組態

在所有 SAN 陣列( ASA )組態中、通往指定 LUN 的所有路徑均為作用中且最佳化。如此可同時透過所有路徑 提供 I/O 作業、進而提升效能。

#### 範例

下列範例顯示ONTAP 適用於某個實體LUN的正確輸出:

```
# multipath -ll
3600a0980383034466b2b4a3775474859 dm-3 NETAPP,LUN C-Mode
size=20G features='4 queue if no path pg init retries 50
retain attached hw handle' hwhandler='1 alua' wp=rw
|-+- policy='round-robin 0' prio=50 status=active
|- 1:0:8:1 sdb 8:16 active ready running
|- 2:0:8:1 sdd 8:48 active ready running
|- 1:0:9:1 sdc 8:32 active ready running
|- 2:0:9:1 sde 8:64 active ready running
```
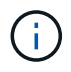

請勿使用過多的路徑來通往單一LUN。不需要超過四個路徑。在儲存設備故障期間、可能會有八 個以上的路徑發生問題。

#### 非 **ASA** 組態

對於非 ASA 組態、應該有兩個路徑群組、其優先順序不同。優先順序較高的路徑為「主動/最佳化」、表示它們 是由集合體所在的控制器提供服務。優先順序較低的路徑為作用中、但未最佳化、因為它們是從不同的控制器提 供。未最佳化的路徑只有在沒有可用的最佳化路徑時才會使用。

範例

下列範例顯示ONTAP 使用兩個主動/最佳化路徑和兩個主動/非最佳化路徑的正確輸出:

```
# multipath -ll
3600a0980383034466b2b4a3775474859 dm-3 NETAPP,LUN C-Mode
size=20G features='4 queue if no path pg_init_retries 50
retain attached hw handle' hwhandler='1 alua' wp=rw
|-+- policy='round-robin 0' prio=50 status=active
| |- 1:0:8:1 sdb 8:16 active ready running
| `- 2:0:8:1 sdd 8:48 active ready running
`-+- policy='round-robin 0' prio=10 status=enabled
    |- 1:0:9:1 sdc 8:32 active ready running
  \dot{P} - 2:0:9:1 sde 8:64 active ready running
```
 $\binom{1}{1}$ 

請勿使用過多的路徑來通往單一LUN。不需要超過四個路徑。在儲存設備故障期間、可能會有八 個以上的路徑發生問題。

建議設定

RHEL 6.4作業系統經過編譯、可辨識ONTAP 出各種不完整的LUN、並自動針對ASA 各種不適用的ASA組態、 正確設定所有組態參數。

。 multipath.conf 檔案必須存在、多重路徑常駐程式才能啟動、但您可以使用下列命令來建立空的零位元組 檔案:

touch /etc/multipath.conf

第一次建立此檔案時、您可能需要啟用和啟動多重路徑服務:

# systemctl enable multipathd

# systemctl start multipathd

• 無需直接在中新增任何內容 multipath.conf 檔案、除非您有不想由多重路徑管理的裝置、或是現有的設 定會覆寫預設值。

• 若要排除不想要的裝置、請將下列語法新增至 multipath.conf 檔案。
```
blacklist {
           wwid <DevId>
           devnode "^(ram|raw|loop|fd|md|dm-|sr|scd|st)[0-9]*"
           devnode "^hd[a-z]"
           devnode "^cciss.*"
}
```
更換 <DevId> 使用 WWID 要排除的裝置字串。

範例

在此範例中、我們將決定裝置的 WWID 並新增至 multipath.conf 檔案:

步驟

a. 執行下列命令來判斷WWID:

# /lib/udev/scsi\_id -gud /dev/sda 360030057024d0730239134810c0cb833

sda 是我們需要新增至黑名單的本機 SCSI 磁碟。

b. 新增 WWID 至中的黑名單 /etc/multipath.conf:

```
blacklist {
       wwid 360030057024d0730239134810c0cb833
       devnode "^(ram|raw|loop|fd|md|dm-|sr|scd|st)[0-9]*"
       devnode "^hd[a-z]"
       devnode "^cciss.*"
}
```
您應該隨時檢查 /etc/multipath.conf 舊版設定的檔案、尤其是在預設值區段中、可能會覆寫預設設定。

下表說明了關鍵 multipathd 支援的參數ONTAP 和所需的值。如果某個主機連接到其他廠商的LUN、且其中 任何參數都被覆寫、則需要稍後在中的節能區段加以修正 multipath.conf 特別適用於ONTAP 整個LUN的檔 案。如果沒有這麼做、ONTAP 則可能無法如預期般運作。只有在完全瞭解影響的情況下、才應諮詢 NetApp 和 / 或作業系統廠商、以覆寫這些預設值。

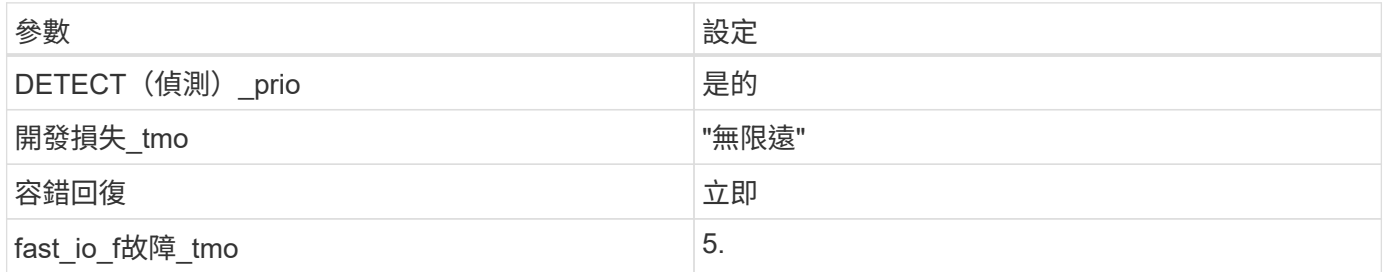

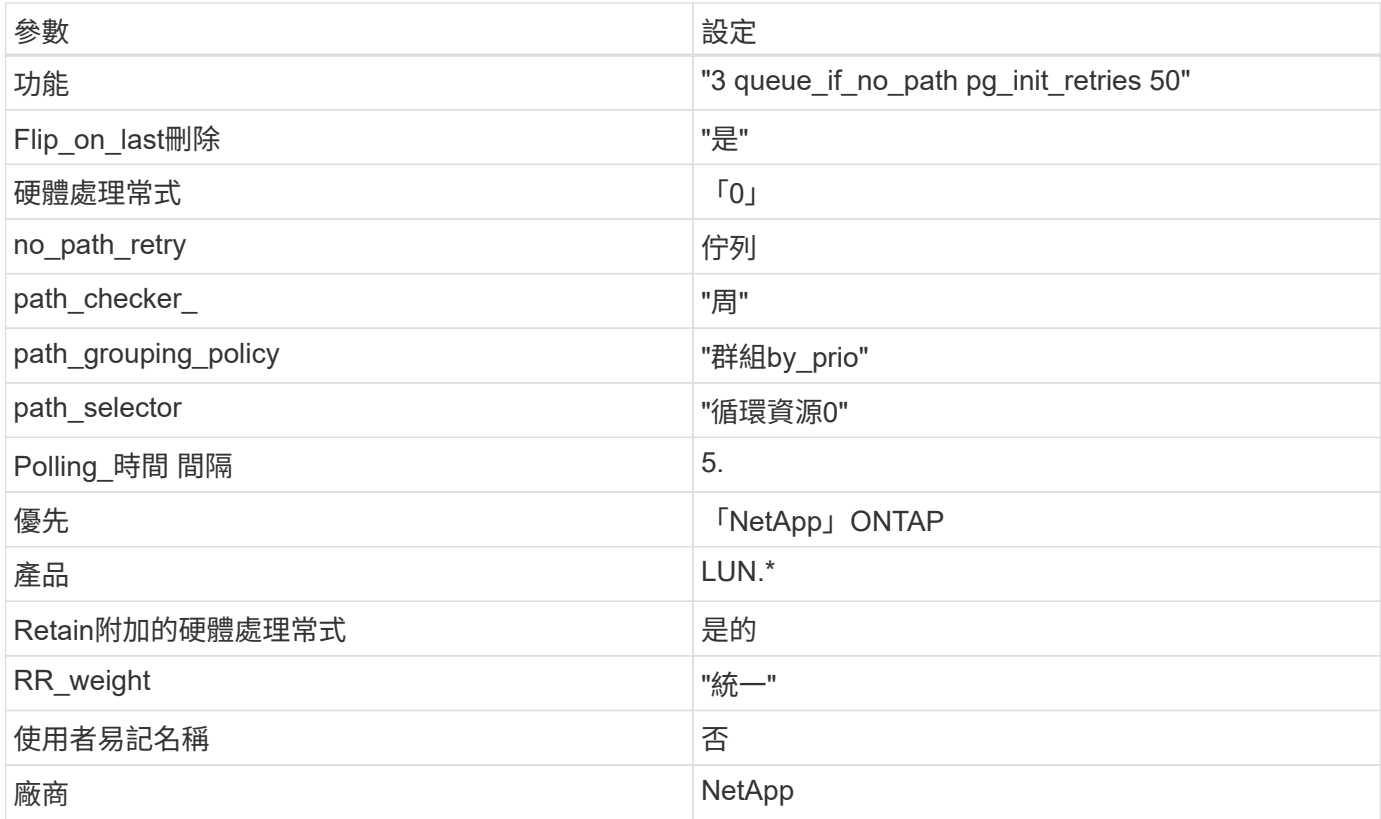

## 範例

下列範例說明如何修正被覆寫的預設值。在這種情況下、「multiPath.conf」檔案會定義「path\_checker'」 和「no\_path\_retry」的值、這些值與ONTAP 不兼容的現象是什麼。如果因為主機仍連接其他SAN陣列而無法移 除、則可針對ONTAP 具有裝置例項的LUN、特別修正這些參數。

```
defaults {
 path checker readsector0
  no path retry fail
}
devices {
    device {
       vendor "NETAPP "
       product "LUN.*"
     no path retry queue
    path checker tur
    }
}
```
## **KVM** 設定

您也可以使用建議的設定來設定核心型虛擬機器(KVM)。由於LUN已對應至Hypervisor、因此無需變更KVM 設定。

## 採用 ONTAP 版本的 RHEL 6.4 有下列已知問題:

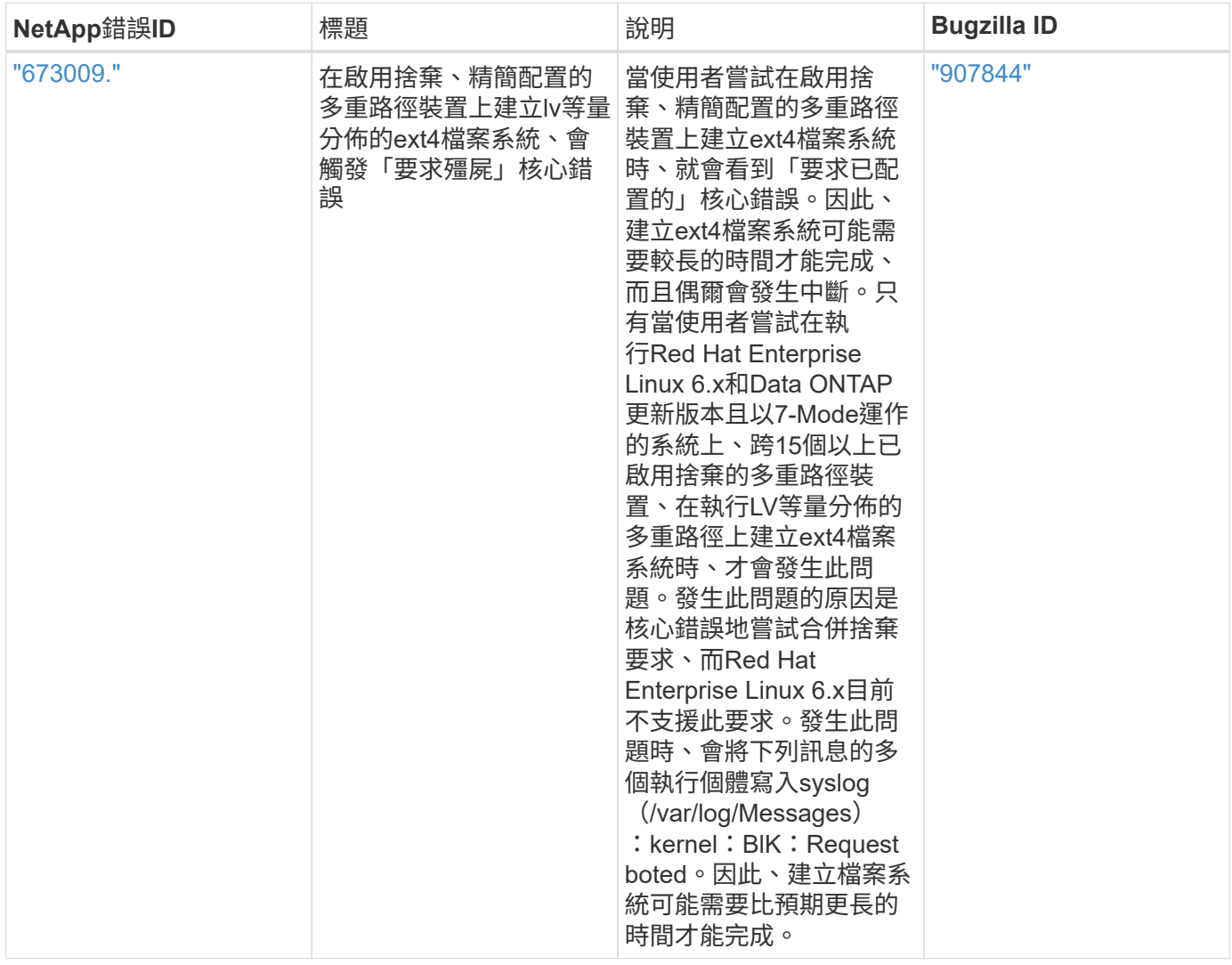

# **Solaris**

# 將 **Solaris 11.4** 與 **ONTAP** 搭配使用

您可以使用 ONTAP SAN 主機組態設定、將 Solaris 11.4 設定為 ONTAP 作為目標。

安裝 **Solaris** 主機公用程式

您可以從下載包含主機公用程式軟體套件的壓縮檔案 ["NetApp](https://mysupport.netapp.com/site/products/all/details/hostutilities/downloads-tab/download/61343/6.2/downloads) [支援網站](https://mysupport.netapp.com/site/products/all/details/hostutilities/downloads-tab/download/61343/6.2/downloads)["](https://mysupport.netapp.com/site/products/all/details/hostutilities/downloads-tab/download/61343/6.2/downloads)。下載檔案之後、您必須解壓縮 zip 檔 案、才能取得安裝主機公用程式所需的軟體套件。

步驟

- 1. 從下載內含主機公用程式的壓縮檔案複本 ["NetApp](https://mysupport.netapp.com/site/products/all/details/hostutilities/downloads-tab/download/61343/6.2/downloads) [支援網站](https://mysupport.netapp.com/site/products/all/details/hostutilities/downloads-tab/download/61343/6.2/downloads)["](https://mysupport.netapp.com/site/products/all/details/hostutilities/downloads-tab/download/61343/6.2/downloads) 到主機上的目錄。
- 2. 前往內含下載內容的目錄。
- 3. 解壓縮檔案。

以下範例解壓縮SPARC系統的檔案。對於 x86-64 平台、請使用 x86/x64 套件:

「gunzip NetApp\_solaris主機公用程式\_6\_2N20170913\_0304\_SPARC.Tar.gz」

4. 使用 tar xvf 擷取檔案的命令。

「tar xvf netapp\_solaris主機公用程式\_6\_2N20170913\_0301\_SPARC.tar」

5. 將您從 .tar 檔案擷取的套件新增至主機。

「pkadd -d NTAPSANTool.pkg」

這些套件會新增至「/opt/NTAP/SANToolkit / bin」目錄。

若要完成安裝、您必須使用設定環境的主機參數(本例中為 Oracle Solaris I/O 多重路徑或 MPxIO ) host config命令。

「host config」命令的格式如下:

/`opt/NTAP/SANToolkit /bin/host\_config ←setup><傳輸協定FCP | iscsiSCSI|混合>←multipathmpxio| dmp | non-noalua][-MCC 60|90|120]

「host\_config」命令會執行下列動作:

- 變更 x86 和 SPARC 系統的 FC 和 SCSI 驅動程式設定
- 提供兩種 MPxIO 組態的 SCSI 逾時設定
- 設定VID/PID資訊
- 啟用或停用ALUA
- 設定 MPxIO 所使用的 ALUA 設定、以及 x86 和 SPARC 系統的 SCSI 驅動程式

6. 重新啟動主機。

#### **SAN**工具套件

當您安裝 NetApp 主機公用程式套件時、工具套件會自動安裝。此套件提供 sanlun 公用程式、可協助您管理 LUN 和 HBA 。。 sanlun 命令會傳回對應至主機的 LUN 、多重路徑及建立啟動器群組所需的資訊。

範例

在以下範例中、「左LUN show」命令會傳回LUN資訊。

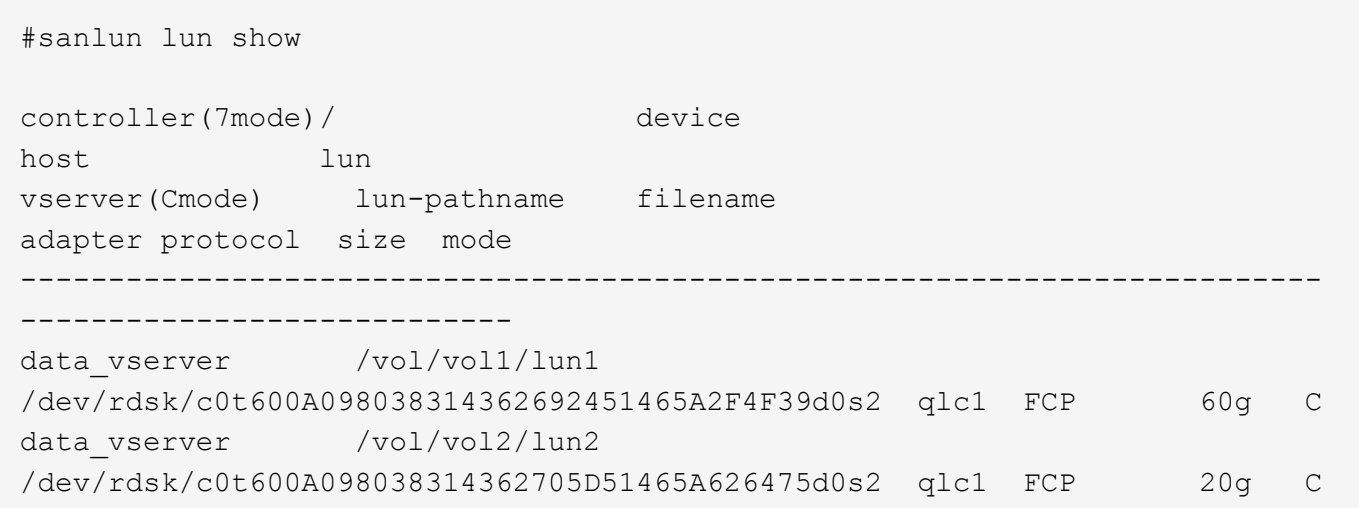

## **SAN**開機

您需要的產品

如果您決定使用SAN開機、則組態必須支援SAN開機。您可以使用 ["NetApp](https://mysupport.netapp.com/matrix/imt.jsp?components=71102;&solution=1&isHWU&src=IMT) [互通性對照表工具](https://mysupport.netapp.com/matrix/imt.jsp?components=71102;&solution=1&isHWU&src=IMT)["](https://mysupport.netapp.com/matrix/imt.jsp?components=71102;&solution=1&isHWU&src=IMT) 驗證是 否ONTAP 支援您的作業系統、HBA、HBA韌體和HBA開機BIOS及BIOS版本。

SAN開機是將SAN附加磁碟(LUN)設定為Solaris主機的開機裝置的程序。

您可以使用 FC 傳輸協定、設定 SAN 開機 LUN 在 Solaris MPxIO 環境中運作、並執行 Solaris Host Utilities 。 您用來設定SAN開機LUN的方法可能會因Volume Manager和檔案系統而異。請參閱 ["](https://docs.netapp.com/zh-tw/ontap-sanhost/hu_solaris_62.html)[安裝](https://docs.netapp.com/zh-tw/ontap-sanhost/hu_solaris_62.html) [Solaris](https://docs.netapp.com/zh-tw/ontap-sanhost/hu_solaris_62.html) [主機公用程](https://docs.netapp.com/zh-tw/ontap-sanhost/hu_solaris_62.html) [式](https://docs.netapp.com/zh-tw/ontap-sanhost/hu_solaris_62.html)["](https://docs.netapp.com/zh-tw/ontap-sanhost/hu_solaris_62.html)如需 Solaris MPIO (多重路徑 I/O )環境中 SAN 開機 LUN 的詳細資訊、

## 多重路徑

多重路徑可讓您在主機和儲存系統之間設定多個網路路徑。如果其中一條路徑故障、則其餘路徑上的流量會繼續 傳輸。Oracle Solaris I/O 多重路徑或 MPxIO 在 Solaris 11.4 中預設為啟用。中的預設設定 /kernel/drv/fp.conf 對 mpxio-disable="no 的變更。

#### 非 **ASA** 組態

對於非 ASA 組態、應該有兩個路徑群組、其優先順序不同。優先順序較高的路徑為「主動/最佳化」、表示它們 是由集合體所在的控制器提供服務。優先順序較低的路徑為作用中、但未最佳化、因為它們是從不同的控制器提 供。未最佳化的路徑只有在沒有可用的最佳化路徑時才會使用。

#### 範例

下列範例顯示ONTAP 使用兩個主動/最佳化路徑和兩個主動/非最佳化路徑的正確輸出:

路徑優先順序會顯示在OS原生的「mpathadm show Lu <LUN>」命令中、每個LUN的「存取狀態」區段。

#### 所有 **SAN** 陣列組態

在所有 SAN 陣列( ASA )組態中、通往指定 LUN 的所有路徑均為作用中且最佳化。如此可同時透過所有路徑 提供 I/O 作業、進而提升效能。

## 範例

下列範例顯示ONTAP 適用於某個實體LUN的正確輸出:

「sanlun」命令的輸出與ASA 不適用於ASA組態的輸出相同。

路徑優先順序會顯示在OS原生的「mpathadm show Lu <LUN>」命令中、每個LUN的「存取狀態」區段。

```
#sanlun lun show -pv sparc-s7-16-49:/vol/solaris_vol_1_0/solaris_lun
                       ONTAP Path: sparc-s7-16-
49:/vol/solaris vol 1 0/solaris lun
                              LUN: 0
                         LUN Size: 30g
                      Host Device:
/dev/rdsk/c0t600A098038314362692451465A2F4F39d0s2
                             Mode: C
              Multipath Provider: Sun Microsystems
                Multipath Policy: Native
```
 $\left(\begin{smallmatrix} 1\\1\end{smallmatrix}\right)$ 

所有 SAN 陣列( ASA )組態都支援從 ONTAP 9.8 開始、適用於 Solaris 主機。

## 建議設定

NetApp 建議您針對 Solaris 11.4 SPARC 和 x86\_64 搭配 NetApp ONTAP LUN 使用下列參數設定。這些參數值 由Host Utilities設定。如需其他 Solaris 11.4 系統設定、請參閱 Oracle DOC ID : 2595926.1 。

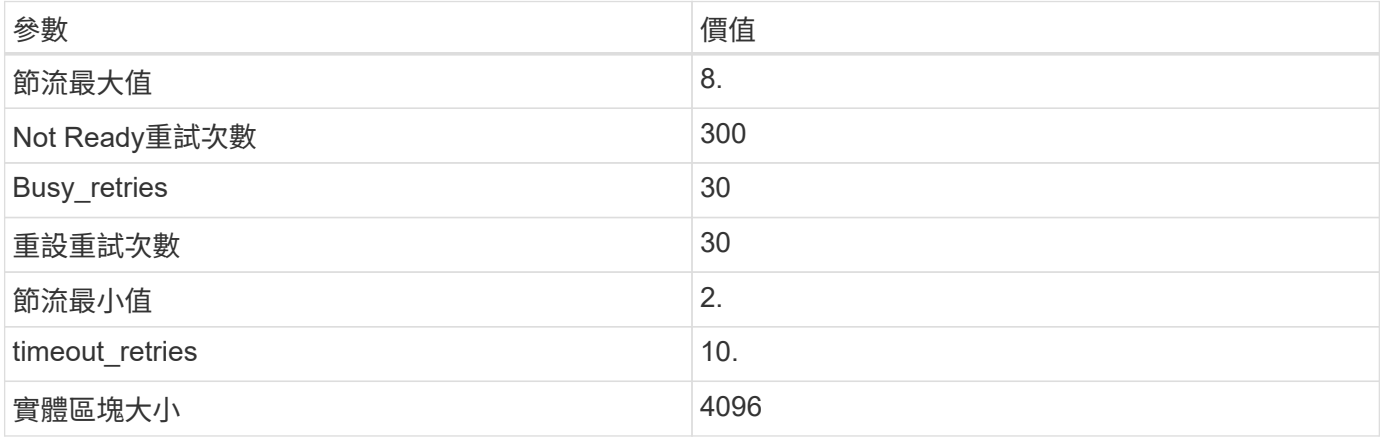

所有 Solaris OS 版本(包括 Solaris 10.x 和 Solaris 11.x )均支援 Solaris Huk 6.2 。

• 對於 Solaris 11.4 、 FC 驅動程式繫結會從變更 ssd 至 sd。在 Huk 6.2 安裝程序期間、會部分更新下列組 態檔案:

◦ /kernel/drv/sd.conf

- /etc/driver/drv/scsi\_vhci.conf
- •對於 Solaris 11.3 , FC 驅動程式繫結使用 ssd。在 Huk 6.2 安裝程序期間、會部分更新下列組態檔案:

◦ /kernel/drv/ssd.conf

◦ /etc/driver/drv/scsi\_vhci.conf

- 對於 Solaris 10.x 、下列組態檔案會在 Huk 6.2 安裝程序期間完全更新:
	- /kernel/drv/sd.conf
	- /kernel/drv/ssd.conf
	- /kernel/drv/scsi\_vhci.conf

若要解決任何組態問題、請參閱知識庫文章 ["](https://kb.netapp.com/onprem/ontap/da/SAN/What_are_the_Solaris_Host_recommendations_for_Supporting_HUK_6.2)[支援](https://kb.netapp.com/onprem/ontap/da/SAN/What_are_the_Solaris_Host_recommendations_for_Supporting_HUK_6.2) [Huk 6.2](https://kb.netapp.com/onprem/ontap/da/SAN/What_are_the_Solaris_Host_recommendations_for_Supporting_HUK_6.2) [的](https://kb.netapp.com/onprem/ontap/da/SAN/What_are_the_Solaris_Host_recommendations_for_Supporting_HUK_6.2) [Solaris](https://kb.netapp.com/onprem/ontap/da/SAN/What_are_the_Solaris_Host_recommendations_for_Supporting_HUK_6.2) [主機建](https://kb.netapp.com/onprem/ontap/da/SAN/What_are_the_Solaris_Host_recommendations_for_Supporting_HUK_6.2)[議](https://kb.netapp.com/onprem/ontap/da/SAN/What_are_the_Solaris_Host_recommendations_for_Supporting_HUK_6.2)[為](https://kb.netapp.com/onprem/ontap/da/SAN/What_are_the_Solaris_Host_recommendations_for_Supporting_HUK_6.2)[何](https://kb.netapp.com/onprem/ontap/da/SAN/What_are_the_Solaris_Host_recommendations_for_Supporting_HUK_6.2)["](https://kb.netapp.com/onprem/ontap/da/SAN/What_are_the_Solaris_Host_recommendations_for_Supporting_HUK_6.2)。

NetApp 建議您使用 NetApp LUN 、成功將 4KB I/O 與 zPools 對齊:

- 請確認您執行的是最新的 Solaris 作業系統、以確保所有支援 4KB I/O 大小調整的 Solaris 功能都可用。
- 請確認 Solaris 10 更新 11 已安裝最新的核心修補程式、而 Solaris 11.4 則安裝最新的支援儲存庫更新( SRU )。
- NetApp 邏輯單元必須具有 lun/host-type 做為 Solaris 無論 LUN 大小為何。

#### 推薦**MetroCluster** 的設定

默認情況下,如果 LUN 的所有路徑都丟失, Solaris OS 將在 **20** 之後無法執行 I/O 操作。這是由所控制 fcp\_offline\_delay 參數。的預設值 fcp\_offline\_delay 適用於標準ONTAP 的叢集。不過、在 MetroCluster 組態中、的值是 fcp\_offline\_delay 必須增加至 **120s** 、以確保 I/O 在作業期間(包括非計畫 性容錯移轉)不會提早逾時。如需更多資訊及預設設定的建議變更、請參閱知識庫文章 ["Solaris](https://kb.netapp.com/onprem/ontap/metrocluster/Solaris_host_support_considerations_in_a_MetroCluster_configuration)[主機支](https://kb.netapp.com/onprem/ontap/metrocluster/Solaris_host_support_considerations_in_a_MetroCluster_configuration) [援](https://kb.netapp.com/onprem/ontap/metrocluster/Solaris_host_support_considerations_in_a_MetroCluster_configuration)[MetroCluster](https://kb.netapp.com/onprem/ontap/metrocluster/Solaris_host_support_considerations_in_a_MetroCluster_configuration) [考](https://kb.netapp.com/onprem/ontap/metrocluster/Solaris_host_support_considerations_in_a_MetroCluster_configuration)[量的功能](https://kb.netapp.com/onprem/ontap/metrocluster/Solaris_host_support_considerations_in_a_MetroCluster_configuration)["](https://kb.netapp.com/onprem/ontap/metrocluster/Solaris_host_support_considerations_in_a_MetroCluster_configuration)。

## **Oracle Solaris**虚擬化

- Solaris虛擬化選項包括Solaris邏輯網域(也稱為LDom或Oracle VM Server for SPARC)、Solaris動態網 域、Solaris區域及Solaris Container。雖然這些技術是以不同的架構為基礎、但這些技術已被重新標記為「 Oracle 虚擬機器」。
- 在某些情況下、可同時使用多個選項、例如特定Solaris邏輯網域內的Solaris Container。
- NetApp通常支援使用這些虛擬化技術、其中Oracle支援整體組態、且任何直接存取LUN的分割區均列於上 ["NetApp](https://mysupport.netapp.com/matrix/imt.jsp?components=95803;&solution=1&isHWU&src=IMT) [互通性對照表](https://mysupport.netapp.com/matrix/imt.jsp?components=95803;&solution=1&isHWU&src=IMT)["](https://mysupport.netapp.com/matrix/imt.jsp?components=95803;&solution=1&isHWU&src=IMT) 支援的組態。其中包括根容器、 LDOM I/O 網域、以及使用 NPIV 存取 LUN 的 LDOM 。
- 僅使用虛擬化儲存資源(例如)的分割區或虛擬機器 vdsk、不需要特定資格、因為他們無法直接存取 NetApp LUN 。只有直接存取底層 LUN 的分割區或虛擬機器、例如 LDOM I/O 網域、才能在中找到 ["NetApp](https://mysupport.netapp.com/matrix/imt.jsp?components=95803;&solution=1&isHWU&src=IMT) [互通性對照表工具](https://mysupport.netapp.com/matrix/imt.jsp?components=95803;&solution=1&isHWU&src=IMT)["](https://mysupport.netapp.com/matrix/imt.jsp?components=95803;&solution=1&isHWU&src=IMT)。

#### 虛擬化的建議設定

當LUN在LDOM內作為虛擬磁碟裝置使用時、LUN的來源會被虛擬化遮罩、而LDOM將無法正確偵測區塊大小。 若要避免此問題、必須為 *Oracle Bug 15824910* 和 A 修補 LDOM OS vdc.conf 必須建立將虛擬磁碟區塊大小 設為的檔案 4096。如需詳細資訊、請參閱 Oracle DOC : 2157669.1 。

若要驗證修補程式、請執行下列步驟:

步驟

- 1. 建立zPool。
- 2. 執行 zdb -C 檢查 zpool 並驗證 **ashift** 的值是否爲 12。

如果值 **ashift** 不是 12、請確認已安裝正確的修補程式、然後重新檢查的內容 vdc.conf。

在 \* 移位 \* 顯示的值之前、請勿繼續 12。

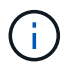

可在各種版本的Solaris上取得Oracle錯誤15824910的修補程式。如果需要協助來判斷最佳核心修 補程式、請聯絡Oracle。

#### **SnapMirror**營運不中斷的建議設定

為了驗證在SnapMirror營運不中斷(SM至BC)環境中發生非計畫性站台容錯移轉切換時、Solaris用戶端應用程 式是否不中斷營運、您必須在Solaris 11.4主機上設定下列設定。此設定會覆寫容錯移轉模組 f\_tpgs 防止執行 偵測到衝突的程式碼路徑。

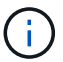

從ONTAP 版本號為0.9.1開始、SM-BC設定組態在Solaris 11.4主機中受到支援。

#### 依照指示設定置換參數:

步驟

1. 建立組態檔 /etc/driver/drv/scsi\_vhci.conf 對於連接至主機的NetApp儲存類型、輸入內容類似下 列項目:

scsi-vhci-failover-override = "NETAPP LUN", "f tpgs"

2. 使用 devprop 和 mdb 用於驗證置換參數是否已成功套用的命令:

「root@host-a:~# devprop -v -n /scsi\_vhci-vhci-容 錯移轉-置換scsi-vhci-容 錯移轉= NetApp LUN + f\_tpgs root@host-a:~#回應「\* scsi\_vhc\_structip:print -x WWNDE\_info dev\_child |:mdb\_print siv\_print siv\_print siv\_devi資訊列印siv\_dev\_mdb\_devi

```
svl_lun_wwn = 0xa002a1c8960 "600a098038313477543f524539787938"
svl_fops_name = 0xa00298d69e0 "conf f_tpgs"
```
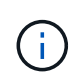

之後 scsi-vhci-failover-override 已套用、 conf 已新增至 svl\_fops\_name。如需更 多資訊及預設設定的建議變更、請參閱 NetApp 知識庫文件 ["Solaris](https://kb.netapp.com/Advice_and_Troubleshooting/Data_Protection_and_Security/SnapMirror/Solaris_Host_support_recommended_settings_in_SnapMirror_Business_Continuity_(SM-BC)_configuration)[主機支援](https://kb.netapp.com/Advice_and_Troubleshooting/Data_Protection_and_Security/SnapMirror/Solaris_Host_support_recommended_settings_in_SnapMirror_Business_Continuity_(SM-BC)_configuration)[SnapMirror](https://kb.netapp.com/Advice_and_Troubleshooting/Data_Protection_and_Security/SnapMirror/Solaris_Host_support_recommended_settings_in_SnapMirror_Business_Continuity_(SM-BC)_configuration)[營](https://kb.netapp.com/Advice_and_Troubleshooting/Data_Protection_and_Security/SnapMirror/Solaris_Host_support_recommended_settings_in_SnapMirror_Business_Continuity_(SM-BC)_configuration)[運不中](https://kb.netapp.com/Advice_and_Troubleshooting/Data_Protection_and_Security/SnapMirror/Solaris_Host_support_recommended_settings_in_SnapMirror_Business_Continuity_(SM-BC)_configuration) [斷](https://kb.netapp.com/Advice_and_Troubleshooting/Data_Protection_and_Security/SnapMirror/Solaris_Host_support_recommended_settings_in_SnapMirror_Business_Continuity_(SM-BC)_configuration)[\(](https://kb.netapp.com/Advice_and_Troubleshooting/Data_Protection_and_Security/SnapMirror/Solaris_Host_support_recommended_settings_in_SnapMirror_Business_Continuity_(SM-BC)_configuration)[SMBC](https://kb.netapp.com/Advice_and_Troubleshooting/Data_Protection_and_Security/SnapMirror/Solaris_Host_support_recommended_settings_in_SnapMirror_Business_Continuity_(SM-BC)_configuration)[\)組態中的建](https://kb.netapp.com/Advice_and_Troubleshooting/Data_Protection_and_Security/SnapMirror/Solaris_Host_support_recommended_settings_in_SnapMirror_Business_Continuity_(SM-BC)_configuration)[議](https://kb.netapp.com/Advice_and_Troubleshooting/Data_Protection_and_Security/SnapMirror/Solaris_Host_support_recommended_settings_in_SnapMirror_Business_Continuity_(SM-BC)_configuration)[設定](https://kb.netapp.com/Advice_and_Troubleshooting/Data_Protection_and_Security/SnapMirror/Solaris_Host_support_recommended_settings_in_SnapMirror_Business_Continuity_(SM-BC)_configuration)["](https://kb.netapp.com/Advice_and_Troubleshooting/Data_Protection_and_Security/SnapMirror/Solaris_Host_support_recommended_settings_in_SnapMirror_Business_Continuity_(SM-BC)_configuration)。

已知問題

Solaris 11.4 with ONTAP 版本有下列已知問題:

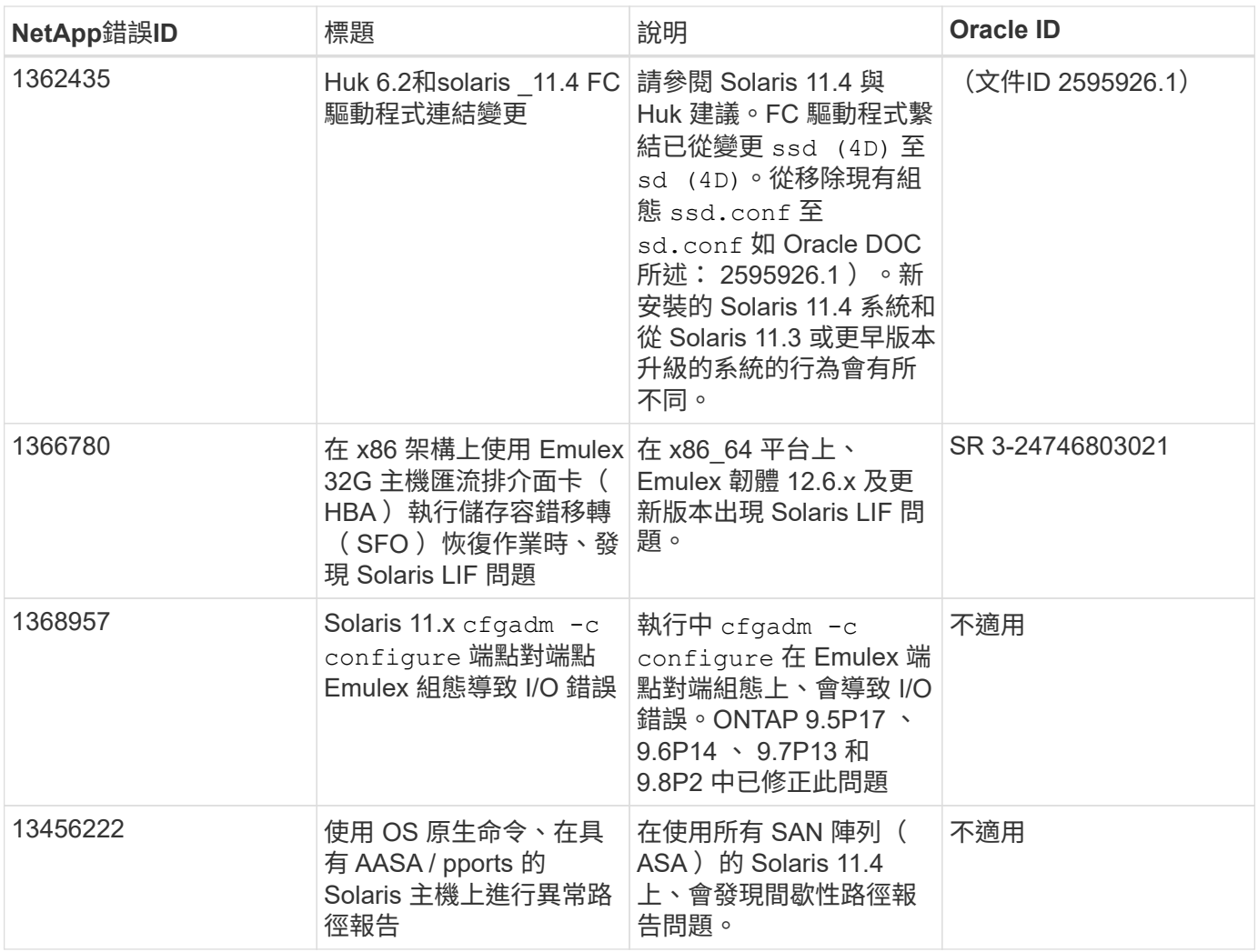

# 將 **Solaris 11.3** 與 **ONTAP** 搭配使用

您可以使用 ONTAP SAN 主機組態設定、將 Solaris 11.3 設定為 ONTAP 作為目標。

安裝 **Solaris** 主機公用程式

您可以從下載包含主機公用程式軟體套件的壓縮檔案 ["NetApp](https://mysupport.netapp.com/site/products/all/details/hostutilities/downloads-tab/download/61343/6.2/downloads) [支援網站](https://mysupport.netapp.com/site/products/all/details/hostutilities/downloads-tab/download/61343/6.2/downloads)["](https://mysupport.netapp.com/site/products/all/details/hostutilities/downloads-tab/download/61343/6.2/downloads)。取得檔案後、您必須將其解壓縮、才 能取得安裝主機公用程式所需的軟體套件。

步驟

- 1. 從下載內含主機公用程式的壓縮檔案複本 ["NetApp](https://mysupport.netapp.com/site/products/all/details/hostutilities/downloads-tab/download/61343/6.2/downloads) [支援網站](https://mysupport.netapp.com/site/products/all/details/hostutilities/downloads-tab/download/61343/6.2/downloads)["](https://mysupport.netapp.com/site/products/all/details/hostutilities/downloads-tab/download/61343/6.2/downloads) 到主機上的目錄。
- 2. 前往內含下載內容的目錄。
- 3. 擷取檔案。

以下範例解壓縮SPARC系統的檔案。對於x86至64平台、請使用x86/x64套件。

「gunzip NetApp\_solaris主機公用程式\_6\_2N20170913\_0304\_SPARC.Tar.gz」

4. 使用「tar xvf」命令將檔案解壓縮。

「tar xvf netapp\_solaris主機公用程式\_6\_2N20170913\_0301\_SPARC.tar」

5. 將您從tar檔案擷取的套件新增至主機。

「pkadd -d NTAPSANTool.pkg」

這些套件會新增至「/opt/NTAP/SANToolkit / bin」目錄。

若要完成安裝、您必須使用設定環境的主機參數(本例中為 MPxIO ) host\_config 命令。

「host\_config」命令的格式如下:

/`opt/NTAP/SANToolkit / bin / host\_config <-setup><-protocol FCP | iscsi| mixed><-multipathmpxio| dmp | non (非) [-mc60 | 90| 120]

「host config」命令會執行下列動作:

- 變更 x86 和 SPARC 系統的 Fibre Channel 和 SCSI 驅動程式設定
- 提供兩種MPxIO組態的SCSI逾時設定
- 設定VID/PID資訊
- 啟用或停用ALUA
- 設定MPxIO所使用的ALUA設定、以及x86和SPARC系統的SCSI驅動程式。

6. 重新啟動主機。

## **SAN**工具套件

當您安裝 NetApp 主機公用程式套件時、工具套件會自動安裝。此套件提供 sanlun 公用程式、可協助您管理 LUN 和 HBA 。。 sanlun 命令會傳回對應至主機的 LUN 、多重路徑及建立啟動器群組所需的資訊。

## 範例

在以下範例中、「左LUN show」命令會傳回LUN資訊。

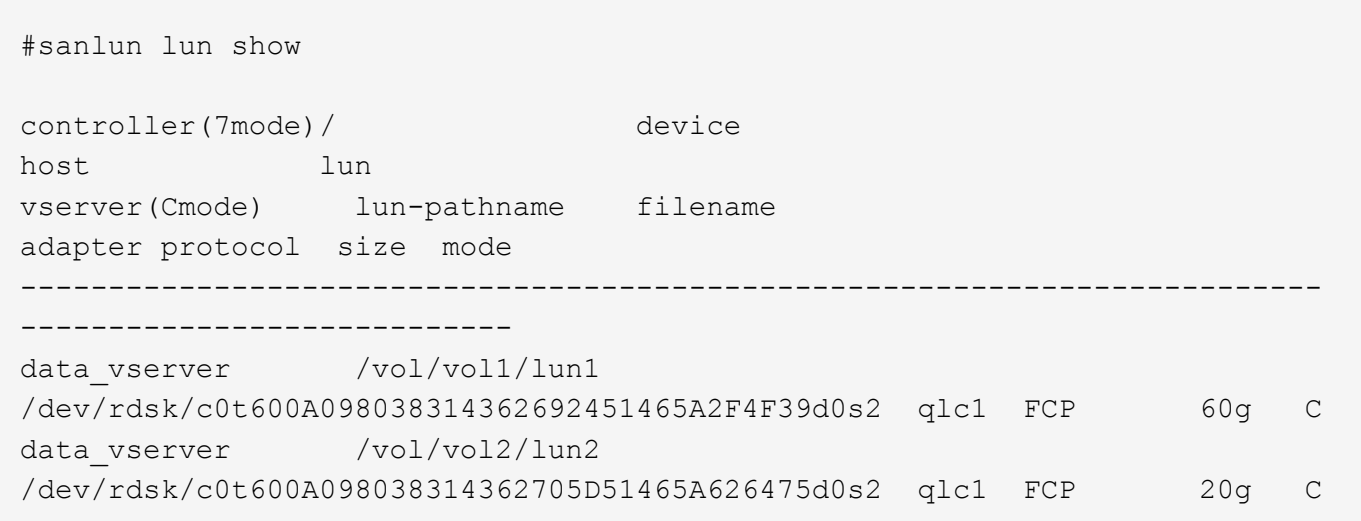

#### **SAN**開機

您需要的產品

如果您決定使用SAN開機、則組態必須支援SAN開機。您可以使用 ["NetApp](https://mysupport.netapp.com/matrix/imt.jsp?components=71102;&solution=1&isHWU&src=IMT) [互通性對照表工具](https://mysupport.netapp.com/matrix/imt.jsp?components=71102;&solution=1&isHWU&src=IMT)["](https://mysupport.netapp.com/matrix/imt.jsp?components=71102;&solution=1&isHWU&src=IMT) 驗證是 否ONTAP 支援您的作業系統、HBA、HBA韌體和HBA開機BIOS及BIOS版本。

SAN開機是將SAN附加磁碟(LUN)設定為Solaris主機的開機裝置的程序。

您可以使用FC傳輸協定設定SAN開機LUN、以便在Solaris MPxIO環境中運作、並執行Solaris Host Utilities。您 用來設定SAN開機LUN的方法可能會因Volume Manager和檔案系統而異。請參閱 ["](https://docs.netapp.com/us-en/ontap-sanhost/hu_solaris_62.html)[安裝](https://docs.netapp.com/us-en/ontap-sanhost/hu_solaris_62.html) [Solaris](https://docs.netapp.com/us-en/ontap-sanhost/hu_solaris_62.html) [主機公用程式](https://docs.netapp.com/us-en/ontap-sanhost/hu_solaris_62.html)["](https://docs.netapp.com/us-en/ontap-sanhost/hu_solaris_62.html) 如需 Solaris MPIO 環境中 SAN Booting LUN 的詳細資訊、請參閱。

## 多重路徑

多重路徑可讓您在主機與儲存系統之間設定多個網路路徑。如果其中一條路徑故障、則其餘路徑上的流量會繼續 傳輸。

#### 非 **ASA** 組態

對於非 ASA 組態、應該有兩個路徑群組、其優先順序不同。優先順序較高的路徑為「主動/最佳化」、表示它們 是由集合體所在的控制器提供服務。優先順序較低的路徑為作用中、但未最佳化、因為它們是從不同的控制器提 供。未最佳化的路徑只有在沒有可用的最佳化路徑時才會使用。

#### 範例

下列範例顯示ONTAP 使用兩個主動/最佳化路徑和兩個主動/非最佳化路徑的正確輸出:

路徑優先順序會顯示在OS原生的「mpathadm show Lu <LUN>」命令中、每個LUN的「存取狀態」區段。

所有 **SAN** 陣列組態

在所有 SAN 陣列( ASA )組態中、通往指定 LUN 的所有路徑均為作用中且最佳化。如此可同時透過所有路徑 提供 I/O 作業、進而提升效能。

#### 範例

下列範例顯示ONTAP 適用於某個實體LUN的正確輸出:

「sanlun」命令的輸出與ASA 不適用於ASA組態的輸出相同。

路徑優先順序會顯示在OS原生的「mpathadm show Lu <LUN>」命令中、每個LUN的「存取狀態」區段。

```
#sanlun lun show -pv sparc-s7-16-49:/vol/solaris_vol_1_0/solaris_lun
                       ONTAP Path: sparc-s7-16-
49:/vol/solaris vol 1 0/solaris lun
                              LUN: 0
                         LUN Size: 30g
                      Host Device:
/dev/rdsk/c0t600A098038314362692451465A2F4F39d0s2
                             Mode: C
              Multipath Provider: Sun Microsystems
                Multipath Policy: Native
```
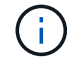

從適用於Solaris主機的《支援所有SAN陣列ASA (EJUSTE)組態ONTAP 》(英文)的《支援 所有SAN陣列(英文)》

## 建議設定

以下是建議使用NetApp ONTAP 支援LUN的Solaris 11.3 SPARC和x86\_64參數設定。這些參數值由Host Utilities 設定。

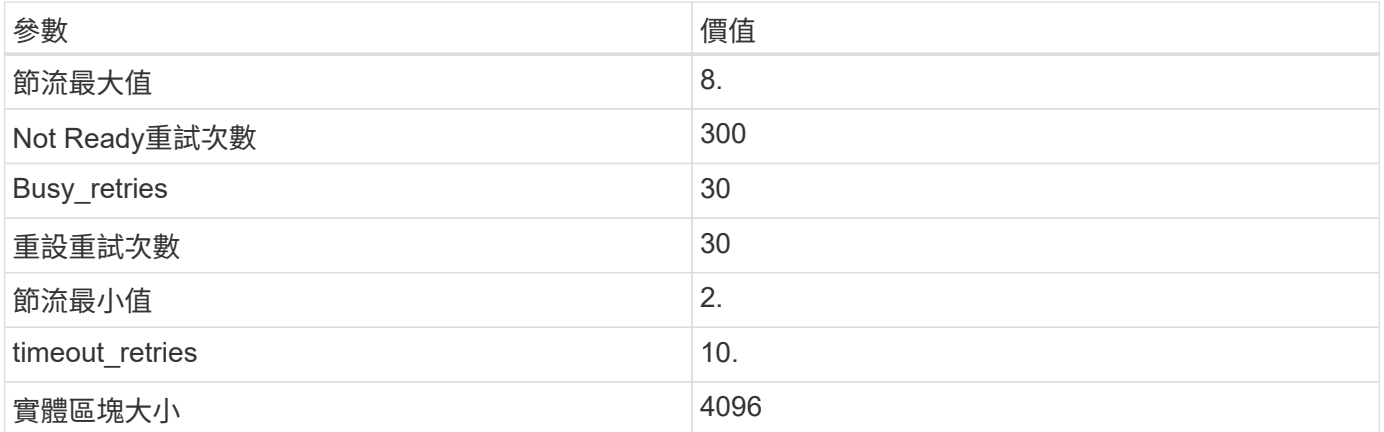

#### 推薦**MetroCluster** 的設定

根據預設、如果通往LUN的所有路徑都遺失、則Solaris作業系統在20秒後將會失敗I/O。這是由所控制 fcp\_offline\_delay 參數。的預設值 fcp\_offline\_delay 適用於標準ONTAP 的叢集。不過MetroCluster 、在不完整的組態中、其價值是 fcp\_offline\_delay 必須增加至\* 120 \*、以確保I/O在作業期間不會提早逾 時、包括非計畫性容錯移轉。如需更多資訊及預設設定的建議變更、請參閱知識庫文章 ["Solaris](https://kb.netapp.com/onprem/ontap/metrocluster/Solaris_host_support_considerations_in_a_MetroCluster_configuration)[主機支](https://kb.netapp.com/onprem/ontap/metrocluster/Solaris_host_support_considerations_in_a_MetroCluster_configuration) [援](https://kb.netapp.com/onprem/ontap/metrocluster/Solaris_host_support_considerations_in_a_MetroCluster_configuration)[MetroCluster](https://kb.netapp.com/onprem/ontap/metrocluster/Solaris_host_support_considerations_in_a_MetroCluster_configuration) [考](https://kb.netapp.com/onprem/ontap/metrocluster/Solaris_host_support_considerations_in_a_MetroCluster_configuration)[量的功能](https://kb.netapp.com/onprem/ontap/metrocluster/Solaris_host_support_considerations_in_a_MetroCluster_configuration)["](https://kb.netapp.com/onprem/ontap/metrocluster/Solaris_host_support_considerations_in_a_MetroCluster_configuration)。

## **Oracle Solaris**虛擬化

- Solaris虛擬化選項包括Solaris邏輯網域(也稱為LDom或Oracle VM Server for SPARC)、Solaris動態網 域、Solaris區域及Solaris Container。儘管這些技術是以非常不同的架構為基礎、但這些技術通常被重新標 記為「Oracle虛擬機器」。
- 在某些情況下、可同時使用多個選項、例如特定Solaris邏輯網域內的Solaris Container。
- NetApp通常支援使用這些虛擬化技術、其中Oracle支援整體組態、且任何直接存取LUN的分割區均列於上 ["NetApp](https://mysupport.netapp.com/matrix/imt.jsp?components=95803;&solution=1&isHWU&src=IMT) [互通性對照表](https://mysupport.netapp.com/matrix/imt.jsp?components=95803;&solution=1&isHWU&src=IMT)["](https://mysupport.netapp.com/matrix/imt.jsp?components=95803;&solution=1&isHWU&src=IMT) 支援的組態。這包括根容器、LDOM IO網域、以及使用NPIV存取LUN的LDOM。
- 僅使用虛擬化儲存資源(例如「vdsk」)的分割區和(或)虛擬機器不需要特定資格、因為它們無法直接存 取NetApp LUN。只有直接存取基礎LUN的分割區/虛擬機器(例如LDOM IO網域)才能在中找到 ["NetApp](https://mysupport.netapp.com/matrix/imt.jsp?components=95803;&solution=1&isHWU&src=IMT) [互](https://mysupport.netapp.com/matrix/imt.jsp?components=95803;&solution=1&isHWU&src=IMT) [通性對照表](https://mysupport.netapp.com/matrix/imt.jsp?components=95803;&solution=1&isHWU&src=IMT)["](https://mysupport.netapp.com/matrix/imt.jsp?components=95803;&solution=1&isHWU&src=IMT)。

虛擬化的建議設定

當LUN在LDOM內作為虛擬磁碟裝置使用時、LUN的來源會被虛擬化遮罩、而LDOM將無法正確偵測區塊大小。 為避免此問題、必須針對Oracle錯誤15824910修補LDOM作業系統、並建立「VDC-.conf」檔案、將虛擬磁碟的 區塊大小設為4096。如需詳細資訊、請參閱Oracle Doc 2157669.1。

若要驗證修補程式、請執行下列步驟:

#### 步驟

- 1. 建立zPool。
- 2. 對zpool執行「zdb -C」、確認\* ashift\*的值為12。

如果\* ashift\*的值不是12、請確認已安裝正確的修補程式、然後重新檢查VDC-.conf的內容

在\* ashift\*顯示值12之前、請勿繼續。

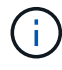

可在各種版本的Solaris上取得Oracle錯誤15824910的修補程式。如果需要協助來判斷最佳核心修 補程式、請聯絡Oracle。

## **SnapMirror**營運不中斷的建議設定

為了驗證當SnapMirror營運不中斷(SM至BC)環境中發生非計畫性站台容錯移轉切換時、Solaris用戶端應用程 式是否不中斷營運、您必須在Solaris 11.3主機上設定下列設定。此設定會覆寫容錯移轉模組 f\_tpgs 防止執行 偵測到衝突的程式碼路徑。

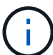

從ONTAP 0到9、9.1開始、SM到BC設定組態在Solaris 11.3主機中受到支援。

#### 依照指示設定置換參數:

#### 步驟

1. 建立組態檔 /etc/driver/drv/scsi\_vhci.conf 對於連接至主機的NetApp儲存類型、輸入內容類似下 列項目:

```
scsi-vhci-failover-override =
"NETAPP LUN","f_tpgs"
```
2. 使用 devprop 和 mdb 用於驗證置換參數是否已成功套用的命令:

「root@host-a:~# devprop -v -n /scsi\_vhci-vhci-容 錯移轉-置換scsi-vhci-容 錯移轉= NetApp LUN + f\_tpgs root@host-a:~#回應「\* scsi\_vhc\_structip:print -x WWNDE\_info dev\_child |:mdb\_print siv\_print siv\_print siv\_devi資訊列印siv\_dev\_mdb\_devi

```
svl_lun_wwn = 0xa002a1c8960 "600a098038313477543f524539787938"
svl fops name = 0xa00298d69e0 "conf f tpgs"
```
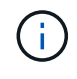

之後 scsi-vhci-failover-override 已套用、 conf 已新增至 svl\_fops\_name。如需其 他資訊及預設設定的建議變更、請參閱NetApp知識庫文章 ["Solaris](https://kb.netapp.com/Advice_and_Troubleshooting/Data_Protection_and_Security/SnapMirror/Solaris_Host_support_recommended_settings_in_SnapMirror_Business_Continuity_(SM-BC)_configuration)[主機支援](https://kb.netapp.com/Advice_and_Troubleshooting/Data_Protection_and_Security/SnapMirror/Solaris_Host_support_recommended_settings_in_SnapMirror_Business_Continuity_(SM-BC)_configuration)[SnapMirror](https://kb.netapp.com/Advice_and_Troubleshooting/Data_Protection_and_Security/SnapMirror/Solaris_Host_support_recommended_settings_in_SnapMirror_Business_Continuity_(SM-BC)_configuration)[營](https://kb.netapp.com/Advice_and_Troubleshooting/Data_Protection_and_Security/SnapMirror/Solaris_Host_support_recommended_settings_in_SnapMirror_Business_Continuity_(SM-BC)_configuration)[運不中](https://kb.netapp.com/Advice_and_Troubleshooting/Data_Protection_and_Security/SnapMirror/Solaris_Host_support_recommended_settings_in_SnapMirror_Business_Continuity_(SM-BC)_configuration) [斷](https://kb.netapp.com/Advice_and_Troubleshooting/Data_Protection_and_Security/SnapMirror/Solaris_Host_support_recommended_settings_in_SnapMirror_Business_Continuity_(SM-BC)_configuration)[\(](https://kb.netapp.com/Advice_and_Troubleshooting/Data_Protection_and_Security/SnapMirror/Solaris_Host_support_recommended_settings_in_SnapMirror_Business_Continuity_(SM-BC)_configuration)[SMBC](https://kb.netapp.com/Advice_and_Troubleshooting/Data_Protection_and_Security/SnapMirror/Solaris_Host_support_recommended_settings_in_SnapMirror_Business_Continuity_(SM-BC)_configuration)[\)組態中的建](https://kb.netapp.com/Advice_and_Troubleshooting/Data_Protection_and_Security/SnapMirror/Solaris_Host_support_recommended_settings_in_SnapMirror_Business_Continuity_(SM-BC)_configuration)[議](https://kb.netapp.com/Advice_and_Troubleshooting/Data_Protection_and_Security/SnapMirror/Solaris_Host_support_recommended_settings_in_SnapMirror_Business_Continuity_(SM-BC)_configuration)[設定](https://kb.netapp.com/Advice_and_Troubleshooting/Data_Protection_and_Security/SnapMirror/Solaris_Host_support_recommended_settings_in_SnapMirror_Business_Continuity_(SM-BC)_configuration)["](https://kb.netapp.com/Advice_and_Troubleshooting/Data_Protection_and_Security/SnapMirror/Solaris_Host_support_recommended_settings_in_SnapMirror_Business_Continuity_(SM-BC)_configuration)。

## 已知問題

Solaris 11.3 with ONTAP 版本有下列已知問題:

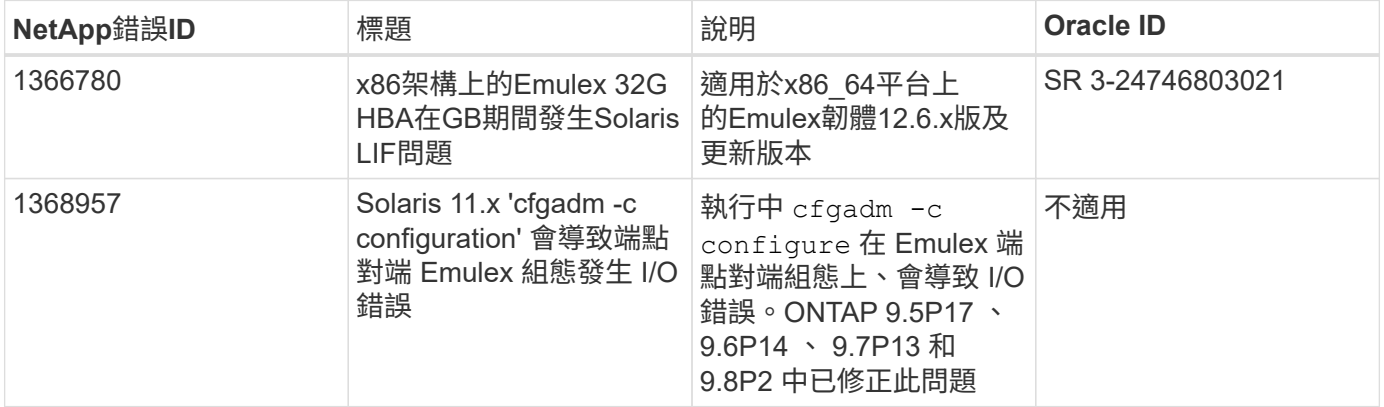

# **SLES**

## 版本資訊

## **ASM**鏡射

自動儲存管理( ASM )鏡射可能需要變更 Linux 多重路徑設定、以允許 ASM 識別問題並切換至替代故障群 組。大部分關於「不完整」的ASM組態ONTAP 都使用外部備援、這表示資料保護是由外部陣列提供、而ASM不 會鏡射資料。某些站台使用具有一般備援的ASM來提供雙向鏡像、通常是跨不同站台。請參閱 ["Oracle](https://www.netapp.com/us/media/tr-3633.pdf)[資](https://www.netapp.com/us/media/tr-3633.pdf)[料](https://www.netapp.com/us/media/tr-3633.pdf) [庫](https://www.netapp.com/us/media/tr-3633.pdf)[ONTAP"](https://www.netapp.com/us/media/tr-3633.pdf) 以取得更多資訊。

## **SLES 15**

搭配 **ONTAP** 使用 **SUSE Linux Enterprise Server 15 SP5**

您可以使用 ONTAP SAN 主機組態設定、將 SUSE Linux Enterprise Server 15 SP5 設定 為目標 ONTAP 。

## 安裝**Linux Unified Host Utilities**

NetApp Linux Unified Host Utilities軟體套件可在上取得 ["NetApp](https://mysupport.netapp.com/site/products/all/details/hostutilities/downloads-tab/download/61343/7.1/downloads) [支援網站](https://mysupport.netapp.com/site/products/all/details/hostutilities/downloads-tab/download/61343/7.1/downloads)["](https://mysupport.netapp.com/site/products/all/details/hostutilities/downloads-tab/download/61343/7.1/downloads) 在32位元和64位元的.rpm檔案中。 如果您不知道哪一個檔案適合您的組態、請使用 ["NetApp](https://mysupport.netapp.com/matrix/#welcome) [互通性對照表工具](https://mysupport.netapp.com/matrix/#welcome)["](https://mysupport.netapp.com/matrix/#welcome) 驗證您需要哪一個。

NetApp 強烈建議您安裝 Linux 統一化主機公用程式、但這不是強制性的。公用程式不會變更Linux主機上的任何

設定。這些公用程式可改善管理、並協助NetApp客戶支援部門收集您的組態相關資訊。

## 您需要的產品

如果您目前安裝的是Linux Unified Host Utilities版本、您應該將其升級或移除、然後使用下列步驟來安裝最新版 本。

- 1. 從下載32位元或64位元Linux Unified Host Utilities軟體套件 ["NetApp](https://mysupport.netapp.com/site/products/all/details/hostutilities/downloads-tab/download/61343/7.1/downloads) [支援網站](https://mysupport.netapp.com/site/products/all/details/hostutilities/downloads-tab/download/61343/7.1/downloads)["](https://mysupport.netapp.com/site/products/all/details/hostutilities/downloads-tab/download/61343/7.1/downloads) 站台到主機。
- 2. 使用下列命令安裝軟體套件:

「rpm -ivh netapp\_Linux統一化\_host\_utilities - 7-1.x86\_64」

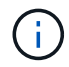

您可以使用本文所提供的組態設定來設定連線至的雲端用戶端 ["Cloud Volumes ONTAP"](https://docs.netapp.com/us-en/cloud-manager-cloud-volumes-ontap/index.html) 和 ["Amazon FSX for ONTAP Sf"](https://docs.netapp.com/us-en/cloud-manager-fsx-ontap/index.html)。

## **SAN**工具套件

當您安裝NetApp主機公用程式套件時、會自動安裝此工具套件。此套件提供「資源」公用程式、可協助您管 理LUN和HBA。「lanlun」命令會傳回對應至主機的LUN資訊、多重路徑、以及建立啟動器群組所需的資訊。

範例

在以下範例中、「左LUN show」命令會傳回LUN資訊。

# sanlun lun show all

輸出範例:

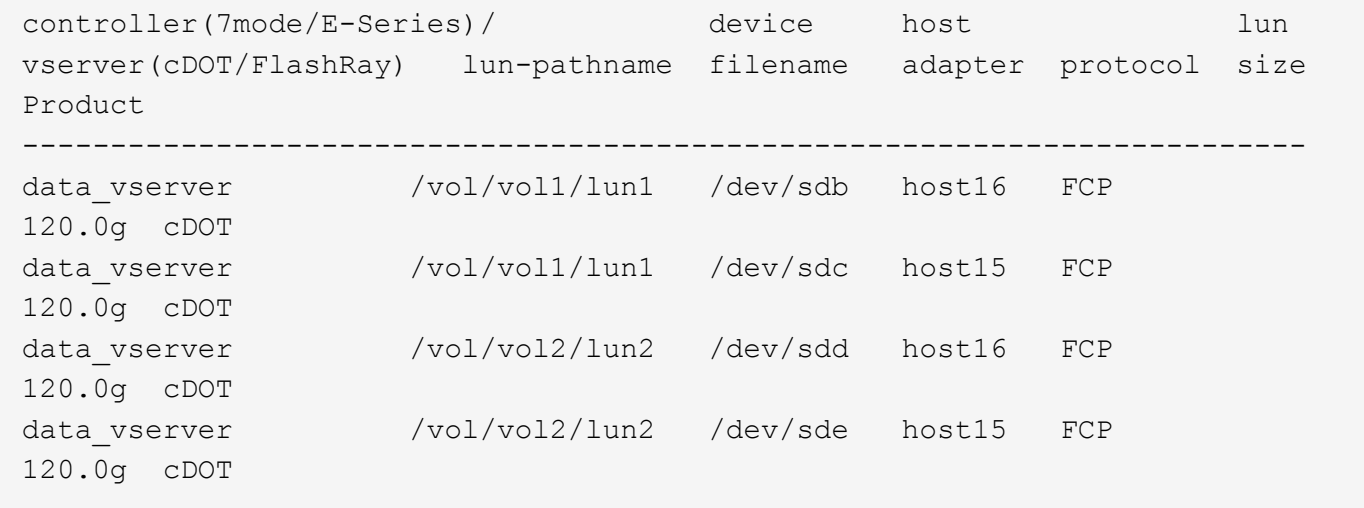

#### **SAN**開機

您需要的產品

如果您決定使用SAN開機、則組態必須支援SAN開機。您可以使用 ["NetApp](https://mysupport.netapp.com/matrix/imt.jsp?components=84067;&solution=1&isHWU&src=IMT) [互通性對照表工具](https://mysupport.netapp.com/matrix/imt.jsp?components=84067;&solution=1&isHWU&src=IMT)["](https://mysupport.netapp.com/matrix/imt.jsp?components=84067;&solution=1&isHWU&src=IMT) 驗證是 否ONTAP 支援您的作業系統、HBA、HBA韌體和HBA開機BIOS及BIOS版本。

步驟

- 1. 將SAN開機LUN對應至主機。
- 2. 確認有多個路徑可供使用。

 $\binom{1}{1}$ 

在主機作業系統啟動並在路徑上執行後、就會有多個路徑可供使用。

3. 在伺服器BIOS中為SAN開機LUN對應的連接埠啟用SAN開機。

如需如何啟用HBA BIOS的相關資訊、請參閱廠商專屬的文件。

4. 重新啟動主機、確認開機成功。

#### 多重路徑

對於 SUSE Linux Enterprise Server 15 SP5 、請使用 /etc/multipath.conf 檔案必須存在、但您不需要對 檔案進行特定變更。SUSE Linux Enterprise Server 15 SP5 會使用辨識及正確管理 ONTAP LUN 所需的所有設 定進行編譯。

您可以使用「multiPath -ll」命令來驗證ONTAP 您的各個LUN的設定。以下各節提供LUN對應ASA 至不支 援ASA角色的多重路徑輸出範例。

#### 所有 **SAN** 陣列組態

在所有 SAN 陣列( ASA )組態中、通往指定 LUN 的所有路徑均為作用中且最佳化。如此可同時透過所有路徑 提供 I/O 作業、進而提升效能。

#### 範例

下列範例顯示ONTAP 適用於某個實體LUN的正確輸出:

```
# multipath -ll
3600a09803831347657244e527766394e dm-5 NETAPP,LUN C-Mode
size=80G features='3 queue if no path pg_init_retries 50' hwhandler='1
alua' wp=rw
`-+- policy='service-time 0' prio=50 status=active
    |- 3:0:7:9 sdco 69:192 active ready running
    |- 3:0:8:9 sddi 71:0 active ready running
    |- 14:0:8:9 sdjq 65:320 active ready running
  \dot{P} - 14:0:7:9 sdiw 8:256 active ready running
```
 $\left(\begin{smallmatrix} 1 \ 1 \end{smallmatrix}\right)$ 

請勿使用過多的路徑來通往單一LUN。不需要超過四個路徑。在儲存設備故障期間、可能會有八 個以上的路徑發生問題。

## 非 **ASA** 組態

對於非 ASA 組態、應該有兩個路徑群組、其優先順序不同。優先順序較高的路徑為「主動/最佳化」、表示它們 是由集合體所在的控制器提供服務。優先順序較低的路徑為作用中、但未最佳化、因為它們是從不同的控制器提 供。未最佳化的路徑只有在沒有可用的最佳化路徑時才會使用。

範例

下列範例顯示ONTAP 使用兩個主動/最佳化路徑和兩個主動/非最佳化路徑的正確輸出:

```
# multipath -ll
3600a09803831347657244e527766394e dm-5 NETAPP,LUN C-Mode
size=80G features='3 queue if no path pg_init_retries 50' hwhandler='1
alua' wp=rw
|-+- policy='service-time 0' prio=50 status=active
| |- 3:0:3:0 sdd 8:48 active ready running
| |- 3:0:4:0 sdx 65:112 active ready running
`-+- policy='service-time 0' prio=10 status=enabled
    |- 14:0:2:0 sdfk 130:96 active ready running
  \dot{P} - 14:0:5:0 sdgz 132:240 active ready running
```
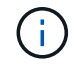

請勿使用過多的路徑來通往單一LUN。不需要超過四個路徑。在儲存設備故障期間、可能會有八 個以上的路徑發生問題。

#### 建議設定

SUSE Linux Enterprise Server 15 SP5 作業系統經過編譯、可辨識 ONTAP LUN 、並自動為 ASA 和非 ASA 組 態正確設定所有組態參數。您可以使用下列建議設定、進一步最佳化主機組態的效能。

。 multipath.conf 檔案必須存在、多重路徑常駐程式才能啟動、但您可以使用下列命令來建立空的零位元組 檔案:

touch /etc/multipath.conf

第一次建立此檔案時、您可能需要啟用和啟動多重路徑服務:

```
# systemctl enable multipathd
```

```
# systemctl start multipathd
```
- 無需直接在中新增任何內容 multipath.conf 檔案、除非您有不想由多重路徑管理的裝置、或是現有的設 定會覆寫預設值。
- 若要排除不想要的裝置、請將下列語法新增至 multipath.conf 檔案。

```
blacklist {
           wwid <DevId>
           devnode "^(ram|raw|loop|fd|md|dm-|sr|scd|st)[0-9]*"
           devnode "^hd[a-z]"
           devnode "^cciss.*"
}
```
更換 <DevId> 使用 WWID 要排除的裝置字串。

範例

在此範例中、我們將決定裝置的 WWID 並新增至 multipath.conf 檔案:

步驟

a. 執行下列命令來判斷WWID:

```
# /lib/udev/scsi_id -gud /dev/sda
360030057024d0730239134810c0cb833
```
sda 是我們需要新增至黑名單的本機 SCSI 磁碟。

b. 新增 WWID 至中的黑名單 /etc/multipath.conf:

```
blacklist {
       wwid 360030057024d0730239134810c0cb833
       devnode "^(ram|raw|loop|fd|md|dm-|sr|scd|st)[0-9]*"
       devnode "^hd[a-z]"
       devnode "^cciss.*"
}
```
您應該隨時檢查 /etc/multipath.conf 舊版設定的檔案、尤其是在預設值區段中、可能會覆寫預設設定。

下表說明了關鍵 multipathd 支援的參數ONTAP 和所需的值。如果某個主機連接到其他廠商的LUN、且其中 任何參數都被覆寫、則需要稍後在中的節能區段加以修正 multipath.conf 特別適用於ONTAP 整個LUN的檔 案。如果沒有這麼做、ONTAP 則可能無法如預期般運作。只有在完全瞭解影響的情況下、才應諮詢 NetApp 和 / 或作業系統廠商、以覆寫這些預設值。

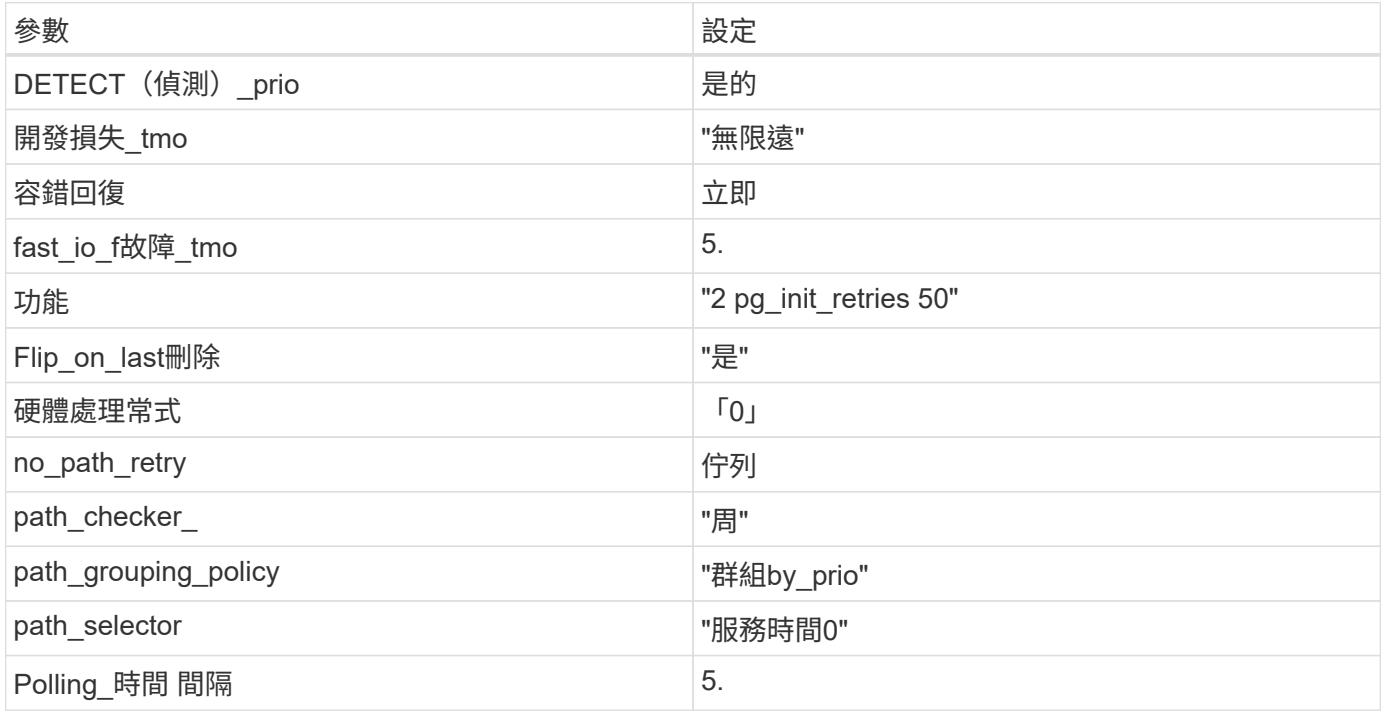

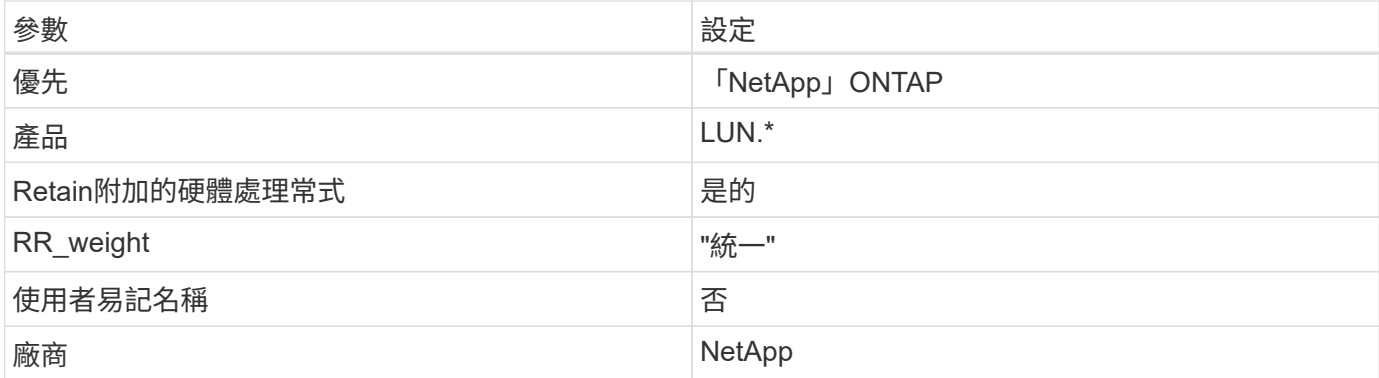

## 範例

下列範例說明如何修正被覆寫的預設值。在這種情況下、「multiPath.conf」檔案會定義「path\_checker'」 和「no\_path\_retry」的值、這些值與ONTAP 不兼容的現象是什麼。如果因為主機仍連接其他SAN陣列而無法移 除、則可針對ONTAP 具有裝置例項的LUN、特別修正這些參數。

```
defaults {
  path checker readsector0
  no path retry fail
}
devices {
    device {
       vendor "NETAPP "
       product "LUN.*"
       no_path_retry queue
     path checker tur
    }
}
```
## 已知問題

使用 ONTAP 版本的 SUSE Linux Enterprise Server 15 SP5 沒有已知問題。

## 搭配 **ONTAP** 使用 **SUSE Linux Enterprise Server 15 SP4**

您可以使用 ONTAP SAN 主機組態設定、將 SUSE Linux Enterprise Server 15 SP4 與 ONTAP 設定為目標。

## 安裝**Linux Unified Host Utilities**

NetApp Linux Unified Host Utilities軟體套件可在上取得 ["NetApp](https://mysupport.netapp.com/site/products/all/details/hostutilities/downloads-tab/download/61343/7.1/downloads) [支援網站](https://mysupport.netapp.com/site/products/all/details/hostutilities/downloads-tab/download/61343/7.1/downloads)["](https://mysupport.netapp.com/site/products/all/details/hostutilities/downloads-tab/download/61343/7.1/downloads) 在32位元和64位元的.rpm檔案中。 如果您不知道哪一個檔案適合您的組態、請使用 ["NetApp](https://mysupport.netapp.com/matrix/#welcome) [互通性對照表工具](https://mysupport.netapp.com/matrix/#welcome)["](https://mysupport.netapp.com/matrix/#welcome) 驗證您需要哪一個。

NetApp 強烈建議您安裝 Linux 統一化主機公用程式、但這不是強制性的。公用程式不會變更Linux主機上的任何 設定。這些公用程式可改善管理、並協助NetApp客戶支援部門收集您的組態相關資訊。

## 您需要的產品

如果您目前安裝的是Linux Unified Host Utilities版本、您應該將其升級或移除、然後使用下列步驟來安裝最新版

本。

- 1. 從下載32位元或64位元Linux Unified Host Utilities軟體套件 ["NetApp](https://mysupport.netapp.com/site/products/all/details/hostutilities/downloads-tab/download/61343/7.1/downloads) [支援網站](https://mysupport.netapp.com/site/products/all/details/hostutilities/downloads-tab/download/61343/7.1/downloads)["](https://mysupport.netapp.com/site/products/all/details/hostutilities/downloads-tab/download/61343/7.1/downloads) 站台到主機。
- 2. 使用下列命令安裝軟體套件:

「rpm -ivh netapp\_Linux統一化\_host\_utilities - 7-1.x86\_64」

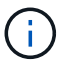

您可以使用本文所提供的組態設定來設定連線至的雲端用戶端 ["Cloud Volumes ONTAP"](https://docs.netapp.com/us-en/cloud-manager-cloud-volumes-ontap/index.html) 和 ["Amazon FSX for ONTAP Sf"](https://docs.netapp.com/us-en/cloud-manager-fsx-ontap/index.html)。

#### **SAN**工具套件

當您安裝NetApp主機公用程式套件時、會自動安裝此工具套件。此套件提供「資源」公用程式、可協助您管 理LUN和HBA。「lanlun」命令會傳回對應至主機的LUN資訊、多重路徑、以及建立啟動器群組所需的資訊。

#### 範例

在以下範例中、「左LUN show」命令會傳回LUN資訊。

# sanlun lun show all

輸出範例:

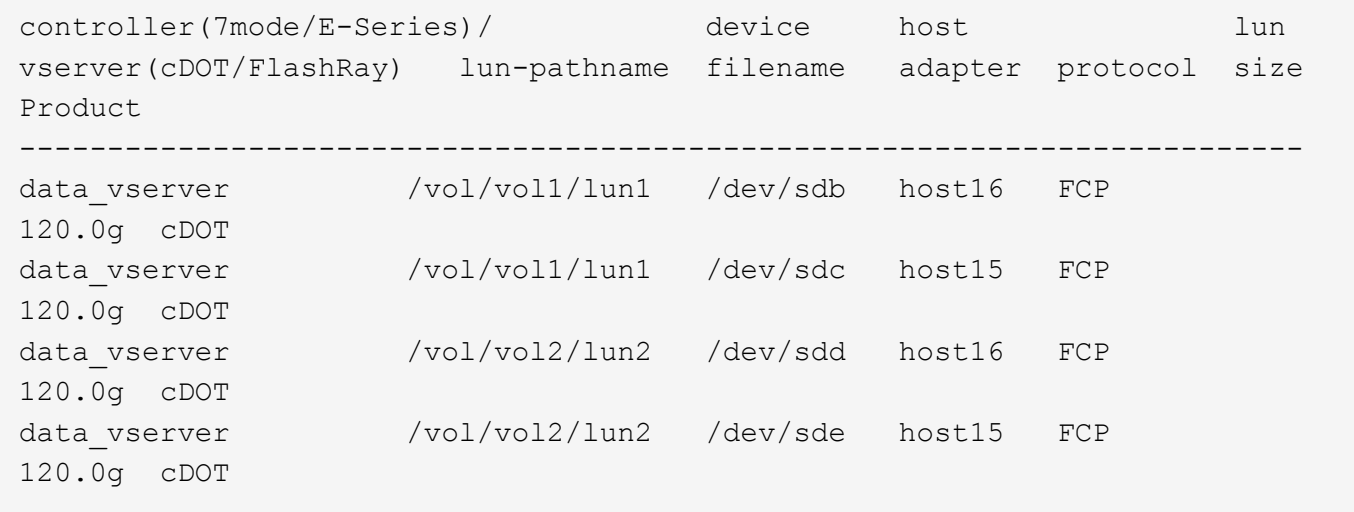

#### **SAN**開機

## 您需要的產品

如果您決定使用SAN開機、則組態必須支援SAN開機。您可以使用 ["NetApp](https://mysupport.netapp.com/matrix/imt.jsp?components=84067;&solution=1&isHWU&src=IMT) [互通性對照表工具](https://mysupport.netapp.com/matrix/imt.jsp?components=84067;&solution=1&isHWU&src=IMT)["](https://mysupport.netapp.com/matrix/imt.jsp?components=84067;&solution=1&isHWU&src=IMT) 驗證是 否ONTAP 支援您的作業系統、HBA、HBA韌體和HBA開機BIOS及BIOS版本。

#### 步驟

- 1. 將SAN開機LUN對應至主機。
- 2. 確認有多個路徑可供使用。

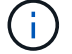

在主機作業系統啟動並在路徑上執行後、就會有多個路徑可供使用。

3. 在伺服器BIOS中為SAN開機LUN對應的連接埠啟用SAN開機。

如需如何啟用HBA BIOS的相關資訊、請參閱廠商專屬的文件。

4. 重新啟動主機、確認開機成功。

#### 多重路徑

對於SUSE Linux Enterprise Server 15 SP4、必須存在「/etc/multipath.conf」檔案、但您不需要對該檔案進行 特定變更。SUSE Linux Enterprise Server 15 SP4的編譯包含所有必要設定、可辨識及正確管理ONTAP 各 種LUN。

您可以使用「multiPath -ll」命令來驗證ONTAP 您的各個LUN的設定。以下各節提供LUN對應ASA 至不支 援ASA角色的多重路徑輸出範例。

#### 所有 **SAN** 陣列組態

在所有 SAN 陣列( ASA )組態中、通往指定 LUN 的所有路徑均為作用中且最佳化。如此可同時透過所有路徑 提供 I/O 作業、進而提升效能。

範例

下列範例顯示ONTAP 適用於某個實體LUN的正確輸出:

```
# multipath -ll
3600a09803831347657244e527766394e dm-5 NETAPP,LUN C-Mode
size=80G features='3 queue if no path pg_init_retries 50' hwhandler='1
alua' wp=rw
`-+- policy='service-time 0' prio=50 status=active
    |- 3:0:7:9 sdco 69:192 active ready running
    |- 3:0:8:9 sddi 71:0 active ready running
    |- 14:0:8:9 sdjq 65:320 active ready running
  \dot{P} - 14:0:7:9 sdiw 8:256 active ready running
```
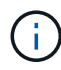

請勿使用過多的路徑來通往單一LUN。不需要超過四個路徑。在儲存設備故障期間、可能會有八 個以上的路徑發生問題。

## 非 **ASA** 組態

對於非 ASA 組態、應該有兩個路徑群組、其優先順序不同。優先順序較高的路徑為「主動/最佳化」、表示它們 是由集合體所在的控制器提供服務。優先順序較低的路徑為作用中、但未最佳化、因為它們是從不同的控制器提 供。未最佳化的路徑只有在沒有可用的最佳化路徑時才會使用。

#### 範例

下列範例顯示ONTAP 使用兩個主動/最佳化路徑和兩個主動/非最佳化路徑的正確輸出:

```
# multipath -ll
3600a09803831347657244e527766394e dm-5 NETAPP,LUN C-Mode
size=80G features='3 queue if no path pg init retries 50' hwhandler='1
alua' wp=rw
|-+- policy='service-time 0' prio=50 status=active
| |- 3:0:3:0 sdd 8:48 active ready running
| |- 3:0:4:0 sdx 65:112 active ready running
`-+- policy='service-time 0' prio=10 status=enabled
    |- 14:0:2:0 sdfk 130:96 active ready running
    `- 14:0:5:0 sdgz 132:240 active ready running
```
 $(i)$ 

請勿使用過多的路徑來通往單一LUN。不需要超過四個路徑。在儲存設備故障期間、可能會有八 個以上的路徑發生問題。

建議設定

SUSE Linux Enterprise Server 15 SP4作業系統經過編譯、可辨識ONTAP 出各種不完整的LUN、並自動針 對ASA 各種版本的顯示和非ASA組態、正確設定所有組態參數。

。 multipath.conf 檔案必須存在、多重路徑常駐程式才能啟動、但您可以使用下列命令來建立空的零位元組 檔案:

touch /etc/multipath.conf。

第一次建立此檔案時、可能需要啟用及啟動多重路徑服務。

無需直接在中新增任何內容 multipath.conf 檔案、除非您有不想由多重路徑管理的裝置、或是現有的設定會 覆寫預設值。

您可以將下列語法新增至「multiPath.conf」檔案、以排除不需要的裝置。

更換 <DevId> 使用 WWID 要排除的裝置字串。請使用下列命令來判斷 WWID:

#### 範例

在此範例中、 sda 是我們需要新增至黑名單的本機SCSI磁碟。

#### 步驟

1. 執行下列命令來判斷「WWID」:

# /usr/lib/udev/scsi\_id -gud /dev/sda 360030057024d0730239134810c0cb833

2. 新增 WWID 中黑名單的值 /etc/multipath.conf 檔案:

```
blacklist {
wwid 360030057024d0730239134810c0cb833
devnode "^(ram|raw|loop|fd|md|dm-|sr|scd|st)[0-9]*" devnode "^hd[a-z]"
devnode "^cciss.*"
}
```
您應該隨時檢查 /etc/multipath.conf 舊版設定的檔案、尤其是在預設值區段中、可能會覆寫預設設定。

下表顯示ONTAP 了適用於整個過程的關鍵多路徑參數、以及所需的值。如果主機連接至其他廠商的 LUN 、且 這些參數中的任何一個被覆寫、則需要稍後在中的節段加以修正 multipath.conf 適用於 ONTAP LUN 。如 果沒有這麼做、ONTAP 則可能無法如預期般運作。只有在完全瞭解影響的情況下、才應在諮詢NetApp和/或作 業系統廠商的意見下覆寫這些預設值。

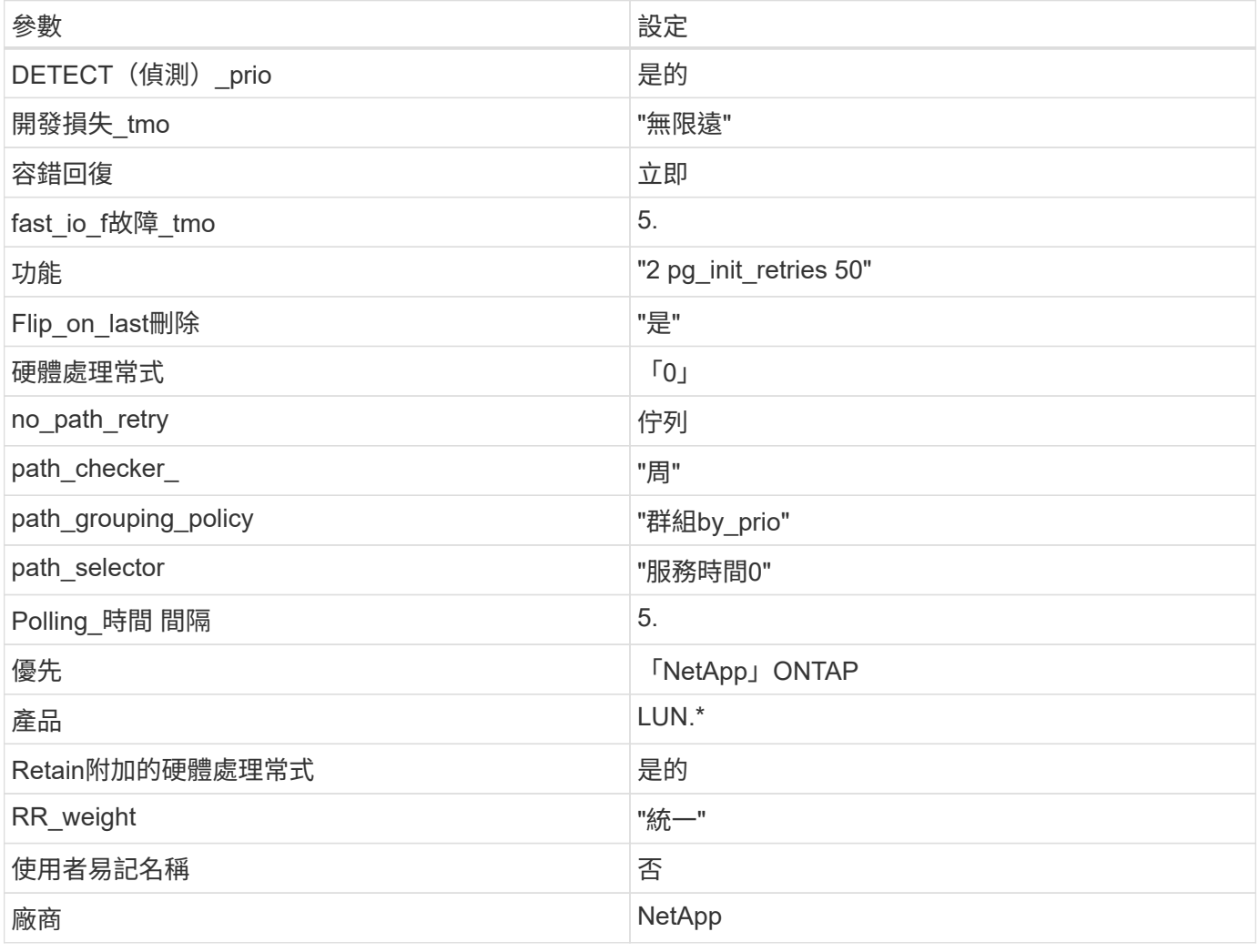

## 範例

下列範例說明如何修正被覆寫的預設值。在此案例中 multipath.conf 檔案定義的值 path\_checker 和 no\_path\_retry 與ONTAP 不兼容的如果無法移除這些參數、因為其他 SAN 陣列仍連接至主機、則可改為針 對具有裝置區段的 ONTAP LUN 進行修正。

```
defaults {
  path checker readsector0
  no path retry fail
}
devices {
    device {
       vendor "NETAPP "
       product "LUN.*"
     no path retry queue
     path checker tur
    }
}
```
## 已知問題

SUSE Linux Enterprise Server 15 SP4 with ONTAP 版本並無已知問題。

## 使用 **SUSE Linux Enterprise Server 15 SP3** 搭配 **ONTAP**

您可以使用 ONTAP SAN 主機組態設定、將 SUSE Linux Enterprise Server 15 SP3 與 ONTAP 設定為目標。

## 安裝**Linux Unified Host Utilities**

NetApp Linux Unified Host Utilities軟體套件可在上取得 ["NetApp](https://mysupport.netapp.com/site/products/all/details/hostutilities/downloads-tab/download/61343/7.1/downloads) [支援網站](https://mysupport.netapp.com/site/products/all/details/hostutilities/downloads-tab/download/61343/7.1/downloads)["](https://mysupport.netapp.com/site/products/all/details/hostutilities/downloads-tab/download/61343/7.1/downloads) 在32位元和64位元的.rpm檔案中。 如果您不知道哪一個檔案適合您的組態、請使用 ["NetApp](https://mysupport.netapp.com/matrix/#welcome) [互通性對照表工具](https://mysupport.netapp.com/matrix/#welcome)["](https://mysupport.netapp.com/matrix/#welcome) 驗證您需要哪一個。

NetApp 強烈建議您安裝 Linux 統一化主機公用程式、但這不是強制性的。公用程式不會變更Linux主機上的任何 設定。這些公用程式可改善管理、並協助NetApp客戶支援部門收集您的組態相關資訊。

您需要的產品

如果您目前安裝的是Linux Unified Host Utilities版本、您應該將其升級或移除、然後使用下列步驟來安裝最新版 本。

- 1. 從下載32位元或64位元Linux Unified Host Utilities軟體套件 ["NetApp](https://mysupport.netapp.com/site/products/all/details/hostutilities/downloads-tab/download/61343/7.1/downloads) [支援網站](https://mysupport.netapp.com/site/products/all/details/hostutilities/downloads-tab/download/61343/7.1/downloads)["](https://mysupport.netapp.com/site/products/all/details/hostutilities/downloads-tab/download/61343/7.1/downloads) 站台到主機。
- 2. 使用下列命令安裝軟體套件:

「rpm -ivh netapp\_Linux統一化\_host\_utilities - 7-1.x86\_64」

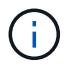

您可以使用本文所提供的組態設定來設定連線至的雲端用戶端 ["Cloud Volumes ONTAP"](https://docs.netapp.com/us-en/cloud-manager-cloud-volumes-ontap/index.html) 和 ["Amazon FSX for ONTAP Sf"](https://docs.netapp.com/us-en/cloud-manager-fsx-ontap/index.html)。

## **SAN**工具套件

當您安裝NetApp主機公用程式套件時、會自動安裝此工具套件。此套件提供「資源」公用程式、可協助您管 理LUN和HBA。「lanlun」命令會傳回對應至主機的LUN資訊、多重路徑、以及建立啟動器群組所需的資訊。 範例

在以下範例中、「左LUN show」命令會傳回LUN資訊。

# sanlun lun show all

## 輸出範例:

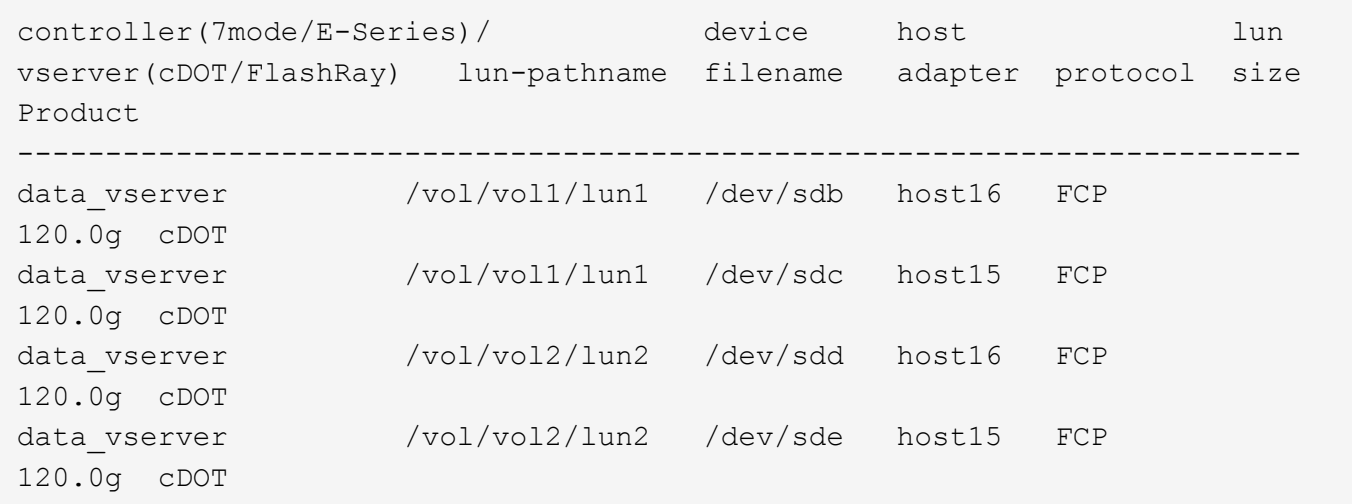

## **SAN**開機

您需要的產品

如果您決定使用SAN開機、則組態必須支援SAN開機。您可以使用 ["NetApp](https://mysupport.netapp.com/matrix/imt.jsp?components=84067;&solution=1&isHWU&src=IMT) [互通性對照表工具](https://mysupport.netapp.com/matrix/imt.jsp?components=84067;&solution=1&isHWU&src=IMT)["](https://mysupport.netapp.com/matrix/imt.jsp?components=84067;&solution=1&isHWU&src=IMT) 驗證是 否ONTAP 支援您的作業系統、HBA、HBA韌體和HBA開機BIOS及BIOS版本。

#### 步驟

- 1. 將SAN開機LUN對應至主機。
- 2. 確認有多個路徑可供使用。

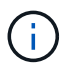

在主機作業系統啟動並在路徑上執行後、就會有多個路徑可供使用。

3. 在伺服器BIOS中為SAN開機LUN對應的連接埠啟用SAN開機。

如需如何啟用HBA BIOS的相關資訊、請參閱廠商專屬的文件。

4. 重新啟動主機、確認開機成功。

多重路徑

對於SUSE Linux Enterprise Server 15 SP3、必須存在「/etc/multipath.conf」檔案、但您不需要對該檔案進行 特定變更。SUSE Linux Enterprise Server 15 SP3的所有設定都已經過編譯、可辨識及正確管理ONTAP 各 種LUN。

您可以使用「multiPath -ll」命令來驗證ONTAP 您的各個LUN的設定。以下各節提供LUN對應ASA 至不支 援ASA角色的多重路徑輸出範例。

在所有 SAN 陣列( ASA )組態中、通往指定 LUN 的所有路徑均為作用中且最佳化。如此可同時透過所有路徑 提供 I/O 作業、進而提升效能。

範例

下列範例顯示ONTAP 適用於某個實體LUN的正確輸出:

```
# multipath -ll
3600a09803831347657244e527766394e dm-5 NETAPP,LUN C-Mode
size=80G features='3 queue if no path pg_init_retries 50' hwhandler='1
alua' wp=rw
`-+- policy='service-time 0' prio=50 status=active
    |- 3:0:7:9 sdco 69:192 active ready running
    |- 3:0:8:9 sddi 71:0 active ready running
    |- 14:0:8:9 sdjq 65:320 active ready running
    `- 14:0:7:9 sdiw 8:256 active ready running
```
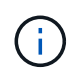

請勿使用過多的路徑來通往單一LUN。不需要超過四個路徑。在儲存設備故障期間、可能會有八 個以上的路徑發生問題。

## 非 **ASA** 組態

對於非 ASA 組態、應該有兩個路徑群組、其優先順序不同。優先順序較高的路徑為「主動/最佳化」、表示它們 是由集合體所在的控制器提供服務。優先順序較低的路徑為作用中、但未最佳化、因為它們是從不同的控制器提 供。未最佳化的路徑只有在沒有可用的最佳化路徑時才會使用。

範例

下列範例顯示ONTAP 使用兩個主動/最佳化路徑和兩個主動/非最佳化路徑的正確輸出:

```
# multipath -ll
3600a09803831347657244e527766394e dm-5 NETAPP,LUN C-Mode
size=80G features='3 queue if no path pg_init_retries 50' hwhandler='1
alua' wp=rw
|-+- policy='service-time 0' prio=50 status=active
| |- 3:0:3:0 sdd 8:48 active ready running
| |- 3:0:4:0 sdx 65:112 active ready running
`-+- policy='service-time 0' prio=10 status=enabled
    |- 14:0:2:0 sdfk 130:96 active ready running
  \dot{P} - 14:0:5:0 sdgz 132:240 active ready running
```
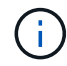

請勿使用過多的路徑來通往單一LUN。不需要超過四個路徑。在儲存設備故障期間、可能會有八 個以上的路徑發生問題。

#### 建議設定

SUSE Linux Enterprise Server 15 SP3作業系統經過編譯、可辨識ONTAP 出各種不完整的LUN、並自動針 對ASA 各個版本的顯示和非ASA組態、正確設定所有組態參數。

。 multipath.conf 檔案必須存在、多重路徑常駐程式才能啟動、但您可以使用下列命令來建立空的零位元組 檔案:

touch /etc/multipath.conf

第一次建立此檔案時、您可能需要啟用和啟動多重路徑服務:

```
# systemctl enable multipathd
```
- # systemctl start multipathd
- 無需直接在中新增任何內容 multipath.conf 檔案、除非您有不想由多重路徑管理的裝置、或是現有的設 定會覆寫預設值。
- 若要排除不想要的裝置、請將下列語法新增至 multipath.conf 檔案。

```
blacklist {
          wwid <DevId>
           devnode "^(ram|raw|loop|fd|md|dm-|sr|scd|st)[0-9]*"
           devnode "^hd[a-z]"
           devnode "^cciss.*"
}
```
更換 <DevId> 使用 WWID 要排除的裝置字串。

範例

在此範例中、我們將決定裝置的 WWID 並新增至 multipath.conf 檔案:

步驟

a. 執行下列命令來判斷WWID:

# /lib/udev/scsi\_id -gud /dev/sda 360030057024d0730239134810c0cb833

sda 是我們需要新增至黑名單的本機 SCSI 磁碟。

b. 新增 WWID 至中的黑名單 /etc/multipath.conf:

```
blacklist {
       wwid 360030057024d0730239134810c0cb833
       devnode "^(ram|raw|loop|fd|md|dm-|sr|scd|st)[0-9]*"
       devnode "^hd[a-z]"
       devnode "^cciss.*"
}
```
您應該隨時檢查 /etc/multipath.conf 舊版設定的檔案、尤其是在預設值區段中、可能會覆寫預設設定。

下表說明了關鍵 multipathd 支援的參數ONTAP 和所需的值。如果某個主機連接到其他廠商的LUN、且其中 任何參數都被覆寫、則需要稍後在中的節能區段加以修正 multipath.conf 特別適用於ONTAP 整個LUN的檔 案。如果沒有這麼做、ONTAP 則可能無法如預期般運作。只有在完全瞭解影響的情況下、才應諮詢 NetApp 和 / 或作業系統廠商、以覆寫這些預設值。

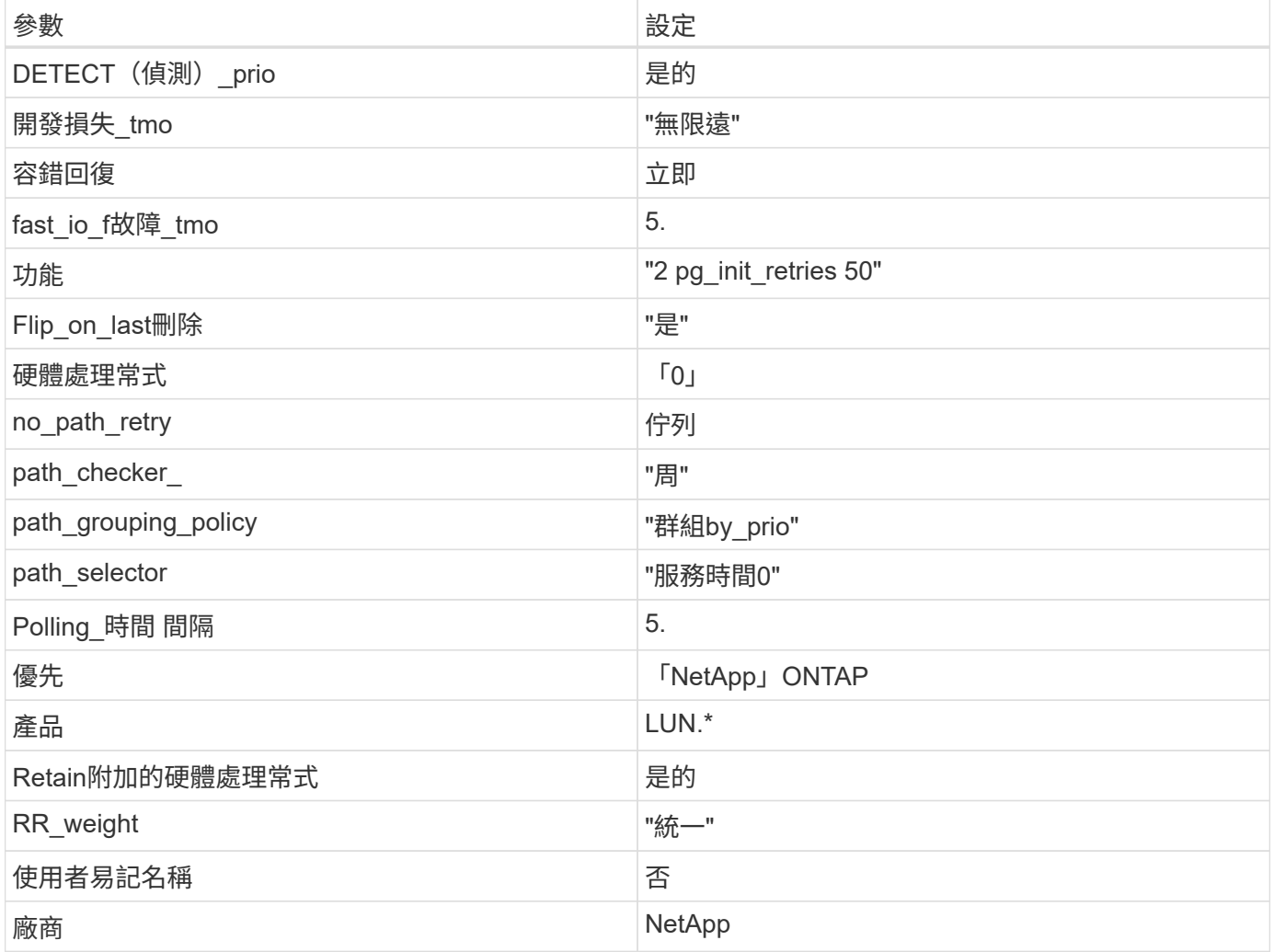

範例

下列範例說明如何修正被覆寫的預設值。在這種情況下、「multiPath.conf」檔案會定義「path\_checker'」 和「no\_path\_retry」的值、這些值與ONTAP 不兼容的現象是什麼。如果因為主機仍連接其他SAN陣列而無法移 除、則可針對ONTAP 具有裝置例項的LUN、特別修正這些參數。

```
defaults {
  path checker readsector0
  no path retry fail
}
devices {
    device {
       vendor "NETAPP "
       product "LUN.*"
     no path retry queue
     path checker tur
    }
}
```
## 已知問題

SUSE Linux Enterprise Server 15 SP3 with ONTAP 版本並無已知問題。

## 使用 **SUSE Linux Enterprise Server 15 SP2** 搭配 **ONTAP**

您可以使用 ONTAP SAN 主機組態設定、將 SUSE Linux Enterprise Server 15 SP2 與 ONTAP 設定為目標。

## 安裝**Linux Unified Host Utilities**

NetApp Linux Unified Host Utilities軟體套件可在上取得 ["NetApp](https://mysupport.netapp.com/site/products/all/details/hostutilities/downloads-tab/download/61343/7.1/downloads) [支援網站](https://mysupport.netapp.com/site/products/all/details/hostutilities/downloads-tab/download/61343/7.1/downloads)["](https://mysupport.netapp.com/site/products/all/details/hostutilities/downloads-tab/download/61343/7.1/downloads) 在32位元和64位元的.rpm檔案中。 如果您不知道哪一個檔案適合您的組態、請使用 ["NetApp](https://mysupport.netapp.com/matrix/#welcome) [互通性對照表工具](https://mysupport.netapp.com/matrix/#welcome)["](https://mysupport.netapp.com/matrix/#welcome) 驗證您需要哪一個。

NetApp 強烈建議您安裝 Linux 統一化主機公用程式、但這不是強制性的。公用程式不會變更Linux主機上的任何 設定。這些公用程式可改善管理、並協助NetApp客戶支援部門收集您的組態相關資訊。

您需要的產品

如果您目前安裝的是Linux Unified Host Utilities版本、您應該將其升級或移除、然後使用下列步驟來安裝最新版 本。

- 1. 從下載32位元或64位元Linux Unified Host Utilities軟體套件 ["NetApp](https://mysupport.netapp.com/site/products/all/details/hostutilities/downloads-tab/download/61343/7.1/downloads) [支援網站](https://mysupport.netapp.com/site/products/all/details/hostutilities/downloads-tab/download/61343/7.1/downloads)["](https://mysupport.netapp.com/site/products/all/details/hostutilities/downloads-tab/download/61343/7.1/downloads) 站台到主機。
- 2. 使用下列命令安裝軟體套件:

「rpm -ivh netapp\_Linux統一化\_host\_utilities - 7-1.x86\_64」

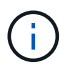

您可以使用本文所提供的組態設定來設定連線至的雲端用戶端 ["Cloud Volumes ONTAP"](https://docs.netapp.com/us-en/cloud-manager-cloud-volumes-ontap/index.html) 和 ["Amazon FSX for ONTAP Sf"](https://docs.netapp.com/us-en/cloud-manager-fsx-ontap/index.html)。

## **SAN**工具套件

當您安裝NetApp主機公用程式套件時、會自動安裝此工具套件。此套件提供「資源」公用程式、可協助您管 理LUN和HBA。「lanlun」命令會傳回對應至主機的LUN資訊、多重路徑、以及建立啟動器群組所需的資訊。 範例

在以下範例中、「左LUN show」命令會傳回LUN資訊。

# sanlun lun show all

## 輸出範例:

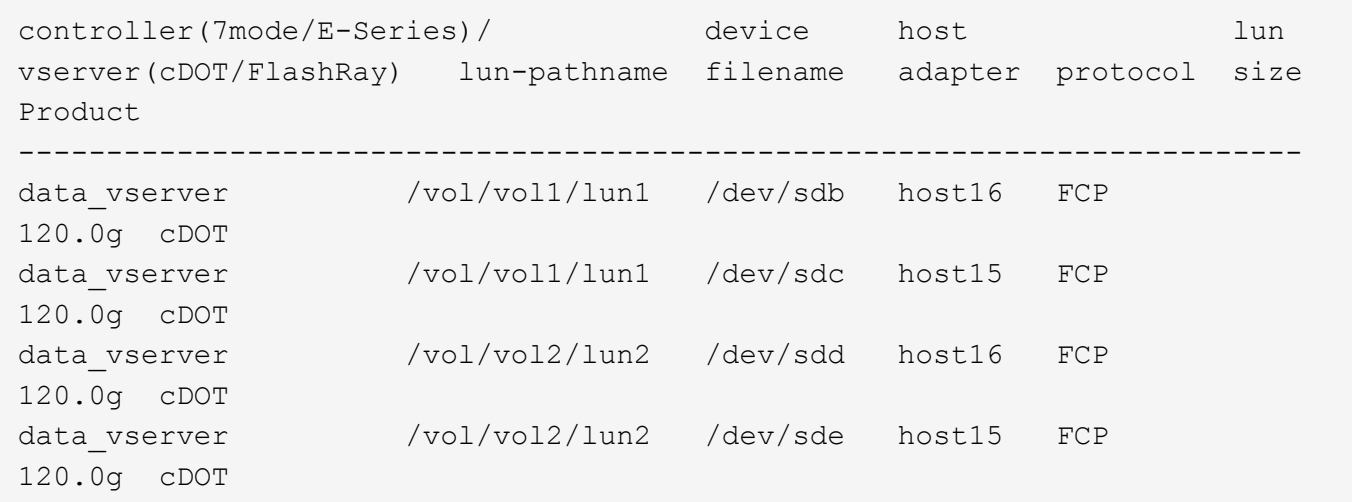

## **SAN**開機

您需要的產品

如果您決定使用SAN開機、則組態必須支援SAN開機。您可以使用 ["NetApp](https://mysupport.netapp.com/matrix/imt.jsp?components=84067;&solution=1&isHWU&src=IMT) [互通性對照表工具](https://mysupport.netapp.com/matrix/imt.jsp?components=84067;&solution=1&isHWU&src=IMT)["](https://mysupport.netapp.com/matrix/imt.jsp?components=84067;&solution=1&isHWU&src=IMT) 驗證是 否ONTAP 支援您的作業系統、HBA、HBA韌體和HBA開機BIOS及BIOS版本。

#### 步驟

- 1. 將SAN開機LUN對應至主機。
- 2. 確認有多個路徑可供使用。

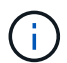

在主機作業系統啟動並在路徑上執行後、就會有多個路徑可供使用。

3. 在伺服器BIOS中為SAN開機LUN對應的連接埠啟用SAN開機。

如需如何啟用HBA BIOS的相關資訊、請參閱廠商專屬的文件。

4. 重新啟動主機、確認開機成功。

## 多重路徑

對於SUSE Linux Enterprise Server 15 SP2、/etc/multipath.conf檔案必須存在、但您不需要對檔案進行特定變 更。SUSE Linux Enterprise Server 15 SP2是以辨識及正確管理ONTAP 等功能所需的所有設定所編譯。使 用「multipath-l」命令來驗證ONTAP 您的還原LUN設定。

應該有兩種路徑群組具有不同的優先順序。優先順序較高的路徑為「主動/最佳化」、表示它們是由集合體所在 的控制器提供服務。優先順序較低的路徑為作用中、但未最佳化、因為它們是從不同的控制器提供。未最佳化的 路徑只有在沒有可用的最佳化路徑時才會使用。

#### 範例

下列範例顯示ONTAP 使用兩個主動/最佳化路徑和兩個主動/非最佳化路徑的正確輸出。

```
# multipath -ll
3600a09803831347657244e527766394e dm-5 NETAPP,LUN C-Mode
size=80G features='3 queue if no path pg init retries 50' hwhandler='1
alua' wp=rw
|-+- policy='service-time 0' prio=50 status=enabled
| |- 11:0:1:0 sdj 8:144 active ready running
| |- 11:0:2:0 sdr 65:16 active ready running
`-+- policy='service-time 0' prio=10 status=enabled
|- 11:0:0:0 sdb 8:i6 active ready running
|- 12:0:0:0 sdz 65:144 active ready running
```
請勿使用過多的路徑來通往單一LUN。不需要超過4個路徑。在儲存設備故障期間、超過8個路徑可能會導致路 徑問題。

#### 建議設定

SUSE Linux Enterprise Server 15 SP2作業系統經過編譯、可辨識ONTAP 出各種LUN、並自動正確設定所有組 態參數。

。 multipath.conf 檔案必須存在、多重路徑常駐程式才能啟動、但您可以使用下列命令來建立空的零位元組 檔案:

touch /etc/multipath.conf

第一次建立此檔案時、您可能需要啟用和啟動多重路徑服務:

```
# systemctl enable multipathd
```

```
# systemctl start multipathd
```
- 無需直接在中新增任何內容 multipath.conf 檔案、除非您有不想由多重路徑管理的裝置、或是現有的設 定會覆寫預設值。
- 若要排除不想要的裝置、請將下列語法新增至 multipath.conf 檔案。

```
blacklist {
           wwid <DevId>
           devnode "^(ram|raw|loop|fd|md|dm-|sr|scd|st)[0-9]*"
           devnode "^hd[a-z]"
           devnode "^cciss.*"
}
```
更換 <DevId> 使用 WWID 要排除的裝置字串。

範例

在此範例中、我們將決定裝置的 WWID 並新增至 multipath.conf 檔案:

步驟

a. 執行下列命令來判斷WWID:

# /lib/udev/scsi\_id -gud /dev/sda 360030057024d0730239134810c0cb833

sda 是我們需要新增至黑名單的本機 SCSI 磁碟。

b. 新增 WWID 至中的黑名單 /etc/multipath.conf:

```
blacklist {
       wwid 360030057024d0730239134810c0cb833
       devnode "^(ram|raw|loop|fd|md|dm-|sr|scd|st)[0-9]*"
       devnode "^hd[a-z]"
       devnode "^cciss.*"
}
```
您應該隨時檢查 /etc/multipath.conf 舊版設定的檔案、尤其是在預設值區段中、可能會覆寫預設設定。

下表說明了關鍵 multipathd 支援的參數ONTAP 和所需的值。如果某個主機連接到其他廠商的LUN、且其中 任何參數都被覆寫、則需要稍後在中的節能區段加以修正 multipath.conf 特別適用於ONTAP 整個LUN的檔 案。如果沒有這麼做、ONTAP 則可能無法如預期般運作。只有在完全瞭解影響的情況下、才應諮詢 NetApp 和 / 或作業系統廠商、以覆寫這些預設值。

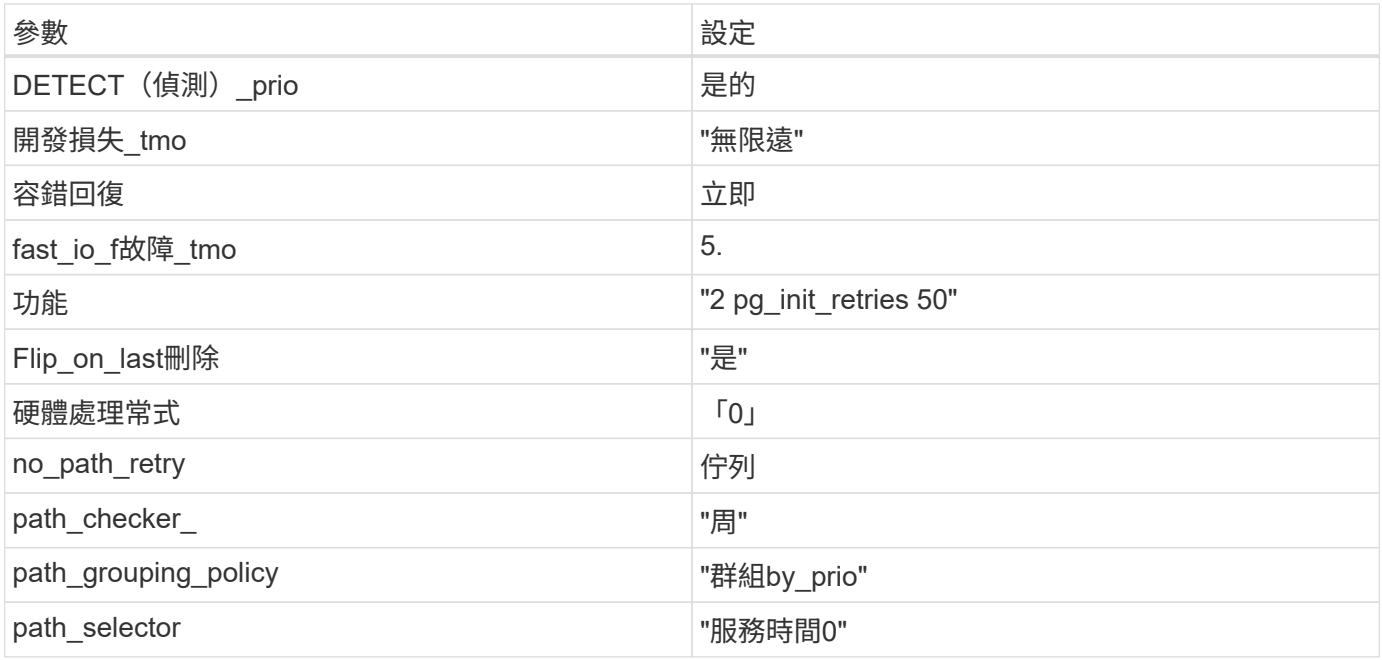

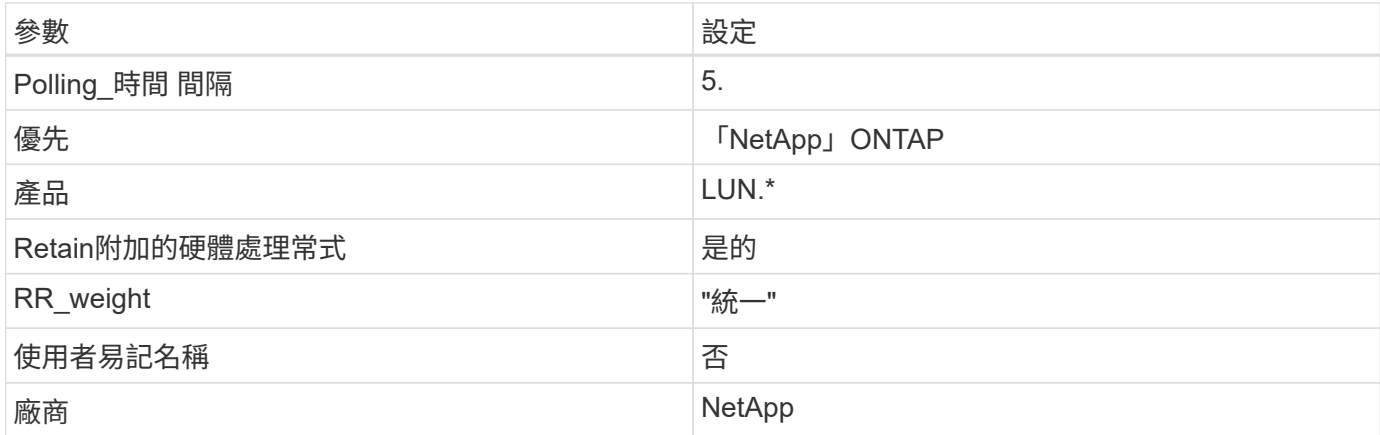

範例

下列範例說明如何修正被覆寫的預設值。在這種情況下、「multiPath.conf」檔案會定義「path\_checker'」 和「no\_path\_retry」的值、這些值與ONTAP 不兼容的現象是什麼。如果因為主機仍連接其他SAN陣列而無法移 除、則可針對ONTAP 具有裝置例項的LUN、特別修正這些參數。

```
defaults {
  path checker readsector0
  no path retry fail
}
devices {
    device {
       vendor "NETAPP "
       product "LUN.*"
     no path retry queue
     path checker tur
    }
}
```
已知問題

SLES 15 SP2 with ONTAP 版本有下列已知問題:

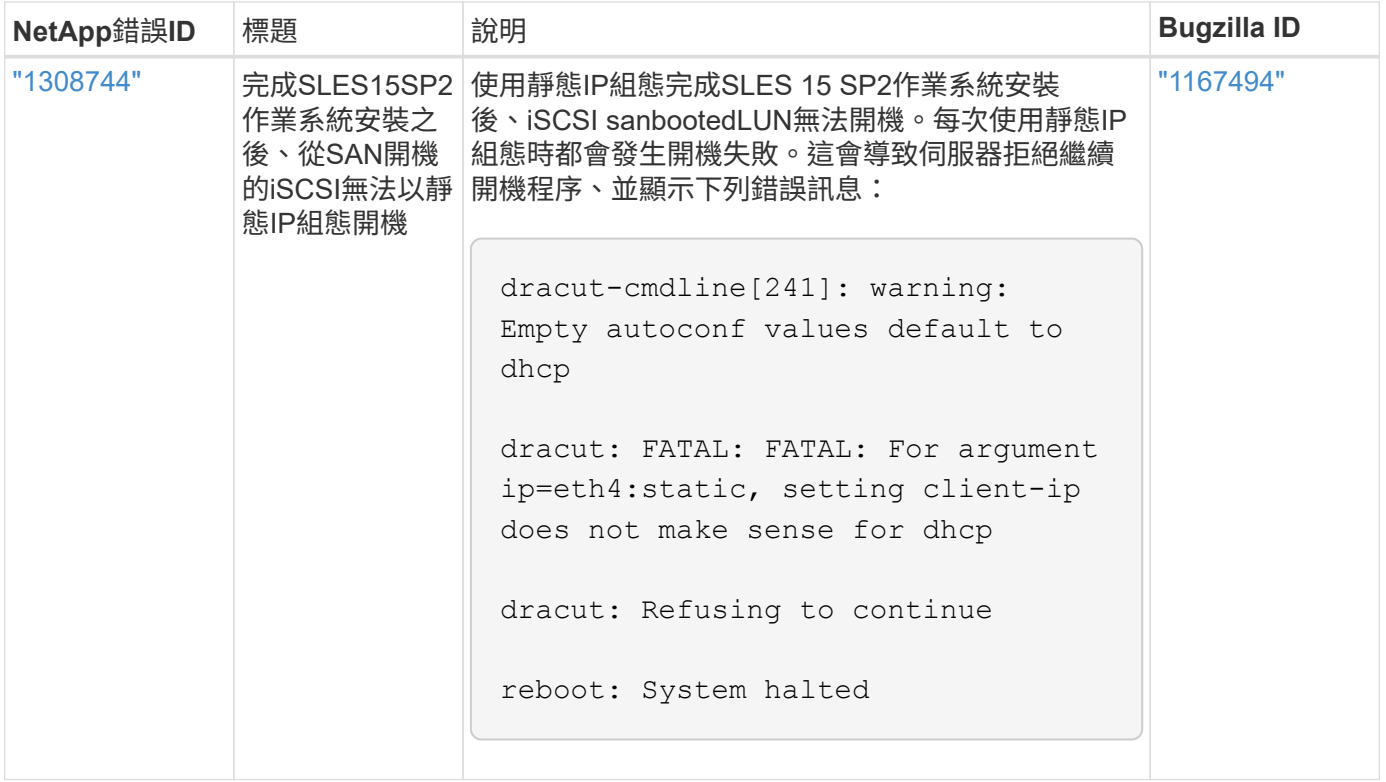

## 使用 **SUSE Linux Enterprise Server 15 SP1** 搭配 **ONTAP**

您可以使用 ONTAP SAN 主機組態設定、將 SUSE Linux Enterprise Server 15 SP1 與 ONTAP 設定為目標。

## 安裝**Linux Unified Host Utilities**

NetApp Linux Unified Host Utilities軟體套件可在上取得 ["NetApp](https://mysupport.netapp.com/site/products/all/details/hostutilities/downloads-tab/download/61343/7.1/downloads) [支援網站](https://mysupport.netapp.com/site/products/all/details/hostutilities/downloads-tab/download/61343/7.1/downloads)["](https://mysupport.netapp.com/site/products/all/details/hostutilities/downloads-tab/download/61343/7.1/downloads) 在32位元和64位元的.rpm檔案中。 如果您不知道哪一個檔案適合您的組態、請使用 ["NetApp](https://mysupport.netapp.com/matrix/#welcome) [互通性對照表工具](https://mysupport.netapp.com/matrix/#welcome)["](https://mysupport.netapp.com/matrix/#welcome) 驗證您需要哪一個。

NetApp 強烈建議您安裝 Linux 統一化主機公用程式、但這不是強制性的。公用程式不會變更Linux主機上的任何 設定。這些公用程式可改善管理、並協助NetApp客戶支援部門收集您的組態相關資訊。

#### 您需要的產品

如果您目前安裝的是Linux Unified Host Utilities版本、您應該將其升級或移除、然後使用下列步驟來安裝最新版 本。

1. 從下載32位元或64位元Linux Unified Host Utilities軟體套件 ["NetApp](https://mysupport.netapp.com/site/products/all/details/hostutilities/downloads-tab/download/61343/7.1/downloads) [支援網站](https://mysupport.netapp.com/site/products/all/details/hostutilities/downloads-tab/download/61343/7.1/downloads)["](https://mysupport.netapp.com/site/products/all/details/hostutilities/downloads-tab/download/61343/7.1/downloads) 站台到主機。

2. 使用下列命令安裝軟體套件:

「rpm -ivh netapp\_Linux統一化\_host\_utilities - 7-1.x86\_64」

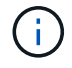

您可以使用本文所提供的組態設定來設定連線至的雲端用戶端 ["Cloud Volumes ONTAP"](https://docs.netapp.com/us-en/cloud-manager-cloud-volumes-ontap/index.html) 和 ["Amazon FSX for ONTAP Sf"](https://docs.netapp.com/us-en/cloud-manager-fsx-ontap/index.html)。

#### **SAN**工具套件

當您安裝NetApp主機公用程式套件時、會自動安裝此工具套件。此套件提供「資源」公用程式、可協助您管 理LUN和HBA。「lanlun」命令會傳回對應至主機的LUN資訊、多重路徑、以及建立啟動器群組所需的資訊。

### 範例

在以下範例中、「左LUN show」命令會傳回LUN資訊。

# sanlun lun show all

輸出範例:

```
controller(7mode/E-Series)/ device host lun
vserver(cDOT/FlashRay) lun-pathname filename adapter protocol size
Product
-------------------------------------------------------------------------
data vserver /vol/vol1/lun1 /dev/sdb host16 FCP
120.0g cDOT
data vserver /vol/vol1/lun1 /dev/sdc host15 FCP
120.0g cDOT
data_vserver /vol/vol2/lun2 /dev/sdd host16 FCP
120.0g cDOT
data vserver /vol/vol2/lun2 /dev/sde host15 FCP
120.0g cDOT
```
## **SAN**開機

您需要的產品

如果您決定使用SAN開機、則組態必須支援SAN開機。您可以使用 ["NetApp](https://mysupport.netapp.com/matrix/imt.jsp?components=84067;&solution=1&isHWU&src=IMT) [互通性對照表工具](https://mysupport.netapp.com/matrix/imt.jsp?components=84067;&solution=1&isHWU&src=IMT)["](https://mysupport.netapp.com/matrix/imt.jsp?components=84067;&solution=1&isHWU&src=IMT) 驗證是 否ONTAP 支援您的作業系統、HBA、HBA韌體和HBA開機BIOS及BIOS版本。

步驟

- 1. 將SAN開機LUN對應至主機。
- 2. 確認有多個路徑可供使用。

Ĥ.

在主機作業系統啟動並在路徑上執行後、就會有多個路徑可供使用。

3. 在伺服器BIOS中為SAN開機LUN對應的連接埠啟用SAN開機。

如需如何啟用HBA BIOS的相關資訊、請參閱廠商專屬的文件。

4. 重新啟動主機、確認開機成功。

#### 多重路徑

對於SUSE Linux Enterprise Server 15 SP1、/etc/multipath.conf檔案必須存在、但您不需要對檔案進行特定變

更。SUSE Linux Enterprise Server 15 SP1的編譯包含所有必要設定、可辨識及正確管理ONTAP 各種LUN。

您可以使用「multiPath -ll」命令來驗證ONTAP 您的各個LUN的設定。以下各節提供LUN對應ASA 至不支 援ASA角色的多重路徑輸出範例。

#### 所有 **SAN** 陣列組態

在所有 SAN 陣列( ASA )組態中、通往指定 LUN 的所有路徑均為作用中且最佳化。如此可同時透過所有路徑 提供 I/O 作業、進而提升效能。

範例

下列範例顯示ONTAP 適用於某個實體LUN的正確輸出:

```
# multipath -ll
3600a0980383034466b2b4a3775474859 dm-3 NETAPP,LUN C-Mode
size=20G features='4 queue if no path pg init retries 50
retain attached hw handle' hwhandler='1 alua' wp=rw
|-+- policy='round-robin 0' prio=50 status=active
| |- 1:0:8:1 sdb 8:16 active ready running
| `- 2:0:8:1 sdd 8:48 active ready running
`-+- policy='round-robin 0' prio=10 status=enabled
    |- 1:0:9:1 sdc 8:32 active ready running
    `- 2:0:9:1 sde 8:64 active ready running
```
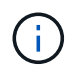

請勿使用過多的路徑來通往單一LUN。不需要超過四個路徑。在儲存設備故障期間、可能會有八 個以上的路徑發生問題。

## 非 **ASA** 組態

對於非 ASA 組態、應該有兩個路徑群組、其優先順序不同。優先順序較高的路徑為「主動/最佳化」、表示它們 是由集合體所在的控制器提供服務。優先順序較低的路徑為作用中、但未最佳化、因為它們是從不同的控制器提 供。未最佳化的路徑只有在沒有可用的最佳化路徑時才會使用。

範例

下列範例顯示ONTAP 使用兩個主動/最佳化路徑和兩個主動/非最佳化路徑的正確輸出:
```
# multipath -ll
3600a09803831347657244e527766394e dm-5 NETAPP,LUN C-Mode
size=80G features='3 queue if no path pg init retries 50' hwhandler='1
alua' wp=rw
|-+- policy='service-time 0' prio=50 status=active
| |- 11:0:1:0 sdj 8:144 active ready running
| |- 11:0:2:0 sdr 65:16 active ready running
`-+- policy='service-time 0' prio=10 status=enabled
 |- 11:0:0:0 sdb 8:i6 active ready running
 |- 12:0:0:0 sdz 65:144 active ready running
```
 $(i)$ 

請勿使用過多的路徑來通往單一LUN。不需要超過四個路徑。在儲存設備故障期間、可能會有八 個以上的路徑發生問題。

建議設定

SUSE Linux Enterprise Server 15 SP1 作業系統經過編譯、可辨識 ONTAP LUN 、並自動正確設定所有組態參 數。

。 multipath.conf 檔案必須存在、多重路徑常駐程式才能啟動、但您可以使用下列命令來建立空的零位元組 檔案:

touch /etc/multipath.conf

第一次建立此檔案時、您可能需要啟用和啟動多重路徑服務:

```
# systemctl enable multipathd
```
- # systemctl start multipathd
- 無需直接在中新增任何內容 multipath.conf 檔案、除非您有不想由多重路徑管理的裝置、或是現有的設 定會覆寫預設值。
- 若要排除不想要的裝置、請將下列語法新增至 multipath.conf 檔案。

```
blacklist {
          wwid <DevId>
           devnode "^(ram|raw|loop|fd|md|dm-|sr|scd|st)[0-9]*"
           devnode "^hd[a-z]"
           devnode "^cciss.*"
}
```
更換 <DevId> 使用 WWID 要排除的裝置字串。

範例

在此範例中、我們將決定裝置的 WWID 並新增至 multipath.conf 檔案:

a. 執行下列命令來判斷WWID:

```
# /lib/udev/scsi_id -gud /dev/sda
360030057024d0730239134810c0cb833
```
sda 是我們需要新增至黑名單的本機 SCSI 磁碟。

b. 新增 WWID 至中的黑名單 /etc/multipath.conf:

```
blacklist {
       wwid 360030057024d0730239134810c0cb833
       devnode "^(ram|raw|loop|fd|md|dm-|sr|scd|st)[0-9]*"
       devnode "^hd[a-z]"
       devnode "^cciss.*"
}
```
您應該隨時檢查 /etc/multipath.conf 舊版設定的檔案、尤其是在預設值區段中、可能會覆寫預設設定。

下表說明了關鍵 multipathd 支援的參數ONTAP 和所需的值。如果某個主機連接到其他廠商的LUN、且其中 任何參數都被覆寫、則需要稍後在中的節能區段加以修正 multipath.conf 特別適用於ONTAP 整個LUN的檔 案。如果沒有這麼做、ONTAP 則可能無法如預期般運作。只有在完全瞭解影響的情況下、才應諮詢 NetApp 和 / 或作業系統廠商、以覆寫這些預設值。

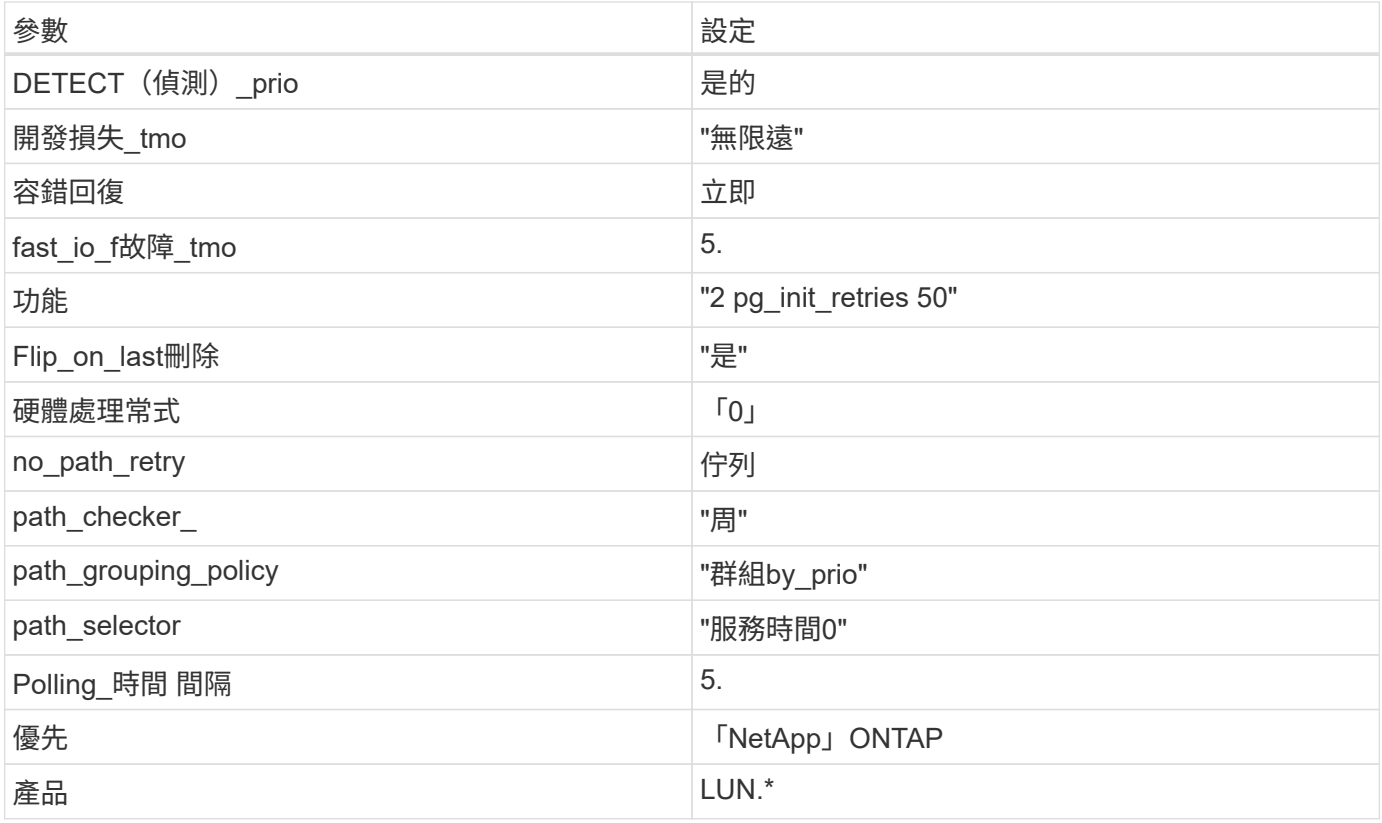

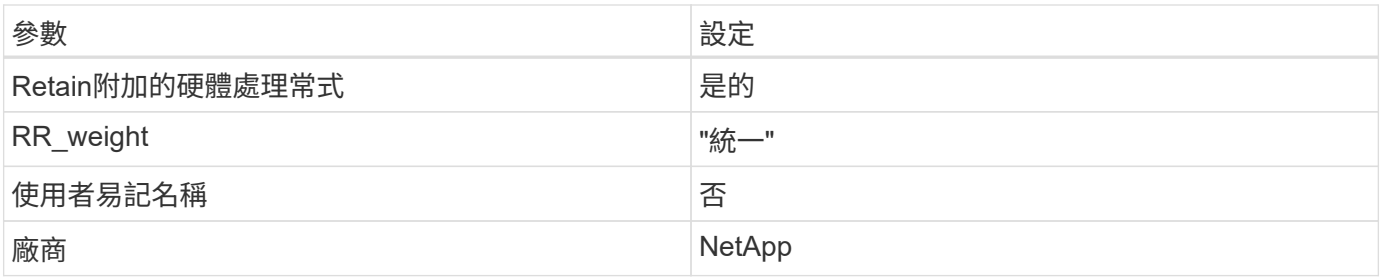

範例

下列範例說明如何修正被覆寫的預設值。在這種情況下、「multiPath.conf」檔案會定義「path\_checker'」 和「no\_path\_retry」的值、這些值與ONTAP 不兼容的現象是什麼。如果因為主機仍連接其他SAN陣列而無法移 除、則可針對ONTAP 具有裝置例項的LUN、特別修正這些參數。

```
defaults {
  path checker readsector0
  no path retry fail
}
devices {
    device {
       vendor "NETAPP "
       product "LUN.*"
       no_path_retry queue
     path checker tur
    }
}
```
#### 已知問題

SLES 15 SP1 with ONTAP 版本有下列已知問題:

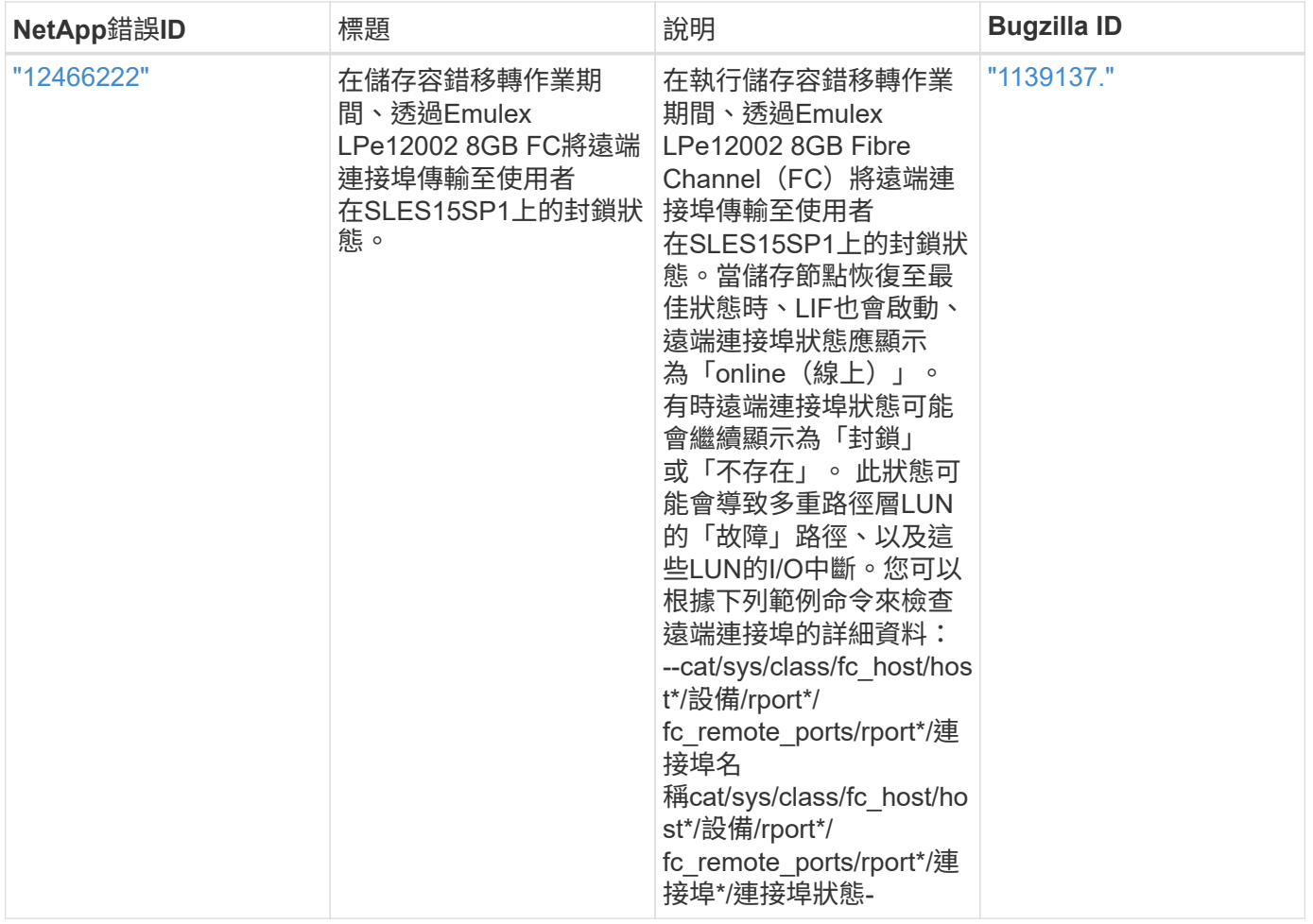

# 搭配 **ONTAP** 使用 **SUSE Linux Enterprise Server 15**

您可以使用 ONTAP SAN 主機組態設定、將以 ONTAP 為目標的 SUSE Linux Enterprise Server 15 設定為目標。

# 安裝**Linux Unified Host Utilities**

NetApp Linux Unified Host Utilities軟體套件可在上取得 ["NetApp](https://mysupport.netapp.com/site/products/all/details/hostutilities/downloads-tab/download/61343/7.1/downloads) [支援網站](https://mysupport.netapp.com/site/products/all/details/hostutilities/downloads-tab/download/61343/7.1/downloads)["](https://mysupport.netapp.com/site/products/all/details/hostutilities/downloads-tab/download/61343/7.1/downloads) 在32位元和64位元的.rpm檔案中。 如果您不知道哪一個檔案適合您的組態、請使用 ["NetApp](https://mysupport.netapp.com/matrix/#welcome) [互通性對照表工具](https://mysupport.netapp.com/matrix/#welcome)["](https://mysupport.netapp.com/matrix/#welcome) 驗證您需要哪一個。

NetApp 強烈建議您安裝 Linux 統一化主機公用程式、但這不是強制性的。公用程式不會變更Linux主機上的任何 設定。這些公用程式可改善管理、並協助NetApp客戶支援部門收集您的組態相關資訊。

# 您需要的產品

如果您目前安裝的是Linux Unified Host Utilities版本、您應該將其升級或移除、然後使用下列步驟來安裝最新版 本。

- 1. 從下載32位元或64位元Linux Unified Host Utilities軟體套件 ["NetApp](https://mysupport.netapp.com/site/products/all/details/hostutilities/downloads-tab/download/61343/7.1/downloads) [支援網站](https://mysupport.netapp.com/site/products/all/details/hostutilities/downloads-tab/download/61343/7.1/downloads)["](https://mysupport.netapp.com/site/products/all/details/hostutilities/downloads-tab/download/61343/7.1/downloads) 站台到主機。
- 2. 使用下列命令安裝軟體套件:

「rpm -ivh netapp\_Linux統一化\_host\_utilities - 7-1.x86\_64」

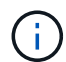

您可以使用本文所提供的組態設定來設定連線至的雲端用戶端 ["Cloud Volumes ONTAP"](https://docs.netapp.com/us-en/cloud-manager-cloud-volumes-ontap/index.html) 和 ["Amazon FSX for ONTAP Sf"](https://docs.netapp.com/us-en/cloud-manager-fsx-ontap/index.html)。

# **SAN**工具套件

當您安裝NetApp主機公用程式套件時、會自動安裝此工具套件。此套件提供「資源」公用程式、可協助您管 理LUN和HBA。「lanlun」命令會傳回對應至主機的LUN資訊、多重路徑、以及建立啟動器群組所需的資訊。

範例

在以下範例中、「左LUN show」命令會傳回LUN資訊。

# sanlun lun show all

輸出範例:

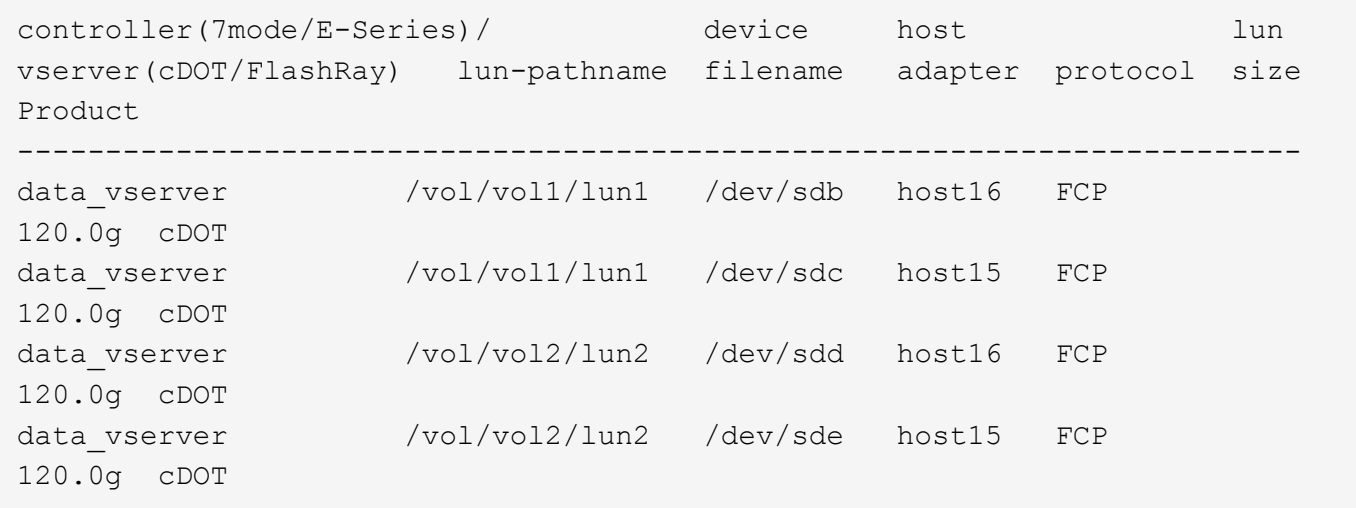

#### **SAN**開機

### 您需要的產品

如果您決定使用SAN開機、則組態必須支援SAN開機。您可以使用 ["NetApp](https://mysupport.netapp.com/matrix/imt.jsp?components=84067;&solution=1&isHWU&src=IMT) [互通性對照表工具](https://mysupport.netapp.com/matrix/imt.jsp?components=84067;&solution=1&isHWU&src=IMT)["](https://mysupport.netapp.com/matrix/imt.jsp?components=84067;&solution=1&isHWU&src=IMT) 驗證是 否ONTAP 支援您的作業系統、HBA、HBA韌體和HBA開機BIOS及BIOS版本。

步驟

1. 將SAN開機LUN對應至主機。

2. 確認有多個路徑可供使用。

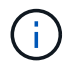

在主機作業系統啟動並在路徑上執行後、就會有多個路徑可供使用。

3. 在伺服器BIOS中為SAN開機LUN對應的連接埠啟用SAN開機。

如需如何啟用HBA BIOS的相關資訊、請參閱廠商專屬的文件。

4. 重新啟動主機、確認開機成功。

對於SUSE Linux Enterprise Server 15、/etc/multipath.conf檔案必須存在、但您不需要對檔案進行特定變 更。SUSE Linux Enterprise Server 15採用所有必要設定進行編譯、以辨識及正確管理ONTAP 各種LUN。

您可以使用「multiPath -ll」命令來驗證ONTAP 您的各個LUN的設定。以下各節提供LUN對應ASA 至不支 援ASA角色的多重路徑輸出範例。

所有 **SAN** 陣列組態

在所有 SAN 陣列( ASA )組態中、通往指定 LUN 的所有路徑均為作用中且最佳化。如此可同時透過所有路徑 提供 I/O 作業、進而提升效能。

範例

下列範例顯示ONTAP 適用於某個實體LUN的正確輸出:

```
# multipath -ll
3600a0980383034466b2b4a3775474859 dm-3 NETAPP,LUN C-Mode
size=20G features='4 queue if no path pg init retries 50
retain attached hw handle' hwhandler='1 alua' wp=rw
|-+- policy='round-robin 0' prio=50 status=active
| |- 1:0:8:1 sdb 8:16 active ready running
| `- 2:0:8:1 sdd 8:48 active ready running
`-+- policy='round-robin 0' prio=10 status=enabled
   |- 1:0:9:1 sdc 8:32 active ready running
  \degree - 2:0:9:1 sde 8:64 active ready running
```
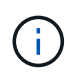

請勿使用過多的路徑來通往單一LUN。不需要超過四個路徑。在儲存設備故障期間、可能會有八 個以上的路徑發生問題。

非 **ASA** 組態

對於非 ASA 組態、應該有兩個路徑群組、其優先順序不同。優先順序較高的路徑為「主動/最佳化」、表示它們 是由集合體所在的控制器提供服務。優先順序較低的路徑為作用中、但未最佳化、因為它們是從不同的控制器提 供。未最佳化的路徑只有在沒有可用的最佳化路徑時才會使用。

範例

下列範例顯示ONTAP 使用兩個主動/最佳化路徑和兩個主動/非最佳化路徑的正確輸出:

```
# multipath -ll
3600a09803831347657244e527766394e dm-5 NETAPP,LUN C-Mode
size=80G features='3 queue if no path pg init retries 50' hwhandler='1
alua' wp=rw
|-+- policy='service-time 0' prio=50 status=enabled
| |- 11:0:1:0 sdj 8:144 active ready running
| |- 11:0:2:0 sdr 65:16 active ready running
`-+- policy='service-time 0' prio=10 status=enabled
 |- 11:0:0:0 sdb 8:i6 active ready running
  |- 12:0:0:0 sdz 65:144 active ready running
```
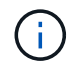

請勿使用過多的路徑來通往單一LUN。不需要超過四個路徑。在儲存設備故障期間、可能會有八 個以上的路徑發生問題。

建議設定

SUSE Linux Enterprise Server 15 作業系統經過編譯、可辨識 ONTAP LUN 、並自動正確設定所有組態參數。 。 multipath.conf 檔案必須存在、多重路徑常駐程式才能啟動、但您可以使用下列命令來建立空的零位元組 檔案:

touch /etc/multipath.conf

第一次建立此檔案時、您可能需要啟用和啟動多重路徑服務:

# systemctl enable multipathd

- # systemctl start multipathd
- 無需直接在中新增任何內容 multipath.conf 檔案、除非您有不想由多重路徑管理的裝置、或是現有的設 定會覆寫預設值。
- 若要排除不想要的裝置、請將下列語法新增至 multipath.conf 檔案。

```
blacklist {
           wwid <DevId>
           devnode "^(ram|raw|loop|fd|md|dm-|sr|scd|st)[0-9]*"
           devnode "^hd[a-z]"
           devnode "^cciss.*"
}
```
更換 <DevId> 使用 WWID 要排除的裝置字串。

範例

在此範例中、我們將決定裝置的 WWID 並新增至 multipath.conf 檔案:

步驟

a. 執行下列命令來判斷WWID:

```
# /lib/udev/scsi_id -gud /dev/sda
360030057024d0730239134810c0cb833
```
sda 是我們需要新增至黑名單的本機 SCSI 磁碟。

b. 新增 WWID 至中的黑名單 /etc/multipath.conf:

```
blacklist {
       wwid 360030057024d0730239134810c0cb833
       devnode "^(ram|raw|loop|fd|md|dm-|sr|scd|st)[0-9]*"
       devnode "^hd[a-z]"
       devnode "^cciss.*"
}
```
您應該隨時檢查 /etc/multipath.conf 舊版設定的檔案、尤其是在預設值區段中、可能會覆寫預設設定。

下表說明了關鍵 multipathd 支援的參數ONTAP 和所需的值。如果某個主機連接到其他廠商的LUN、且其中 任何參數都被覆寫、則需要稍後在中的節能區段加以修正 multipath.conf 特別適用於ONTAP 整個LUN的檔 案。如果沒有這麼做、ONTAP 則可能無法如預期般運作。只有在完全瞭解影響的情況下、才應諮詢 NetApp 和 / 或作業系統廠商、以覆寫這些預設值。

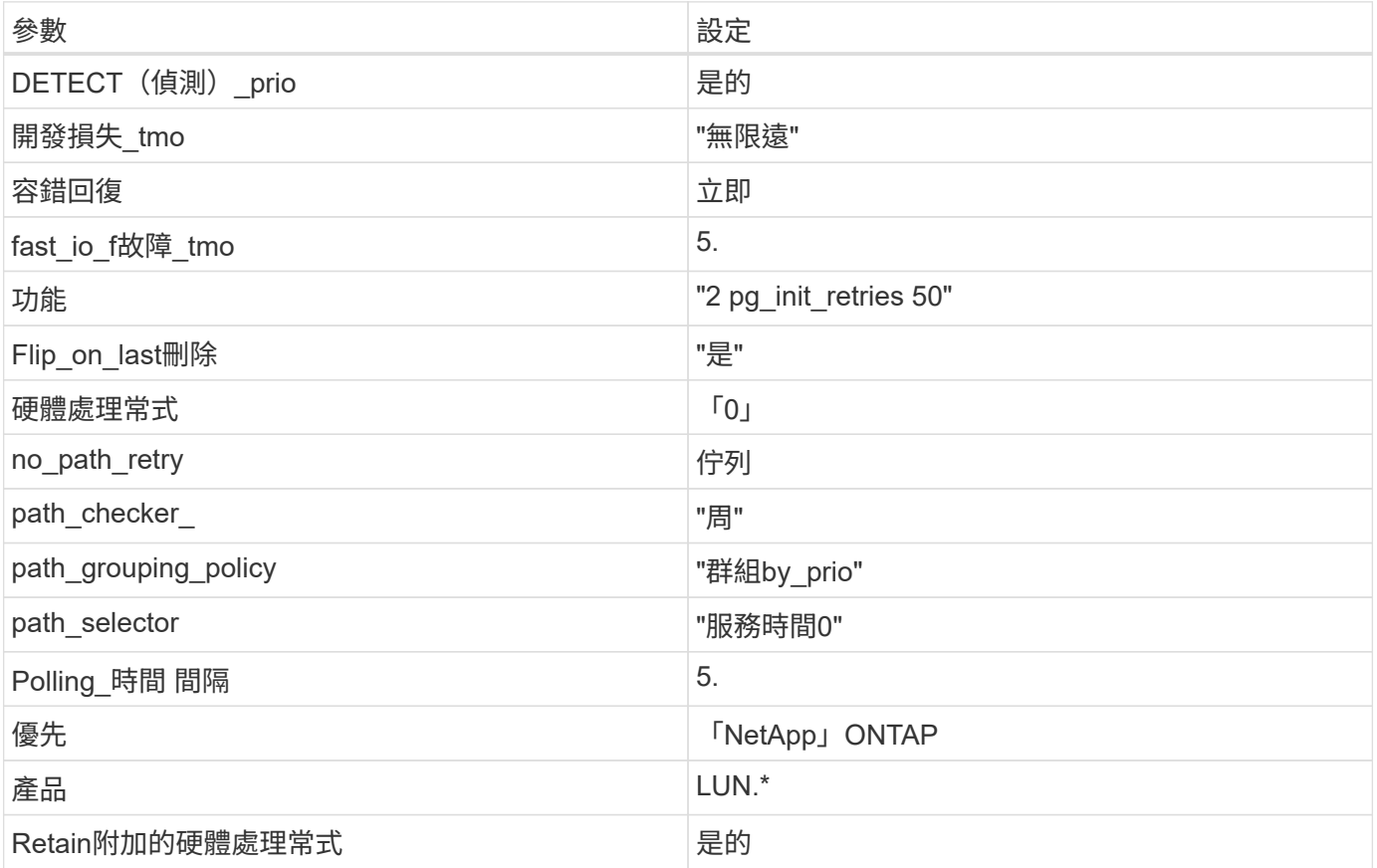

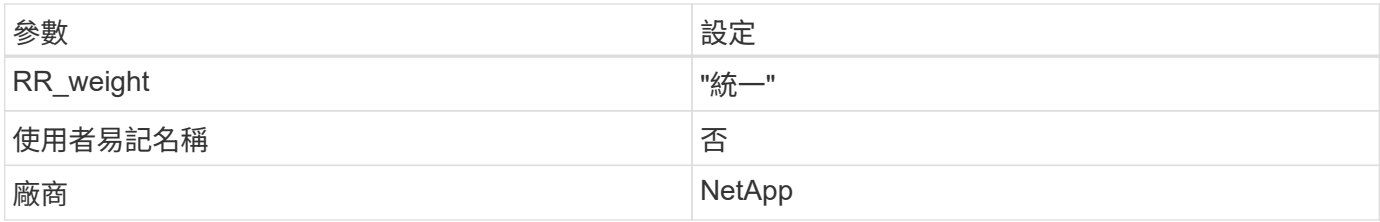

範例

下列範例說明如何修正被覆寫的預設值。在這種情況下、「multiPath.conf」檔案會定義「path\_checker'」 和「no\_path\_retry」的值、這些值與ONTAP 不兼容的現象是什麼。如果因為主機仍連接其他SAN陣列而無法移 除、則可針對ONTAP 具有裝置例項的LUN、特別修正這些參數。

```
defaults {
  path checker readsector0
  no path retry fail
}
devices {
    device {
       vendor "NETAPP "
       product "LUN.*"
     no path retry queue
     path_checker tur
    }
}
```
# 已知問題

SLES 15 搭配 ONTAP 版本有下列已知問題:

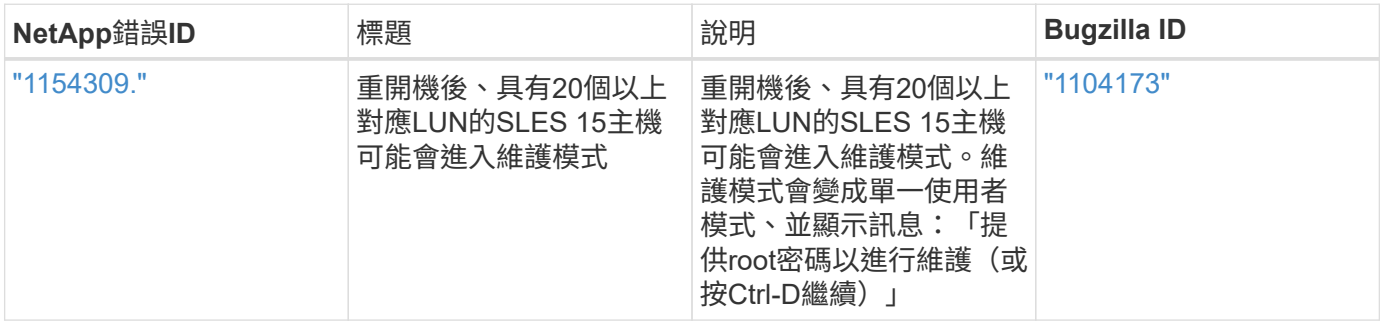

# **SLES 12**

搭配 **ONTAP** 使用 **SUSE Linux Enterprise Server 12 SP5**

您可以使用 ONTAP SAN 主機組態設定、將 SUSE Linux Enterprise Server 12 SP5 與 ONTAP 設定為目標。

#### 安裝**Linux Unified Host Utilities**

NetApp Linux Unified Host Utilities軟體套件可在上取得 ["NetApp](https://mysupport.netapp.com/site/products/all/details/hostutilities/downloads-tab/download/61343/7.1/downloads) [支援網站](https://mysupport.netapp.com/site/products/all/details/hostutilities/downloads-tab/download/61343/7.1/downloads)["](https://mysupport.netapp.com/site/products/all/details/hostutilities/downloads-tab/download/61343/7.1/downloads) 在32位元和64位元的.rpm檔案中。 如果您不知道哪一個檔案適合您的組態、請使用 ["NetApp](https://mysupport.netapp.com/matrix/#welcome) [互通性對照表工具](https://mysupport.netapp.com/matrix/#welcome)["](https://mysupport.netapp.com/matrix/#welcome) 驗證您需要哪一個。

NetApp 強烈建議您安裝 Linux 統一化主機公用程式、但這不是強制性的。公用程式不會變更Linux主機上的任何 設定。這些公用程式可改善管理、並協助NetApp客戶支援部門收集您的組態相關資訊。

#### 您需要的產品

如果您目前安裝的是Linux Unified Host Utilities版本、您應該將其升級或移除、然後使用下列步驟來安裝最新版 本。

- 1. 從下載32位元或64位元Linux Unified Host Utilities軟體套件 ["NetApp](https://mysupport.netapp.com/site/products/all/details/hostutilities/downloads-tab/download/61343/7.1/downloads) [支援網站](https://mysupport.netapp.com/site/products/all/details/hostutilities/downloads-tab/download/61343/7.1/downloads)["](https://mysupport.netapp.com/site/products/all/details/hostutilities/downloads-tab/download/61343/7.1/downloads) 站台到主機。
- 2. 使用下列命令安裝軟體套件:

「rpm -ivh netapp\_Linux統一化\_host\_utilities - 7-1.x86\_64」

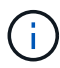

您可以使用本文所提供的組態設定來設定連線至的雲端用戶端 ["Cloud Volumes ONTAP"](https://docs.netapp.com/us-en/cloud-manager-cloud-volumes-ontap/index.html) 和 ["Amazon FSX for ONTAP Sf"](https://docs.netapp.com/us-en/cloud-manager-fsx-ontap/index.html)。

#### **SAN**工具套件

當您安裝NetApp主機公用程式套件時、會自動安裝此工具套件。此套件提供「資源」公用程式、可協助您管 理LUN和HBA。「lanlun」命令會傳回對應至主機的LUN資訊、多重路徑、以及建立啟動器群組所需的資訊。

#### 範例

在以下範例中、「左LUN show」命令會傳回LUN資訊。

# sanlun lun show all

輸出範例:

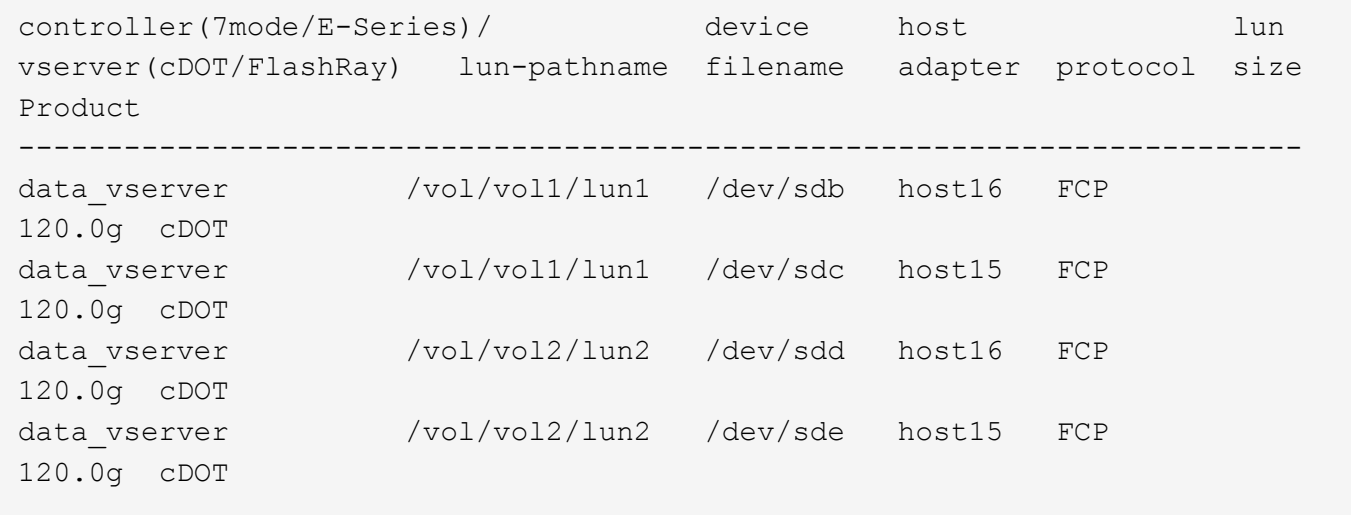

#### **SAN**開機

您需要的產品

f.

如果您決定使用SAN開機、則組態必須支援SAN開機。您可以使用 ["NetApp](https://mysupport.netapp.com/matrix/imt.jsp?components=91704;&solution=1&isHWU&src=IMT) [互通性對照表工具](https://mysupport.netapp.com/matrix/imt.jsp?components=91704;&solution=1&isHWU&src=IMT)["](https://mysupport.netapp.com/matrix/imt.jsp?components=91704;&solution=1&isHWU&src=IMT) 驗證是 否ONTAP 支援您的作業系統、HBA、HBA韌體和HBA開機BIOS及BIOS版本。

#### 步驟

- 1. 將SAN開機LUN對應至主機。
- 2. 確認有多個路徑可供使用。

在主機作業系統啟動並在路徑上執行後、就會有多個路徑可供使用。

3. 在伺服器BIOS中為SAN開機LUN對應的連接埠啟用SAN開機。

如需如何啟用HBA BIOS的相關資訊、請參閱廠商專屬的文件。

4. 重新啟動主機、確認開機成功。

# 多重路徑

對於SUSE Linux Enterprise Server 12 SP5、/etc/multipath.conf檔案必須存在、但您不需要對檔案進行特定變 更。SUSE Linux Enterprise Server 12附帶所有必要設定、可辨識ONTAP 及正確管理各種LUN。

您可以使用「multiPath -ll」命令來驗證ONTAP 您的各個LUN的設定。以下各節提供LUN對應ASA 至不支 援ASA角色的多重路徑輸出範例。

#### 所有 **SAN** 陣列組態

在所有 SAN 陣列( ASA )組態中、通往指定 LUN 的所有路徑均為作用中且最佳化。如此可同時透過所有路徑 提供 I/O 作業、進而提升效能。

# 範例

下列範例顯示ONTAP 適用於某個實體LUN的正確輸出:

```
# multipath -ll
3600a0980383034466b2b4a3775474859 dm-3 NETAPP,LUN C-Mode
size=20G features='4 queue_if_no_path pg_init_retries 50
retain attached hw handle' hwhandler='1 alua' wp=rw
|-+- policy='round-robin 0' prio=50 status=active
| |- 1:0:8:1 sdb 8:16 active ready running
| `- 2:0:8:1 sdd 8:48 active ready running
`-+- policy='round-robin 0' prio=10 status=enabled
    |- 1:0:9:1 sdc 8:32 active ready running
  \dot{P} - 2:0:9:1 sde 8:64 active ready running
```
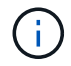

請勿使用過多的路徑來通往單一LUN。不需要超過四個路徑。在儲存設備故障期間、可能會有八 個以上的路徑發生問題。

#### 非 **ASA** 組態

對於非 ASA 組態、應該有兩個路徑群組、其優先順序不同。優先順序較高的路徑為「主動/最佳化」、表示它們 是由集合體所在的控制器提供服務。優先順序較低的路徑為作用中、但未最佳化、因為它們是從不同的控制器提 供。未最佳化的路徑只有在沒有可用的最佳化路徑時才會使用。

範例

下列範例顯示ONTAP 使用兩個主動/最佳化路徑和兩個主動/非最佳化路徑的正確輸出:

```
#multipath -ll
3600a09803831347657244e527766394e dm-5 NETAPP,LUN C-Mode
size=80G features='3 queue if no path pg init retries 50' hwhandler='1
alua' wp=rw
|-+- policy='service-time 0' prio=50 status=active
| |- 11:0:1:0 sdj 8:144 active ready running
| |- 11:0:2:0 sdr 65:16 active ready running
`-+- policy='service-time 0' prio=10 status=enabled
|- 11:0:0:0 sdb 8:i6 active ready running
|- 12:0:0:0 sdz 65:144 active ready running
```
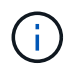

請勿使用過多的路徑來通往單一LUN。不需要超過四個路徑。在儲存設備故障期間、可能會有八 個以上的路徑發生問題。

建議設定

SUSE Linux Enterprise Server 12 SP5作業系統已經過編譯、可辨識ONTAP 出各種LUN、並自動正確設定所有 組態參數。

。 multipath.conf 檔案必須存在、多重路徑常駐程式才能啟動、但您可以使用下列命令來建立空的零位元組 檔案:

touch /etc/multipath.conf

第一次建立此檔案時、您可能需要啟用和啟動多重路徑服務:

```
# systemctl enable multipathd
```
- # systemctl start multipathd
- 無需直接在中新增任何內容 multipath.conf 檔案、除非您有不想由多重路徑管理的裝置、或是現有的設 定會覆寫預設值。
- 若要排除不想要的裝置、請將下列語法新增至 multipath.conf 檔案。

```
blacklist {
           wwid <DevId>
           devnode "^(ram|raw|loop|fd|md|dm-|sr|scd|st)[0-9]*"
           devnode "^hd[a-z]"
           devnode "^cciss.*"
}
```
更換 <DevId> 使用 WWID 要排除的裝置字串。

範例

在此範例中、我們將決定裝置的 WWID 並新增至 multipath.conf 檔案:

步驟

a. 執行下列命令來判斷WWID:

# /lib/udev/scsi\_id -gud /dev/sda 360030057024d0730239134810c0cb833

sda 是我們需要新增至黑名單的本機 SCSI 磁碟。

b. 新增 WWID 至中的黑名單 /etc/multipath.conf:

```
blacklist {
       wwid 360030057024d0730239134810c0cb833
       devnode "^(ram|raw|loop|fd|md|dm-|sr|scd|st)[0-9]*"
       devnode "^hd[a-z]"
       devnode "^cciss.*"
}
```
您應該隨時檢查 /etc/multipath.conf 舊版設定的檔案、尤其是在預設值區段中、可能會覆寫預設設定。

下表說明了關鍵 multipathd 支援的參數ONTAP 和所需的值。如果某個主機連接到其他廠商的LUN、且其中 任何參數都被覆寫、則需要稍後在中的節能區段加以修正 multipath.conf 特別適用於ONTAP 整個LUN的檔 案。如果沒有這麼做、ONTAP 則可能無法如預期般運作。只有在完全瞭解影響的情況下、才應諮詢 NetApp 和 / 或作業系統廠商、以覆寫這些預設值。

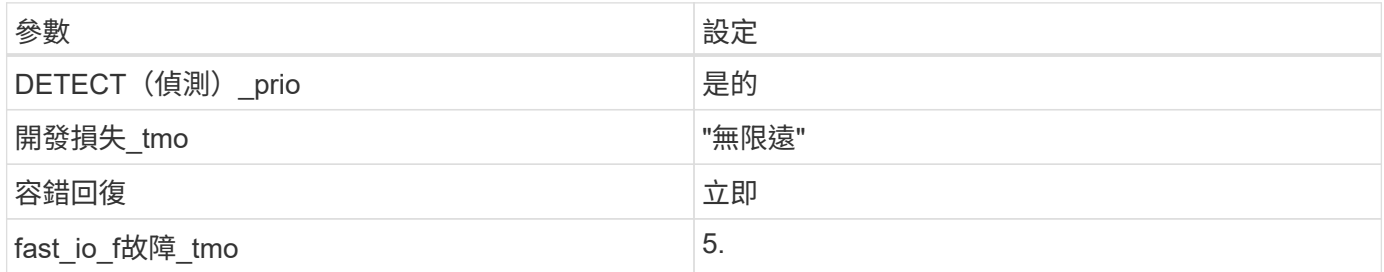

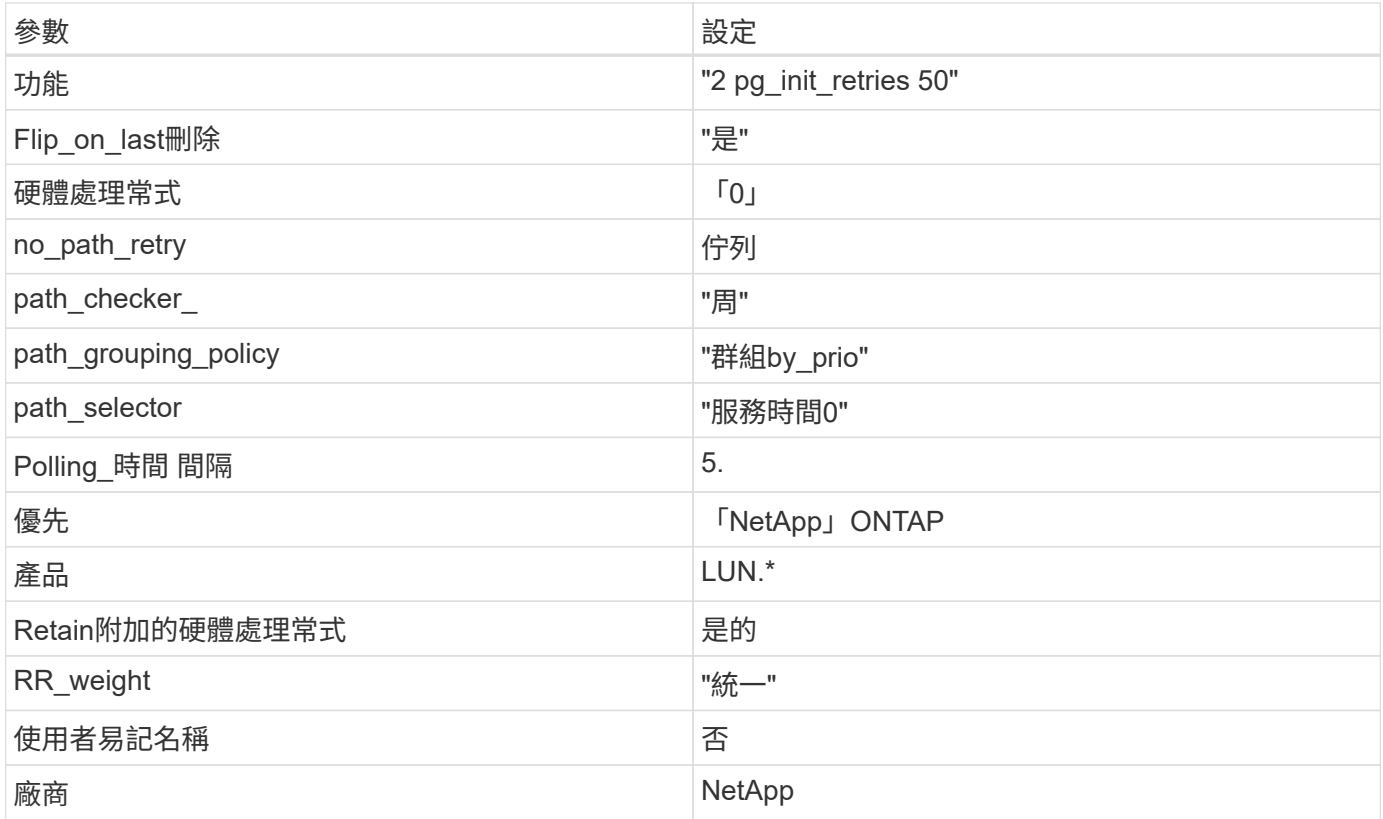

# 範例

下列範例說明如何修正被覆寫的預設值。在這種情況下、「multiPath.conf」檔案會定義「path\_checker'」 和「no\_path\_retry」的值、這些值與ONTAP 不兼容的現象是什麼。如果因為主機仍連接其他SAN陣列而無法移 除、則可針對ONTAP 具有裝置例項的LUN、特別修正這些參數。

```
defaults {
path checker readsector0
no path retry fail
}
devices {
 device {
 vendor "NETAPP "
 product "LUN.*"
 no_path_retry queue
 path_checker tur
 }
}
```
#### 已知問題

ONTAP 版本的 SLES 12 SP5 有下列已知問題:

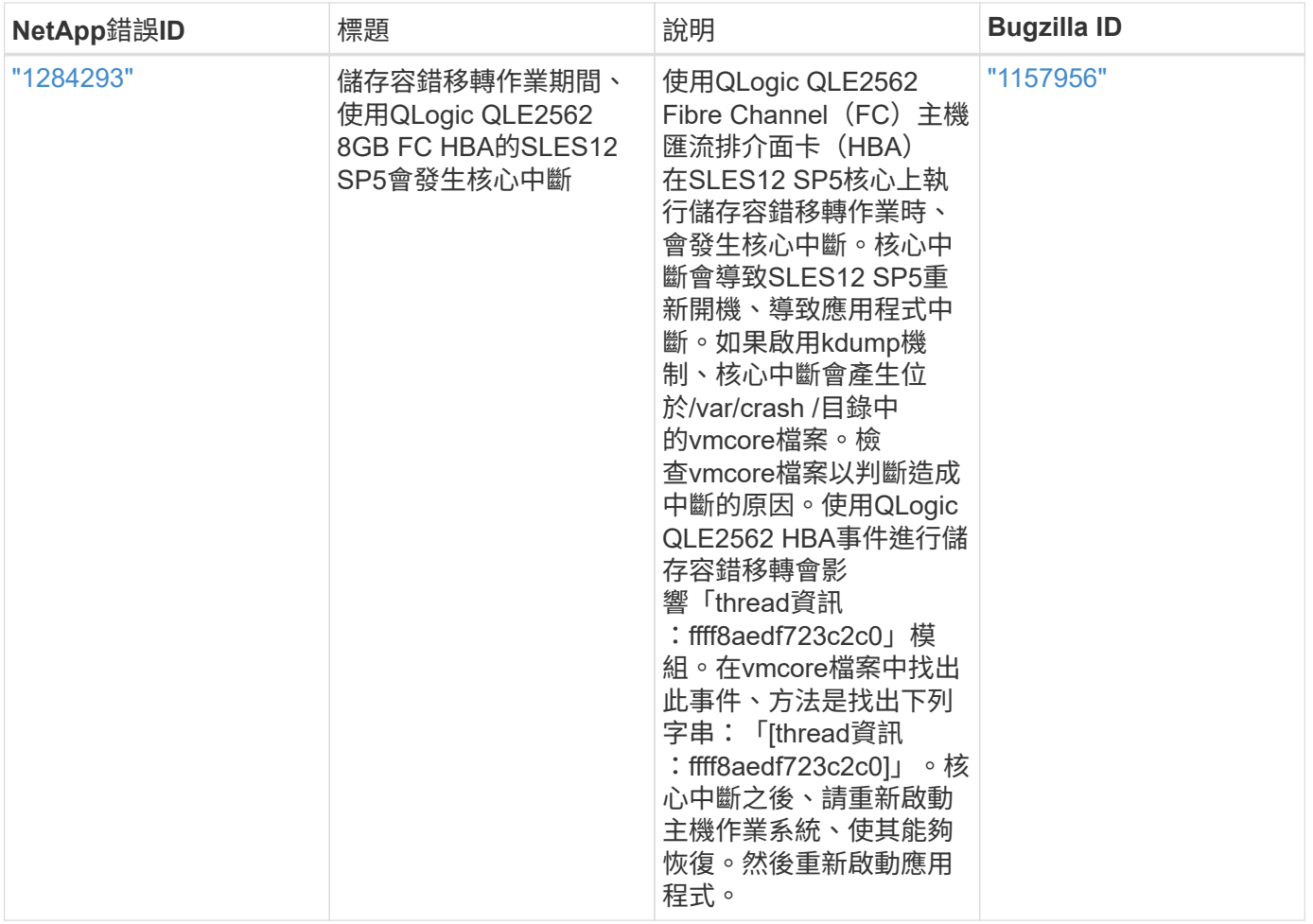

# 搭配 **ONTAP** 使用 **SUSE Linux Enterprise Server 12 SP4**

您可以使用 ONTAP SAN 主機組態設定、將 SUSE Linux Enterprise Server 12 SP4 與 ONTAP 設定為目標。

# 安裝**Linux Unified Host Utilities**

NetApp Linux Unified Host Utilities軟體套件可在上取得 ["NetApp](https://mysupport.netapp.com/site/products/all/details/hostutilities/downloads-tab/download/61343/7.1/downloads) [支援網站](https://mysupport.netapp.com/site/products/all/details/hostutilities/downloads-tab/download/61343/7.1/downloads)["](https://mysupport.netapp.com/site/products/all/details/hostutilities/downloads-tab/download/61343/7.1/downloads) 在32位元和64位元的.rpm檔案中。 如果您不知道哪一個檔案適合您的組態、請使用 ["NetApp](https://mysupport.netapp.com/matrix/#welcome) [互通性對照表工具](https://mysupport.netapp.com/matrix/#welcome)["](https://mysupport.netapp.com/matrix/#welcome) 驗證您需要哪一個。

NetApp 強烈建議您安裝 Linux 統一化主機公用程式、但這不是強制性的。公用程式不會變更Linux主機上的任何 設定。這些公用程式可改善管理、並協助NetApp客戶支援部門收集您的組態相關資訊。

# 您需要的產品

如果您目前安裝的是Linux Unified Host Utilities版本、您應該將其升級或移除、然後使用下列步驟來安裝最新版 本。

1. 從下載32位元或64位元Linux Unified Host Utilities軟體套件 ["NetApp](https://mysupport.netapp.com/site/products/all/details/hostutilities/downloads-tab/download/61343/7.1/downloads) [支援網站](https://mysupport.netapp.com/site/products/all/details/hostutilities/downloads-tab/download/61343/7.1/downloads)["](https://mysupport.netapp.com/site/products/all/details/hostutilities/downloads-tab/download/61343/7.1/downloads) 站台到主機。

2. 使用下列命令安裝軟體套件:

「rpm -ivh netapp\_Linux統一化\_host\_utilities - 7-1.x86\_64」

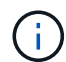

您可以使用本文所提供的組態設定來設定連線至的雲端用戶端 ["Cloud Volumes ONTAP"](https://docs.netapp.com/us-en/cloud-manager-cloud-volumes-ontap/index.html) 和 ["Amazon FSX for ONTAP Sf"](https://docs.netapp.com/us-en/cloud-manager-fsx-ontap/index.html)。

# **SAN**工具套件

當您安裝NetApp主機公用程式套件時、會自動安裝此工具套件。此套件提供「資源」公用程式、可協助您管 理LUN和HBA。「lanlun」命令會傳回對應至主機的LUN資訊、多重路徑、以及建立啟動器群組所需的資訊。

範例

在以下範例中、「左LUN show」命令會傳回LUN資訊。

# sanlun lun show all

輸出範例:

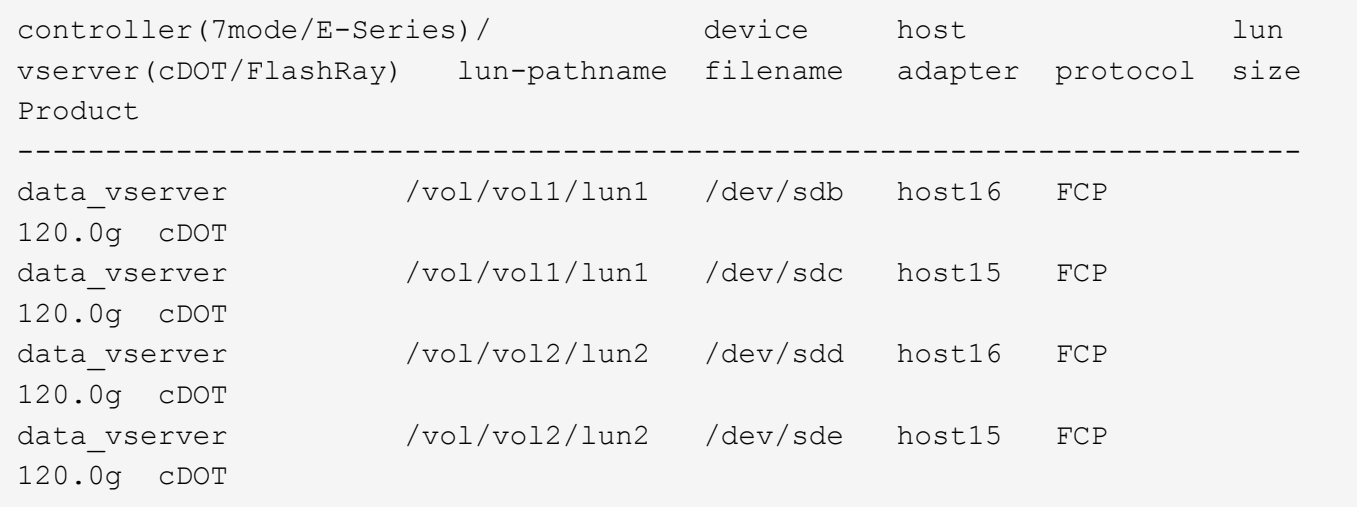

#### **SAN**開機

#### 您需要的產品

如果您決定使用SAN開機、則組態必須支援SAN開機。您可以使用 ["NetApp](https://mysupport.netapp.com/matrix/imt.jsp?components=86528;&solution=1&isHWU&src=IMT) [互通性對照表工具](https://mysupport.netapp.com/matrix/imt.jsp?components=86528;&solution=1&isHWU&src=IMT)["](https://mysupport.netapp.com/matrix/imt.jsp?components=86528;&solution=1&isHWU&src=IMT) 驗證是 否ONTAP 支援您的作業系統、HBA、HBA韌體和HBA開機BIOS及BIOS版本。

步驟

1. 將SAN開機LUN對應至主機。

2. 確認有多個路徑可供使用。

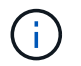

在主機作業系統啟動並在路徑上執行後、就會有多個路徑可供使用。

3. 在伺服器BIOS中為SAN開機LUN對應的連接埠啟用SAN開機。

如需如何啟用HBA BIOS的相關資訊、請參閱廠商專屬的文件。

4. 重新啟動主機、確認開機成功。

#### 多重路徑

對於SUSE Linux Enterprise Server 12 SP4、/etc/multipath.conf檔案必須存在、但您不需要對檔案進行特定變 更。SUSE Linux Enterprise Server 12 SP4的編譯包含所有必要設定、可辨識及正確管理ONTAP 各種LUN。

您可以使用「multiPath -ll」命令來驗證ONTAP 您的各個LUN的設定。以下各節提供LUN對應ASA 至不支 援ASA角色的多重路徑輸出範例。

所有 **SAN** 陣列組態

在所有 SAN 陣列( ASA )組態中、通往指定 LUN 的所有路徑均為作用中且最佳化。如此可同時透過所有路徑 提供 I/O 作業、進而提升效能。

範例

下列範例顯示ONTAP 適用於某個實體LUN的正確輸出:

```
# multipath -ll
3600a0980383034466b2b4a3775474859 dm-3 NETAPP,LUN C-Mode
size=20G features='4 queue if no path pg init retries 50
retain attached hw handle' hwhandler='1 alua' wp=rw
|-+- policy='round-robin 0' prio=50 status=active
| |- 1:0:8:1 sdb 8:16 active ready running
| `- 2:0:8:1 sdd 8:48 active ready running
`-+- policy='round-robin 0' prio=10 status=enabled
   |- 1:0:9:1 sdc 8:32 active ready running
  \degree - 2:0:9:1 sde 8:64 active ready running
```
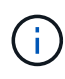

請勿使用過多的路徑來通往單一LUN。不需要超過四個路徑。在儲存設備故障期間、可能會有八 個以上的路徑發生問題。

非 **ASA** 組態

對於非 ASA 組態、應該有兩個路徑群組、其優先順序不同。優先順序較高的路徑為「主動/最佳化」、表示它們 是由集合體所在的控制器提供服務。優先順序較低的路徑為作用中、但未最佳化、因為它們是從不同的控制器提 供。未最佳化的路徑只有在沒有可用的最佳化路徑時才會使用。

範例

下列範例顯示ONTAP 使用兩個主動/最佳化路徑和兩個主動/非最佳化路徑的正確輸出:

```
#multipath -ll
3600a09803831347657244e527766394e dm-5 NETAPP,LUN C-Mode
size=80G features='3 queue if no path pg init retries 50' hwhandler='1
alua' wp=rw
|-+- policy='service-time 0' prio=50 status=active
| |- 11:0:1:0 sdj 8:144 active ready running
| |- 11:0:2:0 sdr 65:16 active ready running
`-+- policy='service-time 0' prio=10 status=enabled
|- 11:0:0:0 sdb 8:i6 active ready running
|- 12:0:0:0 sdz 65:144 active ready running
```
 $(\dagger)$ 

請勿使用過多的路徑來通往單一LUN。不需要超過四個路徑。在儲存設備故障期間、可能會有八 個以上的路徑發生問題。

建議設定

SUSE Linux Enterprise Server 12 SP4作業系統經過編譯、可辨識ONTAP 出各種LUN、並自動正確設定所有組 態參數。

。 multipath.conf 檔案必須存在、多重路徑常駐程式才能啟動、但您可以使用下列命令來建立空的零位元組 檔案:

touch /etc/multipath.conf

第一次建立此檔案時、您可能需要啟用和啟動多重路徑服務:

```
# systemctl enable multipathd
```
- # systemctl start multipathd
- 無需直接在中新增任何內容 multipath.conf 檔案、除非您有不想由多重路徑管理的裝置、或是現有的設 定會覆寫預設值。
- 若要排除不想要的裝置、請將下列語法新增至 multipath.conf 檔案。

```
blacklist {
          wwid <DevId>
           devnode "^(ram|raw|loop|fd|md|dm-|sr|scd|st)[0-9]*"
           devnode "^hd[a-z]"
           devnode "^cciss.*"
}
```
更換 <DevId> 使用 WWID 要排除的裝置字串。

範例

在此範例中、我們將決定裝置的 WWID 並新增至 multipath.conf 檔案:

a. 執行下列命令來判斷WWID:

```
# /lib/udev/scsi_id -gud /dev/sda
360030057024d0730239134810c0cb833
```
sda 是我們需要新增至黑名單的本機 SCSI 磁碟。

b. 新增 WWID 至中的黑名單 /etc/multipath.conf:

```
blacklist {
       wwid 360030057024d0730239134810c0cb833
       devnode "^(ram|raw|loop|fd|md|dm-|sr|scd|st)[0-9]*"
       devnode "^hd[a-z]"
       devnode "^cciss.*"
}
```
您應該隨時檢查 /etc/multipath.conf 舊版設定的檔案、尤其是在預設值區段中、可能會覆寫預設設定。

下表說明了關鍵 multipathd 支援的參數ONTAP 和所需的值。如果某個主機連接到其他廠商的LUN、且其中 任何參數都被覆寫、則需要稍後在中的節能區段加以修正 multipath.conf 特別適用於ONTAP 整個LUN的檔 案。如果沒有這麼做、ONTAP 則可能無法如預期般運作。只有在完全瞭解影響的情況下、才應諮詢 NetApp 和 / 或作業系統廠商、以覆寫這些預設值。

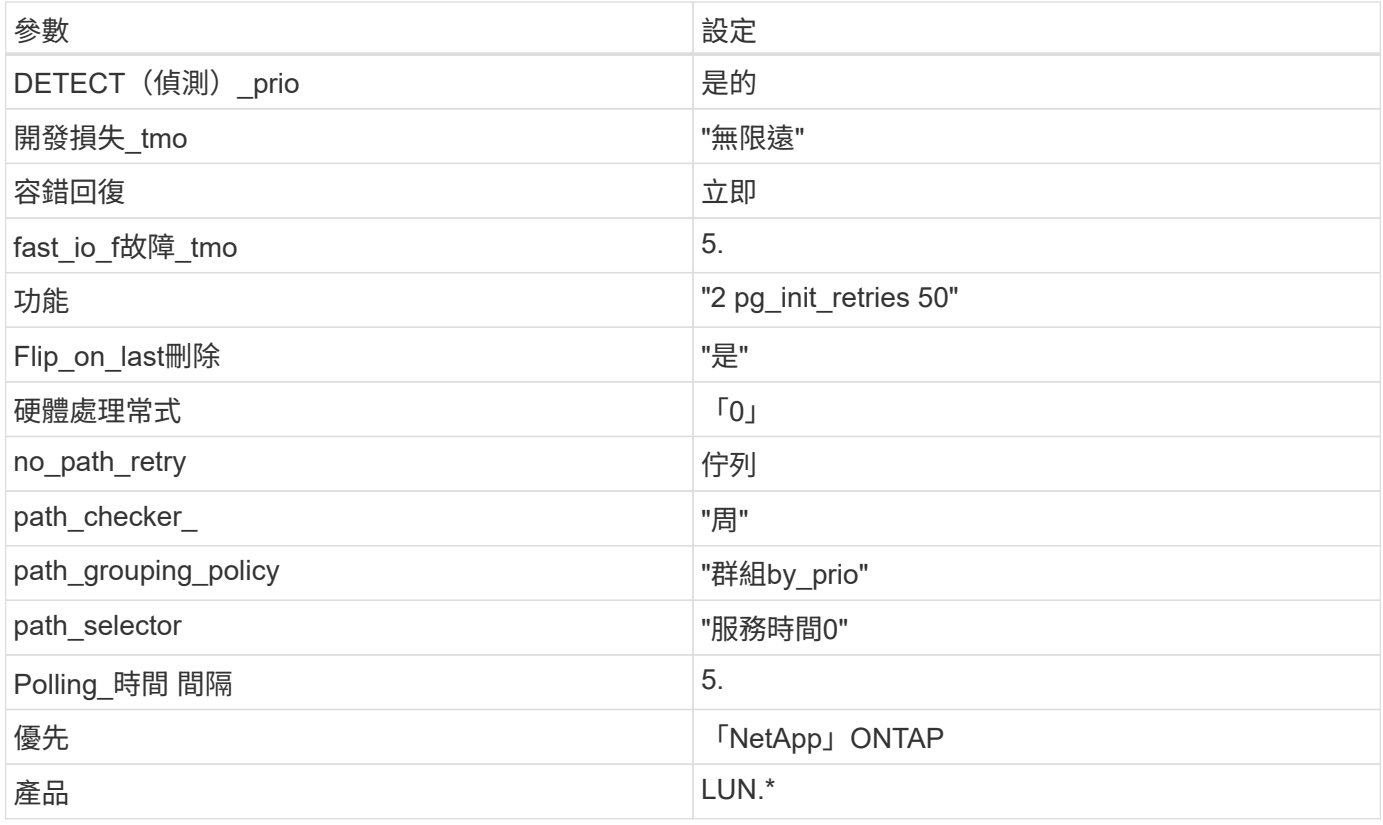

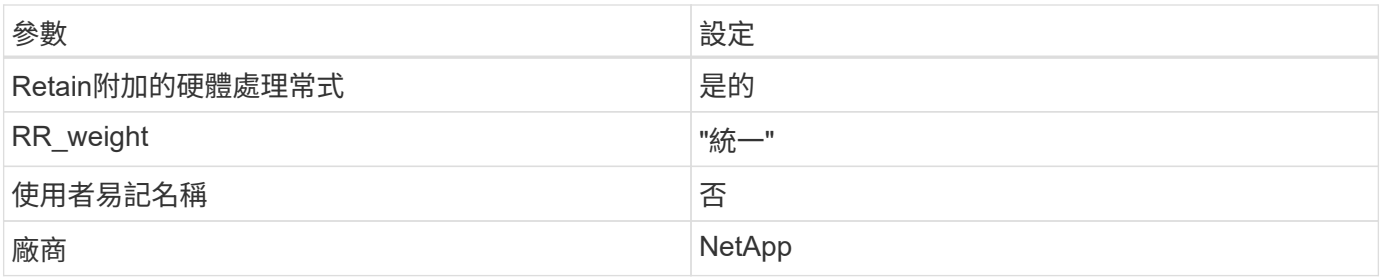

範例

下列範例說明如何修正被覆寫的預設值。在這種情況下、「multiPath.conf」檔案會定義「path\_checker'」 和「no\_path\_retry」的值、這些值與ONTAP 不兼容的現象是什麼。如果因為主機仍連接其他SAN陣列而無法移 除、則可針對ONTAP 具有裝置例項的LUN、特別修正這些參數。

```
defaults {
 path checker readsector0
 no path retry fail
}
devices {
  device {
  vendor "NETAPP "
  product "LUN.*"
  no_path_retry queue
  path_checker tur
  }
}
```
# 已知問題

SUSE Linux Enterprise Server 12 SP4 with ONTAP 版本並無已知問題。

# 使用 **SUSE Linux Enterprise Server 12 SP3** 搭配 **ONTAP**

# 您可以使用 ONTAP SAN 主機組態設定、將 SUSE Linux Enterprise Server 12 SP3 與 ONTAP 設定為目標。

# 安裝**Linux Unified Host Utilities**

NetApp Linux Unified Host Utilities軟體套件可在上取得 ["NetApp](https://mysupport.netapp.com/site/products/all/details/hostutilities/downloads-tab/download/61343/7.1/downloads) [支援網站](https://mysupport.netapp.com/site/products/all/details/hostutilities/downloads-tab/download/61343/7.1/downloads)["](https://mysupport.netapp.com/site/products/all/details/hostutilities/downloads-tab/download/61343/7.1/downloads) 在32位元和64位元的.rpm檔案中。 如果您不知道哪一個檔案適合您的組態、請使用 ["NetApp](https://mysupport.netapp.com/matrix/#welcome) [互通性對照表工具](https://mysupport.netapp.com/matrix/#welcome)["](https://mysupport.netapp.com/matrix/#welcome) 驗證您需要哪一個。

NetApp 強烈建議您安裝 Linux 統一化主機公用程式、但這不是強制性的。公用程式不會變更Linux主機上的任何 設定。這些公用程式可改善管理、並協助NetApp客戶支援部門收集您的組態相關資訊。

#### 您需要的產品

如果您目前安裝的是Linux Unified Host Utilities版本、您應該將其升級或移除、然後使用下列步驟來安裝最新版 本。

1. 從下載32位元或64位元Linux Unified Host Utilities軟體套件 ["NetApp](https://mysupport.netapp.com/site/products/all/details/hostutilities/downloads-tab/download/61343/7.1/downloads) [支援網站](https://mysupport.netapp.com/site/products/all/details/hostutilities/downloads-tab/download/61343/7.1/downloads)["](https://mysupport.netapp.com/site/products/all/details/hostutilities/downloads-tab/download/61343/7.1/downloads) 站台到主機。

2. 使用下列命令安裝軟體套件:

「rpm -ivh netapp\_Linux統一化\_host\_utilities - 7-1.x86\_64」

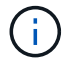

您可以使用本文所提供的組態設定來設定連線至的雲端用戶端 ["Cloud Volumes ONTAP"](https://docs.netapp.com/us-en/cloud-manager-cloud-volumes-ontap/index.html) 和 ["Amazon FSX for ONTAP Sf"](https://docs.netapp.com/us-en/cloud-manager-fsx-ontap/index.html)。

# **SAN**工具套件

當您安裝NetApp主機公用程式套件時、會自動安裝此工具套件。此套件提供「資源」公用程式、可協助您管 理LUN和HBA。「lanlun」命令會傳回對應至主機的LUN資訊、多重路徑、以及建立啟動器群組所需的資訊。

範例

在以下範例中、「左LUN show」命令會傳回LUN資訊。

# sanlun lun show all

輸出範例:

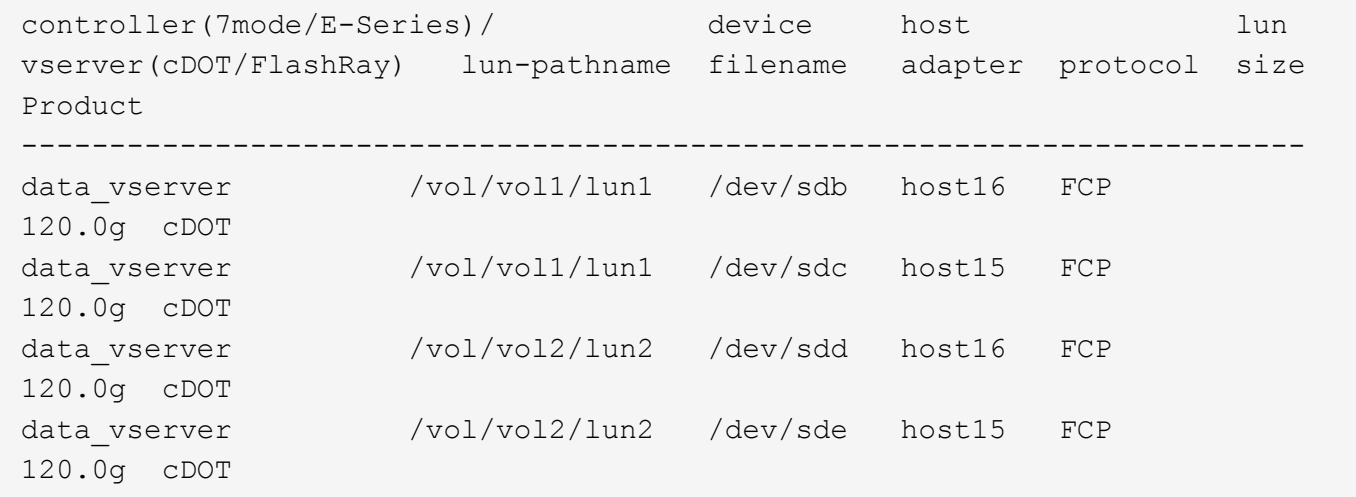

### **SAN**開機

您需要的產品

如果您決定使用SAN開機、則組態必須支援SAN開機。您可以使用 ["NetApp](https://mysupport.netapp.com/matrix/imt.jsp?components=80043;&solution=1&isHWU&src=IMT) [互通性對照表工具](https://mysupport.netapp.com/matrix/imt.jsp?components=80043;&solution=1&isHWU&src=IMT)["](https://mysupport.netapp.com/matrix/imt.jsp?components=80043;&solution=1&isHWU&src=IMT) 驗證是 否ONTAP 支援您的作業系統、HBA、HBA韌體和HBA開機BIOS及BIOS版本。

#### 步驟

- 1. 將SAN開機LUN對應至主機。
- 2. 確認有多個路徑可供使用。

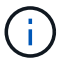

在主機作業系統啟動並在路徑上執行後、就會有多個路徑可供使用。

3. 在伺服器BIOS中為SAN開機LUN對應的連接埠啟用SAN開機。

如需如何啟用HBA BIOS的相關資訊、請參閱廠商專屬的文件。

4. 重新啟動主機、確認開機成功。

多重路徑

對於SUSE Linux Enterprise Server 12 SP3、/etc/multipath.conf檔案必須存在、但您不需要對檔案進行特定變 更。SUSE Linux Enterprise Server 12 SP3的所有設定都已經過編譯、可辨識及正確管理ONTAP 各種LUN。

您可以使用「multiPath -ll」命令來驗證ONTAP 您的各個LUN的設定。以下各節提供LUN對應ASA 至不支 援ASA角色的多重路徑輸出範例。

所有 **SAN** 陣列組態

在所有 SAN 陣列( ASA )組態中、通往指定 LUN 的所有路徑均為作用中且最佳化。如此可同時透過所有路徑 提供 I/O 作業、進而提升效能。

範例

下列範例顯示ONTAP 適用於某個實體LUN的正確輸出:

```
# multipath -ll
3600a0980383034466b2b4a3775474859 dm-3 NETAPP,LUN C-Mode
size=20G features='4 queue if no path pg_init_retries 50
retain attached hw handle' hwhandler='1 alua' wp=rw
|-+- policy='round-robin 0' prio=50 status=active
| |- 1:0:8:1 sdb 8:16 active ready running
| `- 2:0:8:1 sdd 8:48 active ready running
`-+- policy='round-robin 0' prio=10 status=enabled
    |- 1:0:9:1 sdc 8:32 active ready running
  \dot{ } - 2:0:9:1 sde 8:64 active ready running
```
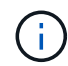

請勿使用過多的路徑來通往單一LUN。不需要超過四個路徑。在儲存設備故障期間、可能會有八 個以上的路徑發生問題。

# 非 **ASA** 組態

對於非 ASA 組態、應該有兩個路徑群組、其優先順序不同。優先順序較高的路徑為「主動/最佳化」、表示它們 是由集合體所在的控制器提供服務。優先順序較低的路徑為作用中、但未最佳化、因為它們是從不同的控制器提 供。未最佳化的路徑只有在沒有可用的最佳化路徑時才會使用。

#### 範例

下列範例顯示ONTAP 使用兩個主動/最佳化路徑和兩個主動/非最佳化路徑的正確輸出:

# multipath -ll 3600a09803831347657244e527766394e dm-5 NETAPP,LUN C-Mode size=80G features='4 queue if no path pg init retries 50 retain attached hw handler' hwhandler='1 alua' wp=rw |-+- policy='service-time 0' prio=50 status=active | |- 11:0:1:0 sdj 8:144 active ready running | |- 11:0:2:0 sdr 65:16 active ready running `-+- policy='service-time 0' prio=10 status=enabled |- 11:0:0:0 sdb 8:i6 active ready running |- 12:0:0:0 sdz 65:144 active ready running

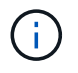

請勿使用過多的路徑來通往單一LUN。不需要超過四個路徑。在儲存設備故障期間、可能會有八 個以上的路徑發生問題。

建議設定

SUSE Linux Enterprise Server 12 SP3 作業系統經過編譯、可辨識 ONTAP LUN 、並自動正確設定所有組態參 數。

。 multipath.conf 檔案必須存在、多重路徑常駐程式才能啟動、但您可以使用下列命令來建立空的零位元組 檔案:

touch /etc/multipath.conf

第一次建立此檔案時、您可能需要啟用和啟動多重路徑服務:

```
# systemctl enable multipathd
```
- # systemctl start multipathd
- 無需直接在中新增任何內容 multipath.conf 檔案、除非您有不想由多重路徑管理的裝置、或是現有的設 定會覆寫預設值。
- 若要排除不想要的裝置、請將下列語法新增至 multipath.conf 檔案。

```
blacklist {
          wwid <DevId>
           devnode "^(ram|raw|loop|fd|md|dm-|sr|scd|st)[0-9]*"
           devnode "^hd[a-z]"
           devnode "^cciss.*"
}
```
更換 <DevId> 使用 WWID 要排除的裝置字串。

範例

在此範例中、我們將決定裝置的 WWID 並新增至 multipath.conf 檔案:

a. 執行下列命令來判斷WWID:

```
# /lib/udev/scsi_id -gud /dev/sda
360030057024d0730239134810c0cb833
```
sda 是我們需要新增至黑名單的本機 SCSI 磁碟。

b. 新增 WWID 至中的黑名單 /etc/multipath.conf:

```
blacklist {
       wwid 360030057024d0730239134810c0cb833
       devnode "^(ram|raw|loop|fd|md|dm-|sr|scd|st)[0-9]*"
       devnode "^hd[a-z]"
       devnode "^cciss.*"
}
```
您應該隨時檢查 /etc/multipath.conf 舊版設定的檔案、尤其是在預設值區段中、可能會覆寫預設設定。

下表說明了關鍵 multipathd 支援的參數ONTAP 和所需的值。如果某個主機連接到其他廠商的LUN、且其中 任何參數都被覆寫、則需要稍後在中的節能區段加以修正 multipath.conf 特別適用於ONTAP 整個LUN的檔 案。如果沒有這麼做、ONTAP 則可能無法如預期般運作。只有在完全瞭解影響的情況下、才應諮詢 NetApp 和 / 或作業系統廠商、以覆寫這些預設值。

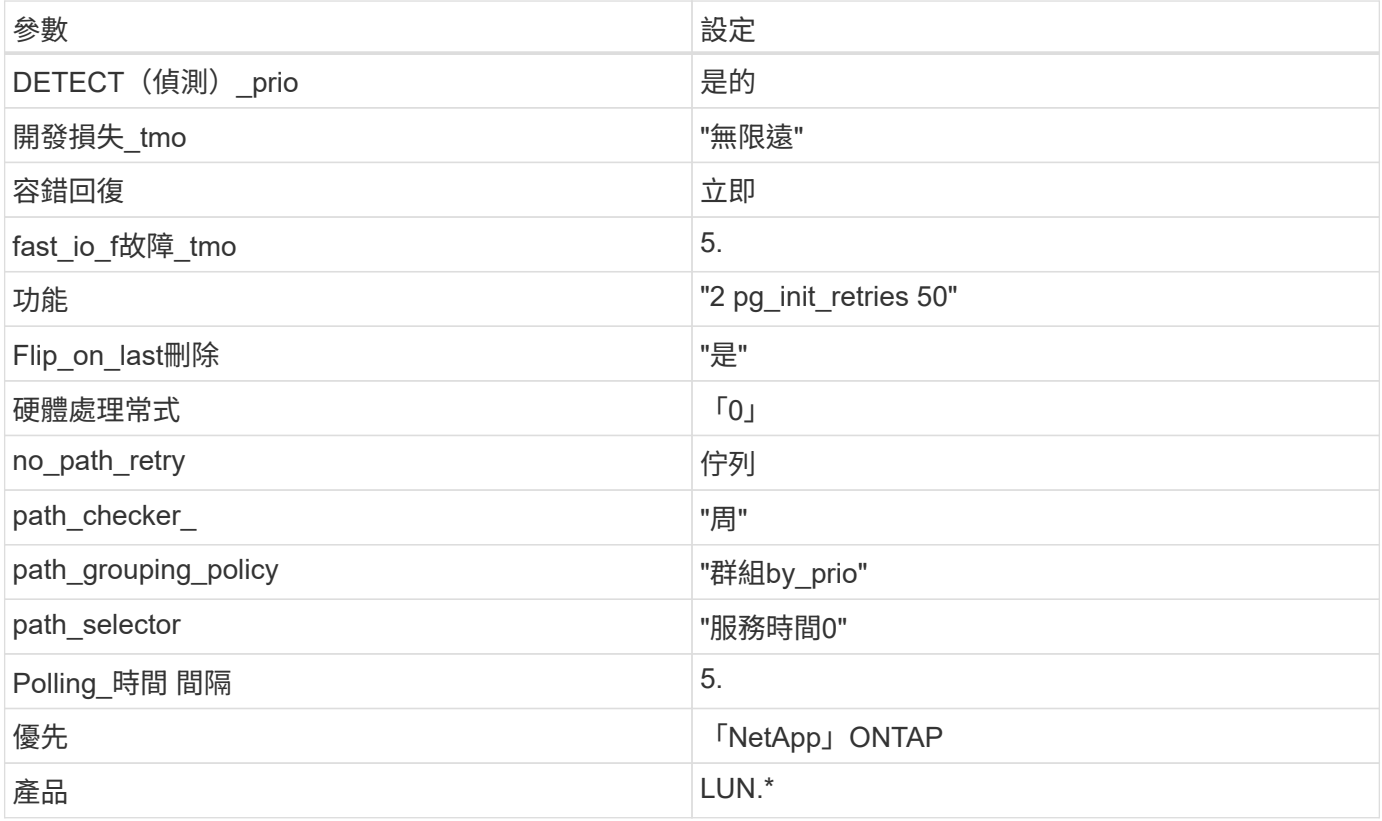

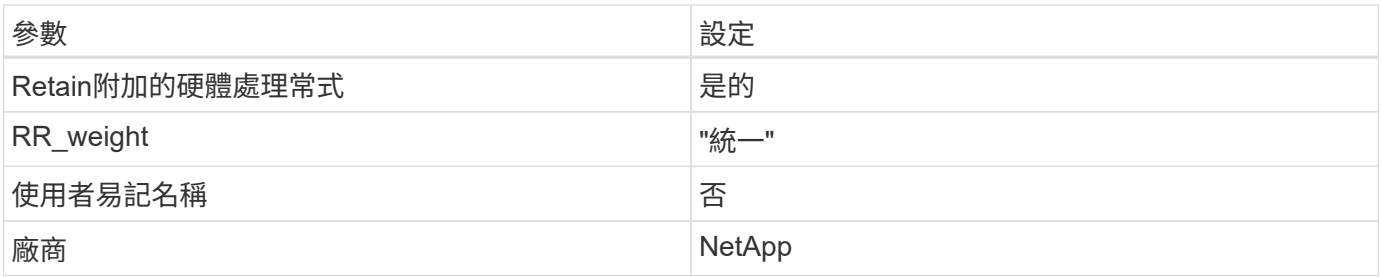

範例

下列範例說明如何修正被覆寫的預設值。在這種情況下、「multiPath.conf」檔案會定義「path\_checker'」 和「no\_path\_retry」的值、這些值與ONTAP 不兼容的現象是什麼。如果因為主機仍連接其他SAN陣列而無法移 除、則可針對ONTAP 具有裝置例項的LUN、特別修正這些參數。

```
defaults {
path checker readsector0
no path retry fail
}
devices {
 device {
 vendor "NETAPP "
 product "LUN.*"
 no path retry queue
 path_checker tur
 }
}
```
#### 已知問題

SLES 15 SP3 with ONTAP 版本有下列已知問題:

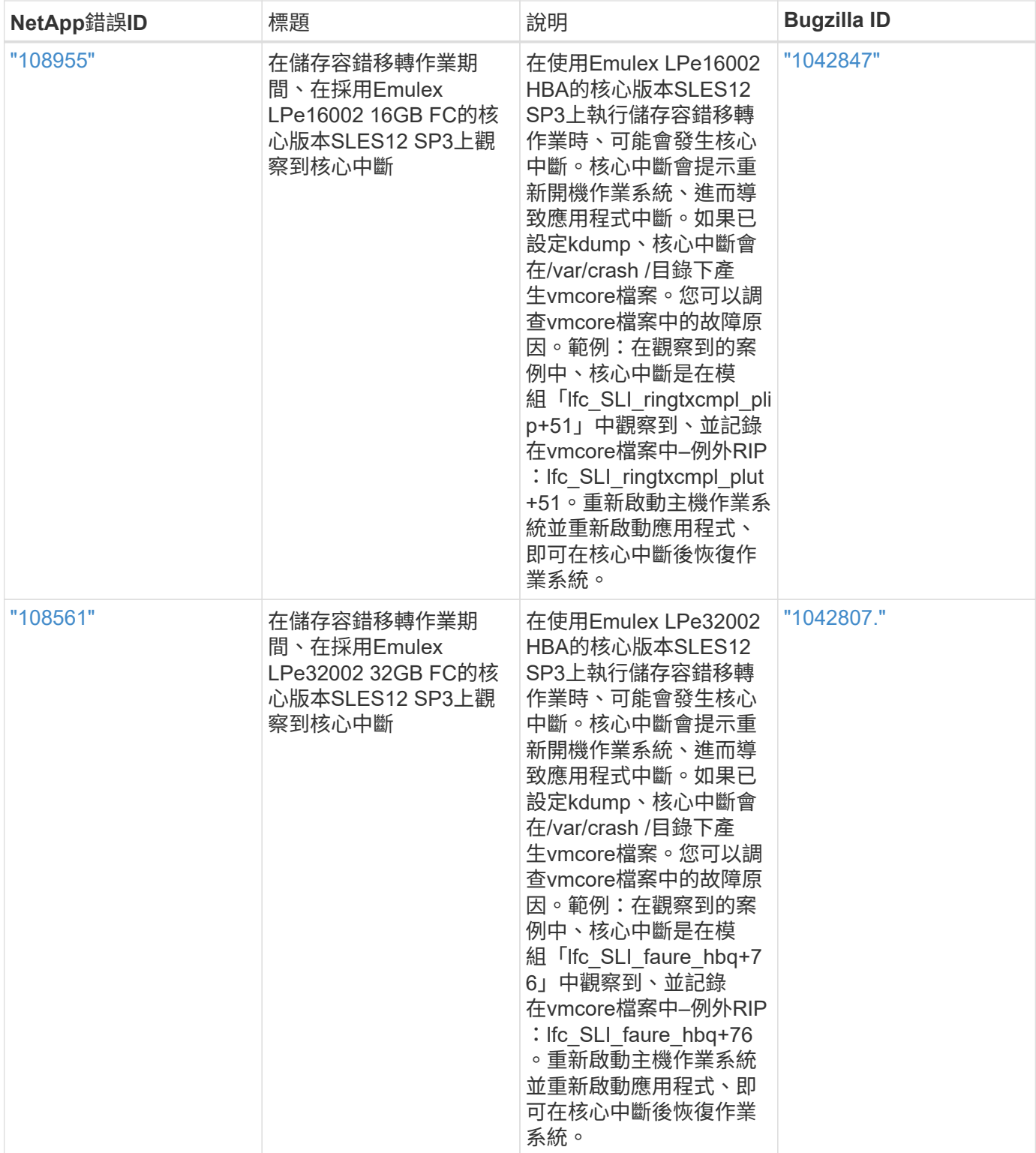

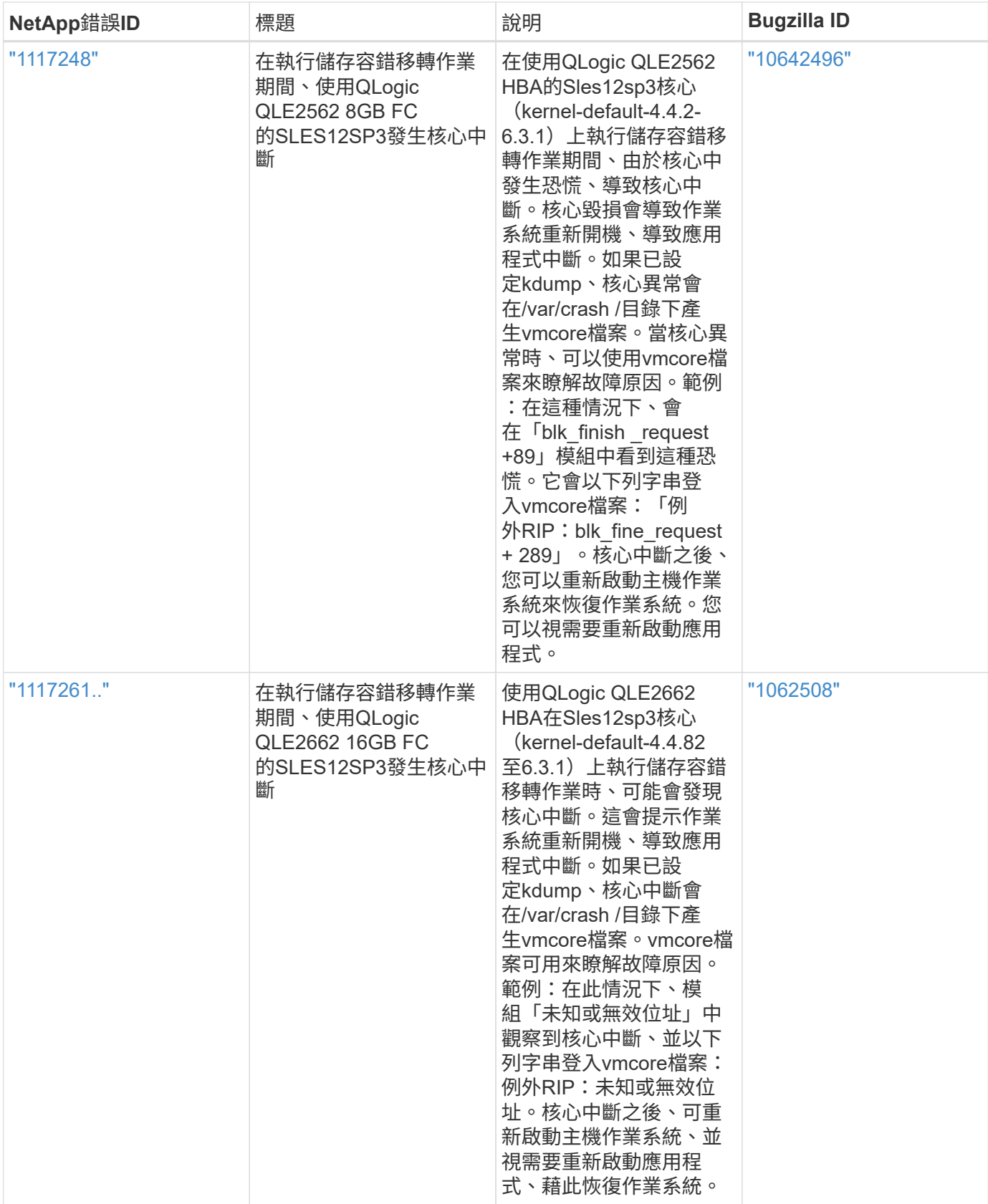

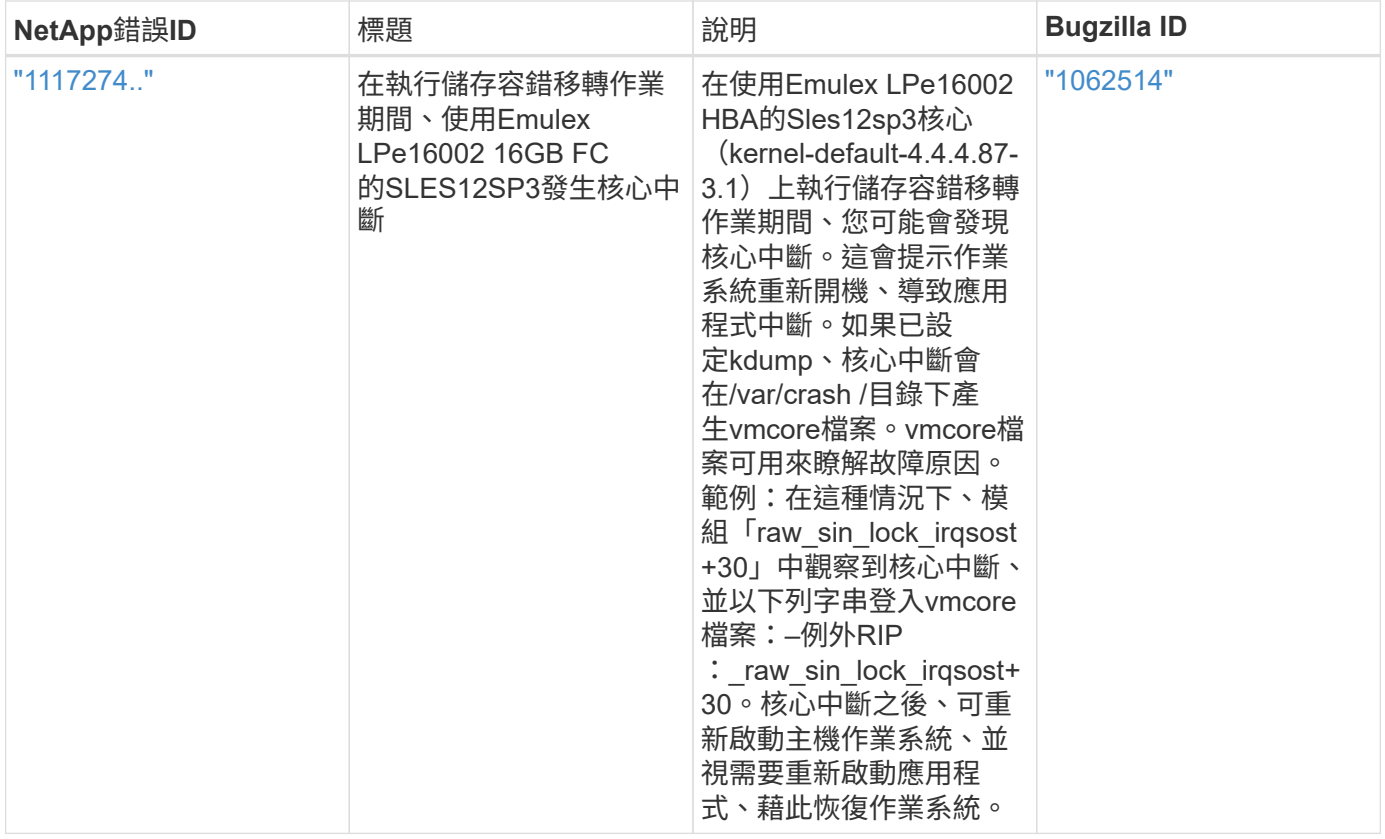

# 使用 **SUSE Linux Enterprise Server 12 SP2** 搭配 **ONTAP**

您可以使用 ONTAP SAN 主機組態設定、將 SUSE Linux Enterprise Server 12 SP2 與 ONTAP 設定為目標。

# 安裝**Linux Unified Host Utilities**

NetApp Linux Unified Host Utilities軟體套件可在上取得 ["NetApp](https://mysupport.netapp.com/site/products/all/details/hostutilities/downloads-tab/download/61343/7.1/downloads) [支援網站](https://mysupport.netapp.com/site/products/all/details/hostutilities/downloads-tab/download/61343/7.1/downloads)["](https://mysupport.netapp.com/site/products/all/details/hostutilities/downloads-tab/download/61343/7.1/downloads) 在32位元和64位元的.rpm檔案中。 如果您不知道哪一個檔案適合您的組態、請使用 ["NetApp](https://mysupport.netapp.com/matrix/#welcome) [互通性對照表工具](https://mysupport.netapp.com/matrix/#welcome)["](https://mysupport.netapp.com/matrix/#welcome) 驗證您需要哪一個。

NetApp 強烈建議您安裝 Linux 統一化主機公用程式、但這不是強制性的。公用程式不會變更Linux主機上的任何 設定。這些公用程式可改善管理、並協助NetApp客戶支援部門收集您的組態相關資訊。

# 您需要的產品

如果您目前安裝的是Linux Unified Host Utilities版本、您應該將其升級或移除、然後使用下列步驟來安裝最新版 本。

- 1. 從下載32位元或64位元Linux Unified Host Utilities軟體套件 ["NetApp](https://mysupport.netapp.com/site/products/all/details/hostutilities/downloads-tab/download/61343/7.1/downloads) [支援網站](https://mysupport.netapp.com/site/products/all/details/hostutilities/downloads-tab/download/61343/7.1/downloads)["](https://mysupport.netapp.com/site/products/all/details/hostutilities/downloads-tab/download/61343/7.1/downloads) 站台到主機。
- 2. 使用下列命令安裝軟體套件:

「rpm -ivh netapp\_Linux統一化\_host\_utilities - 7-1.x86\_64」

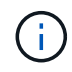

您可以使用本文所提供的組態設定來設定連線至的雲端用戶端 ["Cloud Volumes ONTAP"](https://docs.netapp.com/us-en/cloud-manager-cloud-volumes-ontap/index.html) 和 ["Amazon FSX for ONTAP Sf"](https://docs.netapp.com/us-en/cloud-manager-fsx-ontap/index.html)。

#### **SAN**工具套件

當您安裝NetApp主機公用程式套件時、會自動安裝此工具套件。此套件提供「資源」公用程式、可協助您管 理LUN和HBA。「lanlun」命令會傳回對應至主機的LUN資訊、多重路徑、以及建立啟動器群組所需的資訊。

#### 範例

在以下範例中、「左LUN show」命令會傳回LUN資訊。

# sanlun lun show all

輸出範例:

```
controller(7mode/E-Series)/ device host lun
vserver(cDOT/FlashRay) lun-pathname filename adapter protocol size
Product
-------------------------------------------------------------------------
data vserver /vol/vol1/lun1 /dev/sdb host16 FCP
120.0g cDOT
data vserver /vol/vol1/lun1 /dev/sdc host15 FCP
120.0g cDOT
data_vserver /vol/vol2/lun2 /dev/sdd host16 FCP
120.0g cDOT
data vserver /vol/vol2/lun2 /dev/sde host15 FCP
120.0g cDOT
```
### **SAN**開機

您需要的產品

如果您決定使用SAN開機、則組態必須支援SAN開機。您可以使用 ["NetApp](https://mysupport.netapp.com/matrix/imt.jsp?components=77284;&solution=1&isHWU&src=IMT) [互通性對照表工具](https://mysupport.netapp.com/matrix/imt.jsp?components=77284;&solution=1&isHWU&src=IMT)["](https://mysupport.netapp.com/matrix/imt.jsp?components=77284;&solution=1&isHWU&src=IMT) 驗證是 否ONTAP 支援您的作業系統、HBA、HBA韌體和HBA開機BIOS及BIOS版本。

步驟

- 1. 將SAN開機LUN對應至主機。
- 2. 確認有多個路徑可供使用。

Ĥ.

在主機作業系統啟動並在路徑上執行後、就會有多個路徑可供使用。

3. 在伺服器BIOS中為SAN開機LUN對應的連接埠啟用SAN開機。

如需如何啟用HBA BIOS的相關資訊、請參閱廠商專屬的文件。

4. 重新啟動主機、確認開機成功。

#### 多重路徑

對於SUSE Linux Enterprise Server 12 SP2、/etc/multipath.conf檔案必須存在、但您不需要對檔案進行特定變

更。SUSE Linux Enterprise Server 12 SP2是以所有必要設定來編譯、以辨識及正確管理ONTAP 各種LUN。

您可以使用「multiPath -ll」命令來驗證ONTAP 您的各個LUN的設定。以下各節提供LUN對應ASA 至不支 援ASA角色的多重路徑輸出範例。

#### 所有 **SAN** 陣列組態

在所有 SAN 陣列( ASA )組態中、通往指定 LUN 的所有路徑均為作用中且最佳化。如此可同時透過所有路徑 提供 I/O 作業、進而提升效能。

範例

下列範例顯示ONTAP 適用於某個實體LUN的正確輸出:

```
# multipath -ll
3600a0980383034466b2b4a3775474859 dm-3 NETAPP,LUN C-Mode
size=20G features='4 queue if no path pg init retries 50
retain attached hw handle' hwhandler='1 alua' wp=rw
|-+- policy='round-robin 0' prio=50 status=active
| |- 1:0:8:1 sdb 8:16 active ready running
| `- 2:0:8:1 sdd 8:48 active ready running
`-+- policy='round-robin 0' prio=10 status=enabled
    |- 1:0:9:1 sdc 8:32 active ready running
  \dot{ } - 2:0:9:1 sde 8:64 active ready running
```
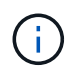

請勿使用過多的路徑來通往單一LUN。不需要超過四個路徑。在儲存設備故障期間、可能會有八 個以上的路徑發生問題。

# 非 **ASA** 組態

對於非 ASA 組態、應該有兩個路徑群組、其優先順序不同。優先順序較高的路徑為「主動/最佳化」、表示它們 是由集合體所在的控制器提供服務。優先順序較低的路徑為作用中、但未最佳化、因為它們是從不同的控制器提 供。未最佳化的路徑只有在沒有可用的最佳化路徑時才會使用。

範例

下列範例顯示ONTAP 使用兩個主動/最佳化路徑和兩個主動/非最佳化路徑的正確輸出:

# multipath -ll 3600a09803831347657244e527766394e dm-5 NETAPP,LUN C-Mode size=80G features='4 queue if no path pg init retries 50 retain attached hw handle' hwhandler='1 alua' wp=rw |-+- policy='service-time 0' prio=50 status=active | |- 11:0:1:0 sdj 8:144 active ready running | |- 11:0:2:0 sdr 65:16 active ready running `-+- policy='service-time 0' prio=10 status=enabled |- 11:0:0:0 sdb 8:i6 active ready running |- 12:0:0:0 sdz 65:144 active ready running

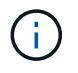

請勿使用過多的路徑來通往單一LUN。不需要超過四個路徑。在儲存設備故障期間、可能會有八 個以上的路徑發生問題。

建議設定

SUSE Linux Enterprise Server 12 SP2 作業系統經過編譯、可辨識 ONTAP LUN 、並自動正確設定所有組態參 數。

。 multipath.conf 檔案必須存在、多重路徑常駐程式才能啟動、但您可以使用下列命令來建立空的零位元組 檔案:

touch /etc/multipath.conf

第一次建立此檔案時、您可能需要啟用和啟動多重路徑服務:

```
# systemctl enable multipathd
```
- # systemctl start multipathd
- 無需直接在中新增任何內容 multipath.conf 檔案、除非您有不想由多重路徑管理的裝置、或是現有的設 定會覆寫預設值。
- 若要排除不想要的裝置、請將下列語法新增至 multipath.conf 檔案。

```
blacklist {
          wwid <DevId>
           devnode "^(ram|raw|loop|fd|md|dm-|sr|scd|st)[0-9]*"
           devnode "^hd[a-z]"
           devnode "^cciss.*"
}
```
更換 <DevId> 使用 WWID 要排除的裝置字串。

範例

在此範例中、我們將決定裝置的 WWID 並新增至 multipath.conf 檔案:

a. 執行下列命令來判斷WWID:

```
# /lib/udev/scsi_id -gud /dev/sda
360030057024d0730239134810c0cb833
```
sda 是我們需要新增至黑名單的本機 SCSI 磁碟。

b. 新增 WWID 至中的黑名單 /etc/multipath.conf:

```
blacklist {
       wwid 360030057024d0730239134810c0cb833
       devnode "^(ram|raw|loop|fd|md|dm-|sr|scd|st)[0-9]*"
       devnode "^hd[a-z]"
       devnode "^cciss.*"
}
```
您應該隨時檢查 /etc/multipath.conf 舊版設定的檔案、尤其是在預設值區段中、可能會覆寫預設設定。

下表說明了關鍵 multipathd 支援的參數ONTAP 和所需的值。如果某個主機連接到其他廠商的LUN、且其中 任何參數都被覆寫、則需要稍後在中的節能區段加以修正 multipath.conf 特別適用於ONTAP 整個LUN的檔 案。如果沒有這麼做、ONTAP 則可能無法如預期般運作。只有在完全瞭解影響的情況下、才應諮詢 NetApp 和 / 或作業系統廠商、以覆寫這些預設值。

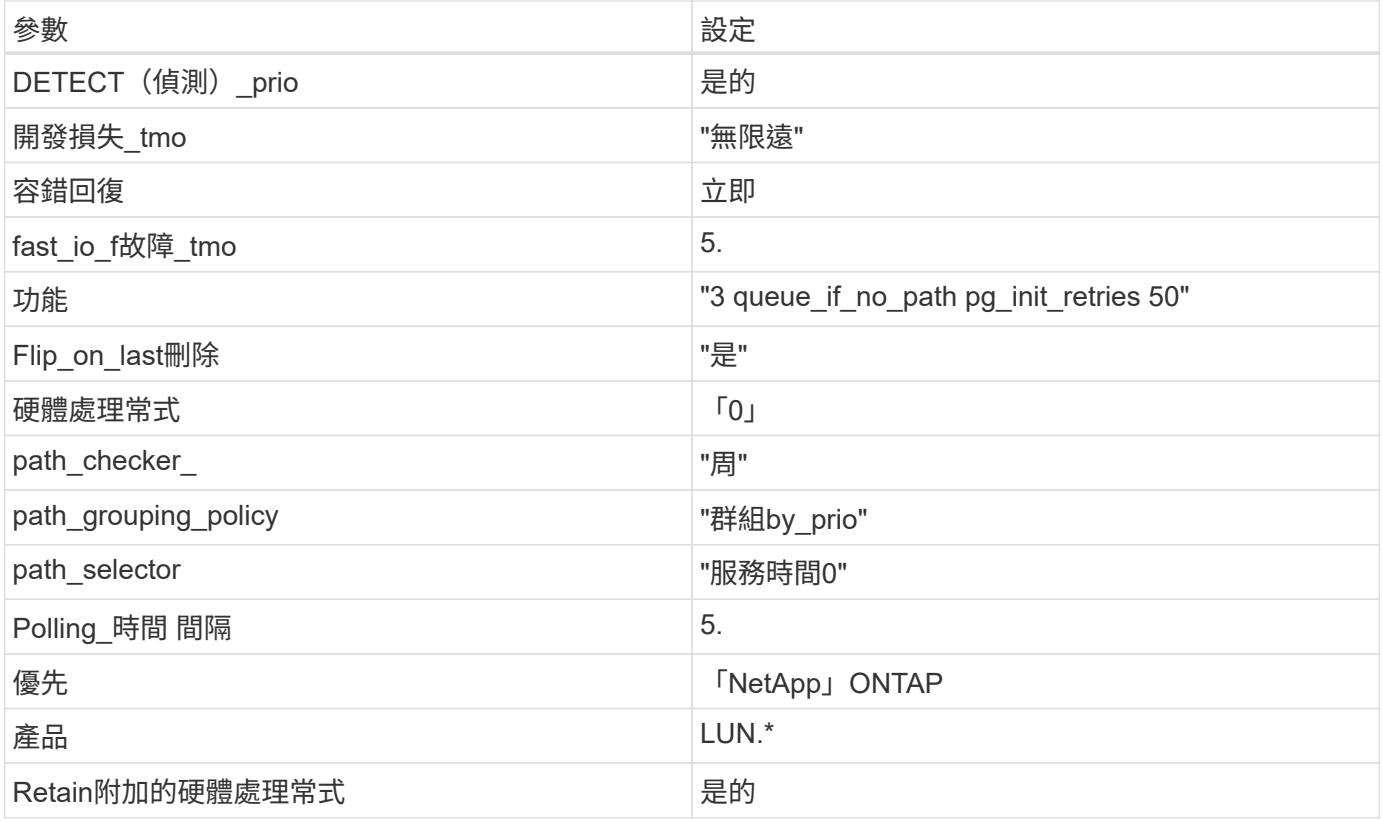

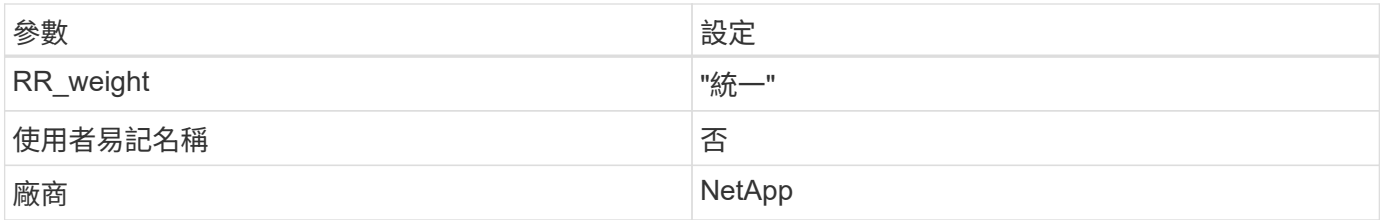

範例

下列範例說明如何修正被覆寫的預設值。在這種情況下、「multiPath.conf」檔案會定義「path\_checker'」 和「detect\_prio'」的值、這些值與ONTAP 不相容於哪些LUN。如果因為主機仍連接其他SAN陣列而無法移除、 則可針對ONTAP 具有裝置例項的LUN、特別修正這些參數。

```
defaults {
 path checker readsector0
  detect_prio no
  }
devices {
  device {
  vendor "NETAPP "
  product "LUN.*"
  path_checker tur
  detect_prio yes
  }
}
```
# 已知問題

SUSE Linux Enterprise Server 12 SP2 with ONTAP 版本並無已知問題。

# 使用 **SUSE Linux Enterprise Server 12 SP1** 搭配 **ONTAP**

您可以使用 ONTAP SAN 主機組態設定、將 SUSE Linux Enterprise Server 12 SP1 與 ONTAP 設定為目標。

# 安裝**Linux Unified Host Utilities**

NetApp Linux Unified Host Utilities軟體套件可在上取得 ["NetApp](https://mysupport.netapp.com/site/products/all/details/hostutilities/downloads-tab/download/61343/7.1/downloads) [支援網站](https://mysupport.netapp.com/site/products/all/details/hostutilities/downloads-tab/download/61343/7.1/downloads)["](https://mysupport.netapp.com/site/products/all/details/hostutilities/downloads-tab/download/61343/7.1/downloads) 在32位元和64位元的.rpm檔案中。 如果您不知道哪一個檔案適合您的組態、請使用 ["NetApp](https://mysupport.netapp.com/matrix/#welcome) [互通性對照表工具](https://mysupport.netapp.com/matrix/#welcome)["](https://mysupport.netapp.com/matrix/#welcome) 驗證您需要哪一個。

NetApp 強烈建議您安裝 Linux 統一化主機公用程式、但這不是強制性的。公用程式不會變更Linux主機上的任何 設定。這些公用程式可改善管理、並協助NetApp客戶支援部門收集您的組態相關資訊。

#### 您需要的產品

如果您目前安裝的是Linux Unified Host Utilities版本、您應該將其升級或移除、然後使用下列步驟來安裝最新版 本。

1. 從下載32位元或64位元Linux Unified Host Utilities軟體套件 ["NetApp](https://mysupport.netapp.com/site/products/all/details/hostutilities/downloads-tab/download/61343/7.1/downloads) [支援網站](https://mysupport.netapp.com/site/products/all/details/hostutilities/downloads-tab/download/61343/7.1/downloads)["](https://mysupport.netapp.com/site/products/all/details/hostutilities/downloads-tab/download/61343/7.1/downloads) 站台到主機。

2. 使用下列命令安裝軟體套件:

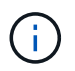

您可以使用本文所提供的組態設定來設定連線至的雲端用戶端 ["Cloud Volumes ONTAP"](https://docs.netapp.com/us-en/cloud-manager-cloud-volumes-ontap/index.html) 和 ["Amazon FSX for ONTAP Sf"](https://docs.netapp.com/us-en/cloud-manager-fsx-ontap/index.html)。

# **SAN**工具套件

當您安裝NetApp主機公用程式套件時、會自動安裝此工具套件。此套件提供「資源」公用程式、可協助您管 理LUN和HBA。「lanlun」命令會傳回對應至主機的LUN資訊、多重路徑、以及建立啟動器群組所需的資訊。

範例

在以下範例中、「左LUN show」命令會傳回LUN資訊。

# sanlun lun show all

輸出範例:

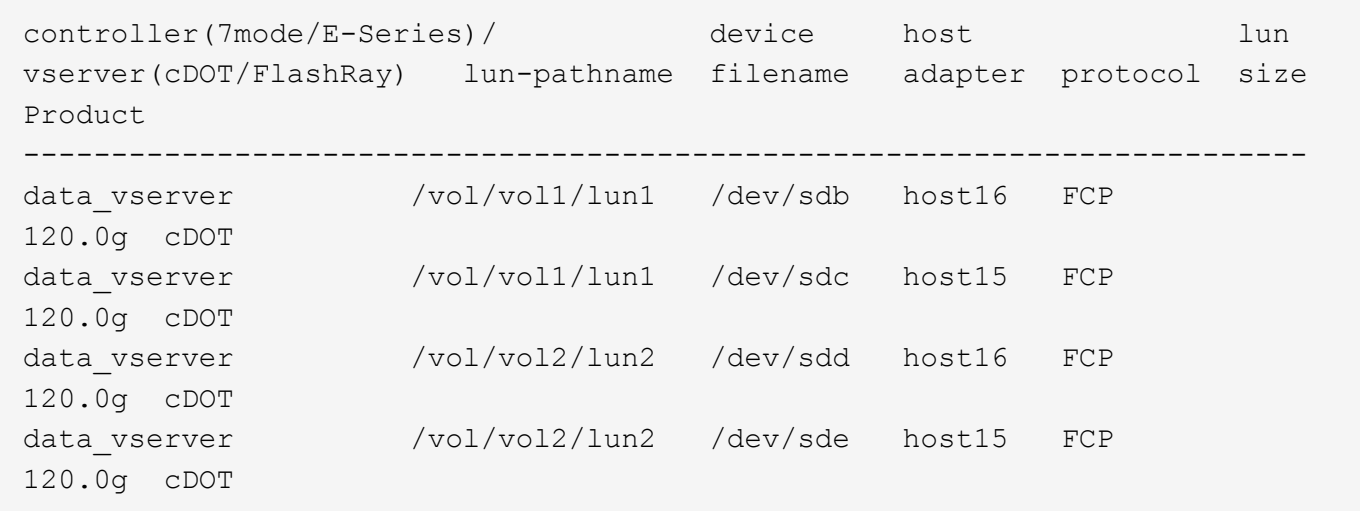

#### **SAN**開機

您需要的產品

如果您決定使用SAN開機、則組態必須支援SAN開機。您可以使用 ["NetApp](https://mysupport.netapp.com/matrix/imt.jsp?components=71679;&solution=1&isHWU&src=IMT) [互通性對照表工具](https://mysupport.netapp.com/matrix/imt.jsp?components=71679;&solution=1&isHWU&src=IMT)["](https://mysupport.netapp.com/matrix/imt.jsp?components=71679;&solution=1&isHWU&src=IMT) 驗證是 否ONTAP 支援您的作業系統、HBA、HBA韌體和HBA開機BIOS及BIOS版本。

步驟

1. 將SAN開機LUN對應至主機。

2. 確認有多個路徑可供使用。

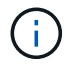

在主機作業系統啟動並在路徑上執行後、就會有多個路徑可供使用。

3. 在伺服器BIOS中為SAN開機LUN對應的連接埠啟用SAN開機。

如需如何啟用HBA BIOS的相關資訊、請參閱廠商專屬的文件。

4. 重新啟動主機、確認開機成功。

#### 多重路徑

對於SUSE Linux Enterprise Server 12 SP1、/etc/multipath.conf檔案必須存在、但您不需要對檔案進行特定變 更。SUSE Linux Enterprise Server 12 SP1的編譯包含所有必要設定、可辨識及正確管理ONTAP 各種LUN。

您可以使用「multiPath -ll」命令來驗證ONTAP 您的各個LUN的設定。以下各節提供LUN對應ASA 至不支 援ASA角色的多重路徑輸出範例。

所有 **SAN** 陣列組態

在所有 SAN 陣列( ASA )組態中、通往指定 LUN 的所有路徑均為作用中且最佳化。如此可同時透過所有路徑 提供 I/O 作業、進而提升效能。

#### 範例

下列範例顯示ONTAP 適用於某個實體LUN的正確輸出:

```
# multipath -ll
3600a0980383034466b2b4a3775474859 dm-3 NETAPP,LUN C-Mode
size=20G features='4 queue_if_no_path pg_init_retries 50
retain attached hw handle' hwhandler='1 alua' wp=rw
|-+- policy='round-robin 0' prio=50 status=active
| |- 1:0:8:1 sdb 8:16 active ready running
| `- 2:0:8:1 sdd 8:48 active ready running
`-+- policy='round-robin 0' prio=10 status=enabled
    |- 1:0:9:1 sdc 8:32 active ready running
  \dot{P} - 2:0:9:1 sde 8:64 active ready running
```
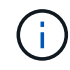

請勿使用過多的路徑來通往單一LUN。不需要超過四個路徑。在儲存設備故障期間、可能會有八 個以上的路徑發生問題。

#### 非 **ASA** 組態

對於非 ASA 組態、應該有兩個路徑群組、其優先順序不同。優先順序較高的路徑為「主動/最佳化」、表示它們 是由集合體所在的控制器提供服務。優先順序較低的路徑為作用中、但未最佳化、因為它們是從不同的控制器提 供。未最佳化的路徑只有在沒有可用的最佳化路徑時才會使用。

#### 範例

下列範例顯示ONTAP 使用兩個主動/最佳化路徑和兩個主動/非最佳化路徑的正確輸出:

# multipath -ll 3600a09803831347657244e527766394e dm-5 NETAPP,LUN C-Mode size=80G features='4 queue if no path pg init retries 50 retain attached hw handle' hwhandler='1 alua' wp=rw |-+- policy='service-time 0' prio=50 status=active | |- 11:0:1:0 sdj 8:144 active ready running | |- 11:0:2:0 sdr 65:16 active ready running `-+- policy='service-time 0' prio=10 status=enabled |- 11:0:0:0 sdb 8:i6 active ready running |- 12:0:0:0 sdz 65:144 active ready running

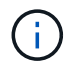

請勿使用過多的路徑來通往單一LUN。不需要超過四個路徑。在儲存設備故障期間、可能會有八 個以上的路徑發生問題。

建議設定

SUSE Linux Enterprise Server 12 SP1 作業系統的編譯是為了識別 ONTAP LUN 、並自動正確設定所有組態參 數。

。 multipath.conf 檔案必須存在、多重路徑常駐程式才能啟動、但您可以使用下列命令來建立空的零位元組 檔案:

touch /etc/multipath.conf

第一次建立此檔案時、您可能需要啟用和啟動多重路徑服務:

```
# systemctl enable multipathd
```
- # systemctl start multipathd
- 無需直接在中新增任何內容 multipath.conf 檔案、除非您有不想由多重路徑管理的裝置、或是現有的設 定會覆寫預設值。
- 若要排除不想要的裝置、請將下列語法新增至 multipath.conf 檔案。

```
blacklist {
          wwid <DevId>
           devnode "^(ram|raw|loop|fd|md|dm-|sr|scd|st)[0-9]*"
           devnode "^hd[a-z]"
           devnode "^cciss.*"
}
```
更換 <DevId> 使用 WWID 要排除的裝置字串。

範例

在此範例中、我們將決定裝置的 WWID 並新增至 multipath.conf 檔案:
a. 執行下列命令來判斷WWID:

```
# /lib/udev/scsi_id -gud /dev/sda
360030057024d0730239134810c0cb833
```
sda 是我們需要新增至黑名單的本機 SCSI 磁碟。

b. 新增 WWID 至中的黑名單 /etc/multipath.conf:

```
blacklist {
       wwid 360030057024d0730239134810c0cb833
       devnode "^(ram|raw|loop|fd|md|dm-|sr|scd|st)[0-9]*"
       devnode "^hd[a-z]"
       devnode "^cciss.*"
}
```
您應該隨時檢查 /etc/multipath.conf 舊版設定的檔案、尤其是在預設值區段中、可能會覆寫預設設定。

下表說明了關鍵 multipathd 支援的參數ONTAP 和所需的值。如果某個主機連接到其他廠商的LUN、且其中 任何參數都被覆寫、則需要稍後在中的節能區段加以修正 multipath.conf 特別適用於ONTAP 整個LUN的檔 案。如果沒有這麼做、ONTAP 則可能無法如預期般運作。只有在完全瞭解影響的情況下、才應諮詢 NetApp 和 / 或作業系統廠商、以覆寫這些預設值。

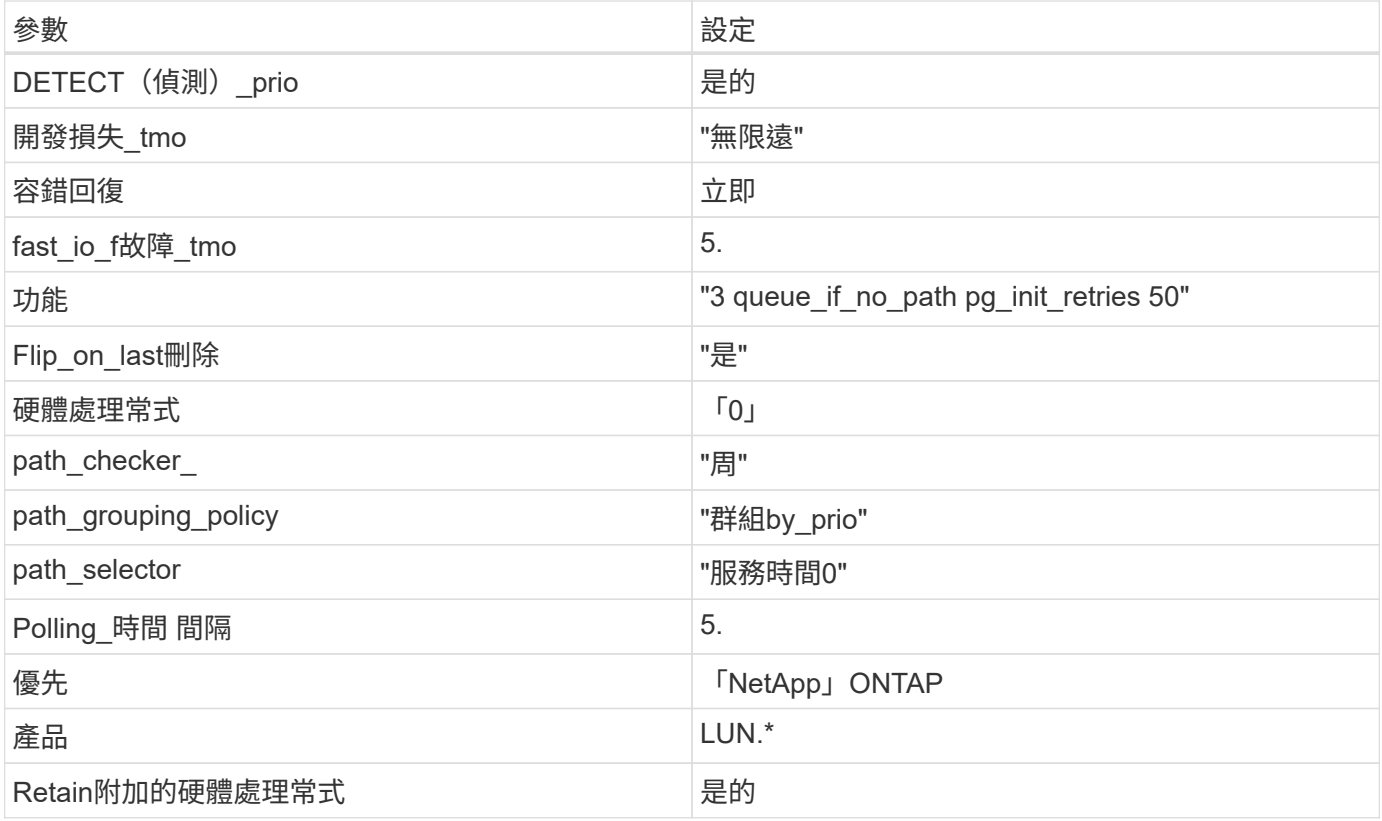

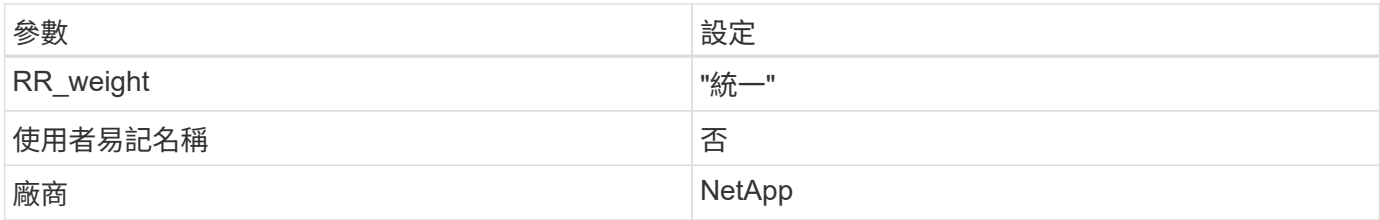

範例

下列範例說明如何修正被覆寫的預設值。在這種情況下、「multiPath.conf」檔案會定義「path\_checker'」 和「detect\_prio'」的值、這些值與ONTAP 不相容於哪些LUN。如果因為主機仍連接其他SAN陣列而無法移除、 則可針對ONTAP 具有裝置例項的LUN、特別修正這些參數。

```
defaults {
 path checker readsector0
  detect_prio no
  }
devices {
  device {
  vendor "NETAPP "
  product "LUN.*"
  path_checker tur
  detect_prio yes
  }
}
```
#### 已知問題

SUSE Linux Enterprise Server 12 SP1 with ONTAP 版本沒有已知問題。

# 搭配 **ONTAP** 使用 **SUSE Linux Enterprise Server 12**

您可以使用 ONTAP SAN 主機組態設定、將 SUSE Linux Enterprise Server 12 設定為 ONTAP 作為目標。

#### 安裝**Linux Unified Host Utilities**

NetApp Linux Unified Host Utilities軟體套件可在上取得 ["NetApp](https://mysupport.netapp.com/site/products/all/details/hostutilities/downloads-tab/download/61343/7.1/downloads) [支援網站](https://mysupport.netapp.com/site/products/all/details/hostutilities/downloads-tab/download/61343/7.1/downloads)["](https://mysupport.netapp.com/site/products/all/details/hostutilities/downloads-tab/download/61343/7.1/downloads) 在32位元和64位元的.rpm檔案中。 如果您不知道哪一個檔案適合您的組態、請使用 ["NetApp](https://mysupport.netapp.com/matrix/#welcome) [互通性對照表工具](https://mysupport.netapp.com/matrix/#welcome)["](https://mysupport.netapp.com/matrix/#welcome) 驗證您需要哪一個。

NetApp 強烈建議您安裝 Linux 統一化主機公用程式、但這不是強制性的。公用程式不會變更Linux主機上的任何 設定。這些公用程式可改善管理、並協助NetApp客戶支援部門收集您的組態相關資訊。

您需要的產品

如果您目前安裝的是Linux Unified Host Utilities版本、您應該將其升級或移除、然後使用下列步驟來安裝最新版 本。

- 1. 從下載32位元或64位元Linux Unified Host Utilities軟體套件 ["NetApp](https://mysupport.netapp.com/site/products/all/details/hostutilities/downloads-tab/download/61343/7.1/downloads) [支援網站](https://mysupport.netapp.com/site/products/all/details/hostutilities/downloads-tab/download/61343/7.1/downloads)["](https://mysupport.netapp.com/site/products/all/details/hostutilities/downloads-tab/download/61343/7.1/downloads) 站台到主機。
- 2. 使用下列命令安裝軟體套件:

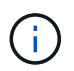

您可以使用本文所提供的組態設定來設定連線至的雲端用戶端 ["Cloud Volumes ONTAP"](https://docs.netapp.com/us-en/cloud-manager-cloud-volumes-ontap/index.html) 和 ["Amazon FSX for ONTAP Sf"](https://docs.netapp.com/us-en/cloud-manager-fsx-ontap/index.html)。

# **SAN**工具套件

當您安裝NetApp主機公用程式套件時、會自動安裝此工具套件。此套件提供「資源」公用程式、可協助您管 理LUN和HBA。「lanlun」命令會傳回對應至主機的LUN資訊、多重路徑、以及建立啟動器群組所需的資訊。

範例

在以下範例中、「左LUN show」命令會傳回LUN資訊。

# sanlun lun show all

輸出範例:

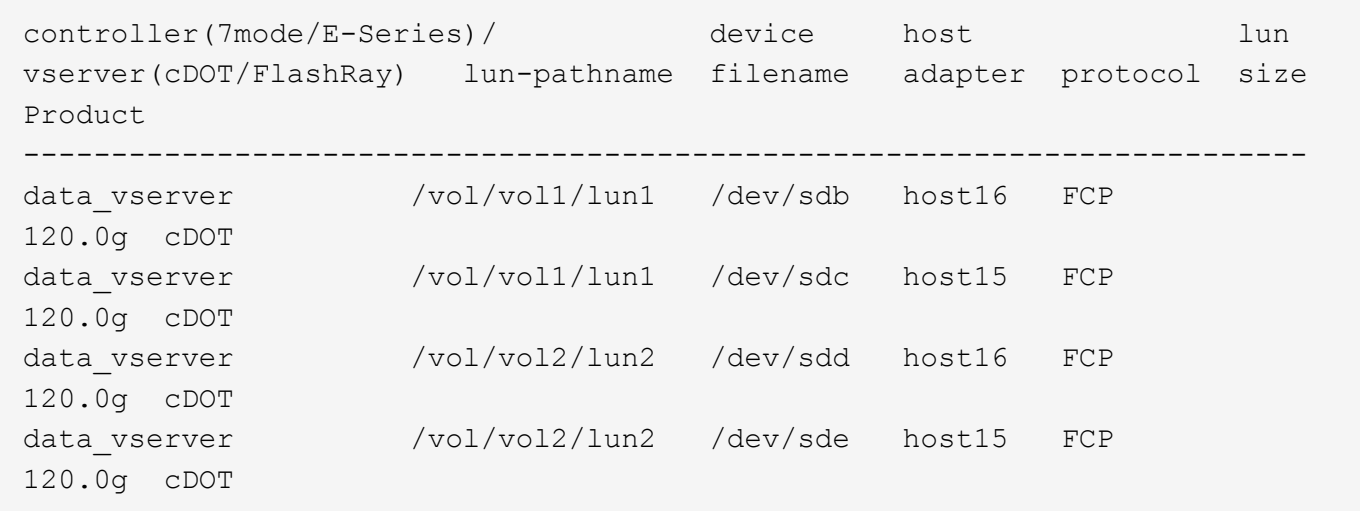

#### **SAN**開機

您需要的產品

如果您決定使用SAN開機、則組態必須支援SAN開機。您可以使用 ["NetApp](https://mysupport.netapp.com/matrix/imt.jsp?components=68964;&solution=1&isHWU&src=IMT) [互通性對照表工具](https://mysupport.netapp.com/matrix/imt.jsp?components=68964;&solution=1&isHWU&src=IMT)["](https://mysupport.netapp.com/matrix/imt.jsp?components=68964;&solution=1&isHWU&src=IMT) 驗證是 否ONTAP 支援您的作業系統、HBA、HBA韌體和HBA開機BIOS及BIOS版本。

步驟

1. 將SAN開機LUN對應至主機。

2. 確認有多個路徑可供使用。

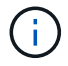

在主機作業系統啟動並在路徑上執行後、就會有多個路徑可供使用。

3. 在伺服器BIOS中為SAN開機LUN對應的連接埠啟用SAN開機。

如需如何啟用HBA BIOS的相關資訊、請參閱廠商專屬的文件。

4. 重新啟動主機、確認開機成功。

#### 多重路徑

對於SUSE Linux Enterprise Server 12、/etc/multipath.conf檔案必須存在、但您不需要對檔案進行特定變 更。SUSE Linux Enterprise Server 12採用所有必要設定進行編譯、以辨識及正確管理ONTAP 各種LUN。

您可以使用「multiPath -ll」命令來驗證ONTAP 您的各個LUN的設定。以下各節提供LUN對應ASA 至不支 援ASA角色的多重路徑輸出範例。

所有 **SAN** 陣列組態

在所有 SAN 陣列( ASA )組態中、通往指定 LUN 的所有路徑均為作用中且最佳化。如此可同時透過所有路徑 提供 I/O 作業、進而提升效能。

#### 範例

下列範例顯示ONTAP 適用於某個實體LUN的正確輸出:

```
# multipath -ll
3600a0980383034466b2b4a3775474859 dm-3 NETAPP,LUN C-Mode
size=20G features='4 queue_if_no_path pg_init_retries 50
retain attached hw handle' hwhandler='1 alua' wp=rw
|-+- policy='round-robin 0' prio=50 status=active
| |- 1:0:8:1 sdb 8:16 active ready running
| `- 2:0:8:1 sdd 8:48 active ready running
`-+- policy='round-robin 0' prio=10 status=enabled
    |- 1:0:9:1 sdc 8:32 active ready running
  \dot{P} - 2:0:9:1 sde 8:64 active ready running
```
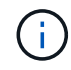

請勿使用過多的路徑來通往單一LUN。不需要超過四個路徑。在儲存設備故障期間、可能會有八 個以上的路徑發生問題。

#### 非 **ASA** 組態

對於非 ASA 組態、應該有兩個路徑群組、其優先順序不同。優先順序較高的路徑為「主動/最佳化」、表示它們 是由集合體所在的控制器提供服務。優先順序較低的路徑為作用中、但未最佳化、因為它們是從不同的控制器提 供。未最佳化的路徑只有在沒有可用的最佳化路徑時才會使用。

#### 範例

下列範例顯示ONTAP 使用兩個主動/最佳化路徑和兩個主動/非最佳化路徑的正確輸出:

```
# multipath -ll
3600a09803831347657244e527766394e dm-5 NETAPP,LUN C-Mode
size=80G features='4 queue if no path pg init retries 50
retain attached hw handle' hwhandler='1 alua' wp=rw
|-+- policy='service-time 0' prio=50 status=active
| |- 11:0:1:0 sdj 8:144 active ready running
| |- 11:0:2:0 sdr 65:16 active ready running
`-+- policy='service-time 0' prio=10 status=enabled
|- 11:0:0:0 sdb 8:i6 active ready running
|- 12:0:0:0 sdz 65:144 active ready running
```
 $(\dagger)$ 

請勿使用過多的路徑來通往單一LUN。不需要超過四個路徑。在儲存設備故障期間、可能會有八 個以上的路徑發生問題。

建議設定

SUSE Linux Enterprise Server 12作業系統經過編譯、可辨識ONTAP 出各種不完整的LUN、並自動正確設定所 有組態參數。

。 multipath.conf 檔案必須存在、多重路徑常駐程式才能啟動、但您可以使用下列命令來建立空的零位元組 檔案:

touch /etc/multipath.conf

第一次建立此檔案時、您可能需要啟用和啟動多重路徑服務:

```
# systemctl enable multipathd
```
- # systemctl start multipathd
- 無需直接在中新增任何內容 multipath.conf 檔案、除非您有不想由多重路徑管理的裝置、或是現有的設 定會覆寫預設值。
- 若要排除不想要的裝置、請將下列語法新增至 multipath.conf 檔案。

```
blacklist {
          wwid <DevId>
           devnode "^(ram|raw|loop|fd|md|dm-|sr|scd|st)[0-9]*"
           devnode "^hd[a-z]"
           devnode "^cciss.*"
}
```
更換 <DevId> 使用 WWID 要排除的裝置字串。

範例

在此範例中、我們將決定裝置的 WWID 並新增至 multipath.conf 檔案:

a. 執行下列命令來判斷WWID:

```
# /lib/udev/scsi_id -gud /dev/sda
360030057024d0730239134810c0cb833
```
sda 是我們需要新增至黑名單的本機 SCSI 磁碟。

b. 新增 WWID 至中的黑名單 /etc/multipath.conf:

```
blacklist {
       wwid 360030057024d0730239134810c0cb833
       devnode "^(ram|raw|loop|fd|md|dm-|sr|scd|st)[0-9]*"
       devnode "^hd[a-z]"
       devnode "^cciss.*"
}
```
您應該隨時檢查 /etc/multipath.conf 舊版設定的檔案、尤其是在預設值區段中、可能會覆寫預設設定。

下表說明了關鍵 multipathd 支援的參數ONTAP 和所需的值。如果某個主機連接到其他廠商的LUN、且其中 任何參數都被覆寫、則需要稍後在中的節能區段加以修正 multipath.conf 特別適用於ONTAP 整個LUN的檔 案。如果沒有這麼做、ONTAP 則可能無法如預期般運作。只有在完全瞭解影響的情況下、才應諮詢 NetApp 和 / 或作業系統廠商、以覆寫這些預設值。

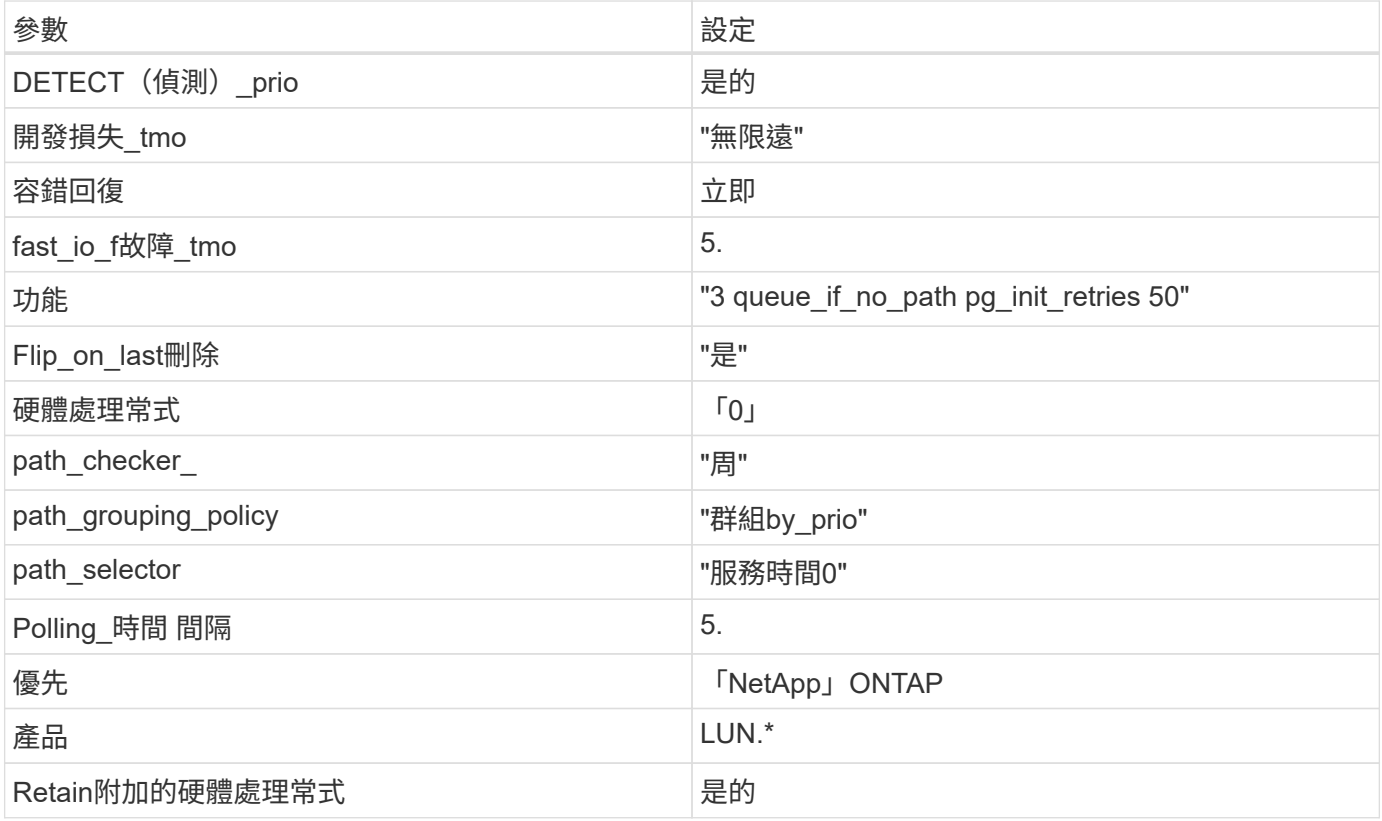

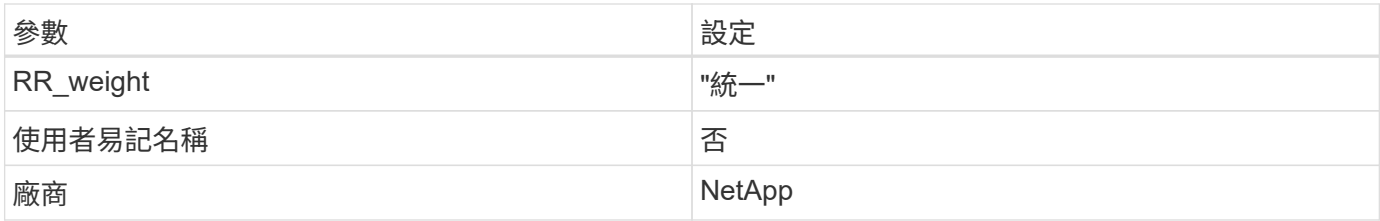

範例

下列範例說明如何修正被覆寫的預設值。在這種情況下、「multiPath.conf」檔案會定義「path\_checker'」 和「detect\_prio'」的值、這些值與ONTAP 不相容於哪些LUN。如果因為主機仍連接其他SAN陣列而無法移除、 則可針對ONTAP 具有裝置例項的LUN、特別修正這些參數。

```
defaults {
path checker readsector0
 detect_prio no
  }
devices {
 device {
  vendor "NETAPP "
 product "LUN.*"
  path_checker tur
 detect_prio yes
  }
}
```
已知問題

ONTAP 版本的 SLES 12 有下列已知問題:

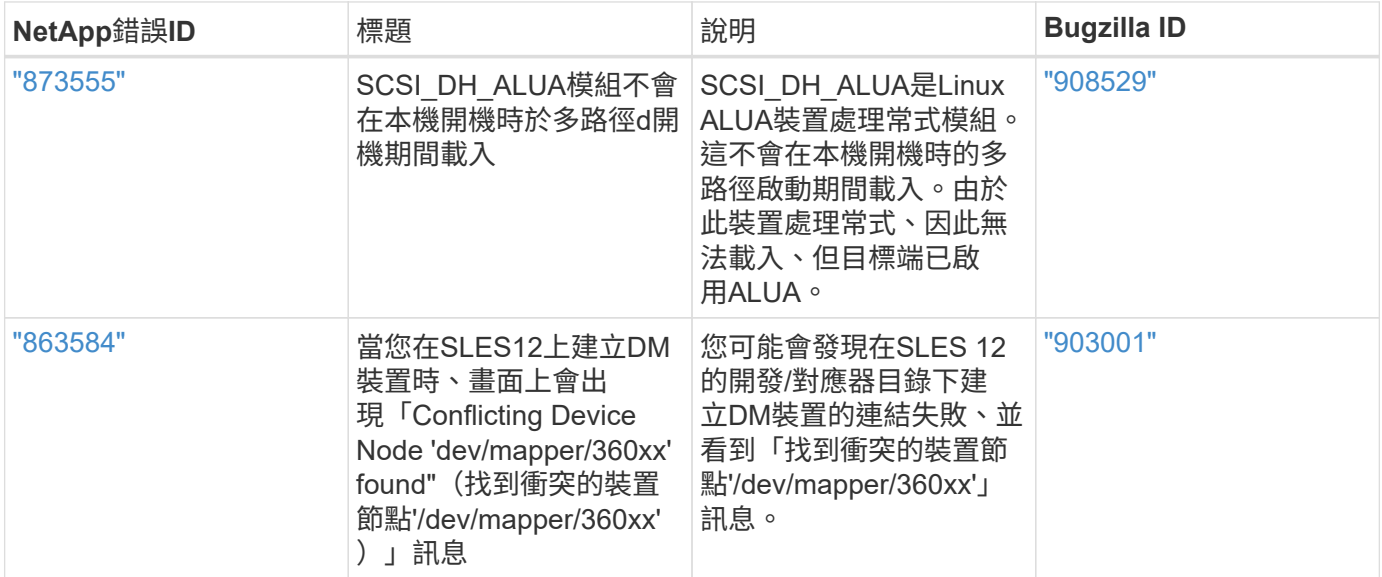

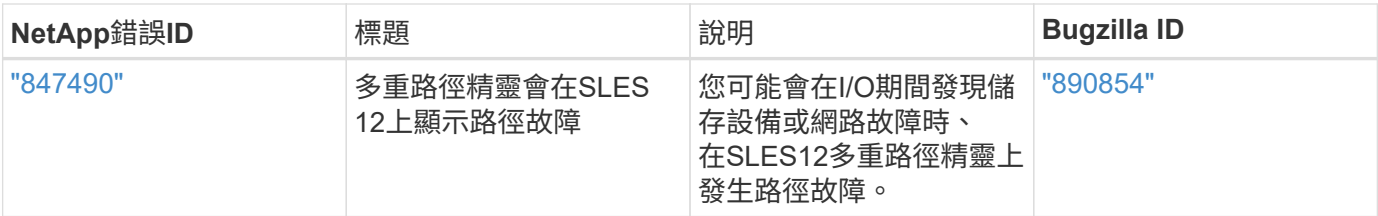

# **Ubuntu**

# 搭配 **ONTAP** 使用 **Ubuntu 22.04**

您可以使用 ONTAP SAN 主機組態設定、將 ONTAP 設定為目標。

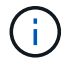

NetApp Linux Unified Host Utilities 軟體套件不適用於 Ubuntu 22.04 作業系統。

# **SAN**開機

您需要的產品

如果您決定使用SAN開機、則組態必須支援SAN開機。您可以使用 ["NetApp](https://mysupport.netapp.com/matrix/imt.jsp?components=91241;&solution=236&isHWU&src=IMT) [互通性對照表工具](https://mysupport.netapp.com/matrix/imt.jsp?components=91241;&solution=236&isHWU&src=IMT)["](https://mysupport.netapp.com/matrix/imt.jsp?components=91241;&solution=236&isHWU&src=IMT) 驗證是 否ONTAP 支援您的作業系統、HBA、HBA韌體和HBA開機BIOS及BIOS版本。

步驟

- 1. 將SAN開機LUN對應至主機。
- 2. 確認有多個路徑可供使用。

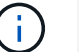

在主機作業系統啟動並在路徑上執行後、就會有多個路徑可供使用。

3. 在伺服器BIOS中為SAN開機LUN對應的連接埠啟用SAN開機。

如需如何啟用HBA BIOS的相關資訊、請參閱廠商專屬的文件。

4. 重新啟動主機、確認開機成功。

# 多重路徑

對於 Ubuntu 22.04 /etc/multipath.conf 檔案必須存在、但您不需要對檔案進行特定變更。Ubuntu 22.04 是以辨識及正確管理 ONTAP LUN 所需的所有設定進行編譯。

您可以使用「multiPath -ll」命令來驗證ONTAP 您的各個LUN的設定。以下各節提供LUN對應ASA 至不支 援ASA角色的多重路徑輸出範例。

#### 所有 **SAN** 陣列組態

在所有 SAN 陣列( ASA )組態中、通往指定 LUN 的所有路徑均為作用中且最佳化。如此可同時透過所有路徑 提供 I/O 作業、進而提升效能。

# 範例

下列範例顯示ONTAP 適用於某個實體LUN的正確輸出:

```
# multipath -ll
3600a098038314559533f524d6c652f62 dm-24 NETAPP,LUN C-Mode
size=10G features='3 queue if no path pg init retries 50' hwhandler='1
alua' wp=rw
`-+- policy='service-time 0' prio=50 status=active
    |- 11:0:1:13 sdm 8:192 active ready running
    |- 11:0:3:13 sdah 66:16 active ready running
    |- 12:0:1:13 sdbc 67:96 active ready running
  - 12:0:3:13 sdbx 68:176 active ready running
```
( i )

請勿使用過多的路徑來通往單一LUN。不需要超過四個路徑。在儲存設備故障期間、可能會有八 個以上的路徑發生問題。

非 **ASA** 組態

對於非 ASA 組態、應該有兩個路徑群組、其優先順序不同。優先順序較高的路徑為「主動/最佳化」、表示它們 是由集合體所在的控制器提供服務。優先順序較低的路徑為作用中、但未最佳化、因為它們是從不同的控制器提 供。未最佳化的路徑只有在沒有可用的最佳化路徑時才會使用。

範例

下列範例顯示ONTAP 使用兩個主動/最佳化路徑和兩個主動/非最佳化路徑的正確輸出:

```
# multipath -ll
3600a098038314c4c715d5732674e6141 dm-0 NETAPP,LUN C-Mode
size=10G features='3 queue if no path pg init retries 50' hwhandler='1
alua' wp=rw
|-+- policy='service-time 0' prio=50 status=active
| |- 11:0:1:0 sda 8:0 active ready running
\vert \vert - 12:0:2:0 sdd 8:48 active ready running
`-+- policy='service-time 0' prio=10 status=enabled
    |- 11:0:2:0 sdb 8:16 active ready running
  \dot{ } - 12:0:1:0 sdc 8:32 active ready running
```
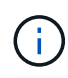

請勿使用過多的路徑來通往單一LUN。不需要超過四個路徑。在儲存設備故障期間、可能會有八 個以上的路徑發生問題。

## 建議設定

Ubuntu 22.04 作業系統是為了辨識 ONTAP LUN 、並自動為 ASA 和非 ASA 組態正確設定所有組態參數。您可 以使用下列建議設定、進一步最佳化主機組態的效能。

。 multipath.conf 檔案必須存在、多重路徑常駐程式才能啟動、但您可以使用下列命令來建立空的零位元組 檔案:

touch /etc/multipath.conf

第一次建立此檔案時、您可能需要啟用和啟動多重路徑服務:

```
# systemctl enable multipathd
# systemctl start multipathd
```
- 無需直接在中新增任何內容 multipath.conf 檔案、除非您有不想由多重路徑管理的裝置、或是現有的設 定會覆寫預設值。
- 若要排除不想要的裝置、請將下列語法新增至 multipath.conf 檔案。

```
blacklist {
          wwid <DevId>
           devnode "^(ram|raw|loop|fd|md|dm-|sr|scd|st)[0-9]*"
           devnode "^hd[a-z]"
           devnode "^cciss.*"
}
```
更換 <DevId> 使用 WWID 要排除的裝置字串。

範例

在此範例中、我們將決定裝置的 WWID 並新增至 multipath.conf 檔案:

步驟

a. 執行下列命令來判斷WWID:

# /lib/udev/scsi\_id -gud /dev/sda 360030057024d0730239134810c0cb833

sda 是我們需要新增至黑名單的本機 SCSI 磁碟。

b. 新增 WWID 至中的黑名單 /etc/multipath.conf:

```
blacklist {
       wwid 360030057024d0730239134810c0cb833
       devnode "^(ram|raw|loop|fd|md|dm-|sr|scd|st)[0-9]*"
       devnode "^hd[a-z]"
       devnode "^cciss.*"
}
```
您應該隨時檢查 /etc/multipath.conf 舊版設定的檔案、尤其是在預設值區段中、可能會覆寫預設設定。

下表說明了關鍵 multipathd 支援的參數ONTAP 和所需的值。如果某個主機連接到其他廠商的LUN、且其中 任何參數都被覆寫、則需要稍後在中的節能區段加以修正 multipath.conf 特別適用於ONTAP 整個LUN的檔

案。如果沒有這麼做、ONTAP 則可能無法如預期般運作。只有在完全瞭解影響的情況下、才應諮詢 NetApp 和 / 或作業系統廠商、以覆寫這些預設值。

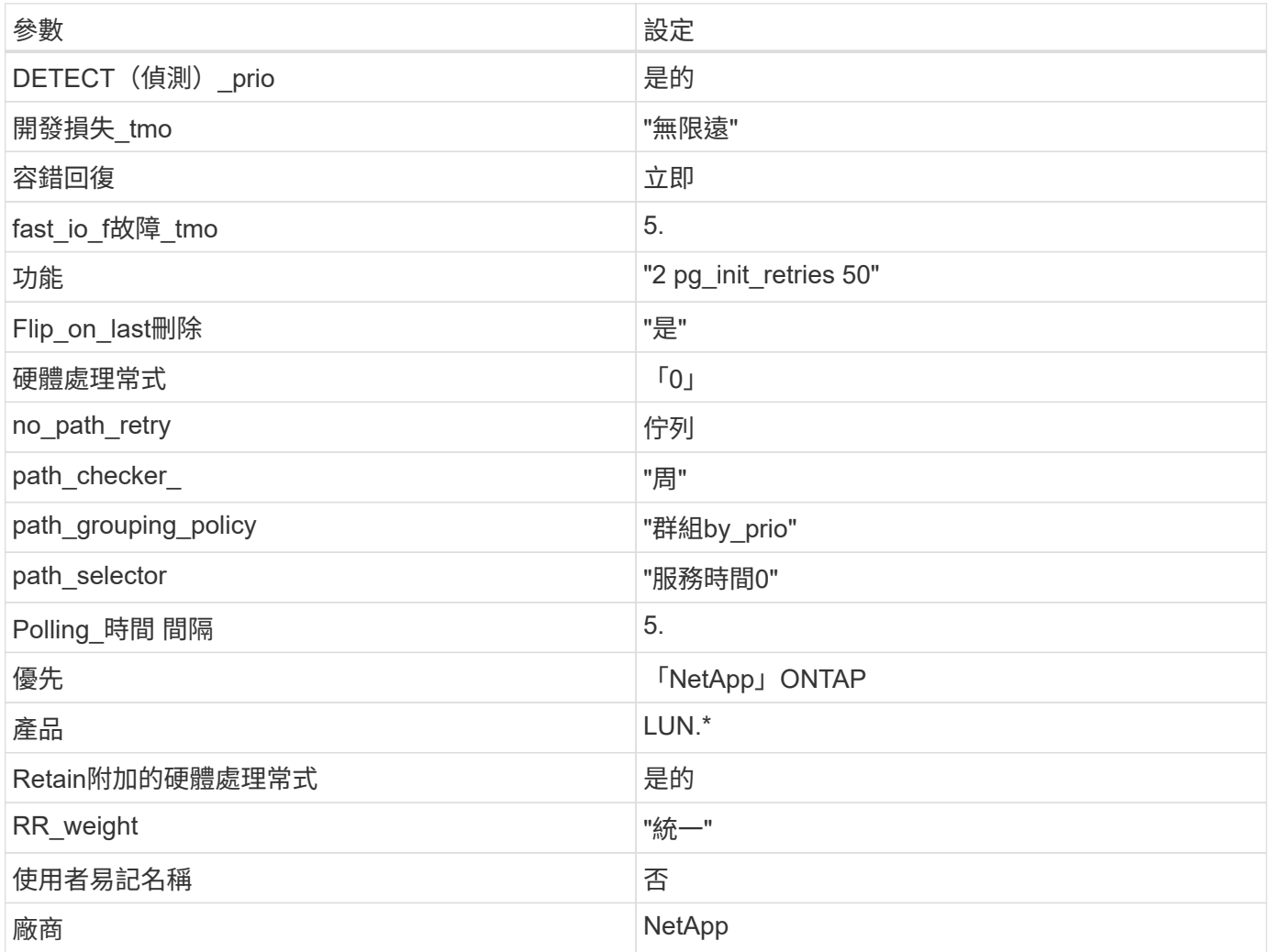

# 範例

下列範例說明如何修正被覆寫的預設值。在此案例中 multipath.conf 檔案定義的值 path\_checker 和 no\_path\_retry 與ONTAP 不兼容的如果因為其他SAN陣列仍連接至主機而無法移除這些參數、則可針 對ONTAP 具有裝置例項的LUN、特別修正這些參數。

```
defaults {
  path checker readsector0
  no path retry fail
}
devices {
    device {
       vendor "NETAPP "
       product "LUN.*"
     no path retry queue
     path checker tur
    }
}
```
## **KVM** 設定

您也可以使用建議的設定來設定核心型虛擬機器(KVM)。由於LUN已對應至Hypervisor、因此無需變更KVM 設定。

## 已知問題

使用 ONTAP 版本的 Ubuntu 22.04 沒有已知問題。

# 搭配 **ONTAP** 使用 **Ubuntu 20.04**

您可以使用 ONTAP SAN 主機組態設定、將 ONTAP 設定為目標。

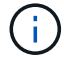

Ubuntu 20.04 作業系統無法使用 NetApp Linux Unified Host Utilities 軟體套件。

# **SAN**開機

#### 您需要的產品

如果您決定使用SAN開機、則組態必須支援SAN開機。您可以使用 ["NetApp](https://mysupport.netapp.com/matrix/imt.jsp?components=91241;&solution=236&isHWU&src=IMT) [互通性對照表工具](https://mysupport.netapp.com/matrix/imt.jsp?components=91241;&solution=236&isHWU&src=IMT)["](https://mysupport.netapp.com/matrix/imt.jsp?components=91241;&solution=236&isHWU&src=IMT) 驗證是 否ONTAP 支援您的作業系統、HBA、HBA韌體和HBA開機BIOS及BIOS版本。

# 步驟

1. 將SAN開機LUN對應至主機。

2. 確認有多個路徑可供使用。

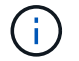

在主機作業系統啟動並在路徑上執行後、就會有多個路徑可供使用。

3. 在伺服器BIOS中為SAN開機LUN對應的連接埠啟用SAN開機。

如需如何啟用HBA BIOS的相關資訊、請參閱廠商專屬的文件。

4. 重新啟動主機、確認開機成功。

# 多重路徑

對於 Ubuntu 20.04 /etc/multipath.conf 檔案必須存在、但您不需要對檔案進行特定變更。Ubuntu 20.04 是以辨識及正確管理 ONTAP LUN 所需的所有設定進行編譯。

您可以使用「multiPath -ll」命令來驗證ONTAP 您的各個LUN的設定。以下各節提供LUN對應ASA 至不支 援ASA角色的多重路徑輸出範例。

所有 **SAN** 陣列組態

在所有 SAN 陣列( ASA )組態中、通往指定 LUN 的所有路徑均為作用中且最佳化。如此可同時透過所有路徑 提供 I/O 作業、進而提升效能。

範例

下列範例顯示ONTAP 適用於某個實體LUN的正確輸出:

```
# multipath -ll
3600a098038314559533f524d6c652f62 dm-24 NETAPP,LUN C-Mode
size=10G features='3 queue if no path pg_init_retries 50' hwhandler='1
alua' wp=rw
`-+- policy='service-time 0' prio=50 status=active
    |- 11:0:1:13 sdm 8:192 active ready running
    |- 11:0:3:13 sdah 66:16 active ready running
    |- 12:0:1:13 sdbc 67:96 active ready running
    `- 12:0:3:13 sdbx 68:176 active ready running
```
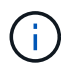

請勿使用過多的路徑來通往單一LUN。不需要超過四個路徑。在儲存設備故障期間、可能會有八 個以上的路徑發生問題。

非 **ASA** 組態

對於非 ASA 組態、應該有兩個路徑群組、其優先順序不同。優先順序較高的路徑為「主動/最佳化」、表示它們 是由集合體所在的控制器提供服務。優先順序較低的路徑為作用中、但未最佳化、因為它們是從不同的控制器提 供。未最佳化的路徑只有在沒有可用的最佳化路徑時才會使用。

範例

下列範例顯示ONTAP 使用兩個主動/最佳化路徑和兩個主動/非最佳化路徑的正確輸出:

```
# multipath -ll
3600a098038314837352453694b542f4a dm-0 NETAPP,LUN C-Mode
size=160G features='3 queue if no path pg init retries 50' hwhandler='1
alua' wp=rw
|-+- policy='service-time 0' prio=50 status=active
| |- 14:0:3:0 sdbk 67:224 active ready running
| `- 15:0:2:0 sdbl 67:240 active ready running
`-+- policy='service-time 0' prio=10 status=enabled
   |- 14:0:0:0 sda 8:0 active ready running
    `- 15:0:1:0 sdv 65:80 active ready running
```
 $(i)$ 

請勿使用過多的路徑來通往單一LUN。不需要超過四個路徑。在儲存設備故障期間、可能會有八 個以上的路徑發生問題。

建議設定

Ubuntu 20.04 作業系統是為了辨識 ONTAP LUN 、並自動為 ASA 和非 ASA 組態正確設定所有組態參數。您可 以使用下列建議設定、進一步最佳化主機組態的效能。

。 multipath.conf 檔案必須存在、多重路徑常駐程式才能啟動、但您可以使用下列命令來建立空的零位元組 檔案:

touch /etc/multipath.conf

第一次建立此檔案時、您可能需要啟用和啟動多重路徑服務:

```
# systemctl enable multipathd
```

```
# systemctl start multipathd
```
- 無需直接在中新增任何內容 multipath.conf 檔案、除非您有不想由多重路徑管理的裝置、或是現有的設 定會覆寫預設值。
- 若要排除不想要的裝置、請將下列語法新增至 multipath.conf 檔案。

```
blacklist {
           wwid <DevId>
           devnode "^(ram|raw|loop|fd|md|dm-|sr|scd|st)[0-9]*"
           devnode "^hd[a-z]"
           devnode "^cciss.*"
}
```
更換 <DevId> 使用 WWID 要排除的裝置字串。

範例

在此範例中、我們將決定裝置的 WWID 並新增至 multipath.conf 檔案:

a. 執行下列命令來判斷WWID:

# /lib/udev/scsi\_id -gud /dev/sda 360030057024d0730239134810c0cb833

sda 是我們需要新增至黑名單的本機 SCSI 磁碟。

b. 新增 WWID 至中的黑名單 /etc/multipath.conf:

```
blacklist {
       wwid 360030057024d0730239134810c0cb833
       devnode "^(ram|raw|loop|fd|md|dm-|sr|scd|st)[0-9]*"
       devnode "^hd[a-z]"
       devnode "^cciss.*"
}
```
您應該隨時檢查 /etc/multipath.conf 舊版設定的檔案、尤其是在預設值區段中、可能會覆寫預設設定。

下表說明了關鍵 multipathd 支援的參數ONTAP 和所需的值。如果某個主機連接到其他廠商的LUN、且其中 任何參數都被覆寫、則需要稍後在中的節能區段加以修正 multipath.conf 特別適用於ONTAP 整個LUN的檔 案。如果沒有這麼做、ONTAP 則可能無法如預期般運作。只有在完全瞭解影響的情況下、才應諮詢 NetApp 和 / 或作業系統廠商、以覆寫這些預設值。

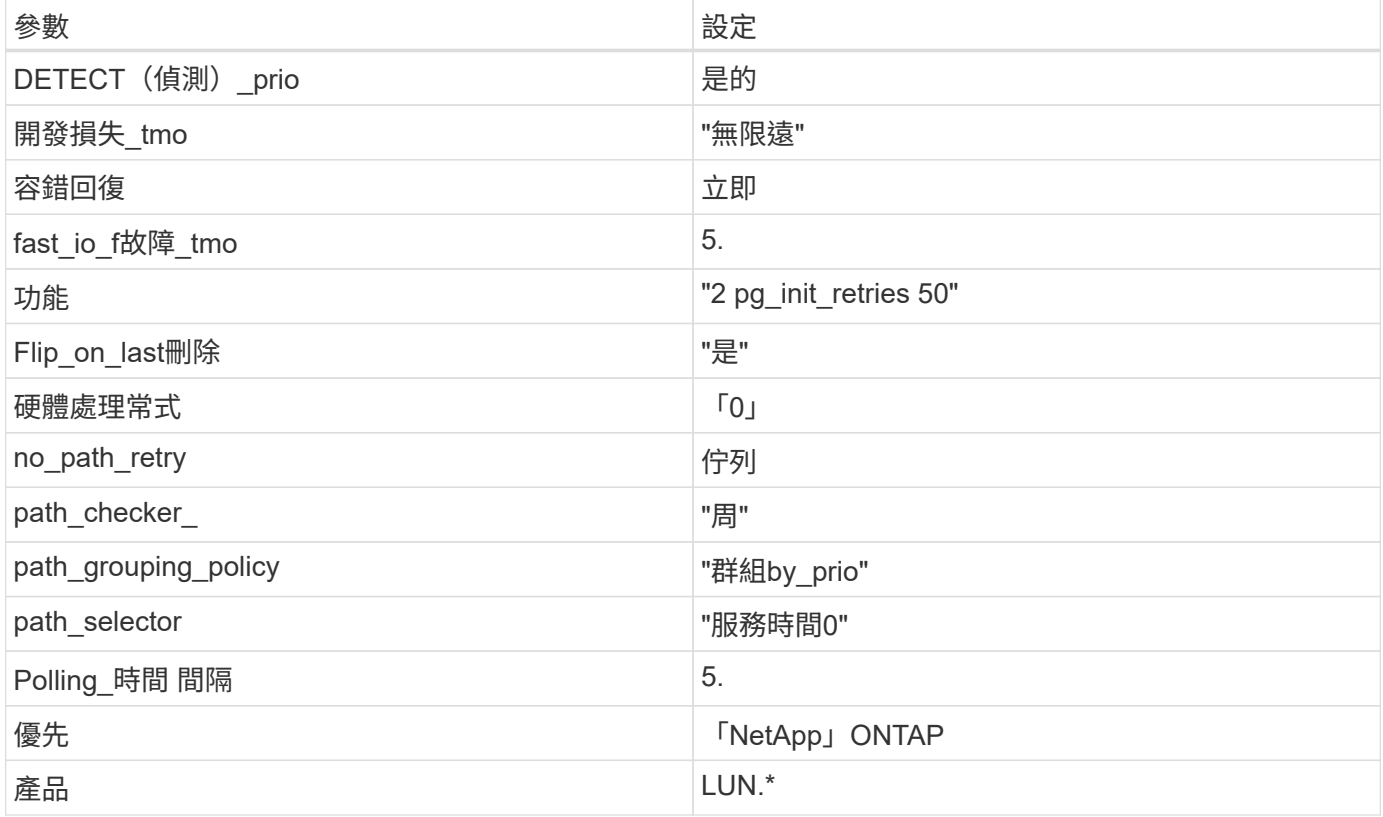

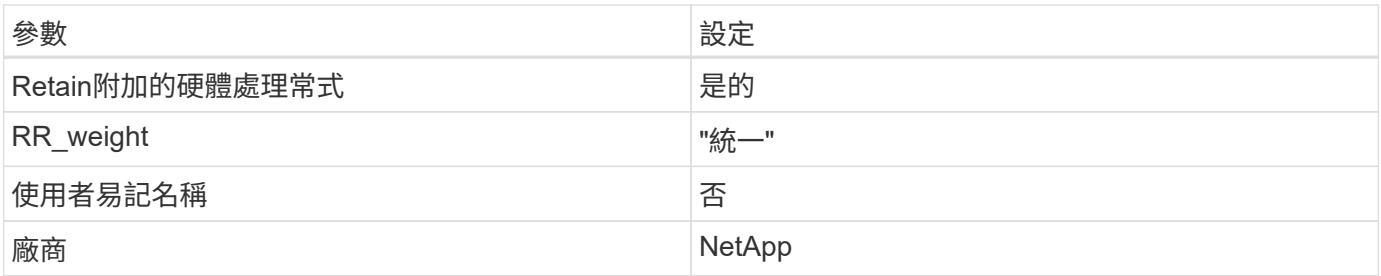

範例

下列範例說明如何修正被覆寫的預設值。在此案例中 multipath.conf 檔案定義的值 path\_checker 和 no\_path\_retry 與ONTAP 不兼容的如果因為其他SAN陣列仍連接至主機而無法移除這些參數、則可針 對ONTAP 具有裝置例項的LUN、特別修正這些參數。

```
defaults {
  path checker readsector0
  no path retry fail
}
devices {
    device {
       vendor "NETAPP "
       product "LUN.*"
     no path retry queue
     path_checker tur
    }
}
```
# **KVM** 設定

您也可以使用建議的設定來設定核心型虛擬機器(KVM)。由於LUN已對應至Hypervisor、因此無需變更KVM 設定。

已知問題

使用 ONTAP 版本的 Ubuntu 20.04 沒有已知問題。

# **Veritas**

# 使用 **Veritas Infoscale 8 for Linux with ONTAP**

您可以將 ONTAP SAN 主機組態設定用於 Veritas Infoscale Storage Foundation 8 系列版 本、適用於採用 FC 、 FCoE 和 iSCSI 通訊協定的 Red Hat Enterprise Linux 和 Oracle Linux (RHHCK型)平台。

# 安裝**Linux Unified Host Utilities**

NetApp Linux Unified Host Utilities軟體套件可在上取得 ["NetApp](https://mysupport.netapp.com/site/products/all/details/hostutilities/downloads-tab/download/61343/7.1/downloads) [支援網站](https://mysupport.netapp.com/site/products/all/details/hostutilities/downloads-tab/download/61343/7.1/downloads)["](https://mysupport.netapp.com/site/products/all/details/hostutilities/downloads-tab/download/61343/7.1/downloads) 在64位元.rpm檔案中。

NetApp 強烈建議您安裝 Linux 統一化主機公用程式、但這不是強制性的。公用程式不會變更Linux主機上的任何 設定。這些公用程式可改善管理、並協助NetApp客戶支援部門收集您的組態相關資訊。

# 您需要的產品

如果您目前已安裝 Linux Unified Host Utilities 版本、您應該升級或移除該版本、然後使用下列步驟來安裝最新 版本。

# 步驟

- 1. 從下載64位元Linux Unified Host Utilities軟體套件 ["NetApp](https://mysupport.netapp.com/site/products/all/details/hostutilities/downloads-tab/download/61343/7.1/downloads) [支援網站](https://mysupport.netapp.com/site/products/all/details/hostutilities/downloads-tab/download/61343/7.1/downloads)["](https://mysupport.netapp.com/site/products/all/details/hostutilities/downloads-tab/download/61343/7.1/downloads) 到您的主機。
- 2. 安裝軟體套件:

「rpm -ivh netapp\_Linux統一化\_host\_utilities - 7-1.x86\_64」

# **SAN**工具套件

當您安裝 NetApp 主機公用程式套件時、工具套件會自動安裝。此套件提供 sanlun 公用程式、可協助您管理 LUN 和 HBA 。。 sanlun 命令會傳回對應至主機的 LUN 、多重路徑及建立啟動器群組所需的資訊。

範例

在下圖中、「show」命令會傳回LUN資訊。

# sanlun show -p -v SFRAC:/vol/fen1/lun1 ONTAP Path: SFRAC:/vol/fen1/lun1 LUN: 0 LUN Size: 10g Product: cDOT DMP NODE: sfrac0 47 Multipath Provider: Veritas ---------- ------ --------- ------ ------------------------------------- Veritas host vserver host: path path path /dev/ chan: vserver major: state state type node id:lun LIF minor ---------- ------ --------- ------ ------------------------------------ enabled up active/non-optimized sdea 14:0:1:0 lif\_10 128:32 enabled (a) up active/optimized sdcj 14:0:0:0 lif\_2 69:112 enabled (a) up active/optimized sdb 13:0:0:0 lif\_1 8:16 enabled up active/non-optimized sdas 13:0:1:0 lif 9 66:192

# **SAN**開機

您需要的產品

如果您決定使用SAN開機、則組態必須支援SAN開機。您可以使用 ["NetApp](https://mysupport.netapp.com/matrix/imt.jsp?components=65623;64703;&solution=1&isHWU&src=IMT) [互通性對照表工具](https://mysupport.netapp.com/matrix/imt.jsp?components=65623;64703;&solution=1&isHWU&src=IMT)["](https://mysupport.netapp.com/matrix/imt.jsp?components=65623;64703;&solution=1&isHWU&src=IMT) 驗證是 否ONTAP 支援您的作業系統、HBA、HBA韌體和HBA開機BIOS及BIOS版本。

請參閱Veritas支援入口網站(產品對照表、平台查詢、HCL對照表)、確認SAN開機組態是否可支援及已知的 注意事項。

#### 步驟

- 1. 將SAN開機LUN對應至主機。
- 2. 確認有多個路徑可供使用。

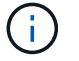

在主機作業系統啟動並在路徑上執行後、就會有多個路徑可供使用。

3. 在伺服器BIOS中為SAN開機LUN對應的連接埠啟用SAN開機。

如需如何啟用HBA BIOS的相關資訊、請參閱廠商專屬的文件。

4. 重新啟動主機、確認開機成功。

#### 多重路徑

您必須驗證組態是否符合系統需求。如需詳細資訊、請參閱NetApp互通性對照表工具和Veritas HCL對照表。

範例

在此範例中、可使用「vxdmpadm」命令來驗證VxDMP多重路徑ONTAP 是否附加了「支援」目標陣列。

```
# vxdmpadm listenclosure
ENCLR_NAME ENCLR_TYPE ENCLR_SNO STATUS ARRAY_TYPE LUN_COUNT
FIRMWARE
==========================================================================
===========
sfrac0 SFRAC 804Xw$PqE52h CONNECTED ALUA 43
9800
# vxdmpadm getdmpnode
NAME STATE ENCLR-TYPE PATHS ENBL DSBL ENCLR-NAME
===================================================================
sfrac0 47 ENABLED SFRAC 4 4 0 sfrac0
```
有了Veritas動態多重路徑(VxDMP)、您必須執行組態工作、將NetApp LUN宣告為Veritas多重路徑裝置。您 必須安裝由Veritas為NetApp儲存系統提供的Array Support程式庫 (ASB) 和Array Policy Module (APM) 套 件。雖然Veritas軟體安裝會隨產品一起載入預設的ASLM套件、但建議您使用Veritas支援入口網站上列出的最新 支援套件。

範例

下列範例顯示Veritas Support程式庫(ASB)和Array Policy Module(APM)組態。

```
# vxdmpadm list dmpnode dmpnodename=sfrac0_47 | grep asl
asl = libvxnetapp.so
# vxddladm listversion |grep libvxnetapp.so
libvxnetapp.so vm-8.0.0-rev-1 8.0
# rpm -qa |grep VRTSaslapm
VRTSaslapm-x.x.x.0000-RHEL8.X86_64
vxddladm listsupport libname=libvxnetapp.so
ATTR_NAME ATTR_VALUE
=========================================
LIBNAME libvxnetapp.so
VID NETAPP
PID All
ARRAY_TYPE ALUA, A/A
```
# 所有**SAN**陣列組態

在「All SAN Array(ASA 整個SAN陣列)」(ESAN Array)組態中、所有通往特定邏輯單元(LUN)的路徑都 會啟用並最佳化。這表示I/O可同時透過所有路徑提供服務、進而提升效能。

#### 範例

下列範例顯示ONTAP 適用於某個實體LUN的正確輸出:

```
# vxdmpadm getsubpaths dmpnodename-sfrac0_47
NAME STATE[A] PATH-TYPE[M] CTLR-NAME ENCLR-TYPE ENCLR-NAME ATTRS
PRIORITY
==========================================================================
=========
sdas ENABLED (A) Active/Optimized c13 SFRAC sfrac0
-
sdb ENABLED(A) Active/Optimized c14 SFRAC sfrac0
-
sdcj ENABLED(A) Active/Optimized c14 SFRAC sfrac0
-
sdea ENABLED (A) Active/Optimized c14 SFRAC sfrac0
```
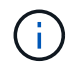

請勿使用過多的路徑來通往單一LUN。不需要超過4個路徑。在儲存設備故障期間、超過8個路徑 可能會導致路徑問題。

## 非**ASA**組態

對於非ASA組態、應該有兩組具有不同優先順序的路徑。優先順序較高的路徑為「主動/最佳化」、表示它們是 由集合體所在的控制器提供服務。優先順序較低的路徑為作用中、但未最佳化、因為它們是從不同的控制器提 供。未最佳化的路徑只有在沒有可用的最佳化路徑時才會使用。

#### 範例

下列範例顯示ONTAP 使用兩個主動/最佳化路徑和兩個主動/非最佳化路徑的正確輸出:

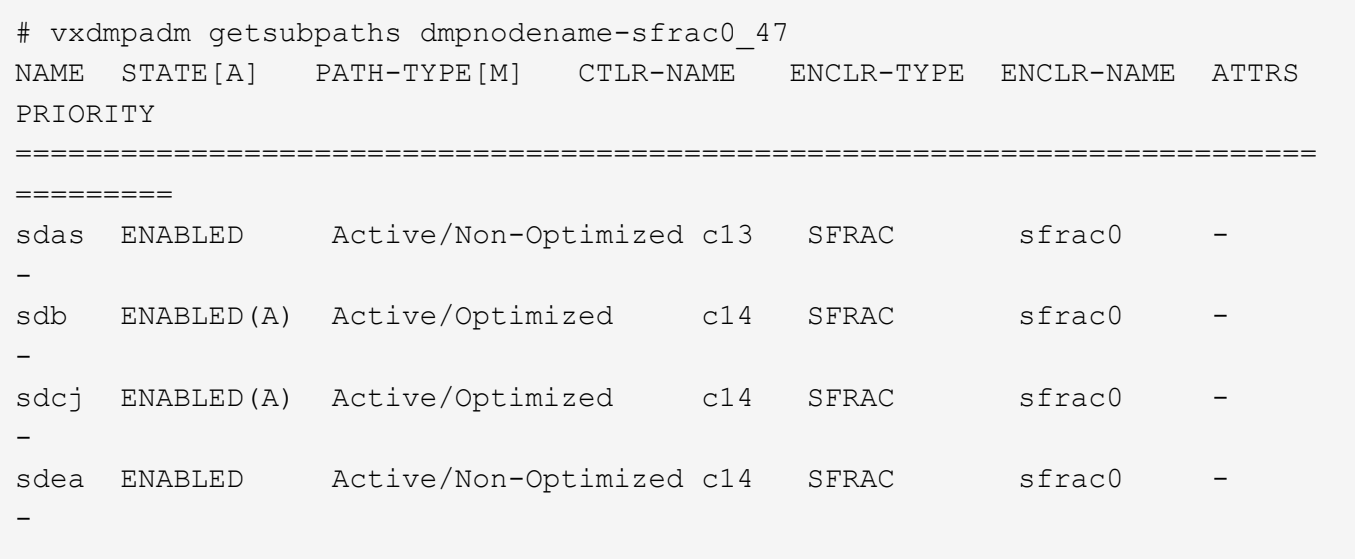

f.

請勿使用過多的路徑來通往單一LUN。不需要超過4個路徑。在儲存設備故障期間、超過8個路徑 可能會導致路徑問題。

# 建議設定

# **Veritas**多重路徑的設定

# NetApp建議使用下列Veritas VxDMP可調參數、以在儲存容錯移轉作業中達到最佳系統組態。

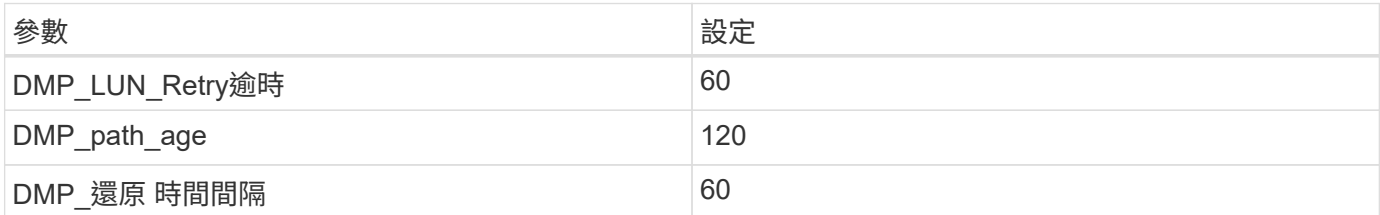

DMP可調參數是使用「vxdmpadm」命令線上設定的、如下所示:

vxdmpadm settune dm\_tunable=value'

這些可調參數的值可以使用#vxdmpadm gettune'動態驗證。

# 範例

以下範例顯示SAN主機上有效的VxDMP可調參數。

# vxdmpadm gettune

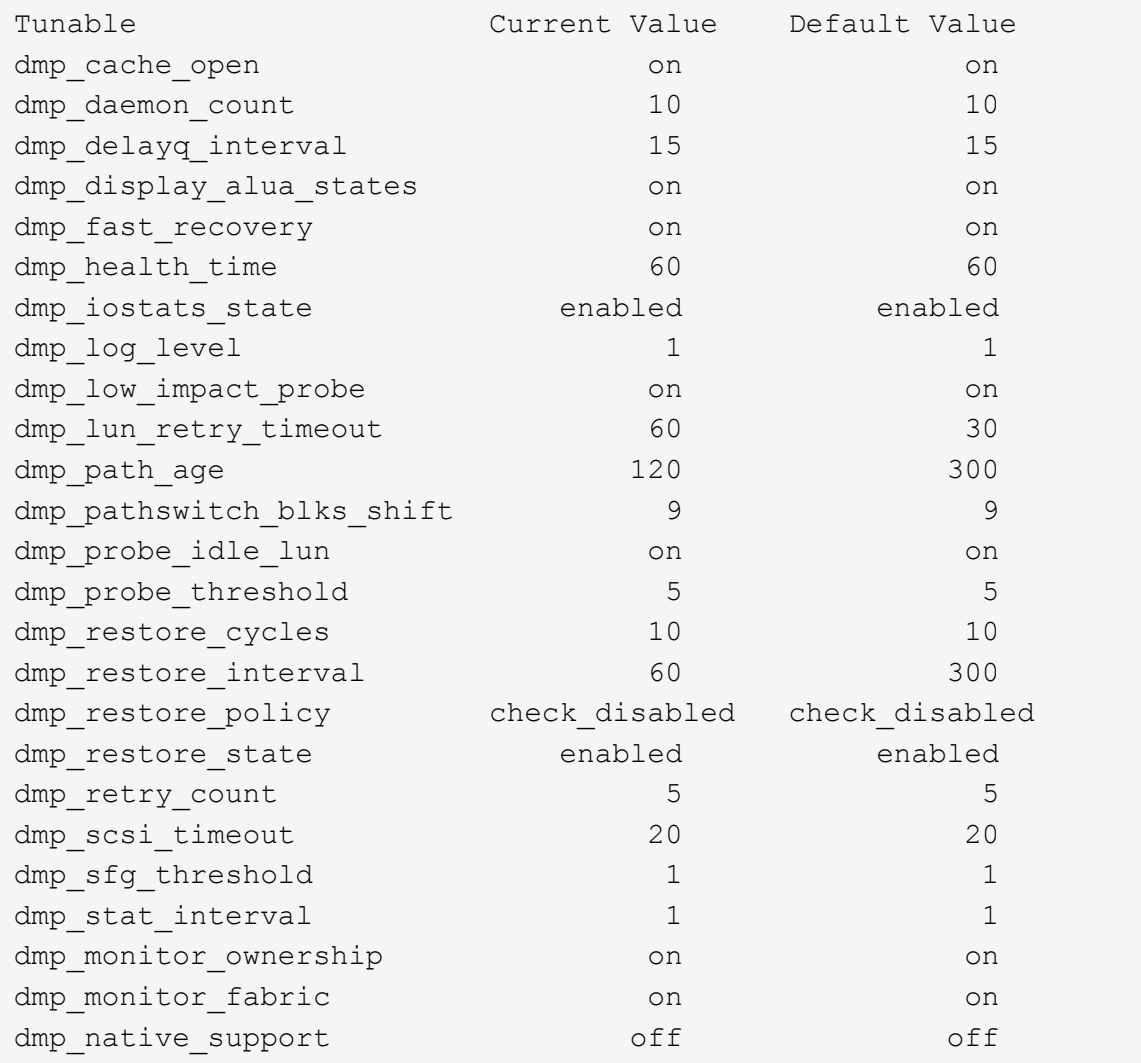

# 依傳輸協定設定

- 僅限FC/FCoE:使用預設的逾時值。
- 僅適用於iSCSI:將「放置逾時」參數值設為120。

iSCSI「放置逾時」參數可控制iSCSI層在發生任何命令失敗之前、等待逾時路徑或工作階段重新建立本身的 時間。建議在iSCSI組態檔中將「放置逾時」的值設定為120。

## 範例

```
# grep replacement timeout /etc/iscsi/iscsid.conf
node.session.timeo.replacement_timeout = 120
```
# 依作業系統平台設定

對於Red Hat Enterprise Linux 7和8系列、您必須設定「udevrport」值、以便在儲存容錯移轉案例中支援Veritas Infosale環境。使用下列檔案內容建立檔案「/etc/udev/rules · d/40-rport.rules`」:

```
# cat /etc/udev/rules.d/40-rport.rules
KERNEL=="rport-*", SUBSYSTEM=="fc_remote_ports", ACTION=="add",
RUN+=/bin/sh -c 'echo 20 >
/sys/class/fc_remote_ports/%k/fast_io_fail_tmo;echo 864000
>/sys/class/fc_remote_ports/%k/dev_loss_tmo'"
```
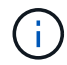

如需Veritas的所有其他特定設定、請參閱標準Veritas Infoscale產品文件。

# 多重路徑共存

如果您有異質多重路徑環境、包括Veritas Infoscale、Linux原生裝置對應表和LVM Volume Manager、請參 閱《Veritas產品管理指南》以瞭解組態設定。

# 已知問題

Veritas Infoscale 8 for Linux with ONTAP 版本並無已知問題。

# 使用 **Veritas Infoscale 7 for Linux with ONTAP**

您可以將 ONTAP SAN 主機組態設定用於 Veritas Infoscale Storage Foundation 7 系列版 本、適用於採用 FC 、 FCoE 和 iSCSI 通訊協定的 Red Hat Enterprise Linux 和 Oracle Linux ( $R$ HHCK) 平台。

# 安裝**Linux Unified Host Utilities**

NetApp Linux Unified Host Utilities軟體套件可在上取得 ["NetApp](https://mysupport.netapp.com/site/products/all/details/hostutilities/downloads-tab/download/61343/7.1/downloads) [支援網站](https://mysupport.netapp.com/site/products/all/details/hostutilities/downloads-tab/download/61343/7.1/downloads)["](https://mysupport.netapp.com/site/products/all/details/hostutilities/downloads-tab/download/61343/7.1/downloads) 在64位元.rpm檔案中。

NetApp 強烈建議您安裝 Linux 統一化主機公用程式、但這不是強制性的。公用程式不會變更Linux主機上的任何 設定。這些公用程式可改善管理、並協助NetApp客戶支援部門收集您的組態相關資訊。

# 您需要的產品

如果您目前已安裝 Linux Unified Host Utilities 版本、您應該升級或移除該版本、然後使用下列步驟來安裝最新 版本。

步驟

- 1. 從下載64位元Linux Unified Host Utilities軟體套件 ["NetApp](https://mysupport.netapp.com/site/products/all/details/hostutilities/downloads-tab/download/61343/7.1/downloads) [支援網站](https://mysupport.netapp.com/site/products/all/details/hostutilities/downloads-tab/download/61343/7.1/downloads)["](https://mysupport.netapp.com/site/products/all/details/hostutilities/downloads-tab/download/61343/7.1/downloads) 到您的主機。
- 2. 安裝軟體套件:

「rpm -ivh netapp\_Linux統一化\_host\_utilities - 7-1.x86\_64」

## **SAN**工具套件

當您安裝 NetApp 主機公用程式套件時、工具套件會自動安裝。此套件提供 sanlun 公用程式、可協助您管理 LUN 和 HBA 。。 sanlun 命令會傳回對應至主機的 LUN 、多重路徑及建立啟動器群組所需的資訊。

範例

在下圖中、「show」命令會傳回LUN資訊。

# sanlun show -p -v SFRAC:/vol/fen1/lun1 ONTAP Path: SFRAC:/vol/fen1/lun1 LUN: 0 LUN Size: 10g Product: cDOT DMP NODE: sfrac0 47 Multipath Provider: Veritas ---------- ------ --------- ------ ------------------------------------- Veritas host vserver host: path path path /dev/ chan: vserver major: state state type node id:lun LIF minor ---------- ------ --------- ------ ------------------------------------ enabled up active/non-optimized sdea 14:0:1:0 lif\_10 128:32 enabled (a) up active/optimized sdcj 14:0:0:0 lif 2 69:112 enabled (a) up active/optimized sdb 13:0:0:0 lif 1 8:16 enabled up active/non-optimized sdas 13:0:1:0 lif\_9 66:192

# **SAN**開機

您需要的產品

如果您決定使用SAN開機、則組態必須支援SAN開機。您可以使用 ["NetApp](https://mysupport.netapp.com/matrix/imt.jsp?components=65623;64703;&solution=1&isHWU&src=IMT) [互通性對照表工具](https://mysupport.netapp.com/matrix/imt.jsp?components=65623;64703;&solution=1&isHWU&src=IMT)["](https://mysupport.netapp.com/matrix/imt.jsp?components=65623;64703;&solution=1&isHWU&src=IMT) 驗證是 否ONTAP 支援您的作業系統、HBA、HBA韌體和HBA開機BIOS及BIOS版本。

請參閱Veritas支援入口網站(產品對照表、平台查詢、HCL對照表)、確認SAN開機組態是否可支援及已知的 注意事項。

步驟

1. 將SAN開機LUN對應至主機。

2. 確認有多個路徑可供使用。

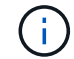

在主機作業系統啟動並在路徑上執行後、就會有多個路徑可供使用。

3. 在伺服器BIOS中為SAN開機LUN對應的連接埠啟用SAN開機。

如需如何啟用HBA BIOS的相關資訊、請參閱廠商專屬的文件。

4. 重新啟動主機、確認開機成功。

多重路徑

您必須驗證組態是否符合系統需求。如需詳細資訊、請參閱NetApp互通性對照表工具和Veritas HCL對照表。

範例

在此範例中、可使用「vxdmpadm」命令來驗證VxDMP多重路徑ONTAP 是否附加了「支援」目標陣列。

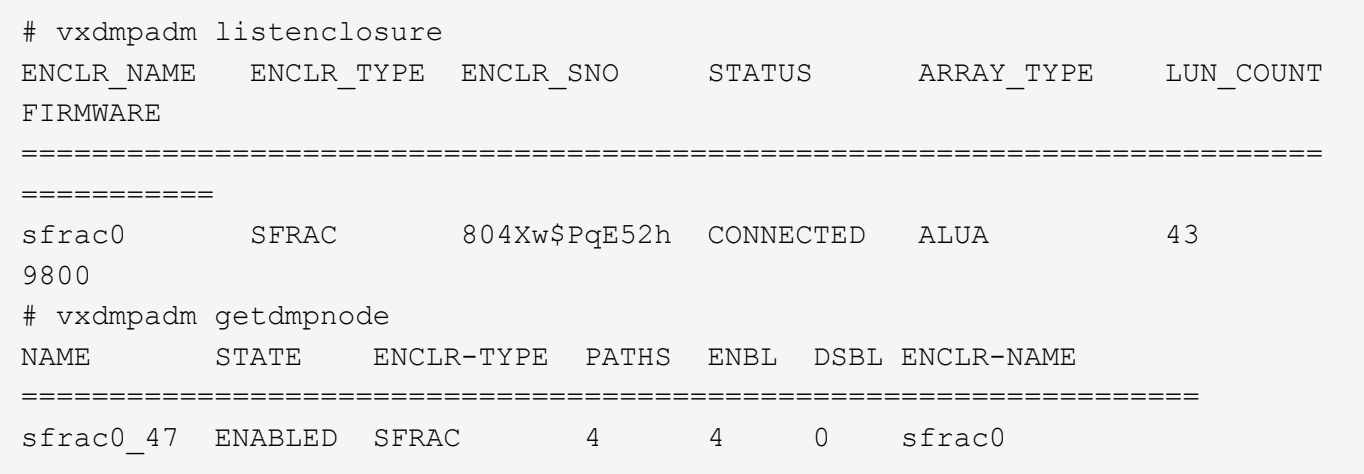

有了Veritas動態多重路徑(VxDMP)、您必須執行組態工作、將NetApp LUN宣告為Veritas多重路徑裝置。您 必須安裝由Veritas為NetApp儲存系統提供的Array Support程式庫 (ASB) 和Array Policy Module (APM) 套 件。雖然Veritas軟體安裝會隨產品一起載入預設的ASLM套件、但建議您使用Veritas支援入口網站上列出的最新 支援套件。

範例

下列範例顯示Veritas Support程式庫(ASB)和Array Policy Module(APM)組態。

```
# vxdmpadm list dmpnode dmpnodename=sfrac0_47 | grep asl
as1 = 1ibvxnetapp.so
# vxddladm listversion |grep libvxnetapp.so
libvxnetapp.so vm-7.4-rev-1 6.1
# rpm -qa |grep VRTSaslapm
VRTSaslapm-x.x.x.0000-RHEL8.X86_64
vxddladm listsupport libname=libvxnetapp.so
ATTR_NAME ATTR_VALUE
=========================================
LIBNAME libvxnetapp.so
VID NETAPP
PID All
ARRAY_TYPE ALUA, A/A
```
## 所有**SAN**陣列組態

在「All SAN Array(ASA 整個SAN陣列)」(ESAN Array)組態中、所有通往特定邏輯單元(LUN)的路徑都 會啟用並最佳化。這表示I/O可同時透過所有路徑提供服務、進而提升效能。

```
範例
```
下列範例顯示ONTAP 適用於某個實體LUN的正確輸出:

```
# vxdmpadm getsubpaths dmpnodename-sfrac0_47
NAME STATE[A] PATH-TYPE[M] CTLR-NAME ENCLR-TYPE ENCLR-NAME ATTRS
PRIORITY
==========================================================================
=========
sdas ENABLED (A) Active/Optimized c13 SFRAC sfrac0
-sdb ENABLED(A) Active/Optimized c14 SFRAC sfrac0
-sdcj ENABLED(A) Active/Optimized c14 SFRAC sfrac0 -
-
sdea ENABLED (A) Active/Optimized c14 SFRAC sfrac0
```
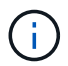

請勿使用過多的路徑來通往單一LUN。不需要超過4個路徑。在儲存設備故障期間、超過8個路徑 可能會導致路徑問題。

#### 非 **ASA** 組態

對於非 ASA 組態、應該有兩個路徑群組、其優先順序不同。優先順序較高的路徑為「主動/最佳化」、表示它們 是由集合體所在的控制器提供服務。優先順序較低的路徑為作用中、但未最佳化、因為它們是從不同的控制器提 供。未最佳化的路徑只有在沒有可用的最佳化路徑時才會使用。

範例

下列範例顯示ONTAP 使用兩個主動/最佳化路徑和兩個主動/非最佳化路徑的正確輸出:

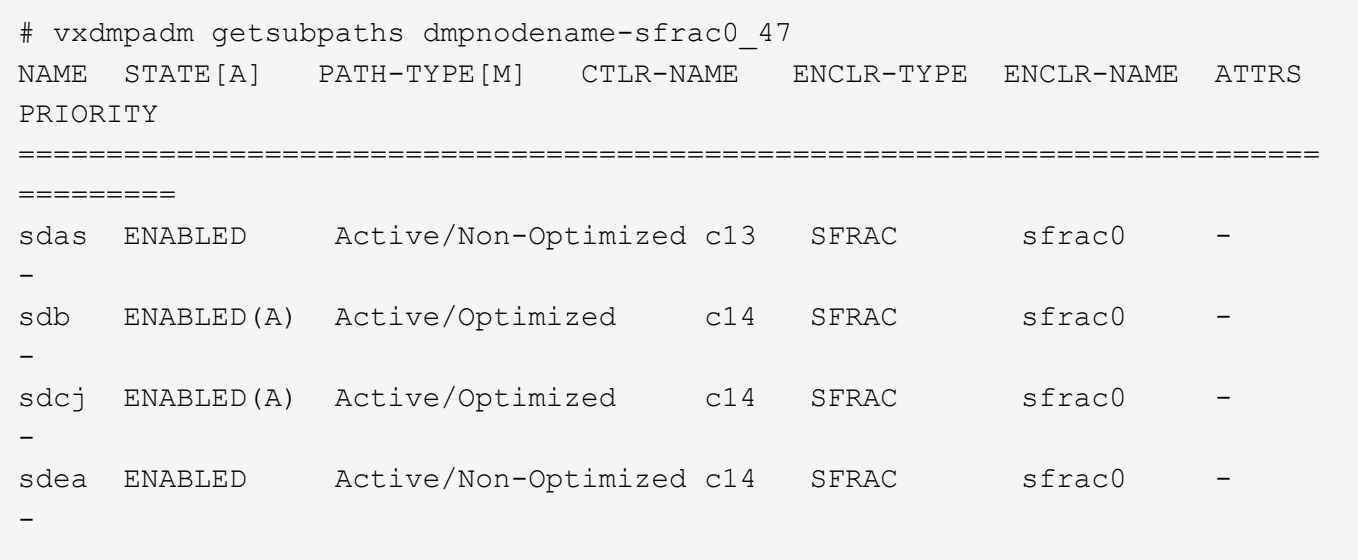

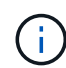

請勿使用過多的路徑來通往單一LUN。不需要超過四個路徑。在儲存設備故障期間、可能會有八 個以上的路徑發生問題。

## 建議設定

# **Veritas**多重路徑的設定

NetApp建議使用下列Veritas VxDMP可調參數、以在儲存容錯移轉作業中達到最佳系統組態。

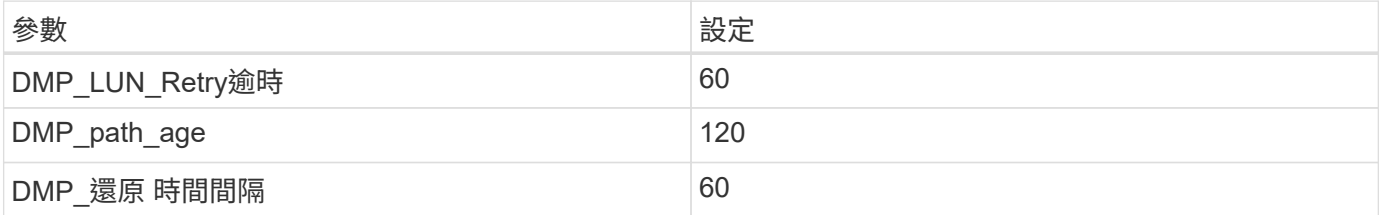

DMP可調參數是使用「vxdmpadm」命令線上設定的、如下所示:

vxdmpadm settune dm\_tunable=value'

這些可調參數的值可以使用#vxdmpadm gettune'動態驗證。

範例

以下範例顯示SAN主機上有效的VxDMP可調參數。

# vxdmpadm gettune

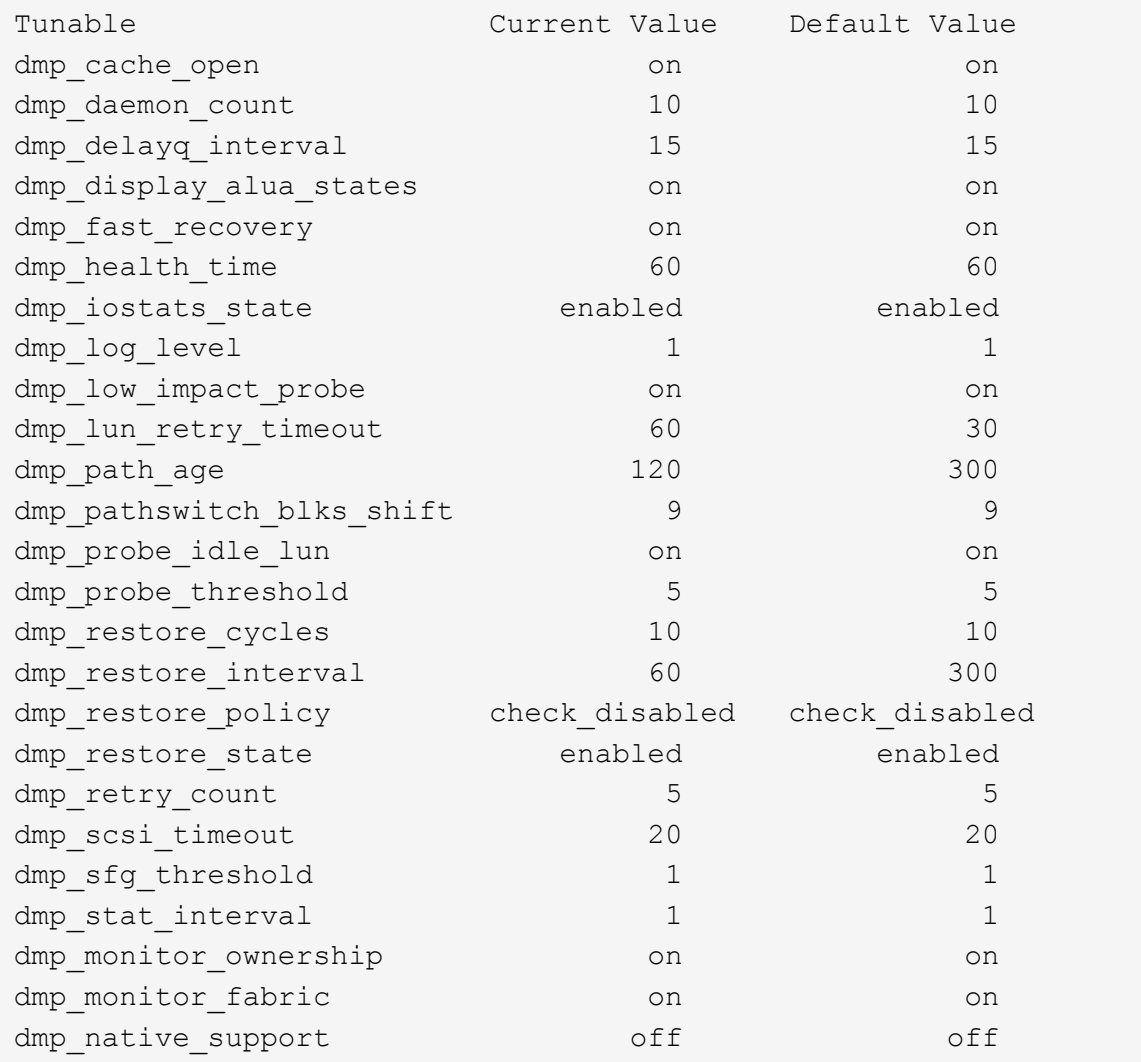

# 依傳輸協定設定

- 僅限FC/FCoE:使用預設的逾時值。
- 僅適用於iSCSI:將「放置逾時」參數值設為120。

iSCSI「放置逾時」參數可控制iSCSI層在發生任何命令失敗之前、等待逾時路徑或工作階段重新建立本身的 時間。建議在iSCSI組態檔中將「放置逾時」的值設定為120。

## 範例

```
# grep replacement timeout /etc/iscsi/iscsid.conf
node.session.timeo.replacement_timeout = 120
```
# 依作業系統平台設定

對於Red Hat Enterprise Linux 7和8系列、您必須設定「udevrport」值、以便在儲存容錯移轉案例中支援Veritas Infosale環境。使用下列檔案內容建立檔案「/etc/udev/rules · d/40-rport.rules`」:

```
# cat /etc/udev/rules.d/40-rport.rules
KERNEL=="rport-*", SUBSYSTEM=="fc_remote_ports", ACTION=="add",
RUN+=/bin/sh -c 'echo 20 >
/sys/class/fc_remote_ports/%k/fast_io_fail_tmo;echo 864000
>/sys/class/fc_remote_ports/%k/dev_loss_tmo'"
```
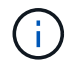

如需Veritas的所有其他特定設定、請參閱標準Veritas Infoscale產品文件。

# 多重路徑共存

如果您有異質多重路徑環境、包括Veritas Infoscale、Linux原生裝置對應表和LVM Volume Manager、請參 閱《Veritas產品管理指南》以瞭解組態設定。

# 已知問題

Veritas Infoscale 7 for Linux with ONTAP 版本並無已知問題。

# 使用 **Veritas Storage Foundation 6 for Linux with ONTAP**

您可以使用 ONTAP SAN 主機組態設定、為採用 FC 、 FCoE 和 iSCSI 通訊協定的 Red Hat Enterprise Linux 和 Oracle Linux ( RCK 型)平台、提供 Veritas Storage Foundation 6 系列版本。

# 安裝**Linux Unified Host Utilities**

NetApp Linux Unified Host Utilities軟體套件可在上取得 ["NetApp](https://mysupport.netapp.com/site/products/all/details/hostutilities/downloads-tab/download/61343/7.1/downloads) [支援網站](https://mysupport.netapp.com/site/products/all/details/hostutilities/downloads-tab/download/61343/7.1/downloads)["](https://mysupport.netapp.com/site/products/all/details/hostutilities/downloads-tab/download/61343/7.1/downloads) 在64位元.rpm檔案中。

NetApp 強烈建議您安裝 Linux 統一化主機公用程式、但這不是強制性的。公用程式不會變更Linux主機上的任何 設定。這些公用程式可改善管理、並協助NetApp客戶支援部門收集您的組態相關資訊。

# 您需要的產品

如果您目前已安裝 Linux Unified Host Utilities 版本、您應該升級或移除該版本、然後使用下列步驟來安裝最新 版本。

步驟

- 1. 從下載64位元Linux Unified Host Utilities軟體套件 ["NetApp](https://mysupport.netapp.com/site/products/all/details/hostutilities/downloads-tab/download/61343/7.1/downloads) [支援網站](https://mysupport.netapp.com/site/products/all/details/hostutilities/downloads-tab/download/61343/7.1/downloads)["](https://mysupport.netapp.com/site/products/all/details/hostutilities/downloads-tab/download/61343/7.1/downloads) 到您的主機。
- 2. 安裝軟體套件:

「rpm -ivh netapp\_Linux統一化\_host\_utilities - 7-1.x86\_64」

## **SAN**工具套件

當您安裝 NetApp 主機公用程式套件時、工具套件會自動安裝。此套件提供 sanlun 公用程式、可協助您管理 LUN 和 HBA 。。 sanlun 命令會傳回對應至主機的 LUN 、多重路徑及建立啟動器群組所需的資訊。

範例

在下圖中、「show」命令會傳回LUN資訊。

# sanlun show -p -v SFRAC:/vol/fen1/lun1 ONTAP Path: SFRAC:/vol/fen1/lun1 LUN: 0 LUN Size: 10g Product: cDOT DMP NODE: sfrac0 47 Multipath Provider: Veritas ---------- ------ --------- ------ ------------------------------------- Veritas host vserver host: path path path /dev/ chan: vserver major: state state type node id:lun LIF minor ---------- ------ --------- ------ ------------------------------------ enabled up active/non-optimized sdea 14:0:1:0 lif\_10 128:32 enabled (a) up active/optimized sdcj 14:0:0:0 lif 2 69:112 enabled (a) up active/optimized sdb 13:0:0:0 lif 1 8:16 enabled up active/non-optimized sdas 13:0:1:0 lif\_9 66:192

# **SAN**開機

您需要的產品

如果您決定使用SAN開機、則組態必須支援SAN開機。您可以使用 ["NetApp](https://mysupport.netapp.com/matrix/imt.jsp?components=65623;64703;&solution=1&isHWU&src=IMT) [互通性對照表工具](https://mysupport.netapp.com/matrix/imt.jsp?components=65623;64703;&solution=1&isHWU&src=IMT)["](https://mysupport.netapp.com/matrix/imt.jsp?components=65623;64703;&solution=1&isHWU&src=IMT) 驗證是 否ONTAP 支援您的作業系統、HBA、HBA韌體和HBA開機BIOS及BIOS版本。

請參閱Veritas支援入口網站(產品對照表、平台查詢、HCL對照表)、確認SAN開機組態是否可支援及已知的 注意事項。

步驟

1. 將SAN開機LUN對應至主機。

2. 確認有多個路徑可供使用。

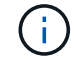

在主機作業系統啟動並在路徑上執行後、就會有多個路徑可供使用。

3. 在伺服器BIOS中為SAN開機LUN對應的連接埠啟用SAN開機。

如需如何啟用HBA BIOS的相關資訊、請參閱廠商專屬的文件。

4. 重新啟動主機、確認開機成功。

多重路徑

您必須驗證組態是否符合系統需求。如需詳細資訊、請參閱 ["NetApp](https://mysupport.netapp.com/matrix/imt.jsp?components=65623;64703;&solution=1&isHWU&src=IMT) [互通性對照表工具](https://mysupport.netapp.com/matrix/imt.jsp?components=65623;64703;&solution=1&isHWU&src=IMT)["](https://mysupport.netapp.com/matrix/imt.jsp?components=65623;64703;&solution=1&isHWU&src=IMT) 以及Veritas HCL Matrix。

範例

在此範例中、可使用「vxdmpadm」命令來驗證VxDMP多重路徑ONTAP 是否附加了「支援」目標陣列。

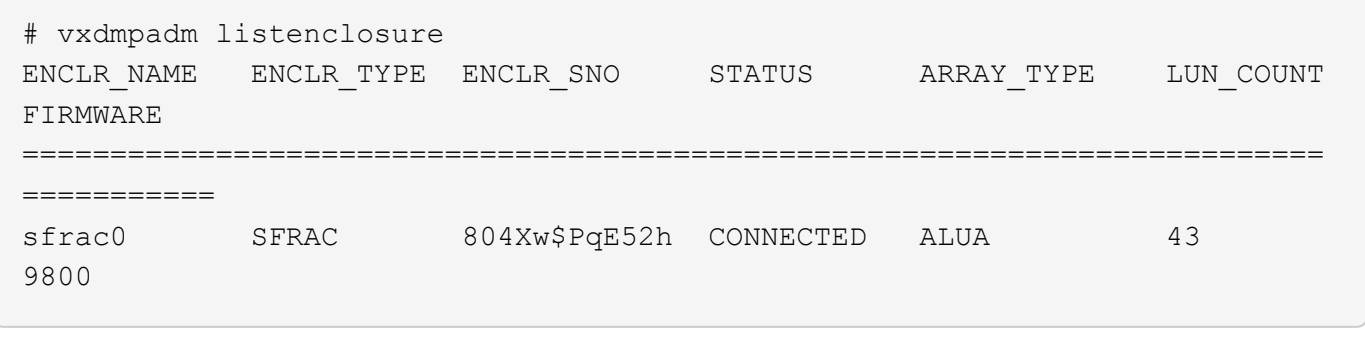

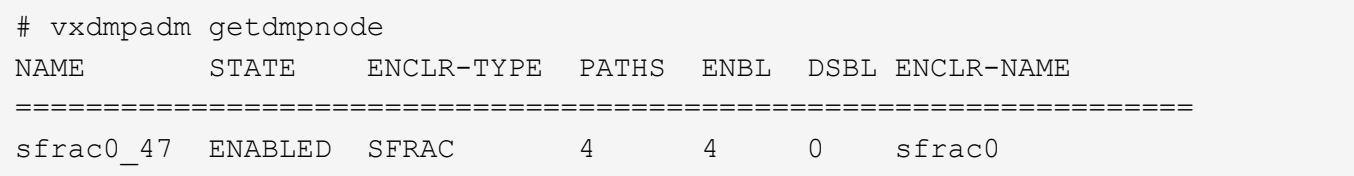

有了Veritas動態多重路徑(VxDMP)、您必須執行組態工作、將NetApp LUN宣告為Veritas多重路徑裝置。您 必須安裝由Veritas為NetApp儲存系統提供的Array Support程式庫 (ASB) 和Array Policy Module (APM) 套 件。雖然Veritas軟體安裝會隨產品一起載入預設的ASLM套件、但建議您使用Veritas支援入口網站上列出的最新 支援套件。

#### 範例

下列範例顯示Veritas Support程式庫(ASB)和Array Policy Module(APM)組態。

# vxdmpadm list dmpnode dmpnodename=sfrac0\_47 | grep asl asl = libvxnetapp.so

```
# vxddladm listversion |grep libvxnetapp.so
libvxnetapp.so vm-7.4-rev-1 6.1
# rpm -qa |grep VRTSaslapm
```
VRTSaslapm-x.x.x.0000-RHEL8.X86\_64

vxddladm listsupport libname=libvxnetapp.so ATTR\_NAME ATTR\_VALUE ========================================= LIBNAME libvxnetapp.so VID NETAPP PID All ARRAY\_TYPE ALUA, A/A

非 **ASA** 組態

對於非 ASA 組態、應該有兩個路徑群組、其優先順序不同。優先順序較高的路徑為「主動/最佳化」、表示它們 是由集合體所在的控制器提供服務。優先順序較低的路徑為作用中、但未最佳化、因為它們是從不同的控制器提 供。未最佳化的路徑只有在沒有可用的最佳化路徑時才會使用。

範例

下列範例顯示ONTAP 使用兩個主動/最佳化路徑和兩個主動/非最佳化路徑的正確輸出:

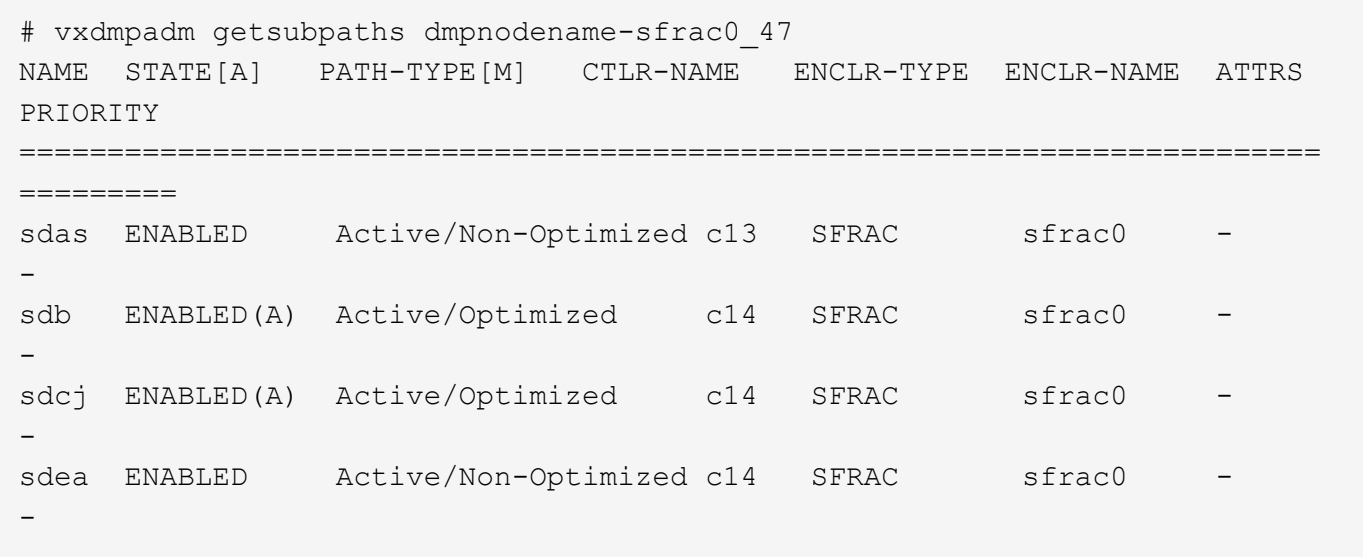

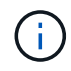

請勿使用過多的路徑來通往單一LUN。不需要超過四個路徑。在儲存設備故障期間、可能會有八 個以上的路徑發生問題。

建議設定

# **Veritas**多重路徑的設定

NetApp建議使用下列Veritas VxDMP可調參數、以在儲存容錯移轉作業中達到最佳系統組態。

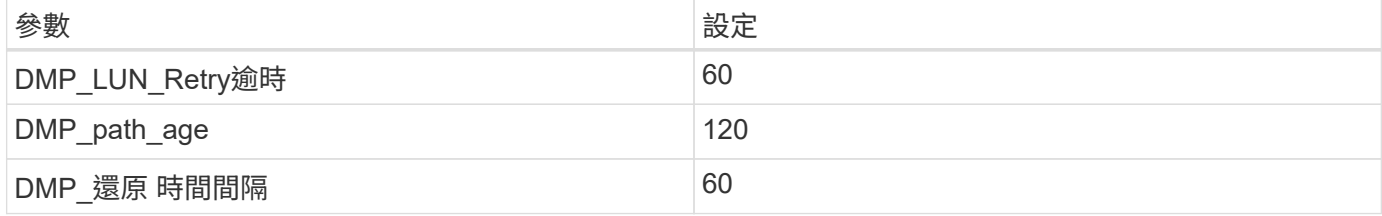

DMP可調參數是使用「vxdmpadm」命令線上設定的、如下所示:

vxdmpadm settune dm\_tunable=value'

這些可調參數的值可以使用#vxdmpadm gettune'動態驗證。

# 範例

以下範例顯示SAN主機上有效的VxDMP可調參數。

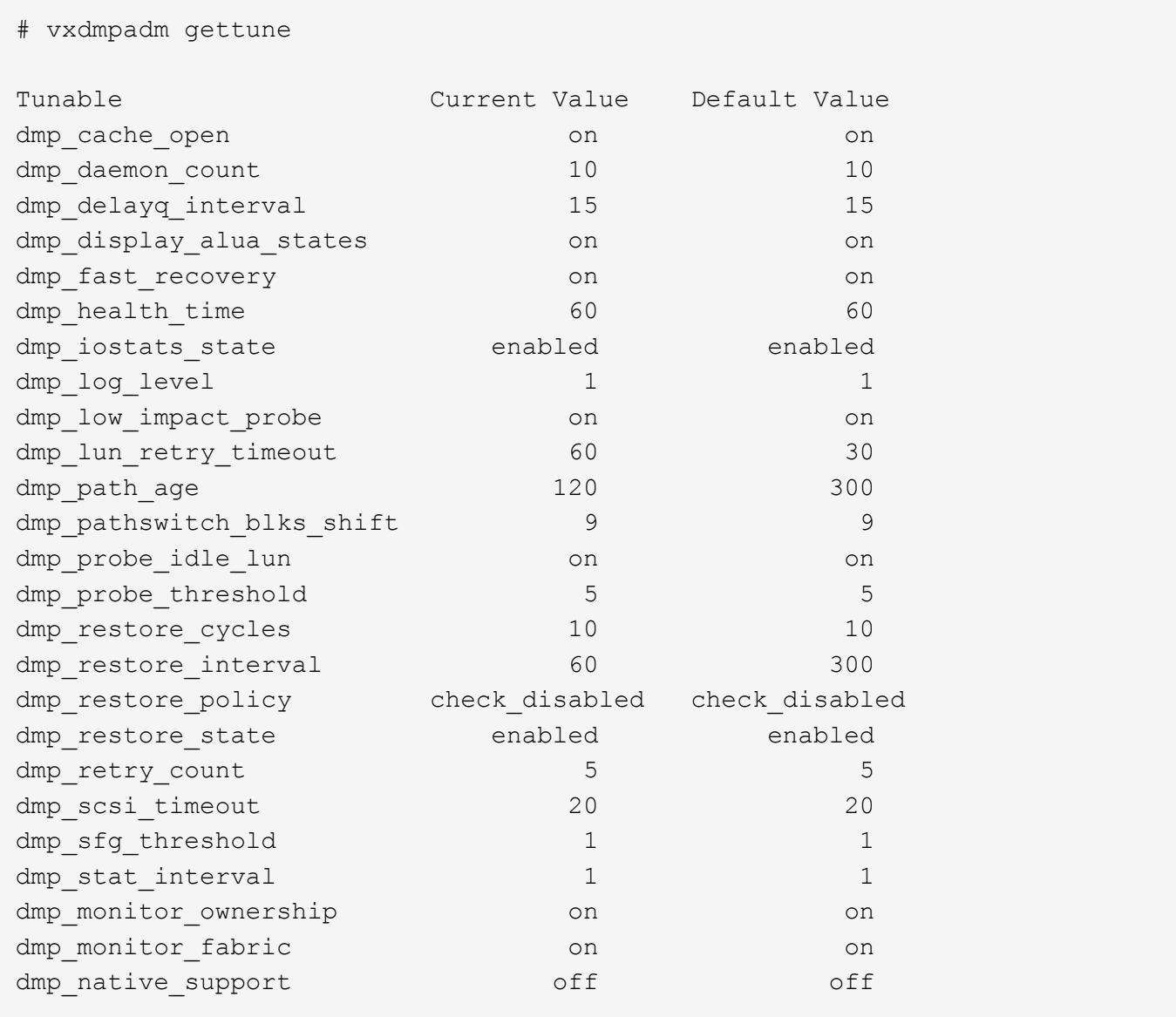

# 依傳輸協定設定

- 僅限FC/FCoE:使用預設的逾時值。
- 僅適用於iSCSI:將「放置逾時」參數值設為120。

iSCSI「放置逾時」參數可控制iSCSI層在發生任何命令失敗之前、等待逾時路徑或工作階段重新建立本身的 時間。建議在iSCSI組態檔中將「放置逾時」的值設定為120。

```
範例
```

```
# grep replacement timeout /etc/iscsi/iscsid.conf
node.session.timeo.replacement_timeout = 120
```
# 依作業系統平台設定

對於Red Hat Enterprise Linux 7和8系列、您必須設定「udevrport」值、以便在儲存容錯移轉案例中支援Veritas Infosale環境。使用下列檔案內容建立檔案「/etc/udev/rules · d/40-rport.rules`」:

```
# cat /etc/udev/rules.d/40-rport.rules
KERNEL=="rport-*", SUBSYSTEM=="fc_remote_ports", ACTION=="add",
RUN+=/bin/sh -c 'echo 20 >
/sys/class/fc_remote_ports/%k/fast_io_fail_tmo;echo 864000
>/sys/class/fc_remote_ports/%k/dev_loss_tmo'"
```
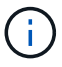

如需Veritas的所有其他特定設定、請參閱標準Veritas Infoscale產品文件。

# 多重路徑共存

如果您有異質多重路徑環境、包括Veritas Infoscale、Linux原生裝置對應表和LVM Volume Manager、請參 閱《Veritas產品管理指南》以瞭解組態設定。

# 已知問題

Veritas Storage Foundation 6 for Linux with ONTAP 版本並無已知問題。

# **Windows**

# 搭配**ONTAP** 使用**Windows Server 2022**搭配使用

您可以使用 ONTAP SAN 主機組態設定、將 Windows Server 2022 設定為 ONTAP 作為目 標。

開機作業系統

開機作業系統有兩種選項:使用本機開機或SAN開機。若要進行本機開機、您需要在本機硬碟(SSD、SATA 、RAID等)上安裝作業系統。如需SAN開機、請參閱下列指示。

## **SAN**開機

如果您選擇使用SAN開機、您的組態必須支援SAN開機。您可以使用NetApp互通性對照表工具來驗證是 否ONTAP 支援您的作業系統、HBA、HBA韌體和HBA開機BIOS及BIOS版本。

1. 將SAN開機LUN對應至主機。

2. 確認有多個可用路徑。請記住、只有在主機作業系統啟動並在路徑上執行之後、才能使用多個路徑。

- 3. 在伺服器BIOS中為SAN開機LUN對應的連接埠啟用SAN開機。如需如何啟用HBA BIOS的相關資訊、請參閱 廠商專屬的文件。
- 4. 重新啟動主機、確認開機成功。

# 安裝 **Windows Hotfix**

NetApp 建議在伺服器上安裝 \* 最新的累計更新 \* 。

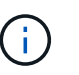

前往 ["Microsoft Update](https://www.catalog.update.microsoft.com/Search.aspx?q=update%20%22windows%20server%202022%22)[目錄](https://www.catalog.update.microsoft.com/Search.aspx?q=update%20%22windows%20server%202022%22)[2022"](https://www.catalog.update.microsoft.com/Search.aspx?q=update%20%22windows%20server%202022%22) 網站、取得並安裝適用於您Windows版本的必要Windows修補 程式。

1. 從Microsoft支援網站下載即時修補程式。

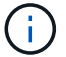

部分修補程式無法直接下載。在這些情況下、您需要向Microsoft支援人員索取特定的修補程式。

1. 依照Microsoft提供的指示安裝修補程式。

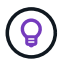

許多修補程式都需要重新開機Windows主機、但您可以選擇等待重新開機主機、直到安裝或升 級Host Utilities為止。

# 安裝 **Windows Unified Host Utilities**

Windows統一化主機公用程式(Wuhu)是一組軟體程式、內含文件、可讓您將主機電腦連接至NetApp SAN上 的虛擬磁碟(LUN)。NetApp 建議您下載並安裝最新的公用程式套件。如需蕪湖組態資訊與說明、請參閱 ["Windows Unified Host Utilities](https://docs.netapp.com/us-en/ontap-sanhost/hu_wuhu_71_rn.html) [文](https://docs.netapp.com/us-en/ontap-sanhost/hu_wuhu_71_rn.html)[件](https://docs.netapp.com/us-en/ontap-sanhost/hu_wuhu_71_rn.html)["](https://docs.netapp.com/us-en/ontap-sanhost/hu_wuhu_71_rn.html) 並選取 Windows Unified Host Utilities 版本的安裝程序。

#### 多重路徑

如果您的Windows主機有多個儲存系統路徑、則必須安裝MPIO軟體並設定多重路徑。如果沒有MPIO軟體、作 業系統可能會將每個路徑視為獨立的磁碟、進而導致資料毀損。MPIO軟體為所有路徑的作業系統提供單一磁 碟、而裝置專屬模組(DSM)則負責管理路徑容錯移轉。

在Windows系統上、任何MPIO解決方案的兩個主要元件為DSM和Windows MPIO。在Hyper-V虛擬機器中執行 的Windows XP或Windows Vista不支援MPIO。

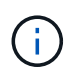

當您選取MPIO支援時、Windows Unified Host Utilities會啟用Windows Server 2022隨附的MPIO 功能。

**SAN**組態

非**ASA**組態

對於非ASA組態、應該有兩組具有不同優先順序的路徑。

優先順序較高的路徑為「主動/最佳化」、表示它們是由集合體所在的控制器提供服務。

優先順序較低的路徑為作用中、但未最佳化、因為它們是從不同的控制器提供。

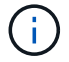

未最佳化的路徑只有在沒有可用的最佳化路徑時才會使用。

## 範例

下列範例顯示ONTAP 使用兩個主動/最佳化路徑和兩個主動/非最佳化路徑的正確輸出。

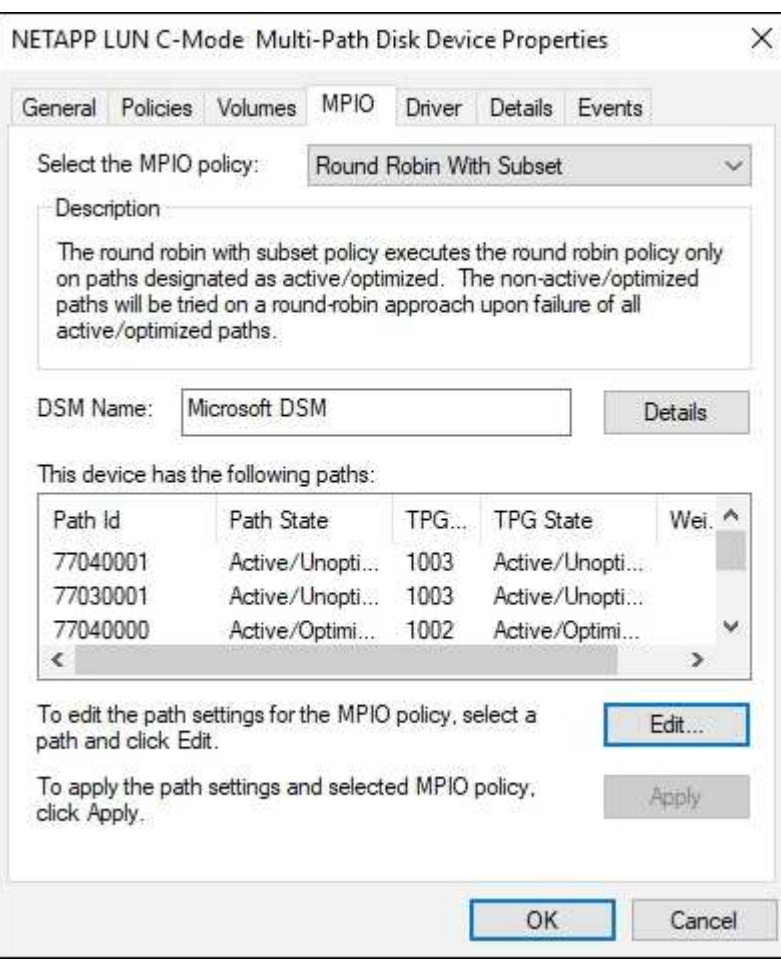

# 所有**SAN**陣列組態

對於所有SAN陣列ASA (ESAN Array)組態、應該有一組具有單一優先順序的路徑。所有路徑都是主動/最佳化 的;也就是由控制器提供服務、並在所有作用中路徑上傳送I/O。
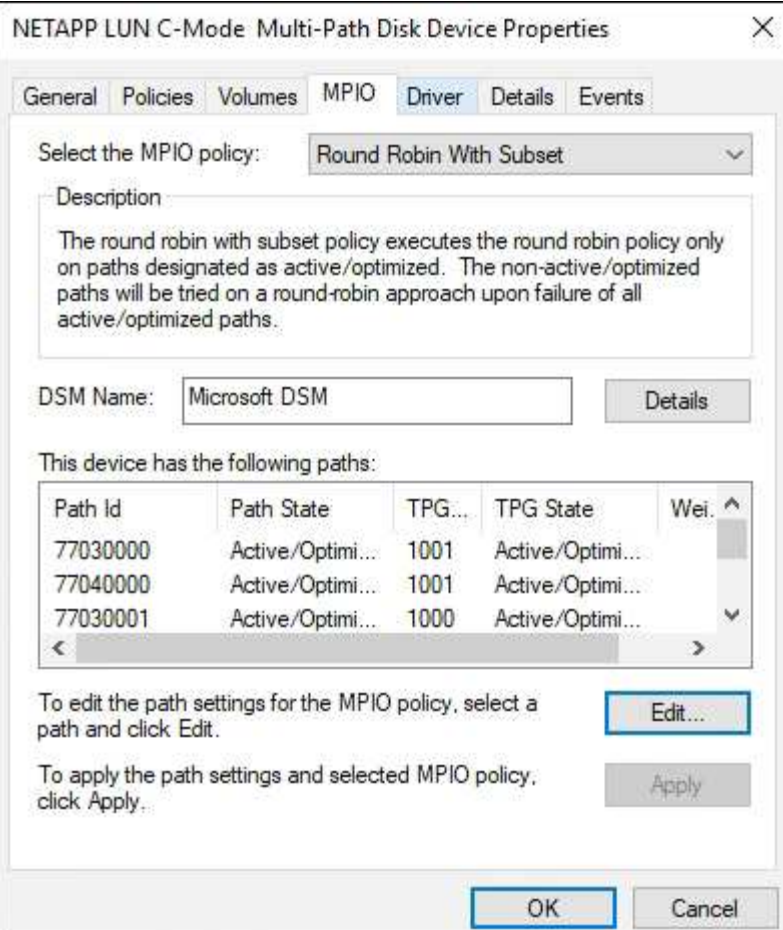

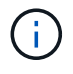

# 建議設定

在使用FC的系統上、選取MPIO時、必須提供Emulex和QLogic FC HBA的下列逾時值。

對於Emulex Fibre Channel HBA:

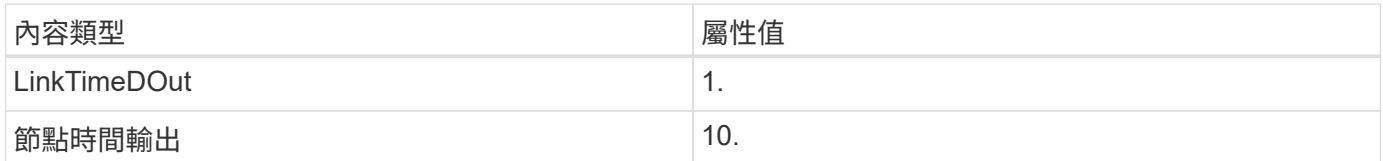

# 若為QLogic Fibre Channel HBA:

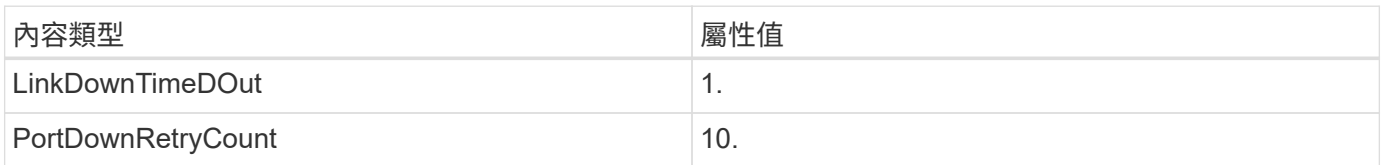

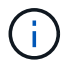

Windows Unified Host Utility會設定這些值。如需詳細的建議設定、請參閱 ["Windows](https://docs.netapp.com/us-en/ontap-sanhost/hu_wuhu_71_rn.html)[主機公用程](https://docs.netapp.com/us-en/ontap-sanhost/hu_wuhu_71_rn.html) [式](https://docs.netapp.com/us-en/ontap-sanhost/hu_wuhu_71_rn.html)[文](https://docs.netapp.com/us-en/ontap-sanhost/hu_wuhu_71_rn.html)[件](https://docs.netapp.com/us-en/ontap-sanhost/hu_wuhu_71_rn.html)["](https://docs.netapp.com/us-en/ontap-sanhost/hu_wuhu_71_rn.html) 並選取 Windows Unified Host Utilities 版本的安裝程序。

### 已知問題

使用 ONTAP 版本的 Windows Server 2022 沒有已知問題。

# 使用**Windows Server 2019 ONTAP** 搭配使用

您可以使用 ONTAP SAN 主機組態設定、將以 ONTAP 為目標的 Windows 伺服器 2019 設 定為目標。

開機作業系統

開機作業系統有兩種選項:使用本機開機或SAN開機。若要進行本機開機、您需要在本機硬碟(SSD、SATA 、RAID等)上安裝作業系統。如需SAN開機、請參閱下列指示。

#### **SAN**開機

如果您選擇使用SAN開機、您的組態必須支援SAN開機。您可以使用NetApp互通性對照表工具來驗證是 否ONTAP 支援您的作業系統、HBA、HBA韌體和HBA開機BIOS及BIOS版本。

- 1. 將SAN開機LUN對應至主機。
- 2. 確認有多個可用路徑。請記住、只有在主機作業系統啟動並在路徑上執行之後、才能使用多個路徑。
- 3. 在伺服器BIOS中為SAN開機LUN對應的連接埠啟用SAN開機。如需如何啟用HBA BIOS的相關資訊、請參閱 廠商專屬的文件。
- 4. 重新啟動主機、確認開機成功。

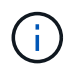

您可以使用本文所提供的組態設定來設定連線至的雲端用戶端 ["Cloud Volumes ONTAP"](https://docs.netapp.com/us-en/cloud-manager-cloud-volumes-ontap/index.html) 和 ["Amazon FSX for ONTAP Sf"](https://docs.netapp.com/us-en/cloud-manager-fsx-ontap/index.html)。

### 安裝 **Windows Hotfix**

NetApp 建議在伺服器上安裝 \* 最新的累計更新 \* 。

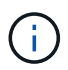

前往 ["2019](https://www.catalog.update.microsoft.com/Search.aspx?q=Update+Windows+Server+2019)[年](https://www.catalog.update.microsoft.com/Search.aspx?q=Update+Windows+Server+2019)[Microsoft Update](https://www.catalog.update.microsoft.com/Search.aspx?q=Update+Windows+Server+2019)[目錄](https://www.catalog.update.microsoft.com/Search.aspx?q=Update+Windows+Server+2019)["](https://www.catalog.update.microsoft.com/Search.aspx?q=Update+Windows+Server+2019) 網站、取得並安裝適用於您Windows版本的必要Windows修 補程式。

1. 從Microsoft支援網站下載即時修補程式。

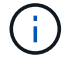

部分修補程式無法直接下載。在這些情況下、您需要向Microsoft支援人員索取特定的修補程式。

1. 依照Microsoft提供的指示安裝修補程式。

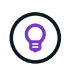

許多修補程式都需要重新開機Windows主機、但您可以選擇等待重新開機主機、直到安裝或升 級Host Utilities為止。

### 安裝 **Windows Unified Host Utilities**

Windows統一化主機公用程式(Wuhu)是一組軟體程式、內含文件、可讓您將主機電腦連接至NetApp SAN上 的虛擬磁碟(LUN)。NetApp 建議您下載並安裝最新的公用程式套件。如需蕪湖組態資訊與說明、請參閱

["Windows Unified Host Utilities](https://docs.netapp.com/us-en/ontap-sanhost/hu_wuhu_71_rn.html) [文](https://docs.netapp.com/us-en/ontap-sanhost/hu_wuhu_71_rn.html)[件](https://docs.netapp.com/us-en/ontap-sanhost/hu_wuhu_71_rn.html)["](https://docs.netapp.com/us-en/ontap-sanhost/hu_wuhu_71_rn.html) 並選取 Windows Unified Host Utilities 版本的安裝程序。

### 多重路徑

如果您的Windows主機有多個儲存系統路徑、則必須安裝MPIO軟體並設定多重路徑。如果沒有MPIO軟體、作 業系統可能會將每個路徑視為獨立的磁碟、進而導致資料毀損。MPIO軟體為所有路徑的作業系統提供單一磁 碟、而裝置專屬模組(DSM)則負責管理路徑容錯移轉。

在Windows系統上、任何MPIO解決方案的兩個主要元件為DSM和Windows MPIO。在Hyper-V虛擬機器中執行 的Windows XP或Windows Vista不支援MPIO。

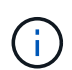

當您選取MPIO支援時、Windows Unified Host Utilities會啟用Windows Server 2019隨附的MPIO 功能。

**SAN**組態

非**ASA**組態

對於非ASA組態、應該有兩組具有不同優先順序的路徑。

優先順序較高的路徑為「主動/最佳化」、表示它們是由集合體所在的控制器提供服務。

優先順序較低的路徑為作用中、但未最佳化、因為它們是從不同的控制器提供。

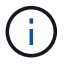

未最佳化的路徑只有在沒有可用的最佳化路徑時才會使用。

範例

下列範例顯示ONTAP 使用兩個主動/最佳化路徑和兩個主動/非最佳化路徑的正確輸出。

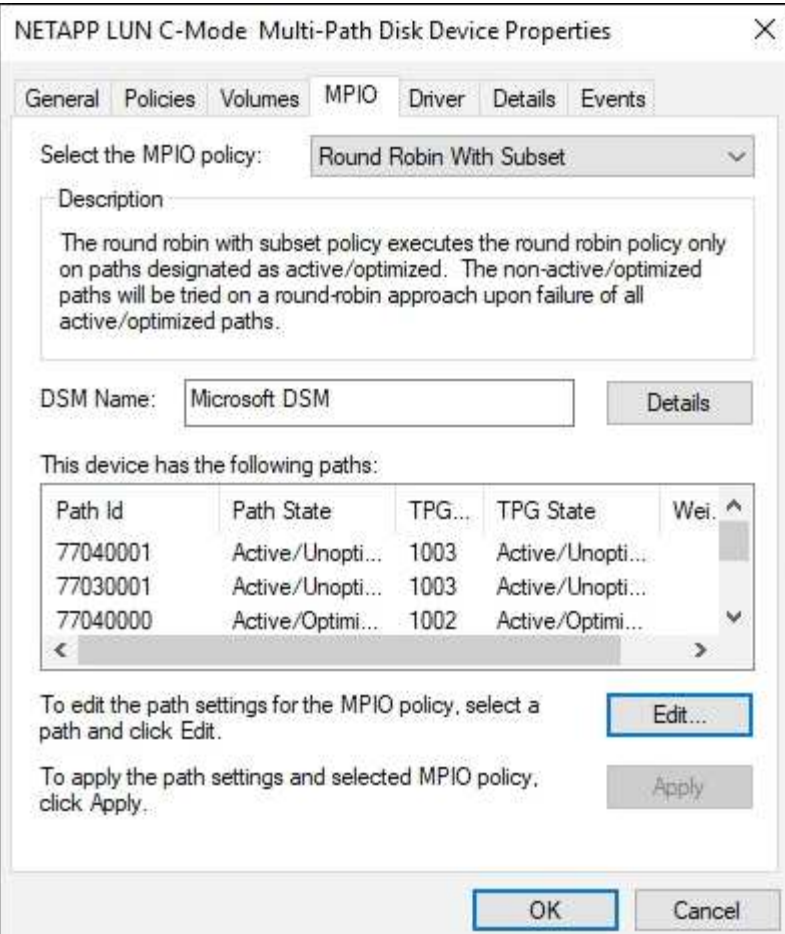

### 所有**SAN**陣列組態

對於所有SAN陣列ASA (ESAN Array)組態、應該有一組具有單一優先順序的路徑。所有路徑都是主動/最佳化 的;也就是由控制器提供服務、並在所有作用中路徑上傳送I/O。

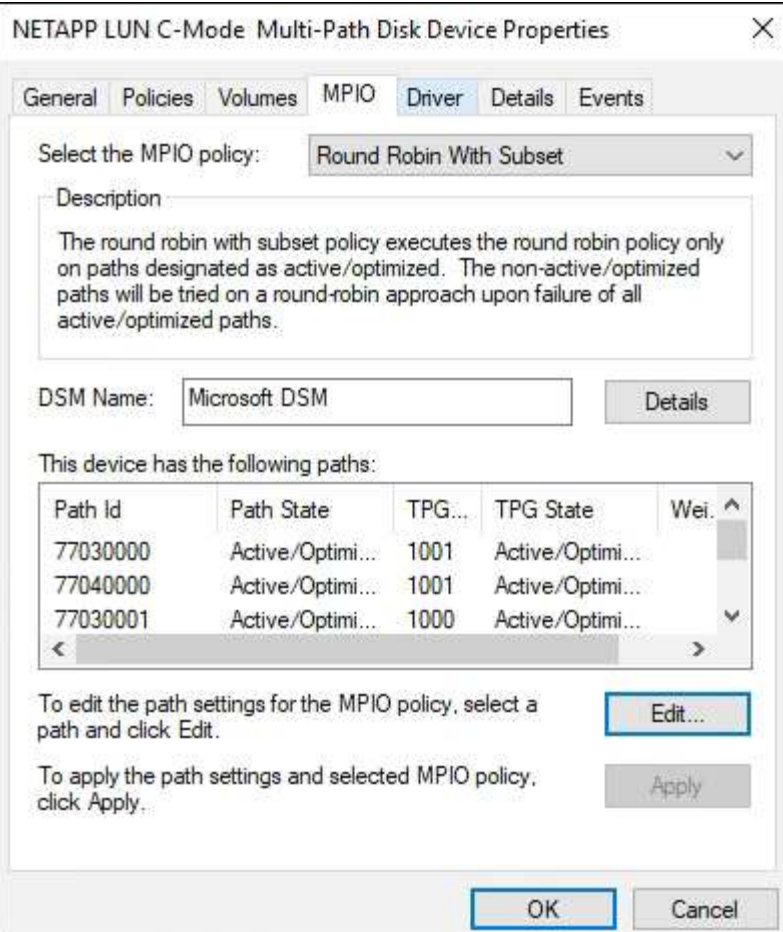

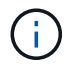

# 建議設定

在使用FC的系統上、選取MPIO時、必須提供Emulex和QLogic FC HBA的下列逾時值。

對於Emulex Fibre Channel HBA:

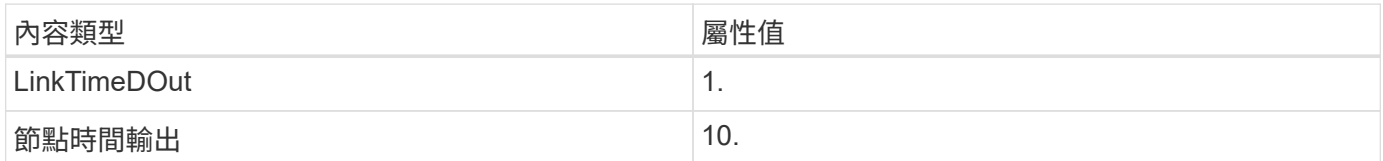

# 若為QLogic Fibre Channel HBA:

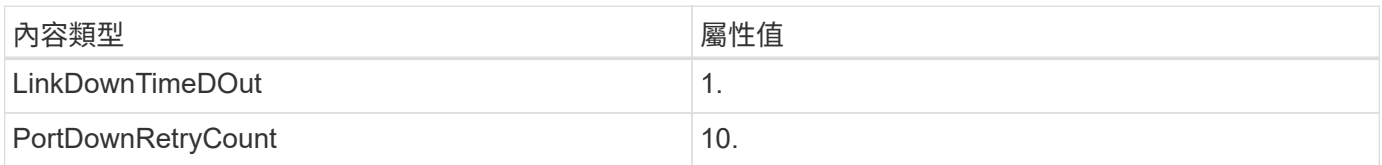

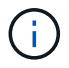

Windows Unified Host Utility會設定這些值。如需詳細的建議設定、請參閱 ["Windows](https://docs.netapp.com/us-en/ontap-sanhost/hu_wuhu_71_rn.html)[主機公用程](https://docs.netapp.com/us-en/ontap-sanhost/hu_wuhu_71_rn.html) [式](https://docs.netapp.com/us-en/ontap-sanhost/hu_wuhu_71_rn.html)[文](https://docs.netapp.com/us-en/ontap-sanhost/hu_wuhu_71_rn.html)[件](https://docs.netapp.com/us-en/ontap-sanhost/hu_wuhu_71_rn.html)["](https://docs.netapp.com/us-en/ontap-sanhost/hu_wuhu_71_rn.html) 並選取 Windows Unified Host Utilities 版本的安裝程序。

# 已知問題

Windows Server 2019 搭配 ONTAP 版本並無已知問題。

# 搭配**ONTAP** 使用**Windows Server 2016**搭配使用

您可以使用 ONTAP SAN 主機組態設定、將 Windows Server 2016 設定為 ONTAP 作為目 標。

開機作業系統

開機作業系統有兩種選項:使用本機開機或SAN開機。若要進行本機開機、您需要在本機硬碟(SSD、SATA 、RAID等)上安裝作業系統。如需SAN開機、請參閱下列指示。

#### **SAN**開機

如果您選擇使用SAN開機、您的組態必須支援SAN開機。您可以使用NetApp互通性對照表工具來驗證是 否ONTAP 支援您的作業系統、HBA、HBA韌體和HBA開機BIOS及BIOS版本。

- 1. 將SAN開機LUN對應至主機。
- 2. 確認有多個可用路徑。請記住、只有在主機作業系統啟動並在路徑上執行之後、才能使用多個路徑。
- 3. 在伺服器BIOS中為SAN開機LUN對應的連接埠啟用SAN開機。如需如何啟用HBA BIOS的相關資訊、請參閱 廠商專屬的文件。
- 4. 重新啟動主機、確認開機成功。

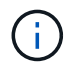

您可以使用本文所提供的組態設定來設定連線至的雲端用戶端 ["Cloud Volumes ONTAP"](https://docs.netapp.com/us-en/cloud-manager-cloud-volumes-ontap/index.html) 和 ["Amazon FSX for ONTAP Sf"](https://docs.netapp.com/us-en/cloud-manager-fsx-ontap/index.html)。

### 安裝 **Windows Hotfix**

NetApp 建議在伺服器上安裝 \* 最新的累計更新 \* 。

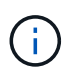

前往 ["Microsoft Update](https://www.catalog.update.microsoft.com/Search.aspx?q=Update+Windows+Server+2016)[目錄](https://www.catalog.update.microsoft.com/Search.aspx?q=Update+Windows+Server+2016)[2016"](https://www.catalog.update.microsoft.com/Search.aspx?q=Update+Windows+Server+2016) 網站、取得並安裝適用於您Windows版本的必要Windows修補 程式。

1. 從Microsoft支援網站下載即時修補程式。

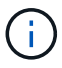

部分修補程式無法直接下載。在這些情況下、您需要向Microsoft支援人員索取特定的修補程式。

1. 依照Microsoft提供的指示安裝修補程式。

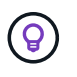

許多修補程式都需要重新開機Windows主機、但您可以選擇等待重新開機主機、直到安裝或升 級Host Utilities為止。

### 安裝 **Windows Unified Host Utilities**

Windows統一化主機公用程式(Wuhu)是一組軟體程式、內含文件、可讓您將主機電腦連接至NetApp SAN上 的虛擬磁碟(LUN)。NetApp 建議您下載並安裝最新的公用程式套件。如需蕪湖組態資訊與說明、請參閱

["Windows Unified Host Utilities](https://docs.netapp.com/us-en/ontap-sanhost/hu_wuhu_71_rn.html) [文](https://docs.netapp.com/us-en/ontap-sanhost/hu_wuhu_71_rn.html)[件](https://docs.netapp.com/us-en/ontap-sanhost/hu_wuhu_71_rn.html)["](https://docs.netapp.com/us-en/ontap-sanhost/hu_wuhu_71_rn.html) 並選取 Windows Unified Host Utilities 版本的安裝程序。

### 多重路徑

如果您的Windows主機有多個儲存系統路徑、則必須安裝MPIO軟體並設定多重路徑。如果沒有MPIO軟體、作 業系統可能會將每個路徑視為獨立的磁碟、進而導致資料毀損。MPIO軟體為所有路徑的作業系統提供單一磁 碟、而裝置專屬模組(DSM)則負責管理路徑容錯移轉。

在Windows系統上、任何MPIO解決方案的兩個主要元件為DSM和Windows MPIO。在Hyper-V虛擬機器中執行 的Windows XP或Windows Vista不支援MPIO。

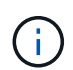

當您選取MPIO支援時、Windows Unified Host Utilities會啟用Windows Server 2016隨附的MPIO 功能。

**SAN**組態

非**ASA**組態

對於非ASA組態、應該有兩組具有不同優先順序的路徑。

優先順序較高的路徑為「主動/最佳化」、表示它們是由集合體所在的控制器提供服務。

優先順序較低的路徑為作用中、但未最佳化、因為它們是從不同的控制器提供。

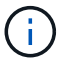

未最佳化的路徑只有在沒有可用的最佳化路徑時才會使用。

範例

下列範例顯示ONTAP 使用兩個主動/最佳化路徑和兩個主動/非最佳化路徑的正確輸出。

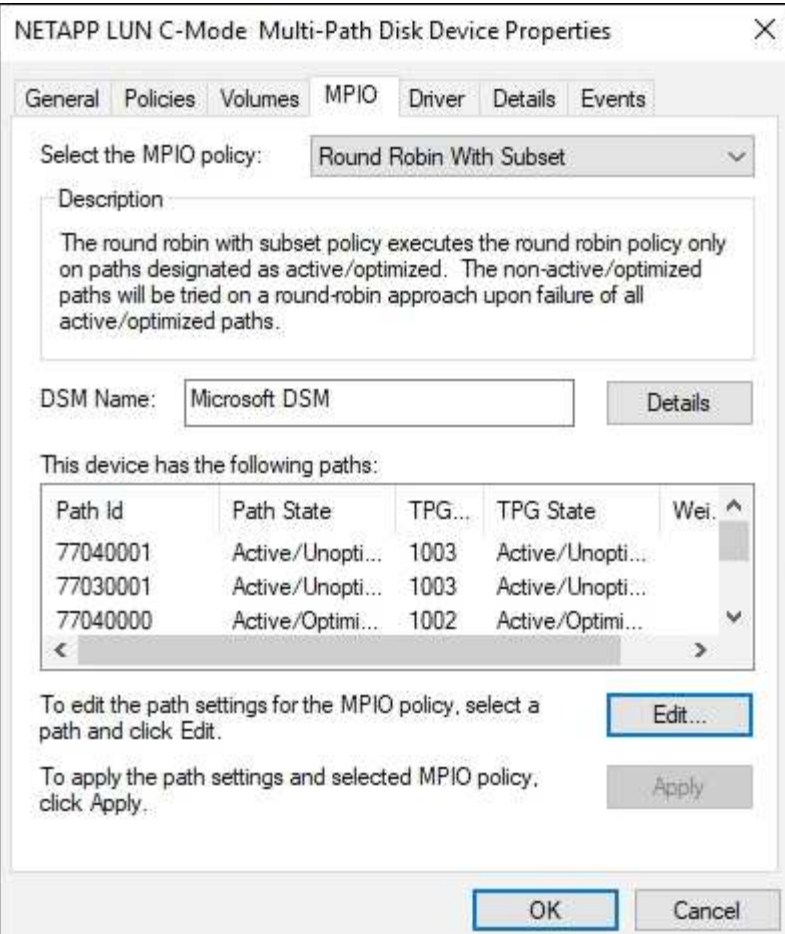

### 所有**SAN**陣列組態

對於所有SAN陣列ASA (ESAN Array)組態、應該有一組具有單一優先順序的路徑。所有路徑都是主動/最佳化 的;也就是由控制器提供服務、並在所有作用中路徑上傳送I/O。

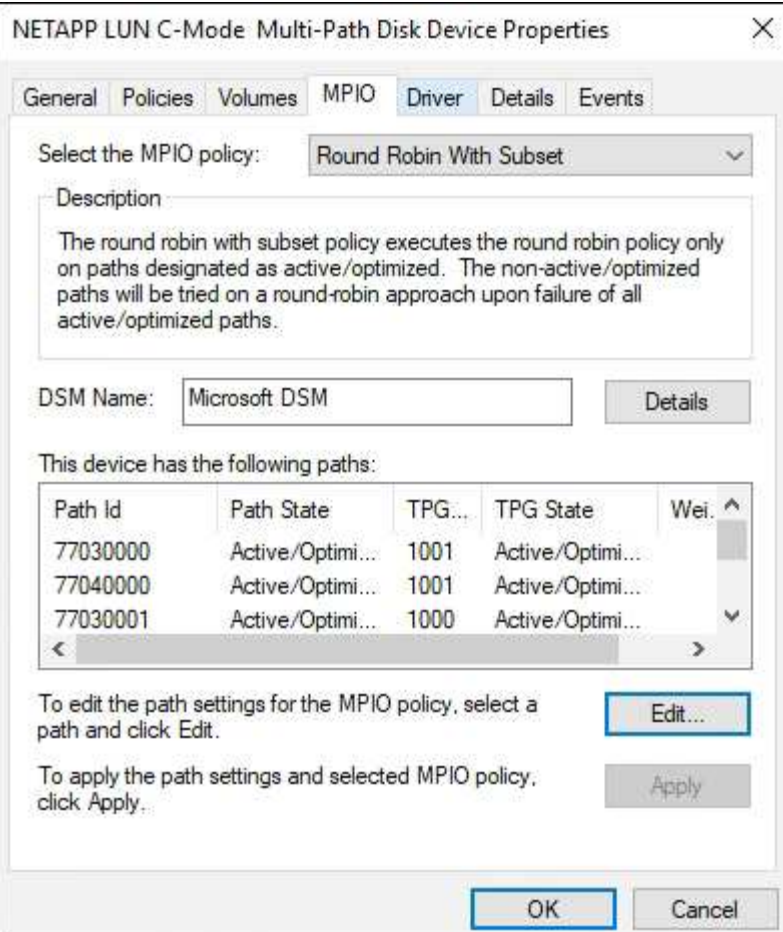

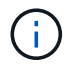

# 建議設定

在使用FC的系統上、選取MPIO時、必須提供Emulex和QLogic FC HBA的下列逾時值。

對於Emulex Fibre Channel HBA:

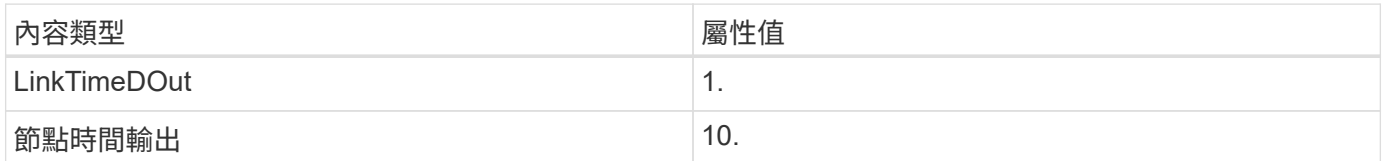

# 若為QLogic Fibre Channel HBA:

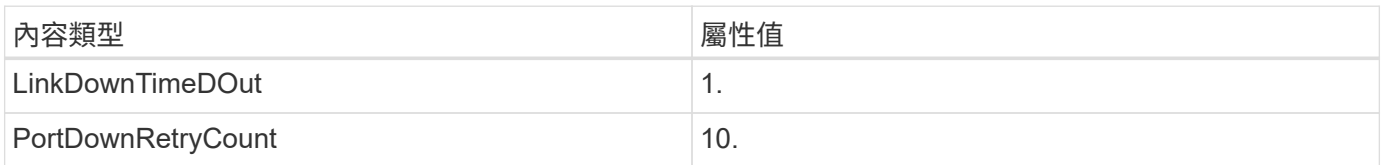

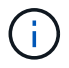

Windows Unified Host Utility會設定這些值。如需詳細的建議設定、請參閱 ["Windows](https://docs.netapp.com/us-en/ontap-sanhost/hu_wuhu_71_rn.html)[主機公用程](https://docs.netapp.com/us-en/ontap-sanhost/hu_wuhu_71_rn.html) [式](https://docs.netapp.com/us-en/ontap-sanhost/hu_wuhu_71_rn.html)[文](https://docs.netapp.com/us-en/ontap-sanhost/hu_wuhu_71_rn.html)[件](https://docs.netapp.com/us-en/ontap-sanhost/hu_wuhu_71_rn.html)["](https://docs.netapp.com/us-en/ontap-sanhost/hu_wuhu_71_rn.html) 並選取 Windows Unified Host Utilities 版本的安裝程序。

### 已知問題

使用 ONTAP 版本的 Windows Server 2016 沒有已知問題。

# 搭配**ONTAP** 使用**Windows Server 2012 R2**搭配使用

您可以使用 ONTAP SAN 主機組態設定、將 Windows Server 2012 R2 設定為 ONTAP 作 為目標。

開機作業系統

開機作業系統有兩種選項:使用本機開機或SAN開機。若要進行本機開機、您需要在本機硬碟(SSD、SATA 、RAID等)上安裝作業系統。如需SAN開機、請參閱下列指示。

#### **SAN**開機

如果您選擇使用SAN開機、您的組態必須支援SAN開機。您可以使用NetApp互通性對照表工具來驗證是 否ONTAP 支援您的作業系統、HBA、HBA韌體和HBA開機BIOS及BIOS版本。

- 1. 將SAN開機LUN對應至主機。
- 2. 確認有多個可用路徑。請記住、只有在主機作業系統啟動並在路徑上執行之後、才能使用多個路徑。
- 3. 在伺服器BIOS中為SAN開機LUN對應的連接埠啟用SAN開機。如需如何啟用HBA BIOS的相關資訊、請參閱 廠商專屬的文件。
- 4. 重新啟動主機、確認開機成功。

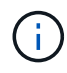

您可以使用本文所提供的組態設定來設定連線至的雲端用戶端 ["Cloud Volumes ONTAP"](https://docs.netapp.com/us-en/cloud-manager-cloud-volumes-ontap/index.html) 和 ["Amazon FSX for ONTAP Sf"](https://docs.netapp.com/us-en/cloud-manager-fsx-ontap/index.html)。

### 安裝 **Windows Hotfix**

NetApp 建議在伺服器上安裝 \* 最新的累計更新 \* 。

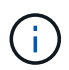

前往 ["Microsoft Update](https://www.catalog.update.microsoft.com/Search.aspx?q=Update+Windows+Server+2012_R2)[目錄](https://www.catalog.update.microsoft.com/Search.aspx?q=Update+Windows+Server+2012_R2)[2012 R2"](https://www.catalog.update.microsoft.com/Search.aspx?q=Update+Windows+Server+2012_R2) 網站、取得並安裝適用於您Windows版本的必要Windows 修補程式。

1. 從Microsoft支援網站下載即時修補程式。

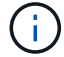

部分修補程式無法直接下載。在這些情況下、您需要向Microsoft支援人員索取特定的修補程式。

1. 依照Microsoft提供的指示安裝修補程式。

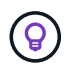

許多修補程式都需要重新開機Windows主機、但您可以選擇等待重新開機主機、直到安裝或升 級Host Utilities為止。

### 安裝 **Windows Unified Host Utilities**

Windows統一化主機公用程式(Wuhu)是一組軟體程式、內含文件、可讓您將主機電腦連接至NetApp SAN上 的虛擬磁碟(LUN)。NetApp 建議您下載並安裝最新的公用程式套件。如需蕪湖組態資訊與說明、請參閱

["Windows Unified Host Utilities](https://docs.netapp.com/us-en/ontap-sanhost/hu_wuhu_71_rn.html) [文](https://docs.netapp.com/us-en/ontap-sanhost/hu_wuhu_71_rn.html)[件](https://docs.netapp.com/us-en/ontap-sanhost/hu_wuhu_71_rn.html)["](https://docs.netapp.com/us-en/ontap-sanhost/hu_wuhu_71_rn.html) 並選取 Windows Unified Host Utilities 版本的安裝程序。

# 多重路徑

如果您的Windows主機有多個儲存系統路徑、則必須安裝MPIO軟體並設定多重路徑。如果沒有MPIO軟體、作 業系統可能會將每個路徑視為獨立的磁碟、進而導致資料毀損。MPIO軟體為所有路徑的作業系統提供單一磁 碟、而裝置專屬模組(DSM)則負責管理路徑容錯移轉。

在Windows系統上、任何MPIO解決方案的兩個主要元件為DSM和Windows MPIO。在Hyper-V虛擬機器中執行 的Windows XP或Windows Vista不支援MPIO。

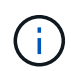

當您選取MPIO支援時、Windows Unified Host Utilities會啟用Windows Server 2012 R2隨附 的MPIO功能。

**SAN**組態

非**ASA**組態

對於非ASA組態、應該有兩組具有不同優先順序的路徑。

優先順序較高的路徑為「主動/最佳化」、表示它們是由集合體所在的控制器提供服務。

優先順序較低的路徑為作用中、但未最佳化、因為它們是從不同的控制器提供。

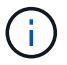

未最佳化的路徑只有在沒有可用的最佳化路徑時才會使用。

範例

下列範例顯示ONTAP 使用兩個主動/最佳化路徑和兩個主動/非最佳化路徑的正確輸出。

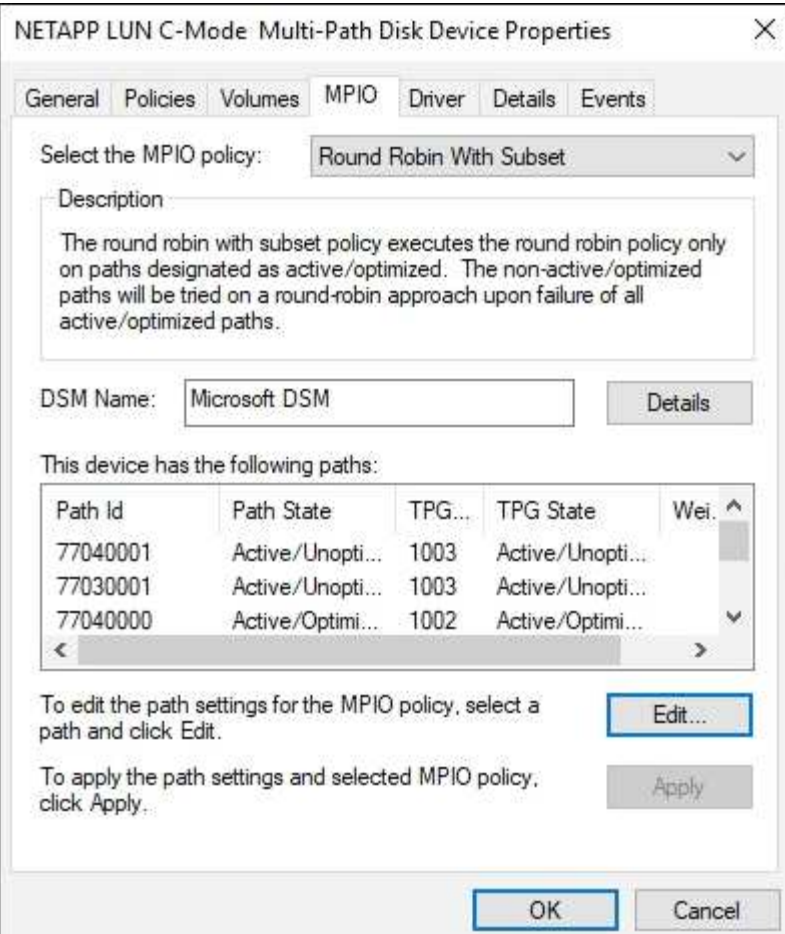

### 所有**SAN**陣列組態

對於所有SAN陣列ASA (ESAN Array)組態、應該有一組具有單一優先順序的路徑。所有路徑都是主動/最佳化 的;也就是由控制器提供服務、並在所有作用中路徑上傳送I/O。

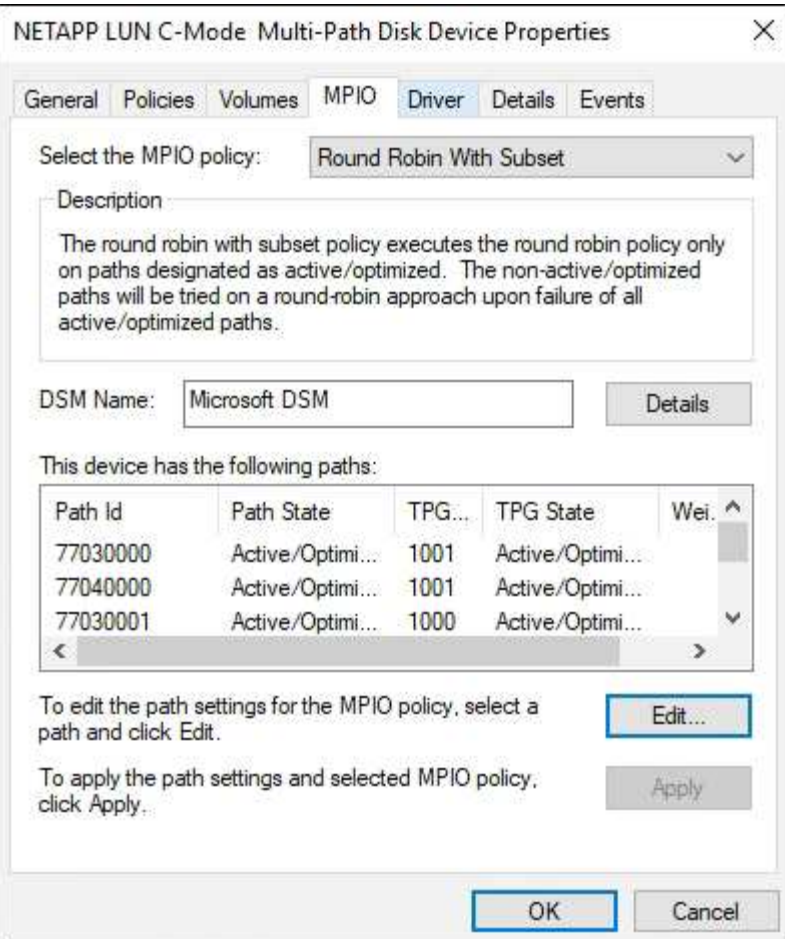

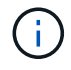

**Hyper-V VHD**需要對齊才能獲得最佳效能

如果磁碟分割的資料區塊邊界與基礎LUN的區塊邊界不一致、則儲存系統通常必須針對每個作業系統區塊的讀取 或寫入、完成兩個區塊的讀取或寫入。因對齊錯誤而產生的額外區塊讀取和寫入、可能會造成嚴重的效能問題。

主開機記錄所定義的每個分割區的起始磁區位置都會導致錯誤對齊。

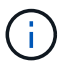

Windows Server 2016建立的分割區依預設應保持一致。

使用NetApp PowerShell Toolkit中的「Get-NAVirtualDiskAllocation」指令程式ONTAP 、檢查分割區是否與基 礎LUN一致。如果分割區的對齊不正確、請使用「修復-儲存磁碟對齊」指令程式、建立正確對齊的新VHD檔 案。此Cmdlet會將所有分割區複製到新檔案。原始VHD檔案不會修改或刪除。複製資料時、必須關閉虛擬機 器。

您可以在ONTAP NetApp社群下載《NetApp PowerShell Toolkit》。您必須將「DataONTAP.Zip」檔案解壓縮至 環境變數「%PSModulePath%」所指定的位置(或使用「Install.ps1」指令碼為您執行)。安裝完成後、請使 用「How-NAHelp」Cmdlet取得Cmdlet的說明。

PowerShell工具套件僅支援含MBR-類型分割區的固定大小VHD檔案。不支援使用Windows動態磁碟或GPT分割 的VHD。此外、PowerShell Toolkit需要4 GB的最小分割區大小。較小的分割區無法正確對齊。

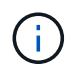

對於在VHD上使用Grub開機載入程式的Linux虛擬機器、您必須在執行PowerShell Toolkit之後更 新開機組態。

使用 **PowerShell Toolkit** 修正 **MBR** 對齊之後、重新安裝適用於 **Linux** 來賓作業系統的 **GRUB**

在磁碟上執行「mbralign」、以使用Grub開機載入程式、在Linux客體作業系統上使用PowerShell Toolkit修 正MBR-對齊之後、您必須重新安裝Grub、以確保客體作業系統能正確開機。

PowerShell Toolkit Cmdlet已完成虛擬機器的VHD檔案。本主題僅適用於使用Grub開機載入程式 和「ystemRescueCd」的Linux客體作業系統。

- 1. 掛載安裝CD磁碟1的ISO映像、以取得適用於虛擬機器的正確Linux版本。
- 2. 在Hyper-V Manager中開啟虛擬機器的主控台。
- 3. 如果VM正在運行並掛起在Grub屏幕上,請在顯示區域中單擊以確保它處於活動狀態,然後單擊\*Ctrl-Alt-Delete \*工具欄圖標以重新引導VM。如果VM未執行、請啟動它、然後立即按一下顯示區域以確定它處於作 用中狀態。
- 4. 一旦看到VMware BIOS啟動畫面、請按一下\* Esc\*鍵。隨即顯示開機功能表。
- 5. 在開機功能表中、選取\* CD-rom\*。
- 6. 在Linux開機畫面中、輸入:「Linux救援」
- 7. 採用Anaconda的預設值(藍色/紅色組態畫面)。網路為選用功能。
- 8. 輸入"grub (grub) "以啟動Grub
- 9. 如果此VM中只有一個虛擬磁碟、或是有多個磁碟、但第一個是開機磁碟、請執行下列Grub命令:

```
root (hd0,0)
setup (hd0)
quit
```
如果VM中有多個虛擬磁碟、而開機磁碟不是第一個磁碟、或者您是從未對齊的備份VHD開機來修正Grub、請輸 入下列命令來識別開機磁碟:

find /boot/grub/stage1

然後執行下列命令:

```
root (boot_disk,0)
setup (boot_disk)
quit
```
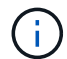

請注意、上面的「boot\_disk」是開機磁碟實際磁碟識別碼的預留位置。

1. 按\* Ctrl-D\*登出。

# Linux救援會關閉、然後重新開機。

# 建議設定

在使用FC的系統上、選取MPIO時、必須提供Emulex和QLogic FC HBA的下列逾時值。

### 對於Emulex Fibre Channel HBA:

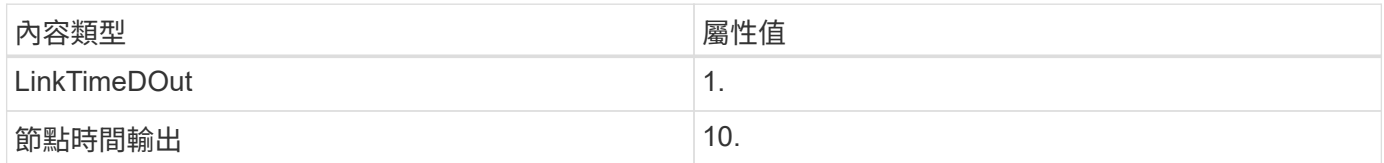

# 若為QLogic Fibre Channel HBA:

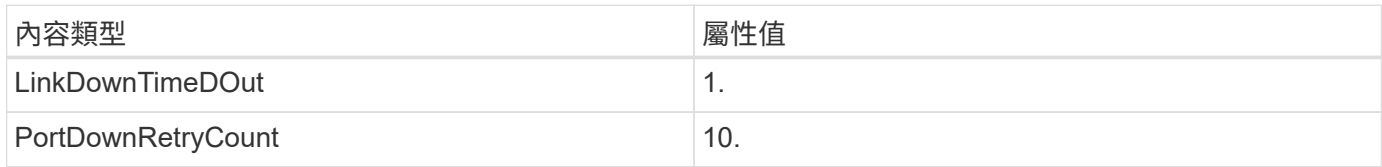

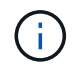

Windows Unified Host Utility會設定這些值。如需詳細的建議設定、請參閱 ["Windows](https://docs.netapp.com/us-en/ontap-sanhost/hu_wuhu_71_rn.html)[主機公用程](https://docs.netapp.com/us-en/ontap-sanhost/hu_wuhu_71_rn.html) [式](https://docs.netapp.com/us-en/ontap-sanhost/hu_wuhu_71_rn.html)[文](https://docs.netapp.com/us-en/ontap-sanhost/hu_wuhu_71_rn.html)[件](https://docs.netapp.com/us-en/ontap-sanhost/hu_wuhu_71_rn.html)["](https://docs.netapp.com/us-en/ontap-sanhost/hu_wuhu_71_rn.html) 並選取 Windows Unified Host Utilities 版本的安裝程序。

# 已知問題

Windows Server 2012 R2 with ONTAP 版本沒有已知問題。

### 版權資訊

Copyright © 2024 NetApp, Inc. 版權所有。台灣印製。非經版權所有人事先書面同意,不得將本受版權保護文件 的任何部分以任何形式或任何方法(圖形、電子或機械)重製,包括影印、錄影、錄音或儲存至電子檢索系統 中。

由 NetApp 版權資料衍伸之軟體必須遵守下列授權和免責聲明:

此軟體以 NETAPP「原樣」提供,不含任何明示或暗示的擔保,包括但不限於有關適售性或特定目的適用性之 擔保,特此聲明。於任何情況下,就任何已造成或基於任何理論上責任之直接性、間接性、附隨性、特殊性、懲 罰性或衍生性損害(包括但不限於替代商品或服務之採購;使用、資料或利潤上的損失;或企業營運中斷),無 論是在使用此軟體時以任何方式所產生的契約、嚴格責任或侵權行為(包括疏忽或其他)等方面,NetApp 概不 負責,即使已被告知有前述損害存在之可能性亦然。

NetApp 保留隨時變更本文所述之任何產品的權利,恕不另行通知。NetApp 不承擔因使用本文所述之產品而產 生的責任或義務,除非明確經過 NetApp 書面同意。使用或購買此產品並不會在依據任何專利權、商標權或任何 其他 NetApp 智慧財產權的情況下轉讓授權。

本手冊所述之產品受到一項(含)以上的美國專利、國外專利或申請中專利所保障。

有限權利說明:政府機關的使用、複製或公開揭露須受 DFARS 252.227-7013(2014 年 2 月)和 FAR 52.227-19(2007 年 12 月)中的「技術資料權利 - 非商業項目」條款 (b)(3) 小段所述之限制。

此處所含屬於商業產品和 / 或商業服務(如 FAR 2.101 所定義)的資料均為 NetApp, Inc. 所有。根據本協議提 供的所有 NetApp 技術資料和電腦軟體皆屬於商業性質,並且完全由私人出資開發。 美國政府對於該資料具有 非專屬、非轉讓、非轉授權、全球性、有限且不可撤銷的使用權限,僅限於美國政府為傳輸此資料所訂合約所允 許之範圍,並基於履行該合約之目的方可使用。除非本文另有規定,否則未經 NetApp Inc. 事前書面許可,不得 逕行使用、揭露、重製、修改、履行或展示該資料。美國政府授予國防部之許可權利,僅適用於 DFARS 條款 252.227-7015(b)(2014 年 2 月)所述權利。

商標資訊

NETAPP、NETAPP 標誌及 <http://www.netapp.com/TM> 所列之標章均為 NetApp, Inc. 的商標。文中所涉及的所 有其他公司或產品名稱,均為其各自所有者的商標,不得侵犯。